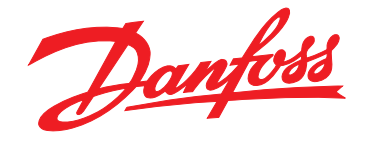

# **Guide de programmation VLT**® **AutomationDrive FC 301/302**

**Versions logicielles, carte de commande MK I : 7.62, 48.2X Version logicielle, carte de commande MK II : 8.10**

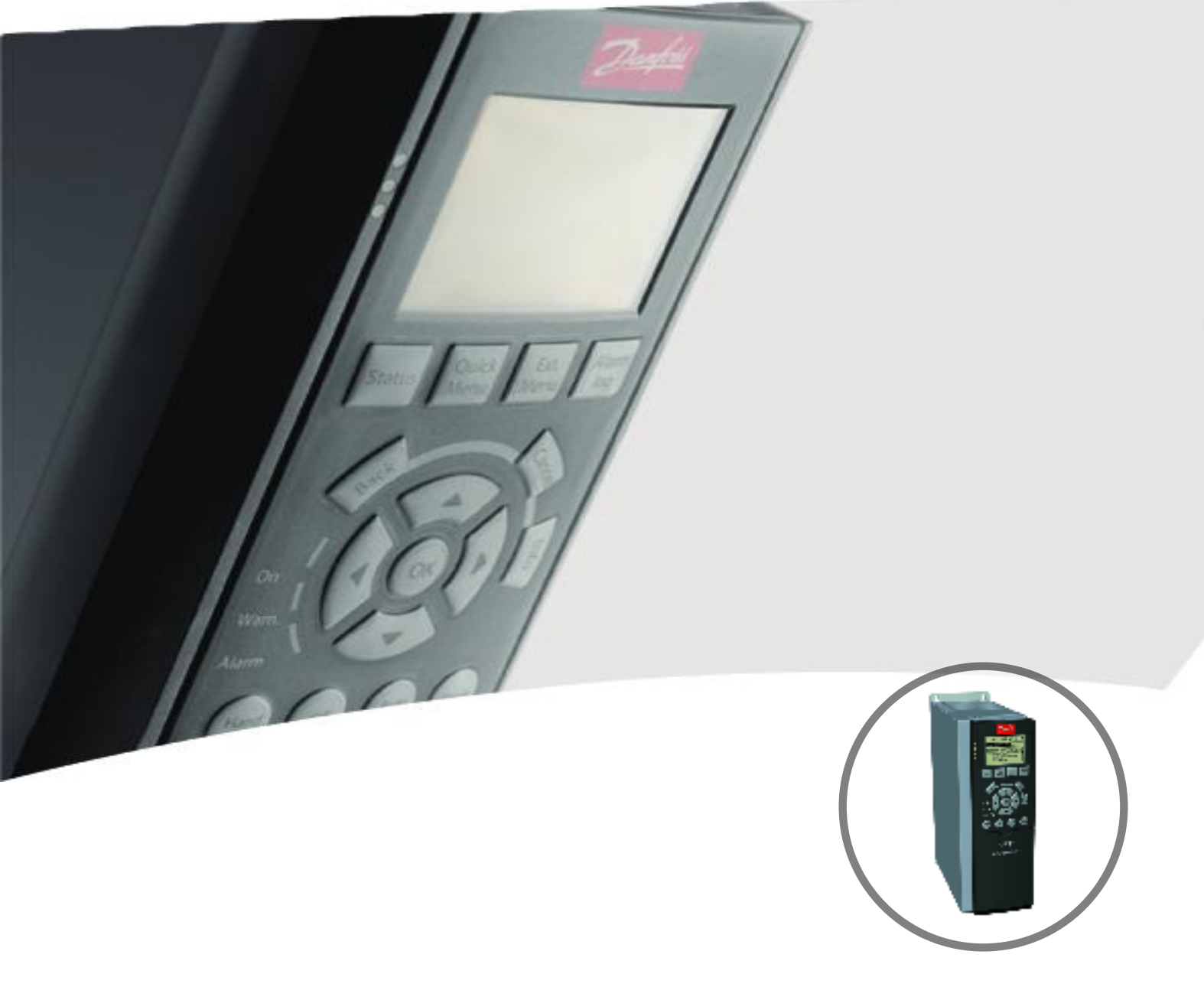

[vlt-drives.danfoss.com](http://vlt-drives.danfoss.com)

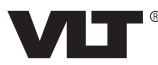

Danfoss

**Table des matières Guide de programmation**

### **Table des matières**

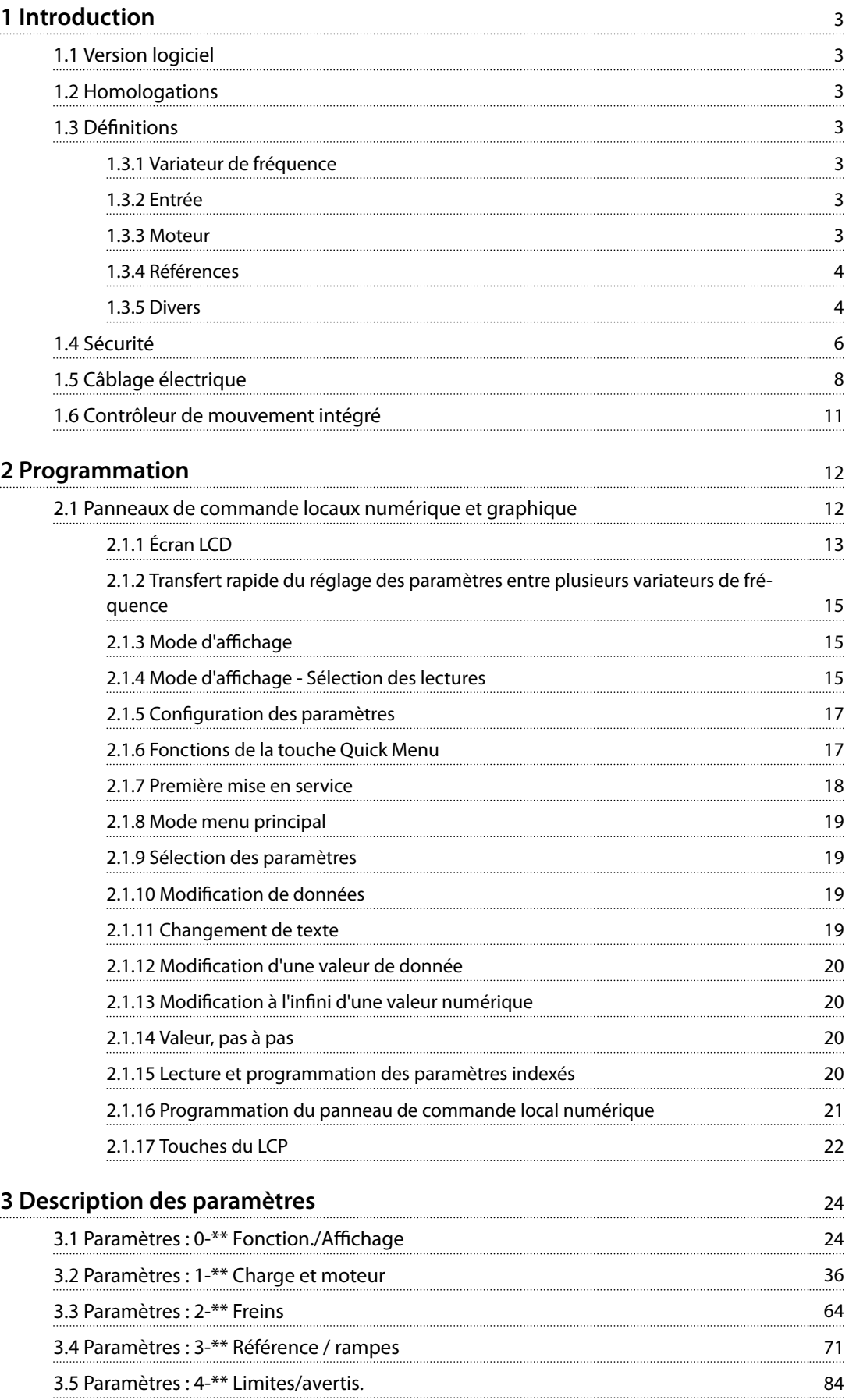

Danfoss

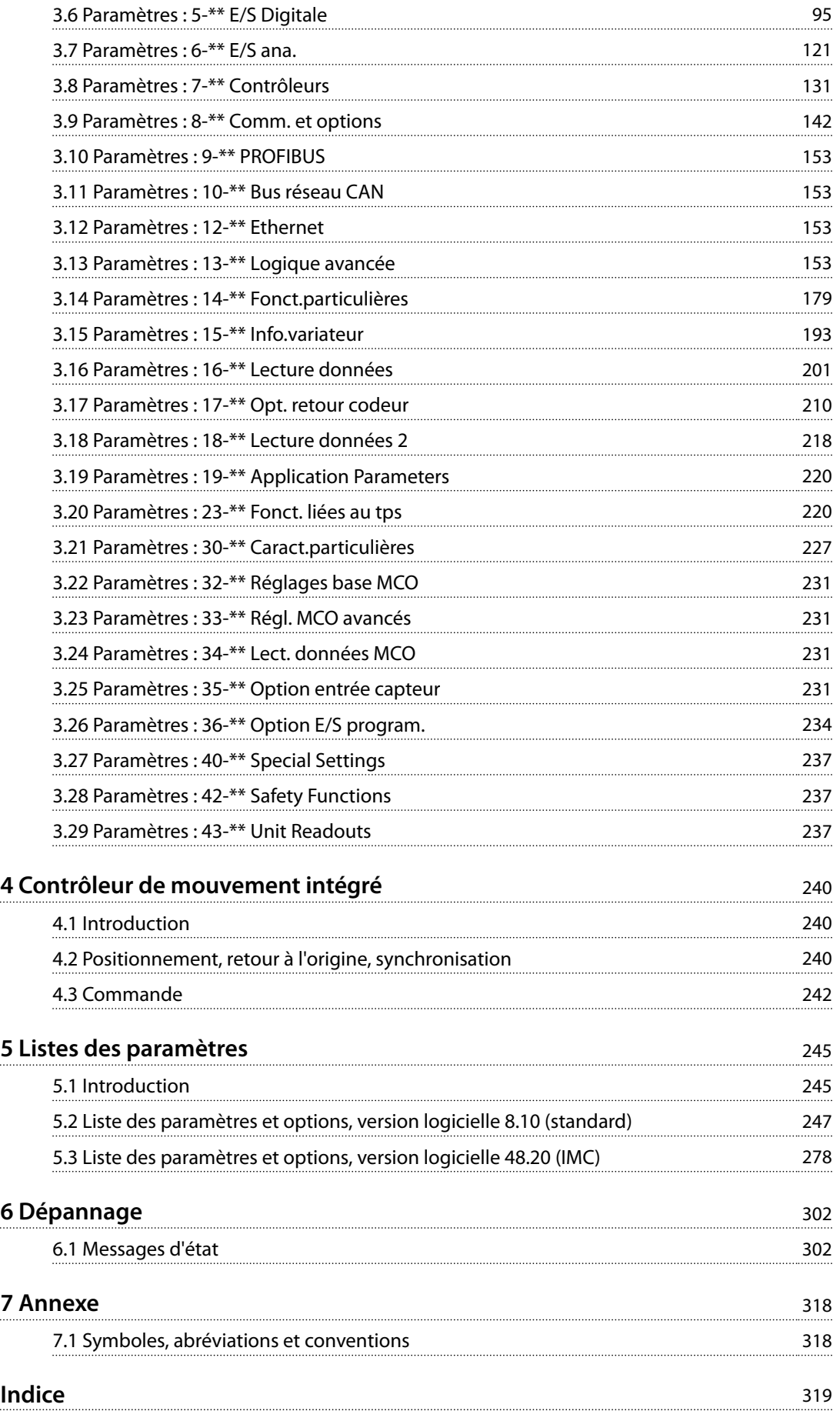

### <span id="page-4-0"></span>1 Introduction

### 1.1 Version logiciel

**Guide de programmation Versions du logiciel : Carte de commande MK I : 7.62, 48.2X et versions antérieures Carte de commande MK II : 8.10** Le numéro de la version du logiciel est indiqué au *[paramétre 15-43 Software Version](#page-199-0)*.

**Tableau 1.1 Version logicielle**

### 1.1.1 Carte de commande MK II

Seules les versions logicielles 8.03 et suivantes peuvent être installées sur la carte de commande MK II. Seules les versions logicielles 7.62 et antérieures peuvent être installées sur la carte de commande MK I. Déterminer la version de la carte de commande en fonction de la couleur du port USB.

MK I : port USB noir. MK II : port USB blanc.

### 1.2 Homologations

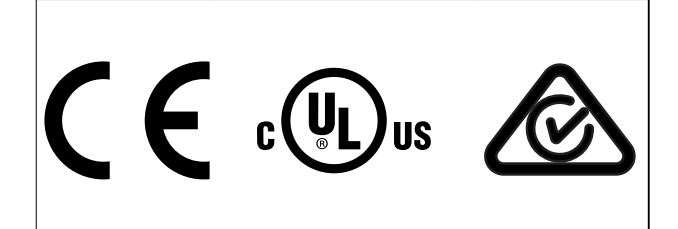

### 1.3 Définitions

### 1.3.1 Variateur de fréquence

**I**VITMAX Courant maximal de sortie.

**IVITN** Courant nominal de sortie fourni par le variateur de fréquence.

**UVITMAX** Tension de sortie maximale.

### 1.3.2 Entrée

### **Ordre de commande**

Démarrer et arrêter le moteur raccordé à l'aide du LCP et des entrées digitales.

Les fonctions sont réparties en deux groupes.

Les fonctions du groupe 1 ont une priorité supérieure aux fonctions du groupe 2.

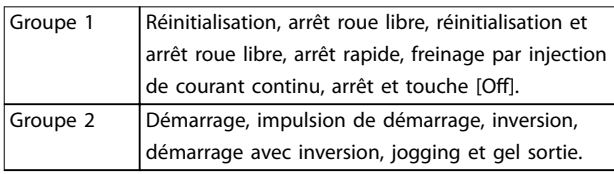

### **Tableau 1.2 Groupes de fonctions**

### 1.3.3 Moteur

### **Moteur tourne**

Couple généré sur l'arbre de sortie et vitesse de 0 tr/min à la vitesse max. du moteur.

### **fJOG**

Fréquence du moteur lorsque la fonction jogging est activée (via les bornes digitales).

### **fM**

Fréquence du moteur.

#### **fMAX** Fréquence moteur maximale.

### **fMIN**

Fréquence moteur minimale.

### **fM,N**

Fréquence nominale du moteur (données de la plaque signalétique).

### **IM**

Courant du moteur (effectif).

### **IM,N**

Courant nominal du moteur (données de la plaque signalétique).

### **nM,N**

Vitesse nominale du moteur (données de la plaque signalétique).

### **ns**

Vitesse moteur synchrone.

$$
n_s = \frac{2 \times par. . 1 - 23 \times 60 \text{ s}}{par. . 1 - 39}
$$

**nglissement**

Glissement du moteur.

### **PM,N**

Puissance nominale du moteur (données de la plaque signalétique en kW ou en HP).

### **TM,N**

Couple nominal (moteur).

### **U**

Tension instantanée du moteur.

### **UM,N**

Tension nominale du moteur (données de la plaque signalétique).

**1 1**

### <span id="page-5-0"></span>**Couple de décrochage**

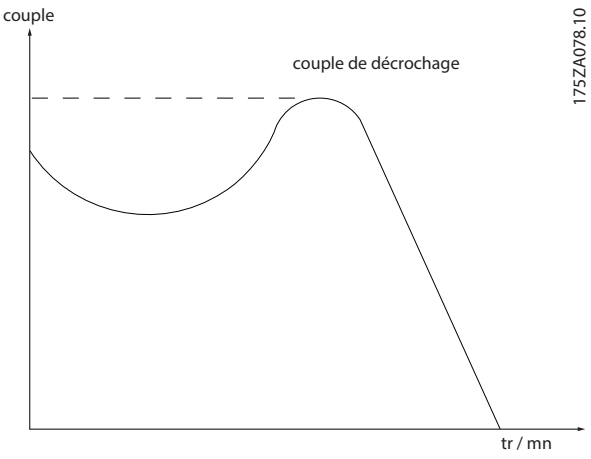

**Illustration 1.1 Couple de décrochage**

#### **ηVLT**

Le rendement du variateur de fréquence est défini comme le rapport entre la puissance dégagée et la puissance absorbée.

### **Ordre de démarrage désactivé**

Ordre d'arrêt faisant partie du groupe 1 d'ordres de commande, voir le *[Tableau 1.2](#page-4-0)*.

#### **Ordre d'arrêt**

Ordre d'arrêt faisant partie du groupe 1 d'ordres de commande, voir le *[Tableau 1.2](#page-4-0)*.

### 1.3.4 Références

### **Référence analogique**

Signal transmis vers les entrées analogiques 53 ou 54 (tension ou courant).

### **Référence binaire**

Signal appliqué au port de communication série.

#### **Référence prédéfinie**

Référence prédénie réglable entre -100 % et +100 % de la plage de référence. Huit références prédénies peuvent être sélectionnées par l'intermédiaire des bornes digitales.

### **Référence d'impulsions**

Signal impulsionnel appliqué aux entrées digitales (borne 29 ou 33).

#### **RéfMAX**

Détermine la relation entre l'entrée de référence à 100 % de la valeur de l'échelle complète (généralement 10 V, 20 mA) et la référence résultante. La valeur de référence maximale est dénie au *[paramétre 3-03 Réf. max.](#page-73-0)*.

#### **RéfMIN**

Détermine la relation entre l'entrée de référence à la valeur 0 % (généralement 0 V, 0 mA, 4 mA) et la référence résultante. La valeur de référence minimale est dénie au *[paramétre 3-02 Référence minimale](#page-72-0)*.

### 1.3.5 Divers

### **Entrées analogiques**

Les entrées analogiques permettent de contrôler diverses fonctions du variateur de fréquence.

Il en existe 2 types : Entrée de courant, 0-20 mA et 4-20 mA Entrée de tension, -10 à +10 V CC.

### **Sorties analogiques**

Les sorties analogiques peuvent fournir un signal de 0-20 mA, 4-20 mA.

#### **Adaptation automatique au moteur, AMA**

L'algorithme d'AMA détermine, à l'arrêt, les paramètres électriques du moteur raccordé.

#### **Résistance de freinage**

La résistance de freinage est un module capable d'absorber la puissance de freinage générée lors du freinage par récupération. Cette puissance de freinage par récupération augmente la tension du circuit intermédiaire et un hacheur de freinage veille à transmettre la puissance à la résistance de freinage.

### **Caractéristiques de couple constant**

Caractéristique de couple constant que l'on utilise pour toutes les applications telles que les convoyeurs à bande, les pompes volumétriques et les grues.

#### **Entrées digitales**

Les entrées digitales permettent de contrôler diverses fonctions du variateur de fréquence.

### **Sorties digitales**

Le variateur de fréquence est doté de 2 sorties à semiconducteurs qui peuvent fournir un signal 24 V CC (max. 40 mA).

### **DSP**

Processeur de signal numérique.

### **ETR**

Le relais thermique électronique constitue un calcul de charge thermique basé sur une charge et un temps instantanés. Il permet d'estimer la température du moteur.

### **Hiperface**®

Hiperface® est une marque déposée de Stegmann.

### **Initialisation**

Si l'on effectue une initialisation ([paramétre 14-22 Mod.](#page-185-0) *[exploitation](#page-185-0)*), le variateur de fréquence revient à ses réglages par défaut.

### **Cycle d'utilisation intermittent**

Une utilisation intermittente fait référence à une séquence de cycles d'utilisation. Chaque cycle est composé d'une période en charge et d'une période à vide. Le fonctionnement peut être périodique ou non périodique.

#### **LCP**

Le panneau de commande local constitue une interface complète de commande et de programmation du variateur. Le panneau de commande est amovible et peut

Danfoss

être installé, à l'aide d'un kit de montage, à une distance maximale de 3 m (10 pi) du variateur de fréquence, par exemple dans un panneau frontal.

### **NLCP**

Le panneau de commande local numérique constitue une interface complète de commande et de programmation du variateur. L'affichage est numérique et le panneau sert à afficher les valeurs de process. Le NLCP n'a pas de fonction d'enregistrement ni de copie.

### **lsb**

Bit de poids faible.

### **msb**

Bit de poids fort.

### **MCM**

Abréviation de Mille Circular Mil, unité de mesure américaine de la section de câble. 1 MCM =  $0.5067$  mm<sup>2</sup>.

#### **Paramètres en ligne/hors ligne**

Les modifications apportées aux paramètres en ligne sont activées immédiatement après modification de la valeur des données. Appuyer sur [OK] pour activer les modifications apportées aux paramètres hors ligne.

#### **Process PID**

Le régulateur PID maintient les vitesse, pression, température, etc. requises en adaptant la fréquence de sortie à la variation de charge.

#### **PCD**

Données de contrôle de process.

#### **Cycle de puissance**

Couper le secteur jusqu'à ce que l'affichage (LCP) devienne sombre, puis mettre à nouveau sous tension.

### **Entrée impulsions/codeur incrémental**

Générateur externe d'impulsions digitales utilisé pour fournir un retour sur la vitesse du moteur. Le codeur est utilisé dans des applications qui nécessitent une grande précision de la commande de vitesse.

### **RCD**

Relais de protection différentielle.

### **Configuration**

Enregistrement des réglages des paramètres dans quatre process. Changement d'un process à l'autre et édition d'un process pendant qu'un autre est actif.

#### **SFAVM**

Type de modulation appelé Stator Flux-oriented Asynchronous Vector Modulation (modulation vectorielle asynchrone à flux statorique orienté, *[paramétre 14-00 Type](#page-180-0) [modulation](#page-180-0)*).

### **Compensation du glissement**

Le variateur de fréquence compense le glissement du moteur en augmentant la fréquence en fonction de la charge du moteur mesurée, la vitesse du moteur restant ainsi quasiment constante.

### **SLC**

Le SLC (Smart Logic Control, contrôleur logique avancé) est une séquence d'actions dénies par l'utilisateur exécutées lorsque les événements associés définis par l'utilisateur sont évalués comme étant TRUE (vrais) par le SLC. (Voir le *[chapitre 3.13 Paramètres : 13-\\*\\* Logique avancée](#page-154-0)*).

### **STW**

Mot d'état.

### **Bus standard FC**

Inclut le bus RS485 avec le protocole FC ou MC. Voir le *paramétre 8-30 Protocole*.

### **THD**

La distorsion harmonique totale indique la contribution totale des harmoniques.

#### **Thermistance**

Résistance dépendant de la température placée sur le variateur de fréquence ou le moteur.

### **Alarme**

État résultant de situations de panne, p. ex. en cas de surchauffe du variateur de fréquence ou lorsque celui-ci protège le moteur, le process ou le mécanisme. Le variateur de fréquence empêche tout redémarrage tant que l'origine de la panne n'a pas été résolue. Pour annuler l'état d'alarme, redémarrer le variateur de fréquence. Ne pas utiliser l'état d'alarme à des fins de sécurité des personnes.

#### **Alarme verrouillée**

En situations de panne, le variateur de fréquence entre dans cet état afin de se protéger. Le variateur de fréquence nécessite une intervention physique, p. ex. en cas de courtcircuit sur la sortie. Une alarme verrouillée ne peut être annulée que par coupure de l'alimentation secteur, résolution de l'origine de la panne et reconnexion du variateur de fréquence. Le redémarrage est impossible tant que l'état d'arrêt n'a pas été annulé par un reset ou, dans certains cas, grâce à un reset programmé automatiquement. Ne pas utiliser l'état d'alarme verrouillée à des fins de sécurité des personnes.

### **Caractéristique Couple Variable**

Caractéristiques de couple variable que l'on utilise pour les pompes et les ventilateurs.

### **VVC<sup>+</sup>**

Si on la compare au contrôle standard de proportion tension/fréquence, la commande vectorielle de tension (VVC<sup>+</sup> ) améliore la dynamique et la stabilité, à la fois lorsque la référence de vitesse est modifiée et lorsqu'elle est associée au couple de charge.

### **60**° **AVM**

Modulation vectorielle asynchrone 60° (*[paramétre 14-00 Type modulation](#page-180-0)*)

<span id="page-7-0"></span>**1 1**

### **Facteur de puissance**

Le facteur de puissance est le rapport entre l1 et IRMS.

*Facteur de puissance* =  $\frac{\sqrt{3} \times U \times I_1}{\sqrt{2} \times I_1 \times I_2}$ 3 *x U x IRMS*

Facteur de puissance pour alimentation triphasée :

$$
Factor\ de\ puissance = \frac{I1 \times cos\phi 1}{I_{RMS}} = \frac{I_1}{I_{RMS}} \npuisque\ cos\phi 1 = 1
$$

Le facteur de puissance indique dans quelle mesure le variateur de fréquence impose une charge à l'alimentation secteur.

Plus le facteur de puissance est bas, plus l'IRMS est élevé pour la même performance en kW.

$$
I_{RMS} \; = \; \sqrt{I_1^2 \; + \; I_5^2 \; + \; I_7^2} \; + \; ... \; + \; I_n^2
$$

En outre, un facteur de puissance élevé indique que les différents harmoniques de courant sont faibles. Les bobines CC présentes dans les variateurs de fréquence génèrent un facteur de puissance élevé, qui minimise la charge imposée à l'alimentation secteur.

### **Position cible**

La position cible finale spécifiée par ordres de positionnement. Le générateur de profil utilise cette position pour calculer le profil de vitesse.

#### **Position ordonnée**

La référence de position effective calculée par le générateur de profil. Le variateur de fréquence utilise la position ordonnée comme point de consigne pour position PI.

### **Position effective**

La position effective depuis un codeur, ou une valeur que la commande de moteur calcule en boucle ouverte. Le variateur de fréquence utilise la position effective comme point de consigne pour position PI.

### **Erreur de position**

L'erreur de position est la différence entre la position effective et la position ordonnée. L'erreur de position est l'entrée du régulateur PI de position.

### **Unité de position**

Unité physique des valeurs de position.

### 1.4 Sécurité

# **AAVERTISSEMENT**

### **HAUTE TENSION**

**Les variateurs de fréquence contiennent des tensions élevées lorsqu'ils sont reliés à l'alimentation secteur CA, à l'alimentation CC ou à la répartition de la charge. Le non-respect de la réalisation de l'installation, du démarrage et de la maintenance par du personnel qualifié peut entraîner la mort ou des blessures graves.**

- **• L'installation, le démarrage et la maintenance ne doivent être effectués que par du personnel qualifié.**
- **• Avant tout entretien ou toute réparation, utiliser un dispositif de mesure de tension approprié pour s'assurer que les variateurs sont complètement déchargés.**

### **Normes de sécurité**

- **•** Couper l'alimentation électrique du variateur de fréquence avant d'intervenir sur ce dernier. S'assurer que l'alimentation secteur est bien coupée et que le temps nécessaire s'est écoulé avant de déconnecter les bornes du moteur et du secteur. Pour des informations sur le temps de décharge, voir le *[Tableau 1.3](#page-8-0)*.
- La touche [Off] ne coupe pas l'alimentation secteur et ne doit en aucun cas être utilisée comme interrupteur de sécurité.
- **•** Mettre correctement l'équipement à la terre, protéger l'utilisateur contre la tension d'alimentation et le moteur contre les surcharges, conformément aux réglementations locales et nationales.
- **•** Le courant de fuite à la terre dépasse 3,5 mA. L'équipement doit être correctement mis à la terre par un installateur électrique certié.
- **•** Ne pas déconnecter les bornes d'alimentation du moteur et du secteur lorsque le variateur de fréquence est connecté au secteur. S'assurer que l'alimentation secteur est bien coupée et que le temps nécessaire s'est écoulé avant de déconnecter les fiches du moteur et du secteur.
- **•** Le variateur de fréquence comporte d'autres sources de tension que L1, L2 et L3 lorsque la répartition de la charge (connexion de circuit intermédiaire CC) ou l'alimentation externe 24 V CC est installée. Vérifier que toutes les sources de tension sont débranchées et que le temps nécessaire s'est écoulé avant de commencer la réparation. Pour des informations sur le temps de décharge, voir le *[Tableau 1.3](#page-8-0)*.

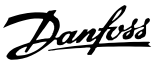

## <span id="page-8-0"></span>**AAVERTISSEMENT**

### **DÉMARRAGE IMPRÉVU**

**Lorsque le variateur de fréquence est connecté au secteur CA, à l'alimentation CC ou est en répartition de la charge, le moteur peut démarrer à tout moment. Un démarrage imprévu pendant la programmation, une opération d'entretien ou de réparation peut entraîner la mort, des blessures graves ou des dégâts matériels. Le moteur peut être démarré par un commutateur externe, un ordre de bus de terrain, un signal de référence d'entrée, à partir du LCP ou suite à la suppression d'une condition de panne.**

**Pour éviter un démarrage imprévu du moteur :**

- **• Déconnecter le variateur de fréquence du secteur.**
- **• Activer la touche [Off/Reset] sur le LCP avant de programmer les paramètres.**
- **• Câbler et assembler entièrement le variateur de fréquence, le moteur et tous les équipements entraînés avant de connecter le variateur de fréquence au secteur CA, à l'alimentation CC ou en répartition de la charge.**

### **AAVERTISSEMENT**

### **TEMPS DE DÉCHARGE**

**Le variateur de fréquence contient des condensateurs dans le circuit intermédiaire qui peuvent rester chargés même lorsque le variateur de fréquence n'est pas alimenté. Une haute tension peut être présente même lorsque les voyants d'avertissement sont éteints. Le nonrespect du temps d'attente spécifié après la mise hors tension avant un entretien ou une réparation peut entraîner le décès ou des blessures graves.**

- **• Arrêter le moteur.**
- **• Déconnecter le secteur CA et les alimentations à distance du circuit intermédiaire, y compris les batteries de secours, les alimentations sans interruption et les connexions du circuit intermédiaire aux autres variateurs de fréquence.**
- **• Déconnecter ou verrouiller le moteur PM.**
- **• Attendre que les condensateurs soient complètement déchargés. Le temps d'attente minimal est spécifié au** *Tableau 1.3* **et est également indiqué sur l'étiquette du produit, sur le dessus du variateur de fréquence.**
- **• Avant tout entretien ou toute réparation, utiliser un dispositif de mesure de tension approprié pour s'assurer que les condensateurs sont complètement déchargés.**

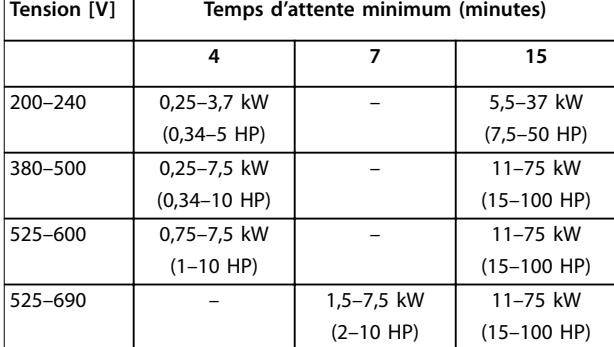

**Tableau 1.3 Temps de décharge**

### *AVIS!*

**Pour obtenir les instructions d'utilisation de la fonction Safe Torque Off, se reporter au** *Manuel d'utilisation de la fonction Safe Torque Off des variateurs de fréquence VLT®*.

### *AVIS!*

**Des signaux de commande internes ou venant du variateur de fréquence peuvent, en de rares occasions, être activés par erreur, être retardés ou ne pas se produire totalement. Lorsqu'ils sont utilisés dans des situations critiques pour la sécurité, p. ex. contrôle de la fonction de frein électromécanique dans une application de levage, ne pas tenir compte exclusivement de ces signaux de commande.**

### *AVIS!*

**Les situations dangereuses doivent être identifiées par le fabricant de machines/l'intégrateur chargé des moyens préventifs nécessaires. Des dispositifs de protection et de surveillance supplémentaires peuvent être inclus, conformément aux réglementations de sécurité nationales en vigueur, p. ex. législation sur les outils mécaniques et réglementations sur la prévention des accidents.**

#### **Grues, équipements et applications de levage**

Le contrôle des freins externes doit toujours être assuré par un système redondant. Le variateur de fréquence ne peut en aucun cas constituer le circuit de sécurité principal. La conformité aux normes correspondantes doit être assurée, par exemple :

Applications de levage et grues : CEI 60204-32 Équipements de levage : EN 81

### **Mode protection**

Lorsqu'une limite matérielle au niveau du courant moteur ou de la tension du circuit CC est dépassée, le variateur de fréquence passe en mode protection. Le mode protection implique un changement de la stratégie de modulation PWM et une fréquence de commutation basse pour minimiser les pertes. Cela continue pendant 10 s après la dernière panne et augmente la fiabilité et la robustesse du variateur de fréquence tout en rétablissant le contrôle complet du moteur.

Danfoss

<span id="page-9-0"></span>Dans les applications de levage, le mode protection n'est pas utilisable car le variateur de fréquence n'est pas capable de quitter ce mode et cela rallonge donc la durée avant l'activation du frein, ce qui n'est pas recommandé. Le mode protection peut être désactivé en réglant sur zéro le *[paramétre 14-26 Temps en U limit.](#page-186-0)*, ce qui signifie que le variateur de fréquence s'arrête immédiatement si l'une des limites matérielles est dépassée.

### 1.5 Câblage électrique

### *AVIS!*

**Il est recommandé de désactiver le mode protection pour les applications de levage (***[paramétre 14-26 Temps](#page-186-0) [en U limit.](#page-186-0)* **= 0).**

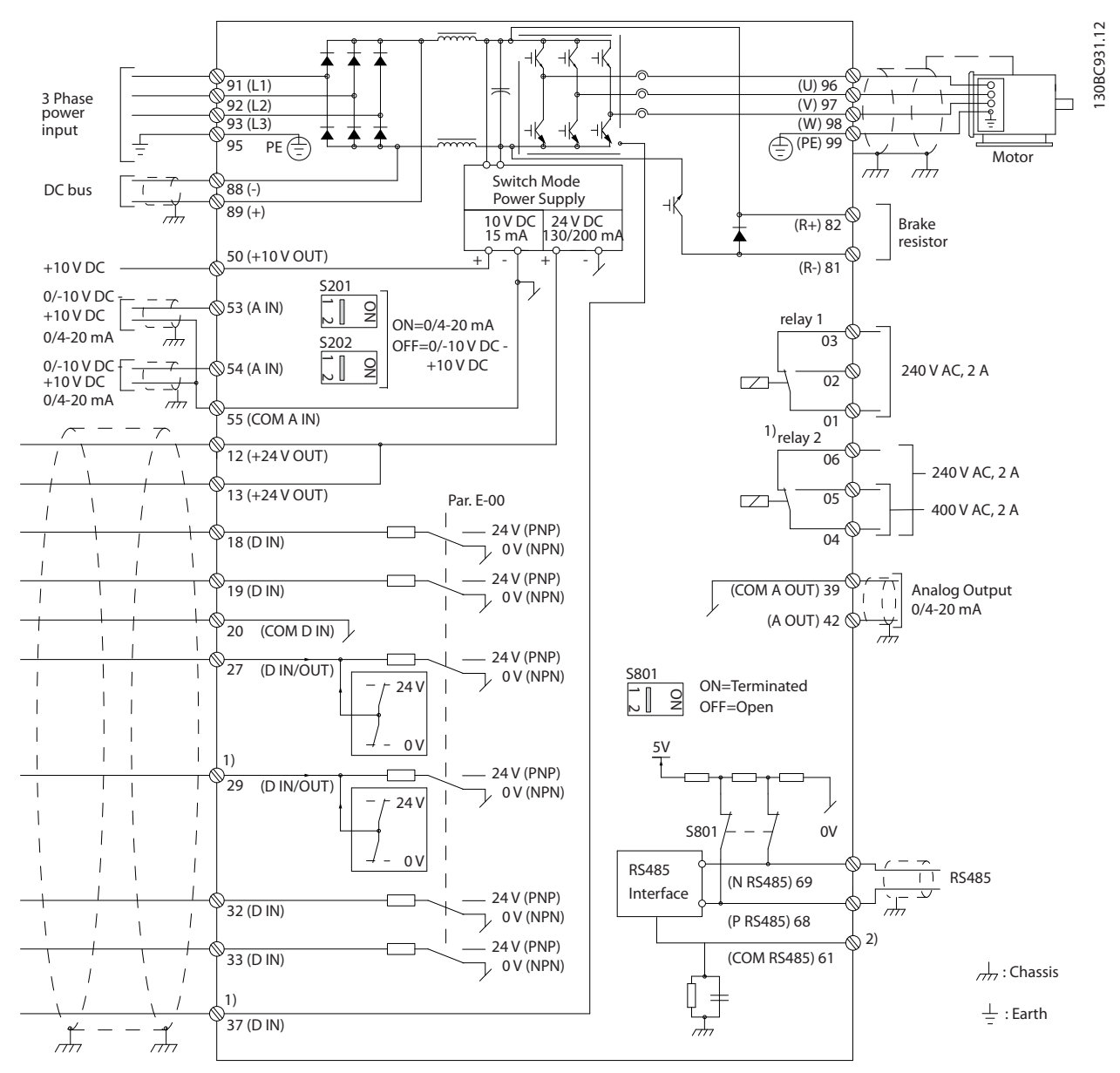

**Illustration 1.2 Dessin schématique du câblage de base**

### $A =$  analogique,  $D =$  digitale

La borne 37 est utilisée pour la fonction Safe Torque Off. Pour obtenir les instructions d'installation de la fonction Safe Torque Off, se reporter au *Manuel d'utilisation de la fonction Safe Torque Off des variateurs de fréquence VLT®*. 1) La borne 37 n'est pas incluse dans le FC 301 (sauf type de protection A1). Le relais 2 et la borne 29 n'ont aucune fonction sur le FC 301.

2) Ne pas connecter le blindage de câble.

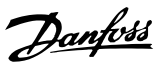

Les câbles de commande très longs et les signaux analogiques peuvent, dans de rares cas et en fonction de l'installation, provoquer des boucles de mise à la terre de 50/60 Hz, en raison du bruit provenant des câbles de l'alimentation secteur.

En cas de boucles de terre à 50/60 Hz, envisager de rompre le blindage ou d'insérer un condensateur de 100 nF entre le blindage et le boîtier.

Connecter les entrées et sorties digitales et analogiques séparément aux entrées communes (bornes 20, 55, 39) du variateur de fréquence afin d'éviter que les courants de terre des deux groupes n'affectent d'autres groupes. Par exemple, la commutation sur l'entrée digitale peut troubler le signal d'entrée analogique.

### **Polarité d'entrée des bornes de commande**

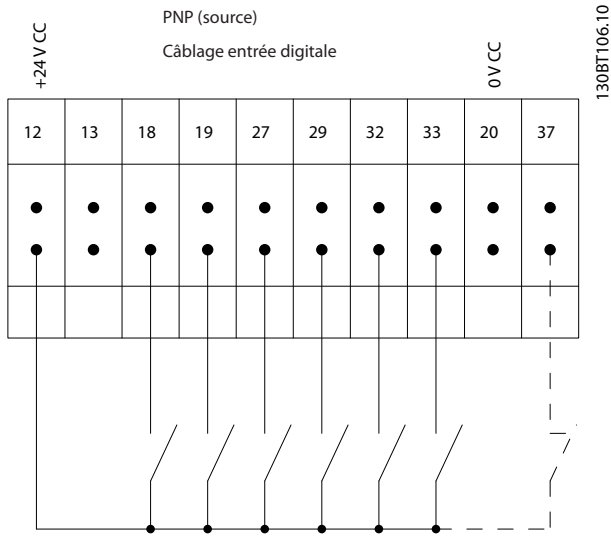

**Illustration 1.3 PNP (source)**

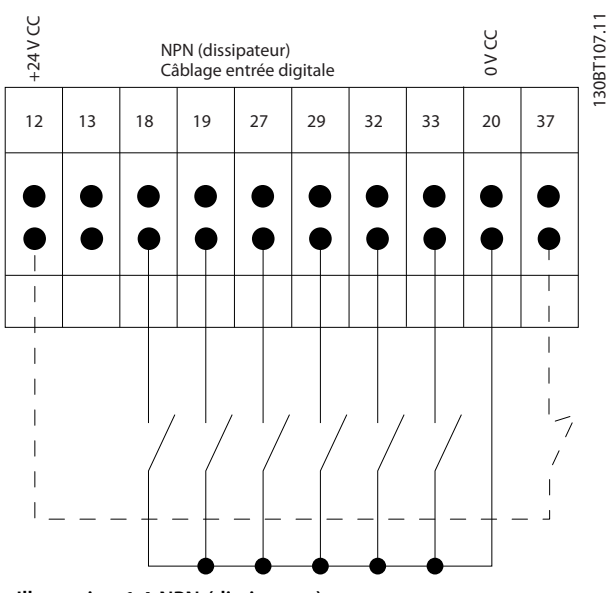

**Illustration 1.4 NPN (dissipateur)**

### *AVIS!*

### **Les câbles de commande doivent être blindés/armés.**

Voir le chapitre *Mise à la terre de câbles de commande blindés* du *manuel de conguration* pour la terminaison correcte des câbles de commande.

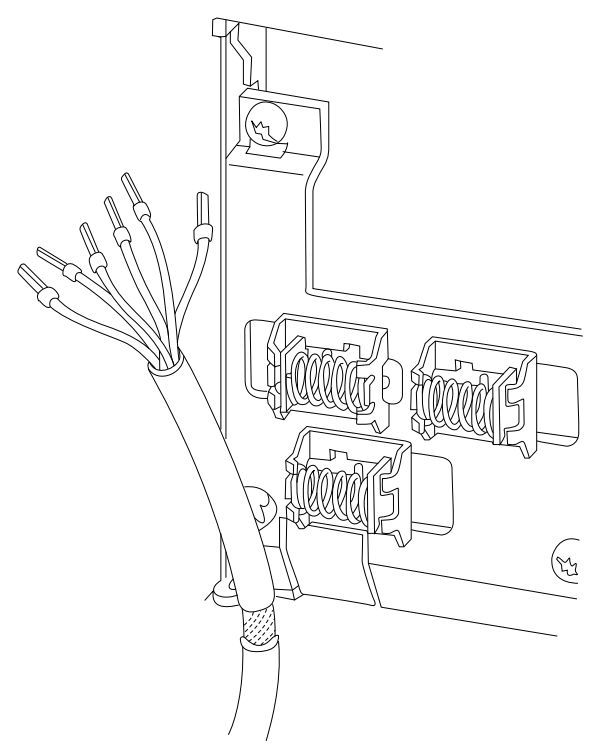

**Illustration 1.5 Mise à la terre des câbles de commande blindés/armés**

30BA681.10 130BA681.10

**1 1**

### 1.5.1 Marche/arrêt

Borne 18 = *Paramétre 5-10 E.digit.born.18 [8] Démarrage.* Borne 27 = *Paramétre 5-12 E.digit.born.27 [0] Inactif* (*[2] Lâchage* par défaut).

Borne  $37 =$  Safe Torque Off (si disponible).

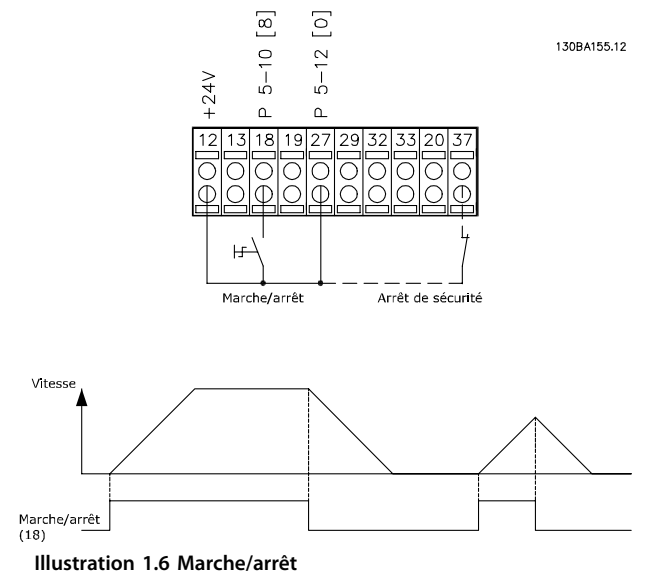

### 1.5.2 Impulsion de démarrage/d'arrêt

Borne 18 = *Paramétre 5-10 E.digit.born.18 [9] Impulsion démarrage*

Borne 27 = *Paramétre 5-12 E.digit.born.27*, *[6] Arrêt NF.* Borne  $37$  = Safe Torque Off (si disponible).

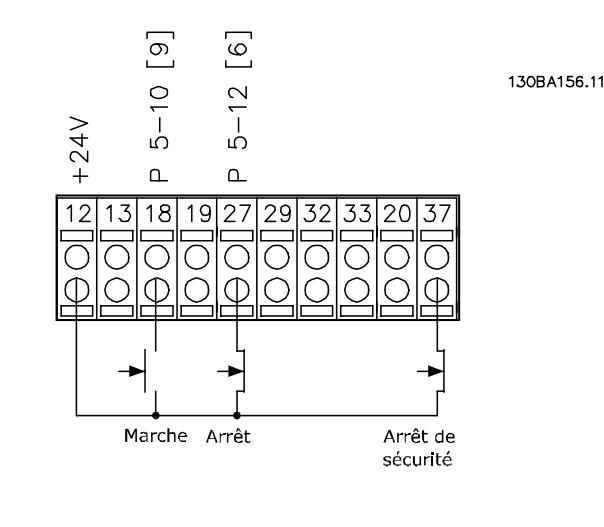

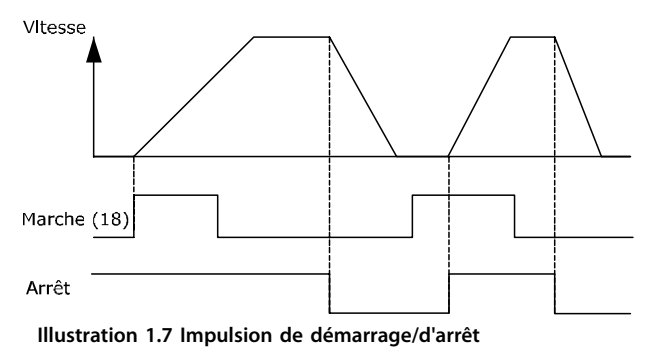

### 1.5.3 Accélération/décélération

### **Bornes 29/32 = Accélération/décélération**

Borne 18 = *Paramétre 5-10 E.digit.born.18 [9] Impulsion démarrage* (par défaut).

Borne 27 = *Paramétre 5-12 E.digit.born.27 [19] Gel référence.*

Borne 29= *Paramétre 5-13 E.digit.born.29 [21] Accélération.*

Borne 32 = *Paramétre 5-14 E.digit.born.32 [22] Décélération.*

### *AVIS!*

**Borne 29 uniquement dans le FC x02 (x = type de série).**

Danfoss

<span id="page-12-0"></span>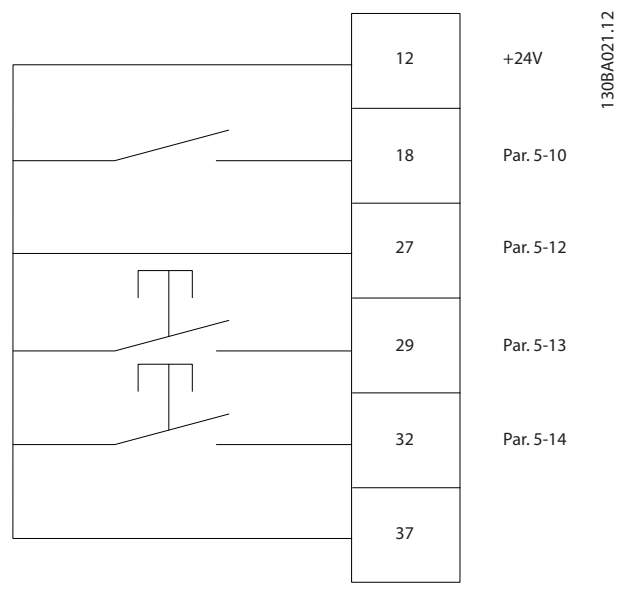

**Illustration 1.8 Accélération/décélération**

### 1.5.4 Référence du potentiomètre

#### **Référence de tension via un potentiomètre**

Source de référence 1 = *[1] Entrée ANA 53* (par défaut).

Borne 53, basse tension  $= 0$  V.

Borne 53, haute tension = 10 V.

Borne 53, retour/référence basse = 0 tr/min.

Borne 53, retour/référence haute = 1 500 tr/min.

Commutateur S201 = Inactif  $(U)$ 

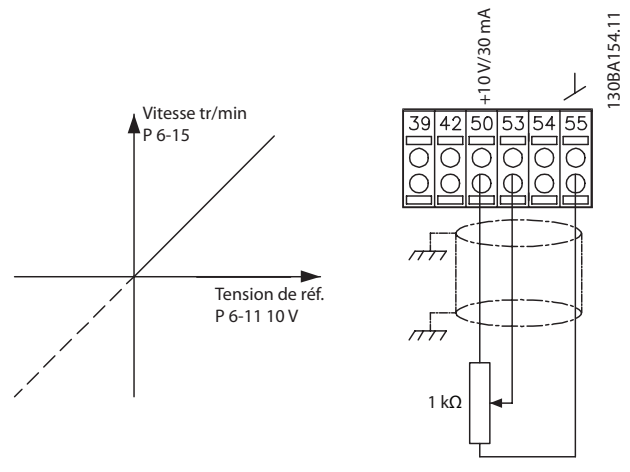

**Illustration 1.9 Référence du potentiomètre**

### 1.6 Contrôleur de mouvement intégré

Le contrôleur de mouvement intégré (IMC) permet la commande de position. Pour plus d'informations sur l'IMC, voir le *[chapitre 4 Contrôleur de mouvement intégré](#page-241-0)*.

### <span id="page-13-0"></span>**Programmation VLT**® **AutomationDrive FC 301/302**

# **2 2**

### 2.1 Panneaux de commande locaux numérique et graphique

2 Programmation

Une programmation simple du variateur de fréquence est réalisée par le LCP graphique (LCP 102). Pour plus d'informations sur l'utilisation du panneau de commande local numérique (LCP 101), voir le *[chapitre 2.1.16 Programmation](#page-22-0) [du panneau de commande local numérique](#page-22-0)*.

### **Le LCP est divisé en 4 groupes fonctionnels :**

- 1. Affichage graphique avec lignes d'état.
- 2. Touches de menu et voyants Changement des paramètres et basculement entre les fonctions d'affichage.
- 3. Touches de navigation et voyants
- 4. Touches d'exploitation et voyants

L'écran LCP peut afficher jusqu'à 5 éléments de variables d'exploitation lors de l'achage associé à *Status*.

### Lignes d'affichage :

- a. Ligne d'état : messages d'état affichant les icônes et les graphiques.
- b. **Lignes 1-2 :** lignes de données de l'opérateur présentant des données dénies ou sélectionnées. Ajouter jusqu'à une ligne supplémentaire en appuyant sur [Status].
- c. Ligne d'état : messages d'état affichant un texte.

### *AVIS!*

Si le démarrage est retardé, le LCP affiche le message **INITIALISATION jusqu'à ce qu'il soit prêt. L'ajout ou le retrait d'options peut retarder le démarrage.**

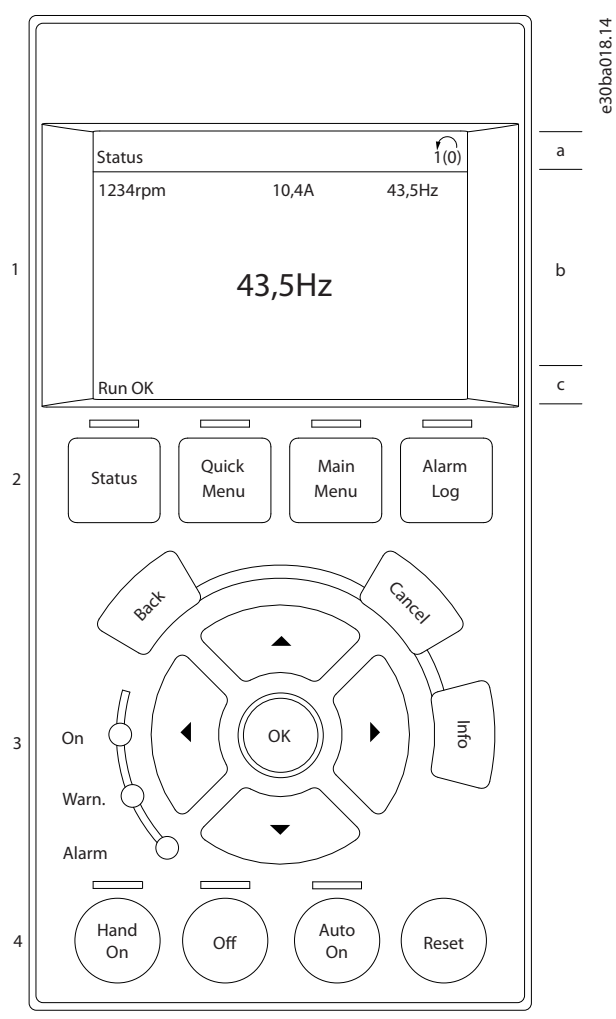

Danfoss

**Illustration 2.1 LCP**

Danfoss

### <span id="page-14-0"></span>2.1.1 Écran LCD

L'écran dispose d'un rétroéclairage et d'un total de 6 lignes alphanumériques. Les lignes d'affichage indiquent le sens de rotation (flèche), le process choisi ainsi que le process de programmation. L'affichage est divisé en 3 sections.

### **Partie supérieure**

La partie supérieure affiche jusqu'à 2 mesures en état d'exploitation normal.

### **Partie centrale**

La ligne du haut affiche jusqu'à 5 mesures avec l'unité correspondante, indépendamment de l'état (sauf en cas d'avertissement ou d'alarme).

### **Partie inférieure**

La partie inférieure indique en permanence l'état du variateur de fréquence en mode *Status*.

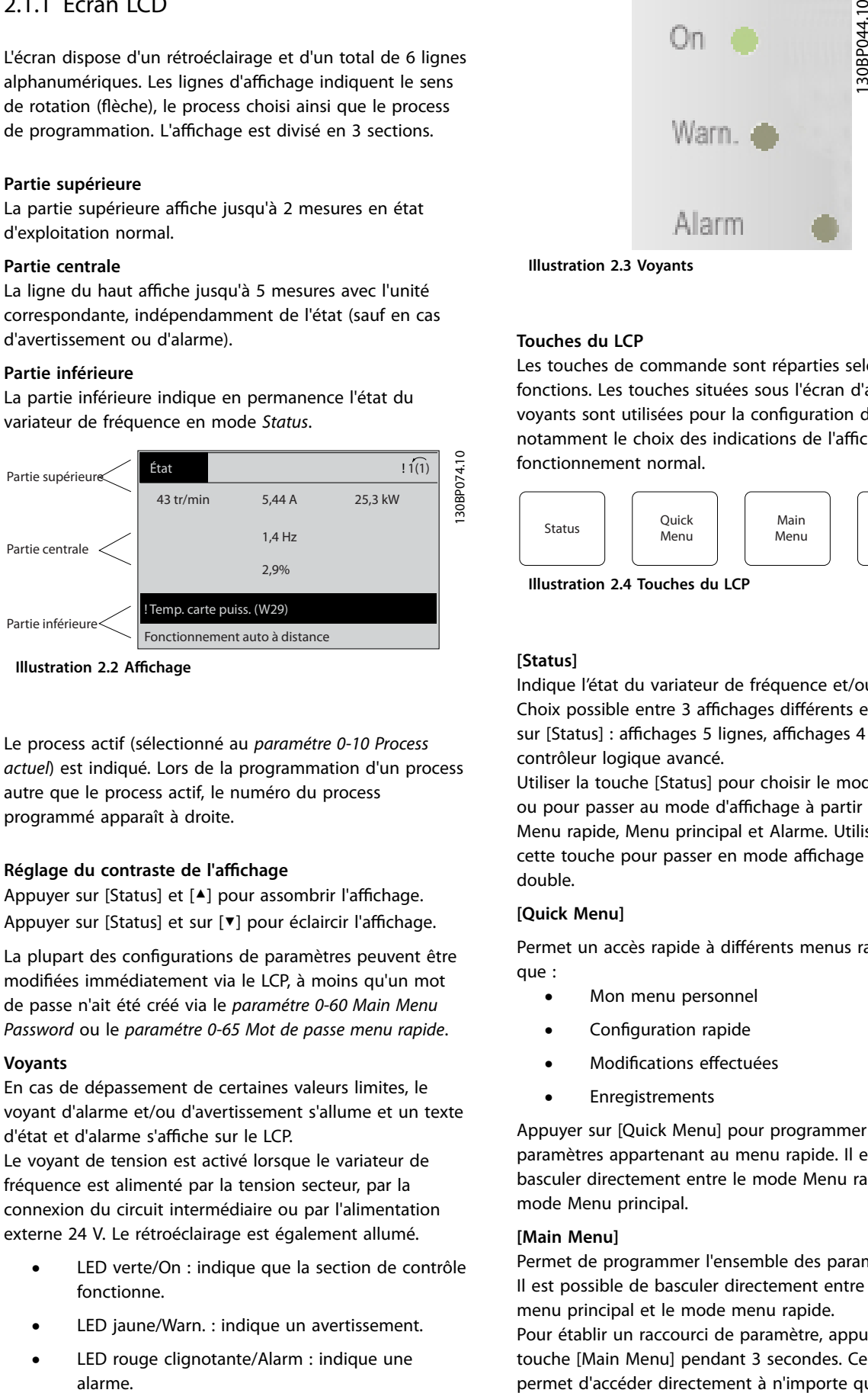

**Illustration 2.2 Affichage** 

Le process actif (sélectionné au *[paramétre 0-10 Process](#page-26-0) [actuel](#page-26-0)*) est indiqué. Lors de la programmation d'un process autre que le process actif, le numéro du process programmé apparaît à droite.

### **Réglage du contraste de l'affichage**

Appuyer sur [Status] et [<sup>4</sup>] pour assombrir l'affichage. Appuyer sur [Status] et sur [▼] pour éclaircir l'affichage.

La plupart des configurations de paramètres peuvent être modiées immédiatement via le LCP, à moins qu'un mot de passe n'ait été créé via le *[paramétre 0-60 Main Menu](#page-34-0) [Password](#page-34-0)* ou le *[paramétre 0-65 Mot de passe menu rapide](#page-35-0)*.

### **Voyants**

En cas de dépassement de certaines valeurs limites, le voyant d'alarme et/ou d'avertissement s'allume et un texte d'état et d'alarme s'affiche sur le LCP.

Le voyant de tension est activé lorsque le variateur de fréquence est alimenté par la tension secteur, par la connexion du circuit intermédiaire ou par l'alimentation externe 24 V. Le rétroéclairage est également allumé.

- **•** LED verte/On : indique que la section de contrôle fonctionne.
- **•** LED jaune/Warn. : indique un avertissement.
- **•** LED rouge clignotante/Alarm : indique une

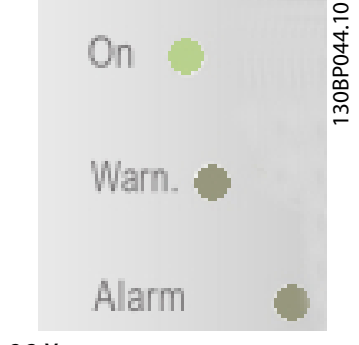

**Illustration 2.3 Voyants**

### **Touches du LCP**

Les touches de commande sont réparties selon leurs fonctions. Les touches situées sous l'écran d'affichage et les voyants sont utilisées pour la configuration des paramètres, notamment le choix des indications de l'affichage en fonctionnement normal.

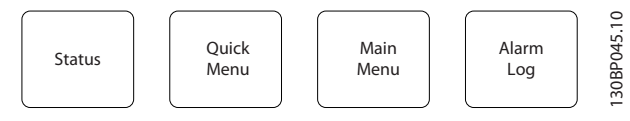

**Illustration 2.4 Touches du LCP**

### **[Status]**

Indique l'état du variateur de fréquence et/ou du moteur. Choix possible entre 3 affichages différents en appuyant sur [Status] : affichages 5 lignes, affichages 4 lignes ou contrôleur logique avancé.

Utiliser la touche [Status] pour choisir le mode d'affichage ou pour passer au mode d'affichage à partir des modes Menu rapide, Menu principal et Alarme. Utiliser également cette touche pour passer en mode affichage simple ou double.

### **[Quick Menu]**

Permet un accès rapide à différents menus rapides tels que :

- **•** Mon menu personnel
- **Configuration rapide**
- **Modifications effectuées**
- **•** Enregistrements

Appuyer sur [Quick Menu] pour programmer les paramètres appartenant au menu rapide. Il est possible de basculer directement entre le mode Menu rapide et le mode Menu principal.

### **[Main Menu]**

Permet de programmer l'ensemble des paramètres. Il est possible de basculer directement entre le mode menu principal et le mode menu rapide.

Pour établir un raccourci de paramètre, appuyer sur la touche [Main Menu] pendant 3 secondes. Ce raccourci permet d'accéder directement à n'importe quel paramètre.

### **[Alarm Log]**

Affiche une liste des cinq dernières alarmes (numérotées de A1 à A5). Pour obtenir des détails supplémentaires au sujet d'une alarme, utiliser les touches de navigation pour se positionner sur le numéro de l'alarme, puis appuyer sur [OK]. S'affichent alors des informations au sujet de l'état du variateur de fréquence juste avant de passer en mode alarme.

### **[Back]**

**2 2**

Renvoie à l'étape ou au niveau précédent de la structure de navigation.

### **[Cancel]**

Annule la dernière modification ou commande tant que l'affichage n'a pas été modifié.

### **[Info]**

Fournit des informations au sujet d'une commande, d'un paramètre ou d'une fonction dans n'importe quelle fenêtre de visualisation. [Info] fournit des informations détaillées dès que l'on a besoin d'aide.

Pour quitter le mode *Info*, appuyer sur la touche [Info], [Back] ou [Cancel].

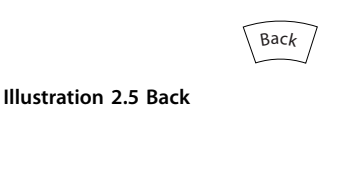

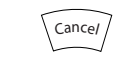

**Illustration 2.6 Cancel**

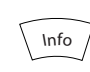

**Illustration 2.7 Info**

### **Touches de navigation**

Utiliser ces 4 touches pour faire défiler les différentes options disponibles dans le menu rapide, le menu principal et le journal d'alarmes. Appuyer sur les touches pour déplacer le curseur.

### **[OK]**

Appuyer sur cette touche pour choisir un paramètre indiqué par le curseur ou valider la modification d'un paramètre.

### **Touches de commande locale**

Les touches de commande locale se trouvent en bas du LCP.

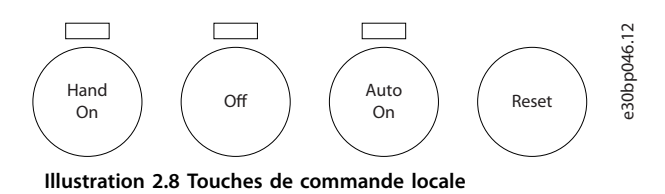

### **[Hand On]**

Permet de commander le variateur de fréquence via le LCP. [Hand On] démarre aussi le moteur. Il est maintenant possible d'introduire les données de vitesse du moteur à l'aide des touches de navigation. La touche peut être sélectionnée en tant que *[1] Activé* ou *[0] Désactivé* via le *paramétre 0-40 [Hand on] Key on LCP*.

Les signaux d'arrêt externes activés à l'aide de signaux de commande ou d'un bus de terrain annulent un ordre de démarrage donné via le LCP.

Les signaux de commande suivants restent toujours actifs lorsque [Hand On] est activé :

- [Hand On] [Off] [Auto On].
- **•** Reset
- **•** Arrêt en roue libre, inverse.
- **•** Inversion.
- **•** Sélect.proc.bit 0-Sélect.proc.bit 1.
- **•** Ordre d'arrêt de la communication série.
- **•** Arrêt rapide
- **•** Freinage CC.

### **[Off]**

Arrête le moteur connecté. La touche peut être sélectionnée en tant que *[1] Activé* ou *[0] Désactivé* via le paramétre 0-41 Touche [Off] sur LCP. Si aucune fonction d'arrêt externe n'est sélectionnée et que la touche [Off] est inactive, le moteur peut être arrêté en coupant l'alimentation.

### **[Auto On]**

Permet de contrôler le variateur de fréquence à partir des bornes de commande et/ou de la communication série. Lorsqu'un signal de démarrage est appliqué sur les bornes de commande et/ou sur le bus, le variateur de fréquence démarre. La touche peut être sélectionnée en tant que *[1] Activé* ou *[0] Désactivé* via le *[paramétre 0-42 Touche \[Auto](#page-33-0) [on\] sur LCP](#page-33-0)*.

### *AVIS!*

**Un signal HAND-OFF-AUTO actif via les entrées digitales présente une priorité supérieure aux touches de commande [Hand On] – [Auto On].**

### **[Reset]**

Est utilisé après une alarme (arrêt) pour réinitialiser le variateur de fréquence. Cette touche peut être sélectionnée en tant que *[1] Activé* ou *[0] Désactivé* via le *[paramétre 0-43 Touche \[Reset\] sur LCP](#page-33-0)*.

Danfoss

<span id="page-16-0"></span>Pour établir un raccourci de paramètre, appuyer sur la touche [Main Menu] pendant 3 secondes. Ce raccourci permet d'accéder directement à n'importe quel paramètre.

### 2.1.2 Transfert rapide du réglage des paramètres entre plusieurs variateurs de fréquence

Une fois la programmation d'un variateur de fréquence terminée, mémoriser les données dans le LCP ou sur un PC via le Logiciel de programmation MCT 10.

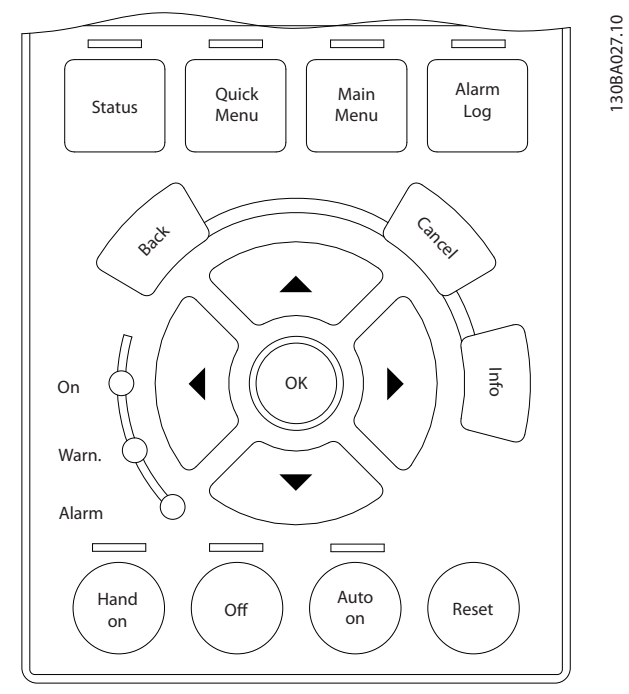

**Illustration 2.9 LCP**

### **Stockage de données dans le LCP** *AVIS!*

**Arrêter le moteur avant d'exécuter cette opération.** Pour mémoriser les données dans le LCP :

- 1. Aller au *paramétre 0-50 LCP Copy*.
- 2. Appuyer sur la touche [OK].
- 3. Sélectionner *[1] Lect.PAR.LCP*
- 4. Appuyer sur la touche [OK].

Tous les réglages de paramètres sont maintenant stockés dans le LCP, comme la barre de progression l'indique. Quand le pourcentage de 100 % est atteint, appuyer sur [OK].

Connecter le LCP à un autre variateur de fréquence et copier aussi les réglages des paramètres vers ce variateur de fréquence.

**Transfert de données du LCP vers le variateur de fréquence**

### *AVIS!*

**Arrêter le moteur avant d'exécuter cette opération.** Pour transférer les données du LCP vers le variateur de fréquence :

- 1. Aller au *paramétre 0-50 LCP Copy*.
- 2. Appuyer sur la touche [OK].
- 3. Sélectionner *[2] Ecrit.PAR. LCP*
- 4. Appuyer sur la touche [OK].

Les réglages des paramètres stockés dans le LCP sont alors transférés vers le variateur, comme l'indique la barre de progression. Quand le pourcentage de 100 % est atteint, appuyer sur [OK].

### 2.1.3 Mode d'affichage

En fonctionnement normal, il est possible d'indiquer en continu jusqu'à 5 variables d'exploitation différentes dans la section centrale : 1.1, 1.2 et 1.3 ainsi que 2 et 3.

### 2.1.4 Mode d'affichage - Sélection des lectures

Il est possible d'alterner entre les 3 écrans d'affichage de l'état en appuyant sur [Status].

Les variables d'exploitation dont la mise en forme est différente sont indiquées sur chaque écran d'état décrit en détail dans cette section.

Le *[Tableau 2.1](#page-17-0)* indique les mesures que l'on peut relier à chacune des variables d'exploitation. Lorsque des options sont installées, des mesures supplémentaires sont disponibles.

Définir les liens via les

- Paramétre 0-20 Affich. ligne 1.1 petit.
- Paramétre 0-21 Affich. ligne 1.2 petit.
- Paramétre 0-22 Affich. ligne 1.3 petit.
- Paramétre 0-23 Affich. ligne 2 grand.
- **•** *Paramétre 0-24 Display Line 3 Large*.

Chaque paramètre d'affichage sélectionné du *paramétre 0-20 Affich. ligne 1.1 petit au paramétre 0-24 Display Line 3 Large* dispose de sa propre échelle et de ses propres chiffres après l'éventuelle virgule décimale. Plus la valeur numérique d'un paramètre est élevée, moins il y a de chiffres après la virgule. Exemple : affichage du courant 5,25 A, 15,2 A, 105 A.

<span id="page-17-0"></span>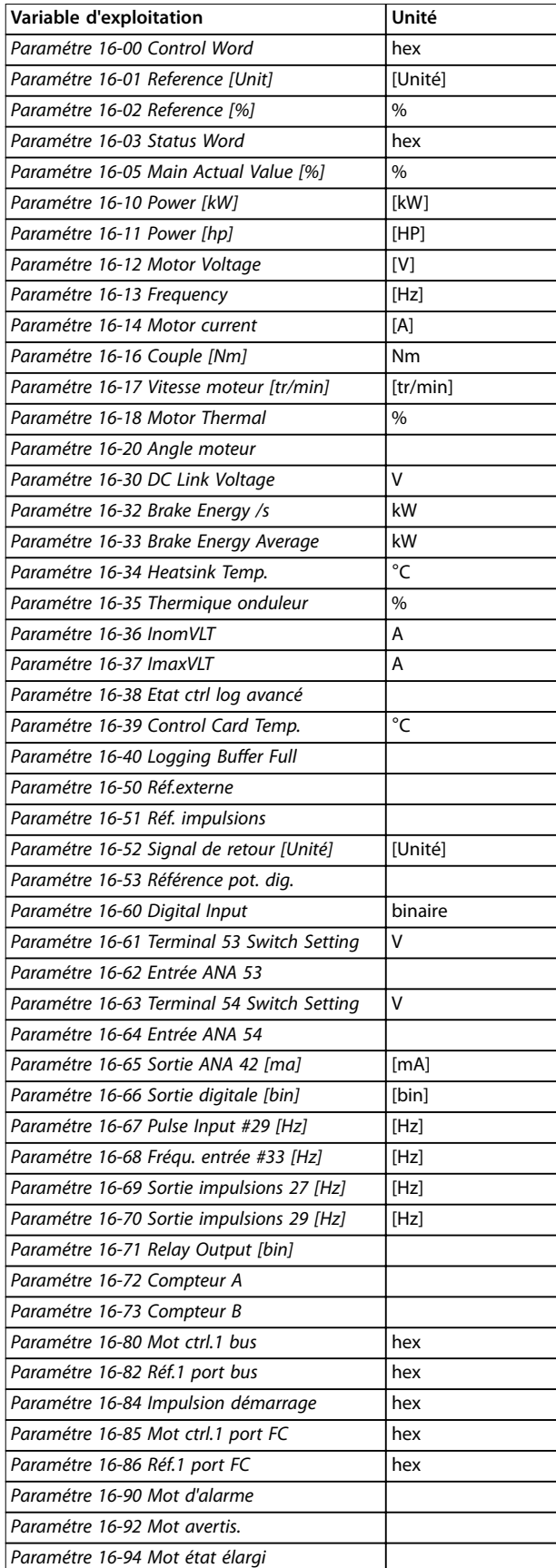

#### **Écran d'état I**

État d'indication par défaut après démarrage ou initialisation.

Appuyer sur [Info] pour obtenir des informations sur les unités liées aux variables d'exploitation affichées (1.1, 1.2, 1.3, 2 et 3).

Voir les variables d'exploitation sur l'*Illustration 2.10*.

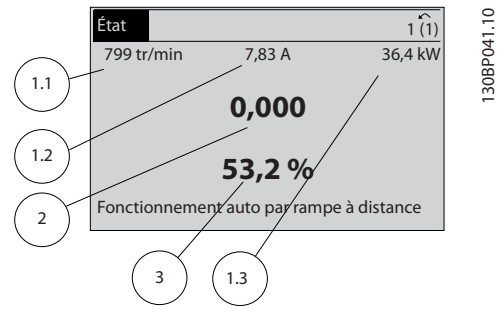

**Illustration 2.10 Écran d'état I**

### **Écran d'état II**

Voir les variables d'exploitation (1.1, 1.2, 1.3 et 2) sur l'*Illustration 2.11*.

Dans l'exemple, vitesse, courant moteur, puissance moteur et fréquence sont sélectionnés comme variables des première et deuxième lignes.

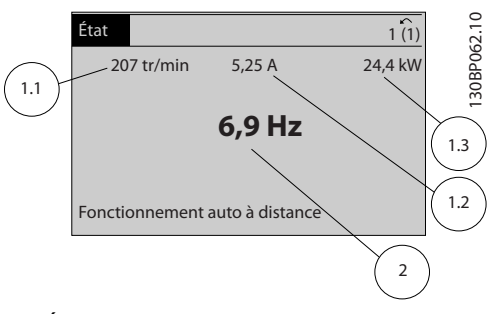

**Illustration 2.11 Écran d'état II**

### **Écran d'état III**

Cet état indique l'événement et l'action du contrôleur logique avancé. Pour plus d'informations, se reporter au *[chapitre 3.13 Paramètres : 13-\\*\\* Logique avancée](#page-154-0)*.

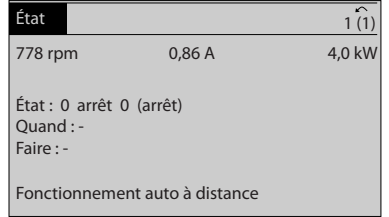

**Illustration 2.12 Écran d'état III**

**Tableau 2.1 Unités**

130BP063.10

30BP063.10

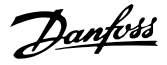

### <span id="page-18-0"></span>2.1.5 Configuration des paramètres

Le variateur de fréquence est conçu pour s'adapter à des applications très variées. Le variateur de fréquence propose deux modes de programmation :

- **•** Mode menu principal.
- **•** Mode menu rapide.

Le menu principal permet d'accéder à tous les paramètres. Le menu rapide assiste l'utilisateur lors de quelques paramétrages qui facilitent le démarrage du variateur de fréquence.

Modifier un paramètre en mode menu principal ou menu rapide.

### 2.1.6 Fonctions de la touche Quick Menu

Appuyer sur [Quick Menu] pour afficher une liste des diérentes zones du *menu rapide.*

Sélectionner Q1 Mon menu personnel pour afficher les paramètres personnels sélectionnés. Ces paramètres sont sélectionnés au *[paramétre 0-25 Mon menu personnel](#page-31-0)*. On peut ajouter jusqu'à 50 paramètres différents dans ce menu.

|                             |       | $\sim$ |       |
|-----------------------------|-------|--------|-------|
| <b>ORPM</b>                 | 0.00A | 1(1)   | 916.1 |
| Quick Menus                 |       |        | 30BC  |
|                             |       |        |       |
| <b>IQ1 My Personal Menu</b> |       |        | -     |
| Q2 Quick Setup              |       |        |       |
| Q4 Smart Setup              |       |        |       |
| Q5 Changes Made             |       | ▽      |       |

**Illustration 2.13 Menus rapides**

Sélectionner *Q2 Config. rapide* pour accéder à une sélection de paramètres de manière à faire fonctionner le moteur de manière quasi optimale. Les réglages par défaut des autres paramètres prennent en compte les fonctions de commande souhaitées et la configuration des entrées/ sorties de signaux (bornes de commande).

Les paramètres sont sélectionnés à l'aide des touches de navigation. Les paramètres du *Tableau 2.2* sont accessibles.

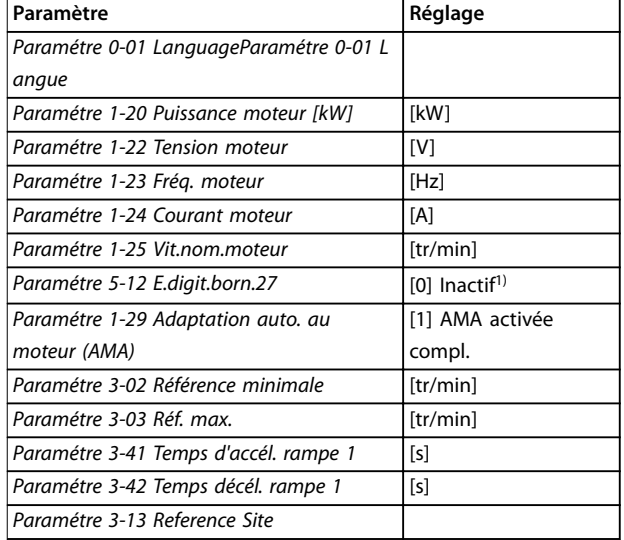

#### **Tableau 2.2 Choix de paramètres**

*1) Si [0] No function (Inactif) est sélectionné à la borne 27, aucune connexion à +24 V n'est nécessaire sur cette borne.*

Sélectionner *Modif. effectuées* pour obtenir des informations concernant :

- les 10 dernières modifications. Utiliser les touches de navigation [▲] [▼] pour faire défiler les 10 derniers paramètres modifiés.
- les modifications apportées depuis le réglage par défaut.

Sélectionner *Enregistrements* pour obtenir des informations concernant les lignes d'affichage. Les informations apparaissent sous forme graphique.

Seuls les paramètres d'affichage sélectionnés au paramétre 0-20 Affich. ligne 1.1 petit et au *paramétre 0-24 Display Line 3 Large* peuvent être visualisés. Il est possible de mémoriser jusqu'à 120 exemples à des fins de référence ultérieure.

Danfoss

### <span id="page-19-0"></span>2.1.7 Première mise en service

La méthode la plus simple pour effectuer la première mise en service consiste à appuyer sur la touche [Quick Menu] et à suivre la procédure de configuration rapide à l'aide du LCP 102 (lire le *Tableau 2.3* de gauche à droite). L'exemple s'applique aux applications à boucle ouverte.

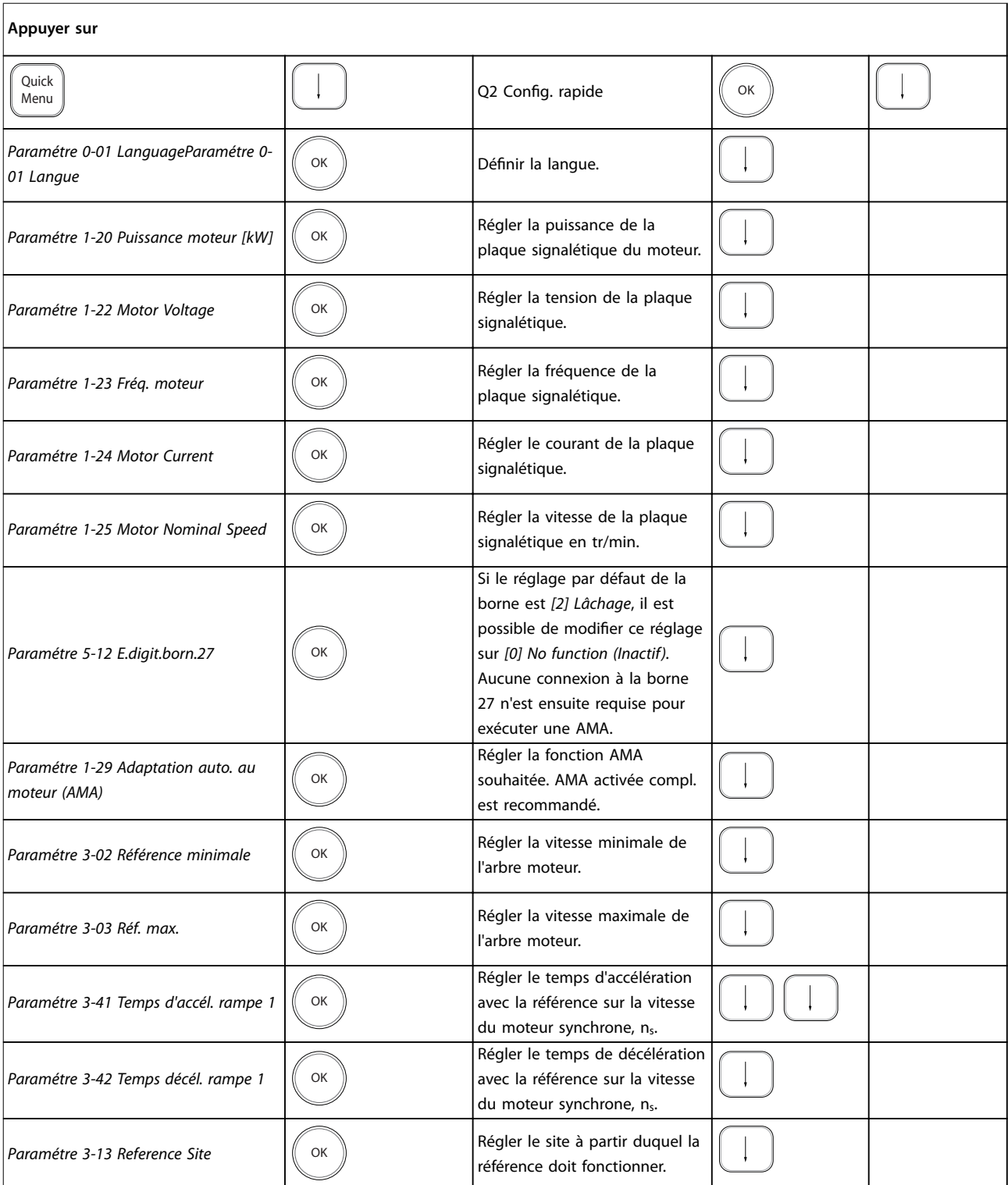

**Tableau 2.3 Procédure de configuration rapide**

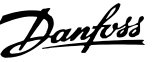

<span id="page-20-0"></span>Une autre méthode simple pour la mise en service du variateur de fréquence est d'utiliser la configuration avancée de l'application (SAS - Smart Application Setup) également accessible via le menu rapide. Respecter les instructions affichées sur les différents écrans pour configurer les applications répertoriées.

La touche [Info] peut servir durant la SAS à accéder aux informations d'aide relatives à des sélections, réglages et messages. Les trois applications suivantes sont incluses :

- **•** Frein mécanique.
- **•** Convoyeur
- **•** Pompe/ventilateur

Les quatre bus de terrain suivants peuvent être sélectionnés :

- **•** PROFIBUS
- **•** PROFINET
- **•** DeviceNet
- **•** EtherNet/IP

### *AVIS!*

**Le variateur de fréquence ignore les conditions de démarrage lorsque la SAS est active.**

### *AVIS!*

**La configuration avancée (SAS) s'exécute automatiquement lors de la première mise sous tension du variateur de fréquence ou après un retour aux réglages d'usine. En l'absence d'intervention, l'écran de la SAS disparaît automatiquement au bout de 10 minutes.**

### 2.1.8 Mode menu principal

Appuyer sur [Main Menu] pour entrer dans le mode Menu principal. L'affichage représenté à l'Illustration 2.14 apparaît à l'écran.

Les parties centrale et basse de l'écran répertorient une liste de groupes de paramètres qui peuvent être sélectionnés à l'aide des touches [▲] et [▼].

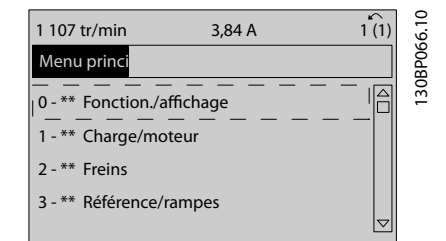

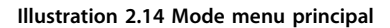

Chaque paramètre a un nom et un numéro qui restent les mêmes quel que soit le mode de programmation. En mode menu principal, les paramètres sont répartis en

groupes. Le premier chiffre du numéro de paramètre (en partant de la gauche) indique le numéro de groupe du paramètre.

Tous les paramètres peuvent être modifiés dans le menu principal. Cependant, selon le choix de configuration (paramétre 1-00 Mode Config.), certains paramètres peuvent être masqués. Boucle ouverte, par exemple, masque tous les paramètres PID et l'activation d'autres options affiche un plus grand nombre de groupes de paramètres.

### 2.1.9 Sélection des paramètres

En mode menu principal, les paramètres sont répartis en groupes. Sélectionner un groupe de paramètres à l'aide des touches de navigation.

Après avoir choisi un groupe, sélectionner un paramètre à l'aide des touches de navigation.

La partie centrale de l'écran indique le numéro et le nom du paramètre ainsi que sa valeur.

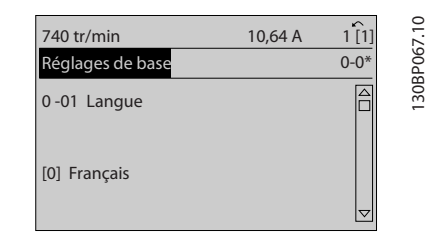

**Illustration 2.15 Sélection des paramètres**

### 2.1.10 Modification de données

La procédure de modification des données est identique en mode menu rapide et menu principal. Appuyer sur [OK] pour modifier le paramètre sélectionné.

La procédure de modification de la valeur du paramètre sélectionné dépend du fait que celui-ci représente une valeur numérique ou un texte.

### 2.1.11 Changement de texte

Si le paramètre sélectionné est un texte, le modifier à l'aide des touches [▲] [▼].

Placer le curseur sur la valeur à enregistrer et appuyer sur  $[OK]$ .

**2 2**

<u> Danfoss</u>

<span id="page-21-0"></span>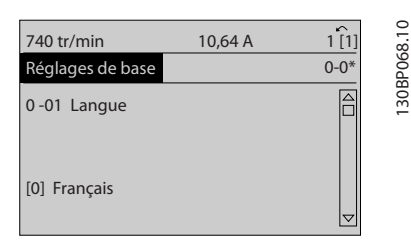

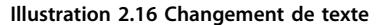

### 2.1.12 Modification d'une valeur de donnée

Si le paramètre sélectionné affiche une valeur de données numérique, modifier cette valeur à l'aide des touches de navigation [◀] [▶] et [▲] [▼]. Appuyer sur les touches [◀] [▶] pour déplacer le curseur horizontalement.

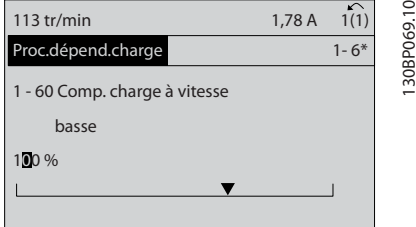

**Illustration 2.17 Modification d'une valeur de donnée**

Appuyer sur les touches [▲] [▼] pour modifier la valeur des données. [▲] augmente la valeur, tandis que [▼] la réduit. Placer le curseur sur la valeur à enregistrer et appuyer sur [OK].

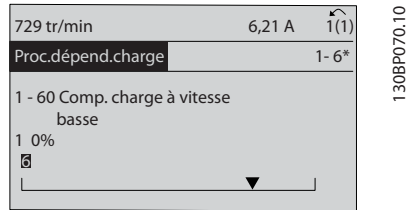

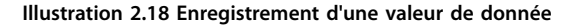

### 2.1.13 Modification à l'infini d'une valeur numérique

Si le paramètre sélectionné affiche une valeur de donnée numérique, sélectionner un chiffre à l'aide des touches [◀] [▶].

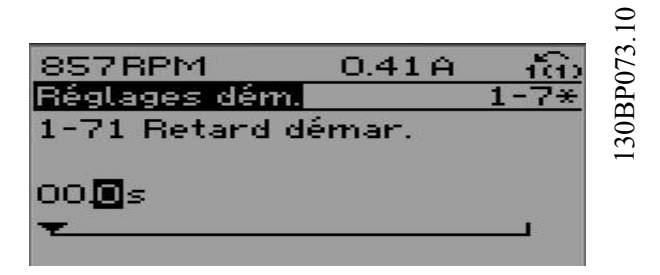

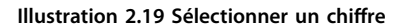

Modifier le chiffre variable à l'infini sélectionné à l'aide des touches [▲] [▼].

Le curseur indique le chiffre sélectionné. Placer le curseur sur le chiffre à enregistrer et appuyer sur [OK].

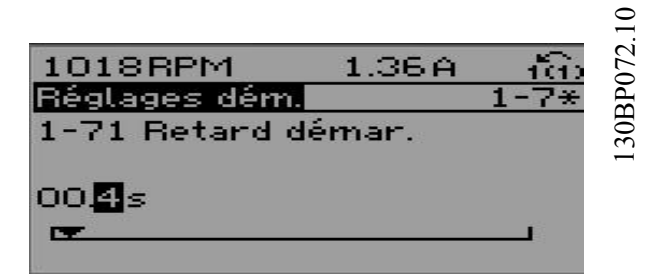

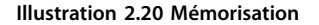

### 2.1.14 Valeur, pas à pas

Certains paramètres peuvent être modifiés progressivement. Cela s'applique à :

- **•** *Paramétre 1-20 Motor Power [kW]*.
- **•** *Paramétre 1-22 Motor Voltage*.
- **•** *Paramétre 1-23 Motor Frequency*.

Cela signifie que les paramètres sont modifiés soit en tant que groupe de valeurs numériques, soit en modifiant à l'infini les valeurs numériques.

### 2.1.15 Lecture et programmation des paramètres indexés

Les paramètres sont indexés en cas de placement dans une barre de défilement.

Les *[Paramétre 15-30 Mémoire déf.:Code](#page-199-0)* à *[paramétre 15-32 Alarm Log: Time](#page-199-0)* contiennent une mémoire des défauts qui peut être lue. Sélectionner un paramètre, appuyer sur [OK] et utiliser les touches de navigation [▲] [▼] pour faire défiler le journal des valeurs.

Danfoss

<span id="page-22-0"></span>Par exemple, voici comment modifier le *[paramétre 3-10 Réf.prédénie](#page-74-0)* :

- 1. choisir un paramètre, appuyer sur [OK] et utiliser les touches [▲] [▼] pour naviguer dans les valeurs indexées.
- 2. Pour modifier la valeur du paramètre, sélectionner la valeur indexée et appuyer sur [OK].
- 3. Modifier la valeur en appuyant sur  $[4] [\n\Pi]$ .
- 4. Pour accepter la nouvelle valeur, appuyer sur [OK].
- 5. Appuyer sur [Cancel] pour annuler. Appuyer sur [Back] pour quitter le paramètre.

### 2.1.16 Programmation du panneau de commande local numérique

Les instructions suivantes sont valables pour le LCP numérique (LCP 101).

Le panneau de commande est divisé en quatre groupes fonctionnels :

- **•** Achage numérique.
- **•** Touches de menu et voyants Changement des paramètres et basculement entre les fonctions d'affichage.
- **•** Touches de navigation et voyants
- **•** Touches d'exploitation et voyants

### **Affichage ligne**

Messages d'état composés d'icônes et d'une valeur numérique.

### **Voyants**

- **•** LED verte/On : indique si la section de contrôle fonctionne.
- **•** LED jaune/Warn. : indique un avertissement.
- **•** LED rouge clignotante/Alarm : indique une alarme.

### **Touches du LCP**

### **[Menu]**

Sélectionner l'un des modes suivants :

- **•** État
- **Configuration rapide**
- **•** Menu principal

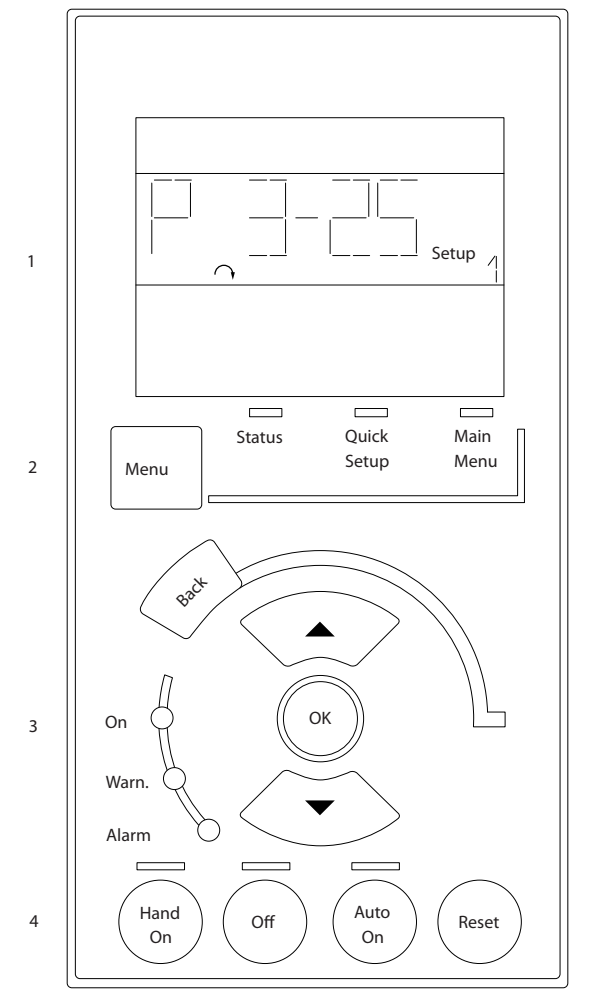

**Illustration 2.21 Touches du LCP**

### **Mode Status**

Le mode Status indique l'état du variateur de fréquence ou du moteur.

En présence d'une alarme, le NLCP passe automatiquement en mode Status.

Plusieurs alarmes peuvent s'afficher.

### *AVIS!*

**La copie de paramètres n'est pas possible avec le panneau de commande local numérique LCP 101.**

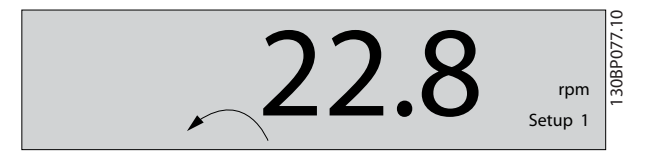

**Illustration 2.22 Mode Status**

**2 2**

e30ba191.11

30ba191.11

<span id="page-23-0"></span>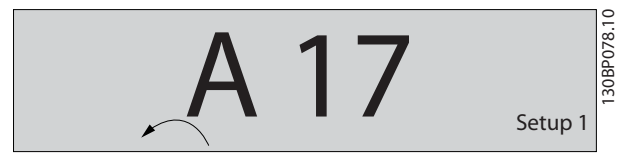

**Illustration 2.23 Alarme**

#### **Menu principal/Configuration rapide**

Sert à programmer tous les paramètres ou seulement les paramètres du menu rapide (voir également la description du LCP 102 dans le *[chapitre 2.1 Panneaux de commande](#page-13-0) [locaux numérique et graphique](#page-13-0)*).

Lorsque la valeur clignote, appuyer sur [▲] ou [▼] pour modifier la valeur du paramètre.

- 1. Appuyer sur [Main Menu] pour sélectionner le menu principal.
- 2. Sélectionner le groupe de paramètres [xx- ] puis appuyer sur [OK].
- 3. Sélectionner le paramètre [\_\_-[xx] puis appuyer sur [OK].
- 4. Si le paramètre est un paramètre de tableau, en sélectionner le numéro puis appuyer sur [OK].
- 5. Sélectionner la valeur de donnée souhaitée puis appuyer sur [OK].

Paramètres avec valeurs d'affichage des options fonctionnelles telles que [1], [2], etc. Pour une description des diérentes options, voir les descriptions des paramètres dans le *[chapitre 3 Description des paramètres](#page-25-0)*.

#### **[Back]**

Pour revenir en arrière.

Les touches **[**▲**] [**▼**]** sont utilisées pour naviguer entre les commandes et parmi les paramètres.

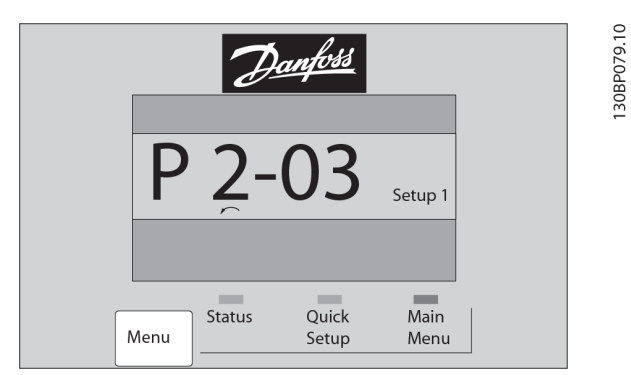

**Illustration 2.24 Menu principal/Configuration rapide**

### 2.1.17 Touches du LCP

Les touches de commande locale se trouvent en bas du LCP.

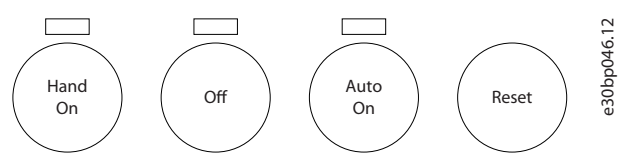

**Illustration 2.25 Touches du LCP**

### **[Hand On]**

Permet de commander le variateur de fréquence via le LCP. [Hand On] démarre aussi le moteur. Il est maintenant possible d'introduire les données de vitesse du moteur à l'aide des touches de navigation. La touche peut être sélectionnée en tant que *[1] Activé* ou *[0] Désactivé* via le *paramétre 0-40 [Hand on] Key on LCP*.

Les signaux d'arrêt externes activés à l'aide de signaux de commande ou d'un bus de terrain annulent un ordre de démarrage donné via le LCP.

Les signaux de commande suivants restent toujours actifs lorsque [Hand On] est activé :

- [Hand On] [Off] [Auto On].
- **•** Reset.
- **•** Arrêt en roue libre, inverse
- **•** Inversion.
- **•** Sélect.proc. lsb Sélect.proc. msb.
- **•** Ordre d'arrêt de la communication série.
- **•** Arrêt rapide
- **•** Freinage CC.

### **[Off]**

Arrête le moteur connecté. La touche peut être sélectionnée en tant que *[1] Activé* ou *[0] Désactivé* via le paramétre 0-41 Touche [Off] sur LCP.

Si aucune fonction d'arrêt externe n'est sélectionnée et que la touche [Off] est inactive, arrêter le moteur en coupant l'alimentation.

### **[Auto On]**

Permet de contrôler le variateur de fréquence à partir des bornes de commande et/ou de la communication série. Lorsqu'un signal de démarrage est appliqué sur les bornes de commande et/ou sur le bus, le variateur de fréquence démarre. La touche peut être sélectionnée en tant que *[1] Activé* ou *[0] Désactivé* via le *[paramétre 0-42 Touche \[Auto](#page-33-0) [on\] sur LCP](#page-33-0)*.

Danfoss

### *AVIS!*

**Un signal actif HAND-OFF-AUTO via les entrées digitales a une priorité supérieure aux touches de commande [Hand On] et [Auto On].**

### **[Reset]**

Est utilisé après une alarme (arrêt) pour réinitialiser le variateur de fréquence. Cette touche peut être sélectionnée en tant que *[1] Activé* ou *[0] Désactivé* via le *[paramétre 0-43 Touche \[Reset\] sur LCP](#page-33-0)*.

### 2.1.18 Initialisation aux réglages par défaut

Le variateur de fréquence peut être initialisé aux réglages par défaut de deux façons.

### **Initialisation recommandée (via le** *[paramétre 14-22 Mod.](#page-185-0) [exploitation](#page-185-0)***)**

- 1. Sélectionner le *paramétre 14-22 Operation Mode*.
- 2. Appuyer sur [OK].
- 3. Sélectionner *[2] Initialisation.*
- 4. Appuyer sur [OK].
- 5. Déconnecter l'alimentation secteur et attendre que l'écran s'éteigne.
- 6. Rebrancher l'alimentation secteur. Le variateur de fréquence est alors réinitialisé.

#### Le *Paramétre 14-22 Operation Mode* initialise tout sauf :

- **•** *Paramétre 14-50 RFI Filter*.
- **•** *Paramétre 8-30 Protocole*.
- **•** *[Paramétre 8-31 Address](#page-148-0)*.
- **•** *[Paramétre 8-32 Vit. Trans. port FC](#page-148-0)*.
- **•** *[Paramétre 8-35 Retard réponse min.](#page-149-0)*.
- **•** *[Paramétre 8-36 Retard réponse max](#page-149-0)*.
- **•** *[Paramétre 8-37 Retard inter-char max](#page-149-0)*.
- **•** *[Paramétre 15-00 Operating hours](#page-194-0)*<sup>à</sup> *[paramétre 15-05 Over Volt's](#page-194-0)*.
- **•** *[Paramétre 15-20 Historic Log: Event](#page-198-0)*<sup>à</sup> *[paramétre 15-22 Historic Log: Time](#page-199-0)*.
- **•** *[Paramétre 15-30 Mémoire déf.:Code](#page-199-0)*<sup>à</sup> *[paramétre 15-32 Alarm Log: Time](#page-199-0)*.

#### **Initialisation manuelle**

- 1. Mettre hors tension et attendre que l'écran s'éteigne.
- 2. 2a Appuyer en même temps sur [Status] -[Main Menu] - [OK] tout en mettant sous tension l'affichage graphique, LCP 102.
	- 2b Appuyer sur [Menu] [OK] lors de la mise sous tension de l'affichage numérique, LCP 101.
- 3. Relâcher les touches au bout de 5 s.
- 4. Le variateur de fréquence est maintenant programmé selon les réglages par défaut.

Tous les paramètres sont initialisés à l'exception de :

- **•** *[Paramétre 15-00 Operating hours](#page-194-0)*.
- **•** *[Paramétre 15-03 Power Up's](#page-194-0)*.
- **•** *[Paramétre 15-04 Over Temp's](#page-194-0)*.
- **•** *[Paramétre 15-05 Over Volt's](#page-194-0)*.

### *AVIS!*

**Lorsque l'on effectue une initialisation manuelle, on réinitialise aussi les réglages de la communication série, du filtre RFI (***paramétre 14-50 RFI Filter***) et de la mémoire des défauts.**

Danfoss

## <span id="page-25-0"></span>3 Description des paramètres

### 3.1 Paramètres : 0-\*\* Fonction./Affichage

Paramètres liés aux fonctions de base du variateur de fréquence, à la fonction des touches du LCP et à la configuration de l'affichage du LCP.

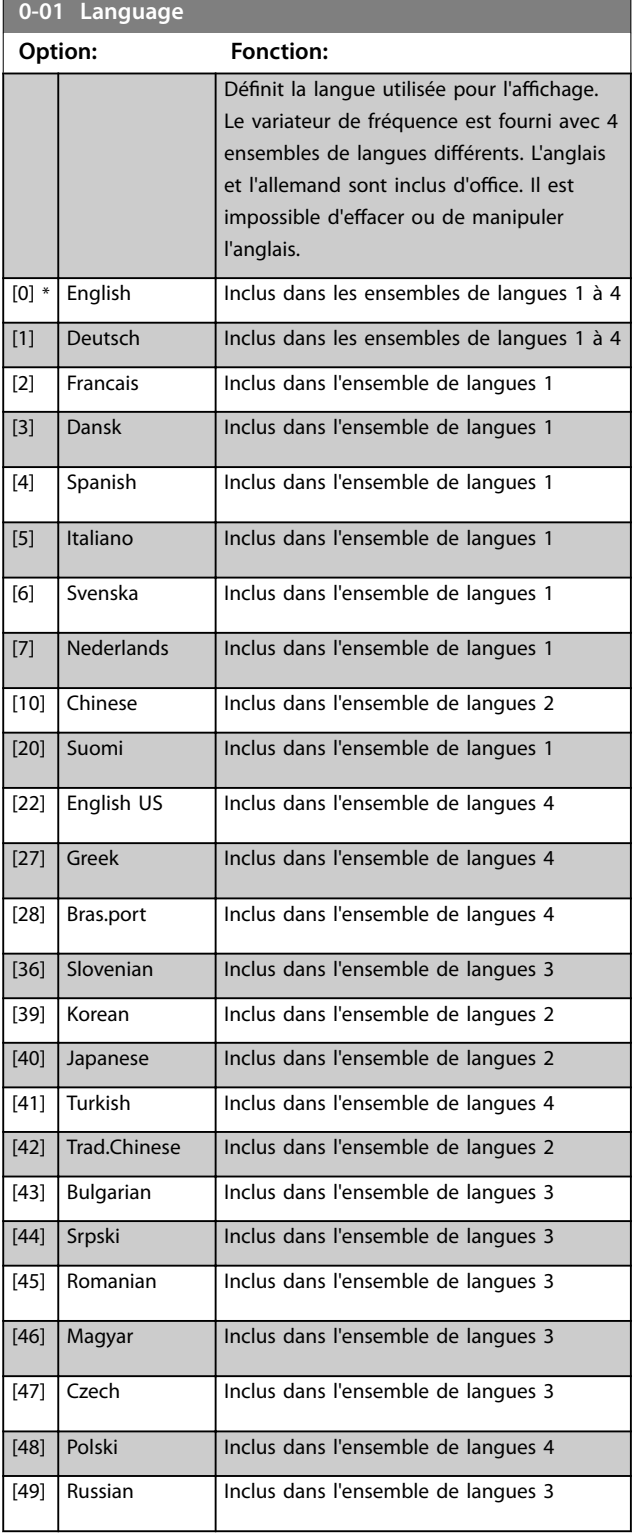

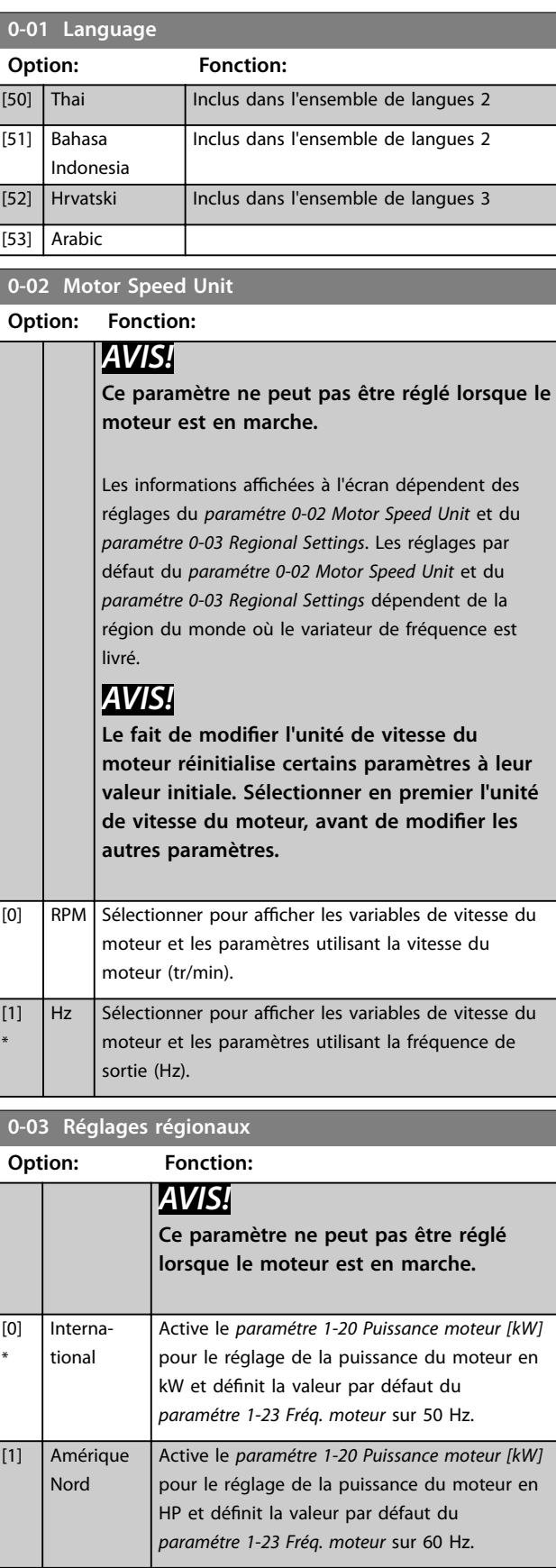

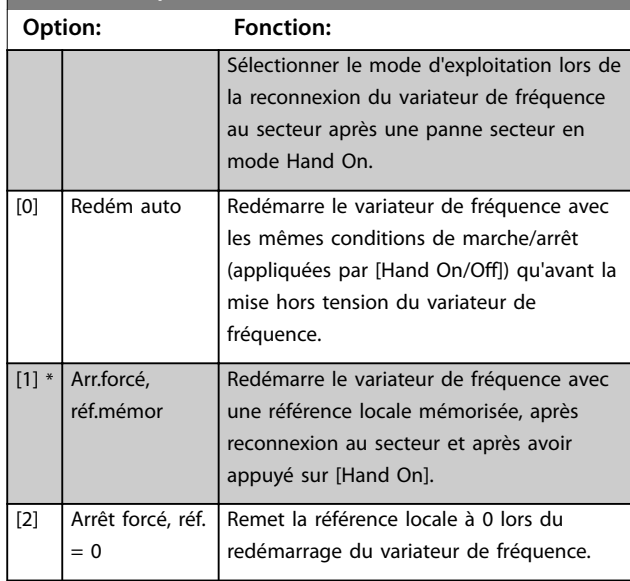

### <span id="page-26-0"></span>**0-04 Etat exploi. à mise ss tension (manuel)**

### 3.1.1 0-1\* Gestion process

Définir et contrôler les configurations des paramètres individuels.

Le variateur de fréquence propose quatre configurations de paramètres qui peuvent être programmés indépendamment les uns des autres. Cela rend le variateur de fréquence très flexible et permet de résoudre des problèmes de fonctionnalité de contrôle avancé, tout en économisant souvent le coût d'un équipement de contrôle externe. Les process de paramètres peuvent être utilisés pour programmer le variateur de fréquence pour fonctionner selon un modèle de contrôle dans un process (p. ex. moteur 1 pour mouvement horizontal) et un autre modèle de contrôle dans un autre process (p. ex. moteur 2 pour mouvement vertical). En outre, ils peuvent être utilisés par un fabricant de machines pour programmer à l'identique tous les variateurs de fréquence installés dans une usine pour différents types de machines dans une plage de paramètres identiques. Lors de la production/ mise en service, il suffit de sélectionner un process spécifique en fonction de la machine sur laquelle le variateur de fréquence est installé.

Le process actif (c'est-à-dire le process de fonctionnement actuel du variateur de fréquence) peut être sélectionné au *paramétre 0-10 Process actuel* et est affiché sur le LCP. Grâce aux process multiples, il est possible de basculer entre les process, que le variateur de fréquence fonctionne ou non, via des ordres d'entrée digitale ou de communication série. S'il est nécessaire de modifier des process en cours de fonctionnement, vérifier que le *[paramétre 0-12 Ce réglage](#page-27-0) [lié à](#page-27-0)* est programmé en conséquence. À l'aide du paramétre 0-11 Edit process, il est possible de modifier les paramètres d'un des process tout en continuant à faire fonctionner le variateur de fréquence dans son process actif, lequel peut être différent de celui en cours de modification. Le *[paramétre 0-51 Set-up Copy](#page-34-0)* permet également de copier des réglages de paramètres entre process pour permettre une mise en service plus rapide si des réglages de paramètres similaires sont requis dans différents process.

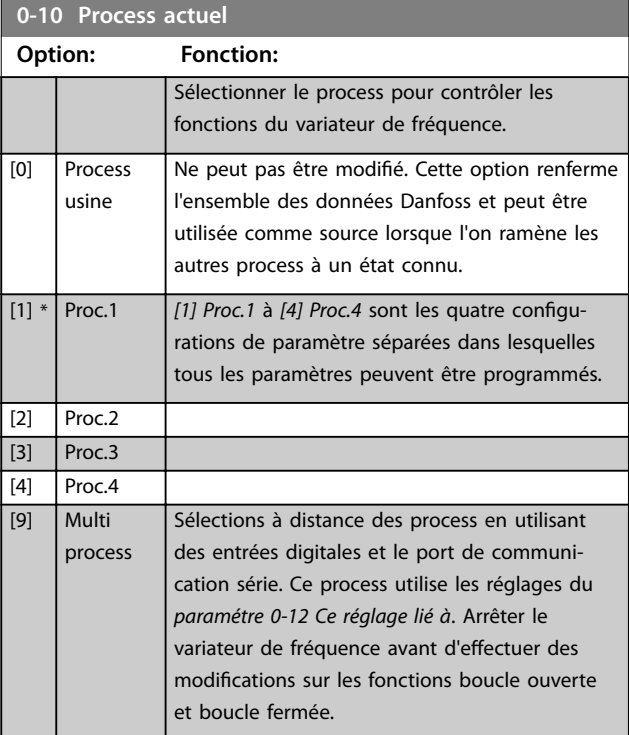

Utiliser le *[paramétre 0-51 Set-up Copy](#page-34-0)* pour copier un process vers un ou tous les autres process. Arrêter le variateur de fréquence avant de passer d'un process à un autre lorsque les paramètres signalés comme *non modiables en cours de fonctionnement* présentent des valeurs différentes. Pour éviter tout conflit de réglages d'un même paramètre dans deux process différents, lier les process ensemble à l'aide du *[paramétre 0-12 Ce réglage lié](#page-27-0) [à](#page-27-0)*. Les paramètres qui ne sont *pas modiables en cours de fonctionnement* sont notés FALSE (FAUX) dans les listes de paramètres du *[chapitre 5 Listes des paramètres](#page-246-0)*.

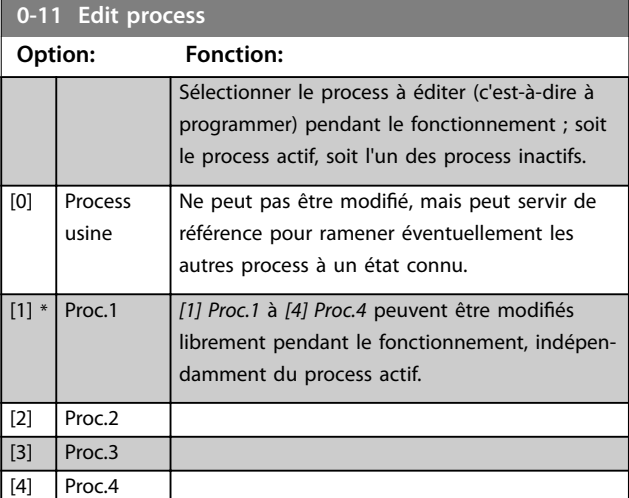

**3 3**

### <span id="page-27-0"></span>**Description des paramètres VLT**® **AutomationDrive FC 301/302**

Danfoss

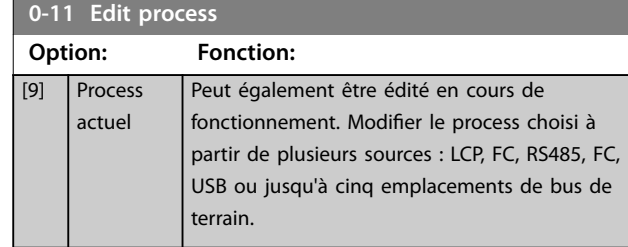

### Process

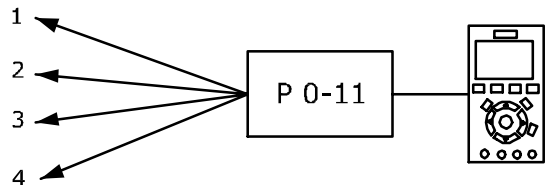

Process

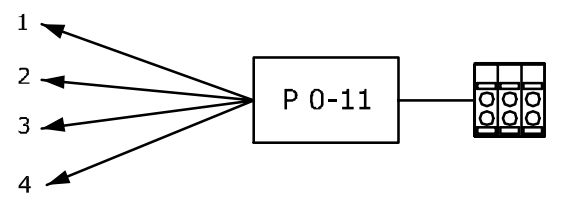

Process

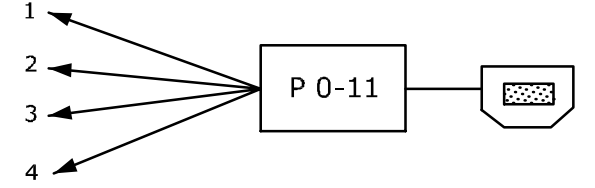

**Bus PLC** 

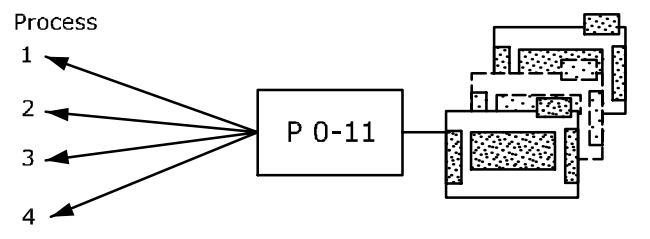

**Illustration 3.1 Edit process**

130BA199.10

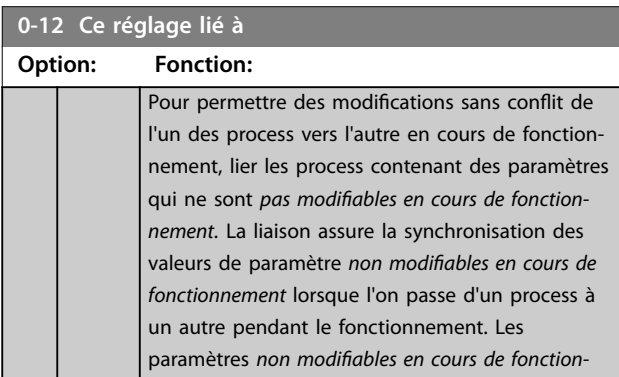

# **0-12 Ce réglage lié à**

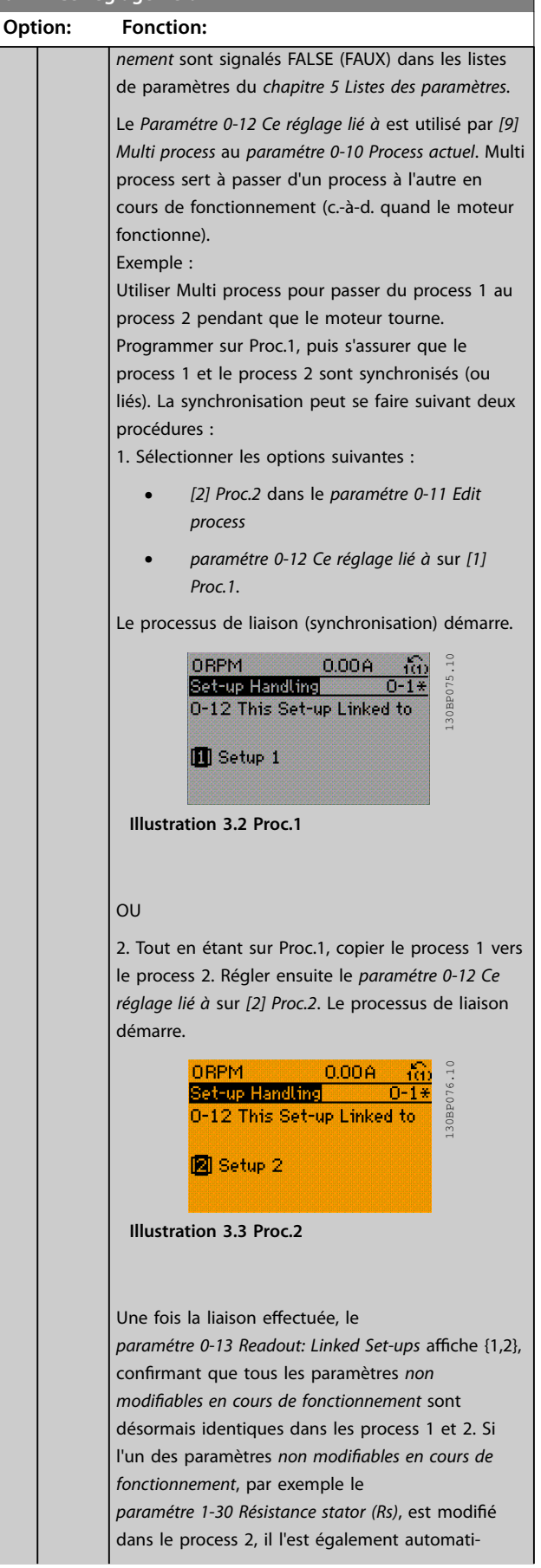

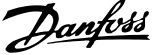

<span id="page-28-0"></span>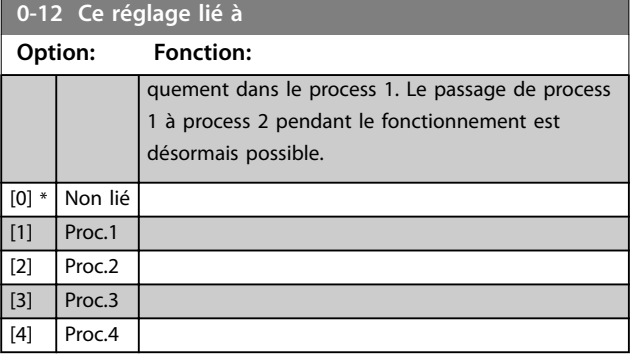

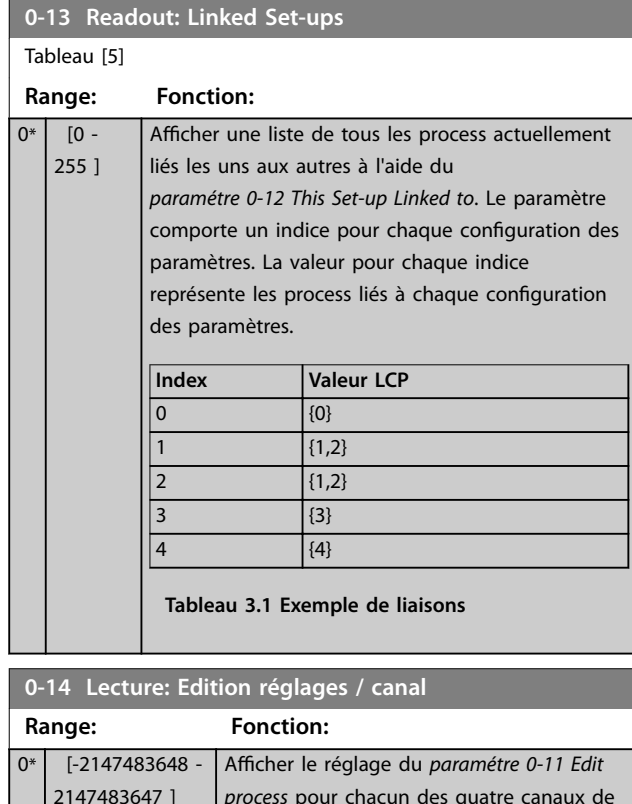

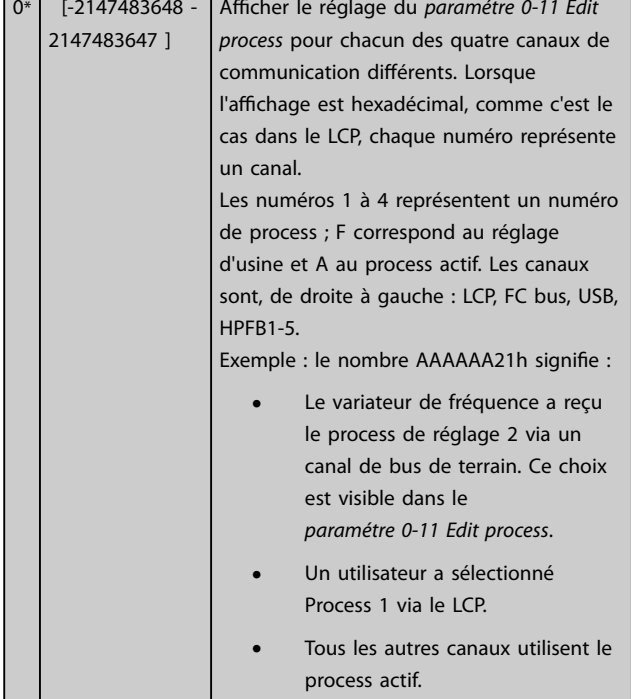

### **0-15 Readout: actual setup Range: Fonction:**<br> **AREL TO - 255 1 Permet d'afficher le**  $0*$  [0 - 255 ] Permet Departure le process activités actives actives actives actives actives actives activités activités activités activités activités activités activités activités activités activités activités activités

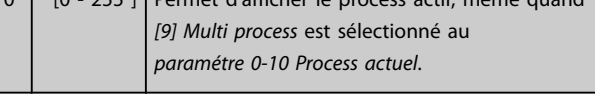

### 3.1.2 0-2\* Ecran LCP

Définir les variables affichées sur le LCP.

### *AVIS!*

**Pour obtenir des informations sur la manière d'écrire des** textes d'affichage, se reporter aux :

- **•** *Paramétre 0-37 Display Text 1***.**
- **•** *Paramétre 0-38 Display Text 2***.**
- **•** *Paramétre 0-39 Display Text 3***.**

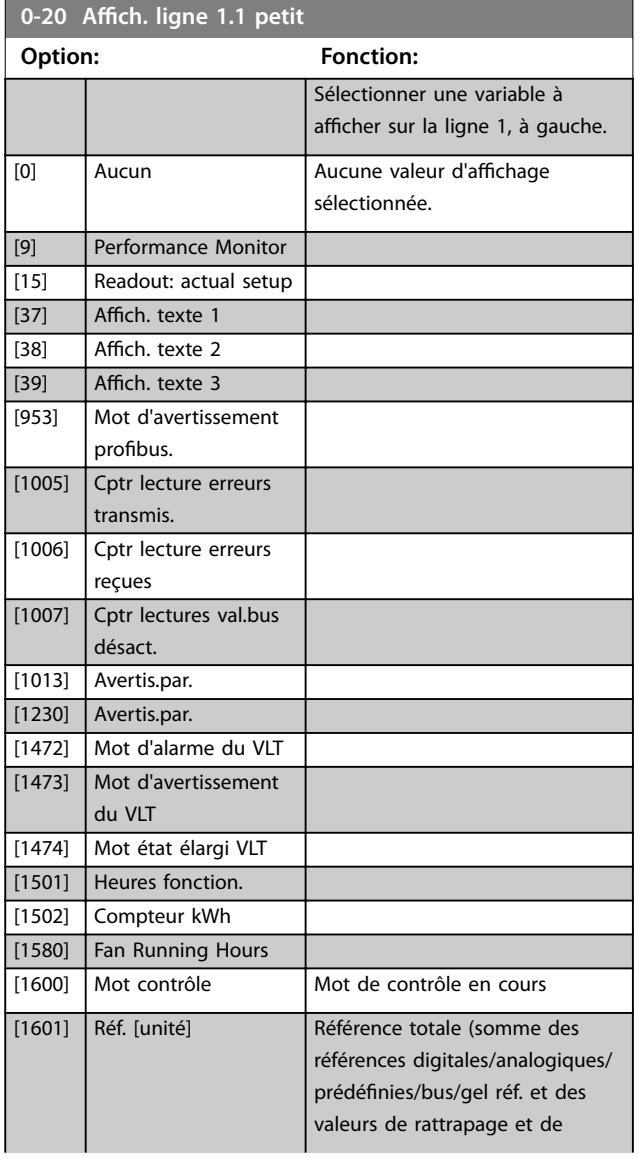

**3 3**

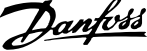

 $\overline{a}$ 

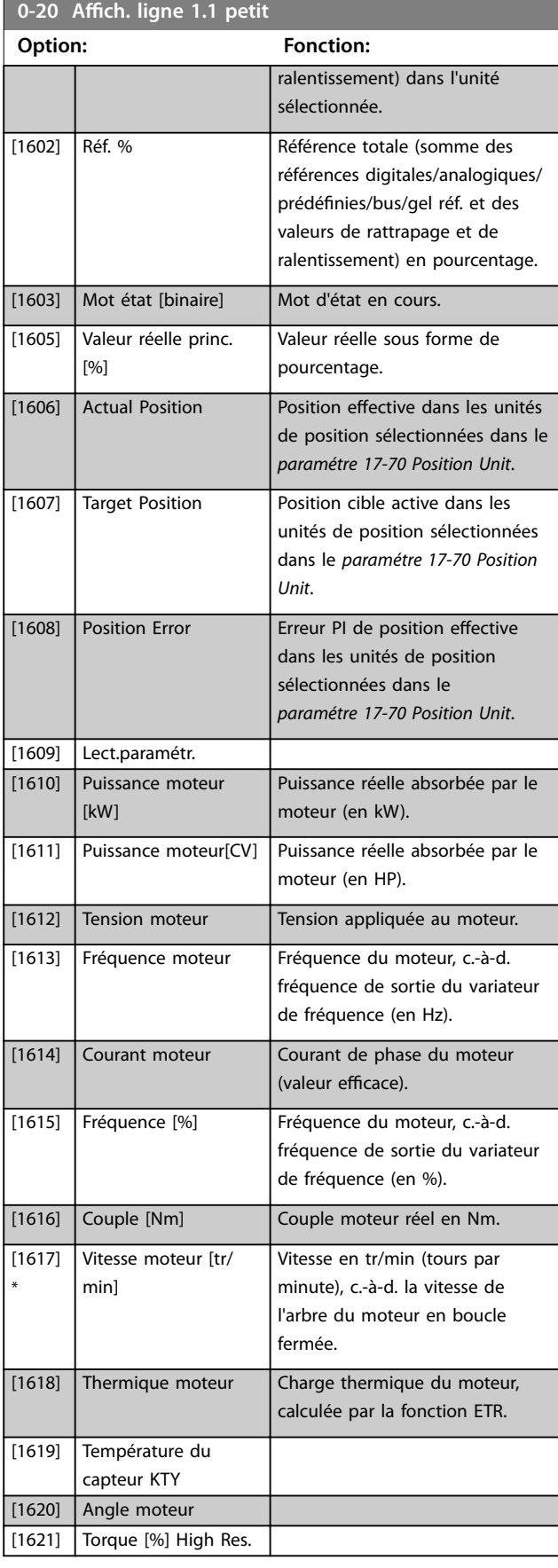

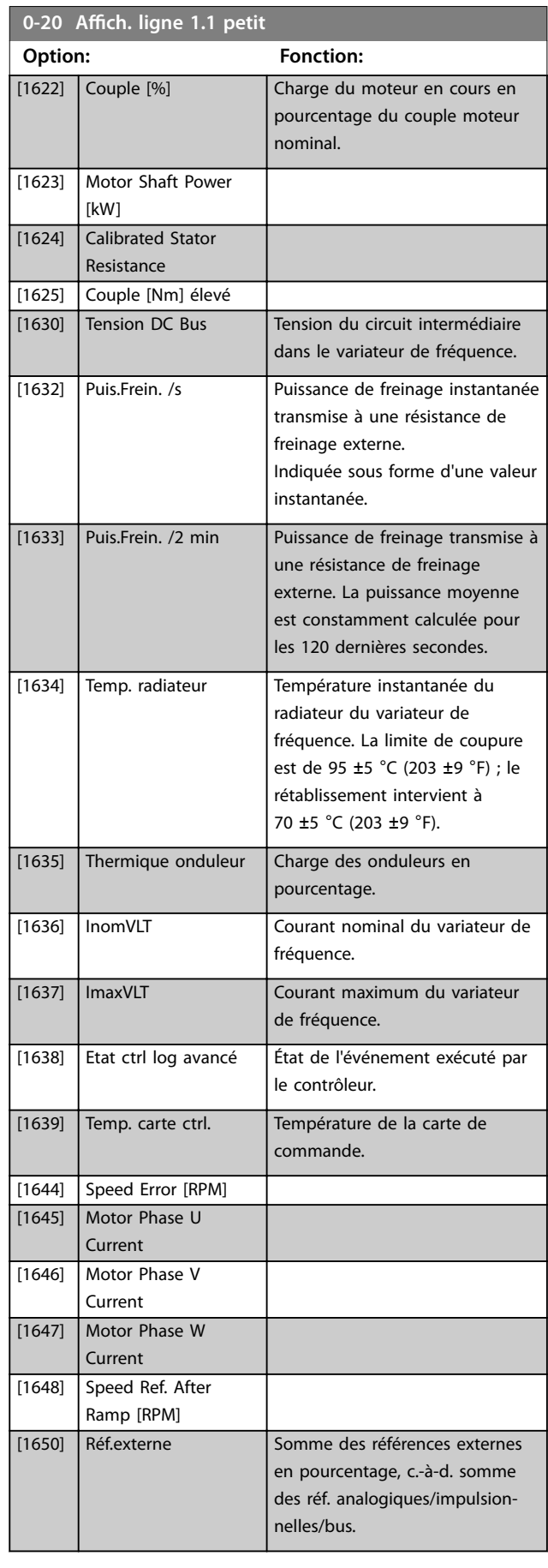

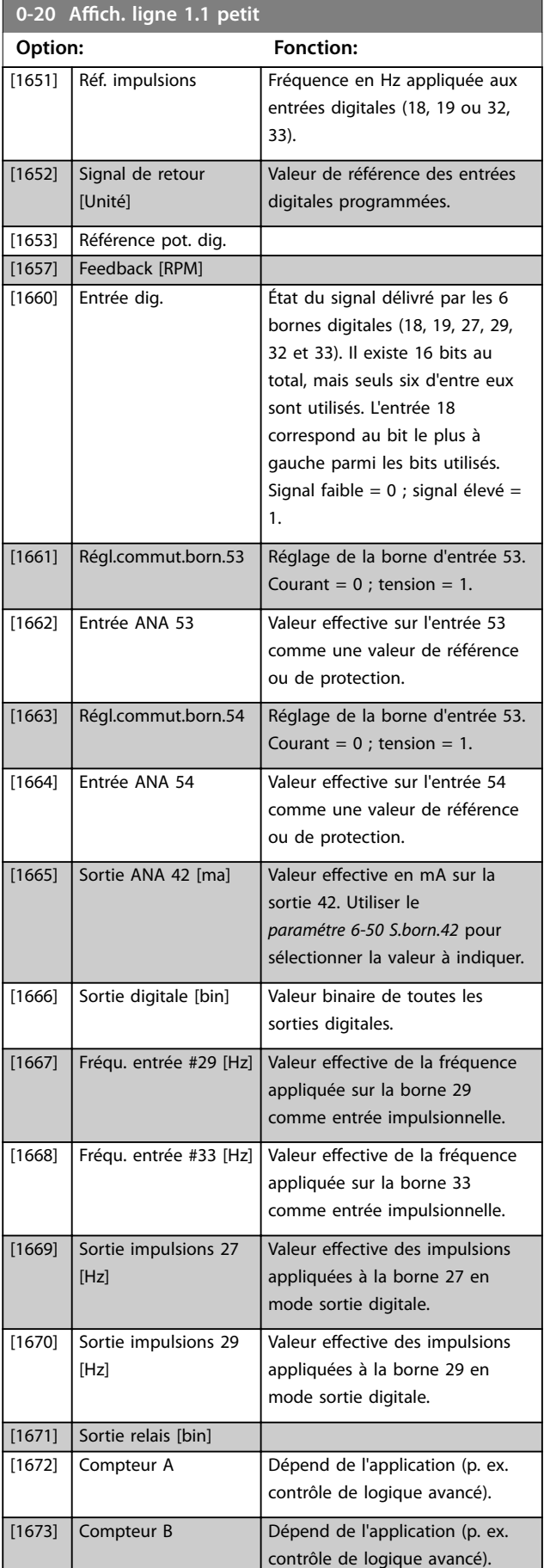

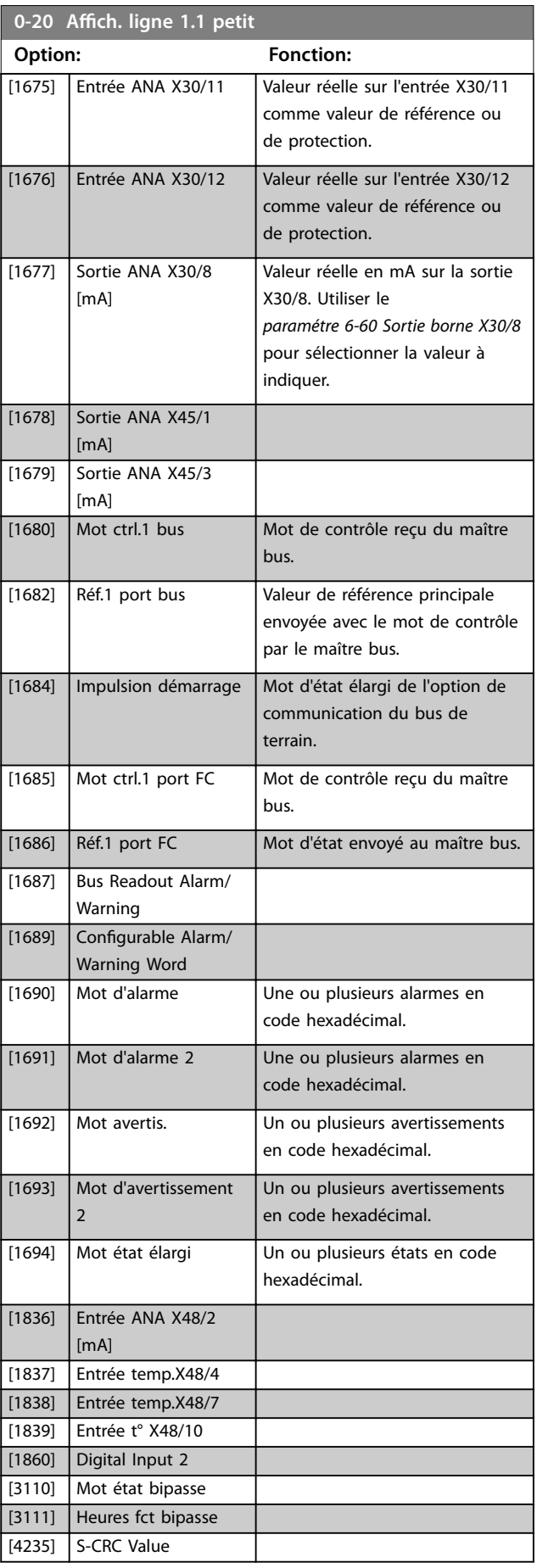

н

**3 3**

Danfoss

<span id="page-31-0"></span>**0-20 Ach. ligne 1.1 petit**

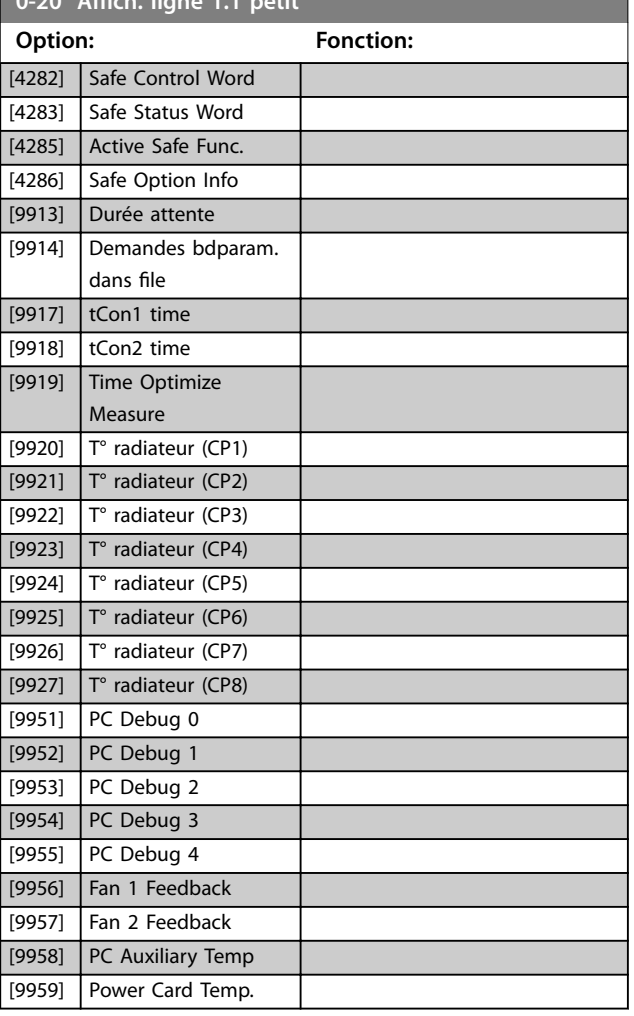

0-21 Affich. ligne 1.2 petit

Sélectionner une variable à afficher sur la ligne 1, au milieu. Les options sont identiques à celles énumérées pour le paramétre 0-20 Affich. ligne 1.1 petit.

### 0-22 Affich. ligne 1.3 petit

Sélectionner une variable à afficher sur la ligne 1, à droite. Les options sont identiques à celles énumérées pour le paramétre 0-20 Affich. ligne 1.1 petit.

### 0-23 Affich. ligne 2 grand

Sélectionner une variable à afficher sur la ligne 2. Les options sont identiques à celles énumérées pour le *paramétre 0-20 Affich*. *ligne 1.1 petit*.

### 0-24 Affich. ligne 3 grand

Sélectionner une variable à afficher sur la ligne 3.

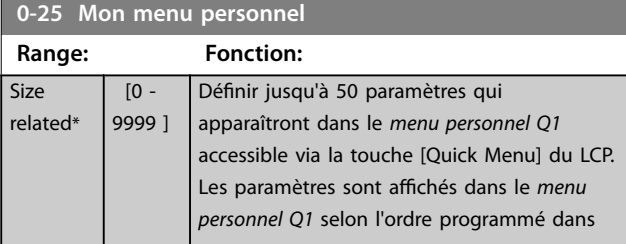

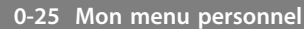

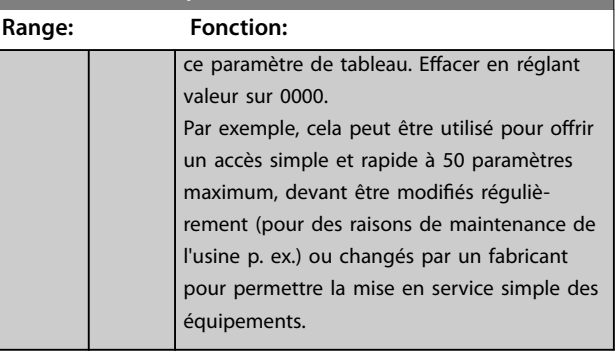

### 3.1.3 0-3\* Lecture LCP

Il est possible de personnaliser les éléments d'affichage à des fins diverses :

- **•** Lecture personnalisée : valeur proportionnelle à la vitesse (linéaire, au carré ou au cube selon l'unité sélectionnée au *paramétre 0-30 Custom Readout Unit*).
- Texte affiché : chaîne de texte enregistrée dans un paramètre.

### **Lecture personnalisée**

La valeur calculée à afficher s'appuie sur les réglages des :

- **•** *Paramétre 0-30 Custom Readout Unit*.
- **•** *Paramétre 0-31 Custom Readout Min Value* (linéaire uniquement).
- **•** *[Paramétre 0-32 Custom Readout Max Value](#page-32-0)*.
- **•** *Paramétre 4-13 Motor Speed High Limit [RPM]*.
- **•** *[Paramétre 4-14 Motor Speed High Limit \[Hz\]](#page-85-0)*.
- **•** Vitesse réelle

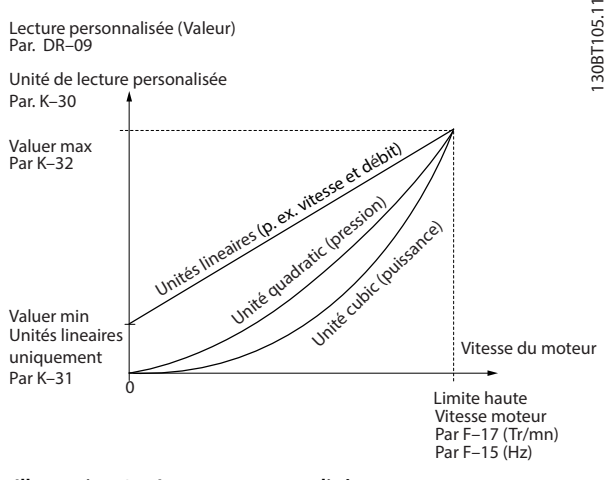

**Illustration 3.4 Lecture personnalisée**

La relation dépend du type d'unité sélectionné au *paramétre 0-30 Custom Readout Unit* :

<span id="page-32-0"></span>**Description des paramètres Guide de programmation**

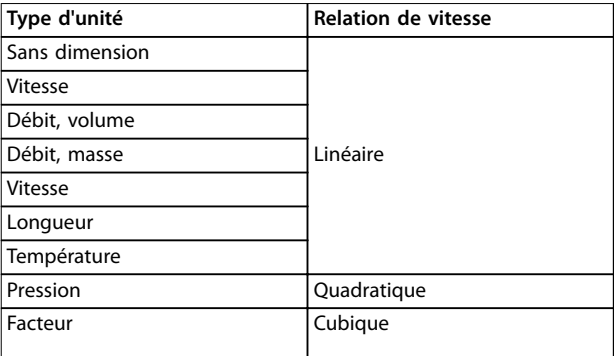

**Tableau 3.2 Relations de vitesse pour différents types d'unités**

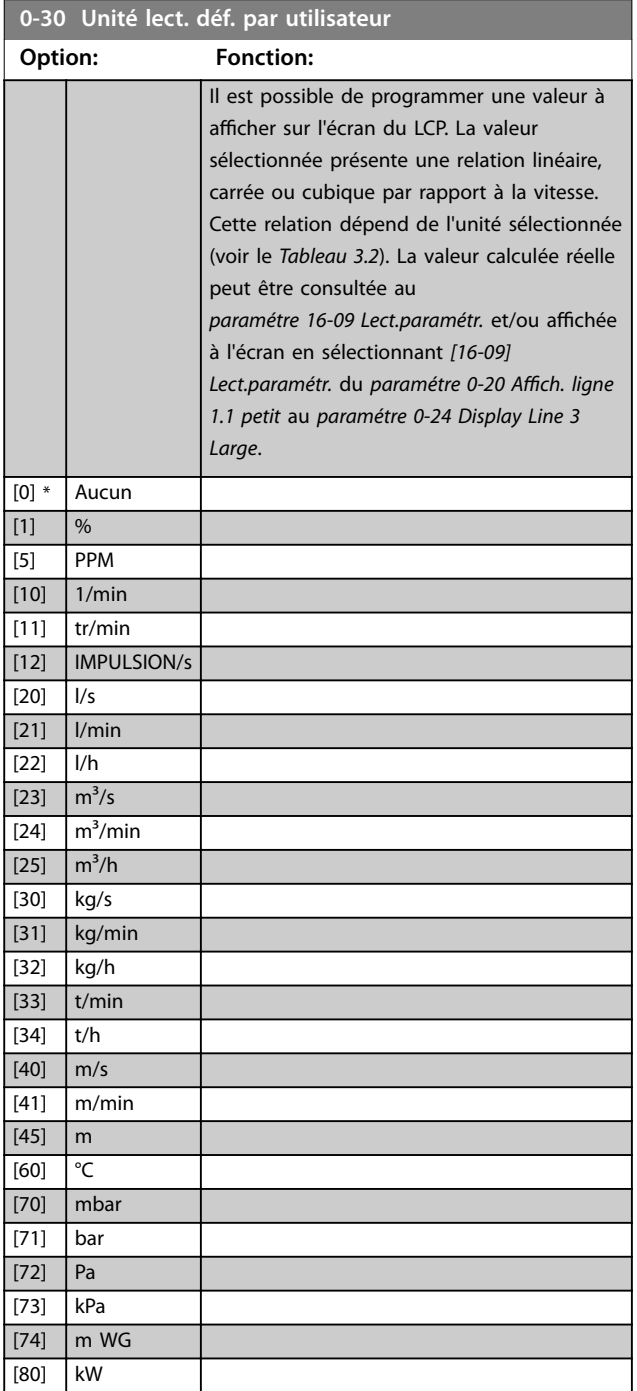

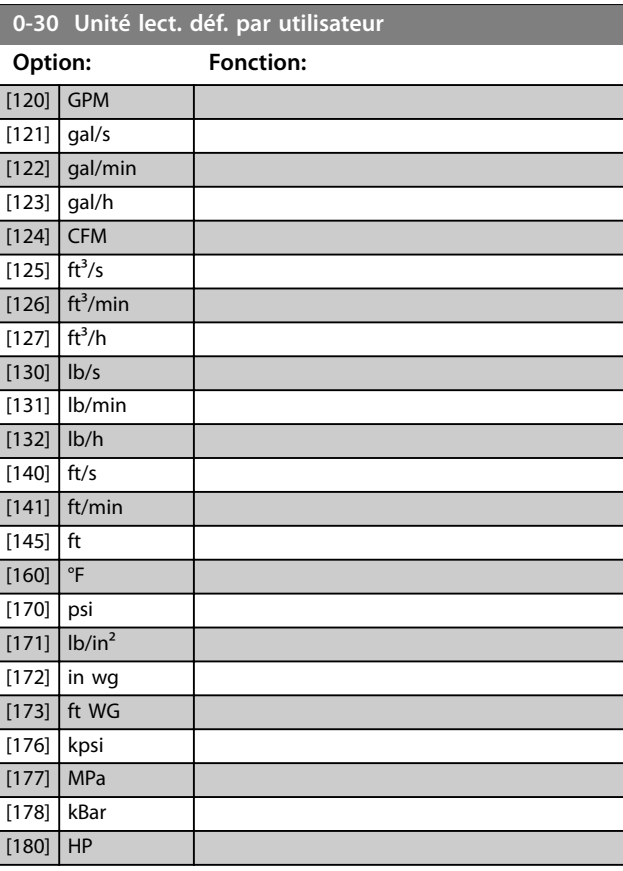

### **0-31 Val.min.lecture déf.par utilis.**

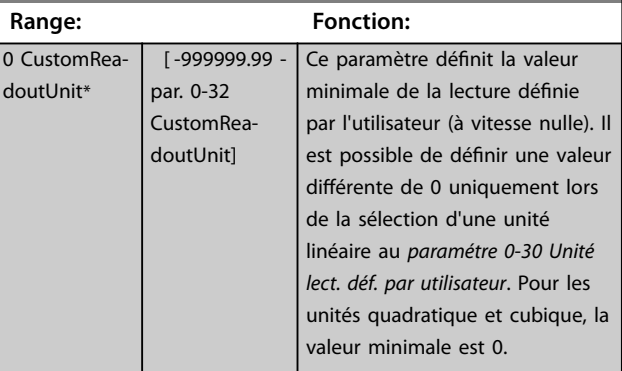

### **0-32 Custom Readout Max Value**

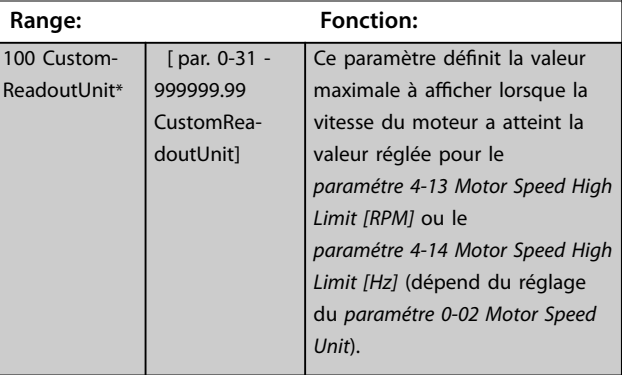

Danfoss

### <span id="page-33-0"></span>**Description des paramètres VLT**® **AutomationDrive FC 301/302**

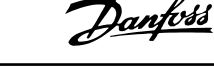

0

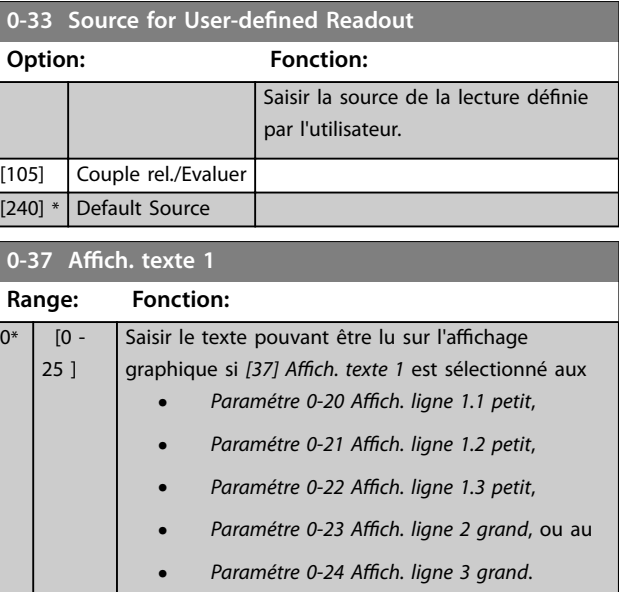

### **0-38 Affich. texte 2**

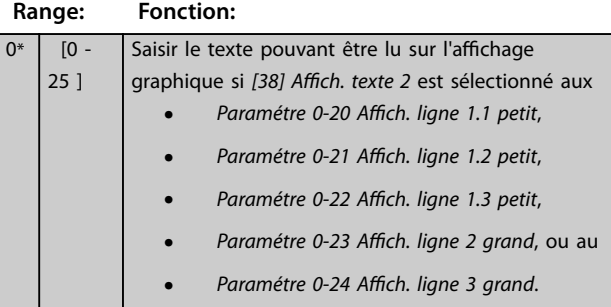

### **0-39 Affich. texte 3**

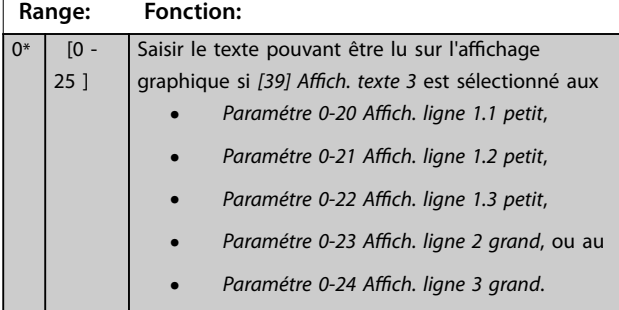

### 3.1.4 0-4\* Clavier LCP

Activer, désactiver et protéger par mot de passe les touches individuelles sur le LCP.

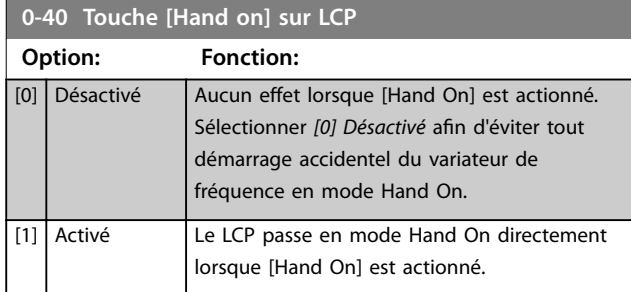

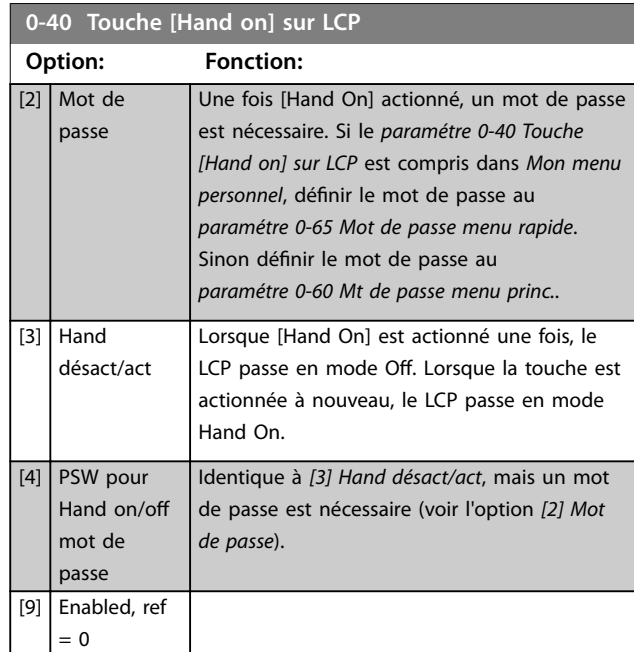

### **0-41 Touche [Off] sur LCP**

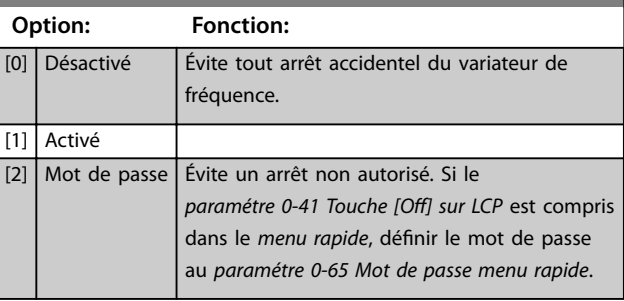

### **0-42 Touche [Auto on] sur LCP**

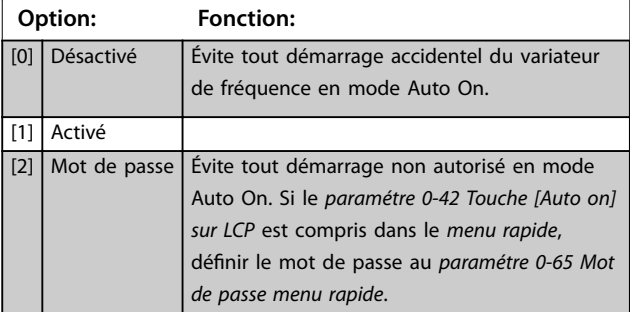

### **0-43 Touche [Reset] sur LCP**

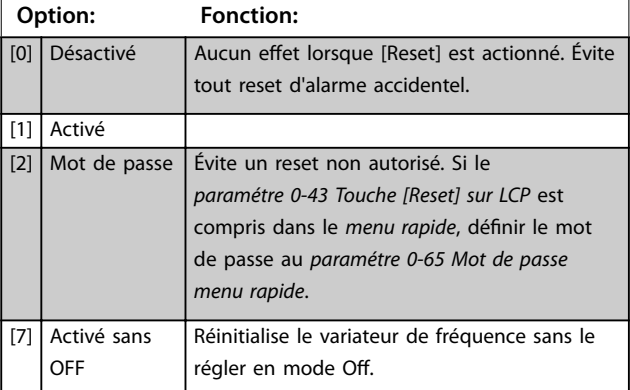

<span id="page-34-0"></span>**Description des paramètres Guide de programmation**

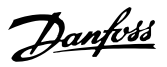

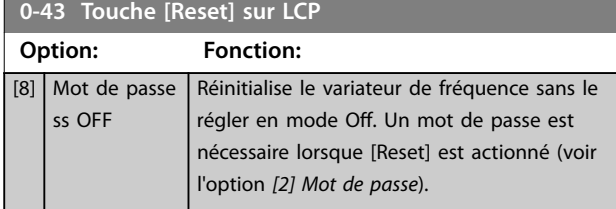

### **0-44 Touche [Off/Reset] sur LCP** Activer ou désactiver la touche [Off/Reset]. **Option: Fonction:** [0] Désactivé [1] \* Activé [2] Mot de passe

### **0-45 Touche [Drive Bypass] du LCP**

Appuyer sur [Off] et sélectionner [0] Désactivé afin d'éviter tout arrêt accidentel du variateur. Appuyer sur [Off] et choisir [2] Mot *de passe* pour éviter tout bipasse non autorisé du variateur de fréquence. Si le *paramétre 0-45 [Drive Bypass] Key on LCP* est compris dans le *menu rapide*, définir un mot de passe au *paramétre 0-65 Personal Menu Password*.

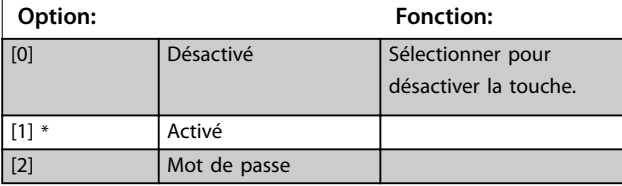

### 3.1.5 0-5\* Copie/Sauvegarde

Copier les paramètres depuis et vers le LCP. Utiliser ces paramètres pour enregistrer et copier les process d'un variateur de fréquence à un autre.

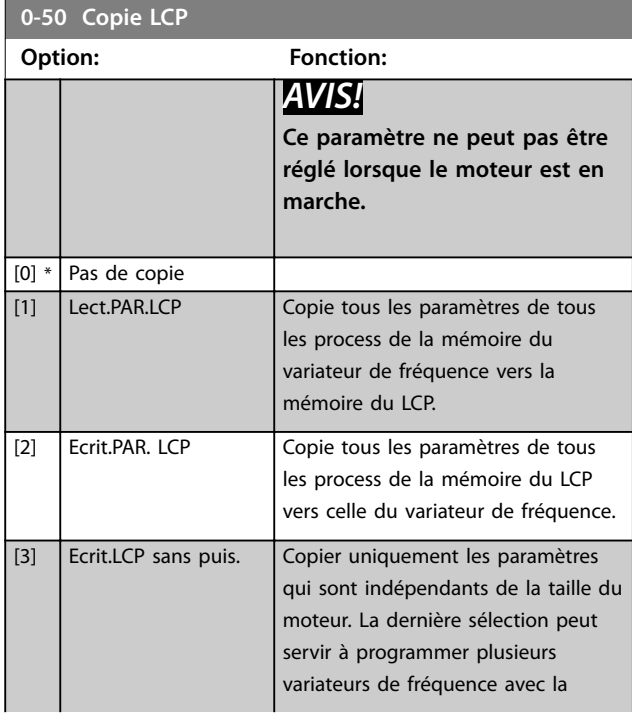

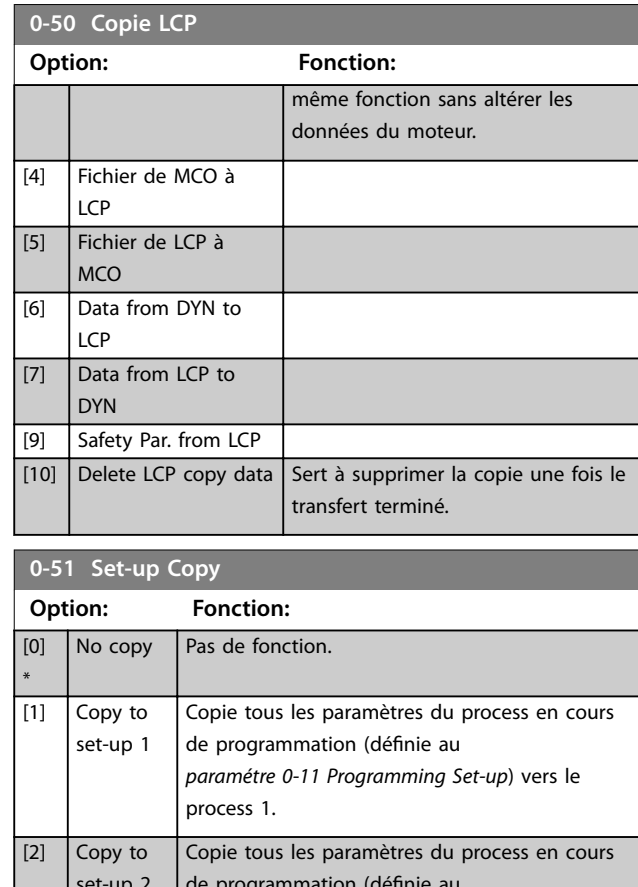

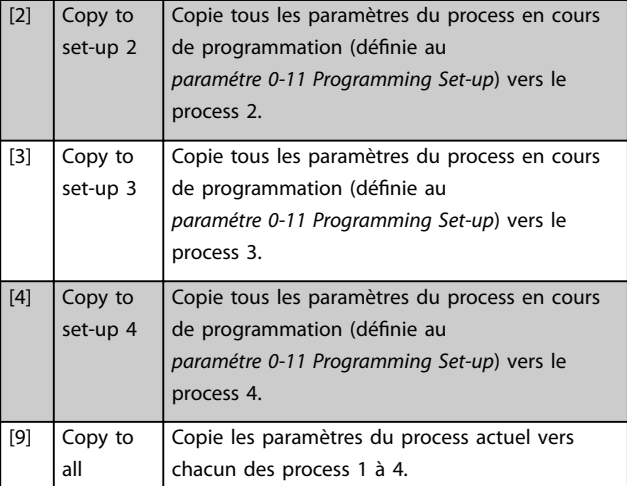

### 3.1.6 0-6\* Mot de passe

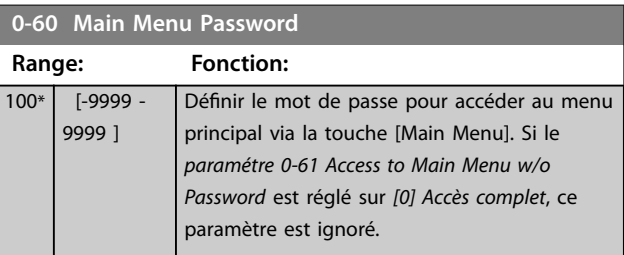

### <span id="page-35-0"></span>**Description des paramètres VLT**® **AutomationDrive FC 301/302**

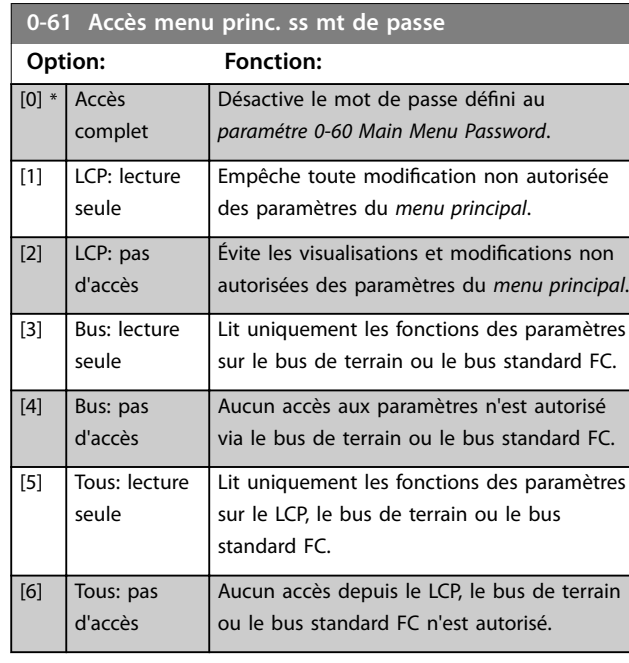

Si l'option *[0] Accès complet* est sélectionnée, le *[paramétre 0-60 Main Menu Password](#page-34-0)*, le *paramétre 0-65 Personal Menu Password* et le *paramétre 0-66 Access to Personal Menu w/o Password* sont ignorés.

### *AVIS!*

**Une protection par mot de passe plus complexe est disponible à la demande pour les OEM.**

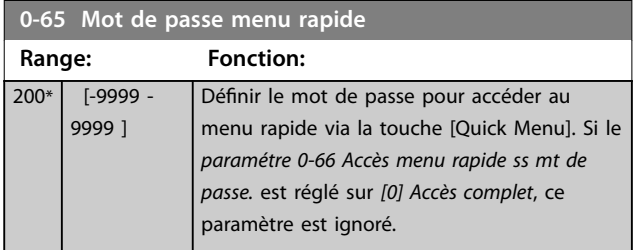

**0-66 Accès menu rapide ss mt de passe.**

Si le *paramétre 0-61 Access to Main Menu w/o Password* est réglé sur *[0] Accès complet*, ce paramètre est ignoré.

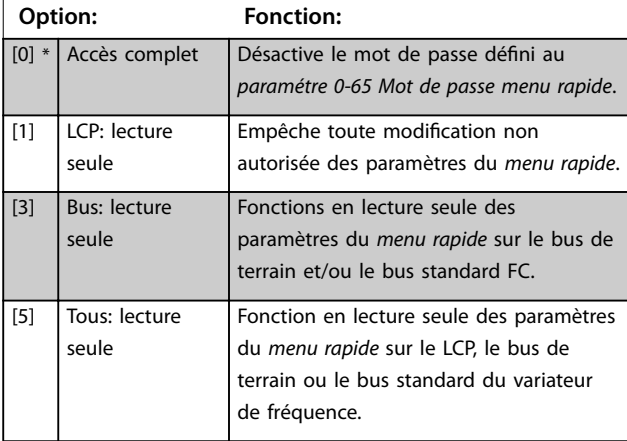

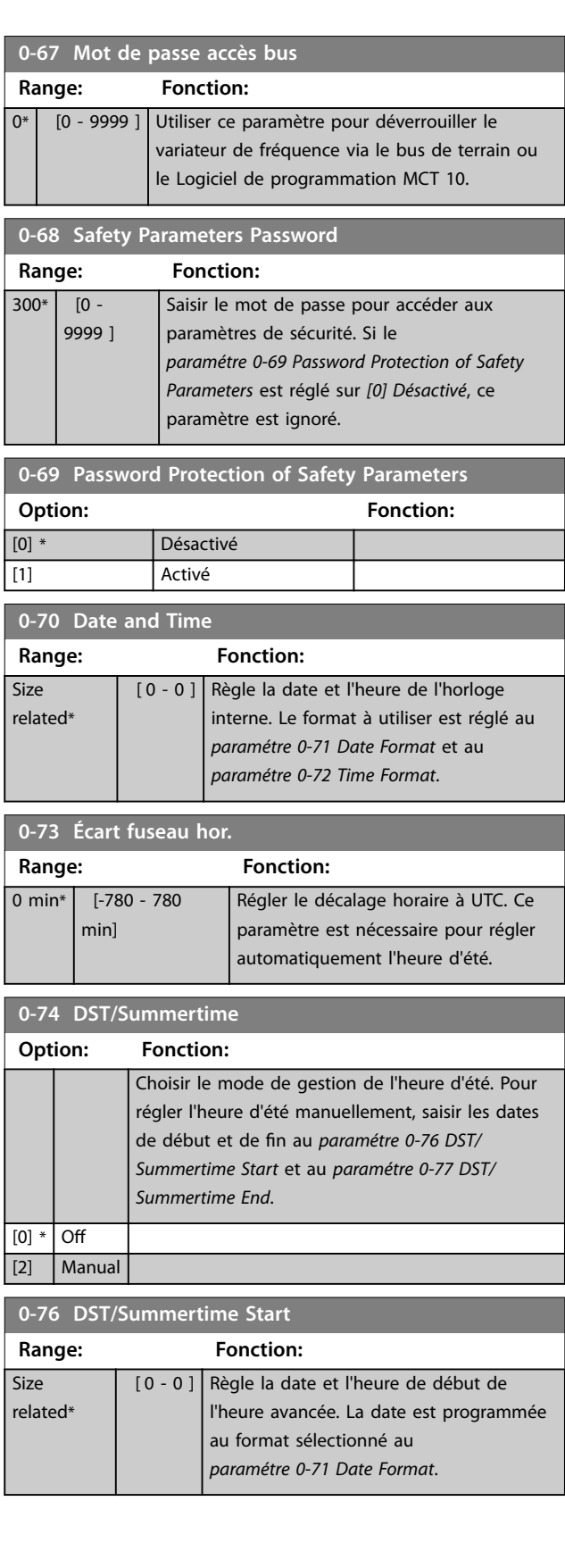
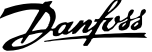

l,

**3 3**

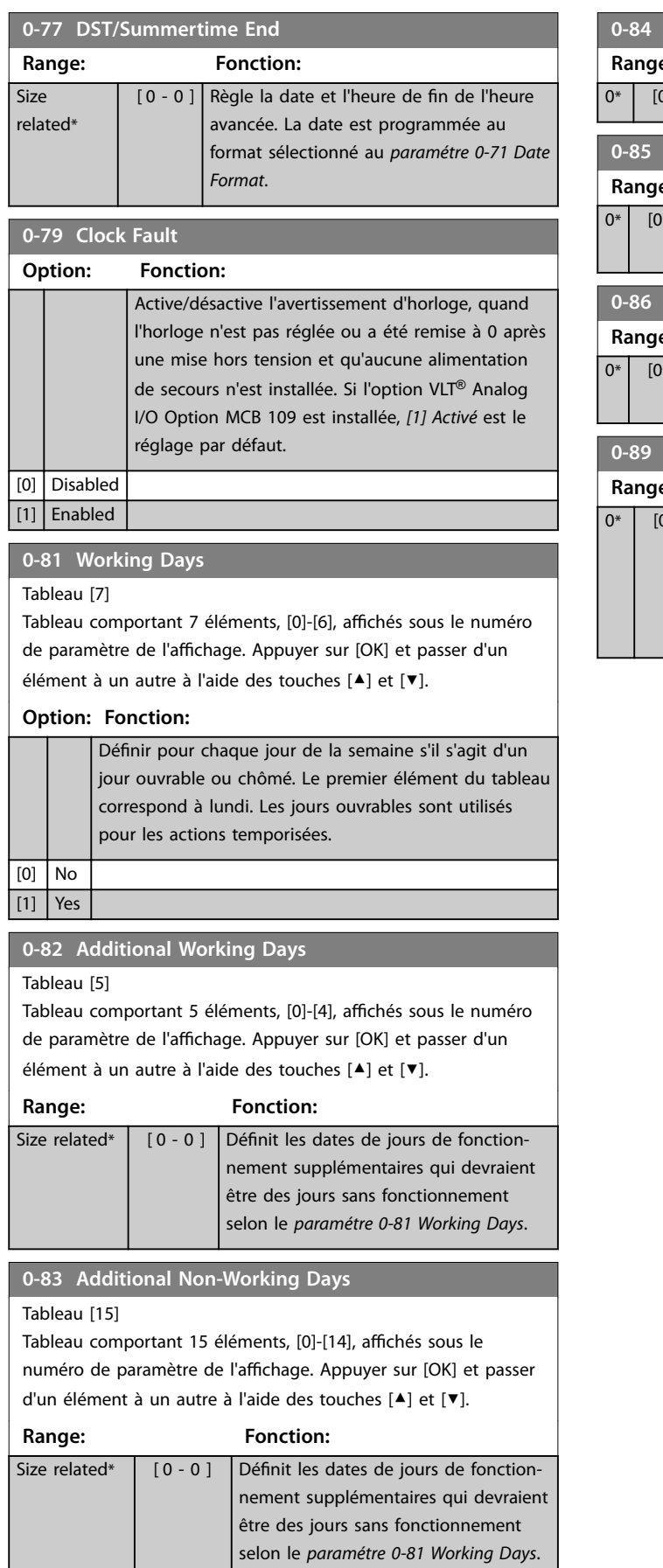

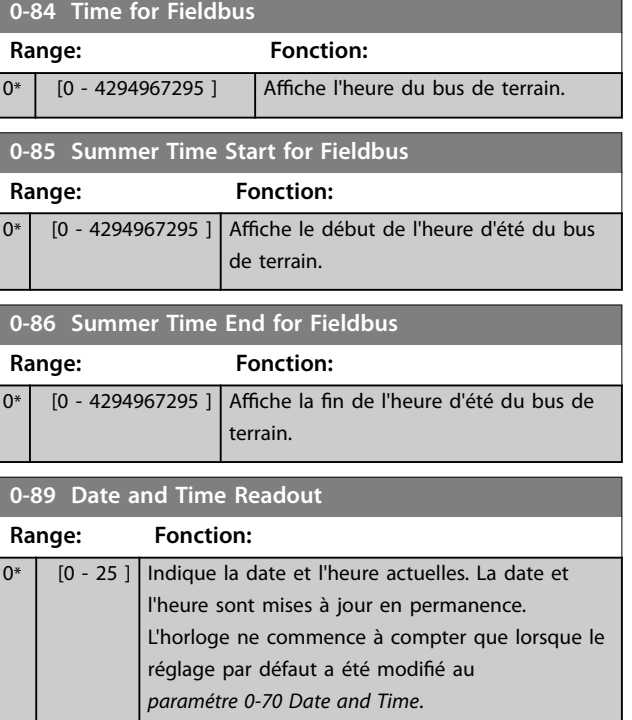

**1-00 Mode Config.**

# Danfoss

## 3.2 Paramètres : 1-\*\* Charge et moteur

## 3.2.1 1-0\* Réglages généraux

Définir si le variateur de fréquence fonctionne en mode vitesse ou en mode couple et si le régulateur PID interne doit être actif ou non.

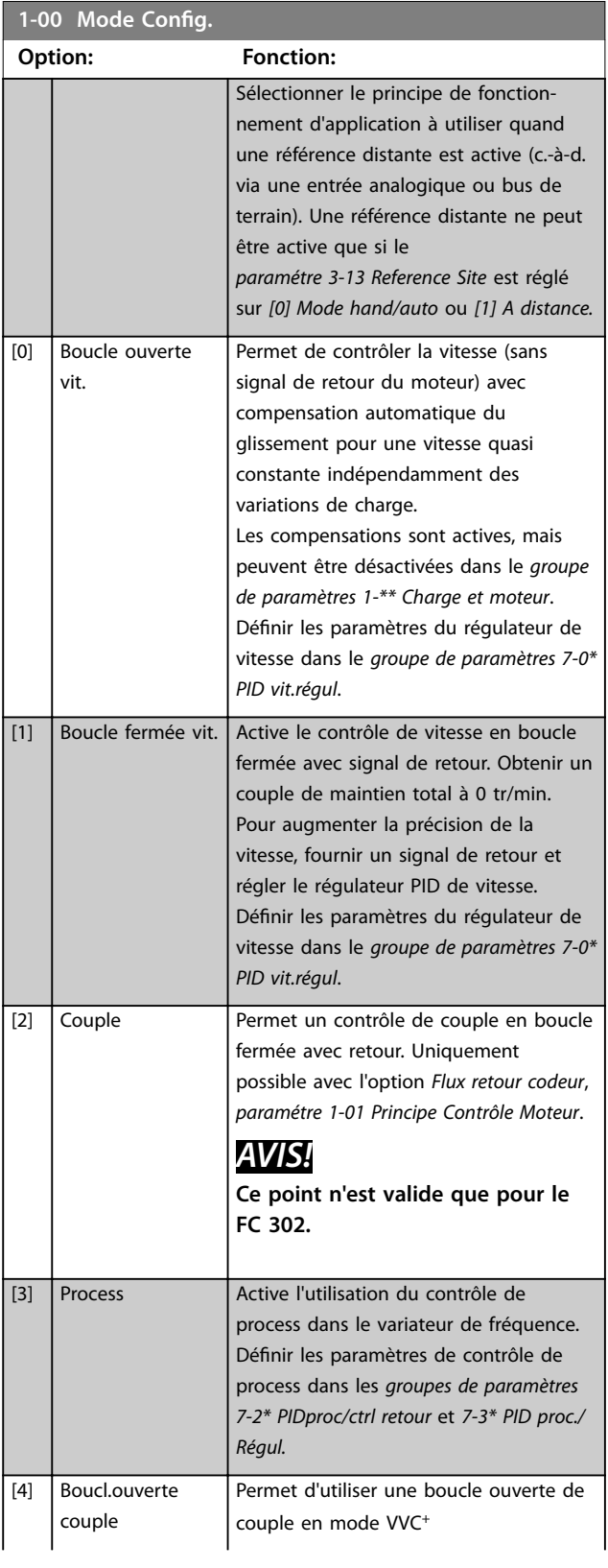

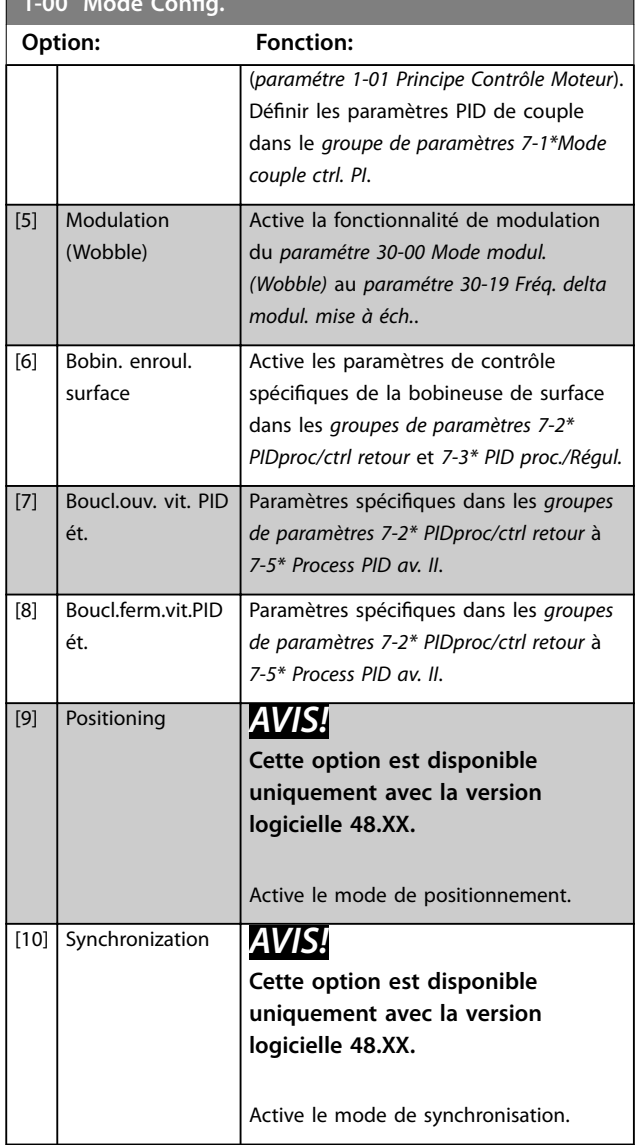

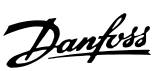

<span id="page-38-0"></span>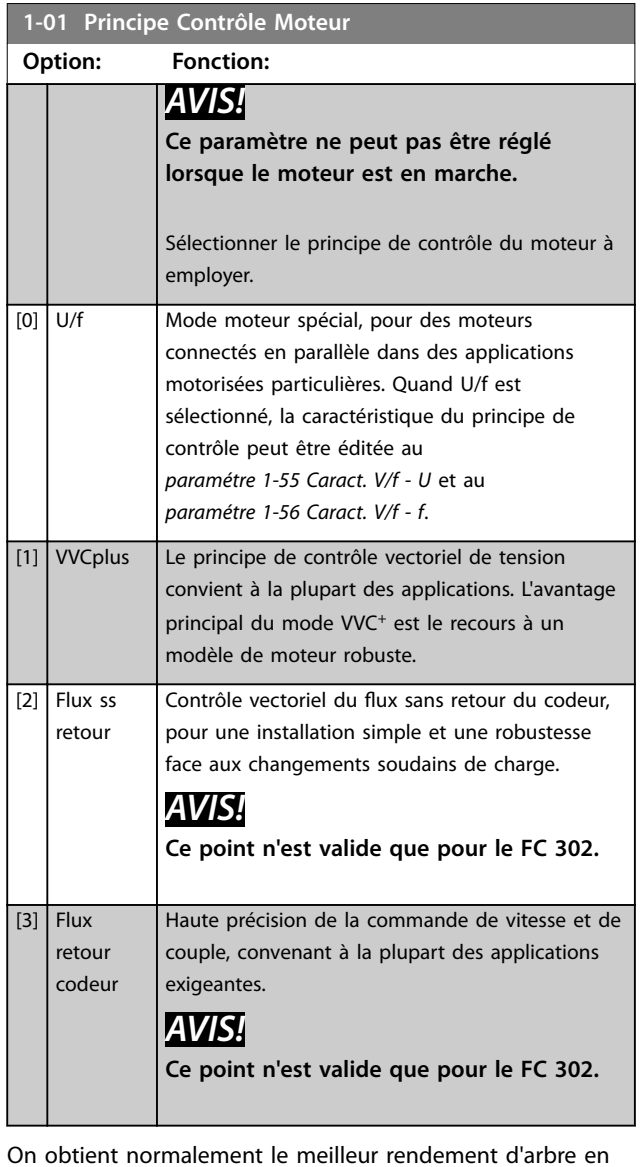

On obtient normalement le meilleur rendement d'arbre en utilisant les deux modes de contrôle vectoriel du flux, [2] *Flux ss retour* et *[3] Flux retour codeur.*

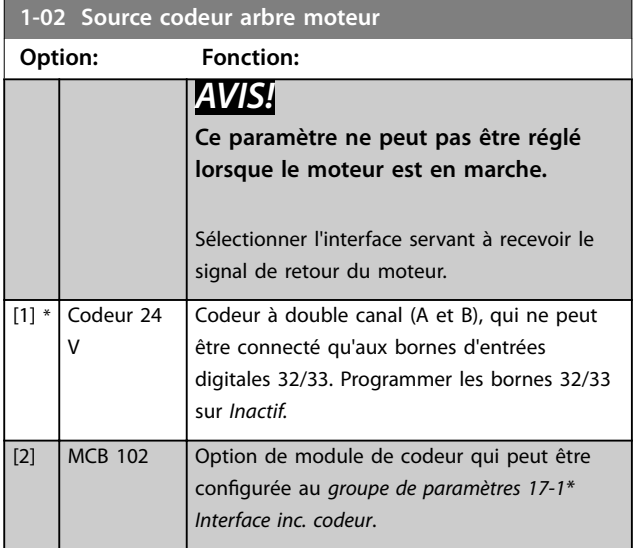

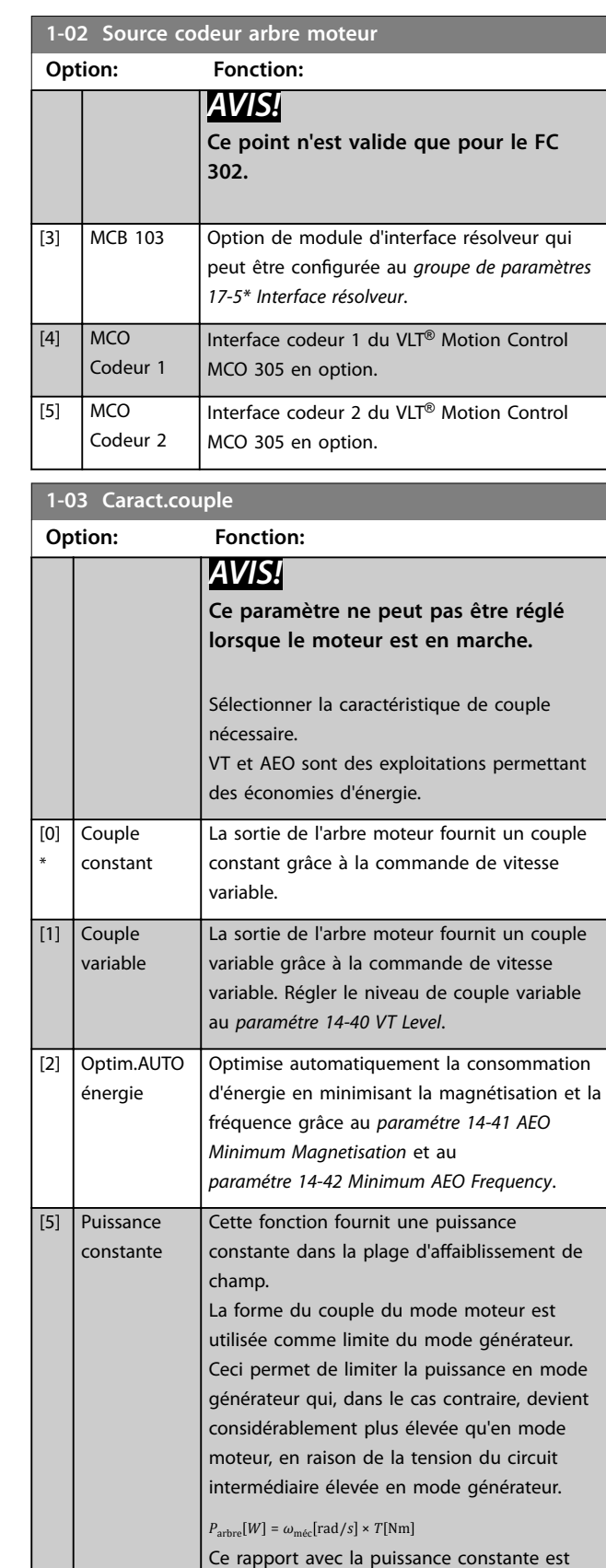

affiché sur l'*[Illustration 3.5](#page-39-0)* :

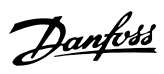

<span id="page-39-0"></span>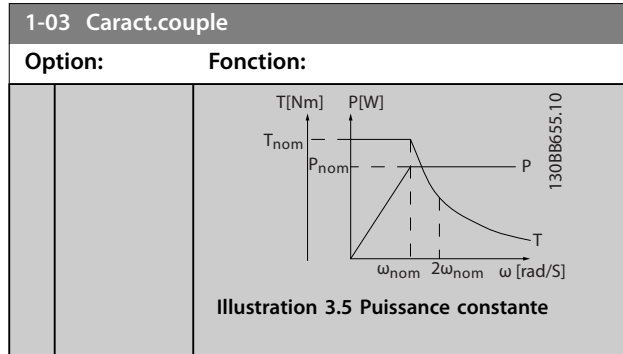

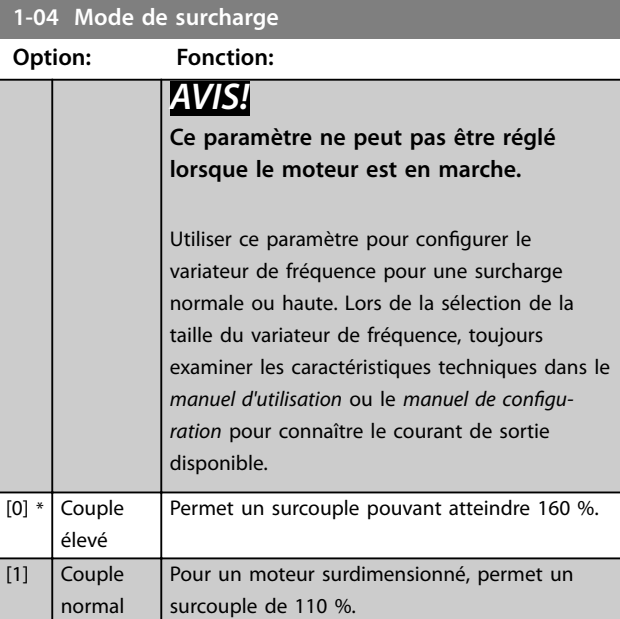

## **1-05 Configuration mode Local**

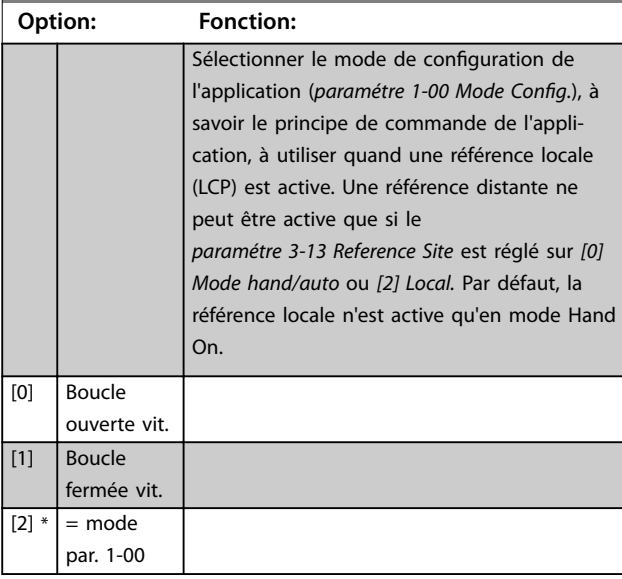

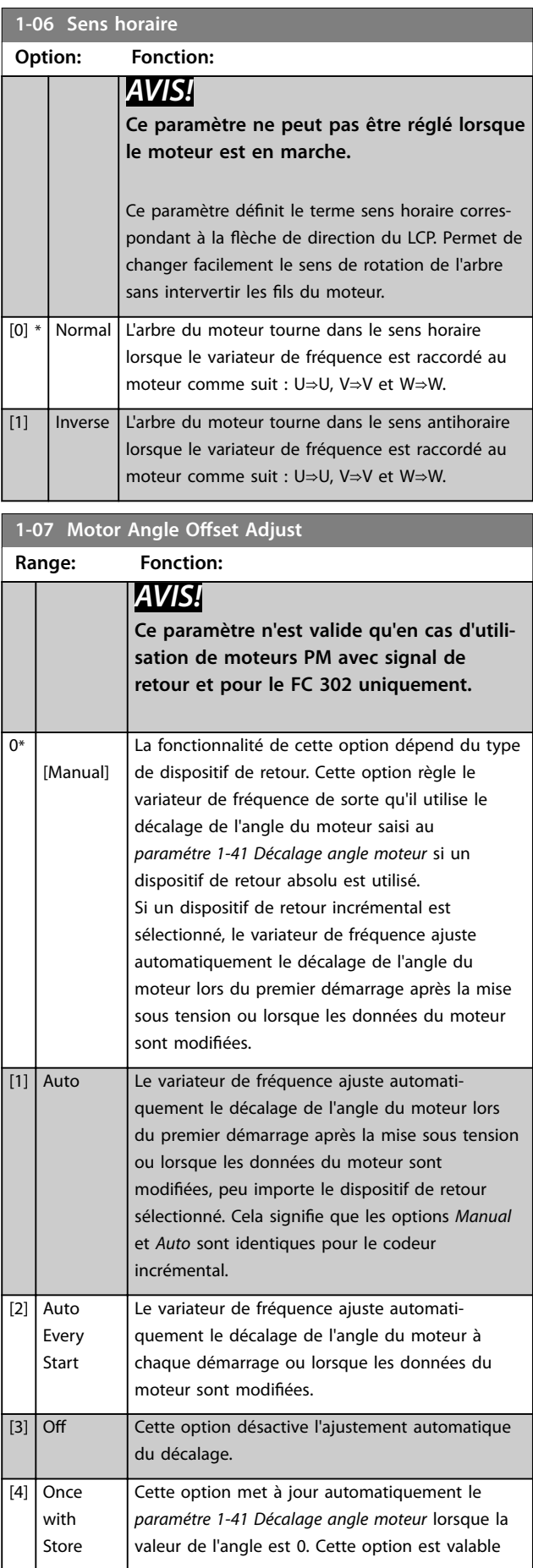

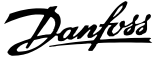

<span id="page-40-0"></span>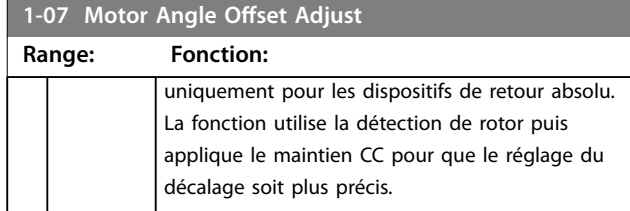

### 3.2.2 1-1\* Sélection Moteur

## *AVIS!*

**Les paramètres de ce groupe ne peuvent pas être ajustés lorsque le moteur est en marche.** 

### 3.2.3 Configuration de moteur asynchrone

Saisir les données du moteur suivantes. Ces informations sont disponibles sur la plaque signalétique du moteur.

- 1. *Paramétre 1-20 Motor Power [kW]* ou *paramétre 1-21 Motor Power [HP]*.
- 2. *Paramétre 1-22 Motor Voltage*.
- 3. *Paramétre 1-23 Motor Frequency*.
- 4. *Paramétre 1-24 Motor Current*.
- 5. *Paramétre 1-25 Motor Nominal Speed*.

En principe de fonctionnement Flux ou pour une performance optimale en mode VVC<sup>+</sup>, des données de moteur supplémentaires sont nécessaires pour le réglage des paramètres suivants. Les données sont disponibles sur la fiche technique du moteur (ces données ne sont généralement pas disponibles sur la plaque signalétique du moteur). Lancer une adaptation automatique au moteur (AMA) complète à l'aide du *[paramétre 1-29 Adaptation auto.](#page-45-0) [au moteur \(AMA\)](#page-45-0) [1] AMA activée compl.* ou saisir les paramètres manuellement. Le *[Paramétre 1-36 Résistance](#page-48-0) [perte de fer \(Rfe\)](#page-48-0)* est toujours saisi manuellement.

- 1. *[Paramétre 1-30 Résistance stator \(Rs\)](#page-46-0)*.
- 2. *[Paramétre 1-31 Résistance rotor \(Rr\)](#page-47-0)*.
- 3. *[Paramétre 1-33 Réactance fuite stator \(X1\)](#page-47-0)*.
- 4. *[Paramétre 1-34 Réactance de fuite rotor \(X2\)](#page-47-0)*.
- 5. *[Paramétre 1-35 Réactance principale \(Xh\)](#page-47-0)*.
- 6. *[Paramétre 1-36 Résistance perte de fer \(Rfe\)](#page-48-0)*.

### **Ajustement en fonction des applications en mode VVC<sup>+</sup>**

VVC<sup>+</sup> est le mode de commande le plus robuste. Dans la plupart des situations, il assure un fonctionnement optimal sans nécessiter aucun autre réglage. Lancer une AMA complète pour assurer une performance optimale.

**Ajustement en fonction des applications en mode Flux** Le principe de fonctionnement Flux est le mode de commande privilégié pour assurer un fonctionnement optimal de l'arbre dans les applications dynamiques.

Effectuer une AMA car ce mode de commande nécessite des données de moteur précises. Selon l'application, d'autres réglages peuvent être nécessaires.

Voir le *Tableau 3.3* pour obtenir des recommandations liées aux applications.

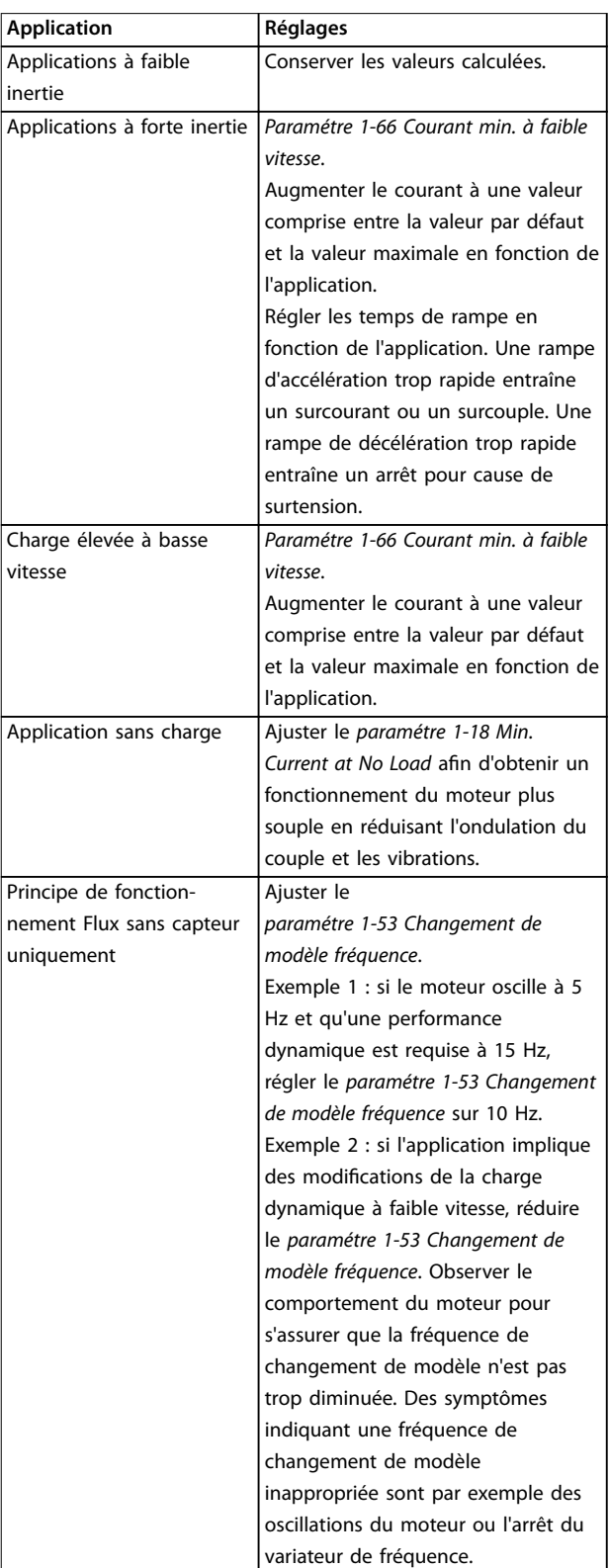

**Tableau 3.3 Recommandations pour les applications Flux**

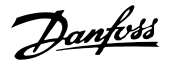

## 3.2.4 Configuration de moteur PM

## *AVIS!*

**3 3**

**Ce point n'est valide que pour le FC 302.**

Cette section décrit la configuration d'un moteur PM.

### **Étapes de programmation initiale**

Pour activer l'exploitation de moteur PM, sélectionner *[1] PM, SPM non saillant* au *paramétre 1-10 Motor Construction*.

### **Programmation des données du moteur**

Lorsqu'un moteur PM est sélectionné, les paramètres liés au moteur PM dans les *groupes de paramètres 1-2\* Données moteur*, *1-3\* Données av. moteur* et *1-4\* Données av. moteur II* sont actifs.

Les données nécessaires sont disponibles sur la plaque signalétique du moteur et sur la fiche technique du moteur.

Programmer les paramètres suivants dans l'ordre donné :

1. *Paramétre 1-24 Motor Current*.

- 2. *Paramétre 1-25 Motor Nominal Speed*.
- 3. *Paramétre 1-26 Motor Cont. Rated Torque*.
- 4. *Paramétre 1-39 Motor Poles*.

Lancer une AMA complète à l'aide du *[paramétre 1-29 Adaptation auto. au moteur \(AMA\)](#page-45-0) [1] AMA activée compl.*

Si une AMA complète n'est pas réalisée, configurer manuellement les paramètres suivants :

- 1. *Paramétre 1-30 Stator Resistance (Rs)* Saisir la résistance des enroulements du stator de la phase au commun (Rs). Si seules les données phase à phase sont disponibles, diviser la valeur phase à phase par 2 pour obtenir la valeur de la phase au commun.
- 2. *Paramétre 1-37 d-axis Inductance (Ld)* Saisir l'inductance de l'axe direct du moteur PM de la phase au commun. Si seules les données phase à phase sont disponibles, diviser la valeur phase à phase par 2 pour obtenir la valeur de la phase au commun.
- 3. *Paramétre 1-40 Back EMF at 1000 RPM*. Saisir la force contre-électromotrice du moteur PM phase à phase à 1 000 tr/min (valeur efficace). La force contre-électromotrice est la tension générée par un moteur PM lorsqu'aucun variateur de fréquence n'est connecté et que l'arbre est tourné vers l'extérieur. Généralement, elle est spécifiée comme mesure entre deux phases pour la vitesse nominale du moteur ou pour 1 000 tr/ min. Si la valeur n'est pas disponible pour une vitesse de moteur de 1 000 tr/min, calculer la valeur correcte comme suit.

Si la force contre-électromotrice est p. ex. de 320 V à 1 800 tr/min, sa valeur à 1 000 tr/min peut être calculée comme suit :

FCEM = (tension / tr/min) \* 1 000 = (320/1 800) \*  $1\ 000 = 178.$ 

### **Test de fonctionnement du moteur**

- 1. Démarrer le moteur à vitesse faible (100 à 200 tr/ min). Si le moteur ne tourne pas, vérifier l'installation, la programmation générale et les données de moteur.
- 2. Vérifier si la fonction au démarrage au *[paramétre 1-70 Mode de démarrage](#page-54-0)* est adaptée aux exigences de l'application.

### **Détection position rotor**

Cette fonction est recommandée pour les applications où le moteur démarre depuis la position de veille, p. ex. les pompes ou les convoyeurs. Sur certains moteurs, un signal sonore est émis lorsque le variateur de fréquence effectue la détection de position rotor. Cela n'endommage pas le moteur.

### **Parking**

Cette fonction est recommandée pour les applications où le moteur tourne à faible vitesse, p. ex. le moulinet dans les applications de ventilateur. Le *[Paramétre 2-06 Courant](#page-65-0) [de parking](#page-65-0)* et le *[paramétre 2-07 Temps de parking](#page-65-0)* peuvent être ajustés. Augmenter le réglage d'usine de ces paramètres pour les applications à forte inertie.

### **Ajustement en fonction des applications en mode VVC<sup>+</sup>**

VVC<sup>+</sup> est le mode de commande le plus robuste. Dans la plupart des situations, il assure un fonctionnement optimal sans nécessiter aucun autre réglage. Lancer une AMA complète pour assurer une performance optimale.

Démarrer le moteur à vitesse nominale. Si l'application ne fonctionne pas bien, vérifier les réglages PM VVC<sup>+</sup>. Le *Tableau 3.4* indique les recommandations pour diverses applications.

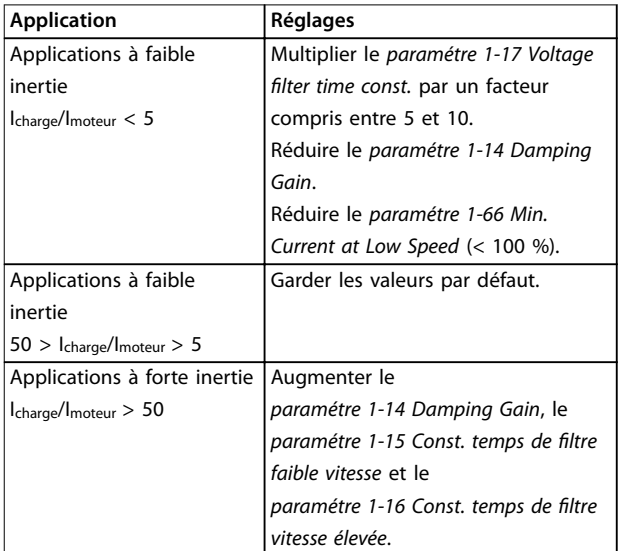

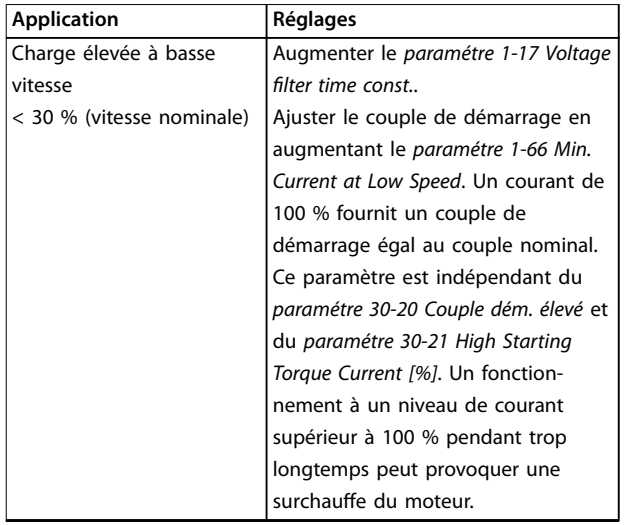

### **Tableau 3.4 Recommandations pour diverses applications**

Si le moteur commence à osciller à une certaine vitesse, augmenter le *paramétre 1-14 Damping Gain*. Augmenter la valeur par petits incréments. En fonction du moteur, ce paramètre peut être réglé sur une valeur de 10 à 100 % supérieure à la valeur par défaut.

### **Ajustement en fonction des applications en mode Flux**

Le principe de fonctionnement Flux est le mode de commande privilégié pour assurer un fonctionnement optimal de l'arbre dans les applications dynamiques. Effectuer une AMA car ce mode de commande nécessite des données de moteur précises. Selon l'application, d'autres réglages peuvent être nécessaires. Voir le *[chapitre 3.2.3 Conguration de moteur asynchrone](#page-40-0)* pour obtenir des recommandations liées aux applications.

### 3.2.5 Configuration du moteur SynRM avec  $VVC^+$

Cette section décrit la configuration d'un moteur SynRM avec VVC<sup>+</sup> .

## *AVIS!*

**L'assistant SmartStart permet la configuration de base des moteurs SynRM.**

### **Étapes de programmation initiale**

Pour activer l'exploitation de moteur SynRM, sélectionner *[5] Sync. Reluctance* au *[paramétre 1-10 Construction moteur](#page-43-0)*.

### **Programmation des données du moteur**

Une fois les étapes de programmation initiale réalisées, les paramètres liés au moteur SynRM dans les *groupes de paramètres 1-2\* Données moteur*, *1-3\* Données av. moteur* et *1-4\* Données av. moteur II* sont actifs.

Utiliser les données de la plaque signalétique et de la fiche technique du moteur pour programmer les paramètres suivants dans l'ordre indiqué :

- 1. *[Paramétre 1-23 Fréq. moteur](#page-45-0)*.
- 2. *[Paramétre 1-24 Courant moteur](#page-45-0)*.
- 3. *[Paramétre 1-25 Vit.nom.moteur](#page-45-0)*.
- 4. *[Paramétre 1-26 Couple nominal cont. moteur](#page-45-0)*.

Lancer une AMA complète à l'aide du

*[paramétre 1-29 Adaptation auto. au moteur \(AMA\)](#page-45-0) [1] AMA activée compl.* ou saisir les paramètres suivants manuellement :

- 1. *[Paramétre 1-30 Résistance stator \(Rs\)](#page-46-0)*.
- 2. *[Paramétre 1-37 Inductance axe d \(Ld\)](#page-48-0)*.
- 3. *[Paramétre 1-44 d-axis Inductance Sat. \(LdSat\)](#page-49-0)*.
- 4. *[Paramétre 1-45 q-axis Inductance Sat. \(LqSat\)](#page-49-0)*.
- 5. *[Paramétre 1-48 Inductance Sat. Point](#page-50-0)*.

### **Ajustements en fonction des applications**

Démarrer le moteur à vitesse nominale. Si l'application ne fonctionne pas bien, vérifier les réglages SynRM VVC<sup>+</sup>. Le *Tableau 3.5* fournit des recommandations en fonction des applications :

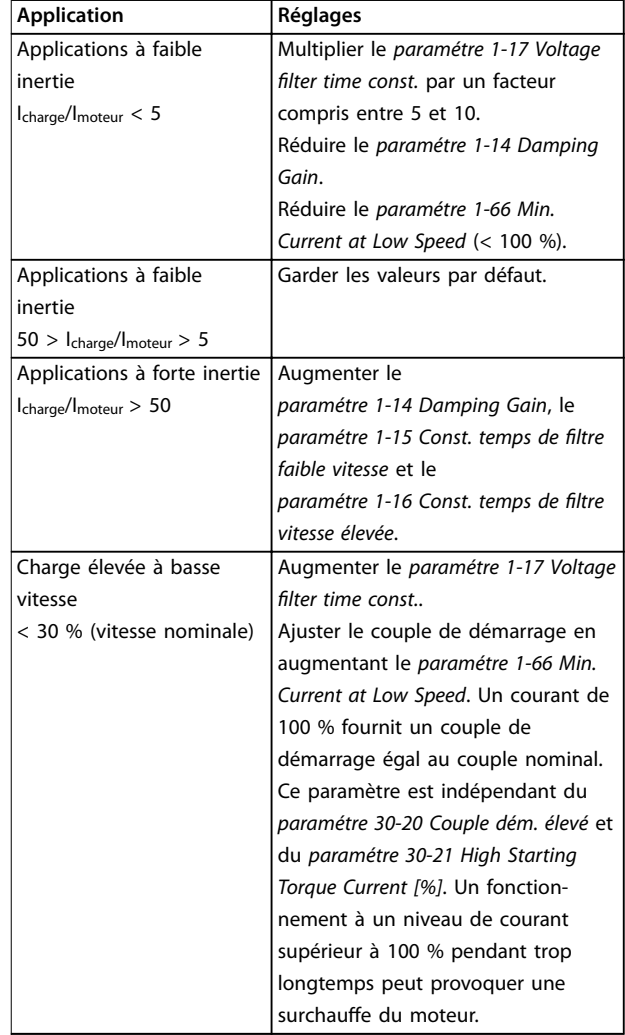

Danfoss

<span id="page-43-0"></span>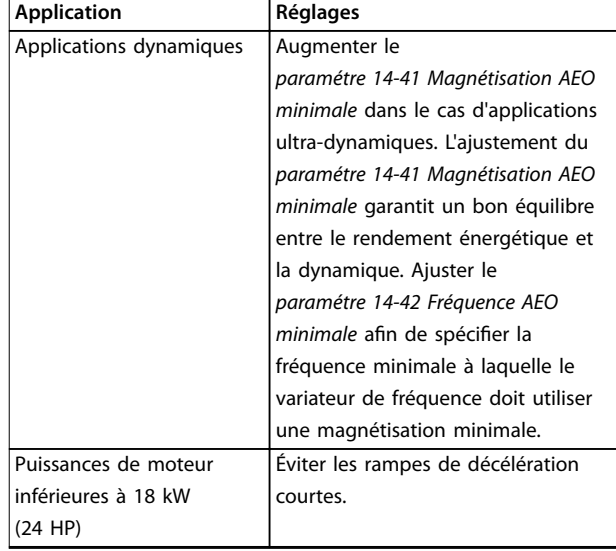

### **Tableau 3.5 Recommandations pour diverses applications**

Si le moteur commence à osciller à une certaine vitesse, augmenter le *paramétre 1-14 Amort. facteur gain*. Augmenter la valeur du gain d'amortissement par petits incréments. En fonction du moteur, ce paramètre peut être réglé sur une valeur de 10 à 100 % supérieure à la valeur par défaut.

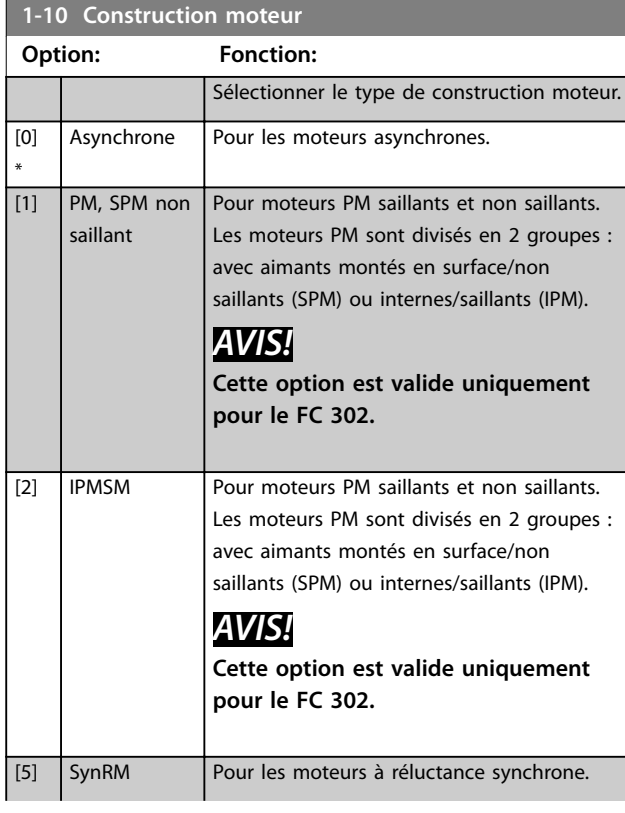

### **1-10 Construction moteur**

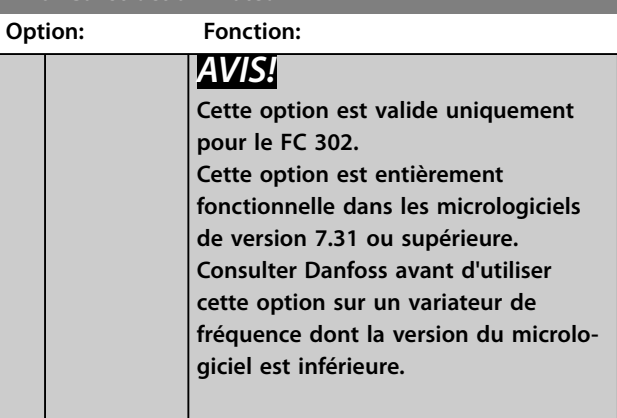

### **1-11 Modèle moteur**

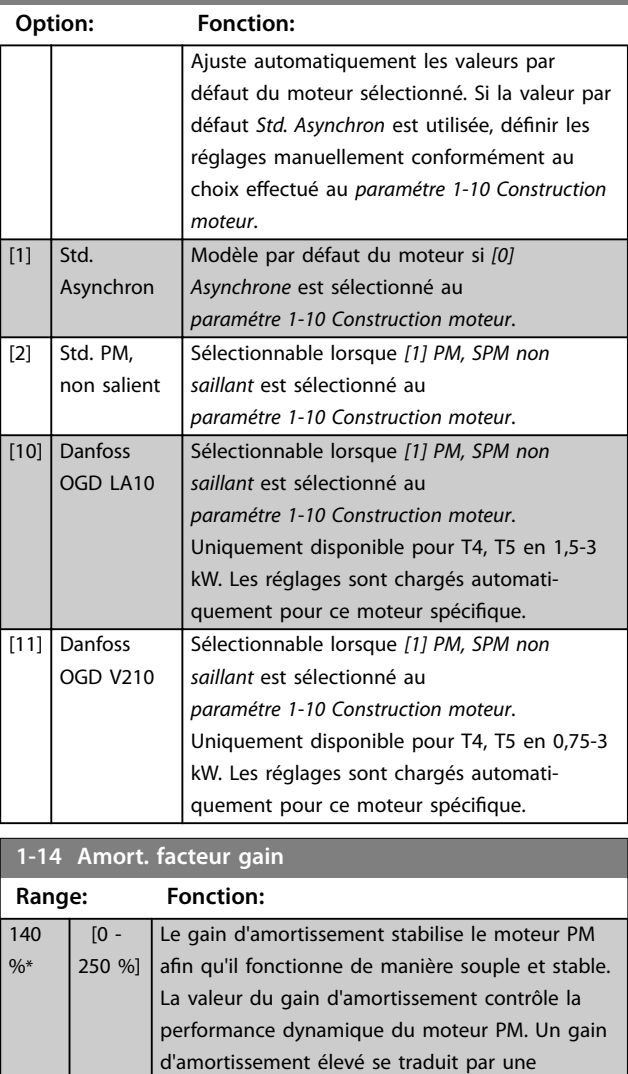

performance dynamique importante et un gain bas par une faible performance dynamique. La performance dynamique est liée aux données de la machine et au type de la charge. Si le gain d'amortissement est trop important ou trop faible, la commande devient irrégulière.

<span id="page-44-0"></span>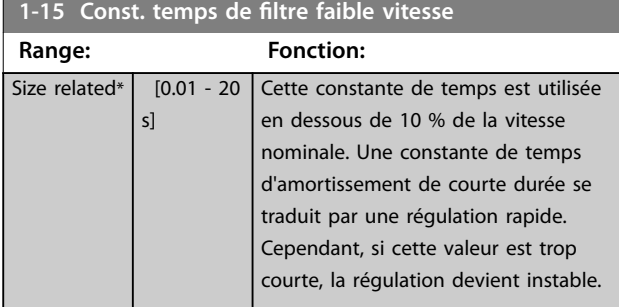

**1-16 Const. temps de filtre vitesse élevée**

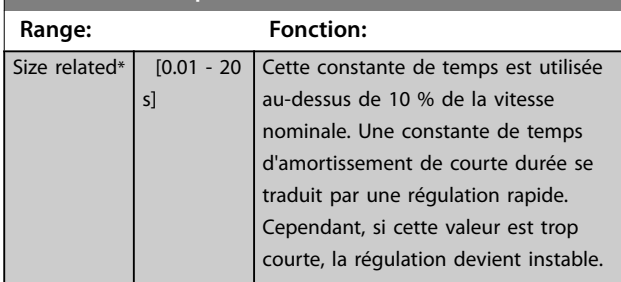

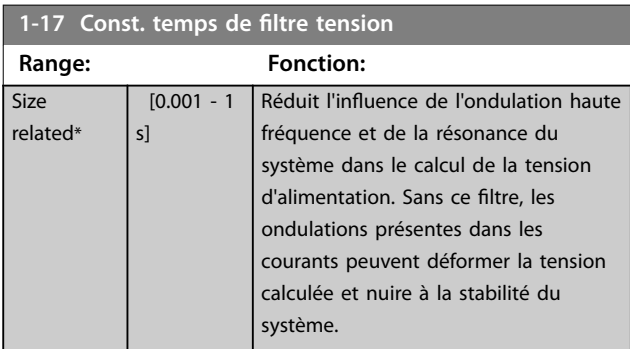

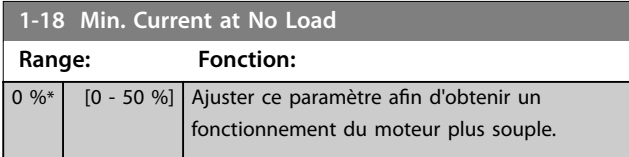

## 3.2.6 1-2\* Données moteur

Ce groupe de paramètres contient les données d'entrée de la plaque signalétique apposée sur le moteur raccordé.

## *AVIS!*

**Un changement de valeur dans ces paramètres a un effet sur le réglage d'autres paramètres.**

## *AVIS!*

**Les paramètres suivants n'ont aucun effet lorsque le** *paramétre 1-10 Motor Construction* **est réglé sur** *[1] PM, SPM non saillant, [2] PM, salient IPM***,** *[5] Sync. Reluctance* **:**

- **•** *Paramétre 1-20 Motor Power [kW]***.**
- **•** *Paramétre 1-21 Motor Power [HP]***.**
- **•** *Paramétre 1-22 Motor Voltage***.**
- **•** *Paramétre 1-23 Motor Frequency***.**

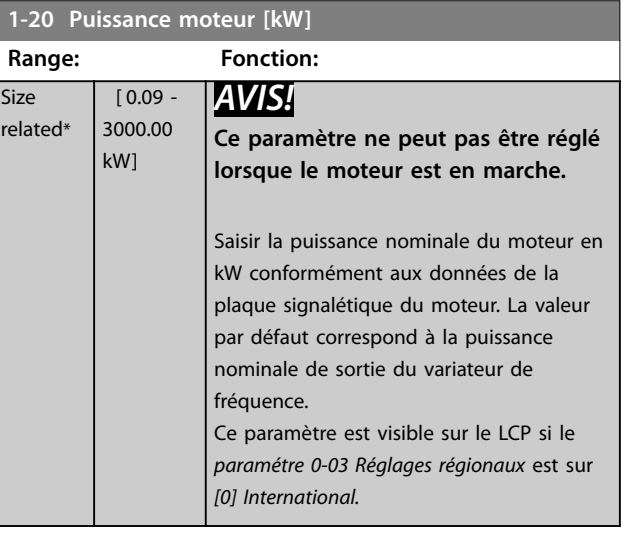

### **1-21 Puissance moteur [CV]**

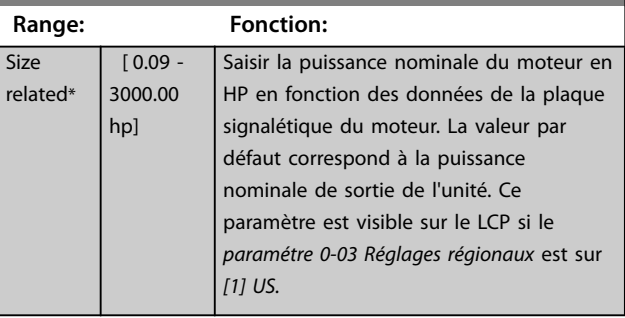

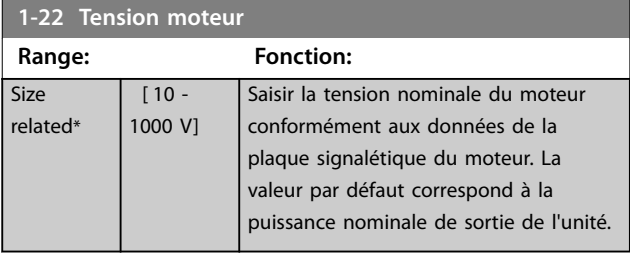

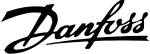

<span id="page-45-0"></span>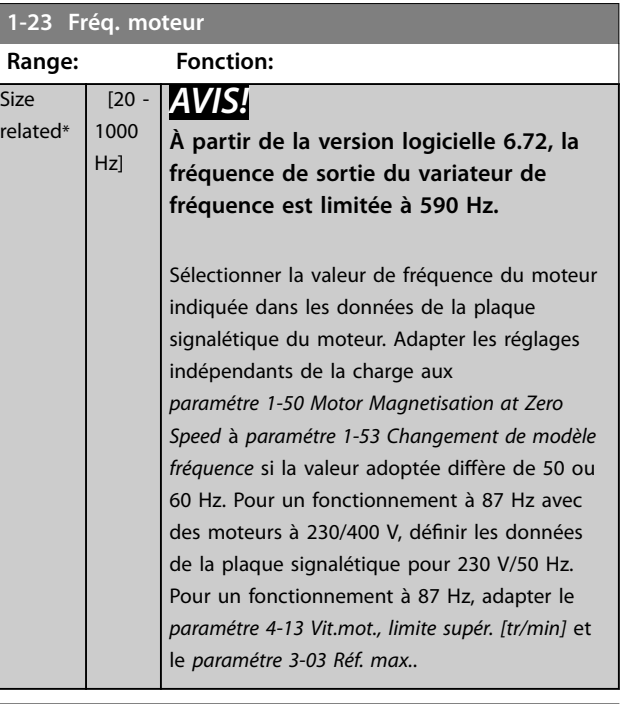

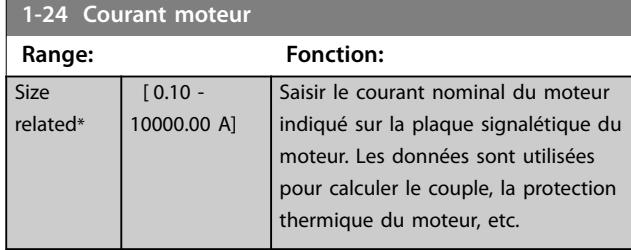

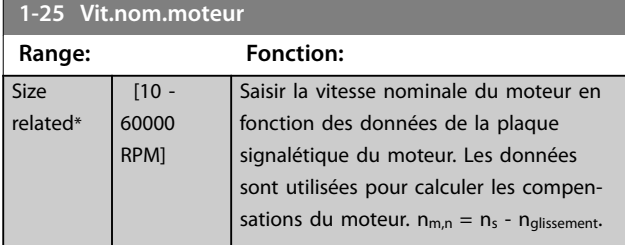

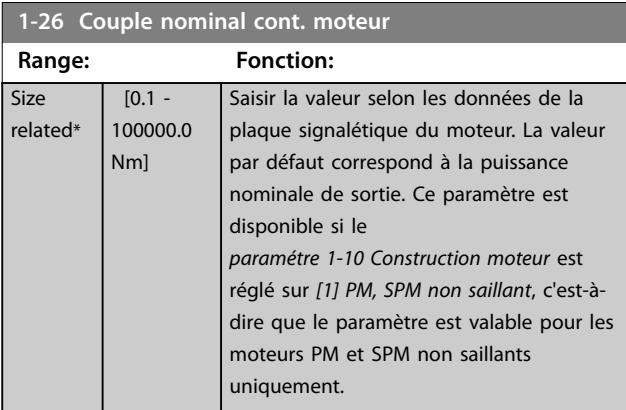

## **1-29 Adaptation auto. au moteur (AMA)**

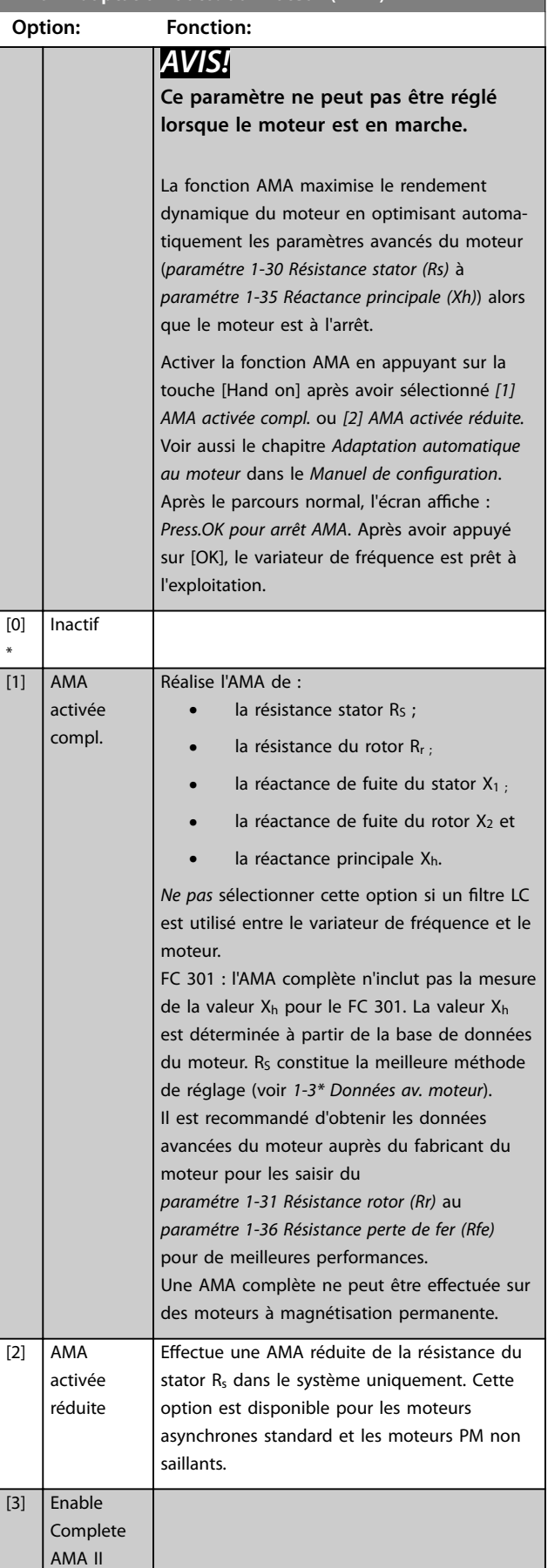

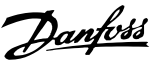

<span id="page-46-0"></span>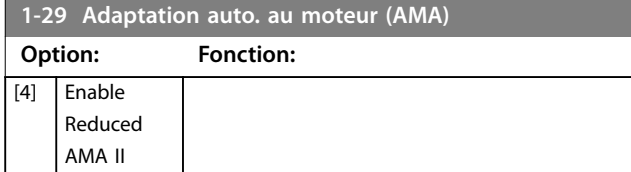

## *AVIS!*

- **• Réaliser l'AMA moteur froid afin d'obtenir la meilleure adaptation du variateur de fréquence.**
- **• L'AMA ne peut pas être réalisée lorsque le moteur fonctionne.**
- **• L'AMA ne peut pas fonctionner si un filtre sinus est connecté.**

## *AVIS!*

**Il est important de régler correctement le groupe de paramètres** *1-2\* Données moteur***, étant donné que ces derniers font partie de l'algorithme de l'AMA. Réaliser une AMA afin d'optimiser le rendement dynamique du moteur. Cela peut durer jusqu'à 10 minutes en fonction du di puissance du moteur.**

## *AVIS!*

**Éviter de générer un couple extérieur pendant l'AMA.**

## *AVIS!*

**Si l'un des réglages du groupe de par.** *1-2\* Données moteur* **est modifié, les paramètres avancés du moteur (***paramétre 1-30 Résistance stator (Rs)* **à**  *[paramétre 1-39 Pôles moteur](#page-48-0)***) reviennent à leur réglage par défaut.**

## *AVIS!*

**L'AMA fonctionne sans problème sur 1 taille de moteur inférieure, généralement sur 2 tailles de moteur inférieures, rarement sur 3 tailles en dessous et jamais sur 4 tailles inférieures. Toujours avoir à l'esprit que la précision des données moteur mesurées est moindre lorsque l'on utilise des moteurs plus petits que la taille nominale du variateur de fréquence.**

## 3.2.7 1-3\* Données av. moteur

Paramètres pour les données avancées du moteur. Vérifier que les données du moteur du *paramétre 1-30 Résistance stator (Rs)* au *[paramétre 1-39 Pôles moteur](#page-48-0)* correspondent au moteur. Les réglages par défaut sont basés sur des valeurs de moteurs standard. Si les paramètres moteur sont mal configurés, le système peut faire l'objet de dysfonctionnements. Si les données moteur sont inconnues, il est conseillé de réaliser une AMA (adaptation automatique au moteur). Voir le *[paramétre 1-29 Adaptation auto. au moteur](#page-45-0) [\(AMA\)](#page-45-0)*.

*Les groupes de paramètres 1-3\* Données av. moteur* et *1-4\* Données mot. av. II* ne peuvent pas être ajustés lorsque le moteur est en marche.

## *AVIS!*

**Une manière simple de vérifier la somme des valeurs X1 + Xh consiste à diviser la tension du moteur phase à phase par la racine carrée de 3 puis à diviser cette valeur par le courant sans charge. [VL-L/√(3)]/INL = X1 + Xh, voir l'***Illustration 3.6***. Ces valeurs sont importantes pour magnétiser correctement le moteur. Pour les moteurs avec de nombreux pôles, il est vivement conseillé d'effectuer cette vérification.**

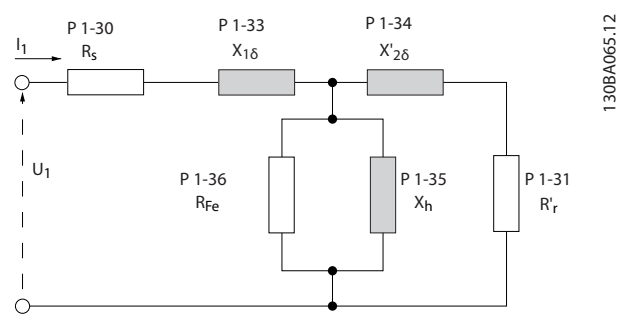

**Illustration 3.6 Diagramme d'équivalence moteur pour un moteur asynchrone**

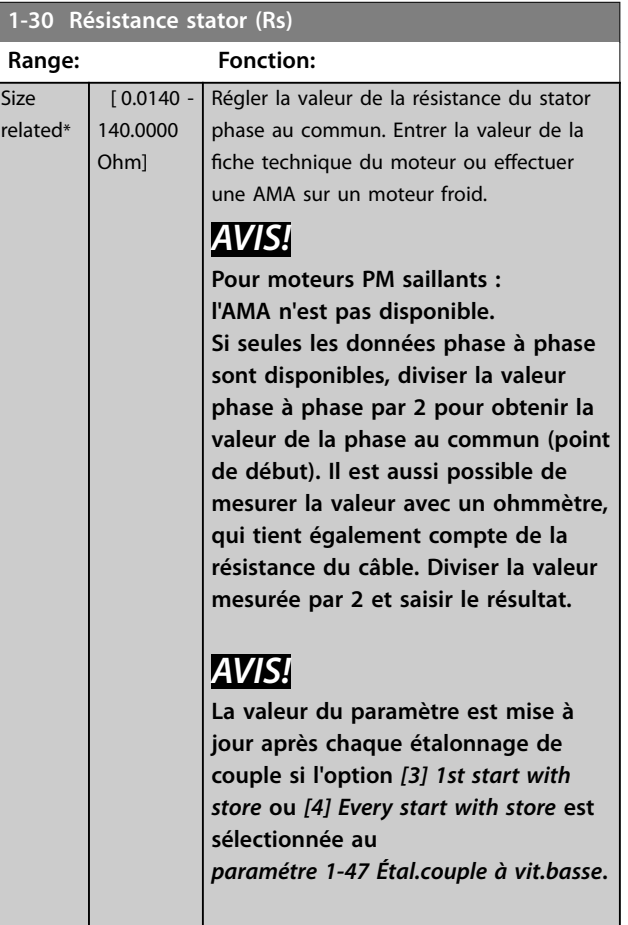

<span id="page-47-0"></span>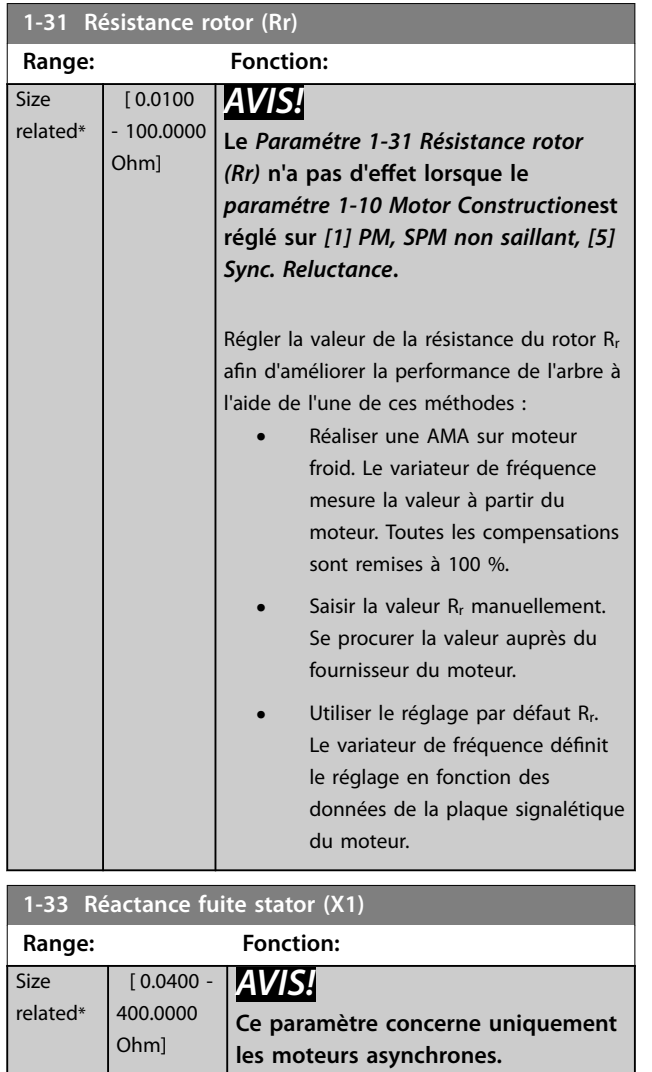

Régler la réactance de fuite du stator du moteur à l'aide de l'une des méthodes suivantes :

- **•** Réaliser une AMA sur moteur froid. Le variateur de fréquence mesure la valeur à partir du moteur.
- **•** Saisir la valeur X<sub>1</sub> manuellement. Se procurer la valeur auprès du fournisseur du moteur.
- **•** Utiliser le réglage par défaut de X1. Le variateur de fréquence définit le réglage en fonction des données de la plaque signalétique du moteur.
- Voir l'*[Illustration 3.6](#page-46-0)*.

### **1-33 Réactance fuite stator (X1)**

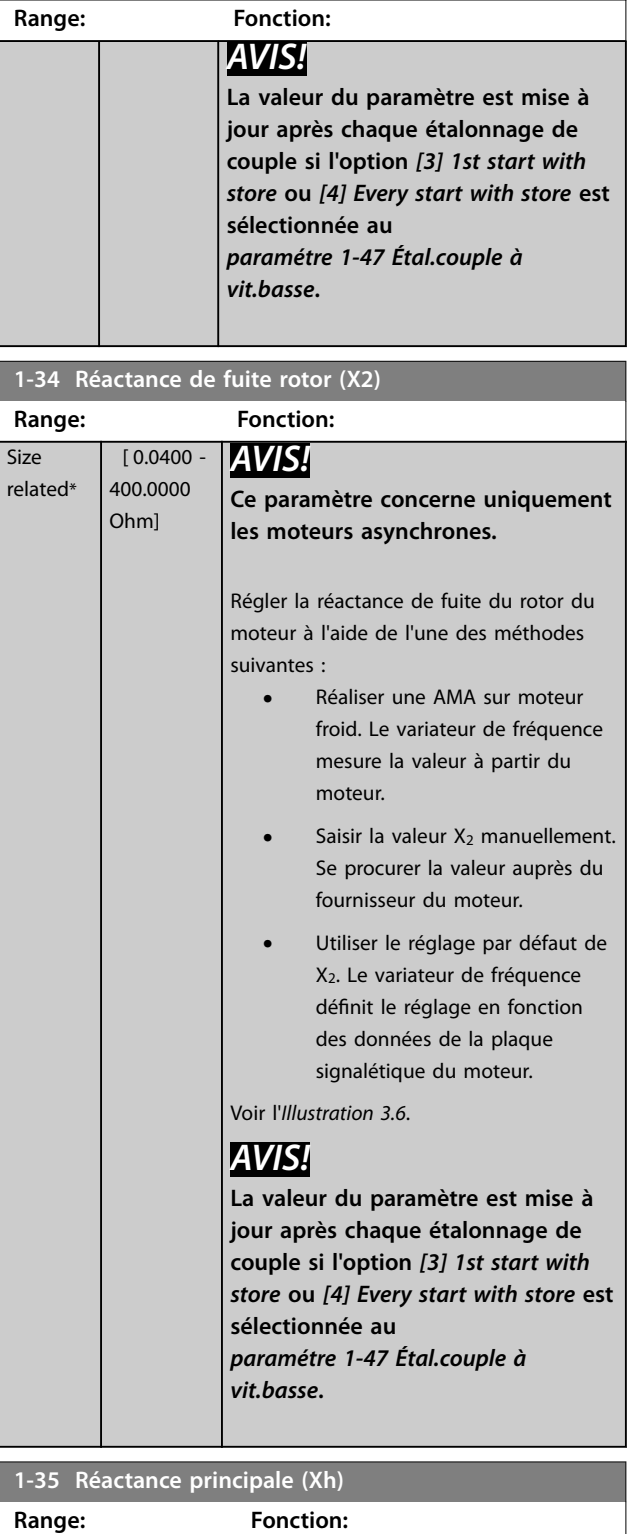

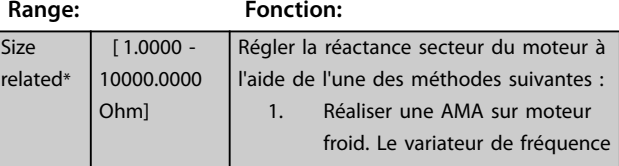

<span id="page-48-0"></span>**Description des paramètres Guide de programmation**

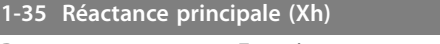

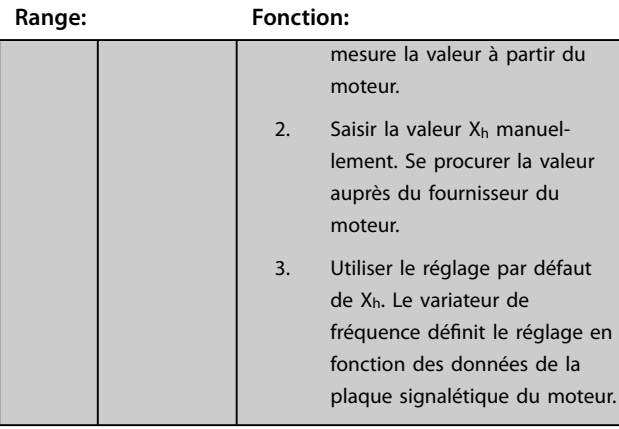

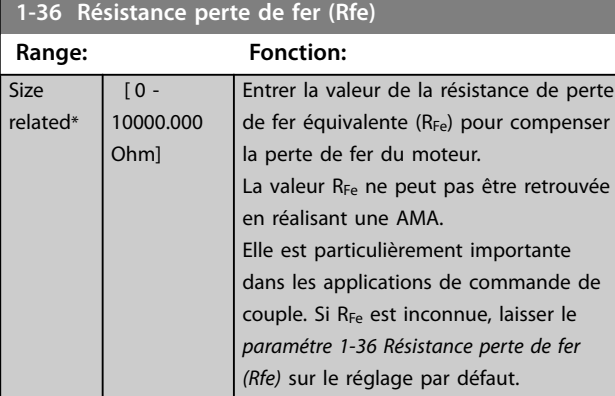

### **1-37 Inductance axe d (Ld)**

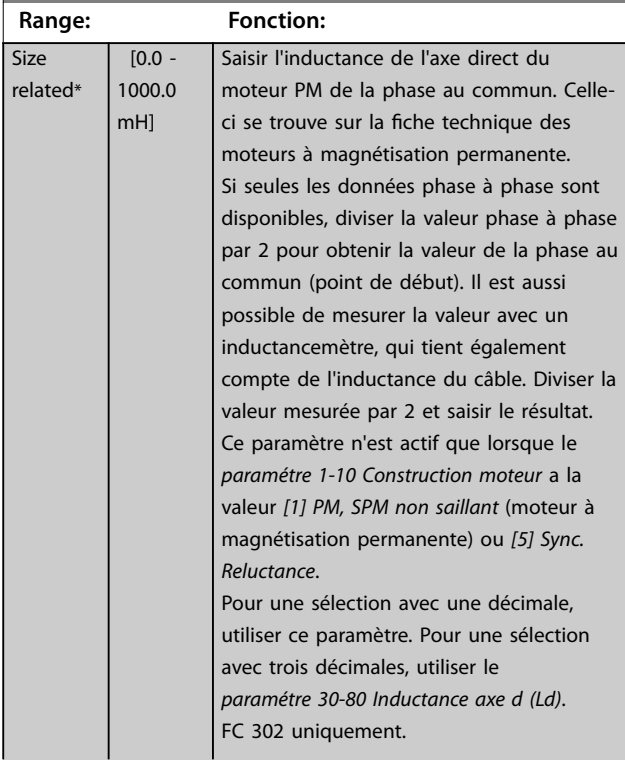

### **1-37 Inductance axe d (Ld)**

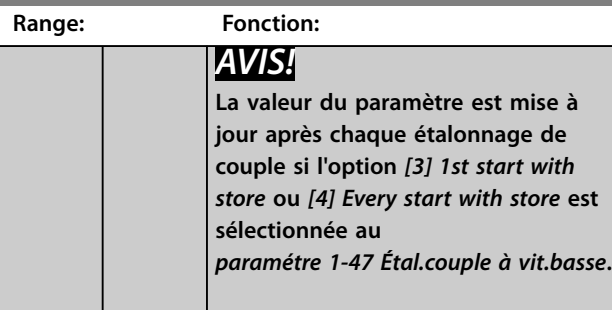

**1-38 Inductance axe q(Lq)**

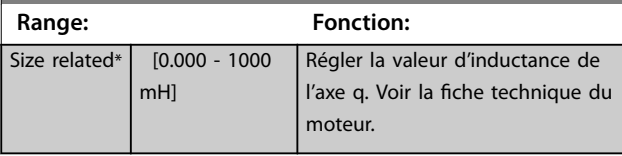

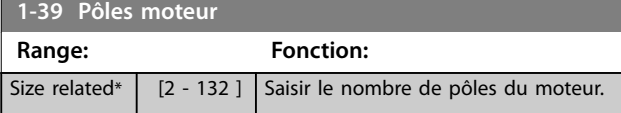

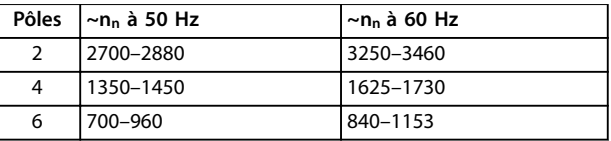

**Tableau 3.6 Nombre de pôles pour des plages de vitesse normales**

Le *Tableau 3.6* présente le nombre de pôles pour la plage de vitesse normale de différents types de moteurs. Définir séparément les moteurs conçus pour d'autres fréquences. La valeur des pôles de moteur doit toujours être paire puisqu'elle fait référence au nombre total de pôles du moteur (et non des paires). Le variateur de fréquence procède au réglage initial du *paramétre 1-39 Pôles moteur* en fonction du *[paramétre 1-23 Fréq. moteur](#page-45-0)* et du *[paramétre 1-25 Vit.nom.moteur](#page-45-0)*.

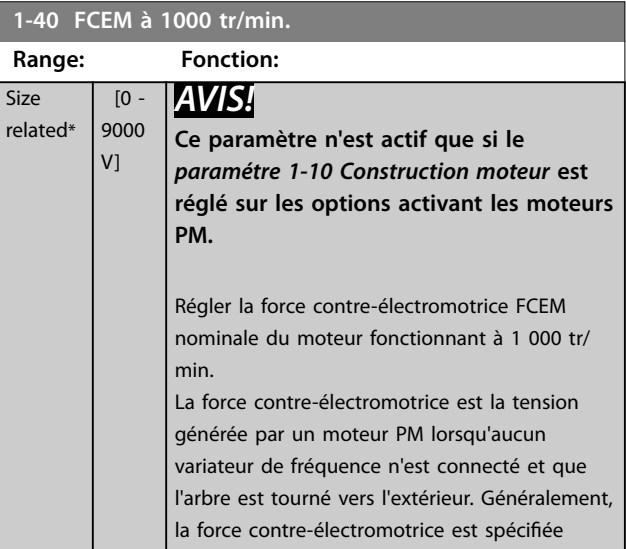

# Danfoss

### <span id="page-49-0"></span>**1-40 FCEM à 1000 tr/min.**

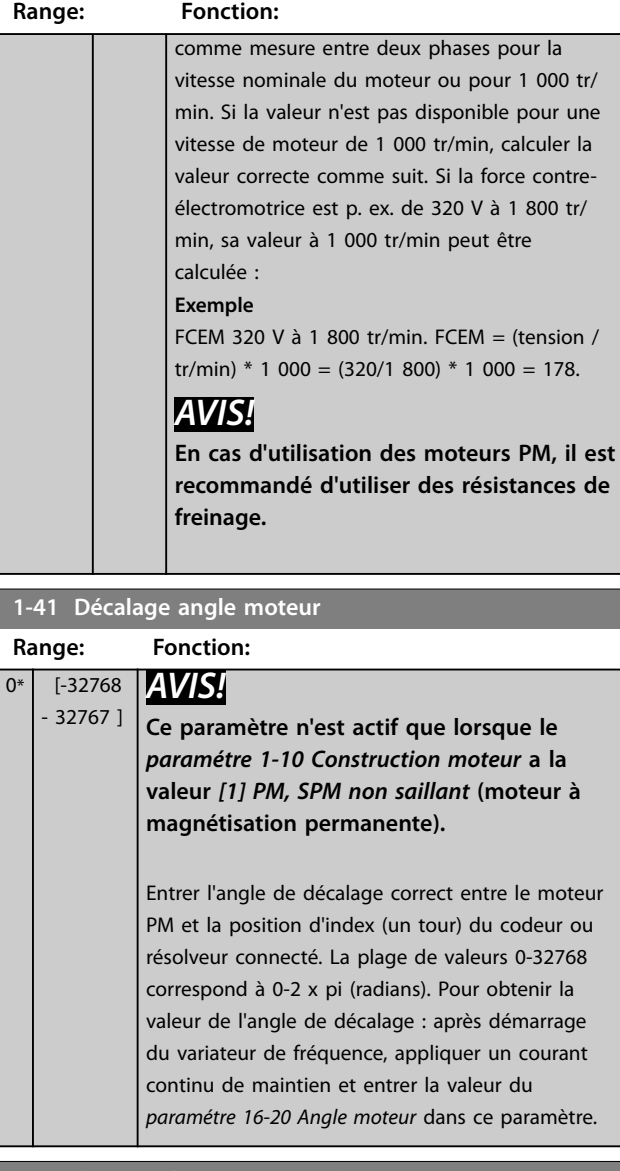

**1-44 d-axis Inductance Sat. (LdSat) Range: Fonction:** Size related\*  $[0 -$ 1000 mH] Ce paramètre correspond à la saturation de l'inductance de Ld. Idéalement, ce paramètre a la même valeur que le *[paramétre 1-37 Inductance axe d \(Ld\)](#page-48-0)*. Si le fabricant du moteur fournit une courbe d'induction, saisir la valeur d'induction à 200 % de la valeur nominale.

**1-45 q-axis Inductance Sat. (LqSat) Range: Fonction:** Size related\*  $[0 -$ 1000 mH] Ce paramètre correspond à la saturation de l'inductance de Lq. Idéalement, ce paramètre a la même valeur que le *[paramétre 1-38 Inductance axe q\(Lq\)](#page-48-0)*. Si le fabricant du moteur fournit une courbe d'induction, saisir la valeur d'induction à 200 % de la valeur nominale.

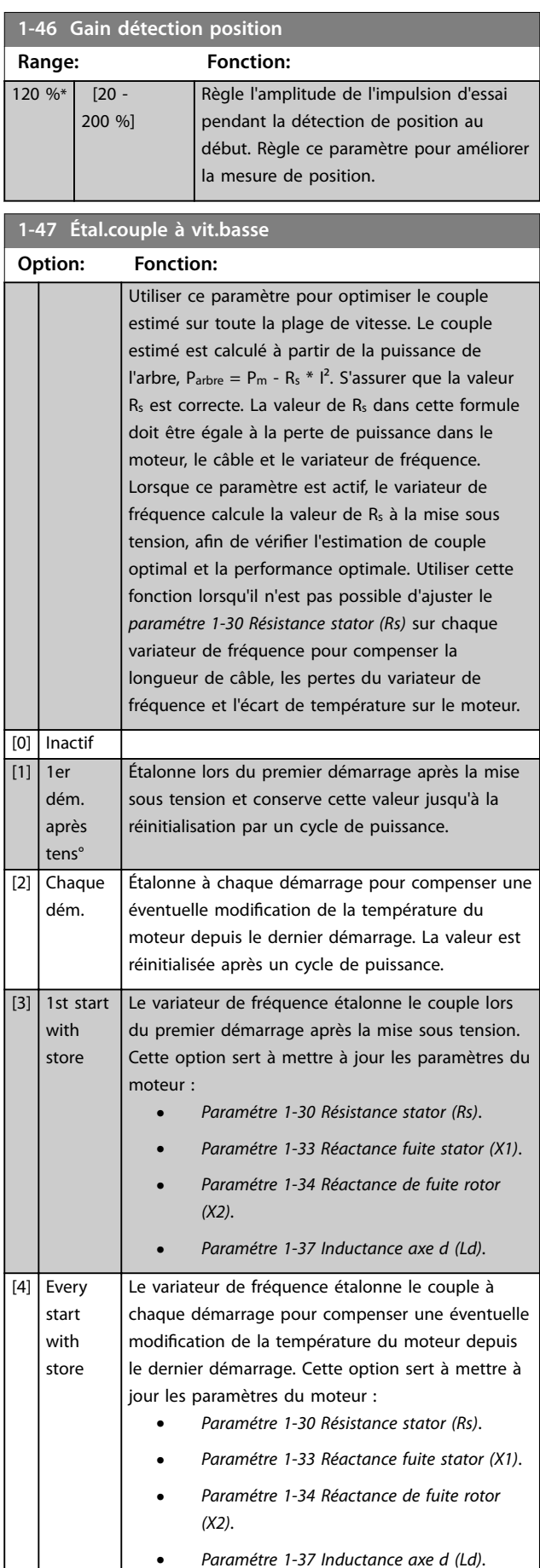

<span id="page-50-0"></span>**Description des paramètres Guide de programmation**

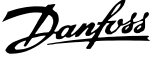

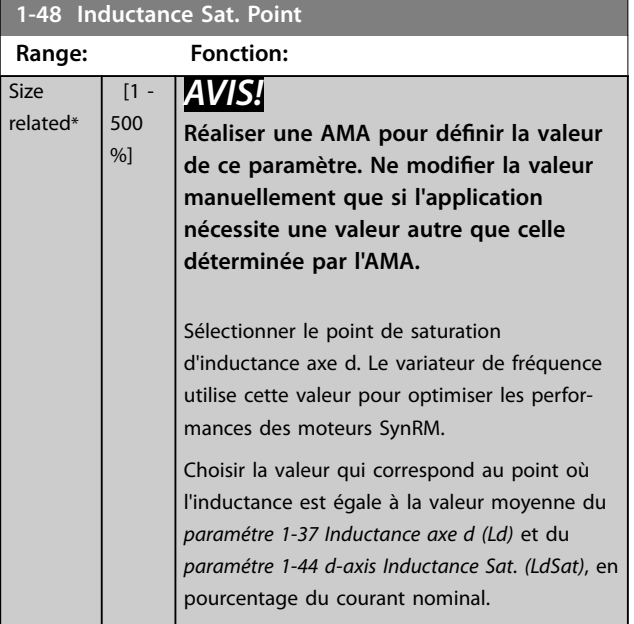

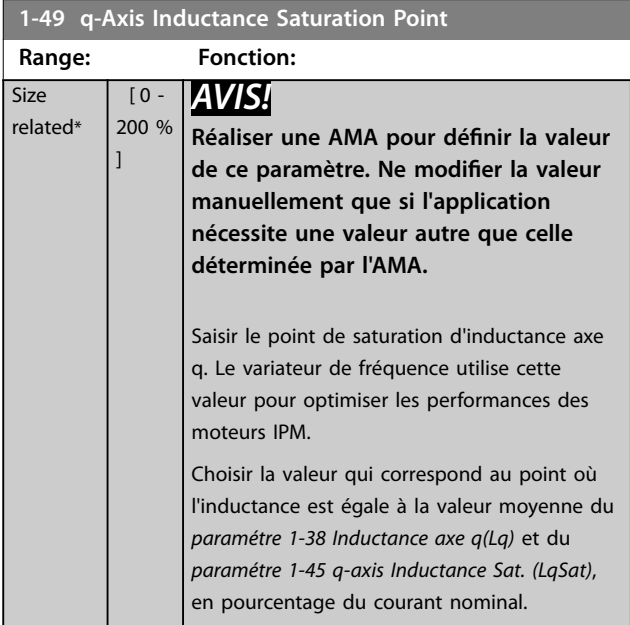

## 3.2.8 1-5\* Proc.indép.charge

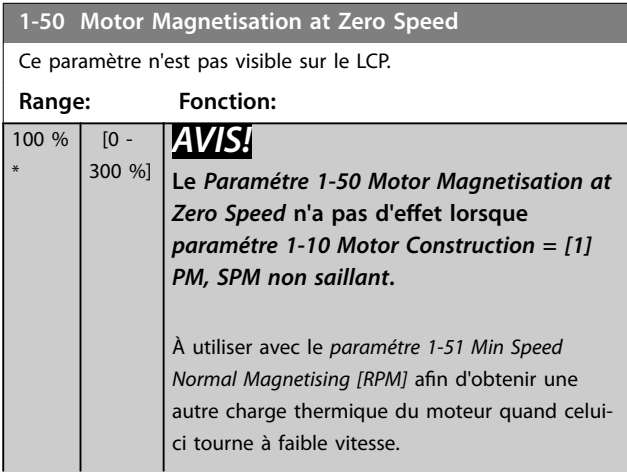

### **1-50 Motor Magnetisation at Zero Speed** Ce paramètre n'est pas visible sur le LCP. **Range: Fonction:** Entrer une valeur en pourcentage du courant nominal de magnétisation. Si le réglage est trop bas, le couple sur l'arbre moteur peut être réduit. Courd maan 100  $Par.1 - 5$ Par. 1–51<br>Par. 1–52  $\frac{Hz}{RPM}$ **Illustration 3.7 Magnétisation du moteur 1-51 Min Speed Normal Magnetising [RPM]** Ce paramètre n'est pas visible sur le LCP. **Range: Fonction:** *AVIS!* Size  $[10 -$ 300 RPM] related\* **Le** *Paramétre 1-51 Min Speed Normal Magnetising [RPM]* **n'a pas d'effet lorsque le** *paramétre 1-10 Motor Construction***=** *[1] PM, SPM non saillant***.** Définir la fréquence requise pour un courant de magnétisation normal. Le *paramétre 1-50 Motor Magnetisation at Zero Speed* et le *paramétre 1-51 Min Speed Normal Magnetising [RPM]* ne sont plus significatifs si la vitesse réglée est inférieure à celle du glissement moteur. À utiliser avec le *paramétre 1-50 Motor Magnetisation at Zero Speed*. Voir le *[Tableau 3.6](#page-48-0)*. **1-52 Magnétis. normale vitesse min [Hz] Range: Fonction:**

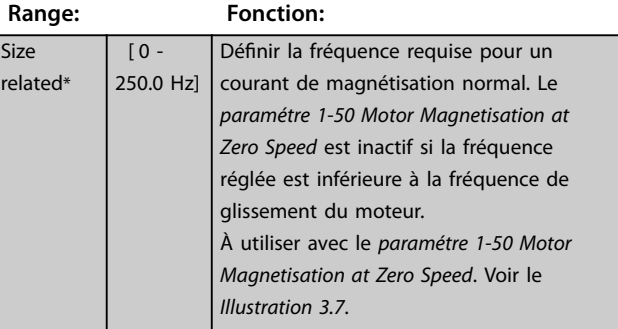

**3 3**

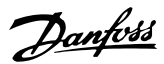

<span id="page-51-0"></span>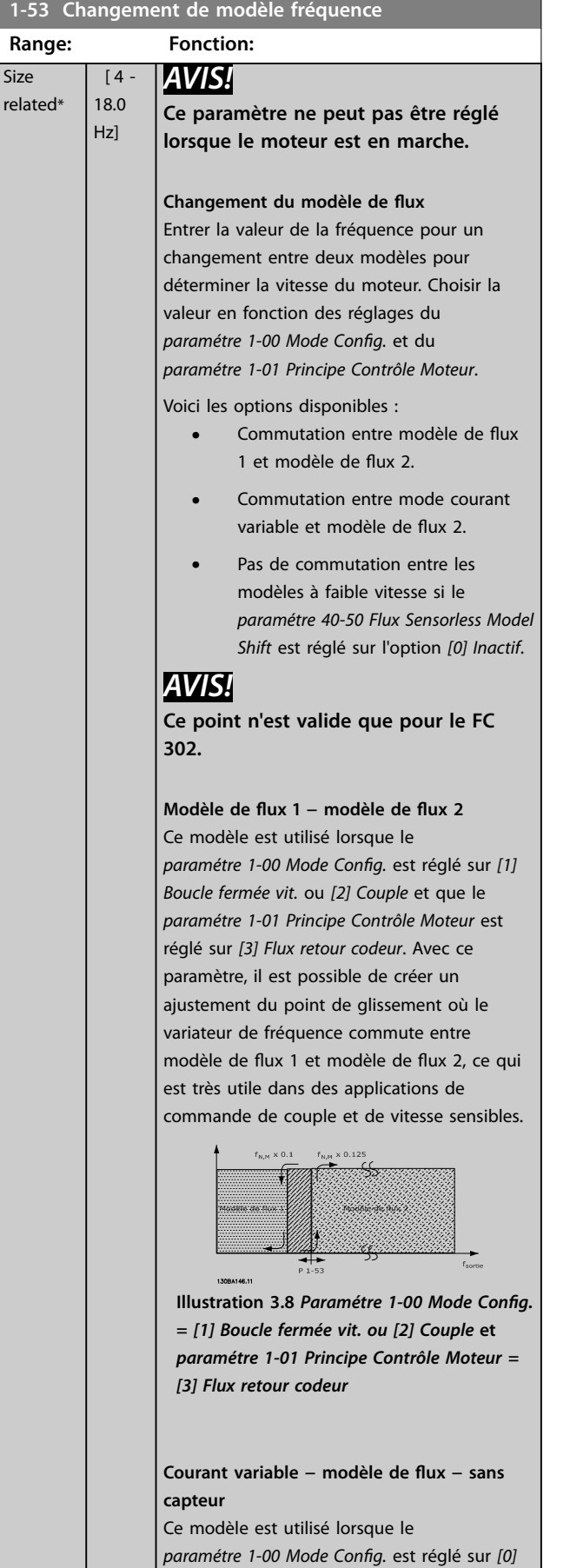

*Boucle ouverte vit.* et que le

## **1-53 Changement de modèle fréquence Range: Fonction:** *[paramétre 1-01 Principe Contrôle Moteur](#page-38-0)* est réglé sur *[2] Flux ss retour.* En boucle ouverte vitesse en mode flux, la vitesse est déterminée à partir de la mesure instantanée. En dessous de f<sub>norm</sub> x 0,1, le variateur fonctionne sur un modèle à courant variable. Au-dessus de fnorm x 0,125, le variateur de fréquence fonctionne sur un modèle de flux.  $\times 0.12$  $13004$ **Illustration 3.9** *Paramétre 1-00 Mode Config.* = [0] Boucle ouverte vit., *[paramétre 1-01 Principe Contrôle Moteur](#page-38-0)* **=** *[2] Flux ss retour* **1-54 Réduct° tens° en affaiblisst de champ**

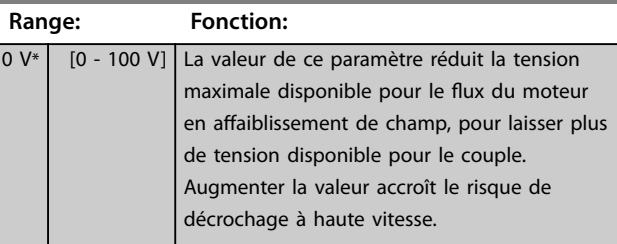

## **1-55 Caract. V/f - U**

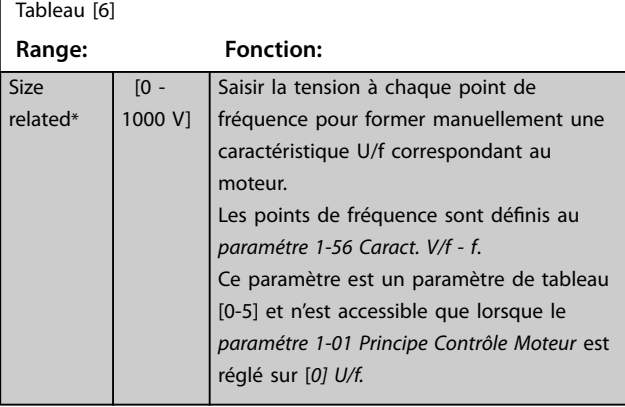

### **1-56 Caract. V/f - f**

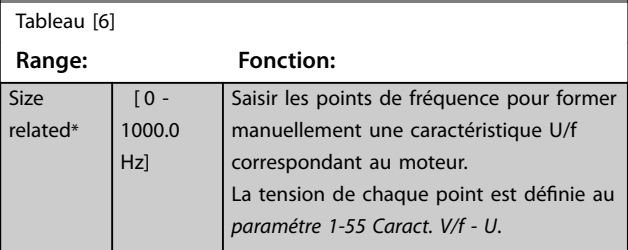

### <span id="page-52-0"></span>**Description des paramètres Guide de programmation**

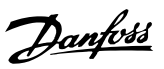

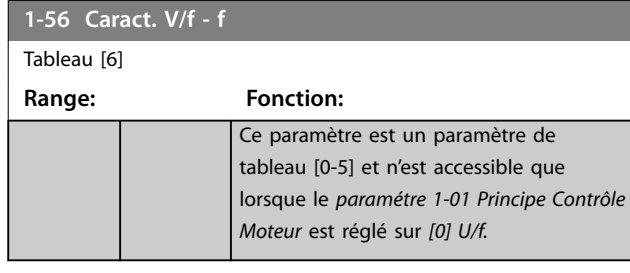

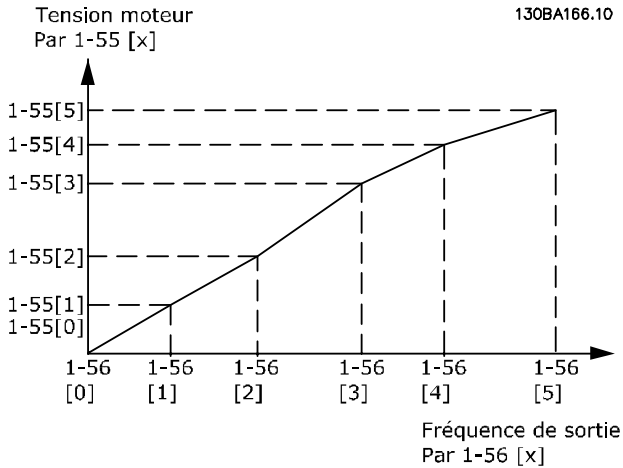

**Illustration 3.10 Caractéristique U/f**

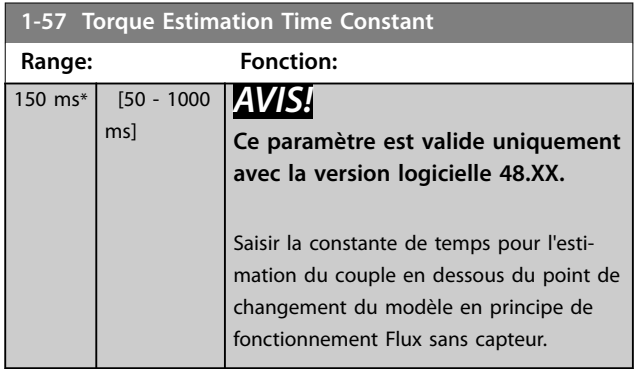

**1-58 Courant impuls° test démarr. volée**

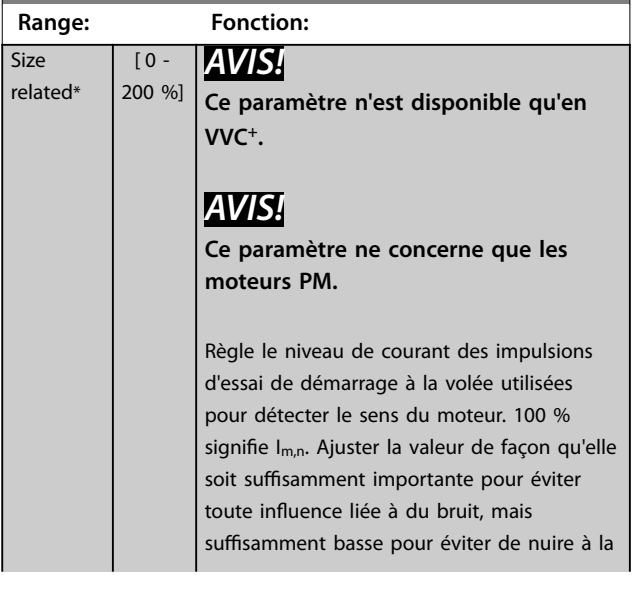

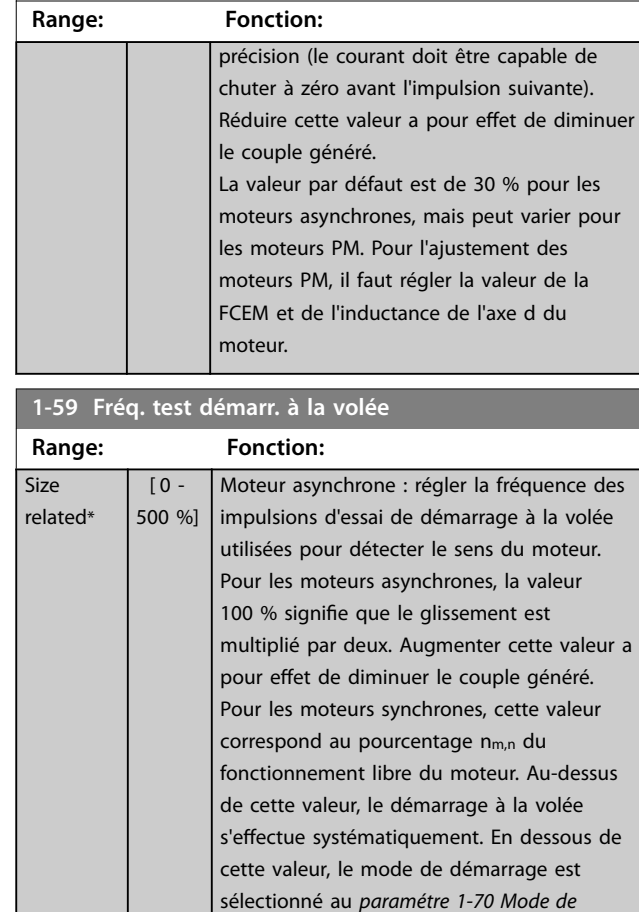

**1-58 Courant impuls° test démarr. volée**

## 3.2.9 1-6\* Proc.dépend. charge

*[démarrage](#page-54-0)*.

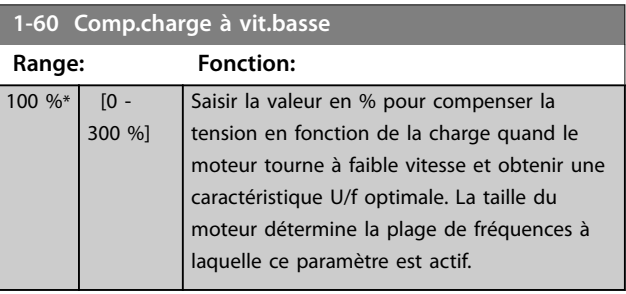

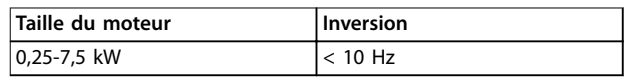

<span id="page-53-0"></span>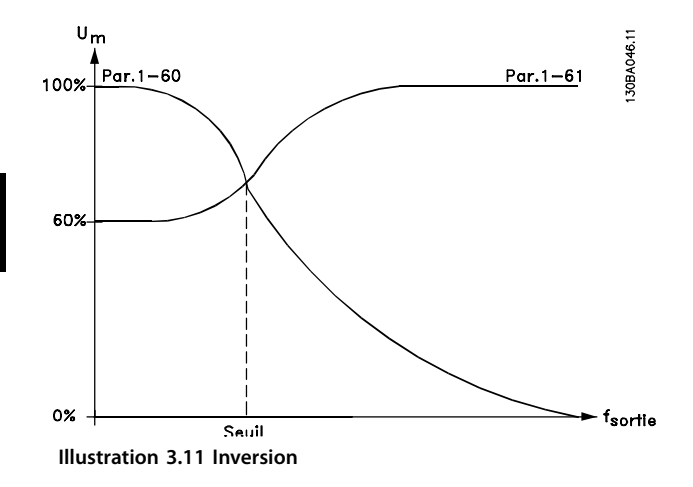

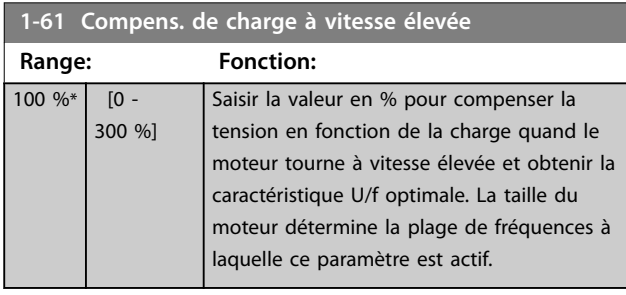

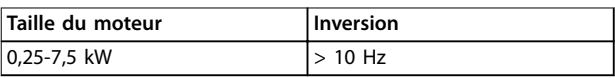

### **Tableau 3.7 Fréquence d'inversion**

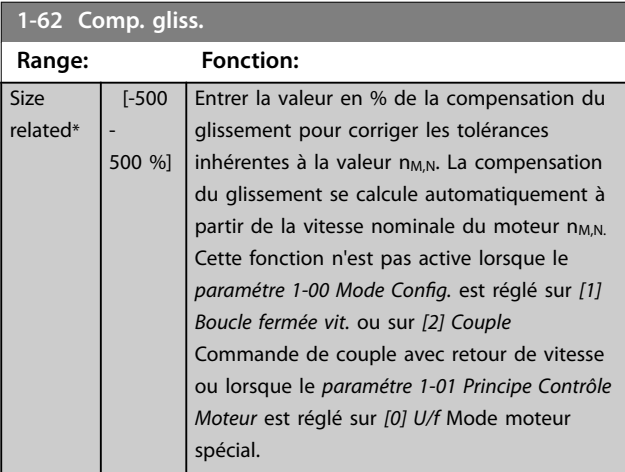

**1-63 Slip Compensation Time Constant**

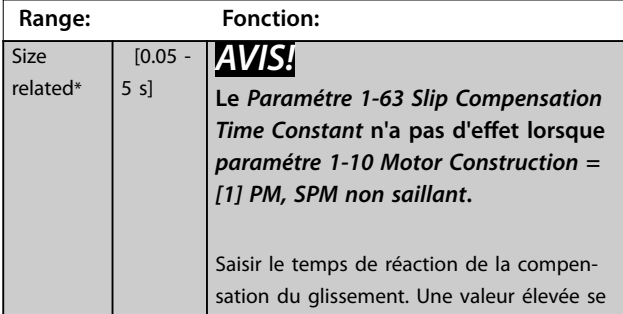

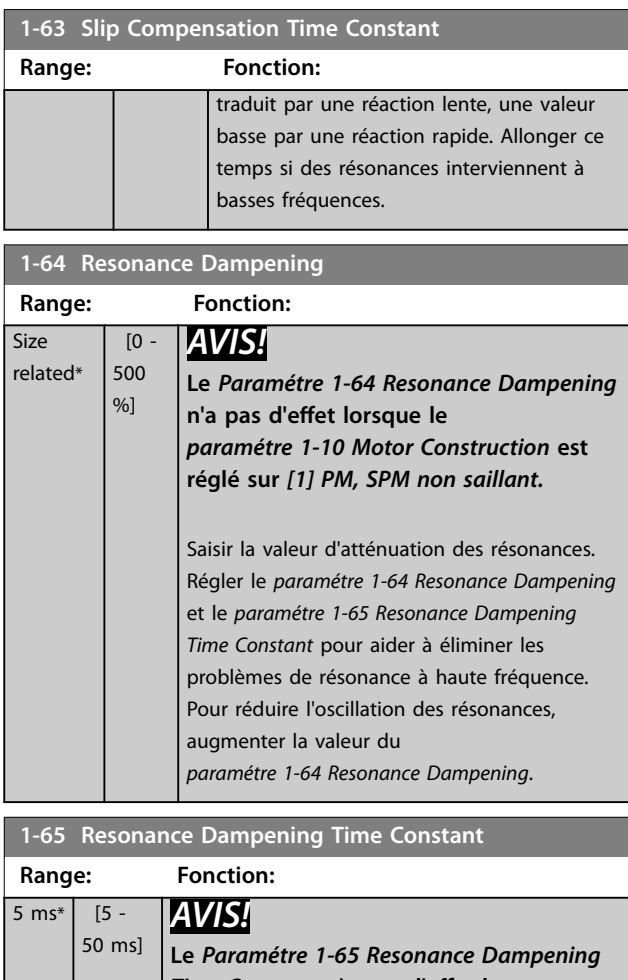

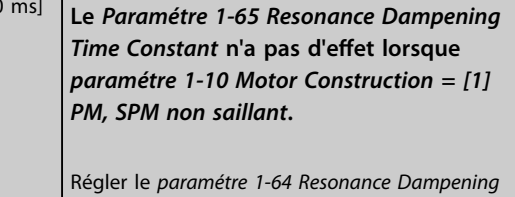

et le *paramétre 1-65 Resonance Dampening Time Constant* pour aider à éliminer les problèmes de résonance à haute fréquence. Saisir la constante de temps permettant une atténuation maximale.

### **1-66 Courant min. à faible vitesse**

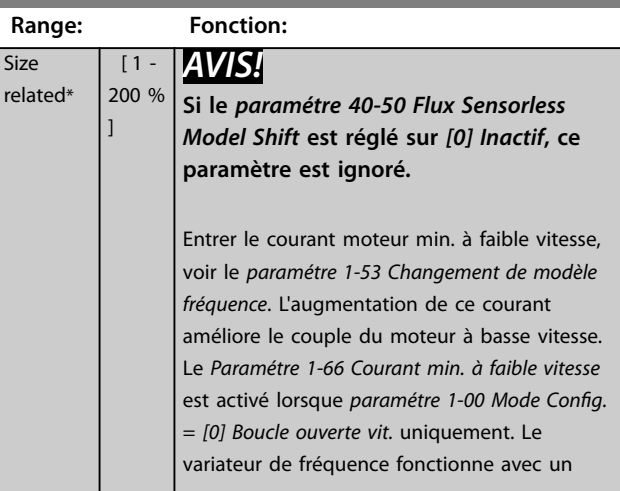

<span id="page-54-0"></span>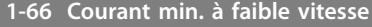

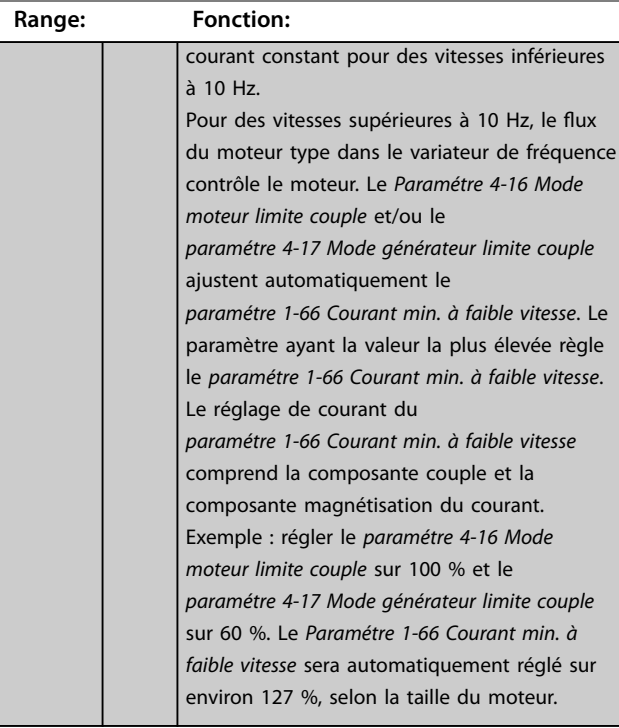

## **1-67 Type de charge**

Ce paramètre est valide uniquement pour le FC 302.

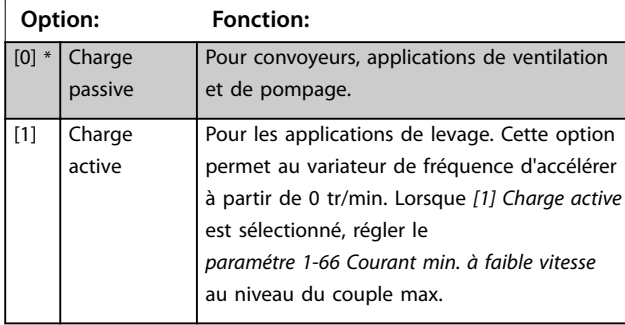

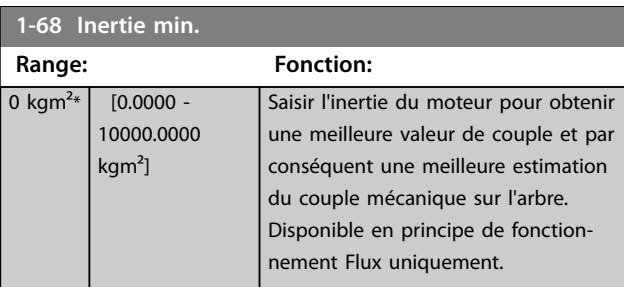

### **1-69 Inertie maximale**

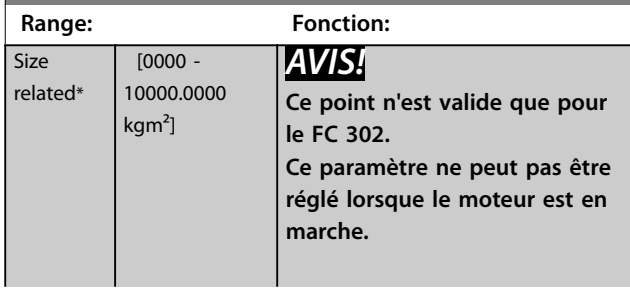

### **1-69 Inertie maximale**

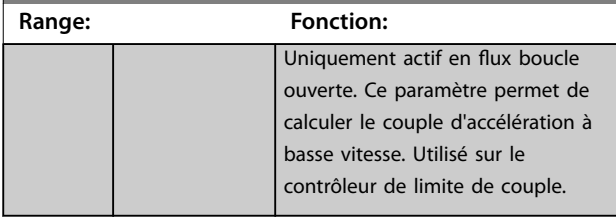

## 3.2.10 1-7\* Réglages dém.

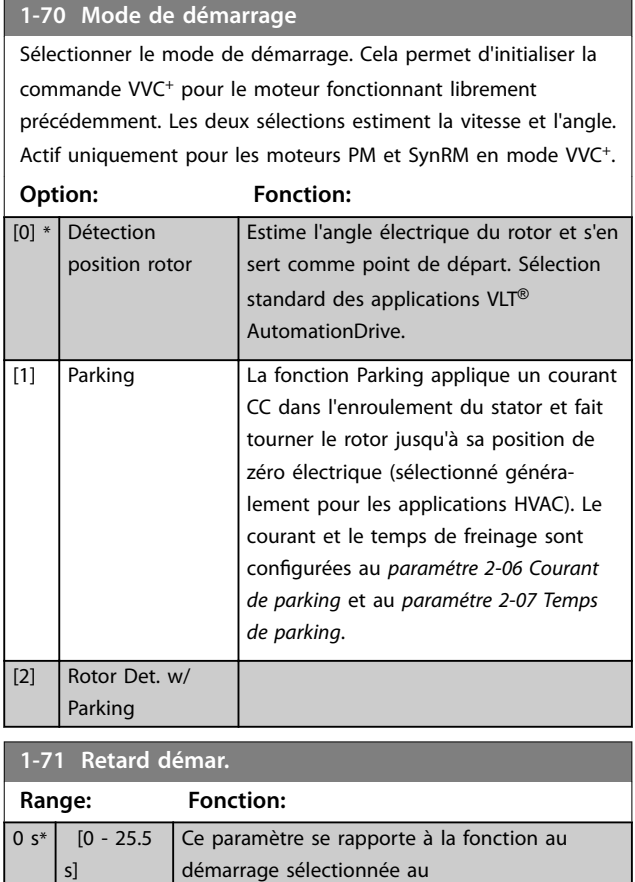

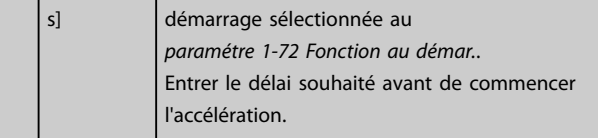

### **1-72 Fonction au démar.**

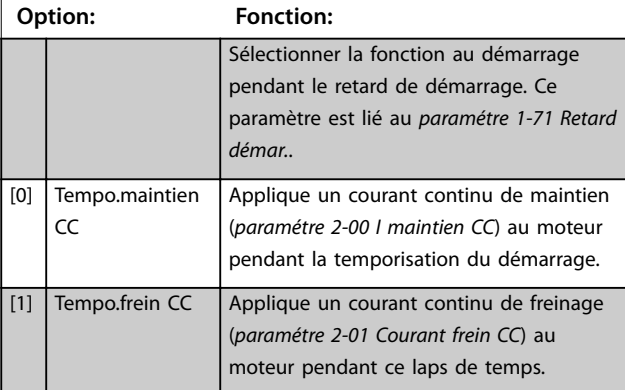

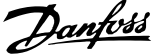

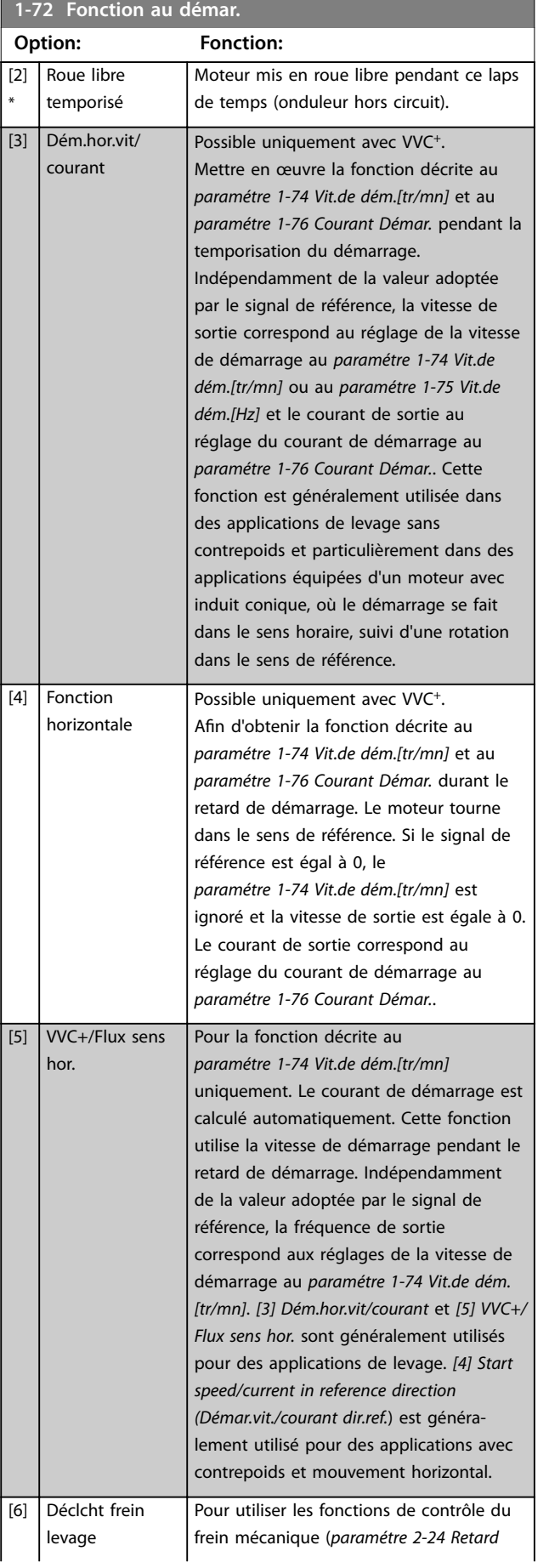

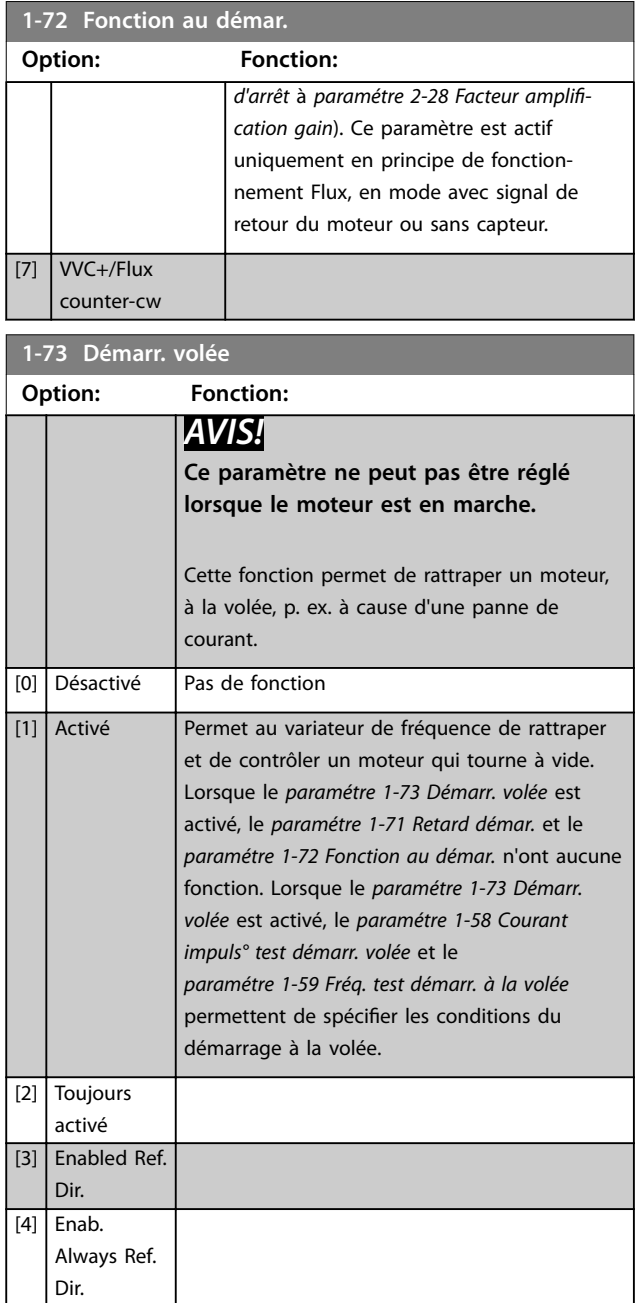

## *AVIS!*

**Cette fonction n'est pas recommandée pour les applications de levage.**

**Pour les niveaux de puissance supérieurs à 55 kW, le** mode flux doit être utilisé pour obtenir les meilleures **performances.**

## *AVIS!*

**Pour obtenir la meilleure performance de démarrage à la volée, les données avancées du moteur (***[paramétre 1-30 Résistance stator \(Rs\)](#page-46-0)* **à**  *[paramétre 1-35 Réactance principale \(Xh\)](#page-47-0)***) doivent être correctement définies.**

**3 3**

### <span id="page-56-0"></span>**1-74 Vit.de dém.[tr/mn] Range: Fonction:** Size related\*  $\overline{0}$  -600 RPM] Régler fréquence de démarrage du moteur. Après le signal de démarrage, la fréquence de sortie se cale sur la valeur définie. Régler

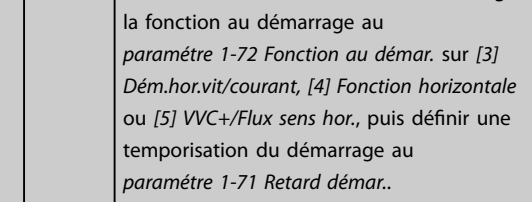

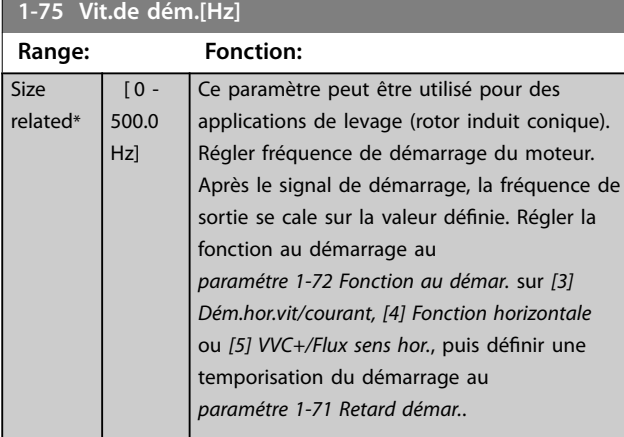

### **1-76 Courant Démar. Range: Fonction:**  $\overline{0}$ A\*  $\overline{0}$  par. 1-24 A] Les moteurs à rotor conique p. ex. exigent courant/ vitesse supplémentaire pour désengager le rotor. Pour cela, définir le courant requis au *paramétre 1-76 Courant Démar.*. Régler le *paramétre 1-74 Vit.de dém.[tr/mn]*. Régler la fonction au démarrage au *[paramétre 1-72 Fonction au démar.](#page-54-0)* sur *[3] Dém.hor.vit/courant* ou *[4] Fonction horizontale*, puis définir une temporisation du démarrage au *[paramétre 1-71 Retard démar.](#page-54-0)*. Ce paramètre peut être utilisé pour des applications de levage (rotor induit conique).

## 3.2.11 1-8\* Réglages arrêts

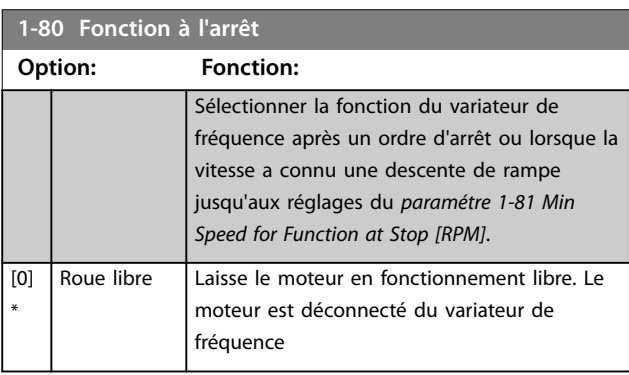

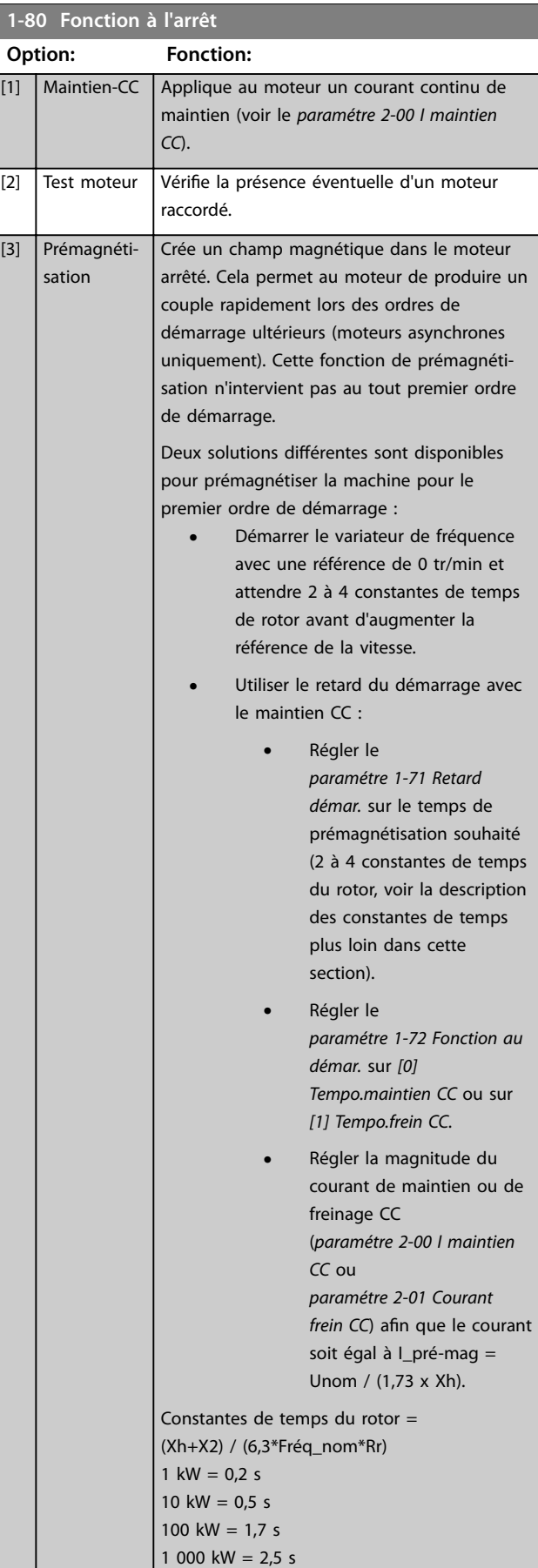

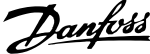

<span id="page-57-0"></span>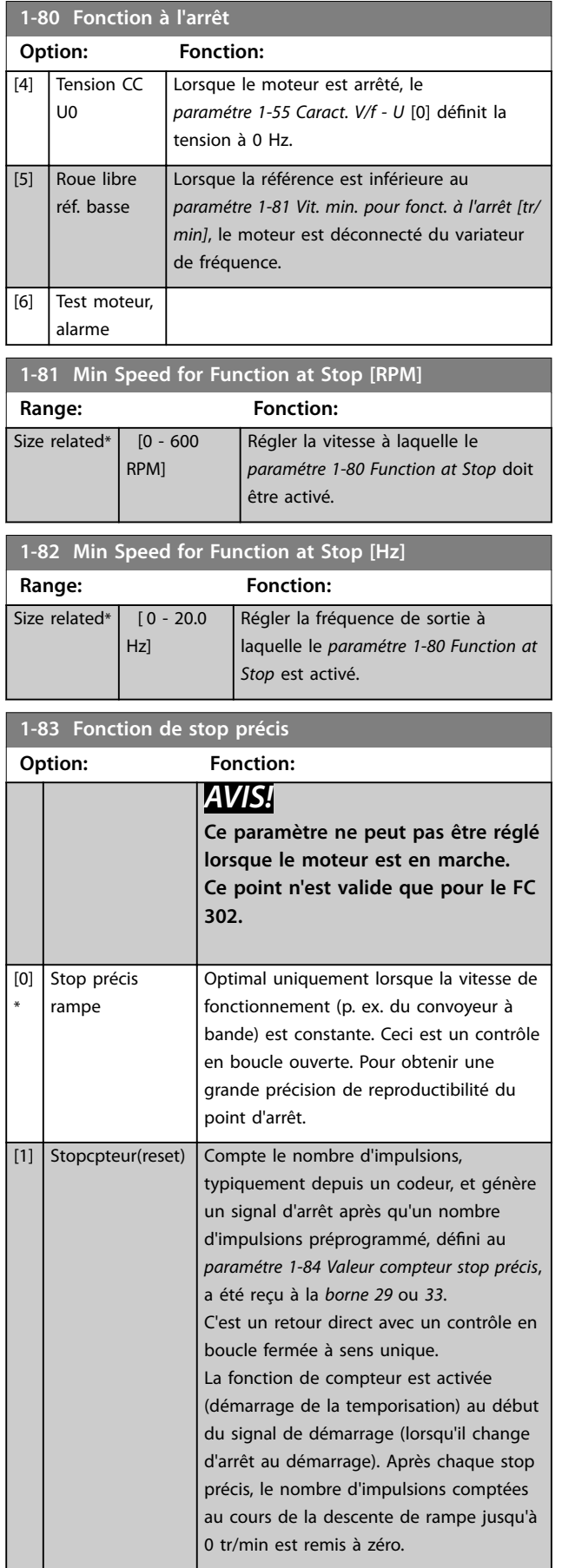

## **1-83 Fonction de stop précis Option: Fonction:**

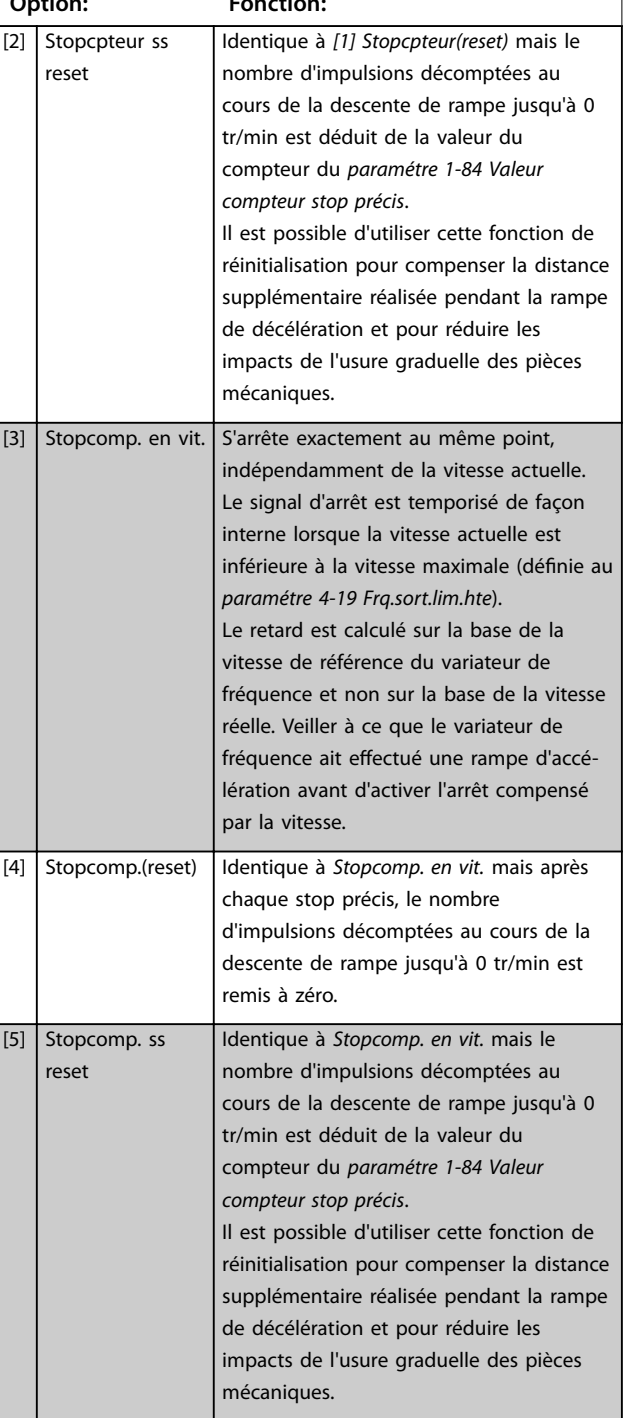

Les fonctions de stop précis sont avantageuses dans les applications requérant une haute précision.

Si l'on utilise un ordre d'arrêt standard, la précision est déterminée par le temps de la tâche interne. Ce n'est pas le cas lorsque l'on utilise la fonction de stop précis qui élimine la dépendance au temps de la tâche et augmente considérablement la précision.

La tolérance du variateur de fréquence est normalement indiquée par le temps de la tâche. Cependant, en utilisant la fonction de stop précis, la tolérance est indépendante du temps de la tâche car le signal d'arrêt interrompt

Danfoss

<span id="page-58-0"></span>immédiatement l'exécution du programme du variateur de fréquence. La fonction de stop précis donne un retard très reproductible à partir du signal d'arrêt jusqu'à ce que la rampe de décélération commence. Effectuer un test pour déterminer ce retard qui correspond à une somme du capteur, du PLC, du variateur de fréquence et des parties mécaniques.

Pour garantir une précision optimale, il doit y avoir au moins 10 cycles pendant la rampe de décélération, voir :

- **•** *[Paramétre 3-42 Temps décél. rampe 1](#page-79-0)*.
- **•** *[Paramétre 3-52 Temps décél. rampe 2](#page-80-0)*.
- **•** *[Paramétre 3-62 Temps décél. rampe 3](#page-81-0)*.
- **•** *[Paramétre 3-72 Temps décél. rampe 4](#page-82-0)*.

La fonction de stop précis est réglée ici et activée à partir de l'entrée digitale à la borne 29 ou 33.

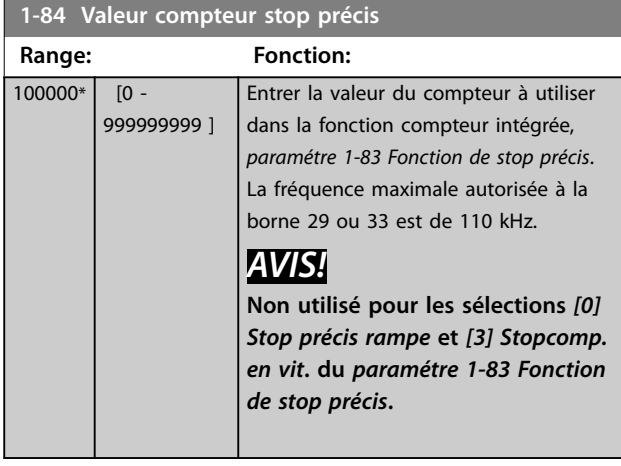

**1-85 Tempo. arrêt compensé en vitesse Range: Fonction:**  $\overline{10}$ ms\*  $\overline{10}$  -100 ms] Entrer le délai pour les capteurs, PLC, etc. utilisés au *[paramétre 1-83 Fonction de stop](#page-57-0) [précis](#page-57-0)*. En mode d'arrêt avec compensation de vitesse, la temporisation à différentes fréquences a une grande influence sur la fonction d'arrêt. *AVIS!* **Non utilisé pour les sélections** *[0] Stop précis rampe, [1] Stopcpteur(reset)* **et** *[2] Stopcpteur ss reset* **du**  *[paramétre 1-83 Fonction de stop précis](#page-57-0)***.**

## 3.2.12 1-9\* T° moteur

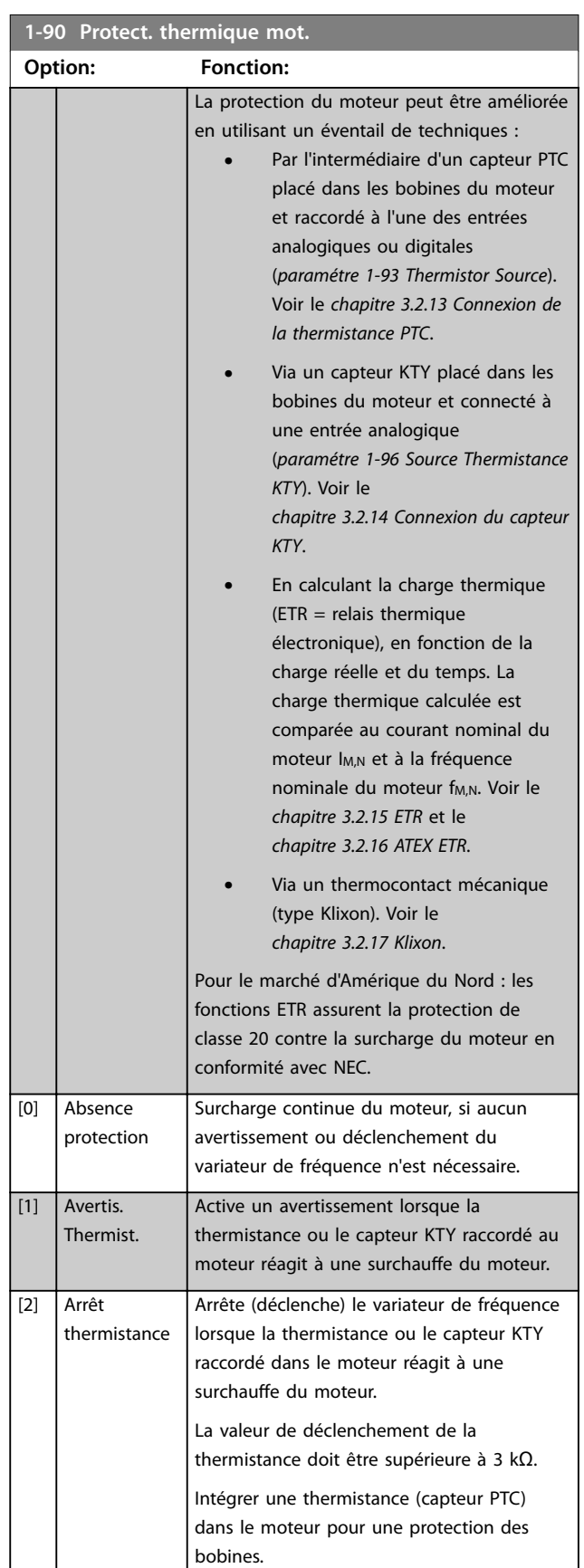

<span id="page-59-0"></span>**1-90 Protect. thermique mot.**

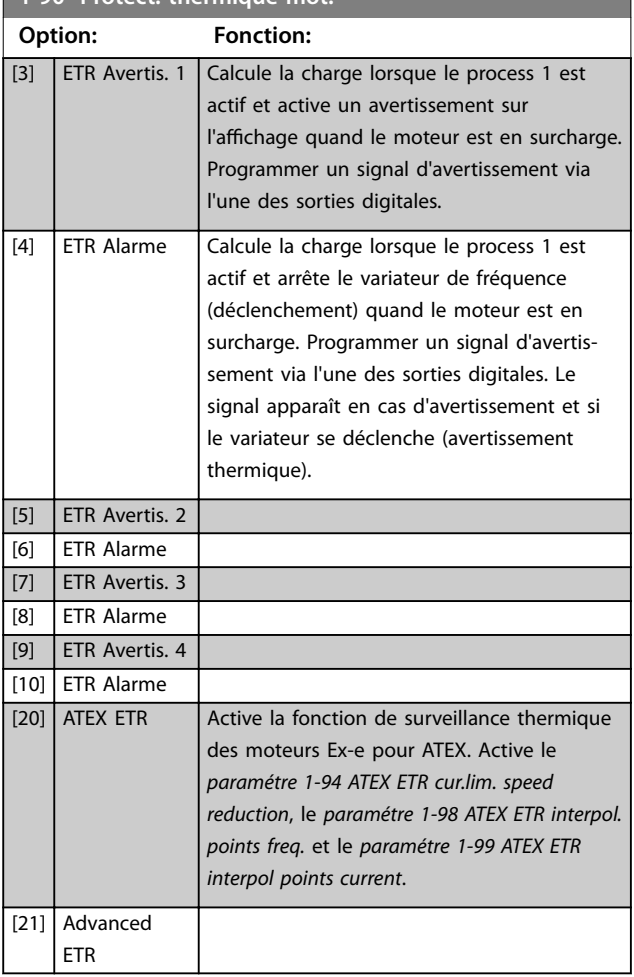

## *AVIS!*

**Si** *[20] ATEX ETR* **est sélectionné, observer strictement les instructions décrites dans le chapitre consacré à ce point du** *manuel de conguration* **et les instructions fournies par le fabricant du moteur.**

## *AVIS!*

**Si** *[20] ATEX ETR* **est sélectionné, le** *[paramétre 4-18 Limite](#page-86-0) [courant](#page-86-0)* **doit être réglé sur 150 %.**

### 3.2.13 Connexion de la thermistance PTC

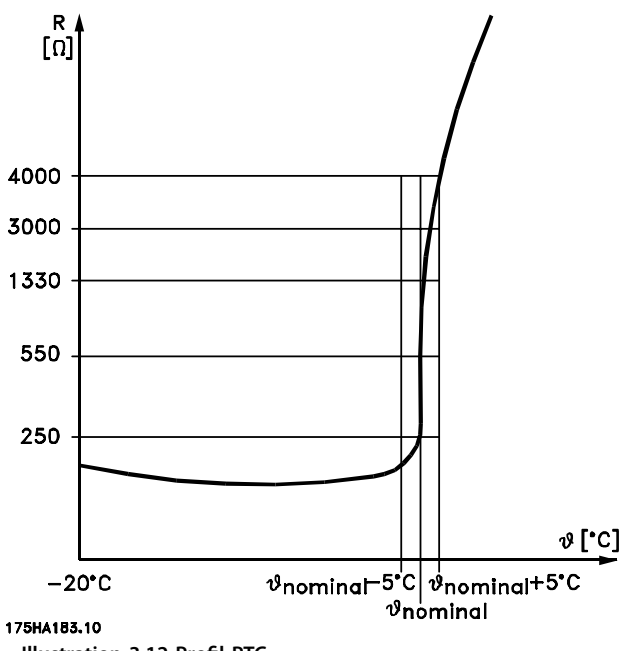

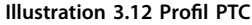

Utilisation d'une entrée digitale et du 10 V comme alimentation :

Exemple : Le variateur de fréquence disjoncte lorsque la température du moteur est trop élevée. Configuration des paramètres :

- **•** Régler le *[paramétre 1-90 Protect. thermique mot.](#page-58-0)* sur *[2] Arrêt thermistance.*
- **•** Régler le *[paramétre 1-93 Thermistor Source](#page-62-0)* sur *[6] Entrée digitale 33.*

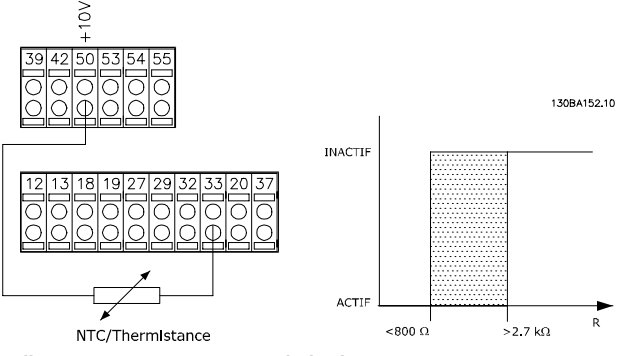

**Illustration 3.13 Connexion de la thermistance PTC - entrée digitale**

Utilisation d'une entrée analogique et du 10 V comme alimentation :

Exemple : Le variateur de fréquence disjoncte lorsque la température du moteur est trop élevée. Configuration des paramètres :

58 Danfoss A/S © 01/2018 Tous droits réservés. MG33MO04

- <span id="page-60-0"></span>**•** Régler le *[paramétre 1-90 Protect. thermique mot.](#page-58-0)* sur *[2] Arrêt thermistance.*
- **•** Régler le *[paramétre 1-93 Thermistor Source](#page-62-0)* sur *[2] Entrée ANA 54.*

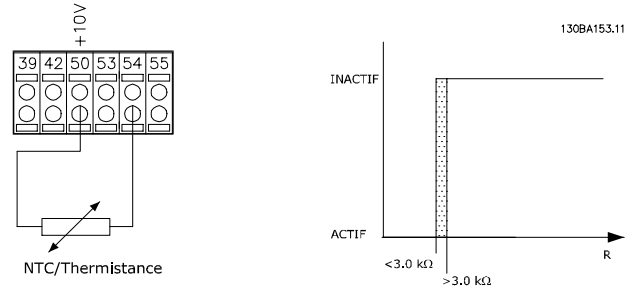

**Illustration 3.14 Connexion de la thermistance PTC - entrée analogique**

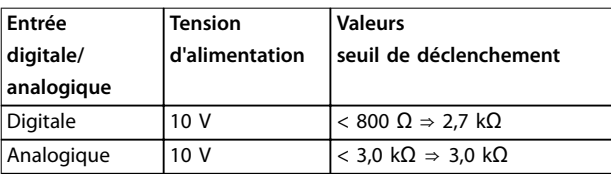

**Tableau 3.8 Valeurs seuil de déclenchement**

## *AVIS!*

**Vérifier que la tension d'alimentation choisie respecte la spécification de l'élément de thermistance utilisé.**

3.2.14 Connexion du capteur KTY

### *AVIS!*

**FC 302 uniquement.**

Les capteurs KTY sont spécialement utilisés dans les servomoteurs à aimant permanent (moteurs PM) pour le réglage dynamique des paramètres du moteur comme la résistance du stator (*[paramétre 1-30 Résistance stator \(Rs\)](#page-46-0)*) pour les moteurs PM et également la résistance du rotor (*[paramétre 1-31 Résistance rotor \(Rr\)](#page-47-0)*) pour les moteurs asynchrones, en fonction de la température des bobinages. Le calcul est :

*Rs* =  $Rs_{20^{\circ}C}$  *x* (1 + α<sub>*cu*</sub> *x* Δ*T*) [Ω] où α<sub>*cu*</sub> = 0.00393

Les capteurs KTY peuvent être utilisés pour la protection du moteur (*[paramétre 1-97 Niveau de seuil KTY](#page-63-0)*). Le FC 302 peut gérer trois types de capteurs KTY, définis au *[paramétre 1-95 Type de capteur KTY](#page-62-0)*. La température de capteur effective peut être lue au

*[paramétre 16-19 Température du capteur KTY](#page-203-0)*.

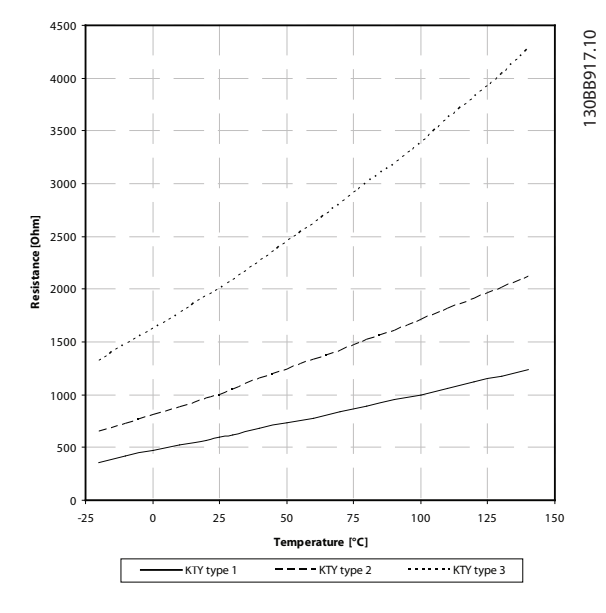

**Illustration 3.15 Sélection du type KTY**

Capteur KTY 1 : 1 kΩ à 100 °C (212 °F) (p. ex. Philips KTY 84-1)

Capteur KTY 2 : 1 kΩ à 25 °C (77 °F) (p. ex. Philips KTY 83-1)

Capteur KTY 3 : 2 k $\Omega$  à 25 °C (77 °F) (p. ex. Infineon KTY-10)

## *AVIS!*

**Si la température du moteur est utilisée à travers une thermistance ou un capteur KTY, la norme PELV n'est pas respectée en cas de courts-circuits entre les bobinages du moteur et le capteur. Pour une conformité avec PELV, le capteur doit avoir une isolation supplémentaire.**

### 3.2.15 ETR

Les calculs évaluent le besoin de charge moindre à une vitesse inférieure suite à une réduction du refroidissement à partir du ventilateur intégré au moteur.

Danfoss

<span id="page-61-0"></span>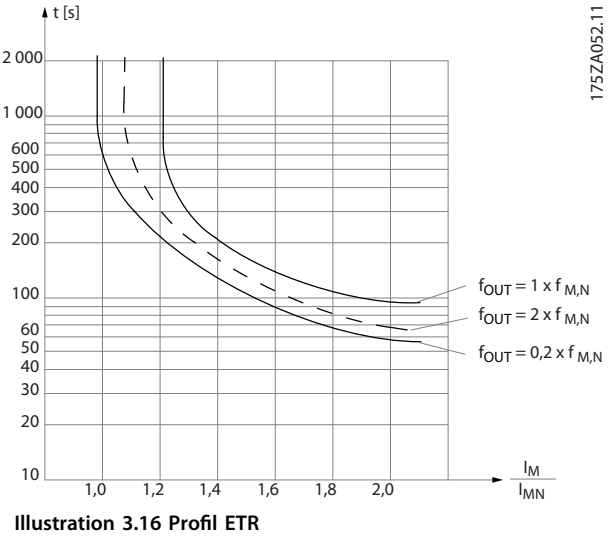

## 3.2.16 ATEX ETR

La carte VLT® PTC Thermistor Card MCB 112 permet de surveiller la température du moteur conformément aux directives ATEX. Il est également possible d'utiliser un dispositif de protection PTC externe, agréé ATEX.

## *AVIS!*

**Utiliser uniquement les moteurs homologués Ex-e ATEX pour cette fonction. Voir la plaque signalétique du moteur, le certificat d'approbation, la fiche technique ou contacter le fournisseur du moteur.**

Lors de la commande d'un moteur Ex-e avec sécurité renforcée, il est primordial de garantir certaines limitations. Les paramètres devant être programmés sont présentés dans le *Tableau 3.9*.

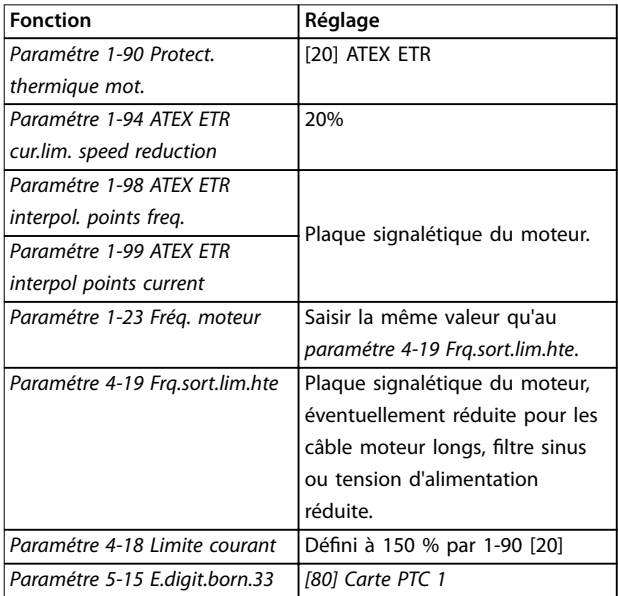

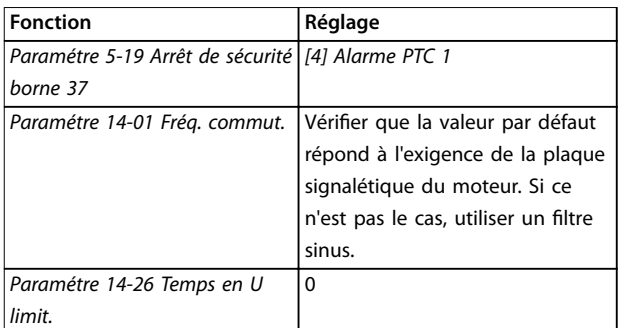

**Tableau 3.9 Paramètres**

## *AVIS!*

**Comparer la fréquence de commutation minimale exigée par le fabricant du moteur à la fréquence de commutation du variateur de fréquence, valeur par défaut au** *[paramétre 14-01 Fréq. commut.](#page-180-0)***. Si le variateur de fréquence ne répond pas à cette exigence, il convient d'utiliser un filtre sinus.**

Plus de détails sur la surveillance thermique ETR ATEX sont disponibles dans la *Note applicative de la fonction de surveillance thermique ETR ATEX du FC 300.*

### 3.2.17 Klixon

Le disjoncteur thermique de type Klixon utilise une capsule en métal KLIXON®. À une surcharge prédéterminée, la chaleur générée par le courant au travers de la cuvette provoque un arrêt.

Utilisation d'une entrée digitale et du 24 V comme alimentation :

Exemple : Le variateur de fréquence disjoncte lorsque la température du moteur est trop élevée.

Configuration des paramètres :

- **•** Régler le *[paramétre 1-90 Protect. thermique mot.](#page-58-0)* sur *[2] Arrêt thermistance.*
- **•** Régler le *[paramétre 1-93 Thermistor Source](#page-62-0)* sur *[6] Entrée digitale 33.*

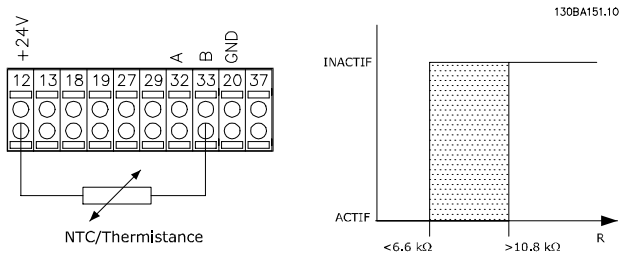

**Illustration 3.17 Connexion de la thermistance**

<span id="page-62-0"></span>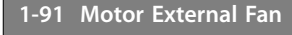

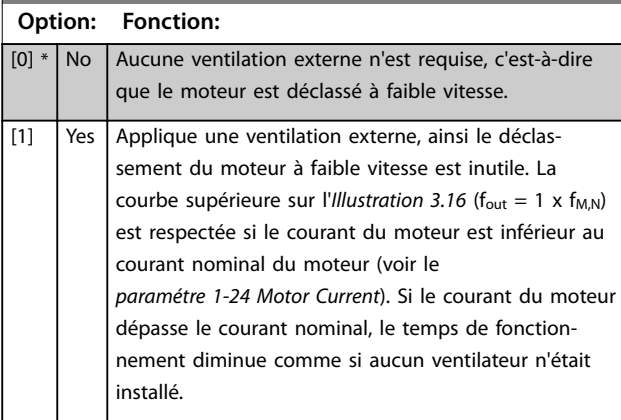

### **1-93 Thermistor Source**

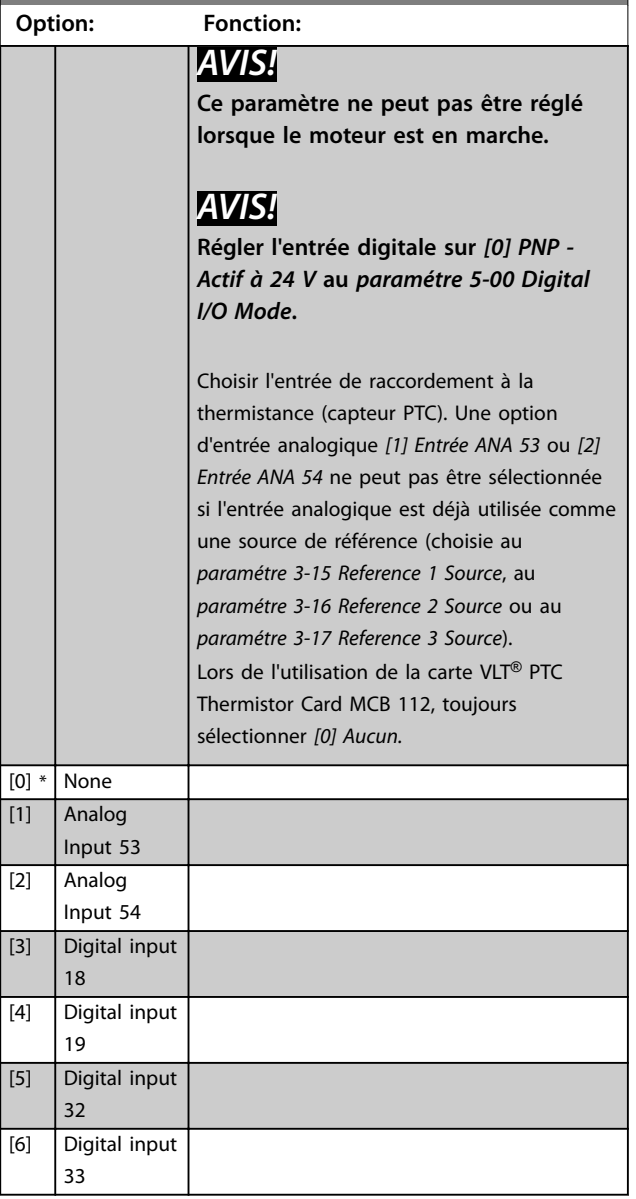

## **1-94 ATEX ETR cur.lim. speed reduction**

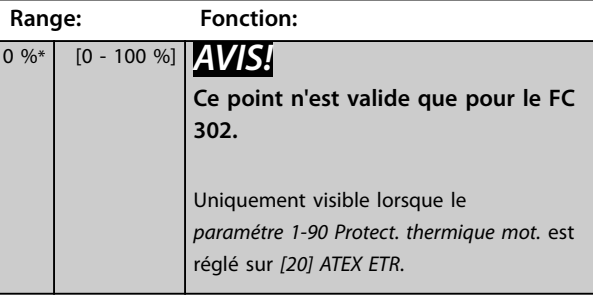

Configurer la réponse de fonctionnement en limite de courant Ex-e.

0 % : le variateur de fréquence ne modifie aucun élément, hormis qu'il émet l'*avertissement 163 ATEX ETR cur.lim.warning.*

>0 % : le variateur de fréquence émet l'*avertissement 163 ATEX ETR cur.lim.warning*, et réduit la vitesse du moteur selon la rampe 2 (*groupe de paramètres 3-5\* Rampe 2*).

### Exemple :

Référence réelle = 50 tr/min

*Paramétre 1-94 ATEX ETR cur.lim. speed reduction* = 20 % Référence résultante = 40 tr/min

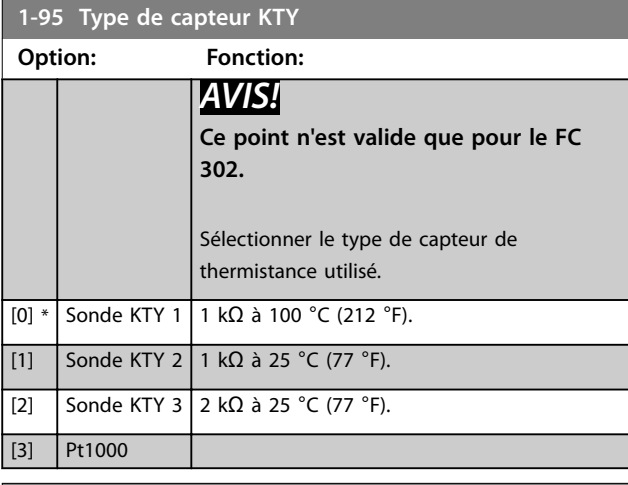

**1-96 Source Thermistance KTY**

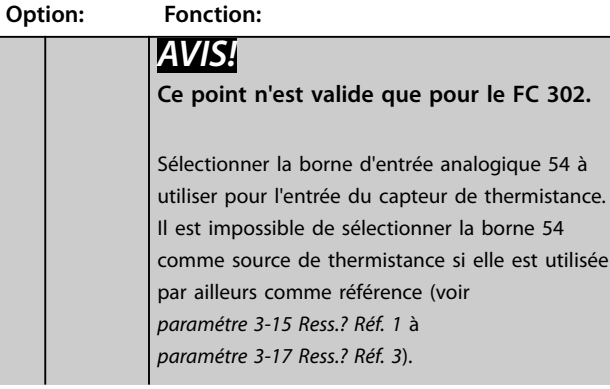

Danfoss

<span id="page-63-0"></span>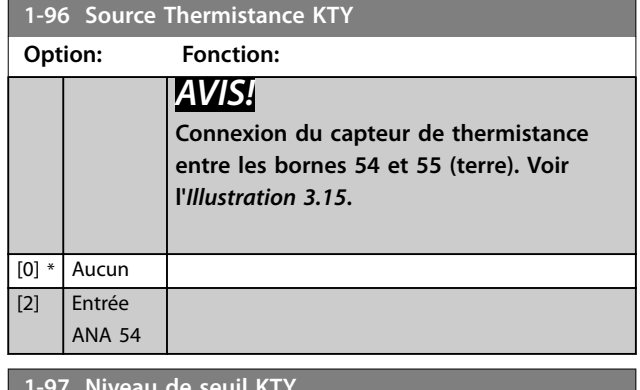

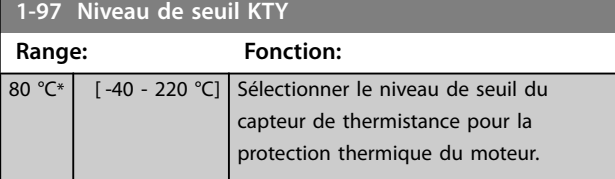

**1-98 ATEX ETR interpol. points freq.**

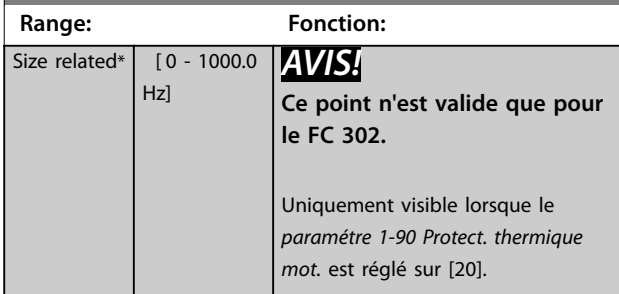

Entrer dans ce tableau les quatre points de fréquence [Hz] indiqués sur la plaque signalétique du moteur. Le *Tableau 3.10* donne l'exemple de points de fréquence/ courant.

## *AVIS!*

**Tous les points de limite de fréquence/courant de la plaque signalétique du moteur ou de la fiche technique moteur doivent être programmés.**

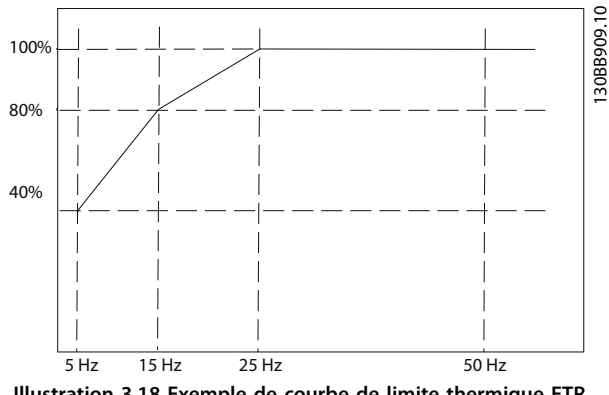

**Illustration 3.18 Exemple de courbe de limite thermique ETR ATEX**

Axe  $x : f_m$  [Hz]

Axe y : Im/Im,n x 100 [%]

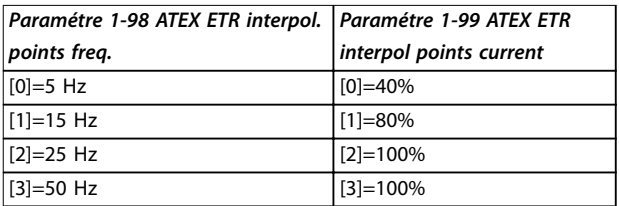

### **Tableau 3.10 Points d'interpolation**

Tous les points de fonctionnement situés sous la courbe sont autorisés en permanence. Cependant, au-dessus de la ligne, ils sont autorisés pendant une durée limitée seulement, calculée comme une fonction de la surcharge. Si le courant de la machine est supérieur à 1,5 fois le courant nominal, l'arrêt est immédiat.

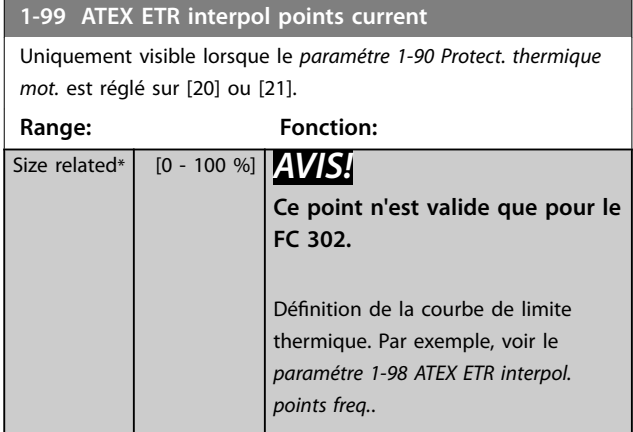

Utiliser les quatre points de courant [A] indiqués sur la plaque signalétique du moteur. Calculer les valeurs en % du courant nominal du moteur  $I_m/I_{m,n}$  x 100 [%] et les saisir dans ce tableau.

Avec le *paramétre 1-98 ATEX ETR interpol. points freq.*, ils constituent un tableau (f [Hz], [%]).

## *AVIS!*

**Tous les points de limite de fréquence/courant de la plaque signalétique du moteur ou de la fiche technique moteur doivent être programmés.**

## 3.2.18 Réglages PM

Si *[2] IPMSM* est sélectionné au *[paramétre 1-10 Construction](#page-43-0) [moteur](#page-43-0)*, saisir les paramètres du moteur manuellement dans l'ordre suivant :

- 1. *[Paramétre 1-24 Courant moteur](#page-45-0)*.
- 2. *[Paramétre 1-26 Couple nominal cont. moteur](#page-45-0)*.
- 3. *[Paramétre 1-25 Vit.nom.moteur](#page-45-0)*.
- 4. *[Paramétre 1-39 Pôles moteur](#page-48-0)*.
- 5. *[Paramétre 1-30 Résistance stator \(Rs\)](#page-46-0)*.
- 6. *[Paramétre 1-37 Inductance axe d \(Ld\)](#page-48-0)*.
- 7. *[Paramétre 1-40 FCEM à 1000 tr/min.](#page-48-0)*.

Les paramètres suivants ont été ajoutés pour les moteurs PM.

- 1. *[Paramétre 1-41 Décalage angle moteur](#page-49-0)*.
- 2. Paramétre 1-07 Motor Angle Offset Adjust.
- 3. *[Paramétre 1-14 Amort. facteur gain](#page-43-0)*.
- 4. *[Paramétre 1-47 Étal.couple à vit.basse](#page-49-0)*.
- 5. *[Paramétre 1-58 Courant impuls° test démarr. volée](#page-52-0)*.
- 6. *[Paramétre 1-59 Fréq. test démarr. à la volée](#page-52-0)*.
- 7. *[Paramétre 1-70 Mode de démarrage](#page-54-0)*.
- 8. *[Paramétre 30-20 Couple dém. élevé](#page-229-0)*.
- 9. *[Paramétre 30-21 High Starting Torque Current \[%\]](#page-229-0)*.

## *AVIS!*

**Les paramètres standard nécessitent malgré tout d'être configurés (p. ex.** *[paramétre 4-19 Frq.sort.lim.hte](#page-86-0)***).**

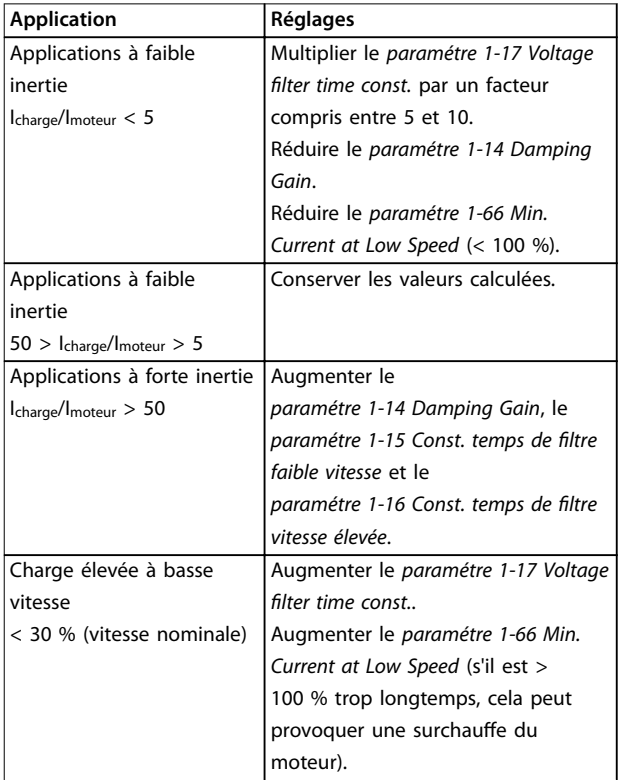

**Tableau 3.11 Recommandations pour les applications VVC<sup>+</sup>**

Si le moteur commence à osciller à une certaine vitesse, augmenter le *paramétre 1-14 Damping Gain*. Augmenter la valeur par petits incréments. En fonction du moteur, une valeur adaptée de ce paramètre peut être 10 % ou 100 % supérieure à la valeur par défaut.

Ajuster le couple de démarrage au *paramétre 1-66 Min. Current at Low Speed*. 100 % fournit un couple de démarrage égal au couple nominal.

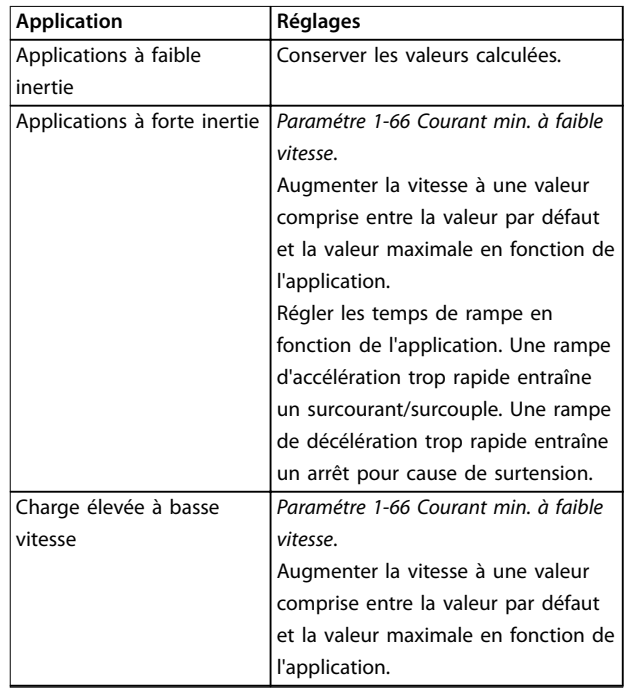

### **Tableau 3.12 Recommandations pour les applications Flux**

Ajuster le couple de démarrage au *[paramétre 1-66 Courant](#page-53-0) [min. à faible vitesse](#page-53-0)*. 100 % fournit un couple de démarrage égal au couple nominal.

# Danfoss

## <span id="page-65-0"></span>3.3 Paramètres : 2-\*\* Freins

## 3.3.1 2-0\* Frein-CC

Groupe de paramètres de configuration des fonctions Frein CC et Maintien CC.

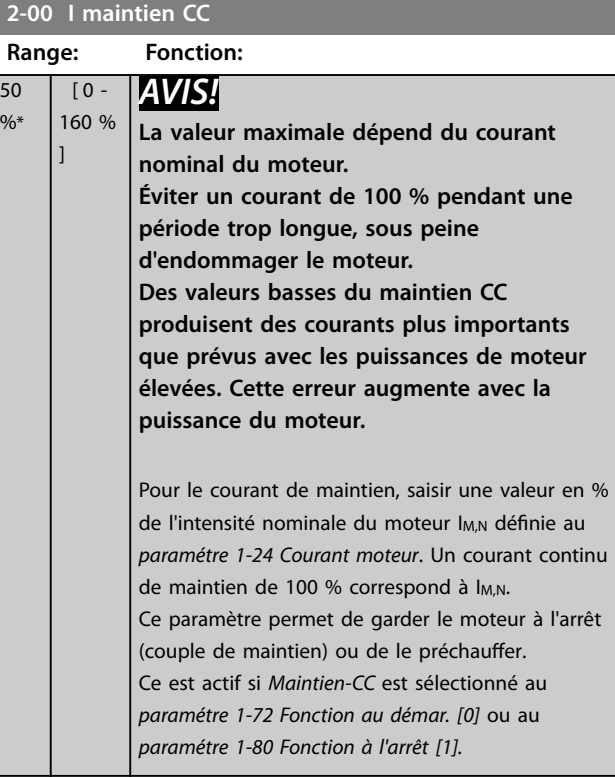

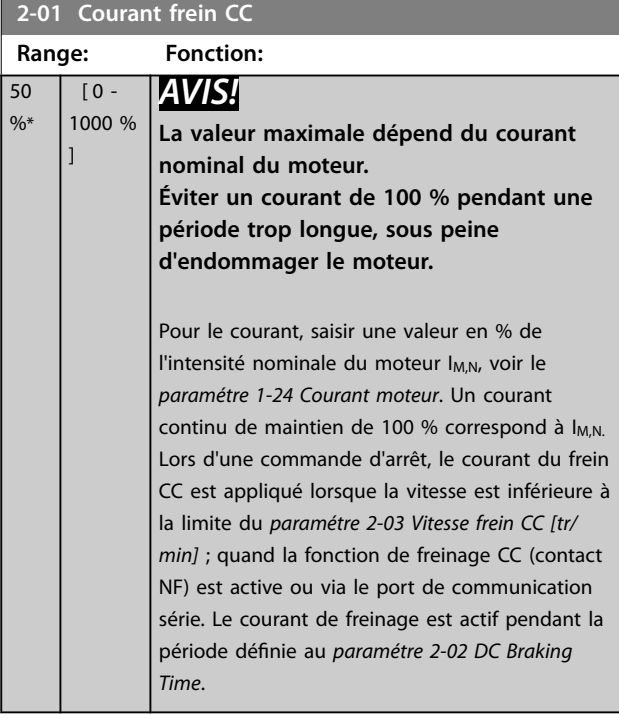

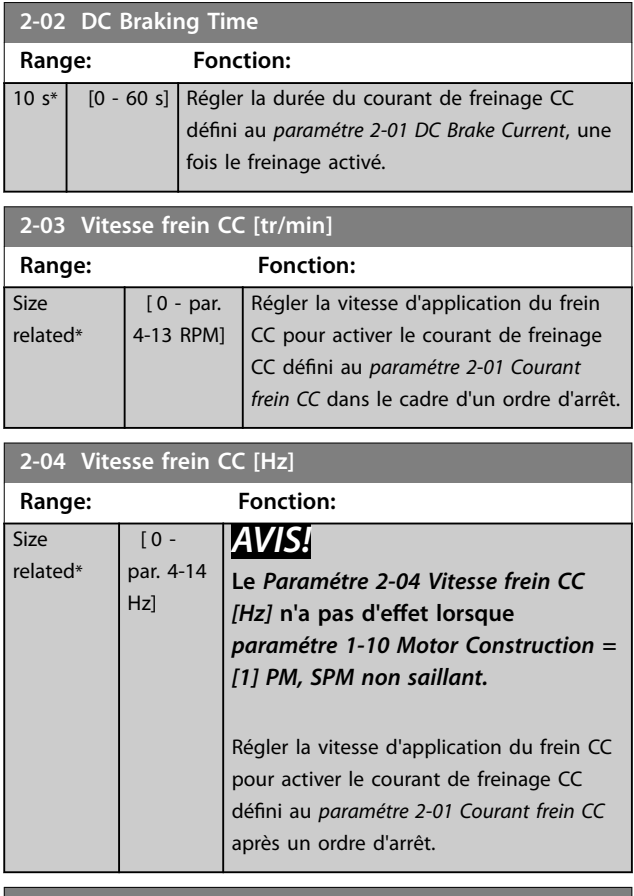

## **2-05 Réf. max.**

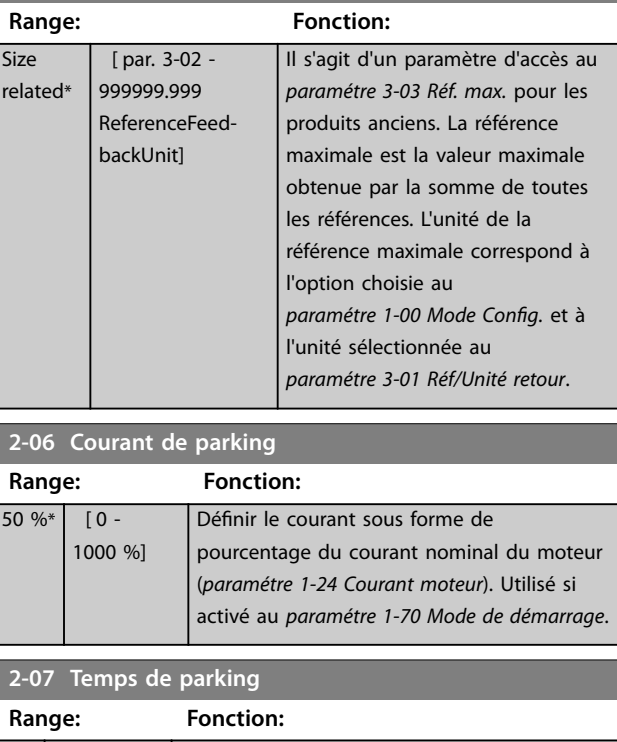

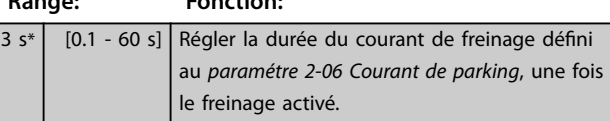

**3 3**

50

**3 3**

## 3.3.2 2-1\* Fonct.Puis.Frein.

Groupe de paramètres de sélection des réglages de freinage dynamique. Uniquement pour variateurs de fréquence avec hacheur de freinage.

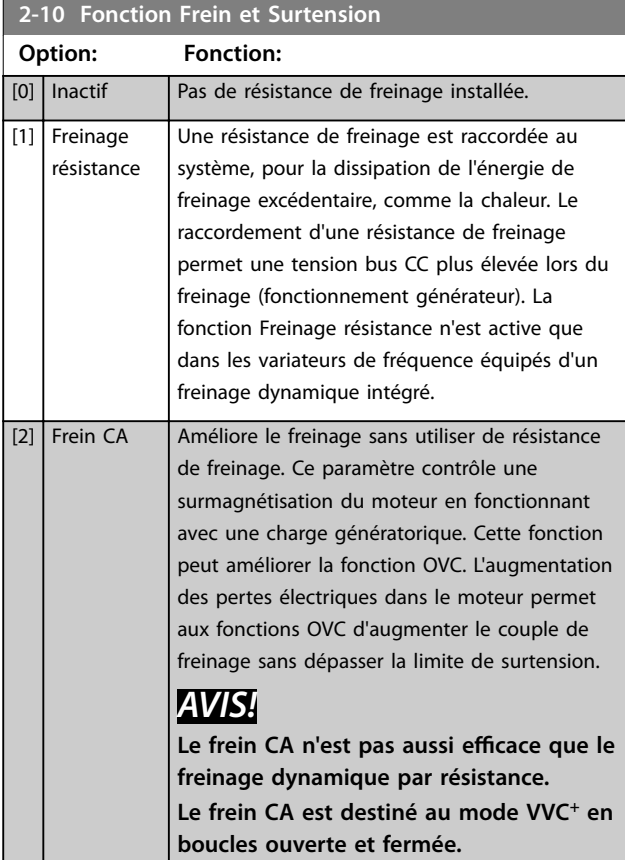

### **2-11 Brake Resistor (ohm)**

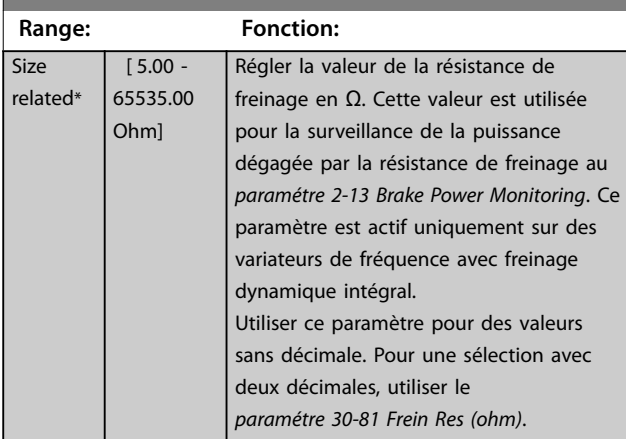

**2-12 Brake Power Limit (kW)**

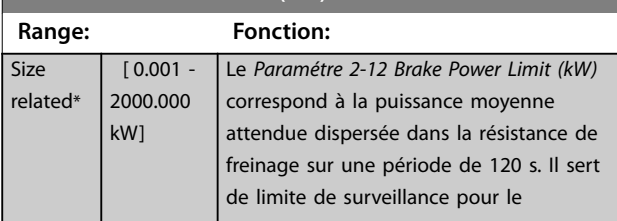

### **2-12 Brake Power Limit (kW)**

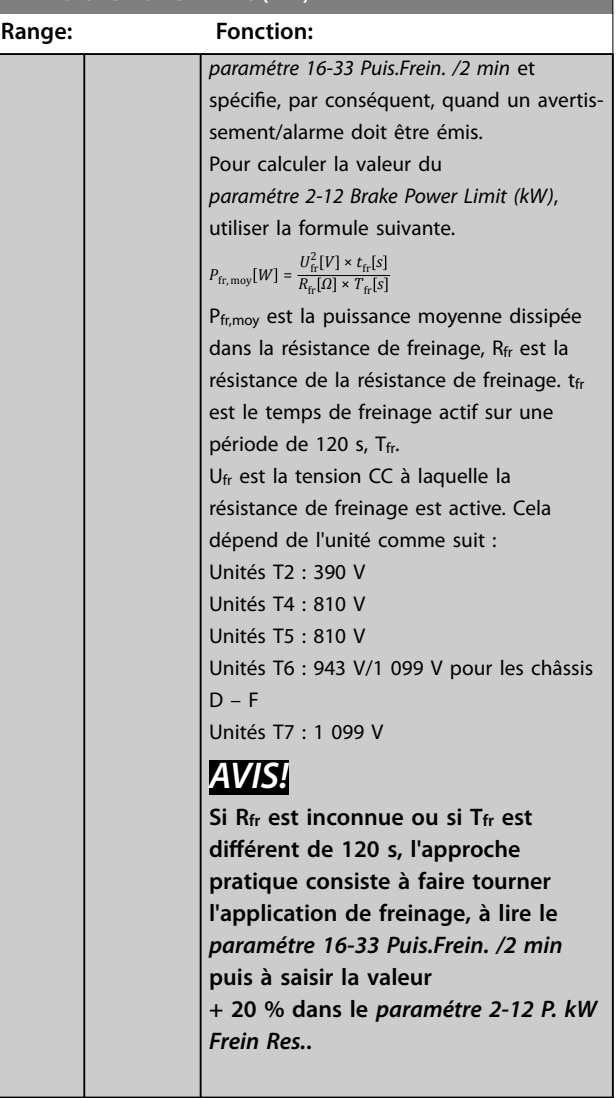

### **2-13 Frein Res Therm**

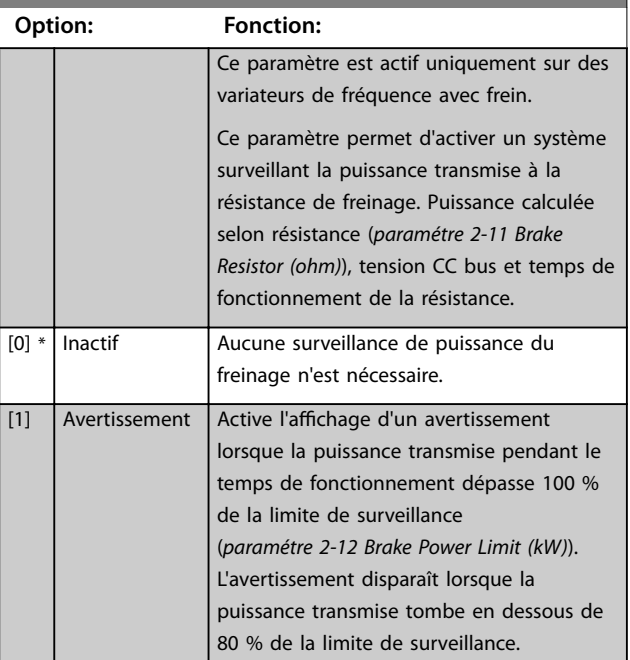

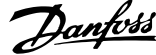

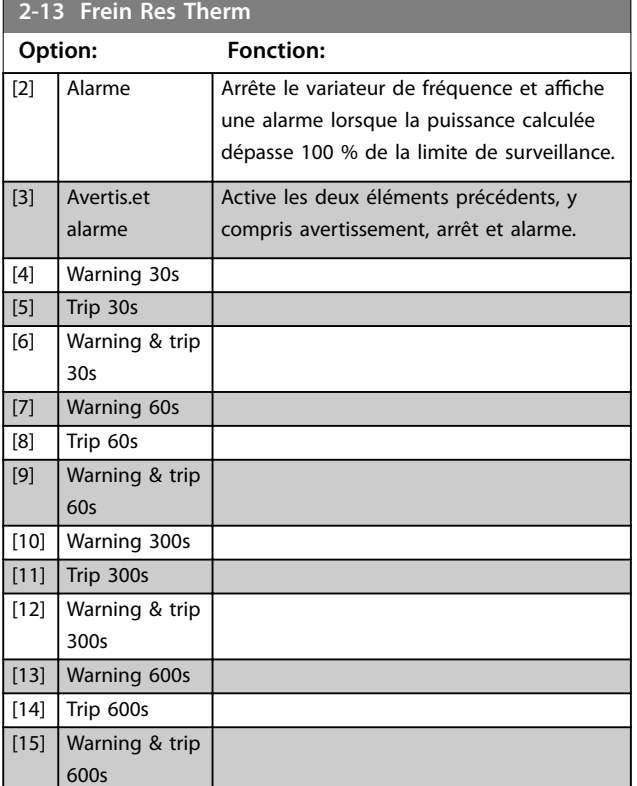

Si la surveillance de puissance est réglée sur *[0] Inactif* ou *[1] Avertissement*, la fonction de freinage continue d'être active même si la limite de surveillance est dépassée. Ceci implique aussi un risque de surcharge thermique de la résistance. Il est également possible de générer un avertissement via les sorties relais/digitales. La précision de mesure de la surveillance de puissance dépend de la précision de la résistance (supérieure à ±20 %).

## **2-15 Contrôle freinage Option: Fonction:** Le *Paramétre 2-15 Contrôle freinage* est seulement actif dans des variateurs de fréquence avec freinage dynamique intégral. Sélectionner le type de fonction de test et de surveillance pour vérifier le raccordement à la résistance de freinage ou si une résistance de freinage est présente et pour afficher ensuite un avertissement ou une alarme en cas de panne. *AVIS!* **La fonction de déconnexion de la résistance de freinage est contrôlée lors de la mise sous tension. Cependant, le contrôle de l'IGBT du frein est effectué lorsqu'il n'y a pas de freinage. La fonction de freinage est interrompue par un avertissement ou un déclenchement.** La séquence du test est la suivante :

### **2-15 Contrôle freinage Option: Fonction:** 1. L'amplitude d'ondulation du circuit intermédiaire est mesurée pendant 300 ms sans freinage. 2. L'amplitude d'ondulation du circuit intermédiaire est mesurée pendant 300 ms, frein activé. 3. Si l'amplitude d'ondulation du circuit intermédiaire pendant le freinage est inférieure à celle avant le freinage + 1 % : *le contrôle de freinage a échoué, avec renvoi d'un avertissement ou d'une alarme.* 4. Si l'amplitude d'ondulation du circuit intermédiaire pendant le freinage est supérieure à celle avant le freinage + 1 % : *le contrôle de freinage est correct.*  $[0]$ \* Inactif Surveille la résistance de freinage et le court-circuit de l'IGBT du frein en cours d'exploitation. En cas de court-circuit, l'*avertissement 25 Résis. freinage* est émis. [1] Avertissement Surveille si la résistance de freinage ou l'IGBT du frein est court-circuitée et réalise un test de déconnexion de la résistance de freinage lors de la mise sous tension. [2] Alarme Surveille un court-circuit ou une déconnexion de la résistance de freinage, ou un court-circuit de l'IGBT du frein. Si une panne se produit, le variateur de fréquence s'arrête avec une alarme (alarme verrouillée). [3] Arrêt et alarme Surveille un court-circuit ou une déconnexion de la résistance de freinage, ou un court-circuit de l'IGBT du frein. Si une panne se produit, le variateur de fréquence décélère jusqu'à être en roue libre puis s'arrête. Une alarme verrouillée s'affiche (p. ex. avertissements 25, 27 ou 28). [4] Frein CA Surveille un court-circuit ou une déconnexion de la résistance de freinage, ou un court-circuit de l'IGBT du frein. Si une panne se produit, le variateur de fréquence effectue une rampe de décélération contrôlée. Cette option est uniquement disponible sur le FC 302. [5] Alarme verr.

## *AVIS!*

**Pour éliminer un avertissement résultant de** *[0] Inactif* **ou** *[1] Avertissement***, déconnecter et reconnecter l'alimentation secteur. Il faut d'abord résoudre la panne. Pour** *[0] Inactif* **ou** *[1] Avertissement***, le variateur de fréquence continue de fonctionner même lorsqu'une panne a été détectée.**

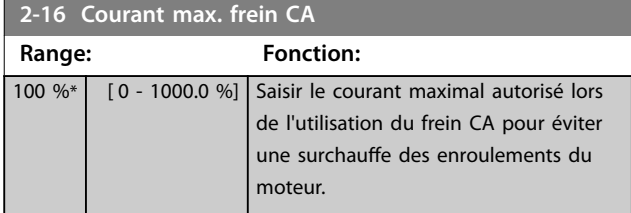

## *AVIS!*

**Le** *Paramétre 2-16 Courant max. frein CA* **n'a pas d'effet lorsque le** *paramétre 1-10 Motor Construction* **est réglé sur** *[1] PM, SPM non saillant.*

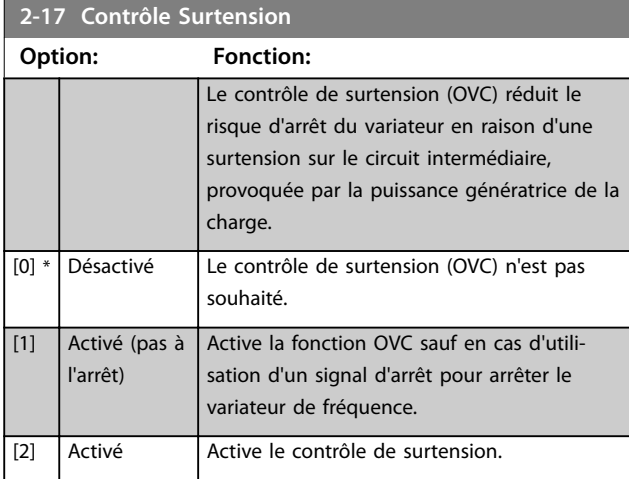

## *AVIS!*

**Ne pas activer le contrôle de surtension dans les applications de levage.**

**2-18 Condition ctrl frein. Range: Fonction:**  $[0]$  \*  $\overline{)$  Å mise sous tension Le contrôle de freinage est effectué à la mise sous tension. [1] Ap.situat°roue libre Le contrôle de freinage a lieu après les situations de roue libre.

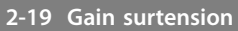

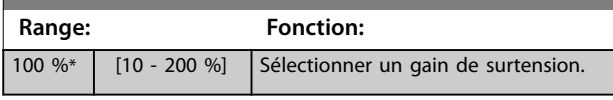

## 3.3.3 2-2\* Frein mécanique

Paramètres de contrôle de l'exploitation d'un frein électromagnétique (mécanique), généralement nécessaire dans les applications de levage.

Pour cela, utiliser une sortie de relais (relais 01 ou 02) ou une sortie digitale programmée (bornes 27 ou 29). Cette sortie est normalement fermée lorsque le variateur de fréquence est incapable de maintenir le moteur, du fait d'une charge trop élevée. Sélectionner *[32] Ctrl frein mécanique* pour des applications avec un frein électromagnétique au *paramétre 5-40 Fonction relais*, *paramétre 5-30 S.digit.born.27* ou

*paramétre 5-31 S.digit.born.29*. En cas de sélection de *[32] Ctrl frein mécanique*, le frein mécanique est fermé lors du démarrage et jusqu'à ce que le courant de sortie dépasse le niveau sélectionné au *[paramétre 2-20 Activation courant](#page-69-0) [frein.](#page-69-0)*. Pendant l'arrêt, le frein mécanique s'active jusqu'à ce que la vitesse soit inférieure au niveau spécifié au *[paramétre 2-21 Activation vit.frein\[tr/mn\]](#page-69-0)*. Dans une situation où le variateur de fréquence est en état d'alarme, de surcourant ou de surtension, le frein mécanique est immédiatement mis en circuit. C'est aussi le cas en présence de Safe Torque Off.

## *AVIS!*

**Les caractéristiques du mode protection et du retard de déclenchement (***[paramétre 14-25 Délais Al./C.limit ?](#page-186-0)* **et**  *[paramétre 14-26 Temps en U limit.](#page-186-0)***) peuvent retarder l'activation du frein mécanique dans un état d'alarme. Ces caractéristiques doivent être activées pour des applications de levage.**

**3 3**

Danfoss

<span id="page-69-0"></span>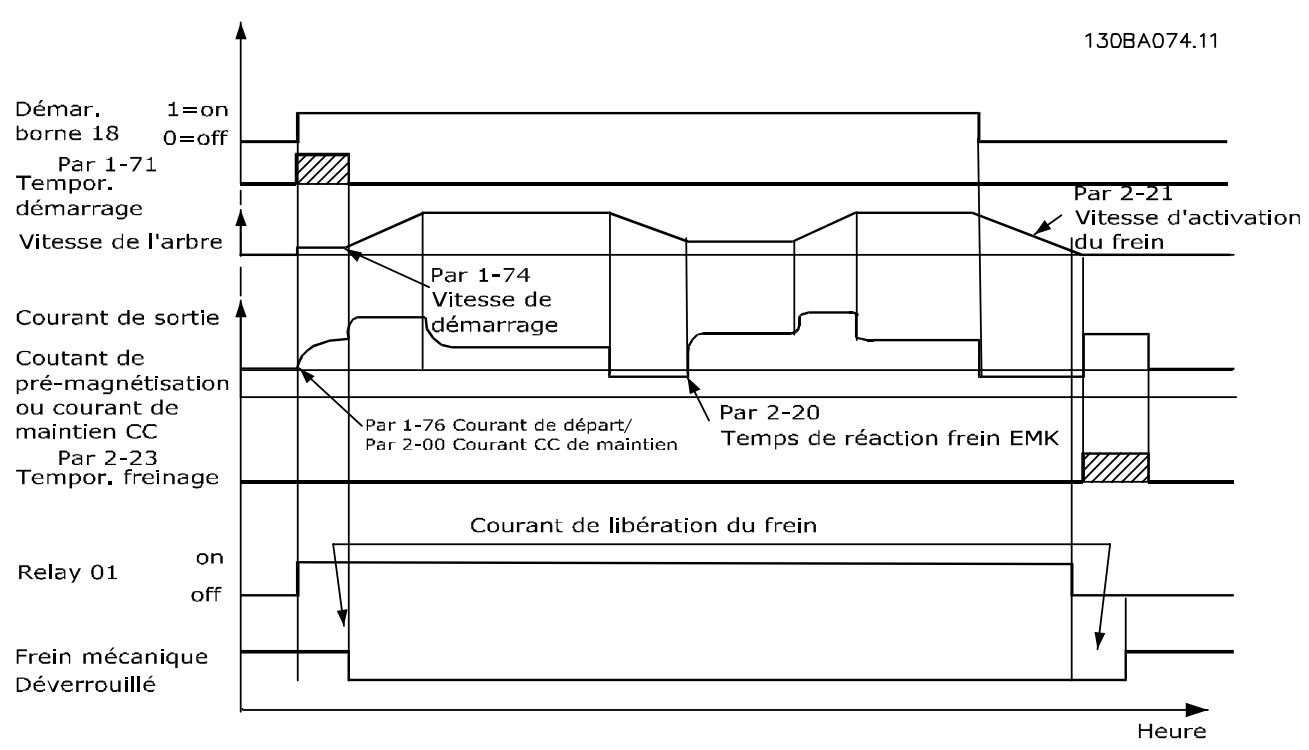

**Illustration 3.19 Freinage mécanique**

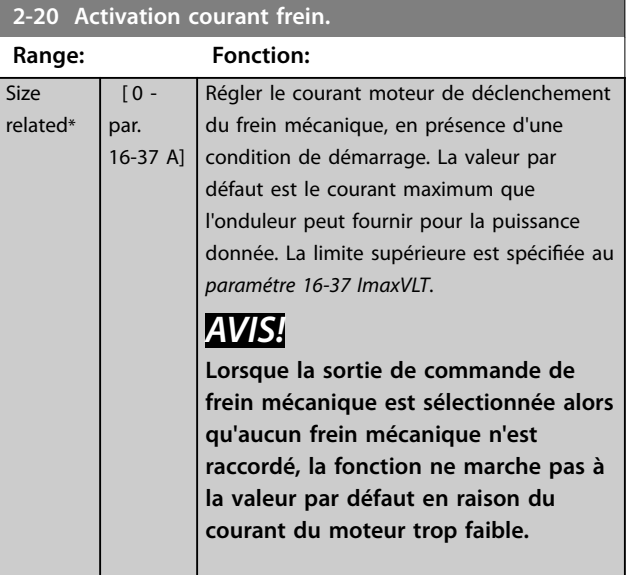

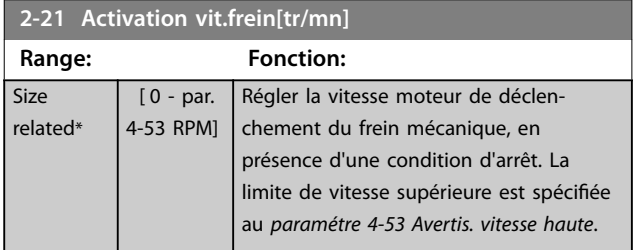

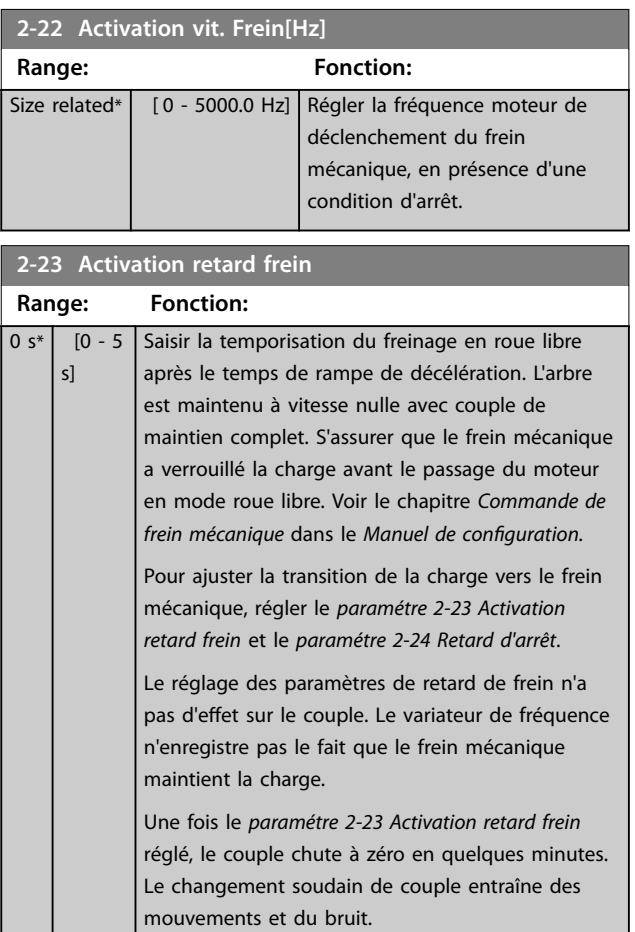

<span id="page-70-0"></span>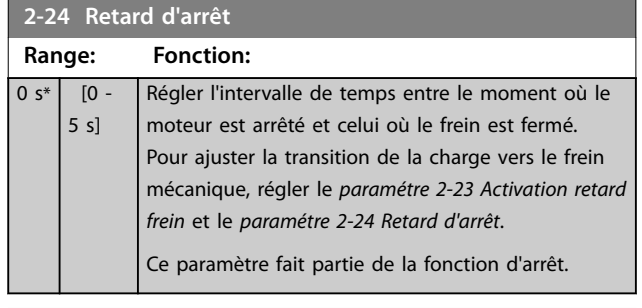

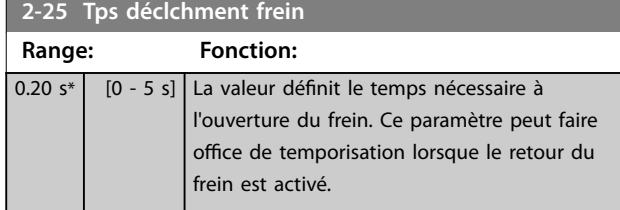

## 3.3.4 Frein mécanique pour applications de levage

Le contrôle du frein mécanique de levage prend en charge les fonctions suivantes :

- **•** 2 voies pour le signal de retour du frein mécanique afin d'assurer une plus grande protection contre les comportements imprévus suite à une rupture de câble ;
- **•** surveillance du signal de retour du frein mécanique tout au long du cycle. Cela permet de

protéger le frein mécanique - en particulier si plusieurs variateurs de fréquence sont raccordés au même arbre ;

- **•** l'absence de rampe d'accélération jusqu'au signal de retour confirme que le frein mécanique est ouvert ;
- **•** contrôle de charge amélioré à l'arrêt. Si le *[paramétre 2-23 Activation retard frein](#page-69-0)* est déni trop bas, l'*avertissement 22 Frein levage act* s'active et le couple ne peut pas suivre une rampe de décélération ;
- **•** la transition lorsque le moteur reprend la charge du frein peut être configurée. Le *[Paramétre 2-28 Facteur amplication gain](#page-71-0)* peut être augmenté afin de minimiser le mouvement. Pour une transition souple, passer de la commande de vitesse à la commande de position pendant le changement.
	- **-** Régler le *[paramétre 2-28 Facteur ampli](#page-71-0) [cation gain](#page-71-0)* sur 0 pour activer la commande de position pendant le *paramétre 2-02 Temps frein CC*. Cela active les paramètres du *[paramétre 2-30 Position P Start Propor](#page-71-0)[tional Gain](#page-71-0)* au *[paramétre 2-33 Speed PID](#page-71-0) [Start Lowpass Filter Time](#page-71-0)*, paramètres PID pour la commande de position.

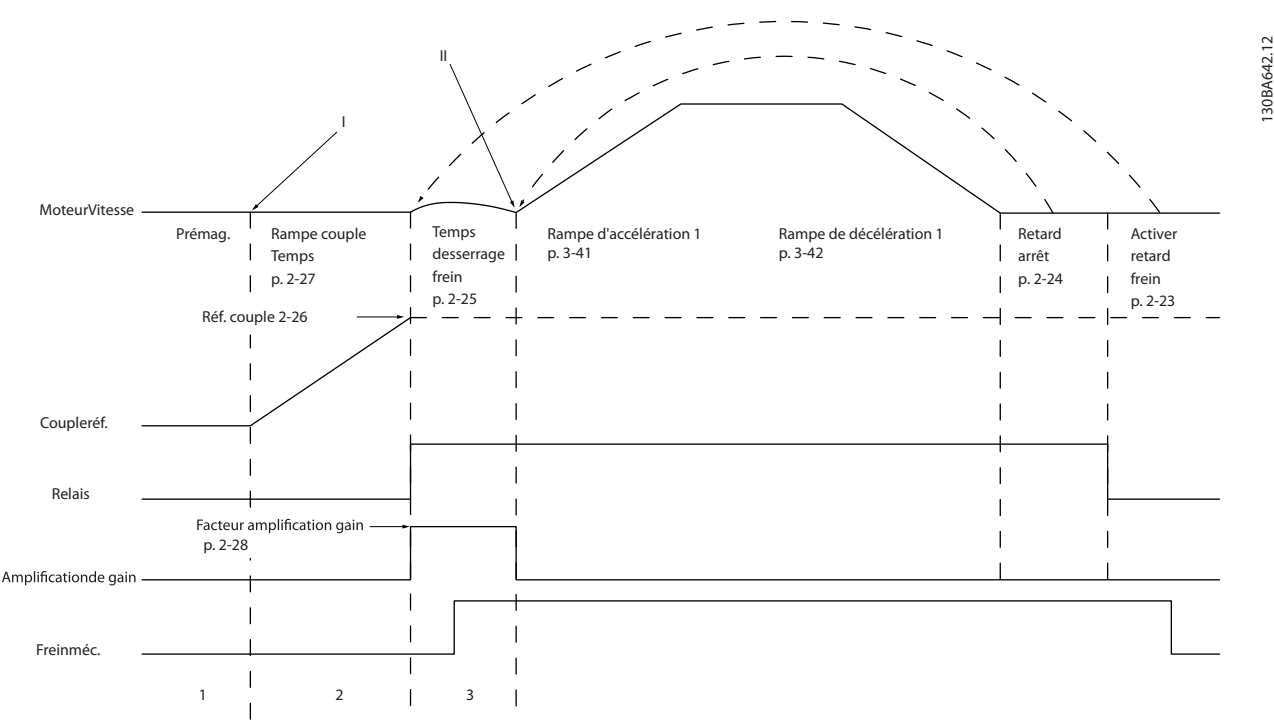

**Illustration 3.20 Séquence de déclenchement du frein pour la commande de frein mécanique pour levage**

<span id="page-71-0"></span>Les paramètres du *Paramétre 2-26 Réf. couple* au *paramétre 2-33 Speed PID Start Lowpass Filter Time* sont disponibles uniquement pour la commande de frein mécanique de levage (flux avec signal de retour du moteur).

**2-26 Réf. couple**

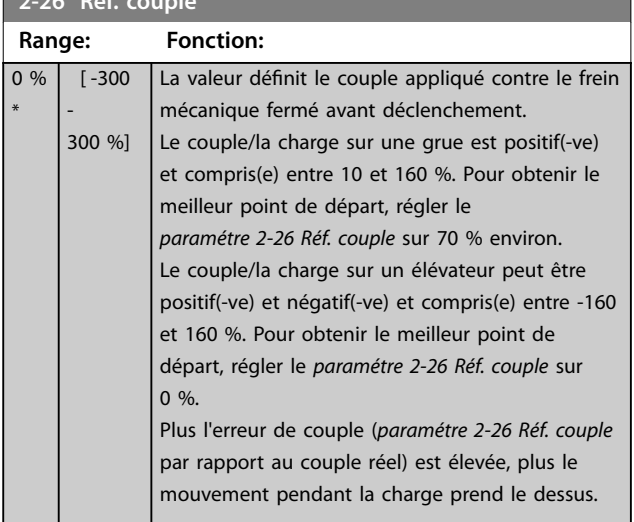

**2-27 Tps de rampe couple Range: Fonction:**

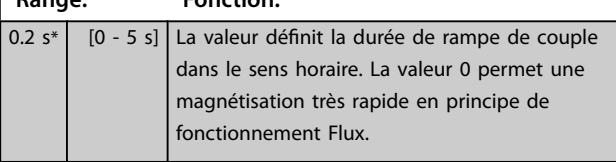

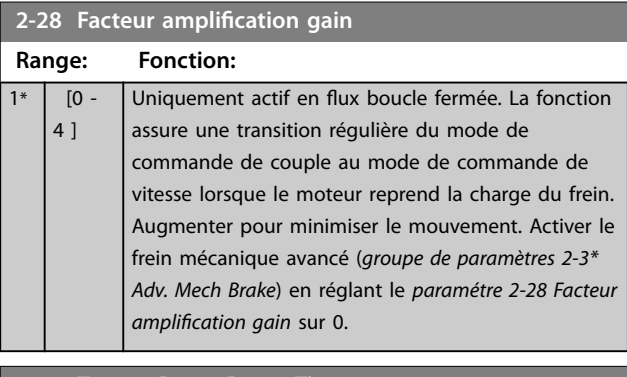

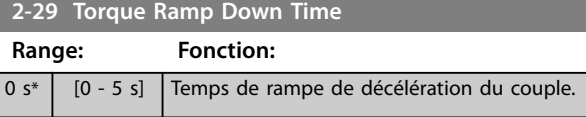

### 3.3.5 2-3\* Adv. Mech Brake

Les paramètres du *Paramétre 2-30 Position P Start Proportional Gain* à *paramétre 2-33 Speed PID Start Lowpass Filter Time* peuvent être configurés pour une transition très souple de la commande de vitesse à la commande de position pendant le *[paramétre 2-25 Tps déclchment frein](#page-70-0)*, temps pendant lequel la charge est transférée du frein mécanique vers le variateur de fréquence. Les *Paramétre 2-30 Position P Start Proportional Gain* à *paramétre 2-33 Speed PID Start Lowpass Filter Time* sont activés lorsque le *paramétre 2-28 Facteur amplication gain* est réglé sur 0. Voir l'*[Illustration 3.20](#page-70-0)* pour plus d'informations.

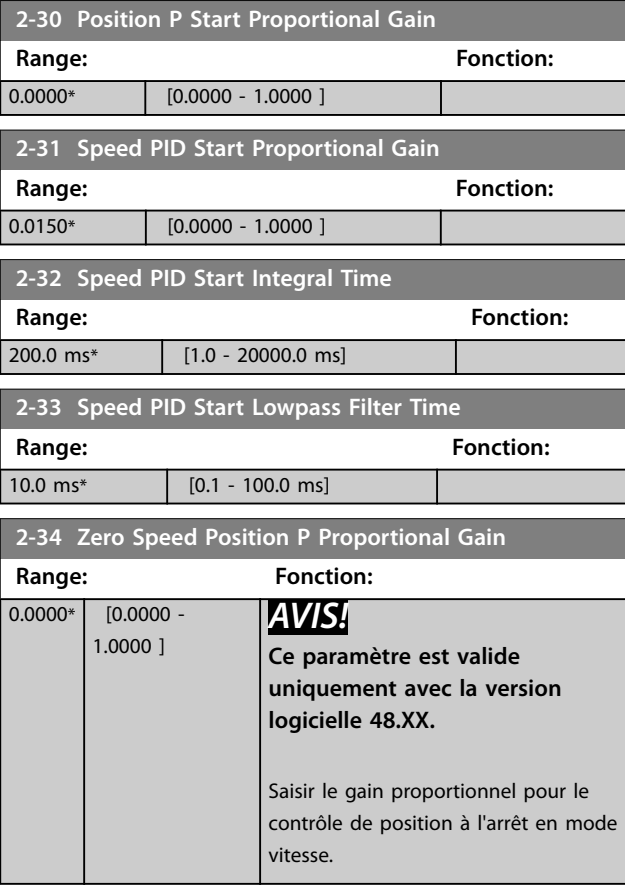
## <span id="page-72-0"></span>3.4 Paramètres : 3-\*\* Référence / rampes

Paramètres d'utilisation des références, de dénition des limites et de configuration de la réponse du variateur de fréquence aux changements.

### 3.4.1 3-0\* Limites de réf.

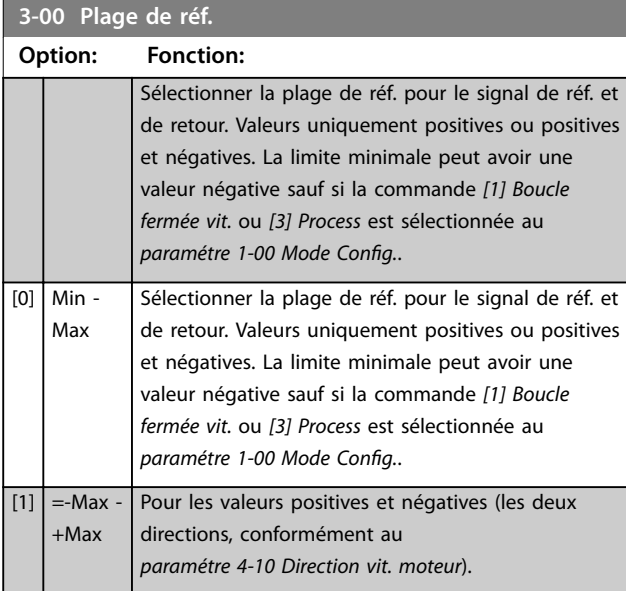

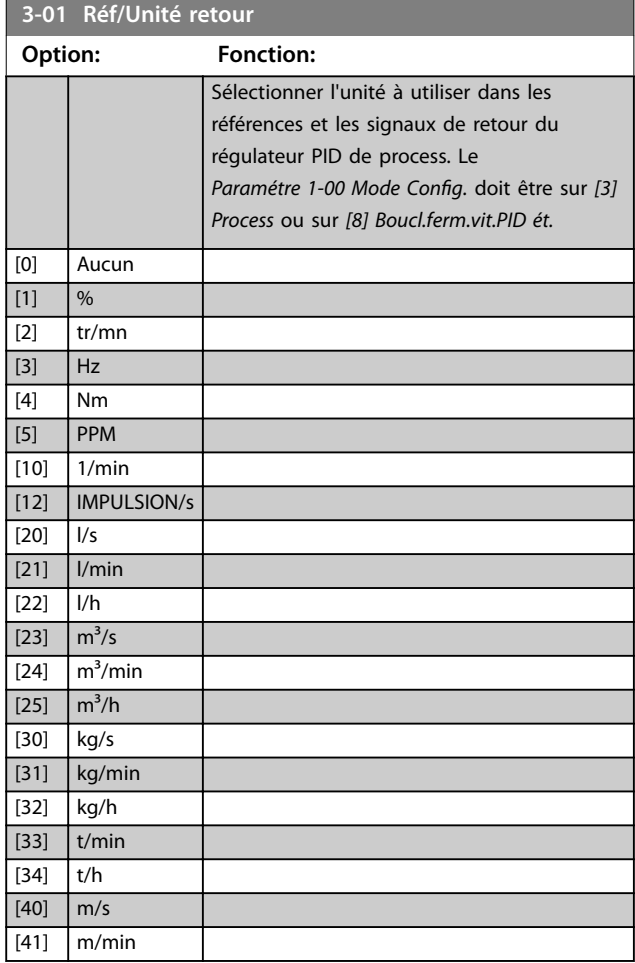

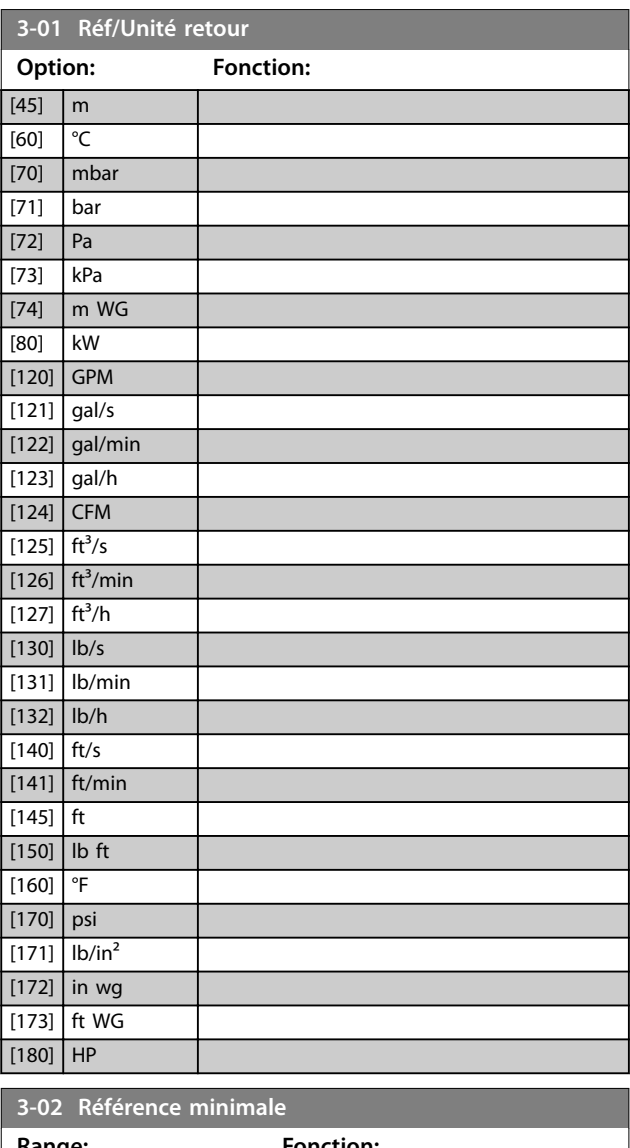

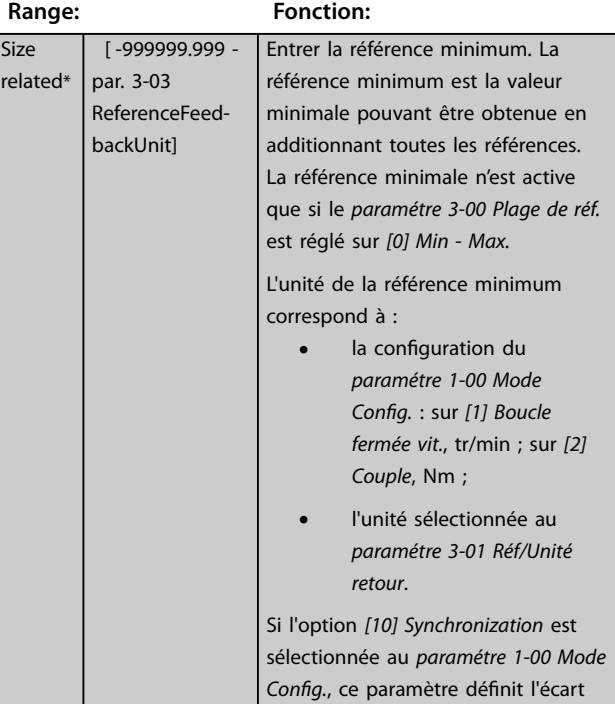

Danfoss

### <span id="page-73-0"></span>**Description des paramètres VLT**® **AutomationDrive FC 301/302**

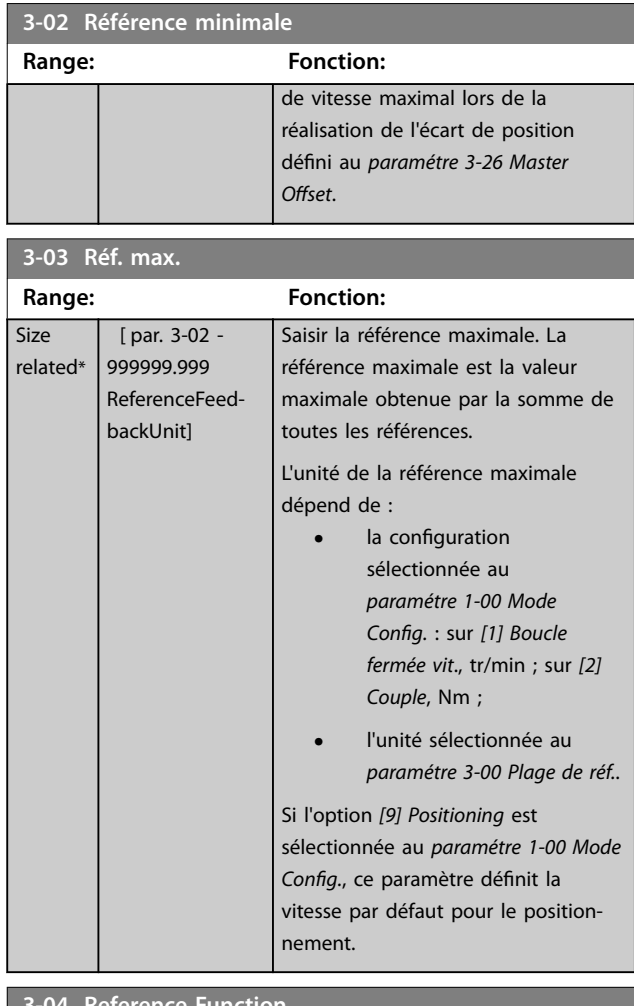

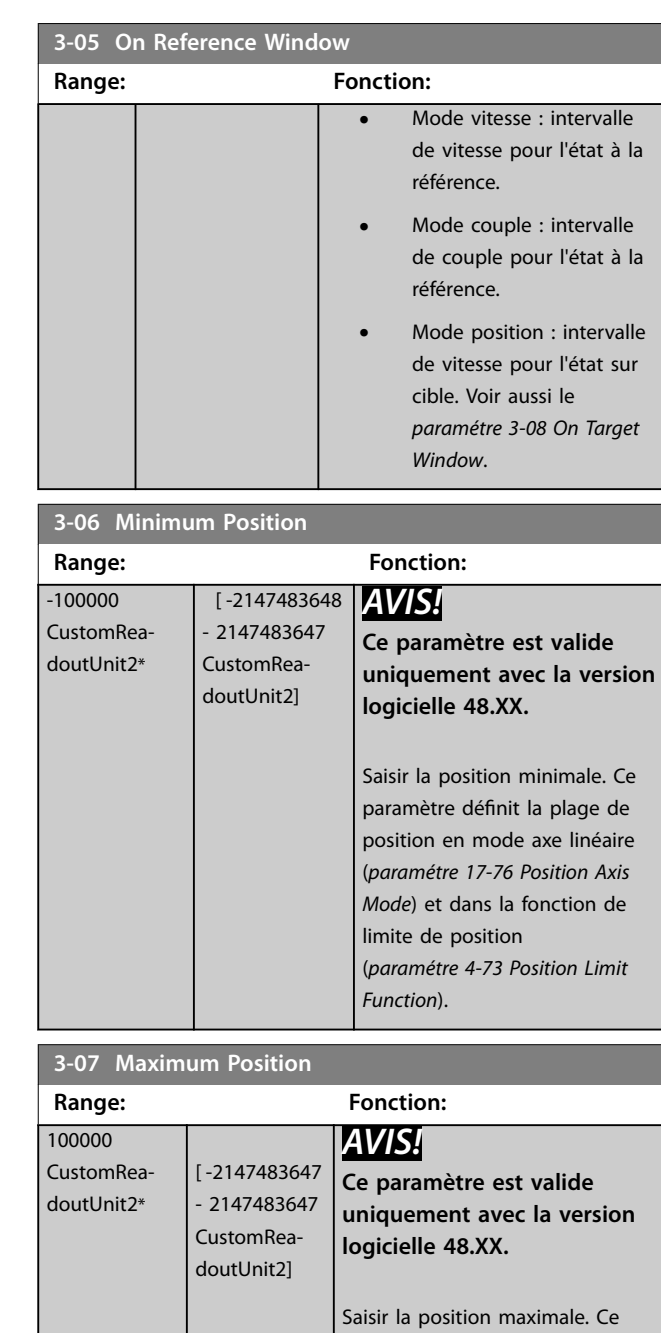

#### **3-04 Reference Function Option: Fonction:** [0] Sum Additionne les sources de référence prédéfinies et externes. [1] External/ Preset Utilise la source de référence externe ou prédénie. Le passage entre externe et prédéfinie s'effectue via un ordre ou une entrée digitale.

### **3-05 On Reference Window**

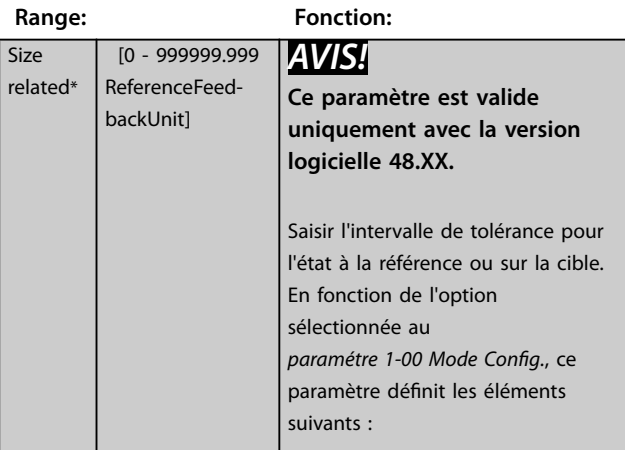

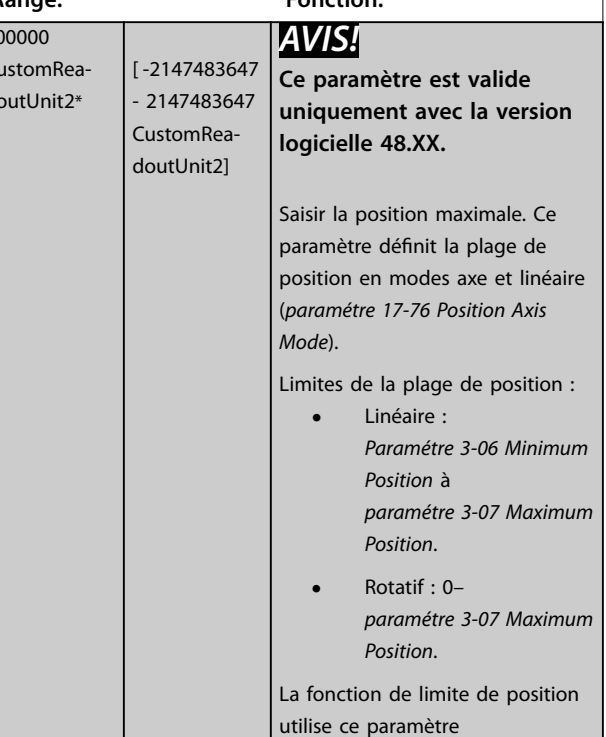

<span id="page-74-0"></span>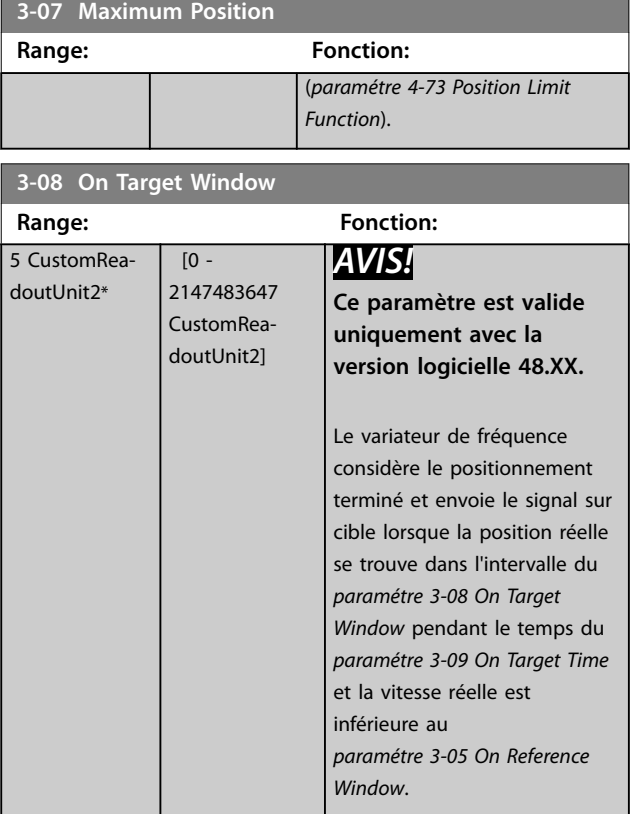

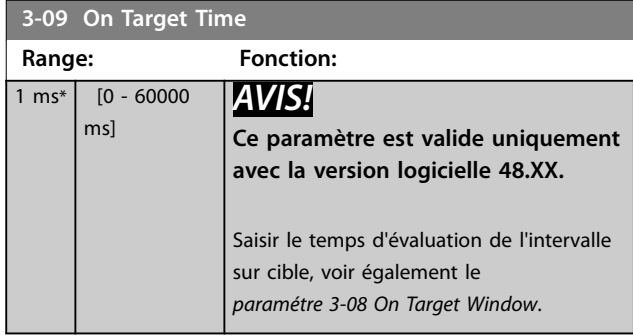

### 3.4.2 3-1\* Consignes

Sélectionner les références prédénies. Sélectionner *Réf prédénie bit 0/1/2 [16], [17] ou [18]* pour les entrées digitales correspondantes dans le *groupe de paramètres 5-1\* Entrées digitales.*

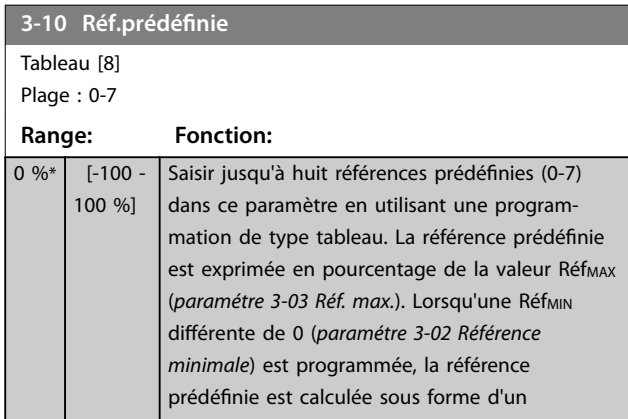

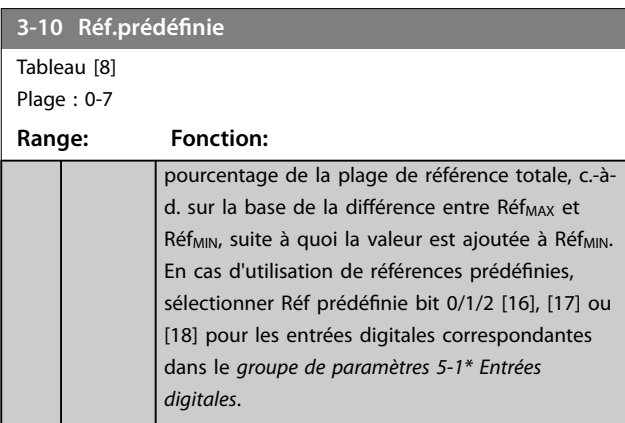

130BA149.10

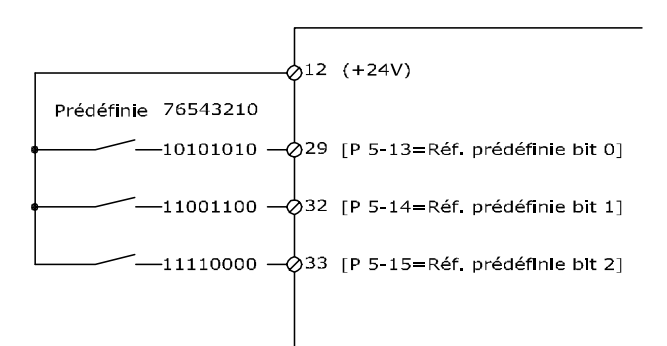

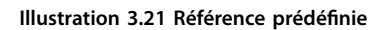

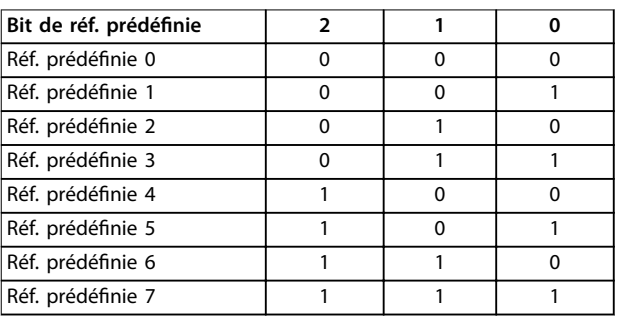

**Tableau 3.13 Bits de référence prédéfinie**

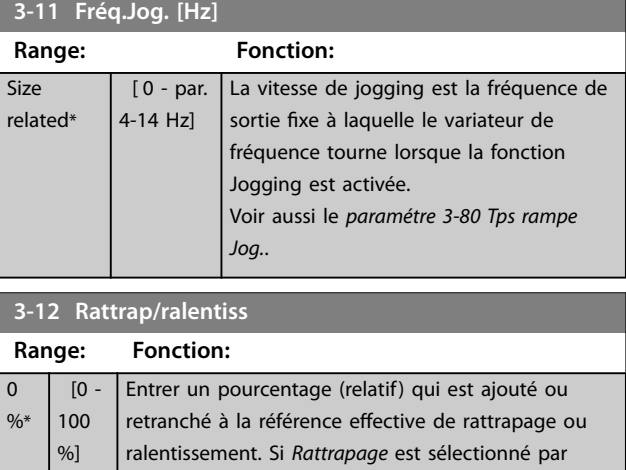

Danfoss

**3-12 Rattrap/ralentiss Range: Fonction:**

#### <span id="page-75-0"></span>**Description des paramètres VLT**® **AutomationDrive FC 301/302**

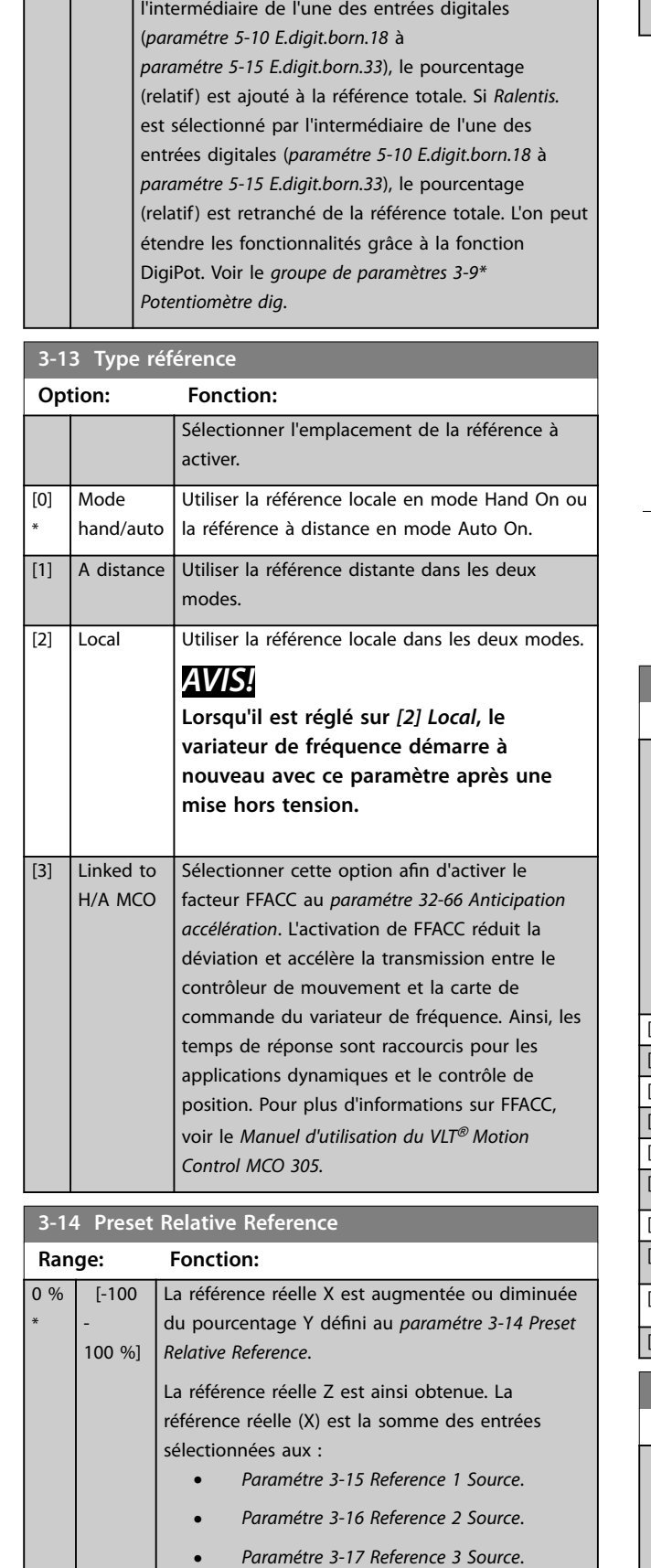

### **3-14 Preset Relative Reference**

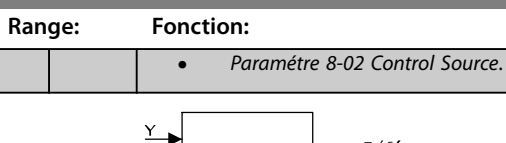

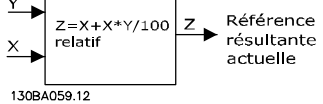

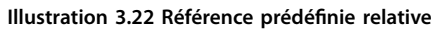

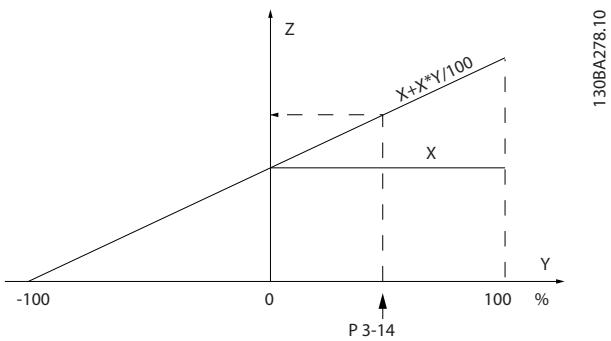

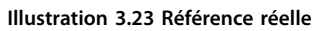

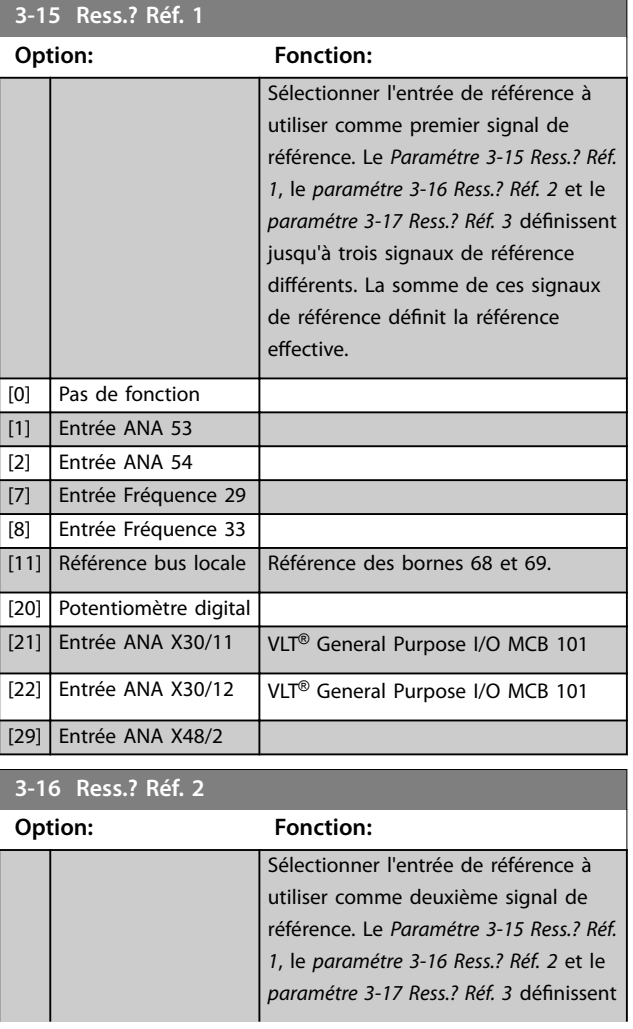

<span id="page-76-0"></span>**Description des paramètres Guide de programmation**

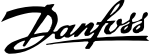

# **3 3**

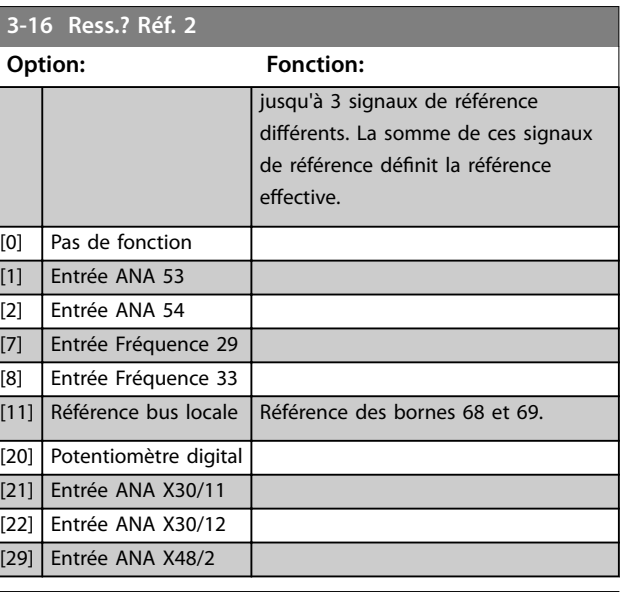

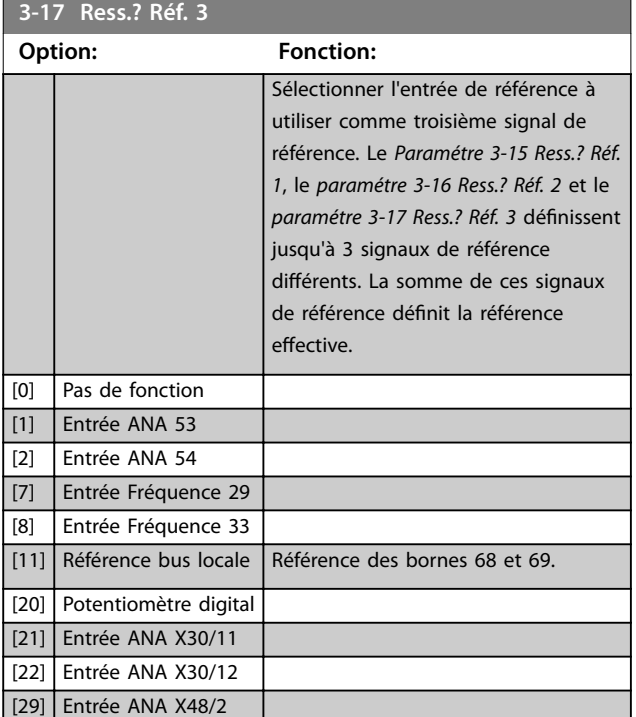

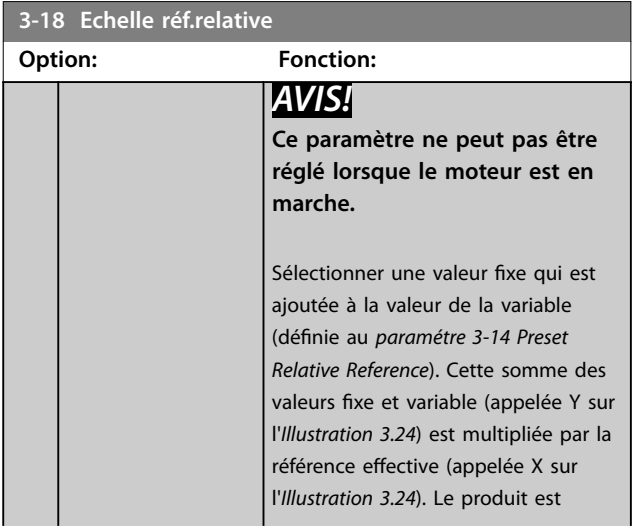

#### **3-18 Echelle réf.relative Option: Fonction:**

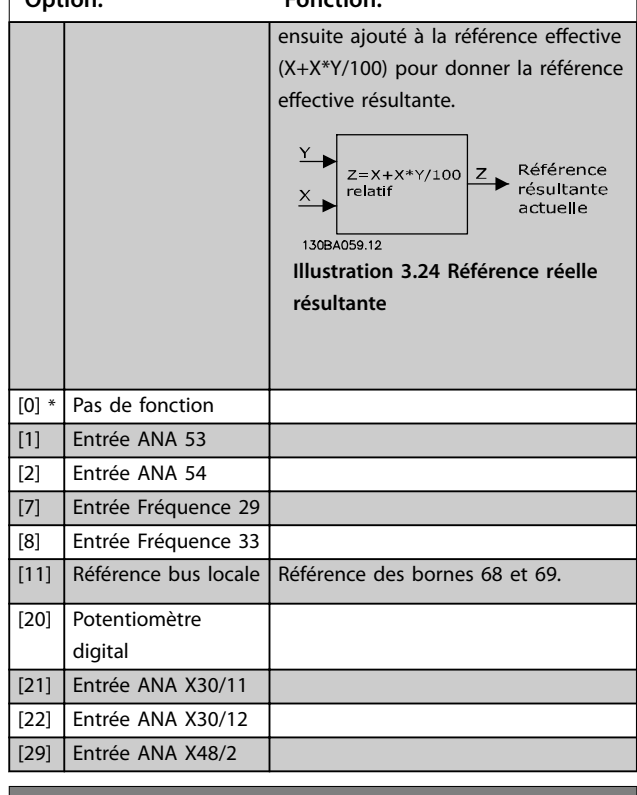

#### **3-19 Fréq.Jog. [tr/min] Range: Fonction:** Size related\*  $[0$ par. 4-13 RPM] Saisir une valeur pour la vitesse de jogging n<sub>JOG</sub> qui est une fréquence de sortie fixe. Le variateur de fréquence fonctionne à cette vitesse lorsque la fonction de jogging est activée. La limite maximale est déterminée au *[paramétre 4-13 Vit.mot., limite supér. \[tr/](#page-85-0) [min\]](#page-85-0)*. Voir aussi le *[paramétre 3-80 Tps rampe Jog.](#page-82-0)*.

## 3.4.3 3-2\* Références II

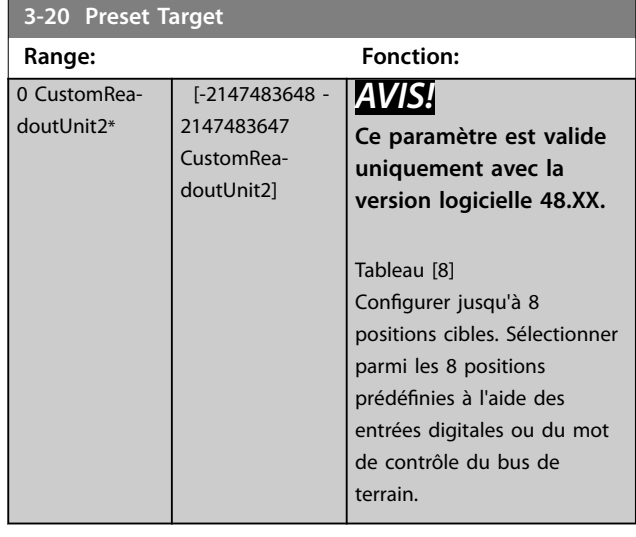

### <span id="page-77-0"></span>**Description des paramètres VLT**® **AutomationDrive FC 301/302**

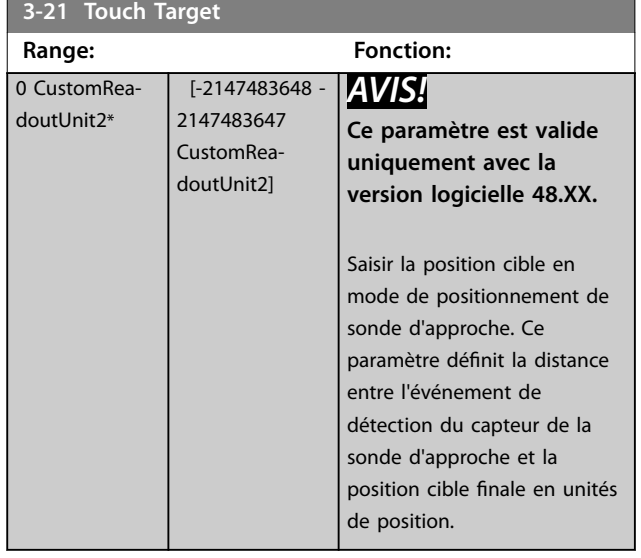

**3-22 Master Scale Numerator**

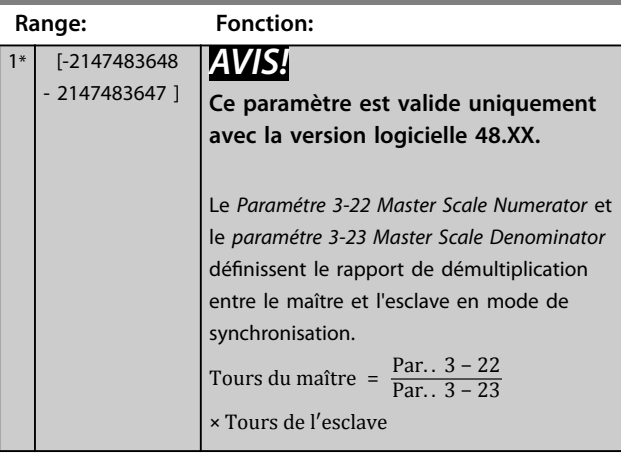

**3-23 Master Scale Denominator**

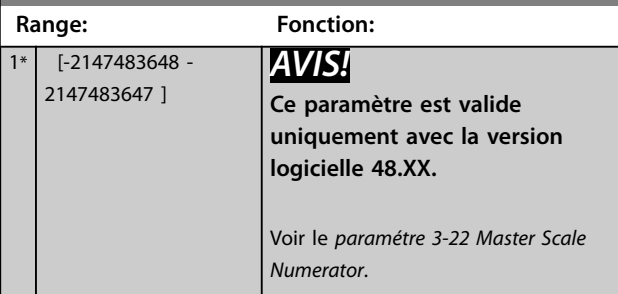

**3-24 Master Lowpass Filter Time**

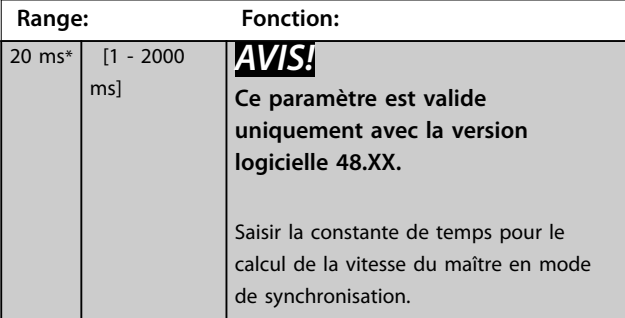

### **3-25 Master Bus Resolution**

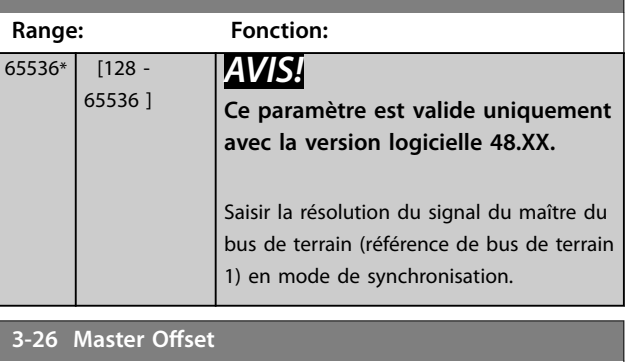

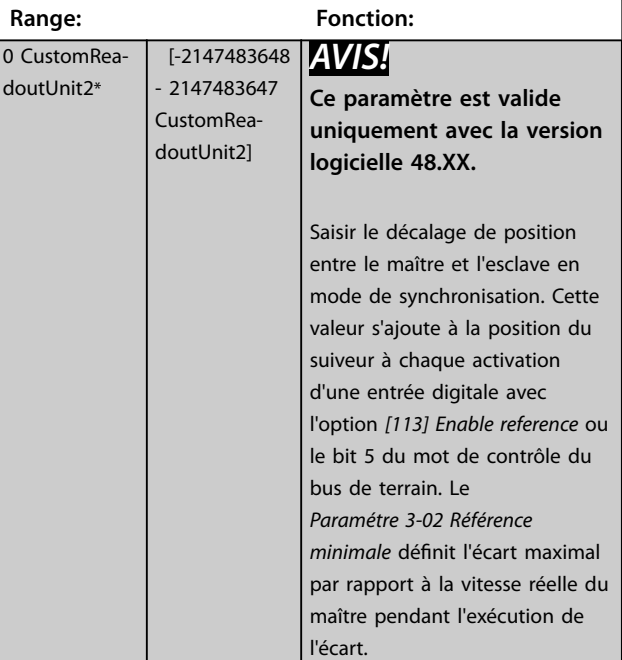

### **3-27 Virtual Master Max Ref**

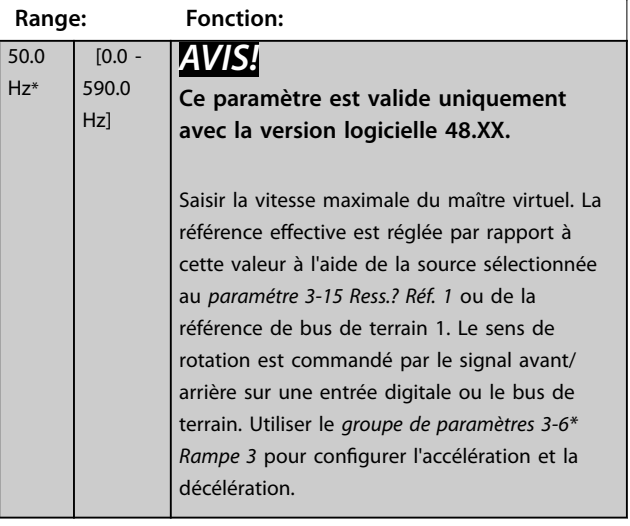

Danfoss

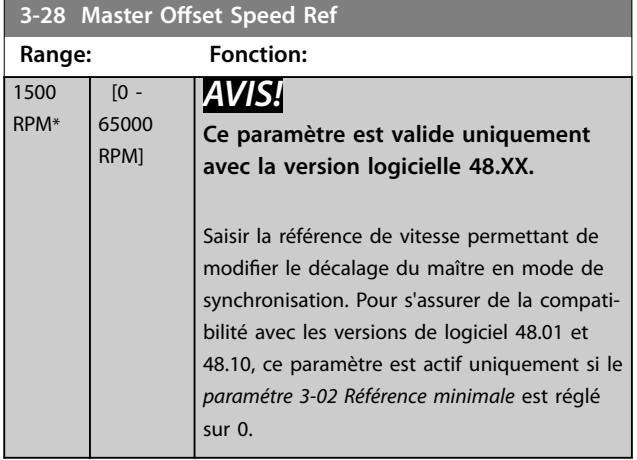

### 3.4.4 Rampes 3-4\* Rampe 1

Pour chacune des quatre rampes (*groupes de paramètres 3-4\* Rampe 1*, *3-5\* Rampe 2*, *3-6\* Rampe 3* et *3-7\* Rampe 4*), configurer les paramètres de rampe :

- **•** type de rampe ;
- **•** temps de rampe (durée de l'accélération et de la décélération) ; et
- **•** niveau de compensation des à-coups des rampes S.

Commencer par définir les temps de rampe linéaire correspondant au *Illustration 3.25* et au *Illustration 3.26*.

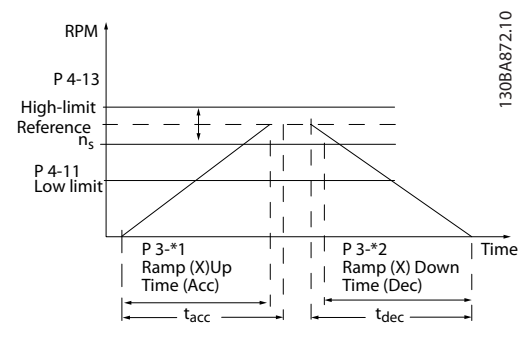

**Illustration 3.25 Temps de rampe linéaires**

Si les rampes S sont sélectionnées, régler le niveau de compensation non linéaire des à-coups requis. Régler la compensation des à-coups en dénissant la proportion des temps d'accélération et de décélération de rampe lorsque les accélérations et décélérations sont variables (c.-à-d. lorsqu'elles augmentent ou diminuent). Les réglages des accélérations et décélérations de la rampe S correspondent à un pourcentage du temps de rampe effectif.

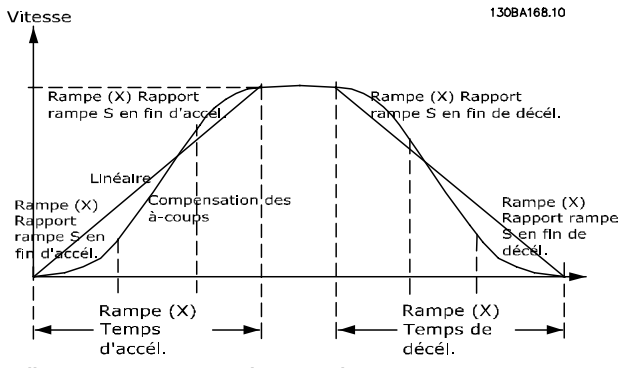

**Illustration 3.26 Temps de rampe linéaires**

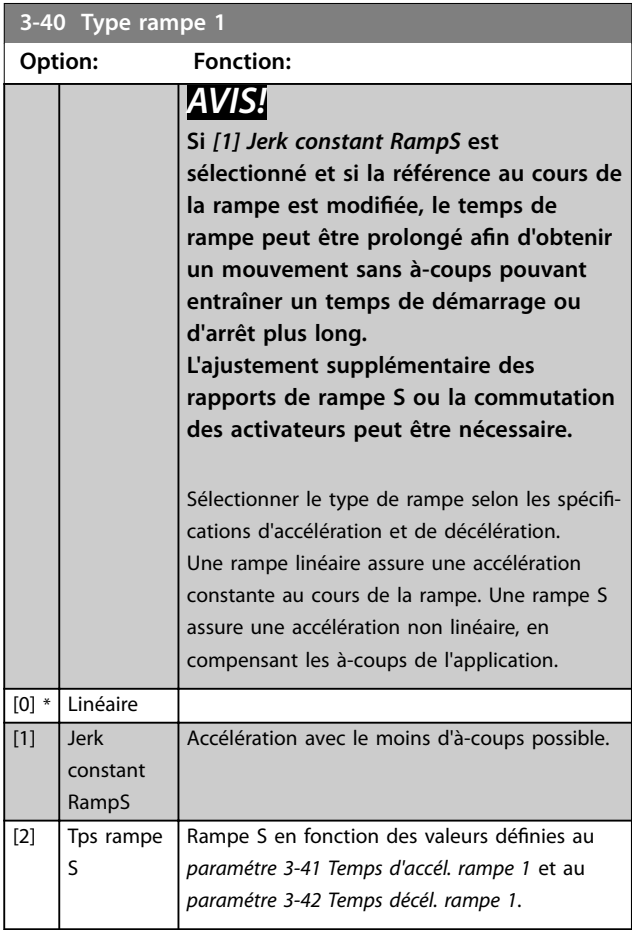

<span id="page-79-0"></span>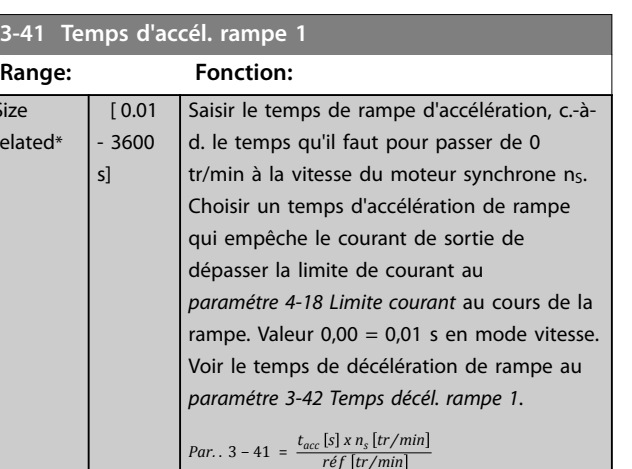

### **3-42 Temps décél. rampe 1**

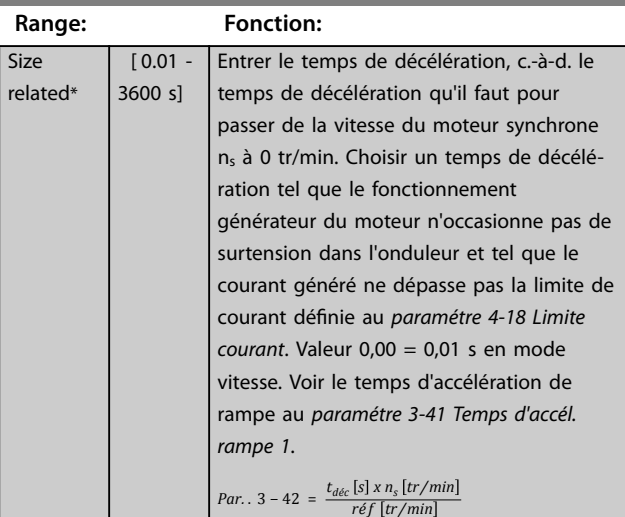

### **3-45 Rapport rampe S 1 début accél.**

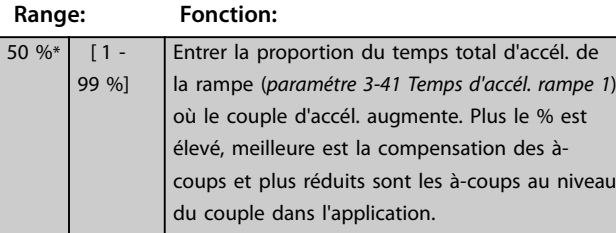

**3-46 Rapport rampe S 1 fin accél.**

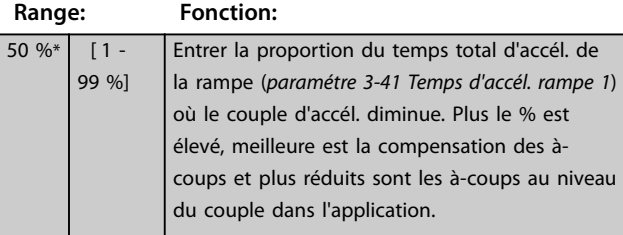

le couple de décél. augmente. Plus le % est

**3-47 Rapport rampe S 1 début décél. Range: Fonction:**  $50 \%$   $[1 -$ 99 %] Entrer proportion du tps total de décél. de la rampe (*paramétre 3-42 Temps décél. rampe 1*) où

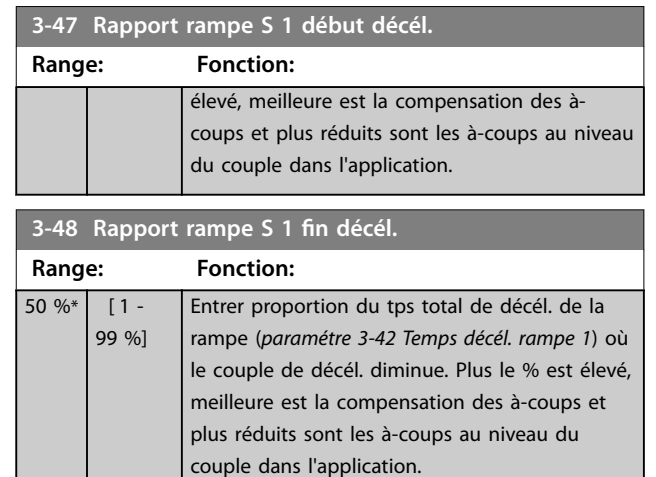

Danfoss

### 3.4.5 3-5\* Rampe 2

Pour sélectionner les paramètres de rampe, voir le *groupe de paramètres 3-4\* Rampe 1.*

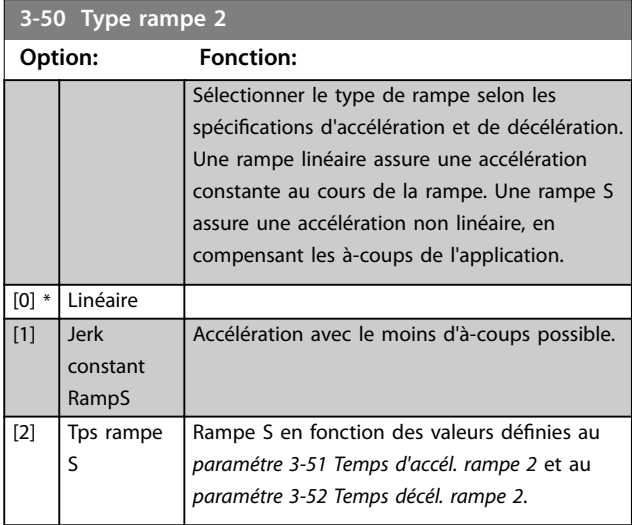

### *AVIS!*

**Si** *[1] Jerk constant RampS* **est sélectionné et si la référence au cours de la rampe est modifiée, le temps de rampe peut être prolongé afin d'obtenir un mouvement sans à-coups pouvant entraîner un temps de démarrage ou d'arrêt plus long.**

**L'ajustement supplémentaire des rapports de rampe S ou la commutation des activateurs peut être nécessaire.**

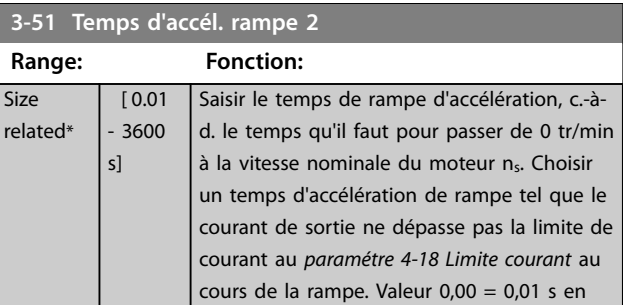

Size relat **3-52 Temps décél. rampe 2**

<span id="page-80-0"></span>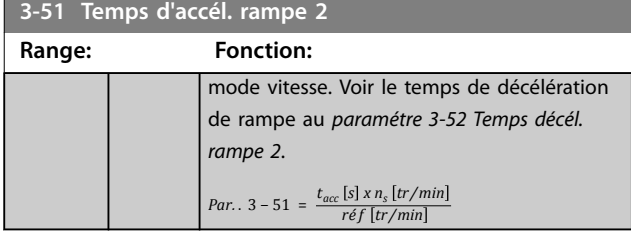

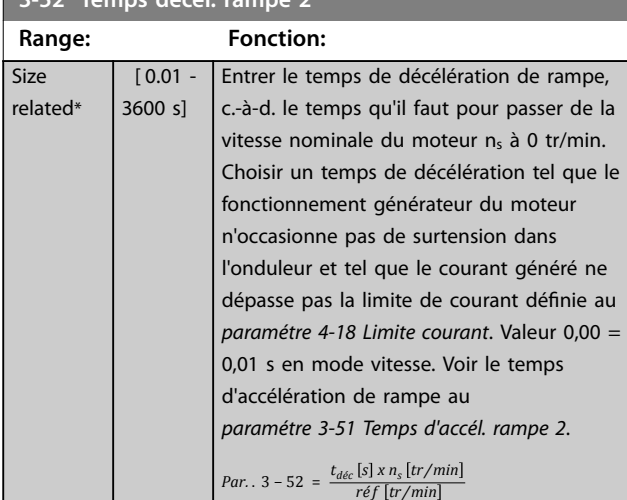

**3-55 Rapport rampe S 2 début accél. Range: Fonction:** 50 %\* [ 1 - 99 %] Entrer la proportion du temps total d'accél. de la rampe (*[paramétre 3-51 Temps d'accél. rampe 2](#page-79-0)*) où le couple d'accél. augmente. Plus le % est élevé, meilleure est la compensation des àcoups et plus réduits sont les à-coups au niveau du couple dans l'application.

### **3-56 Rapport rampe S 2 fin accél.**

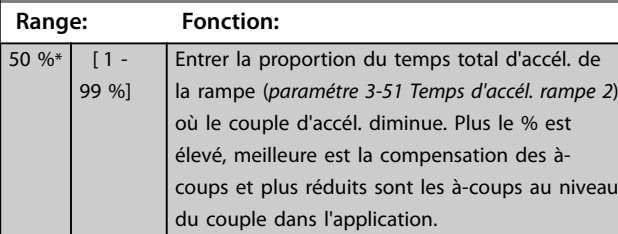

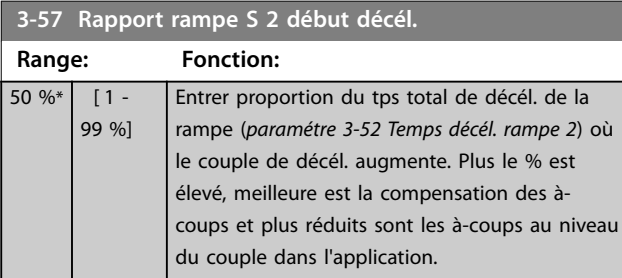

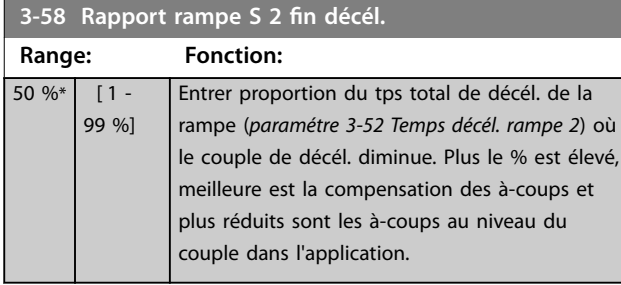

### 3.4.6 3-6\* Rampe 3

Configurer les paramètres de rampe, voir le groupe de *paramètres 3-4\* Rampe 1*.

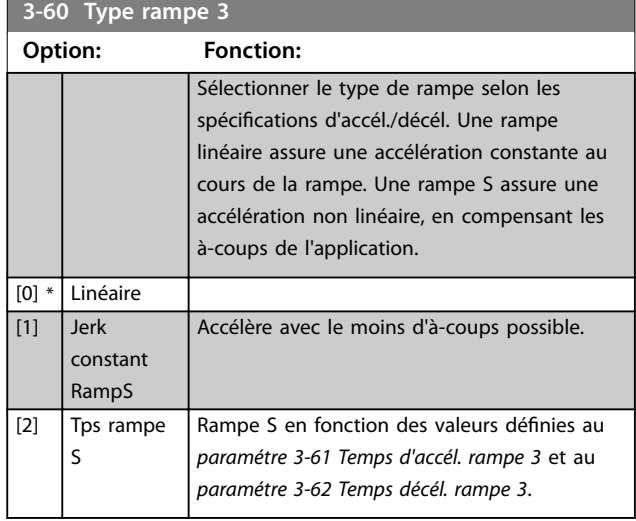

### *AVIS!*

**Si** *[1] Jerk constant RampS* **est sélectionné et si la référence au cours de la rampe est modifiée, le temps de rampe peut être prolongé afin d'obtenir un mouvement sans à-coups pouvant entraîner un temps de démarrage ou d'arrêt plus long.**

**L'ajustement supplémentaire des rapports de rampe S ou la commutation des activateurs peut être nécessaire.**

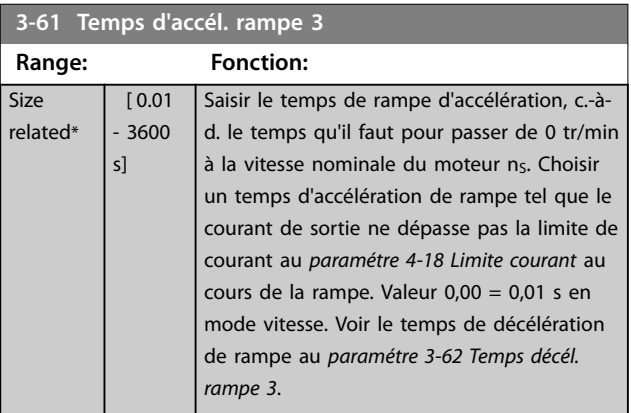

<span id="page-81-0"></span>**3-62 Temps décél. rampe 3**

que le

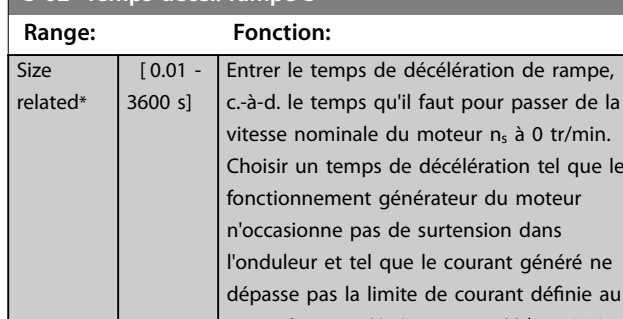

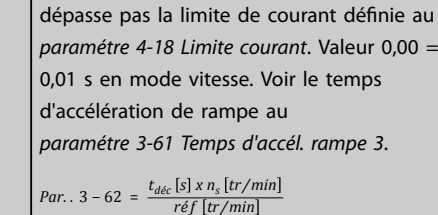

### **3-65 Rapport rampe S 3 début accél.**

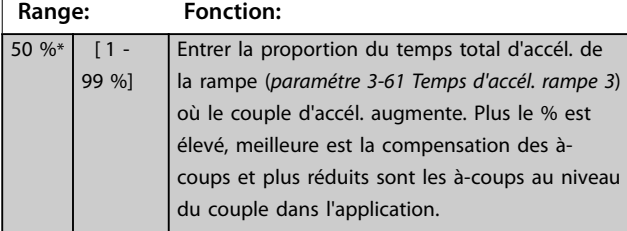

**3-66 Rapport rampe S 3 fin accél.**

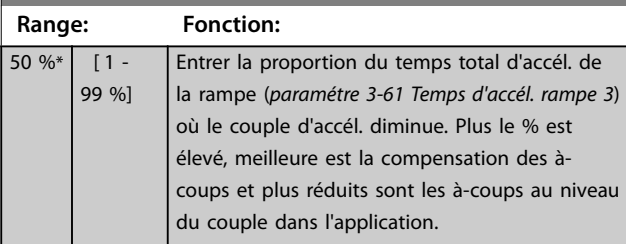

**3-67 Rapport rampe S 3 début décél.**

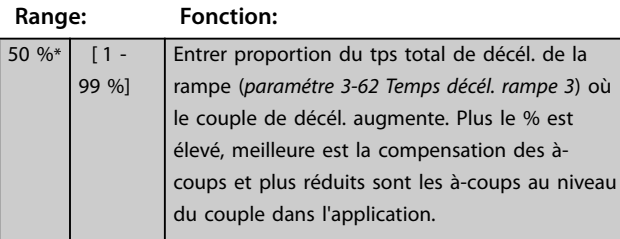

### **3-68 Rapport rampe S 3 fin décél.**

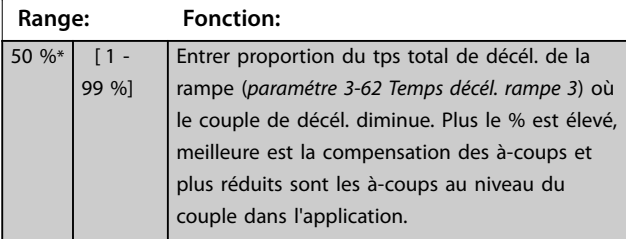

### 3.4.7 3-7\* Rampe 4

Configurer les paramètres de rampe, voir le groupe de *paramètres 3-4\* Rampe 1*.

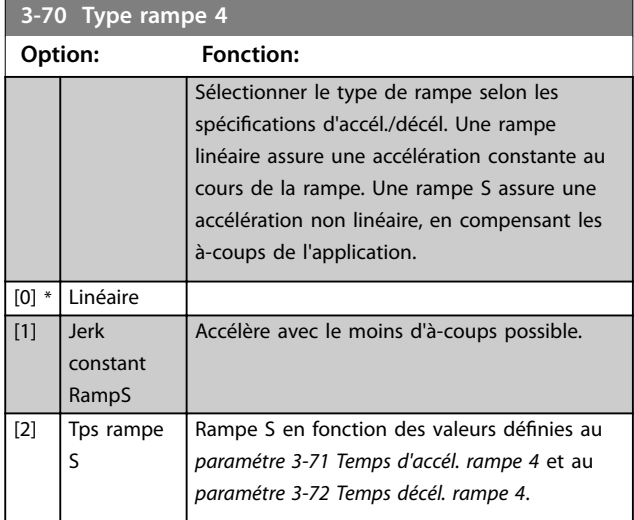

### *AVIS!*

**Si** *[1] Jerk constant RampS* **est sélectionné et si la référence au cours de la rampe est modifiée, le temps de rampe peut être prolongé afin d'obtenir un mouvement sans à-coups pouvant entraîner un temps de démarrage ou d'arrêt plus long.**

**Des ajustements supplémentaires des rapports de rampe S ou la commutation des activateurs peuvent être nécessaires.**

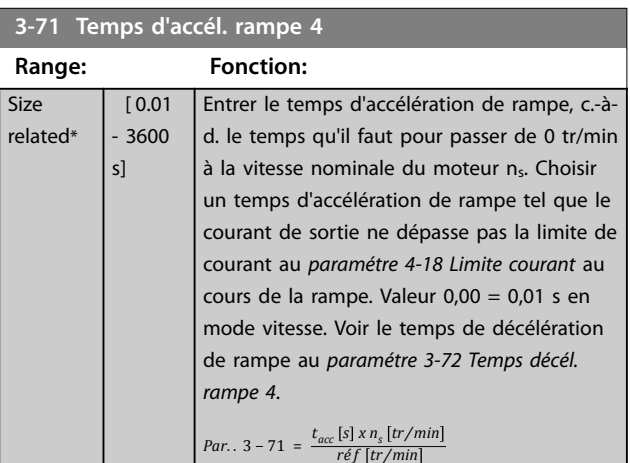

<span id="page-82-0"></span>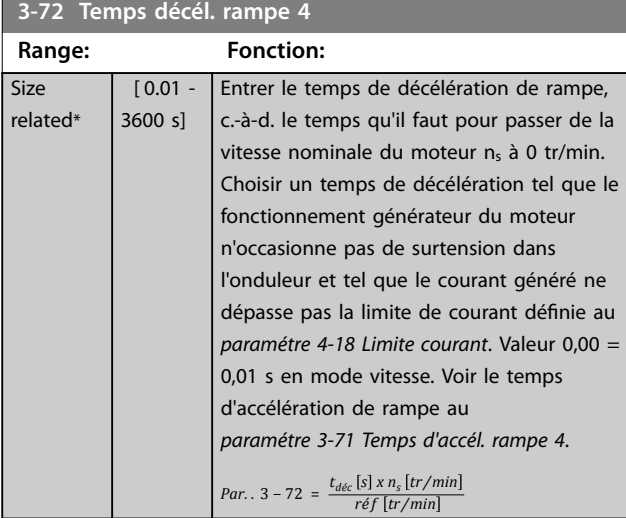

### **3-75 Rapport rampe S 4 début accél.**

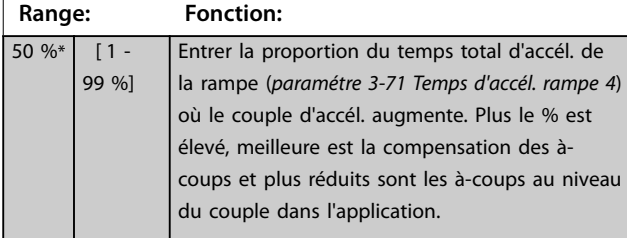

**3-76 Rapport rampe S 4 fin accél.**

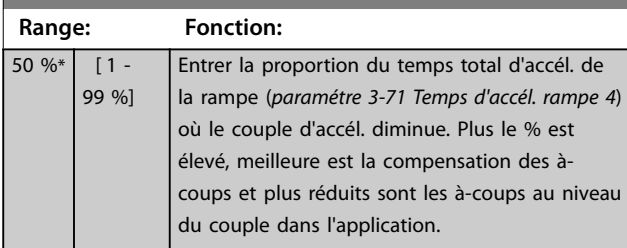

**3-77 Rapport rampe S 4 début décél.**

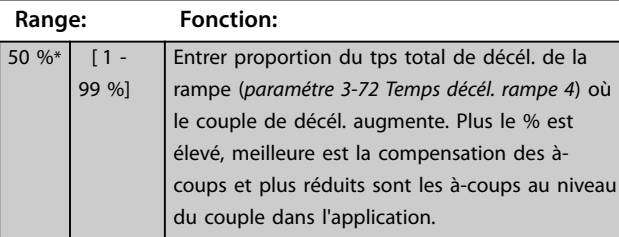

### **3-78 Rapport rampe S 4 fin décél.**

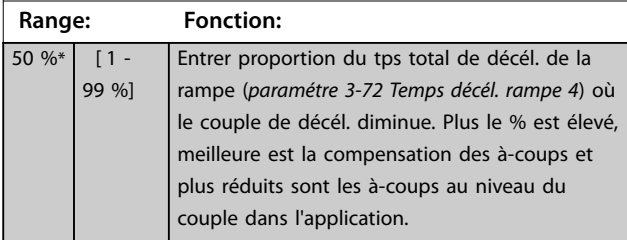

### 3.4.8 3-8\* Autres rampes

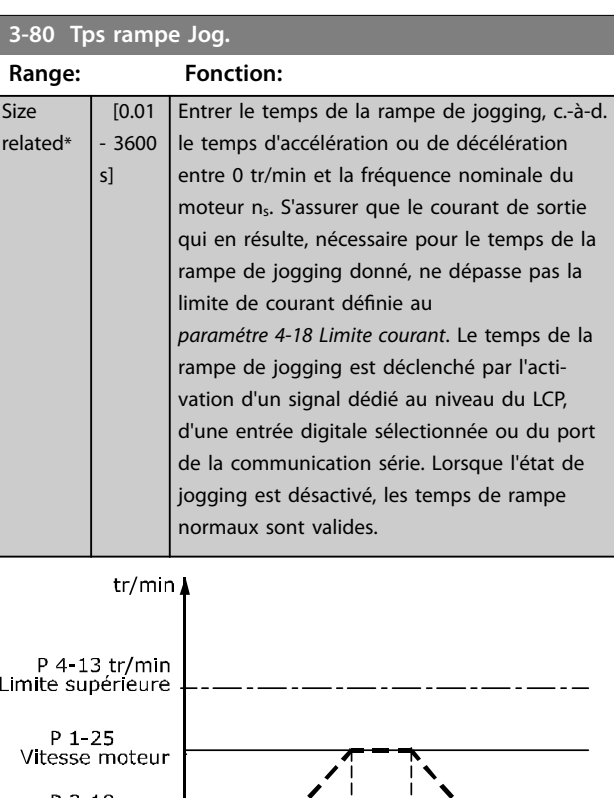

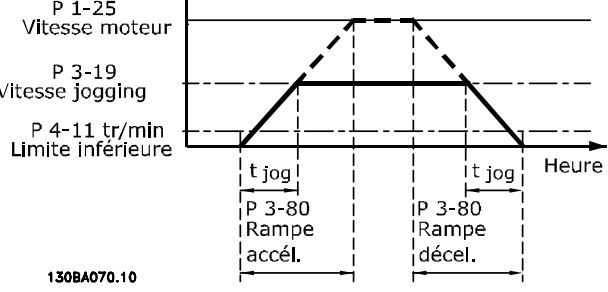

**Illustration 3.27 Temps de la rampe de jogging**

#### *Par.*  $.3 - 80 = \frac{t_{jog.} [s] \times n_s [tr/min]}{1.40 \times 10^{10}}$  $Δ$  *jog. jog.* (par.. 3 - 19) [tr/min

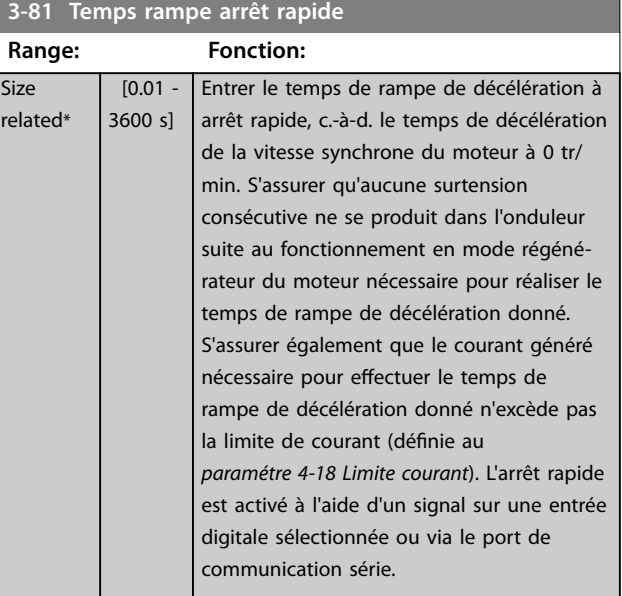

<span id="page-83-0"></span>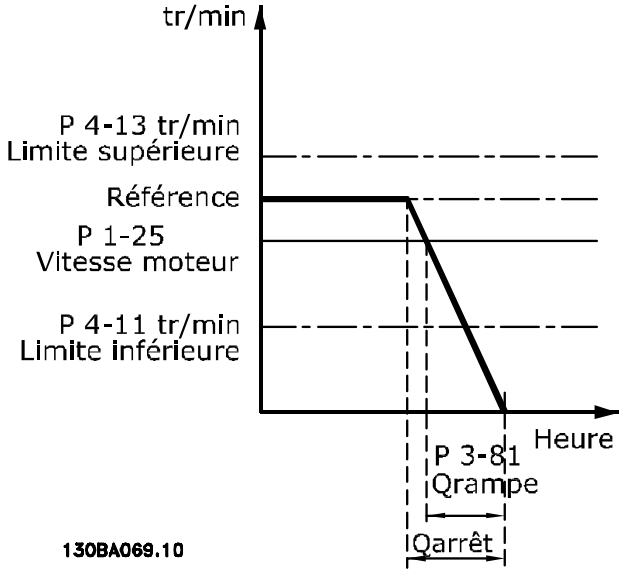

**Illustration 3.28 Temps rampe arrêt rapide**

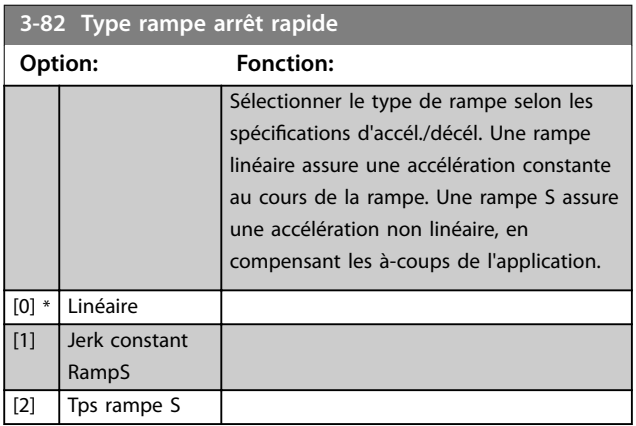

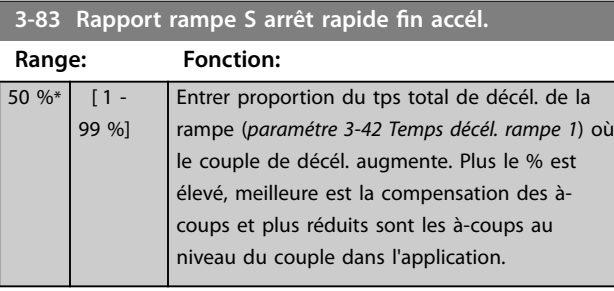

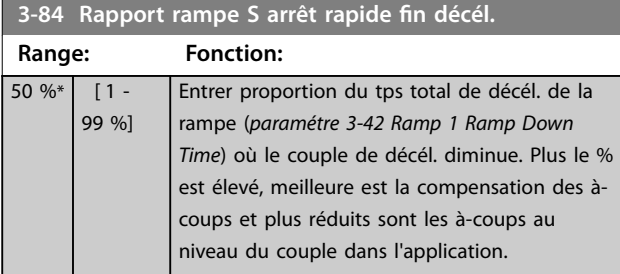

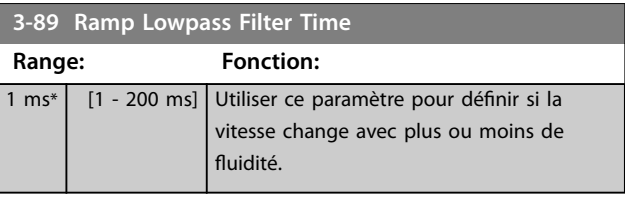

### 3.4.9 3-9\* Potentiomètre dig.

Cette fonction permet à l'utilisateur d'augmenter ou de diminuer la référence effective en ajustant la programmation des entrées digitales à l'aide des fonctions Augmenter, Diminuer ou Effacer. Pour activer cette fonction, au moins une entrée digitale doit être programmée comme Augmenter ou Diminuer.

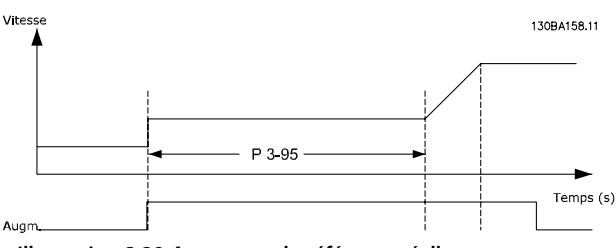

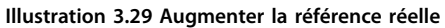

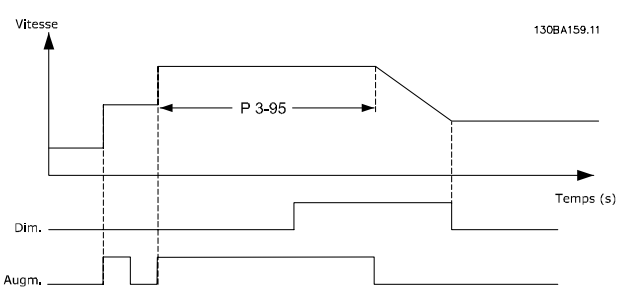

**Illustration 3.30 Augmenter/diminuer la référence réelle**

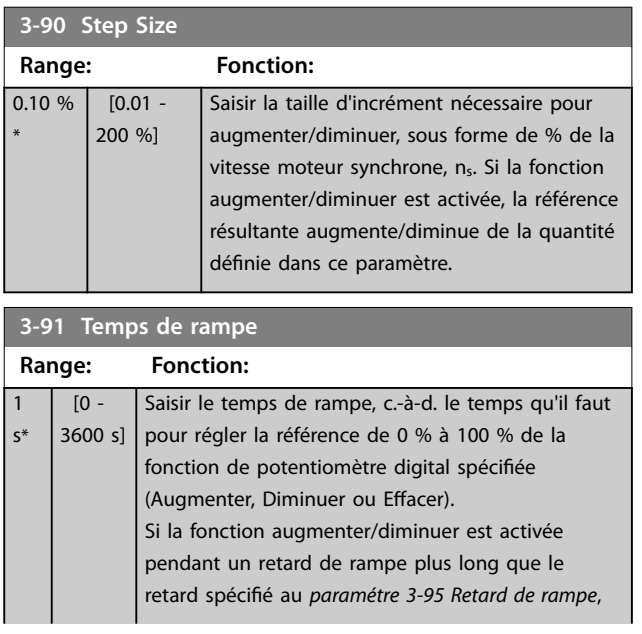

Danfoss

<span id="page-84-0"></span>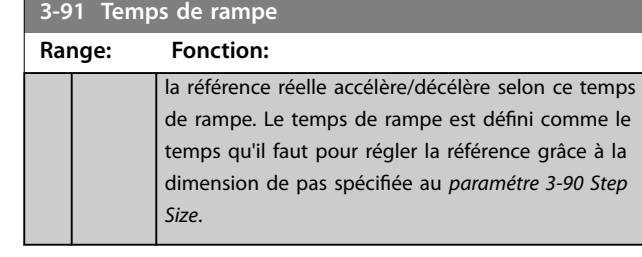

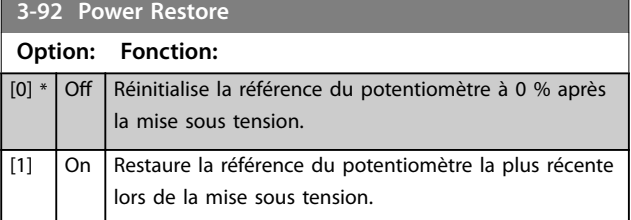

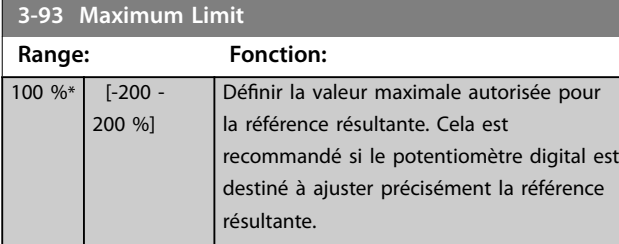

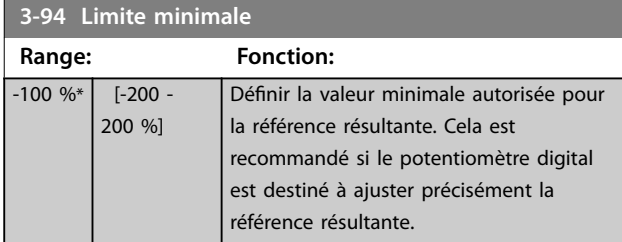

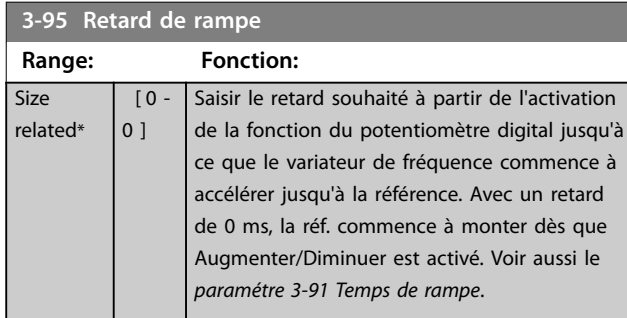

### <span id="page-85-0"></span>3.5 Paramètres : 4-\*\* Limites/avertis.

### 3.5.1 4-1\* Limites moteur

Définir les limites de couple, courant et vitesse du moteur ainsi que la réaction du variateur de fréquence lorsque les limites sont dépassées.

Une limite peut générer un message sur l'affichage. Un avertissement génère toujours un message sur l'affichage ou le bus de terrain. Une fonction de surveillance peut entraîner un avertissement ou une alarme qui provoque l'arrêt du variateur de fréquence et l'apparition d'un message d'alarme.

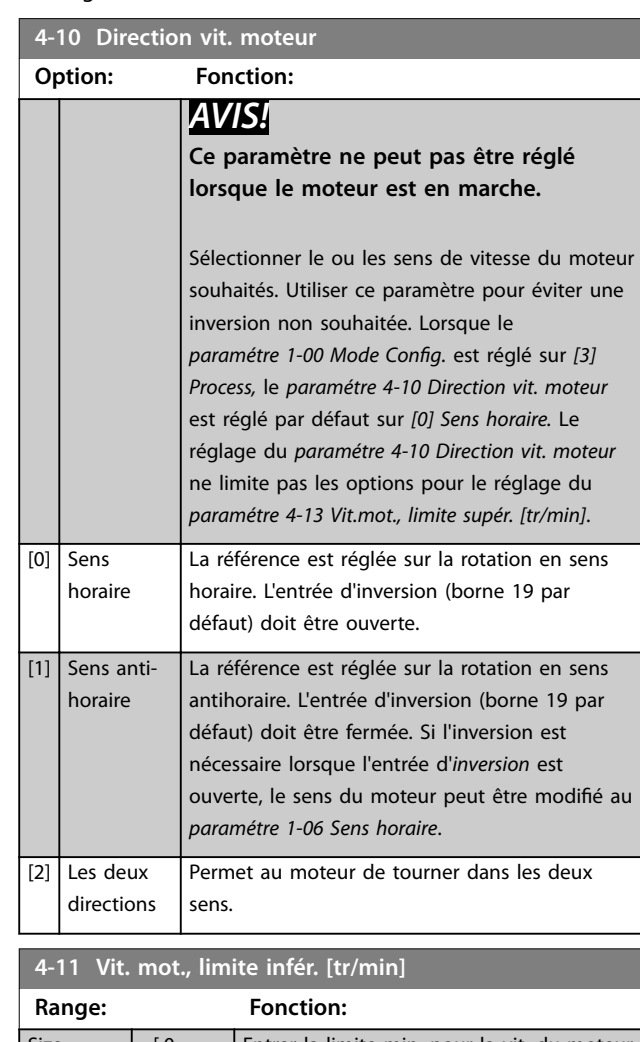

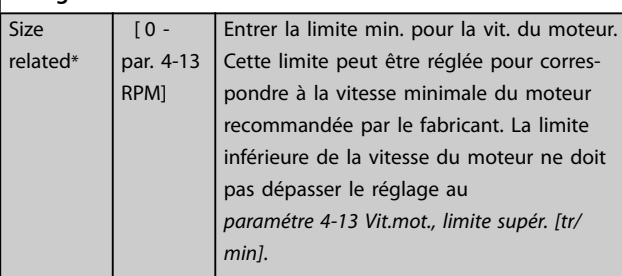

# **4-12 Vitesse moteur limite basse [Hz]**

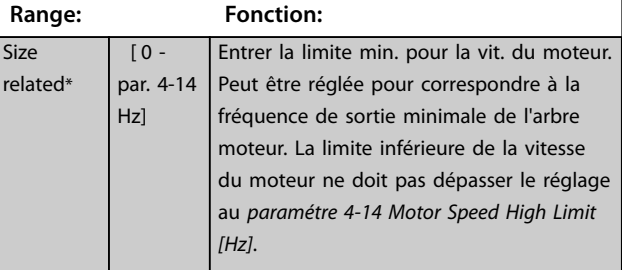

### **4-13 Vit.mot., limite supér. [tr/min]**

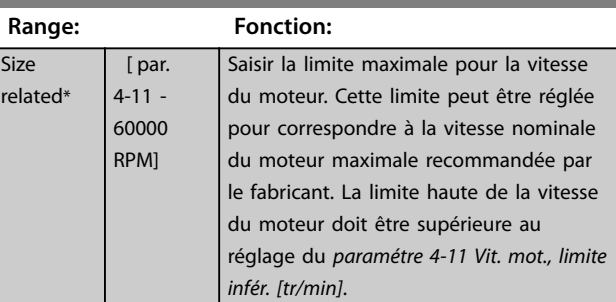

#### **4-14 Motor Speed High Limit [Hz]**

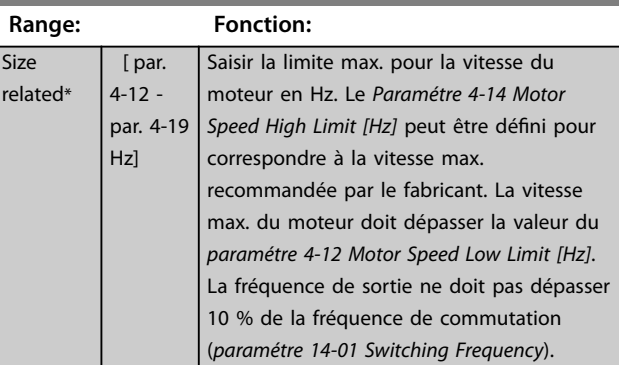

#### **4-16 Mode moteur limite couple**

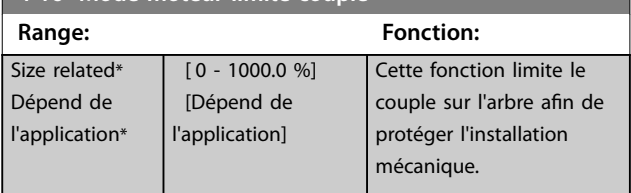

### *AVIS!*

**Si le** *paramétre 4-16 Mode moteur limite couple* **est modifié alors que le** *paramétre 1-00 Mode Cong.* **est réglé sur** *[0] Boucle ouverte vit.***, le** *[paramétre 1-66 Courant](#page-53-0) [min. à faible vitesse](#page-53-0)* **est automatiquement ajusté.**

### *AVIS!*

**La limite de couple réagit au couple effectif non filtré, y compris aux à-coups de couple. Il ne s'agit pas du couple indiqué par le LCP ou le bus de terrain, qui lui est un couple filtré.**

#### <span id="page-86-0"></span>**Description des paramètres Guide de programmation**

**4-17 Mode générateur limite couple**

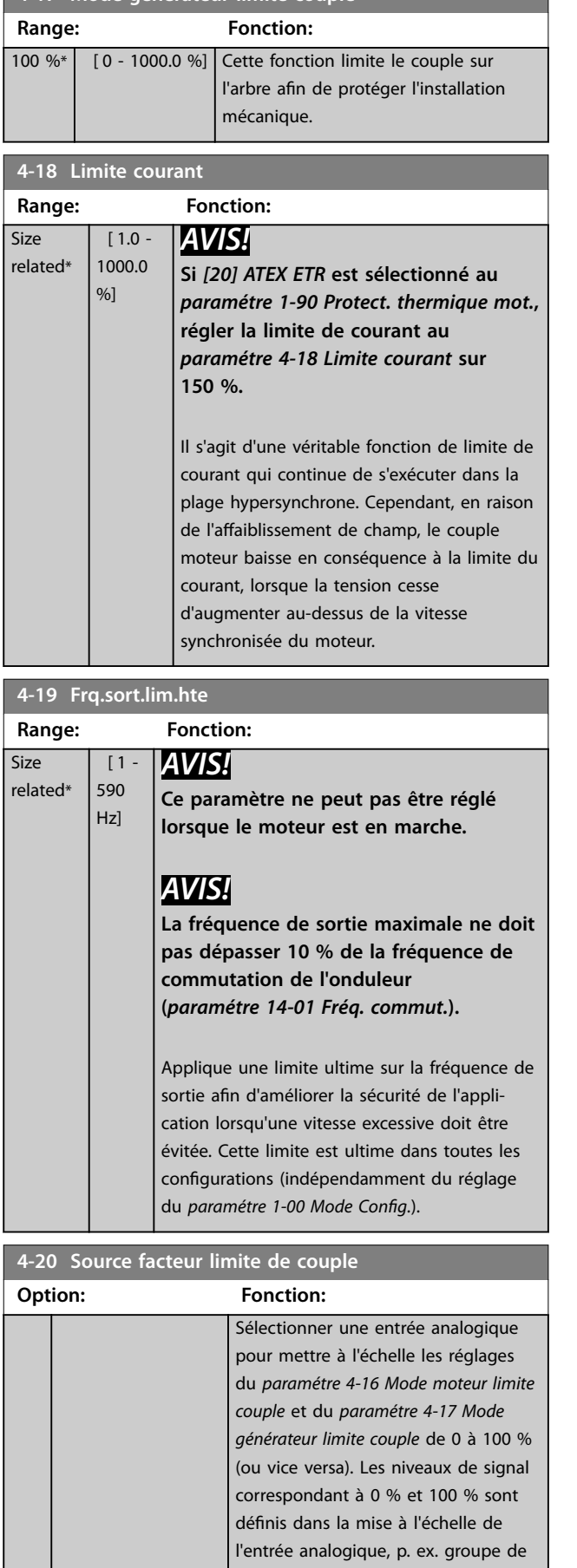

### **4-20 Source facteur limite de couple Option: Fonction:** par. *6-1\* Entrée ANA 1.* Ce paramètre n'est actif que lorsque le paramétre 1-00 Mode Config. est sur *Boucle ouverte vit.* ou *Boucle fermée vit*.  $[0]$  \* Pas de fonction [2] Entrée ANA 53 [4] Entrée ANA 53 inv [6] Entrée ANA 54 [8] Entrée ANA 54 inv [10] Entrée ANA X30-11 [12] EntréeANAX30-11inv [14] Entrée ANA X30-12 [16] EntréeANAX30-12inv

### **4-21 Source facteur vitesse limite**

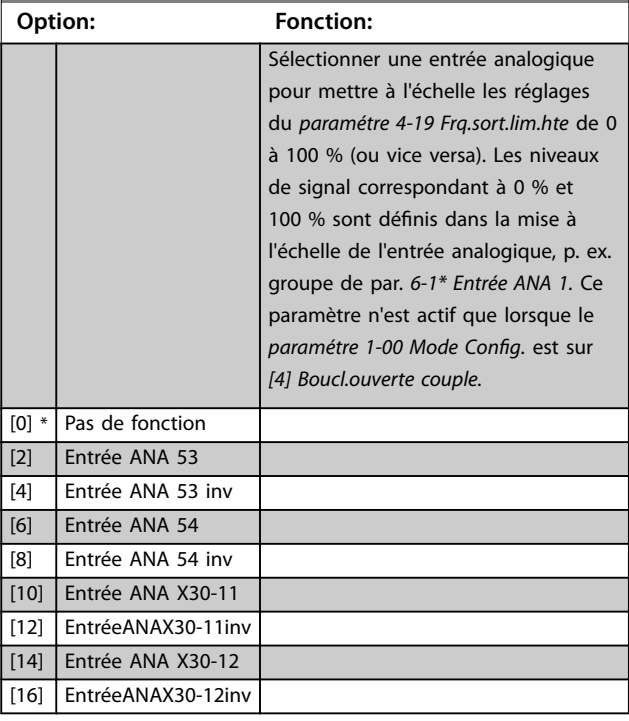

#### **4-23 Brake Check Limit Factor Source**

Sélectionner la source d'entrée pour la fonction au *[paramétre 2-15 Contrôle freinage](#page-67-0)*. Si plusieurs variateurs de fréquence effectuent un contrôle de freinage simultanément, la résistance du réseau entraîne une chute de tension sur le secteur ou dans le circuit intermédiaire et un contrôle de freinage erroné peut en résulter. Utiliser un capteur de courant externe sur chaque résistance de freinage. Si une application nécessite un contrôle de freinage valide à 100 %, connecter le capteur à une entrée analogique.

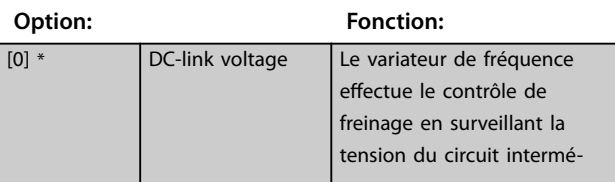

#### <span id="page-87-0"></span>**4-23 Brake Check Limit Factor Source**

Sélectionner la source d'entrée pour la fonction au *[paramétre 2-15 Contrôle freinage](#page-67-0)*. Si plusieurs variateurs de fréquence effectuent un contrôle de freinage simultanément, la résistance du réseau entraîne une chute de tension sur le secteur ou dans le circuit intermédiaire et un contrôle de freinage erroné peut en résulter. Utiliser un capteur de courant externe sur chaque résistance de freinage. Si une application nécessite un contrôle de freinage valide à 100 %, connecter le capteur à une entrée analogique.

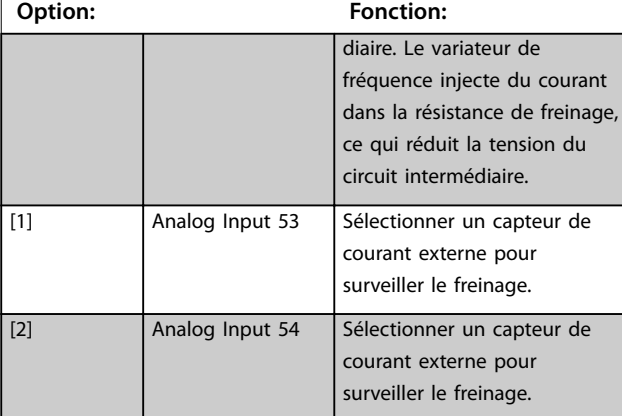

#### **4-24 Brake Check Limit Factor Range: Fonction:** 98 % \*  $[0 -$ 100 %] Saisir le facteur limite que le *[paramétre 2-15 Contrôle freinage](#page-67-0)* utilise lors du contrôle de freinage. Le variateur de fréquence utilise le facteur limite en fonction de la sélection au *[paramétre 4-23 Brake Check Limit Factor Source](#page-86-0)* : *[0] DC-link voltage* - le variateur de fréquence applique le facteur aux données EEPROM dans le circuit intermédiaire. *[1] Analog Input 53* ou *[2] Analog Input 54* - le contrôle de freinage échoue si le courant d'entrée sur l'entrée analogique est inférieur au courant d'entrée maximal multiplié par le facteur limite.

Par exemple, dans la configuration suivante, le contrôle de freinage échoue si le courant d'entrée est inférieur à 16 mA :

**•** Un transformateur de courant dans une plage de 4-20 mA est relié à l'entrée analogique 53.

**•** Le *Paramétre 4-24 Brake Check Limit Factor* est réglé sur 80 %.

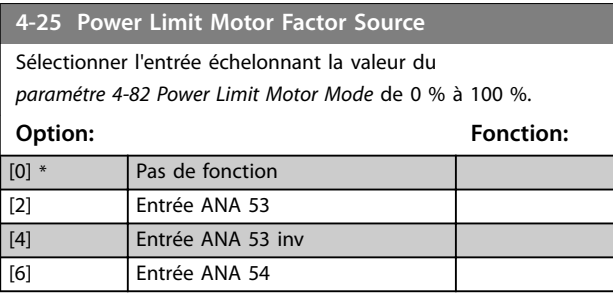

#### **4-25 Power Limit Motor Factor Source**

Sélectionner l'entrée échelonnant la valeur du *[paramétre 4-82 Power Limit Motor Mode](#page-94-0)* de 0 % à 100 %.

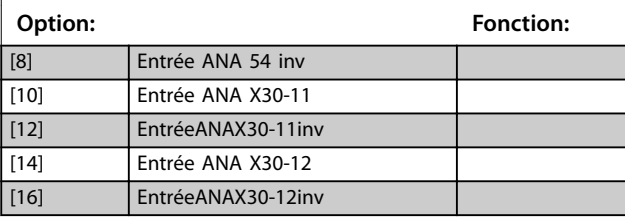

**4-26 Power Limit Gener. Factor Source**

Sélectionner l'entrée échelonnant la valeur du

*[paramétre 4-83 Power Limit Generator Mode](#page-94-0)* de 0 % à 100 %.

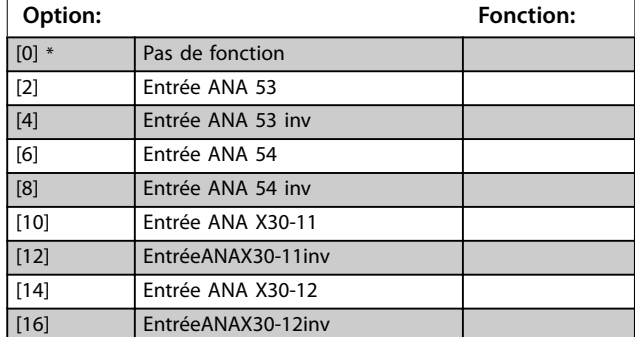

### 3.5.2 4-3\* Surv. vit. moteur

Ce groupe de paramètres comprend la surveillance et l'utilisation des dispositifs de retour du moteur comme les codeurs, résolveurs, etc.

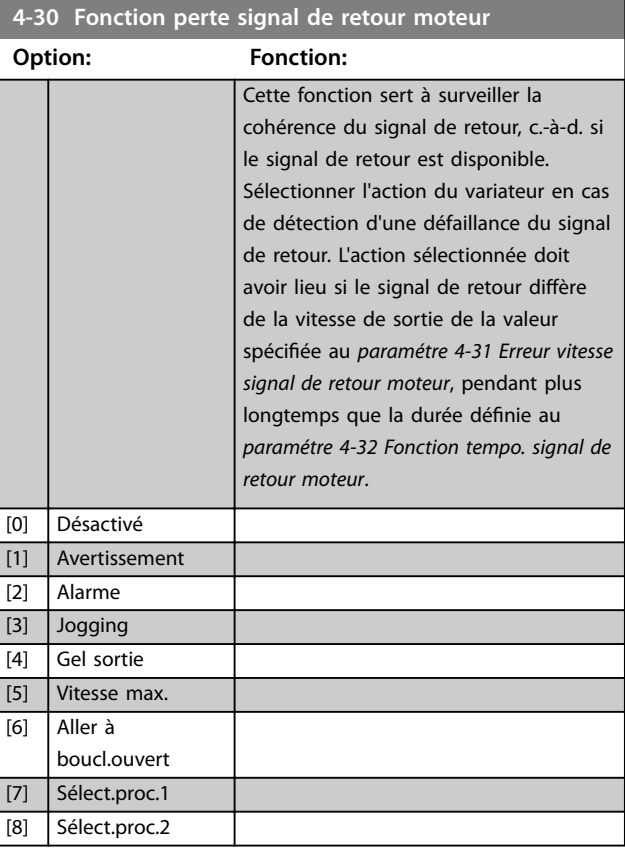

<span id="page-88-0"></span>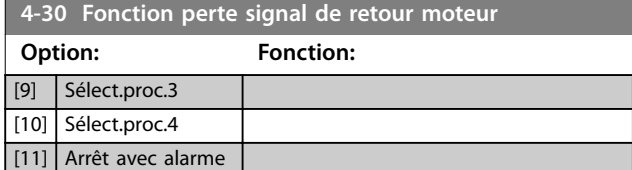

L'*avertissement 90 Surv. codeur* est actif dès que la valeur au *paramétre 4-31 Erreur vitesse signal de retour moteur* est dépassée, indépendamment du réglage du *paramétre 4-32 Fonction tempo. signal de retour moteur*. L'*avertissement/alarme 61 Err. traînée* est lié à la fonction perte de signal de retour moteur.

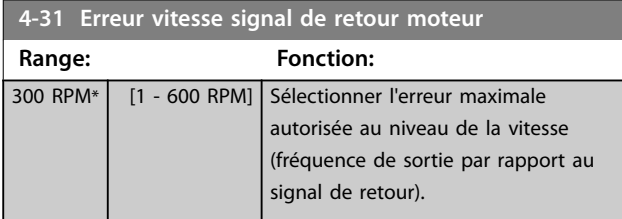

Vitesse  $[tr/min]$ 

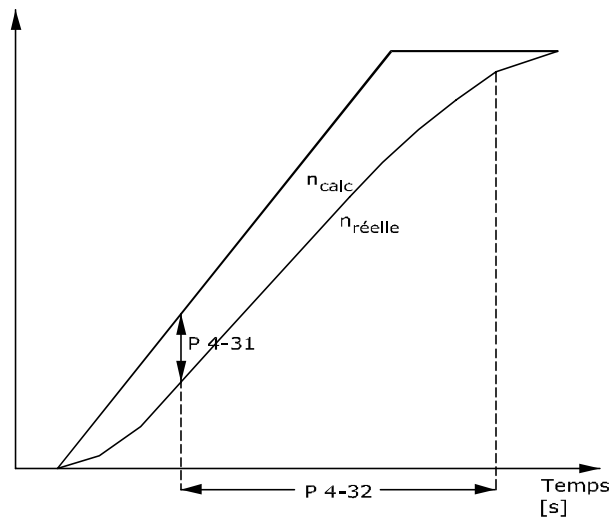

130BA221.10

**Illustration 3.31 Erreur vitesse signal de retour moteur**

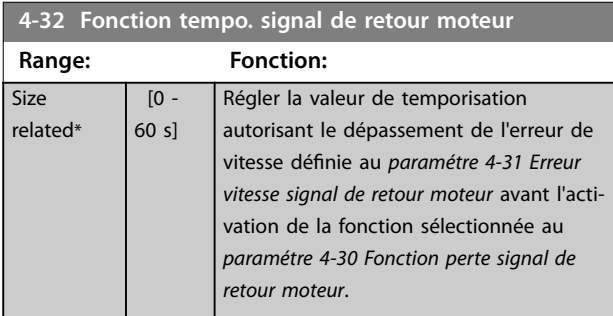

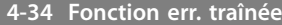

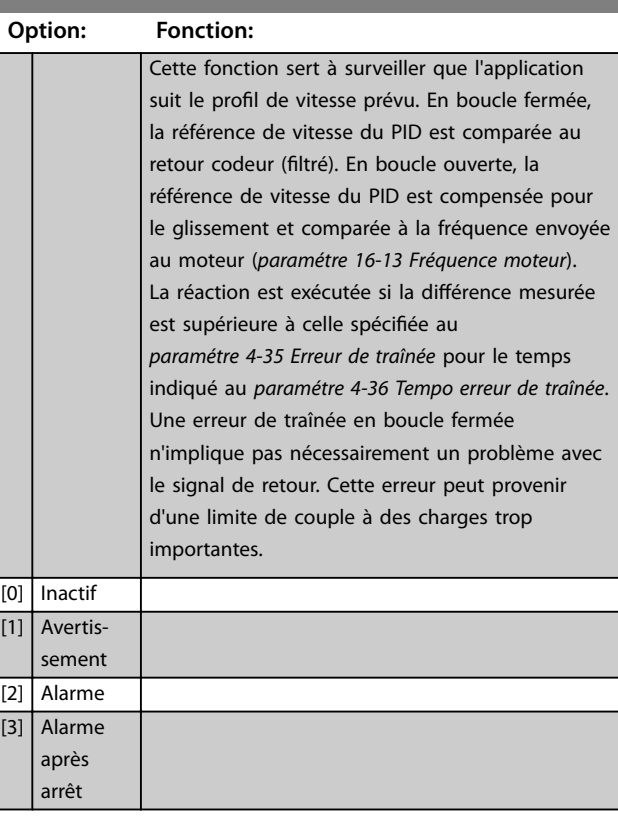

L'*avertissement/alarme 78 Err. traînée* est lié à la fonction correspondante.

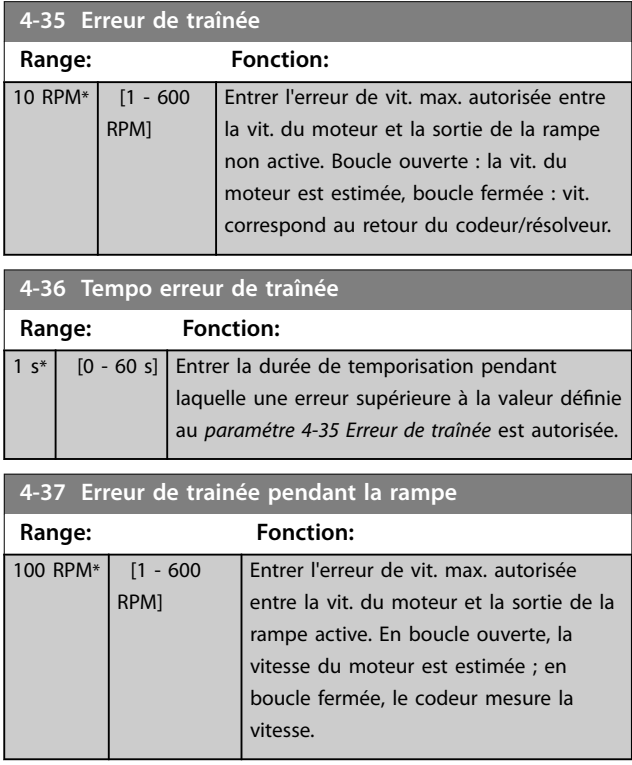

### **Description des paramètres VLT**® **AutomationDrive FC 301/302**

Danfoss

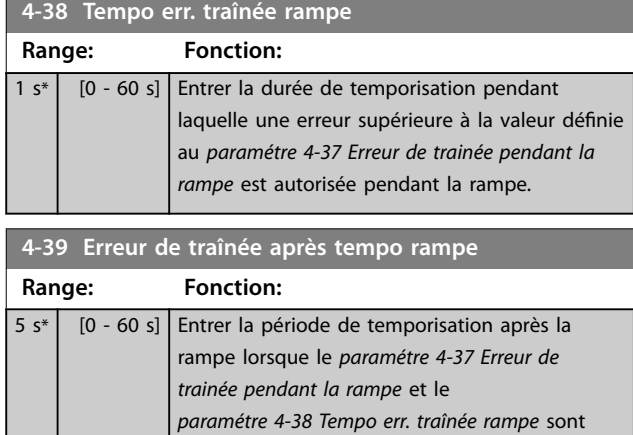

## 3.5.3 4-4\* Speed Monitor

encore actifs.

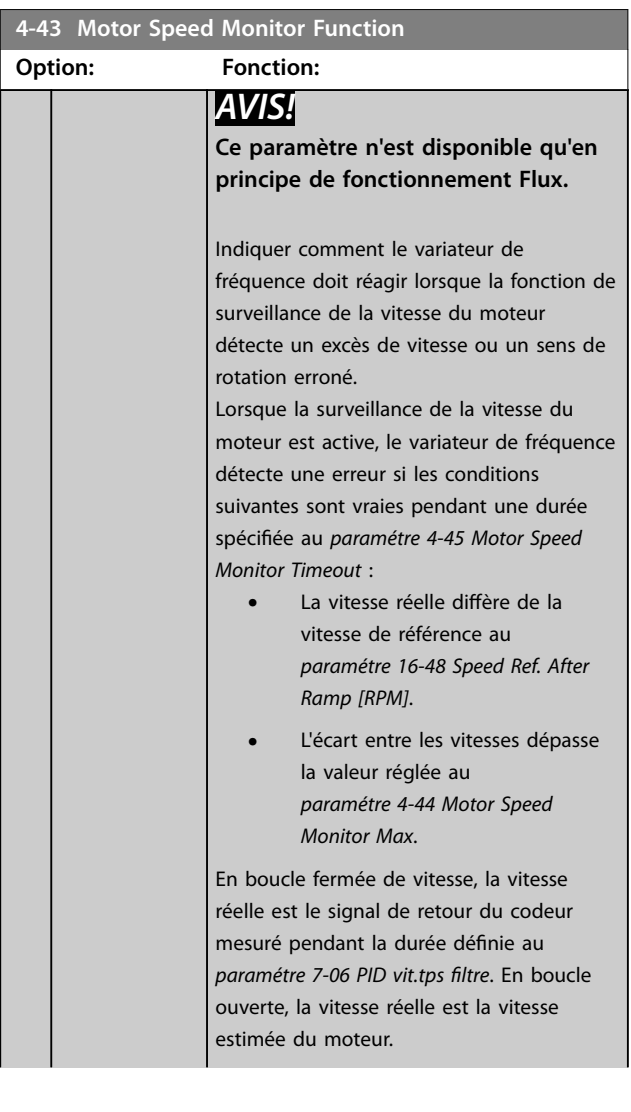

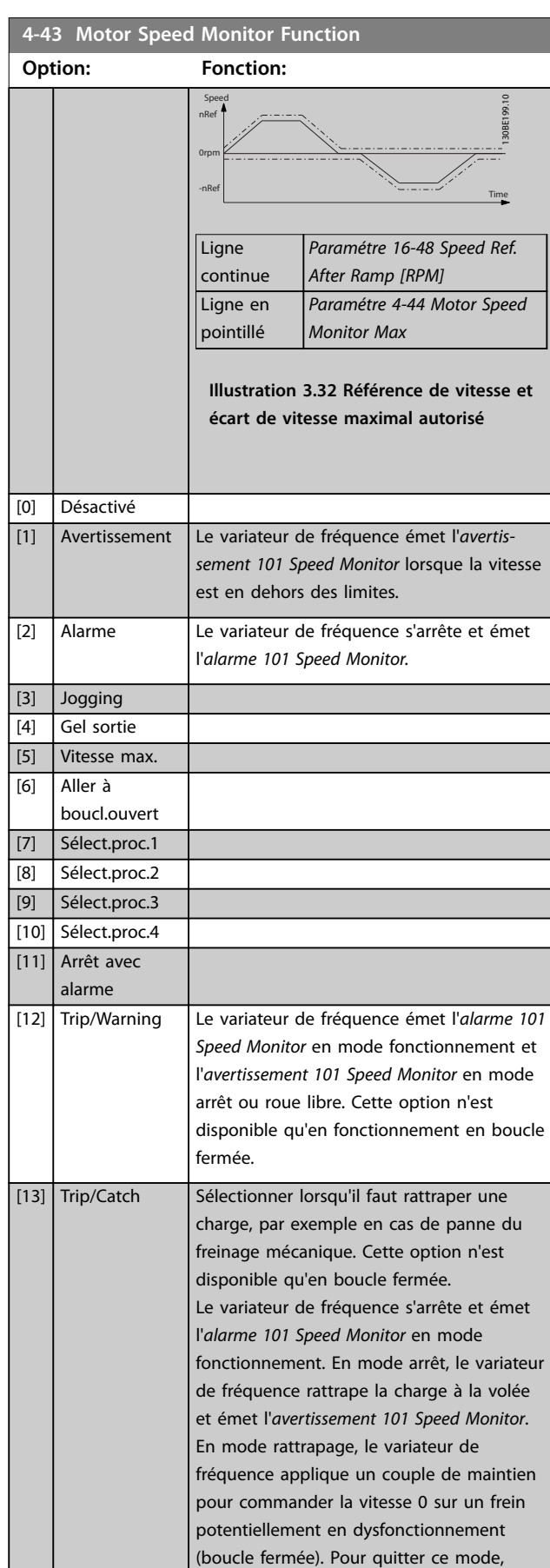

envoyer un nouveau signal de démarrage

<span id="page-90-0"></span>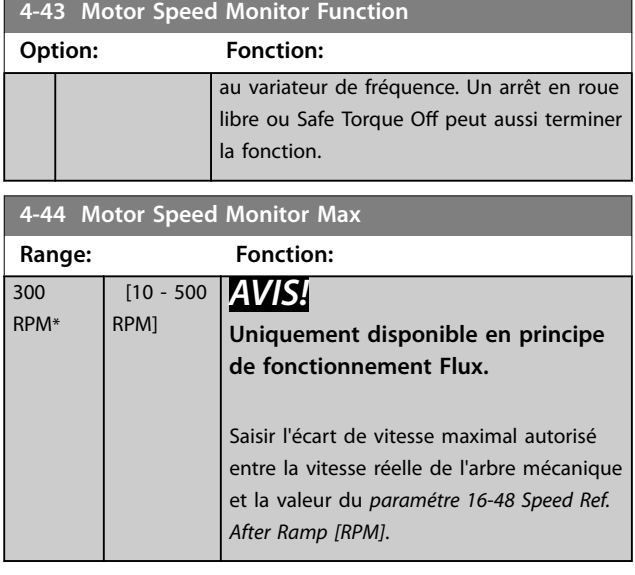

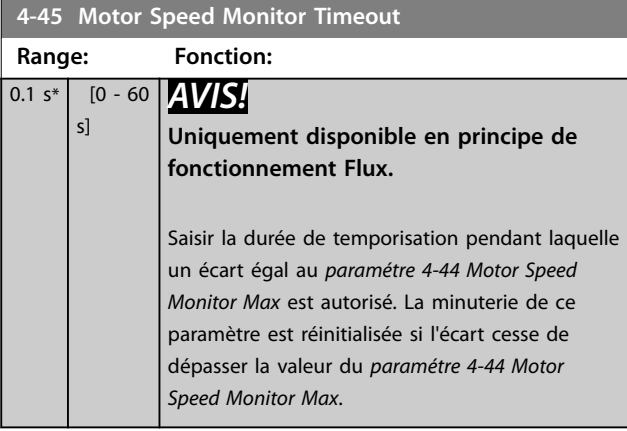

### 3.5.4 4-5\* Rég.Avertis.

Utiliser ces paramètres pour ajuster les limites d'avertissement pour le courant, la vitesse, la référence et le signal de retour.

Les avertissements sont affichés sur le LCP et peuvent être programmés comme sorties ou lus via un bus de terrain dans le mot d'état élargi.

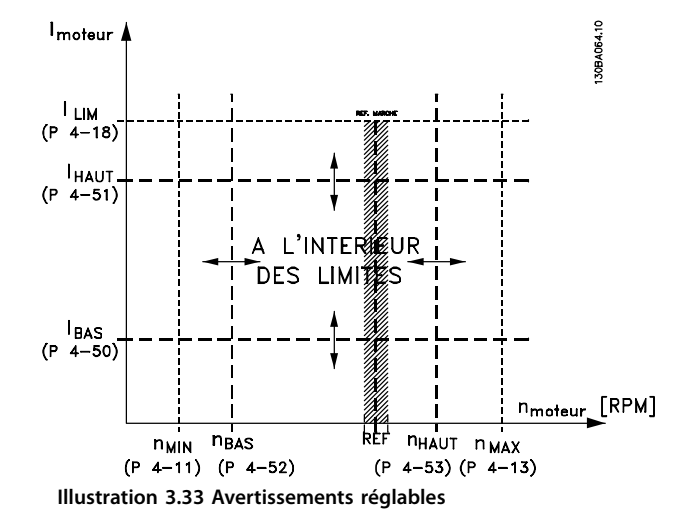

# **4-50 Avertis. courant bas**

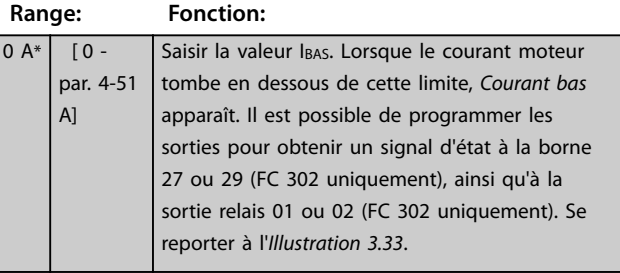

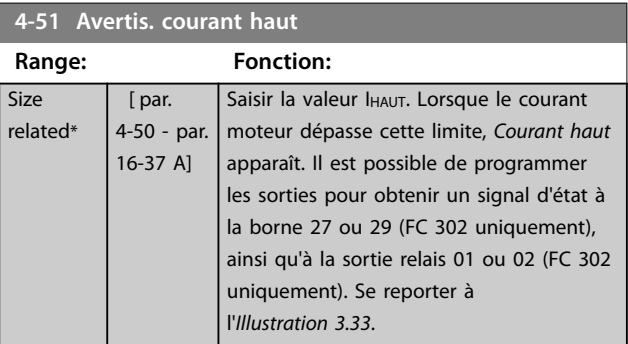

#### **4-52 Avertis. vitesse basse**

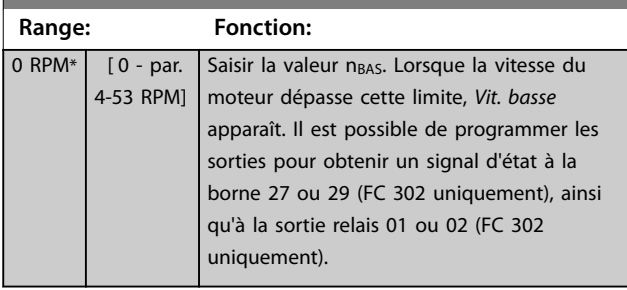

#### **4-53 Avertis. vitesse haute**

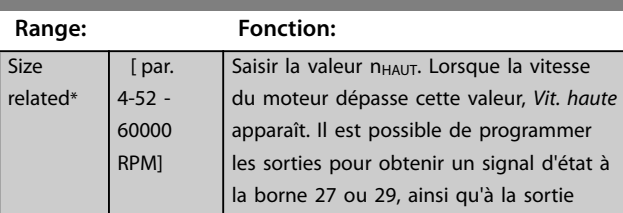

### <span id="page-91-0"></span>**Description des paramètres VLT**® **AutomationDrive FC 301/302**

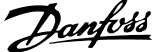

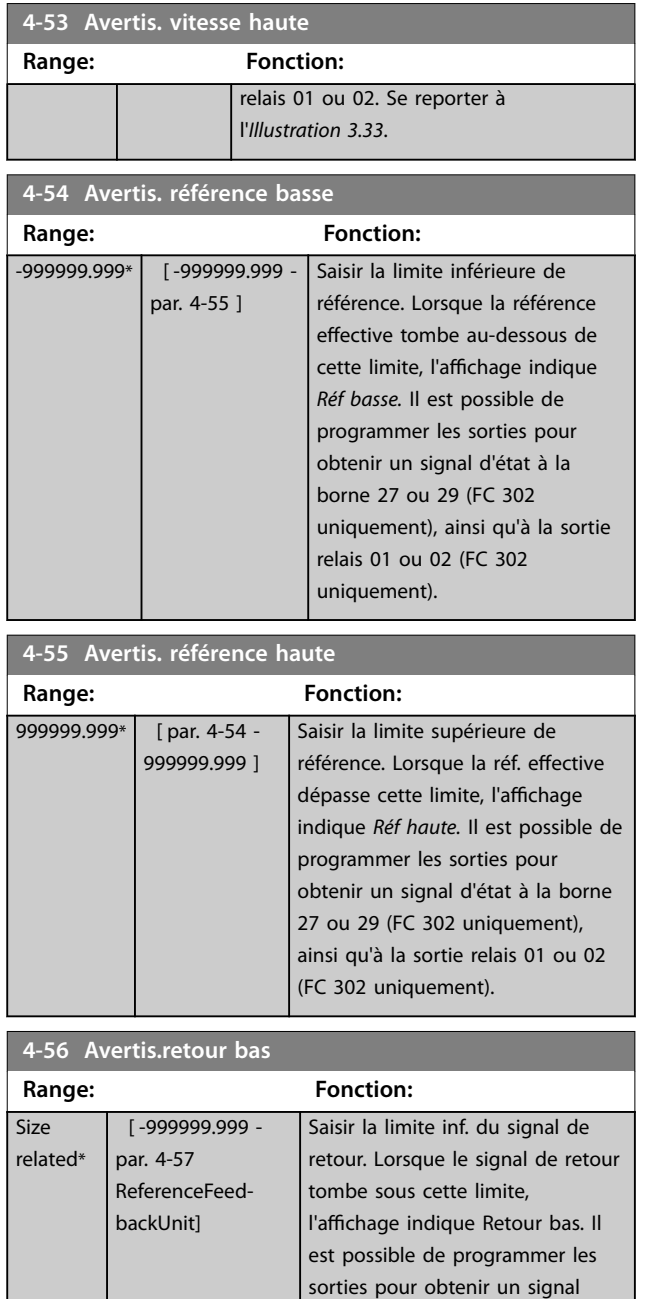

**4-58 Surv. phase mot.**

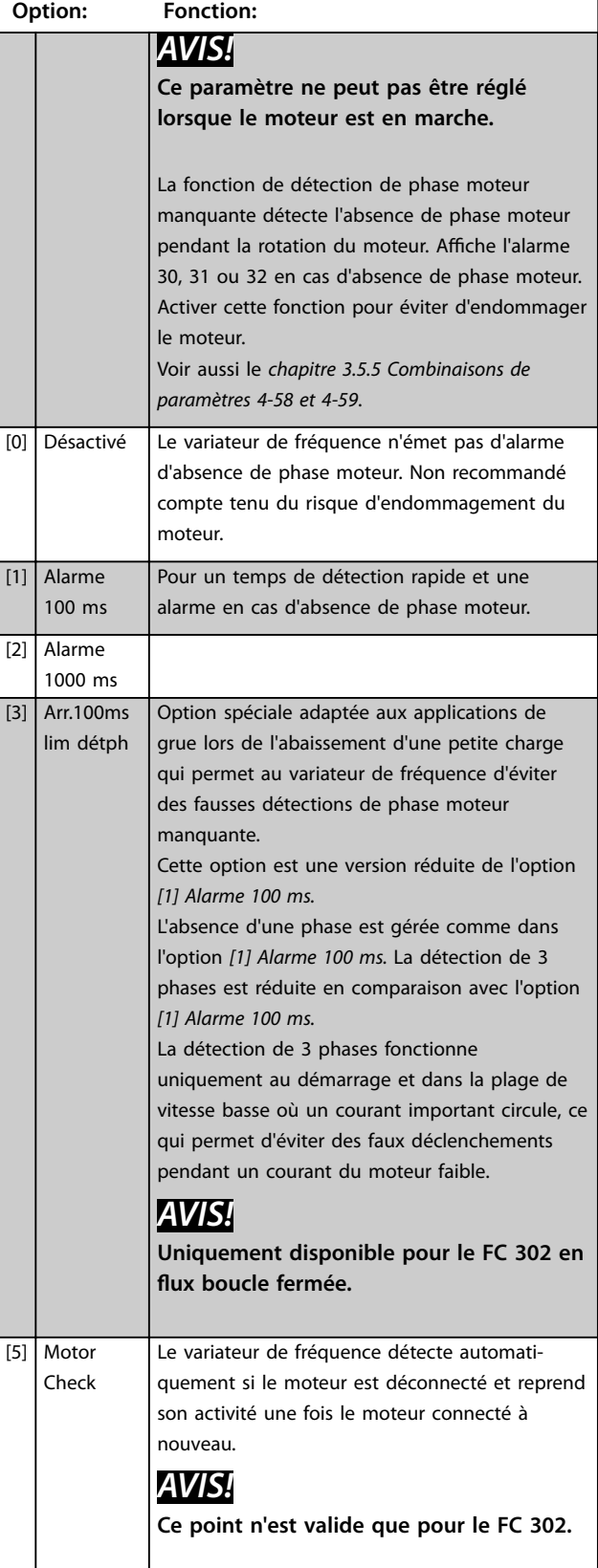

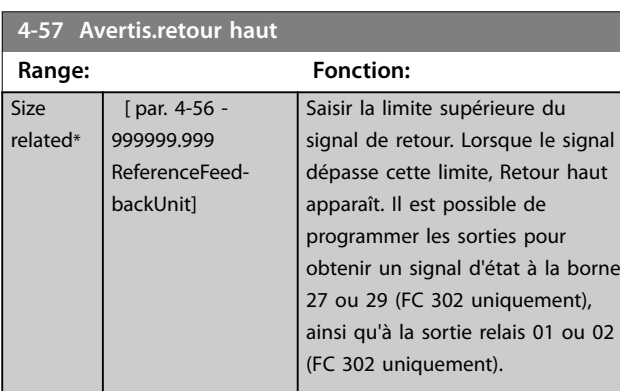

uniquement).

d'état à la borne 27 ou 29 (FC 302 uniquement), ainsi qu'à la sortie relais 01 ou 02 (FC 302

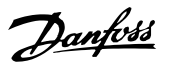

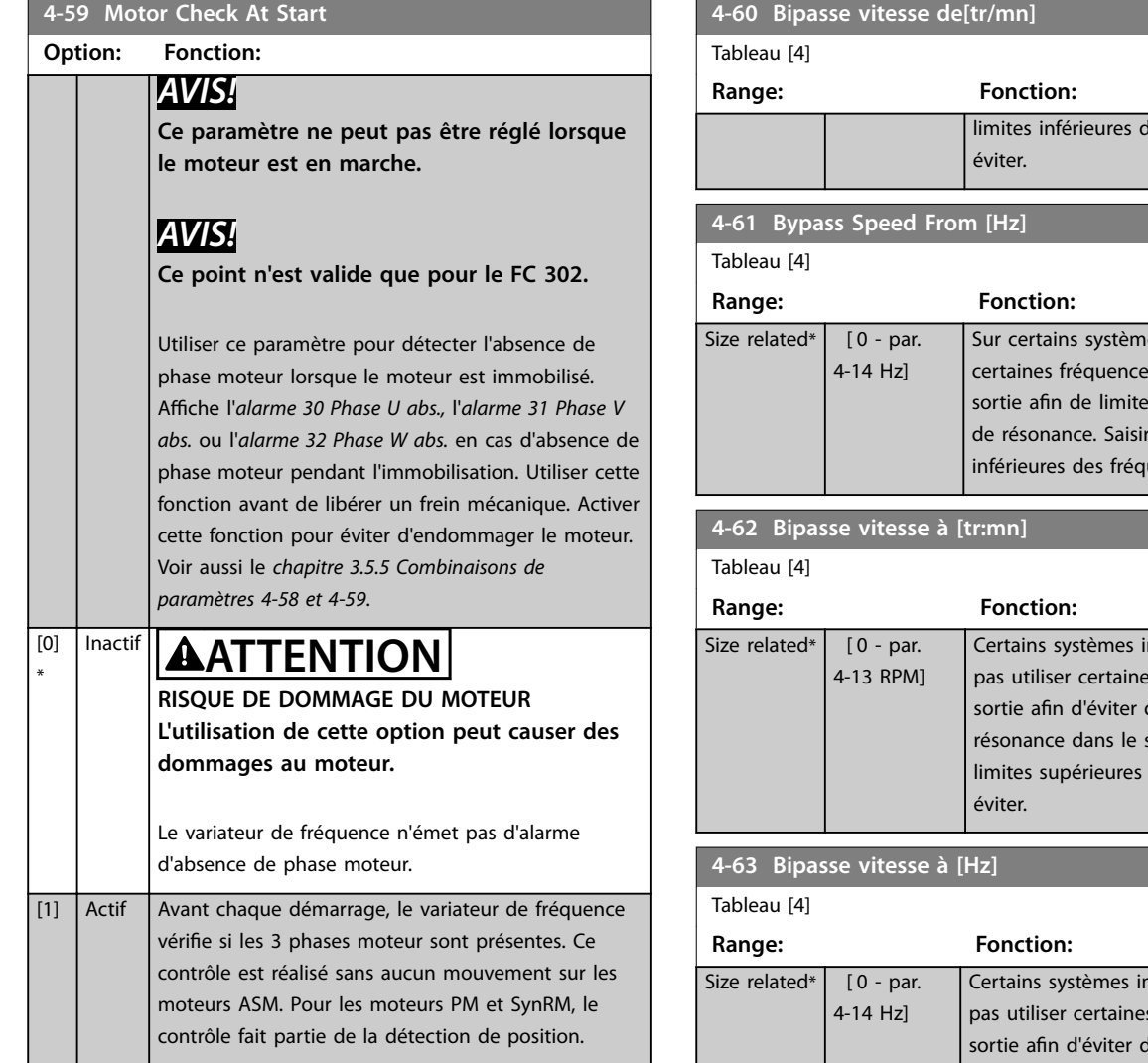

Lorsque le *paramétre 4-59 Motor Check At Start* est réglé sur *[1] Actif*, ne pas régler le *[paramétre 4-58 Surv. phase mot.](#page-91-0)* sur les options suivantes :

- **•** *[0] Désactivé*.
- **•** *[5] Motor check*.

### 3.5.5 4-6\* Bipasse vit.

Sur certains systèmes, il faut éviter certaines fréquences ou vitesses de sortie afin de limiter les problèmes de résonance. Un max. de 4 plages de fréquence ou vitesse peut être écarté.

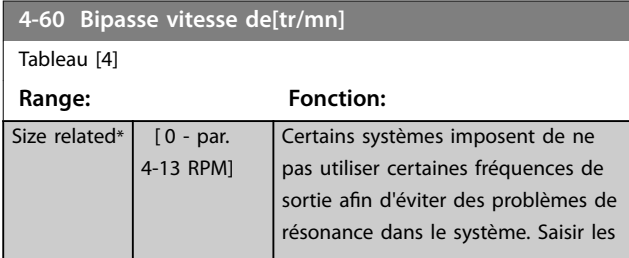

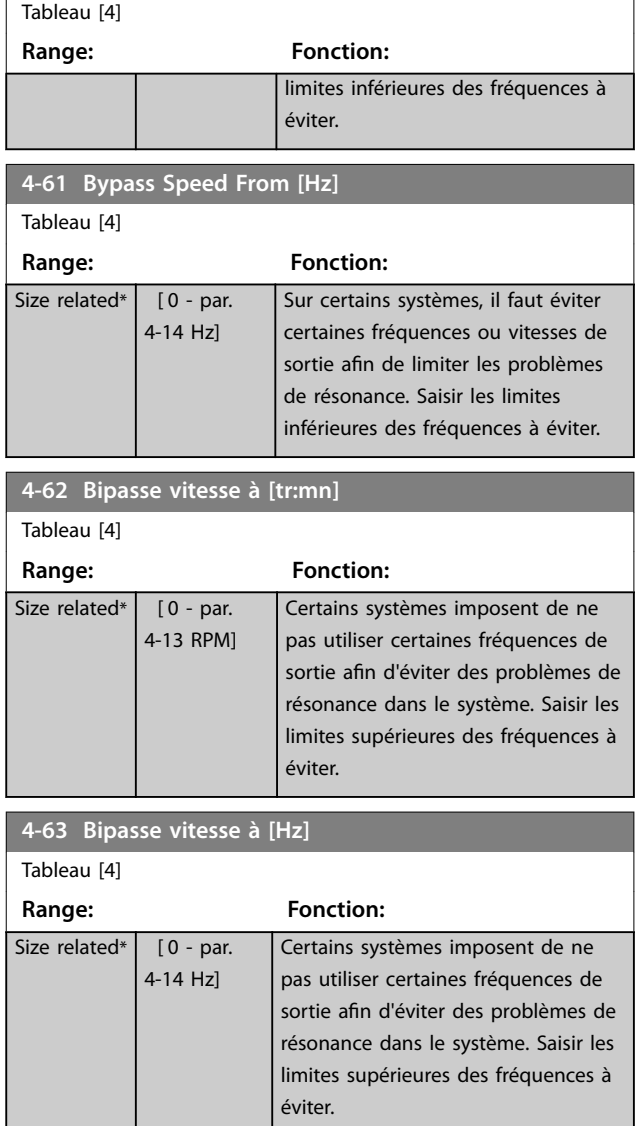

### 3.5.6 4-7\* Contrôle position

### **4-70 Fonction erreur de position**

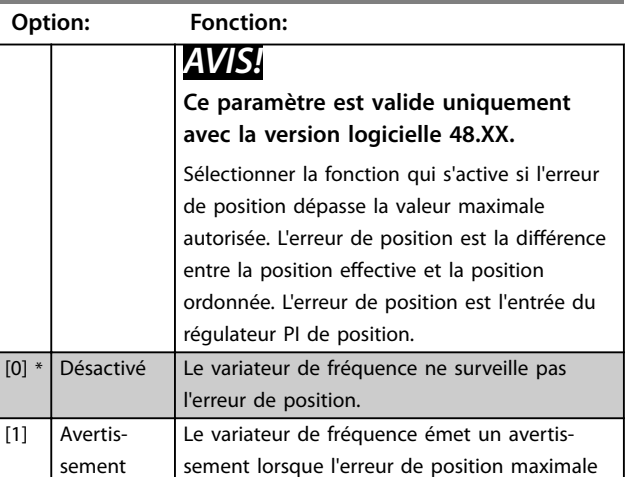

#### <span id="page-93-0"></span>**Description des paramètres VLT**® **AutomationDrive FC 301/302**

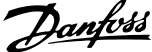

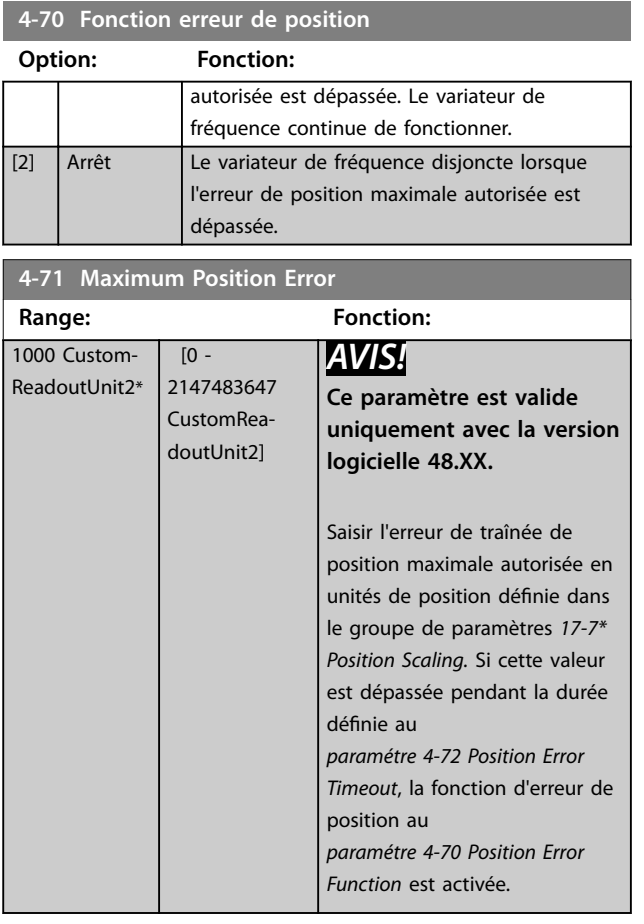

### **4-72 Position Error Timeout Range: Fonction:**

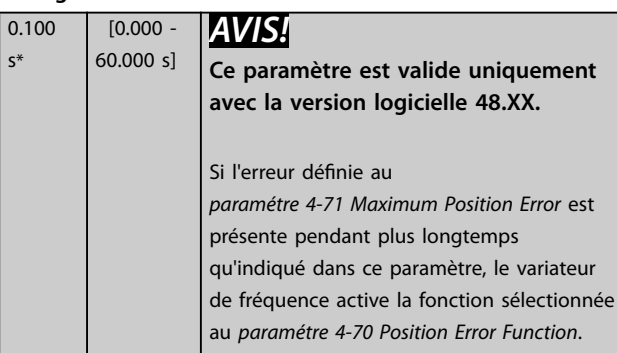

**4-73 Position Limit Function Option: Fonction:** *AVIS!* **Ce paramètre est valide uniquement avec la version logicielle 48.XX.** Sélectionner la fonction qui s'active si la position est hors des limites définies au *[paramétre 3-06 Minimum Position](#page-73-0)* et au *[paramétre 3-07 Maximum Position](#page-73-0)* [0] Disabled Le variateur de fréquence ne surveille pas les limites de position.

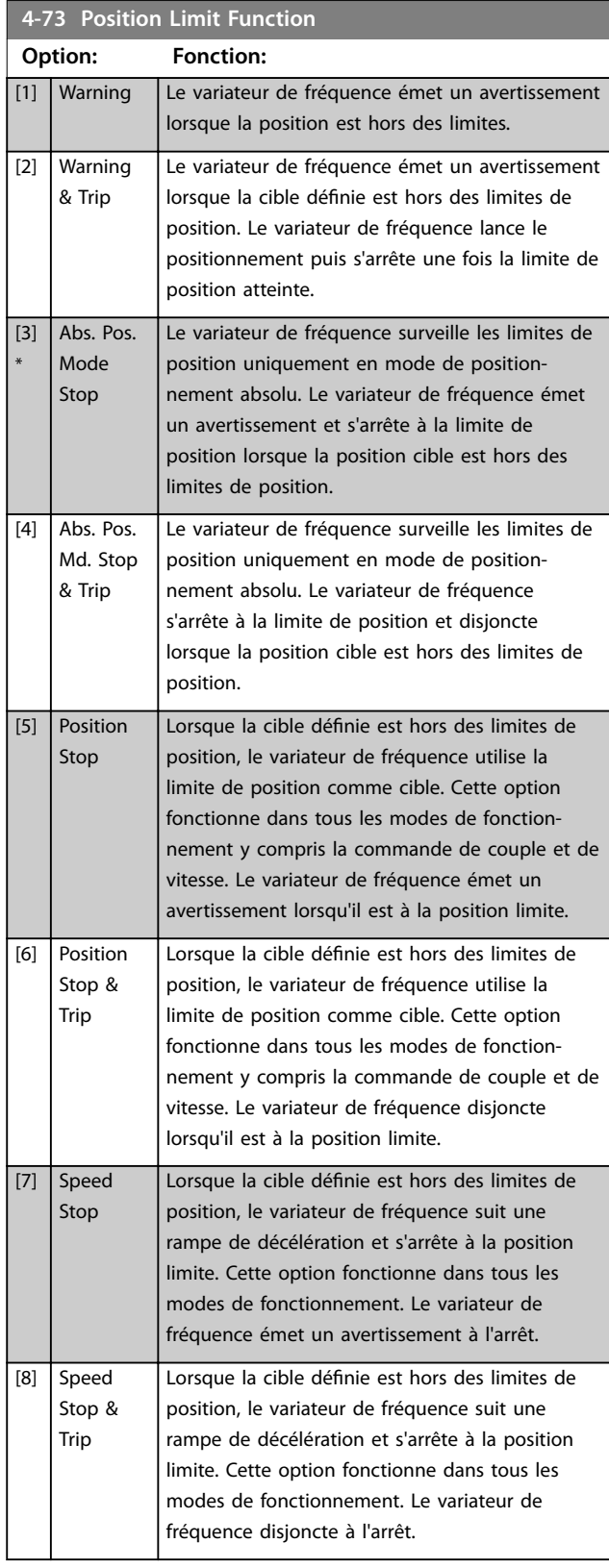

<span id="page-94-0"></span>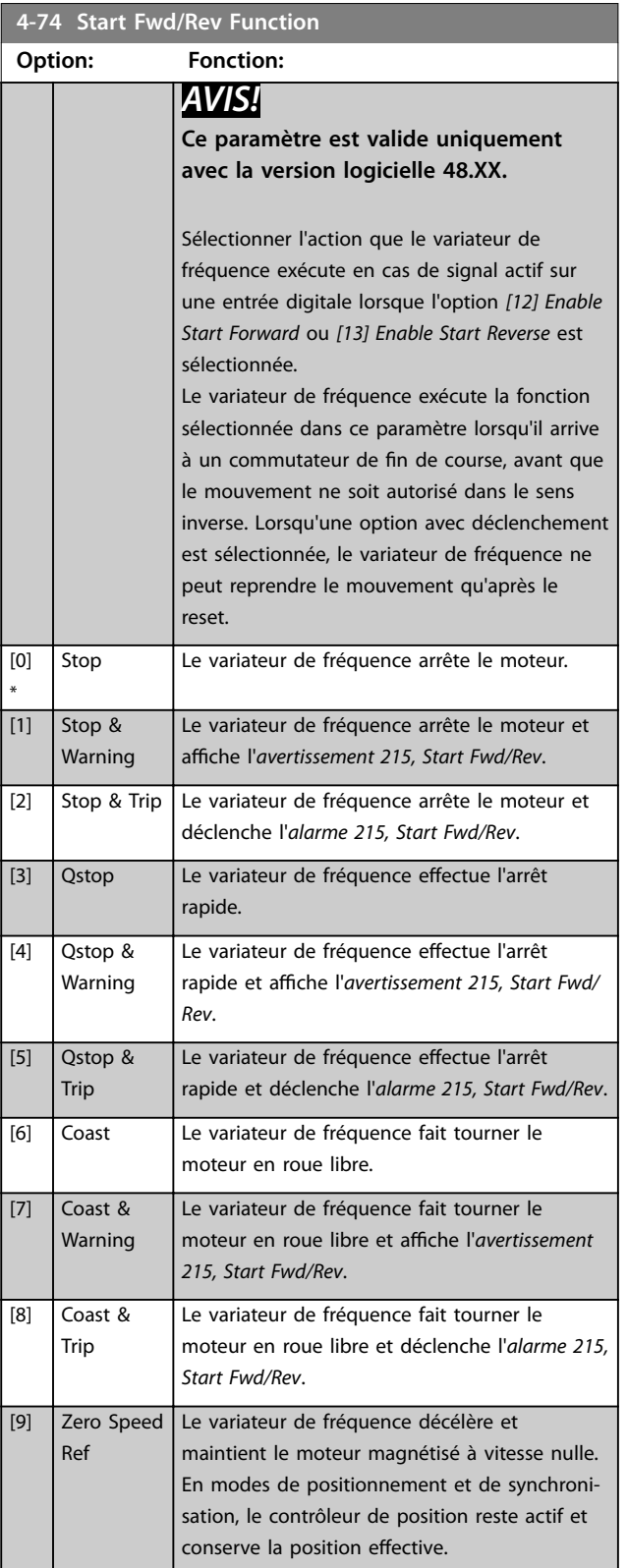

### **4-75 Touch Timout**

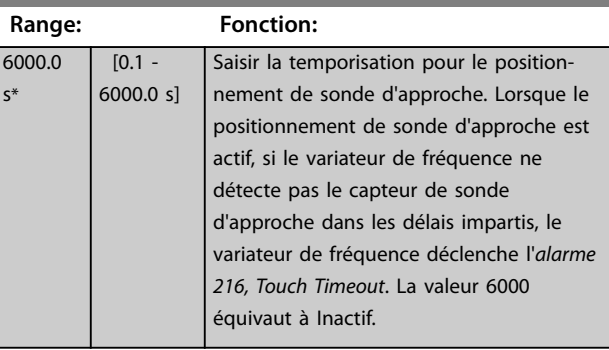

### 3.5.7 4-8\* Power Limit

Paramètres de configuration de la fonction de limite de puissance.

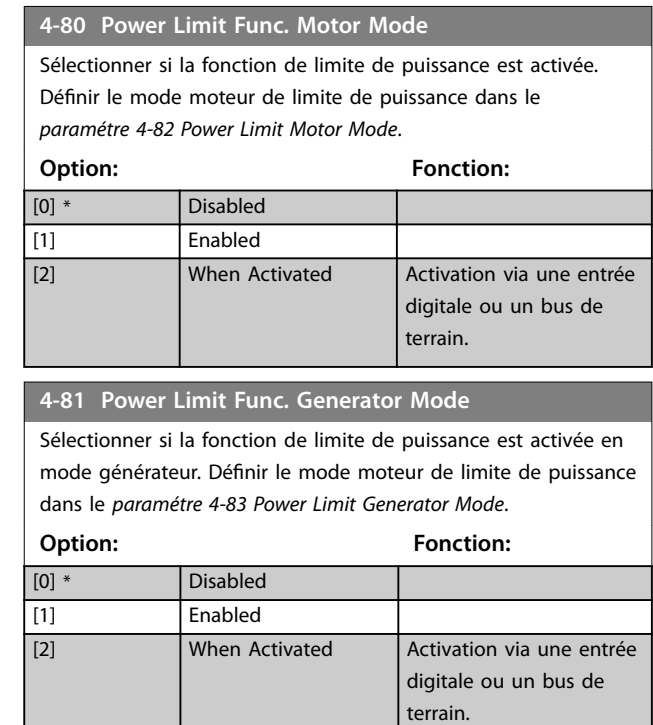

### **4-82 Power Limit Motor Mode**

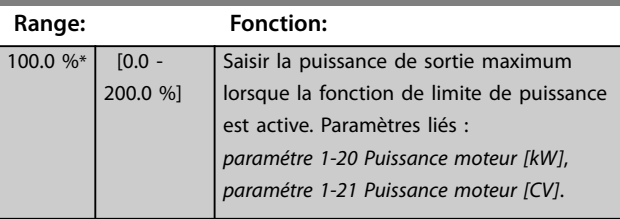

### **4-83 Power Limit Generator Mode**

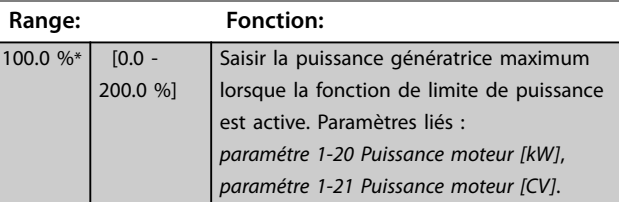

**3 3**

Danfoss

### 3.5.8 4-9\* Directional Limits

La fonctionnalité de limites directionnelles permet de spécifier différentes limites de couple et de vitesse pour différentes combinaisons de sens d'application de couple et de sens de rotation. Par exemple, voir l'*Illustration 3.34*. Dans l'illustration, les quadrants 1-4 montrent différentes combinaisons de sens de rotation et de sens d'application de couple, ainsi que les paramètres agissant dans différents quadrants.

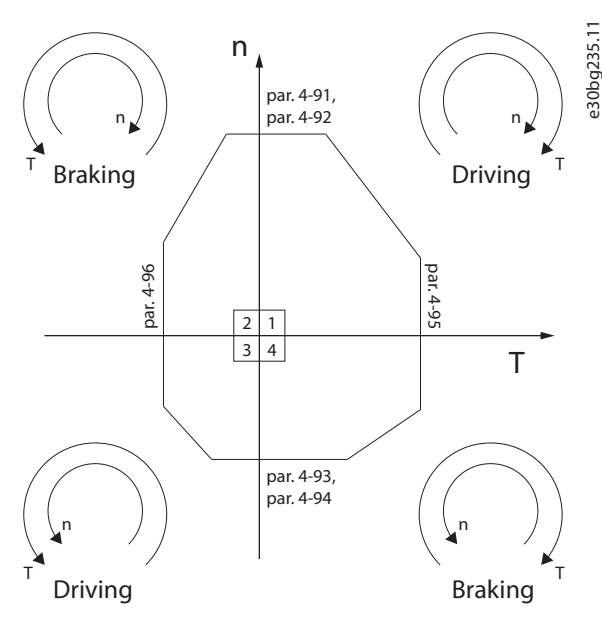

**Illustration 3.34 Limites directionnelles**

Une valeur de vitesse limite ne peut pas dépasser la valeur du *[paramétre 4-13 Vit.mot., limite supér. \[tr/min\]](#page-85-0)* ou du *paramétre 4-14 Vitesse moteur limite haute [Hz]*. Une valeur de limite de couple ne peut pas dépasser la valeur du *[paramétre 4-16 Mode moteur limite couple](#page-85-0)* ou du *[paramétre 4-17 Mode générateur limite couple](#page-86-0)*.

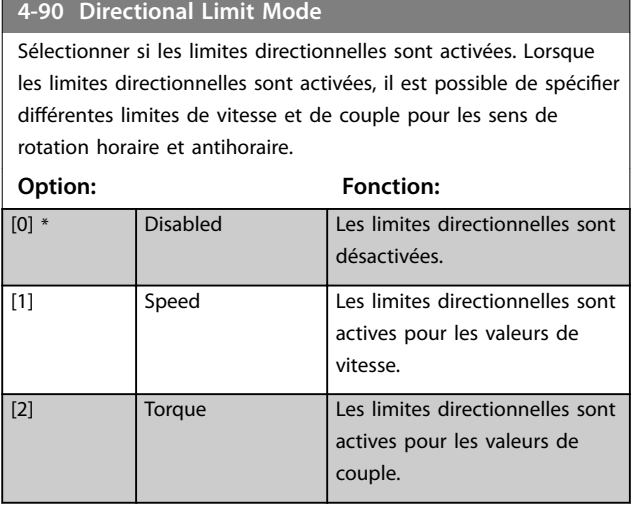

#### **4-90 Directional Limit Mode**

Sélectionner si les limites directionnelles sont activées. Lorsque les limites directionnelles sont activées, il est possible de spécifier différentes limites de vitesse et de couple pour les sens de

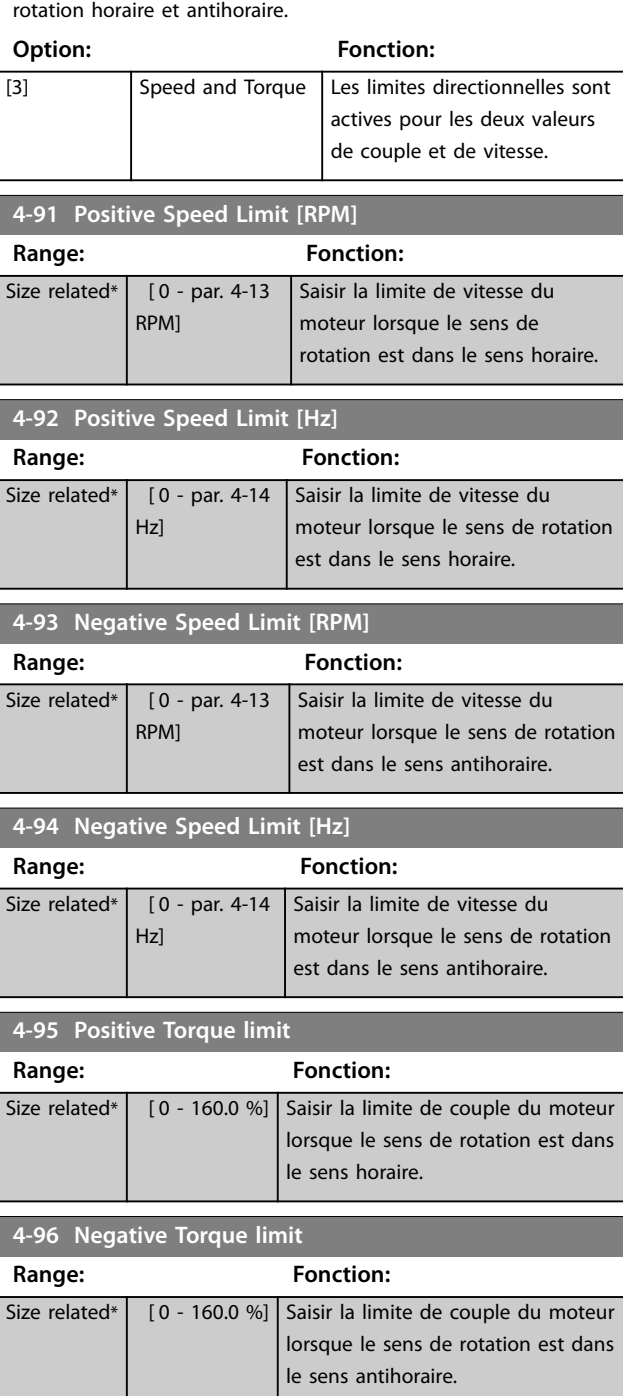

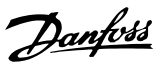

### <span id="page-96-0"></span>3.6 Paramètres : 5-\*\* E/S Digitale

### 3.6.1 5-0\* Mode E/S digitales

Paramètres de configuration de l'entrée et de la sortie à l'aide de NPN et PNP.

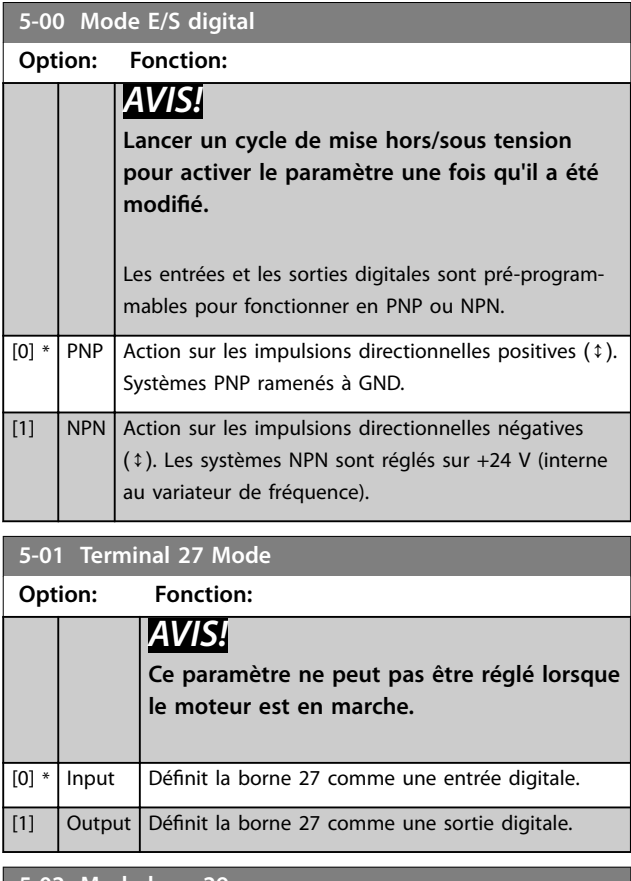

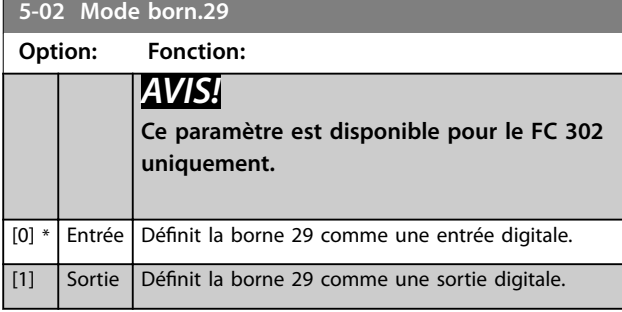

### 3.6.2 5-1\* Entrées digitales

Les entrées digitales permettent de sélectionner diverses fonctions du variateur de fréquence. Le *Tableau 3.15* montre les fonctions pouvant être attribuées aux entrées digitales.

Les fonctions du groupe 1 ont une priorité supérieure aux fonctions du groupe 2.

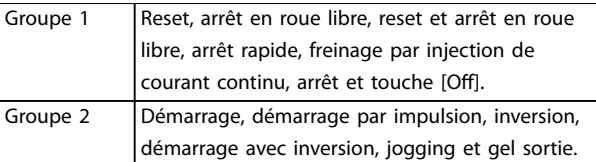

#### **Tableau 3.14 Groupes de fonctions**

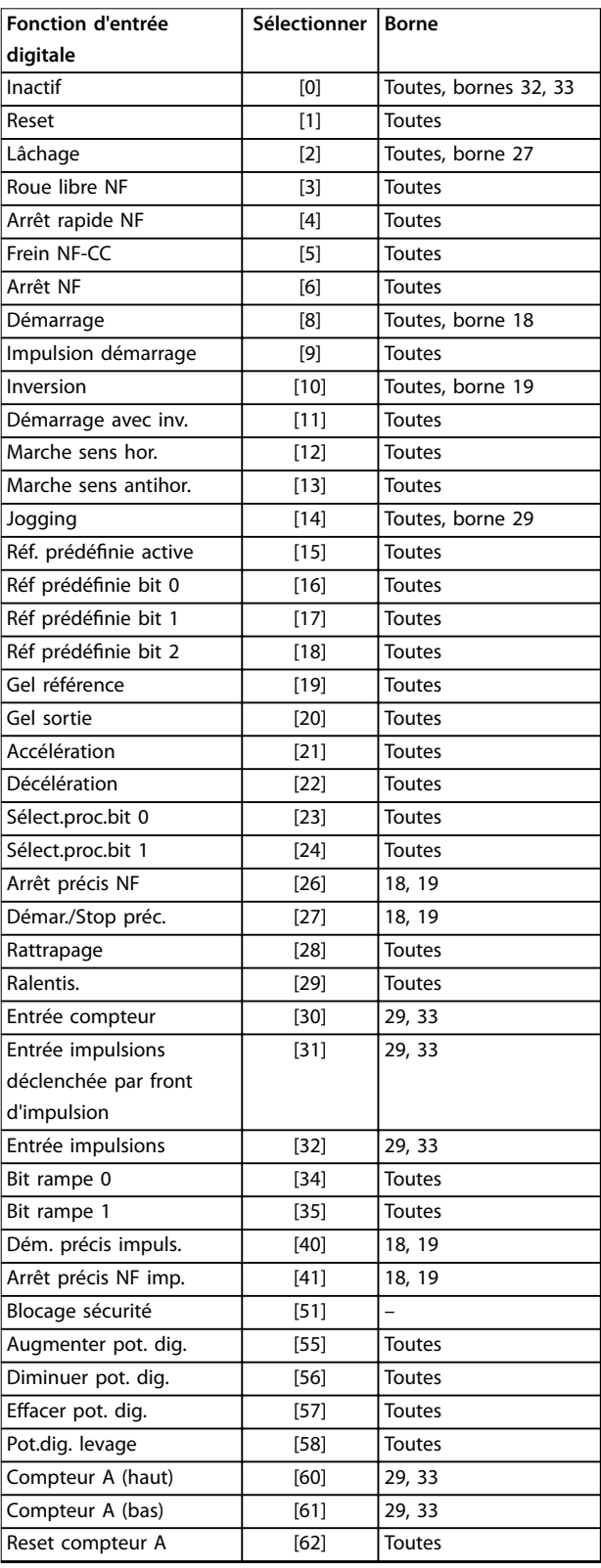

**Fonction d'entrée**

#### **Description des paramètres VLT**® **AutomationDrive FC 301/302**

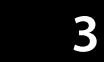

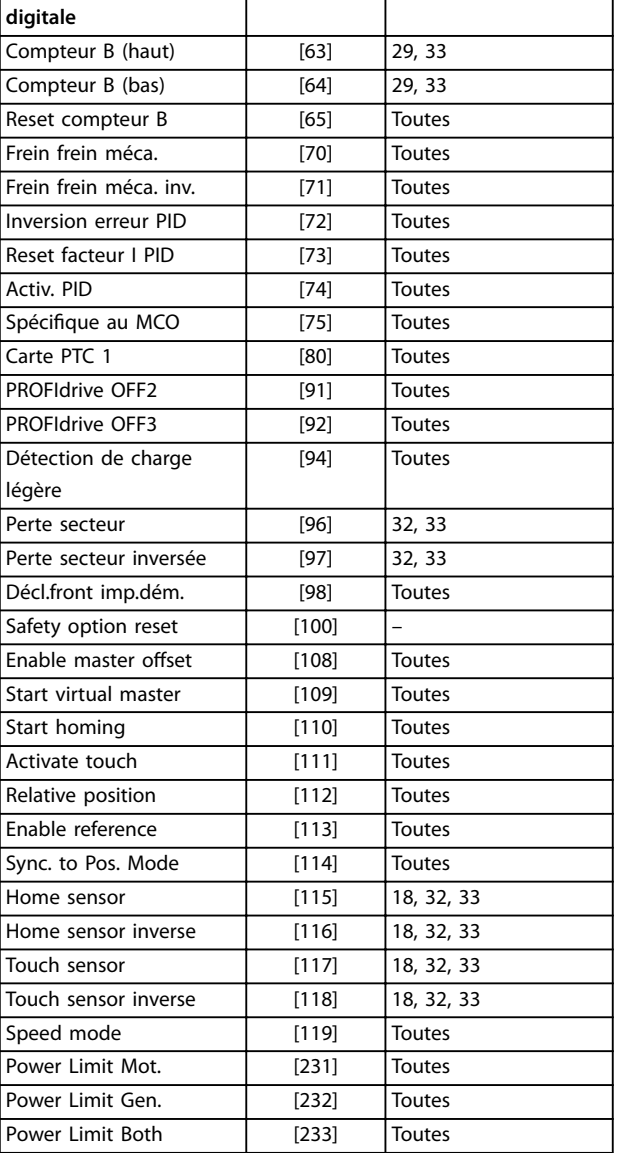

**Sélectionner Borne**

#### **Tableau 3.15 Fonction d'entrée digitale**

Les bornes standard du VLT® AutomationDrive FC 301/FC 302 sont 18, 19, 27, 29, 32 et 33. Les bornes du VLT® General Purpose I/O MCB 101 sont X30/2, X30/3 et X30/4. La borne 29 fonctionne comme une sortie uniquement dans le FC 302.

Les fonctions réservées à une seule entrée digitale sont indiquées dans le paramètre correspondant.

Toutes les entrées digitales peuvent être programmées sur les fonctions suivantes :

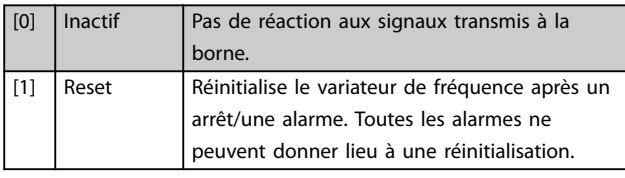

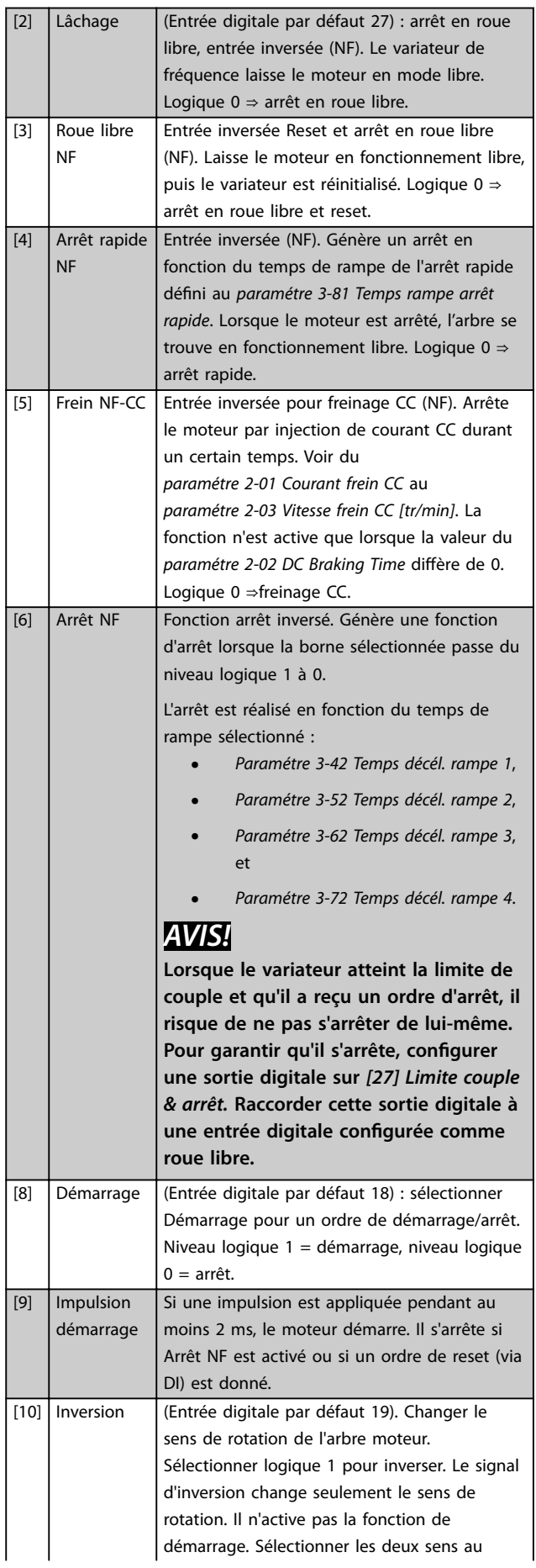

Danfoss

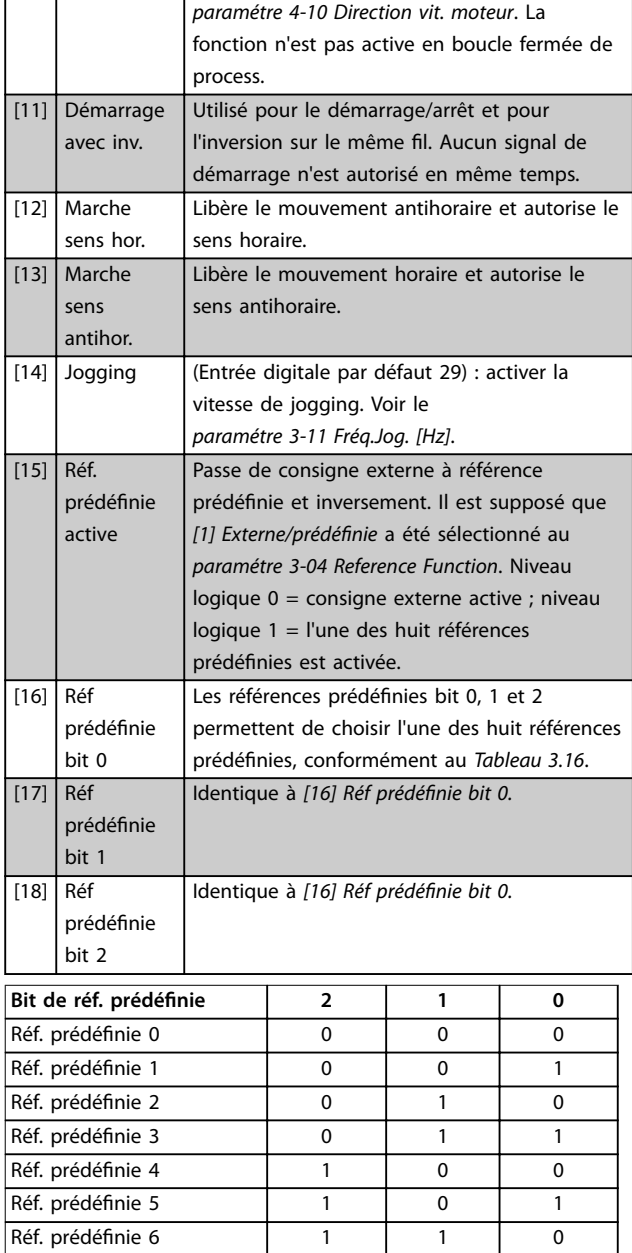

**Tableau 3.16 Bit de référence prédéfinie**

Réf. prédéfinie 7 1 1 1 1

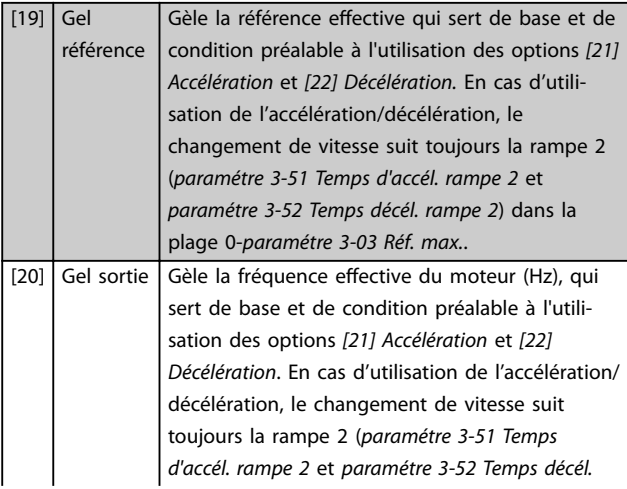

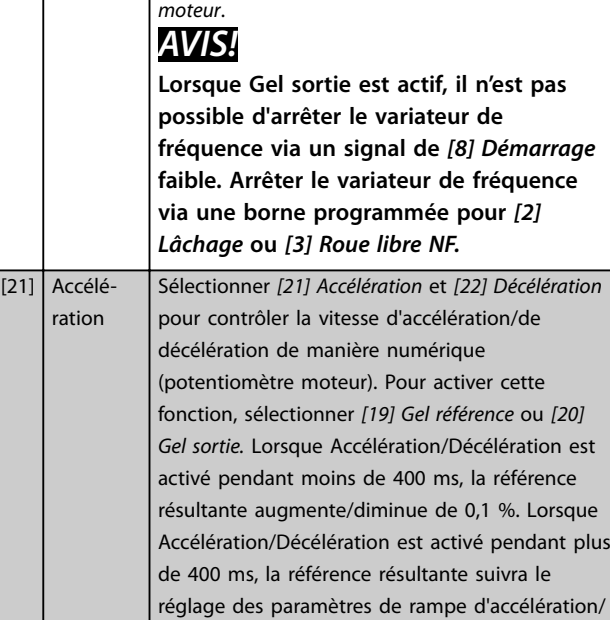

*[rampe 2](#page-80-0)*) dans la plage 0-*[paramétre 1-23 Fréq.](#page-45-0)*

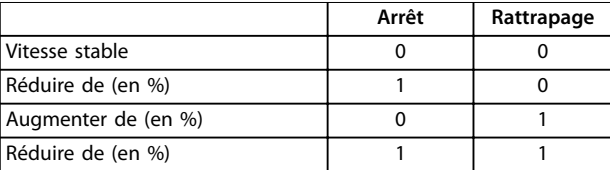

décélération 3-x1/ 3-x2.

#### **Tableau 3.17 Arrêt/rattrapage**

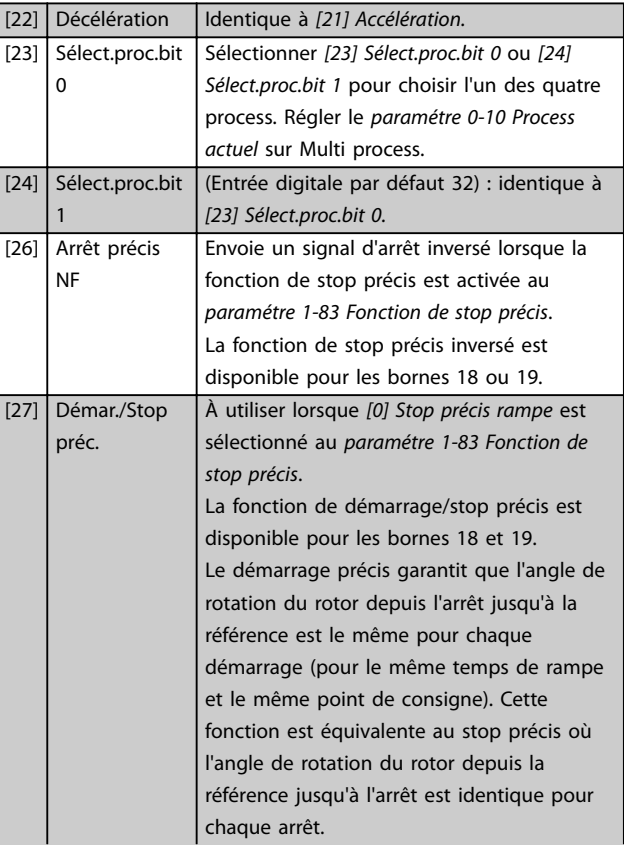

Danfoss

### **Description des paramètres VLT**® **AutomationDrive FC 301/302**

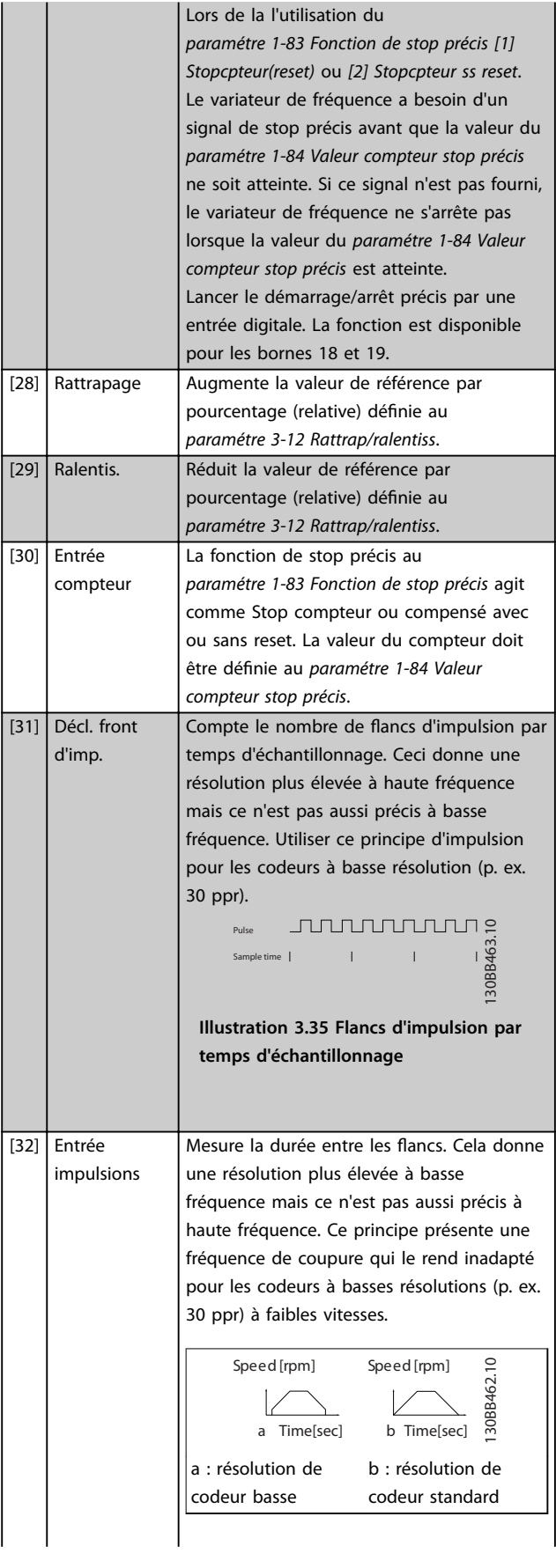

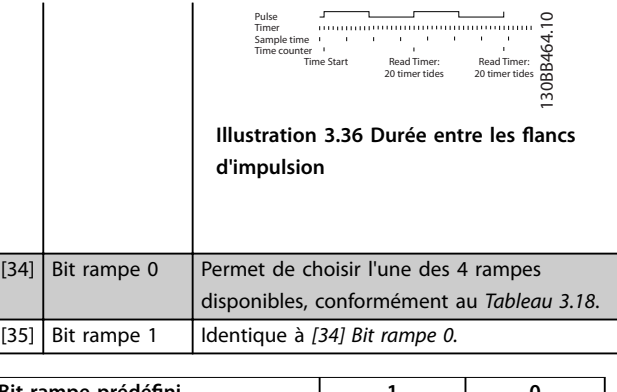

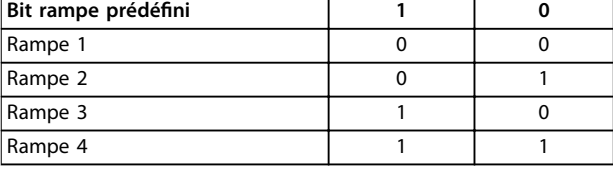

#### **Tableau 3.18 Bit rampe prédéfini**

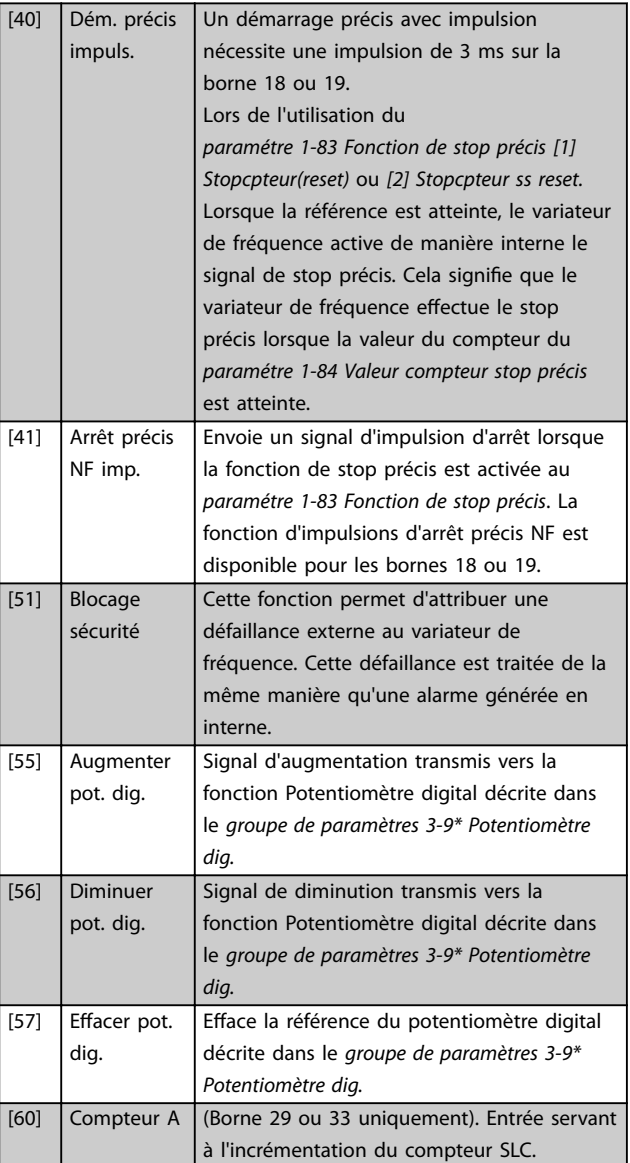

Danfoss

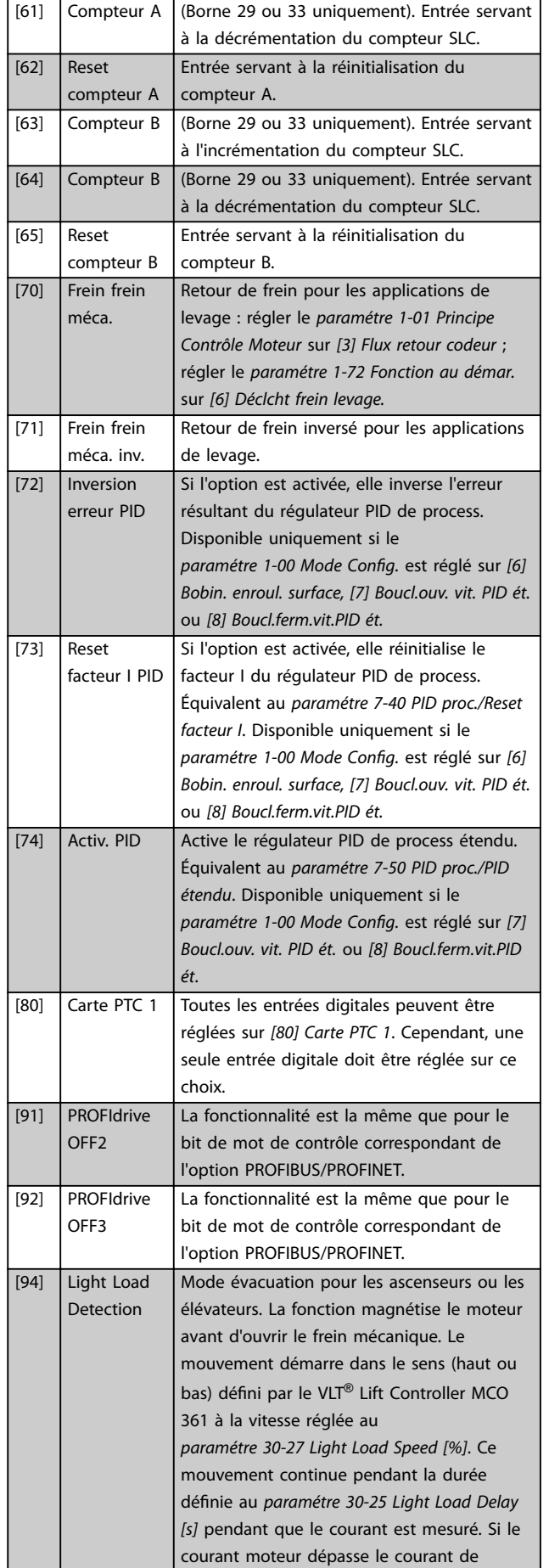

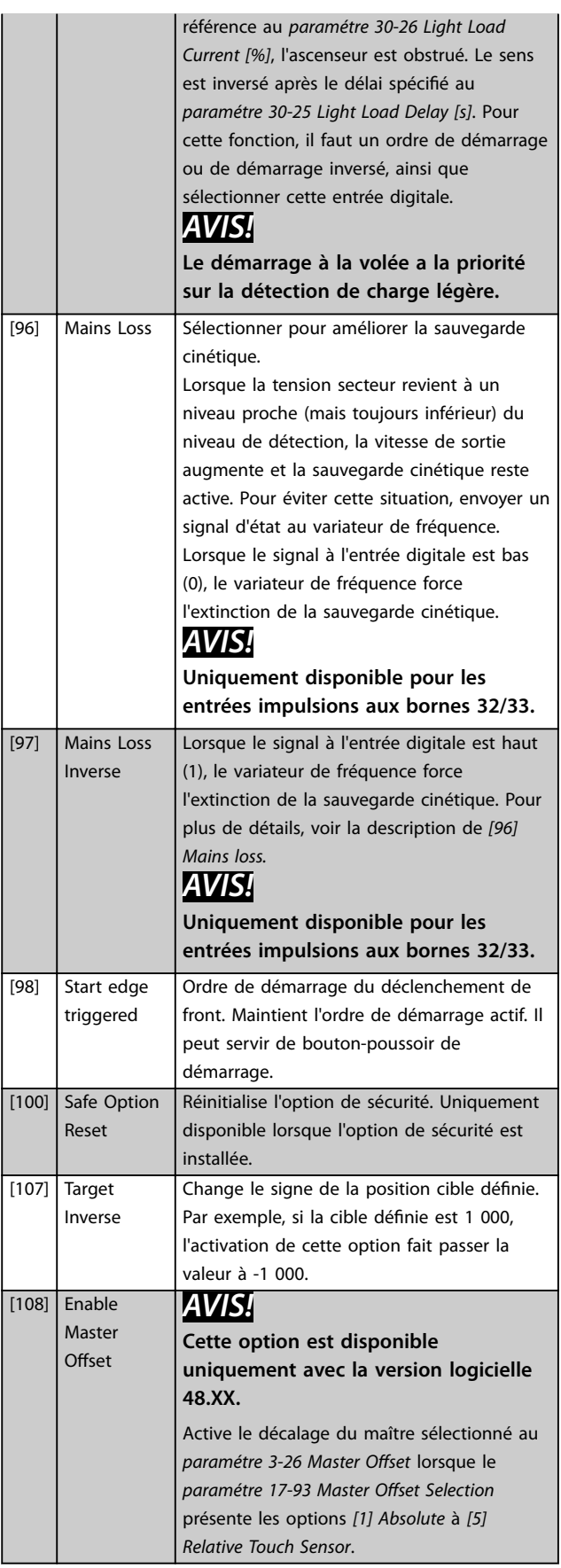

٦

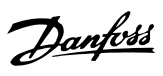

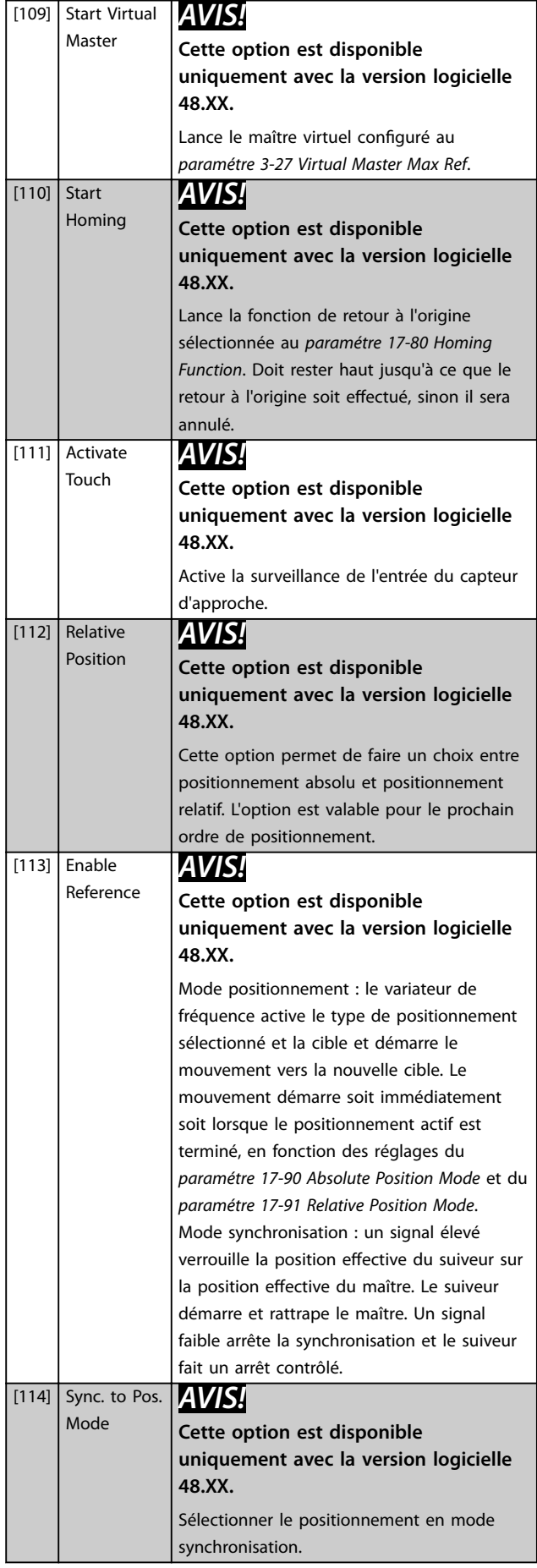

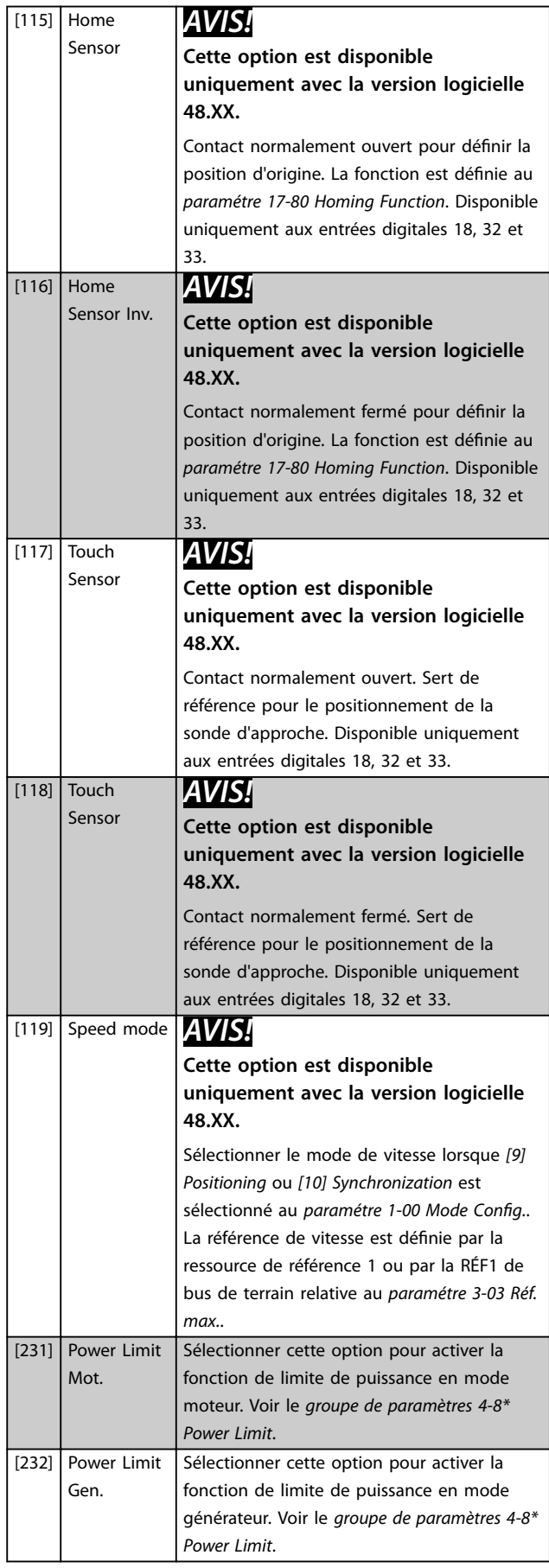

Danfoss

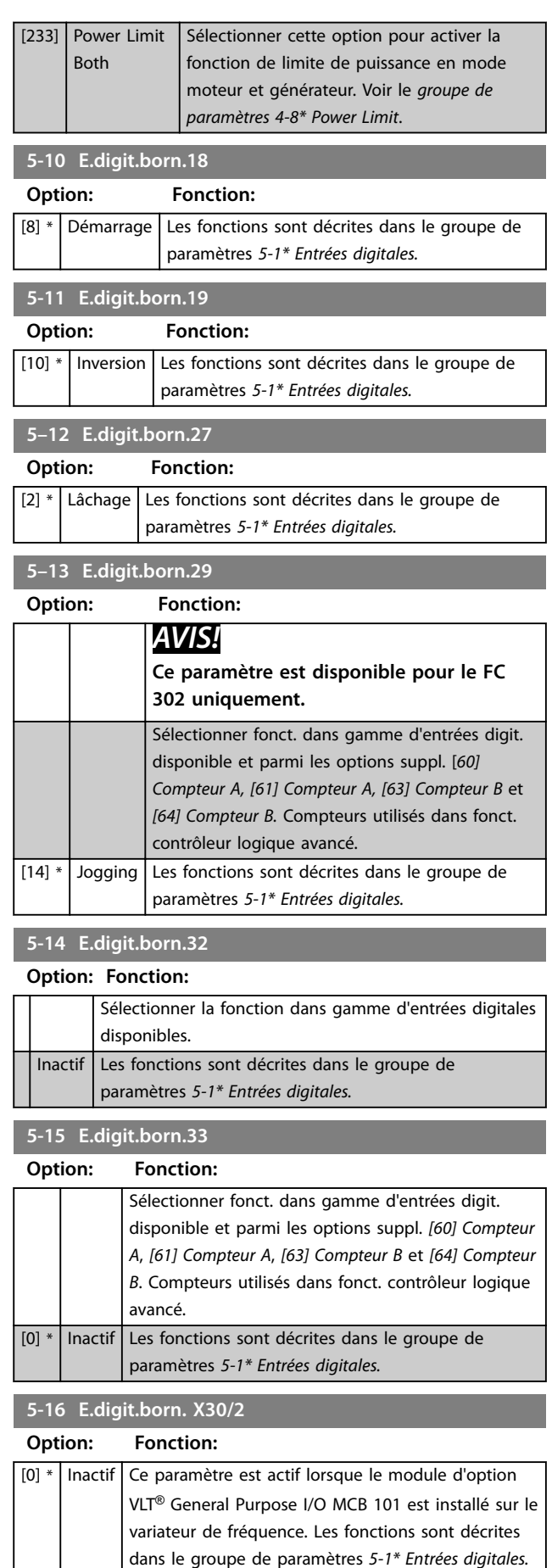

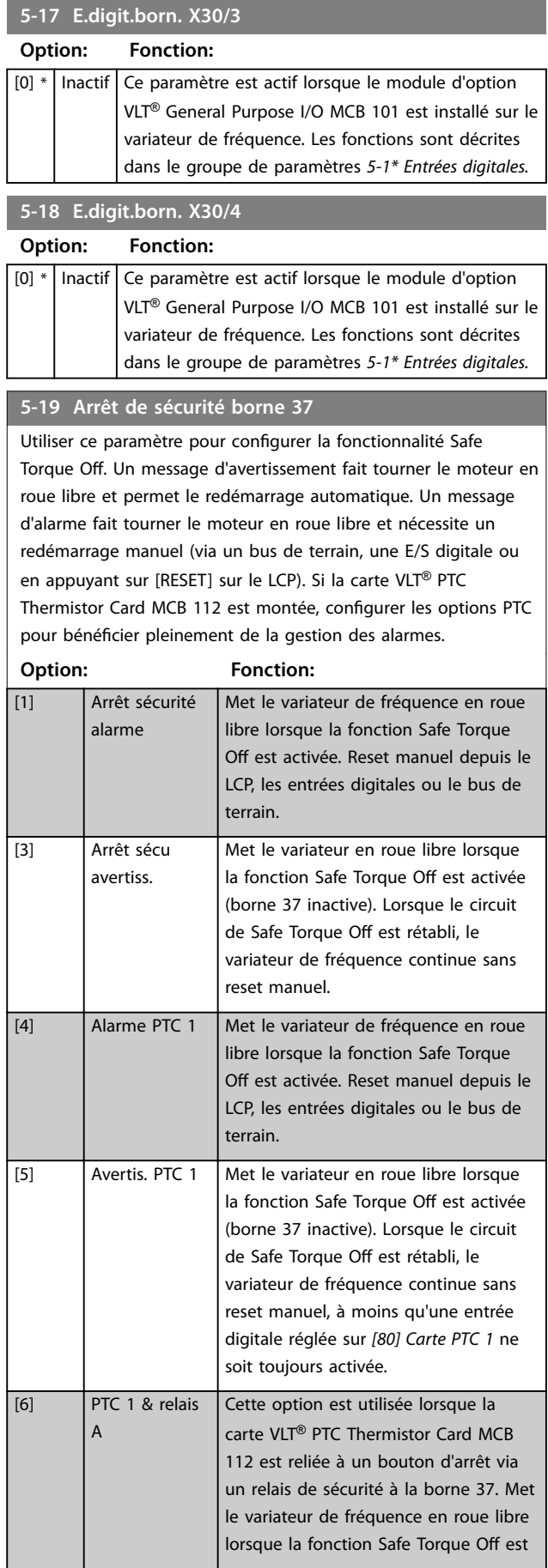

### **5-19 Arrêt de sécurité borne 37**

Utiliser ce paramètre pour configurer la fonctionnalité Safe Torque Off. Un message d'avertissement fait tourner le moteur en roue libre et permet le redémarrage automatique. Un message d'alarme fait tourner le moteur en roue libre et nécessite un redémarrage manuel (via un bus de terrain, une E/S digitale ou en appuyant sur [RESET] sur le LCP). Si la carte VLT® PTC Thermistor Card MCB 112 est montée, configurer les options PTC pour bénéficier pleinement de la gestion des alarmes.

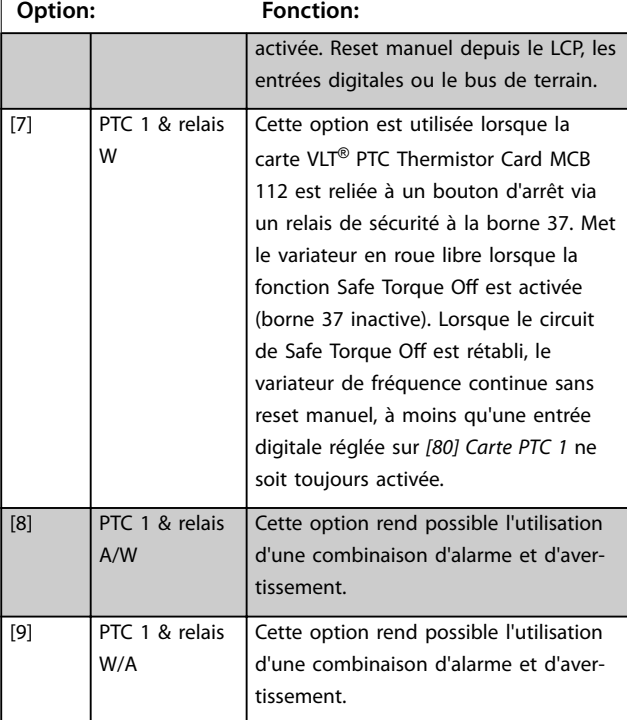

### *AVIS!*

**Les options** *[4] Alarme PTC 1* **à** *[9] PTC 1 & relais W/A* **ne sont disponibles que lorsque le MCB 112 est connecté.**

### *AVIS!*

**Lorsque** *Auto-reset/Avertissement* **est sélectionné, le variateur de fréquence passe en redémarrage automatique.**

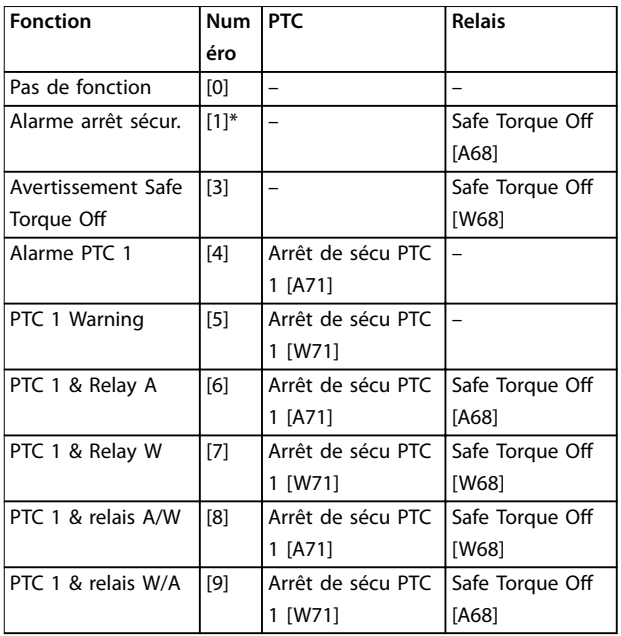

#### **Tableau 3.19 Vue d'ensemble des fonctions, alarmes et avertissements**

W signifie avertissement et A alarme. Pour de plus amples *informations, voir les alarmes et avertissements dans le [chapitre 6 Dépannage](#page-303-0).*

Une panne dangereuse liée à la fonction Safe Torque O génère l'*alarme 72 Panne danger.*

Se reporter au *[Tableau 6.1](#page-303-0)*.

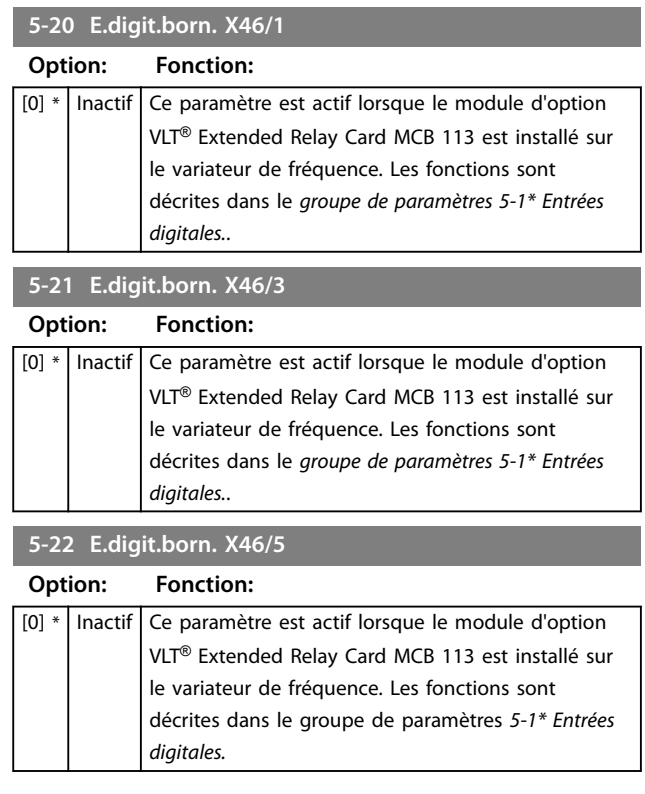

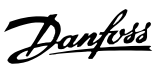

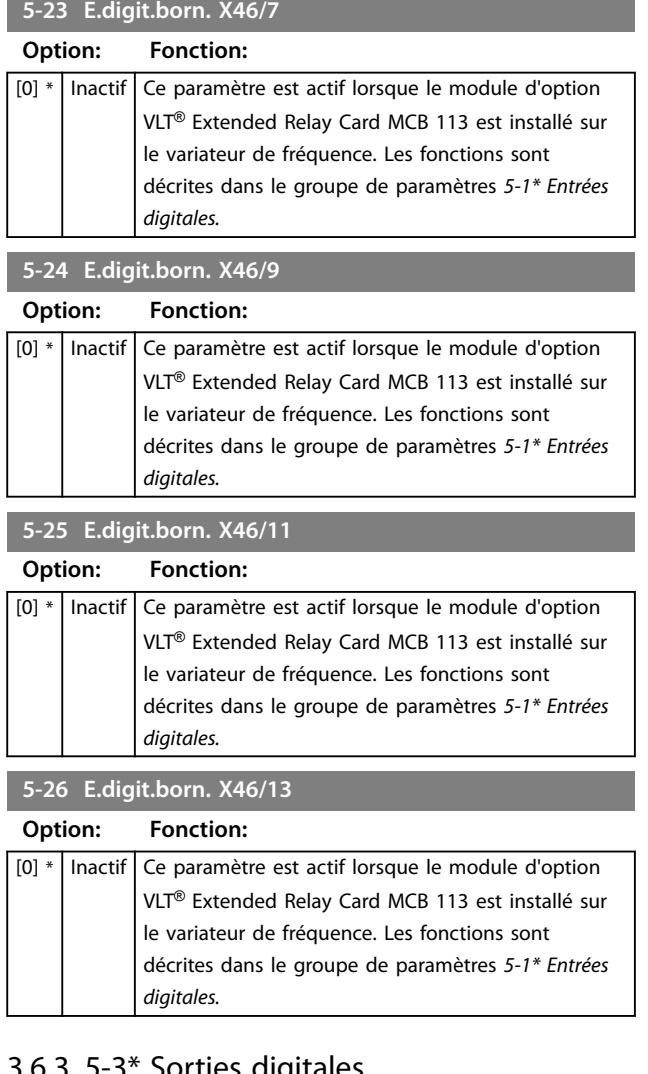

### 3.6.3 5-3\* Sorties digitales

Les 2 sorties digitales statiques sont communes aux bornes 27 et 29. Régler la fonction E/S de la borne 27 au *[paramétre 5-01 Terminal 27 Mode](#page-96-0)* et la fonction E/S de la borne 29 au *[paramétre 5-02 Mode born.29](#page-96-0)*.

## *AVIS!*

**Ces paramètres ne peuvent pas être réglés lorsque le moteur est en marche.**

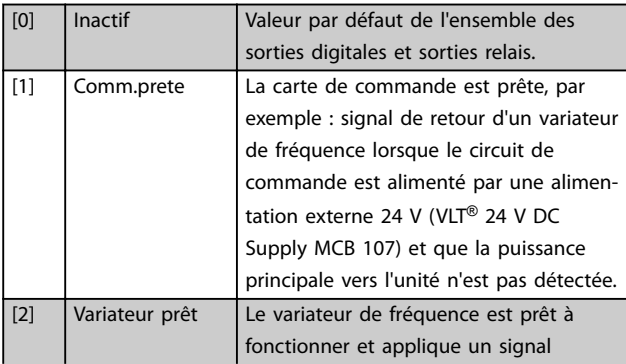

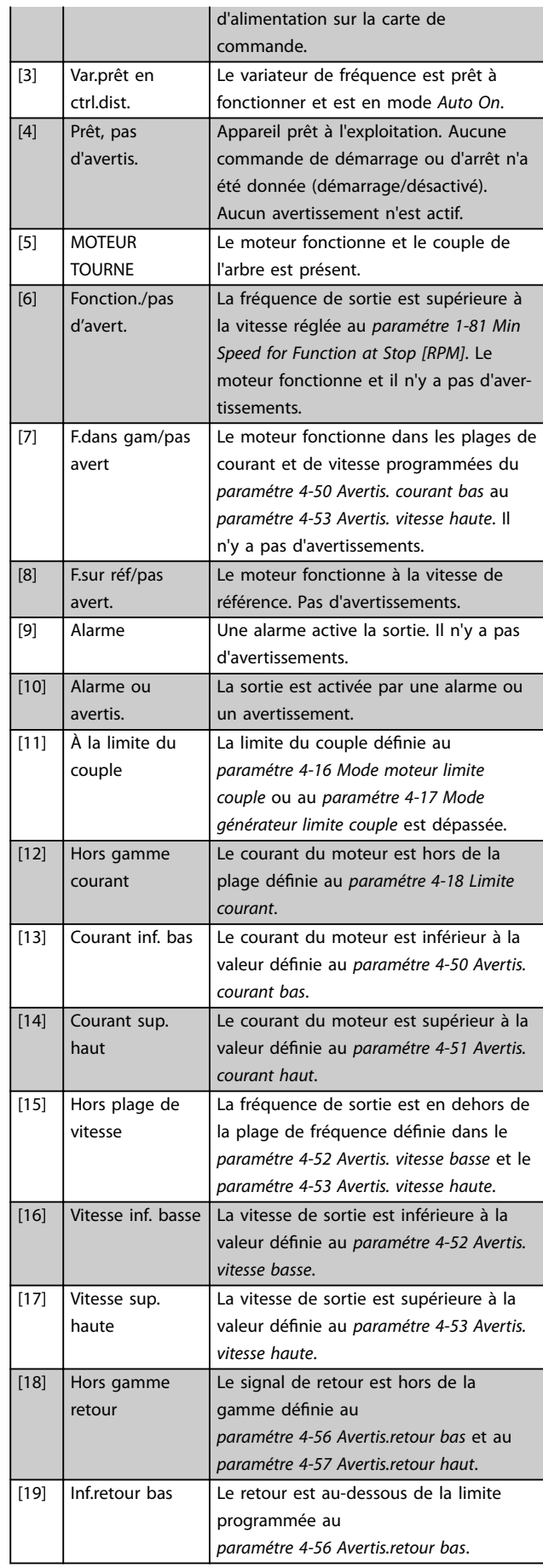

Danfoss

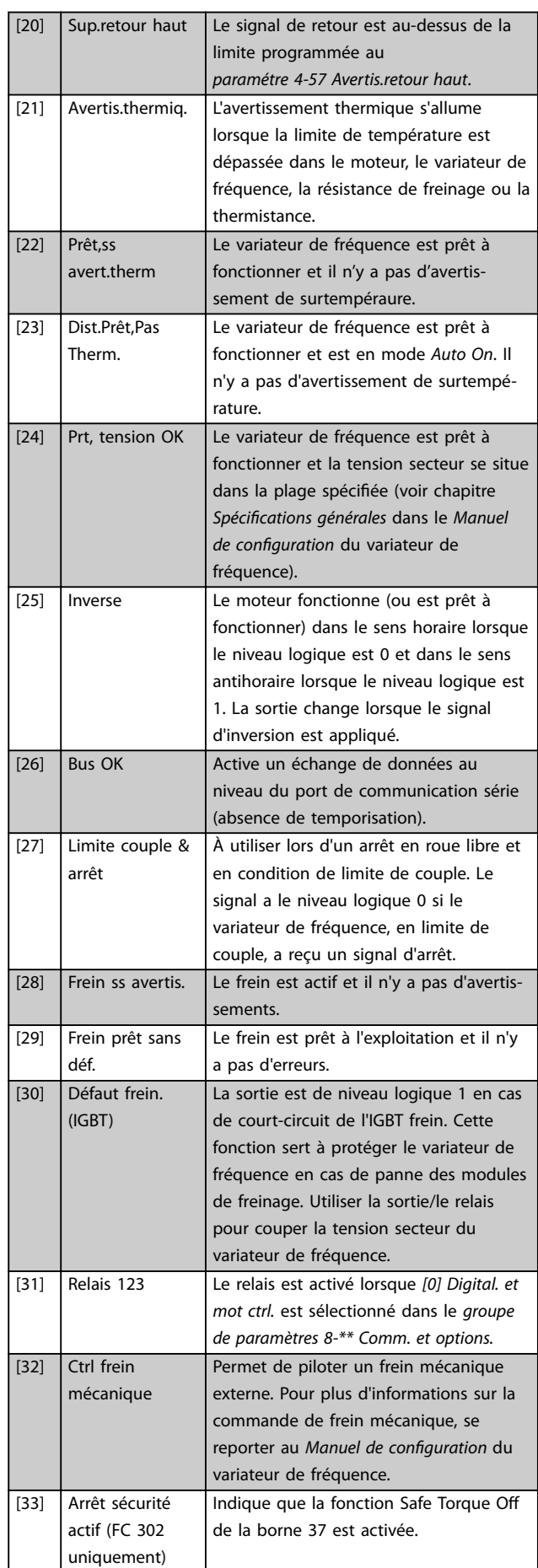

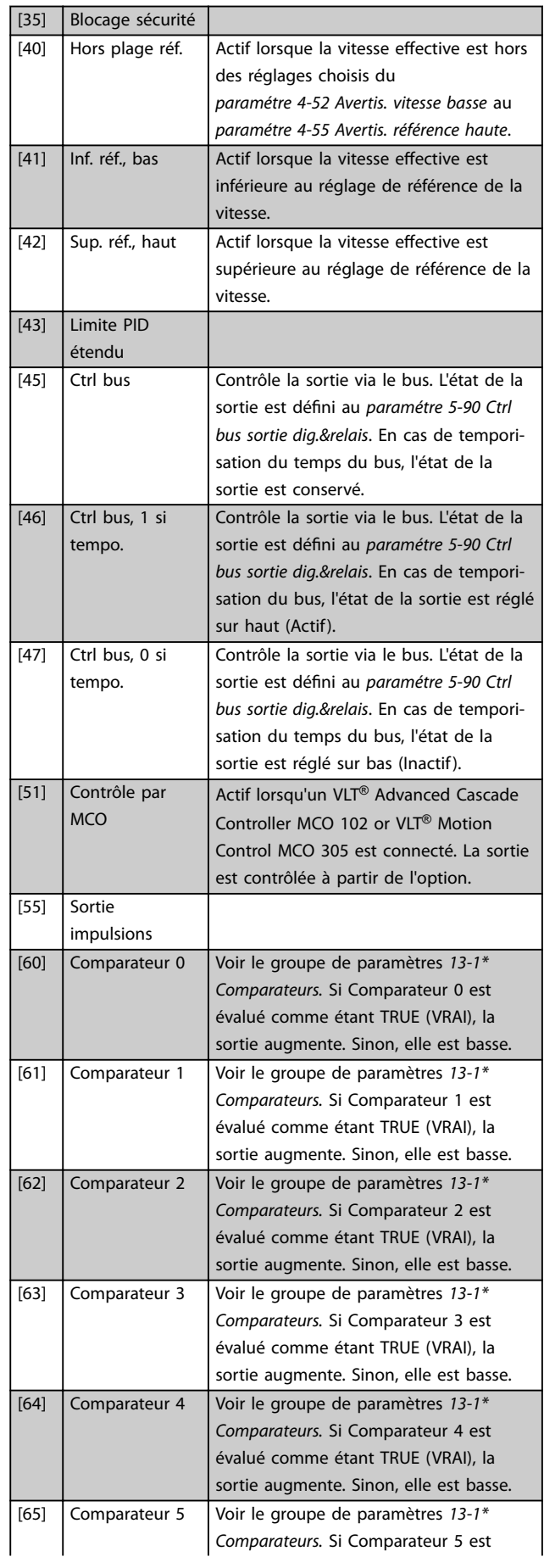

<span id="page-106-0"></span>**Description des paramètres Guide de programmation**

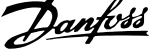

 $\overline{a}$ 

**3 3**

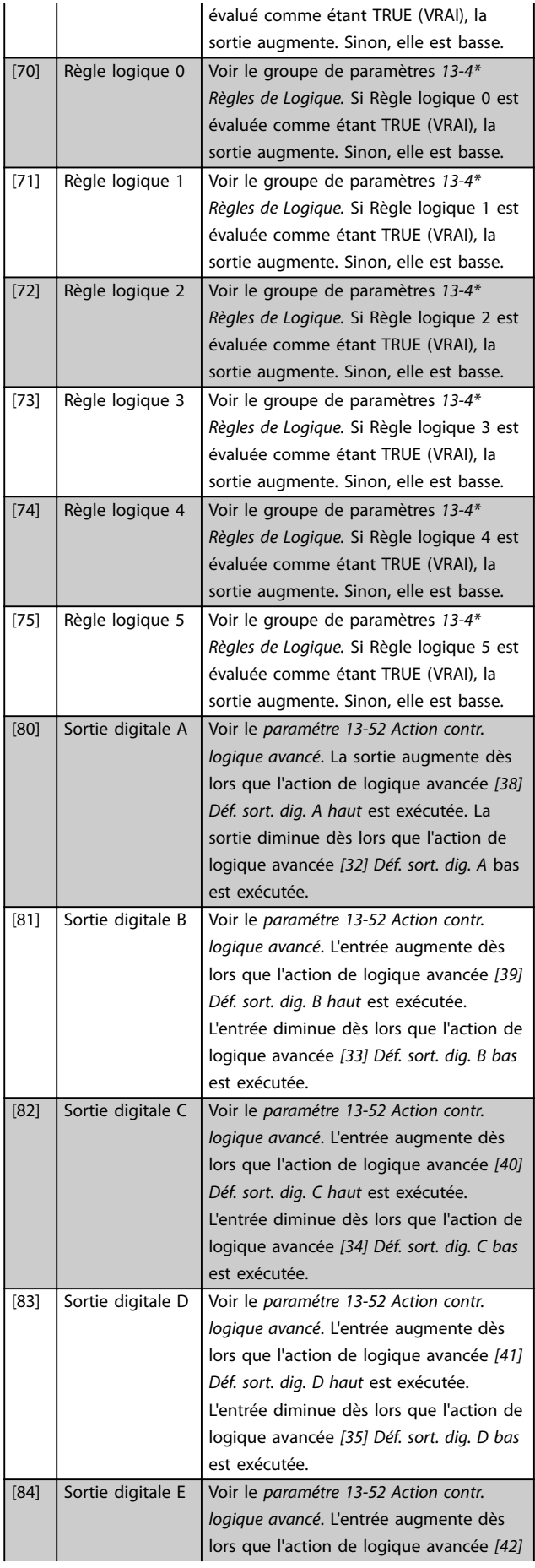

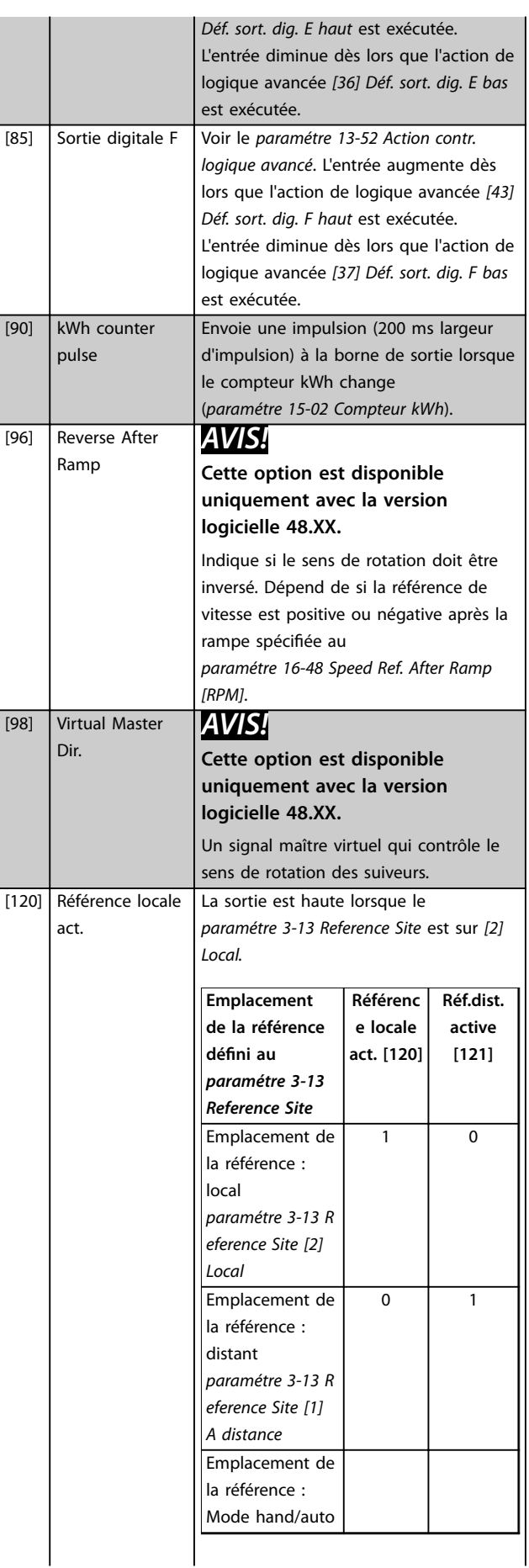

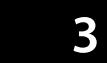

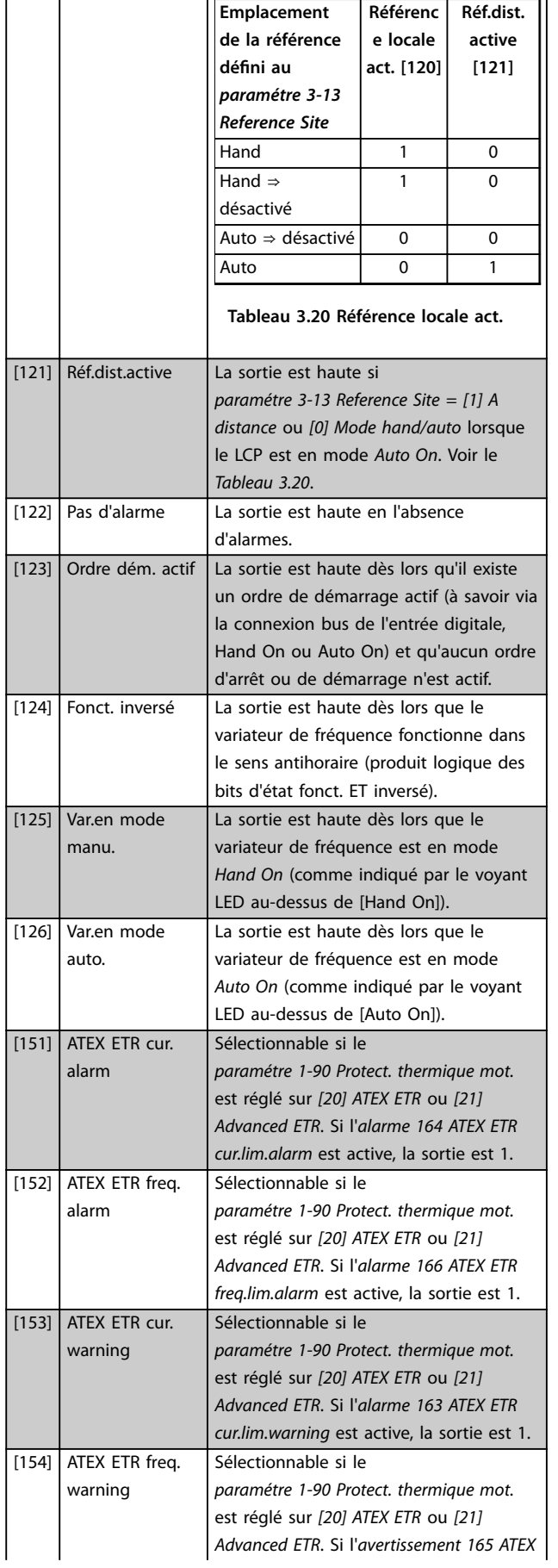

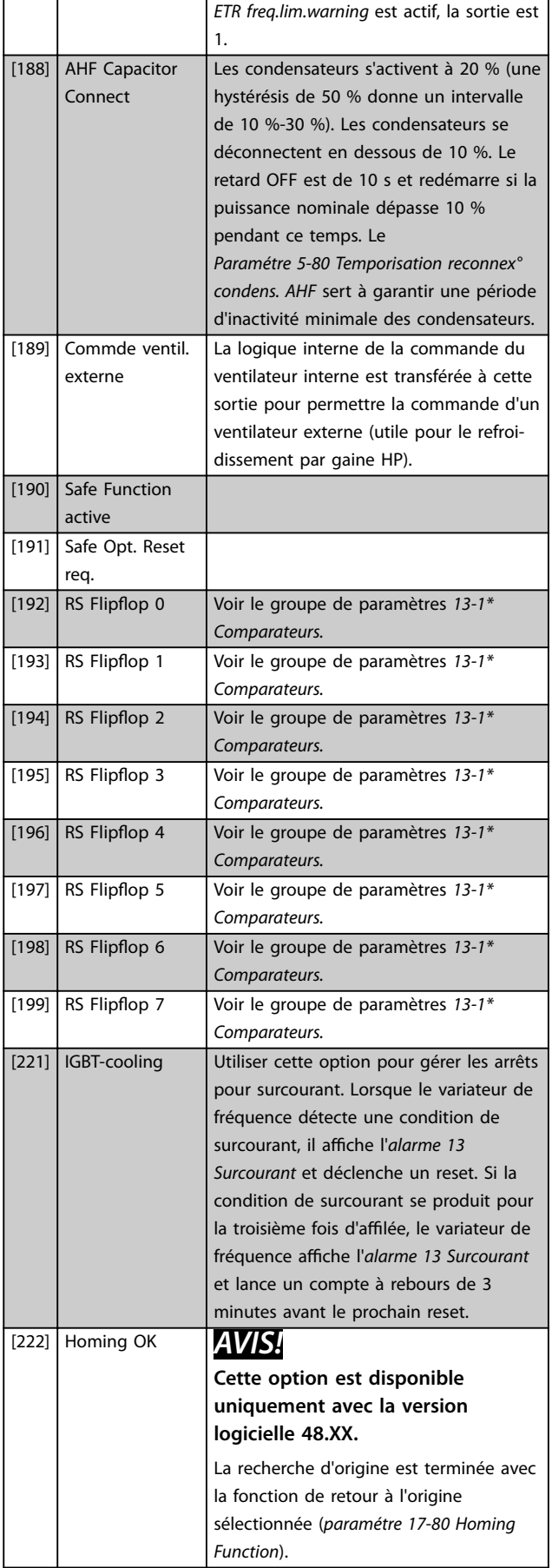
<u> 1989 - Johann Barnett, mars eta indonez erroman erroman erroman erroman erroman erroman erroman erroman erroma</u>

Danfoss

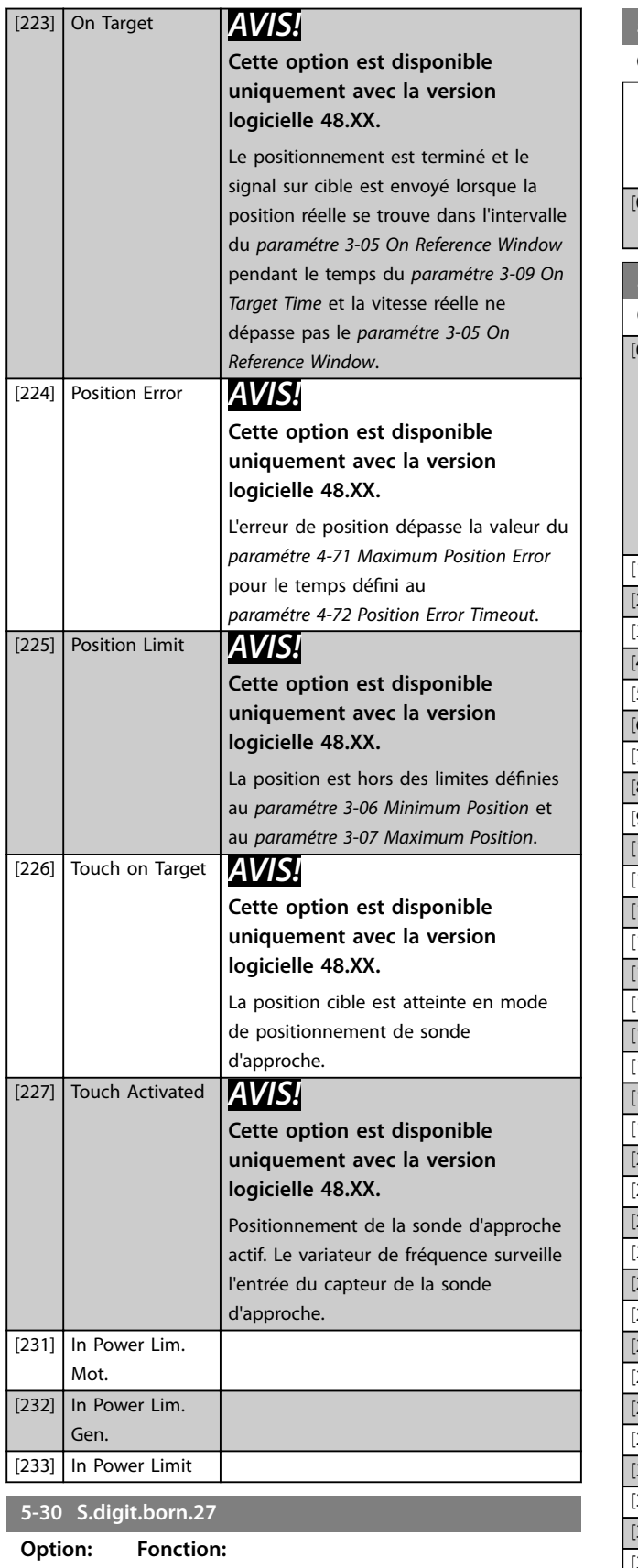

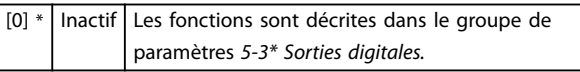

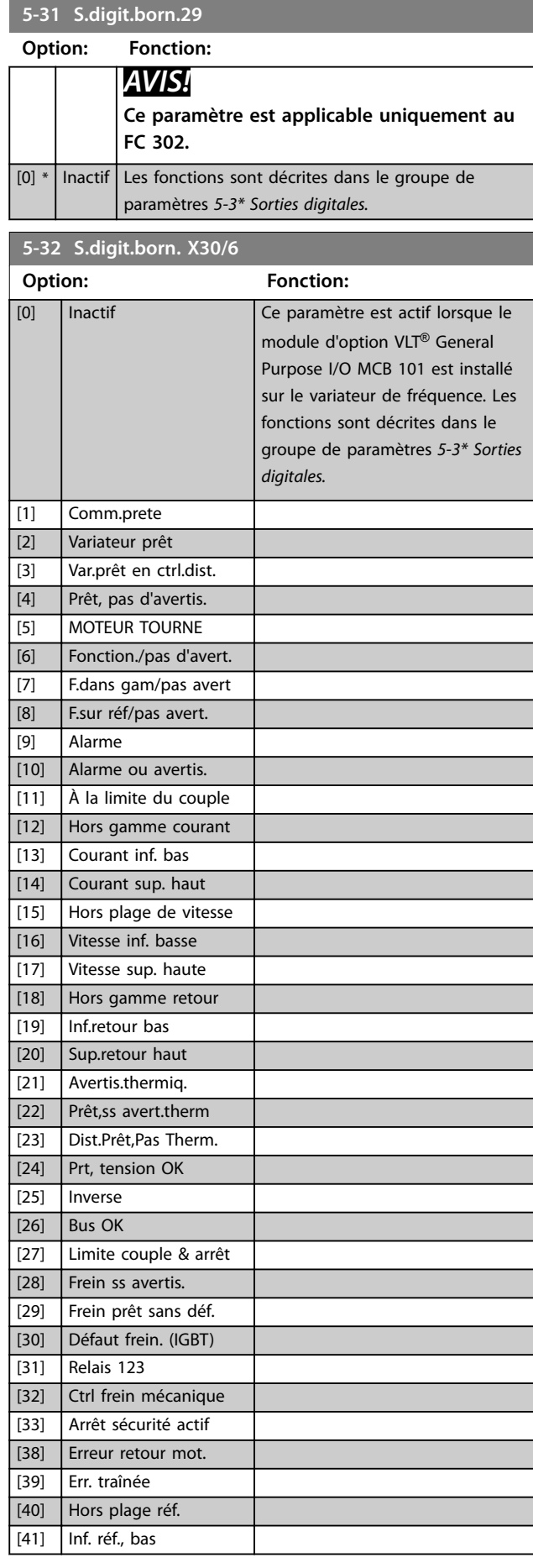

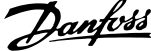

 $\overline{a}$ 

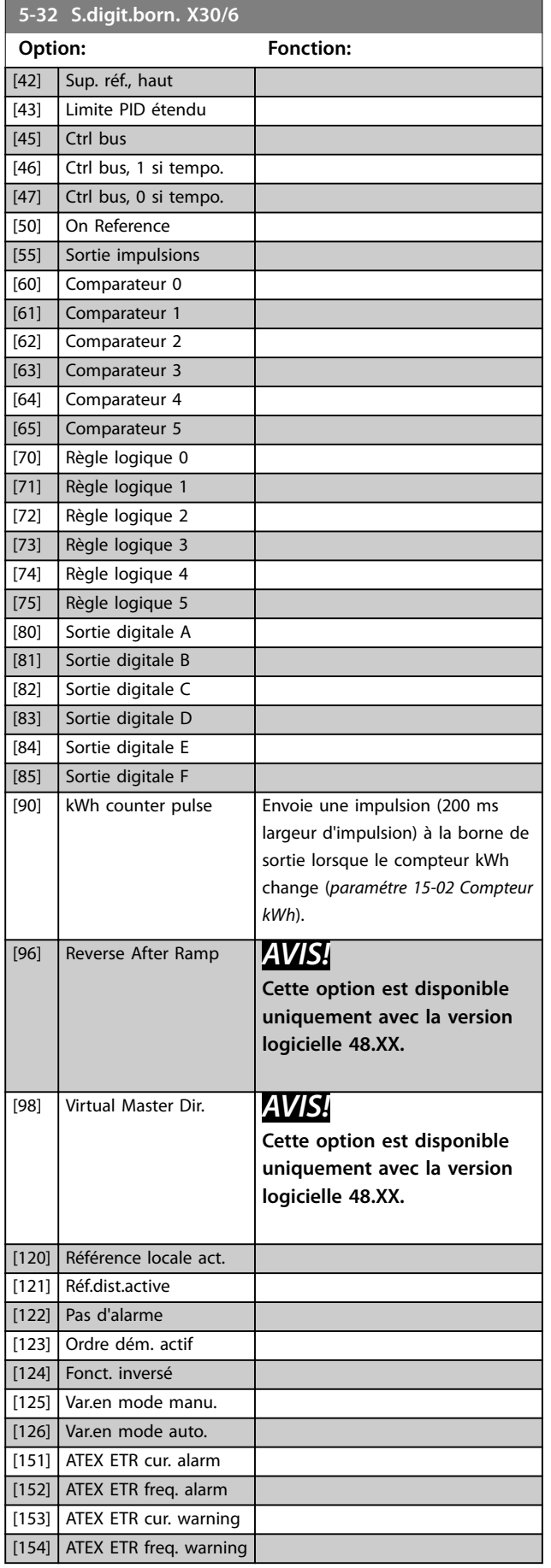

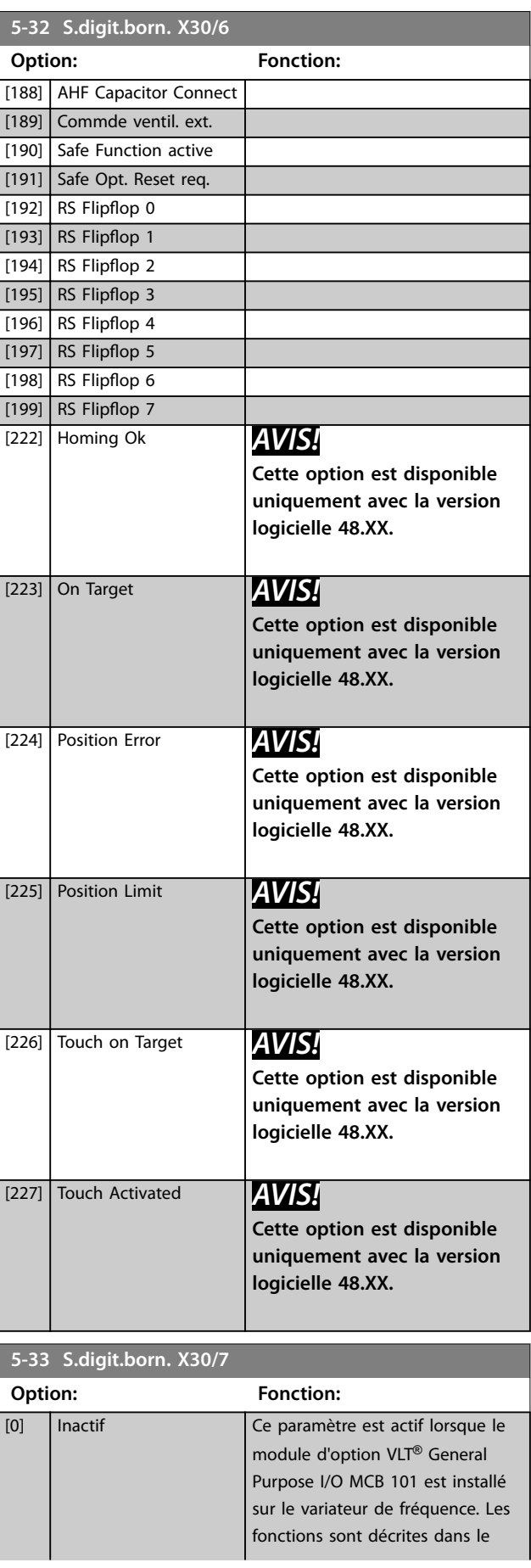

**5-33 S.digit.born. X30/7**

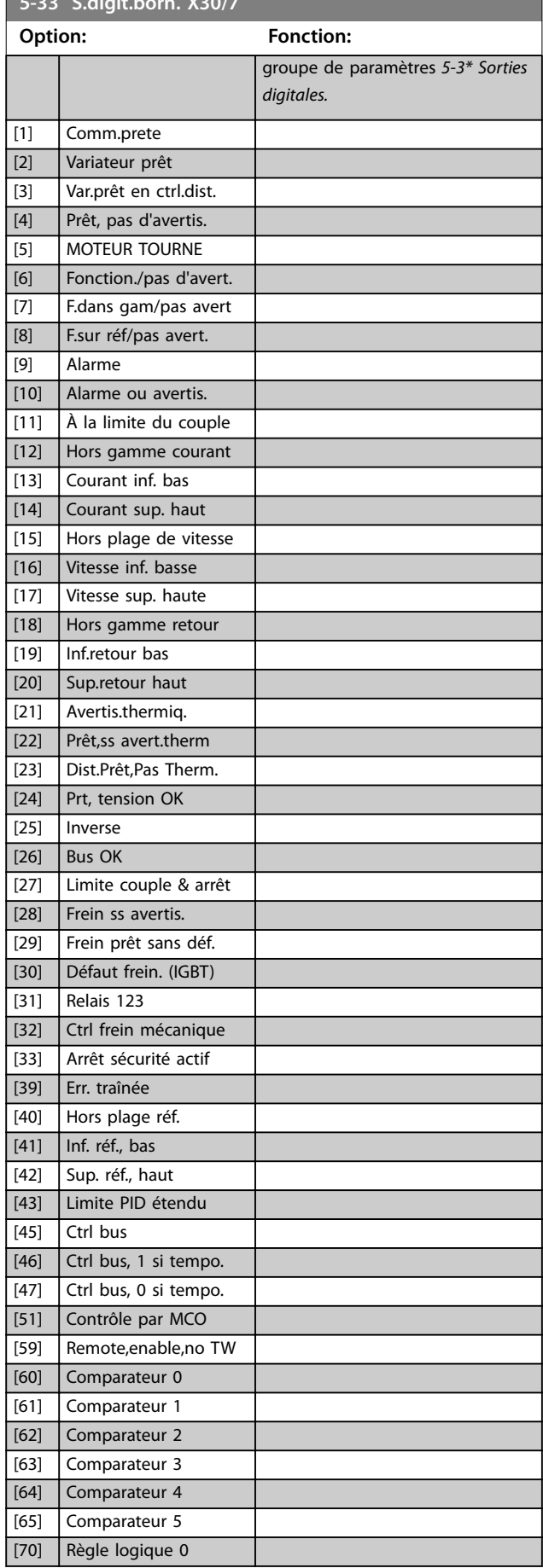

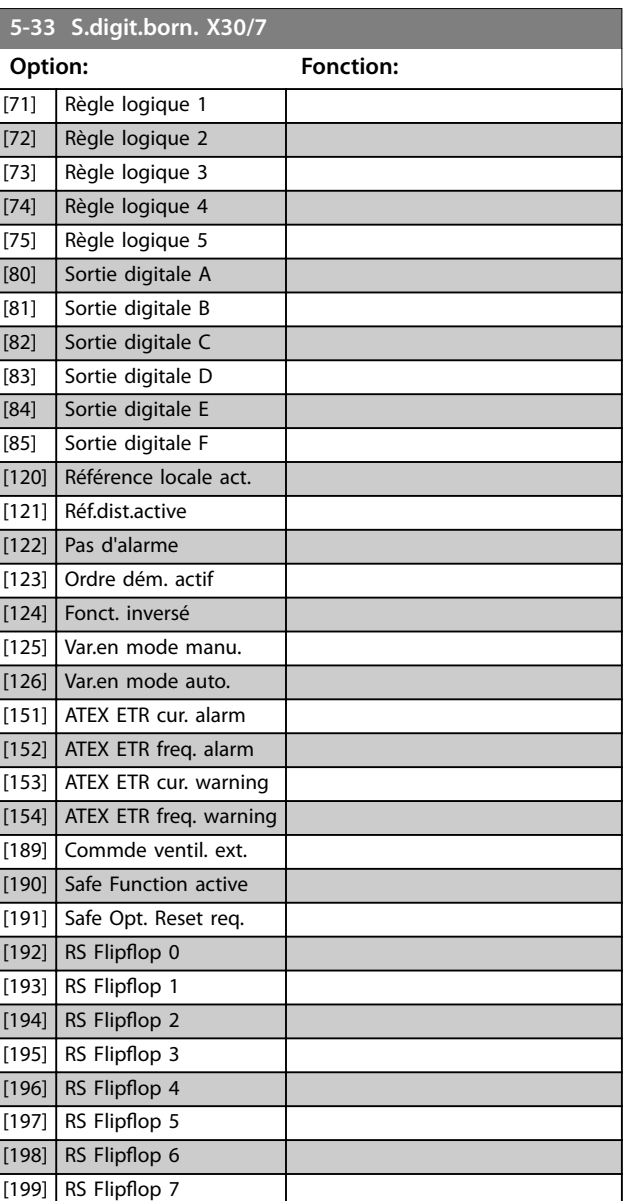

# 3.6.4 5-4\* Relais

Paramètres de configuration des fonctions de temporisation et de sortie des relais.

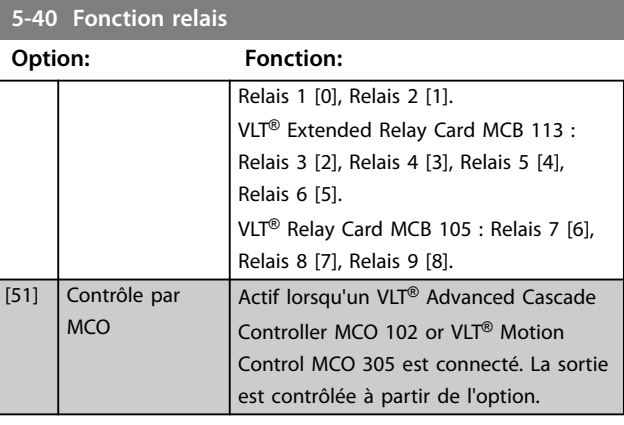

Danfoss

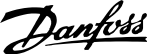

# **5-40 Fonction relais**

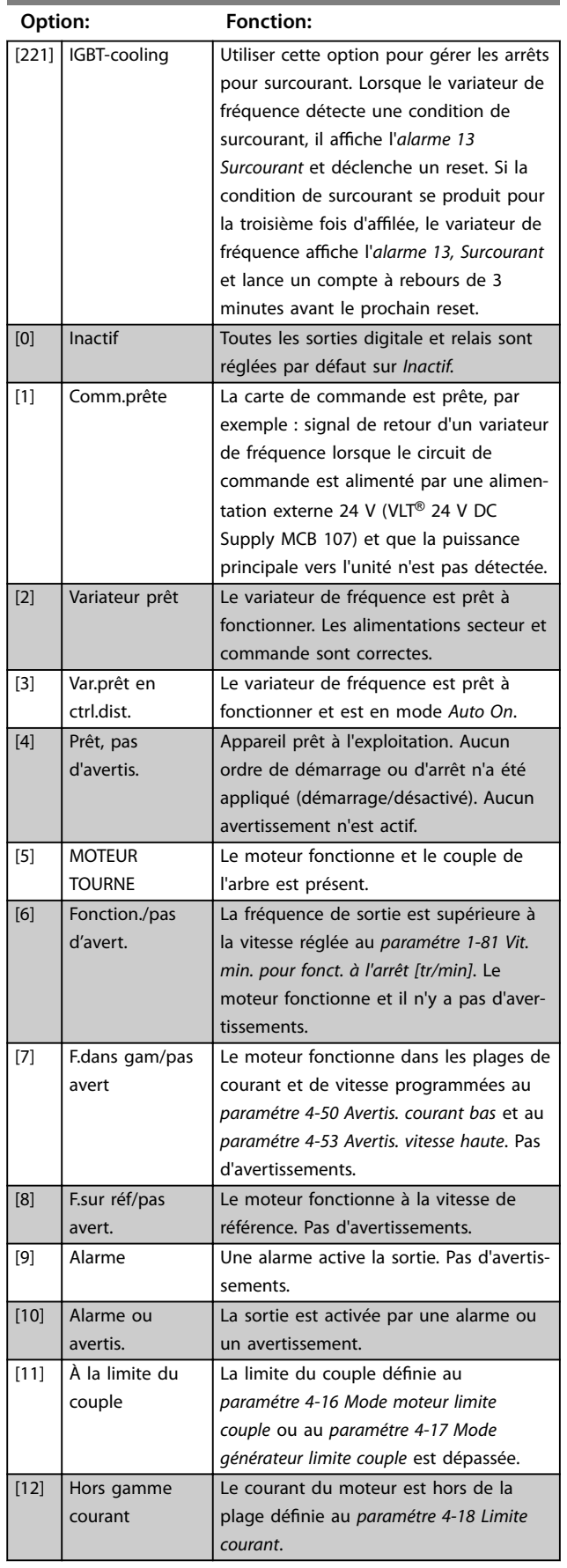

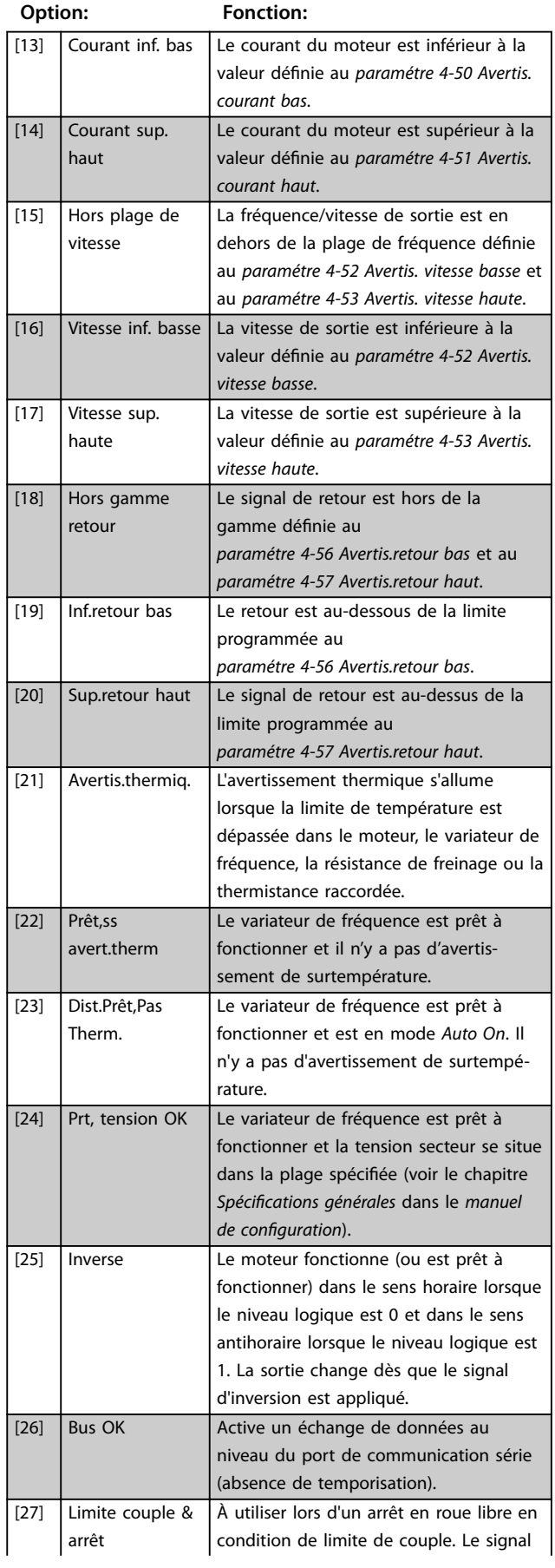

#### **Description des paramètres Guide de programmation**

<u> 1989 - Johann Barnett, mars et al. 1989 - Anna ann an t-</u>

# **5-40 Fonction relais**

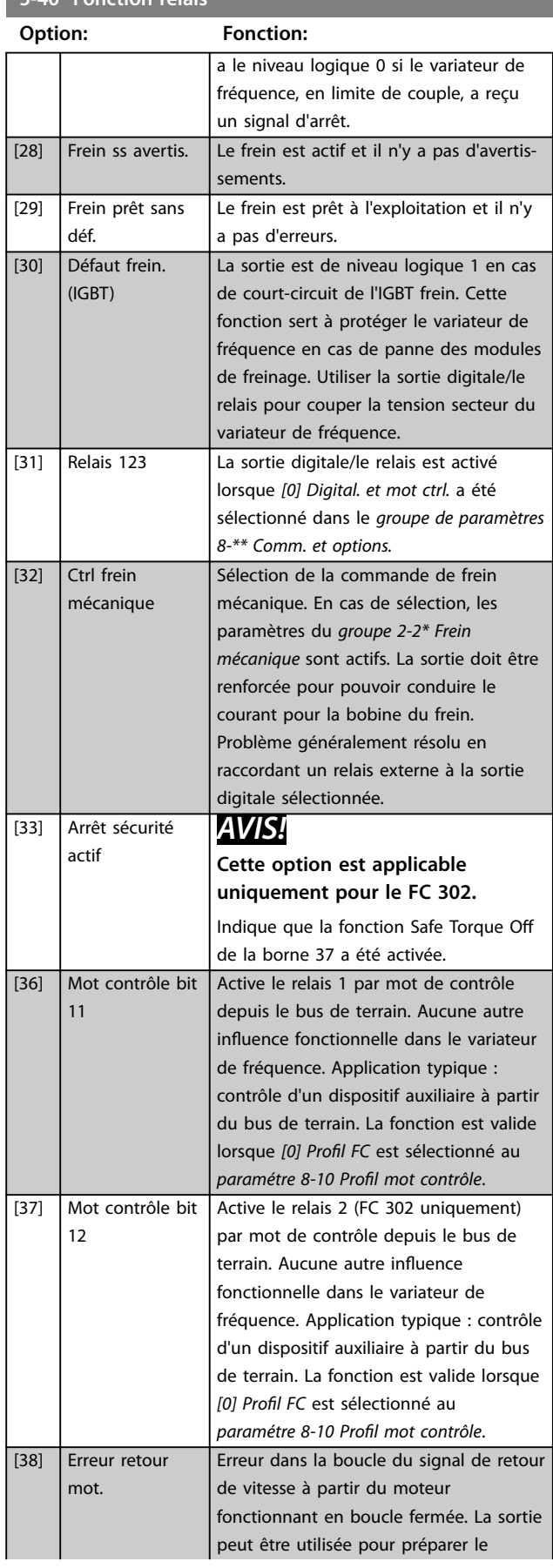

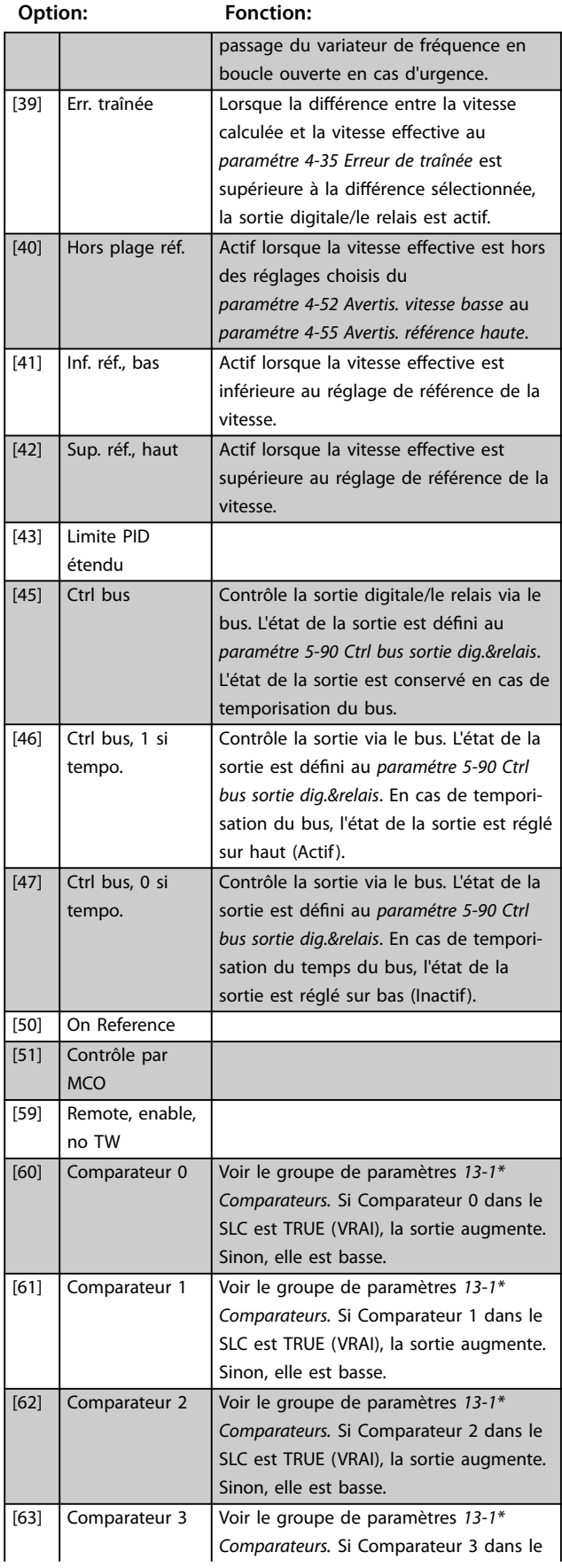

**5-40 Fonction relais**

#### **Description des paramètres VLT**® **AutomationDrive FC 301/302**

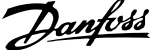

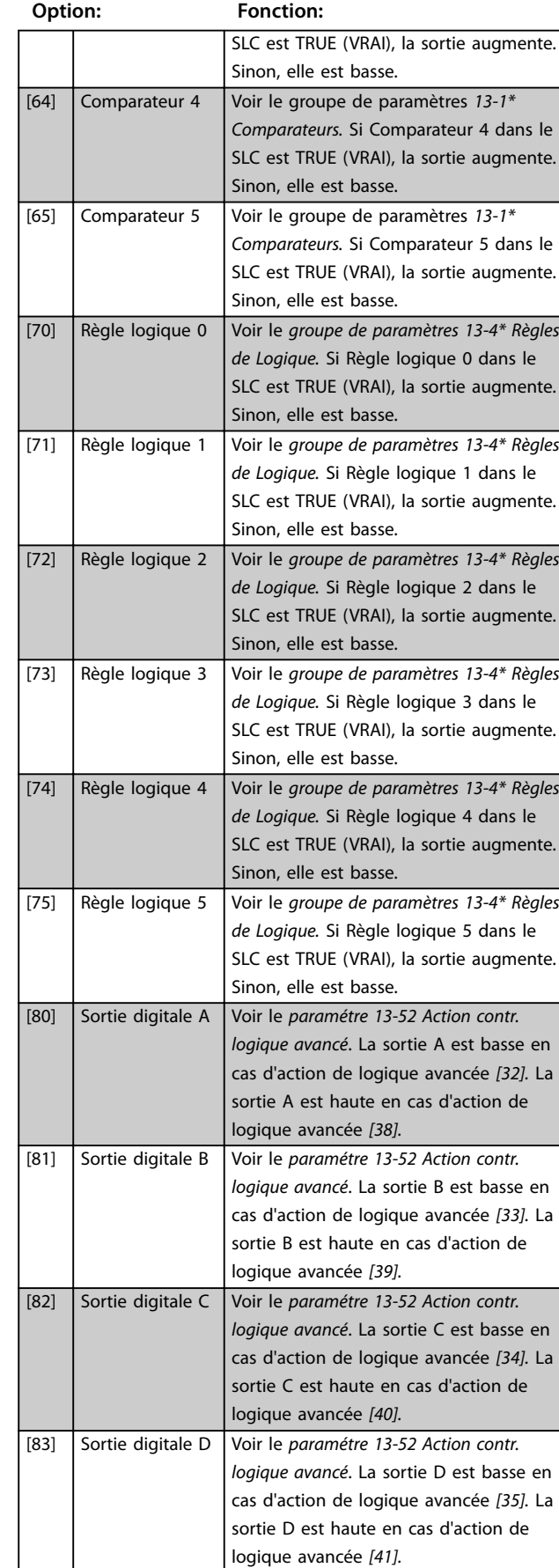

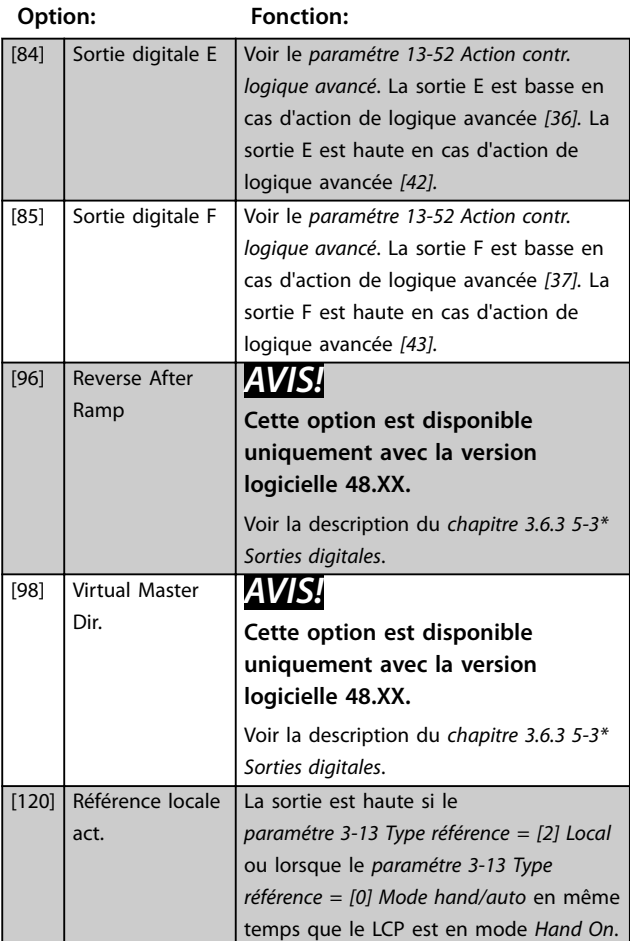

#### **Description des paramètres Guide de programmation**

# Danfoss

#### **5-40 Fonction relais**

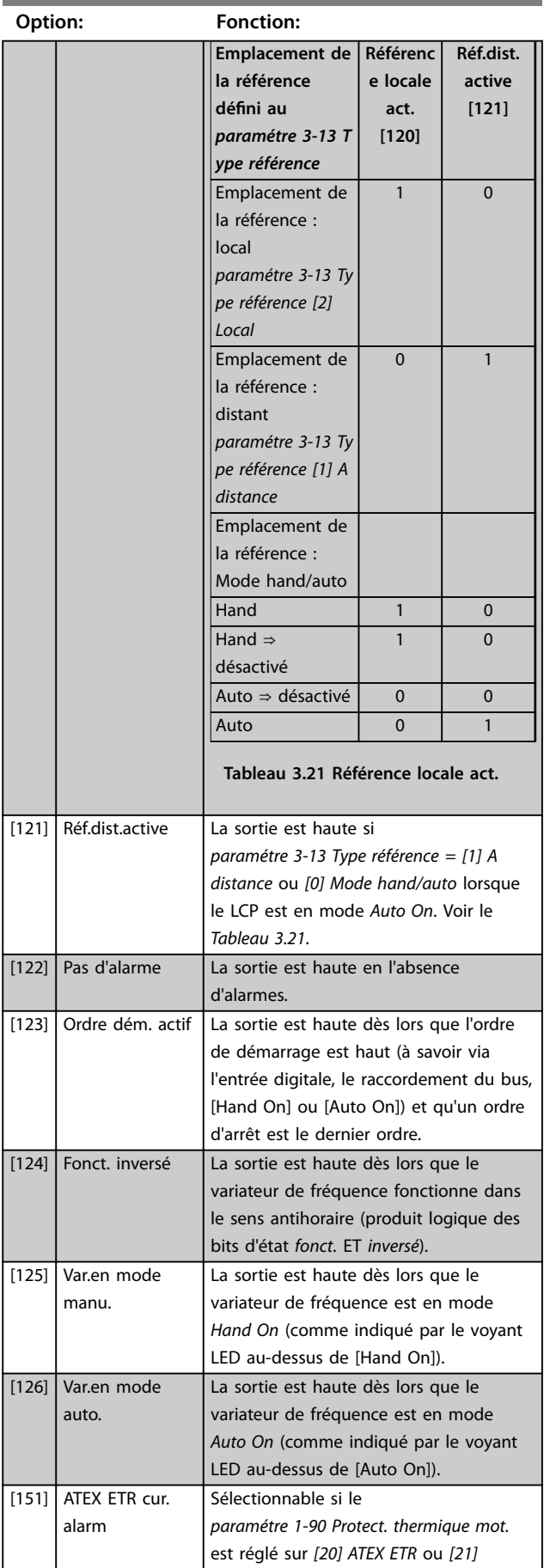

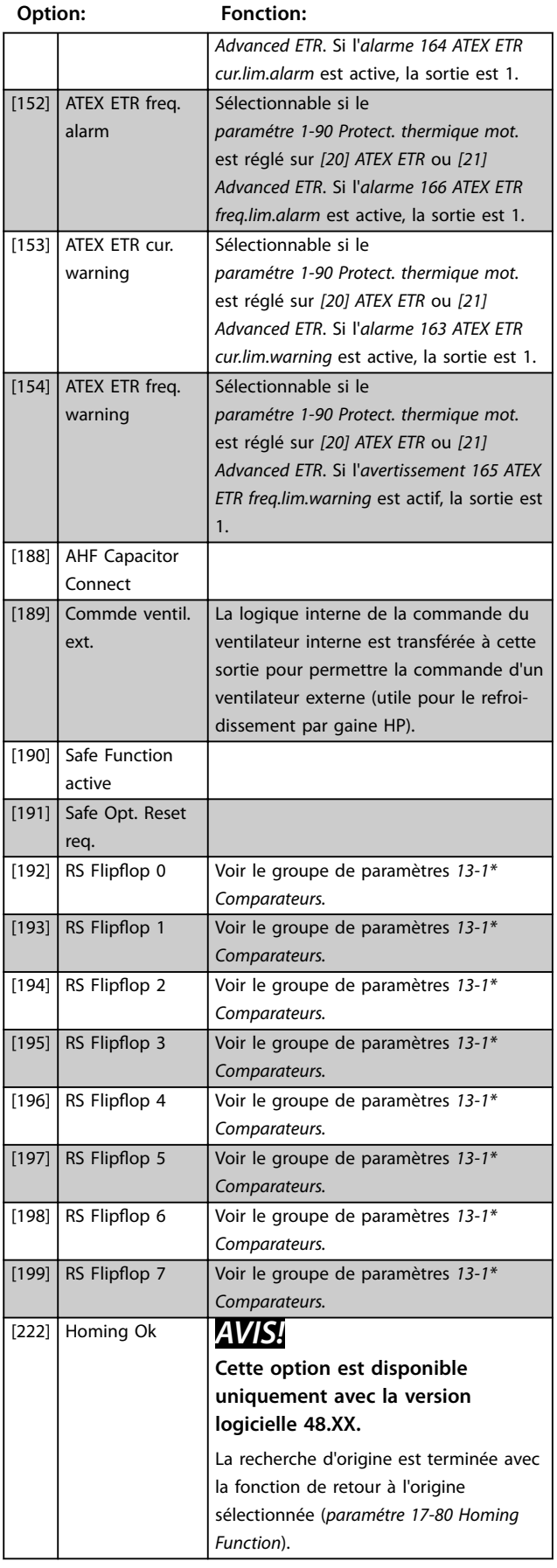

Danfoss

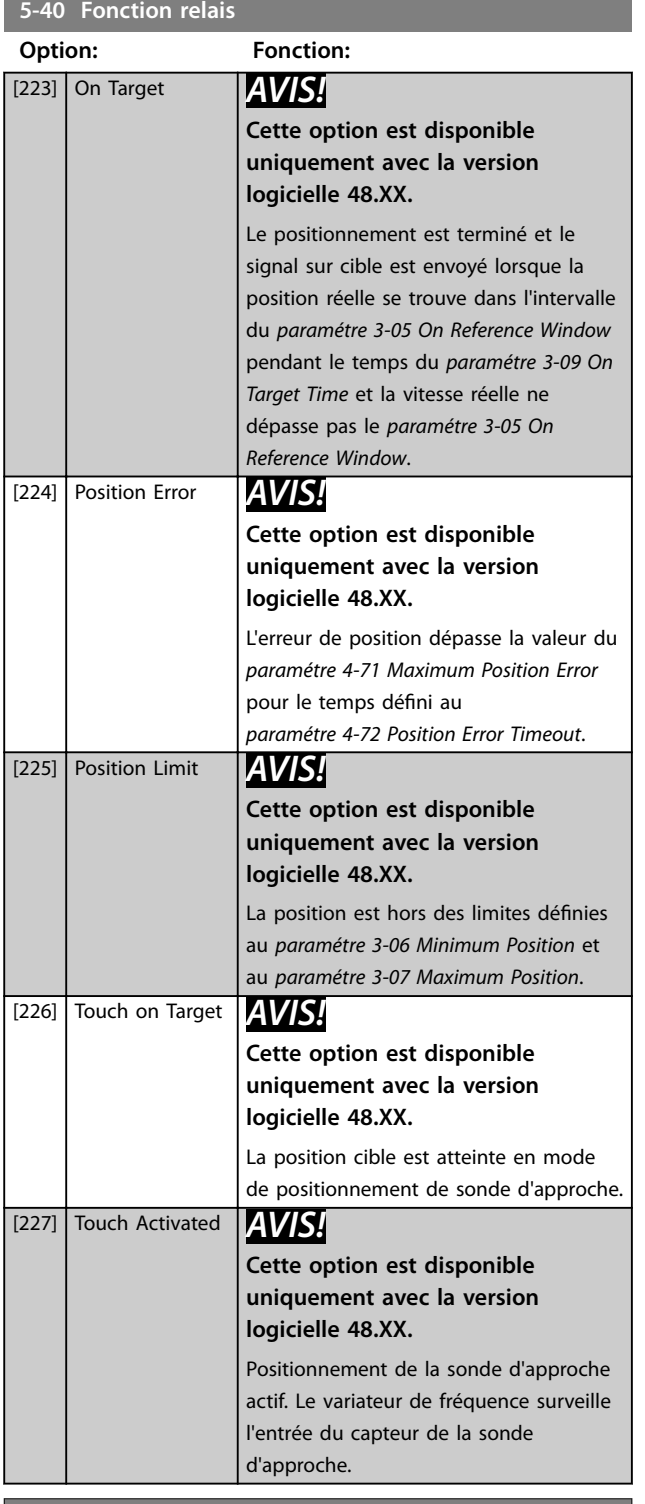

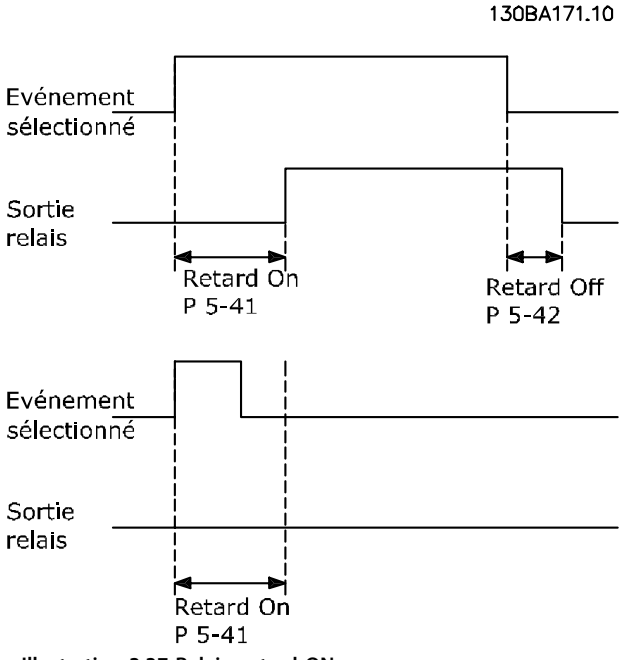

**Illustration 3.37 Relais, retard ON**

#### **5-42 Off Delay, Relay** Tableau[20] **Range: Fonction:** 0.01 s\*  $[0.01 -$ 600 s] Saisir le délai de désactivation des relais. Choisir un des 2 relais mécaniques internes dans une fonction de tableau. Voir le *paramétre 5-40 Function Relay* pour plus de précisions. Si la condition Événement sélectionné est modifiée avant l'expiration d'une temporisation, la sortie relais n'est pas affectée.

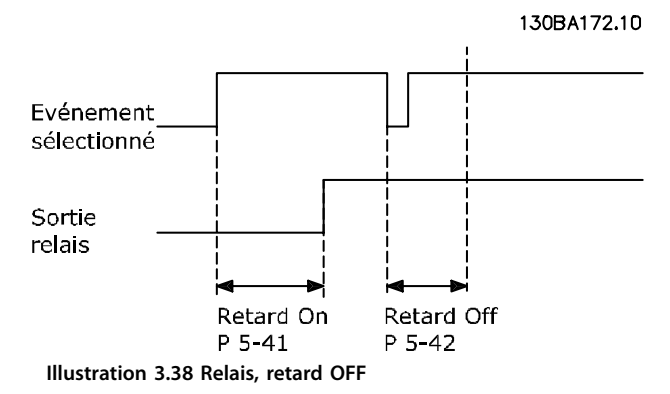

Si la condition Événement sélectionné est modifiée avant l'expiration du retard ON ou OFF, la sortie relais n'est pas affectée.

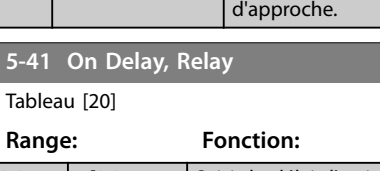

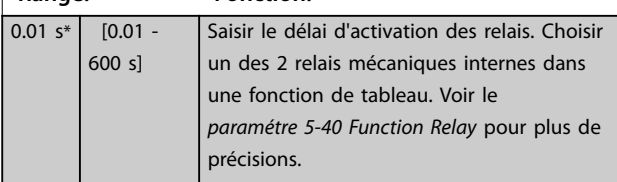

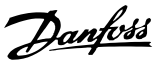

# <span id="page-116-0"></span>3.6.5 5-5\* Entrée impulsions

Paramètres d'entrées d'impulsions servant à définir une fenêtre adaptée à la zone de référence des impulsions (configuration mise à l'échelle et filtre pour entrées d'impulsions). Les bornes d'entrée 29 ou 33 agissent comme des entrées de référence de fréquence. Régler la borne 29 (*paramétre 5-13 E.digit.born.29*) ou la borne 33 (*paramétre 5-15 E.digit.born.33*) sur *[32] Entrée impulsions.* Si la borne 29 est utilisée comme entrée, régler le *[paramétre 5-01 Terminal 27 Mode](#page-96-0)* sur *[0] Entrée.*

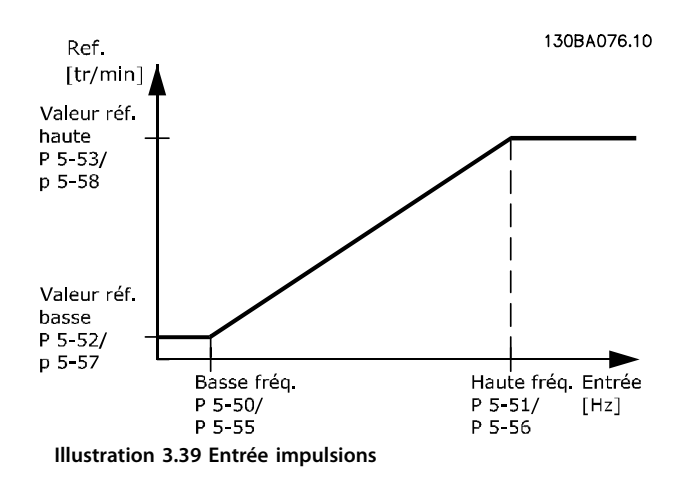

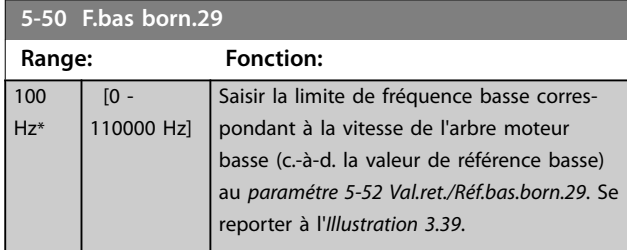

**5-51 F.haute born.29 Range: Fonction: Size** related\*  $[0 -$ 110000 Hz] Saisir la limite de fréquence haute correspondant à la vitesse de l'arbre moteur élevée (c.-à-d. la valeur de référence haute) au *paramétre 5-53 Val.ret./Réf.haut.born.29*.

#### **5-52 Val.ret./Réf.bas.born.29**

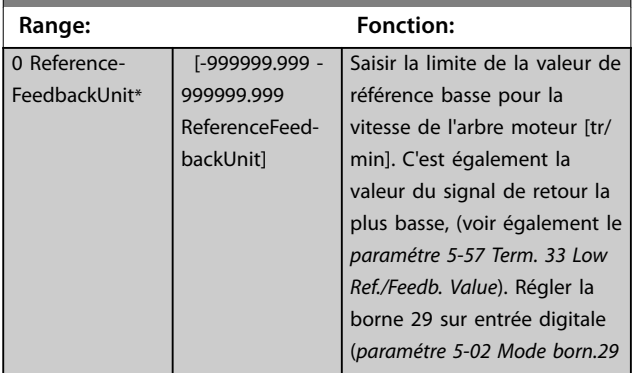

#### **5-52 Val.ret./Réf.bas.born.29**

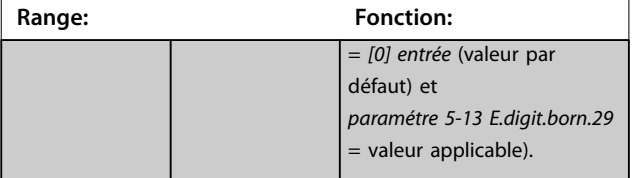

#### **5-53 Val.ret./Réf.haut.born.29**

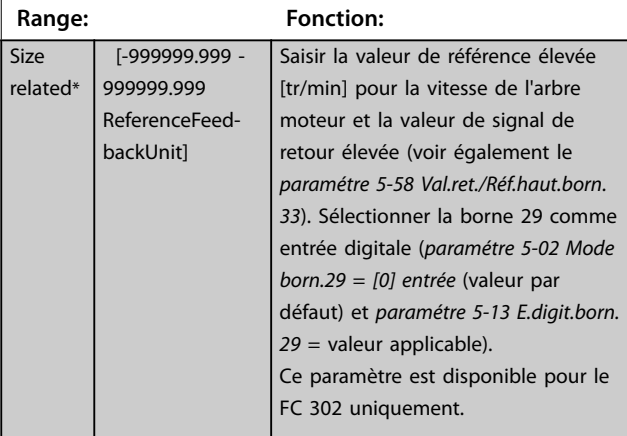

#### **5-54 Tps filtre pulses/29**

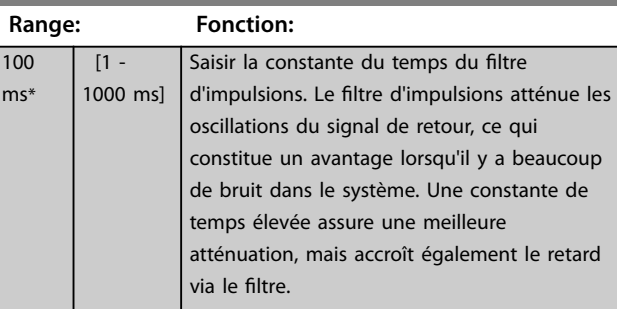

#### **5-55 Term. 33 Low Frequency**

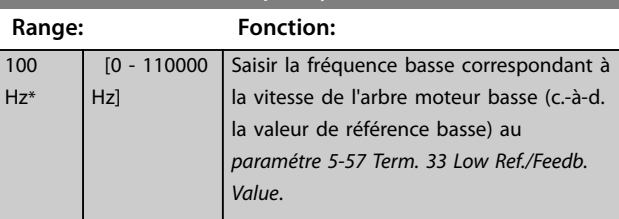

#### **5-56 Term. 33 High Frequency**

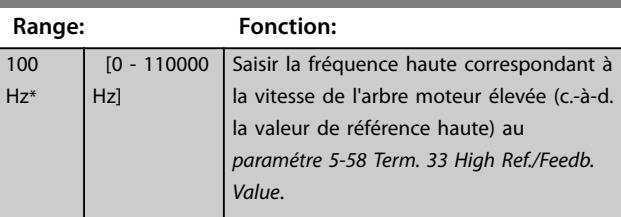

**3 3**

Danfoss

<span id="page-117-0"></span>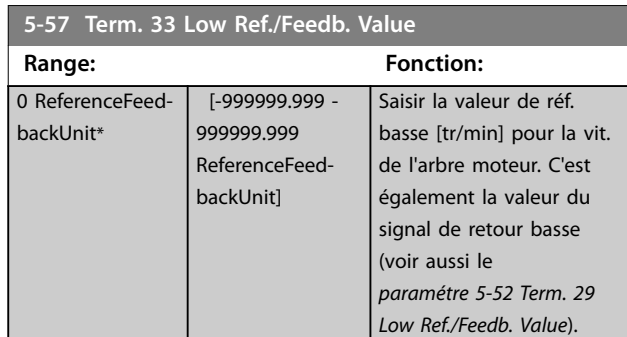

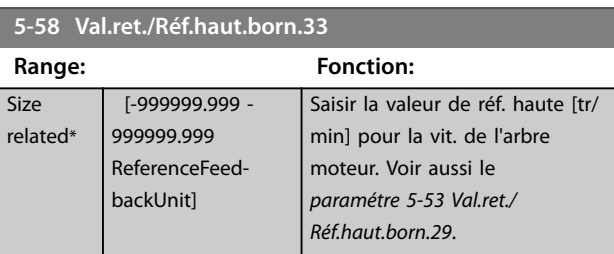

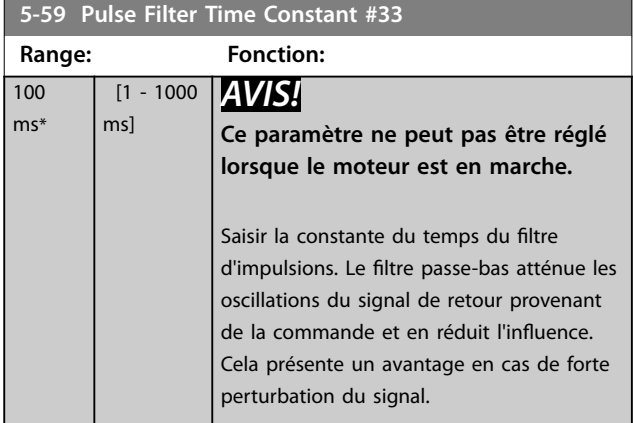

# 3.6.6 5-6\* Sortie impulsions

# *AVIS!*

**Ces paramètres ne peuvent pas être réglés lorsque le moteur est en marche.**

Ces paramètres servent à configurer des sorties d'impulsions avec leurs fonctions et leurs mises à l'échelle. Les bornes 27 et 29 sont respectivement attribuées à une sortie d'impulsion via le *[paramétre 5-01 Terminal 27 Mode](#page-96-0)* et le *[paramétre 5-02 Mode born.29](#page-96-0)*.

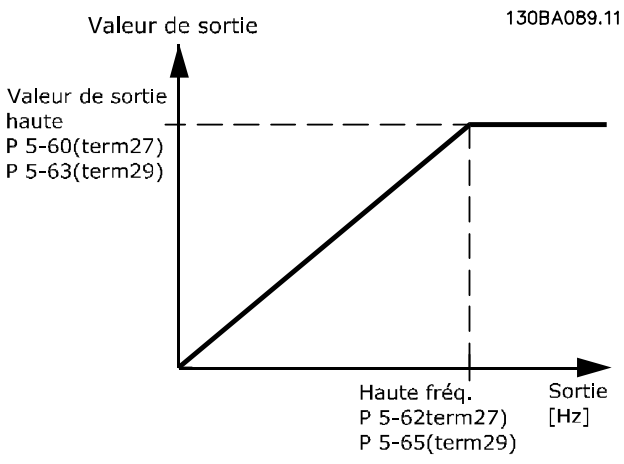

**Illustration 3.40 Configuration des sorties impulsions**

Options d'affichage des variables de sortie :

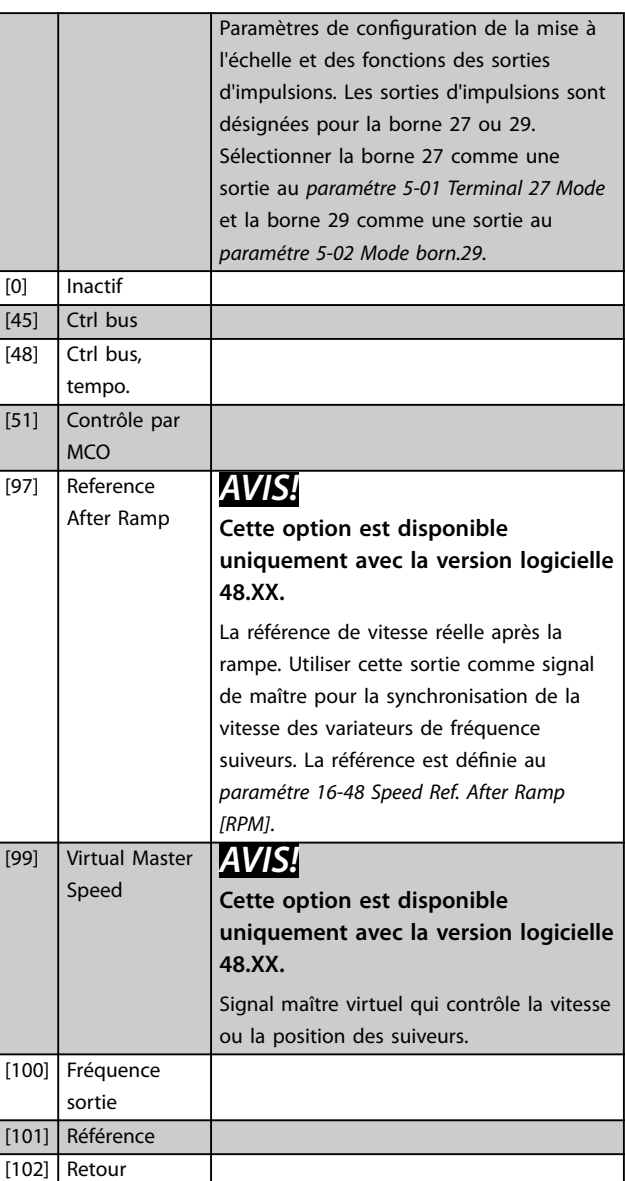

Danfoss

#### **Description des paramètres Guide de programmation**

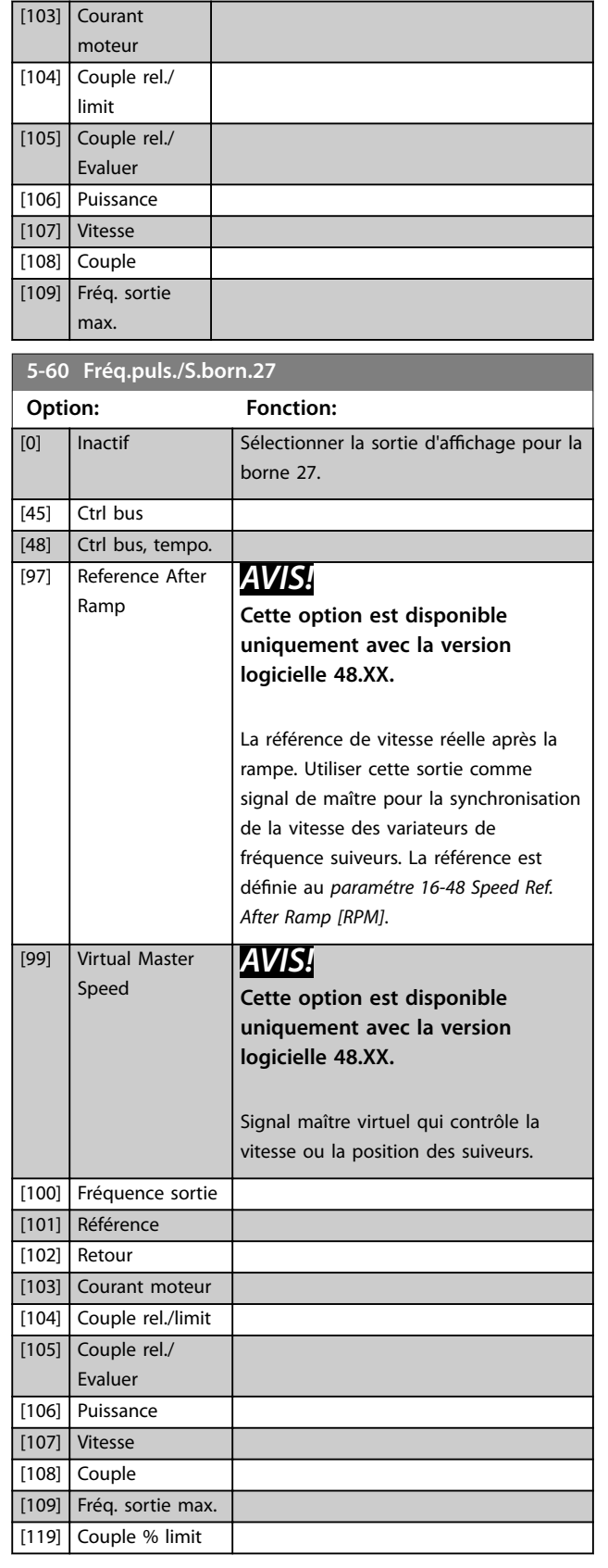

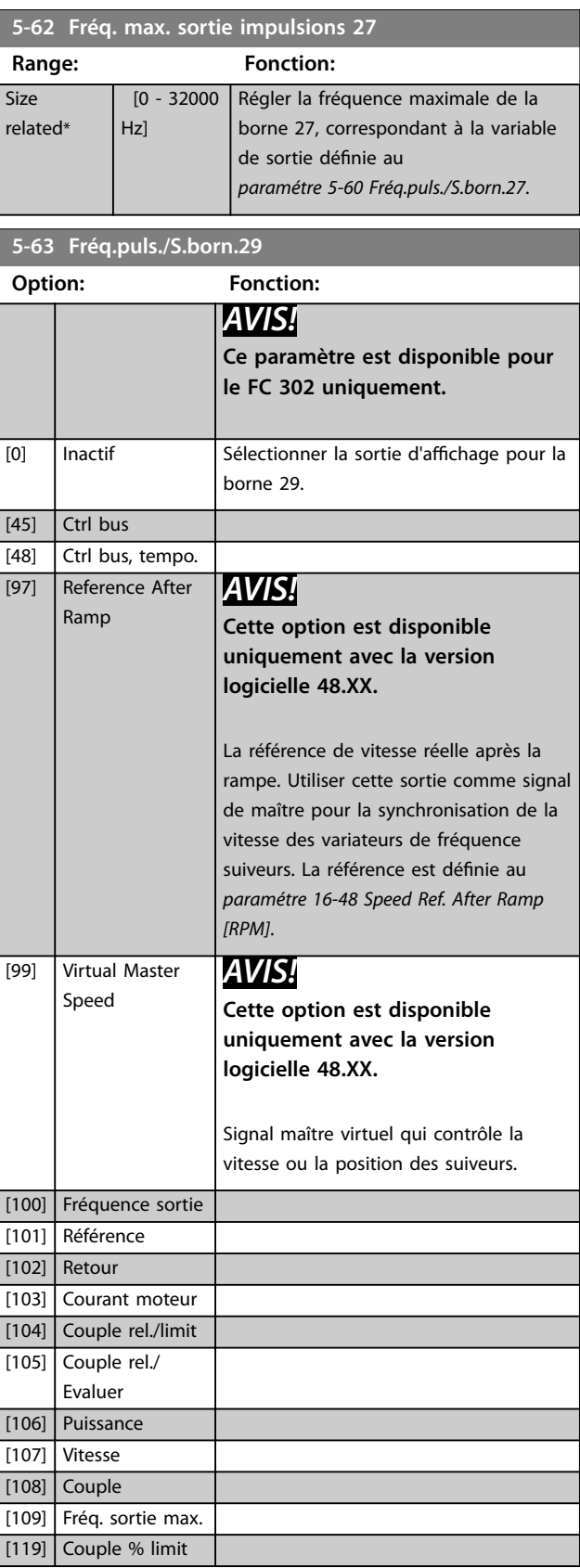

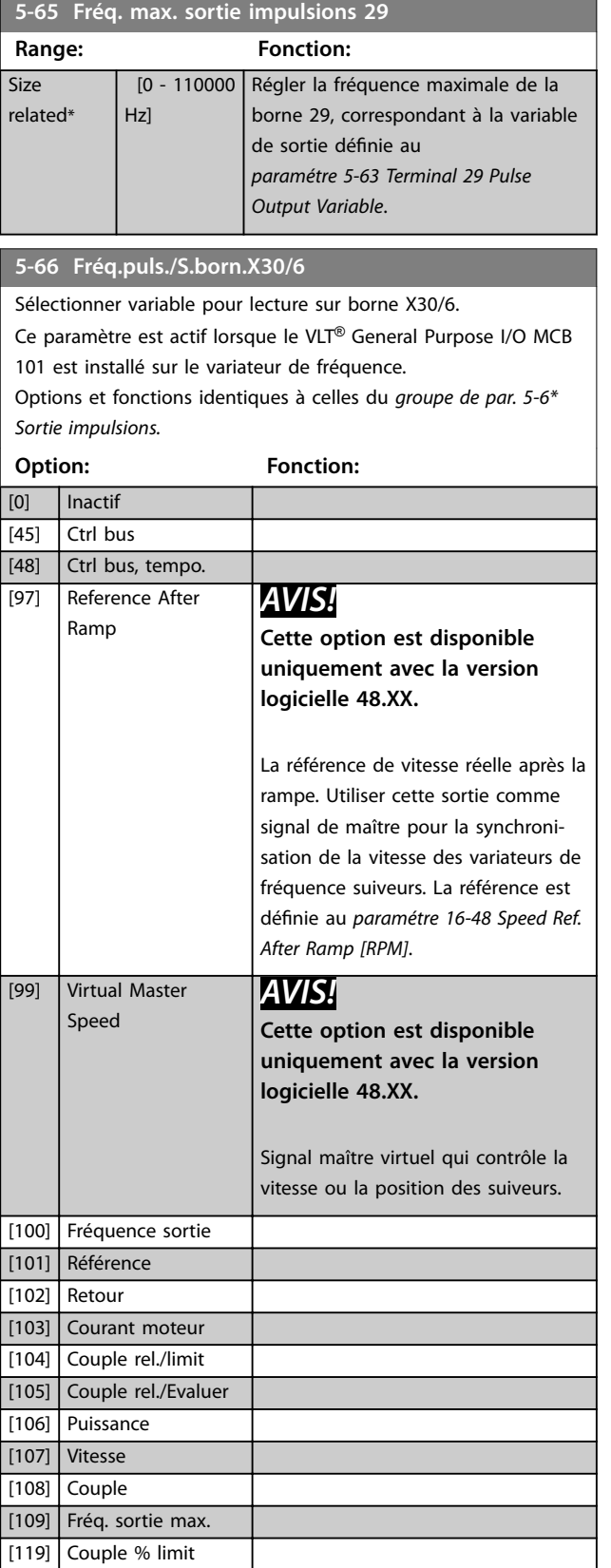

#### **5-68 Fréq. max. sortie impulsions X30/6**

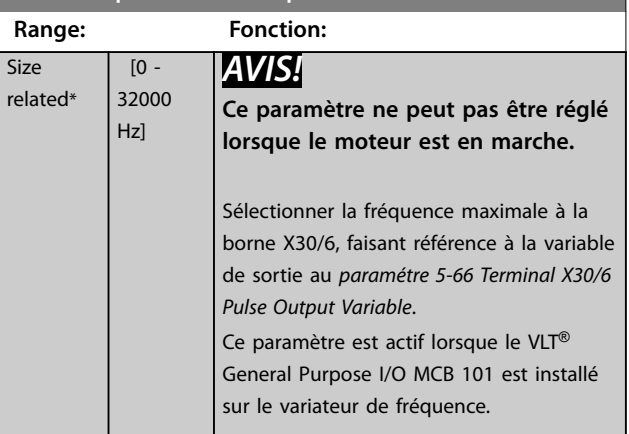

# 3.6.7 5-7\* Entrée cod. 24V

Raccorder le codeur 24 V aux bornes 12 (alimentation 24 V CC), 32 (canal A), 33 (canal B) et 20 (TERRE). Les entrées digitales 32/33 sont actives pour les entrées du codeur lorsque *[1] Codeur 24 V* est sélectionné au *[paramétre 1-02 Source codeur arbre moteur](#page-38-0)* et au *[paramétre 7-00 PID vit.source ret.](#page-132-0)*. Le codeur utilisé est de type 24 V à double canal (A et B). Fréquence d'entrée maximale : 110 kHz.

#### **Connexion du codeur au variateur de fréquence**

Codeur incrémental 24 V. La longueur de câble maximum est de 5 m (16,4 pi).

Danfoss

130BA090.12

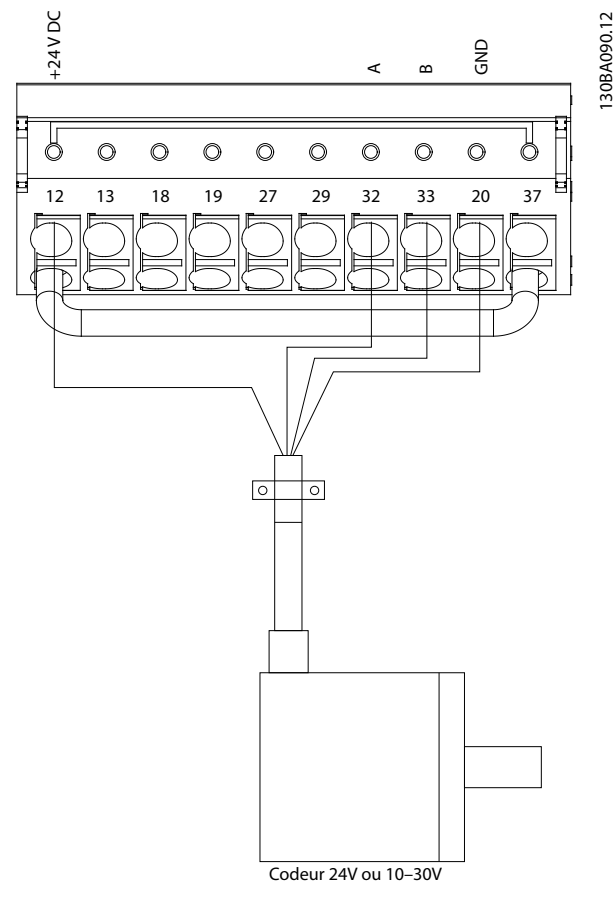

**Illustration 3.41 Raccordement du codeur**

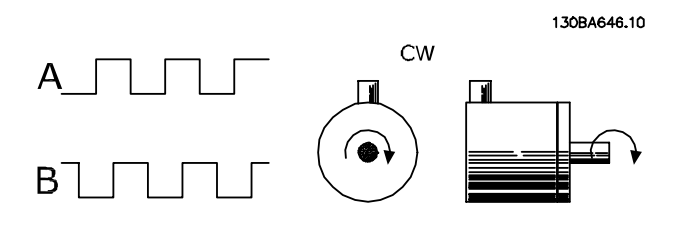

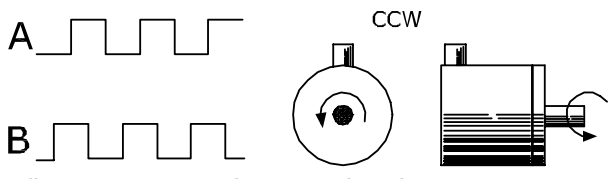

**Illustration 3.42 Sens de rotation du codeur**

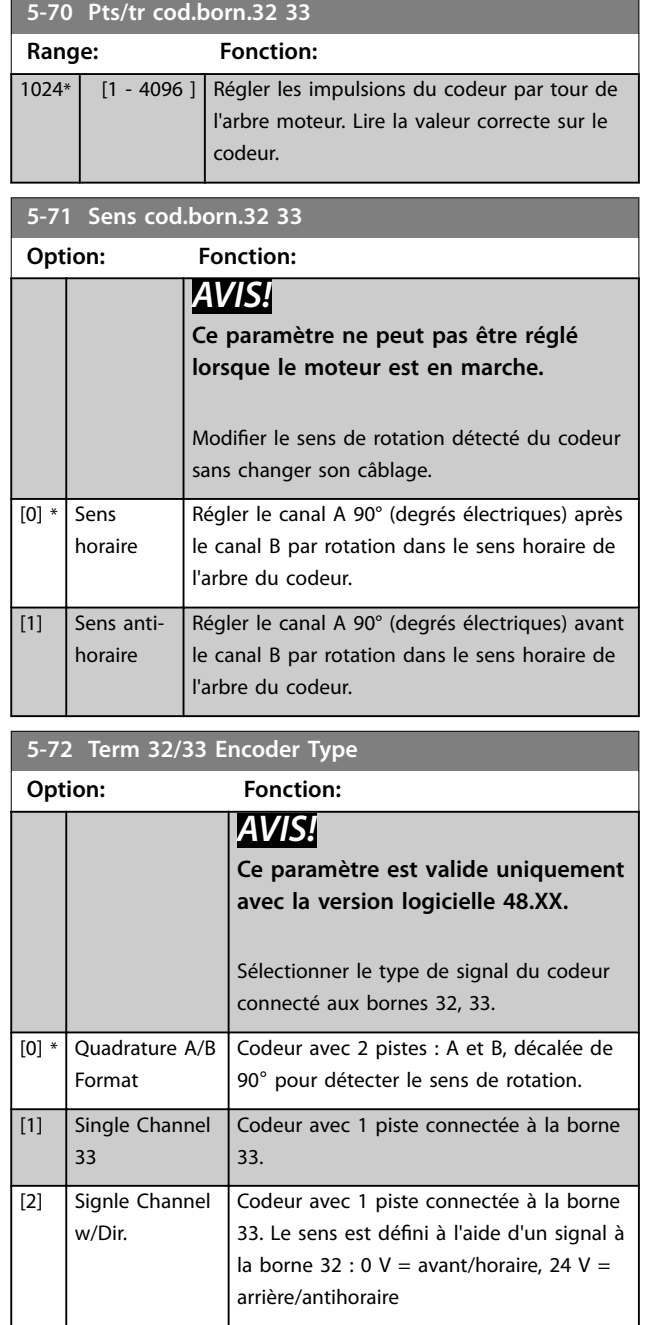

# 3.6.8 5-8\* Sortie codeur

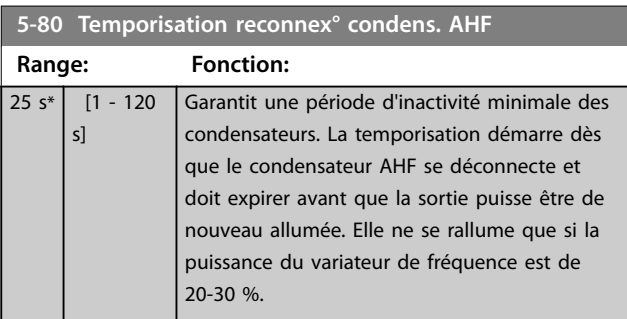

# <span id="page-121-0"></span>3.6.9 5-9\* Contrôle par bus

Ce groupe de paramètres sélectionne les sorties relais et digitales à l'aide du réglage du bus de terrain.

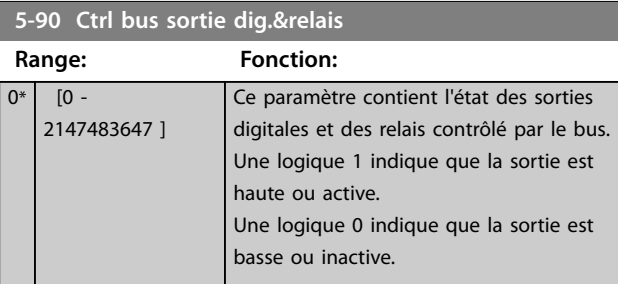

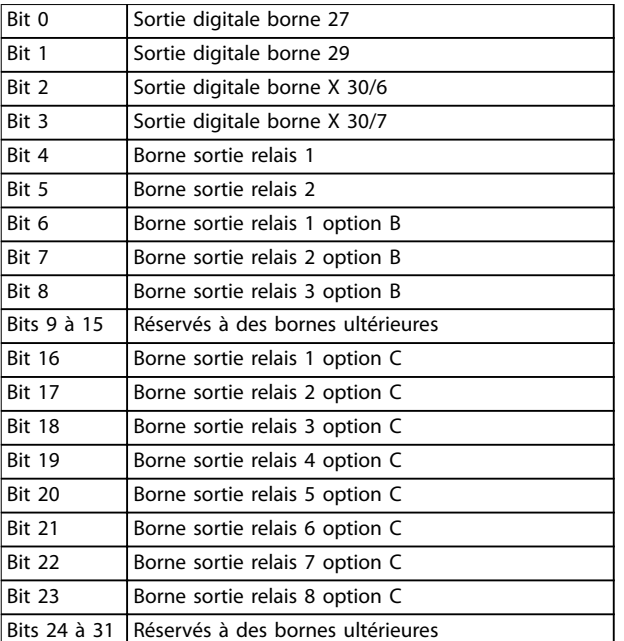

**Tableau 3.22 Sorties digitales et relais contrôlés par bus**

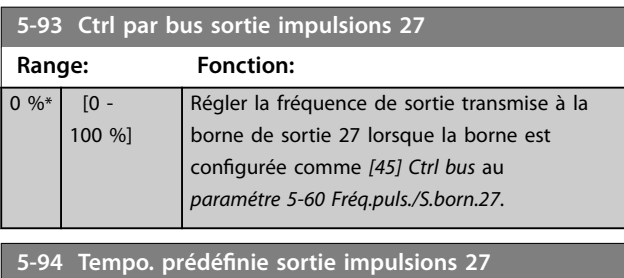

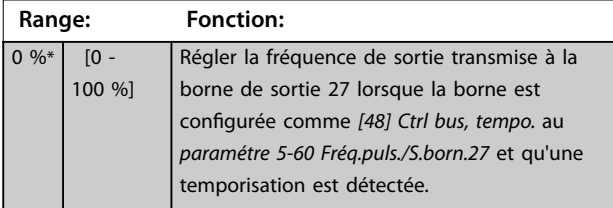

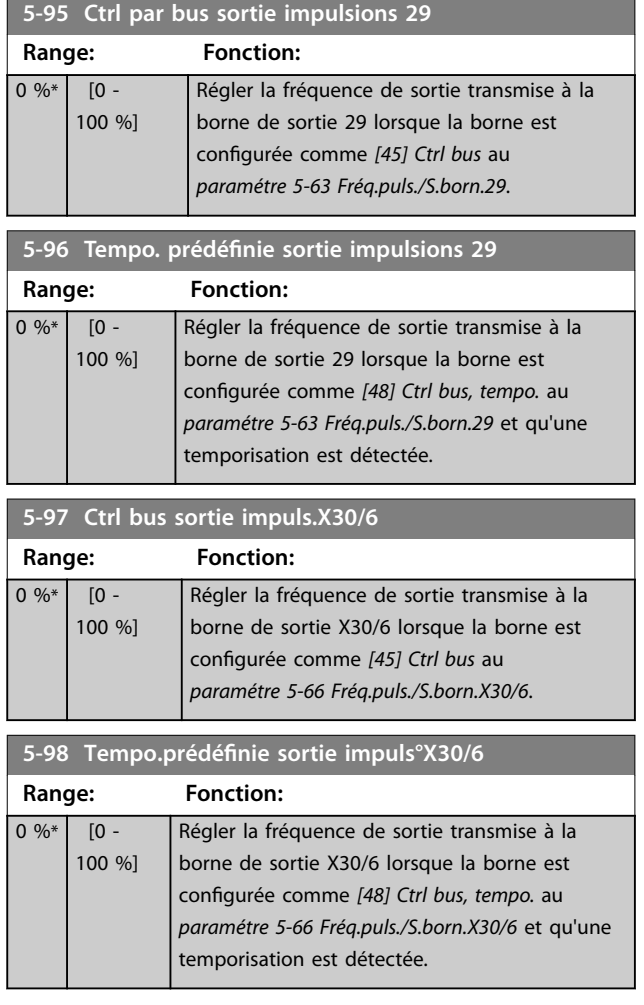

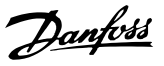

# <span id="page-122-0"></span>3.7 Paramètres : 6-\*\* E/S ana.

#### 3.7.1 6-0\* Mode E/S ana.

Les entrées analogiques peuvent être librement attribuées à l'entrée de tension (FC 301 : 0..10 V, FC 302 : 0..±10 V) ou de courant (FC 301/FC 302 : 0/4..20 mA).

# *AVIS!*

**Les thermistances peuvent être raccordées à une entrée analogique ou digitale.**

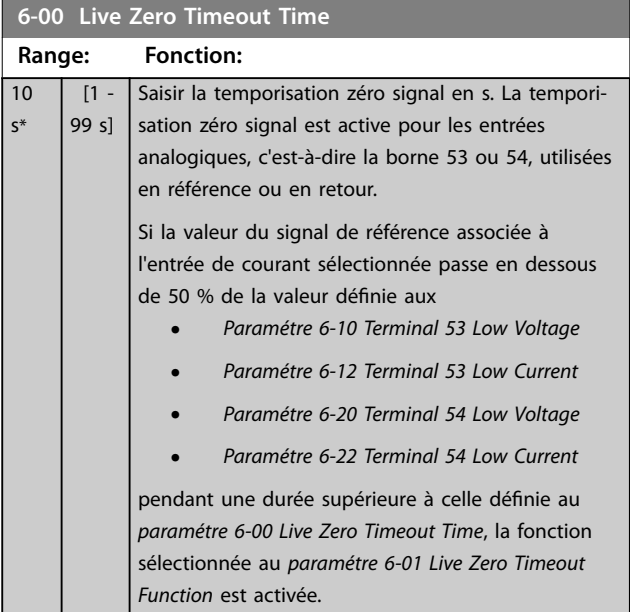

#### **6-01 Fonction/Tempo60**

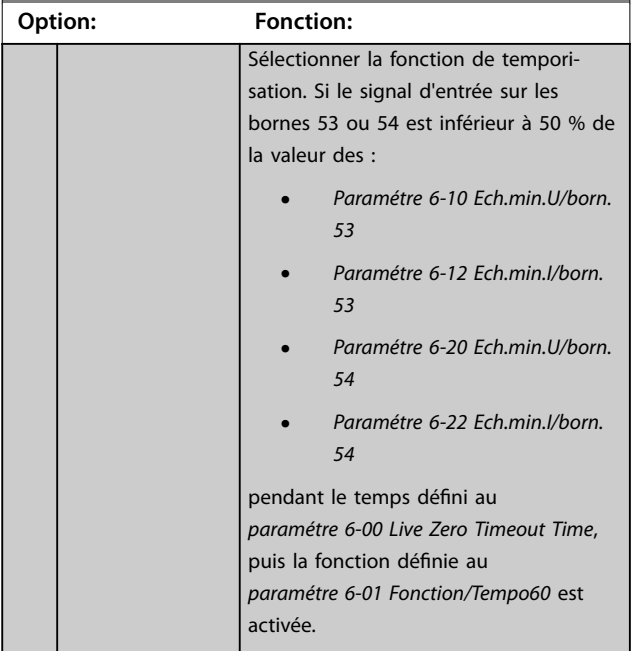

#### **6-01 Fonction/Tempo60**

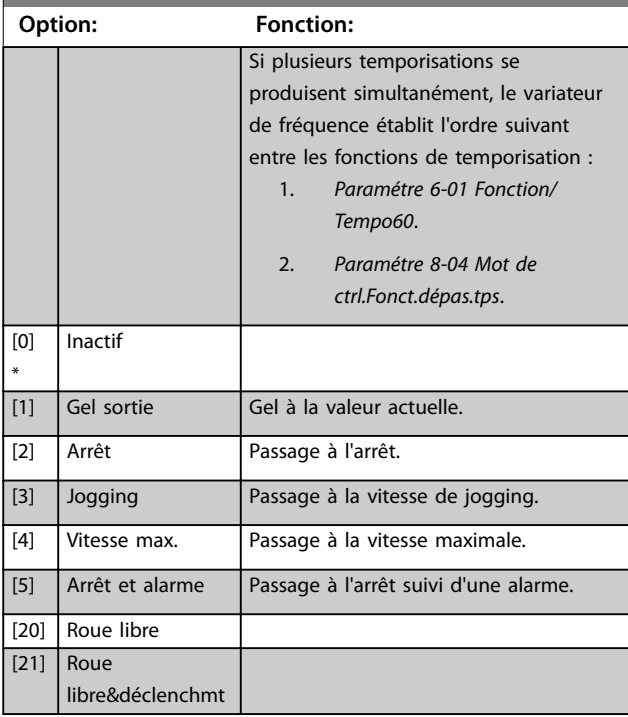

# 3.7.2 6-1\* Entrée ANA 1

Paramètres de configuration de la mise à l'échelle et des limites de l'entrée analogique 1 (borne 53).

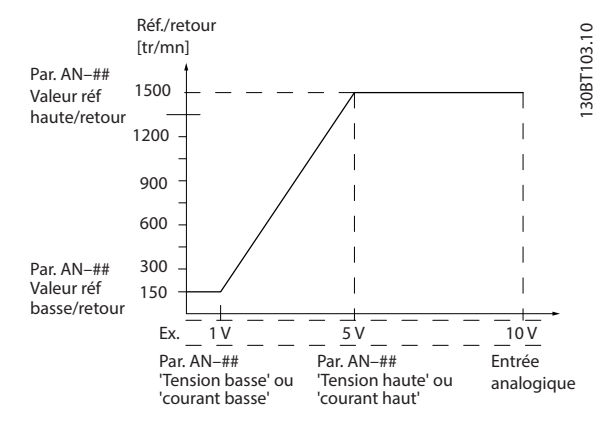

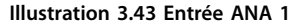

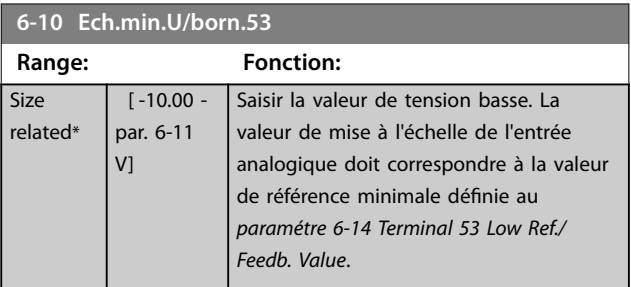

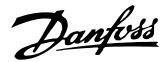

<span id="page-123-0"></span>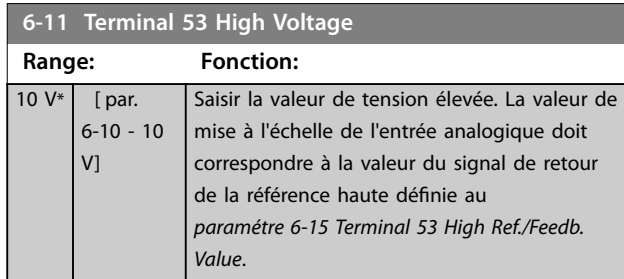

#### **6-12 Ech.min.I/born.53 Range: Fonction:**  $0.14$ mA\*  $\overline{10}$  par. 6-13 mA] Saisir la valeur de courant faible. Ce signal de référence doit correspondre à la valeur de référence minimale définie au *[paramétre 3-02 Référence minimale](#page-72-0)*. Régler la valeur au-dessus de 2 mA afin d'activer la fonction de temporisation zéro signal au *[paramétre 6-01 Fonction/Tempo60](#page-122-0)*.

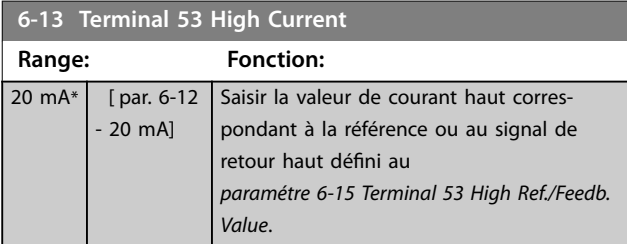

#### **6-14 Terminal 53 Low Ref./Feedb. Value**

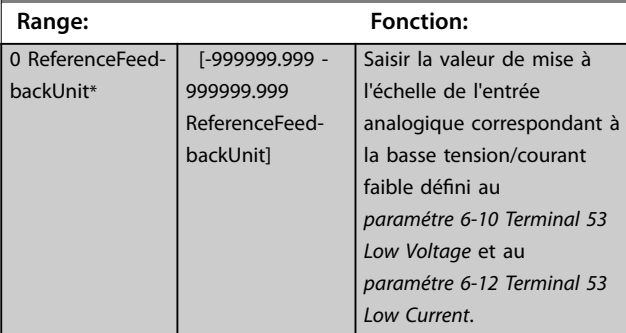

#### **6-15 Val.ret./Réf.haut.born.53**

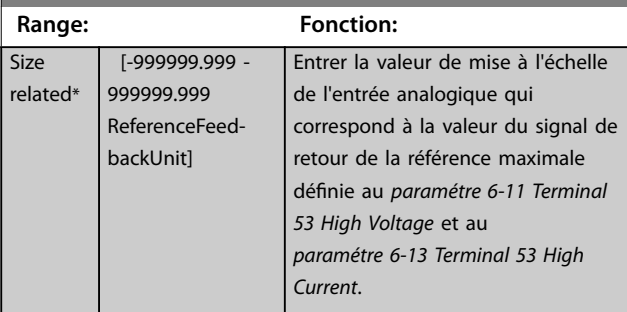

#### **6-16 Terminal 53 Filter Time Constant**

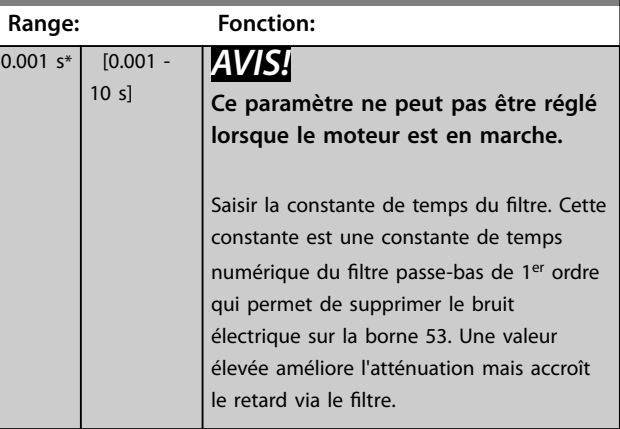

# 3.7.3 6-2\* Entrée ANA 54

Paramètres de configuration de la mise à l'échelle et des limites de l'entrée analogique 2 (borne 54).

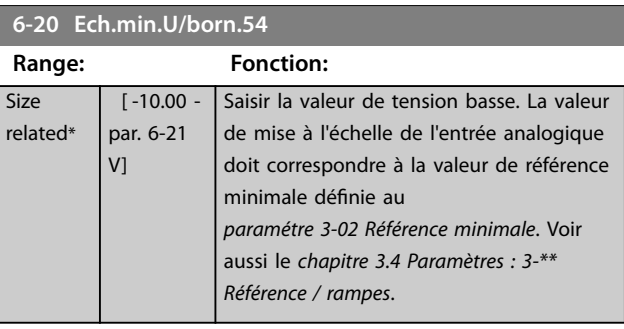

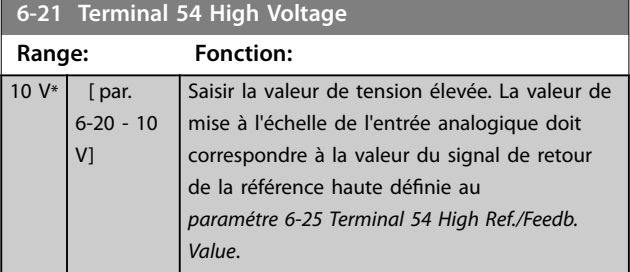

#### **6-22 Ech.min.I/born.54**

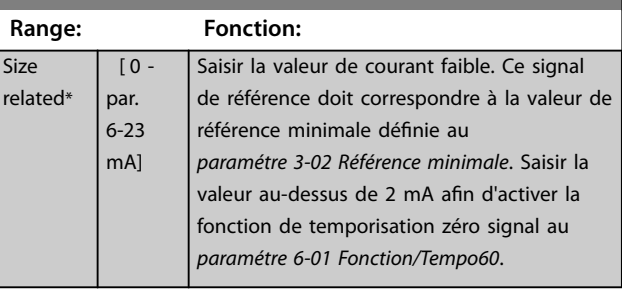

**Description des paramètres Guide de programmation**

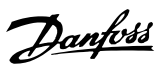

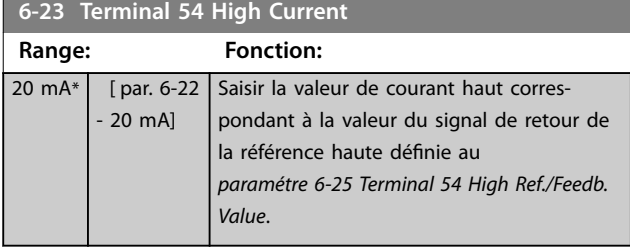

#### **6-24 Val.ret./Réf.bas.born.54**

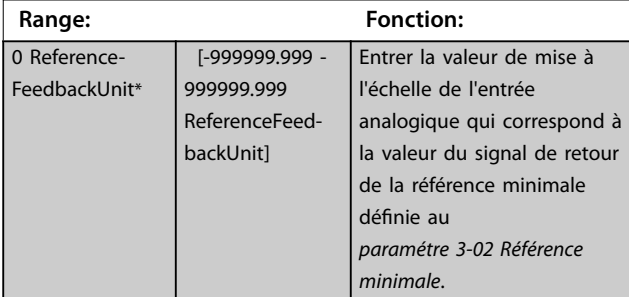

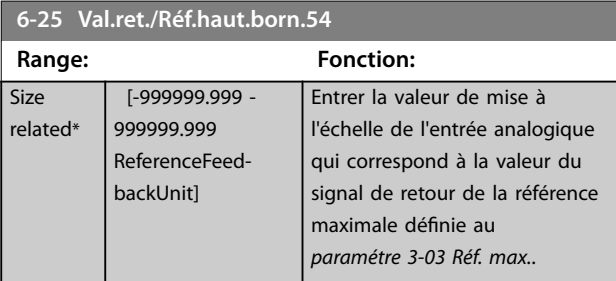

# **6-26 Terminal 54 Filter Time Constant**

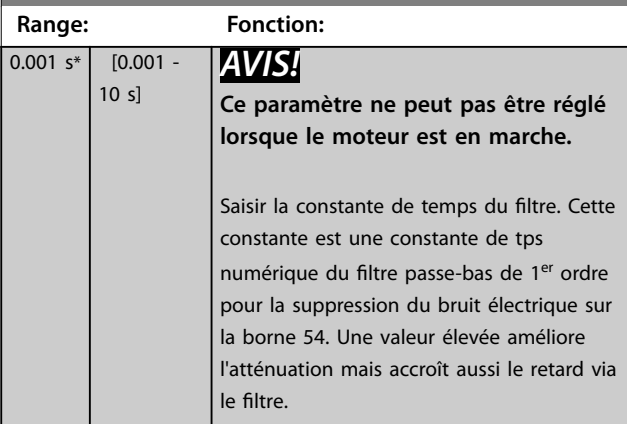

#### 3.7.4 6-3\* Entrée ANA 3 General Purpose I/O MCB 101

Groupe de paramètres de configuration de la mise à l'échelle et des limites de l'entrée analogique 3 (X30/11) sur le module VLT® General Purpose I/O MCB 101.

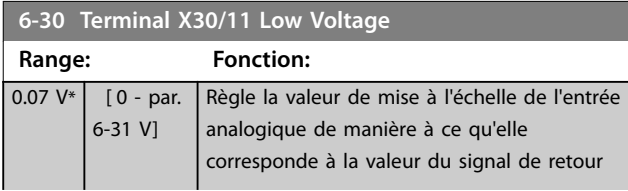

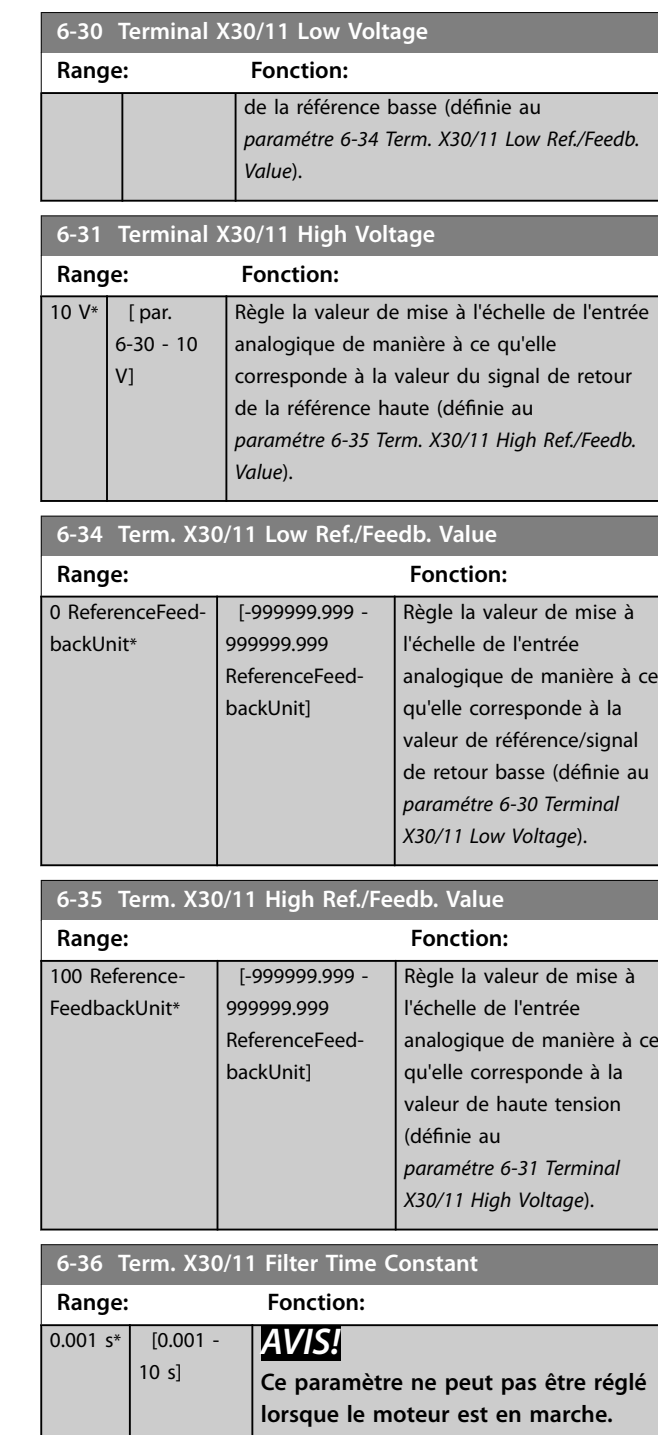

Saisir la constante de temps du filtre. Cette constante est une constante de temps numérique du filtre passe-bas de 1<sup>er</sup> ordre pour la suppression du bruit électrique sur la borne X30/11. Une valeur élevée améliore l'atténuation mais accroît le retard via le filtre.

# 3.7.5 6-4\* Entrée ANA X30/12

Groupe de paramètres de configuration de la mise à l'échelle et des limites de l'entrée analogique 4 (X30/12) sur le module VLT® General Purpose I/O MCB 101.

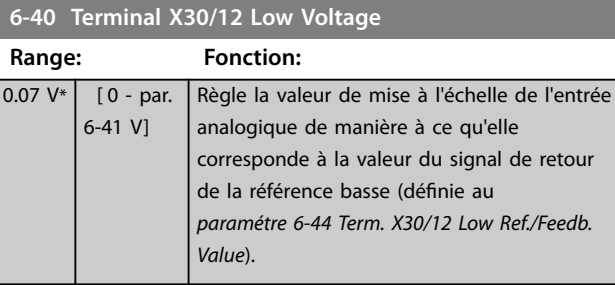

# **6-41 Terminal X30/12 High Voltage**

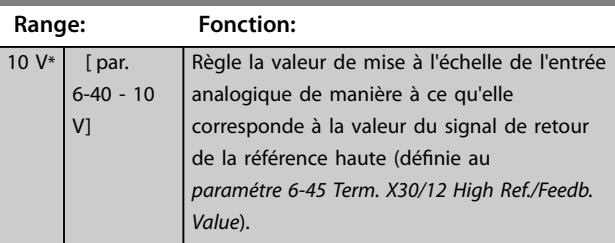

#### **6-44 Term. X30/12 Low Ref./Feedb. Value**

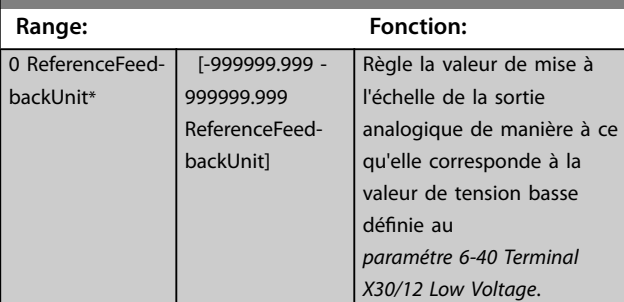

#### **6-45 Term. X30/12 High Ref./Feedb. Value**

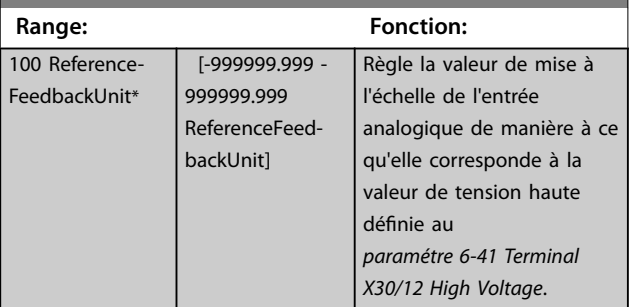

#### **6-46 Term. X30/12 Filter Time Constant**

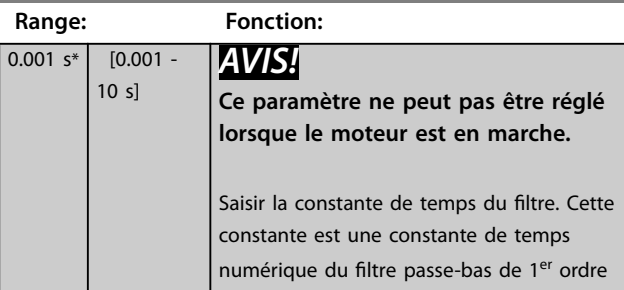

#### **6-46 Term. X30/12 Filter Time Constant**

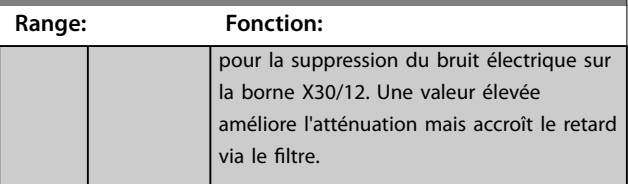

# 3.7.6 6-5\* Sortie ANA 42

Paramètres de configuration de la mise à l'échelle et des limites de la sortie analogique 1, c.-à-d. borne 42. Les sorties analogiques sont des sorties de courant : 0/4–20 mA. La borne commune (borne 39) correspond à la même borne et au même potentiel électrique que la connexion commune digitale et commune analogique. La résolution sur la sortie analogique est de 12 bits.

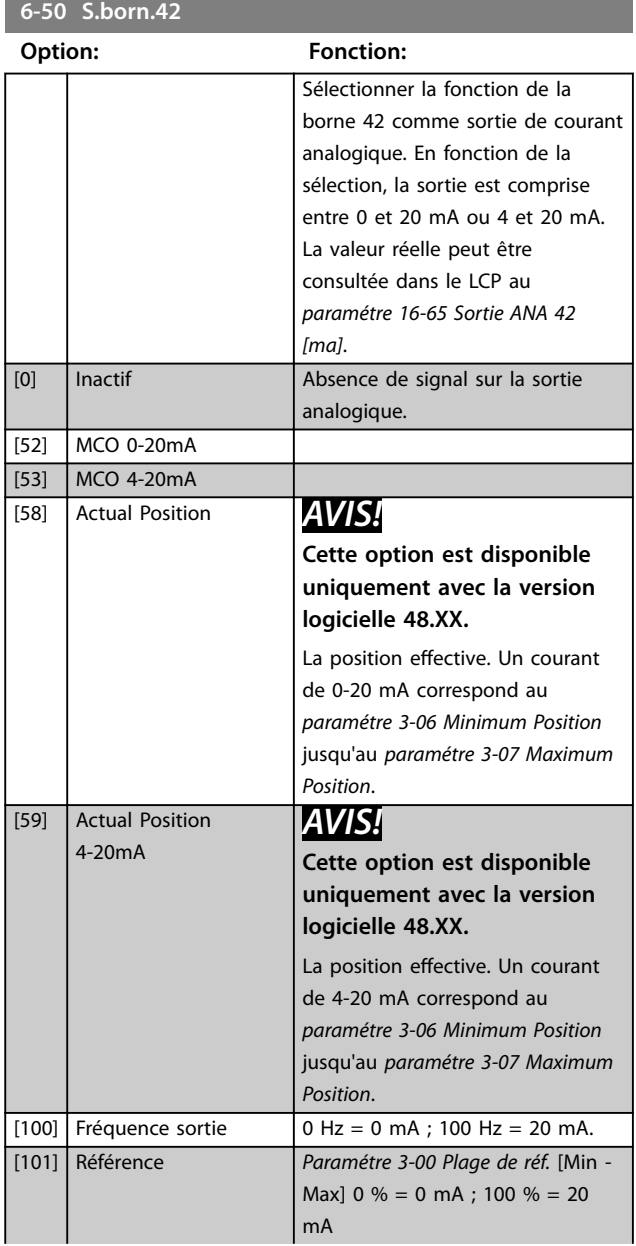

#### **Description des paramètres Guide de programmation**

# Danfoss

# **6-50 S.born.42**

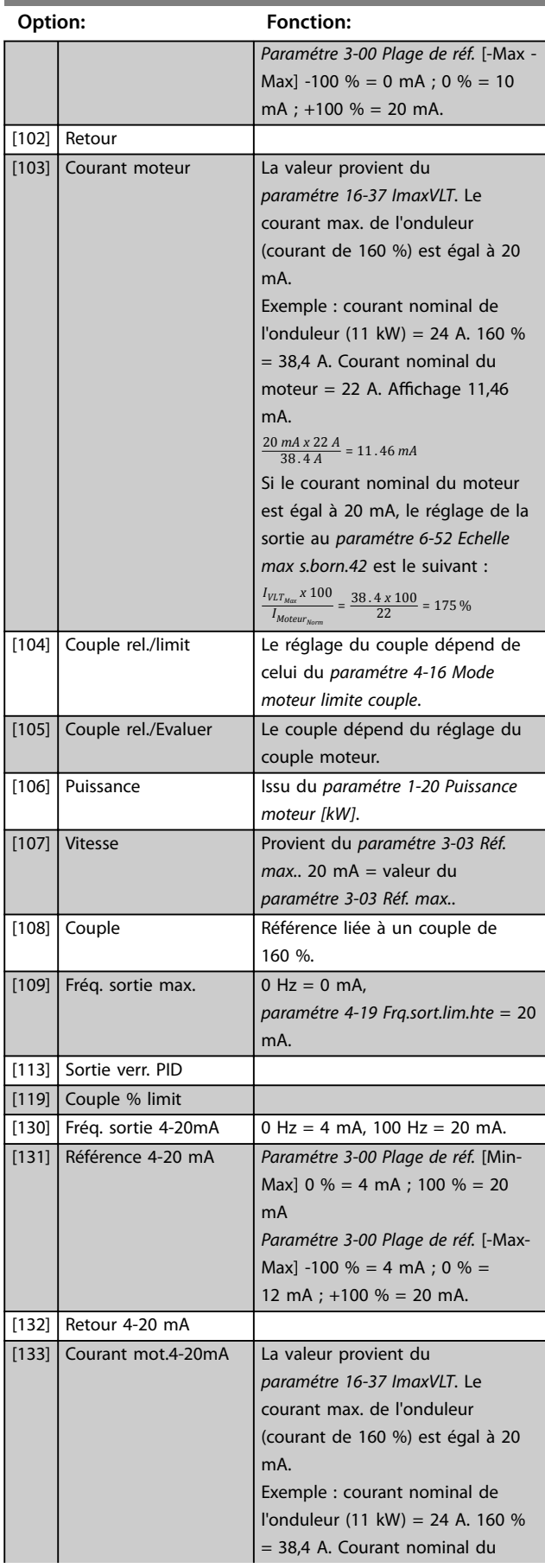

# **6-50 S.born.42**

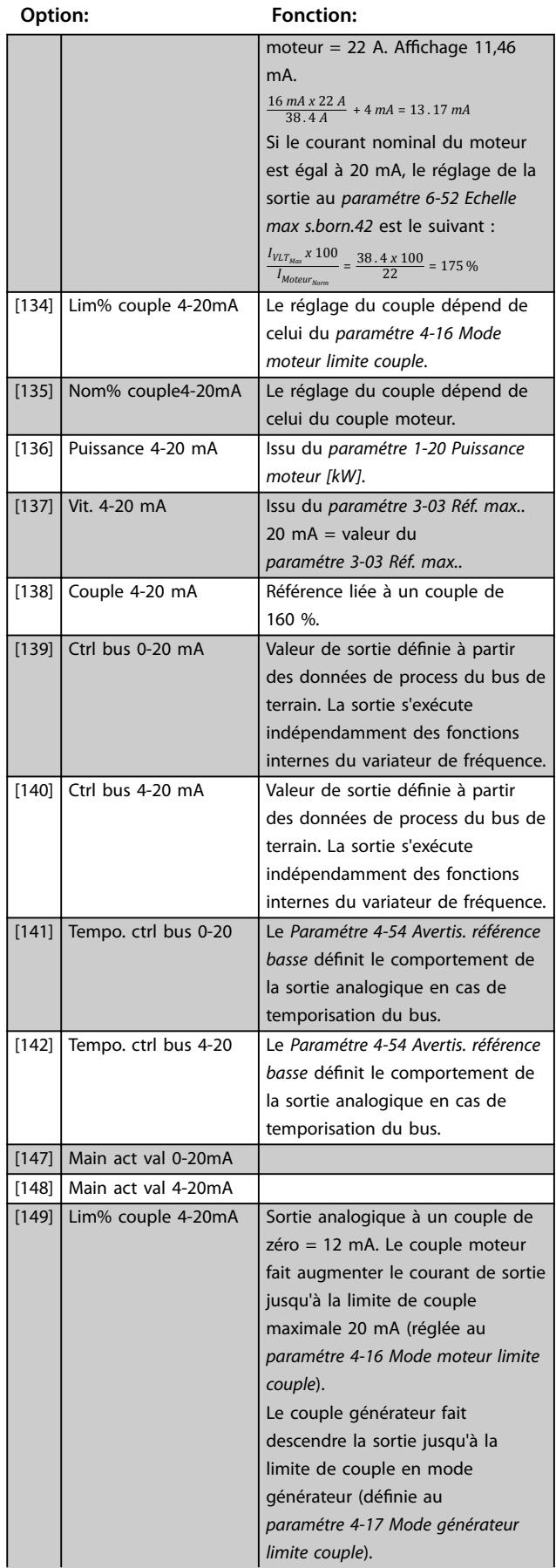

Danfoss

<span id="page-127-0"></span>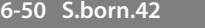

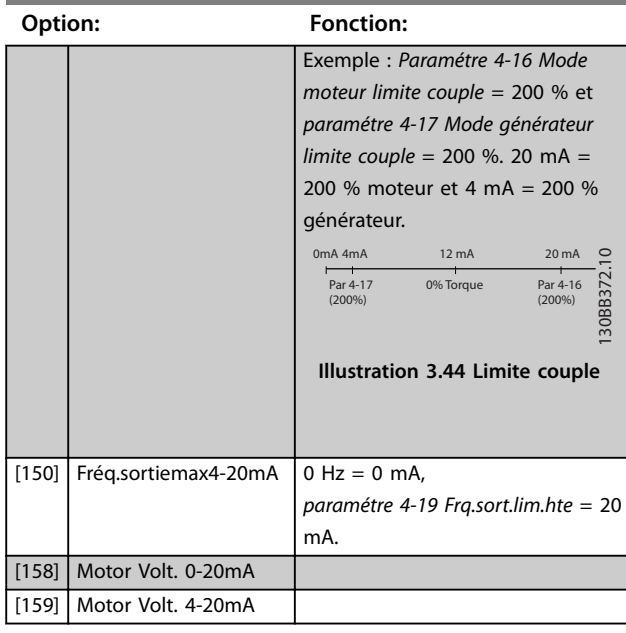

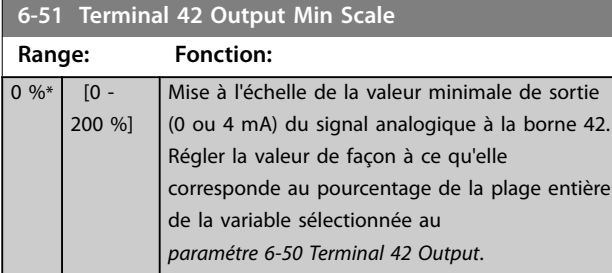

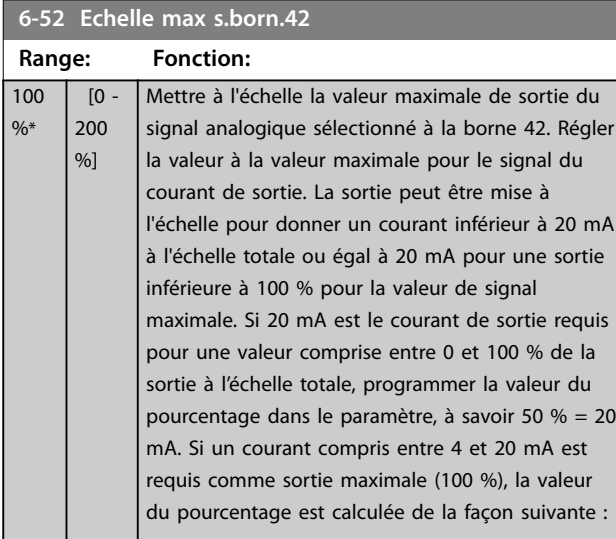

20 *mA*/*courant maximum souhaité x* 100 %

*i*  $\cdot$  *e*  $\cdot$  10 *mA* :  $\frac{20}{10}$  *x* 100 = 200 %

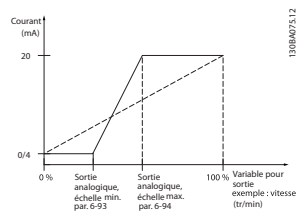

**Illustration 3.45 Échelle max. sortie**

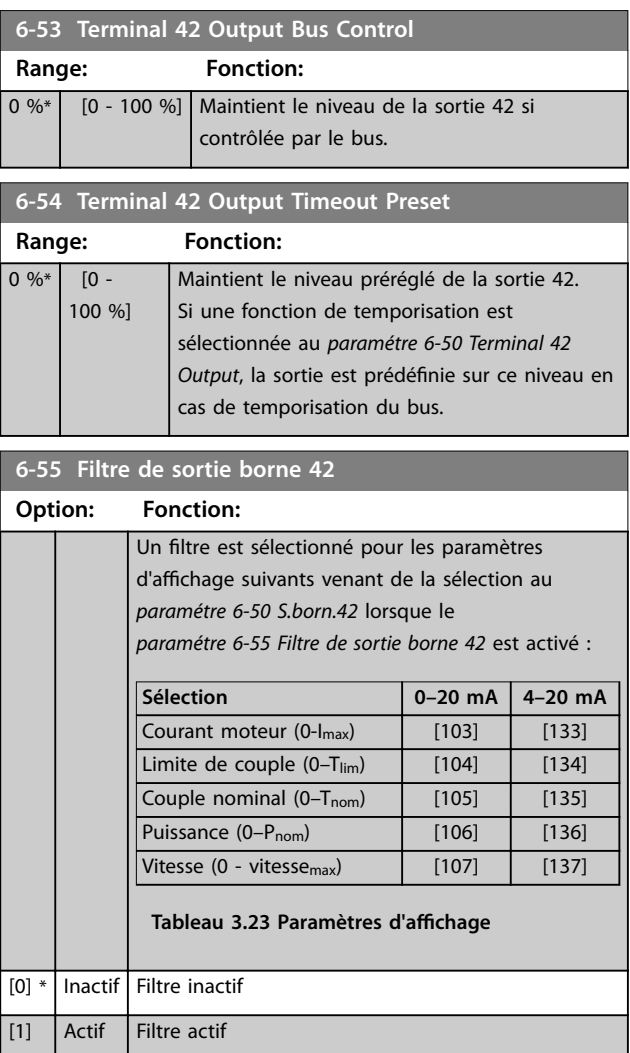

# 3.7.7 6-6\* Sortie ANA 2 MCB 101

Les sorties analogiques sont des sorties de courant : 0/4– 20 mA. La borne commune (borne X30/8) correspond à la même borne et au même potentiel électrique que la connexion commune analogique. La résolution sur la sortie analogique est de 12 bits.

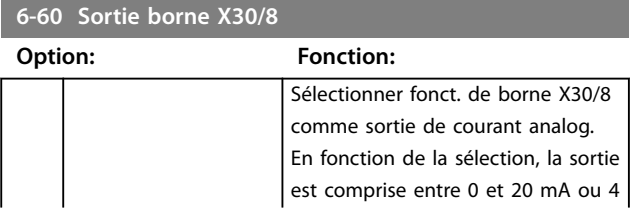

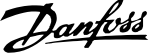

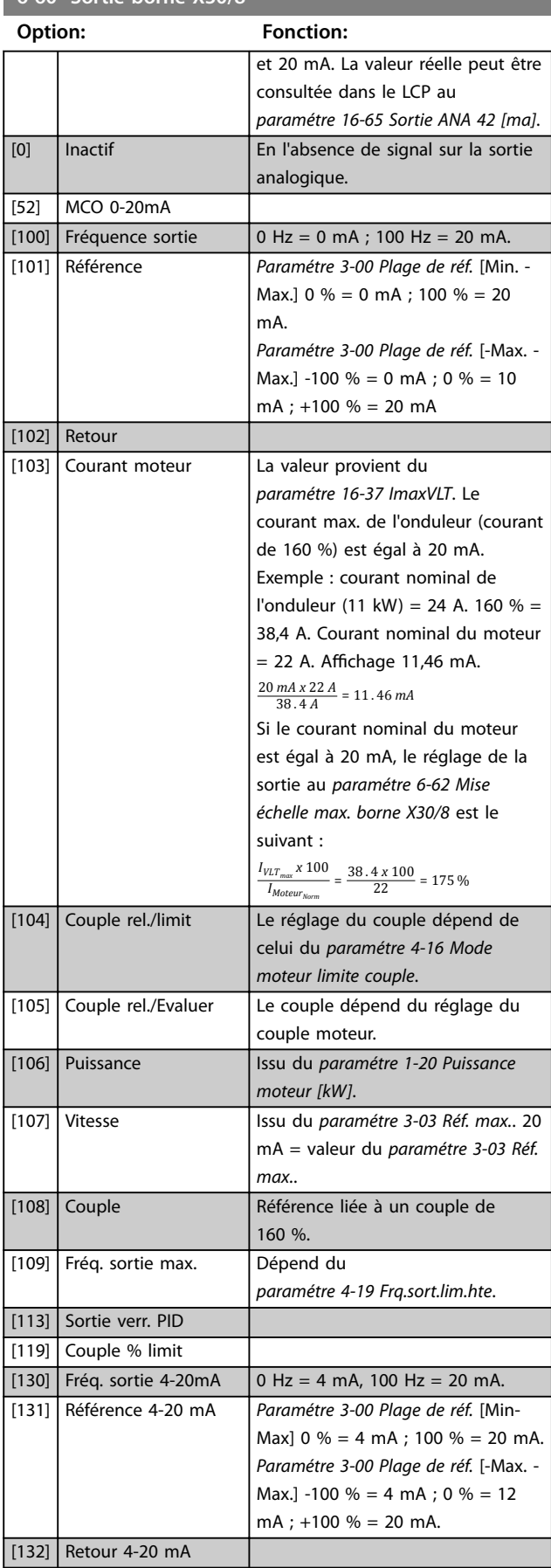

# **6-60 Sortie borne X30/8**

# **6-60 Sortie borne X30/8**

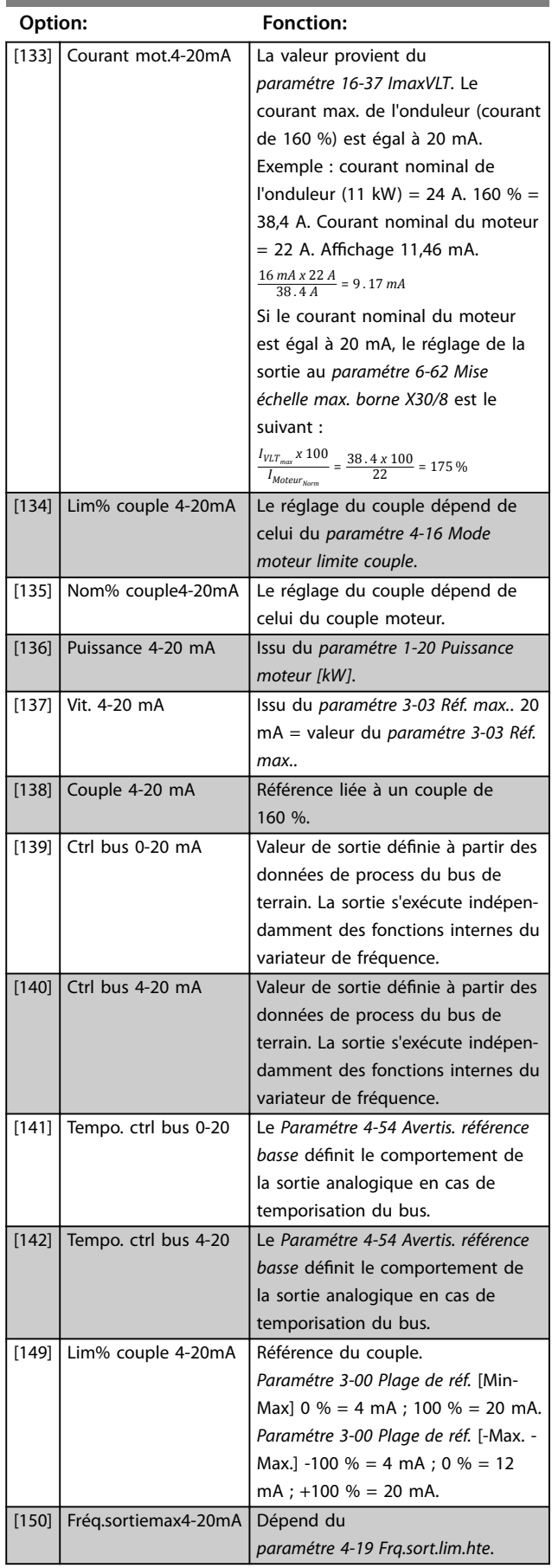

<span id="page-129-0"></span>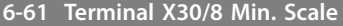

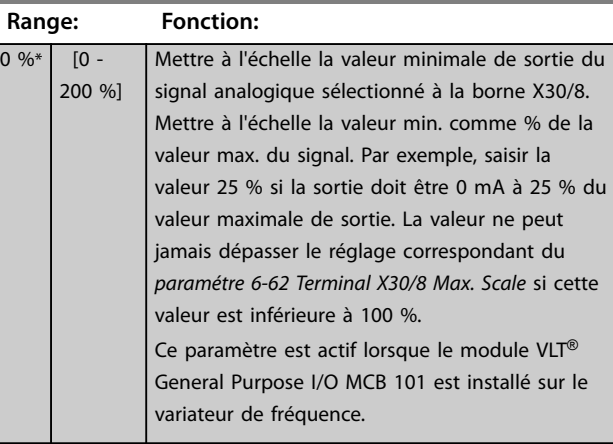

#### **6-62 Mise échelle max. borne X30/8**

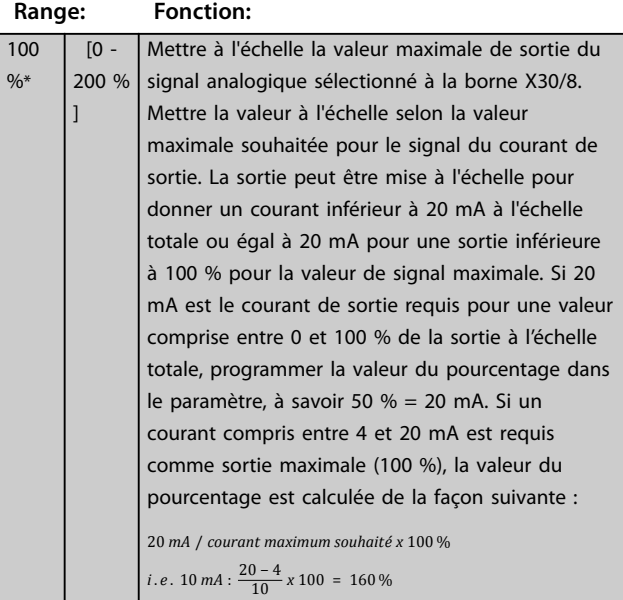

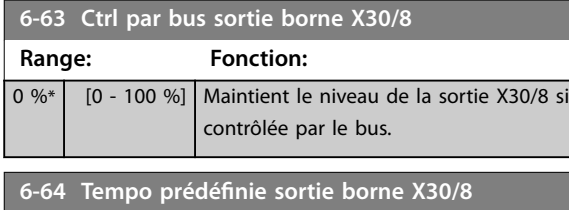

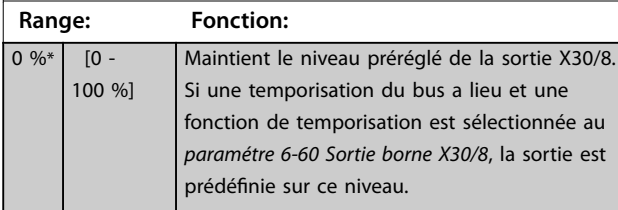

# 3.7.8 6-7\* Sortie ANA 3 MCB 113

Paramètres de configuration de mise à l'échelle et limites de l'entrée analogique 3, bornes X45/1 et X45/2. Les sorties analogiques sont des sorties de courant : 0/4–20 mA. La résolution sur la sortie analogique est de 11 bits.

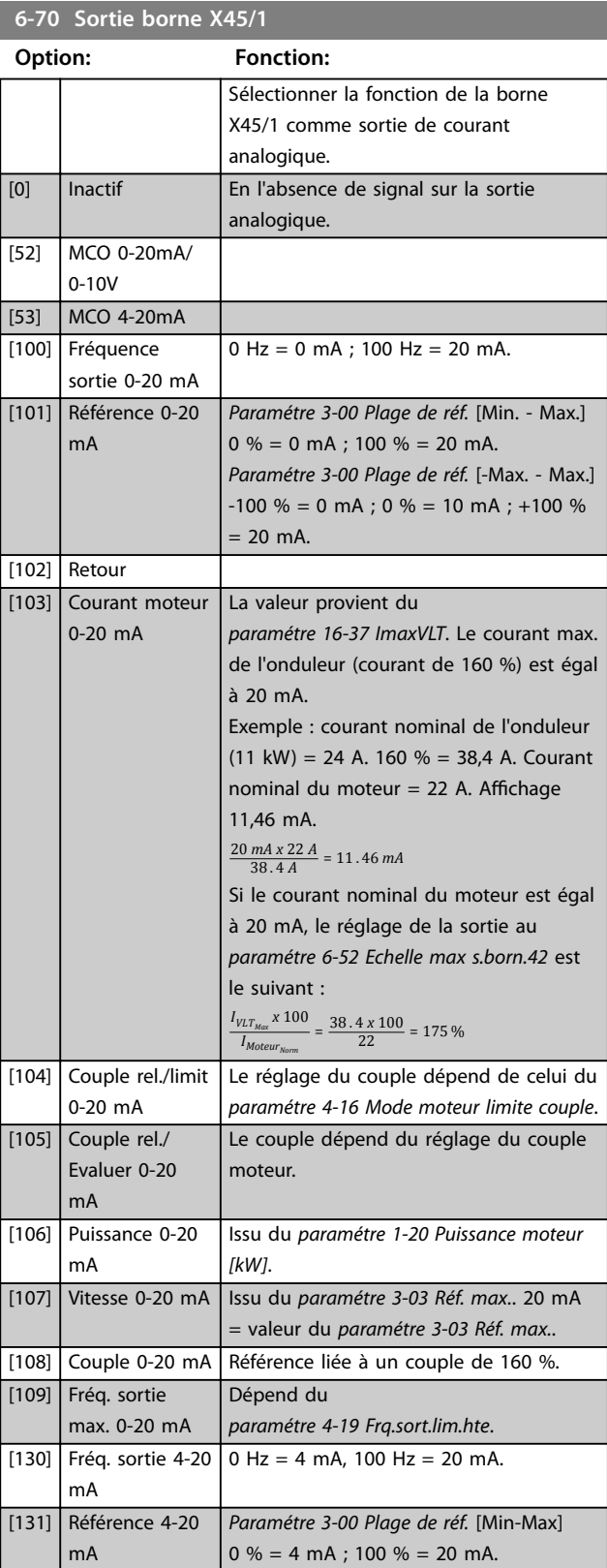

#### **Description des paramètres Guide de programmation**

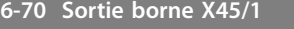

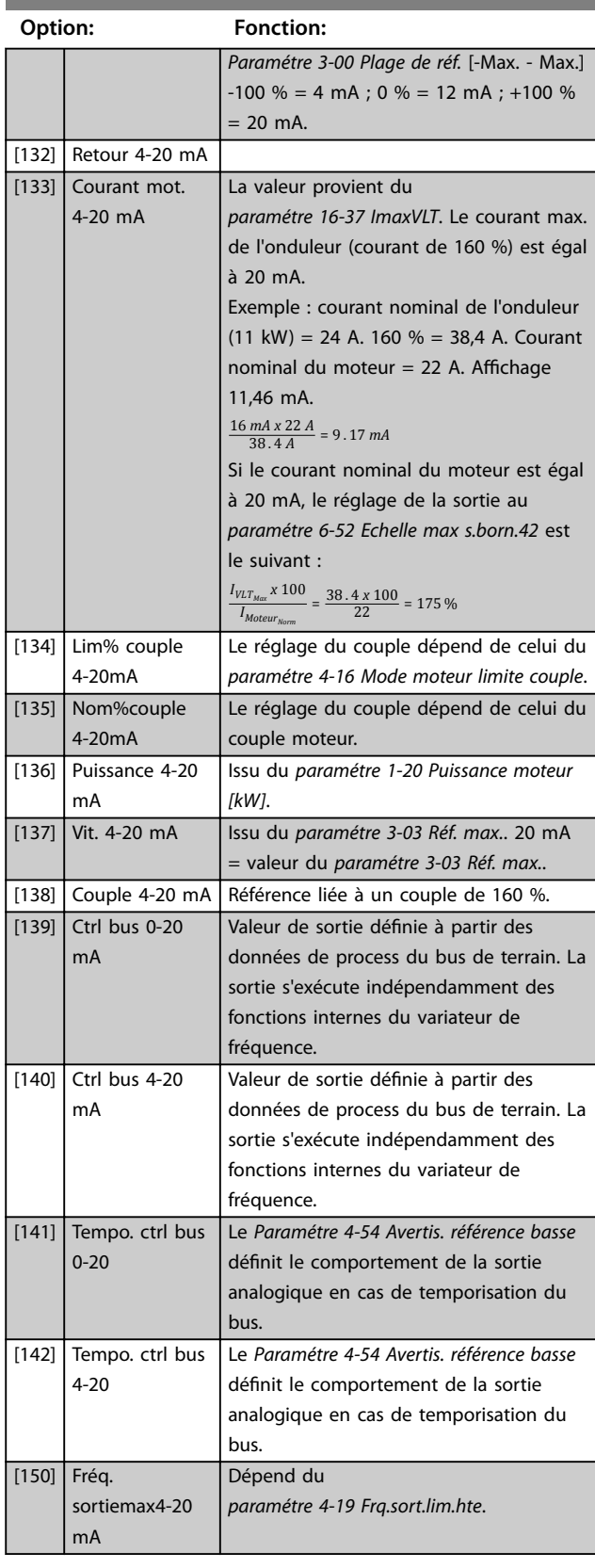

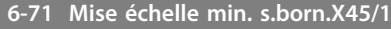

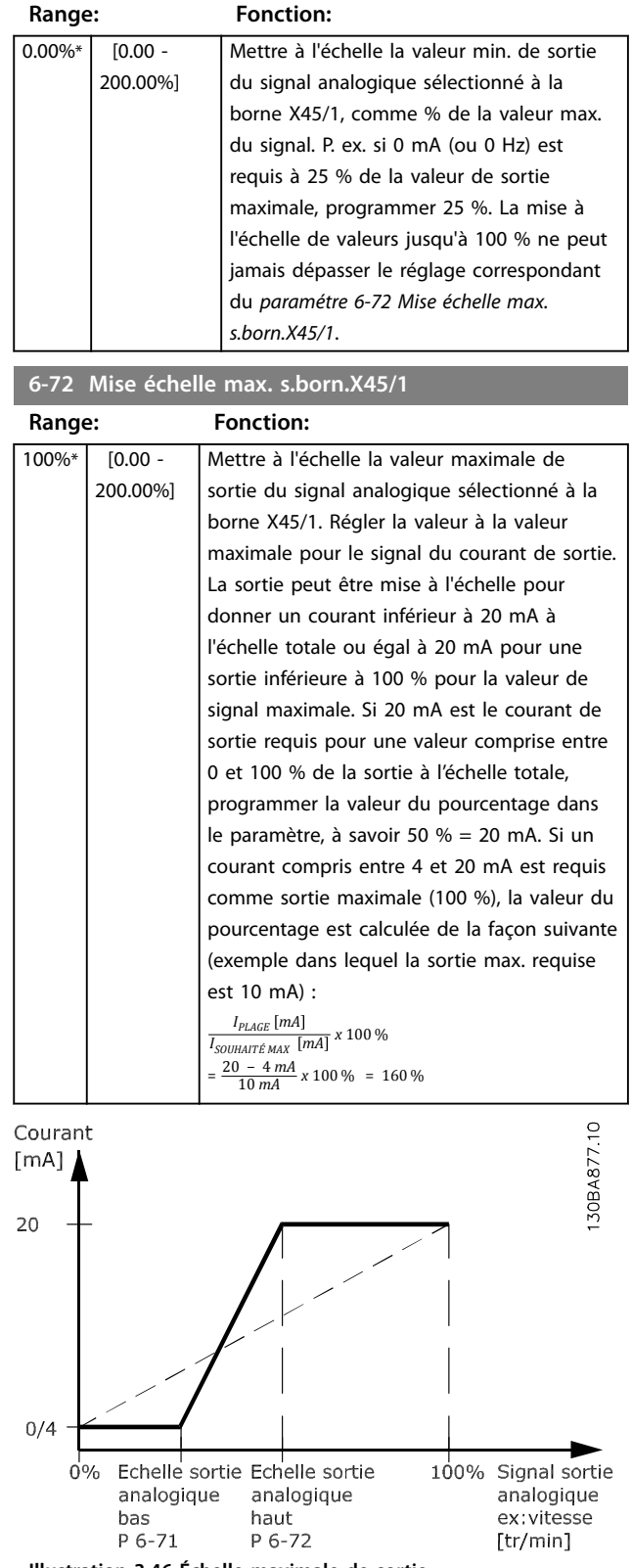

**Illustration 3.46 Échelle maximale de sortie**

\*

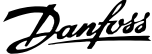

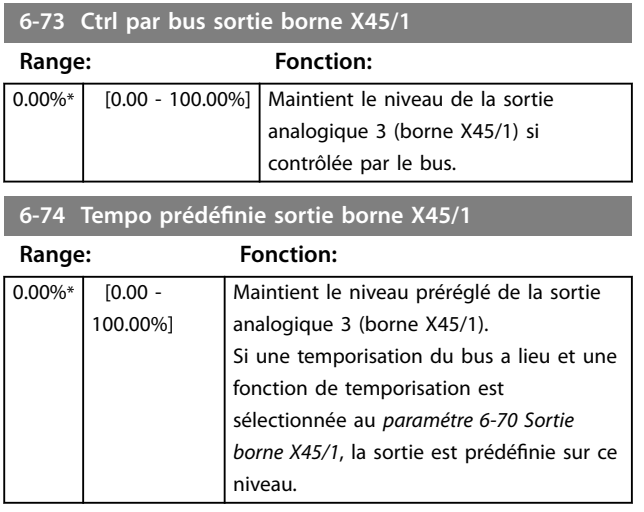

# 3.7.9 6-8\* Sortie ANA 4 MCB 113

Par. de configuration de mise à l'échelle et limites de l'entrée analogique 4, bornes X45/3 et X45/4. Les sorties analogiques sont des sorties de courant : 0/4 à 20 mA. La résolution sur la sortie analogique est de 11 bits.

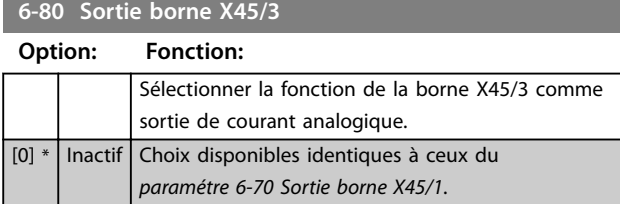

#### **6-81 Mise échelle min. s.born.X45/3**

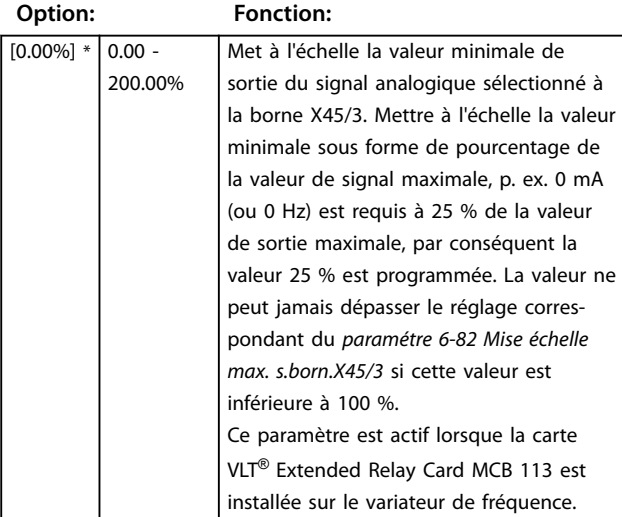

#### **6-82 Mise échelle max. s.born.X45/3**

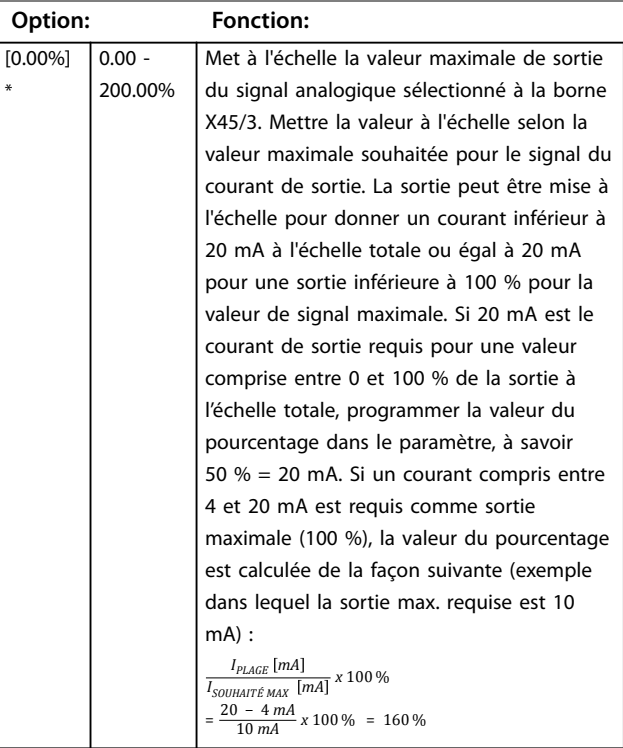

#### **6-83 Ctrl par bus sortie borne X45/3**

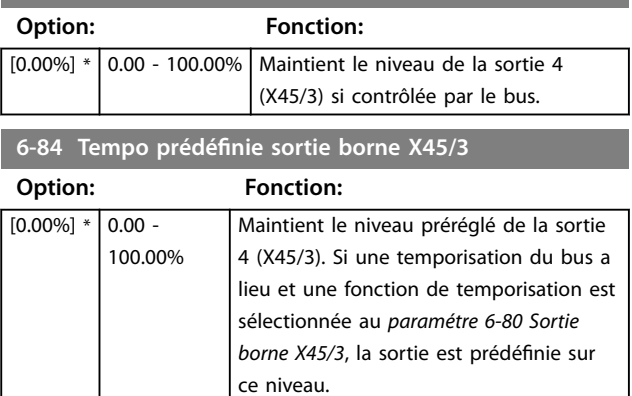

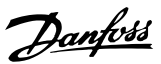

# <span id="page-132-0"></span>3.8 Paramètres : 7-\*\* Contrôleurs

#### 3.8.1 7-0\* PID vit.régul.

# *AVIS!*

**Si des codeurs séparés sont utilisés (FC 302 uniquement), ajuster les paramètres liés à la rampe en fonction du rapport de démultiplication entre les deux codeurs.**

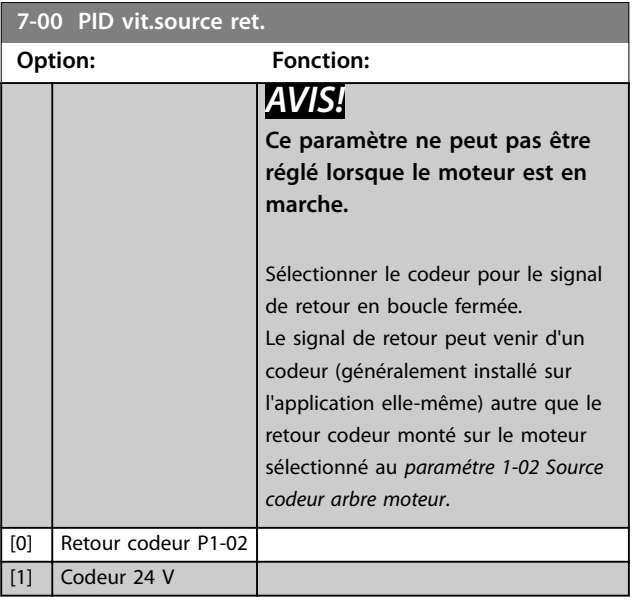

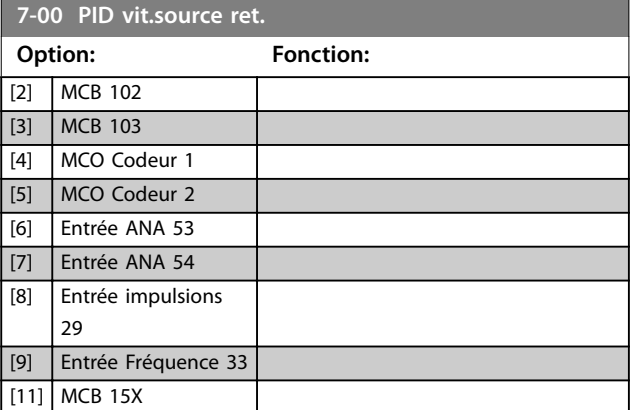

# 3.8.2 Speed PID Droop

Cette fonction permet une répartition précise du couple entre plusieurs moteurs sur un arbre mécanique commun. Elle sert pour les applications maritimes et minières, pour lesquelles la redondance et une dynamique plus élevée sont nécessaires. Cette fonction permet de réduire l'inertie en utilisant plusieurs petits moteurs au lieu d'un seul moteur plus gros.

L'*[Illustration 3.47](#page-133-0)* représente le concept de cette fonction :

**3 3**

<span id="page-133-0"></span>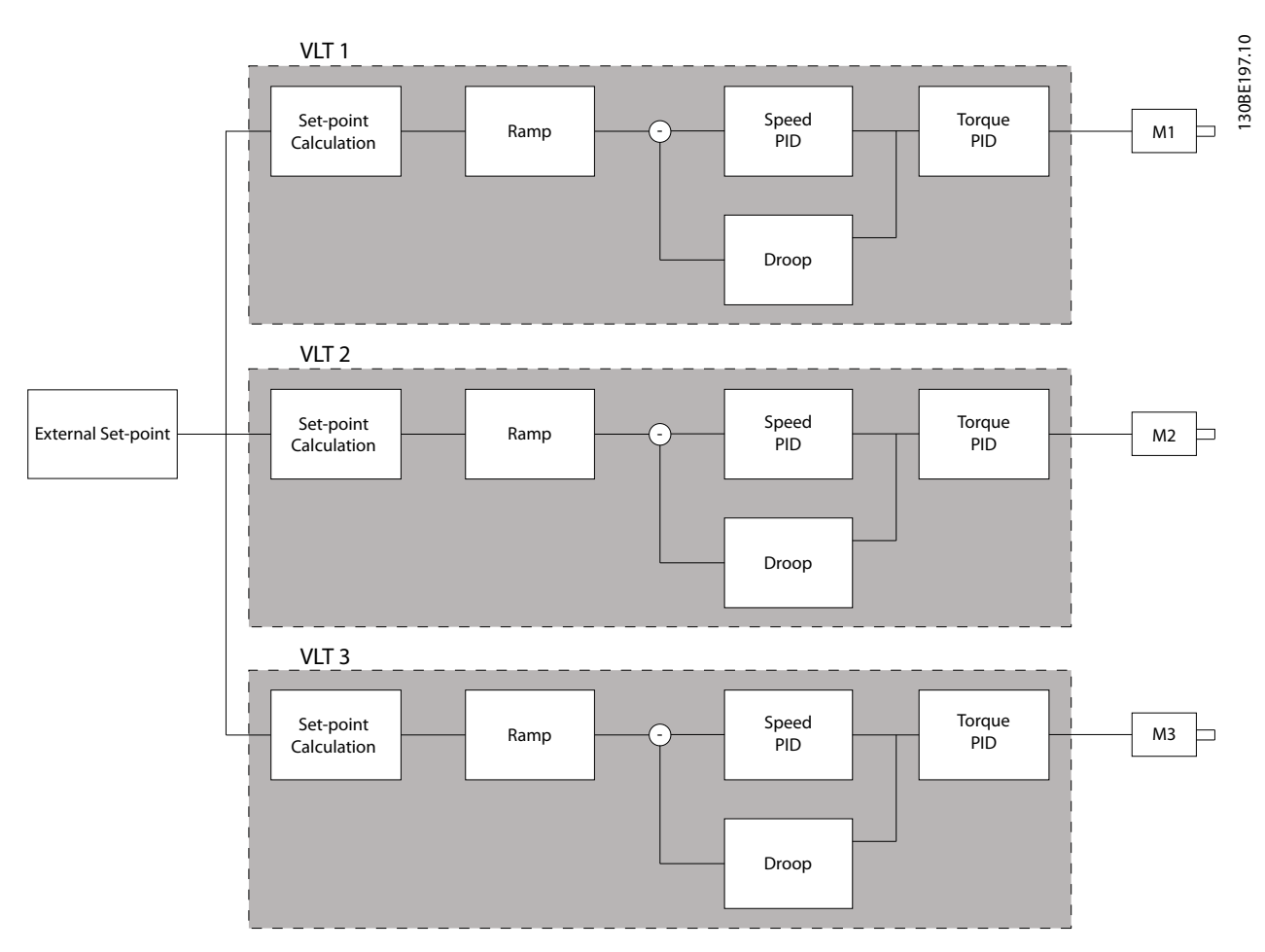

**Illustration 3.47 Speed PID Droop**

La valeur du *[paramétre 7-01 Speed PID Droop](#page-135-0)* garantit que la charge est répartie équitablement entre les moteurs. Si le couple sur le moteur est égal à 100 % du couple moteur nominal, le variateur de fréquence réduit sa sortie vers ce moteur de 100 % de la valeur indiquée au *[paramétre 7-01 Speed PID Droop](#page-135-0)*. Si le couple est égal à 50 % du couple moteur nominal, le variateur de fréquence réduit sa sortie vers ce moteur de 50 % de la valeur indiquée au *[paramétre 7-01 Speed PID Droop](#page-135-0)*. Cela garantit que les moteurs partagent la charge uniformément. L'utilisation de cette fonction peut avoir comme effet secondaire que la vitesse réelle de l'arbre ne corresponde pas exactement à la référence. Elle n'est pas efficace dans les applications à basse vitesse car la plage de réglage peut ne pas suffire.

Utiliser la compensation de régime si l'application nécessite les caractéristiques suivantes :

- **•** vitesse exacte (la vitesse réelle de l'arbre correspond à la vitesse de référence) ;
- **•** réglage précis de la vitesse jusqu'à 0 tr/min.

#### **Activation de la chute PID**

Pour activer la chute PID de vitesse :

- **•** Faire fonctionner le variateur de fréquence dans l'un des modes suivants :
	- flux en boucle fermée (*[paramétre 1-01 Principe Contrôle Moteur](#page-38-0)*, *[3] Flux retour codeur*) ;
	- flux sans capteur (*[paramétre 1-01 Principe Contrôle Moteur](#page-38-0)*, *[2] Flux sans retour*).
- **•** Faire fonctionner le variateur de fréquence en mode vitesse (*paramétre 1-00 Mode Cong.*, option *[0] Boucle ouverte vit.* ou *[1] Boucle fermée vit.).*
- **•** S'assurer que le *[paramétre 1-62 Comp. gliss.](#page-53-0)* contient la valeur par défaut (0 %).
- **•** S'assurer que tous les variateurs de fréquence du système de répartition de couple utilisent la même référence de vitesse et le même signal de démarrage et d'arrêt.

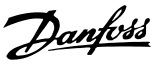

- **•** S'assurer que tous les variateurs de fréquence du système de répartition de couple utilisent les mêmes réglages de paramètres.
- **•** Ajuster la valeur du *[paramétre 7-01 Speed PID](#page-135-0) [Droop](#page-135-0)*.

# *AVIS!*

**Ne pas utiliser de contrôle de surtension lorsque la fonction de chute PID est utilisée (sélectionner** *[0] Désactivé* **au** *[paramétre 2-17 Contrôle Surtension](#page-68-0)***).**

# *AVIS!*

**Si la référence de vitesse est inférieure à la valeur du**  *[paramétre 7-01 Speed PID Droop](#page-135-0)***, le variateur de fréquence règle le facteur de chute PID sur la référence de vitesse.**

#### **Exemple pour un moteur PM**

Lorsque la configuration est la suivante :

- **•** Vitesse de référence = 1 500 tr/min
- **•** *[Paramétre 7-01 Speed PID Droop](#page-135-0)* = 50 RPM.

Le variateur de fréquence fournit la sortie suivante :

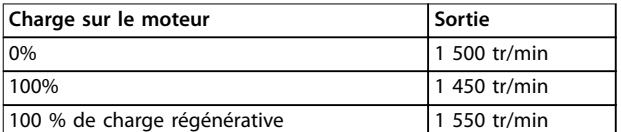

**Tableau 3.24 Sortie avec chute PID de vitesse**

C'est pourquoi la chute est parfois appelée compensation négative du glissement (le variateur de fréquence réduit la sortie au lieu de l'accroître).

### 3.8.3 Compensation de régime

La fonction de compensation de régime vient s'ajouter à celle de chute PID de vitesse. Elle assure la répartition du couple à une vitesse précise jusqu'à 0 tr/min. Cette fonction nécessite le câblage des signaux analogiques.

En compensation de régime, le variateur de fréquence maître effectue un PID de vitesse normal sans chute. Les variateurs de fréquence suiveurs se servent de la chute PID de vitesse mais au lieu de réagir en fonction de leur propre charge, ils la comparent à la charge des autres variateurs de fréquence du système, puis utilisent cette donnée comme entrée pour la chute PID de vitesse. Une configuration à source unique, dans laquelle le variateur de fréquence maître envoie des informations sur le couple à tous les suiveurs, est limitée par le nombre de sorties analogiques disponibles sur le variateur maître. On peut utiliser un principe de cascade pour passer outre cette limitation mais cela ralentit la régulation et la rend moins précise.

Le variateur de fréquence maître fonctionne en mode vitesse. Le variateur de fréquence suiveur fonctionne en mode vitesse avec compensation de régime. La fonction de compensation utilise les données de couple de l'ensemble des variateurs de fréquence du système.

**3 3**

<span id="page-135-0"></span>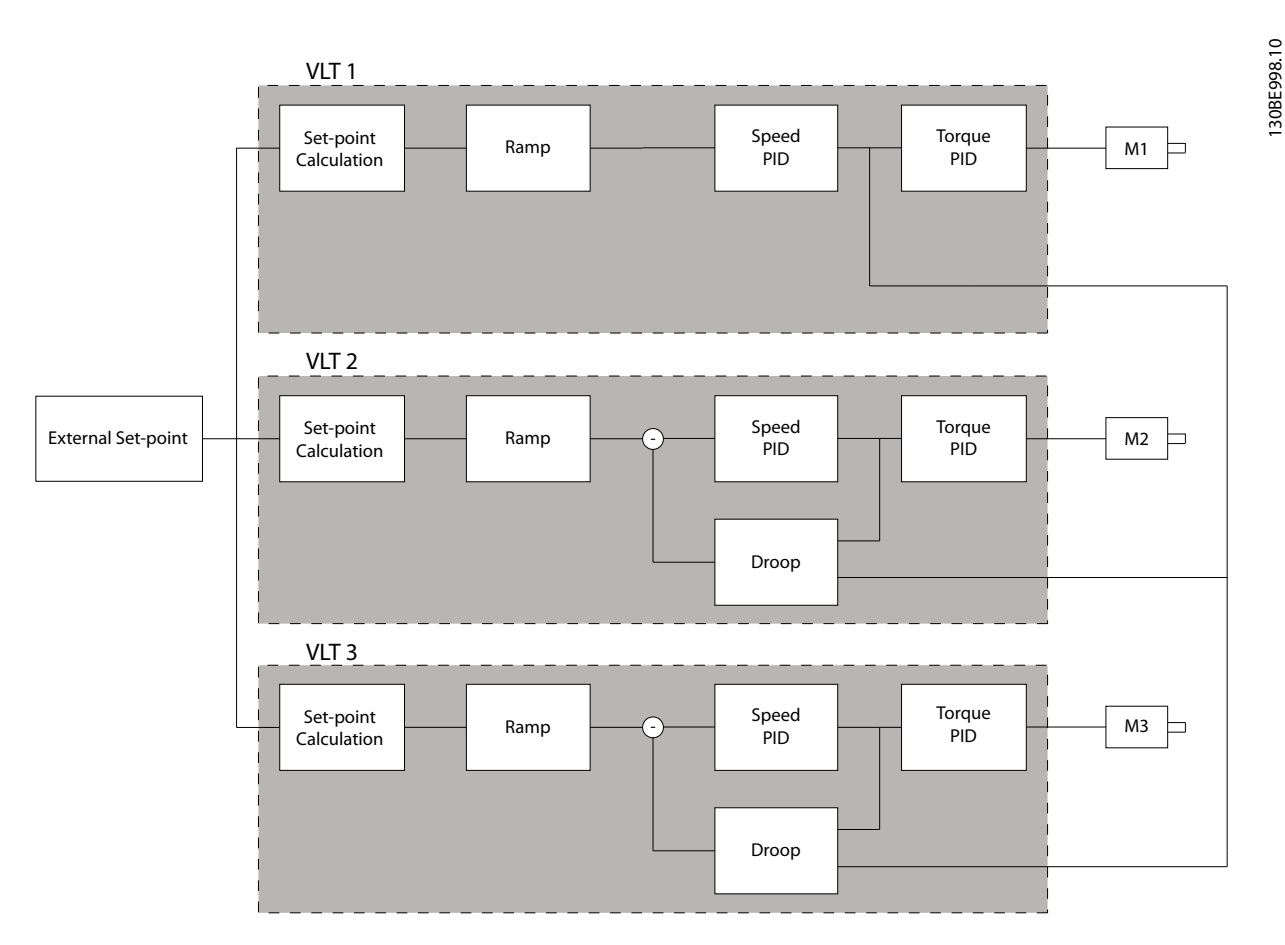

**Illustration 3.48 Compensation de régime**

L'Illustration 3.48 représente une configuration à une seule source dans laquelle le maître envoie le signal du couple à l'ensemble des suiveurs. Le nombre de sorties analogiques disponibles sur le maître limite cette configuration. Pour passer outre la limitation du nombre de sorties analogiques, utiliser un montage en cascade. Le montage en cascade ralentit la commande et la rend moins précise par rapport à la configuration utilisant les sorties analogiques.

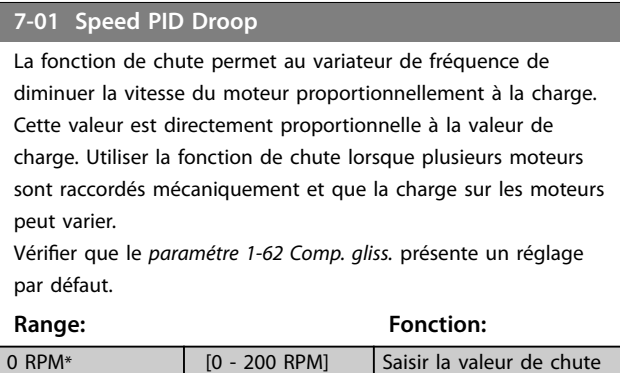

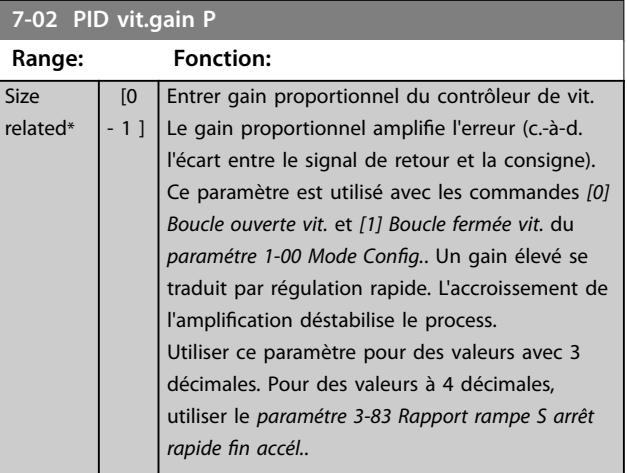

à 100 % de la charge.

 $\overline{\overline{\mathsf{s}}}$ i  $re$ 

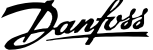

**3 3**

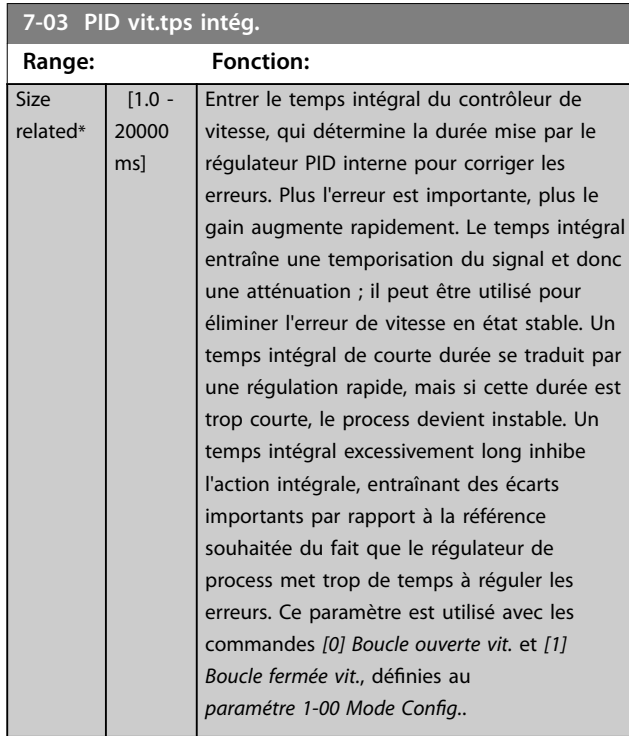

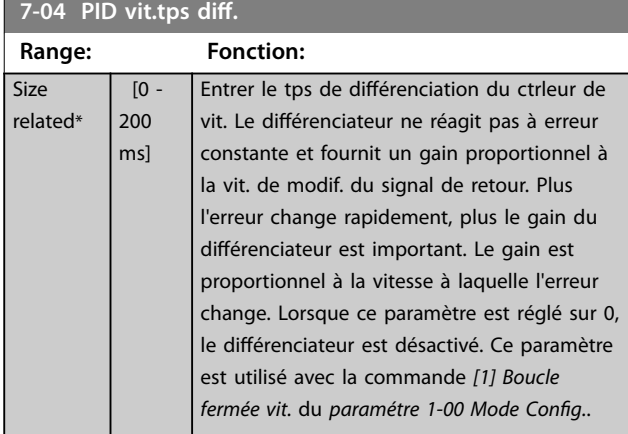

#### **7-05 PID vit.limit gain D Range: Fonction:**  $5*$  [1 -20 ] Régler la limite pour le gain différentiel fourni par le différenciateur. Penser à limiter le gain à des fréquences supérieures. Par exemple, configurer une partie purement différentielle à faibles fréquences et une partie différentielle constante à fréquences élevées. Ce paramètre est utilisé avec la commande *[1] Boucle fermée vit.* du *paramétre 1-00 Mode*

Config..

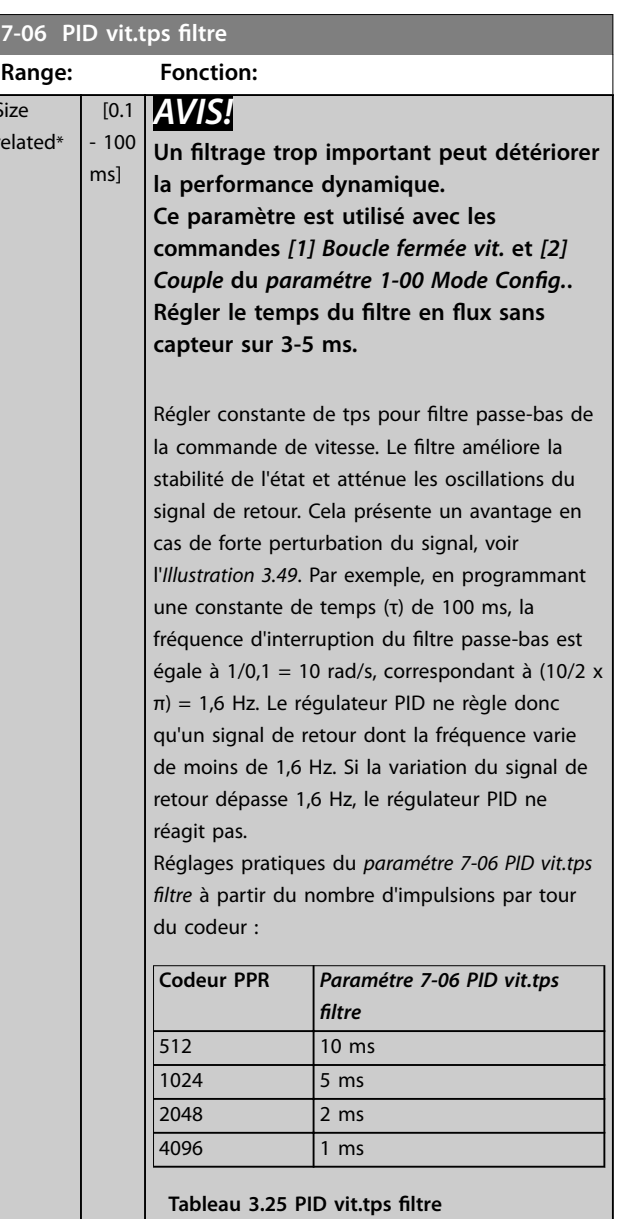

# Danfoss

#### <span id="page-137-0"></span>**Description des paramètres VLT**® **AutomationDrive FC 301/302**

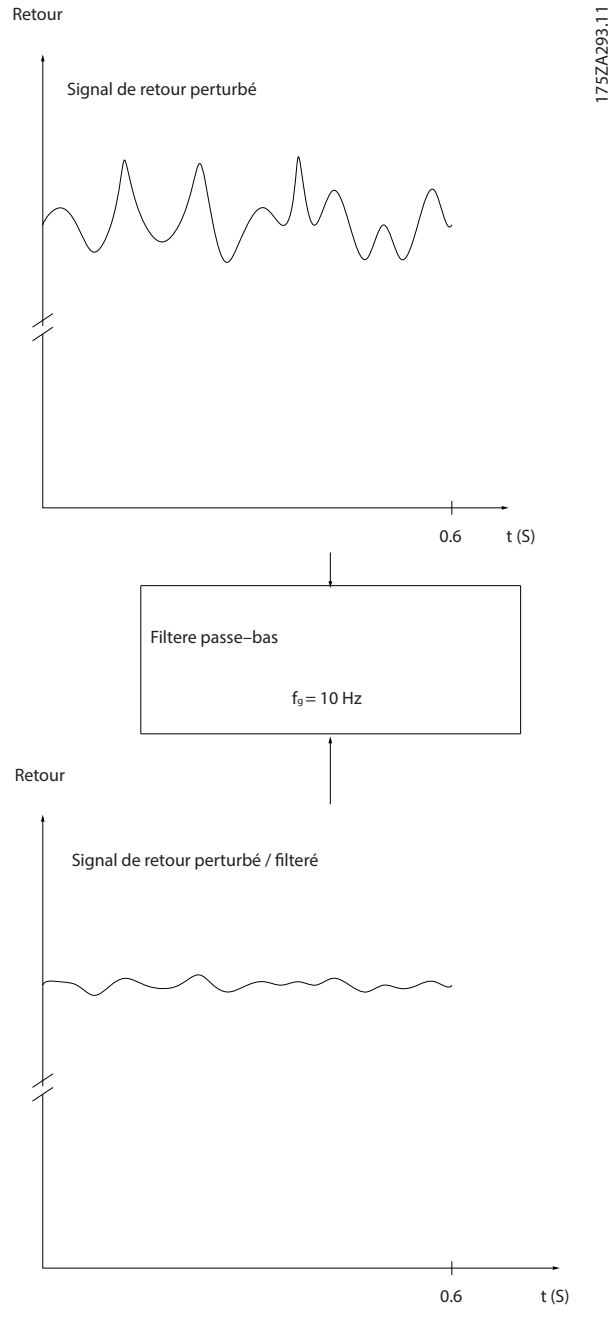

**Illustration 3.49 Signal de retour**

**7-07 Rapport démultiplic. ret.PID vit. Range: Fonction:** 1\* [ 0.0001 - 32.0000 ] Le variateur de fréquence multiplie le retour vitesse par ce rapport. 130BA871.10 130BA871.10 0000 n1 n2  $\cap$  $\circ$   $\circ$   $\circ$ **Motor** Par 7-07=1.00 Par 7-07=n1/n2

**Illustration 3.50 Rapport démultiplic. ret.PID vit.**

| 7-08 Facteur d'anticipation PID vitesse |               |                                                                                                    |
|-----------------------------------------|---------------|----------------------------------------------------------------------------------------------------|
| Range:                                  |               | <b>Fonction:</b>                                                                                                    |
| $0\%$ *                                 | $[0 - 500 %]$ | Le signal de référence contourne le<br>contrôleur de vitesse de la valeur spécifiée.<br>Cette fonction augmente la performance<br>dynamique de la boucle de contrôle de la<br>vitesse. |
| 7-09 Speed PID Error Correction w/ Ramp |               |                                                                                                    |

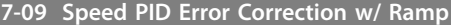

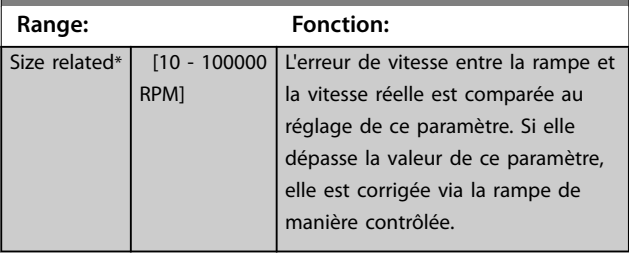

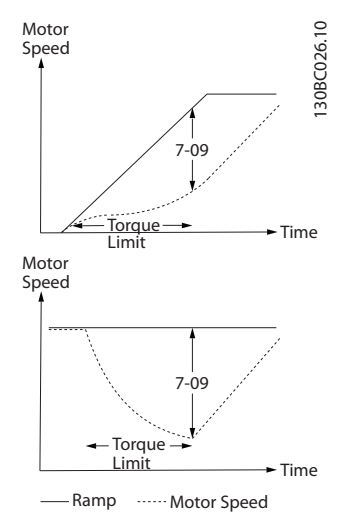

**Illustration 3.51 Erreur de vitesse entre la rampe et la vitesse réelle**

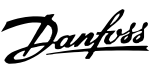

# 3.8.4 7-1\* Mode couple ctrl. PI

Par. de config. de la régulation PI du couple.

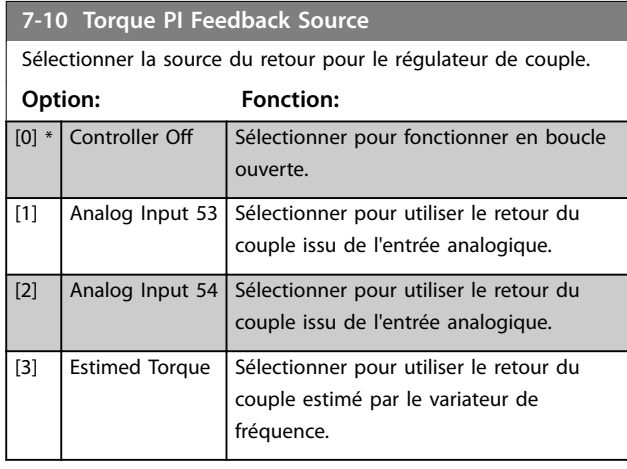

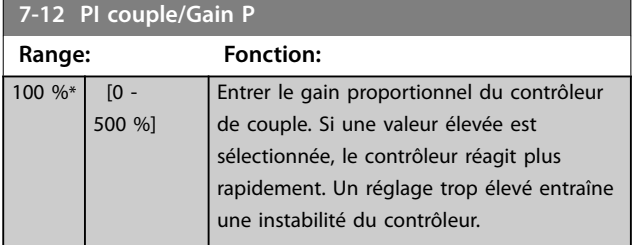

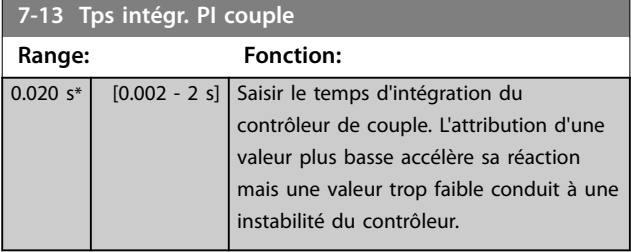

### **7-16 Torque PI Lowpass Filter Time**

Saisir la constante de temps pour le filtre passe-bas de commande de couple.

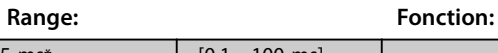

 $5 \text{ ms*}$  [0.1 - 100 ms]

# **7-18 Torque PI Feed Forward Factor**

Saisir la valeur du facteur d'anticipation du couple. Le signal de référence contourne le régulateur de couple de la valeur spécifiée.

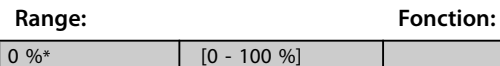

### **7-19 Current Controller Rise Time**

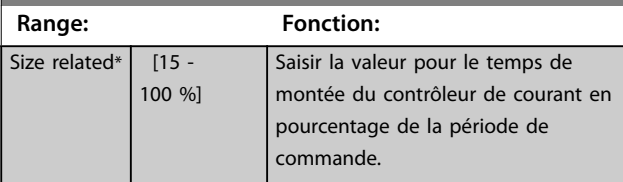

# 3.8.5 7-2\* PIDproc/ctrl retour

Sélectionner les sources de retour pour le régulateur PID de process ainsi que le mode de gestion de ce retour.

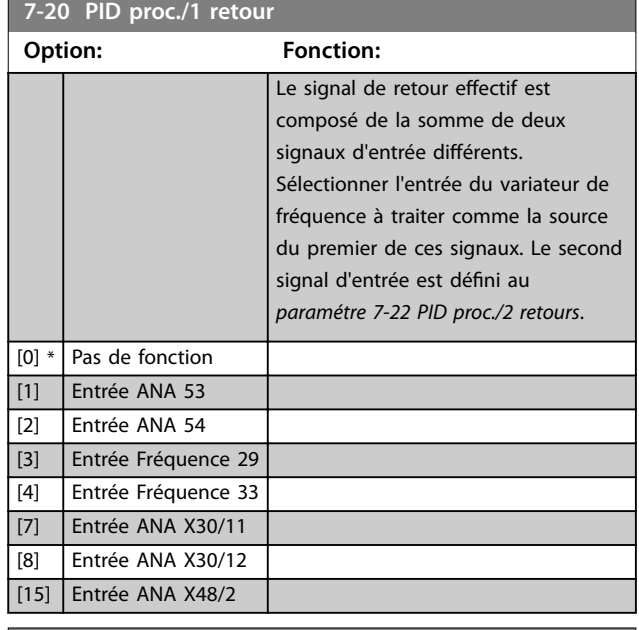

#### **7-22 PID proc./2 retours**

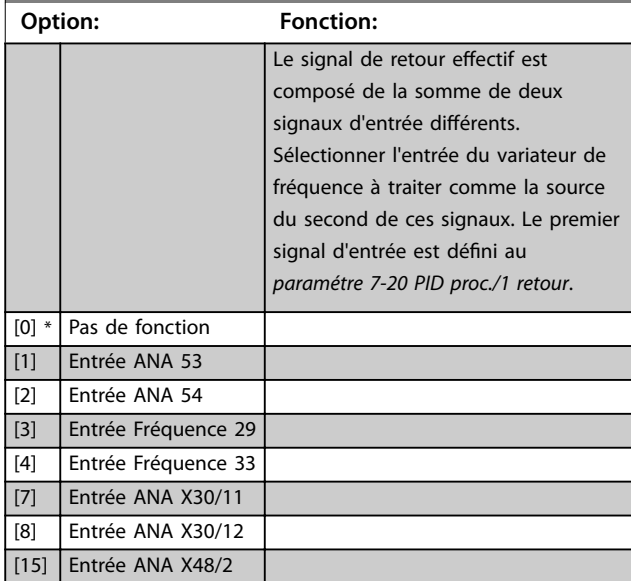

# 3.8.6 7-3\* PID proc./Régul.

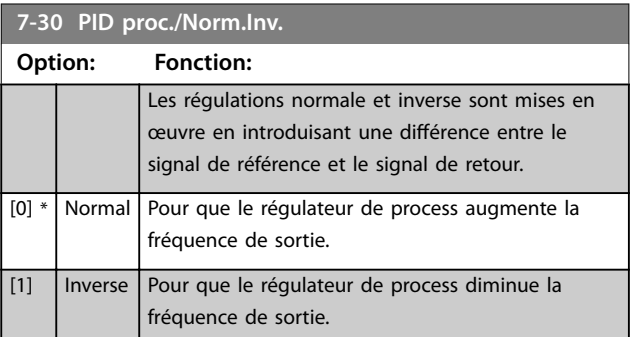

<span id="page-139-0"></span>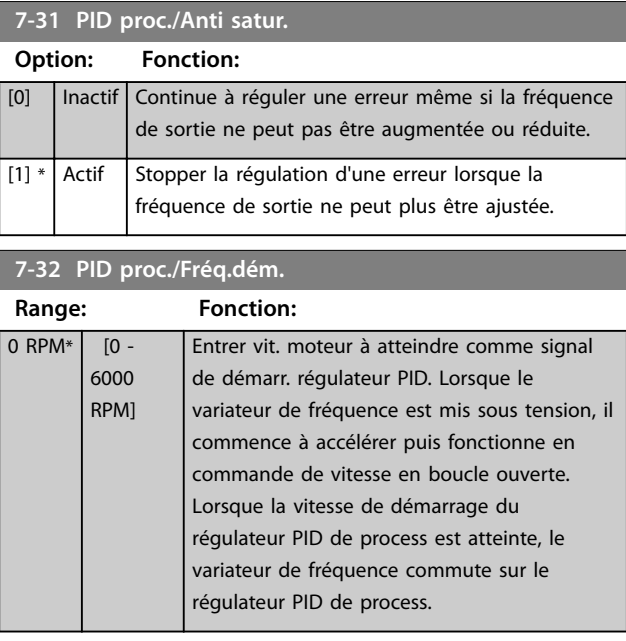

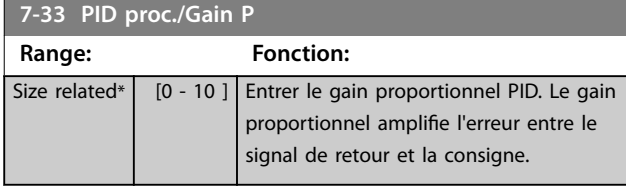

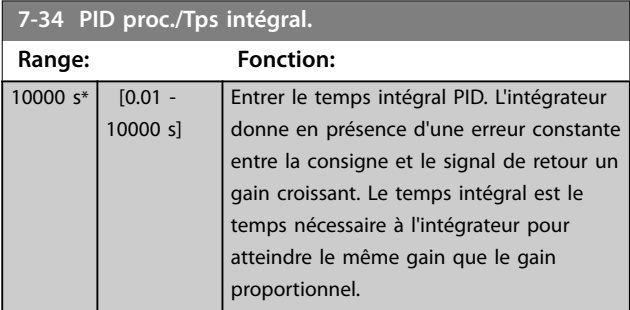

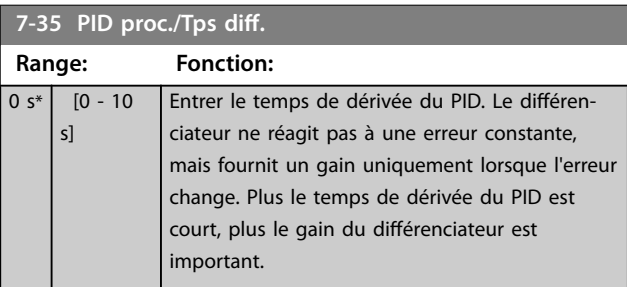

#### **7-36 PID proc./ Limit.gain D.**

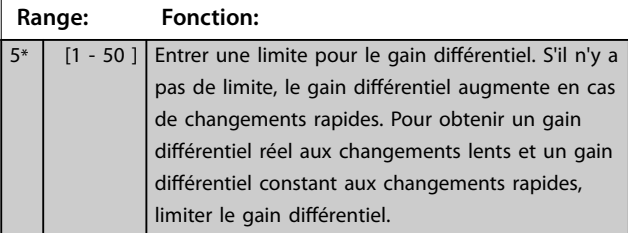

# **7-38 Facteur d'anticipation PID process**

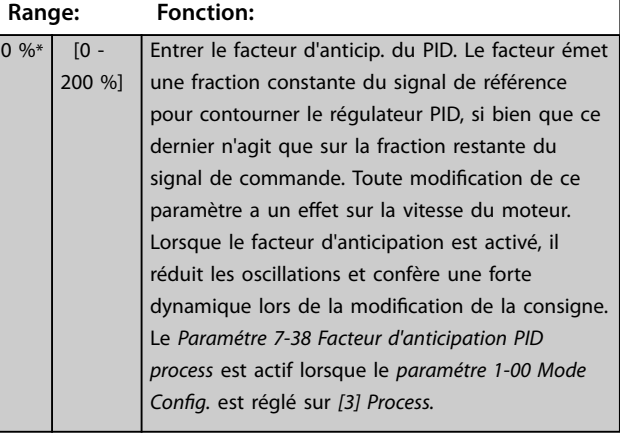

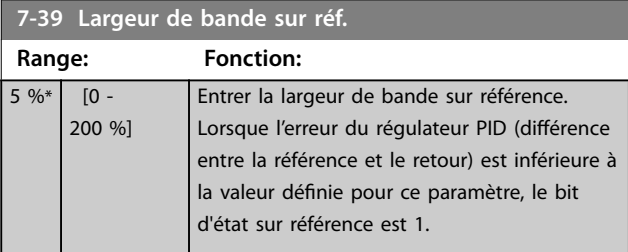

### 3.8.7 7-4\* Process PID av. I

Ce groupe de paramètres est uniquement utilisé si le *paramétre 1-00 Mode Cong.* est réglé sur *[7] Boucl.ouv. vit. PID ét.* ou sur *[8] Boucl.ferm.vit.PID ét.*

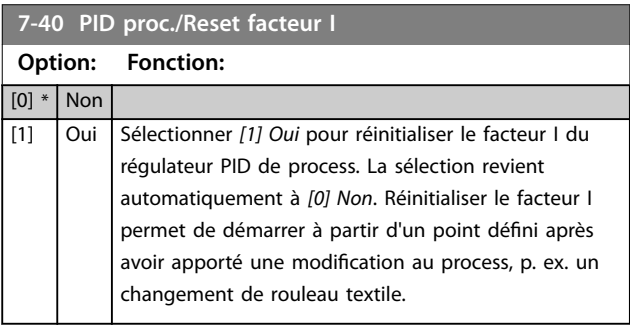

### **7-41 PID proc./Sortie lim. nég.**

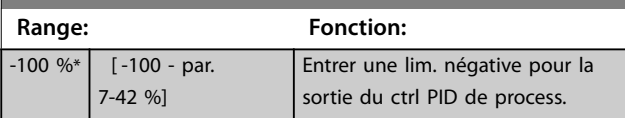

#### **7-42 PID proc./Sortie lim. pos.**

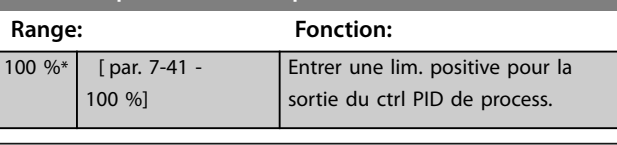

#### **7-43 PID proc./Échelle gain à réf. min.**

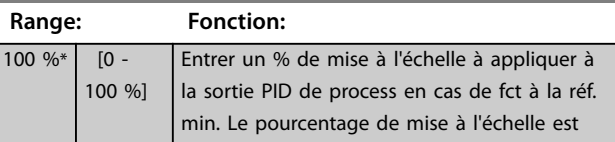

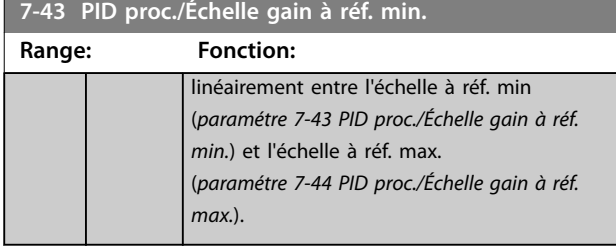

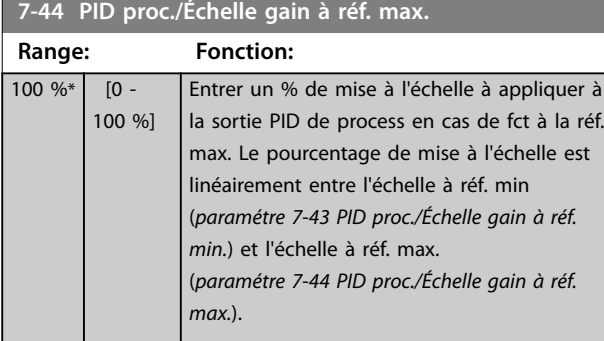

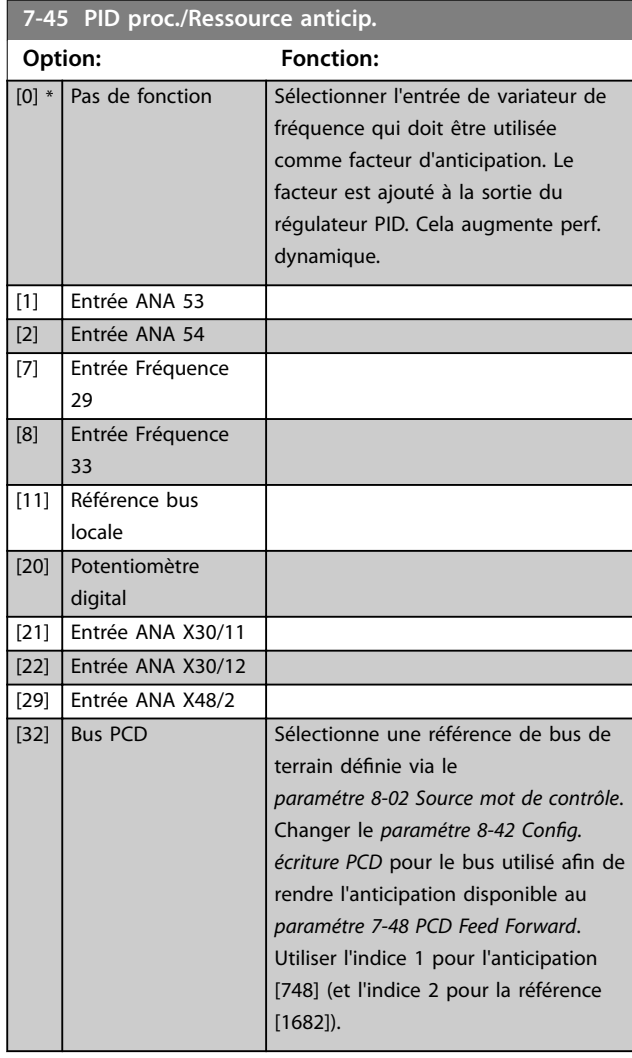

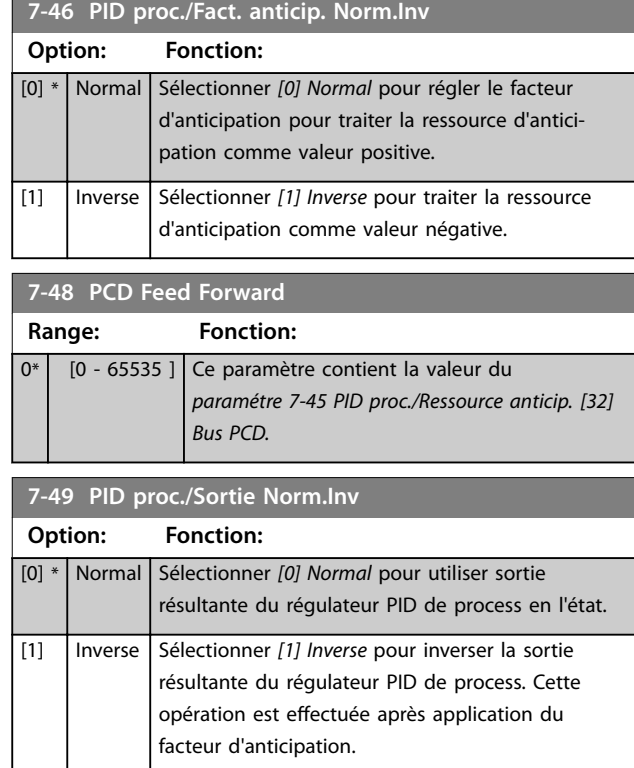

# 3.8.8 7-5\* Process PID av. II.

Ce groupe de paramètres est uniquement utilisé si le *paramétre 1-00 Mode Cong.* est réglé sur *[7] Boucl.ouv. vit. PID ét.* ou sur *[8] Boucl.ferm.vit.PID ét.*

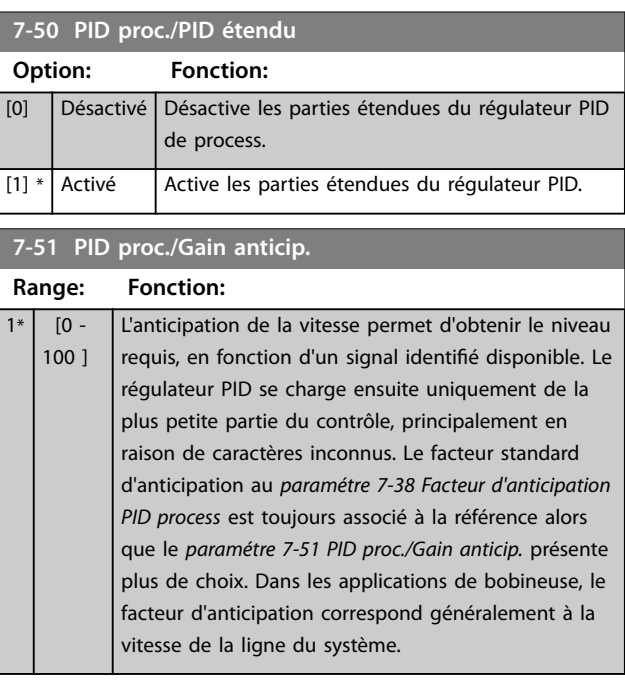

#### **7-52 PID proc./Rampe accél anticip.**

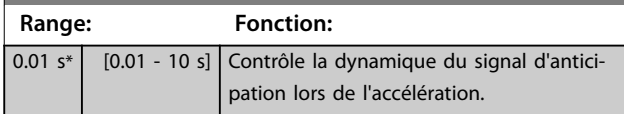

<span id="page-141-0"></span>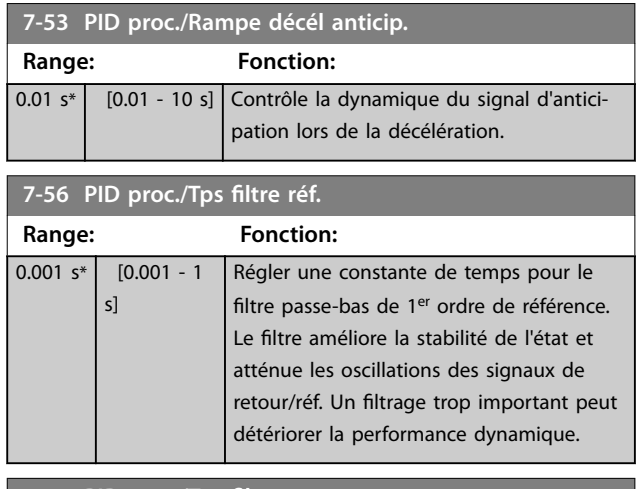

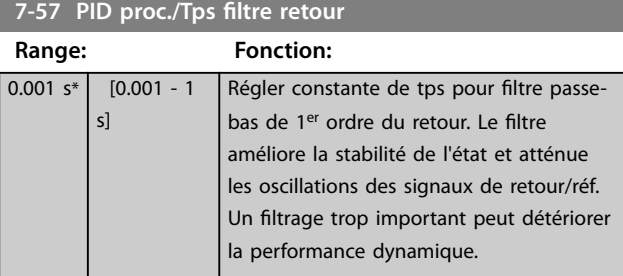

# 3.8.9 7-9\* Ctrl. position PI

Par. de configuration du contrôleur de position.

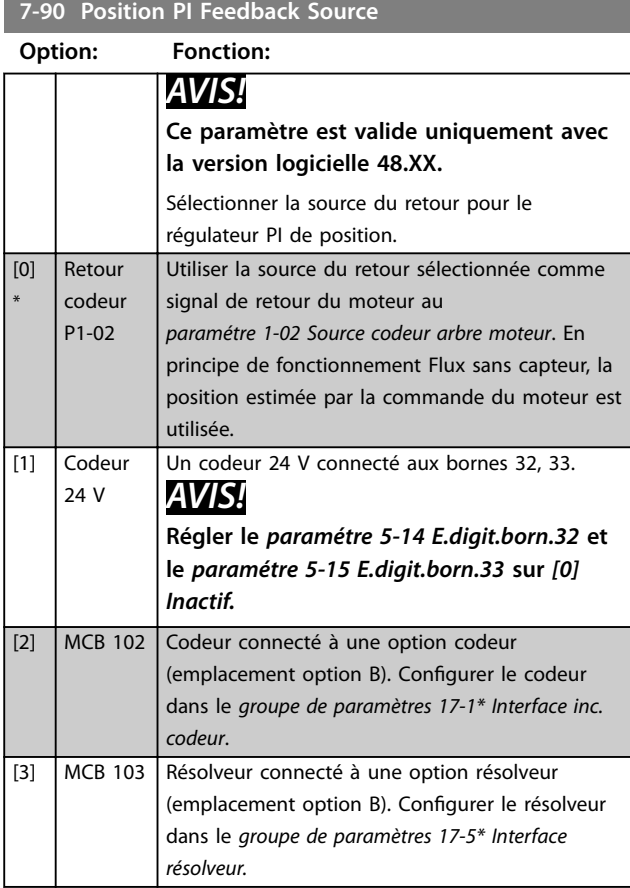

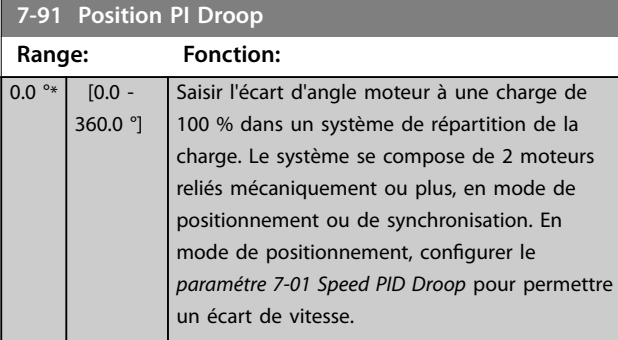

Danfoss

#### **7-92 Position PI Proportional Gain**

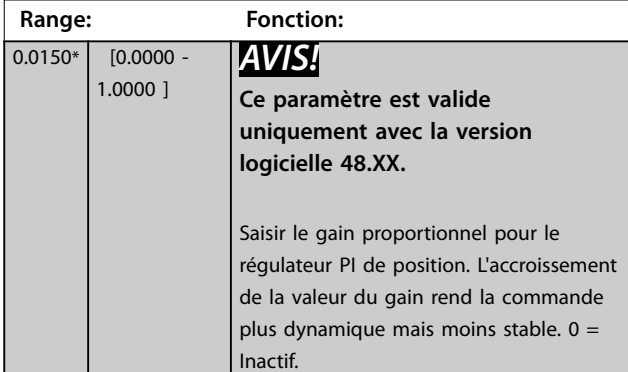

# **7-93 Position PI Integral Time**

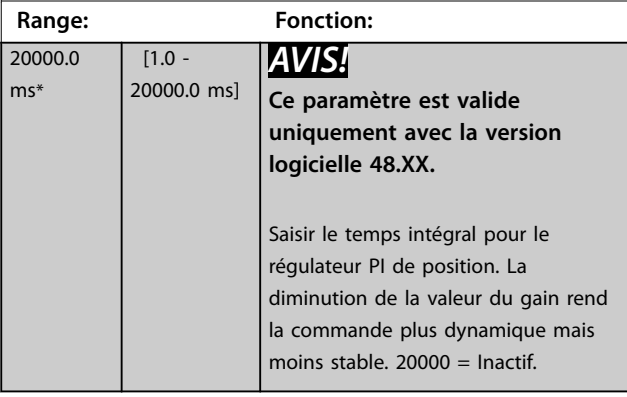

# **7-94 Position PI Feedback Scale Numerator**

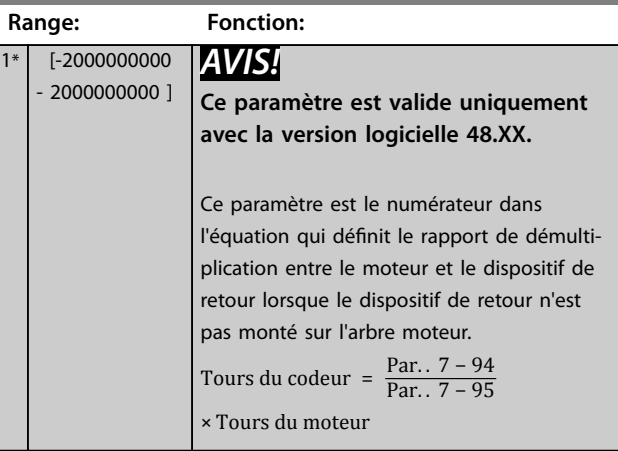

Danfoss

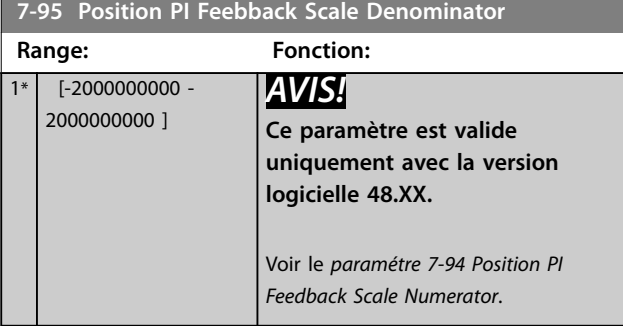

# **7-97 Position PI Maximum Speed Above Master**

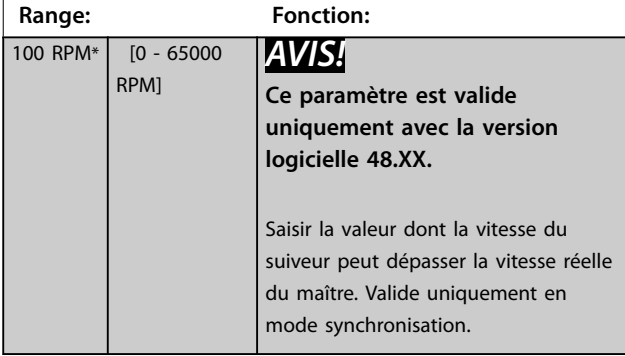

**7-98 Position PI Feed Forward Factor**

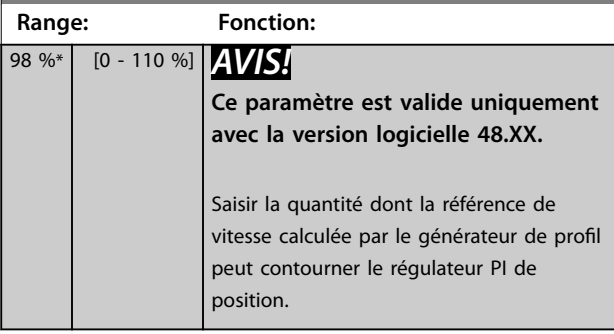

# **7-99 Position PI Minimum Ramp Time**

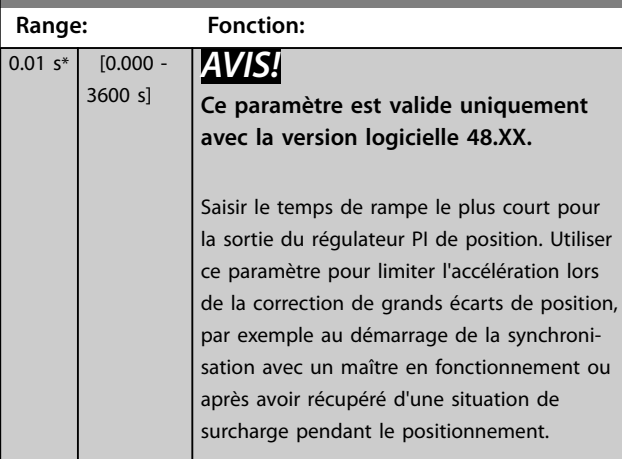

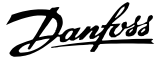

# <span id="page-143-0"></span>3.9 Paramètres : 8-\*\* Comm. et options

# *AVIS!*

**Le** *Chapitre 3.9 Paramètres : 8-\*\* Comm. et options* **couvre toutes les gammes de produit incluses dans ce** *manuel d'utilisation***, mais les options et la plage de paramètres peuvent varier en fonction de la gamme. Pour des informations complémentaires, consulter le** *guide de programmation* **du produit concerné.**

### 3.9.1 8-0\* Réglages généraux

#### **8-01 Control Site**

Le réglage de ce paramètre annule les réglages du *[paramétre 8-50 Coasting Select](#page-152-0)* au *[paramétre 8-56 Preset Reference](#page-152-0) [Select](#page-152-0)*.

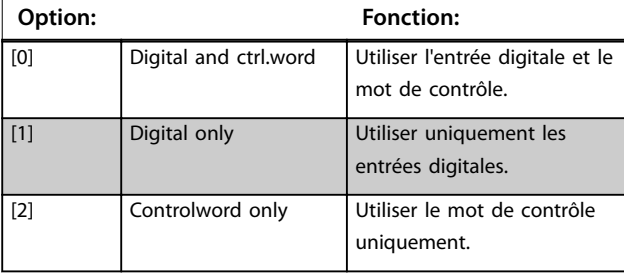

#### **8-02 Source mot de contrôle**

Sélectionner la source du mot de contrôle : l'une des deux interfaces série ou des quatre options installées. Lors de la mise sous tension initiale, le variateur de fréquence règle automatiquement ce paramètre sur *[3] Option A* s'il détecte une option bus valide dans l'emplacement A. Si l'option est retirée, le variateur détecte une modification de la configuration, il définit le *paramétre 8-02 Source mot de contrôle* à la valeur par défaut *[1] FC RS485*, puis s'arrête. Si une option est installée après la mise sous tension initiale, le réglage du *paramétre 8-02 Source mot de contrôle* ne change pas, mais le variateur de fréquence se déclenche et affiche : *alarme 67, Modif. option..* 

Lors de la mise à niveau d'une option de bus dans un variateur de fréquence qui n'avait pas d'option bus installée au départ, basculer le contrôle sur le bus. Ceci est nécessaire pour des raisons de sécurité afin d'éviter un changement accidentel.

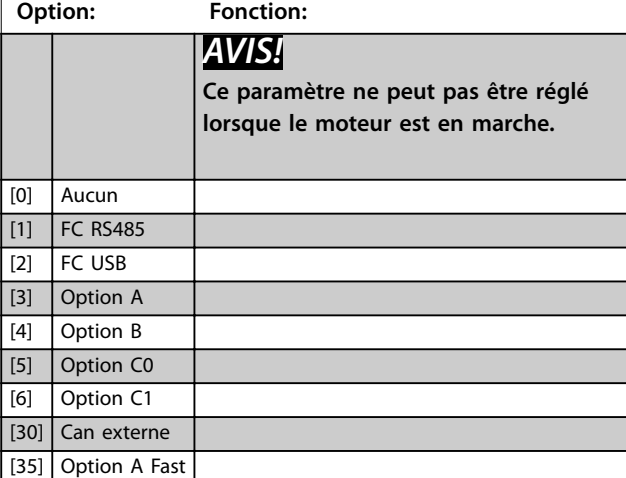

#### **8-03 Mot de ctrl.Action dépas.tps**

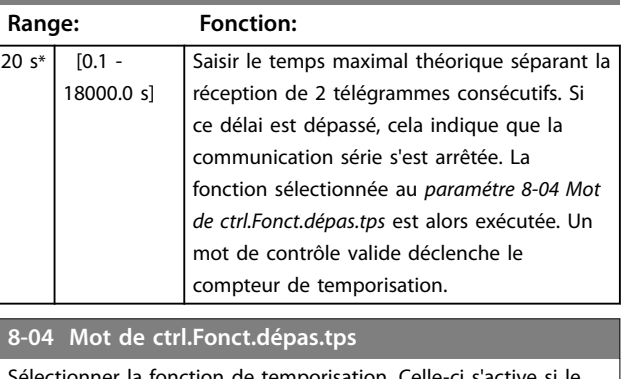

llectionner la fonction de temporisation. Celle-ci s'active si le mot de contrôle n'est pas mis à jour dans le laps de temps spécifié au *paramétre 8-03 Mot de ctrl.Action dépas.tps.* 

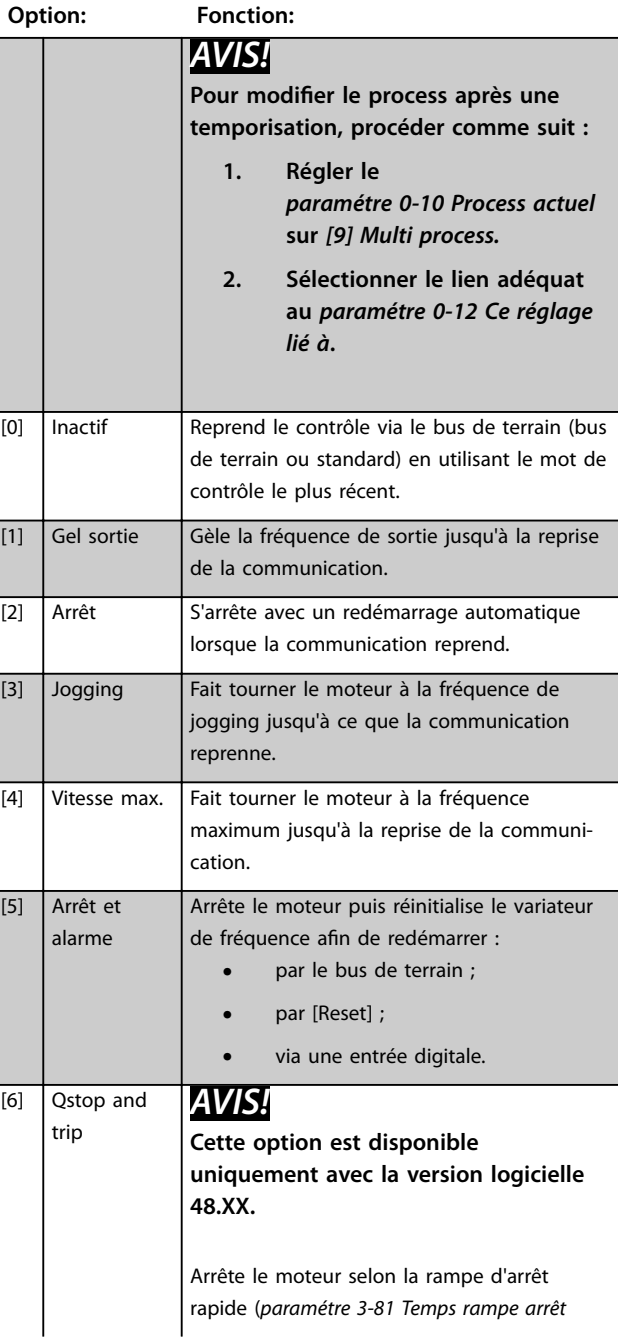
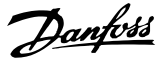

### **8-04 Mot de ctrl.Fonct.dépas.tps**

Sélectionner la fonction de temporisation. Celle-ci s'active si le mot de contrôle n'est pas mis à jour dans le laps de temps spécifié au *paramétre 8-03 Mot de ctrl.Action dépas.tps.* 

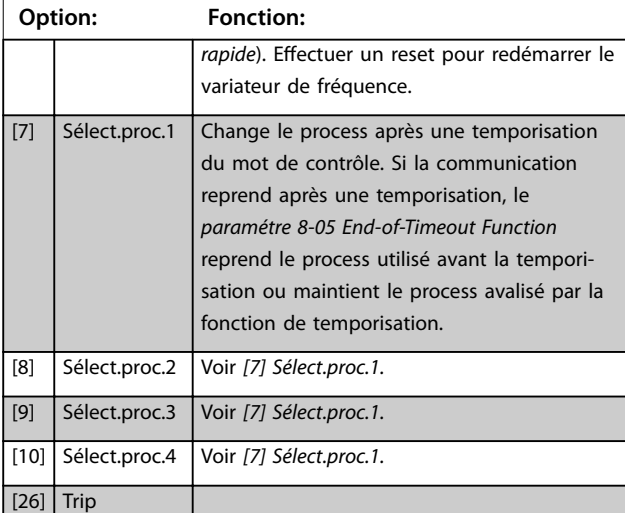

#### **8-05 End-of-Timeout Function**

Sélectionner l'action après réception d'un mot de contrôle valide suite à une temporisation.

Ce paramètre n'est actif que si le *paramétre 8-04 Control Timeout Function* est réglé sur :

- **•** *[7] Sélect.proc.1*.
- **•** *[8] Sélect.proc.2*.
- **•** *[9] Sélect.proc.3*.
- **•** *[10] Sélect.proc.4*.

#### **Option: Fonction:**

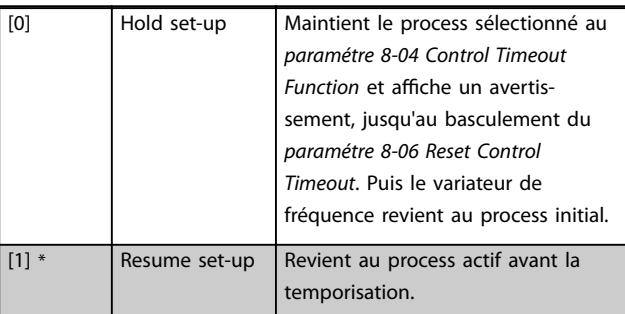

#### **8-06 Reset dépas. temps**

Ce paramètre n'est actif que si *[0] Maintien proc.* a été sélectionné au *paramétre 8-05 End-of-Timeout Function*.

**Option: Fonction:** [0] \* Pas de reset Maintient le process spécifié au *paramétre 8-04 Mot de ctrl.Fonct.dépas.tps* après une temporisation du mot de contrôle.  $[1]$  Reset Restaure le process initial du variateur de fréquence suite à la temporisation du mot de contrôle. Le variateur de fréquence effectue le reset et revient immédiatement après sur le réglage *[0] Pas de reset.*

#### **8-07 Activation diagnostic**

Ce paramètre est sans objet pour DeviceNet.

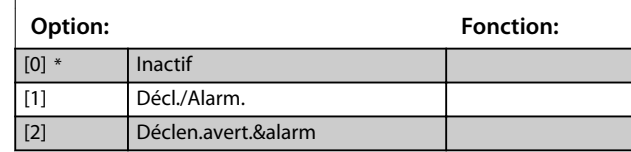

#### 8-08 Filtrage affichage

Utiliser cette fonction si les affichages de valeur du signal de retour vitesse sur le bus de terrain sont fluctuants. Sélectionner *[1] Données mot. filt. LP* si la fonction est nécessaire. Un cycle de mise hors/sous tension est requis pour que les modifications soient prises en compte.

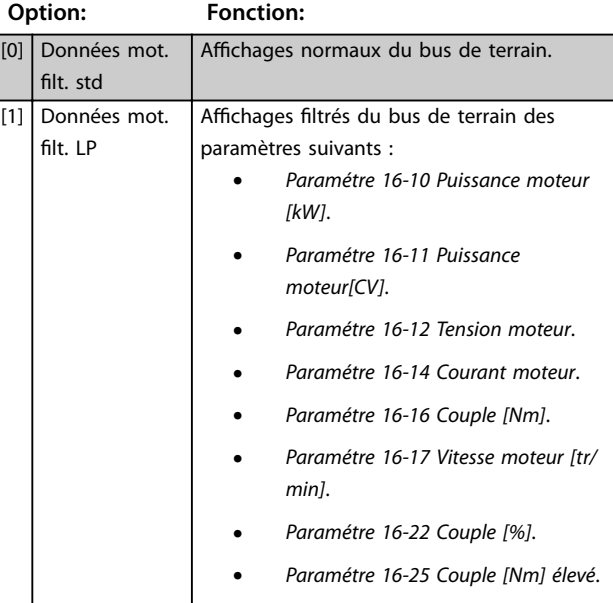

# 3.9.2 8-1\* Régl.mot de contr.

#### **8-10 Profil mot contrôle**

Sélectionner l'interprétation des mots de contrôle et d'état correspondant au bus de terrain installé. Seules les sélections valables pour le bus de terrain installé à l'emplacement A sont visibles sur l'affichage LCP. Pour les consignes de sélection de *[0] Profil FC* et *[1] Profil PROFIdrive*, se reporter au *Manuel de configuration*. Pour les consignes supplémentaires de sélection de [1] Profil *PROFIdrive*, se reporter au *manuel d'installation* du bus de terrain installé. **Option: Fonction:**

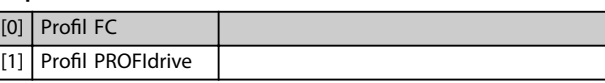

**3 3**

#### **8-10 Profil mot contrôle**

Sélectionner l'interprétation des mots de contrôle et d'état correspondant au bus de terrain installé. Seules les sélections valables pour le bus de terrain installé à l'emplacement A sont visibles sur l'affichage LCP.

Pour les consignes de sélection de *[0] Profil FC* et *[1] Profil PROFIdrive*, se reporter au *Manuel de configuration*.

Pour les consignes supplémentaires de sélection de [1] Profil *PROFIdrive*, se reporter au *manuel d'installation* du bus de terrain installé.

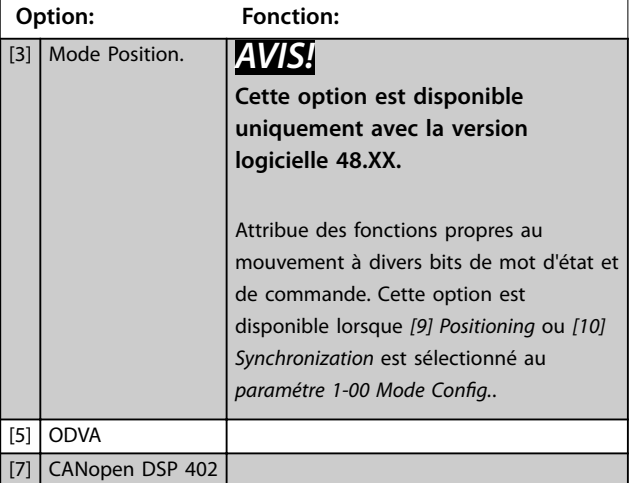

#### **8-13 Mot état configurable**

Ce paramètre est un tableau de 16 éléments, 1 élément pour chaque bit dans la plage 0–15. Les éléments 5 et 11–15 sont configurables. Chacun des bits peut être réglé sur l'une des options suivantes.

# **Option: Fonction:** [0] Pas de fonction L'entrée est toujours basse.  $[1] * |$  Profil par défaut Selon le profil défini au paramétre 8-10 Control Profile. [2] Alarme 68 seule L'entrée devient haute chaque fois que l'*alarme 68, Arrêt sécurité* est émise, et devient basse lorsqu'aucune *alarme 68, Arrêt sécurité* n'est activée. [3] Déclen. sf alarme 68 [4] Position Error *AVIS!* **Cette option est disponible uniquement avec la version logicielle 48.XX.** L'erreur de position dépasse la valeur du *[paramétre 4-71 Maximum](#page-93-0)* [Position Error](#page-93-0) pour le temps défini au *[paramétre 4-72 Position Error](#page-93-0) [Timeout](#page-93-0)*. [5] Position Limit *AVIS!* **Cette option est disponible uniquement avec la version logicielle 48.XX.** Une limite de position est atteinte.

#### **8-13 Mot état configurable**

Ce paramètre est un tableau de 16 éléments, 1 élément pour chaque bit dans la plage 0–15. Les éléments 5 et 11–15 sont configurables. Chacun des bits peut être réglé sur l'une des options suivantes.

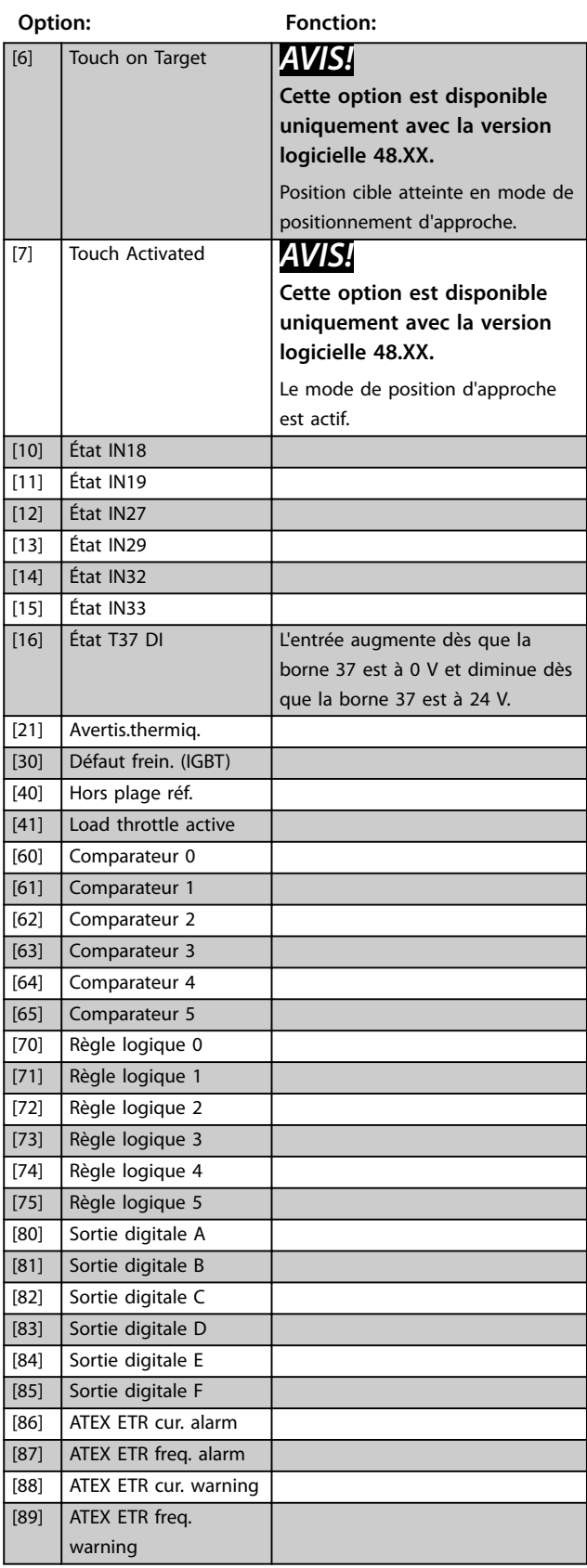

#### **8-13 Mot état configurable**

Ce paramètre est un tableau de 16 éléments, 1 élément pour chaque bit dans la plage 0–15. Les éléments 5 et 11–15 sont configurables. Chacun des bits peut être réglé sur l'une des options suivantes.

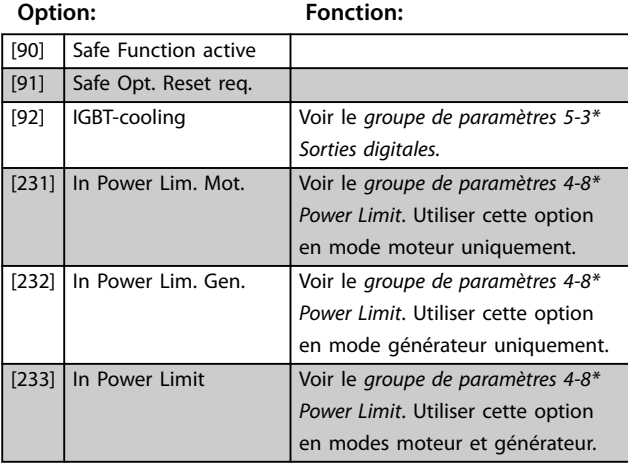

#### **8-14 Mot contrôle configurable**

Ce paramètre est un tableau de 16 éléments, 1 élément pour chaque bit dans la plage 0–15. Chacun des bits peut être réglé sur l'une des options suivantes.

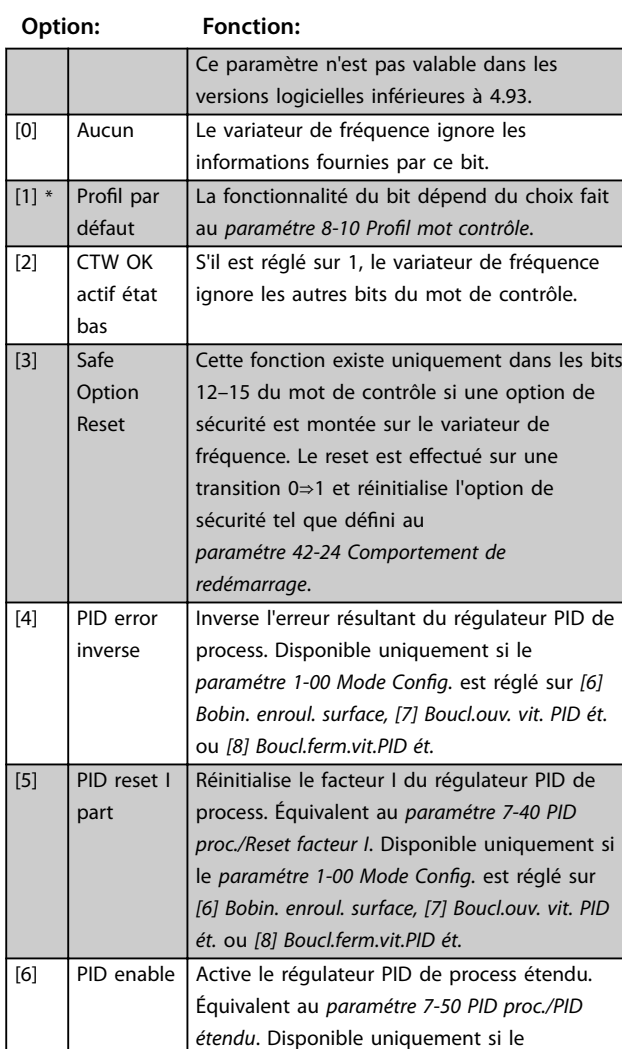

#### **8-14 Mot contrôle configurable**

Ce paramètre est un tableau de 16 éléments, 1 élément pour chaque bit dans la plage 0–15. Chacun des bits peut être réglé sur l'une des options suivantes.

#### **Option: Fonction:** *paramétre 1-00 Mode Cong.* est réglé sur *[6] Bobin. enroul. surface, [7] Boucl.ouv. vit. PID ét.* ou *[8] Boucl.ferm.vit.PID ét.* [11] Start Homing *AVIS!* **Cette option est disponible uniquement avec la version logicielle 48.XX.** Lance la fonction de retour à l'origine sélectionnée au *[paramétre 17-80 Homing](#page-215-0) [Function](#page-215-0)*. Doit rester haut jusqu'à ce que le retour à l'origine soit effectué ; sinon il sera annulé. [12] Activate Touch *AVIS!* **Cette option est disponible uniquement avec la version logicielle 48.XX.** Sélectionner le mode de positionnement de sonde d'approche. Cette option active la surveillance de l'entrée du capteur de la sonde d'approche. [13] Sync. to Pos. Mode *AVIS!* **Cette option est disponible uniquement avec la version logicielle 48.XX.** Sélectionner le positionnement en mode synchronisation. [14] Ramp 2 *AVIS!* **Cette option est disponible uniquement avec la version logicielle 48.XX.** Choisir entre rampe 1 (*groupe de paramètres 3-4\* Rampe 1*) et rampe 2 (*groupe de paramètres 3-5\* Rampe 2*). [15] Relay 1 *AVIS!* **Cette option est disponible uniquement avec la version logicielle 48.XX.** Contrôler le relais 1. [16] Relay2 *AVIS!* **Cette option est disponible uniquement avec la version logicielle 48.XX.** Contrôler le relais 2. [17] Speed Mode *AVIS!* **Cette option est disponible uniquement avec la version logicielle 48.XX.** Sélectionner le mode de vitesse lorsque *[9] Positioning* ou *[10] Synchronization* est sélectionné au *paramétre 1-00 Mode Config.*. La référence de vitesse est définie par la ressource de référence 1 ou par la RÉF1 de bus de terrain relative au *[paramétre 3-03 Réf.](#page-73-0) [max.](#page-73-0)*.

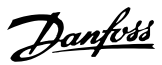

#### **8-14 Mot contrôle configurable**

Ce paramètre est un tableau de 16 éléments, 1 élément pour chaque bit dans la plage 0–15. Chacun des bits peut être réglé sur l'une des options suivantes.

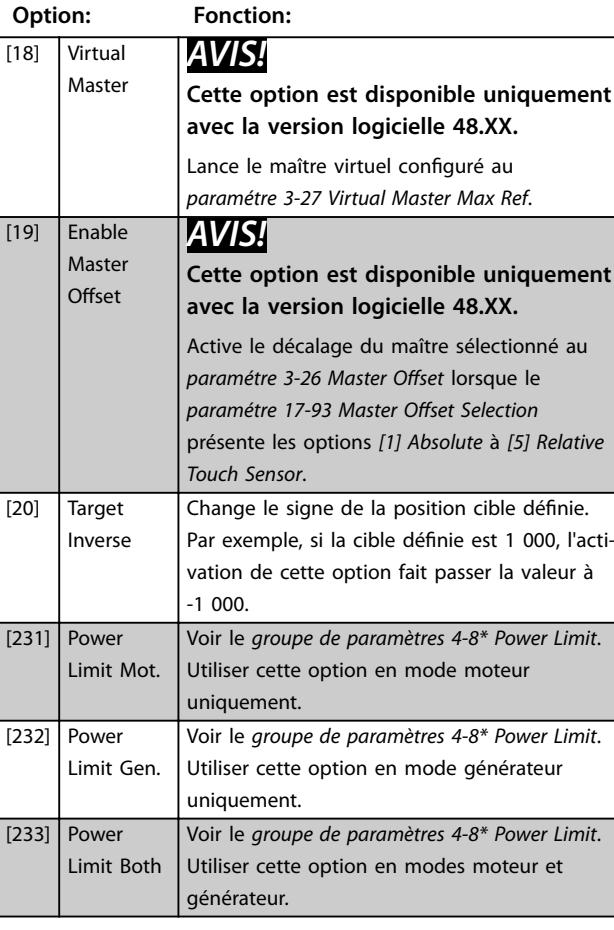

#### **8-17 Configurable Alarm and Warningword**

Le mot d'alarme et d'avertissement configurable comporte 16 bits (0–15). Chacun de ces bits peut être réglé sur l'une des options suivantes.

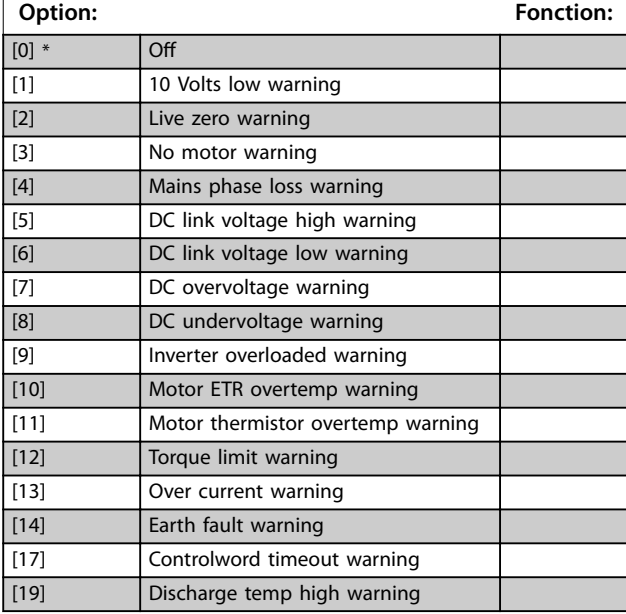

# **8-17 Configurable Alarm and Warningword**

Le mot d'alarme et d'avertissement configurable comporte 16 bits (0–15). Chacun de ces bits peut être réglé sur l'une des options suivantes.

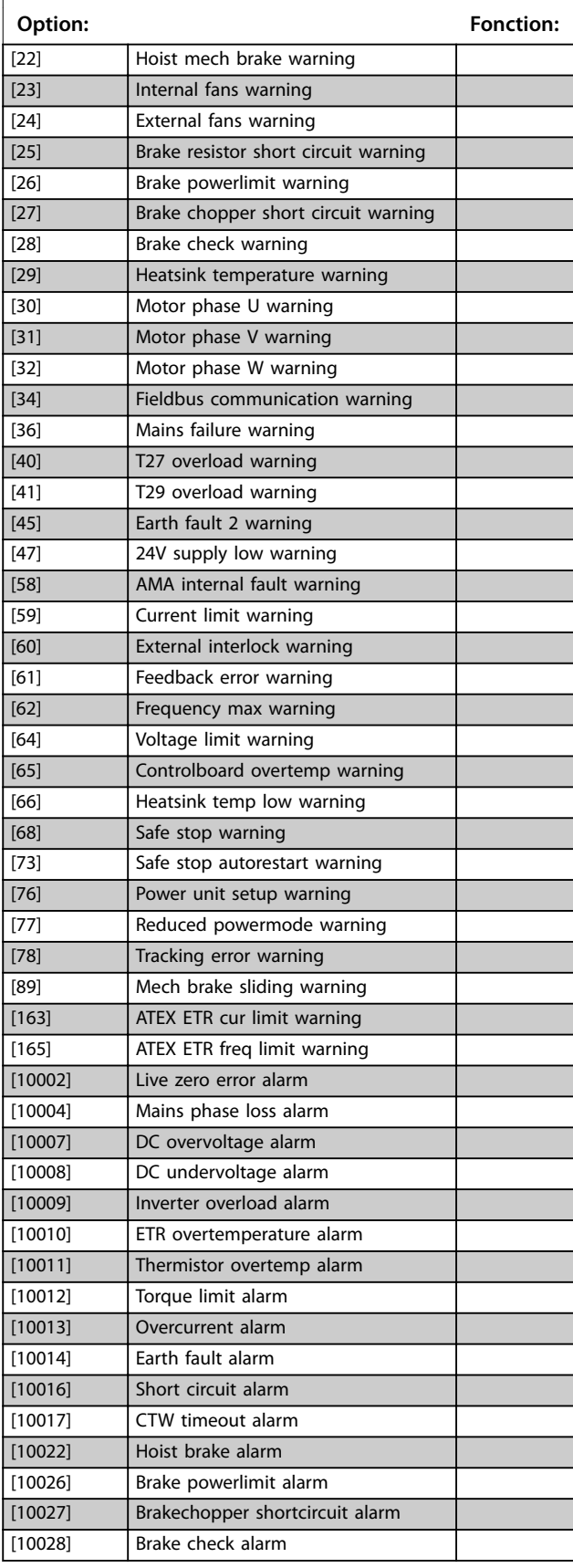

**8-17 Configurable Alarm and Warningword**

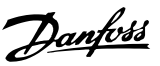

Le mot d'alarme et d'avertissement configurable comporte 16 bits (0–15). Chacun de ces bits peut être réglé sur l'une des options suivantes. **Option: Fonction:** [10029] Heatsink temp alarm [10030] Phase U missing alarm [10031] Phase V missing alarm [10032] Phase W missing alarm [10033] Inrush fault alarm [10034] Fieldbus com faul alarm [10036] Mains failure alarm [10037] Phase imbalance alarm [10038] Internal fault [10039] Heatsink sensor alarm [10045] Earth fault 2 alarm [10046] Powercard supply alarm [10047] 24V supply low alarm [10048] 1.8V supply low alarm [10049] Speed limit alarm [10060] Ext interlock alarm [10061] Feedback error alarm [10063] Mech brake low alarm [10065] Controlboard overtemp alarm [10067] **Option config changed alarm** [10068] Safe stop alarm [10069] Powercard temp alarm [10073] Safestop auto restart alarm [10074] PTC thermistor alarm  $[10075]$  | Illegal profile alarm [10078] Tracking error alarm [10079] **Illegal PS** config alarm [10081] CSIV corrupt alarm [10082] CSIV param error alarm [10084] No safety option alarm [10090] Feedback monitor alarm [10091] AI54 settings alarm [10164] ATEX ETR current lim alarm [10166] ATEX ETR freq limit alarm **8-19 Product Code**

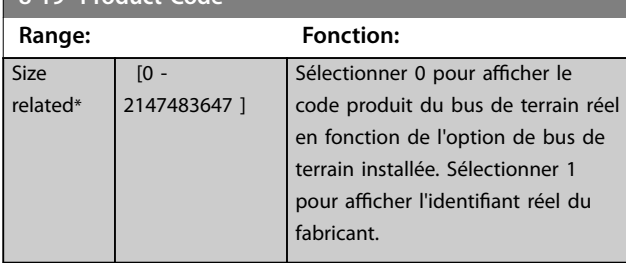

# 3.9.3 8-3\* Réglage Port FC

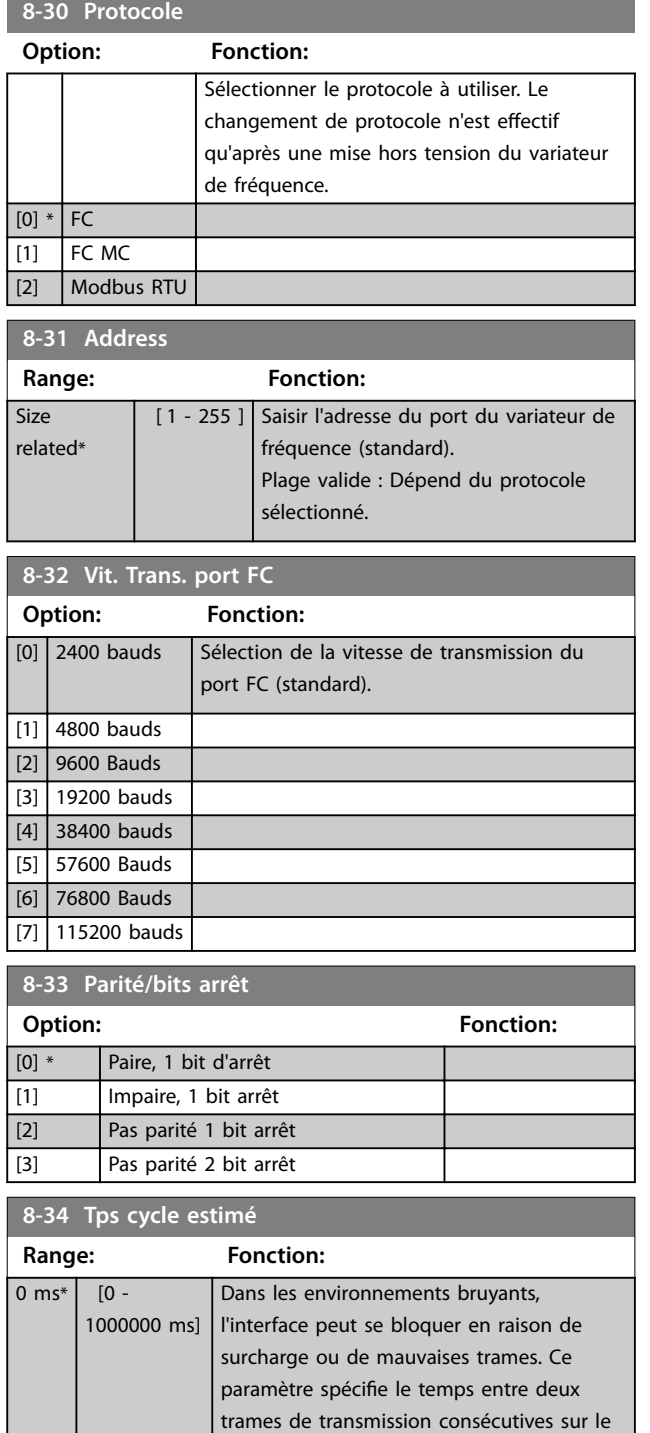

réseau. Si l'interface ne détecte pas les trames valides dans cet intervalle de temps,

elle vide le tampon du récepteur.

Danfoss

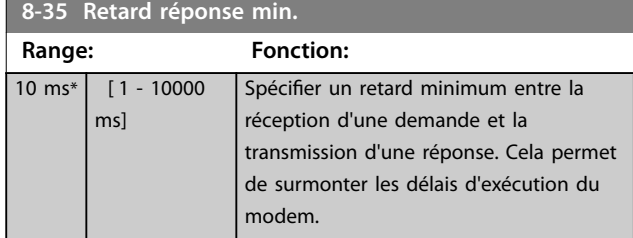

**8-36 Retard réponse max Range: Fonction: Size** related\*  $[11 -$ 10001 ms] Spécifier le retard maximal autorisé entre la transmission d'une demande et la réception de la réponse. Si la réponse du variateur de fréquence intervient au-delà du temps défini, elle est alors rejetée.

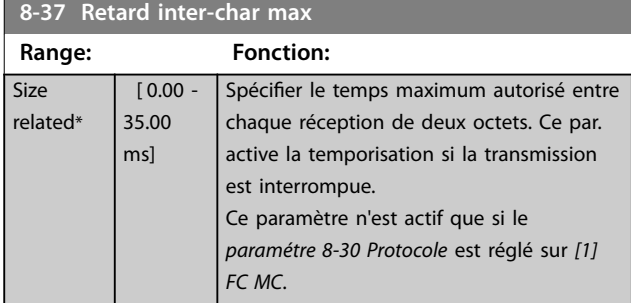

# 3.9.4 8-4\* Déf. protocol FC MC

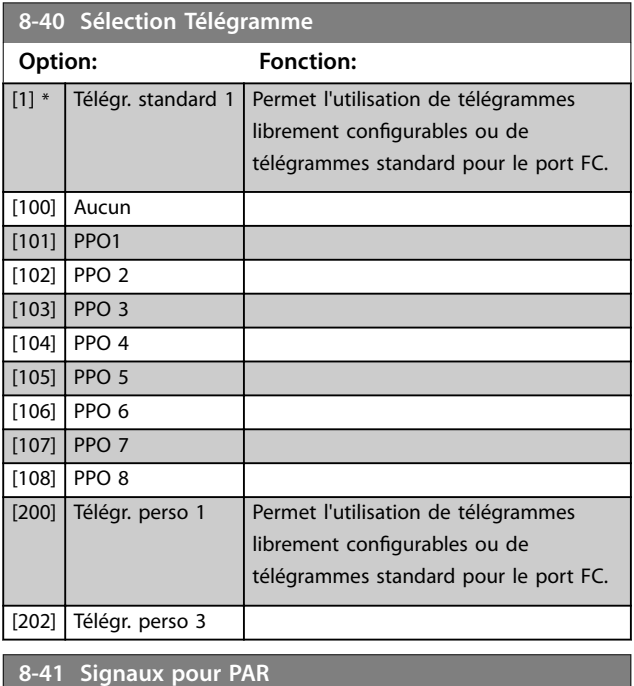

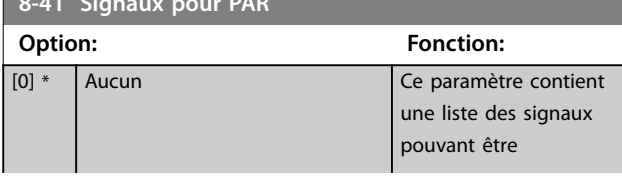

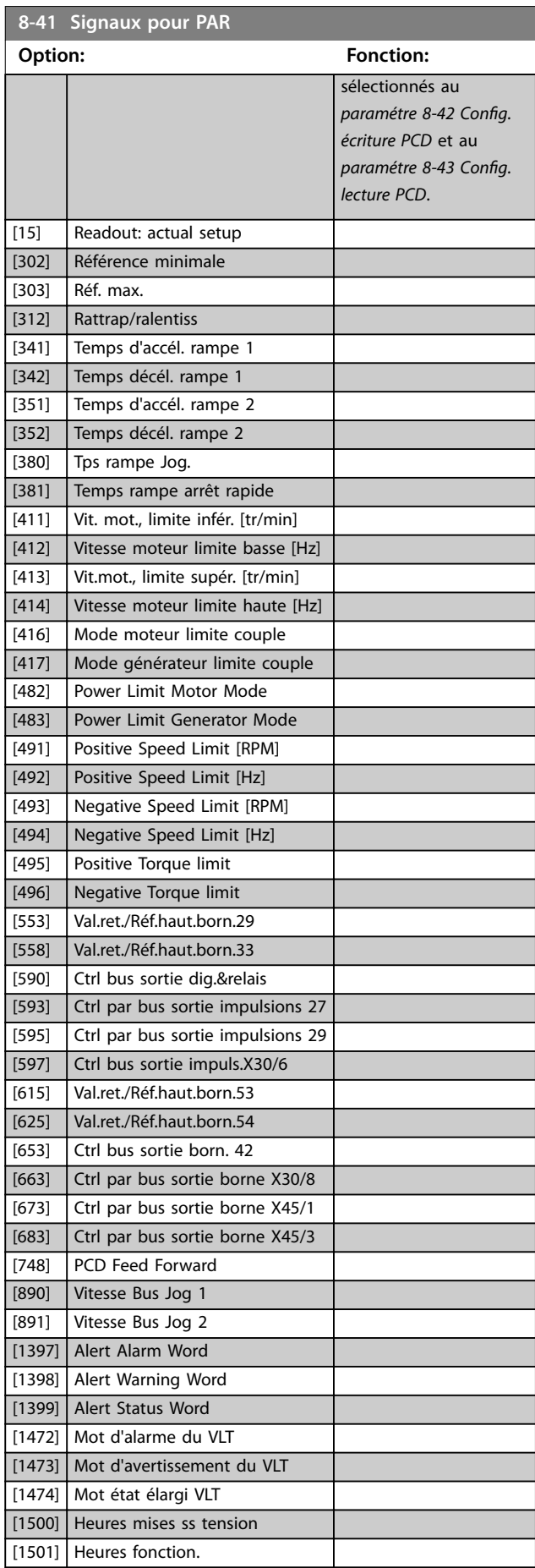

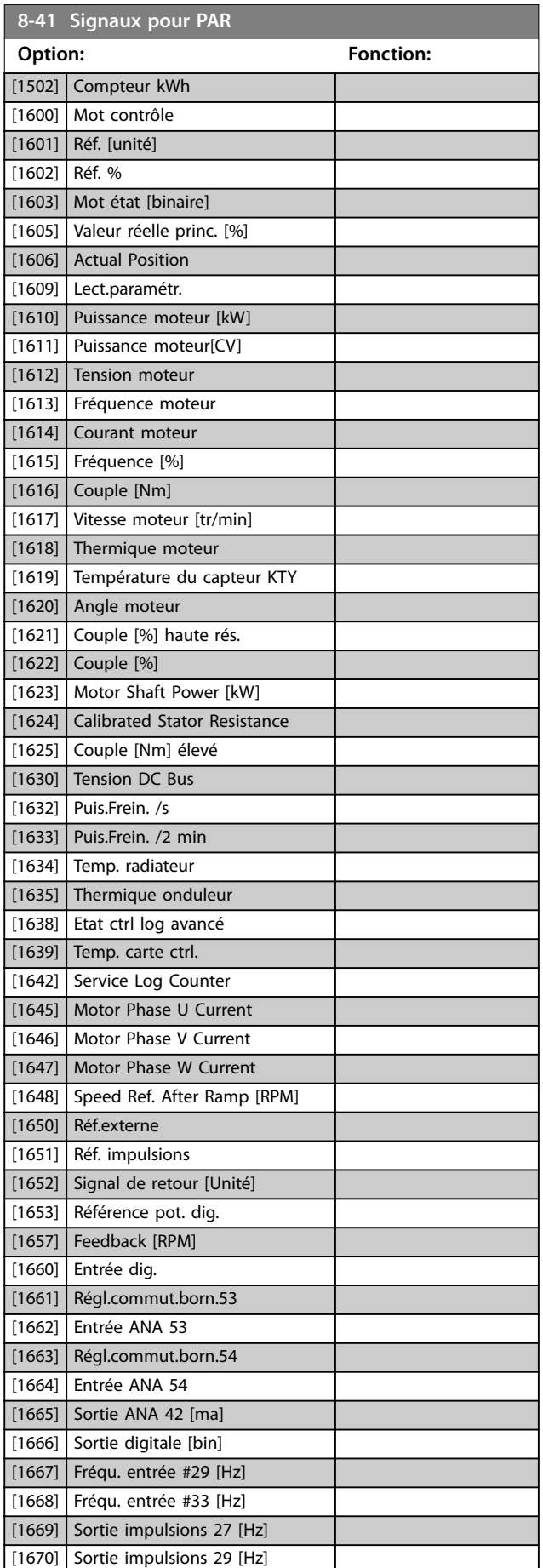

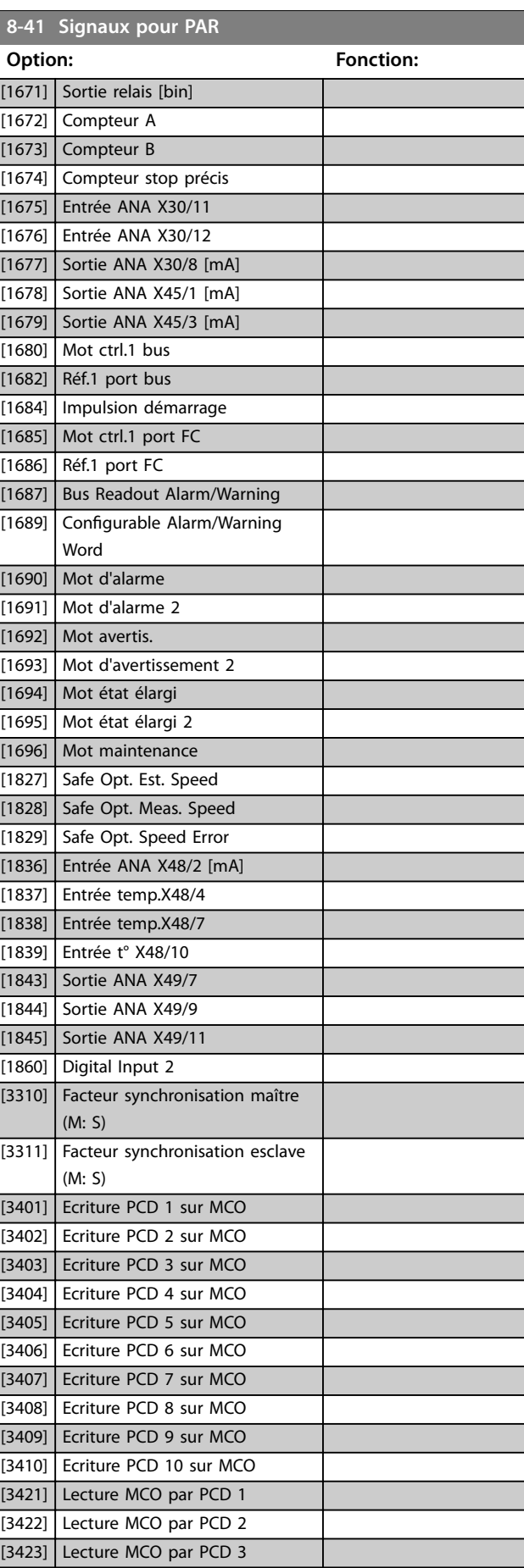

Danfoss

<span id="page-151-0"></span>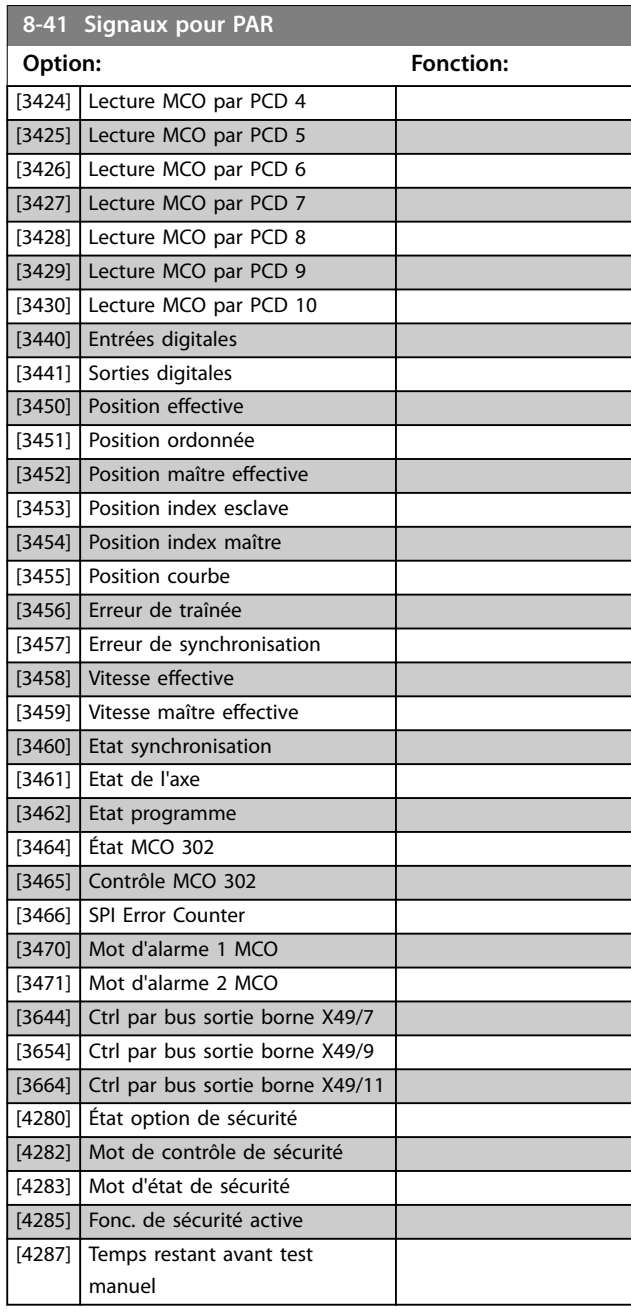

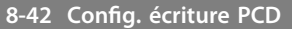

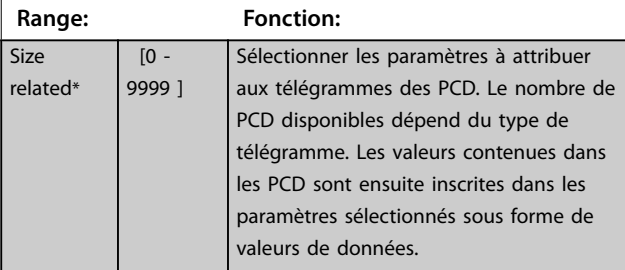

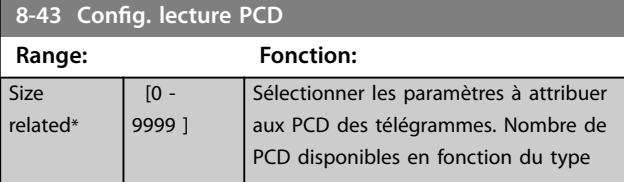

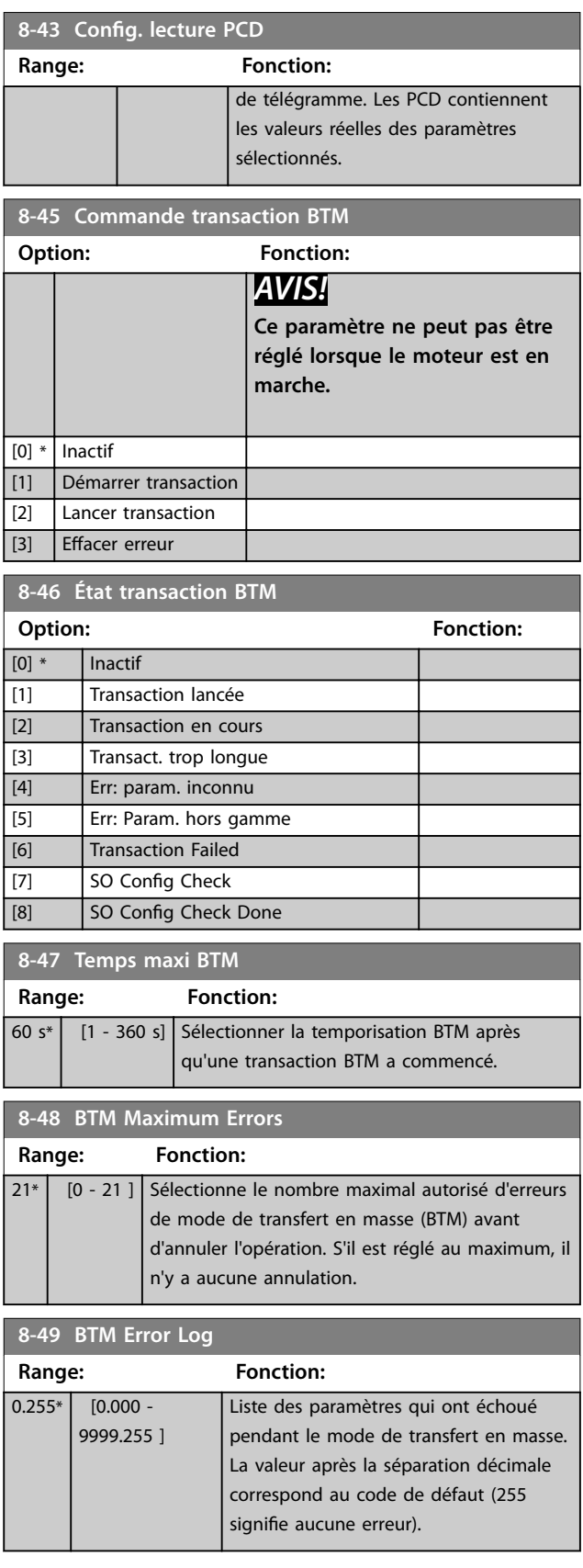

# 3.9.5 8-5\* Digital/Bus

Paramètres de configuration de la fusion du mot de contrôle.

# *AVIS!*

**Ces paramètres ne sont actifs que si le**  *[paramétre 8-01 Control Site](#page-143-0)* **est réglé sur** *[0] Digital. et mot ctrl***.**

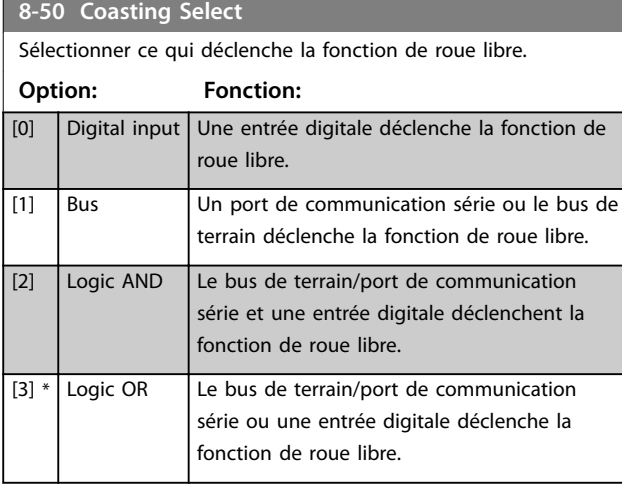

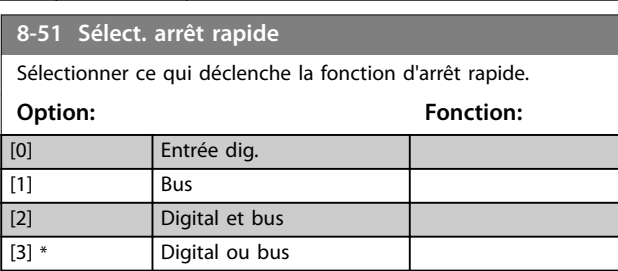

**8-52 DC Brake Select**

Sélectionner la commande du frein CC à l'aide des bornes (entrées digitales) et/ou du bus de terrain.

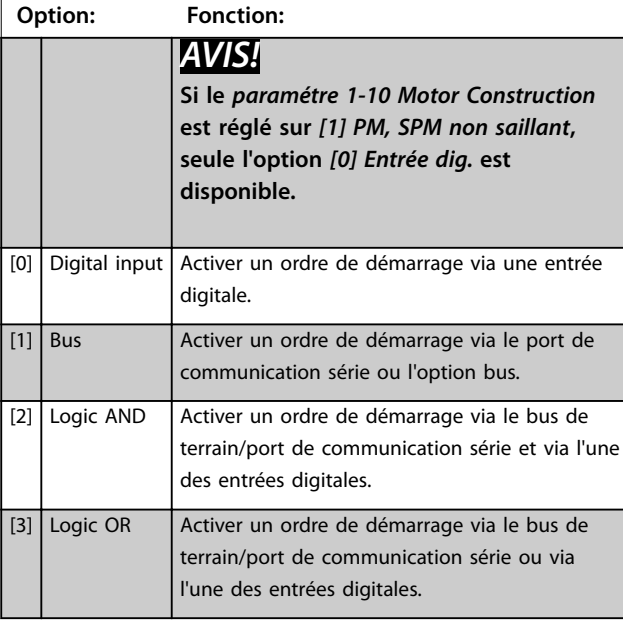

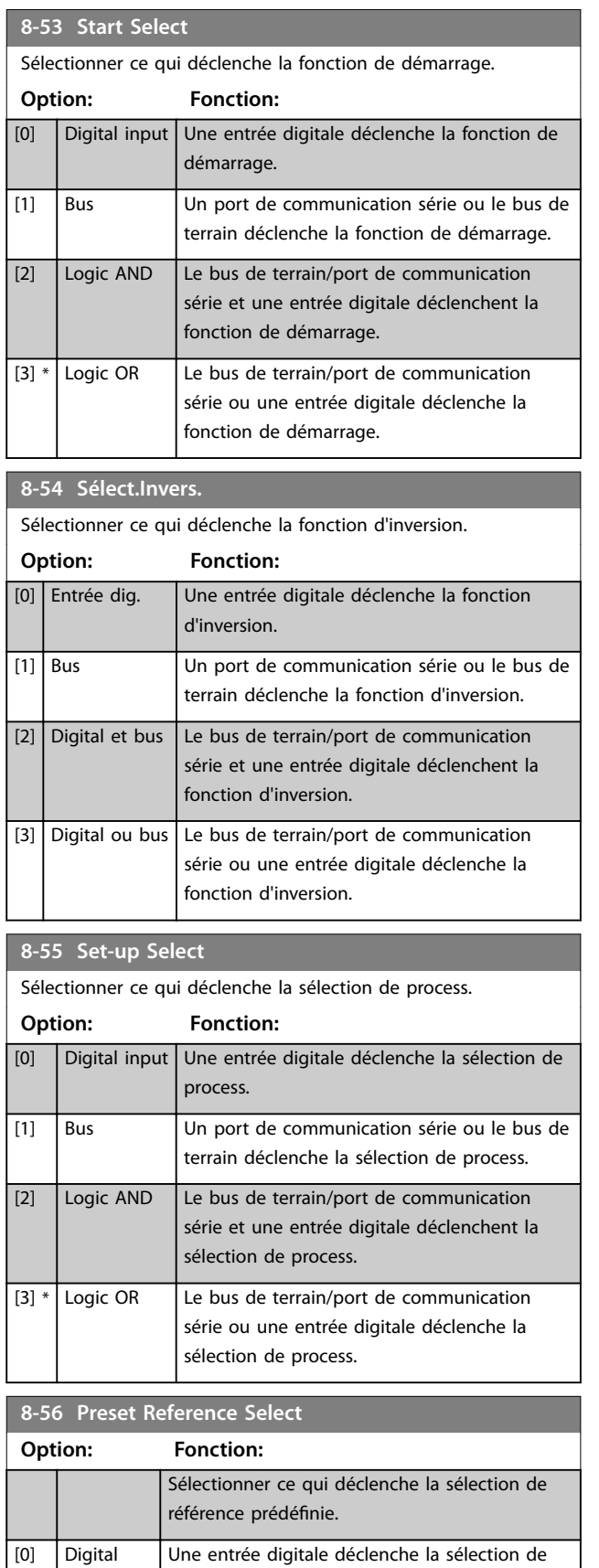

Danfoss

**3 3**

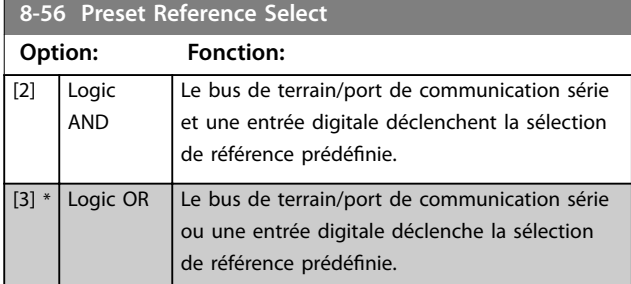

#### **8-57 Sélect OFF2 Profidrive**

Sélectionner la commande de sélection de OFF2 du variateur de fréquence à l'aide des bornes (entrées digitales) et/ou du bus de terrain. Ce paramètre n'est actif que si le *[paramétre 8-01 Control](#page-143-0)* [Site](#page-143-0) est réglé sur [0] Digital. et mot ctrl. et le paramétre 8-10 Profil *mot contrôle* sur [1] Profil PROFIdrive.

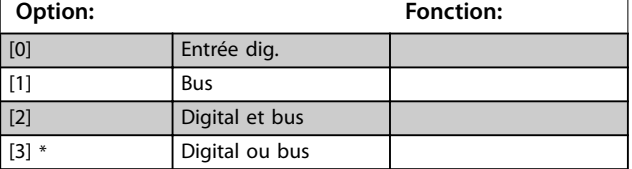

#### **8-58 Profidrive OFF3 Select**

Sélectionner la commande de sélection de OFF3 du variateur de fréquence à l'aide des bornes (entrées digitales) et/ou du bus de terrain. Ce paramètre n'est actif que si le *[paramétre 8-01 Control](#page-143-0)* [Site](#page-143-0) est réglé sur [0] Digital. et mot ctrl. et le paramétre 8-10 Profil *mot contrôle* sur [1] Profil PROFIdrive.

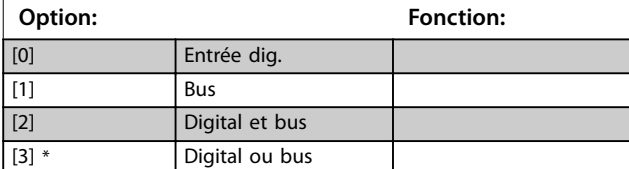

# 3.9.6 8-8\* Diagnostics port FC

Ces paramètres permettent de surveiller la communication par bus via le port du variateur de fréquence.

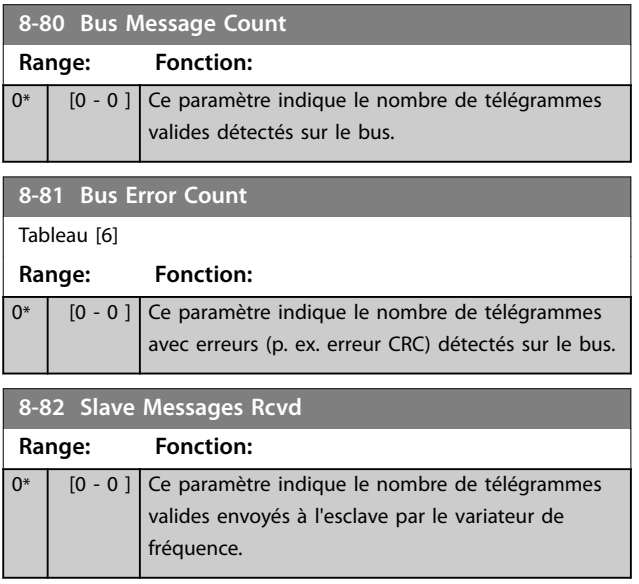

# **8-83 Slave Error Count**

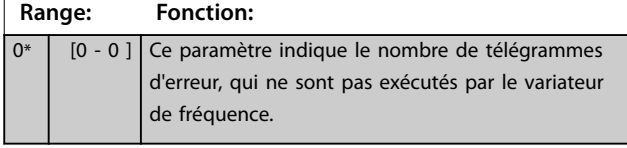

# 3.9.7 8-9\* Bus jog.

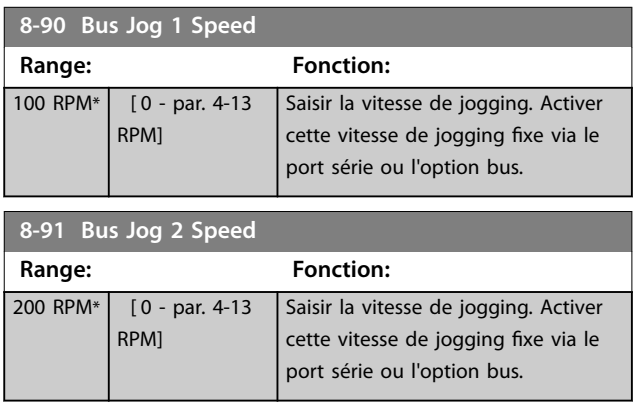

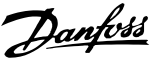

# 3.10 Paramètres : 9-\*\* PROFIBUS

Se reporter au *Guide de programmation de VLT*® *PROFIBUS DP MCA 101* pour les descriptions des paramètres PROFIBUS.

# 3.11 Paramètres : 10-\*\* Bus réseau CAN

Se reporter au *Manuel d'utilisation DeviceNet* pour les descriptions des paramètres DeviceNet.

### 3.12 Paramètres : 12-\*\* Ethernet

Se reporter au *Manuel d'utilisation VLT*® *EtherNet/IP MCA 121* pour les descriptions des paramètres Ethernet.

#### 3.13 Paramètres : 13-\*\* Logique avancée

Le contrôleur de logique avancé (SLC) est une séquence d'actions définies par l'utilisateur (voir le

*paramétre 13-52 Action contr. logique avancé*) exécutées par le SLC lorsque l'événement associé défini par l'utilisateur (voir le *paramétre 13-51 Événement contr. log avancé*) est évalué comme étant vrai par le SLC.

La condition d'un événement peut être un état particulier ou le fait qu'une sortie provenant d'une règle logique ou d'un opérande comparateur devienne VRAI (TRUE). Cela entraîne une action associée comme illustré :

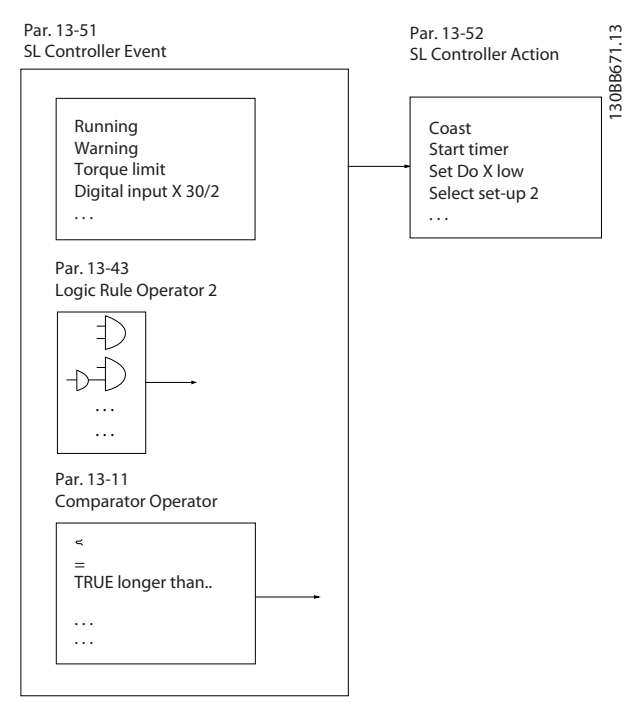

**Illustration 3.52 Contrôleur logique avancé (SLC)**

Les événements et actions sont numérotés et liés par paires. Cela signifie que lorsque le premier événement est satisfait (devient VRAI), la première action est exécutée. Après cela, les conditions du deuxième événement sont évaluées et si elles sont VRAI, la deuxième action est

exécutée et ainsi de suite. Un seul événement est évalué à chaque fois. Si un événement est évalué comme étant FAUX, rien ne se passe (dans le SLC) pendant l'intervalle de balayage en cours et aucun autre événement n'est évalué. Cela signifie que lorsque le SLC démarre, il évalue le premier événement (et uniquement le premier) à chaque intervalle de balayage. Uniquement lorsque le premier événement est évalué comme étant VRAI, le SLC exécute la première action et commence l'évaluation du deuxième événement. Il est possible de programmer de 1 à 20 événements et actions.

Lorsque le dernier événement/la dernière action a été exécuté(e), la séquence recommence à partir du premier événement/de la première action. L'*Illustration 3.53* donne un exemple avec trois événements/actions :

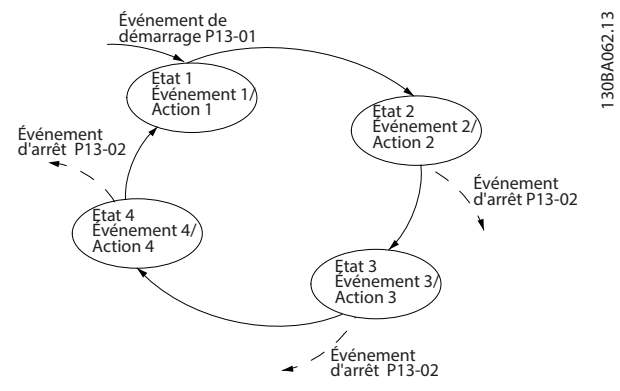

**Illustration 3.53 Événements et actions**

#### **Démarrage et arrêt du SLC**

Le démarrage et l'arrêt du SLC s'effectuent par la sélection de *[1] Actif* ou *[0] Inactif* au *[paramétre 13-00 SL Controller](#page-155-0) [Mode](#page-155-0)*. Le SLC démarre toujours à l'état 0 (où il évalue l'*événement* [0]). Le SLC démarre lorsque l'*événement de démarrage* (déni au *[paramétre 13-01 Événement de](#page-155-0) [démarrage](#page-155-0)*) est évalué comme étant VRAI (à condition que *[1] Actif* soit sélectionné au *[paramétre 13-00 SL Controller](#page-155-0) [Mode](#page-155-0)*). Le SLC s'arrête lorsque l'*événement d'arrêt* (*[paramétre 13-02 Événement d'arrêt](#page-156-0)*) est VRAI. Le *[Paramétre 13-03 Reset SLC](#page-158-0)* réinitialise tous les paramètres SLC et démarre la programmation à partir de zéro.

# *AVIS!*

**Le SLC est actif uniquement en mode Auto On, et non pas en mode Hand On.**

# 3.13.1 13-0\* Réglages SLC

Utiliser les réglages SLC pour activer, désactiver et réinitialiser la séquence du contrôleur logique avancé. Les fonctions logiques et les comparateurs fonctionnent toujours en arrière-plan, ce qui permet un contrôle séparé des entrées et sorties digitales.

<span id="page-155-0"></span>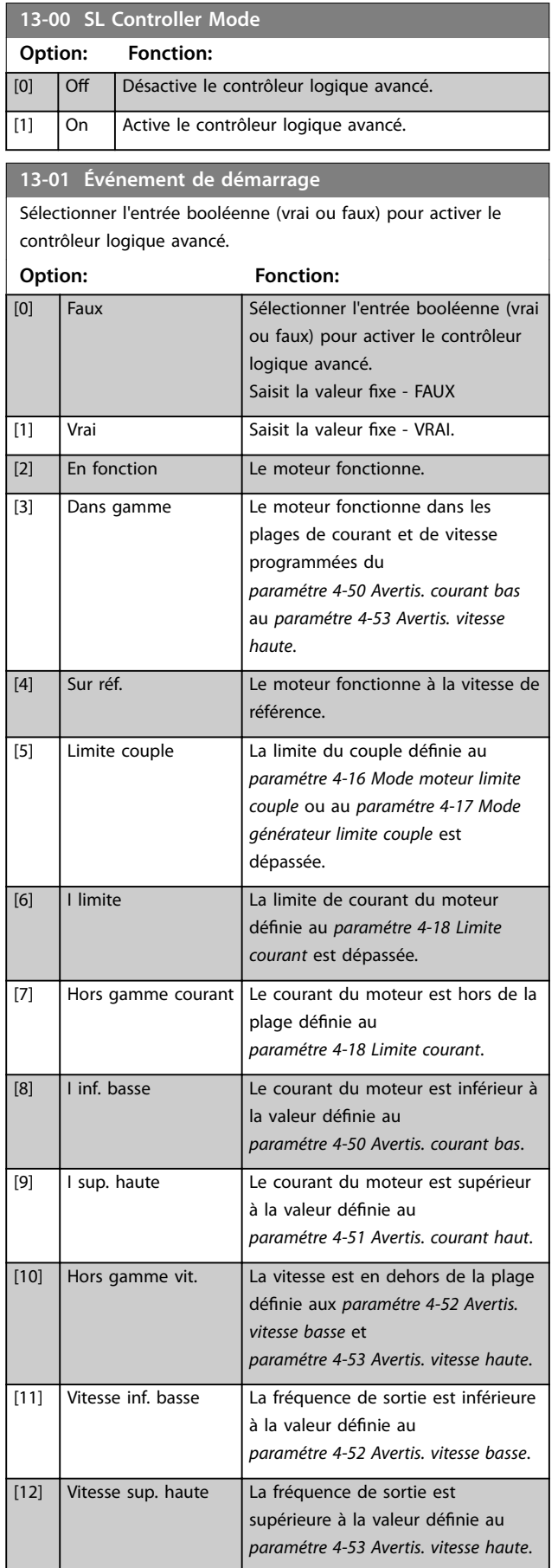

# **13-01 Événement de démarrage**

Sélectionner l'entrée booléenne (vrai ou faux) pour activer le contrôleur logique avancé.

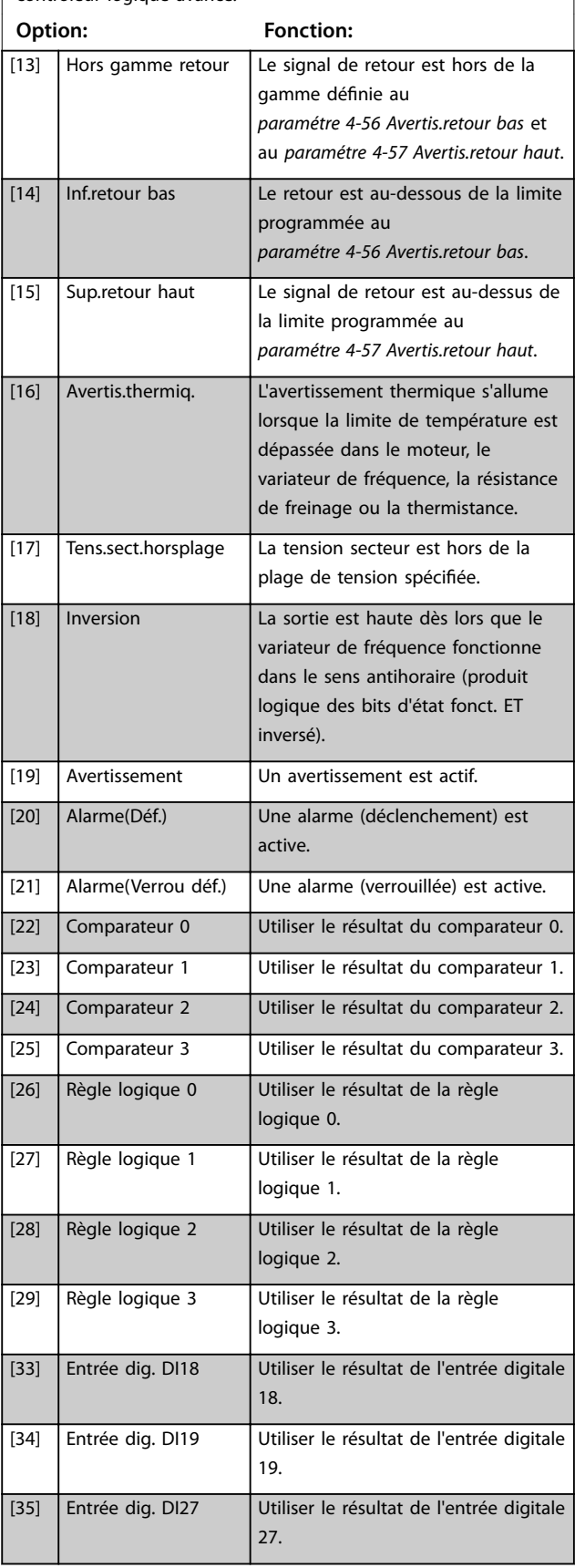

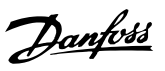

<span id="page-156-0"></span>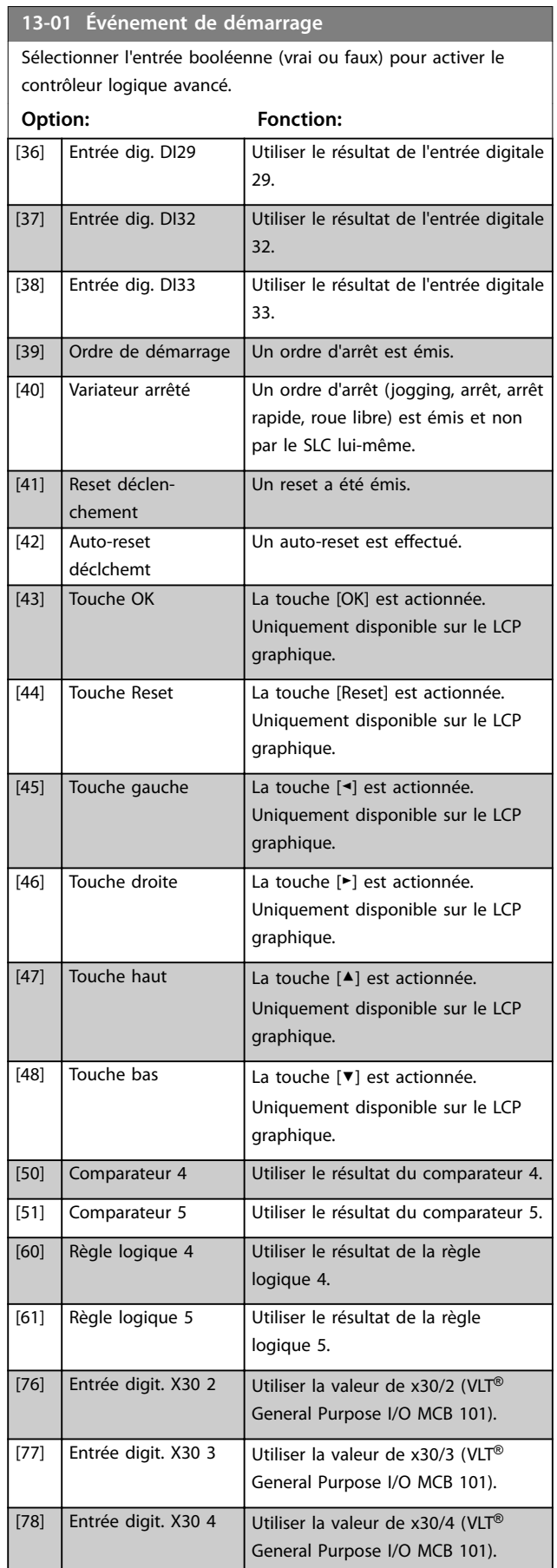

# **13-01 Événement de démarrage**

Sélectionner l'entrée booléenne (vrai ou faux) pour activer le contrôleur logique avancé.

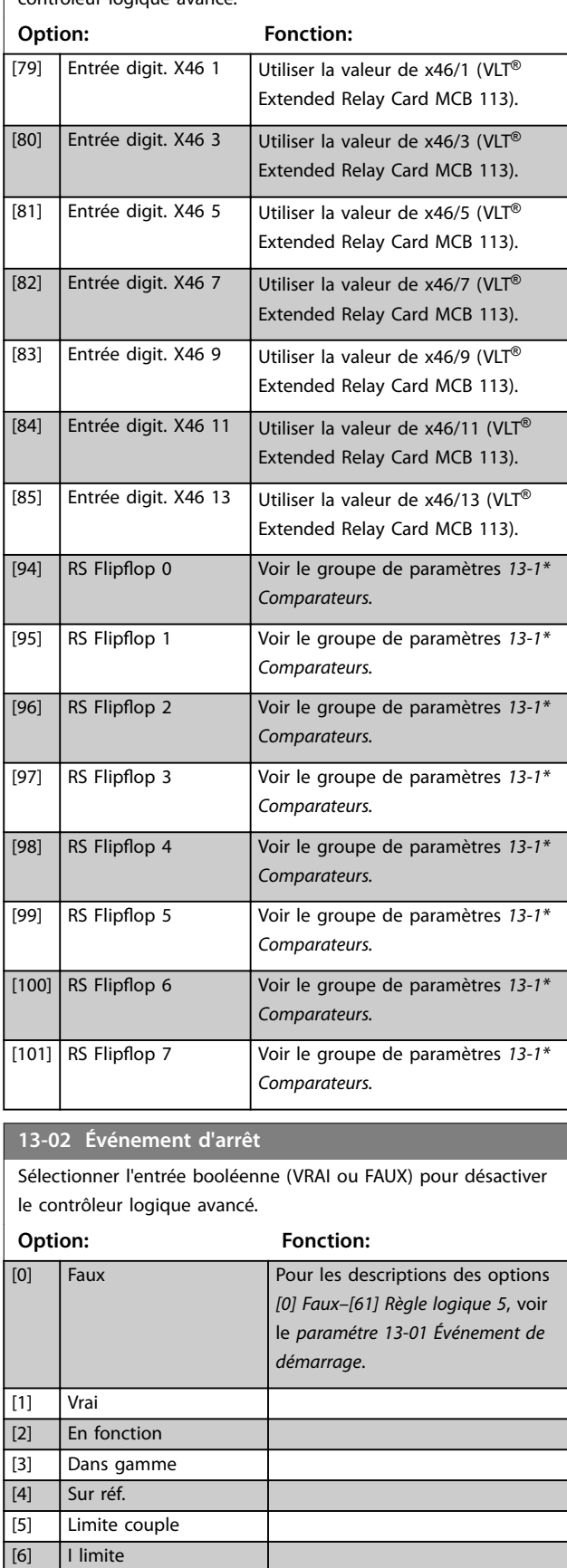

**3 3**

**13-02 Événement d'arrêt**

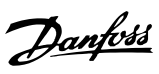

# **3 3**

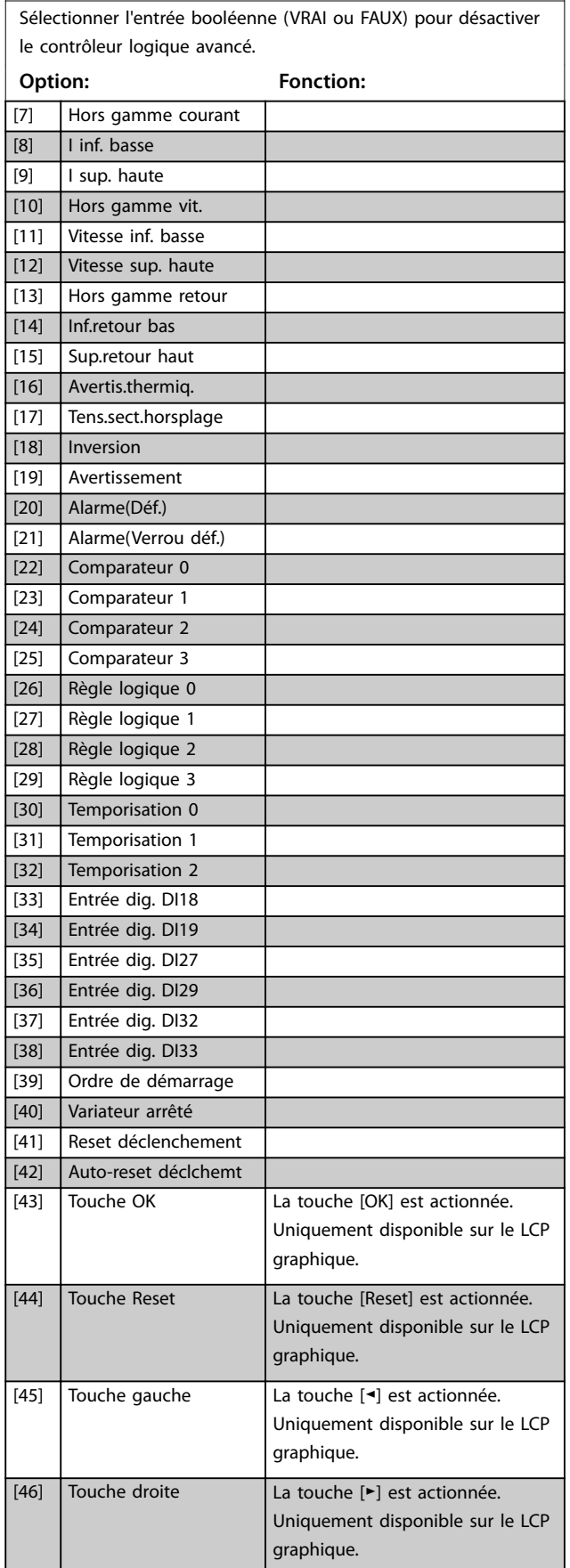

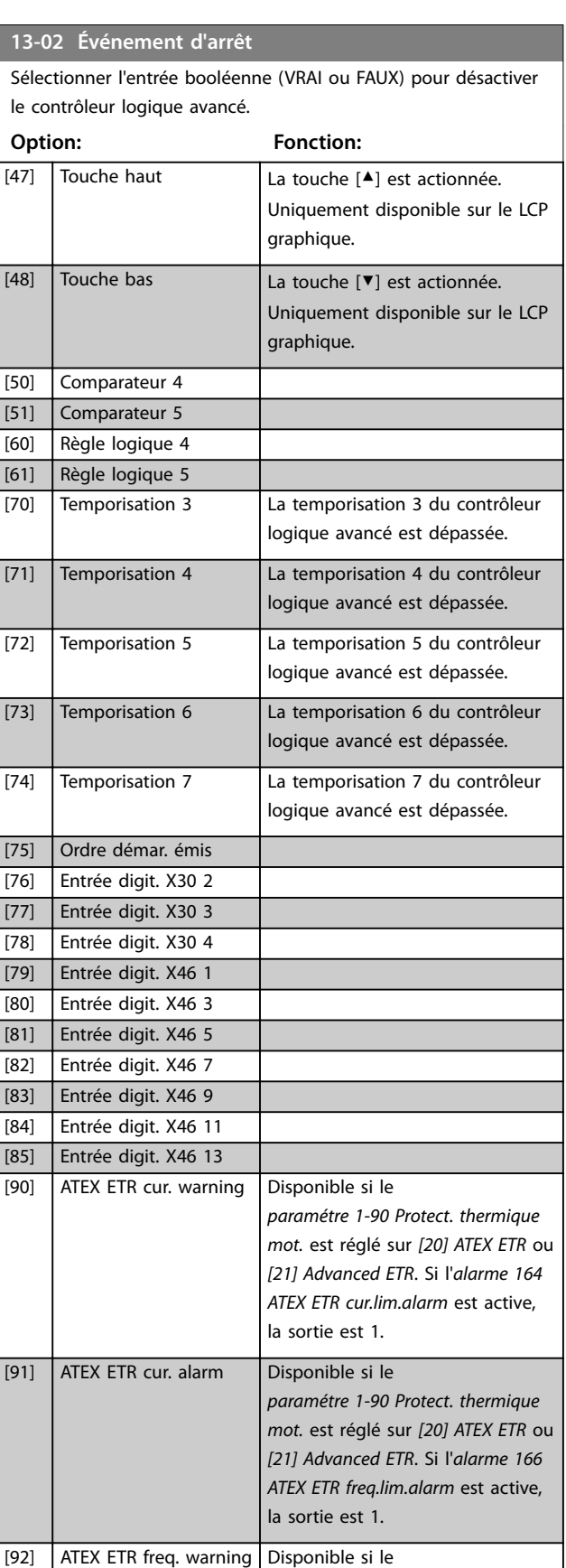

<span id="page-158-0"></span>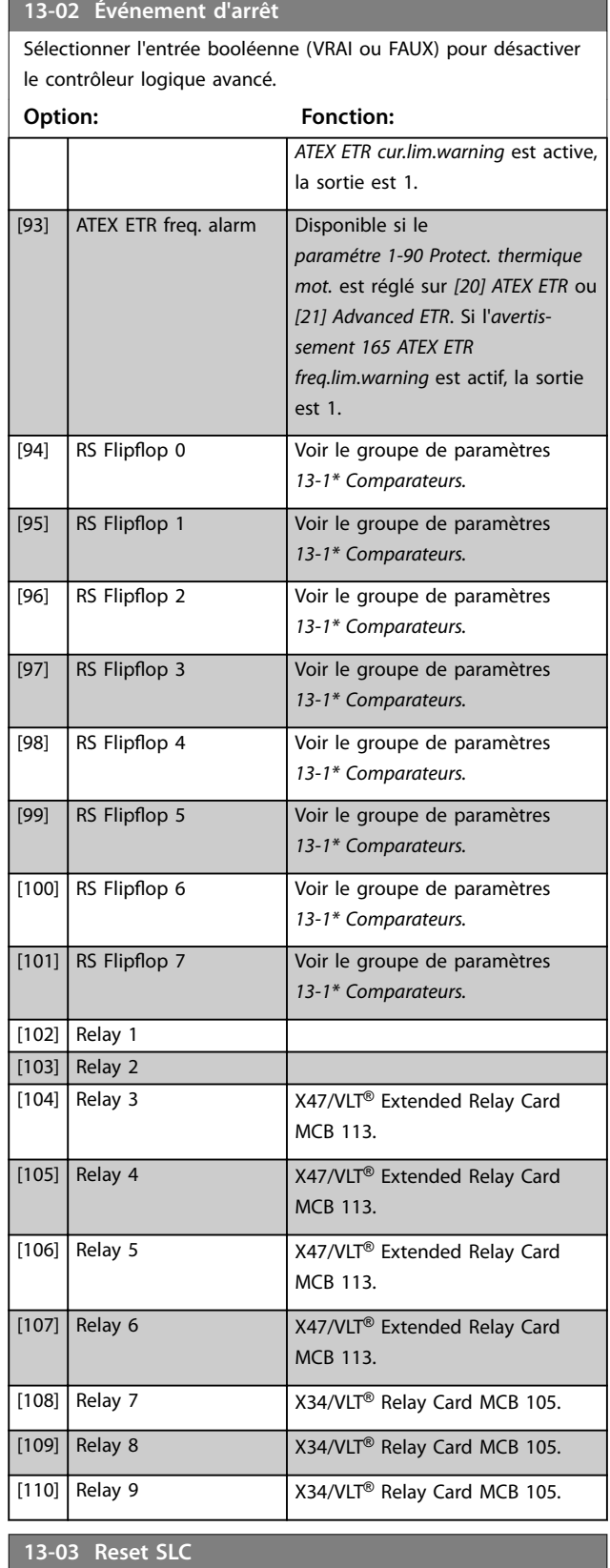

# 3.13.2 13-1\* Comparateurs

Les comparateurs sont utilisés pour comparer des variables continues (c.-à-d. fréquence de sortie, courant de sortie, entrée analogique, etc.) à des valeurs prédéfinies fixes.

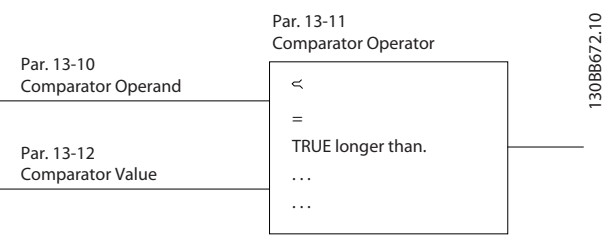

**Illustration 3.54 Comparateurs**

Les valeurs digitales sont comparées à des valeurs de temps fixes. Voir l'explication du *paramétre 13-10 Opérande comparateur*. Les comparateurs sont évalués une fois par intervalle de balayage. Utiliser le résultat (vrai ou faux) directement. Tous les paramètres de ce groupe sont des paramètres de tableau avec un indice de 0 à 5. Choisir l'indice 0 pour programmer le comparateur 0, l'indice 1 pour programmer le comparateur 1, etc.

# **13-10 Opérande comparateur**

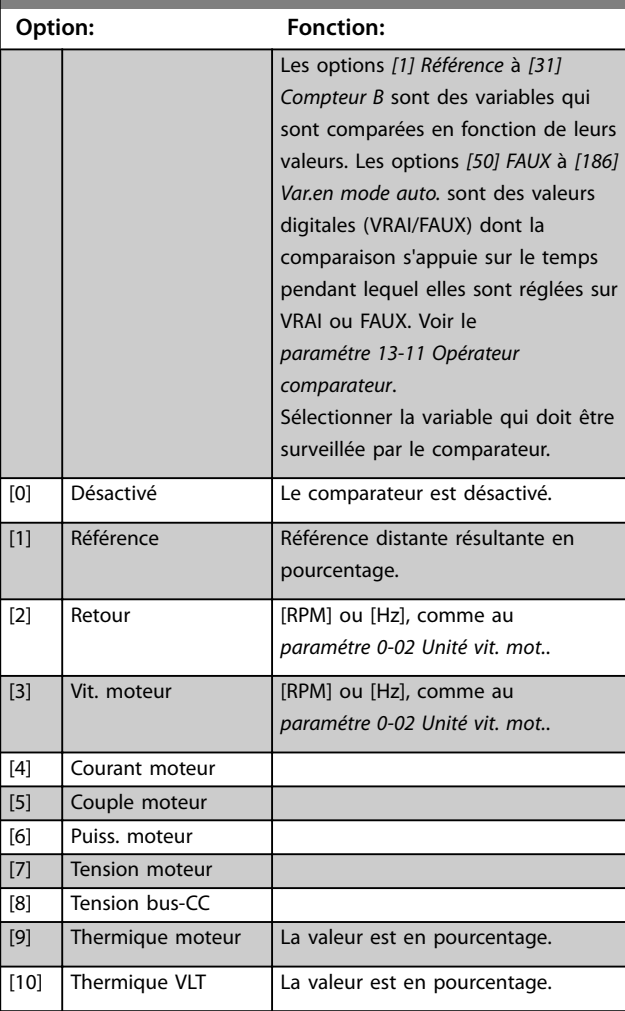

 $[0]$  \* Do not reset SLC

**Option: Fonction:**

Conserve les réglages de tous les *paramètres*

*\*\* Logique avancée* aux valeurs par défaut.

*du groupe 13-\*\* Logique avancée.*

[1] Reset SLC Réinitialise tous les *paramètres du groupe 13-*

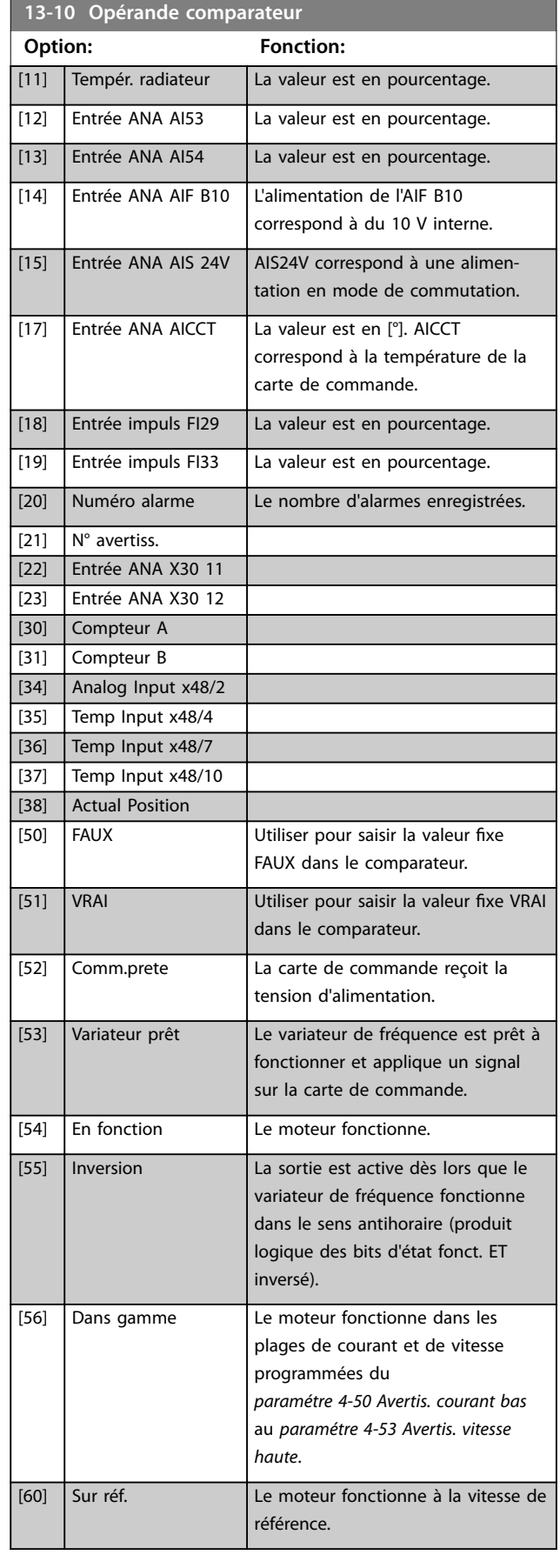

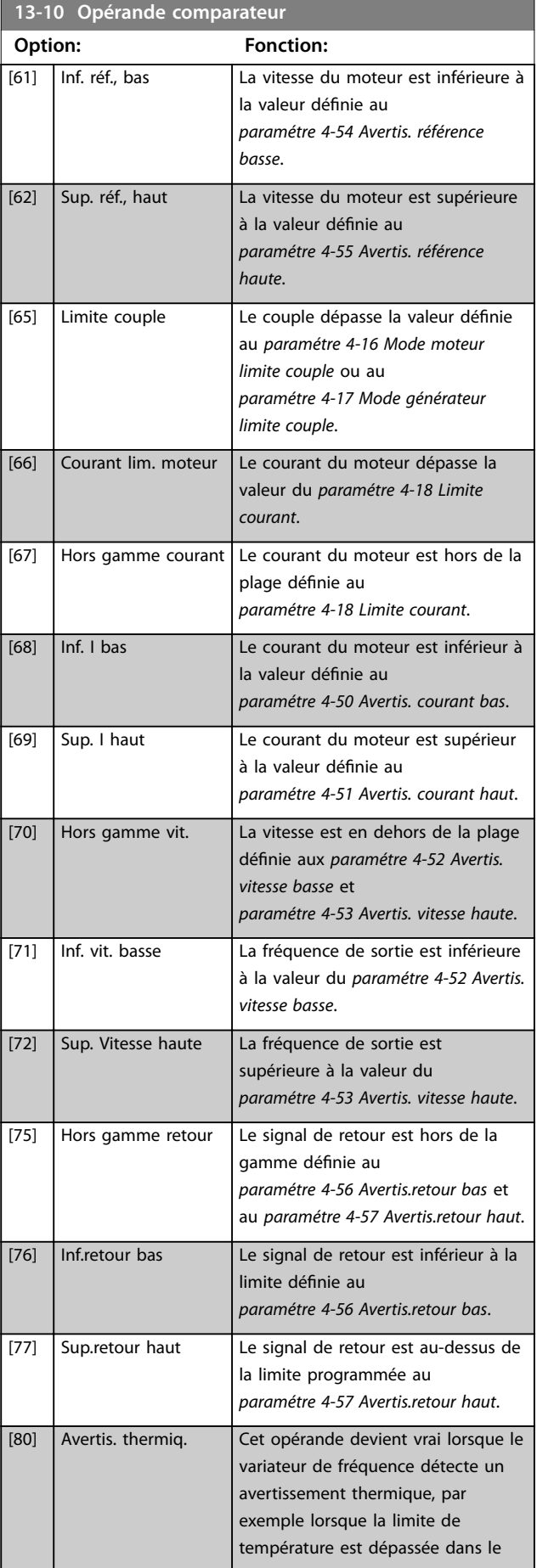

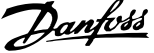

l,

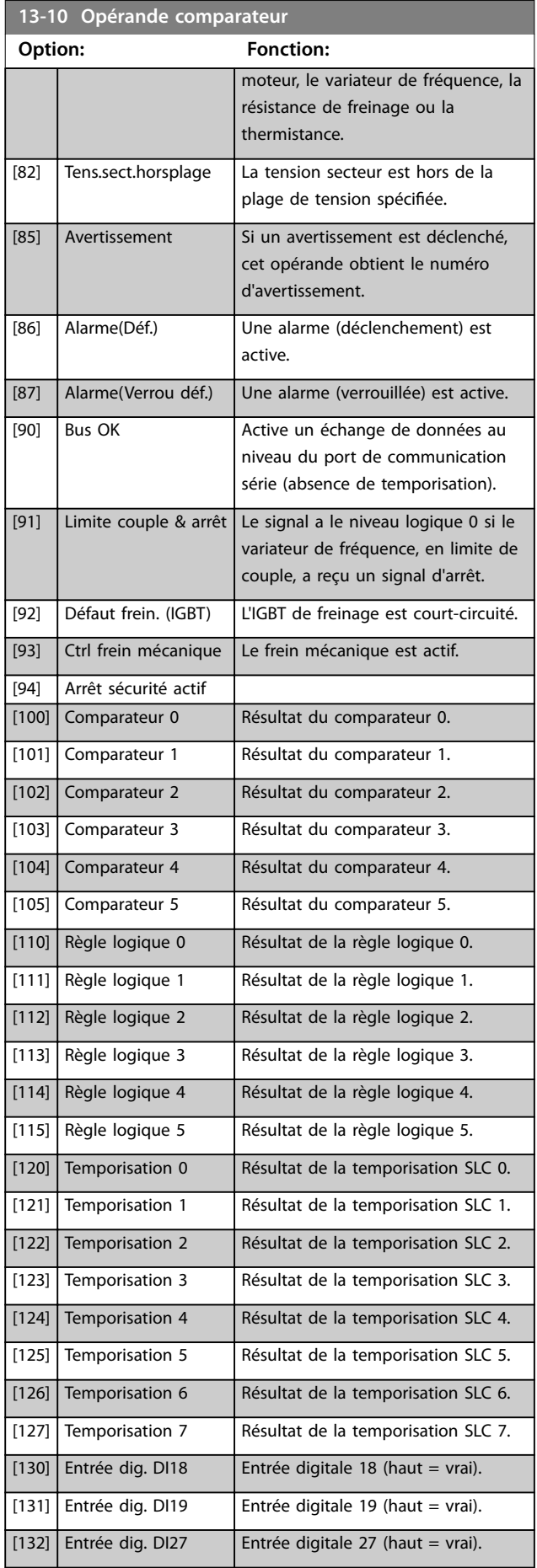

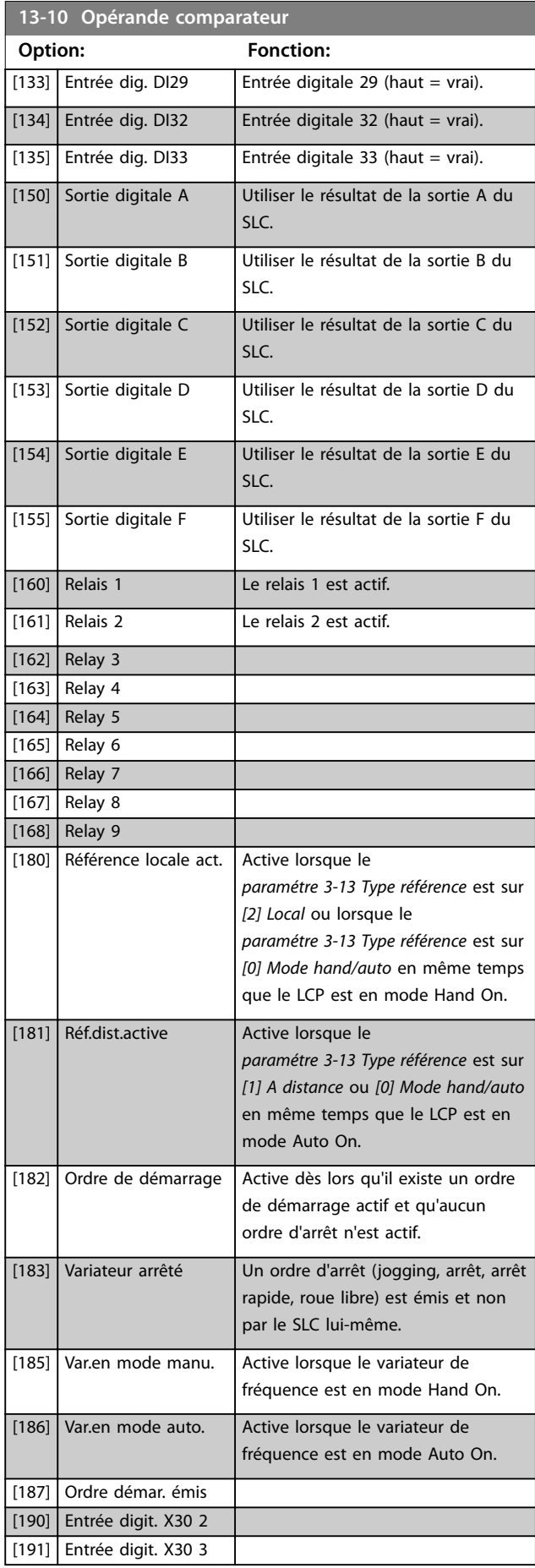

<span id="page-161-0"></span>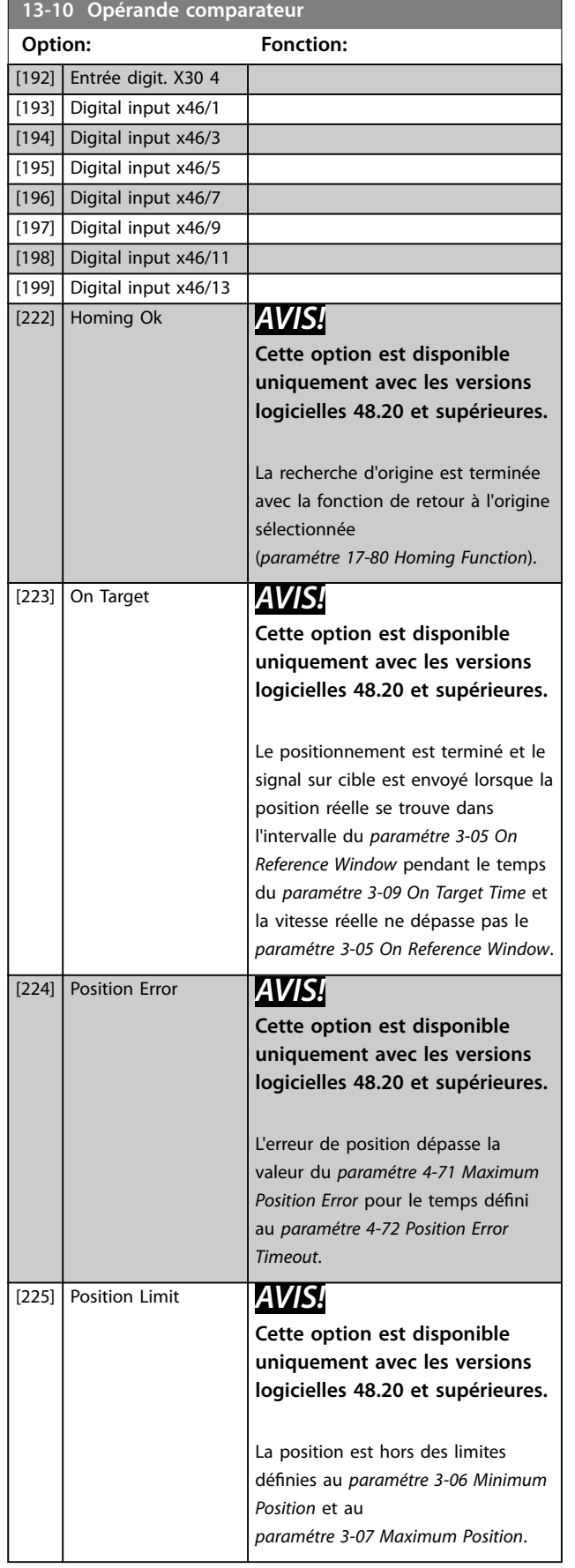

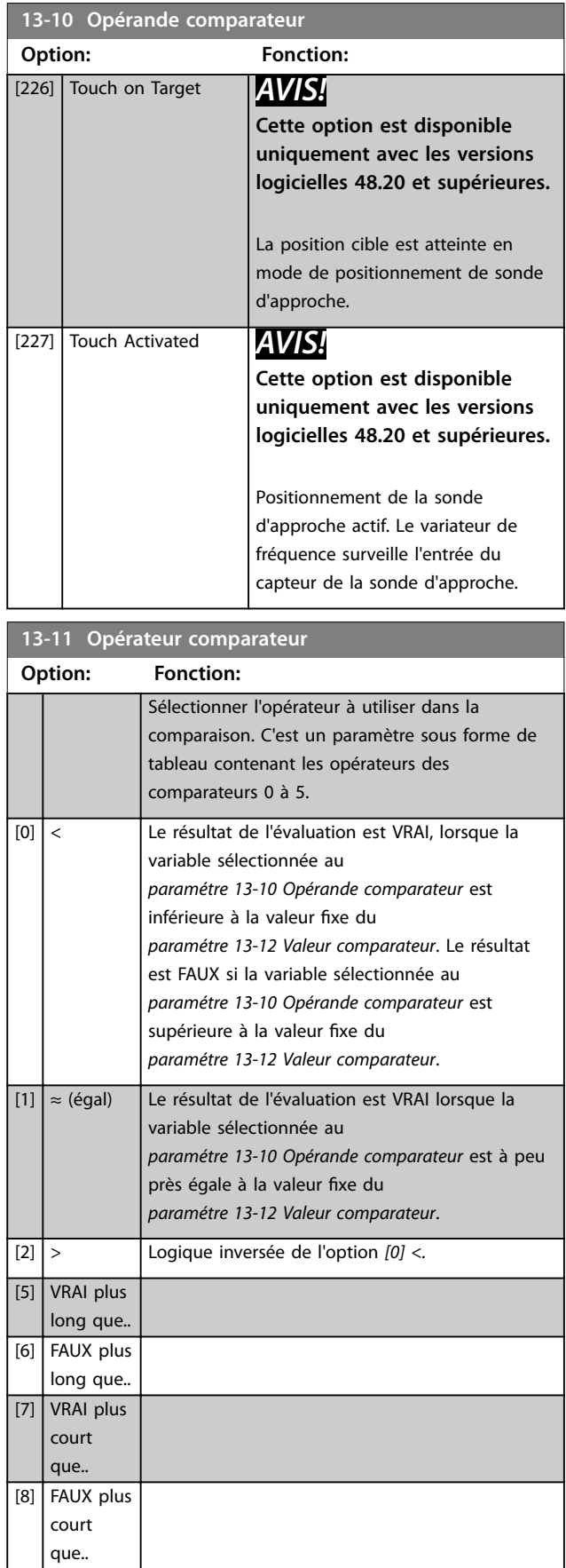

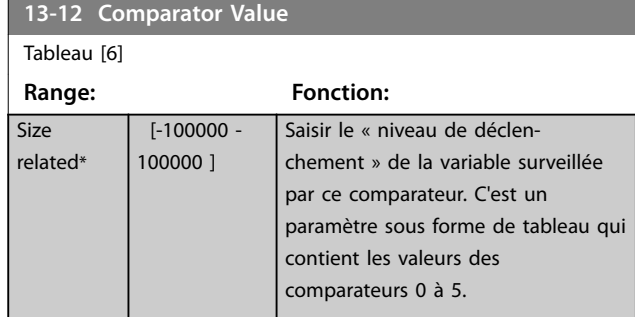

# 3.13.3 Bascules RS

Les bascules Reset-Set maintiennent le signal jusqu'à la prochaine mise sous tension ou hors tension.

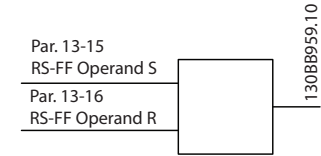

**Illustration 3.55 Bascules Reset-Set**

Deux paramètres sont utilisés et la sortie peut servir dans les règles logiques et en tant qu'événement.

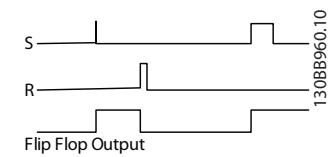

**Illustration 3.56 Sorties bascules**

Les deux opérateurs peuvent être sélectionnés parmi une longue liste. Dans ce cas particulier, la même entrée digitale peut servir pour Set et Reset, ainsi cette même entrée sert de marche/arrêt. Les réglages suivants peuvent être utilisés pour configurer la même entrée digitale (par exemple DI32) en tant que marche/arrêt.

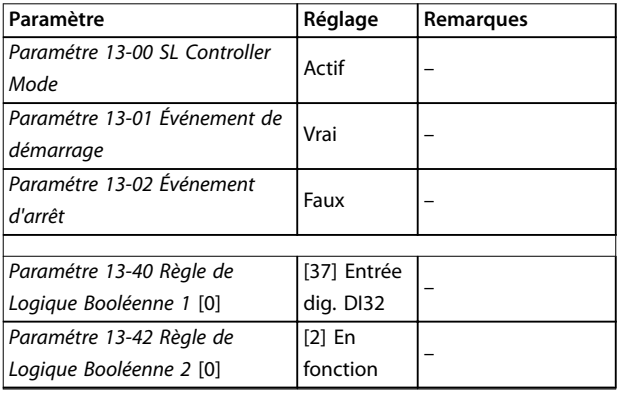

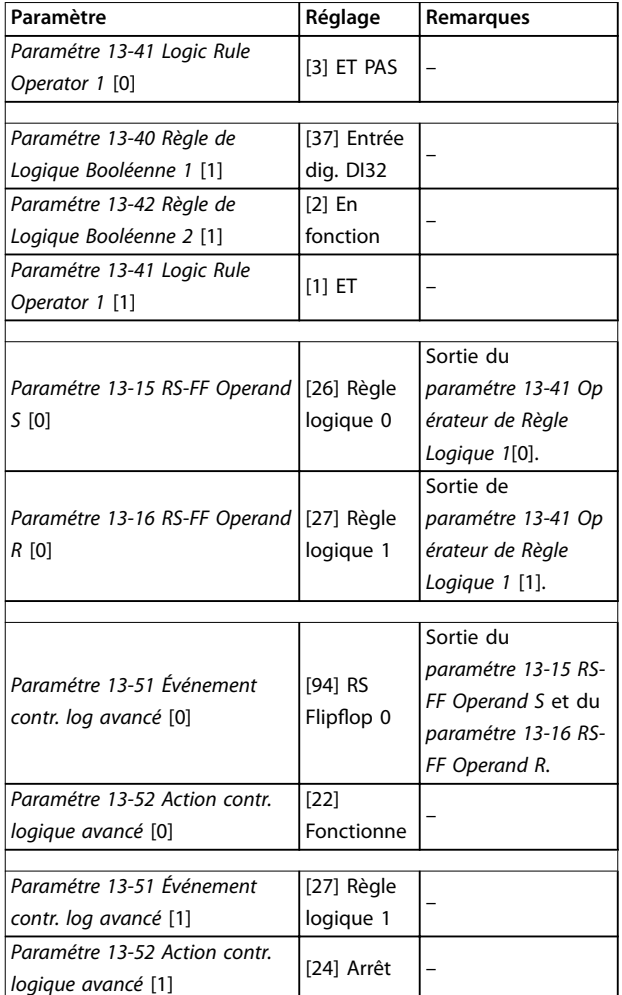

#### **Tableau 3.26 Opérateurs**

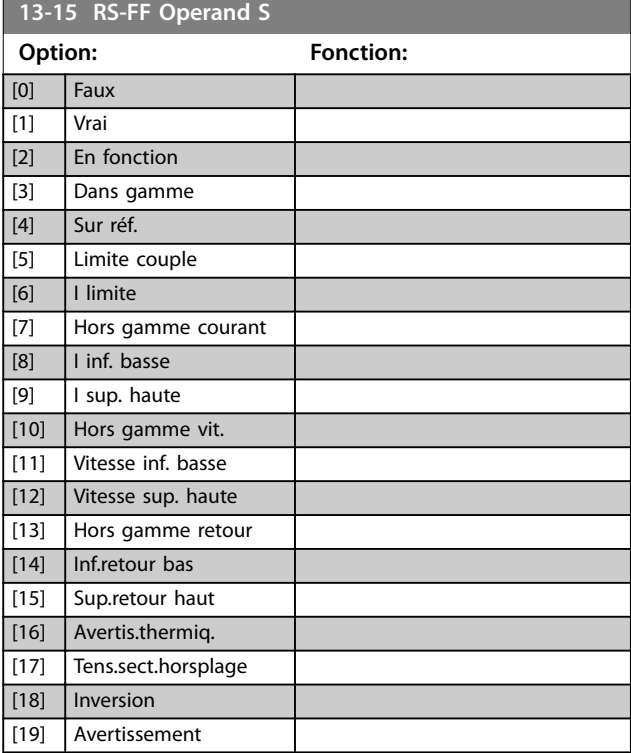

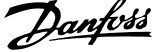

 $\overline{a}$ 

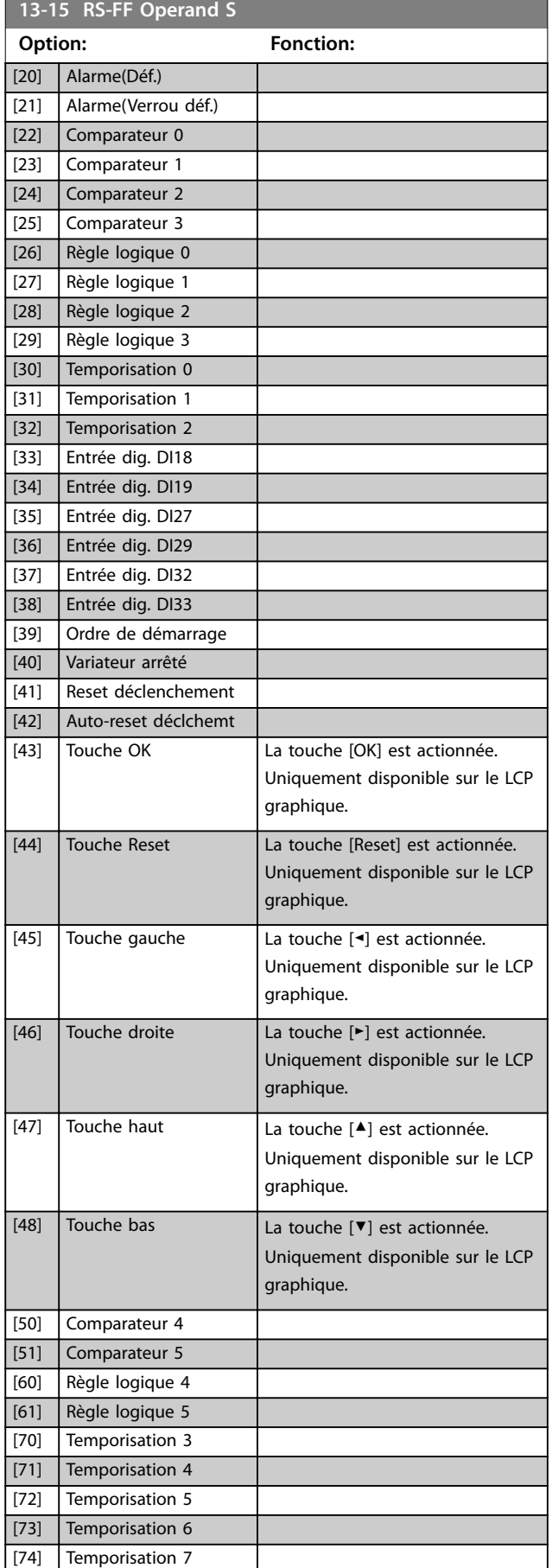

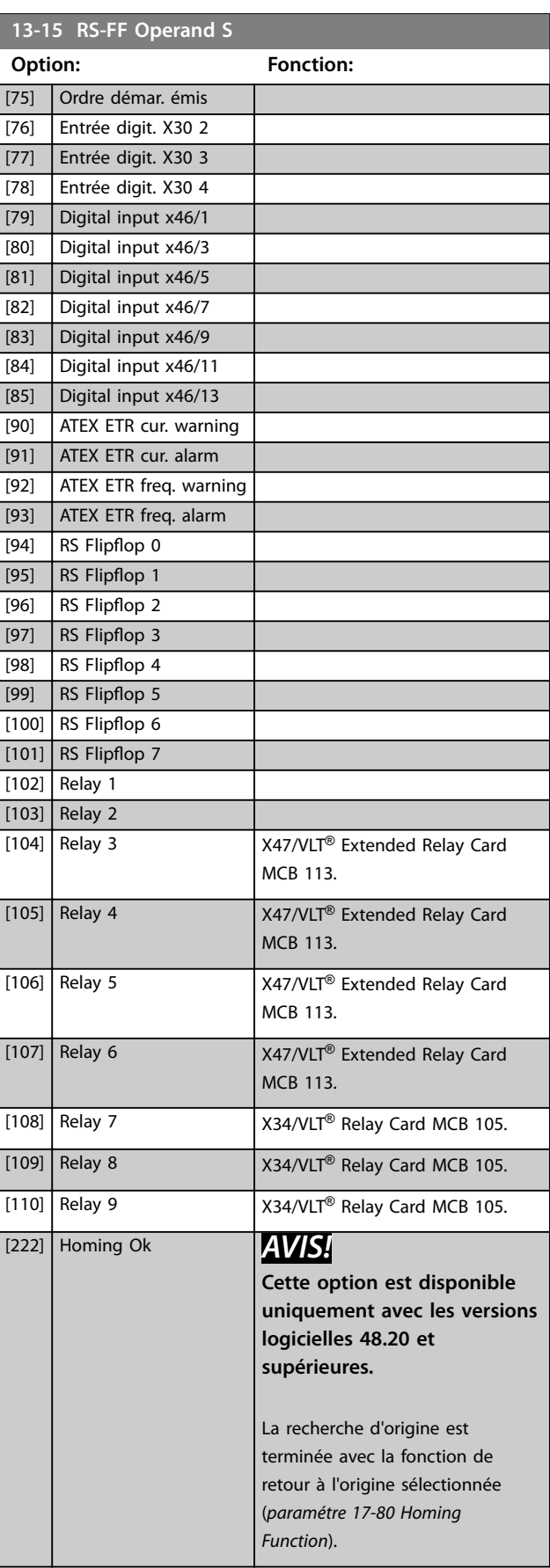

**Description des paramètres Guide de programmation**

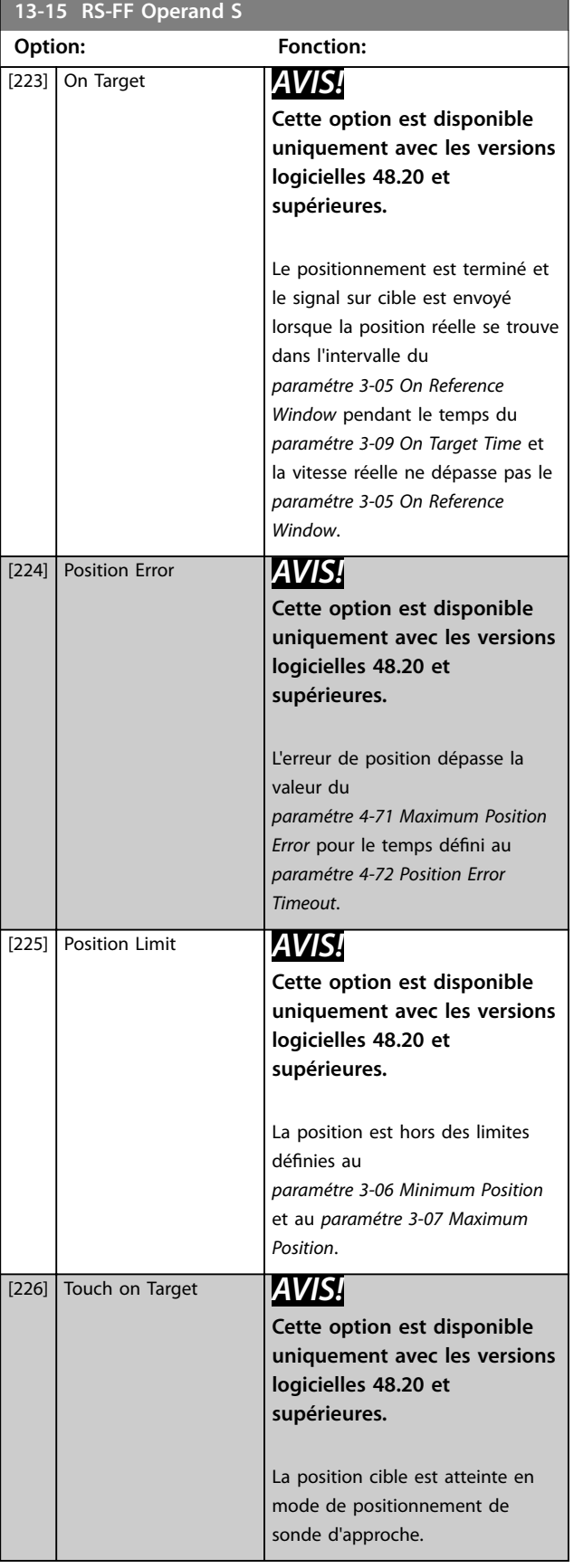

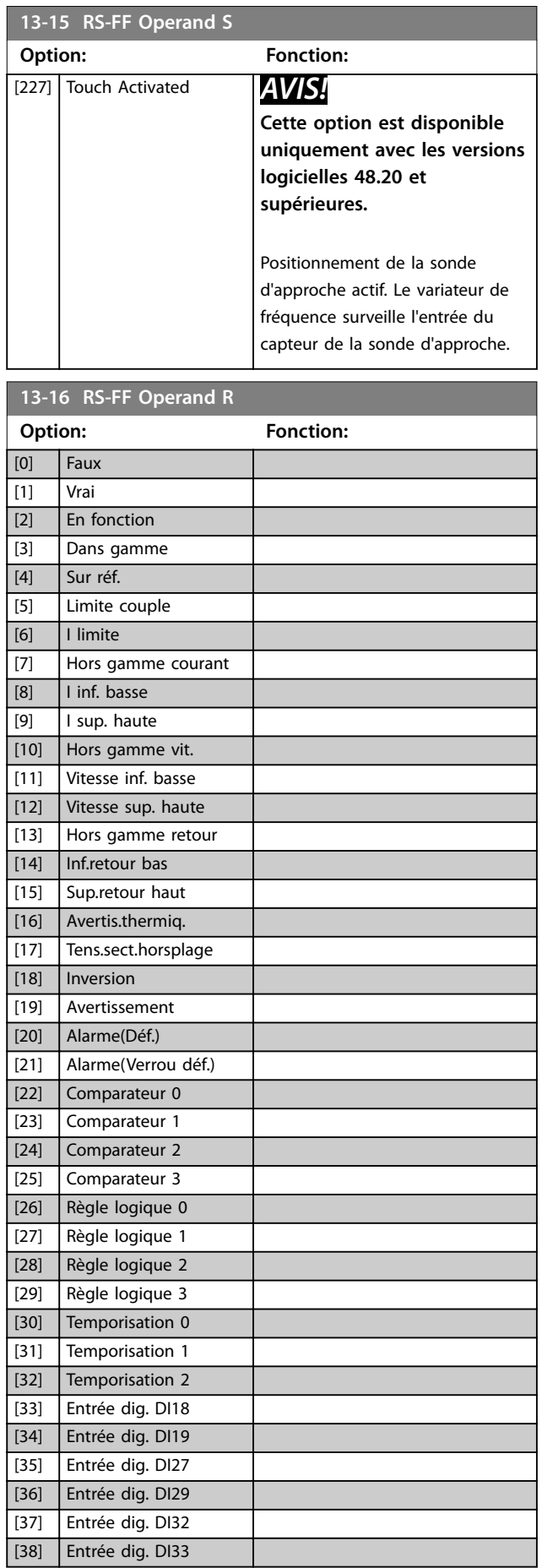

Danfoss

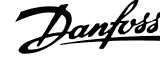

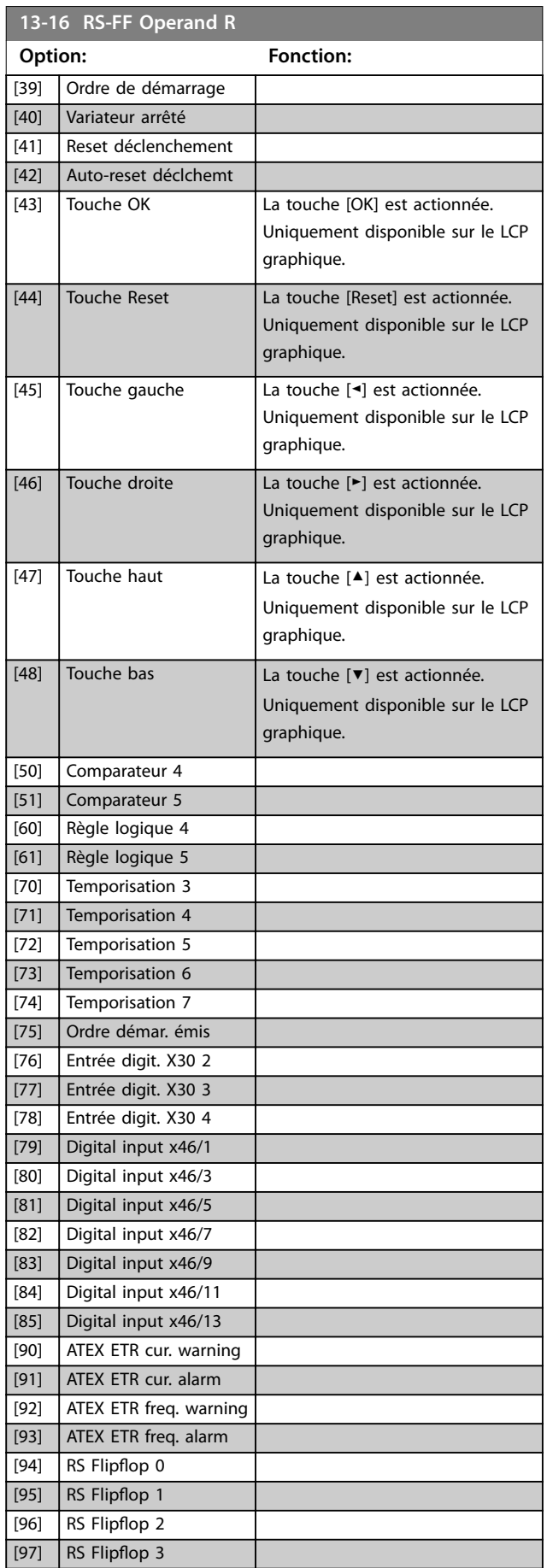

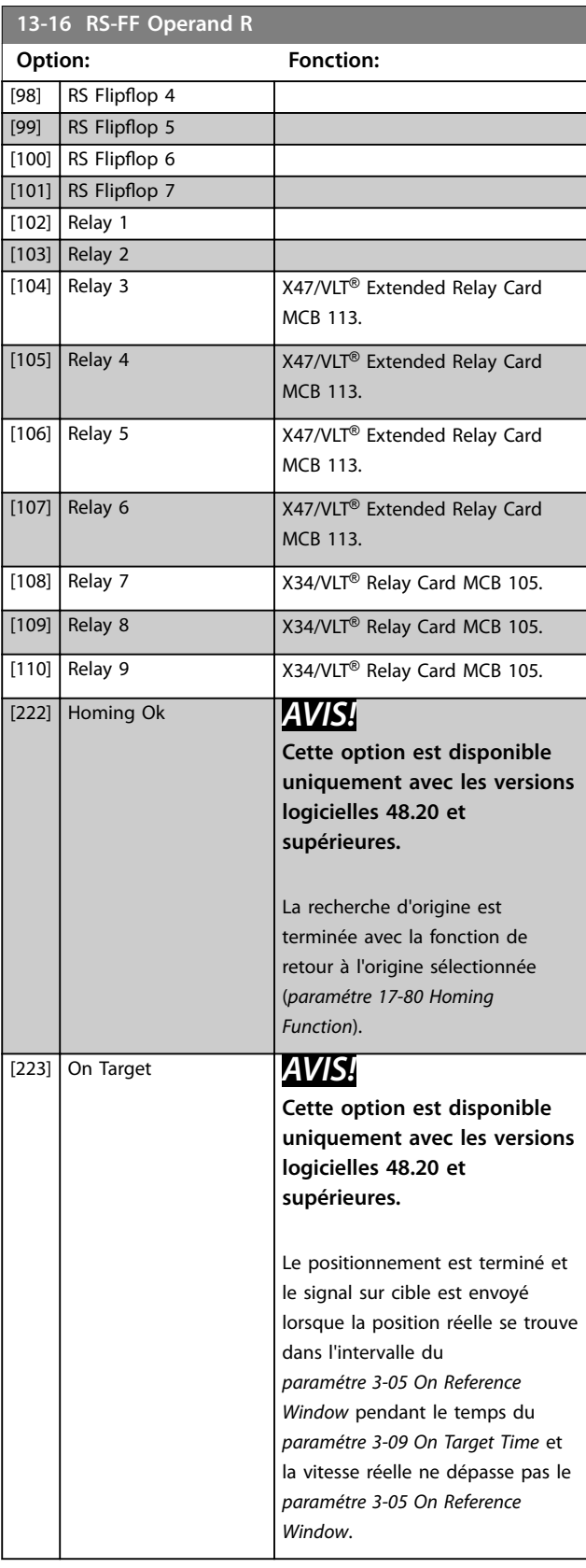

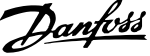

<span id="page-166-0"></span>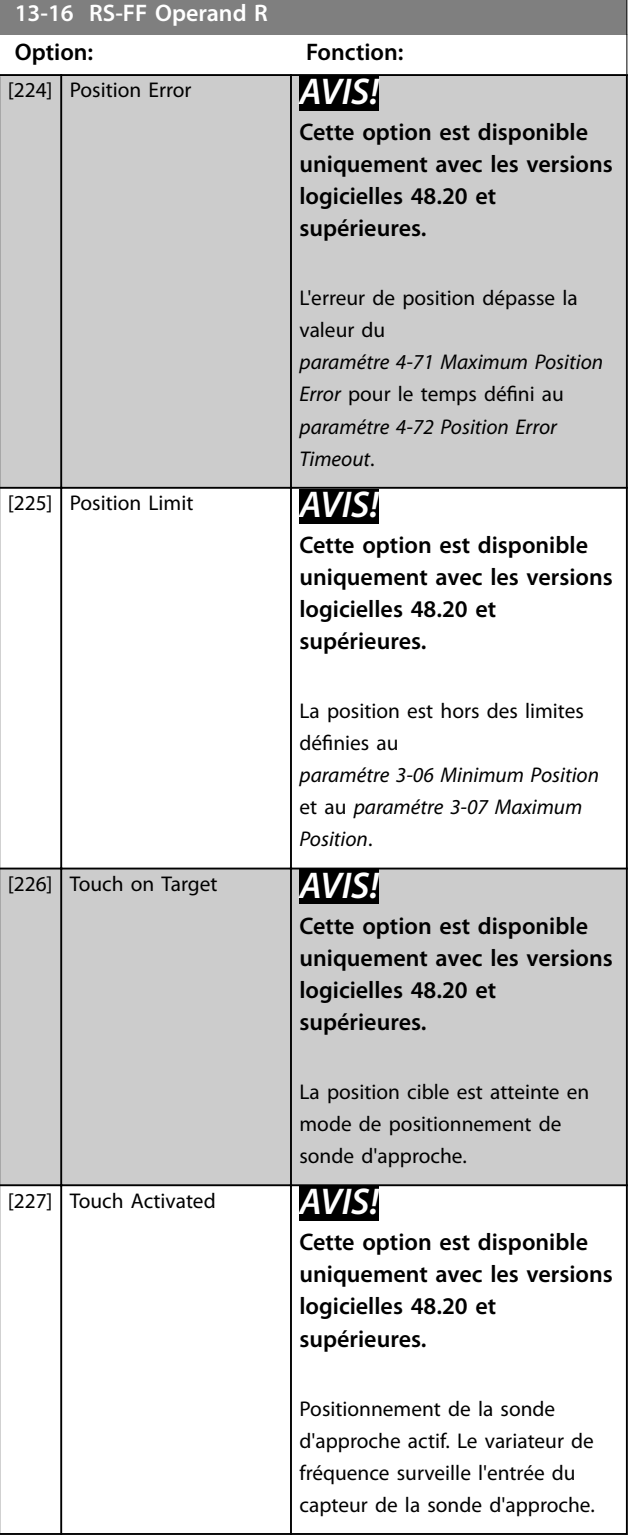

# 3.13.4 13-2\* Temporisations

Utiliser le résultat (VRAI ou FAUX) des temporisations pour dénir directement un événement (voir le *paramétre 13-51 SL Controller Event*) ou comme entrée booléenne dans une règle logique (voir le *paramétre 13-40 Logic Rule Boolean 1*, le *paramétre 13-42 Logic Rule Boolean 2* ou le

*paramétre 13-44 Logic Rule Boolean 3*). Une temporisation a pour valeur faux uniquement lorsqu'elle est déclenchée par une action (p. ex. *[29] Tempo début 1*), à l'expiration du temps saisi dans ce paramètre. Elle reprend ensuite la valeur vrai.

Tous les paramètres de ce groupe sont des paramètres de tableau avec un indice de 0 à 2. Sélectionner l'indice 0 pour programmer la temporisation 0, l'indice 1 pour programmer la temporisation 1 et ainsi de suite.

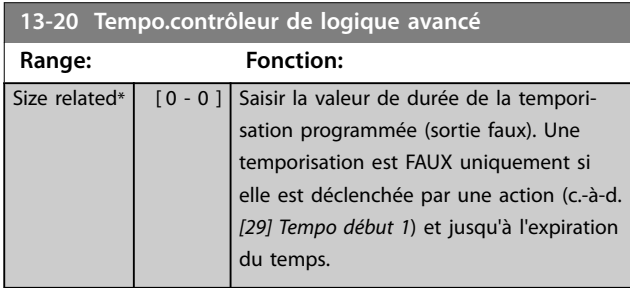

# 3.13.5 13-4\* Règles de Logique

Associer jusqu'à trois entrées booléennes (entrées TRUE/ FALSE, VRAI/FAUX) à partir des temporisateurs, comparateurs, entrées digitales, bits d'état et événements à l'aide des opérateurs logiques ET, OU, PAS. Sélectionner des entrées booléennes pour le calcul au *paramétre 13-40 Logic Rule Boolean 1*, au *paramétre 13-42 Logic Rule Boolean 2* et au *paramétre 13-44 Logic Rule Boolean 3*. Dénir les opérateurs utilisés pour associer de manière logique les entrées sélectionnées au *[paramétre 13-41 Logic Rule](#page-169-0) [Operator 1](#page-169-0)* et au *[paramétre 13-43 Logic Rule Operator 2](#page-171-0)*.

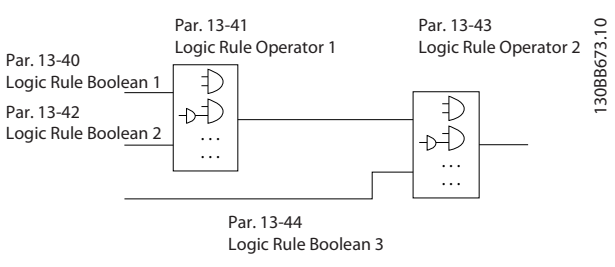

**Illustration 3.57 Règles logiques**

#### **Priorité de calcul**

Les résultats du *paramétre 13-40 Logic Rule Boolean 1*, du *[paramétre 13-41 Logic Rule Operator 1](#page-169-0)* et du *paramétre 13-42 Logic Rule Boolean 2* sont calculés en premier. Le résultat (vrai/faux) de ce calcul est associé aux réglages du *[paramétre 13-43 Logic Rule Operator 2](#page-171-0)* et du *paramétre 13-44 Logic Rule Boolean 3*, conduisant au résultat final (vrai/faux) de la règle logique.

Danfoss

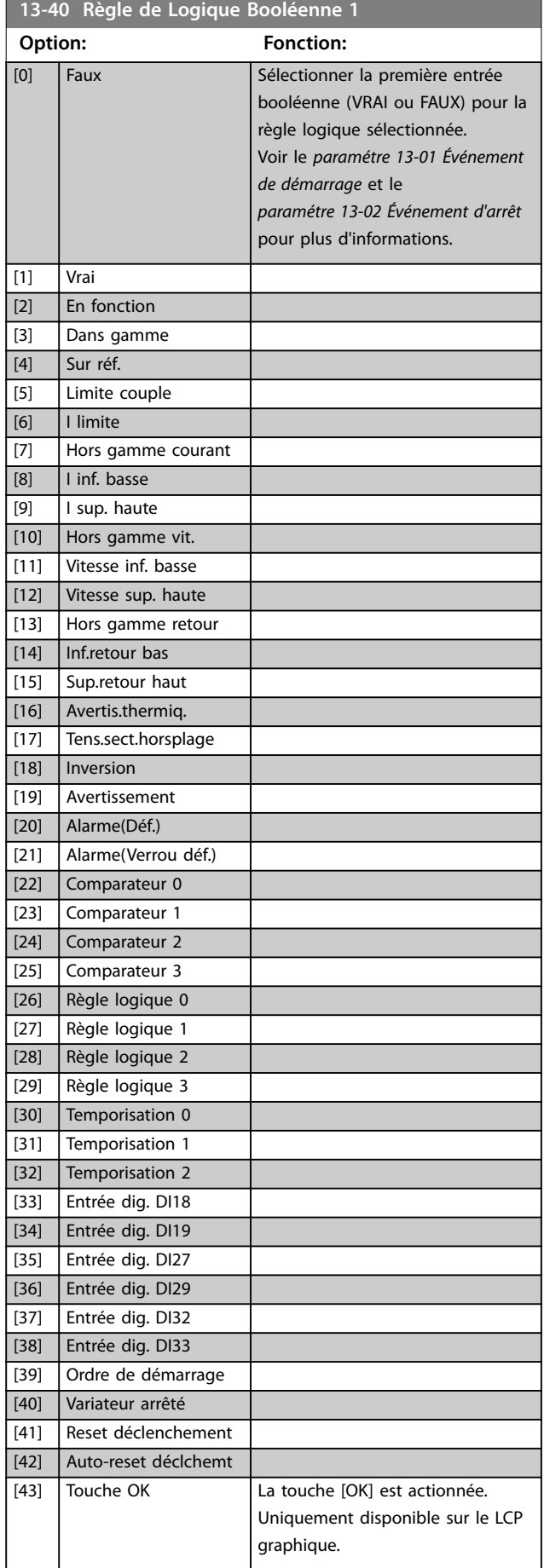

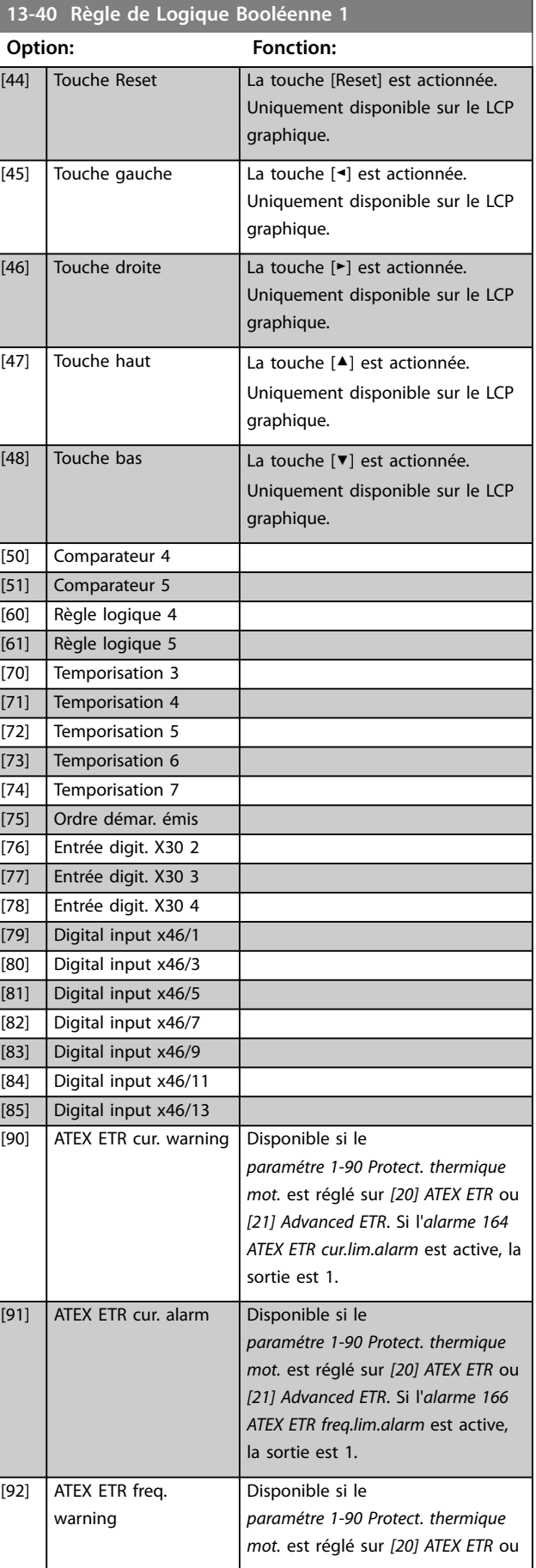

Danfoss

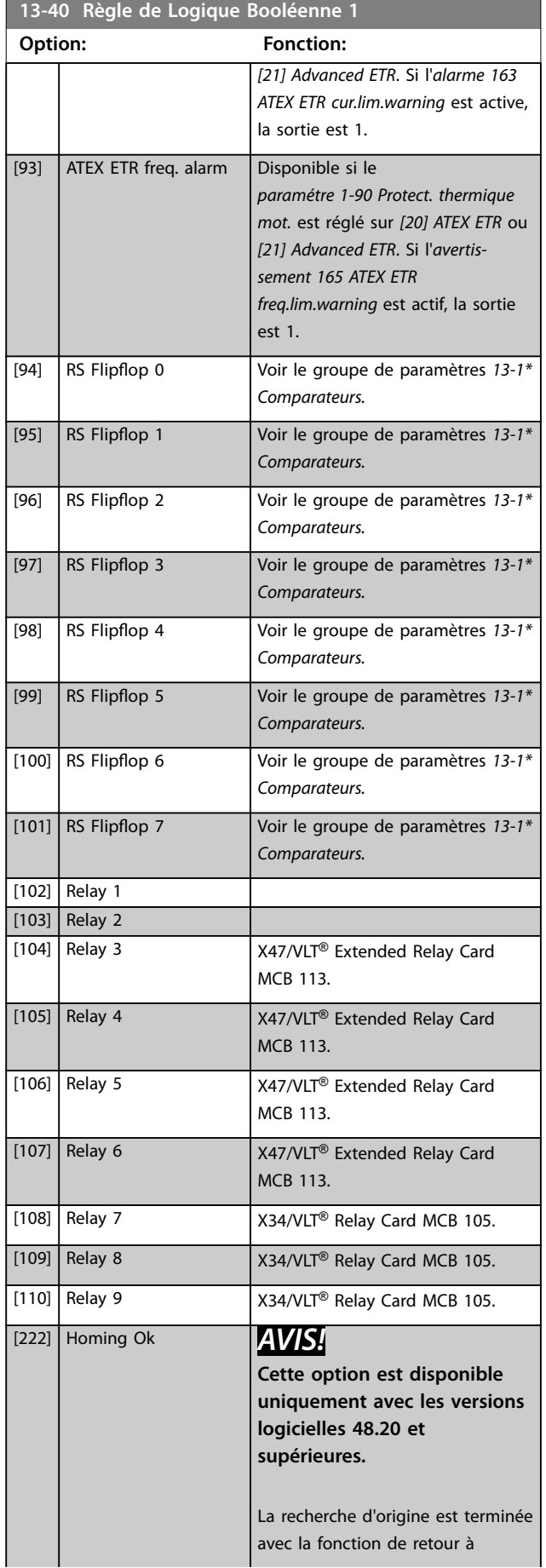

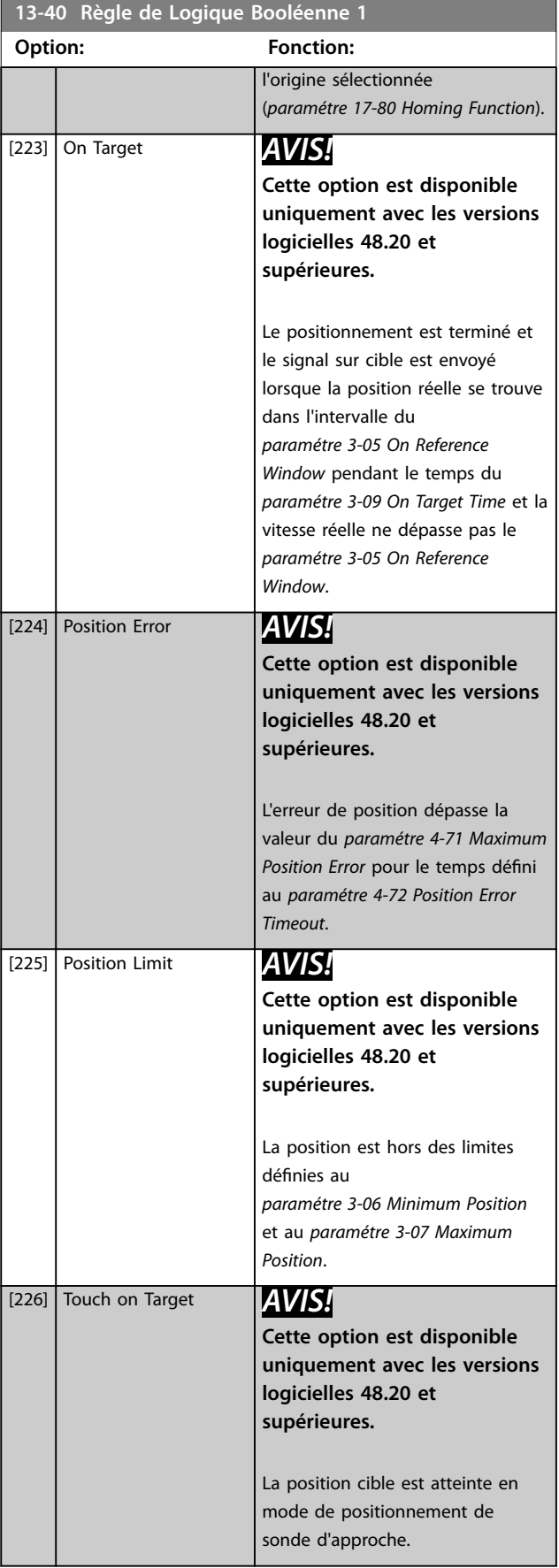

# **3 3**

Danfoss

<span id="page-169-0"></span>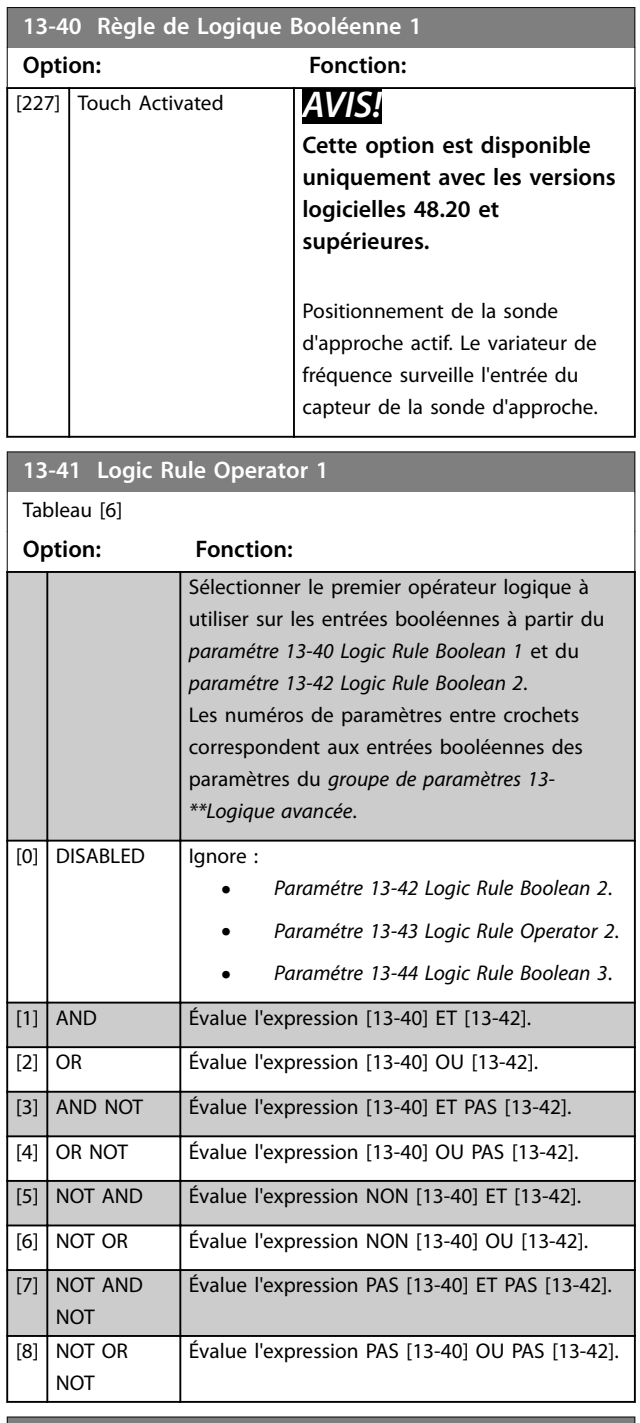

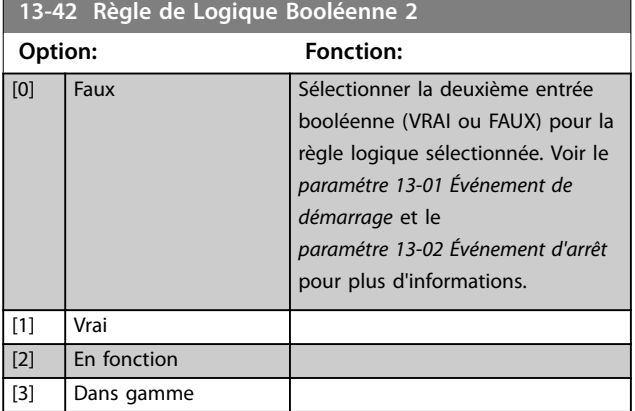

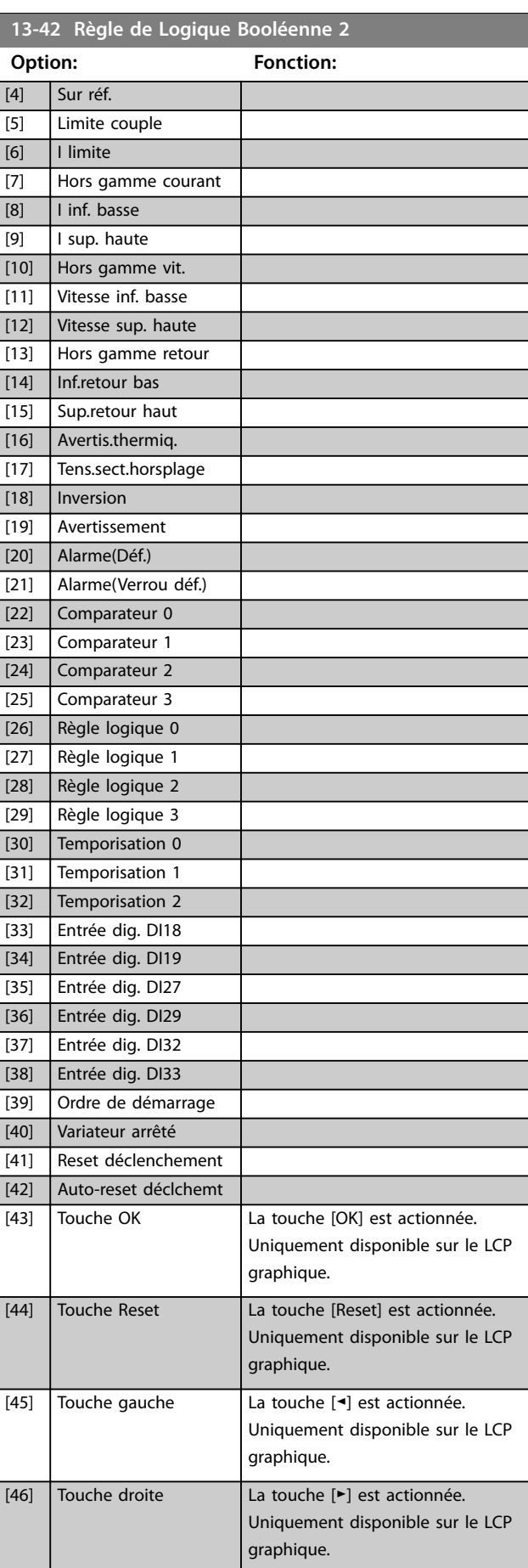

**3 3**

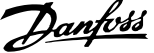

 $\overline{a}$ 

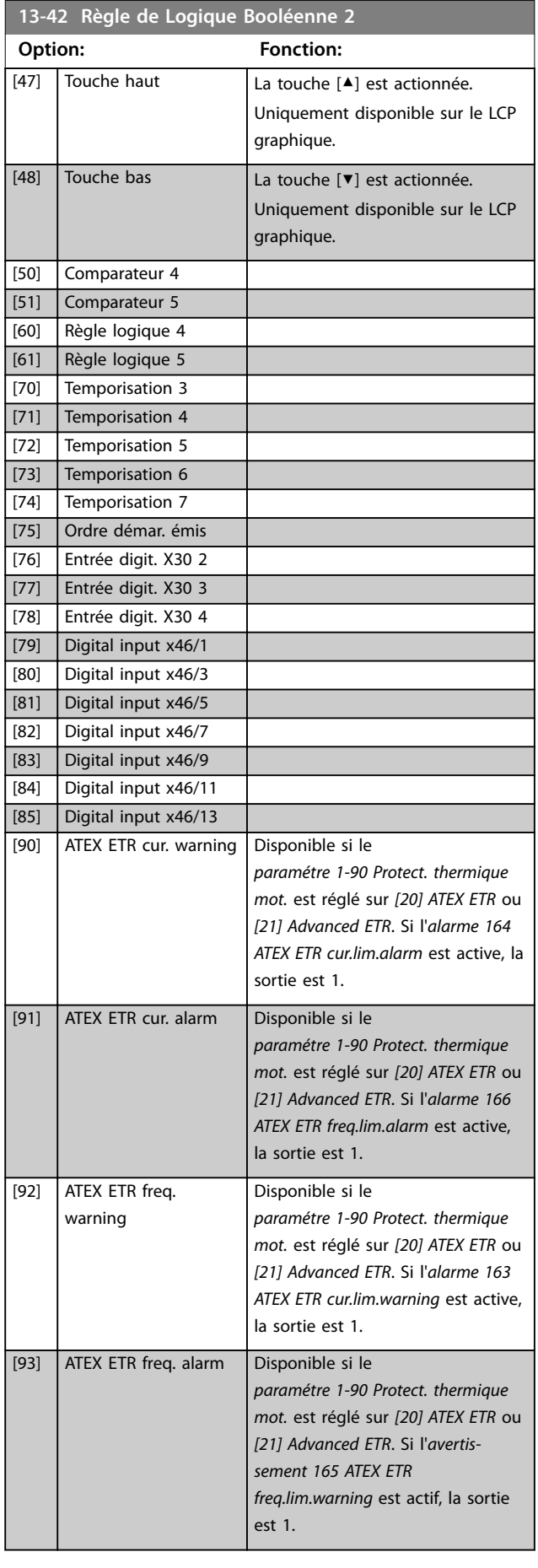

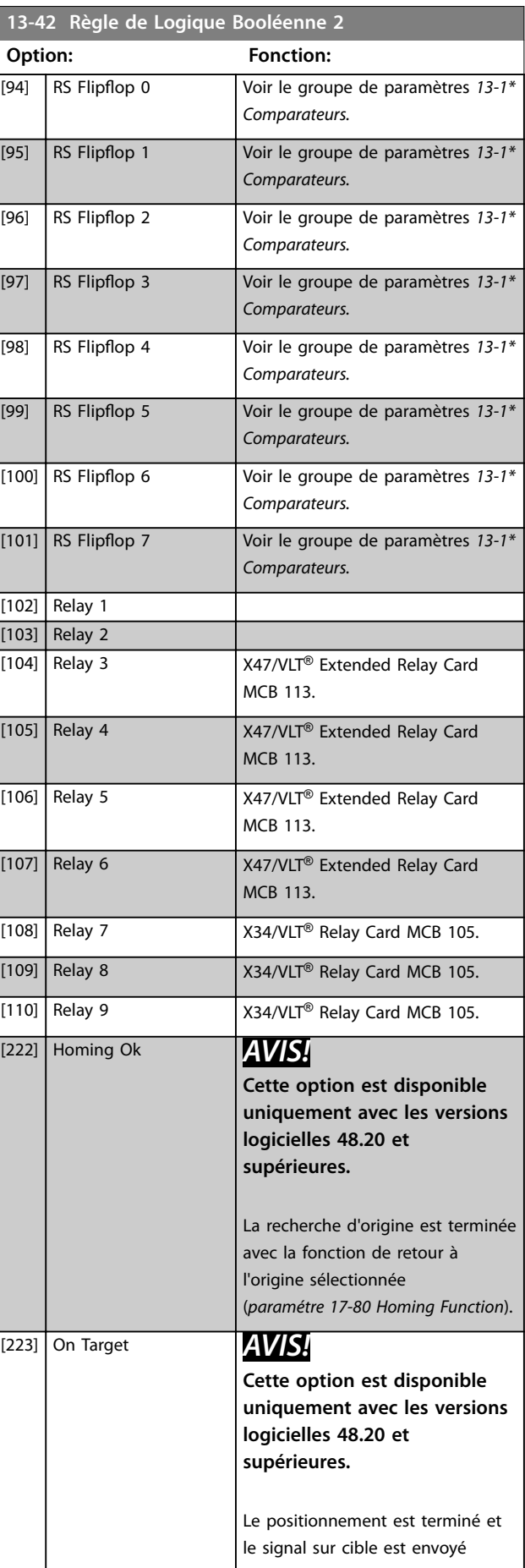

**3 3**

# <span id="page-171-0"></span>**Description des paramètres VLT**® **AutomationDrive FC 301/302**

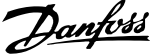

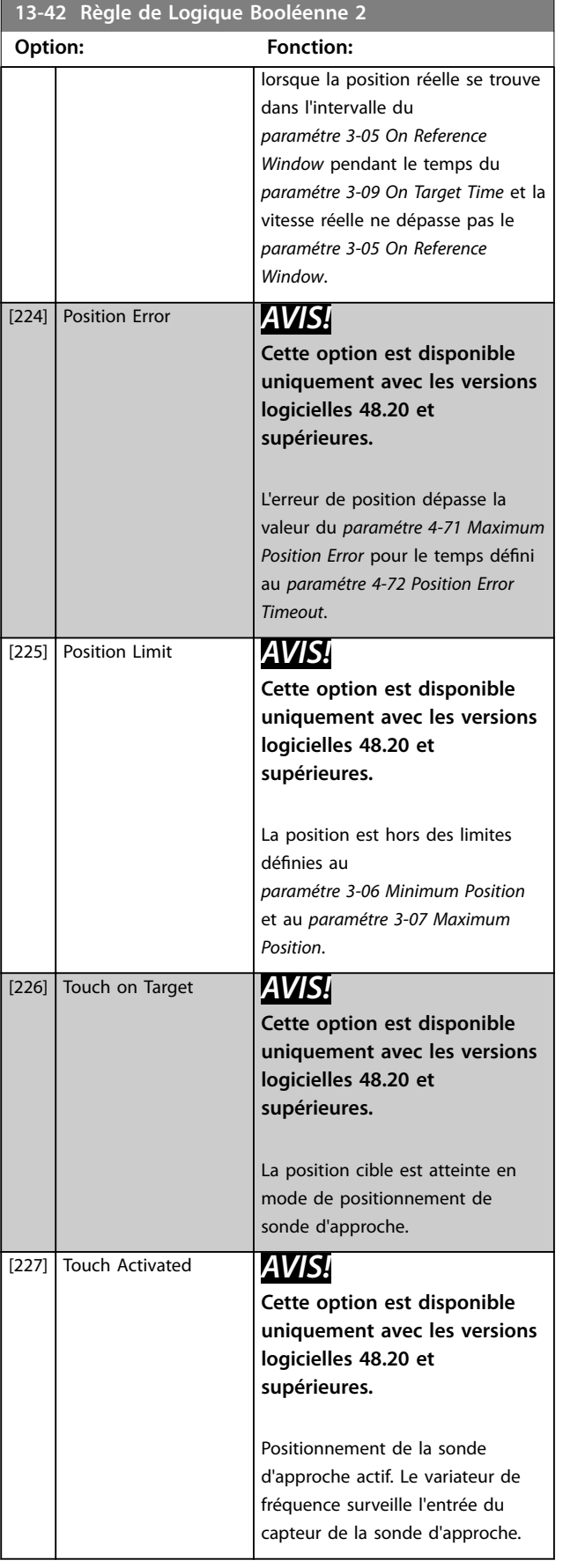

# **13-43 Logic Rule Operator 2**

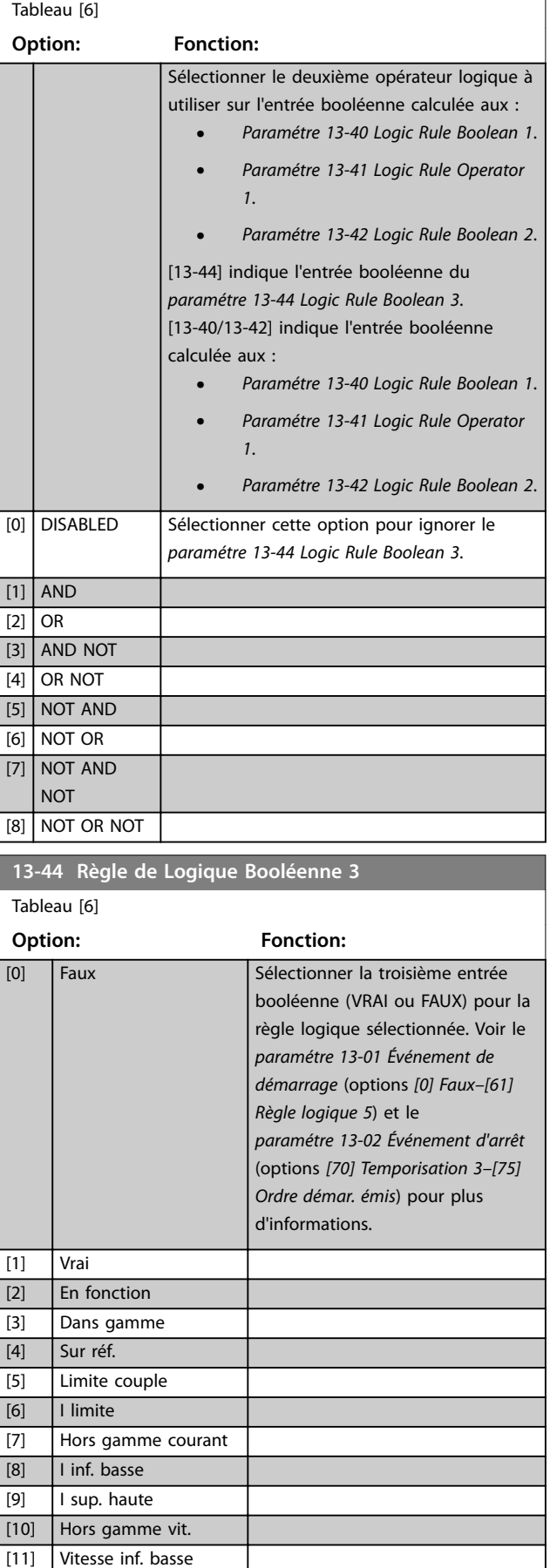

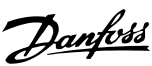

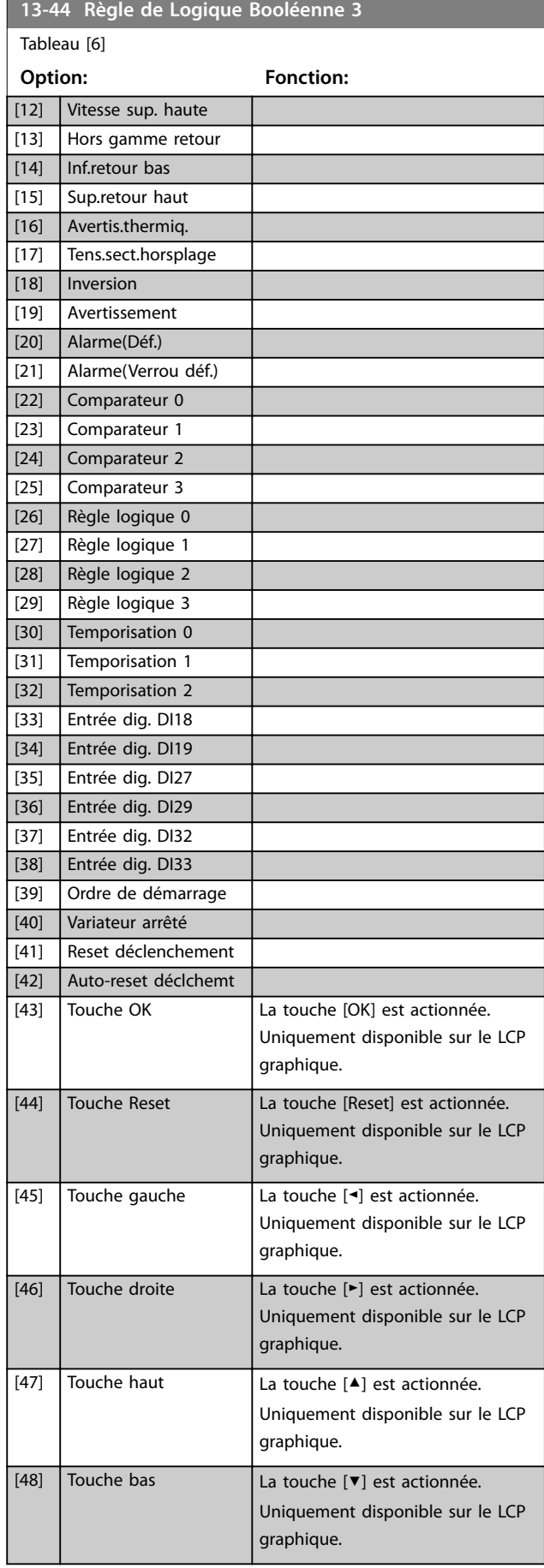

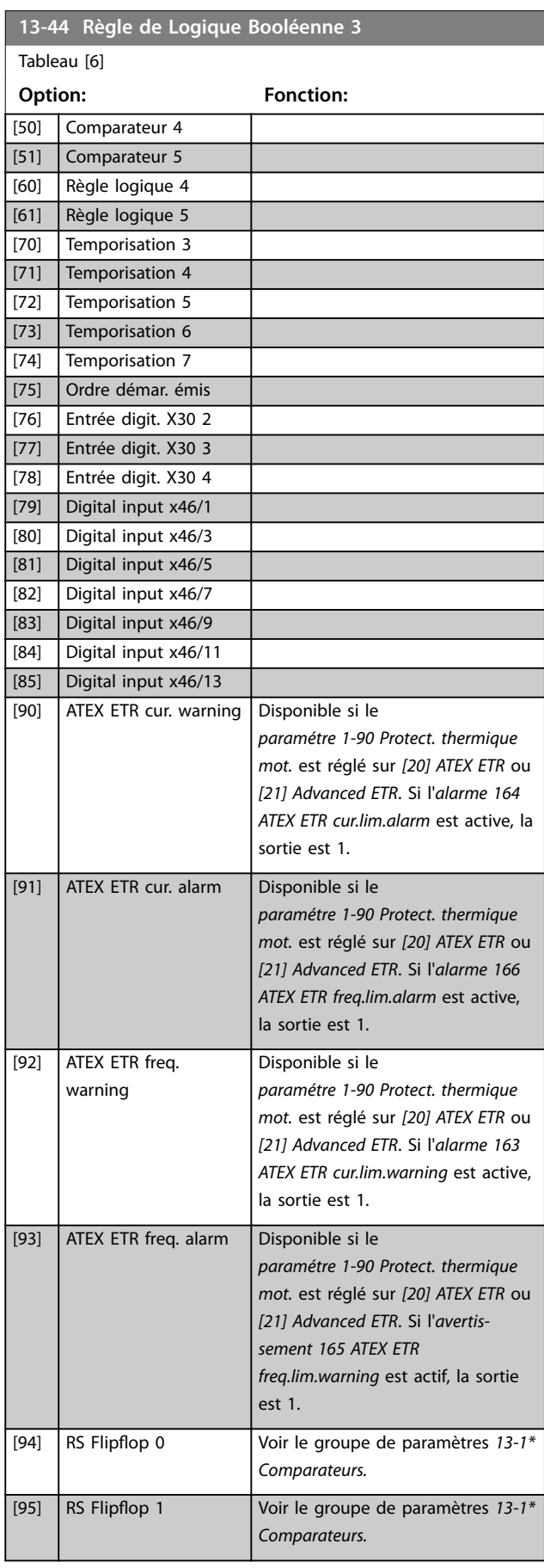

**3 3**

Tableau [6]

Danfoss

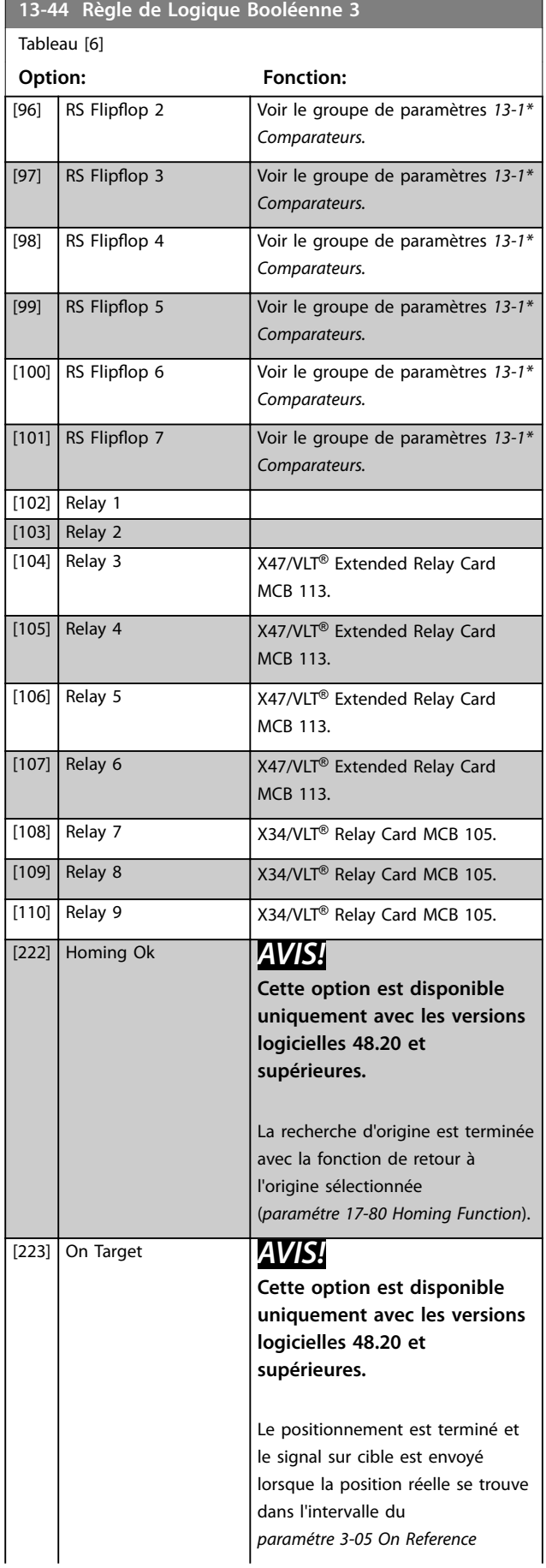

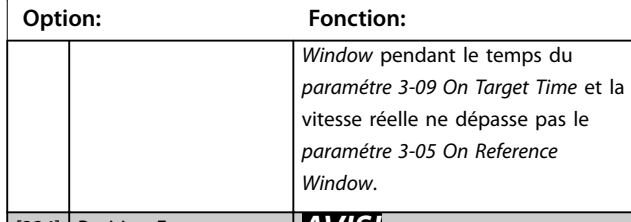

**13-44 Règle de Logique Booléenne 3**

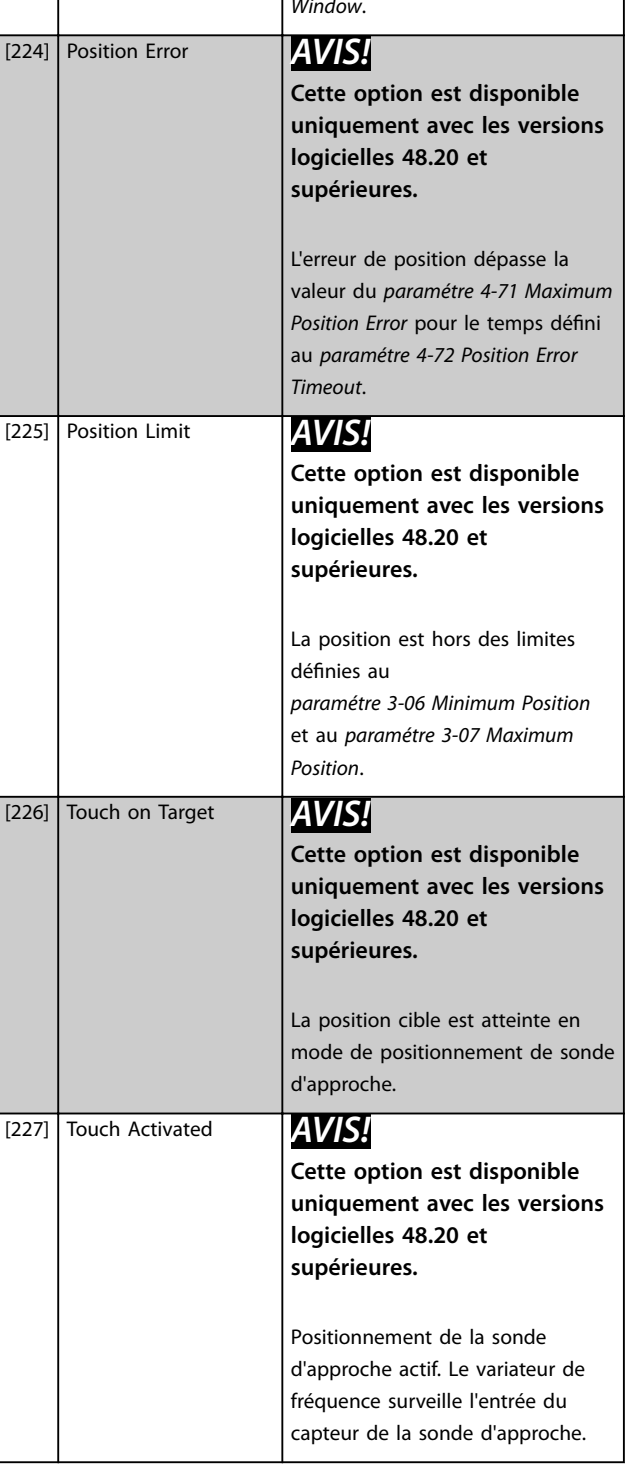

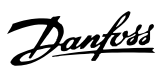

# 3.13.6 13-5\* États

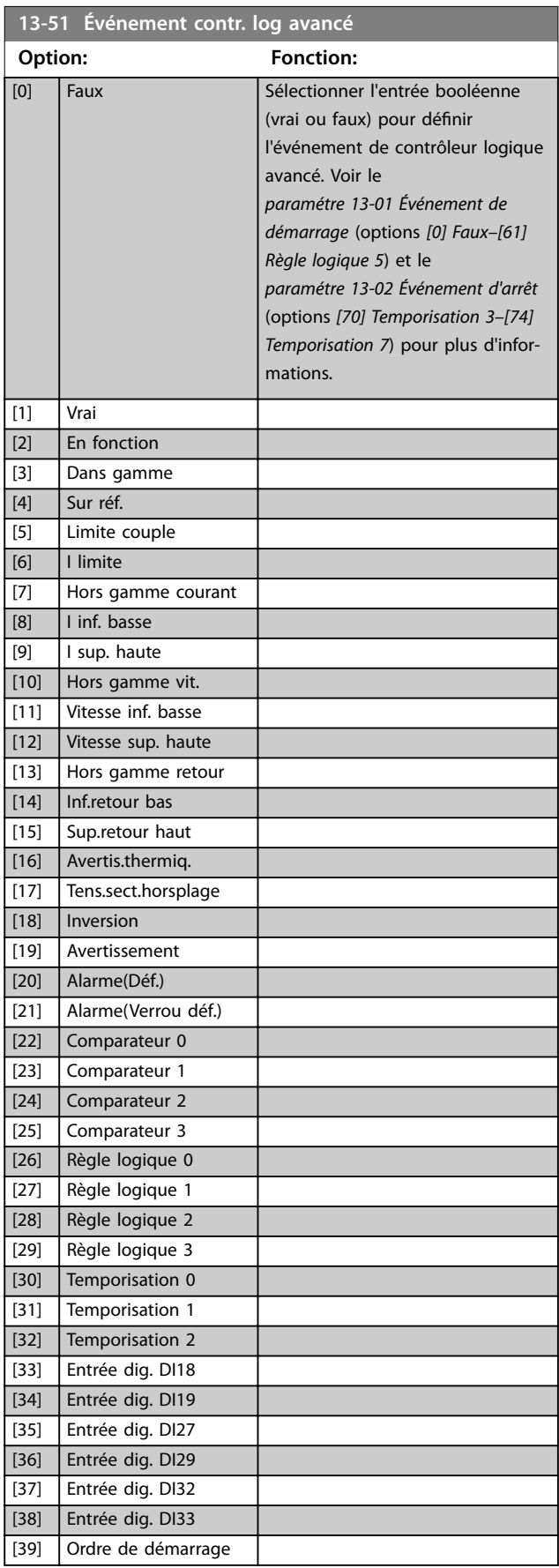

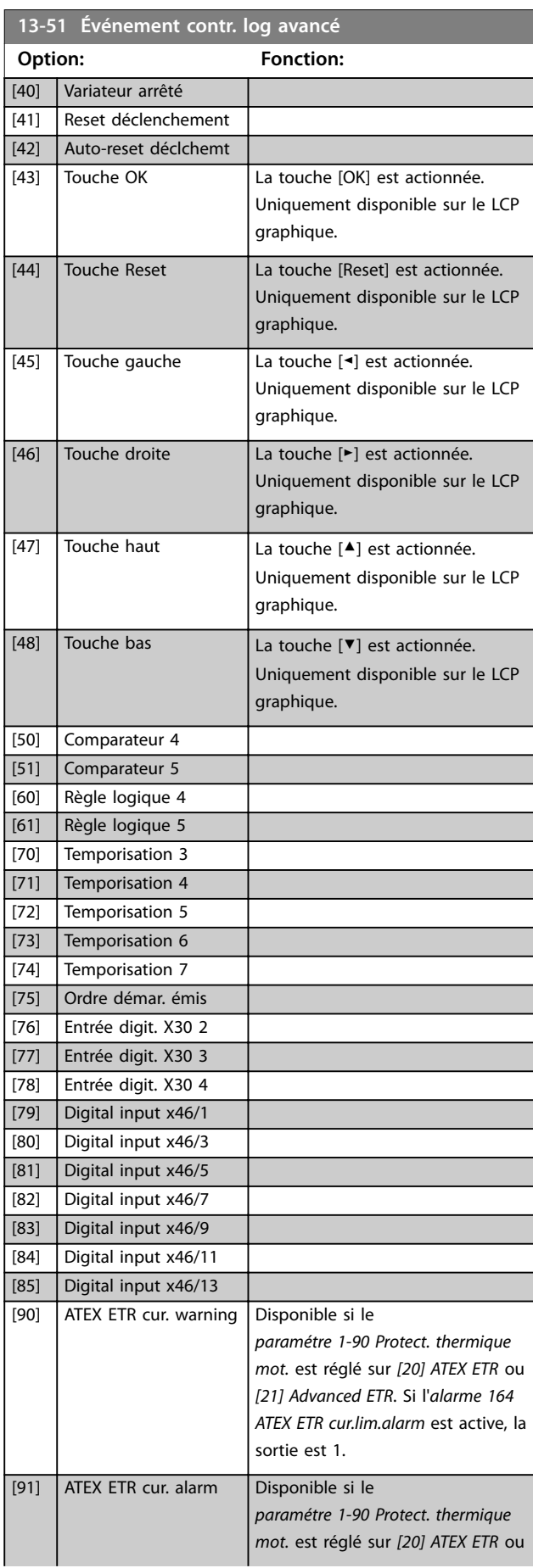

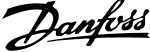

 $\overline{a}$ 

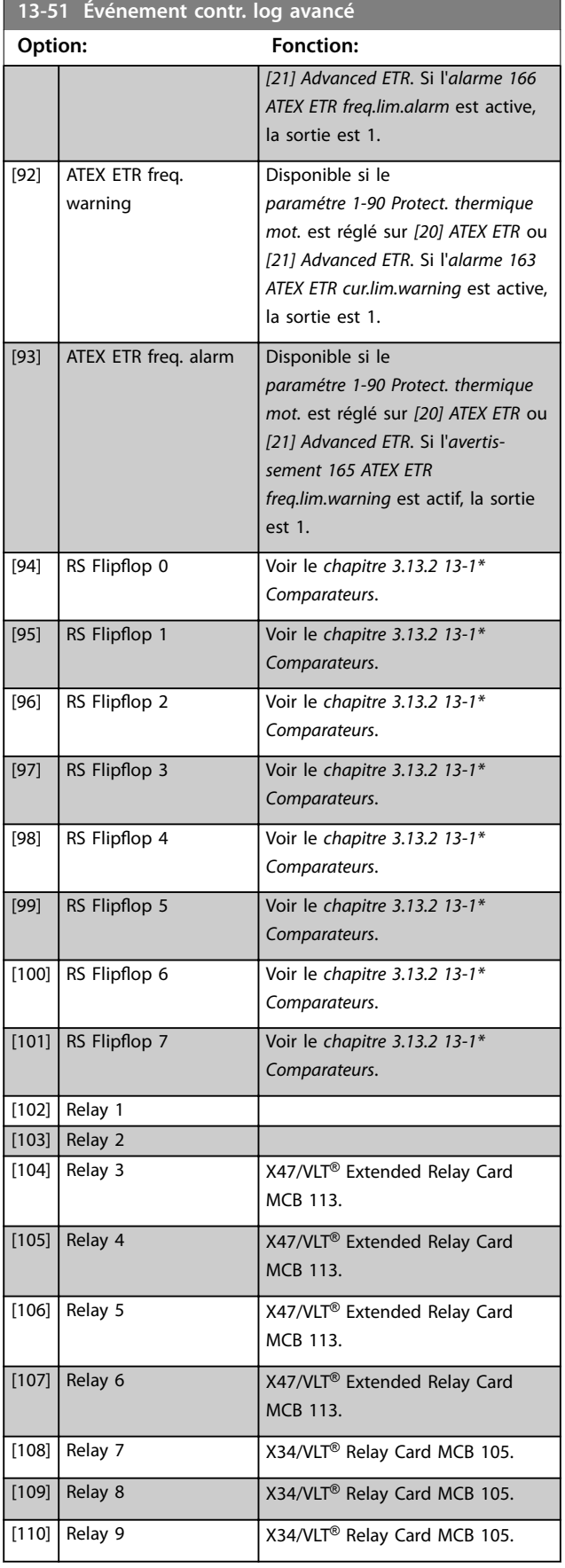

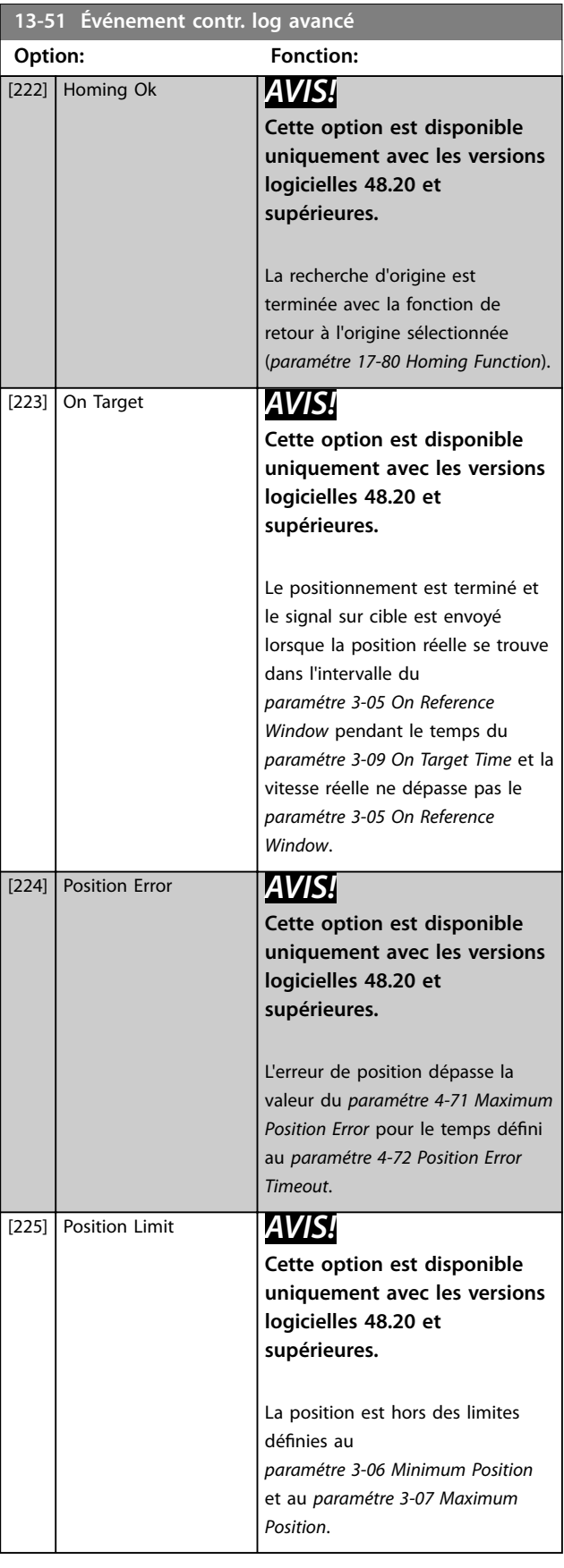

#### 174 Danfoss A/S © 01/2018 Tous droits réservés. MG33MO04

**Description des paramètres Guide de programmation**

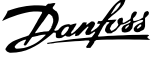

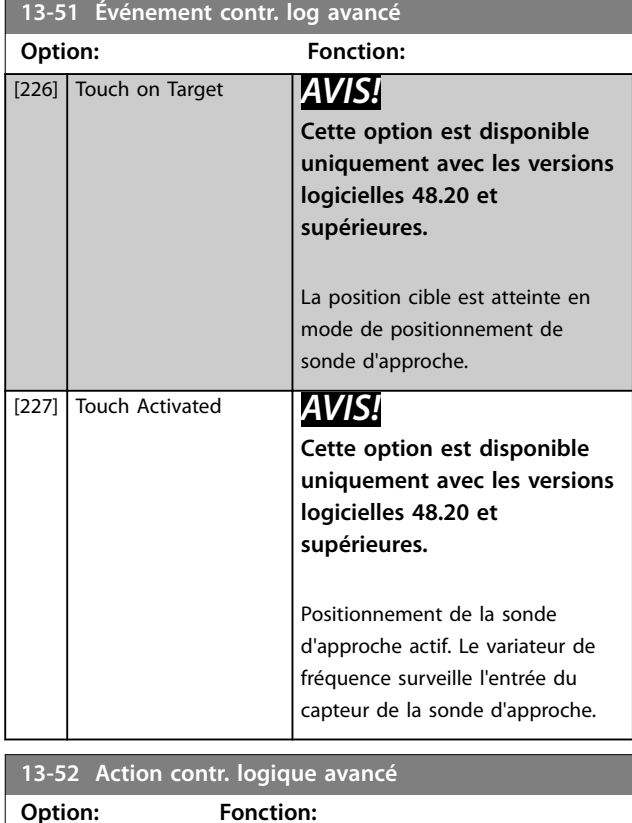

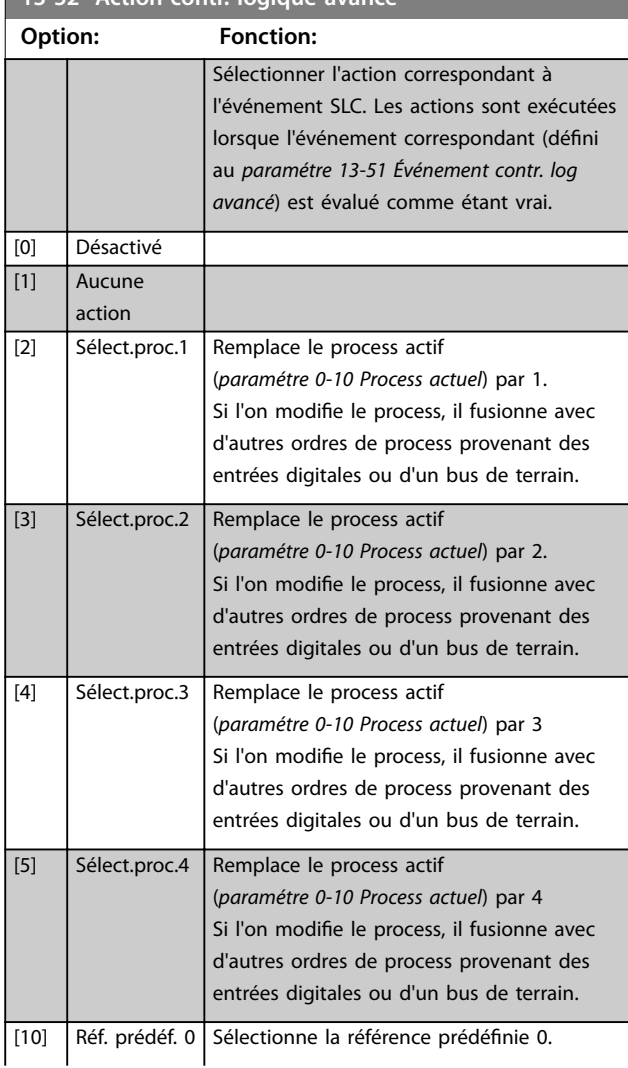

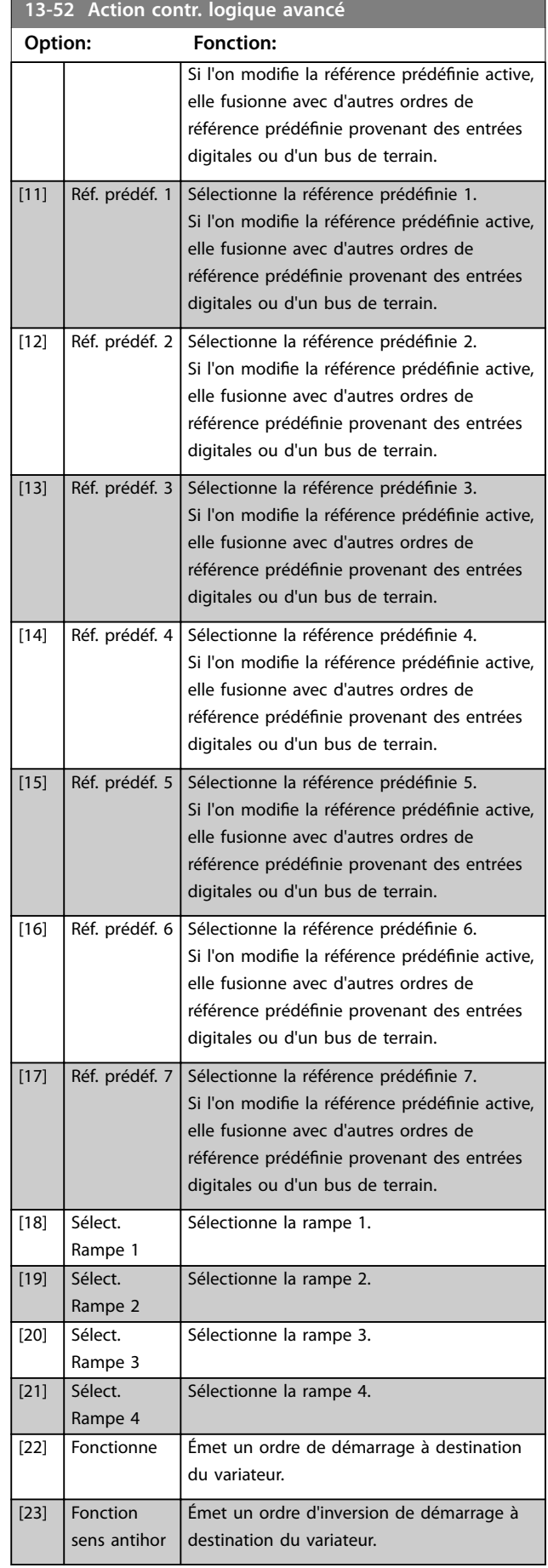

Danfoss

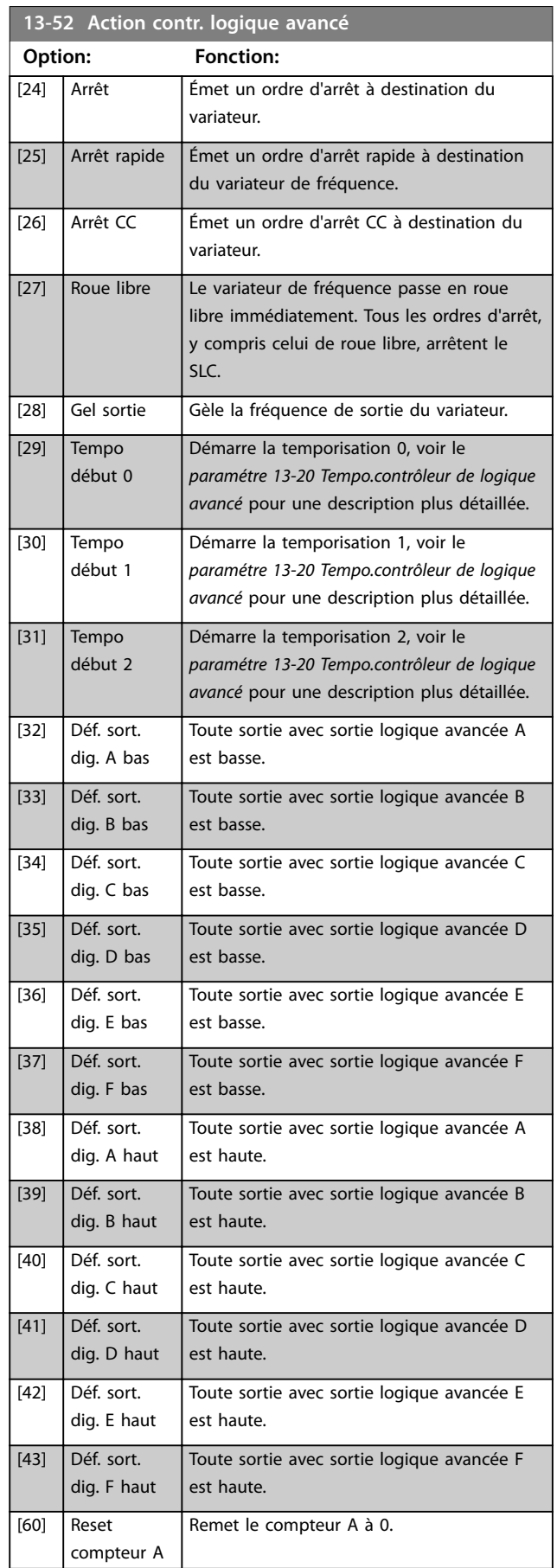

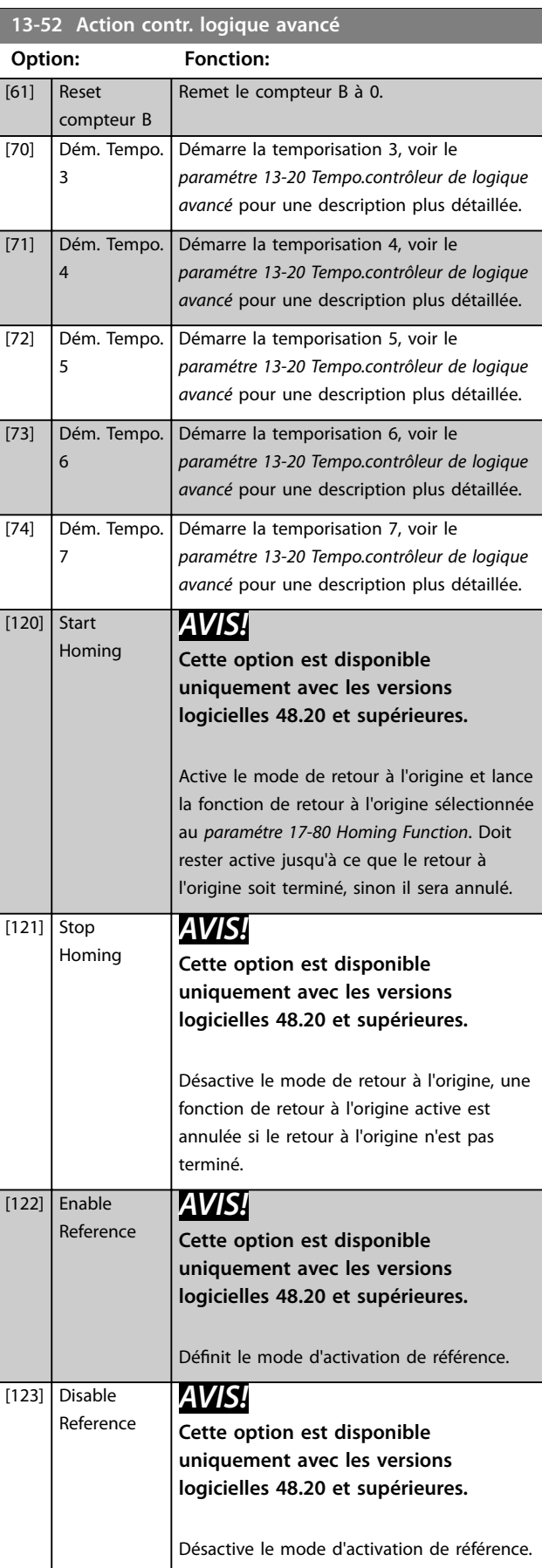

<span id="page-178-0"></span>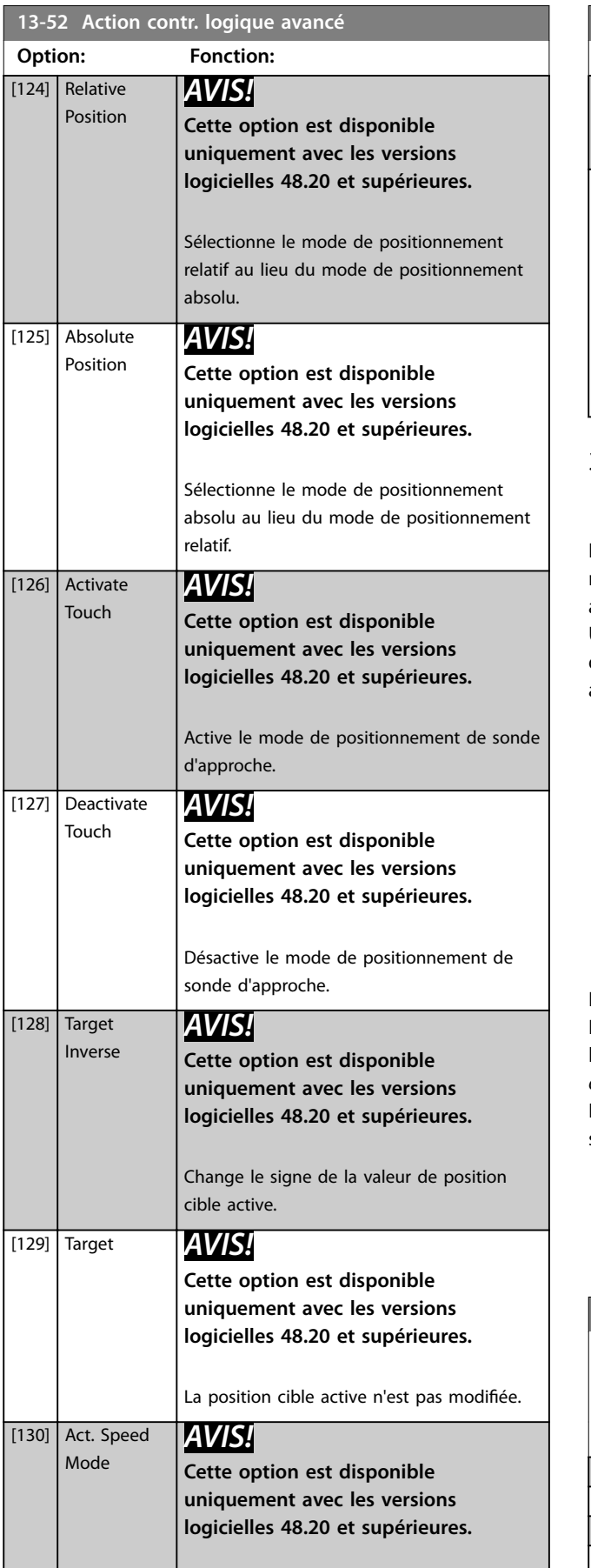

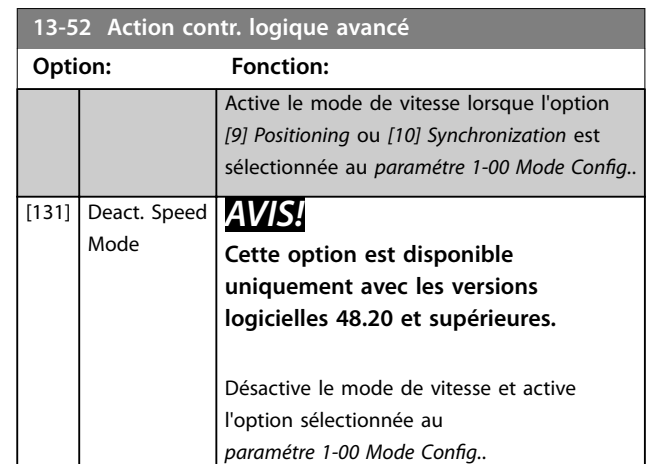

# 3.13.7 13-9\* User-defined Alerts and Readouts

Les paramètres de ce groupe permettent de configurer les messages, avertissements et alarmes spécifiques à une application.

Utiliser les paramètres suivants pour configurer le variateur de fréquence afin d'afficher un message et d'effectuer une action lorsqu'un événement spécifique se produit :

- **•** *Paramétre 13-90 Alert Trigger* l'événement qui déclenche l'action et le message définis par l'utilisateur ;
- **•** *Paramétre 13-91 Alert Action* l'action réalisée par le variateur de fréquence si l'événement défini au *paramétre 13-90 Alert Trigger* se produit ;
- Paramétre 13-92 Alert Text le texte affiché par le variateur de fréquence si l'événement défini au *paramétre 13-90 Alert Trigger* se produit.

Envisager le cas suivant, par exemple :

En cas de présence d'un signal actif sur l'entrée digitale 32, le variateur de fréquence affiche le message Vanne 5 *ouverte* à l'écran et décélère jusqu'à l'arrêt. Pour obtenir cette configuration, effectuer les réglages suivants :

- **•** *Paramétre 13-90 Alert Trigger* = *[37] Entrée dig. DI32.*
- **•** *Paramétre 13-91 Alert Action* = *[5] Stop & warning*.
- **•** *Paramétre 13-92 Alert Text* = Vanne 5 ouverte.

# **13-90 Alert Trigger**

#### Tableau [10]

Sélectionner l'événement qui déclenche l'action et le message définis par l'utilisateur.

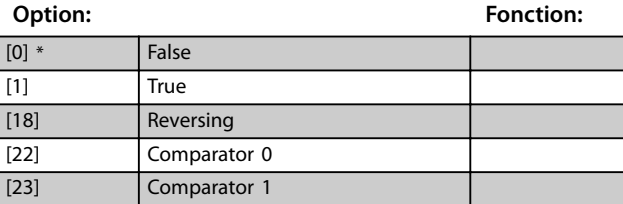

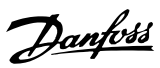

# **13-90 Alert Trigger**

Tableau [10]

Sélectionner l'événement qui déclenche l'action et le message définis par l'utilisateur.

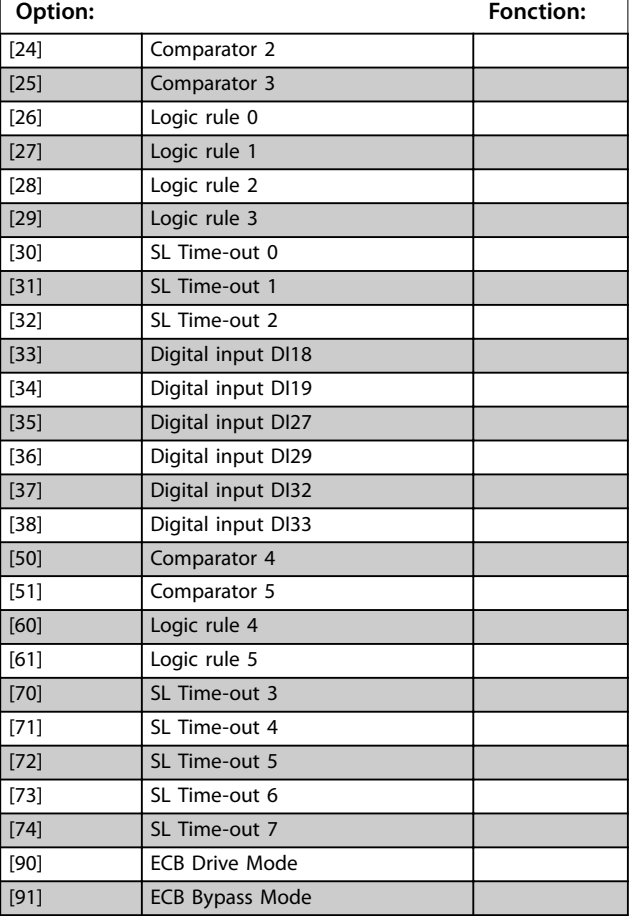

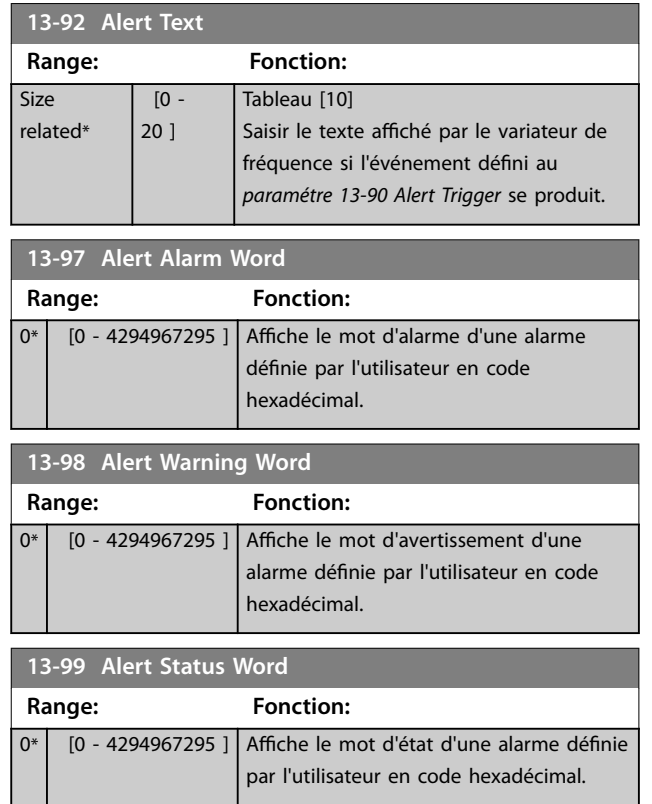

**13-91 Alert Action**

#### Tableau [10]

Sélectionner l'action réalisée par le variateur de fréquence si l'événement défini au *[paramétre 13-90 Alert Trigger](#page-178-0)* se produit.

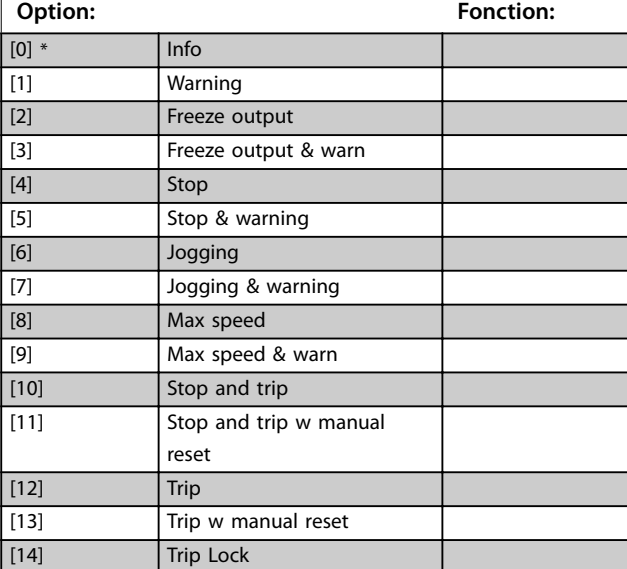
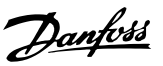

# 3.14 Paramètres : 14-\*\* Fonct.particulières

# 3.14.1 14-0\* Commut.onduleur

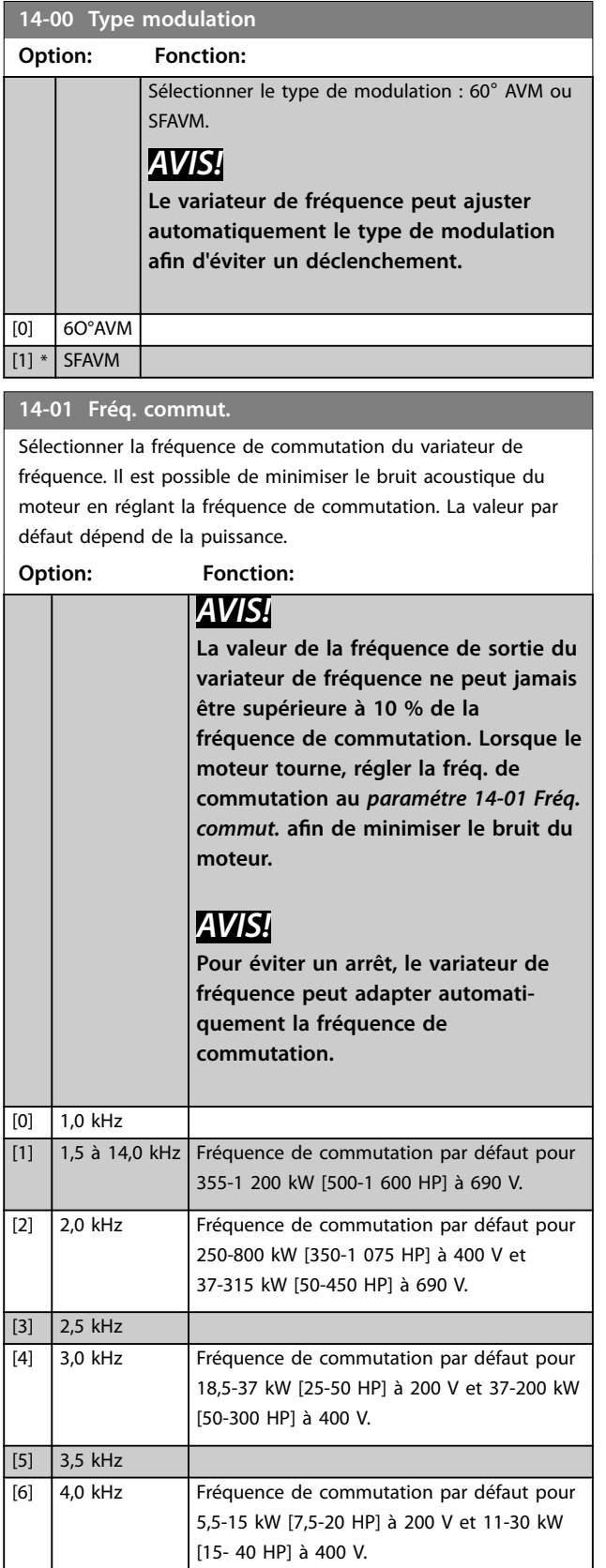

# **14-01 Fréq. commut.**

Sélectionner la fréquence de commutation du variateur de fréquence. Il est possible de minimiser le bruit acoustique du moteur en réglant la fréquence de commutation. La valeur par défaut dépend de la puissance.

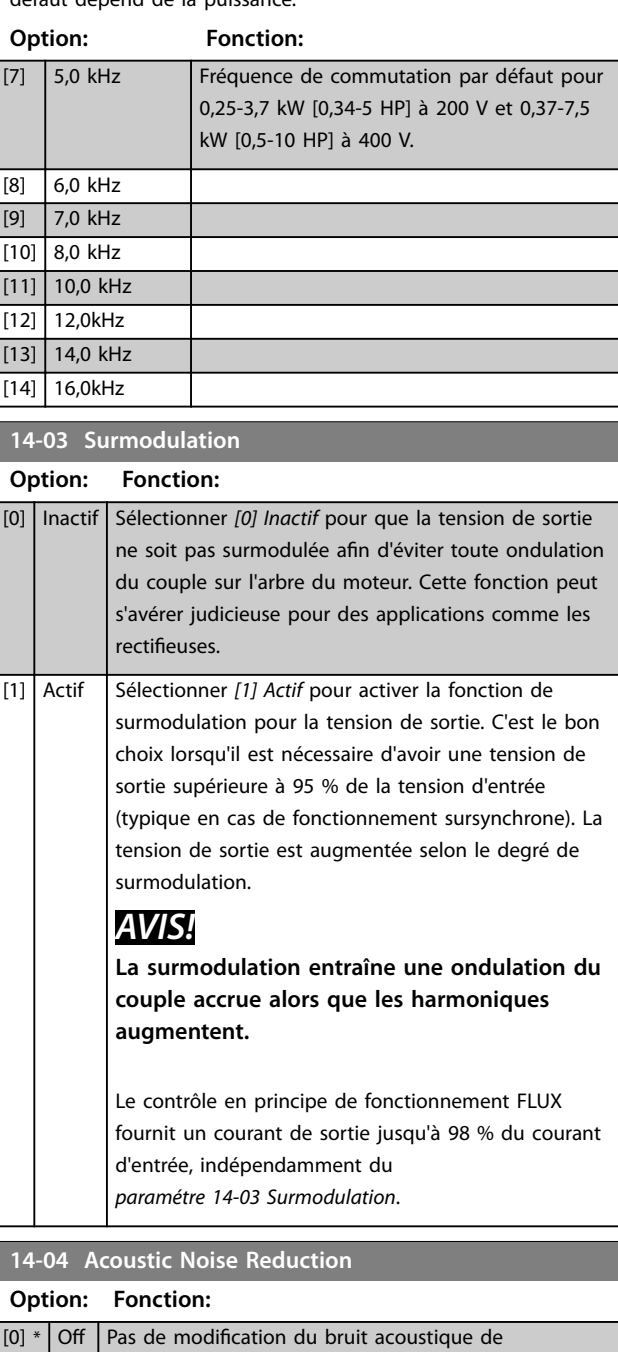

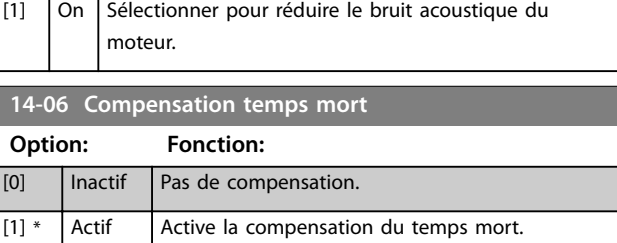

commutation du moteur.

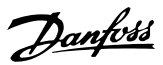

# 3.14.2 14-1\* Secteur On/o

Paramètres de configuration de surveillance et de gestion des pannes secteur. Si un défaut secteur apparaît, le variateur de fréquence tente de continuer de manière contrôlée jusqu'à ce que la puissance du circuit intermédiair<br>diair

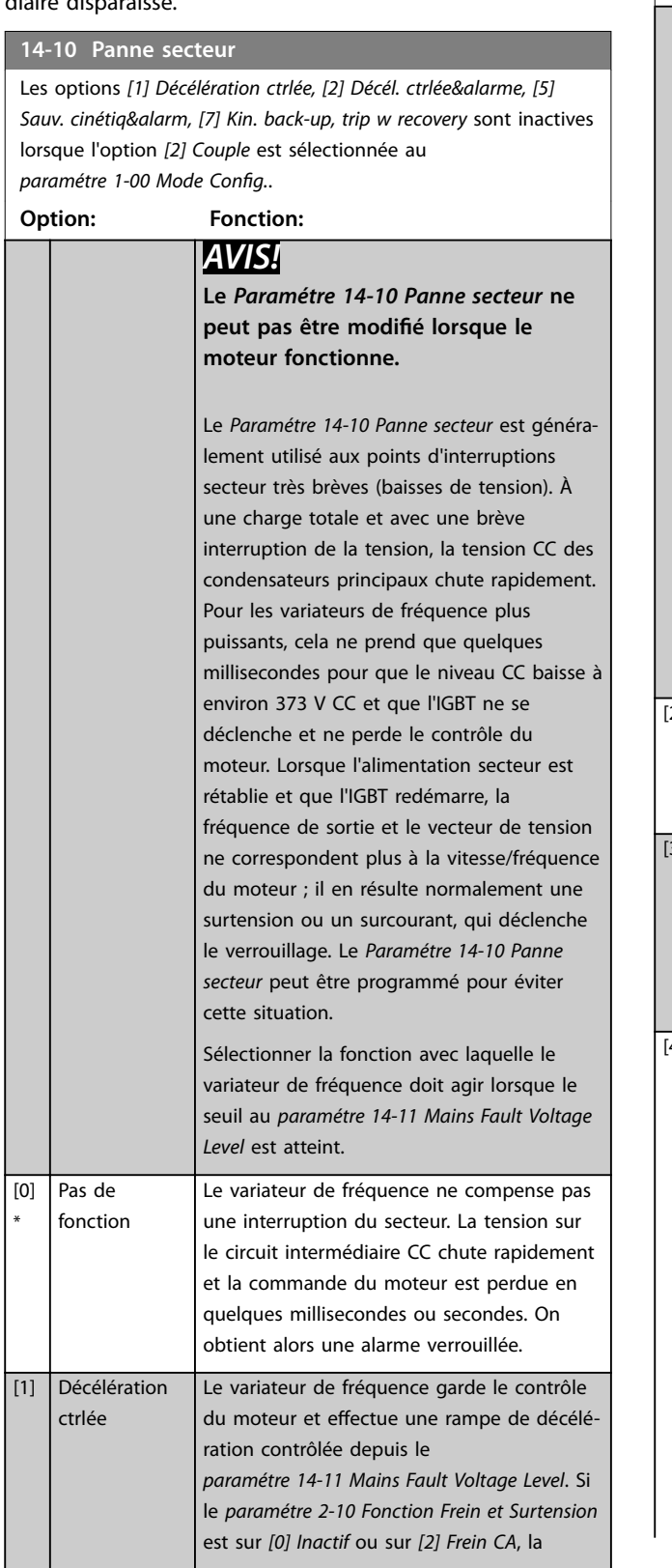

#### **14-10 Panne secteur**

Les options *[1] Décélération ctrlée, [2] Décél. ctrlée&alarme, [5] Sauv. cinétiq&alarm, [7] Kin. back-up, trip w recovery* sont inactives lorsque l'option *[2] Couple* est sélectionnée au paramétre 1-00 Mode Config..

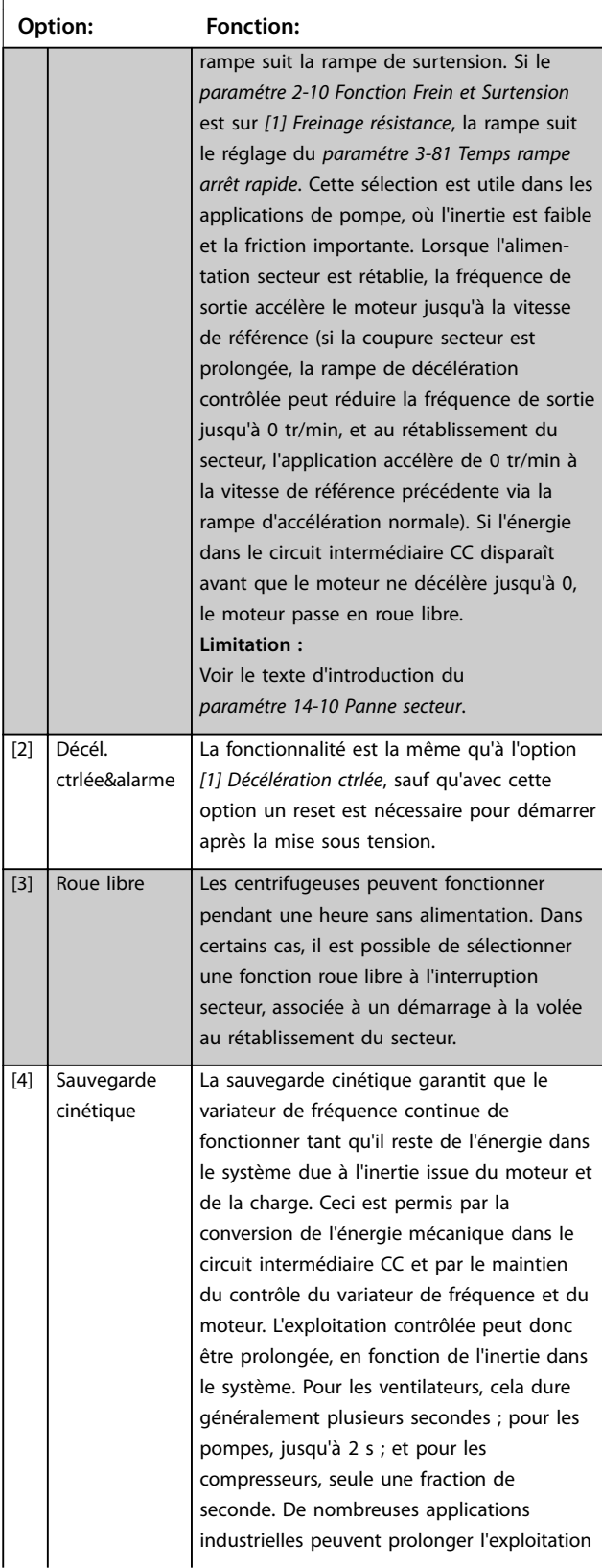

 $\perp$ 

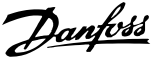

#### **14-10 Panne secteur**

Les options *[1] Décélération ctrlée, [2] Décél. ctrlée&alarme, [5] Sauv. cinétiq&alarm, [7] Kin. back-up, trip w recovery* sont inactives lorsque l'option *[2] Couple* est sélectionnée au *paramétre 1-00 Mode Config...* **Option: Fonction:**

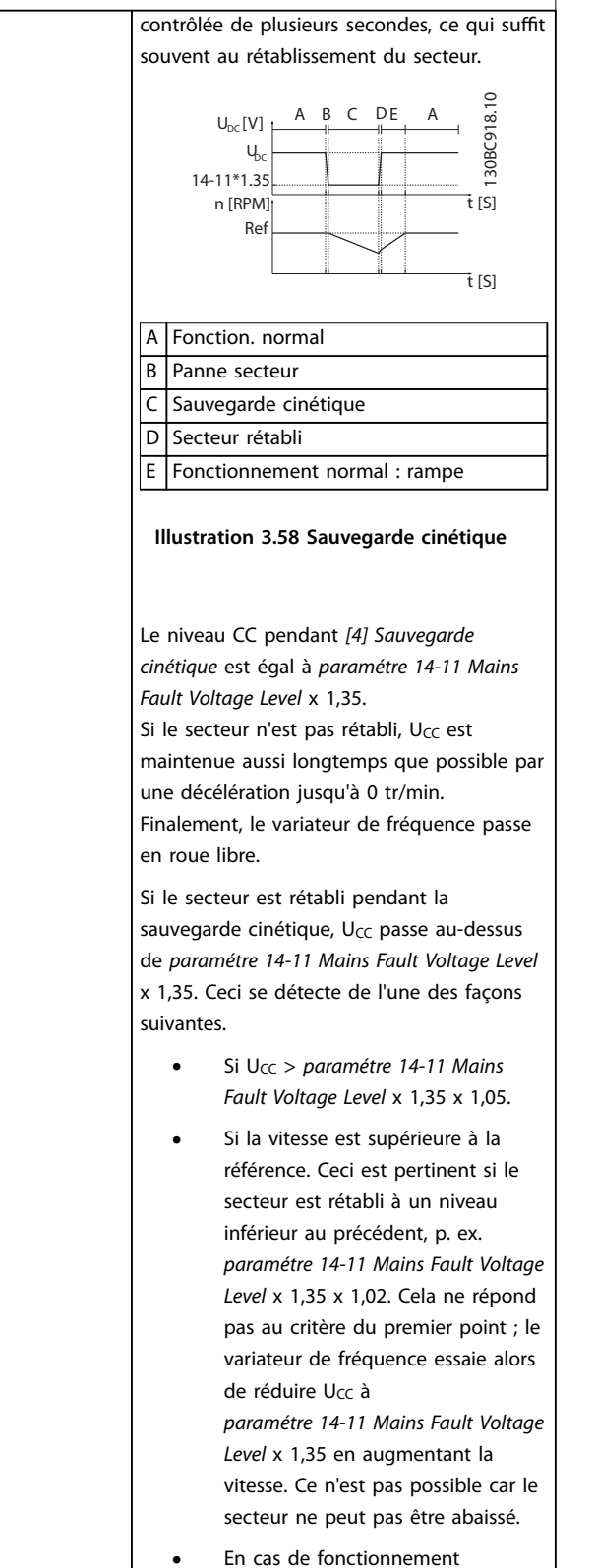

mécanique : le même mécanisme

#### **14-10 Panne secteur**

Les options *[1] Décélération ctrlée, [2] Décél. ctrlée&alarme, [5] Sauv. cinétiq&alarm, [7] Kin. back-up, trip w recovery* sont inactives lorsque l'option *[2] Couple* est sélectionnée au *paramétre 1-00 Mode Config...* 

**Option: Fonction:** qu'au deuxième point, mais avec l'inertie qui empêche la vitesse de dépasser la vitesse de référence. Cela fait passer le moteur en mode moteur jusqu'à ce que la vitesse dépasse la vitesse de référence et la situation exposée dans le deuxième point apparaît. Au lieu d'attendre ce critère, le troisième point est introduit.  $[5]$  Sauv. cinétiq&alarm La différence entre la sauvegarde cinétique avec ou sans arrêt est que la dernière comporte toujours une décélération jusqu'à 0 tr/min, indépendamment du rétablissement de l'alimentation secteur. La fonction ne détecte pas le rétablissement du secteur. C'est pourquoi le niveau sur le circuit intermédiaire CC est relativement élevé pendant la rampe de décélération. 14-11\*1.35 Ref 790 V 0 A B C D 130BC920.10 U DC [V] n [RPM] t [S] UDC t [S] A Fonction. normal B Panne secteur C Sauvegarde cinétique D Alarme **Illustration 3.59 Sauv. cinétiq&alarm** [6] Alarme [7] Kin. back-up, trip w recovery Cette option est valide uniquement pour VVC<sup>+</sup> . La sauvegarde cinétique avec récupération combine les fonctions de sauvegarde cinétique et de sauvegarde cinétique avec arrêt. Elle permet de sélectionner l'une ou l'autre, selon la vitesse de récupération dénie au *[paramétre 14-15 Kin. Back-up Trip](#page-184-0) [Recovery Level](#page-184-0)*. Si le secteur n'est pas rétabli, le variateur de fréquence décélère jusqu'à 0 tr/min et s'arrête. Si le secteur est rétabli alors que la sauvegarde cinétique est en cours à une vitesse supérieure à la valeur du *[paramétre 14-15 Kin. Back-up Trip Recovery](#page-184-0)*

Danfoss

#### **14-10 Panne secteur**

Les options *[1] Décélération ctrlée, [2] Décél. ctrlée&alarme, [5] Sauv. cinétiq&alarm, [7] Kin. back-up, trip w recovery* sont inactives lorsque l'option *[2] Couple* est sélectionnée au paramétre 1-00 Mode Config..

**Option: Fonction:**

*[Level](#page-184-0)*, on revient au fonctionnement normal. Cela équivaut à *[4] Sauvegarde cinétique.* Le niveau CC pendant *[7] Sauvegarde cinétique* est égal à *[paramétre 14-11 Mains Fault](#page-184-0) [Voltage Level](#page-184-0)* x 1,35. Ref  $\cup$ 14-15 A B C DA 130BC922.10  $U_{\text{pc}}[V]$ n [RPM] t [S] t [S]  $14 - 11 * 1.35$ A Fonctionnement normal **B** Défaut secteur C Sauvegarde cinétique D Secteur rétabli

E Fonctionnement normal : rampe

**Illustration 3.60 Sauvegarde cinétique, arrêt avec récupération lorsque le secteur est rétabli au dessus de la valeur du**  *[Paramétre 14-15 Kin. Back-up Trip](#page-184-0) [Recovery Level](#page-184-0)***.**

Si le secteur est rétabli alors que la sauvegarde cinétique est en cours à une vitesse inférieure au *[paramétre 14-15 Kin.](#page-184-0) [Back-up Trip Recovery Level](#page-184-0)*, le variateur de fréquence décélère jusqu'à 0 tr/min en suivant la rampe, puis s'arrête. Si la rampe est plus lente que la rampe de décélération du système, la décélération se fait en mode moteur et U<sub>CC</sub> est à son niveau normal (U<sub>CC</sub> <sup>m</sup> x 1,35).

#### **14-10 Panne secteur**

Les options *[1] Décélération ctrlée, [2] Décél. ctrlée&alarme, [5] Sauv. cinétiq&alarm, [7] Kin. back-up, trip w recovery* sont inactives lorsque l'option *[2] Couple* est sélectionnée au paramétre 1-00 Mode Config..

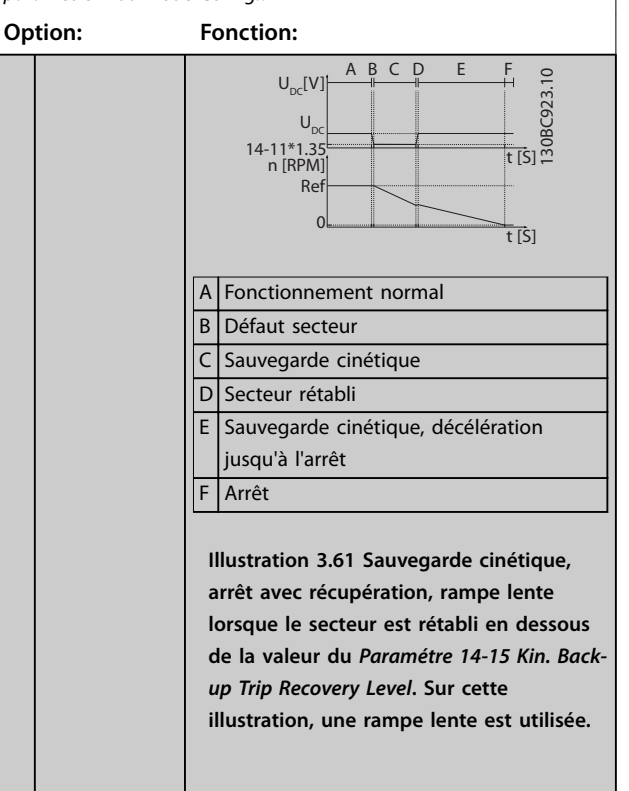

Si la rampe est plus rapide que la rampe de décélération de l'application, la décélération génère du courant. Cela entraîne un U<sub>CC</sub> plus élevé, qui peut être limité par le hacheur de freinage/frein de résistance.

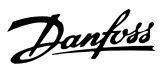

**3 3**

### <span id="page-184-0"></span>**14-10 Panne secteur**

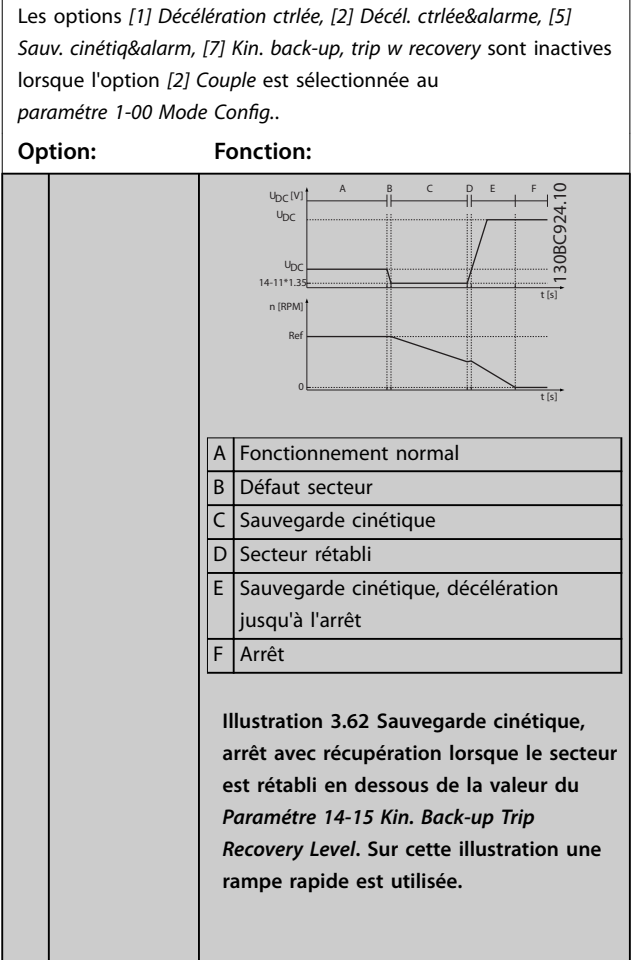

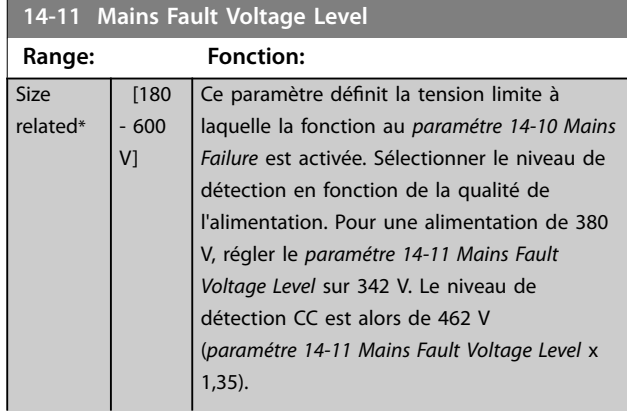

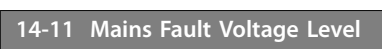

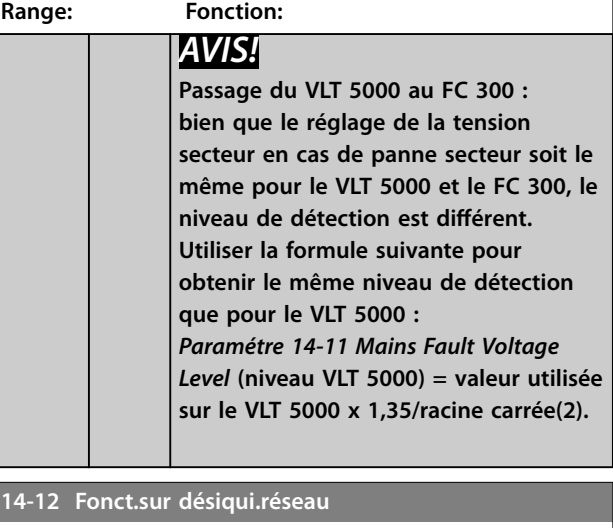

Un fonctionnement dans des conditions de déséquilibre important réduit la durée de vie du moteur. Les conditions sont considérées comme sévères si le moteur fonctionne continuellement à hauteur de la charge nominale (par exemple, une pompe ou un ventilateur fonctionnant quasiment à la vitesse maximum).

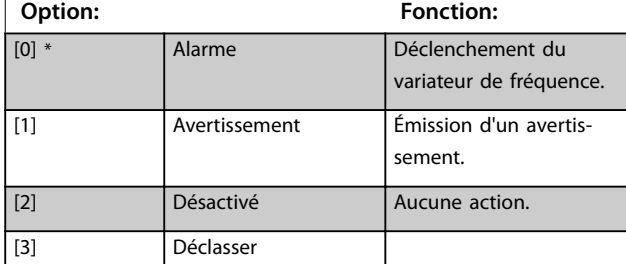

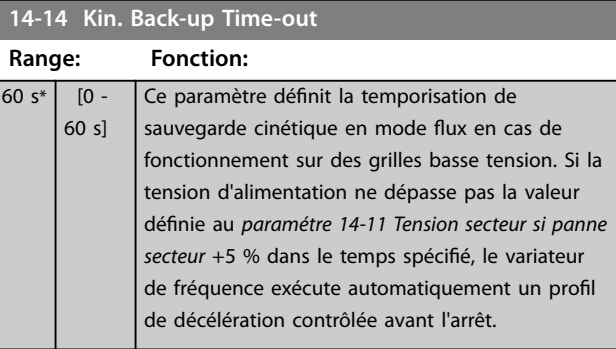

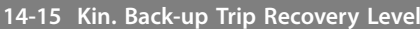

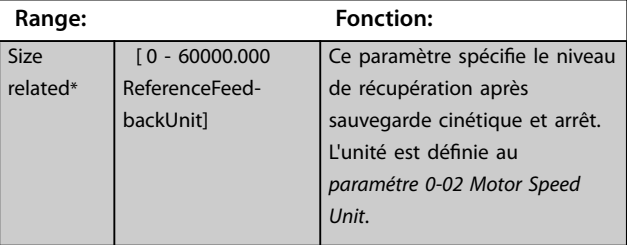

Danfoss

<span id="page-185-0"></span>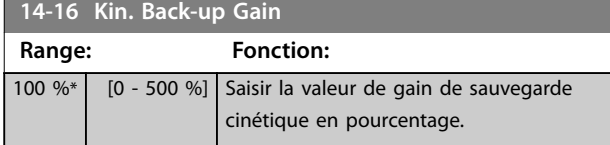

# 3.14.3 14-2\* Reset alarme

Paramètres de configuration de la gestion du reset automatique, de l'alarme spéciale et du test automatique/de l'initialisation de la carte de commande.

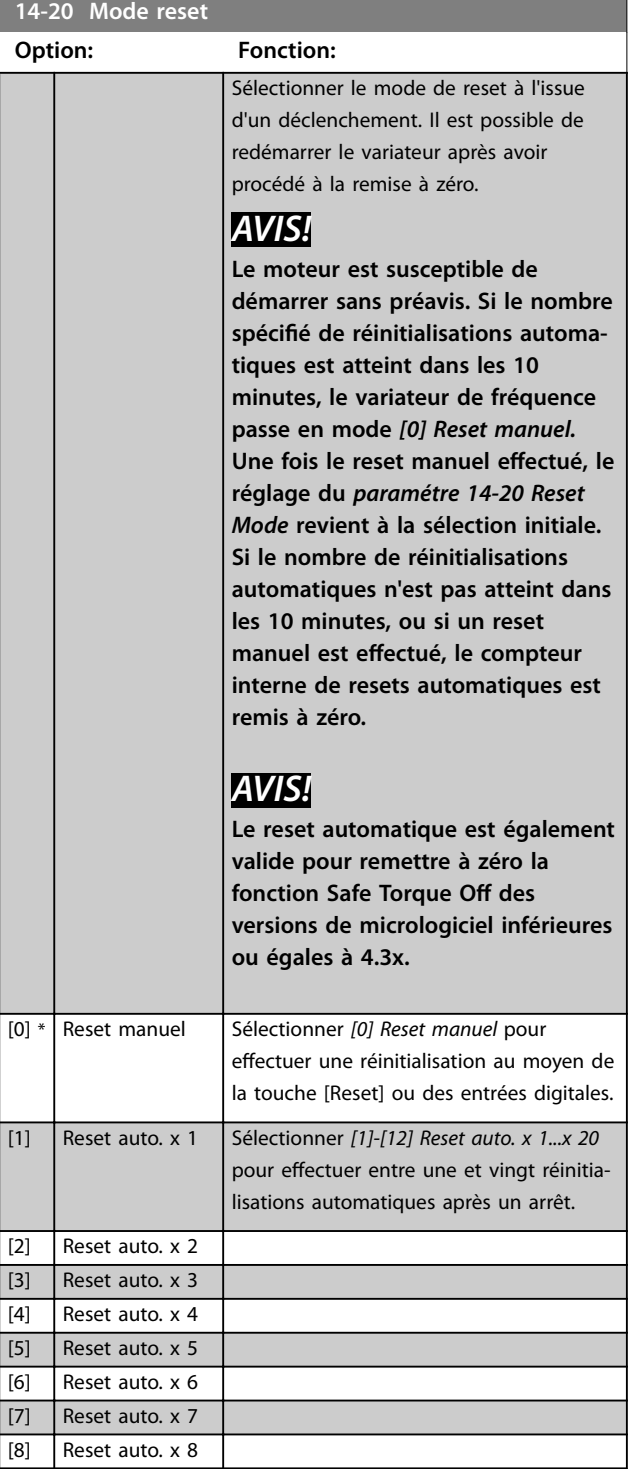

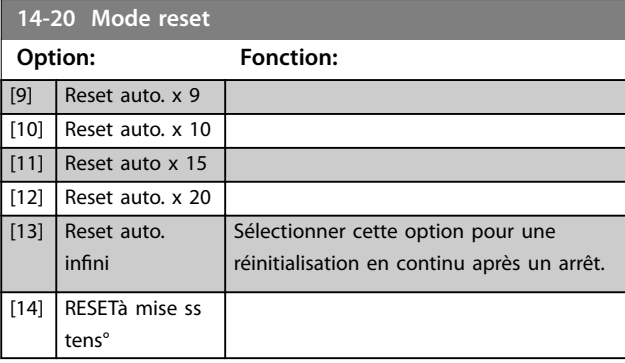

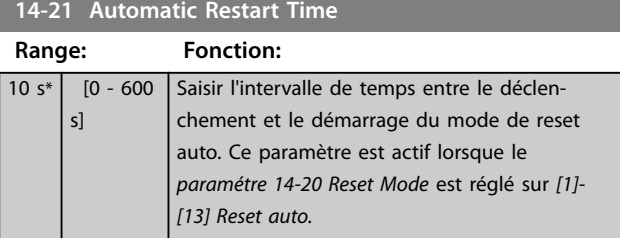

#### **14-22 Mod. exploitation**

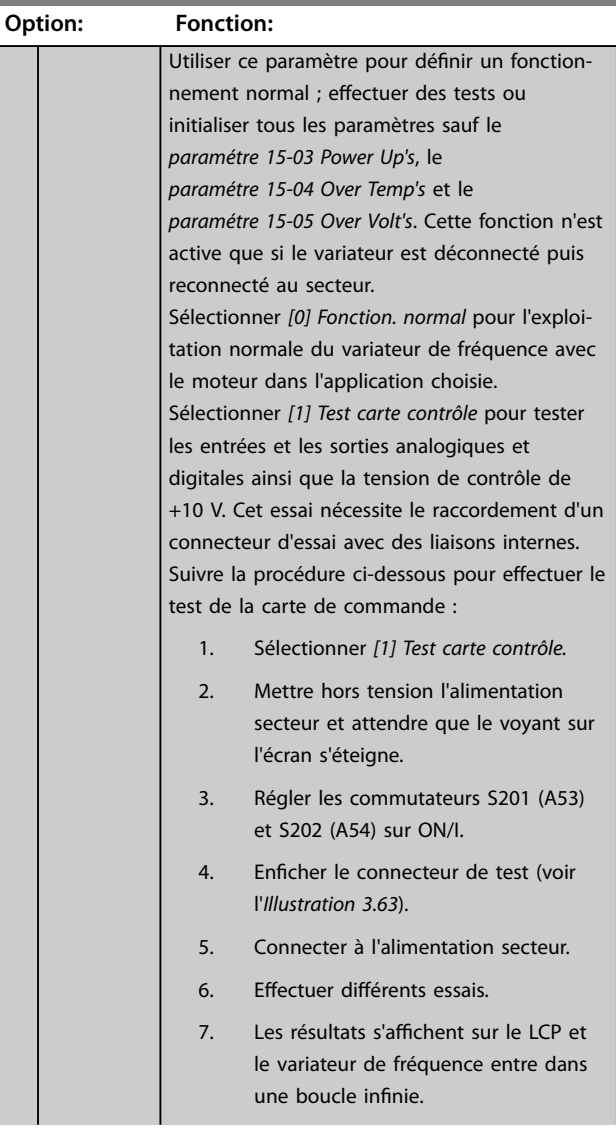

cette option pour procéder à

les informations des journaux Logiciel de programmation

cette option et lancer un cycle de

limite de couple est présent en

si le variateur de fréquence une surtension durant le laps de

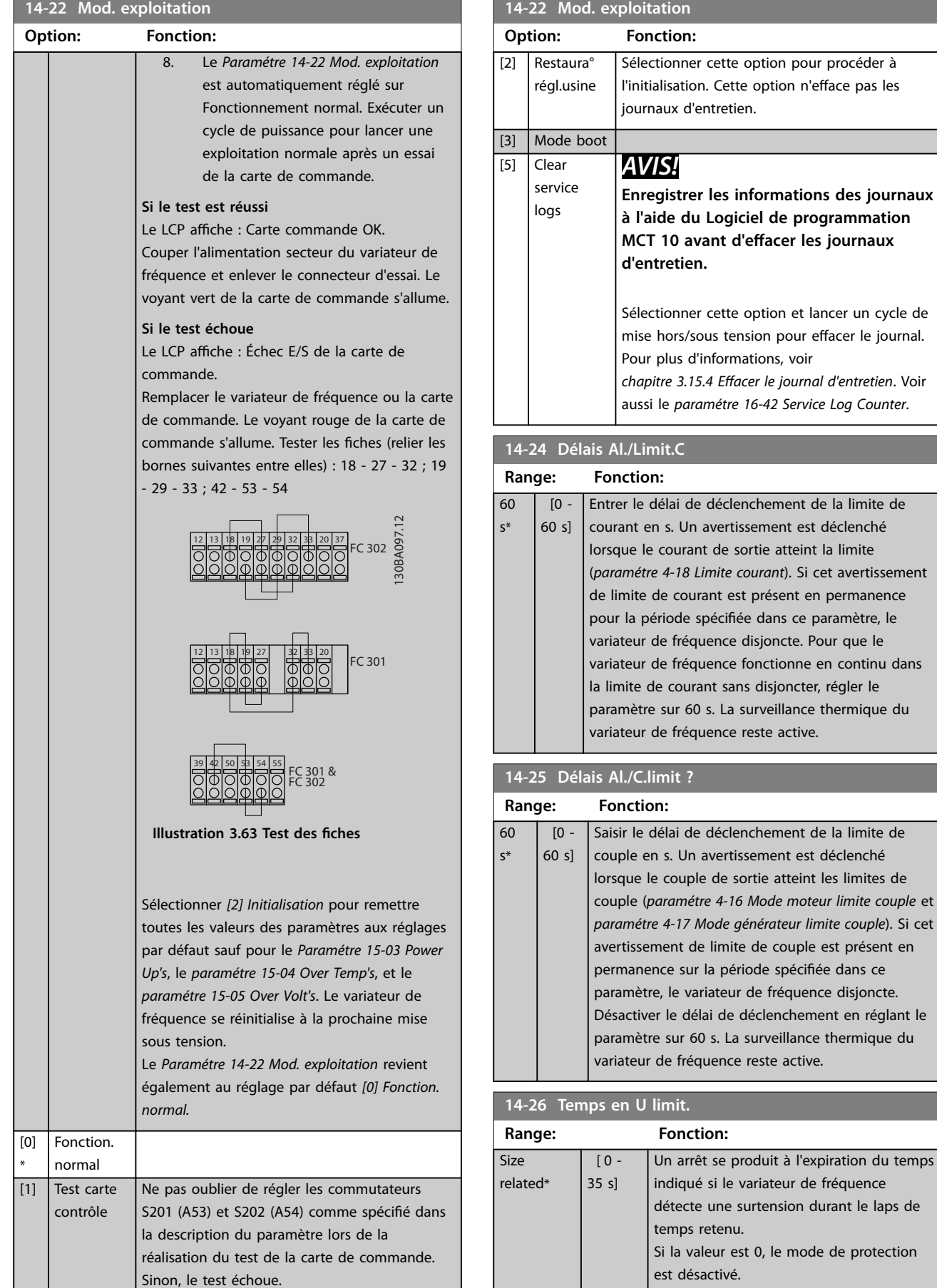

#### <span id="page-186-0"></span>**14-22 Mod. exploitation**

**14-26 Temps en U limit.**

#### <span id="page-187-0"></span>**Description des paramètres VLT**® **AutomationDrive FC 301/302**

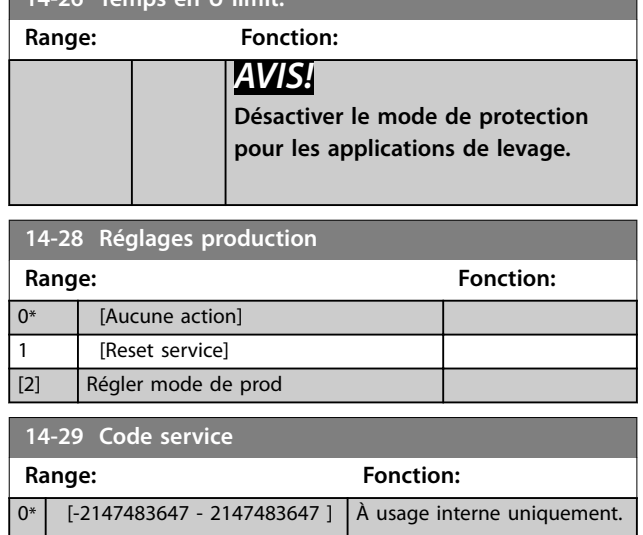

# 3.14.4 14-3\* Ctrl I lim. courant

Le variateur de fréquence comporte un contrôleur de limite de courant intégré qui est activé lorsque le courant du moteur et donc le couple dépassent les limites de couple réglées au *[paramétre 4-16 Mode moteur limite couple](#page-85-0)* et au *[paramétre 4-17 Mode générateur limite couple](#page-86-0)*. Si la limite de courant est atteinte en mode moteur ou en mode générateur, le variateur de fréquence tente de descendre le plus rapidement possible en dessous des limites de couple réglées sans perdre le contrôle du moteur.

Pendant que le contrôleur de courant est actif, le variateur de fréquence peut être arrêté uniquement à l'aide de l'entrée digitale réglée sur *[2] Lâchage* ou *[3] Roue libre NF.* D'autres signaux sur les bornes 18 à 33 sont inactifs tant que le variateur de fréquence n'est pas sorti de la limite de courant.

Si l'on utilise une entrée digitale réglée sur *[2] Lâchage* ou *[3] Roue libre NF*, le moteur n'utilise pas le temps de rampe de décélération, puisque le variateur de fréquence est en roue libre. Si un arrêt rapide est nécessaire, utiliser la fonction de commande de frein mécanique ainsi qu'un frein électromécanique externe installé sur l'application.

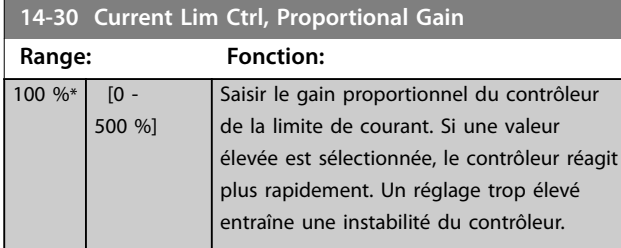

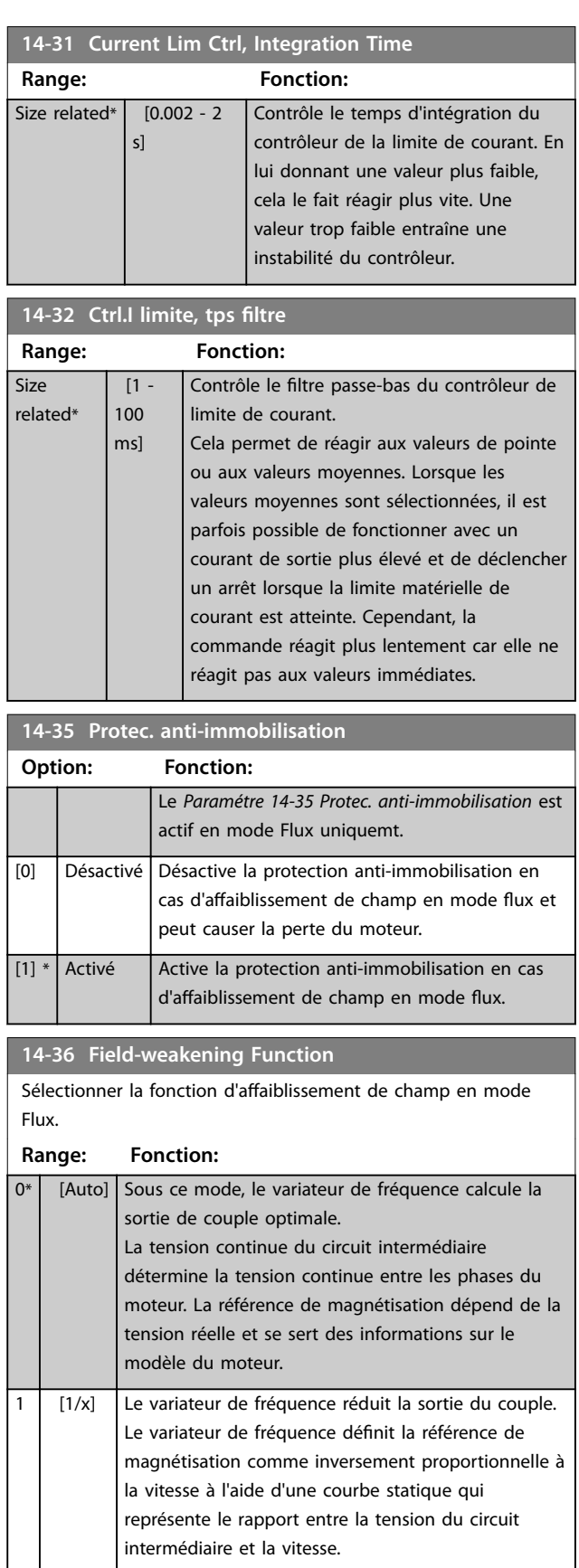

Danfoss

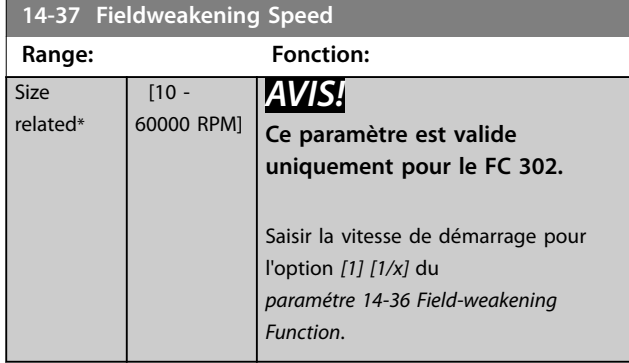

# 3.14.5 14-4\* Optimisation énerg.

Paramètres d'adaptation du niveau d'optimisation de l'énergie en mode Couple variable (VT) et Optimisation automatique de l'énergie (AEO) au *[paramétre 1-03 Caract.couple](#page-38-0)*.

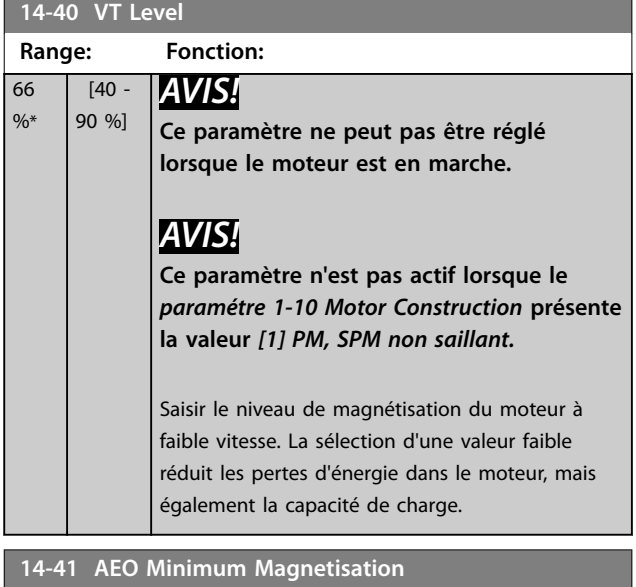

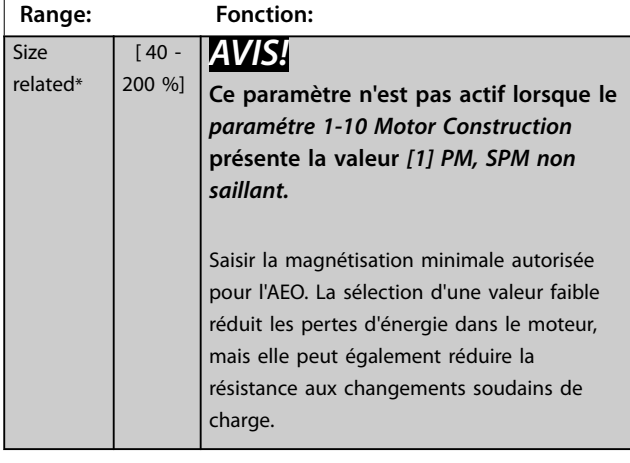

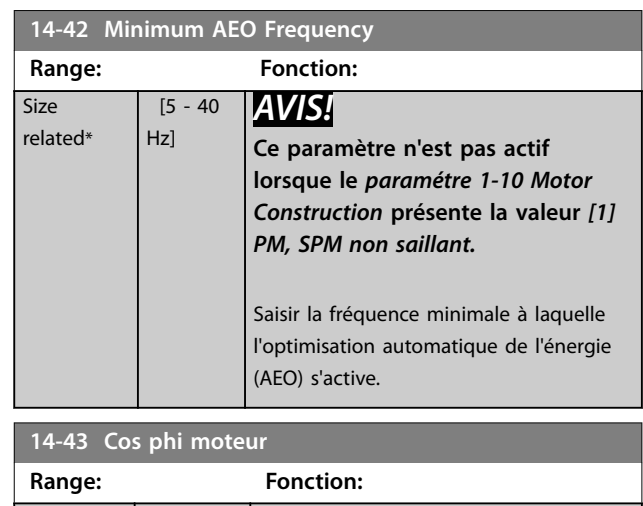

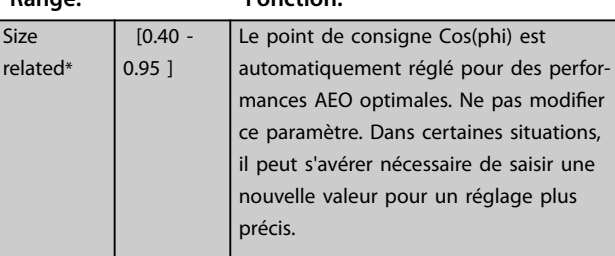

# 3.14.6 14-5\* Environnement

# *AVIS!*

**Effectuer un cycle de puissance après avoir modifié l'un des paramètres du** *groupe 14-5\* Environnement***.**

Ces paramètres contribuent au fonctionnement du variateur de fréquence dans des conditions environnementales spéciales.

#### **14-50 Filtre RFI**

Activer ou désactiver le filtre RFI. Le filtre RFI permet au variateur de fréquence d'être conforme aux normes CEM. Sélectionner *[0] Inactif* uniquement si le variateur de fréquence est relié à une source secteur isolée (secteur IT).

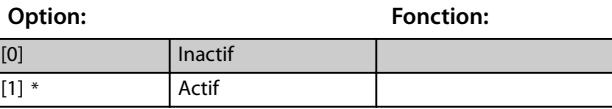

### **14-51 Compensation bus CC Option: Fonction:**

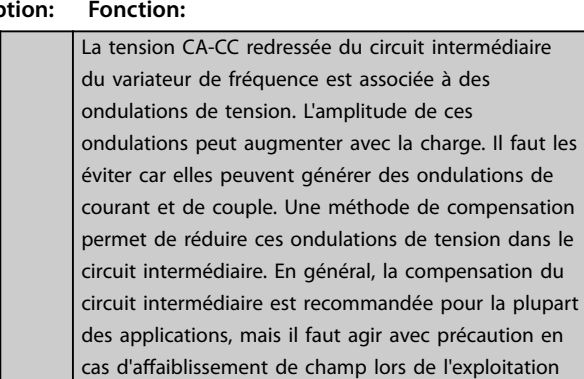

### **Description des paramètres VLT**® **AutomationDrive FC 301/302**

Danfoss

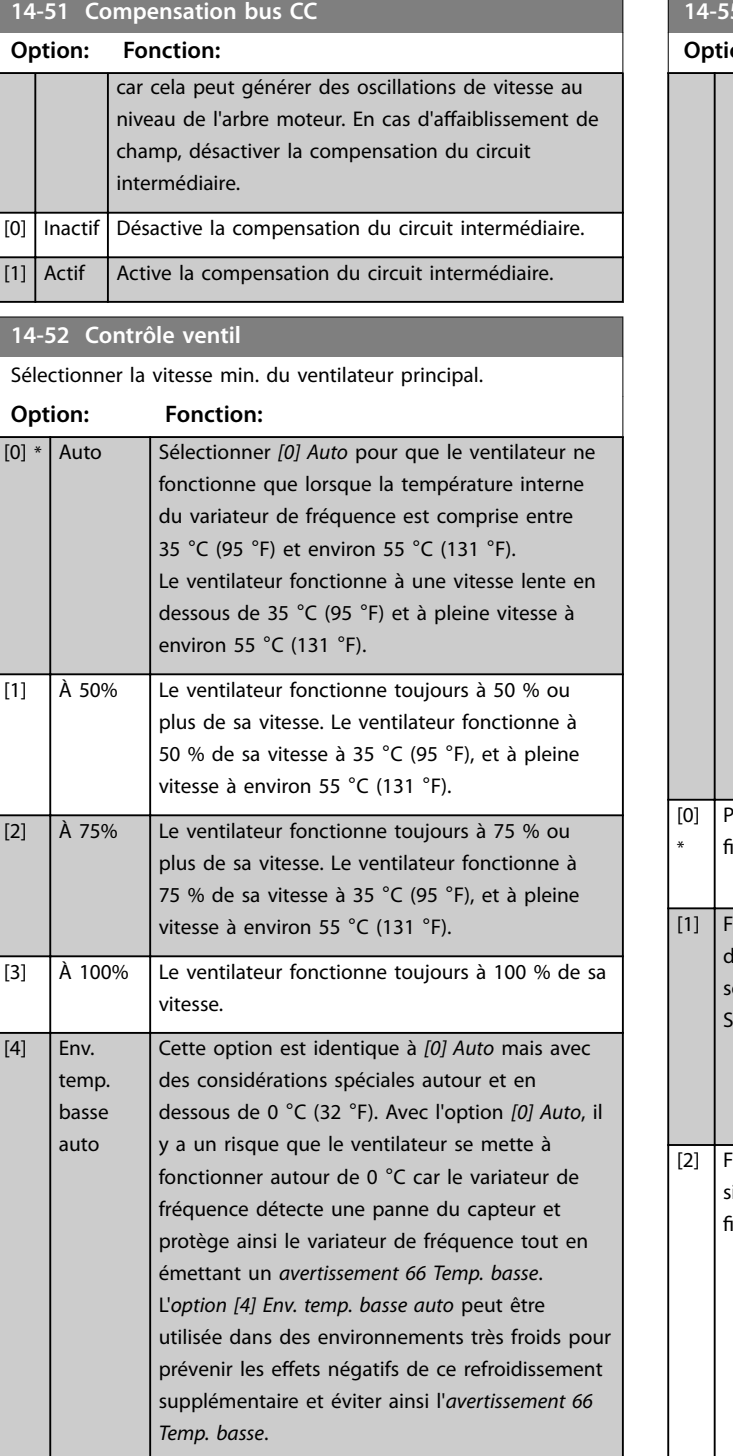

# **14-53 Fan Monitor Option: Fonction:** Sélectionner l'action du variateur de fréquence en cas de défaillance du ventilateur. [0] Disabled [1] \* Warning  $[2]$  Trip

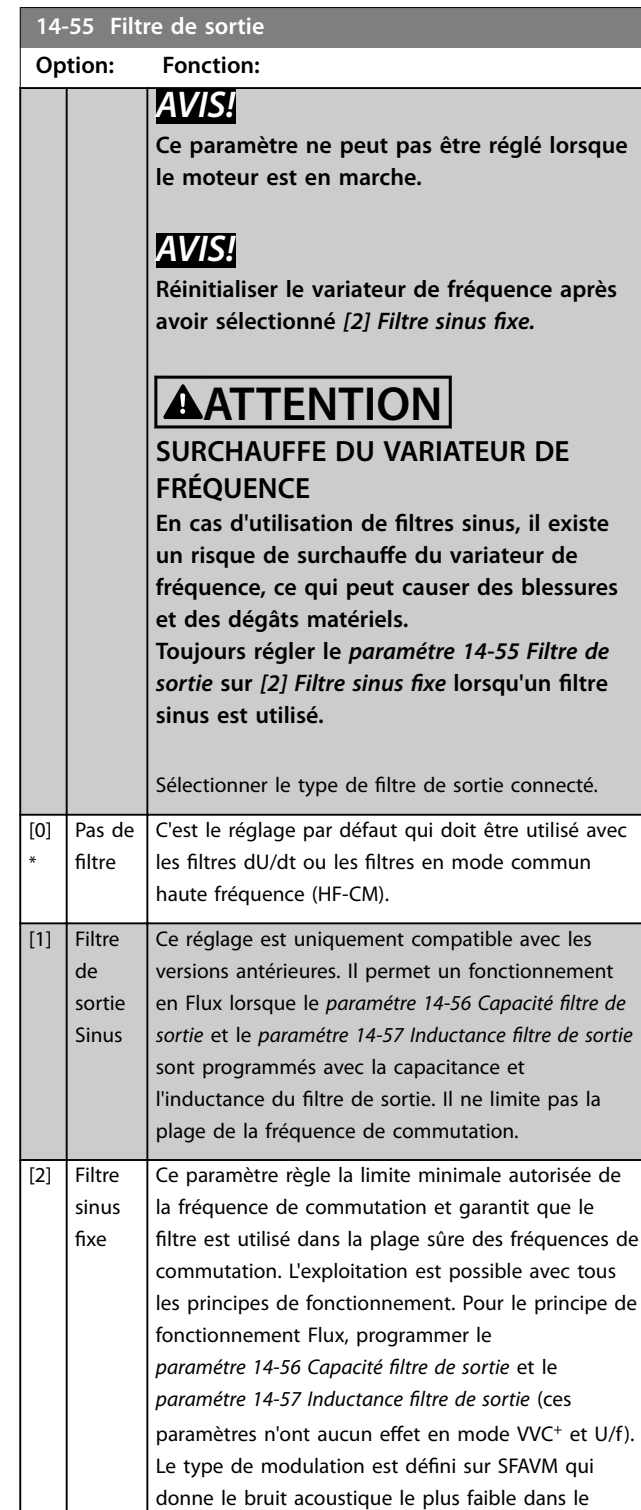

filtre.

**3 3**

#### <span id="page-190-0"></span>**14-56 Capacité filtre de sortie**

La fonction de compensation du filtre LC nécessite la capacité raccordée en étoile équivalente par phase du filtre (3 fois la capacité entre deux phases lorsque la capacité est en raccordement triangle).

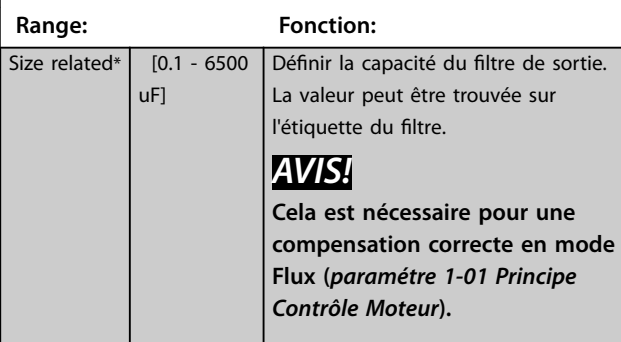

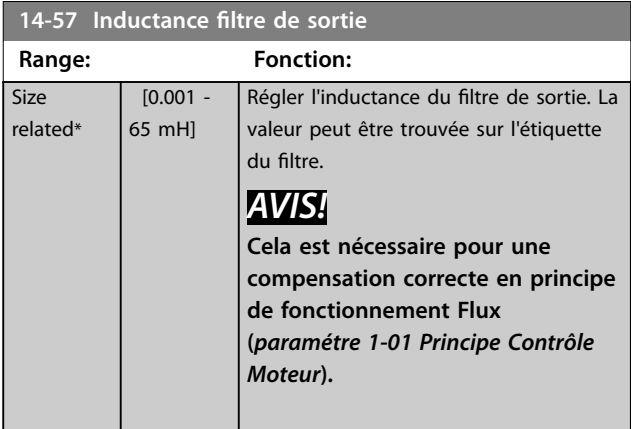

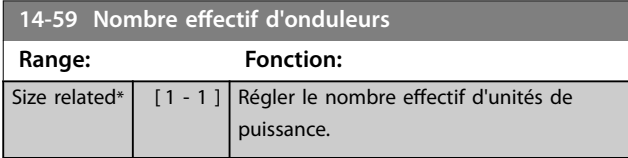

# 3.14.7 14-6\* Déclasst auto

Ce groupe contient des paramètres de déclassement du variateur de fréquence en cas de température élevée.

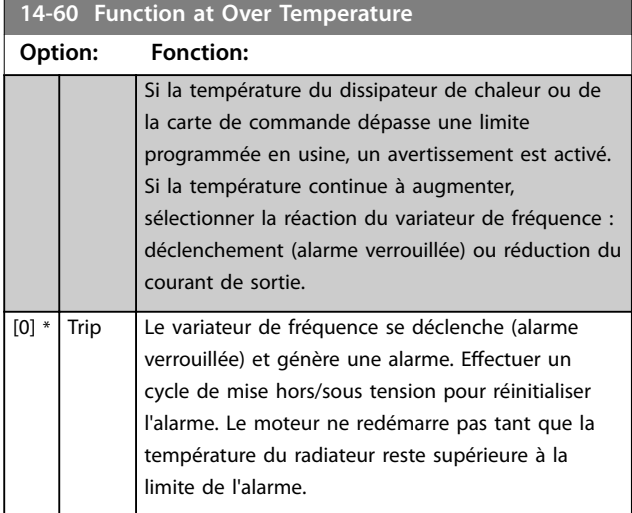

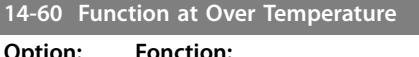

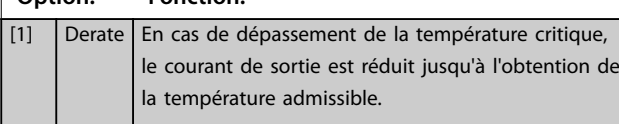

### 3.14.8 Aucun déclenchement en cas de surcharge de l'onduleur

Sur certains systèmes, le variateur de fréquence n'a pas été dimensionné de manière à pouvoir produire le courant requis en tous points de la caractéristique opérationnelle de débit maximal. Sur ces points, le moteur nécessite un courant supérieur au courant nominal du variateur de fréquence. Le variateur de fréquence est capable de produire 110 % du courant nominal pendant 60 secondes en continu. S'il présente toujours une surcharge, le variateur se déclenche normalement (entraînant l'arrêt du moteur en roue libre) et génère une alarme.

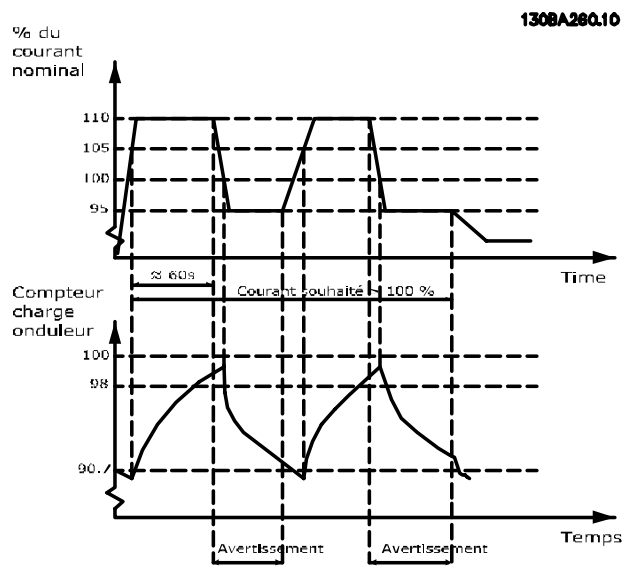

**Illustration 3.64 Courant de sortie en condition de surcharge**

Si le moteur ne peut pas fonctionner en continu à la capacité demandée, le faire tourner à vitesse réduite pendant un moment.

Sélectionner le *[paramétre 14-61 Function at Inverter](#page-191-0) [Overload](#page-191-0)* pour réduire automatiquement la vitesse du moteur jusqu'à ce que le courant de sortie soit inférieur à 100 % du courant nominal (déni au *[paramétre 14-62 Inv.](#page-191-0) [Overload Derate Current](#page-191-0)*).

Le *[Paramétre 14-61 Function at Inverter Overload](#page-191-0)* constitue une alternative au déclenchement du variateur de fréquence.

**3 3**

<span id="page-191-0"></span>Le variateur évalue la charge sur la puissance à l'aide d'un compteur de charge d'onduleur, ce qui génère un avertissement à 98 % et une réinitialisation de l'avertissement à 90 %. À 100 %, le variateur de fréquence se déclenche et produit une alarme.

L'état du compteur peut être lu au *paramétre 16-35 Inverter Thermal*.

Si le *paramétre 14-61 Function at Inverter Overload* est déni sur *[1] Déclasser*, la vitesse du moteur diminue lorsque le compteur dépasse 98 % et reste réduite jusqu'à ce que le compteur chute en dessous de 90,7 %.

Si le *paramétre 14-62 Inv. Overload Derate Current* est configuré sur 95 % par exemple, une surcharge permanente occasionne des variations de vitesse de la pompe entre des valeurs correspondant à 110 % et 95 % du courant de sortie nominal du variateur de fréquence.

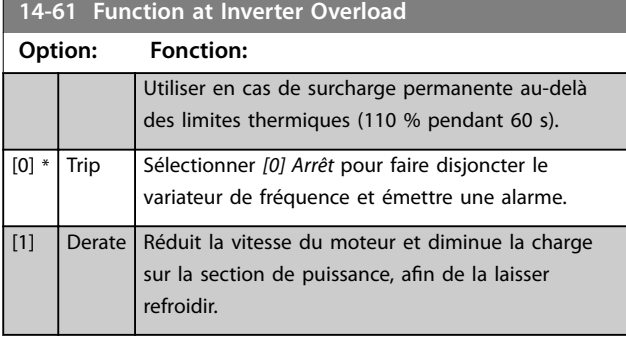

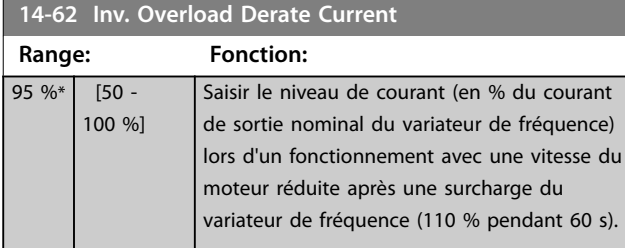

# 3.14.9 14-7\* Compatibilité

Paramètres de compatibilité du VLT 3000 et du VLT 5000 avec le FC 300.

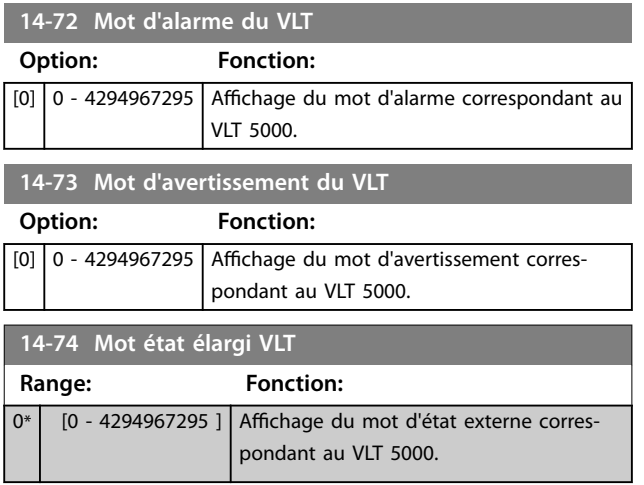

# 3.14.10 14-8\* Options

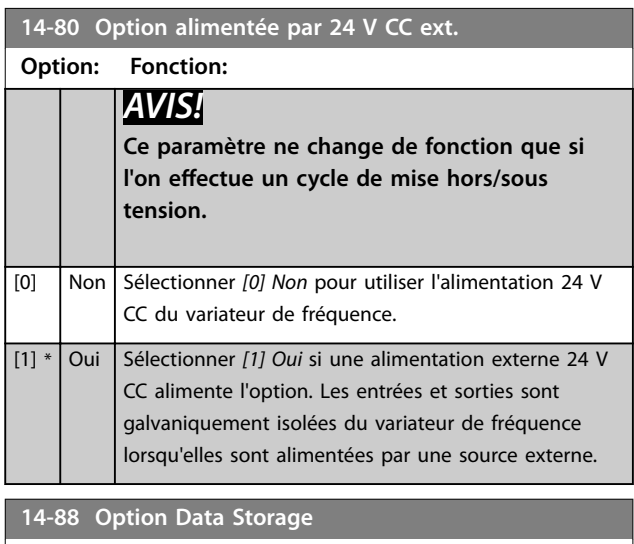

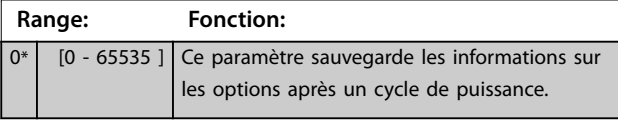

#### **14-89 Option Detection**

Sélectionne le comportement du variateur de fréquence

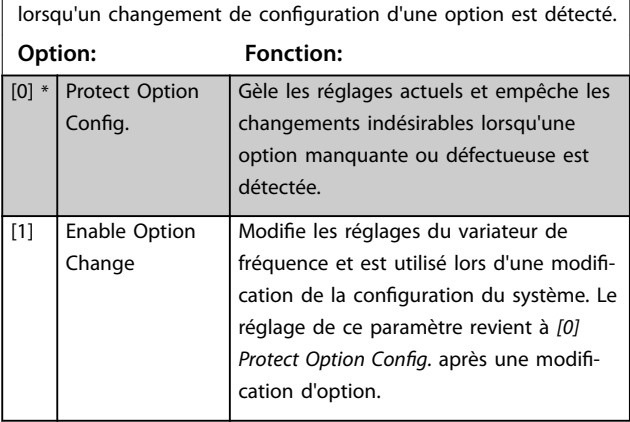

# 3.14.11 14-9\* Régl. panne

# **14-90 Niveau panne** Ce paramètre est un tableau de 26 éléments. Chacun des bits peut être réglé sur l'une des options suivantes. Utiliser ce paramètre pour personnaliser les niveaux de panne. **Option: Fonction:** [0] Inactif Utiliser *[0] Inactif* avec prudence, car ce réglage ignore tout avert./alarme de la source choisie.  $[1]$

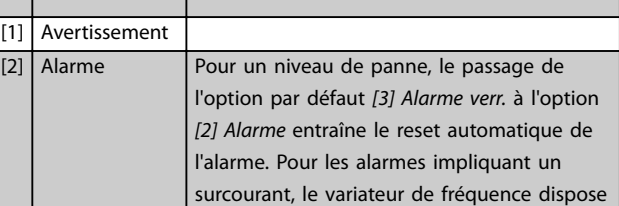

Danfoss

# **14-90 Niveau panne**

Ce paramètre est un tableau de 26 éléments. Chacun des bits peut être réglé sur l'une des options suivantes. Utiliser ce paramètre pour personnaliser les niveaux de panne.

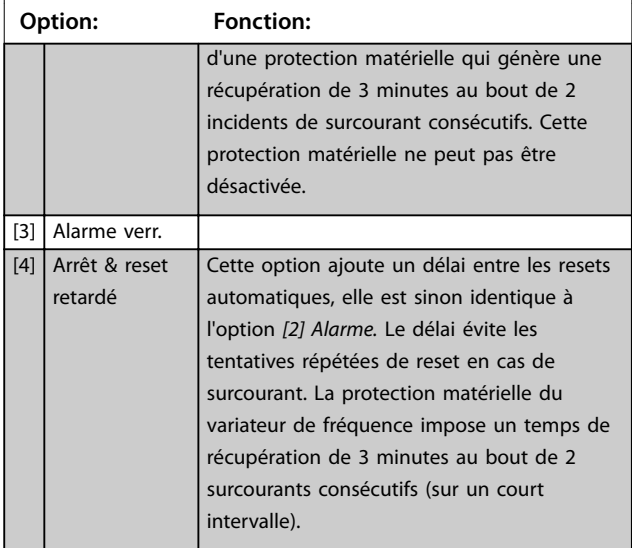

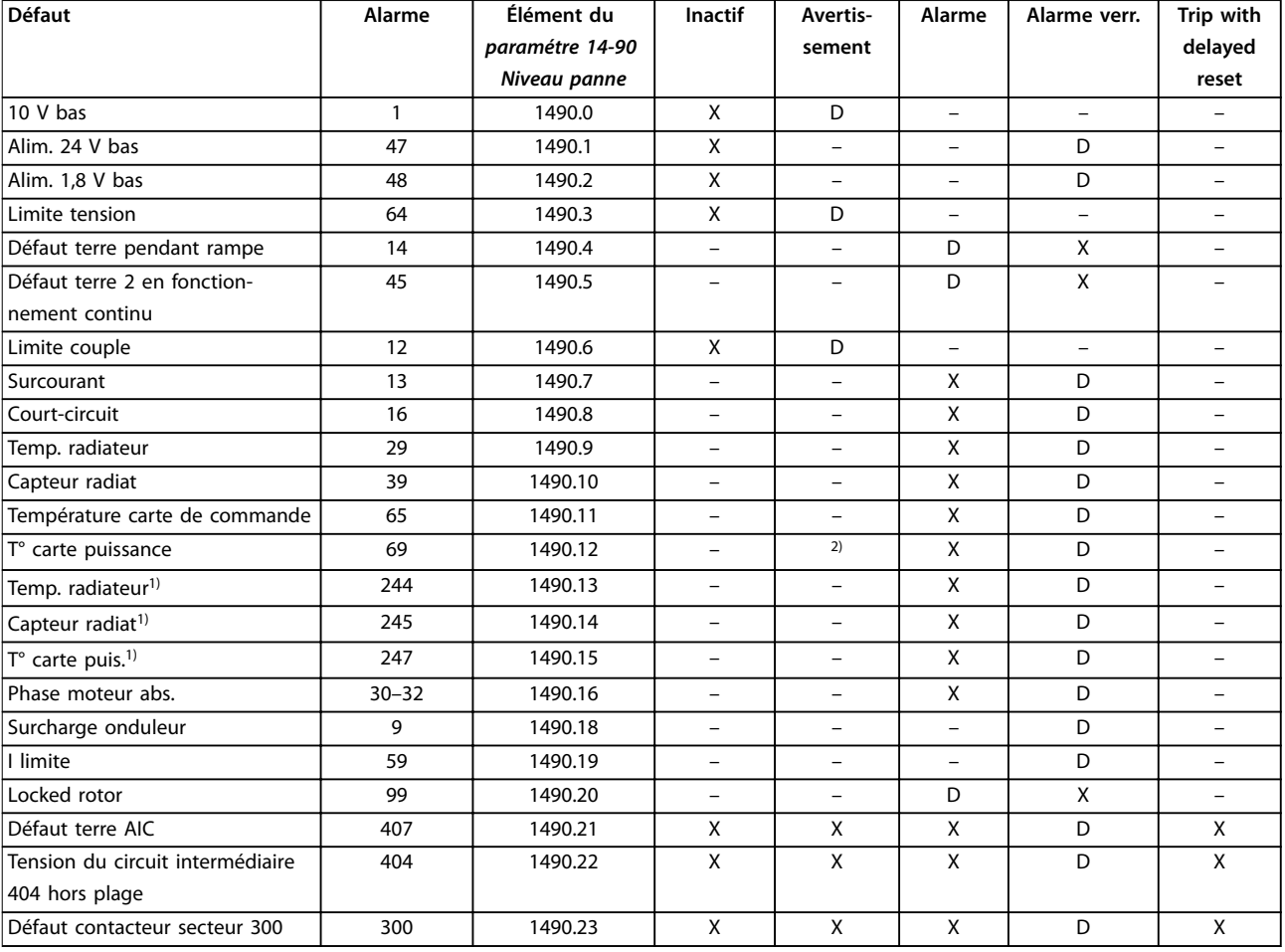

#### **Tableau 3.27 Sélection d'une action lorsque l'alarme sélectionnée apparaît**

*Le Logiciel de programmation MCT 10 énumère les éléments gurant dans la colonne ID. Utiliser ce tableau avec le Logiciel de programmation MCT 10 pour obtenir des informations sur les niveaux de panne spéciques.*

*D désigne le réglage par défaut.*

*X désigne une option possible.*

*1) Variateurs de fréquence haute puissance uniquement.*

*2) Sur les variateurs de fréquence petits et moyens, l'alarme 69 T° carte puis. n'est qu'un avertissement.*

Danfoss

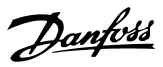

# <span id="page-194-0"></span>3.15 Paramètres : 15-\*\* Info.variateur

# 3.15.1 15-0\* Données exploit.

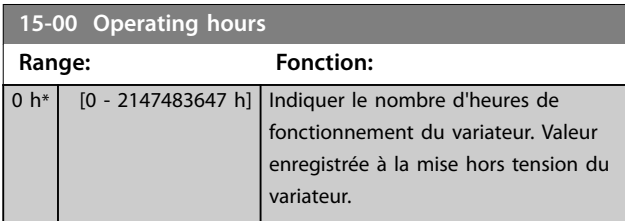

### **15-01 Running Hours**

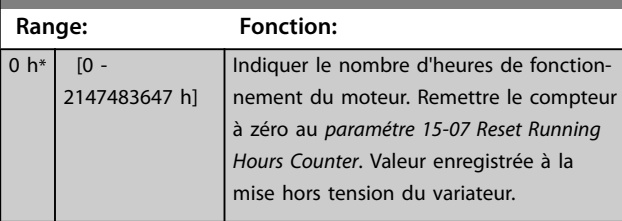

# **15-02 kWh Counter**

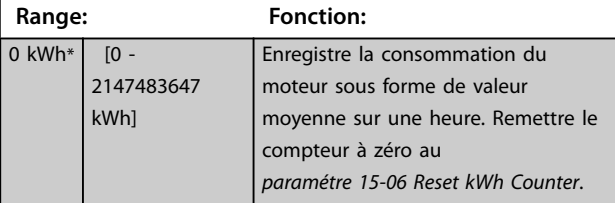

# **15-03 Power Up's Range: Fonction:** 0\* [0 - 2147483647 ] Indique le nombre de mises sous tension du variateur de fréquence.

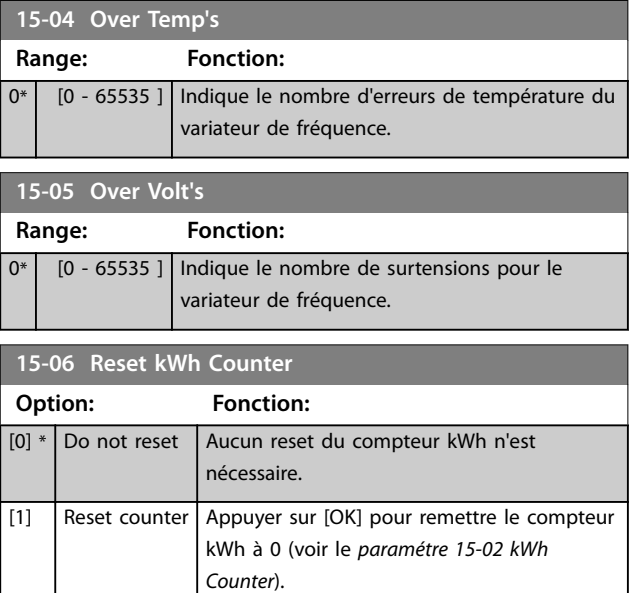

# **15-07 Reset compt. heures de fonction.**

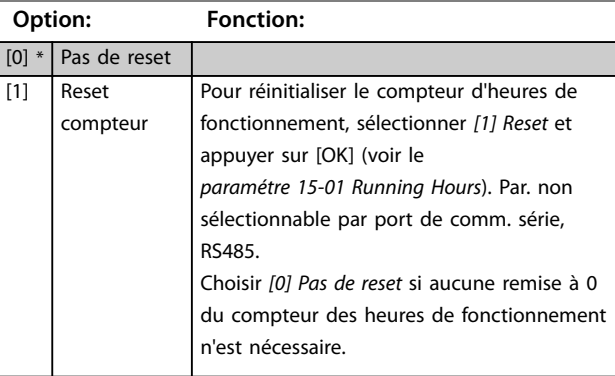

# 3.15.2 15-1\* Réglages journal

Il est possible d'enregistrer 4 sources de données (*paramétre 15-10 Logging Source*) à débits distincts (*[paramétre 15-11 Logging Interval](#page-195-0)*) via le journal de données. Un événement déclencheur (*paramétre 15-12 Trigger Event*) et une fenêtre (*paramétre 15-14 Samples Before Trigger*) sont utilisés pour démarrer/arrêter l'enregistrement sous conditions.

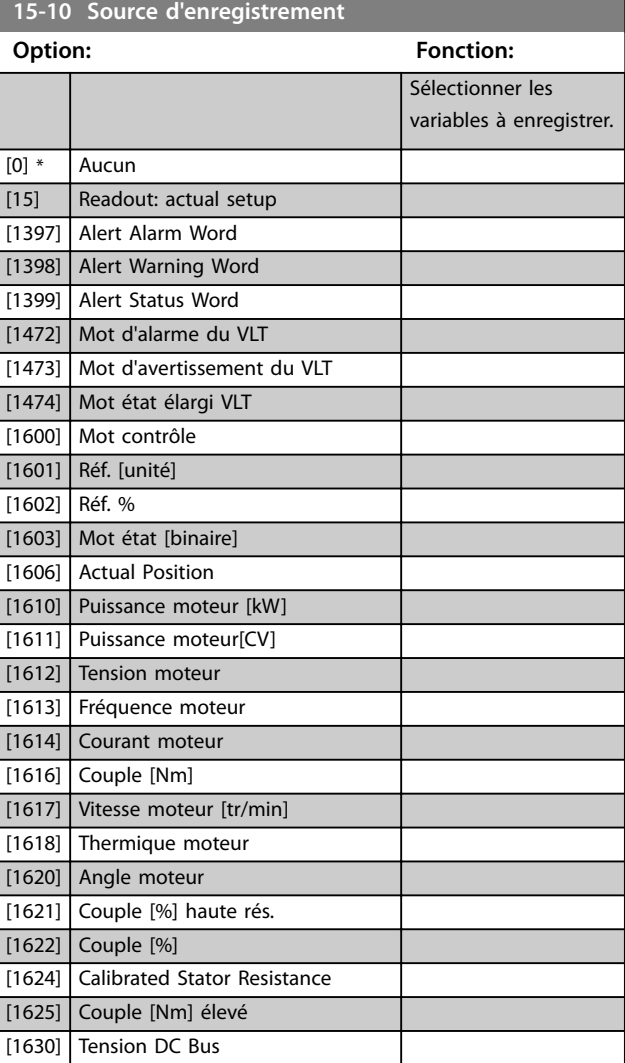

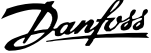

<span id="page-195-0"></span>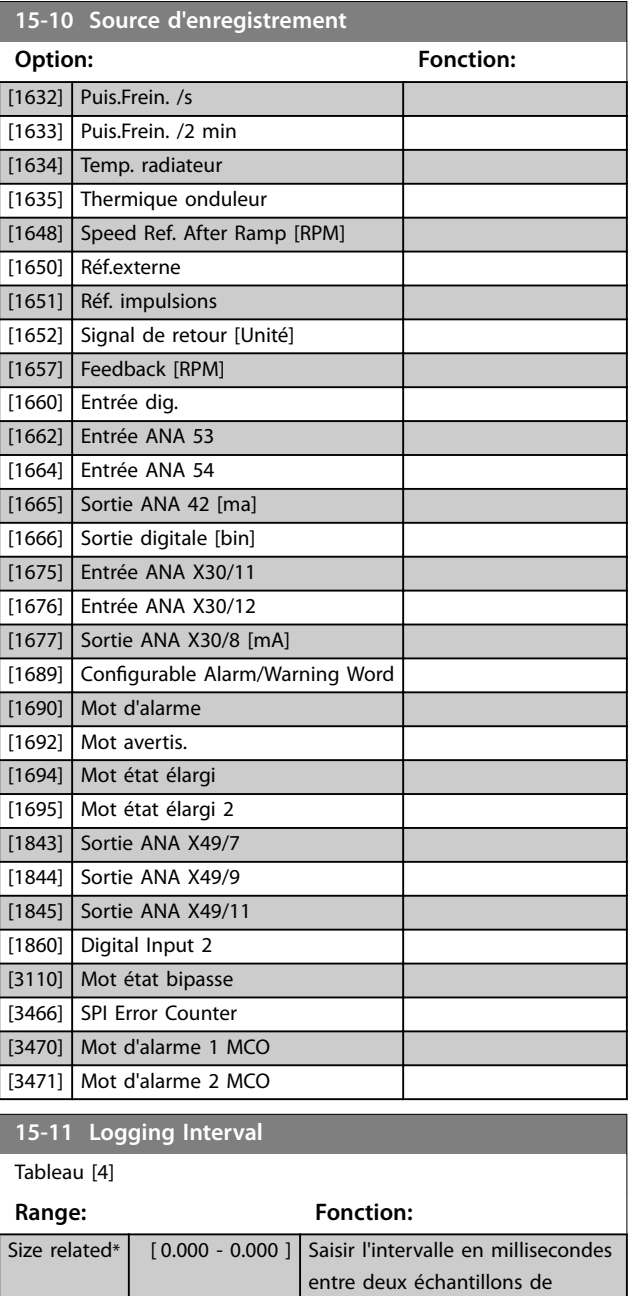

#### **15-12 Événement déclencheur**

Sélectionner l'événement déclencheur. En cas d'événement déclencheur, une fenêtre s'ouvre pour geler le journal. Le journal conserve alors un pourcentage spécié d'échantillons avant l'événement déclencheur (*[paramétre 15-14 Échantillons avant](#page-196-0) [déclenchement](#page-196-0)*).

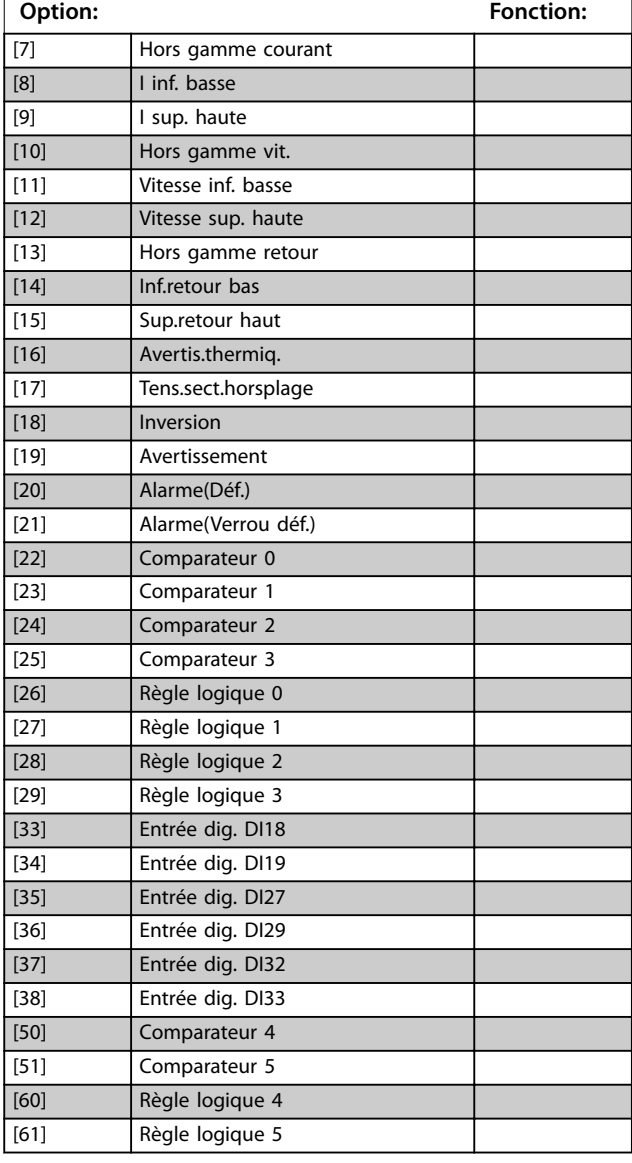

# **15-12 Événement déclencheur**

Sélectionner l'événement déclencheur. En cas d'événement déclencheur, une fenêtre s'ouvre pour geler le journal. Le journal conserve alors un pourcentage spécifié d'échantillons avant l'événement déclencheur (*[paramétre 15-14 Échantillons avant](#page-196-0) [déclenchement](#page-196-0)*).

variable à enregistrer.

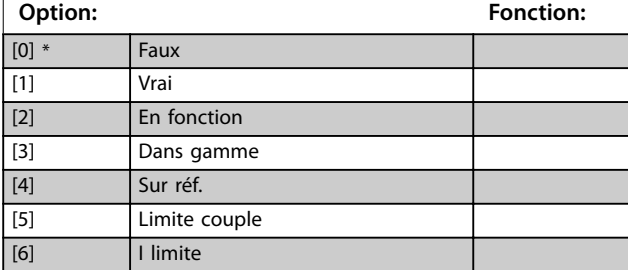

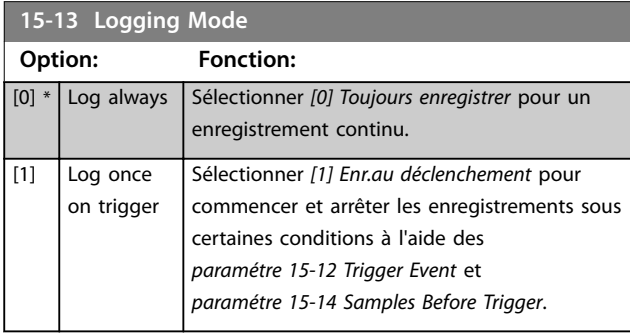

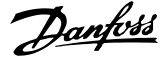

<span id="page-196-0"></span>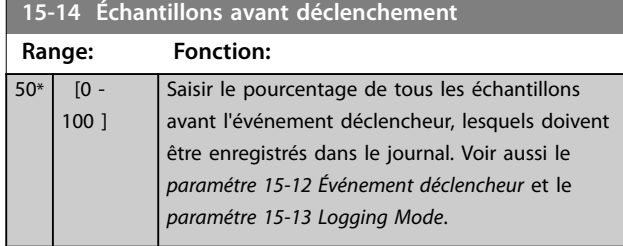

# 3.15.3 Journal d'entretien

La fonctionnalité de journal d'entretien enregistre des informations détaillées sur un intervalle de 5 secondes lorsque certaines alarmes se déclenchent. Les techniciens d'entretien peuvent analyser ces informations pour réparer le variateur de fréquence et l'optimiser.

Le variateur de fréquence peut enregistrer un maximum de 24 entrées de journal d'entretien dans la mémoire flash.

Trouver la liste des alarmes déclenchant l'enregistrement d'une entrée de journal d'entretien dans le *[chapitre 3.15.6 Alarmes déclenchant l'enregistrement d'une](#page-198-0) [entrée de journal d'entretien](#page-198-0)*. Les alarmes/déclenchements dépendant des applications, par exemple Safe Torque Off, ne déclenchent pas l'enregistrement d'une entrée de journal d'entretien.

#### **Taux d'échantillonnage**

Il existe 2 périodes avec différents taux d'échantillonnage :

- **•** Échantillons lents : 20 échantillons à un taux de 250 ms, ce qui donne 5 s d'historique avant le déclenchement.
- **•** Échantillons rapides : 50 échantillons à un taux de 5 ms, ce qui donne 250 ms d'historique avant le déclenchement.

#### *AVIS!*

**Pour activer l'horodatage en temps réel (RTC), utiliser le module d'horloge en temps réel. Si l'horloge temps réel n'est pas disponible, l'heure de fonctionnement du** *paramétre 15-32 Mémoire déf.:Heure* **est enregistrée.**

Le journal d'entretien contient les éléments indiqués dans le *Tableau 3.28*.

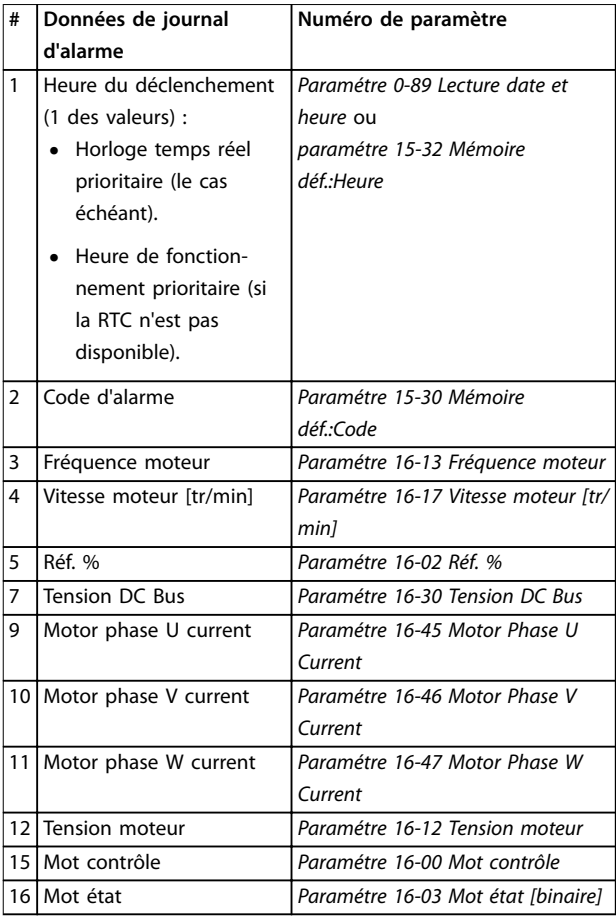

**Tableau 3.28 Données de journal d'entretien**

#### 3.15.4 Effacer le journal d'entretien

La mémoire flash enregistre un maximum de 24 entrées. Pour enregistrer d'autres journaux, effacer la mémoire de journal d'entretien.

Pour effacer le journal d'entretien :

- 1. Dans *[paramétre 14-22 Mod. exploitation](#page-185-0)*, sélectionner l'option *[5] Clear Service Logs*.
- 2. Soumettre le variateur de fréquence à un cycle de puissance. Si le journal d'entretien est effacé, cela prolonge la durée de mise sous tension d'environ 1 s.

Enregistrer les entrées de journal d'entretien à l'aide du Logiciel de programmation MCT 10 avant d'effacer le journal d'entretien.

Effacer le journal d'entretien après une mise en service pour éliminer toutes les alarmes qui se sont déclenchées pendant les tests.

#### **Indication de journal d'entretien**

Le *[Paramétre 16-42 Service Log Counter](#page-205-0)* montre le nombre de journaux d'entretien enregistrés dans la mémoire.

Le variateur de fréquence indique que la mémoire de journal d'entretien est pleine de l'une des manières suivantes :

- Le LCP affiche le message : Clear logs Service log full: 28 [M26]
- **•** Le bit 25 est réglé au niveau haut dans le *paramétre 16-96 Mot maintenance* (0x2000000).

La mémoire de journal d'entretien n'est pas effacée lors de l'initialisation du variateur de fréquence.

#### 3.15.5 Lecture des informations de journal d'entretien

Utiliser le Logiciel de programmation MCT 10 pour lire les informations de journal d'entretien.

Pour lire les informations de maintenance :

- 1. Ouvrir le Logiciel de programmation MCT 10.
- 2. Sélectionner un variateur de fréquence.
- 3. Sélectionner le module Journal d'entretien.
- 4. Cliquer *Lire à partir du variateur*.

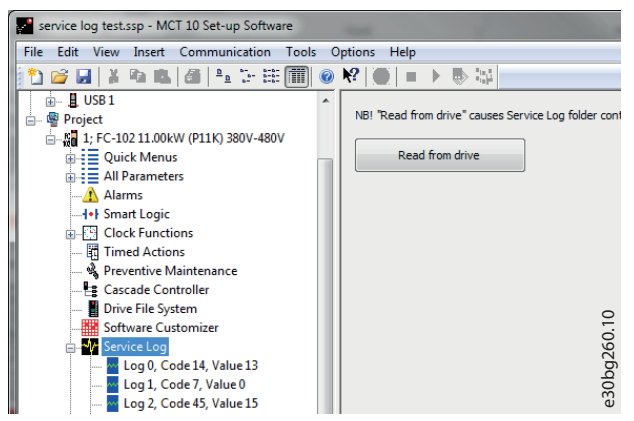

**Illustration 3.65 MCT10, Lire à partir du variateur.**

L'Illustration 3.66 montre l'affichage de journal d'entretien dans le Logiciel de programmation MCT 10. Utiliser le curseur pour afficher les relevés détaillés à un moment donné.

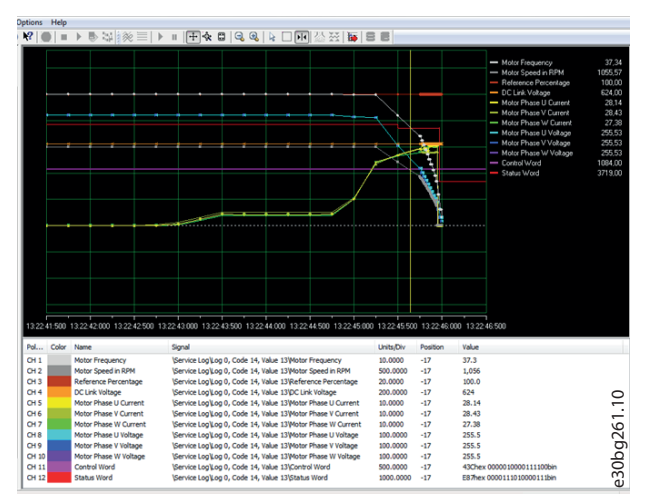

**Illustration 3.66 Affichage de journal d'entretien, 5 s** 

Utiliser la fonction zoom pour se focaliser sur les dernières 250 ms avant la panne. Voir l'*Illustration 3.67*.

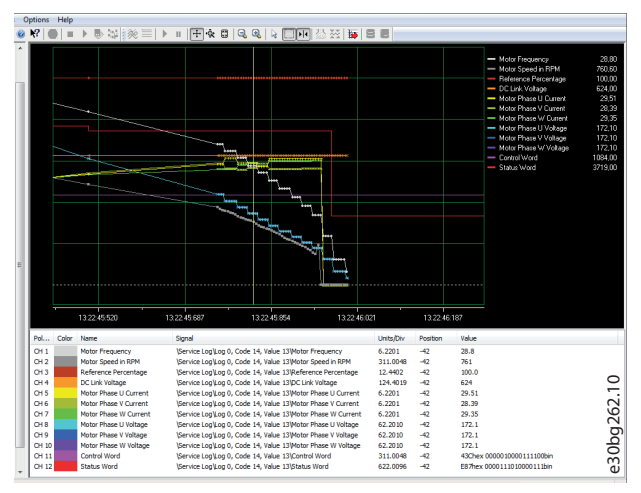

**Illustration 3.67 Affichage détaillé de journal d'entretien, 250 ms**

 $\overline{0^*}$ 

#### <span id="page-198-0"></span>3.15.6 Alarmes déclenchant l'enregistrement d'une entrée de journal d'entretien

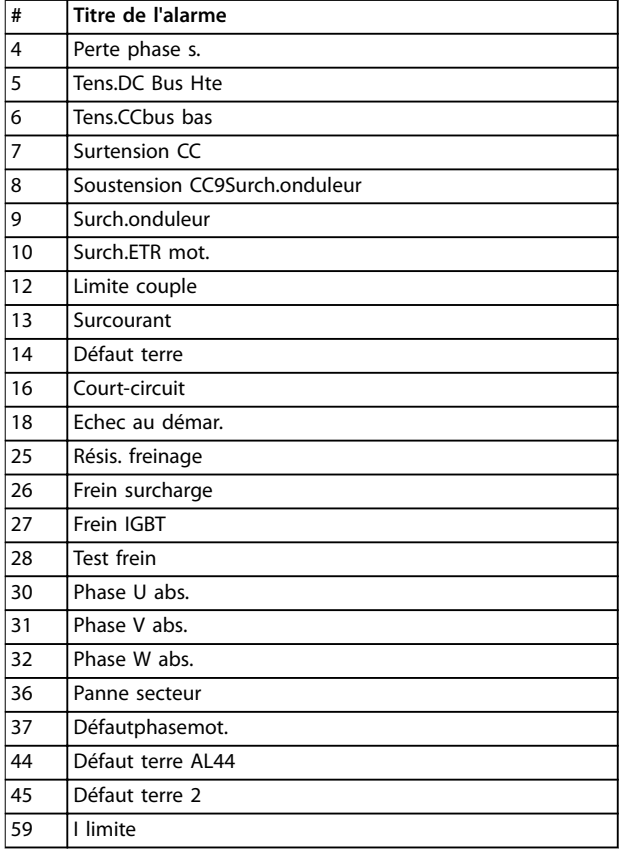

Tableau 3.29 Alarmes déclenchant l'enregistrement d'une entrée de jo

# *AVIS!*

**Si une alarme présente 2 états (avertissement/alarme), elle ne déclenche l'enregistrement d'une entrée de journal d'entretien que si elle passe à l'état d'alarme.**

# 3.15.7 15-2\* Journal historique

Visualiser jusqu'à 50 journaux de données via les paramètres de type tableau de ce groupe. Les données sont enregistrées dès la survenue d'un événement (à ne pas confondre avec les événements du SLC). Dans ce contexte, les événements sont définis comme étant une modification de l'une des zones suivantes :

- **•** Entrées digitales.
- **•** Sorties digitales
- **•** Mot d'avertissement
- **•** Mot d'alarme
- **•** Mot d'état
- **•** Mot de contrôle
- **•** Mot d'état élargi

Les événements sont enregistrés avec la valeur et l'horodatage en ms. Le laps de temps qui sépare deux événements dépend de leur fréquence (au maximum une fois à chaque balayage). L'enregistrement de données est continu mais en cas d'alarme, le journal est enregistré et les valeurs peuvent être visualisées à l'écran. Cette caractéristique est utile, par exemple, lors de la réparation après un arrêt. Visualiser le journal historique contenu dans ce paramètre via le port de communication série ou l'écran d'affichage.

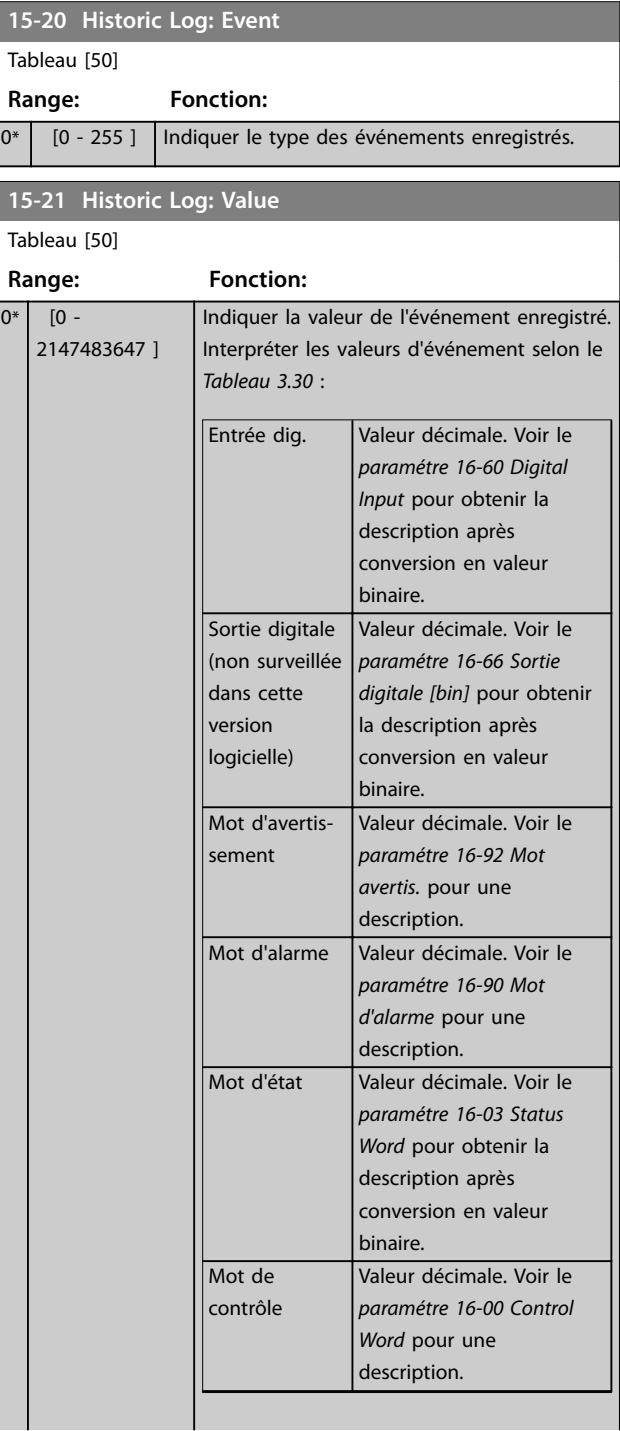

#### <span id="page-199-0"></span>**Description des paramètres VLT**® **AutomationDrive FC 301/302**

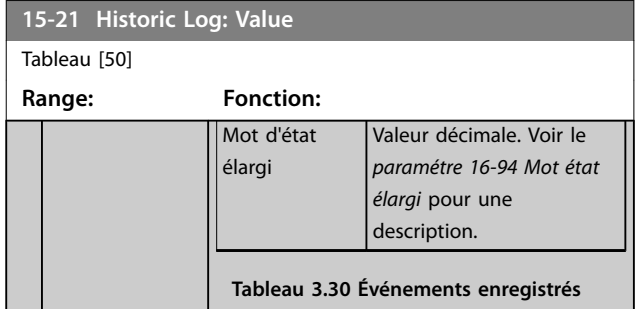

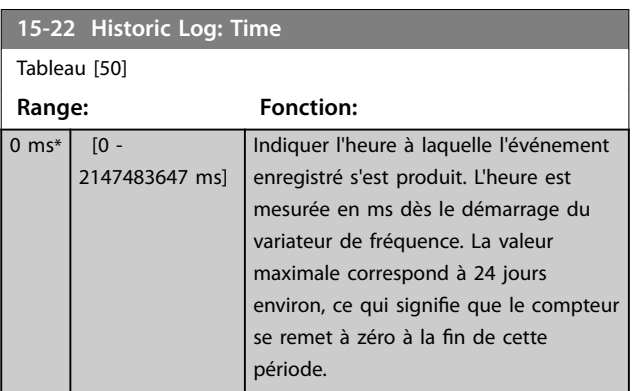

# 3.15.8 15-3\* Mémoire déf.

Par. de type tableau où 10 mémoires des défauts max. sont visualisables, 0 correspondant aux dernières données enregistrées et 9 aux plus anciennes. Les codes d'erreur, les valeurs et l'horodatage peuvent être visualisés pour toutes les données enregistrées.

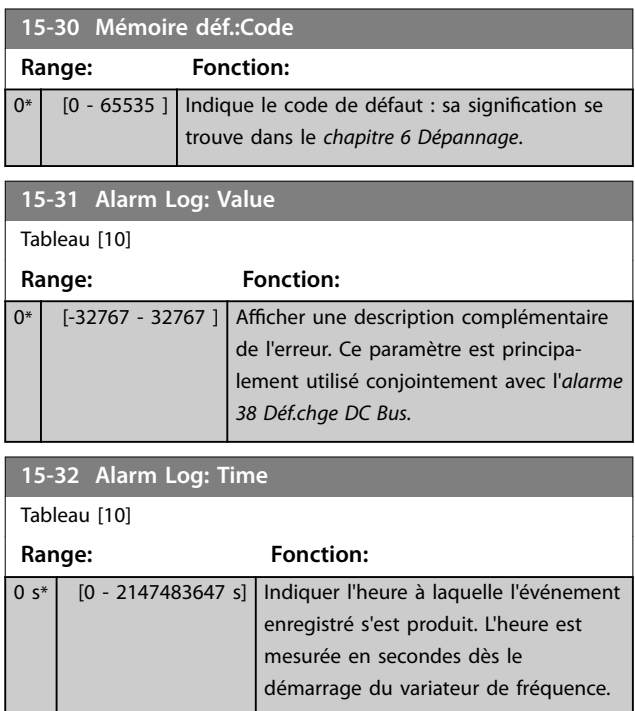

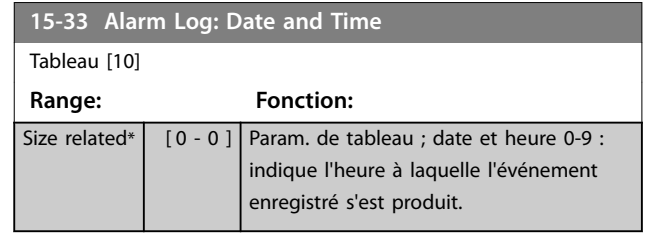

# 3.15.9 15-4\* Type.VAR.

Paramètres contenant des informations en lecture seule sur la configuration matérielle et logicielle du variateur de fréquence.

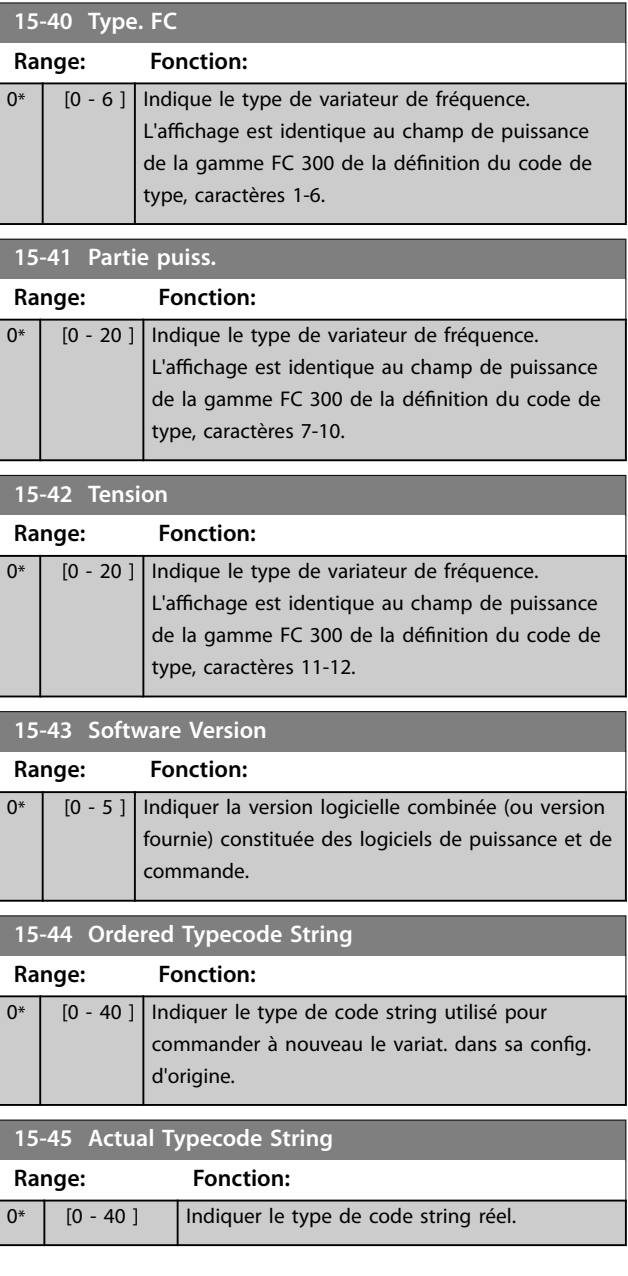

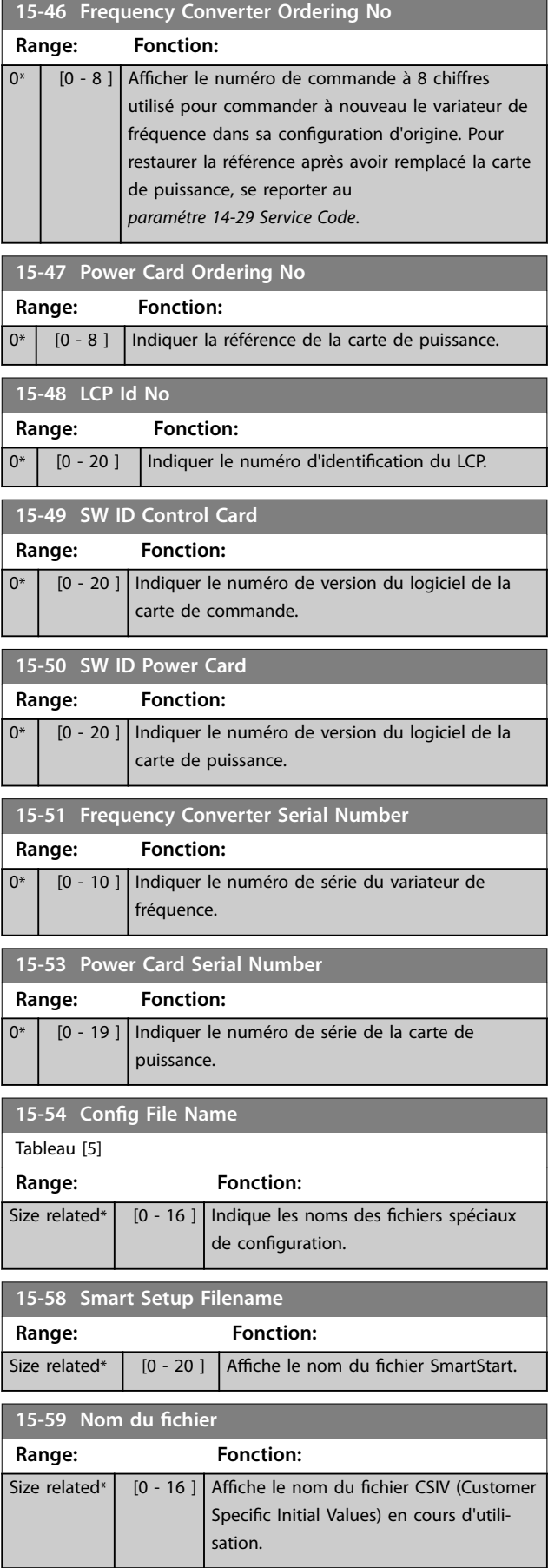

# 3.15.10 15-6\* Identif.Option

Ce groupe de par. à lecture seule contient des infos sur la config. matérielle et logicielle des options installées aux emplacements A, B, C0 et C1.

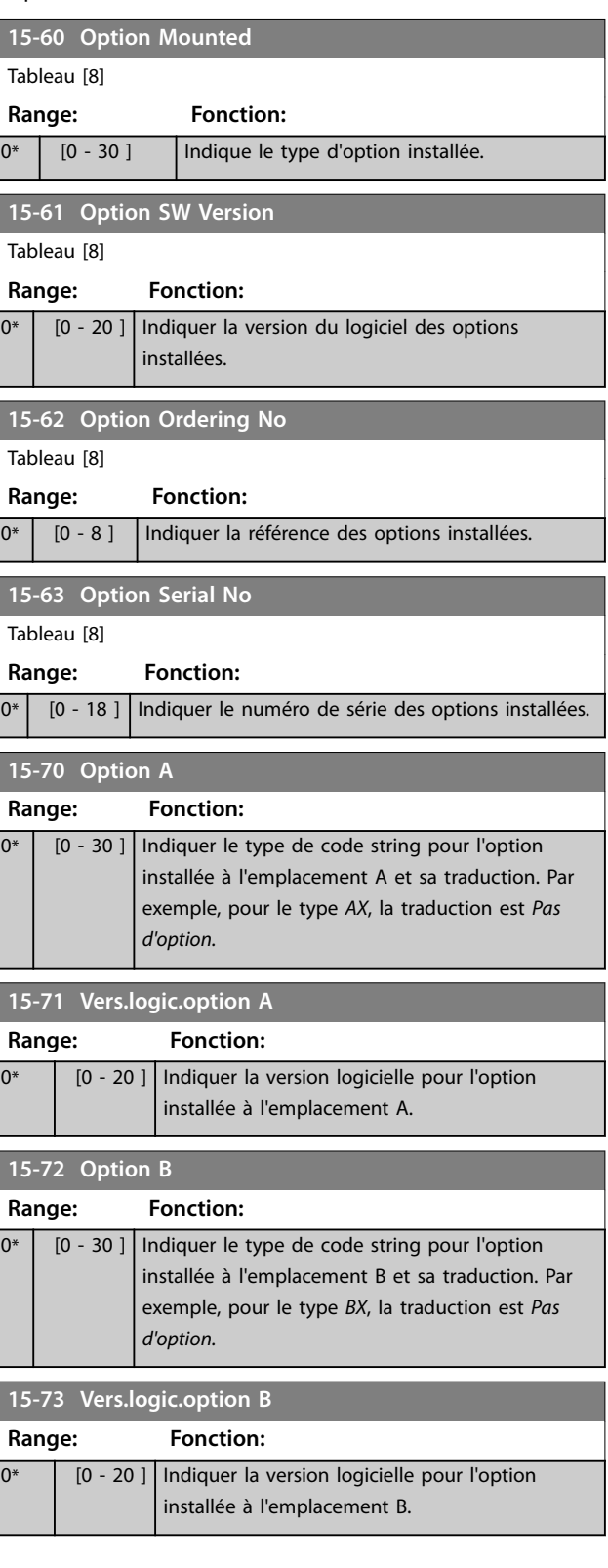

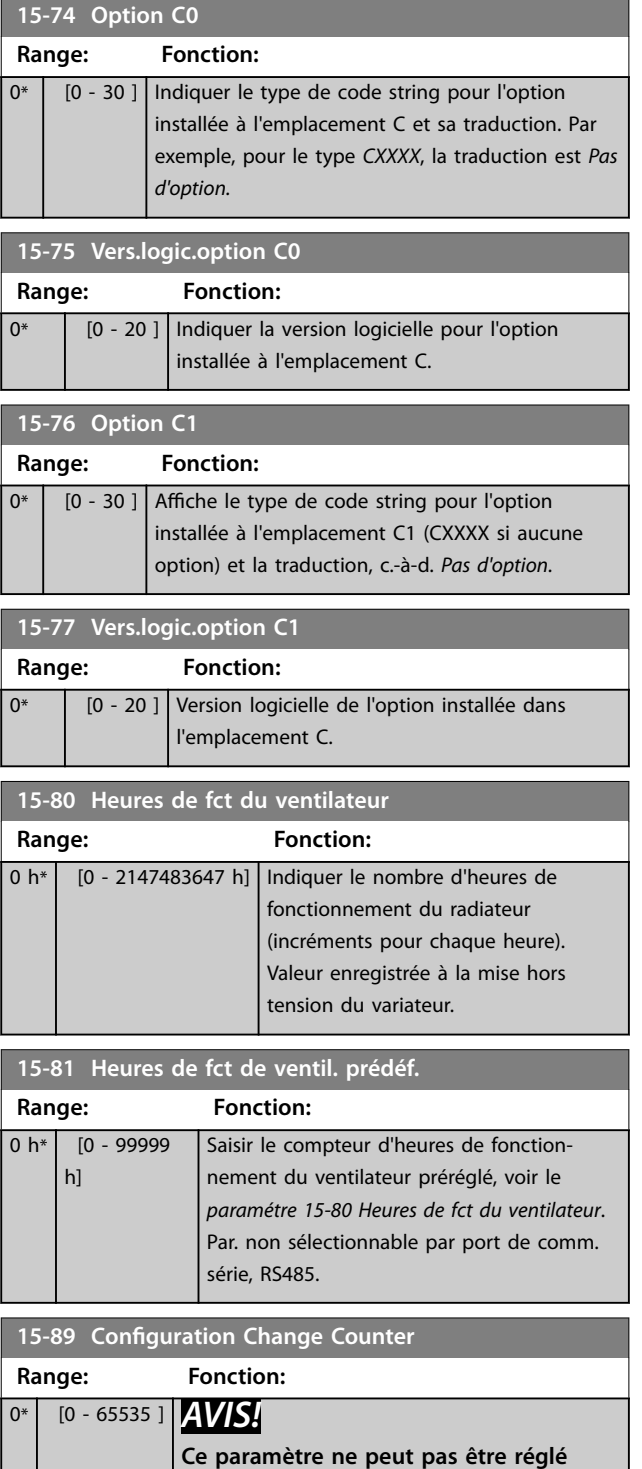

**lorsque le moteur est en marche.**

# 3.15.11 15-9\* Infos paramètre

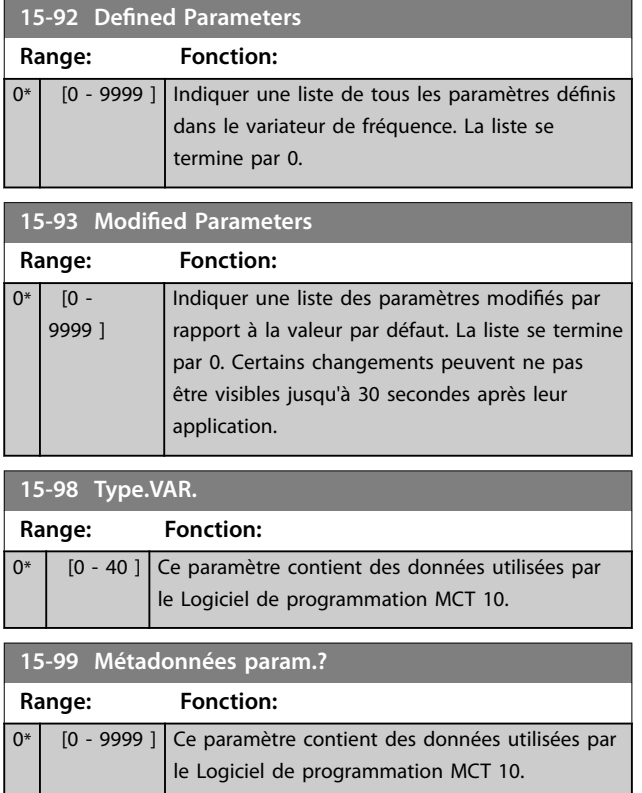

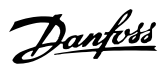

# <span id="page-202-0"></span>3.16 Paramètres : 16-\*\* Lecture données

# 3.16.1 16-0\* État général

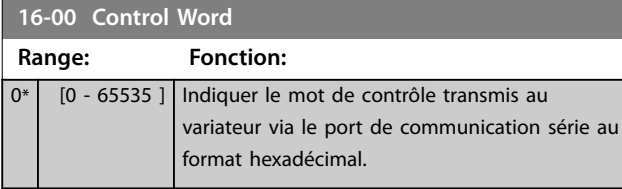

#### **16-01 Reference [Unit]**

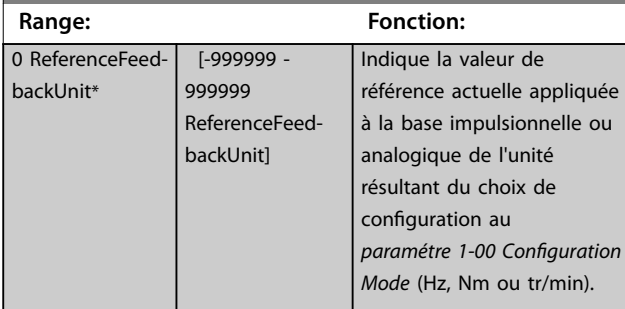

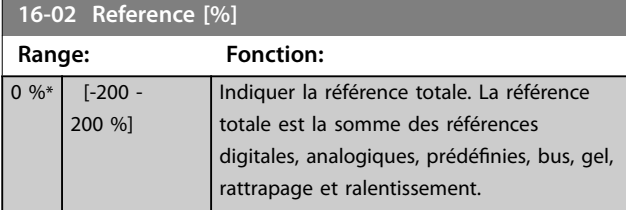

#### **16-03 Status Word Range: Fonction:**

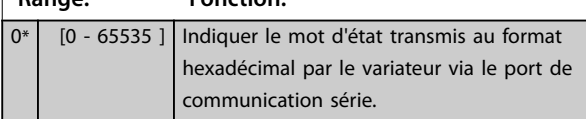

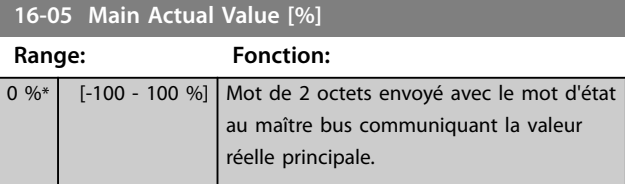

# **16-06 Actual Position**

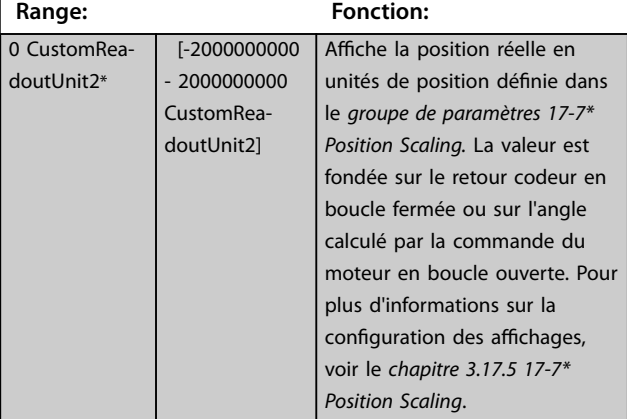

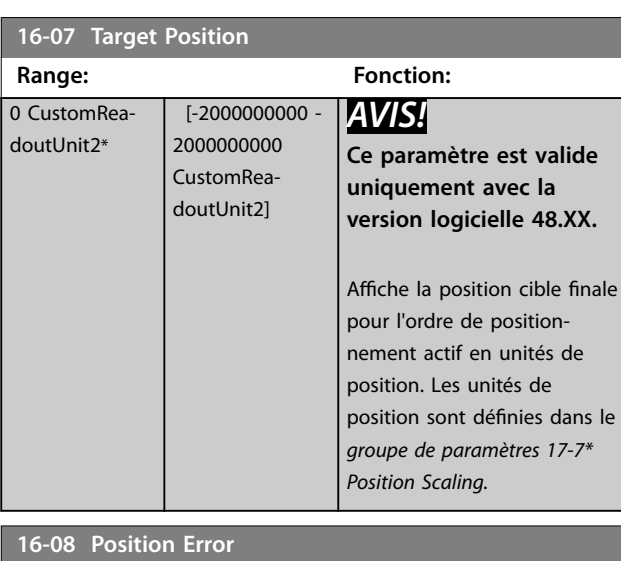

#### **Range: Fonction:** 0 CustomReadoutUnit2\*  $[-2000000000 -$ 2000000000 CustomReadoutUnit2] *AVIS!* **Ce paramètre est valide uniquement avec la version logicielle 48.XX.** Affiche l'erreur de position réelle en unités de position dénie dans le *groupe de paramètres 17-7\* Position Scaling.* L'erreur de position est la différence entre la position effective et la position ordonnée. L'erreur de position est l'entrée du régulateur PI de position.

#### **16-09 Lect.paramétr.**

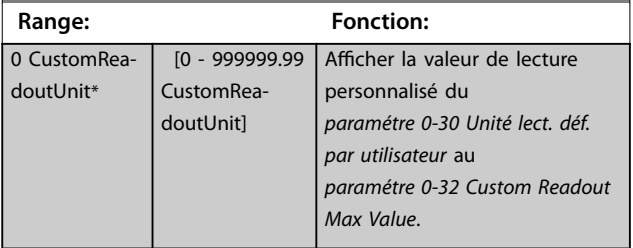

# <span id="page-203-0"></span>3.16.2 16-1\* État Moteur

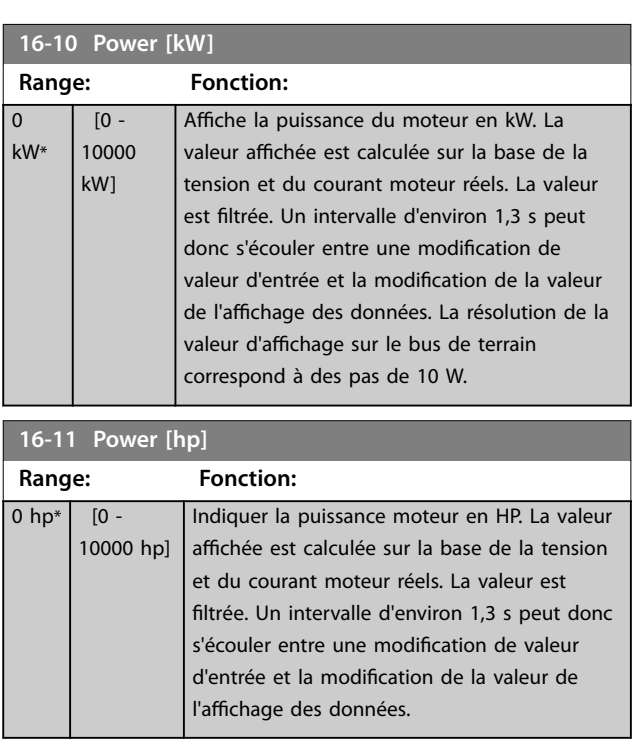

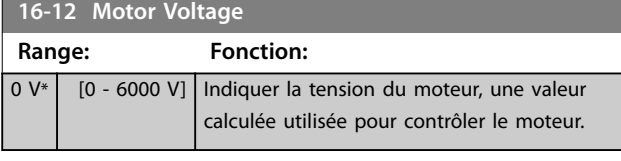

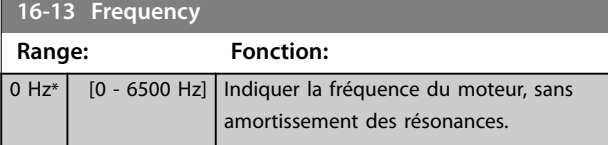

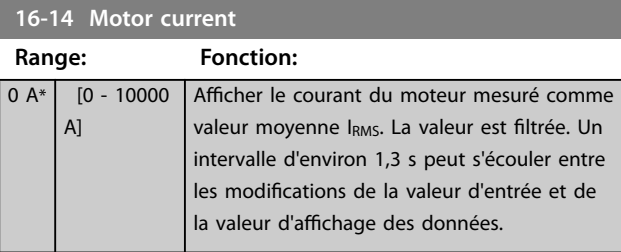

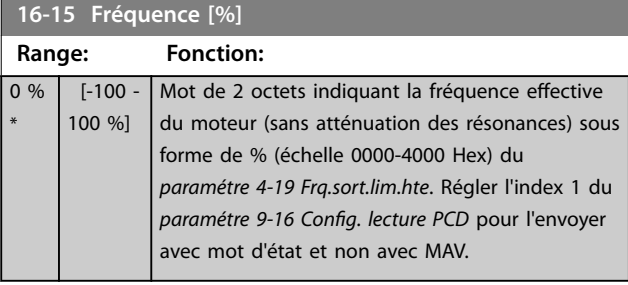

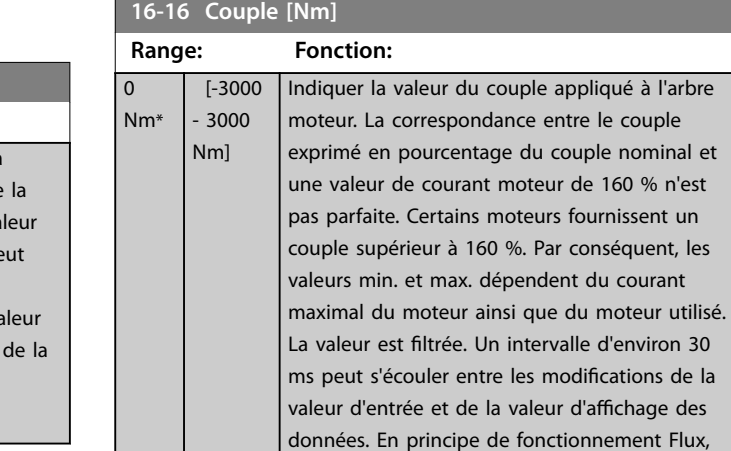

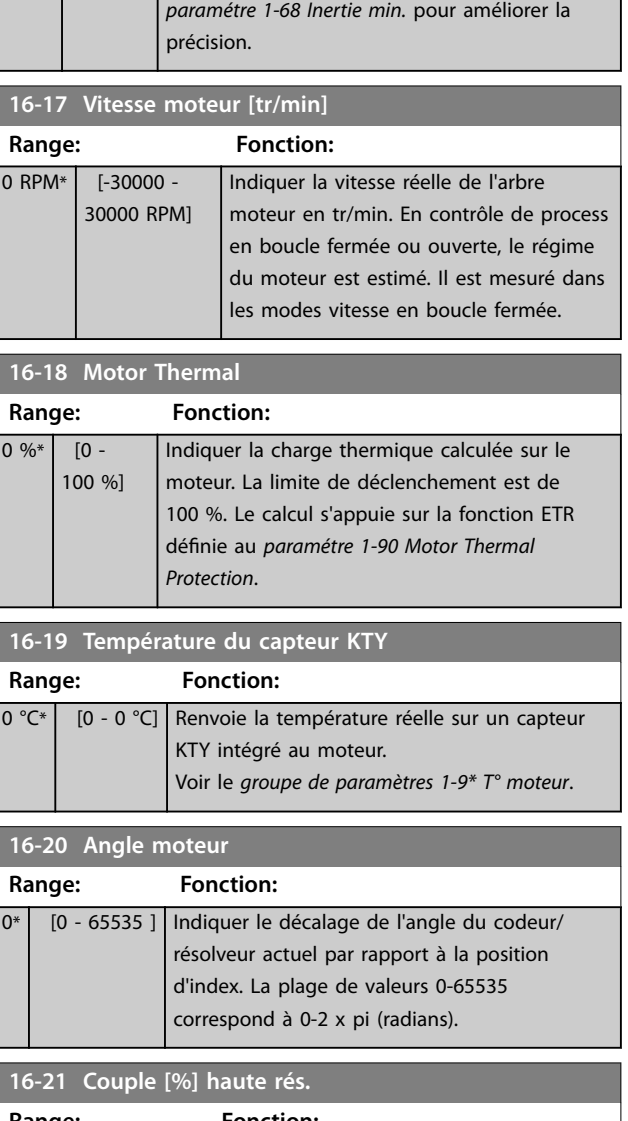

cette valeur est compensée pour le

Danfoss

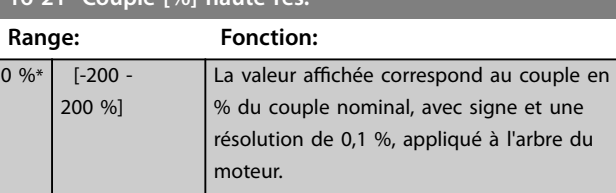

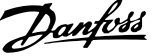

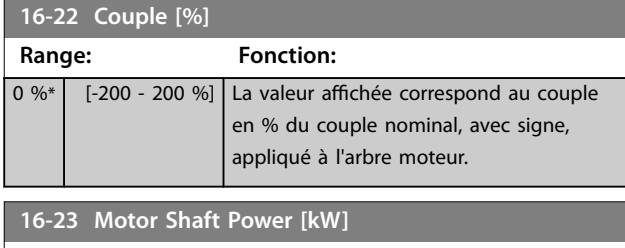

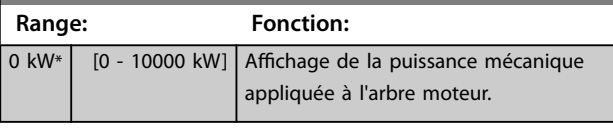

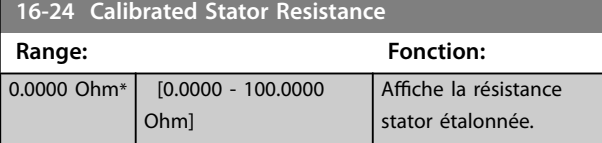

# **16-25 Couple [Nm] élevé**

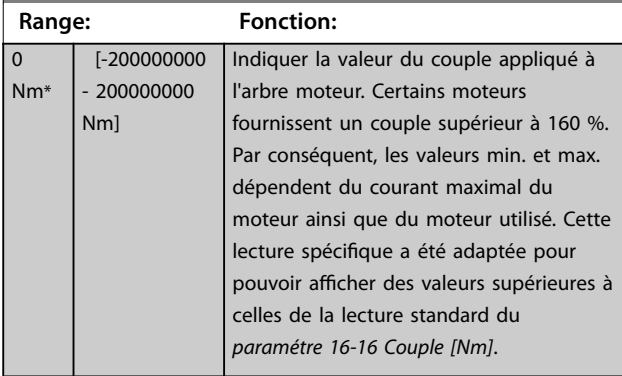

# 3.16.3 16-3\* Etat variateur

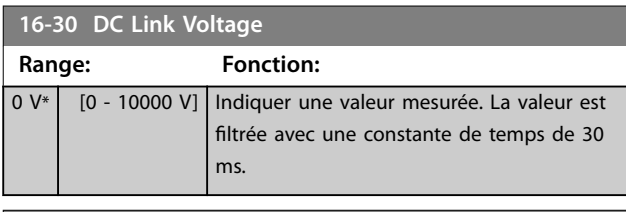

# **16-31 System Temp.**

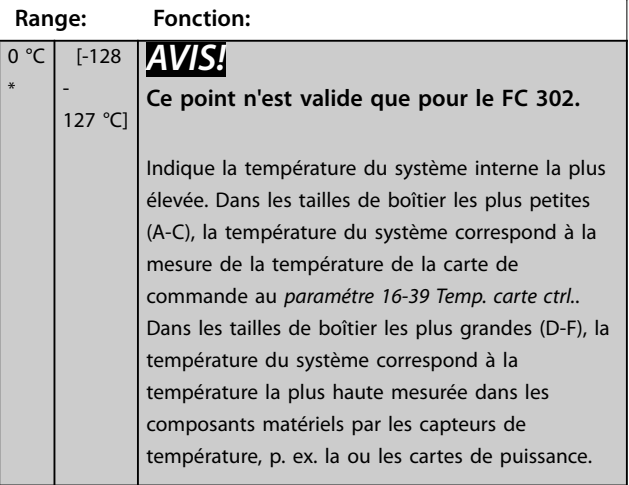

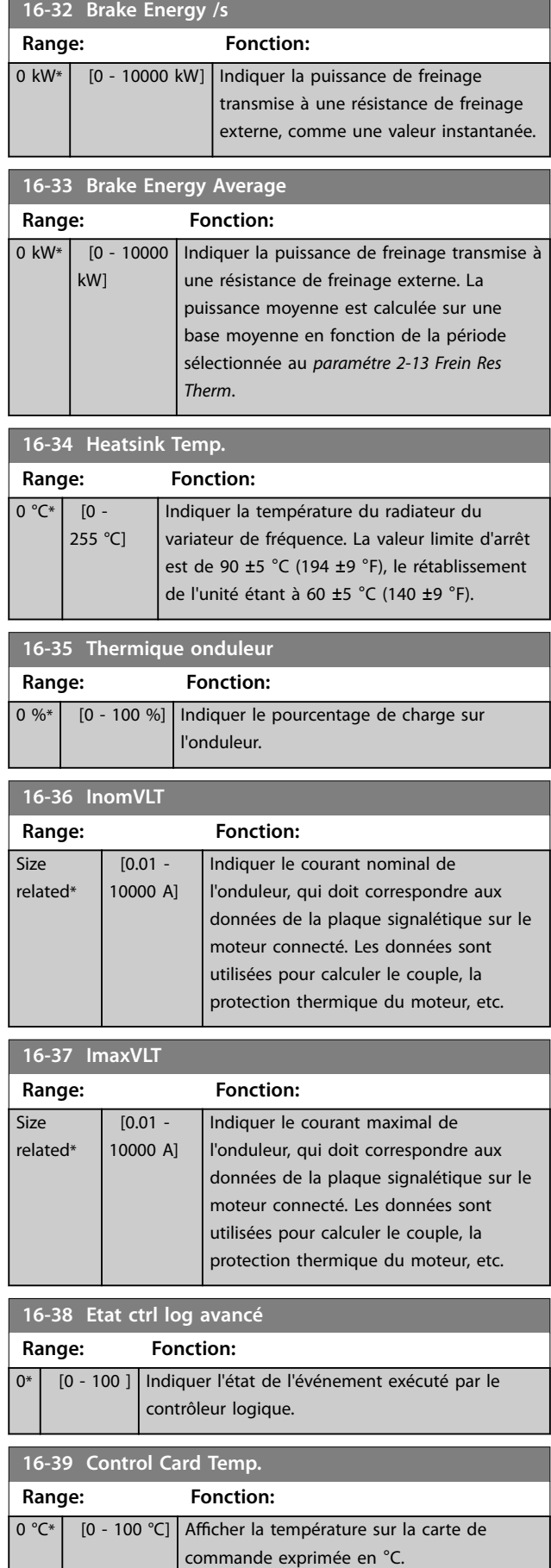

<span id="page-205-0"></span>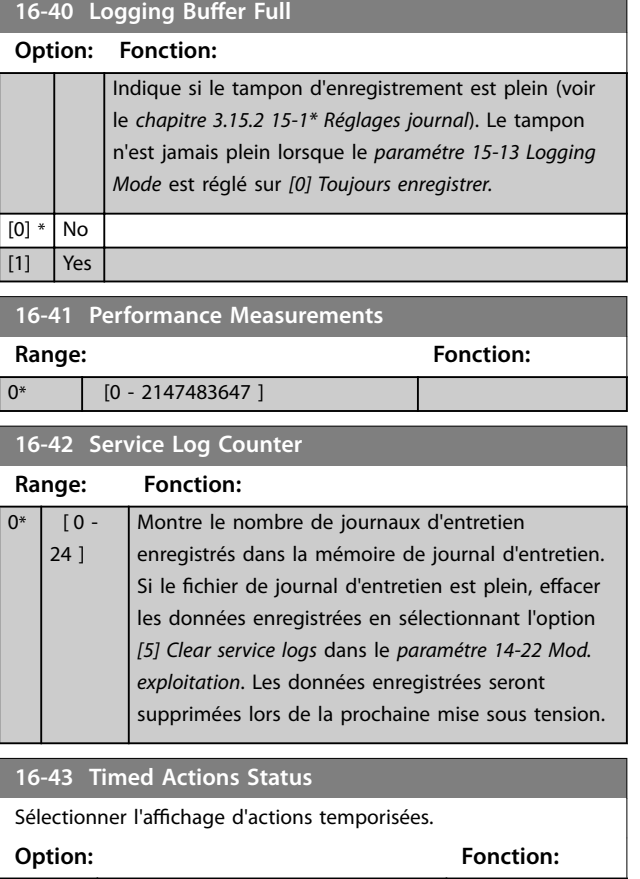

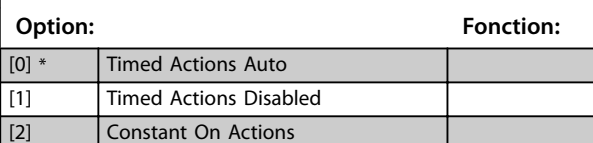

[3] Constant Off Actions

**16-44 Speed Error [RPM] Range: Fonction:** 0 RPM\* [-30000 -30000 RPM] *AVIS!* **Ce paramètre est valide uniquement avec la version logicielle 48.XX.** Indique la différence entre la référence de vitesse et la vitesse réelle.

**16-45 Motor Phase U Current Range: Fonction:** 0 A\*  $[0 - 10000]$ A] Affiche le courant de phase moteur URMS. Facilite la surveillance du déséquilibre des courants du moteur ou des bobines du moteur, ou la détection des câbles du moteur faibles. **16-46 Motor Phase V Current Range: Fonction:**  $0 A*$   $[0 - 10000]$ Affiche le courant de phase moteur VRMS.

> Facilite la surveillance du déséquilibre des courants du moteur ou des bobines du

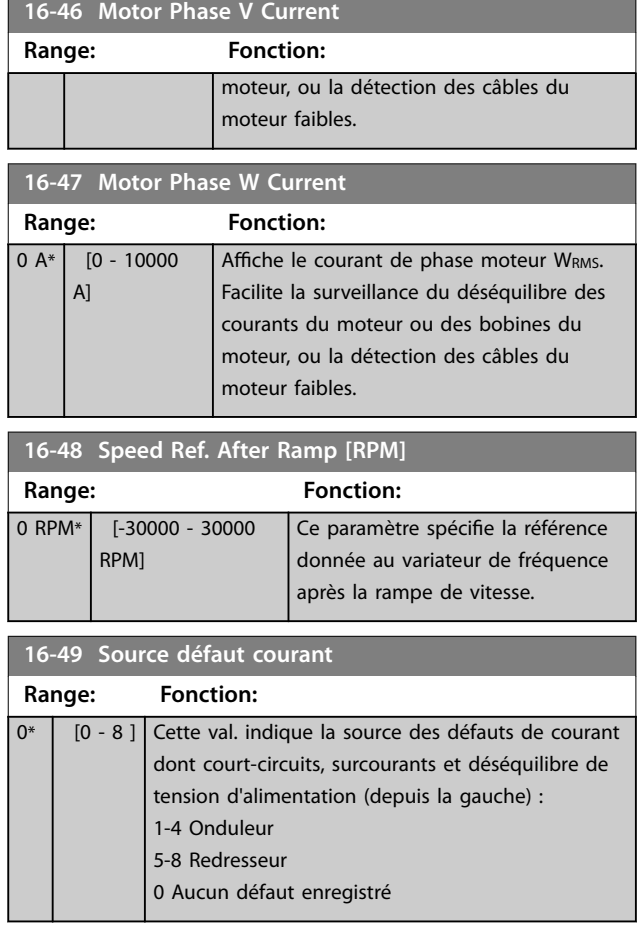

# 3.16.4 16-5\* Réf.& retour

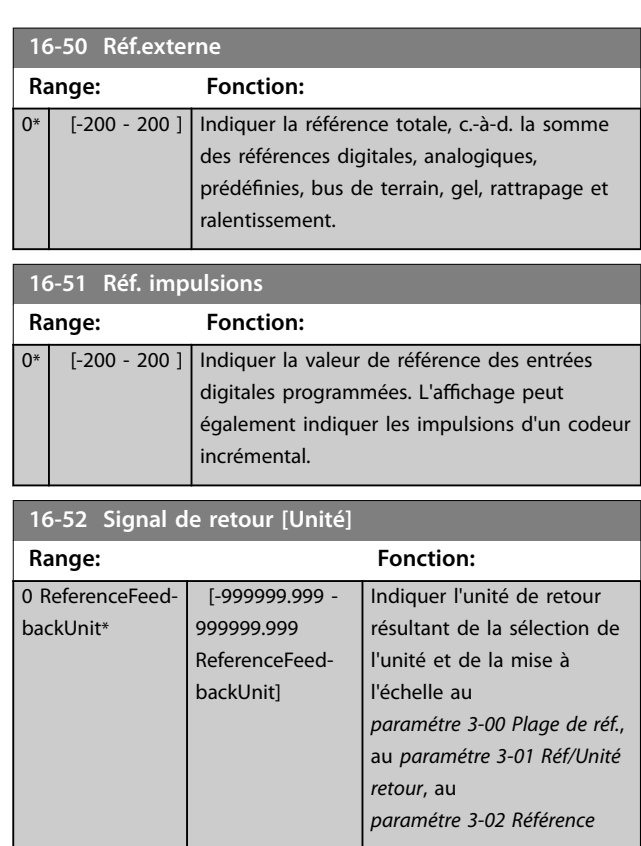

A]

<span id="page-206-0"></span>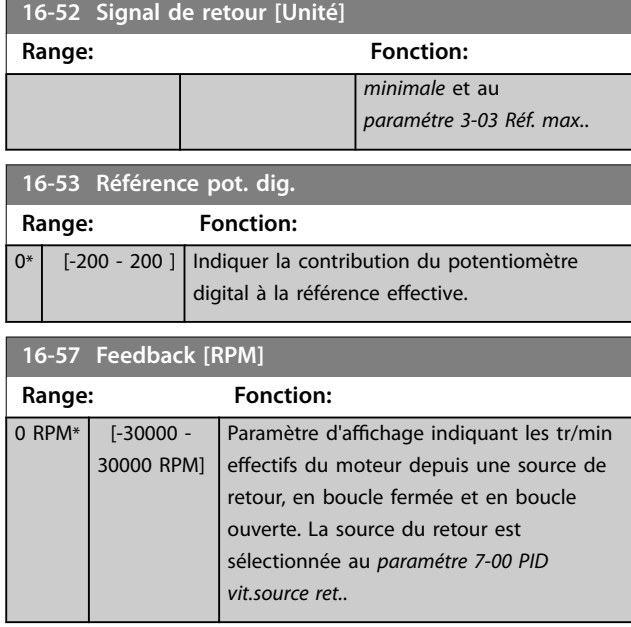

# 3.16.5 16-6\* Entrée et sorties

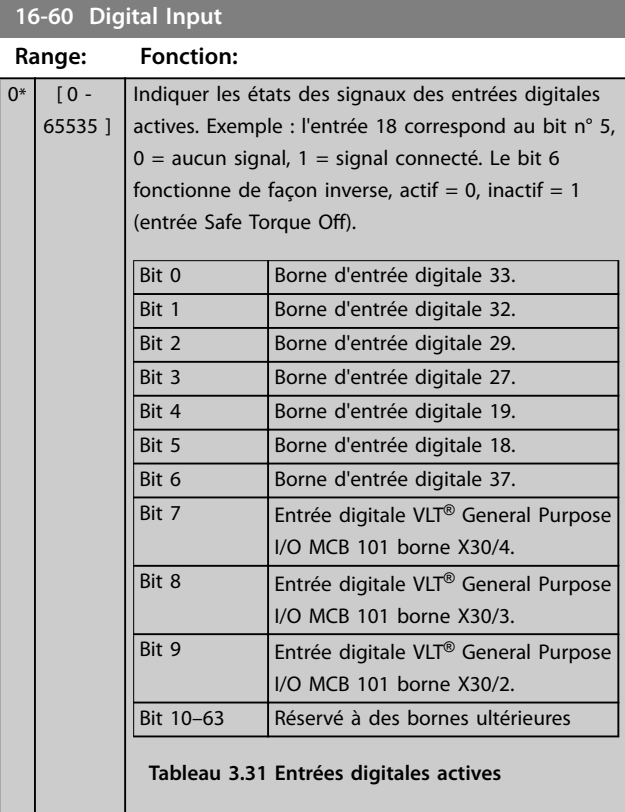

# **16-60 Digital Input Range: Fonction:**

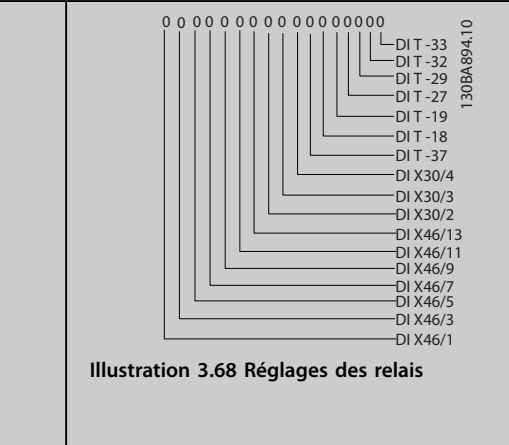

#### **16-61 Terminal 53 Switch Setting**

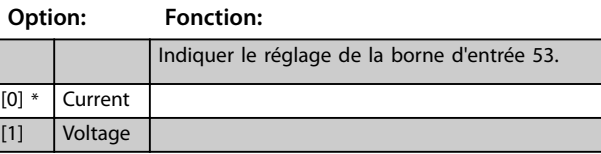

# **16-62 Entrée ANA 53 Range: Fonction:**  $0^*$  [-20 - 20 ] | Indiquer la valeur effective sur l'entrée 53. **16-63 Terminal 54 Switch Setting** Indiquer le réglage de la borne d'entrée 54. **Option: Fonction:** [0] \* Current [1] Voltage **16-64 Entrée ANA 54 Range: Fonction:** 0\* [-20 - 20 ] | Indiquer la valeur effective sur l'entrée 54. **16-65 Sortie ANA 42 [ma] Range: Fonction:**  $0*$   $[0 - 30]$  Indiquer la valeur effective en mA sur la sortie 42. La valeur indiquée dépend du choix fait au *paramétre 6-50 S.born.42*. **16-66 Sortie digitale [bin] Range: Fonction:**  $0*$   $[0 - 15]$  Indiquer la valeur binaire de toutes les sorties digitales.

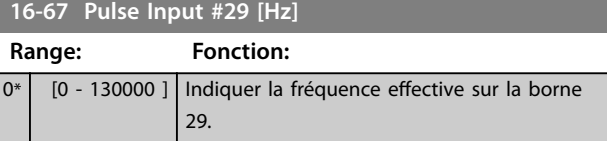

**3 3**

# Danfoss

**Description des paramètres VLT**® **AutomationDrive FC 301/302**

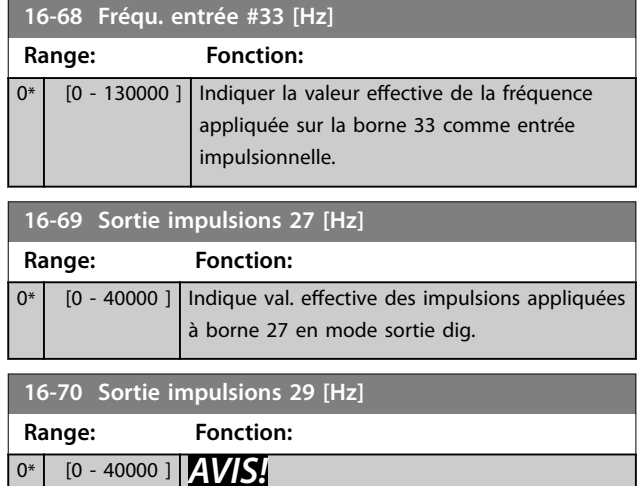

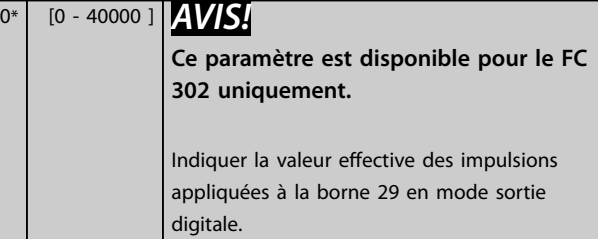

# **16-71 Relay Output [bin] Range: Fonction:**

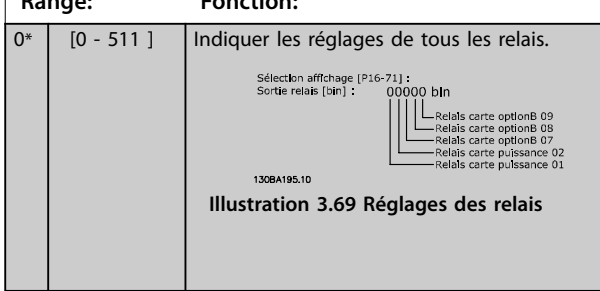

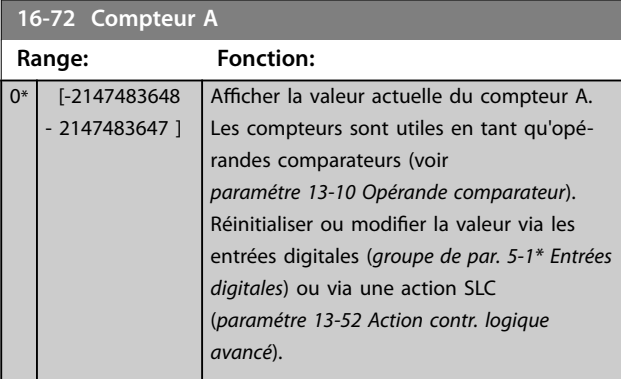

# **16-73 Compteur B**

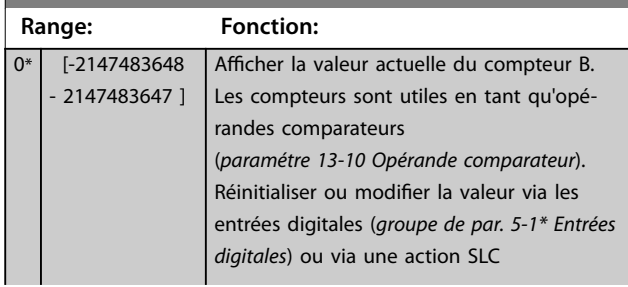

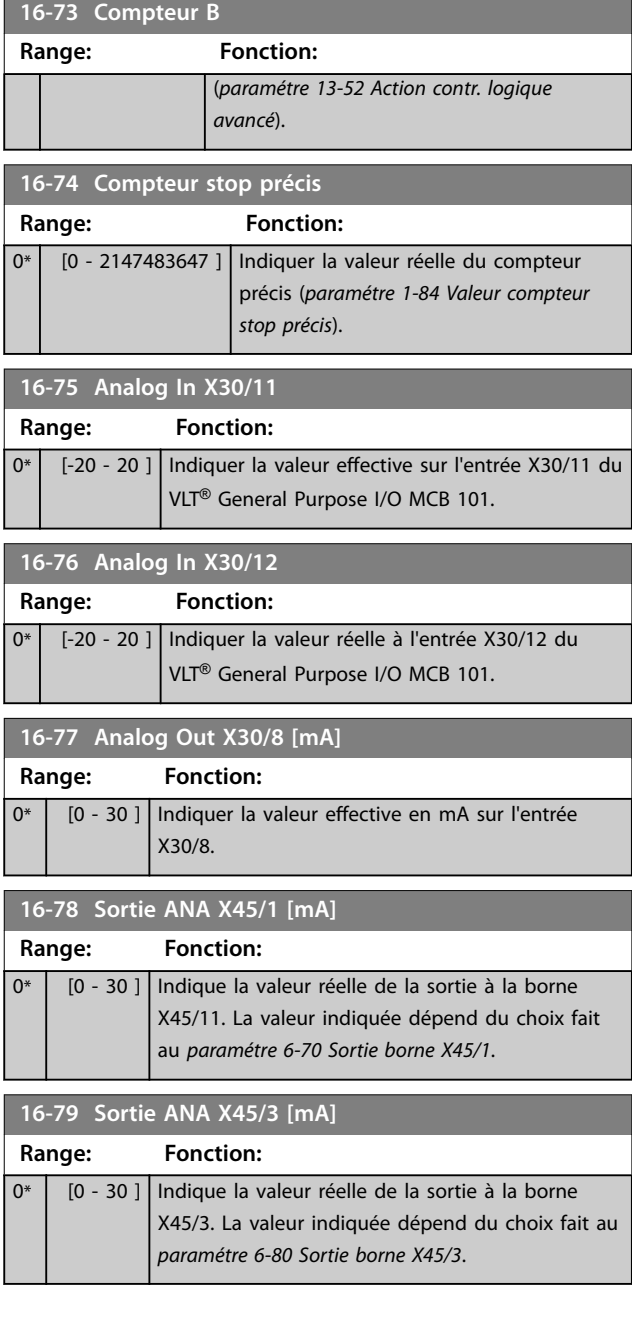

# 3.16.6 16-8\* Port FC et bus

Paramètres de report des références bus et des mots de ctrl.

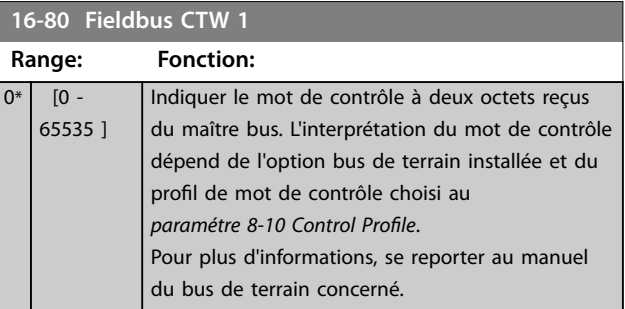

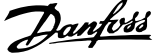

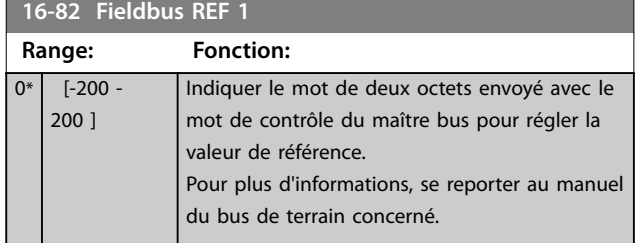

#### **16-83 Fieldbus REF 2**

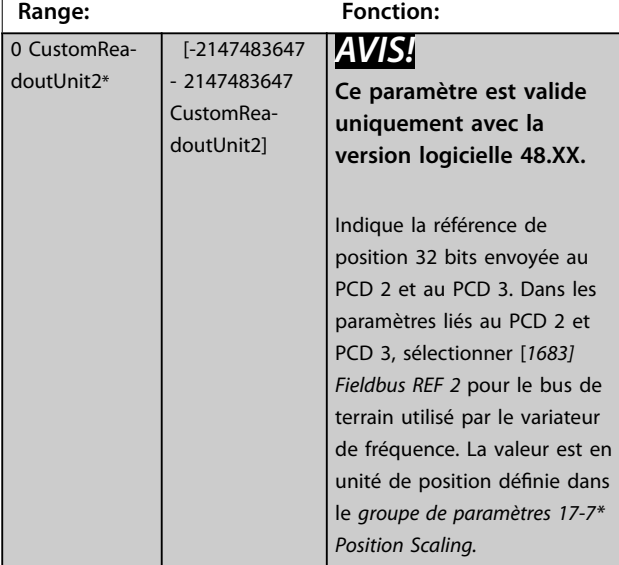

# **16-84 Comm. Option STW Range: Fonction:** 0\* | [0 - 65535 ] | Indique le mot d'état de l'option de communication du bus de terrain étendue.

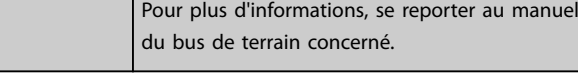

# **16-85 FC Port CTW 1**

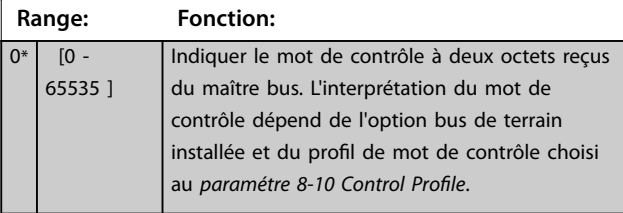

#### **16-86 FC Port REF 1 Range: Fonction:**  $0*$  [-200 -200 ] Indiquer le mot d'état à deux octets envoyé au maître bus. L'interprétation du mot d'état dépend de l'option bus de terrain installée et du profil de mot de contrôle choisi au paramétre 8-10 Control Profile.

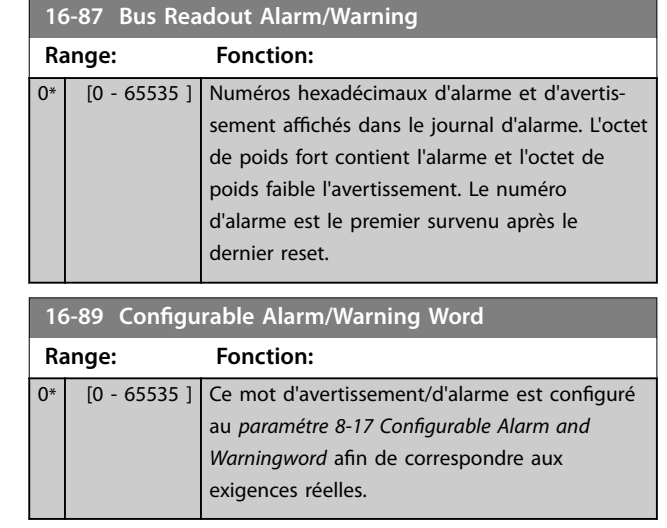

# 3.16.7 16-9 $*$  Affich. diagnostics

# *AVIS!*

**Lorsque le Logiciel de programmation MCT 10 est utilisé,** les paramètres affichés ne peuvent être lus qu'en ligne, **c.-à-d. dans leur état réel. Cela signifie que l'état n'est pas enregistré dans le fichier du Logiciel de programmation MCT 10.**

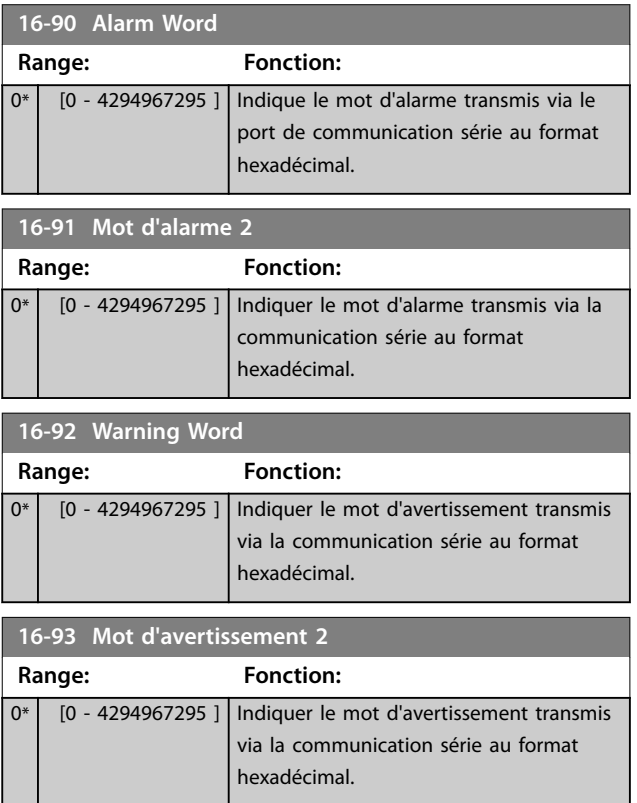

**3 3**

#### <span id="page-209-0"></span>**Description des paramètres VLT**® **AutomationDrive FC 301/302**

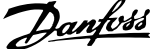

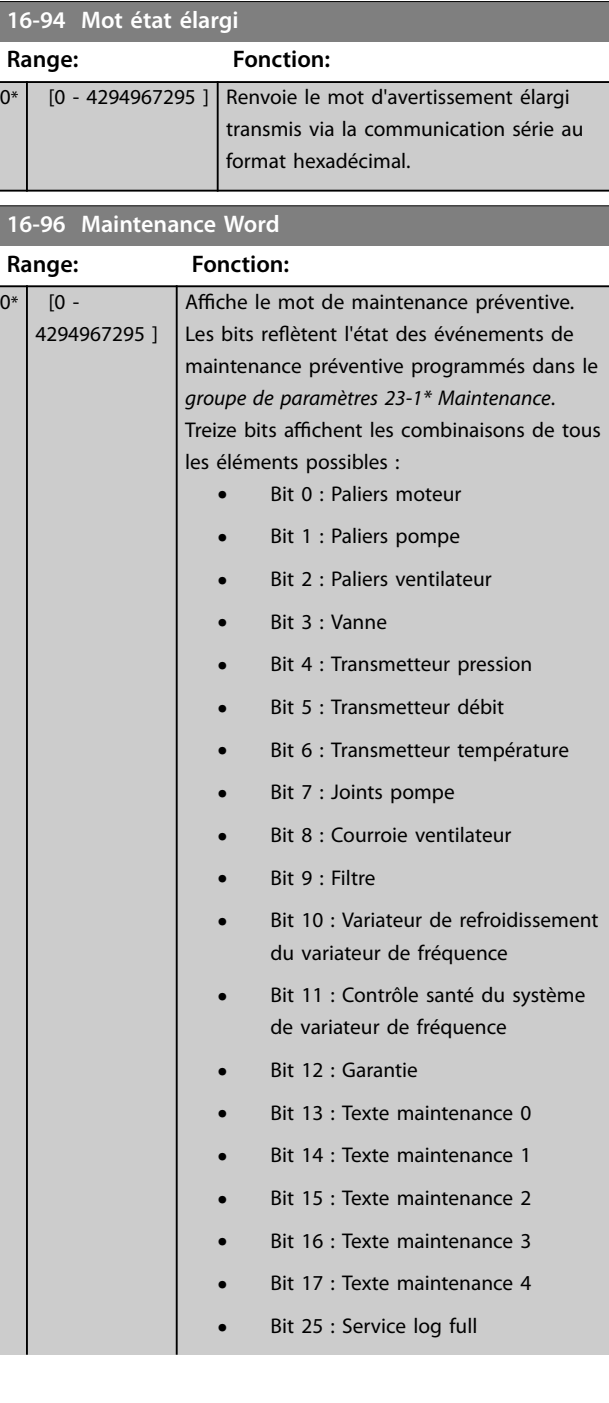

# **16-96 Maintenance Word Range: Fonction:**

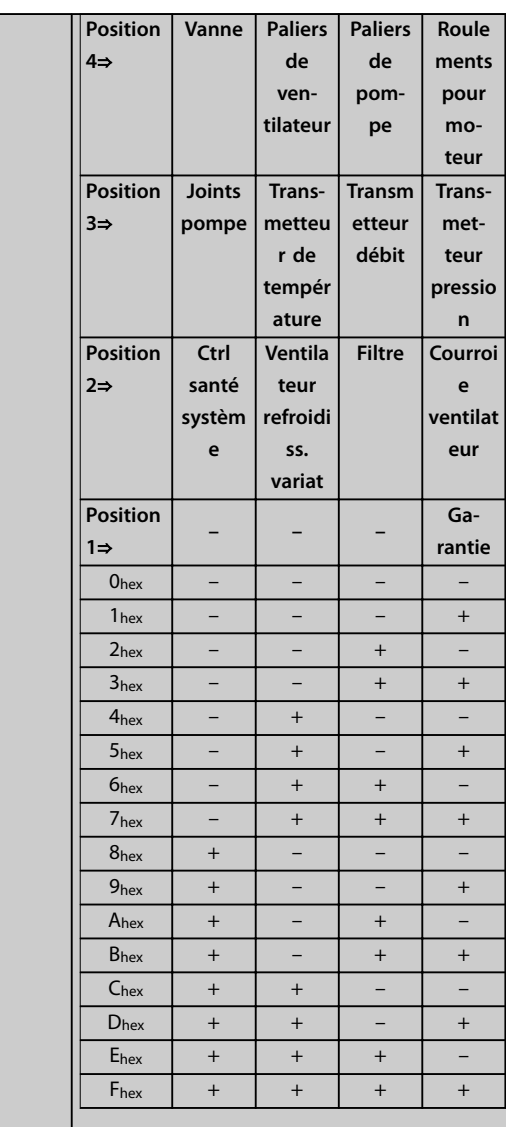

#### **Tableau 3.32 Mot maintenance**

Exemple :

Le mot de maintenance préventive affiche 040Ahex.

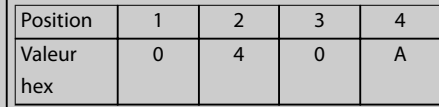

#### **Tableau 3.33 Exemple**

Le premier chiffre 0 indique qu'aucun élément de la quatrième ligne ne nécessite de maintenance.

Le deuxième chiffre 4 fait référence à la troisième ligne et indique que le ventilateur de refroidissement du variateur de fréquence nécessite une intervention de maintenance.

Danfoss

# **Description des paramètres Guide de programmation**

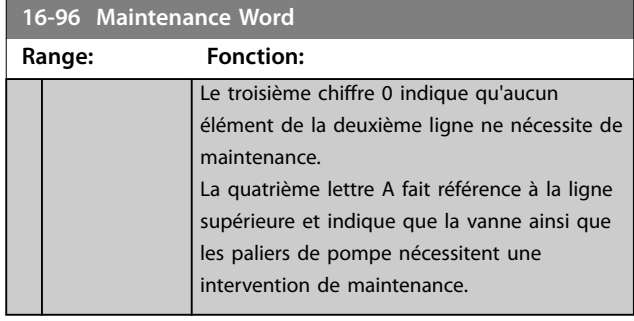

# 3.17 Paramètres : 17-\*\* Opt. retour codeur

Paramètres supplémentaires de configuration du retour du codeur (VLT® Encoder Input MCB 102), du résolveur (VLT® Resolver Input MCB 103) ou du variateur de fréquence.

# 3.17.1 17-1\* Interface inc. codeur

Les paramètres de ce groupe permettent de configurer l'interface incrémentale du VLT® Encoder Input MCB 102. Les deux interfaces, incrémentale et absolue, sont actives simultanément.

# *AVIS!*

**Ne pas utiliser de codeurs incrémentaux avec les moteurs PM. Dans un contrôle en boucle fermée, penser à des codeurs ou des résolveurs absolus.**

# *AVIS!*

**Ces paramètres ne peuvent pas être réglés lorsque le moteur est en marche.**

#### **17-10 Type de signal**

Sélectionner le type incrémental (canaux A/B) du codeur utilisé. Ces informations se trouvent sur la fiche technique du codeur. Sélectionner *[0] Aucun* si le capteur de retour est un codeur absolu uniquement.

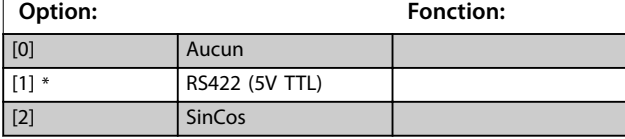

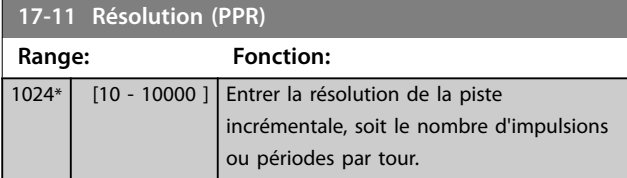

# 3.17.2 17-2\* Abs. interface codeur

Les paramètres de ce groupe permettent de configurer l'interface absolue du VLT® Encoder Input MCB 102. Les deux interfaces, incrémentale et absolue, sont actives simultanément.

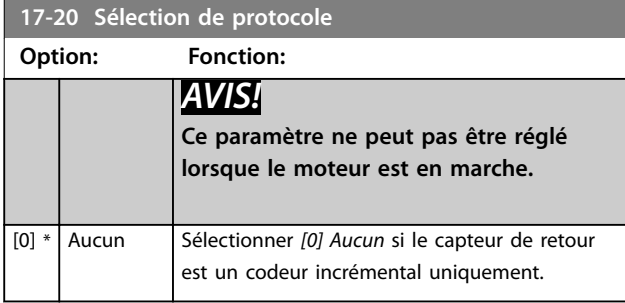

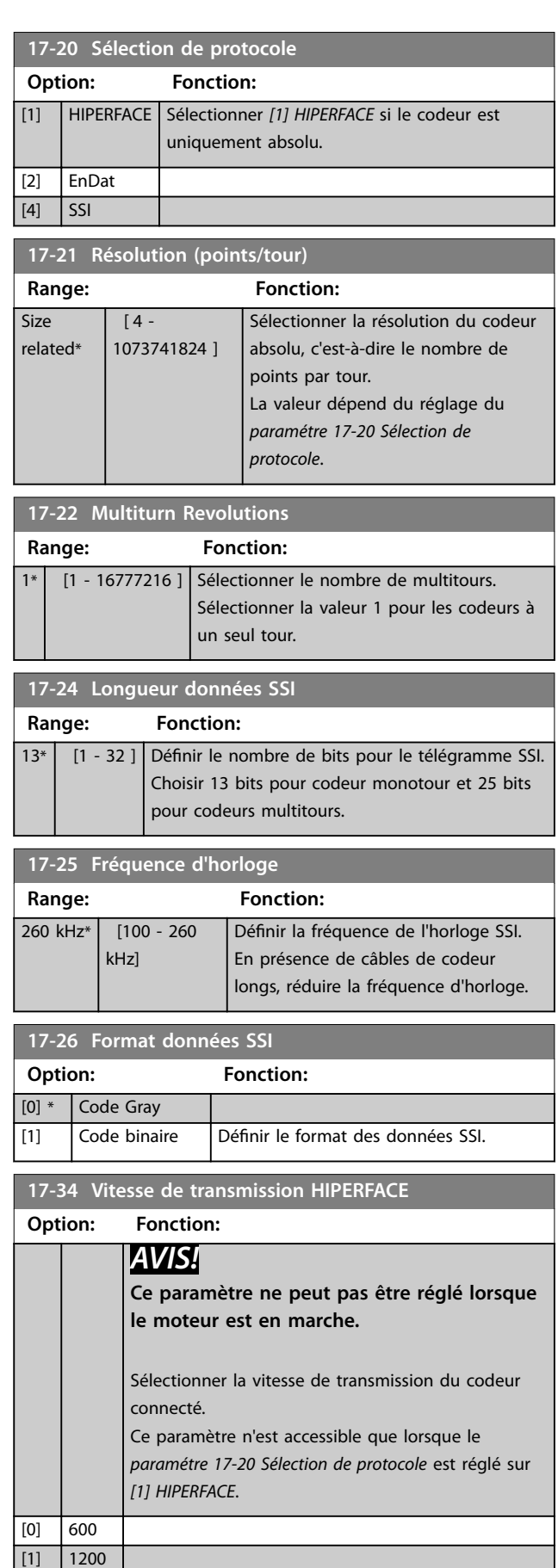

Danfoss

 $[2]$  2400 [3] 4800

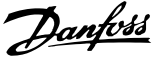

<span id="page-212-0"></span>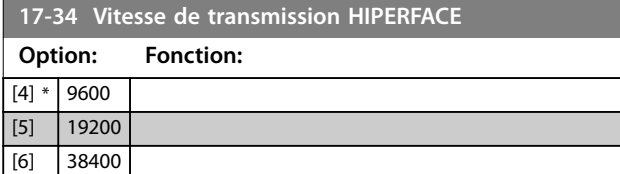

# 3.17.3 17-5\* Interface résolveur

Ce groupe de paramètres sert à régler les paramètres du VLT® Resolver Input MCB 103.

Généralement, le retour du résolveur est utilisé comme retour du moteur des moteurs à aimant permanent, le *[paramétre 1-01 Principe Contrôle Moteur](#page-38-0)* étant réglé sur *[3] Flux retour codeur.*

Les paramètres du résolveur ne peuvent pas être réglés lorsque le moteur est en marche.

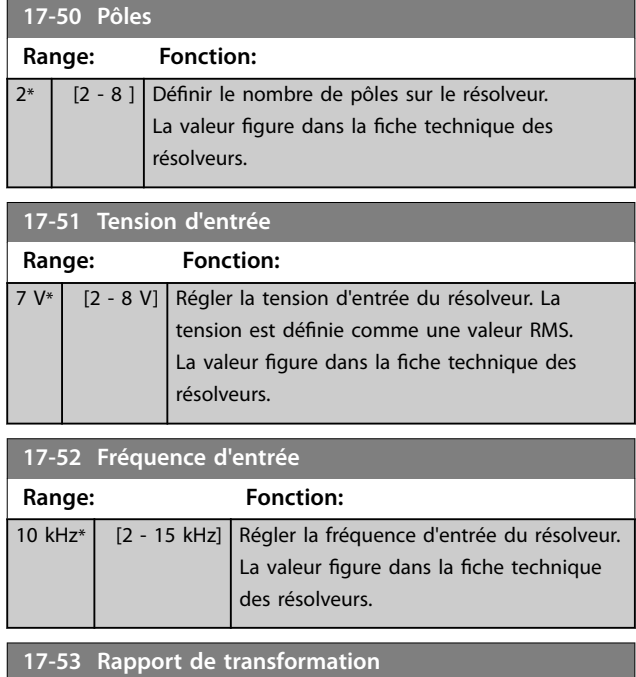

**Range: Fonction:**  $0.5*$  [0.1 - 1.1 ] Régler le rapport de transformation du résolveur. Le rapport de transformation est :  $T_{rapport}$  = *VSortie VEntrée* La valeur figure dans la fiche technique des résolveurs.

#### **17-56 Encoder Sim. Resolution**

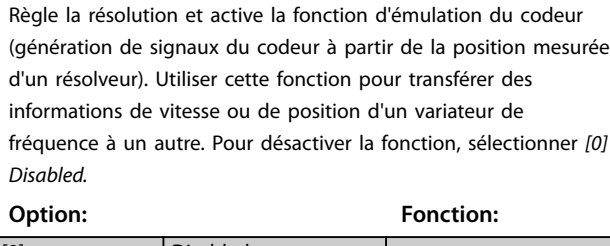

[0] \* Disabled

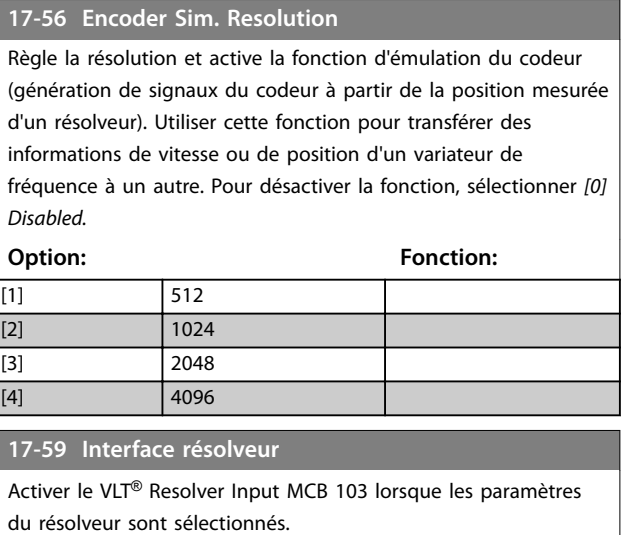

Pour ne pas endommager les résolveurs, régler le *paramétre 17-50 Pôles* et le *paramétre 17-53 Rapport de transformation* avant d'activer ce paramètre.

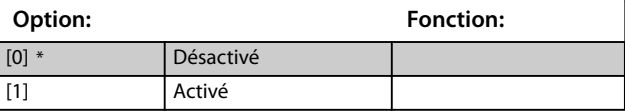

# 3.17.4 17-6\* Surveillance et app.

Ce groupe de paramètres permet de sélectionner des fonctions complémentaires lorsque le VLT® Encoder Input MCB 102 ou le VLT® Resolver Input MCB 103 est monté dans l'emplacement B en tant que retour de vitesse. Les paramètres de surveillance et d'application ne peuvent pas être réglés lorsque le moteur est en marche.

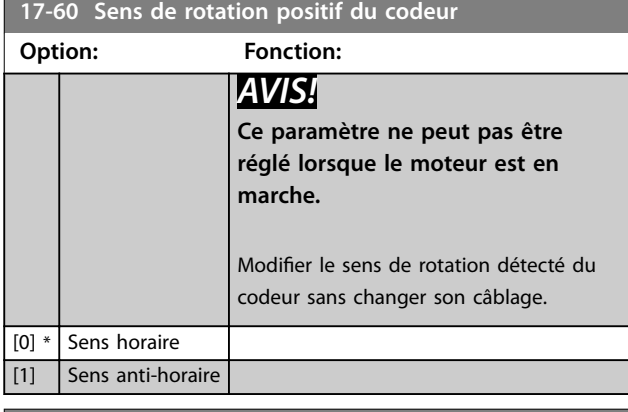

**17-61 Surveillance signal codeur**

Sélectionner l'action que le variateur de fréquence doit effectuer en cas de détection d'un signal de défaillance du codeur. La fonction du codeur au *paramétre 17-61 Surveillance signal codeur* est une vérification électrique du circuit matériel du système du codeur.

# **Option: Fonction:** [0] Désactivé [1] \* Avertissement [2] Alarme

**3 3**

#### <span id="page-213-0"></span>**17-61 Surveillance signal codeur**

Sélectionner l'action que le variateur de fréquence doit effectuer en cas de détection d'un signal de défaillance du codeur. La fonction du codeur au *[paramétre 17-61 Surveillance signal](#page-212-0) [codeur](#page-212-0)* est une vérification électrique du circuit matériel du système du codeur.

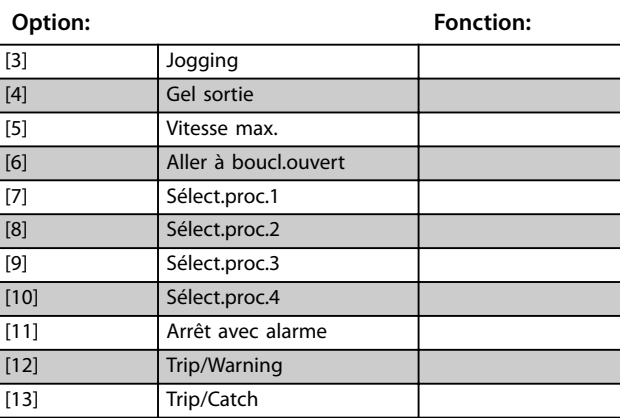

# 3.17.5 17-7\* Position Scaling

Les paramètres de ce groupe définissent la mise à l'échelle du variateur de fréquence et sa gestion des valeurs de position.

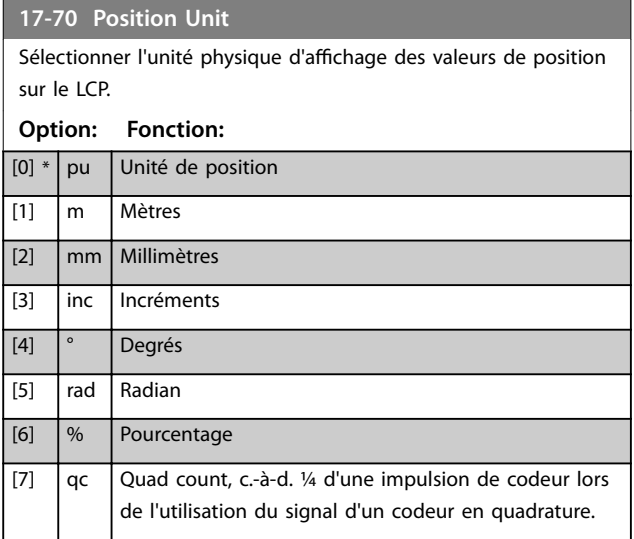

#### **17-71 Position Unit Scale**

#### Tableau [2]

Saisir le facteur de mise à l'échelle pour les valeurs de position. La fonction de mise à l'échelle multiplie les valeurs d'affichage par 10<sup>x</sup>, où x est la valeur de ce paramètre. Par exemple, si  $x = 2$ , la valeur 5 est affichée comme 500.

Le éléments du tableau sont :

- **•** L'indice 0 est le facteur de mise à l'échelle pour l'affichage et les réglages des valeurs de position dans les paramètres ou dans un bus de terrain. L'indice 1 contient des exceptions.
- **•** L'indice 1 est le facteur de mise à l'échelle pour l'affichage de l'erreur de position (*[paramétre 16-08 Position Error](#page-202-0)*) et pour la valeur du *[paramétre 3-08 On Target Window](#page-74-0)*.

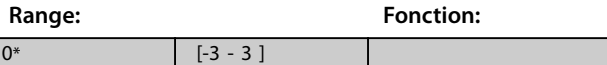

#### **17-72 Position Unit Numerator**

Ce paramètre est le numérateur dans l'équation qui définit le rapport entre un tour de moteur et le mouvement physique de l'appareil.

Position unité =  $\frac{\text{Par.} \cdot 17 - 72}{\text{Par.} \cdot 17 - 73}$  × Tours du moteur

Exemple :

Imaginer une application de carrousel. Le moteur fait 10 tours lorsque le carrousel en fait 1. L'unité de position est le degré. Pour cette configuration, saisir les valeurs suivantes :

- **•** *Paramétre 17-72 Position Unit Numerator* = 360
- **•** *Paramétre 17-73 Position Unit Denominator* = 10

Définir l'unité physique des valeurs de position au *paramétre 17-70 Position Unit*.

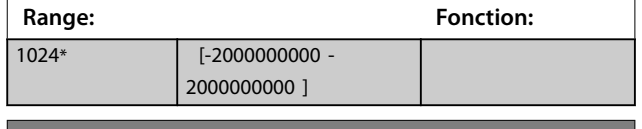

**17-73 Position Unit Denominator** Voir le *paramétre 17-72 Position Unit Numerator*.

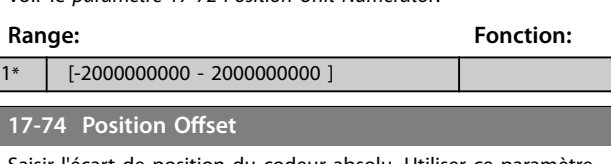

Saisir l'écart de position du codeur absolu. Utiliser ce paramètre pour ajuster la position d'origine du codeur sans déplacer physiquement le codeur.

Définir l'unité physique des valeurs de position au *paramétre 17-70 Position Unit*.

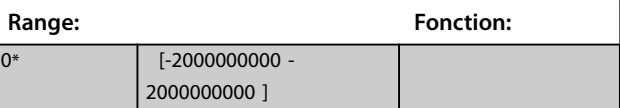

#### **Description des paramètres Guide de programmation**

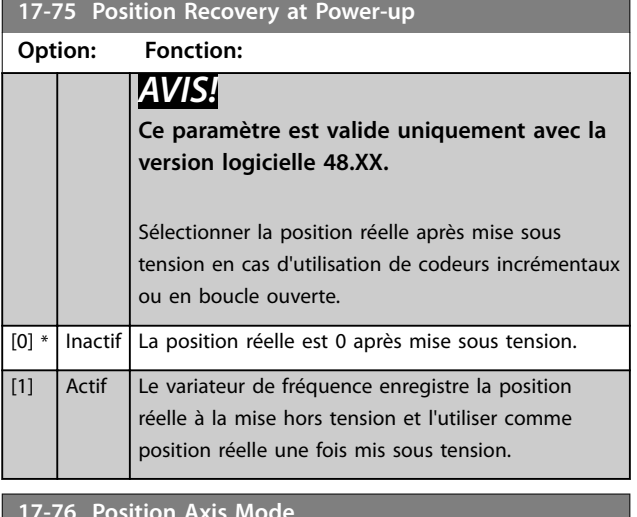

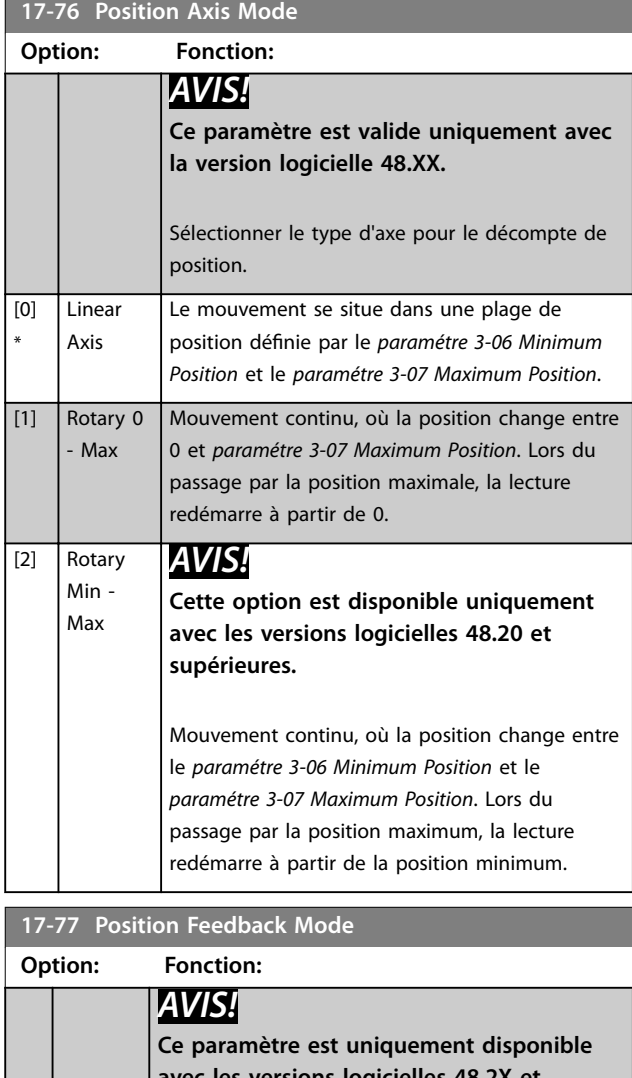

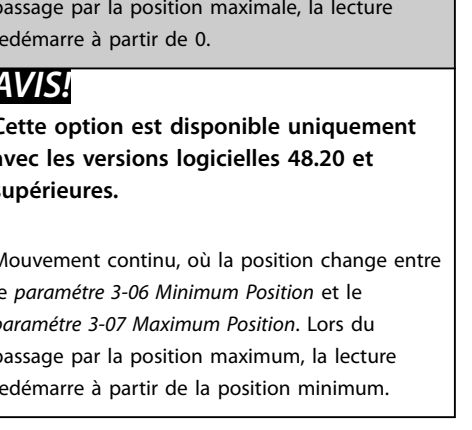

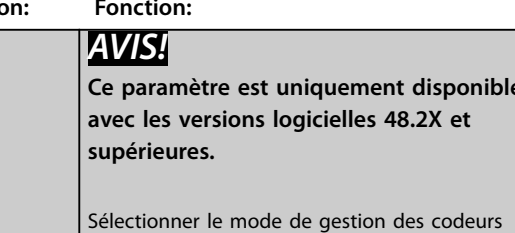

absolus. Sélectionner *[0] Relative* si l'application nécessite un suivi de la position lorsque la valeur de position dépasse la plage de mesure du codeur, p. ex. lors de l'utilisation de codeurs

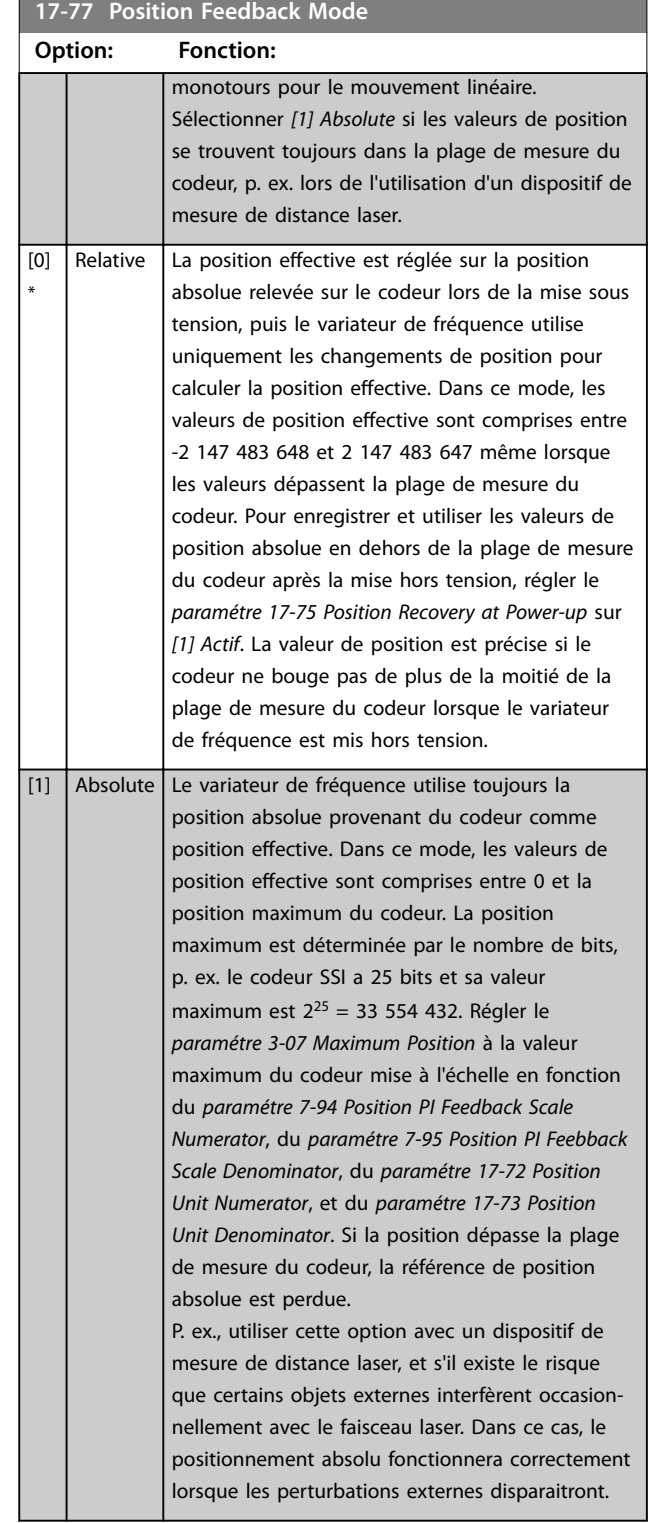

Danfoss

# 3.17.6 17-8\* Retour à la position d'origine

Paramètres de configuration de la fonction de retour à l'origine. La fonction de retour à l'origine crée une référence de position dans la machine physique.

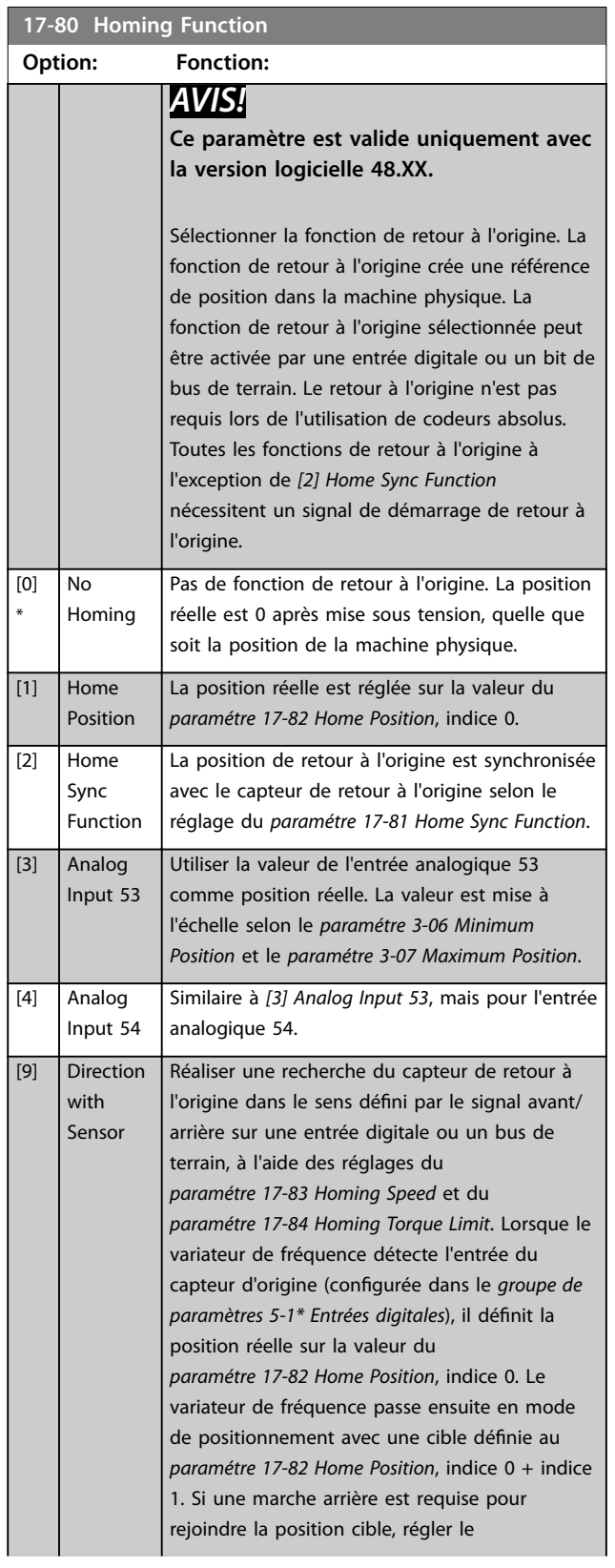

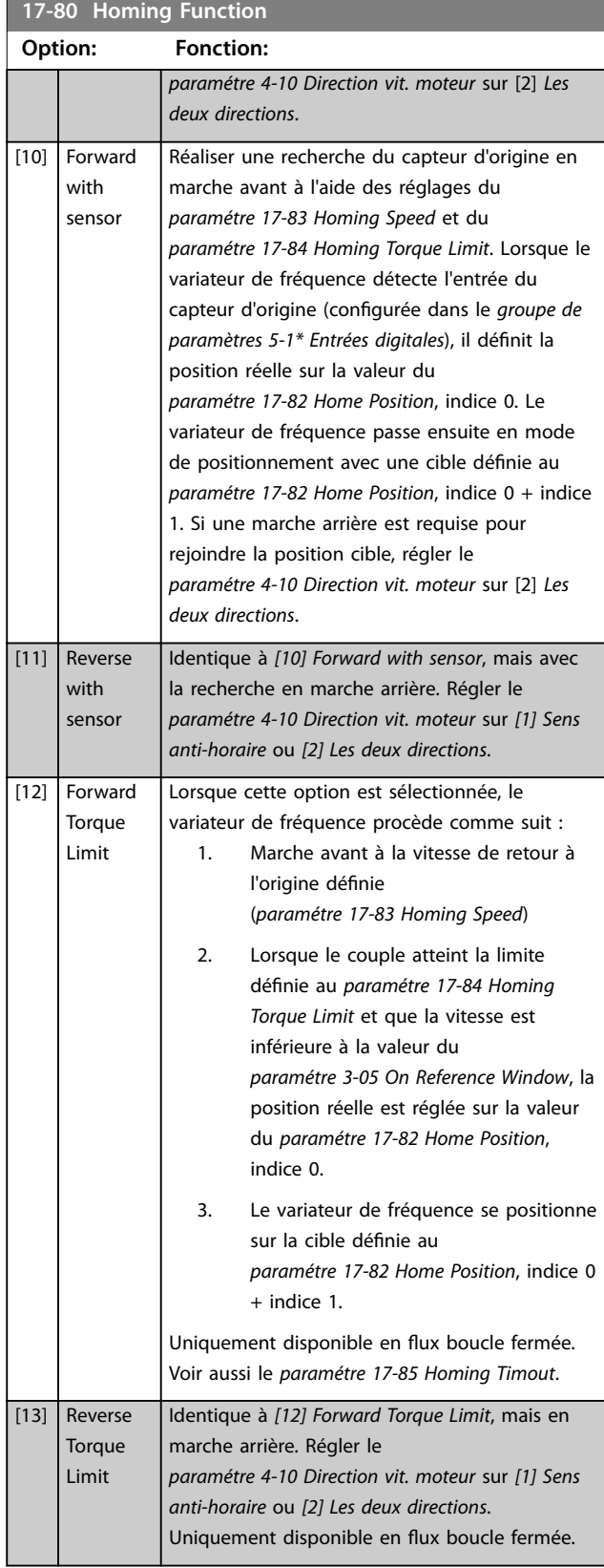
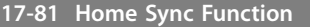

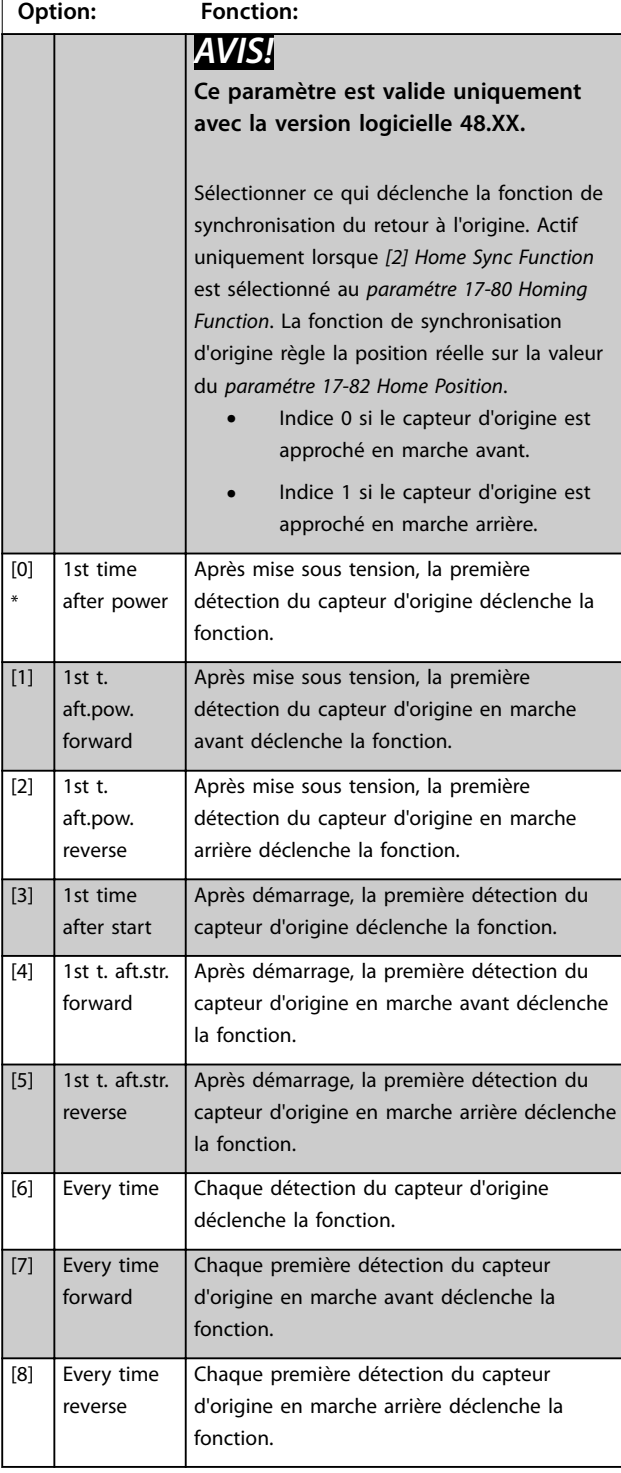

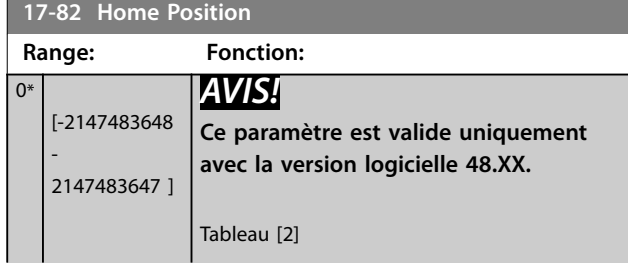

## **17-82 Home Position**

**Range: Fonction:**

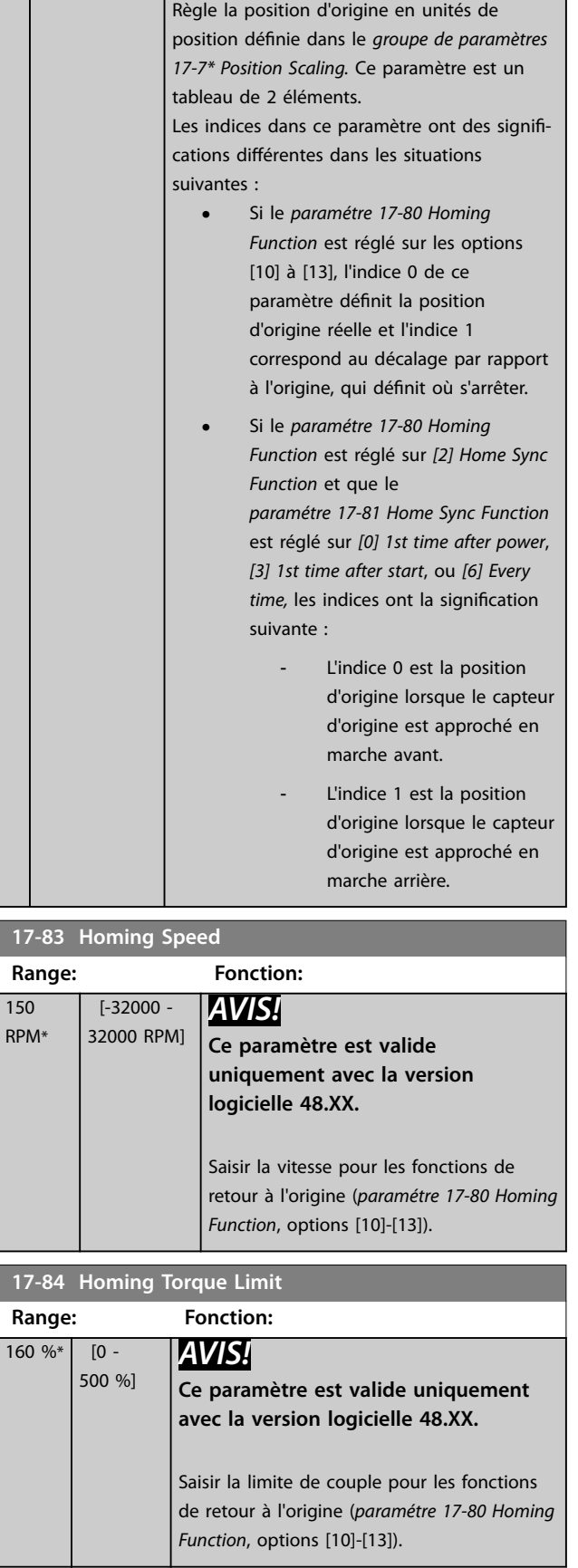

### **Description des paramètres VLT**® **AutomationDrive FC 301/302**

Danfoss

de fréquence de précédent

tampon.

r de

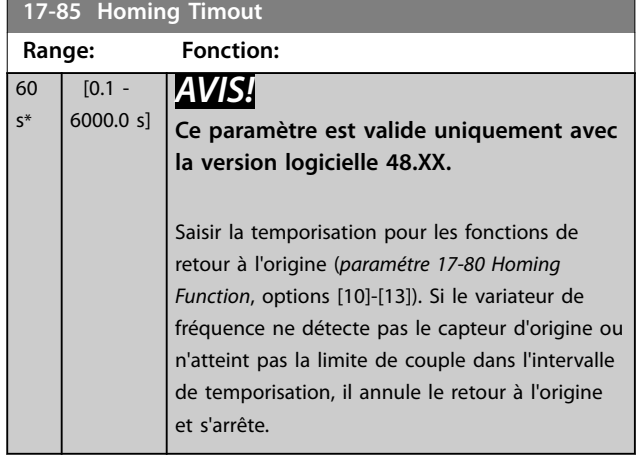

## 3.17.7 17-9\* Configuration de la posit

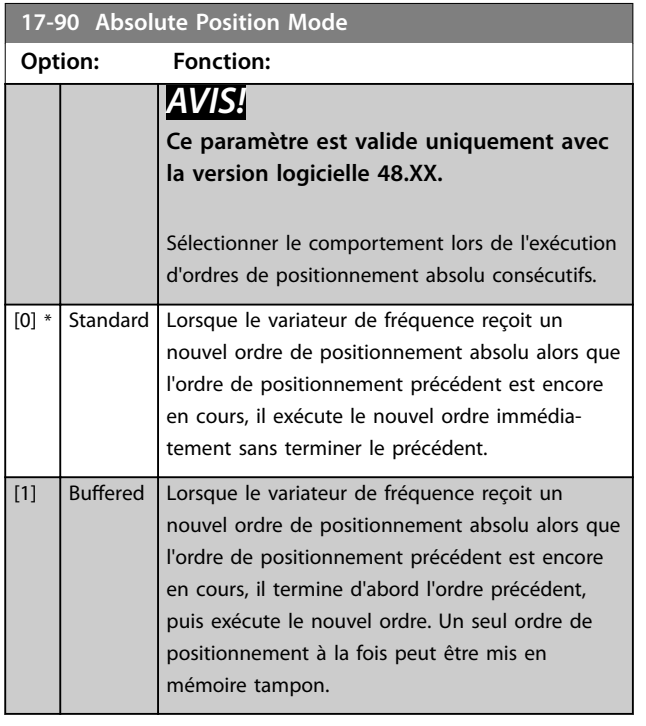

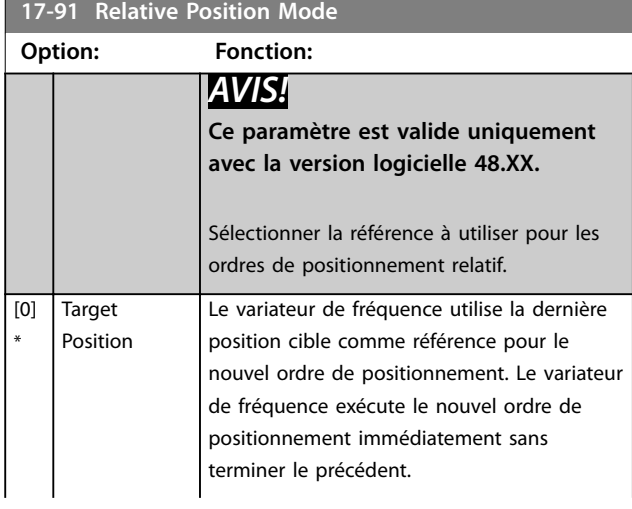

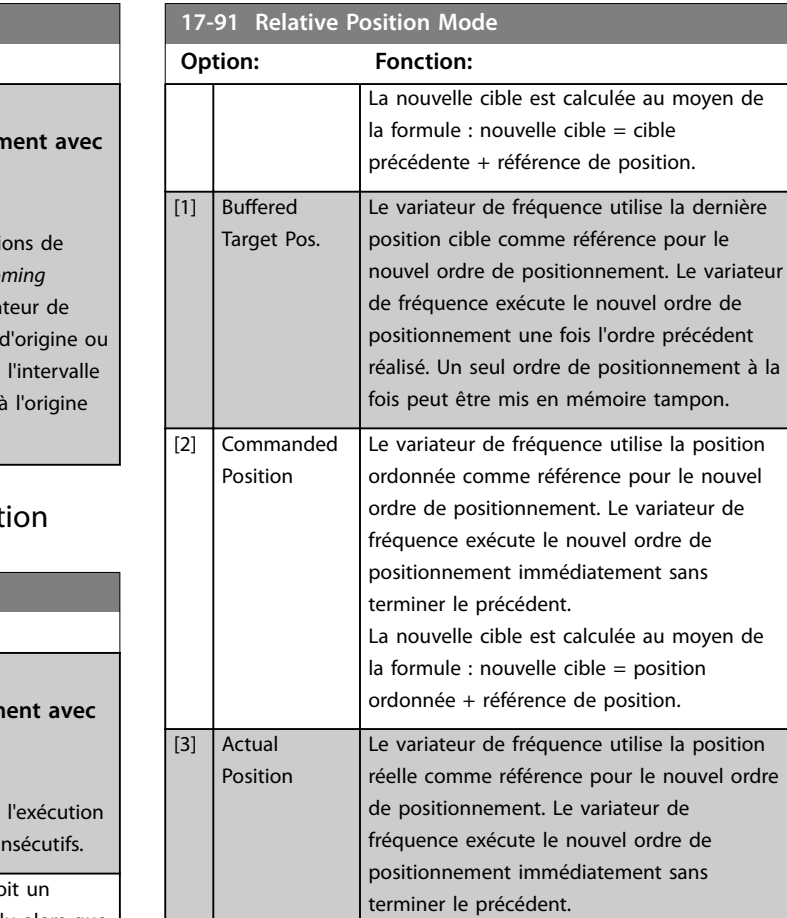

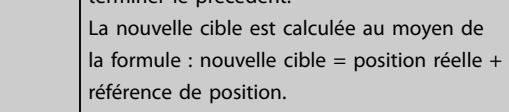

#### **17-92 Position Control Selection**

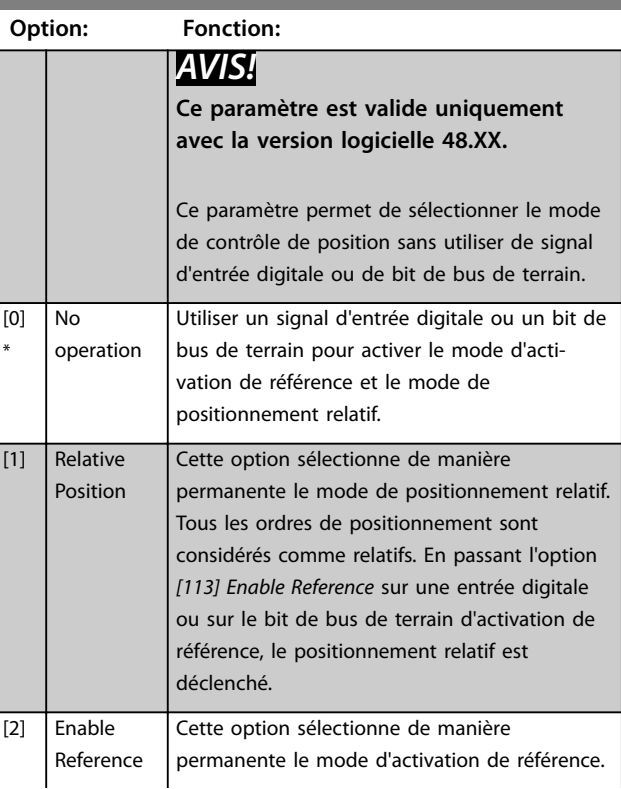

### <span id="page-218-0"></span>**Description des paramètres Guide de programmation**

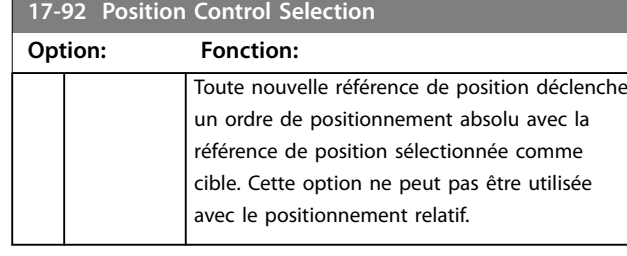

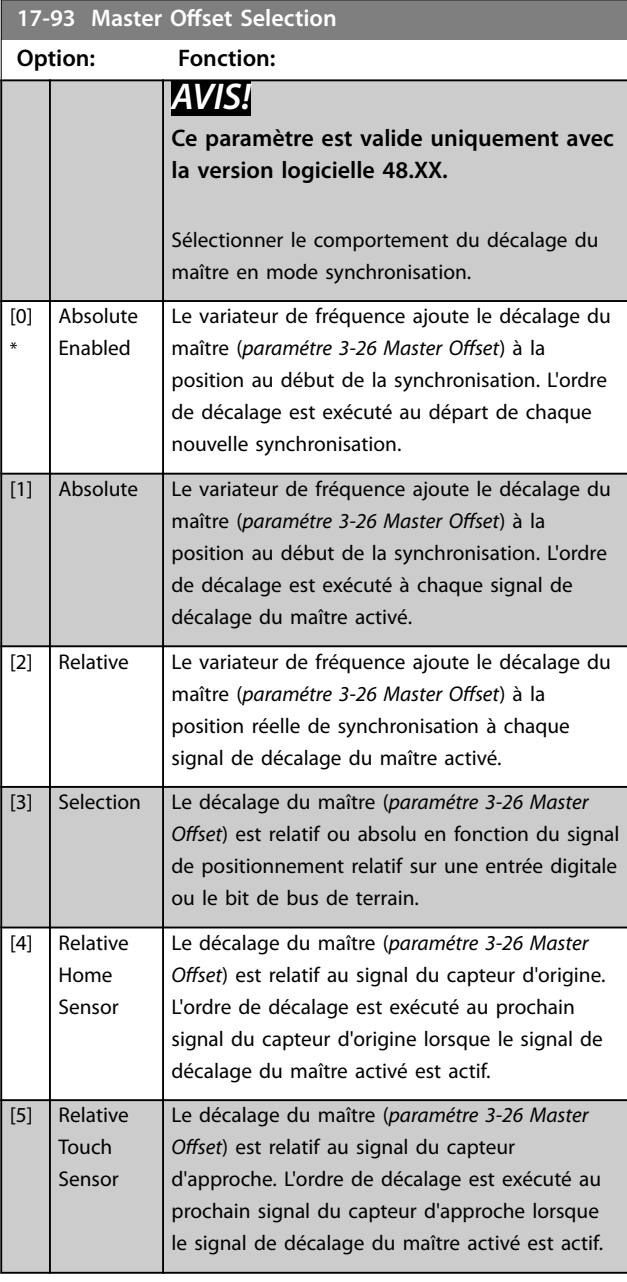

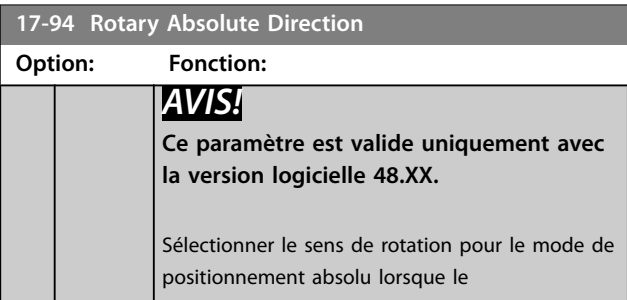

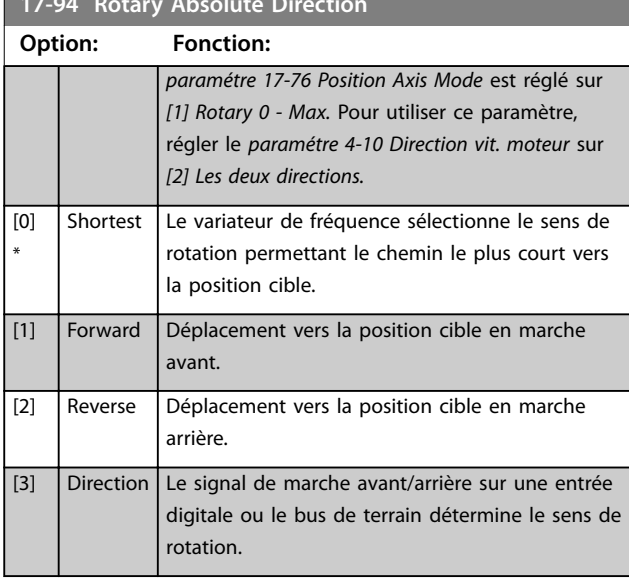

**17-94 Rotary Absolute Direction**

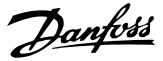

### 3.18 Paramètres : 18-\*\* Lecture données 2

### 3.18.1 18-0\* Journal mainten.

Ce groupe contient les 10 derniers événements de maintenance préventive. Le journal de maintenance 0 correspond au journal le plus récent et le journal de maintenance 9 au plus ancien.

En sélectionnant l'un des journaux et en appuyant sur [OK], l'élément, l'action et l'heure de maintenance sont indiqués du *paramétre 18-00 Maintenance Log: Item* au *paramétre 18-03 Maintenance Log: Date and Time*.

La touche Alarm log permet d'accéder à la fois au journal d'alarme et au journal de maintenance.

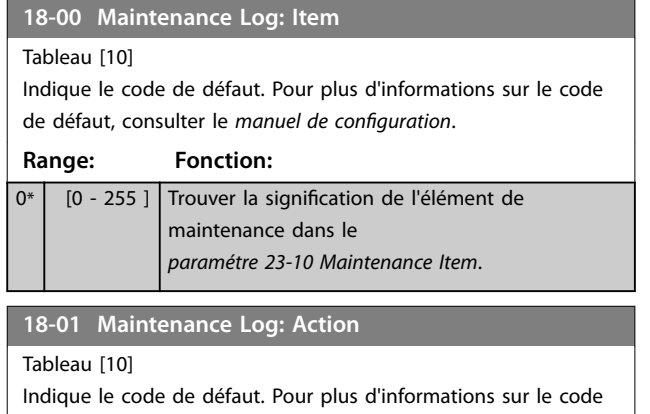

de défaut, consulter le *manuel de conguration*.

#### **Range: Fonction:**

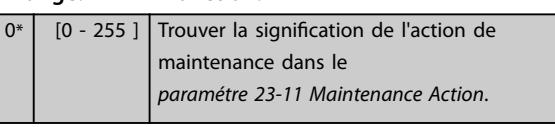

**18-02 Maintenance Log: Time**

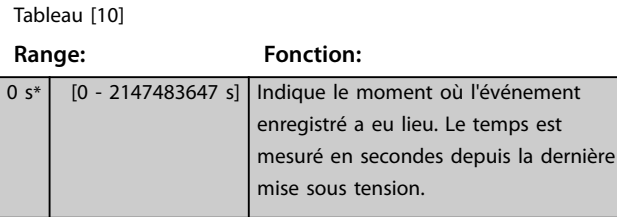

### **18-03 Maintenance Log: Date and Time**

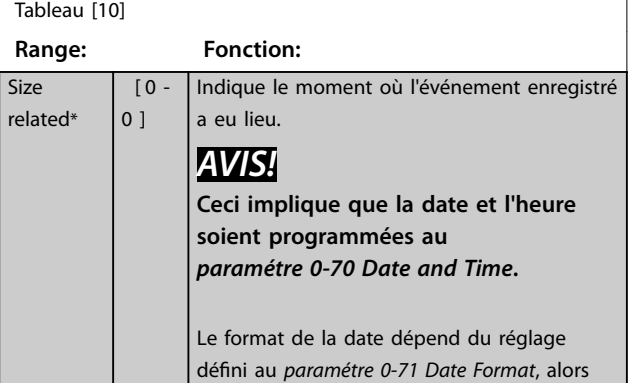

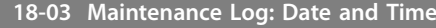

### Tableau [10] **Range: Fonction:** que le format de l'heure dépend du réglage du *paramétre 0-72 Time Format*. *AVIS!* **Le variateur de fréquence ne comporte pas de sauvegarde de la fonction horloge, et le réglage de la date et de l'heure est réinitialisé à la valeur par défaut (2000-01-01 00:00) après une mise hors tension, sauf si un module d'horloge en temps réel avec sauvegarde est installé. Le**  *[paramétre 0-79 Clock Fault](#page-36-0)* **permet de programmer un avertissement au cas où l'horloge n'aurait pas été correctement réglée, après une mise hors tension par exemple. Tout réglage incorrect de l'horloge a une incidence sur l'horodatage des événements de maintenance.**

## *AVIS!*

**Lorsqu'une carte d'option d'E/S analogiques VLT**® **MCB 109 est montée, une alimentation de secours pour la date et l'heure est incluse.**

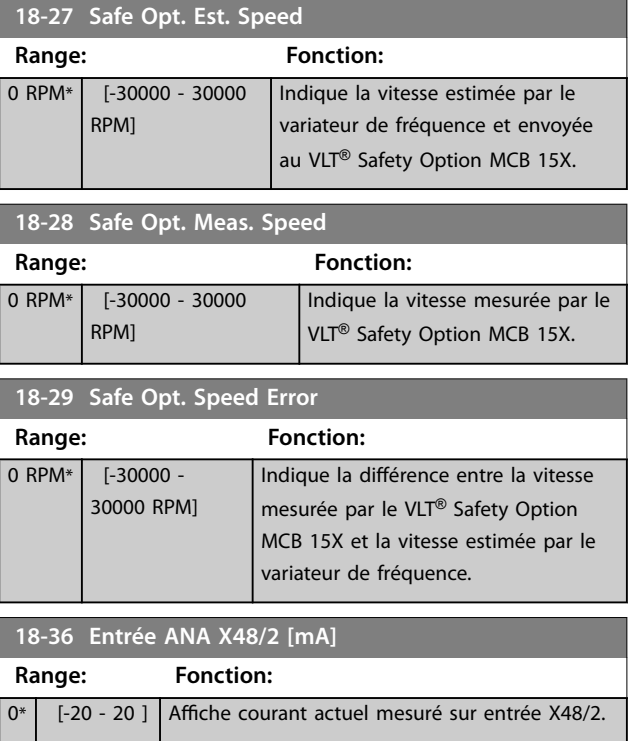

**3 3**

**Description des paramètres Guide de programmation**

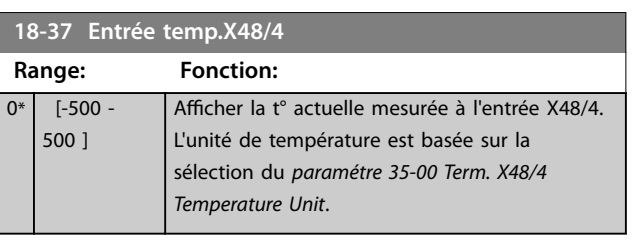

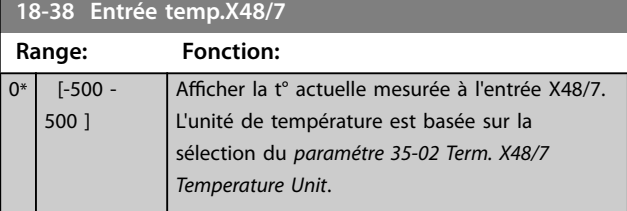

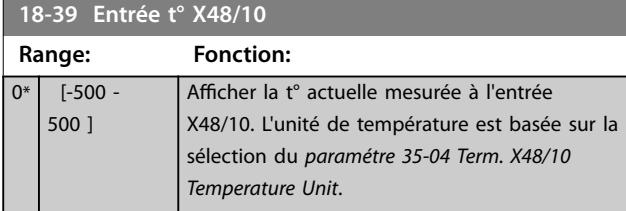

## 3.18.2 18-4\* Lecture données ESPG

Paramètres de configuration de l'affichage du VLT® Programmable I/O MCB 115.

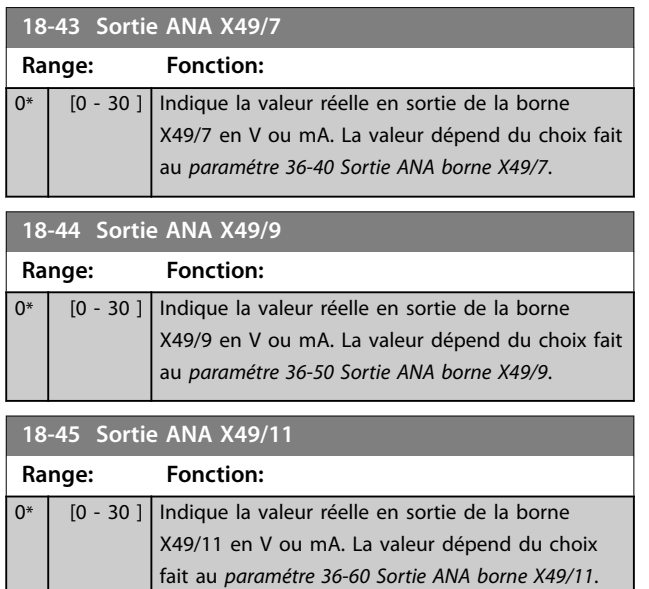

## 3.18.3 18-5\* Active Alarms/Warnings

Les paramètres de ce groupe indiquent les numéros des alarmes ou des avertissements actuellement actifs.

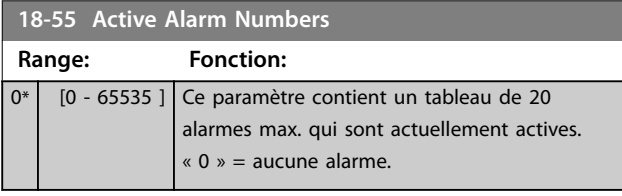

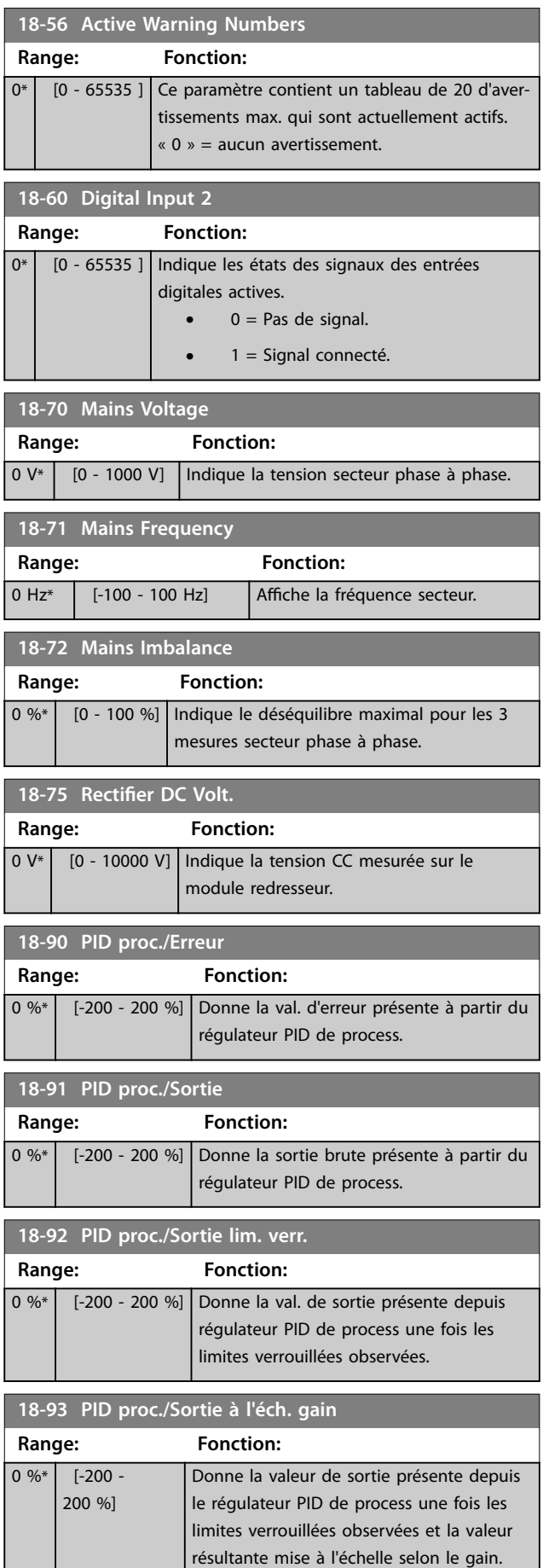

Danfoss

Danfoss

## 3.19 Paramètres : 19-\*\* Application Parameters

Les paramètres de ce groupe sont disponibles lorsque le VLT® Motion Control Option MCO 305 est installé sur le variateur de fréquence. Pour des informations sur l'option, voir le *Manuel d'utilisation du VLT*® *Motion Control Option MCO 305.*

3.20 Paramètres : 23-\*\* Fonct. liées au tps

### 3.20.1 23-0\* Actions tempo

Utiliser les actions temporisées pour des actions exécutées quotidiennement ou une fois par semaine, comme les différentes références des heures de/sans fonctionnement. Il est possible de programmer jusqu'à 10 actions temporisées dans le variateur de fréquence. Sélectionner le nombre d'actions temporisées dans la liste lors de l'accès au *groupe de paramètres 23-\*\* Fonct. liées au tps* à partir du LCP. Le *Paramétre 23-00 ON Time* et le

*[paramétre 23-04 Occurrence](#page-223-0)* se rapportent alors au nombre d'actions temporisées sélectionné. Chaque action temporisée est divisée en une période d'activité et une période d'inactivité, au cours desquelles 2 actions différentes peuvent être effectuées.

Les lignes d'affichage 2 et 3 sur le LCP montrent l'état du Mode actions tempo (*paramétre 0-23 Display Line 2 Large* et *paramétre 0-24 Display Line 3 Large*, réglage *[1643] État actions tempo*).

## *AVIS!*

**Un changement de mode via les entrées digitales peut avoir lieu uniquement si le** *[paramétre 23-08 Timed](#page-223-0) [Actions Mode](#page-223-0)* **est réglé sur** *[0] Actions tempo auto***. Si des ordres sont appliqués simultanément aux entrées digitales pour les actions toujours désactivées et toujours activées, le mode d'actions temporisées passera sur Actions tempo auto et les deux ordres seront écartés. Si le** *[paramétre 0-70 Date and Time](#page-35-0)* **n'est pas réglé ou si le variateur de fréquence est réglé sur le mode Hand On ou Off (p. ex. via le LCP), le mode actions tempo passera sur** *[0] Désactivé***.**

**Les actions temporisées ont une priorité supérieure à celle des mêmes actions/ordres activés via les entrées digitales ou le contrôleur logique avancé.**

Les actions programmées dans Actions tempo sont fusionnées avec les actions correspondantes des entrées digitales, du mot de contrôle via le bus et du contrôleur logique avancé, selon les règles de fusion définies au *groupe de paramètres 8-5\* Digital/Bus*.

## *AVIS!*

**Programmer l'horloge (***groupe de paramètres 0-7\* Régl. horloge***) correctement pour que les actions temporisées fonctionnent.**

## *AVIS!*

**Lorsqu'une carte VLT**® **Analog I/O Option MCB 109 est montée, une alimentation de secours pour la date et l'heure est incluse.**

## *AVIS!*

**L'outil de configuration Logiciel de programmation MCT 10 pour PC comporte un guide spécial pour programmer facilement les actions temporisées.**

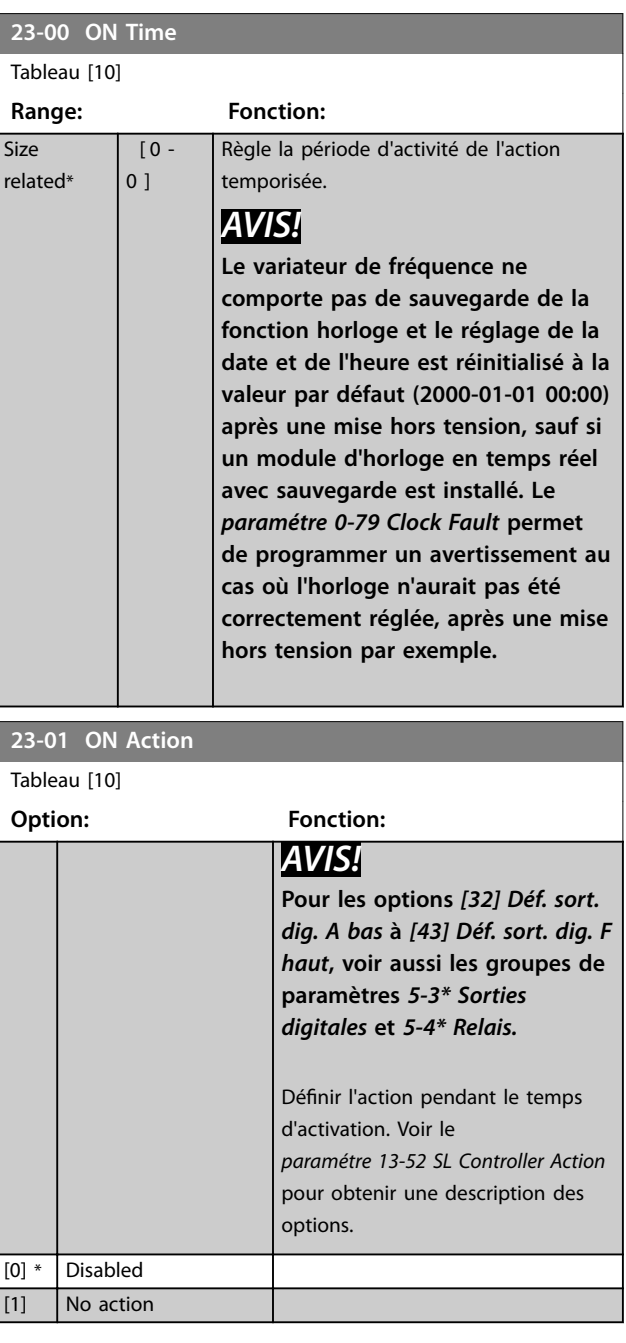

### **Description des paramètres Guide de programmation**

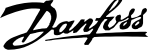

 $\overline{\phantom{a}}$ 

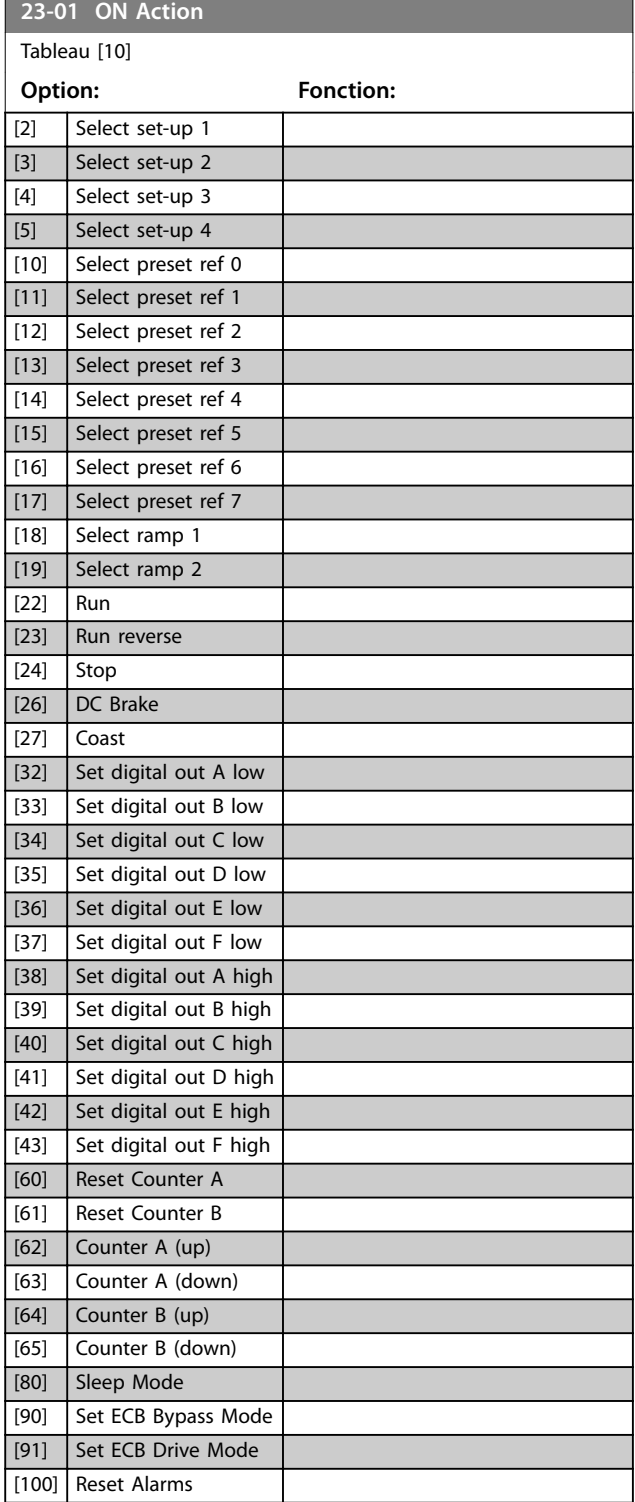

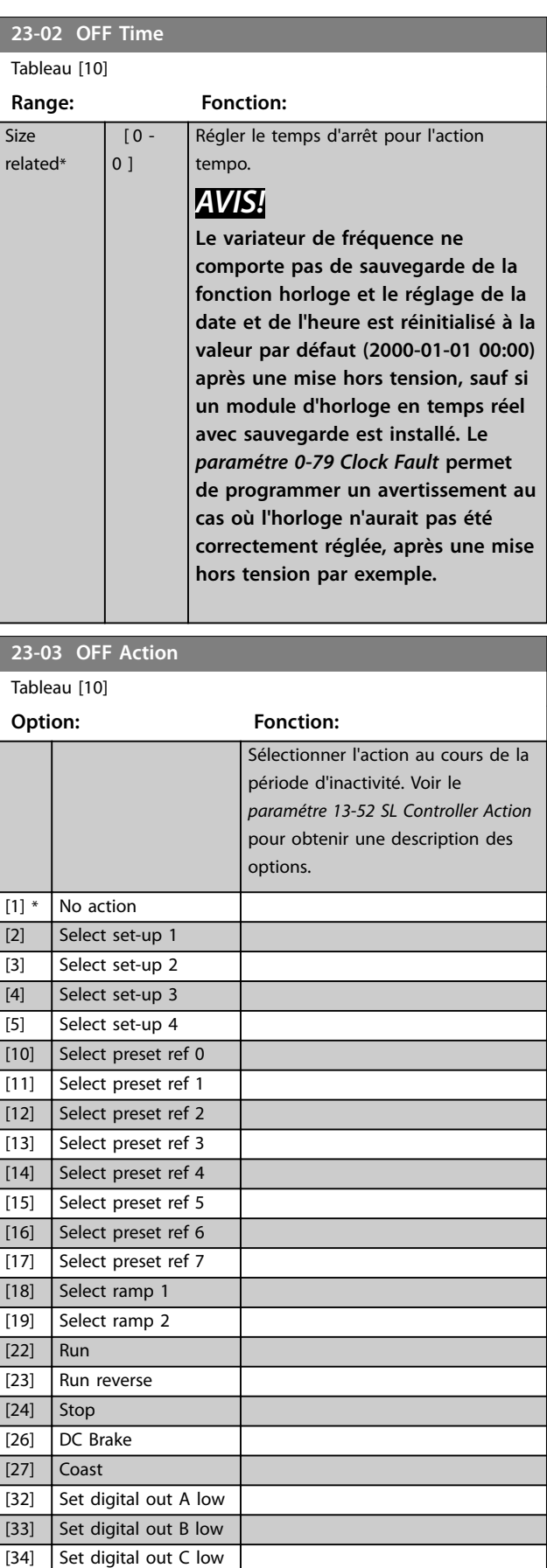

[35] Set digital out D low [36] Set digital out E low

<span id="page-223-0"></span>**Description des paramètres VLT**® **AutomationDrive FC 301/302**

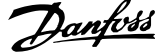

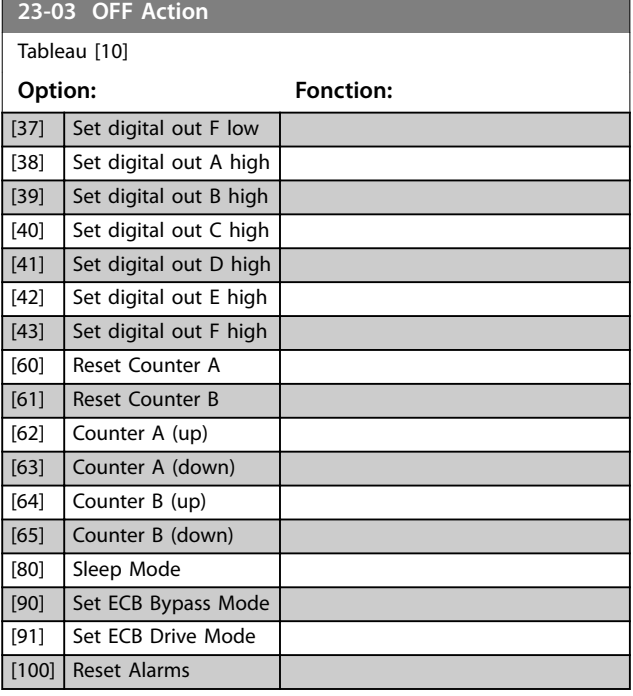

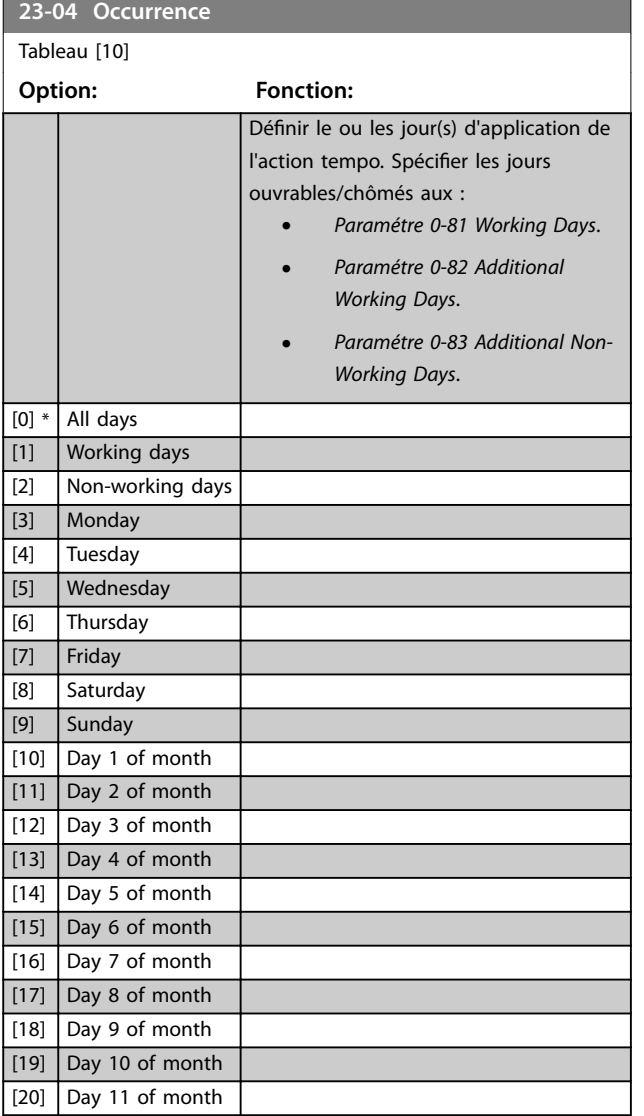

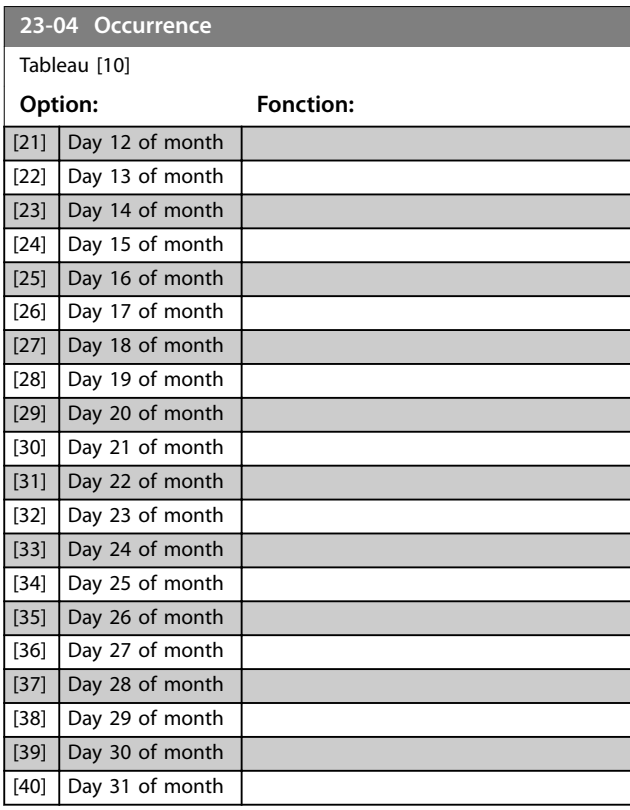

#### **23-08 Timed Actions Mode**

Utilisé pour activer et désactiver les actions temporisées automatiques.

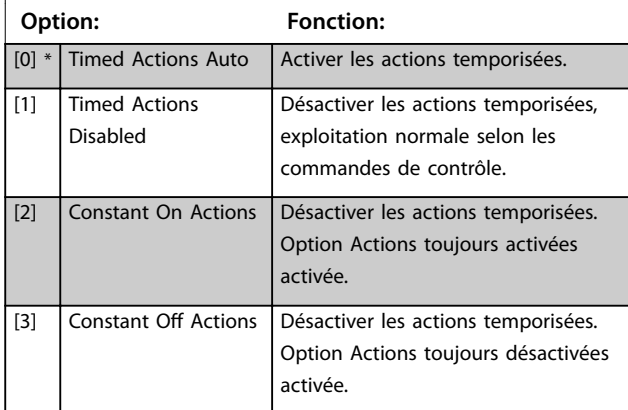

#### **23-09 Timed Actions Reactivation**

### **Option: Fonction:**

[0] Disabled Après une actualisation du temps/condition

- **•** cycle de puissance
- **•** réglage de la date
- **•** temps
- **•** bascule entre heure d'été et heure d'hiver
- **•** bascule entre mode Hand et mode Auto
- **•** bascule entre Actions tjs activées et Actions tjs désact.

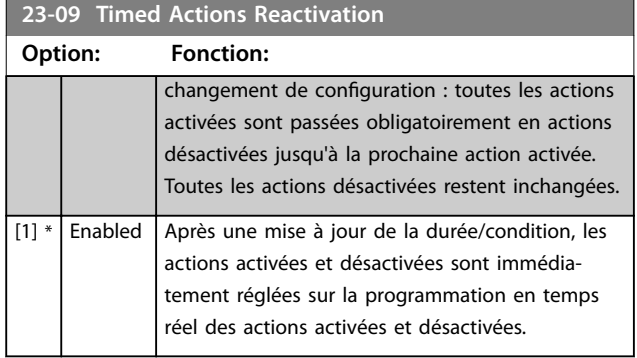

Voir l'exemple de test de réactivation dans l'*Illustration 3.70*.

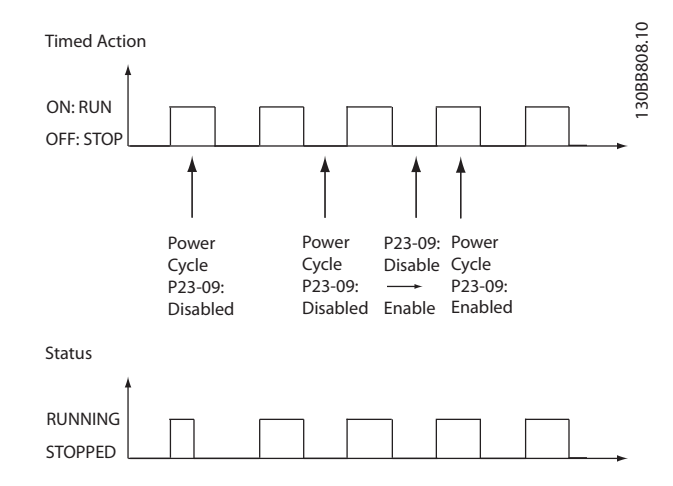

**Illustration 3.70 Schéma de test de réactivation**

### 3.20.2 23-1\* Maintenance

L'usure nécessite d'inspecter et d'entretenir régulièrement les éléments de l'application, tels que les paliers du moteur, les capteurs de signal de retour, les joints et les filtres. La maintenance préventive permet de programmer les intervalles d'entretien dans le variateur de fréquence. Le variateur de fréquence délivre un message lorsqu'une intervention de maintenance est nécessaire. Il est possible de programmer 20 événements de maintenance préventive dans le variateur de fréquence.

Préciser les points suivants pour chaque événement :

- **•** élément de maintenance (paliers moteur, par exemple) ;
- **•** action de maintenance (remplacement, par exemple) ;
- base temporelle de maintenance (heures de fonctionnement ou date et heure spécifiques, par exemple) ;
- **•** intervalle de maintenance ou date et heure de la prochaine maintenance.

### *AVIS!*

**Pour désactiver un événement de maintenance préventive, régler le** *[paramétre 23-12 Maintenance Time Base](#page-226-0)* **associé sur** *[0] Désactivé***.**

La maintenance préventive peut être programmée depuis le LCP, mais l'utilisation du Logiciel de programmation MCT 10 pour PC est recommandée.

<span id="page-225-0"></span>

| Untitled - MCT 10 SET - up Software |                                                           |                                                                                                    |         |                           |                |                    |                    |                | 49210 |
|-------------------------------------|-----------------------------------------------------------|----------------------------------------------------------------------------------------------------|---------|---------------------------|----------------|--------------------|--------------------|----------------|-------|
| File                                | Insert Communication<br>Tools OptionsHelp<br>Edit<br>View |                                                                                                    |         |                           |                |                    |                    |                |       |
| $\blacksquare$<br>♠                 |                                                           |                                                                                                    |         |                           |                |                    |                    |                | ANRA. |
| $\overline{H}$<br>⊡−                | Network<br>Project                                        |                                                                                                    | ID      | <b>Name</b>               | Setup 1        | Setup <sub>2</sub> | Setup <sub>3</sub> | Setup 4        |       |
|                                     |                                                           |                                                                                                    | 2310.0  | Maintenance Item          | Motor bearings | Motor bearings     | Motor bearings     | Motor bearings |       |
|                                     | ▫                                                         | <b>VLT AOUA DRIVE</b><br>All Parameters<br>EH-<br><b>H-</b> Operation/Display<br><b>⊞</b> Load/Motor<br>$E - I$ Brakes<br>FI- Reference / Ramps<br>F- Limits / Warnings<br>F- Digital In/Out<br>F- Analog In/Out<br>FI- Comm. and Options<br><b>H</b> - Smart logic<br>- Special Functions<br>FI- Drive Information<br><b>H</b> - Data Readouts<br>FF- Info & Readouts<br>FIL Drive Closed Loop<br>FI- Ext. Closed Loop<br>FI- Application Functions<br>FI-Time-based Functions<br>Timed Actions<br>Maintenance<br>Maintenance Reset<br>Energy Log<br>Trending<br>Payback Counter | 2310.1  | Maintenance Item          | Motor bearings | Motor bearings     | Motor bearings     | Motor bearings |       |
|                                     |                                                           |                                                                                                    | 2310.2  | Maintenance Item          | Motor bearings | Motor bearings     | Motor bearings     | Motor bearings |       |
|                                     |                                                           |                                                                                                    | 2310.3  | Maintenance Item          | Motor bearings | Motor bearings     | Motor bearings     | Motor bearings |       |
|                                     |                                                           |                                                                                                    | 2310.4  | Maintenance Item          | Motor bearings | Motor bearings     | Motor bearings     | Motor bearings |       |
|                                     |                                                           |                                                                                                    | 2310.5  | Maintenance Item          | Motor bearings | Motor bearings     | Motor bearings     | Motor bearings |       |
|                                     |                                                           |                                                                                                    | 2310.6  | Maintenance Item          | Motor bearings | Motor bearings     | Motor bearings     | Motor bearings |       |
|                                     |                                                           |                                                                                                    | 2310.7  | Maintenance Item          | Motor bearings | Motor bearings     | Motor bearings     | Motor bearings |       |
|                                     |                                                           |                                                                                                    | 2310.8  | Maintenance Item          | Motor bearings | Motor bearings     | Motor bearings     | Motor bearings |       |
|                                     |                                                           |                                                                                                    | 2310.9  | Maintenance Item          | Motor bearings | Motor bearings     | Motor bearings     | Motor bearings |       |
|                                     |                                                           |                                                                                                    | 2310.10 | Maintenance Item          | Motor bearings | Motor bearings     | Motor bearings     | Motor bearings |       |
|                                     |                                                           |                                                                                                    | 2310.11 | Maintenance Item          | Motor bearings | Motor bearings     | Motor bearings     | Motor bearings |       |
|                                     |                                                           |                                                                                                    | 2310.12 | Maintenance Item          | Motor bearings | Motor bearings     | Motor bearings     | Motor bearings |       |
|                                     |                                                           |                                                                                                    | 2310.13 | Maintenance Item          | Motor bearings | Motor bearings     | Motor bearings     | Motor bearings |       |
|                                     |                                                           |                                                                                                    | 2310.14 | Maintenance Item          | Motor bearings | Motor bearings     | Motor bearings     | Motor bearings |       |
|                                     |                                                           |                                                                                                    | 2310.15 | Maintenance Item          | Motor bearings | Motor bearings     | Motor bearings     | Motor bearings |       |
|                                     |                                                           |                                                                                                    | 2310.16 | Maintenance Item          | Motor bearings | Motor bearings     | Motor bearings     | Motor bearings |       |
|                                     |                                                           |                                                                                                    | 2310.17 | Maintenance Item          | Motor bearings | Motor bearings     | Motor bearings     | Motor bearings |       |
|                                     |                                                           |                                                                                                    | 2310.18 | Maintenance Item          | Motor bearings | Motor bearings     | Motor bearings     | Motor bearings |       |
|                                     |                                                           |                                                                                                    | 2310.19 | Maintenance Item          | Motor bearings | Motor bearings     | Motor bearings     | Motor bearings |       |
|                                     |                                                           |                                                                                                    | 2311.0  | <b>Maintenance Action</b> | Lubricate      | Lubricate          | Lubricates         | Lubricate      |       |
|                                     |                                                           |                                                                                                    | 2311.2  | <b>Maintenance Action</b> | Lubricate      | Lubricate          | Lubricates         | Lubricate      |       |
|                                     |                                                           |                                                                                                    | 2311.3  | Maintenance Action        | Lubricate      | Lubricate          | Lubricates         | Lubricate      |       |
|                                     |                                                           |                                                                                                    | 2311.4  | Maintenance Action        | Lubricate      | Lubricate          | Lubricates         | Lubricate      |       |
|                                     |                                                           | Cascade Controller<br><b>Water Application Functions</b><br>冊<br>Cascade Controller                                                                                                    | 2311.5  | Maintenance Action        | Lubricate      | Lubricate          | Lubricates         | Lubricate      |       |
|                                     |                                                           |                                                                                                    | 2311.6  | <b>Maintenance Action</b> | Lubricate      | Lubricate          | Lubricates         | Lubricate      |       |
|                                     |                                                           |                                                                                                    |         |                           |                |                    |                    |                |       |
|                                     |                                                           |                                                                                                    |         |                           |                |                    |                    |                |       |
|                                     |                                                           |                                                                                                    |         |                           |                |                    |                    |                |       |

**Illustration 3.71 Logiciel de programmation MCT 10**

Le LCP indique (avec une icône en forme de clé et une lettre M) le moment d'appliquer une action de maintenance préventive, et peut être programmé pour effectuer un signalement sur une sortie digitale du *groupe de paramètres 5-3\** Sorties digitales. L'état de la maintenance préventive s'affiche au *[paramétre 16-96 Maintenance Word](#page-209-0)*. Une indication de maintenance préventive peut être réinitialisée par une entrée digitale, le bus FC ou manuellement à l'aide du LCP au *[paramétre 23-15 Reset Maintenance Word](#page-227-0)*.

Un journal de maintenance contenant les 10 derniers enregistrements peut être lu depuis le *groupe de paramètres 18-0\* Maintenance Log* et via la touche Alarm log (journal d'alarme) sur le LCP après avoir sélectionné le journal de maintenance.

## *AVIS!*

**Les événements de maintenance préventive sont définis dans un tableau de 20 éléments. Par conséquent, chaque événement de maintenance préventive utilise le même indice d'élément de tableau du** *paramétre 23-10 Maintenance Item* **au** *[paramétre 23-14 Maintenance Date and Time](#page-227-0)***.**

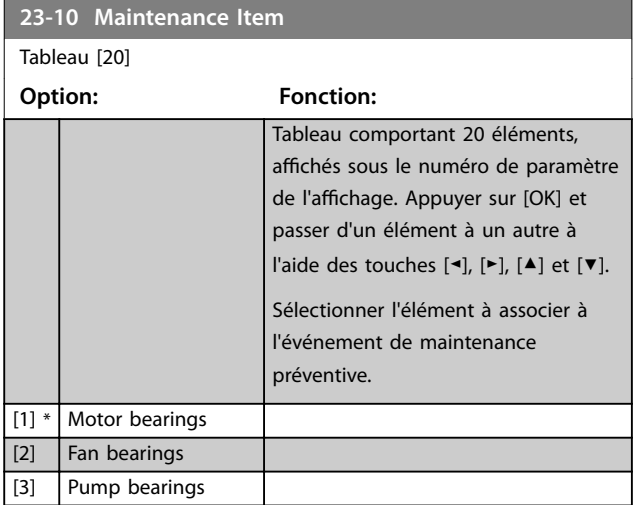

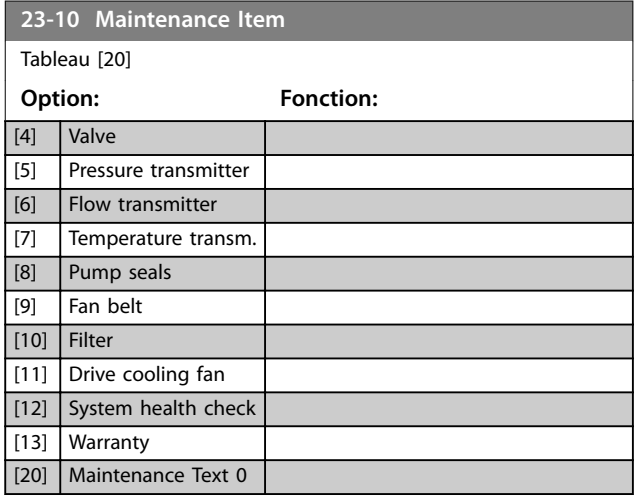

<u>Danfoss</u>

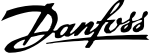

**3 3**

<span id="page-226-0"></span>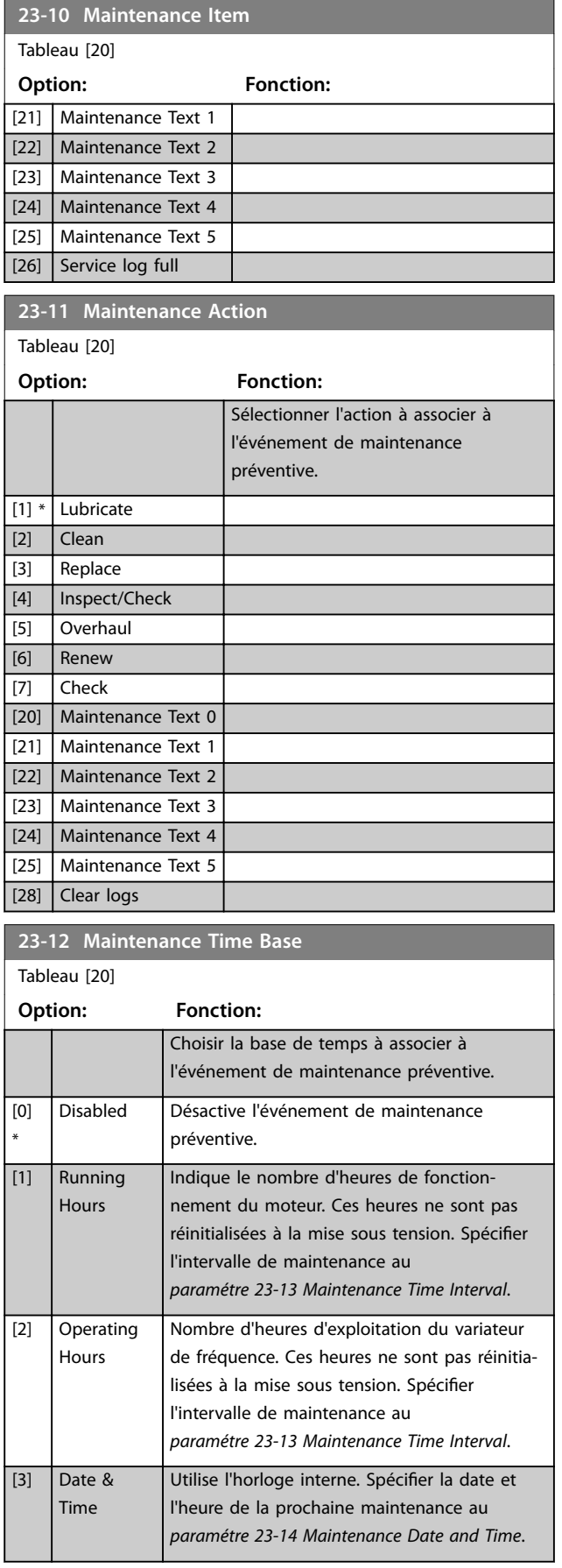

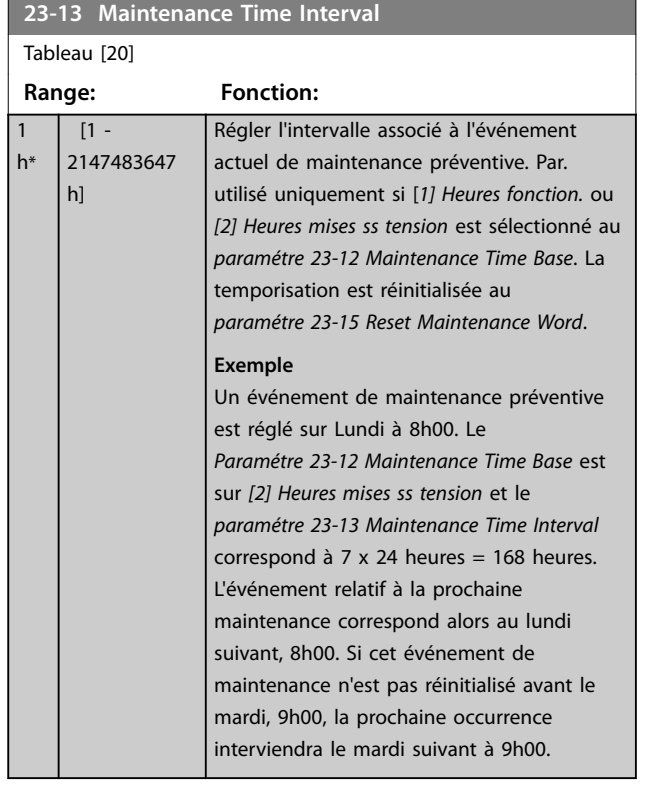

### <span id="page-227-0"></span>**Description des paramètres VLT**® **AutomationDrive FC 301/302**

Danfoss

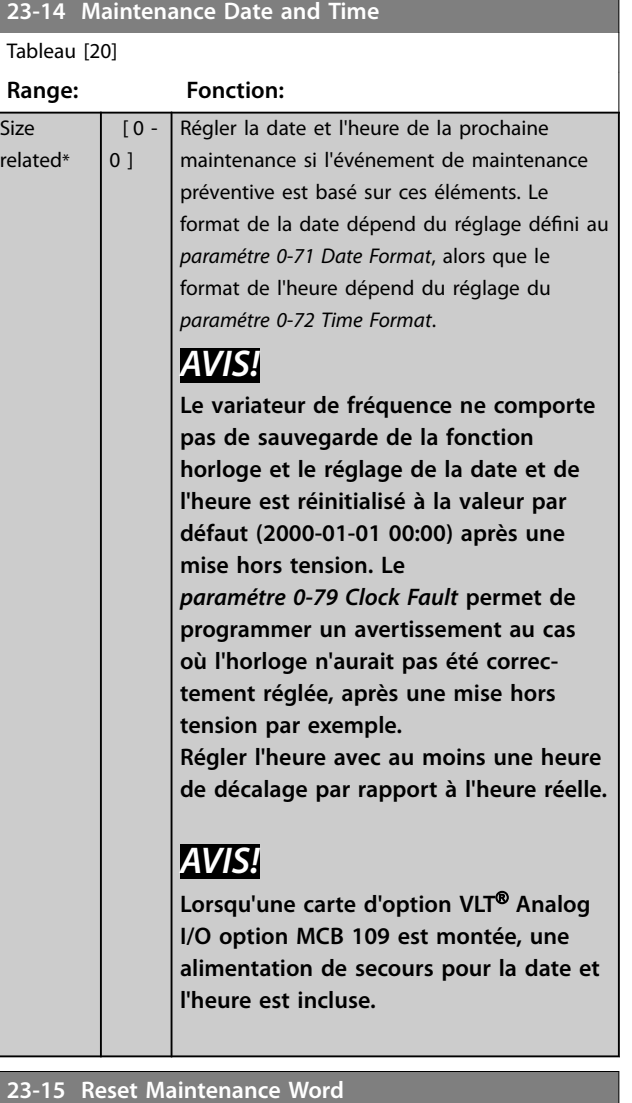

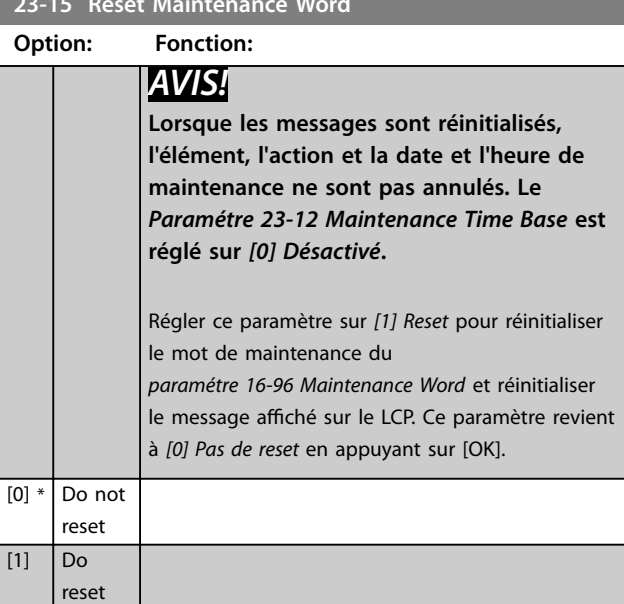

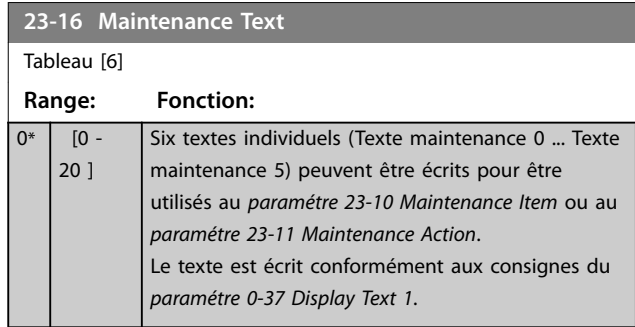

Size

# <span id="page-228-0"></span>3.21 Paramètres : 30-\*\* Caract.particulières

## 3.21.1 30-0\* Modulateur Wobbler

La fonction de modulation (wobble) est principalement utilisée pour les applications de bobineuses de fil synthétique. L'option modulation (wobble) est installée sur le variateur de fréquence contrôlant le variateur de fréquence transversal. Le fil va et vient sur une trajectoire en losange sur la surface de la bobine. Pour éviter une accumulation du fil aux mêmes points de la surface, la trajectoire doit être modifiée. L'option modulation (wobble) peut réaliser cela en variant constamment la vitesse de course dans un cycle programmable. La fonction de modulation est créée par superposition d'une fréquence delta sur une fréquence centrale. Pour compenser l'inertie du système, un saut de fréquence rapide peut être inclus. Adaptée aux applications de fil élastique, l'option comporte un rapport de modulation aléatoire.

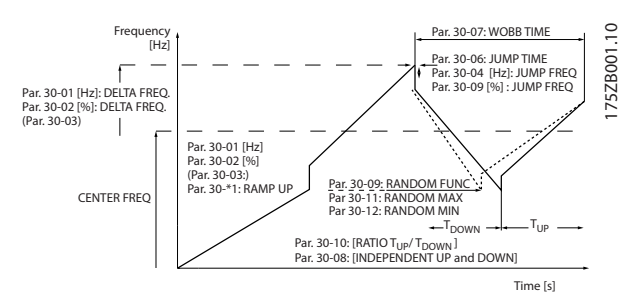

**Illustration 3.72 Fonction de modulation**

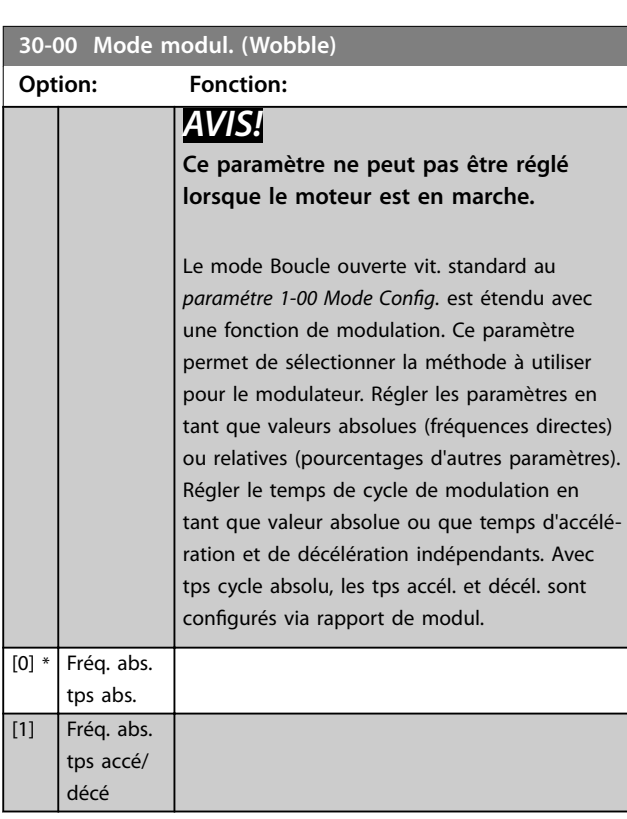

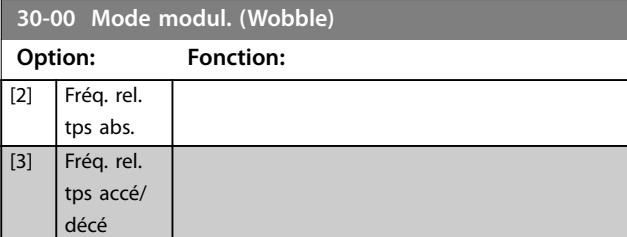

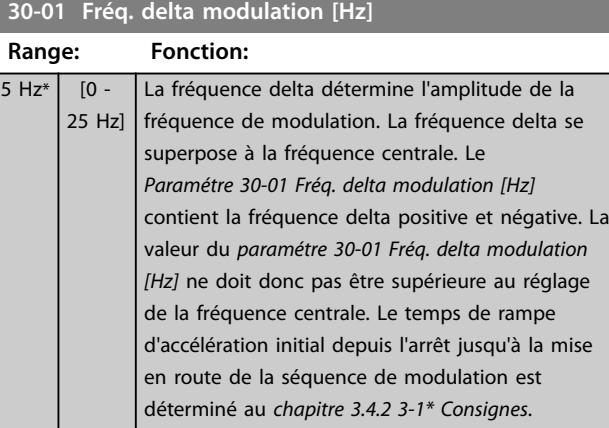

#### **30-02 Fréq. delta modulation [%]**

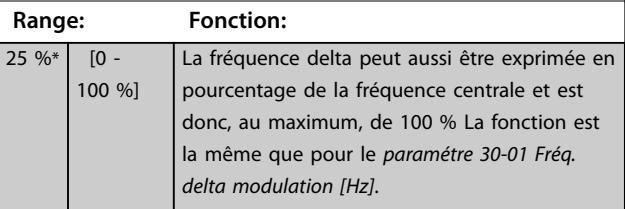

#### **30-03 Ressource éch. fréq. delta modul.**

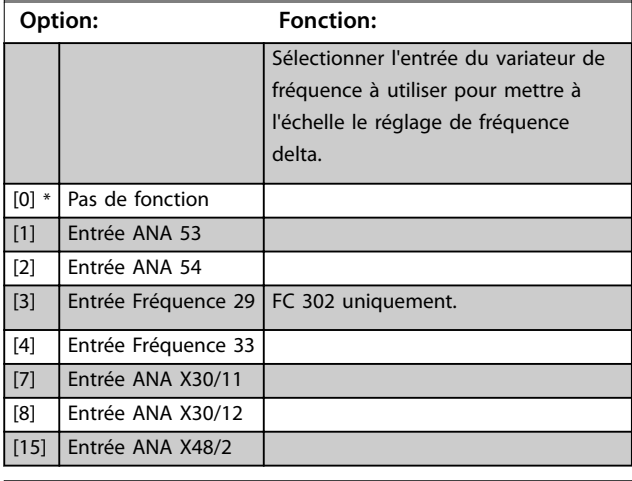

#### **30-04 Saut de fréq. modul. [Hz]**

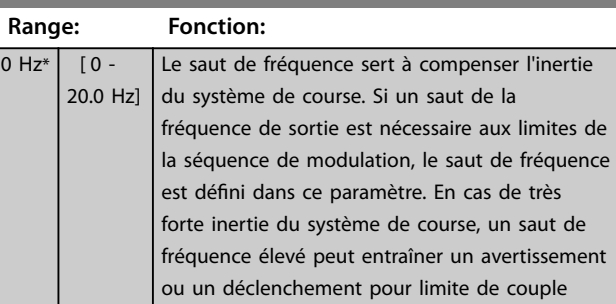

### **Description des paramètres VLT**® **AutomationDrive FC 301/302**

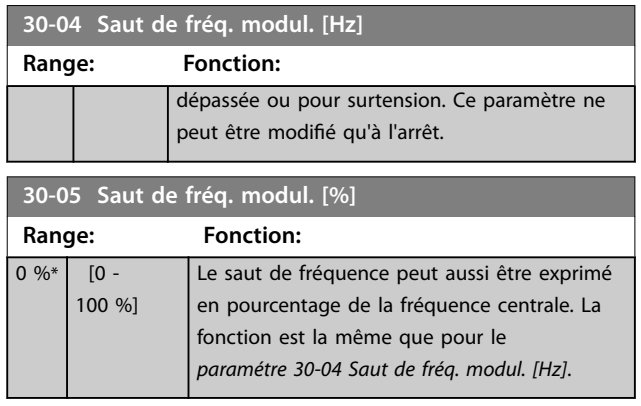

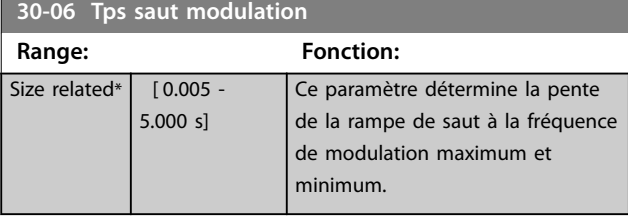

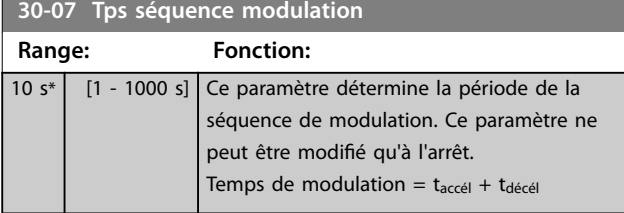

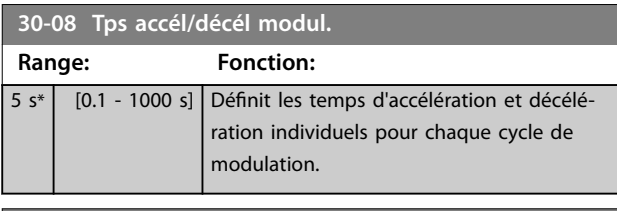

**30-09 Fonct. aléatoire modul.(wobble) Option: Fonction:** [0] \* Inactif [1] Actif

### 3.21.2 Fréquence centrale

Utiliser le groupe de paramètres *3-1\* Consignes* pour régler la fréquence centrale.

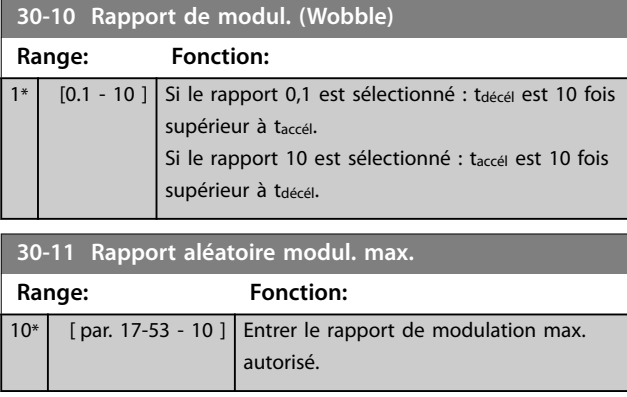

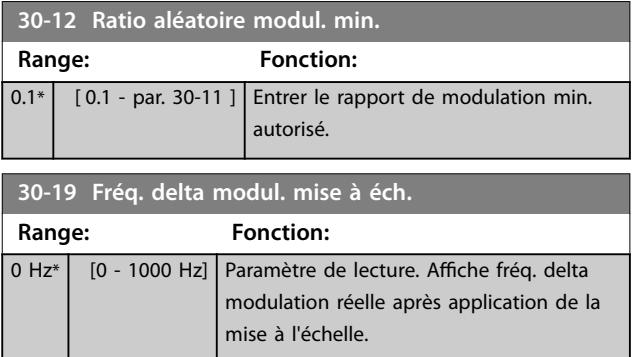

## 3.21.3 30-2\* Ajust. démarr. avancé

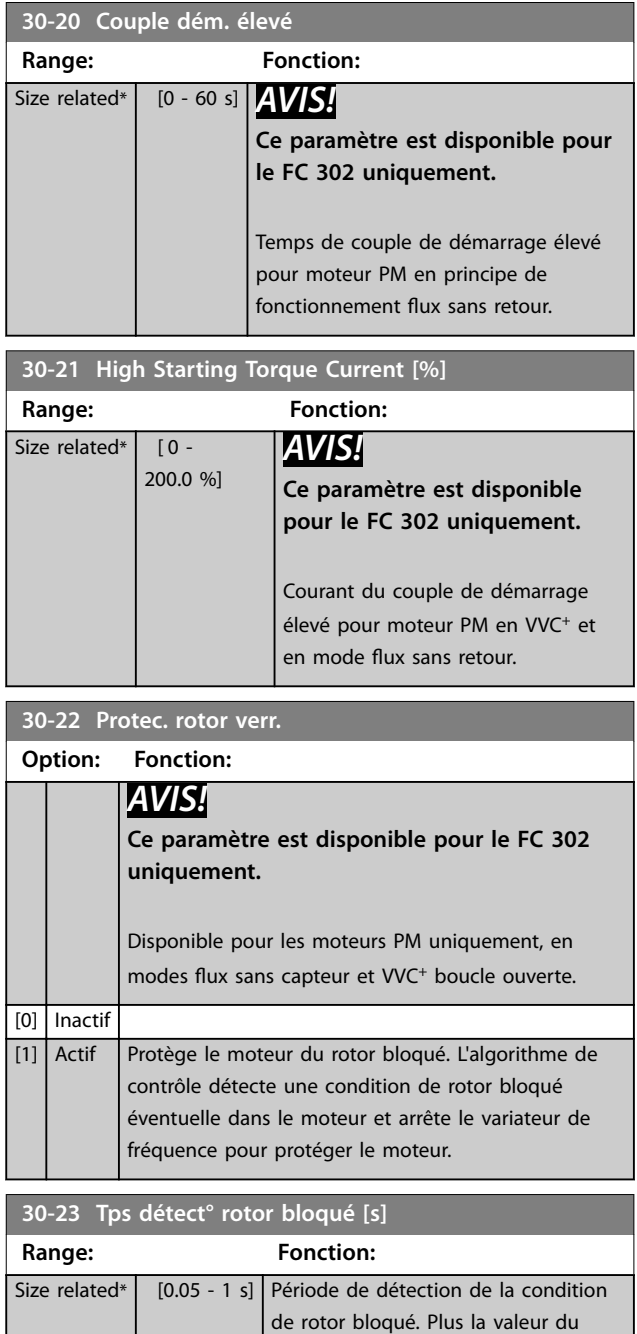

#### **Description des paramètres Guide de programmation**

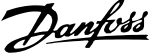

**3 3**

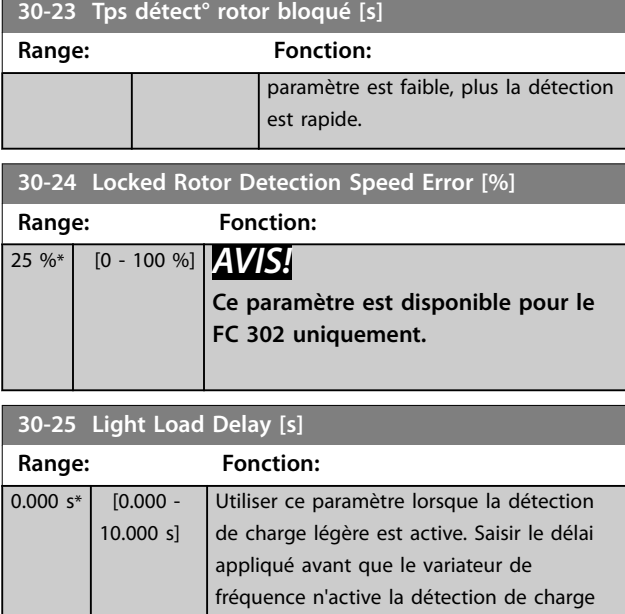

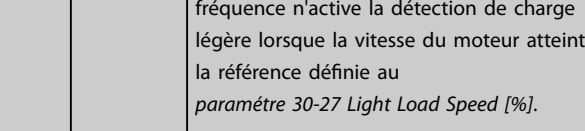

**30-26 Light Load Current [%]**

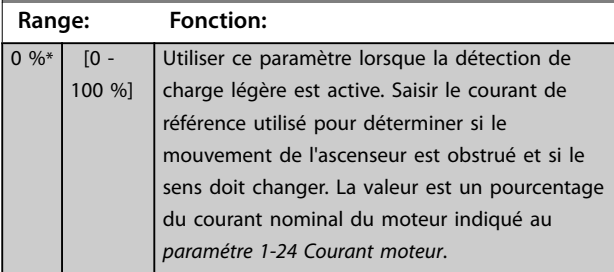

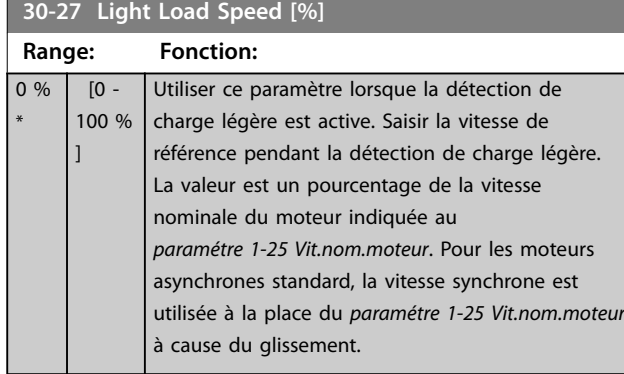

## 3.21.4 30-5\* Unit Configuration

Les paramètres de ce groupe permettent de configurer le fonctionnement des unités internes communiquant avec le variateur de fréquence. Les réglages ont des effets sur le comportement des composants matériels à l'intérieur du variateur de fréquence.

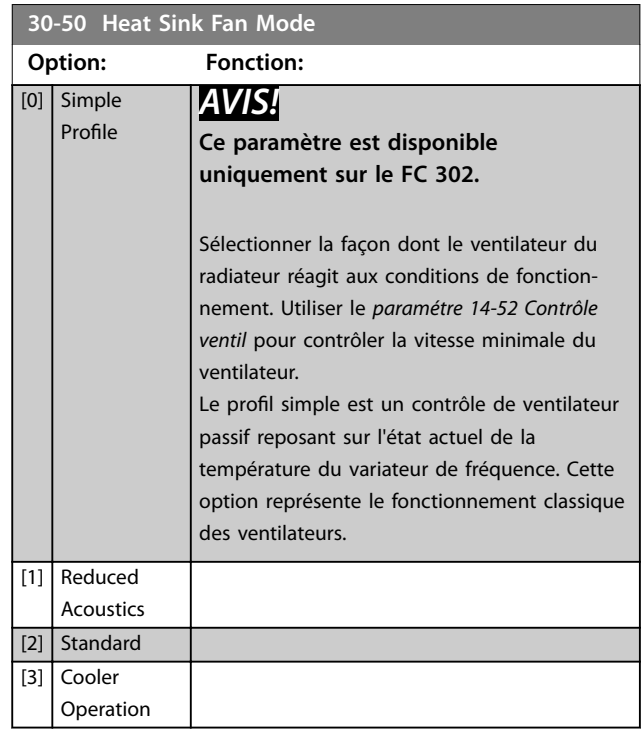

## 3.21.5 30-8\* Compatibilité (I)

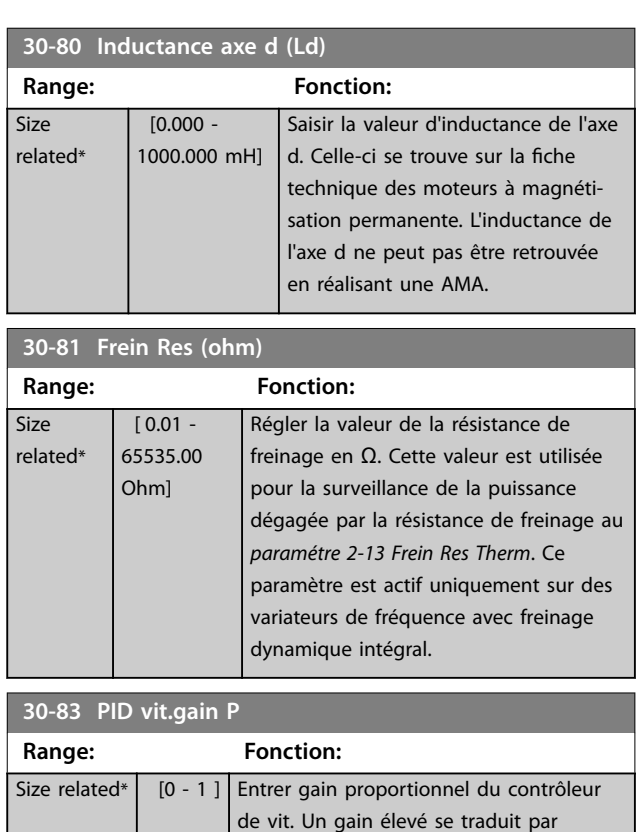

du process.

régulation rapide. Cependant, un gain trop important peut affecter la régularité

Danfoss

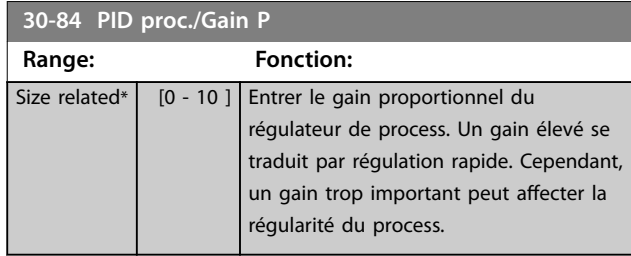

## 3.21.6 30-9\* Wifi LCP

Paramètres de configuration du LCP 103 sans fil.

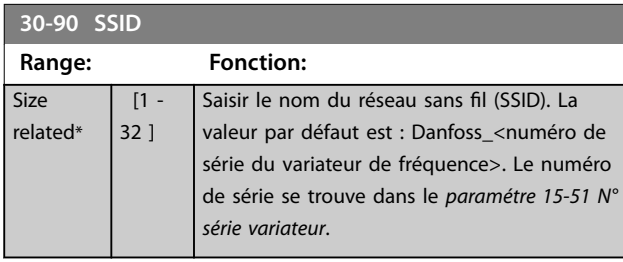

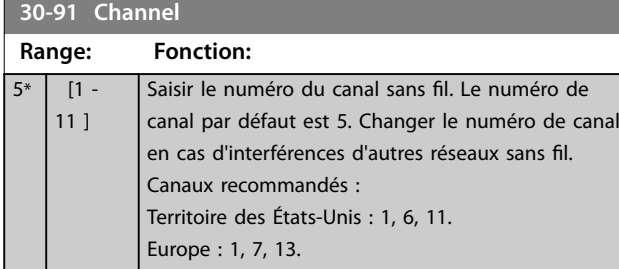

**30-92 Password**

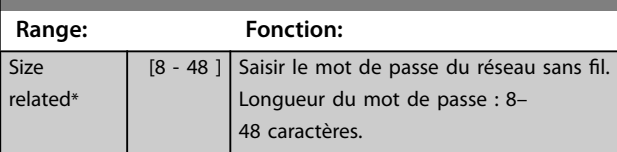

**30-97 Wifi Timeout Action**

Sélectionner l'action à réaliser si une référence locale (mode Hand On) ou une référence distante (mode Auto On) est réglée via la connexion sans fil et si cette connexion est perdue.

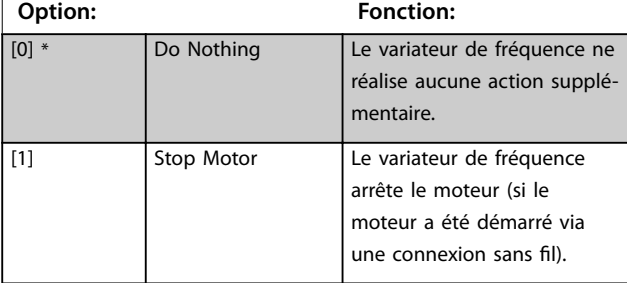

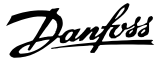

### <span id="page-232-0"></span>3.22 Paramètres : 32-\*\* Réglages base MCO

Les paramètres de ce groupe sont disponibles lorsque le VLT® Motion Control Option MCO 305 est installé sur le variateur de fréquence. Pour des informations sur l'option, voir le *Manuel d'utilisation du VLT*® *Motion Control Option MCO 305.*

### 3.23 Paramètres : 33-\*\* Régl. MCO avancés

Les paramètres de ce groupe sont disponibles lorsque le VLT® Motion Control Option MCO 305 est installé sur le variateur de fréquence. Pour des informations sur l'option, voir le *Manuel d'utilisation du VLT*® *Motion Control Option MCO 305.*

### 3.24 Paramètres : 34-\*\* Lect. données MCO

Les paramètres de ce groupe sont disponibles lorsque le VLT® Motion Control Option MCO 305 est installé sur le variateur de fréquence. Pour des informations sur l'option, voir le *Manuel d'utilisation du VLT*® *Motion Control Option MCO 305.*

### 3.25 Paramètres : 35-\*\* Option entrée capteur

Paramètres de configuration de la fonctionnalité du VLT® Sensor Input MCB 114.

## 3.25.1 35-0\* Entrée en mode T° (MCB 114)

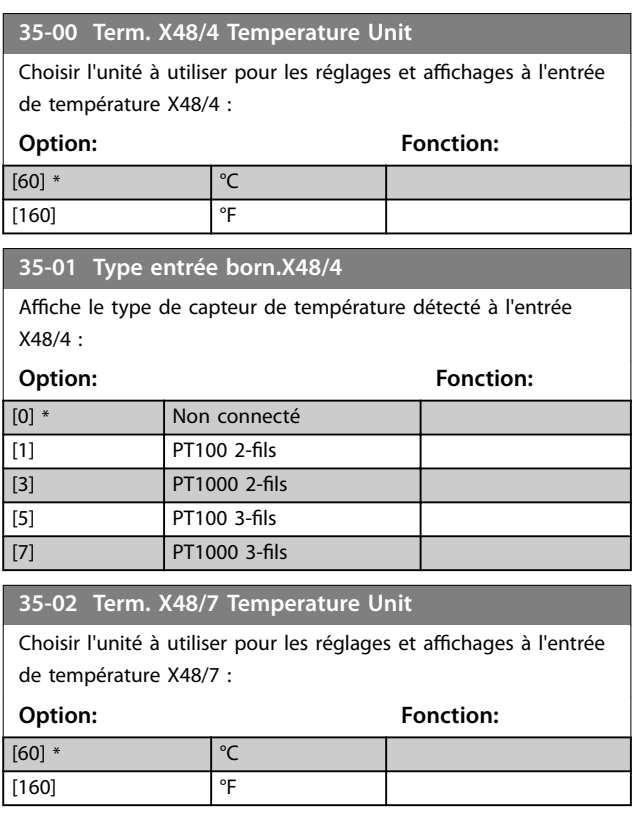

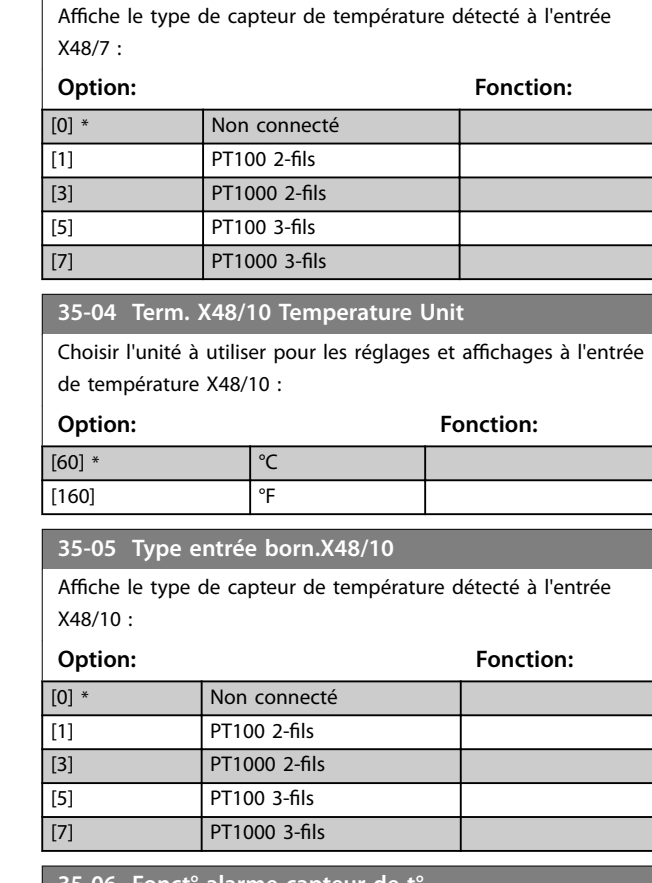

### **35-06 Fonct° alarme capteur de t°**

Sélectionner la fonction d'alarme :

**35-03 Type entrée born.X48/7**

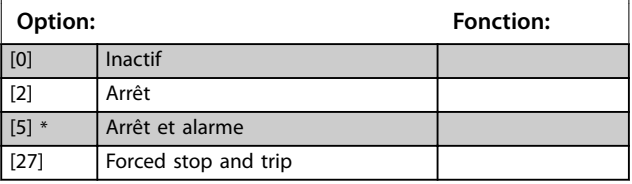

### 3.25.2 35-1\* Entrée temp. X48/4 (MCB 114)

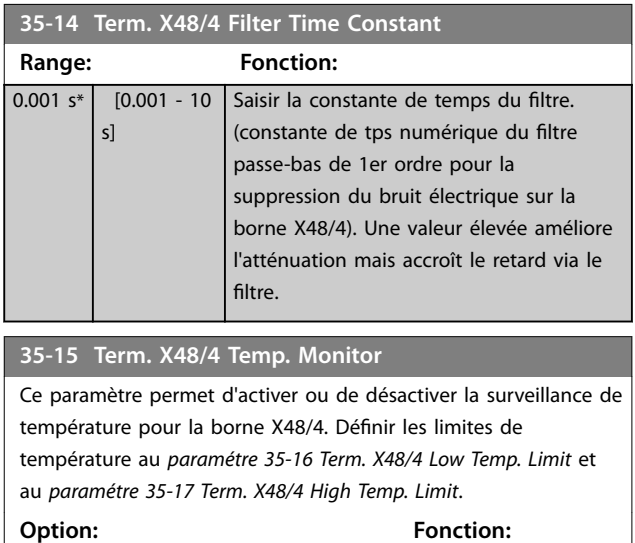

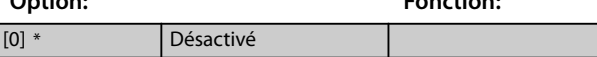

### <span id="page-233-0"></span>**35-15 Term. X48/4 Temp. Monitor**

Ce paramètre permet d'activer ou de désactiver la surveillance de température pour la borne X48/4. Définir les limites de température au *paramétre 35-16 Term. X48/4 Low Temp. Limit* et au *paramétre 35-17 Term. X48/4 High Temp. Limit*.

**Option: Fonction:**

[1] Activé

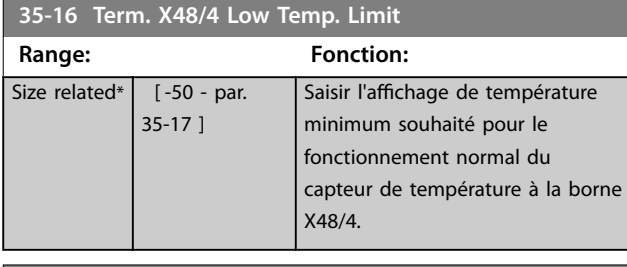

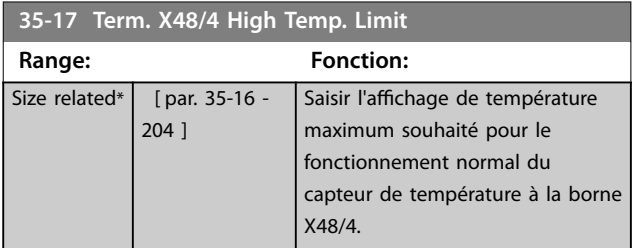

### 3.25.3 35-2\* Entrée temp. X48/7 (MCB 114)

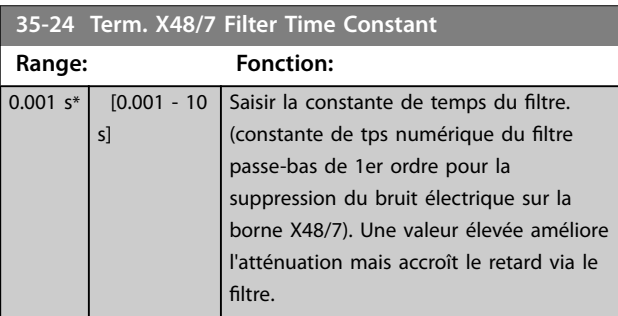

#### **35-25 Term. X48/7 Temp. Monitor**

Ce paramètre permet d'activer ou de désactiver la surveillance de température pour la borne X48/7. Définir les limites de température au *paramétre 35-26 Term. X48/7 Low Temp. Limit* et au *paramétre 35-27 Term. X48/7 High Temp. Limit*.

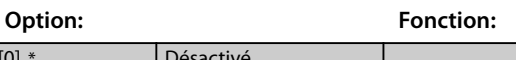

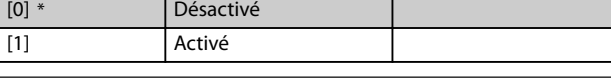

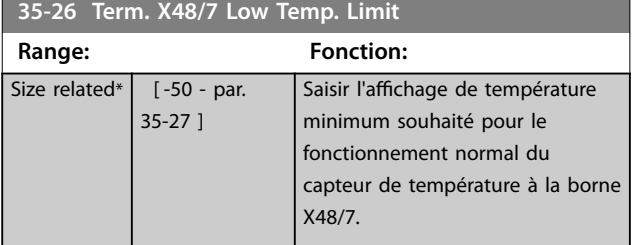

#### **35-27 Term. X48/7 High Temp. Limit**

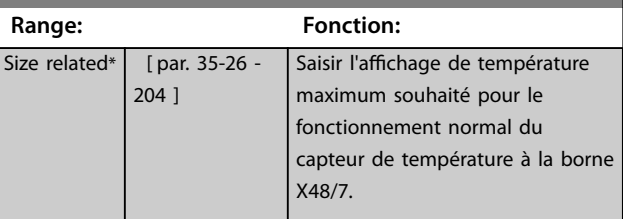

### 3.25.4 35-3\* Entrée t° X48/10 (MCB 114)

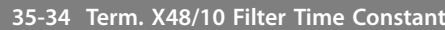

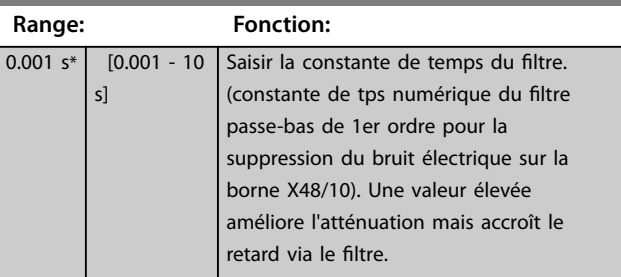

#### **35-35 Term. X48/10 Temp. Monitor**

Ce paramètre permet d'activer ou de désactiver la surveillance de température pour la borne X48/10. Définir les limites de température au *paramétre 35-36 Term. X48/10 Low Temp. Limit*/ *paramétre 35-37 Term. X48/10 High Temp. Limit*.

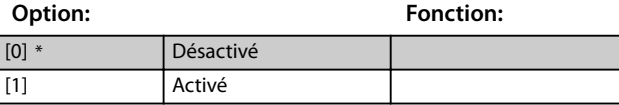

## **35-36 Term. X48/10 Low Temp. Limit**

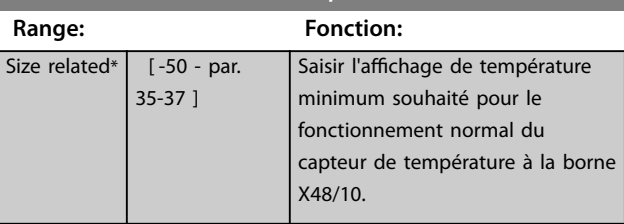

#### **35-37 Term. X48/10 High Temp. Limit**

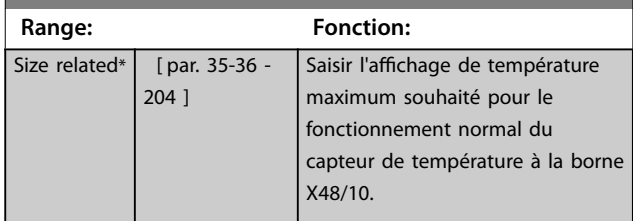

## 3.25.5 35-4\* Entrée ANA X48/2 (MCB 114)

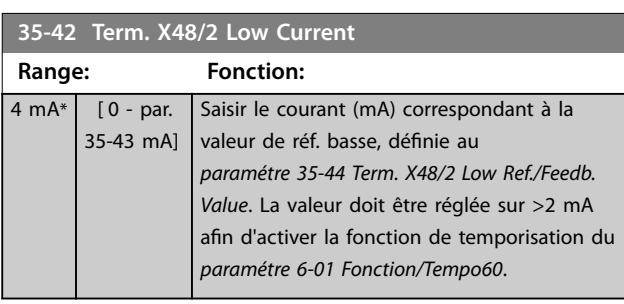

**35-43 Term. X48/2 High Current Range: Fonction:**

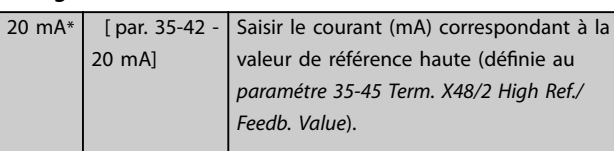

**35-44 Term. X48/2 Low Ref./Feedb. Value**

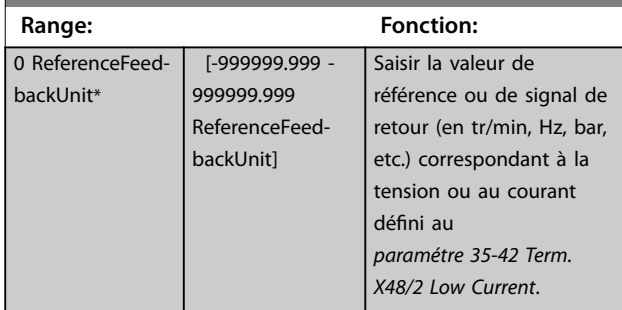

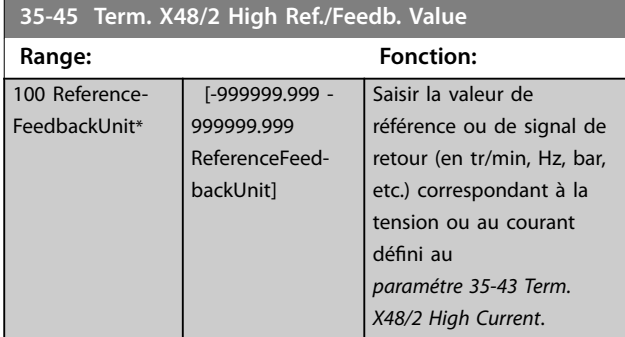

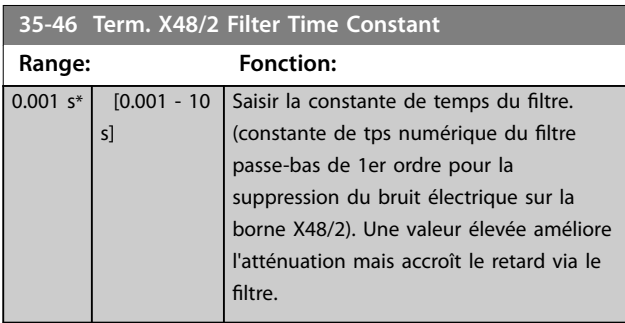

**3 3**

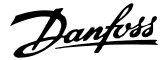

### <span id="page-235-0"></span>3.26 Paramètres : 36-\*\* Option E/S program.

Paramètres de configuration du VLT® Programmable I/O MCB 115.

Les paramètres de ce groupe ne sont actifs que si le VLT® Programmable I/O MCB 115 est installé.

### 3.26.1 36-0\* Mode E/S

Utiliser les paramètres de ce groupe pour configurer le mode des entrées et sorties du VLT® Programmable I/O MCB 115.

Les bornes peut être programmées comme une tension, courant ou une sortie digitale.

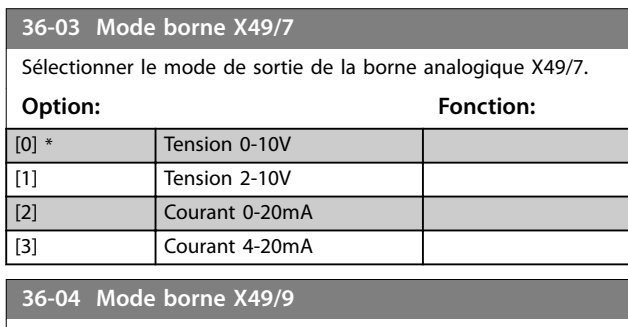

Sélectionner le mode de sortie de la borne analogique X49/9.

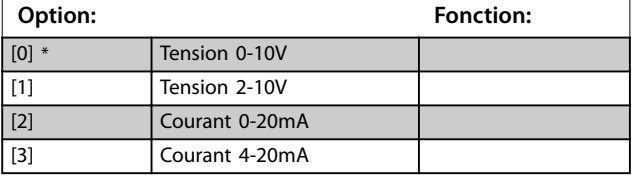

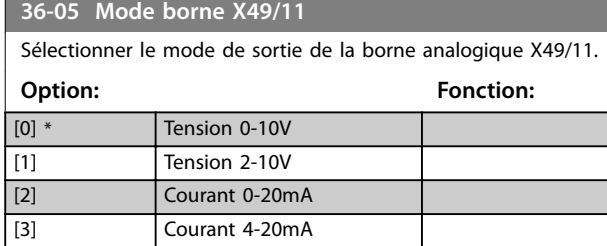

### 3.26.2 36-4\* Sortie X49/7

Utiliser les paramètres de ce groupe pour configurer le mode des entrées et sorties du VLT® Programmable I/O MCB 115.

Sélectionner la fonctionnalité de la borne X49/7.

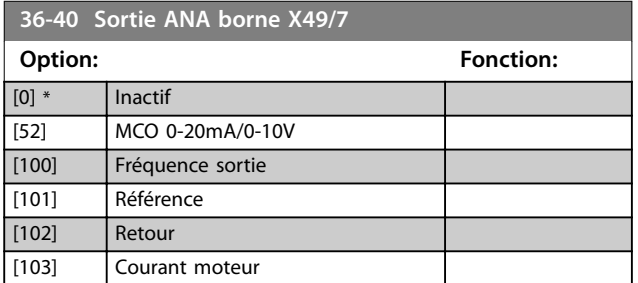

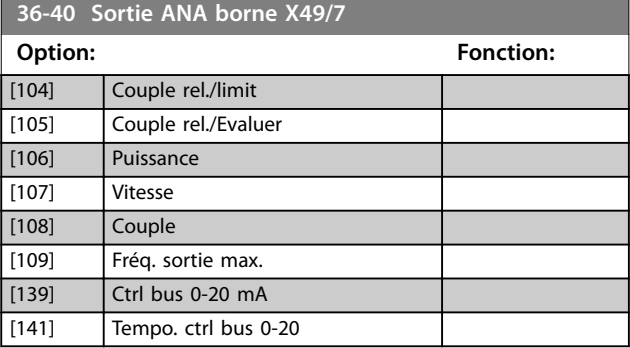

#### **36-42 Echelle min. borne X49/7**

Faire correspondre la valeur minimale de sortie de la borne X49/7 avec une valeur requise. La valeur requise est définie comme pourcentage de la valeur sélectionnée au *paramétre 36-40 Sortie ANA borne X49/7*. Pour savoir comment fonctionne ce paramètre, se reporter au *[paramétre 6-52 Echelle max s.born.42](#page-127-0)*. L'exemple suivant décrit comment le variateur de fréquence

#### utilise ce paramètre. **Exemple**

*Paramétre 36-03 Mode borne X49/7* = *[0] Tension 0-10 V Paramétre 36-40 Sortie ANA borne X49/7* = *[100] Fréquence sortie [Paramétre 4-19 Frq.sort.lim.hte](#page-86-0)* = 200 Hz

Exigence de l'application : si la fréquence de sortie est inférieure à 20 Hz, la sortie de la borne X49/7 doit être 0 V. Pour respecter l'exigence de l'exemple, saisir 10 % au *paramétre 36-42 Echelle min. borne X49/7*.

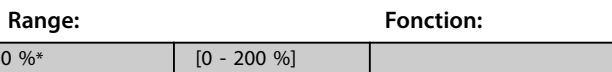

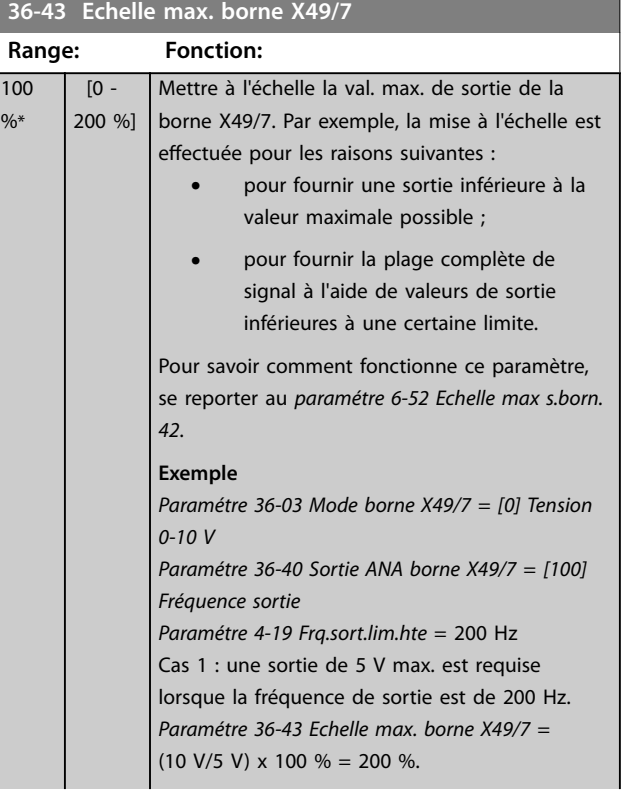

<span id="page-236-0"></span>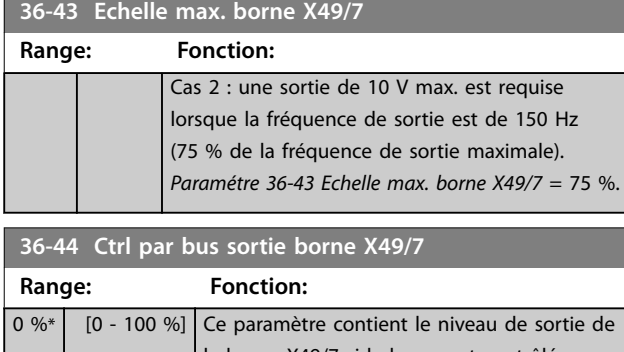

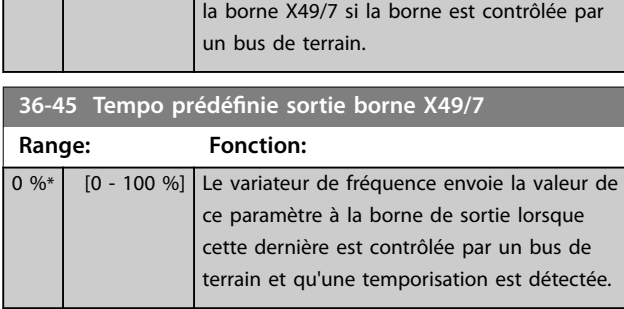

### 3.26.3 36-5\* Sortie X49/9

Utiliser les paramètres de ce groupe pour configurer le mode des entrées et sorties du VLT® Programmable I/O MCB 115.

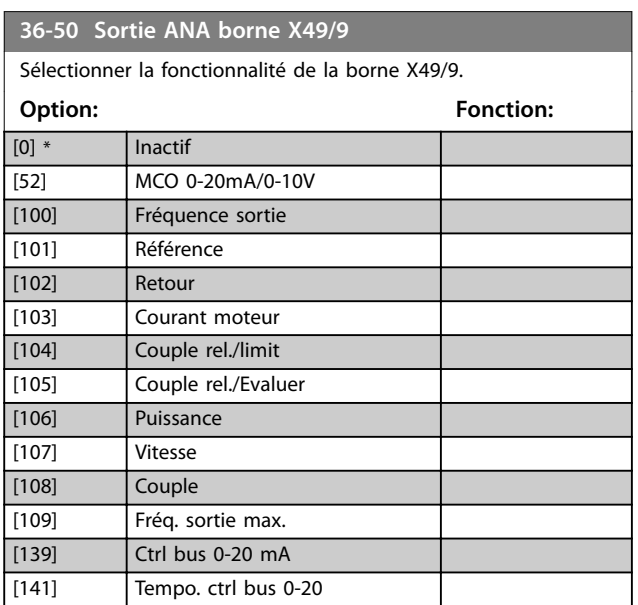

**36-52 Echelle min. borne X49/9**

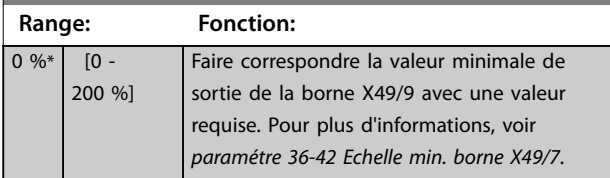

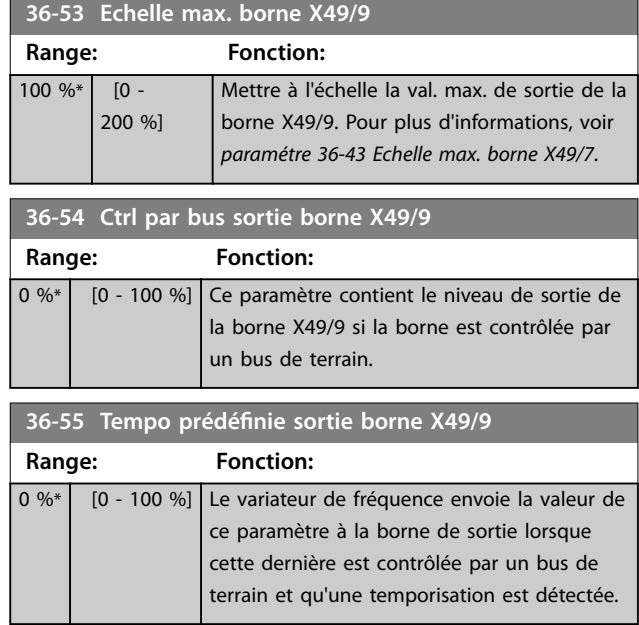

## 3.26.4 36-6\* Sortie X49/11

Utiliser les paramètres de ce groupe pour configurer le mode des entrées et sorties du VLT® Programmable I/O MCB 115.

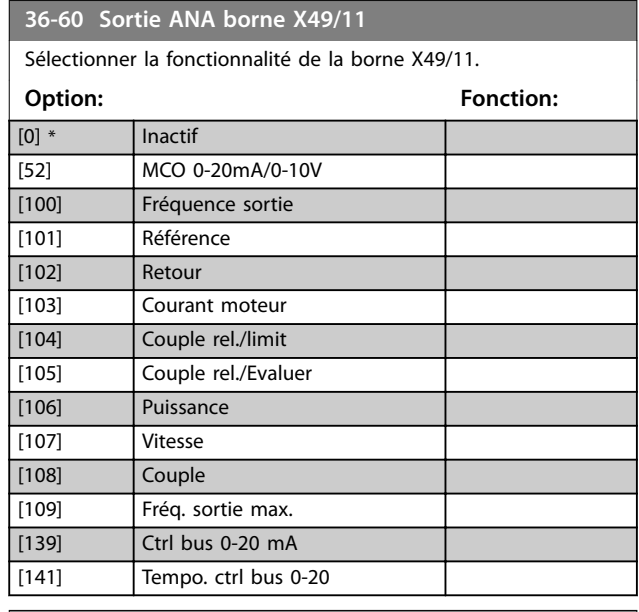

**36-62 Echelle min. borne X49/11**

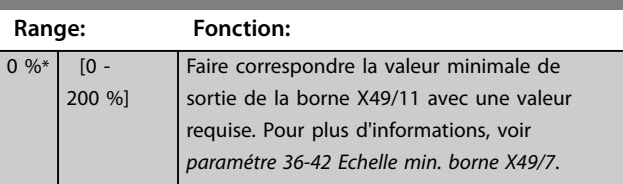

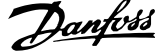

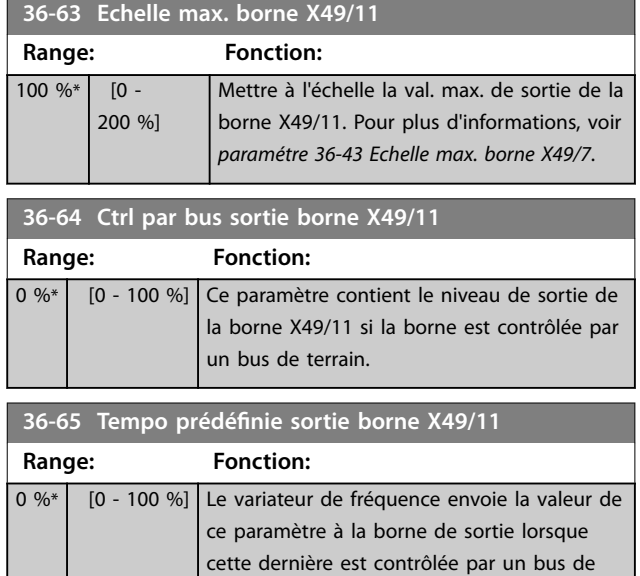

terrain et qu'une temporisation est détectée.

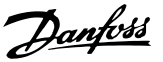

## 3.27 Paramètres : 40-\*\* Special Settings

### 3.27.1 40-5\* Advanced Control Settings

Paramètres de configuration des réglages avancés de commande du moteur.

#### **40-50 Flux Sensorless Model Shift**

Utiliser ce paramètre pour activer ou désactiver la commutation entre le modèle de flux 1 et le modèle de flux 2 à faible vitesse. Voir aussi le *[paramétre 1-66 Courant min. à faible vitesse](#page-53-0)*. **Option: Fonction:** [0] Inactif

## [1] Actif 3.28 Paramètres : 42-\*\* Safety Functions

Les paramètres de ce groupe de paramètres sont disponibles lorsqu'une option de sécurité est installée sur le variateur de fréquence. Pour plus d'informations sur les paramètres liés à la sécurité, voir le manuel d'utilisation des options de sécurité :

- **•** *Manuel d'utilisation du VLT*® *Safety Option MCB 150/151*
- **•** *Manuel d'utilisation du VLT*® *Safety Option MCB 152.*

### 3.29 Paramètres : 43-\*\* Unit Readouts

Les paramètres de ce groupe fournissent les affichages pour la surveillance du fonctionnement des variateurs de fréquence en tailles de boîtier D à F.

### 3.29.1 43-0\* Component Status

Ce groupe de paramètres contient des informations en lecture seule sur les composants matériels de la partie puissance. Tous les paramètres de ce groupe sont des tableaux :

- **•** [0]: Carte de puissance 1 (la carte de puissance maître dans un variateur de fréquence parallèle, ou la seule carte de puissance dans un variateur de fréquence avec une seule section onduleur).
- **•** [1]: Carte de puissance 2 (onduleur raccordé dans un variateur de fréquence parallèle).
- [2]: Carte de puissance 3 (onduleur raccordé dans un variateur de fréquence parallèle).
- [3]: Carte de puissance 4 (onduleur raccordé dans un variateur de fréquence parallèle).
- [4]: Carte de puissance 5 (redresseur raccordé dans un variateur de fréquence parallèle).
- [5]: Carte de puissance 6 (redresseur raccordé dans un variateur de fréquence parallèle).
- **•** [6]: Carte de puissance 7 (redresseur raccordé dans un variateur de fréquence parallèle).
- **•** [7]: Carte de puissance 8 (redresseur raccordé dans un variateur de fréquence parallèle).
- [8]: Carte courant d'appel (en option).
- **•** [9]: Carte de puissance 1 du ventilateur (en option).
- **•** [10]: Carte de puissance 2 du ventilateur (en option).

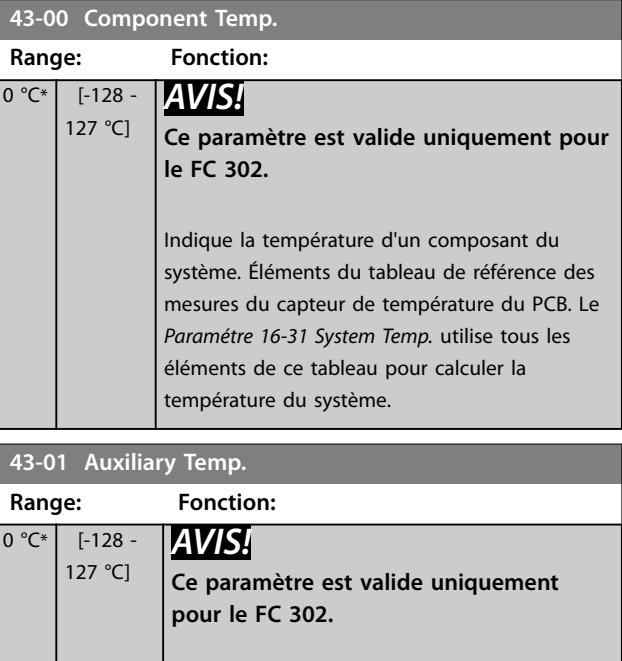

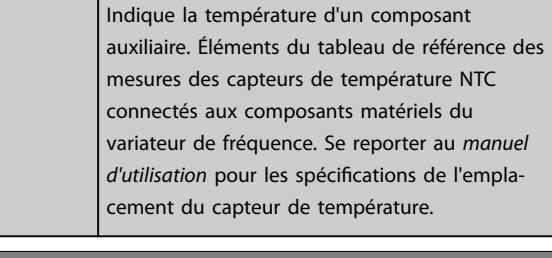

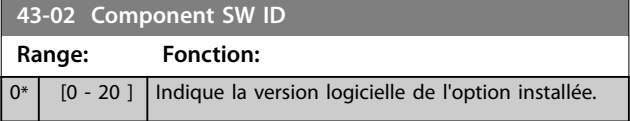

### 3.29.2 43-1\* Power Card Status

Ce groupe de paramètres contient des informations en lecture seule sur le statut de la carte de puissance. Tous les paramètres de ce groupe sont des tableaux :

- **•** [0]: Carte de puissance 1 (la carte de puissance maître dans un variateur de fréquence parallèle, ou la seule carte de puissance dans un variateur de fréquence avec une seule section onduleur).
- [1]: Carte de puissance 2 (onduleur raccordé dans un variateur de fréquence parallèle).
- **•** [2]: Carte de puissance 3 (onduleur raccordé dans un variateur de fréquence parallèle).
- [3]: Carte de puissance 4 (onduleur raccordé dans un variateur de fréquence parallèle).
- [4]: Carte de puissance 5 (redresseur raccordé dans un variateur de fréquence parallèle).
- [5]: Carte de puissance 6 (redresseur raccordé dans un variateur de fréquence parallèle).
- **•** [6]: Carte de puissance 7 (redresseur raccordé dans un variateur de fréquence parallèle).
- **•** [7]: Carte de puissance 8 (redresseur raccordé dans un variateur de fréquence parallèle).

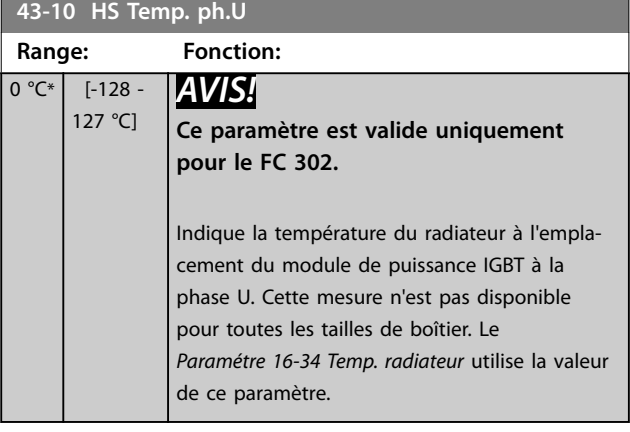

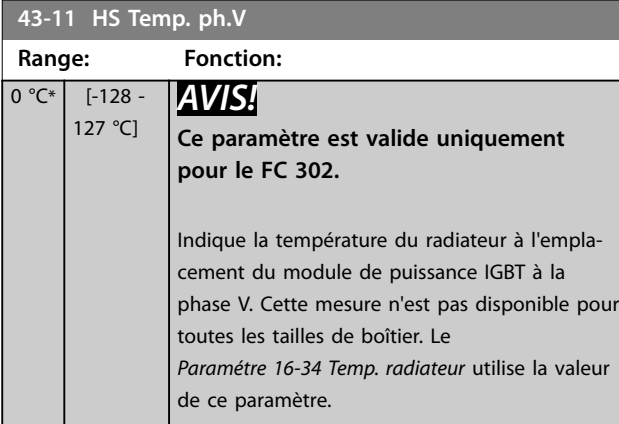

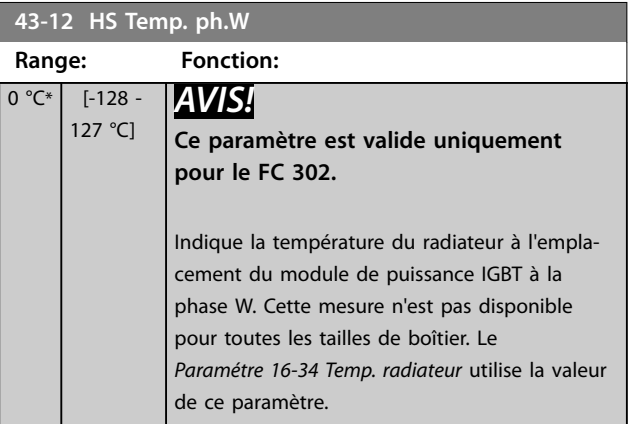

### **43-13 PC Fan A Speed**

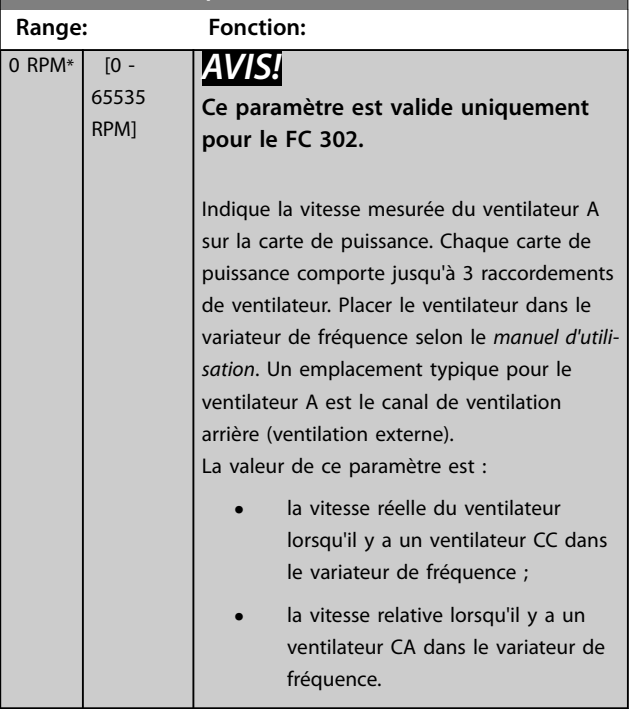

Danfoss

## **43-14 PC Fan B Speed**

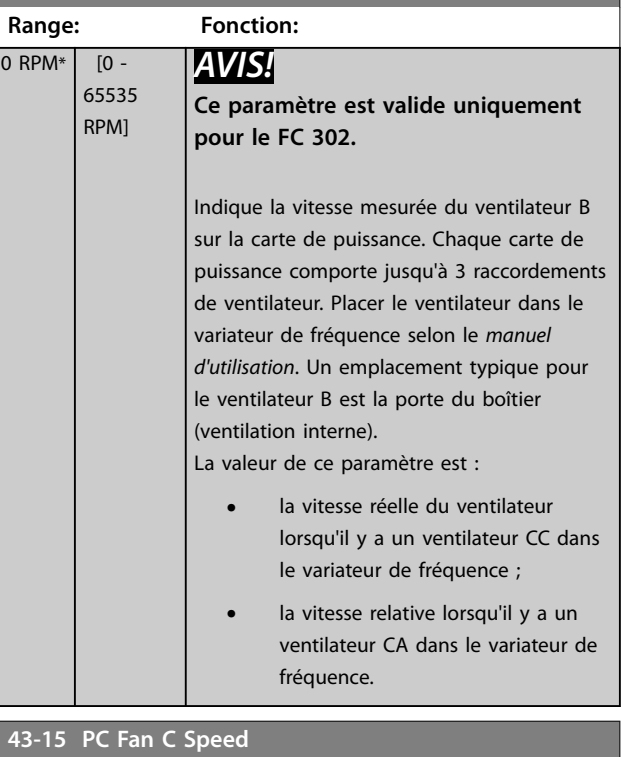

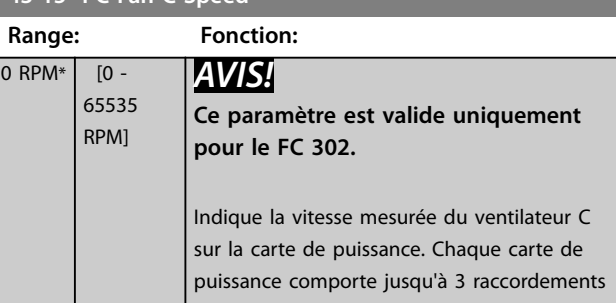

Danfoss

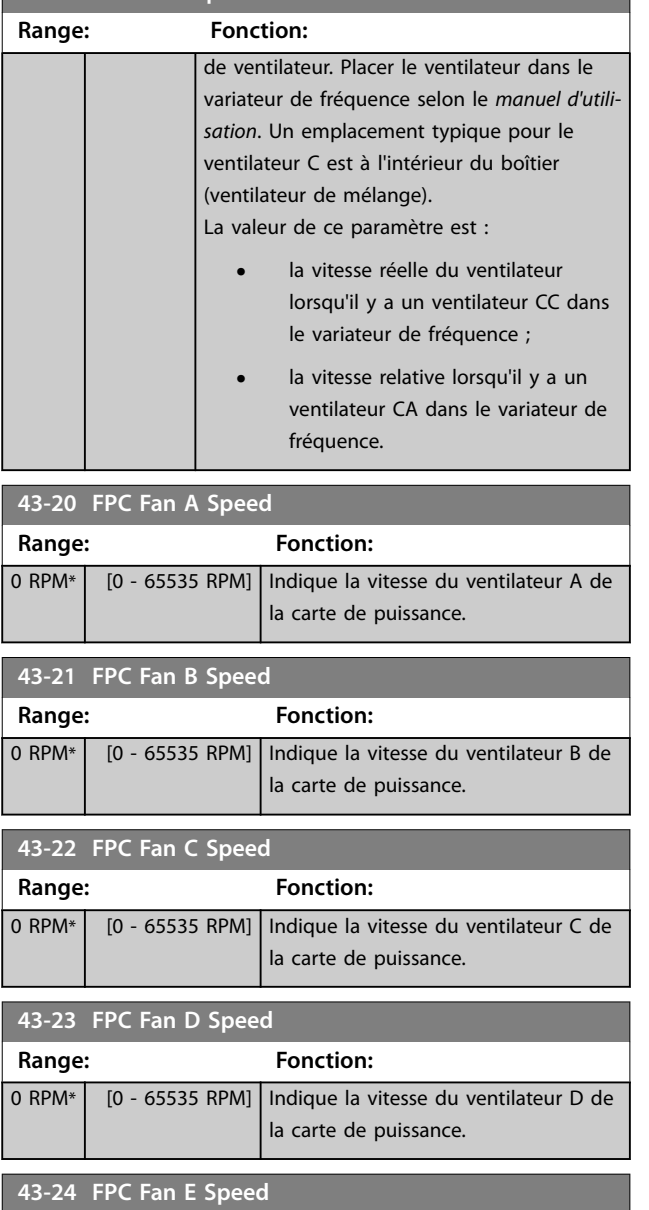

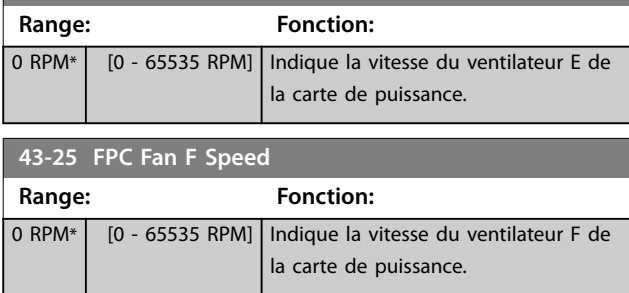

## **43-15 PC Fan C Speed**

Danfoss

# 4 Contrôleur de mouvement intégré

### 4.1 Introduction

## *AVIS!*

**Le contrôle de mouvement intégré n'est disponible qu'avec la version spéciale de logiciel 48.XX de l'IMC. Pour commander le variateur de fréquence avec le logiciel de l'IMC, utiliser le code type avec la version de logiciel S067. Le logiciel de l'IMC supprime les fonctions suivantes du variateur de fréquence :**

- **• Prise en charge des moteurs PM et SynRM en mode VVC<sup>+</sup>**
- **• Fonction de modulation**
- **• Fonction de bobineuse de surface**
- **• Process PID étendu**
- **• Assistance VLT**® **Motion Control Option MCO 305**

Le contrôleur de mouvement intégré (IMC) permet la commande de position. Le contrôle de position est disponible lorsque *[0] U/f, [2] Flux ss retour* ou *[3] Flux retour codeur* est sélectionné au *[paramétre 1-01 Principe Contrôle Moteur](#page-38-0)*.

Pour activer la fonctionnalité de l'IMC, sélectionner *[9] Positioning* ou *[10] Synchronization* au *paramétre 1-00 Mode Cong.*. L'IMC active les fonctions suivantes :

- **•** Positionnement : absolu, relatif et sonde d'approche
- **•** Retour au point d'origine
- **•** Synchronisation de position
- **•** Maître virtuel

Le contrôle de position dans les modes de positionnement et de synchronisation peut se faire sans capteur ou avec retour. En principe de fonctionnement sans capteur, l'angle du moteur calculé par le contrôleur de moteur est utilisé comme signal de retour. En principe de fonctionnement en boucle fermée, le VLT® AutomationDrive FC 302 prend en charge les codeurs 24 V en série. Grâce à des options supplémentaires, le variateur de fréquence est compatible avec la plupart des codeurs incrémentaux, codeurs absolus et résolveurs standard.

Le contrôleur de position peut gérer les systèmes linéaires et rotatifs. Le contrôleur peut mettre à l'échelle les positions selon n'importe quelle unité physique souhaitée, telle que mm ou degrés.

#### 4.2 Positionnement, retour à l'origine, synchronisation

### 4.2.1 Positionnement

Le variateur de fréquence est compatible avec le positionnement relatif et le positionnement absolu. Un ordre de positionnement nécessite 3 entrées :

- **•** Position cible
- **•** Référence de vitesse
- **•** Temps de rampe

Danfoss

Ces 3 entrées peuvent provenir de diverses sources, voir l'*Illustration 4.1* :

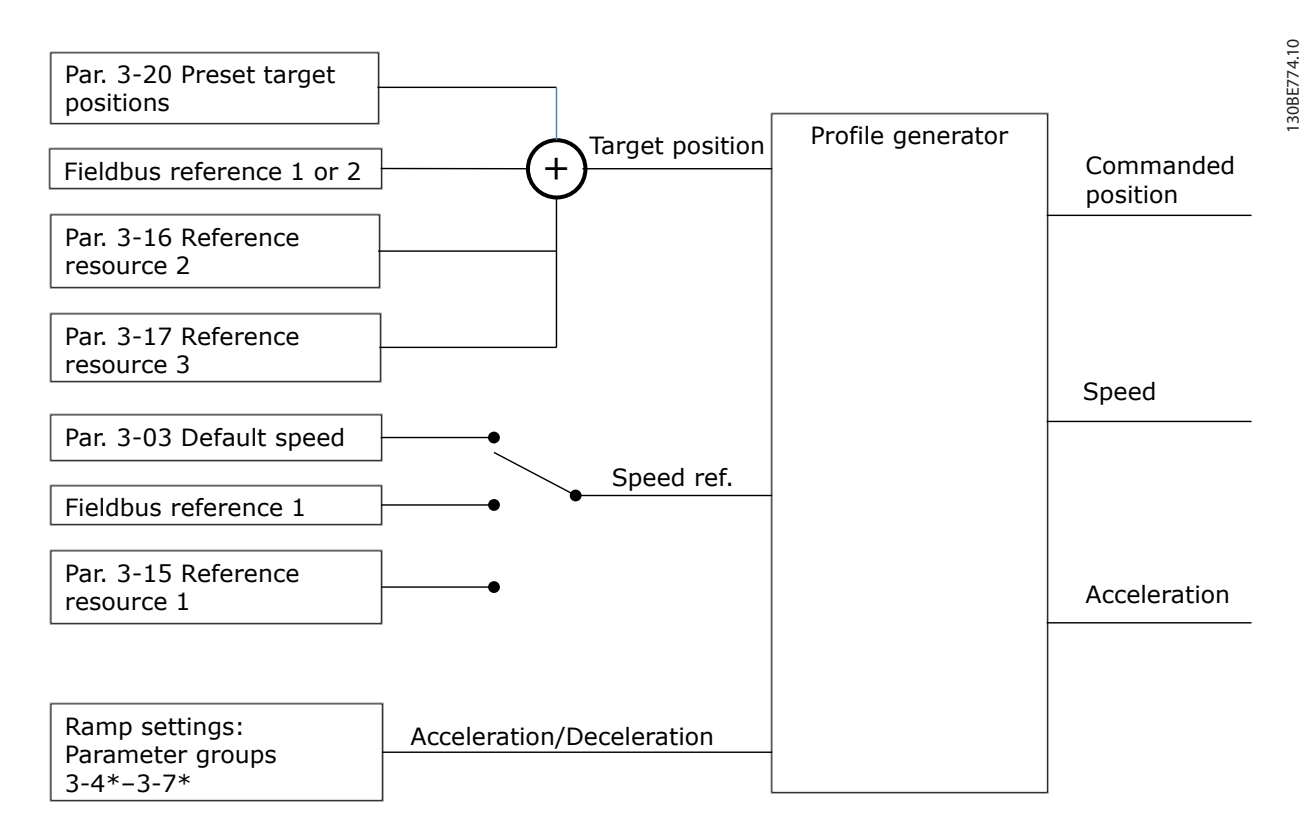

**Illustration 4.1 Références de positionnement**

Dans chaque cycle de commande (1 ms), le générateur de profil calcule la position, la vitesse et l'accélération requises pour effectuer le mouvement spécifié. Les sorties du générateur de profil sont utilisées comme entrées pour le contrôleur de position et de vitesse comme décrit au *[chapitre 4.3.1 Boucles de contrôle](#page-243-0)*.

### 4.2.2 Retour à l'origine

Le retour à l'origine est requis pour créer une référence à la position de la machine physique en principe de fonctionnement en boucle fermée avec codeur incrémental ou en principe de fonctionnement sans capteur. L'IMC prend en charge diverses fonctions de retour à l'origine avec ou sans capteur d'origine. Sélectionner la fonction de retour à l'origine au *[paramétre 17-80 Homing Function](#page-215-0)*. Après cette sélection, terminer le retour à l'origine avant de procéder au positionnement absolu.

### <span id="page-243-0"></span>4.2.3 Synchronisation

En mode synchronisation, le variateur de fréquence suit la position d'un signal maître. Le signal maître et le décalage entre le maître et le suiveur sont gérés comme indiqués sur l'*Illustration 4.2*.

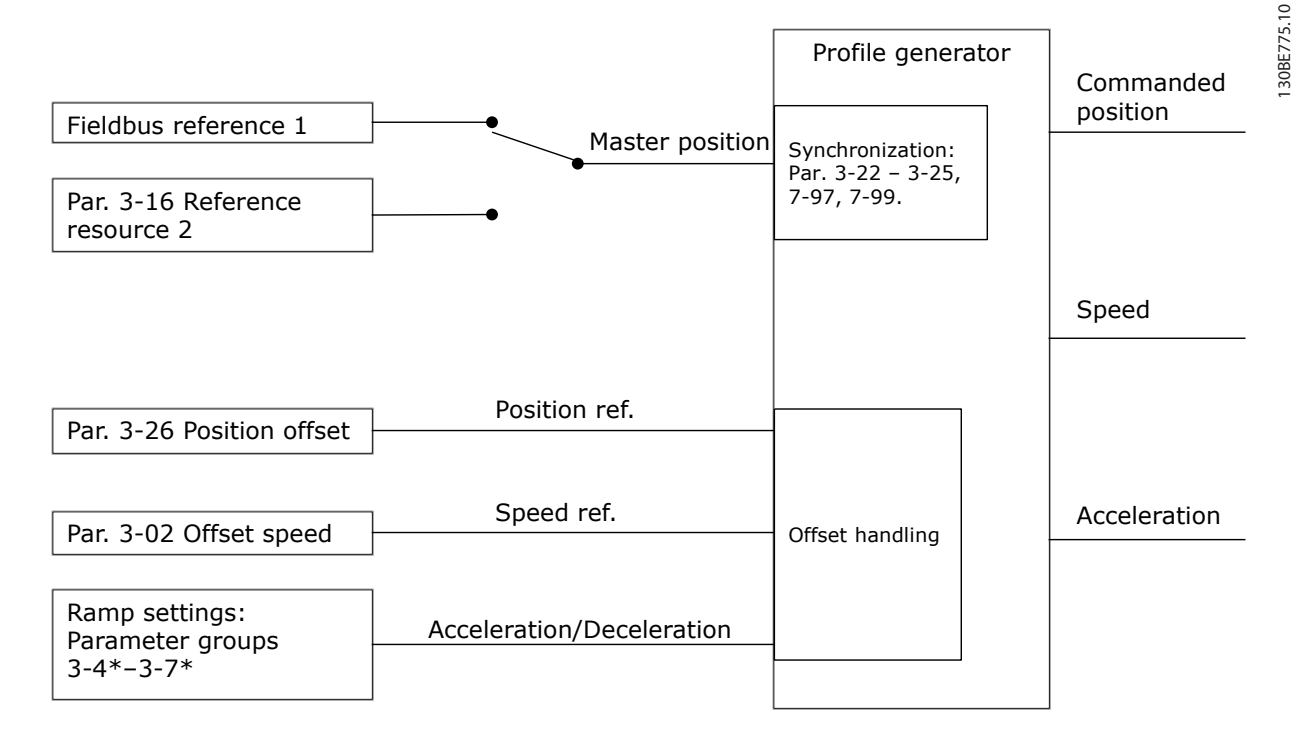

#### **Illustration 4.2 Références de synchronisation**

Dans chaque cycle de commande (1 ms), le générateur de profil calcule la position, la vitesse et l'accélération requises pour effectuer le mouvement spécifié. Les sorties du générateur de profil sont utilisées comme entrées pour le contrôleur de position et de vitesse comme décrit au *chapitre 4.3.1 Boucles de contrôle*.

### 4.3 Commande

### 4.3.1 Boucles de contrôle

En mode de positionnement et de synchronisation, 2 boucles de contrôle supplémentaires contrôlent le moteur outre le contrôleur de moteur fonctionnant en principe de fonctionnement Flux, sans capteur ou avec signal de retour du moteur. Le régulateur PI de position est la boucle extérieure offrant le point de consigne au PID de vitesse, qui fournit la référence au contrôleur de moteur. Pour une boucle fermée, la source du retour peut être sélectionnée individuellement pour chacun des 3 contrôleurs.

Pour le principe de fonctionnement sans capteur, sélectionner *[0] Retour codeur P1-02* dans les paramètres suivants :

- **•** PID vitesse : *[Paramétre 7-00 PID vit.source ret.](#page-132-0)*.
- **•** PI position : *Paramétre 7-90 Position PI Feedback Source*.

Sous cette configuration, les deux contrôleurs utilisent l'angle du moteur calculé par le contrôleur de moteur. L'*[Illustration 4.3](#page-244-0)* montre la structure de contrôle et les paramètres affectant le comportement du contrôle :

Danfoss

<span id="page-244-0"></span>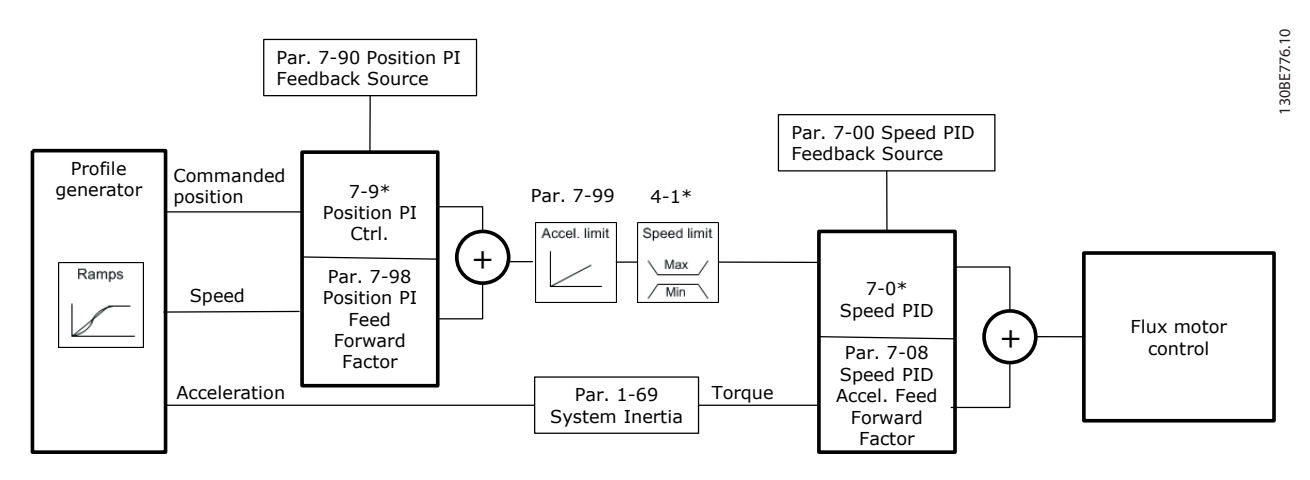

**Illustration 4.3 Mode positionnement et synchronisation**

### 4.3.2 Signaux de commande et d'état

Les signaux de commande et d'état de l'IMC sont disponibles sous formes de bits d'E/S digitales et de bits de bus de terrain. Le *Tableau 4.1* indique les options disponibles :

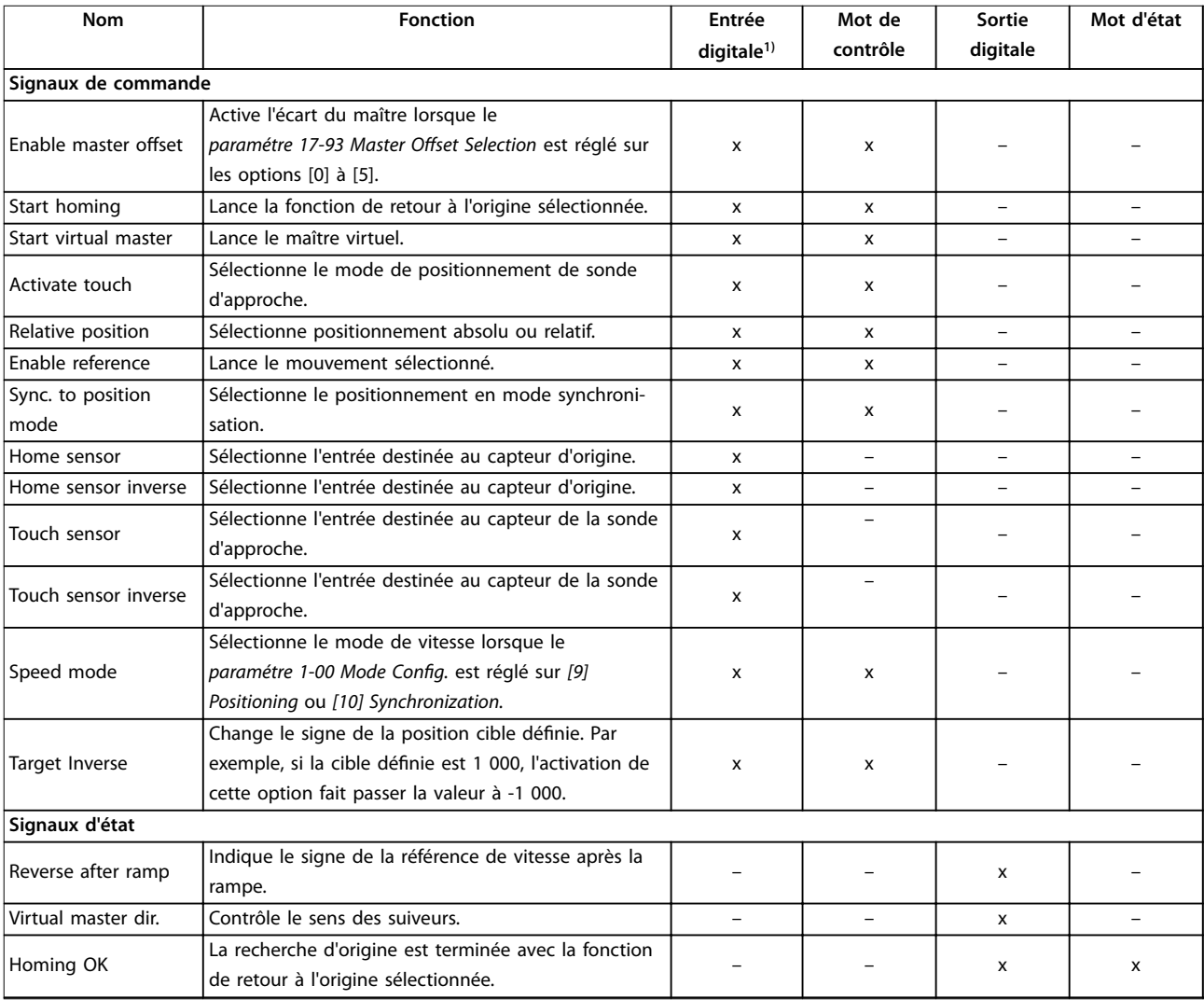

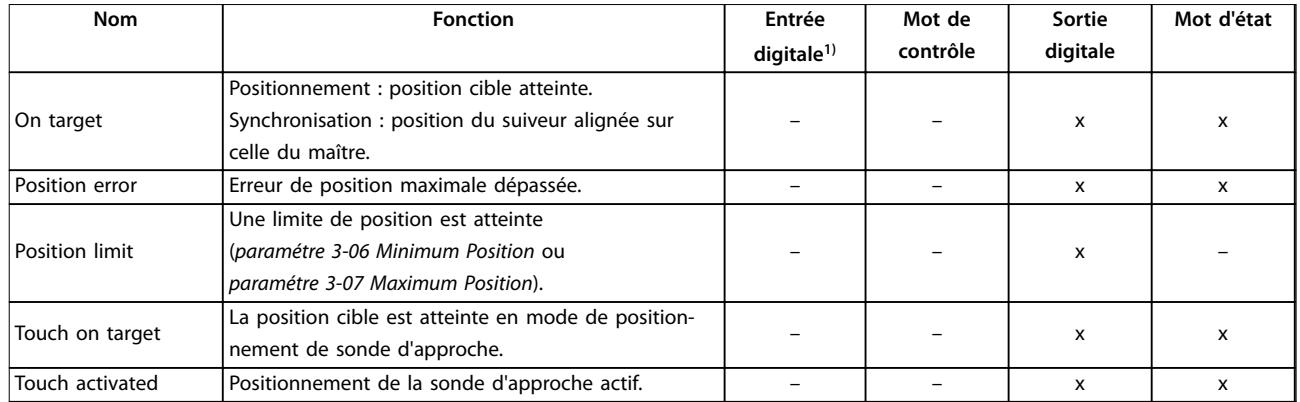

#### **Tableau 4.1 Signaux de commande et d'état**

*1) Pour plus de précision, utiliser les entrées digitales rapides 18, 32 et 33 pour les capteurs d'origine et de sonde d'approche.*

Lorsque *[3] Mode Position.* est sélectionné au paramétre 8-10 Profil mot contrôle, les bits du mot de contrôle et du mot d'état signifient ce qui suit :

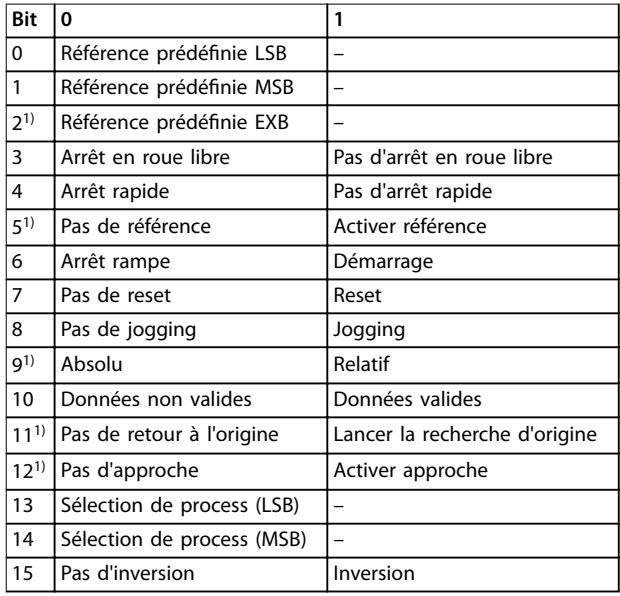

#### **Tableau 4.2 Mot de contrôle**

1) Différent de [0] Profil FC.

*Options pour les bits 0–2, et 12–15 au paramétre 8-14 Mot contrôle*  $configurable:$ 

- *• [11] Start Homing*
- *• [12] Activate Touch Probe*
- *• [13] Sync. to Pos. Mode*
- *• [14] Ramp 2*
- *• [15] Relay 1*
- *• [16] Relay 2*
- *• [17] Speed Mode*
- *• [18] Start Virtual Master*
- $[19]$  Activate Master Offset
- *• [20] Target Inverse*

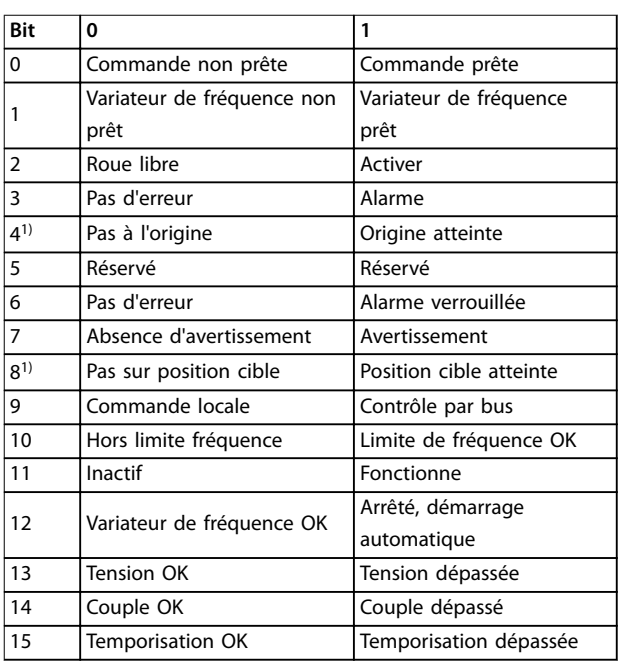

#### **Tableau 4.3 Mot d'état**

1) Différent de [0] Profil FC. *Options pour les bits 5 et 12 à 15 au paramétre 8-13 Mot état* configurable :

- *• [4] Position Error*
- *• [5] Position Limit*
- *• [6] Touch on Target*
- *• [7] Touch Activated*

**4 4**

Danfoss

# 5 Listes des paramètres

### 5.1 Introduction

#### **Série de variateurs de fréquence**

Tous = valides pour les gammes FC 301 et FC 302 01 = valide uniquement pour FC 301 02 = valide uniquement pour FC 302

#### **Changements pendant le fonctionnement**

TRUE (VRAI) signifie que le paramètre peut être modifié alors que le variateur de fréquence fonctionne. FALSE (FAUX) signifie que ce dernier doit être arrêté avant de procéder à une modification.

#### **4 process**

Tous les process : le paramètre peut être réglé séparément dans chacun des 4 process. Un même paramètre peut donc avoir 4 valeurs de données différentes.

1 process : la valeur des données est la même dans tous les process.

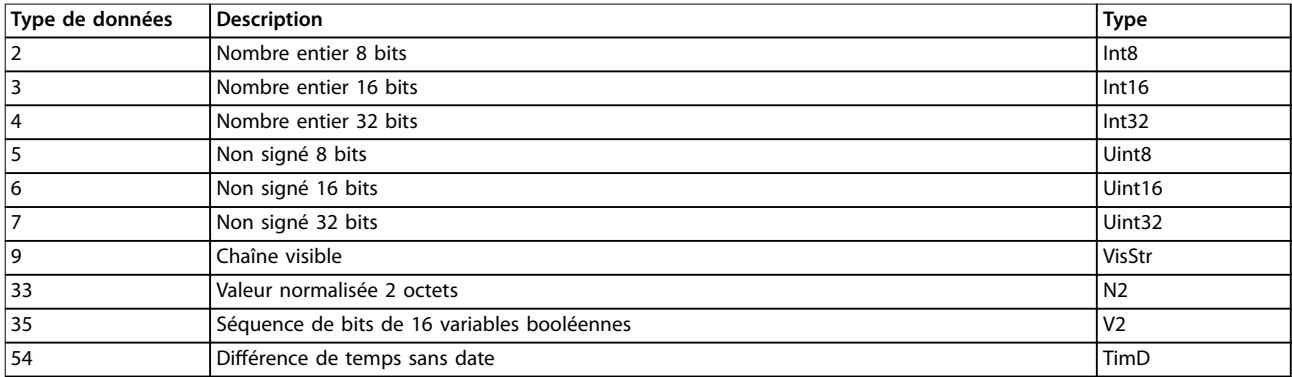

**Tableau 5.1 Type de données**

### 5.1.1 Conversion

Les caractéristiques de chaque paramètre sont données en réglage d'usine. Les valeurs de paramètre ne sont transmises que sous la forme de nombres entiers. Les facteurs de conversion sont donc utilisés pour transmettre des nombres décimaux.

Un facteur de conversion de 0,1 signifie que la valeur transmise est multipliée par 0,1. La valeur 100 est donc lue sous la forme 10,0.

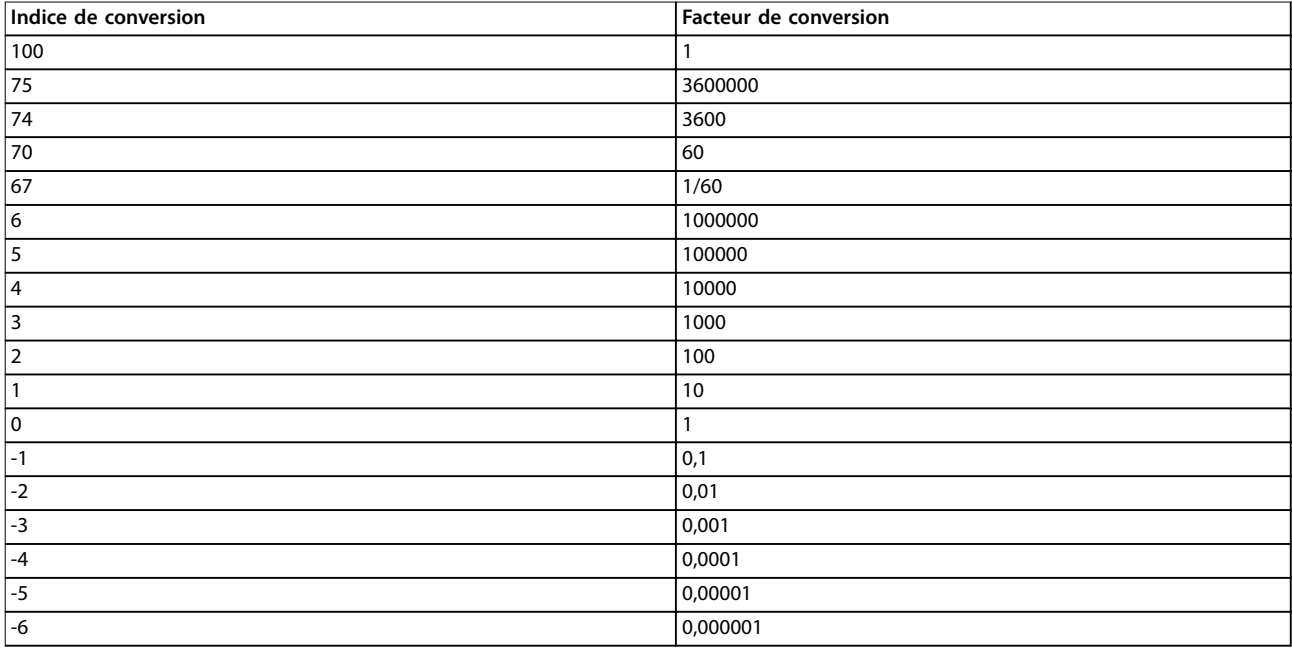

**Tableau 5.2 Tableau de conversion**

## 5.2 Liste des paramètres et options, version logicielle 8.10 (standard)

# 5.2.1 0-\*\* Fonction./Affichage

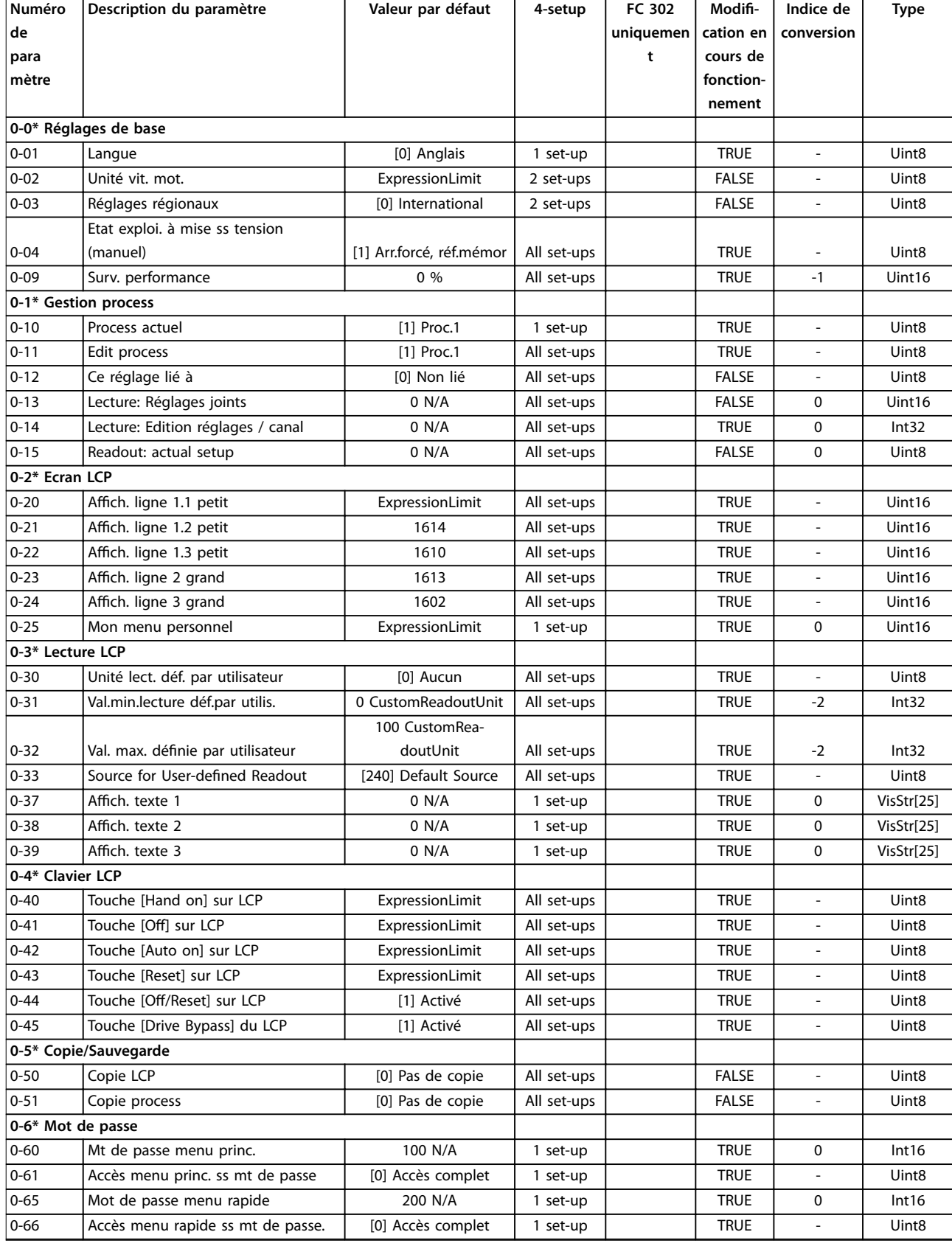

Danfoss

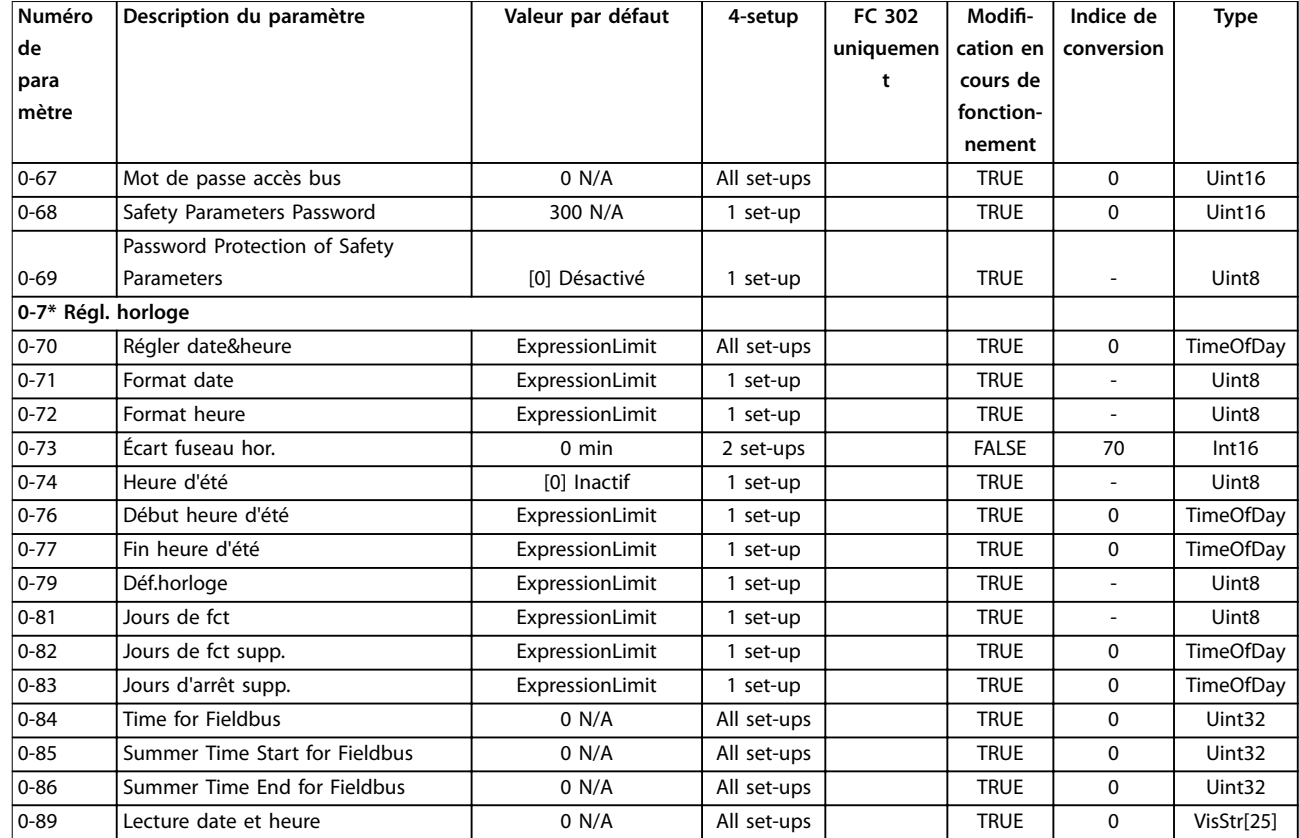

# 5.2.2 1-\*\* Charge et moteur

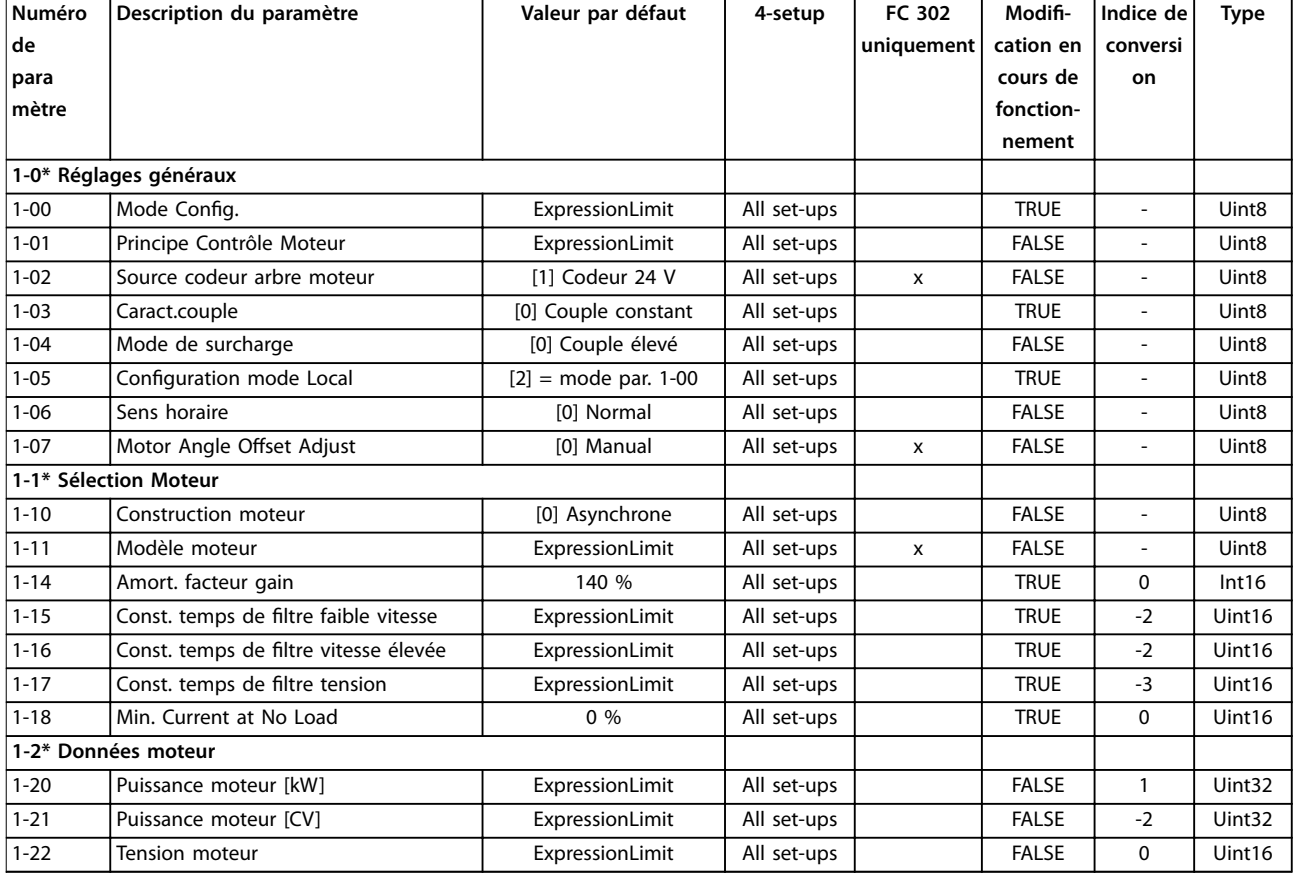

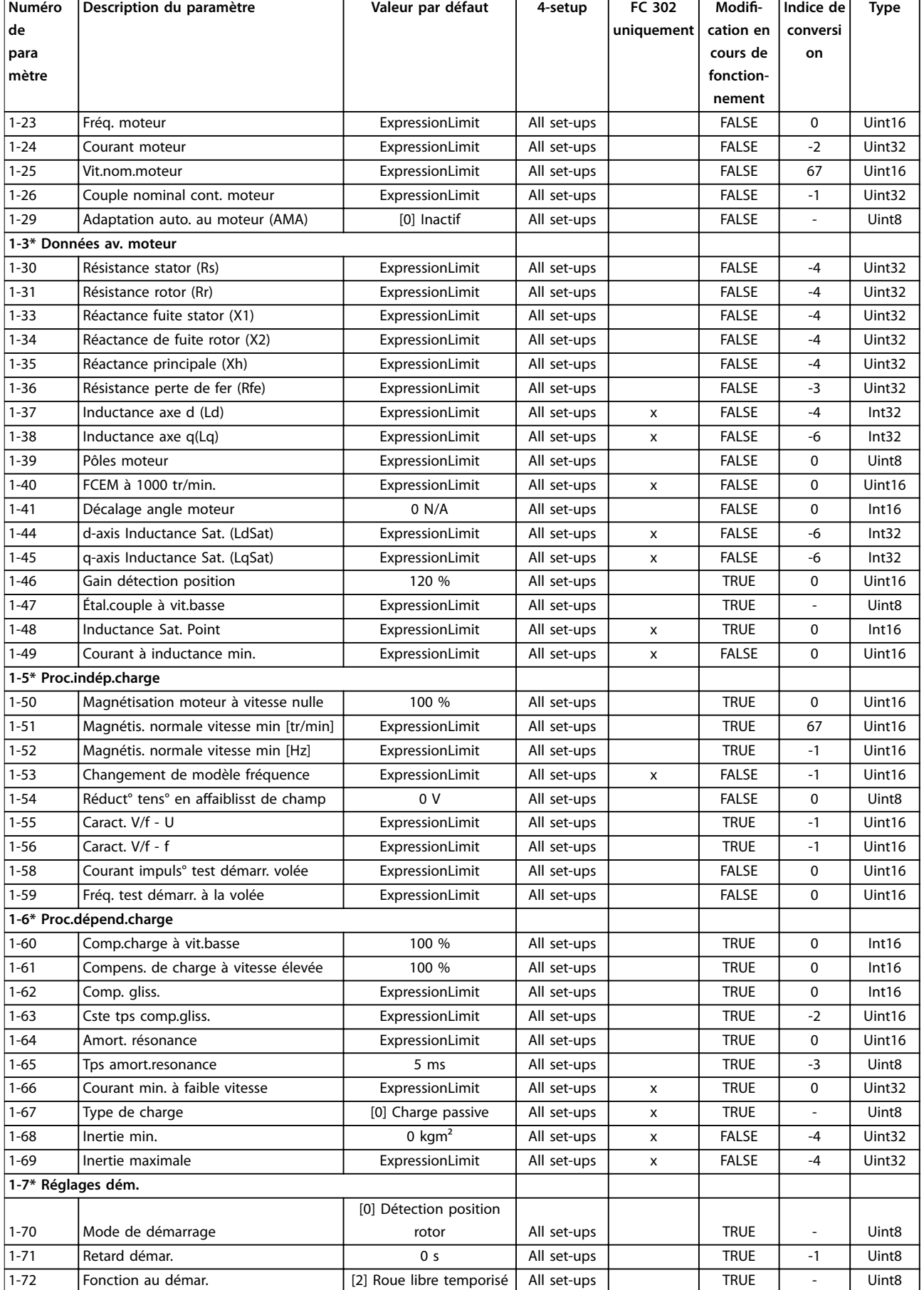

Danfoss

Danfoss

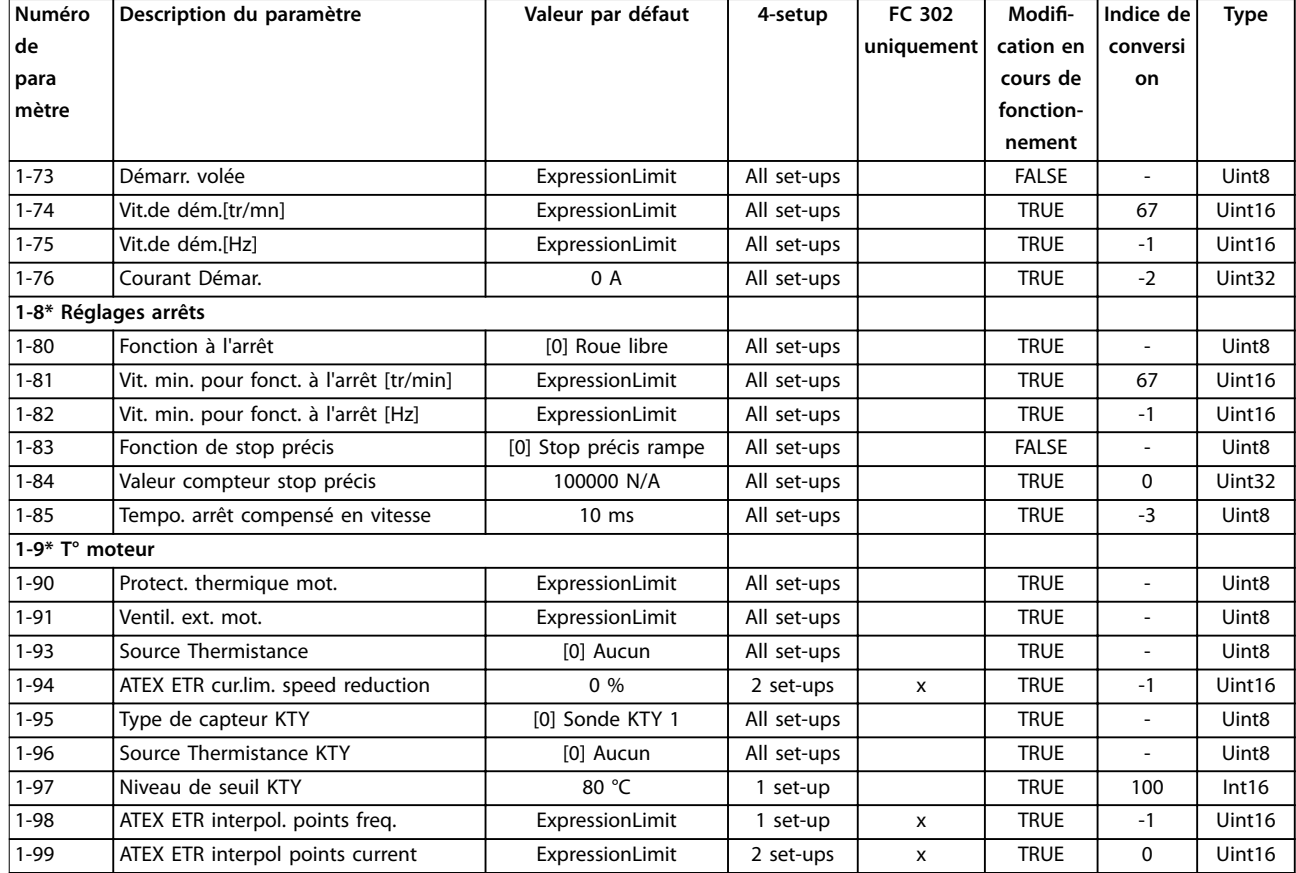

## 5.2.3 2-\*\* Freins

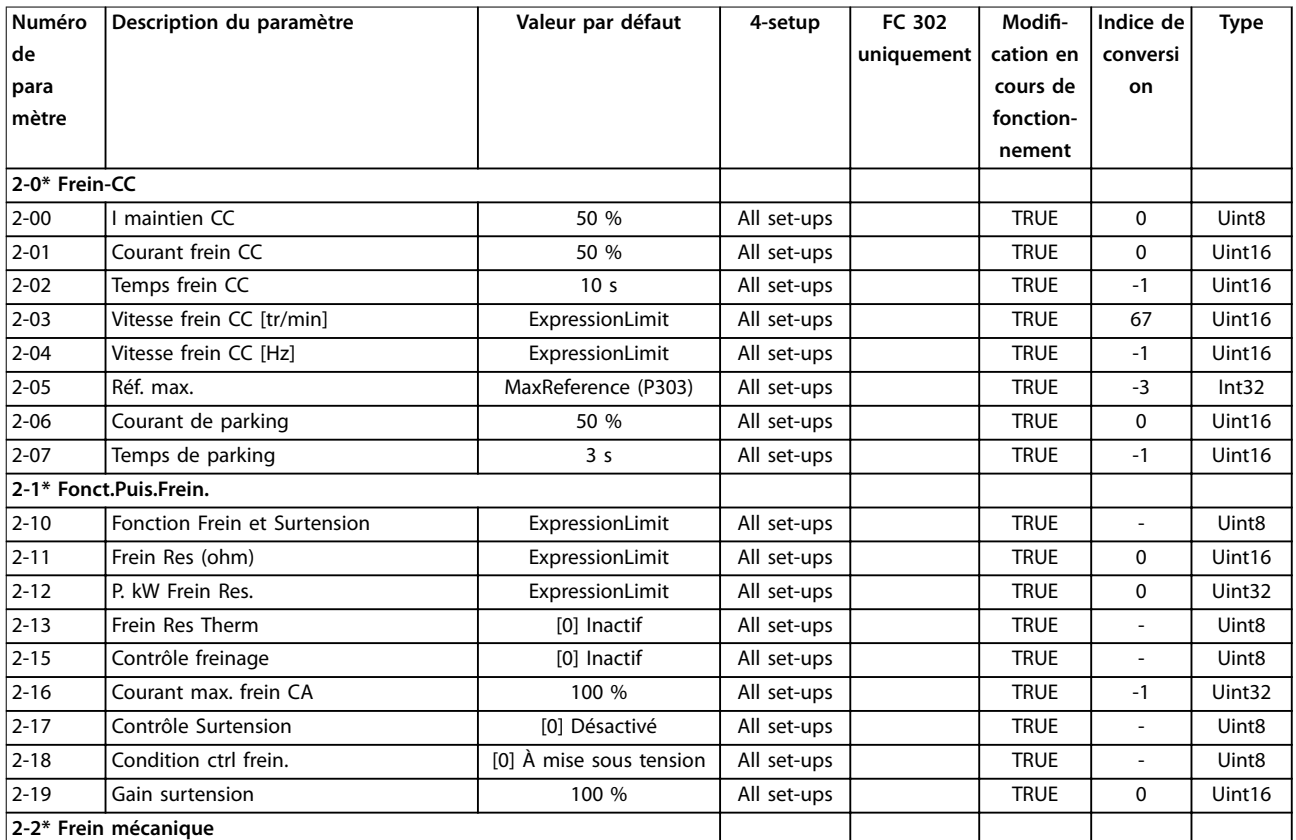
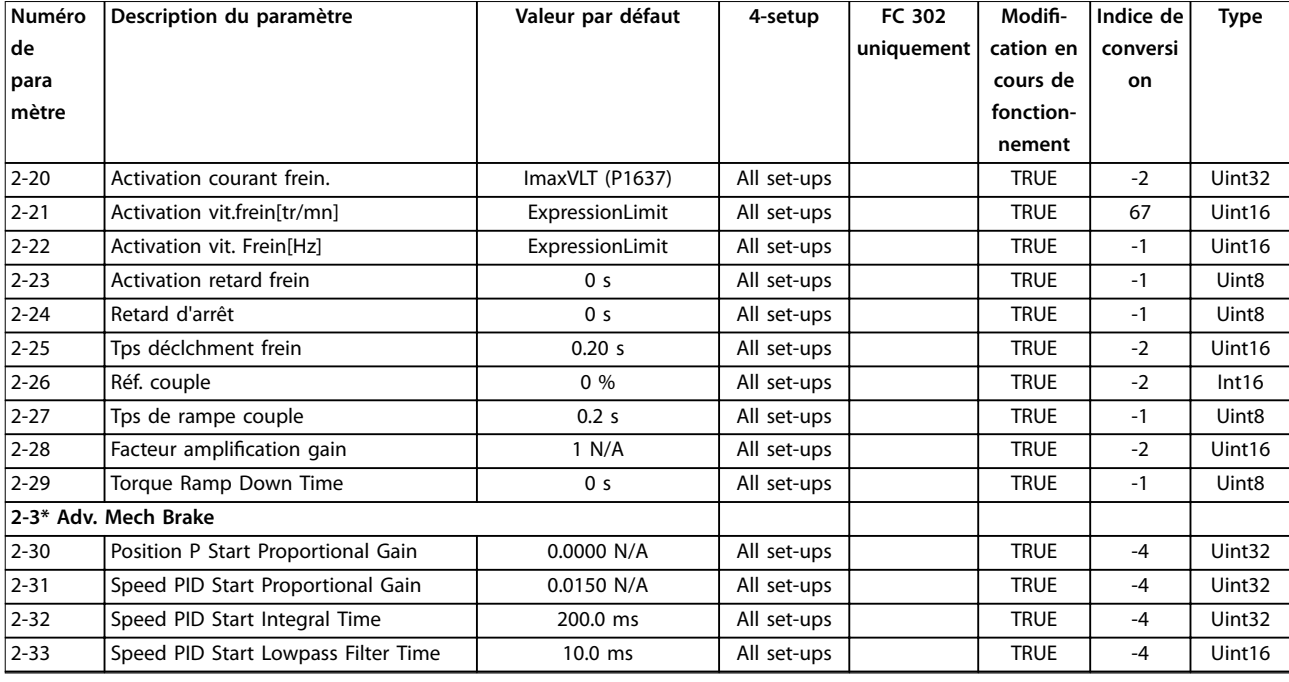

### 5.2.4 3-\*\* Référence / rampes

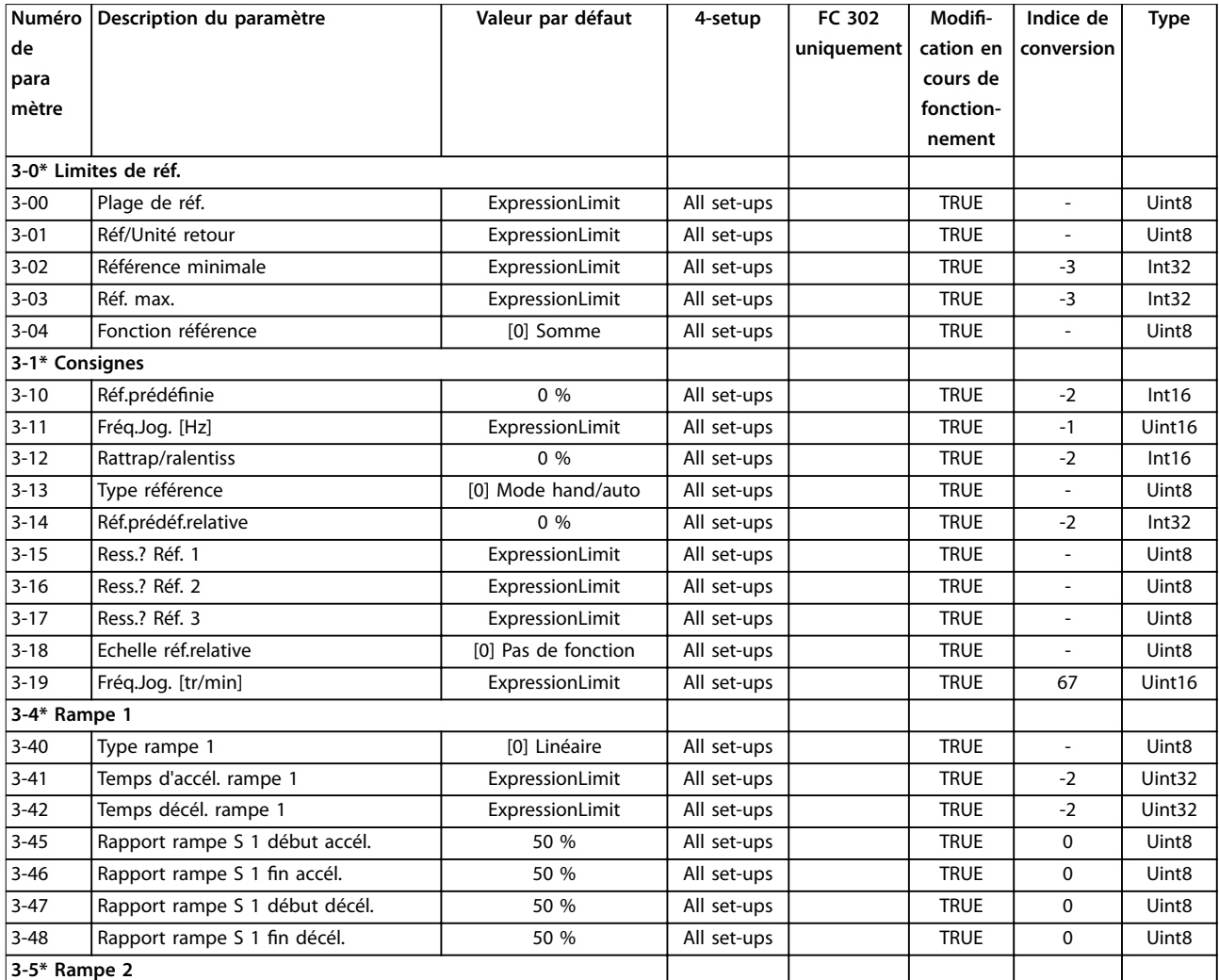

Danfoss

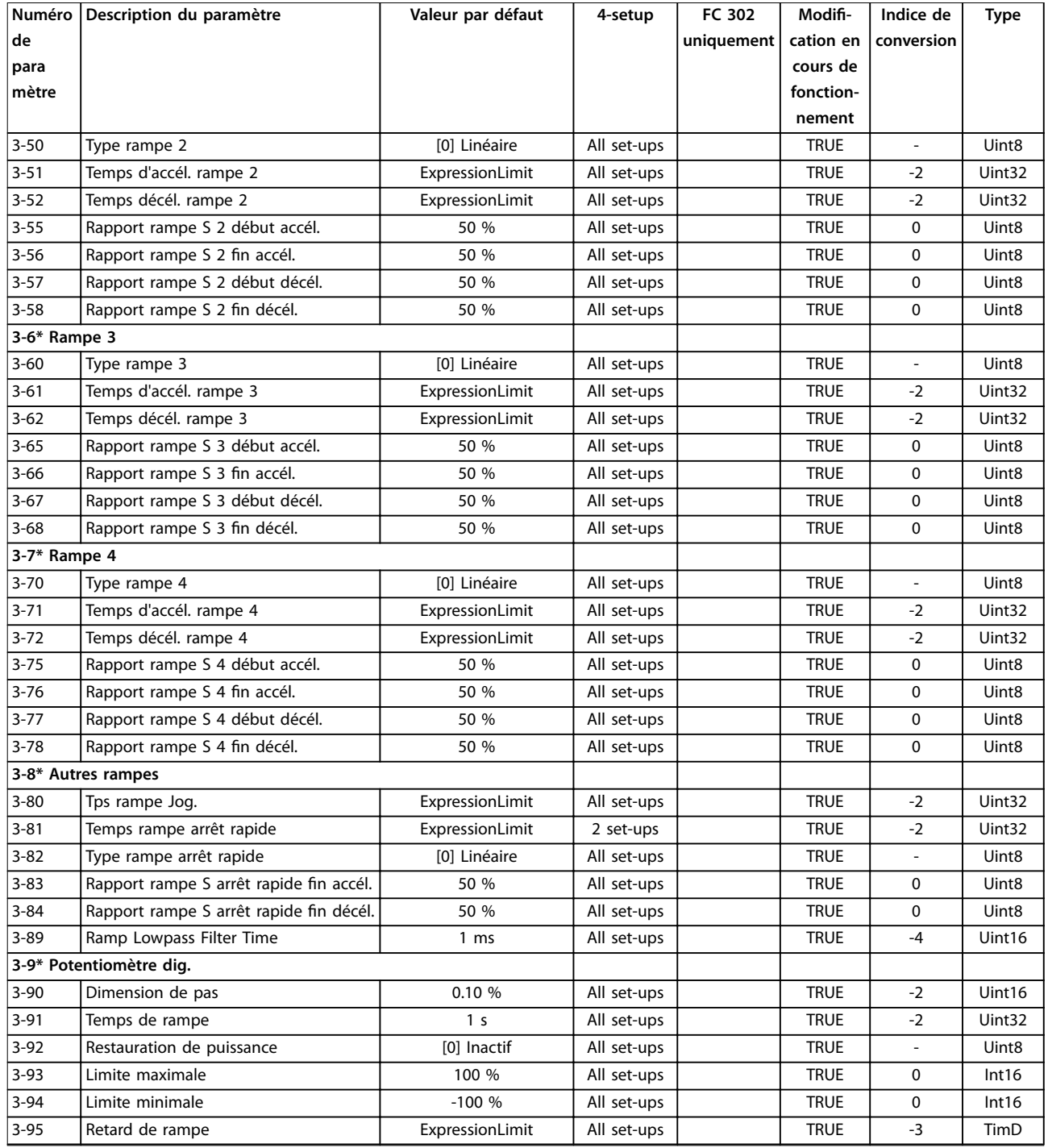

## 5.2.5 4-\*\* Limites/avertis.

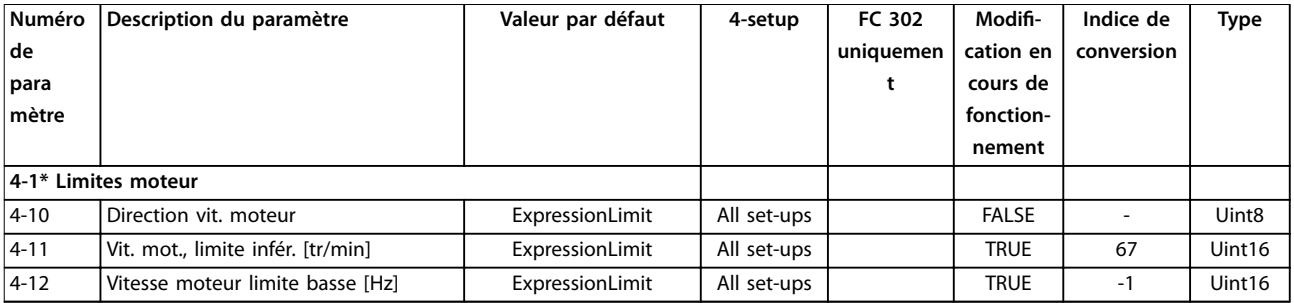

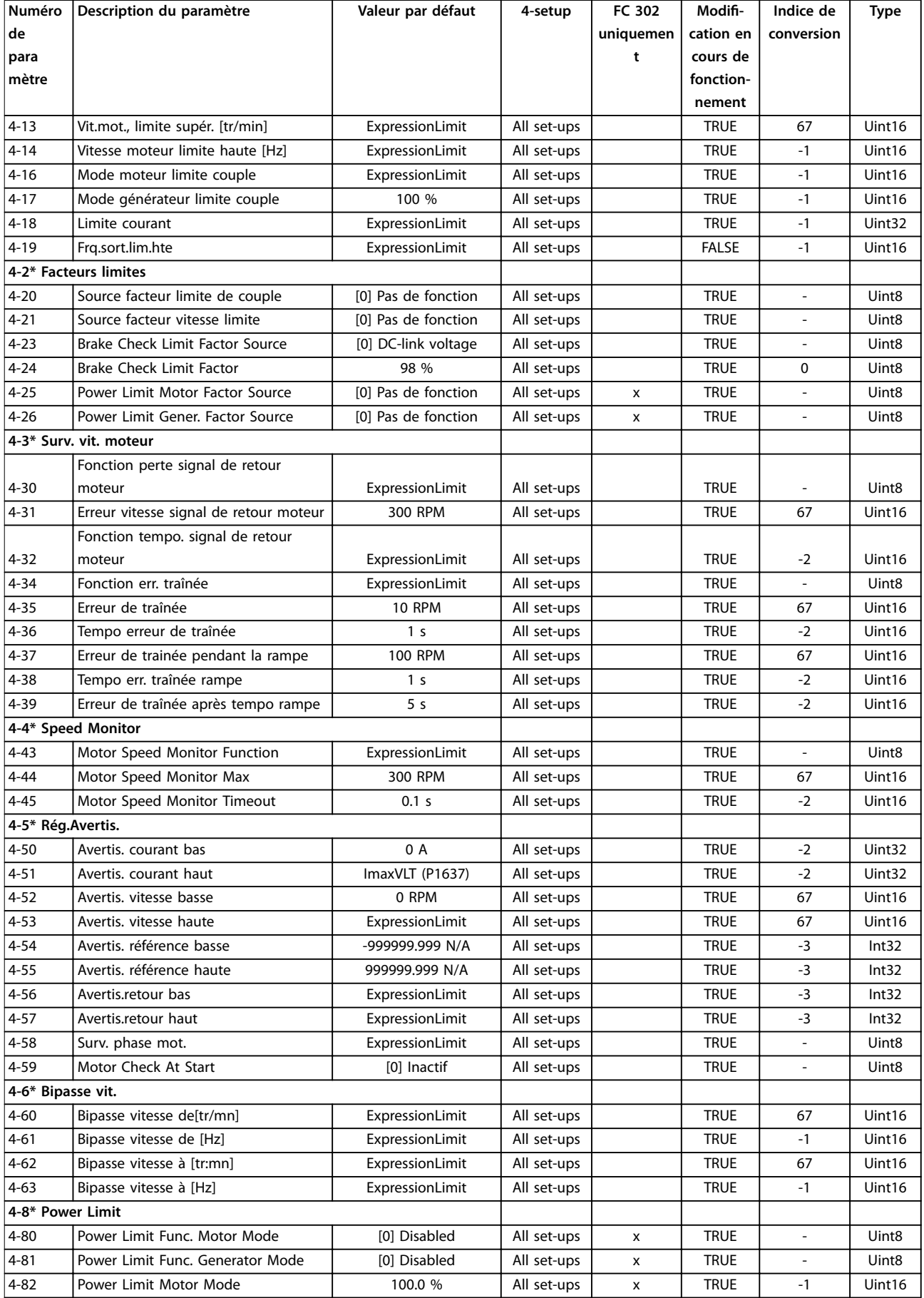

Danfoss

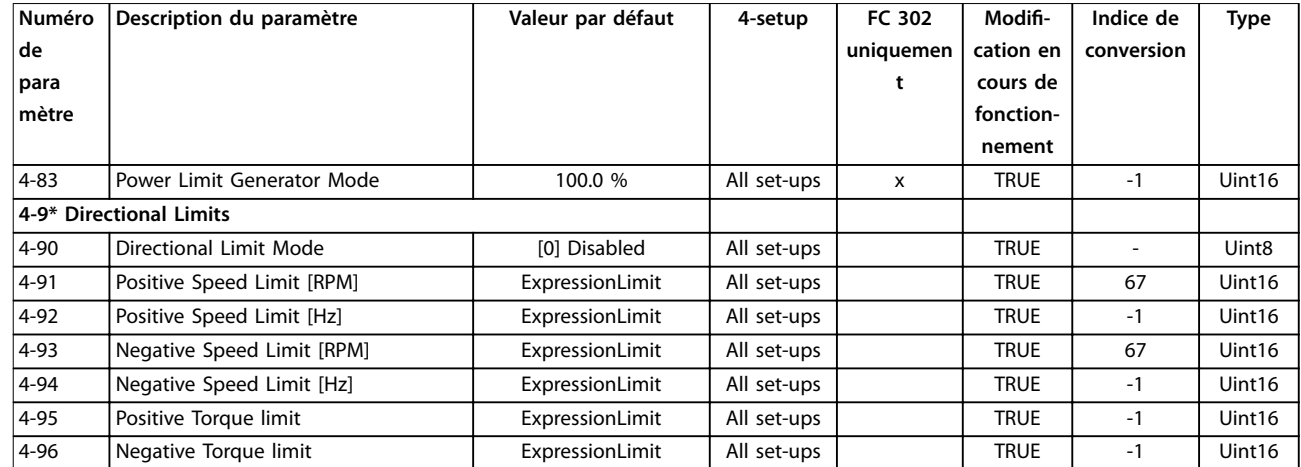

### 5.2.6 5-\*\* E/S Digitale

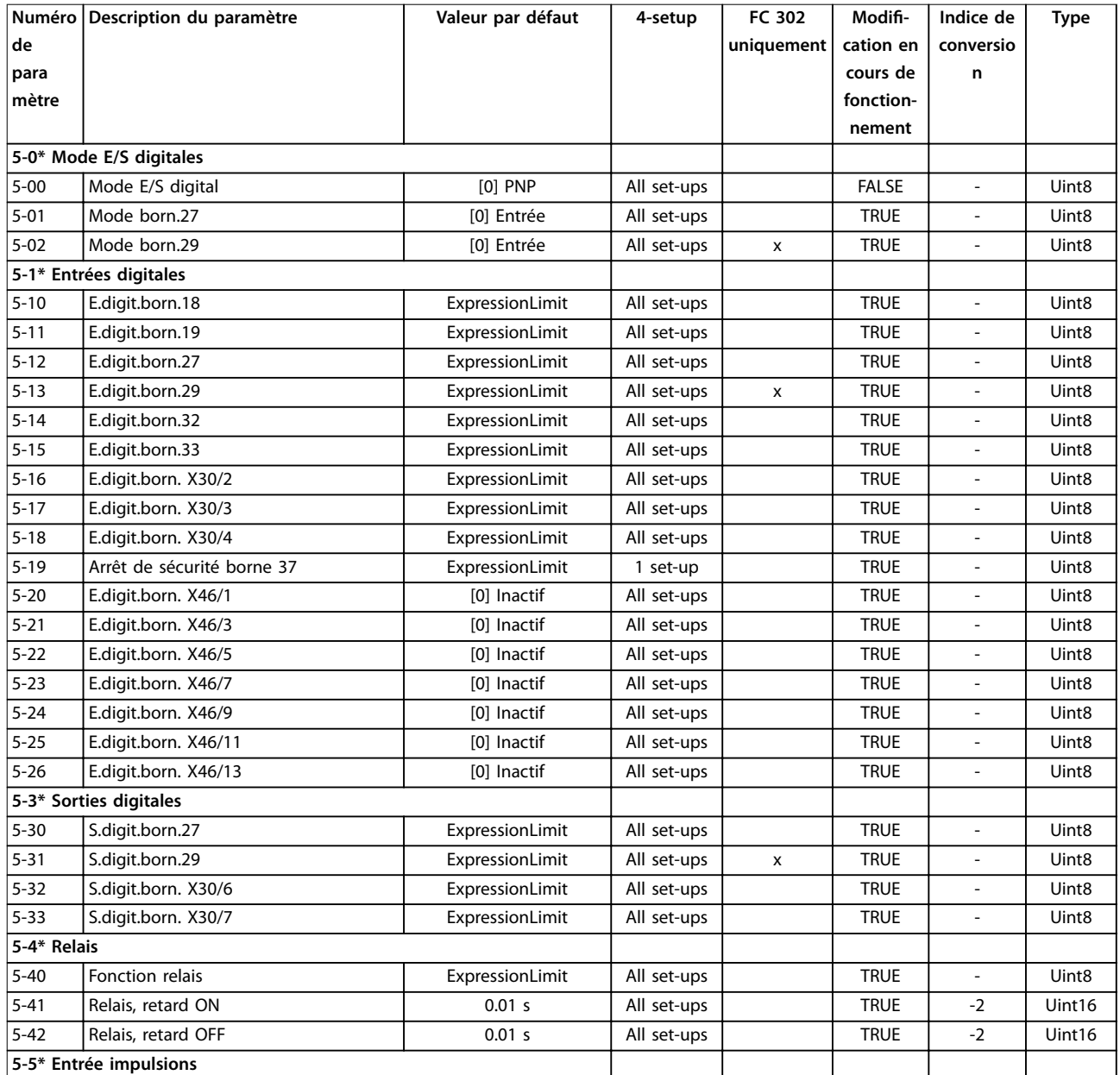

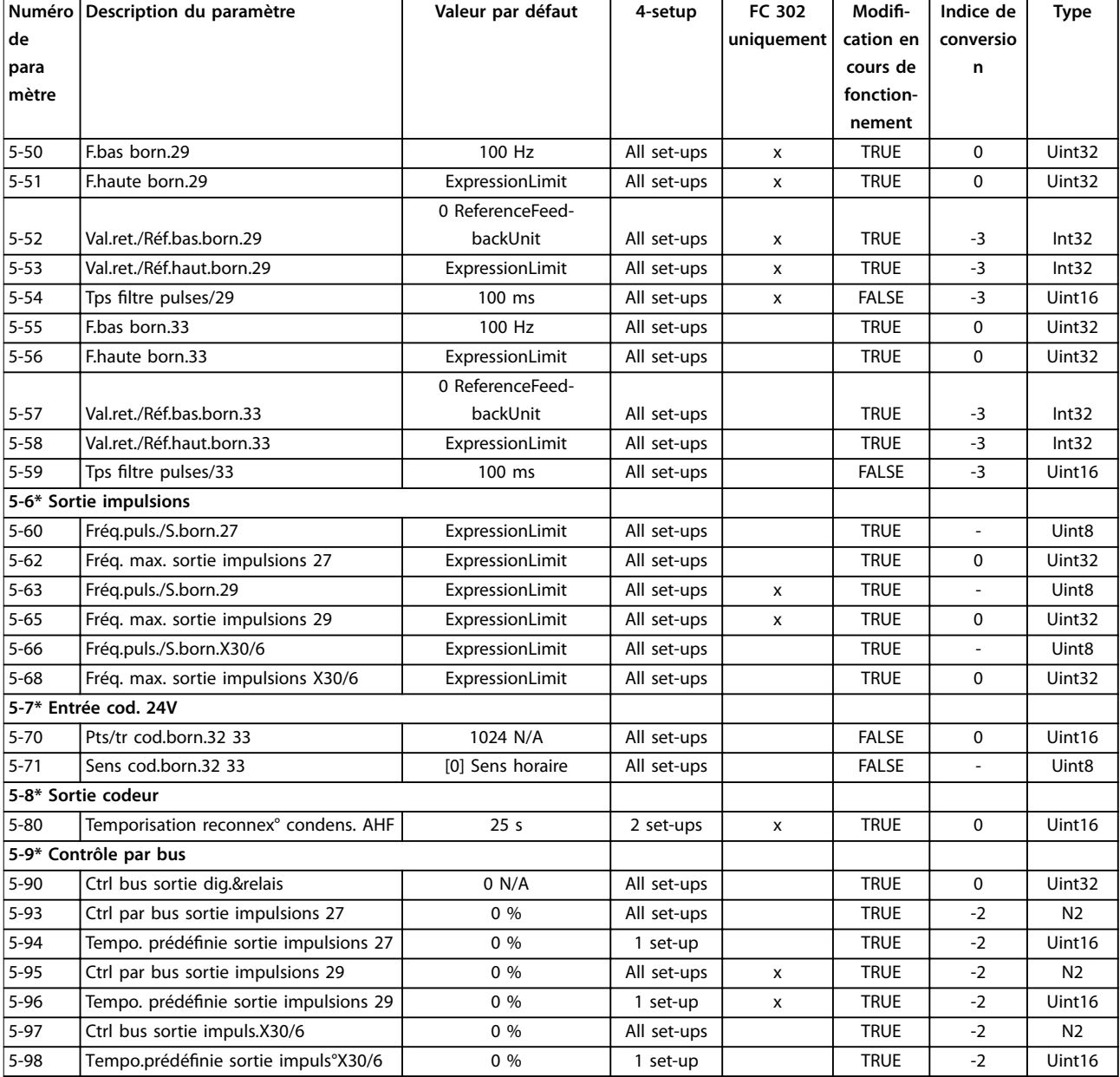

## 5.2.7 6-\*\* E/S ana.

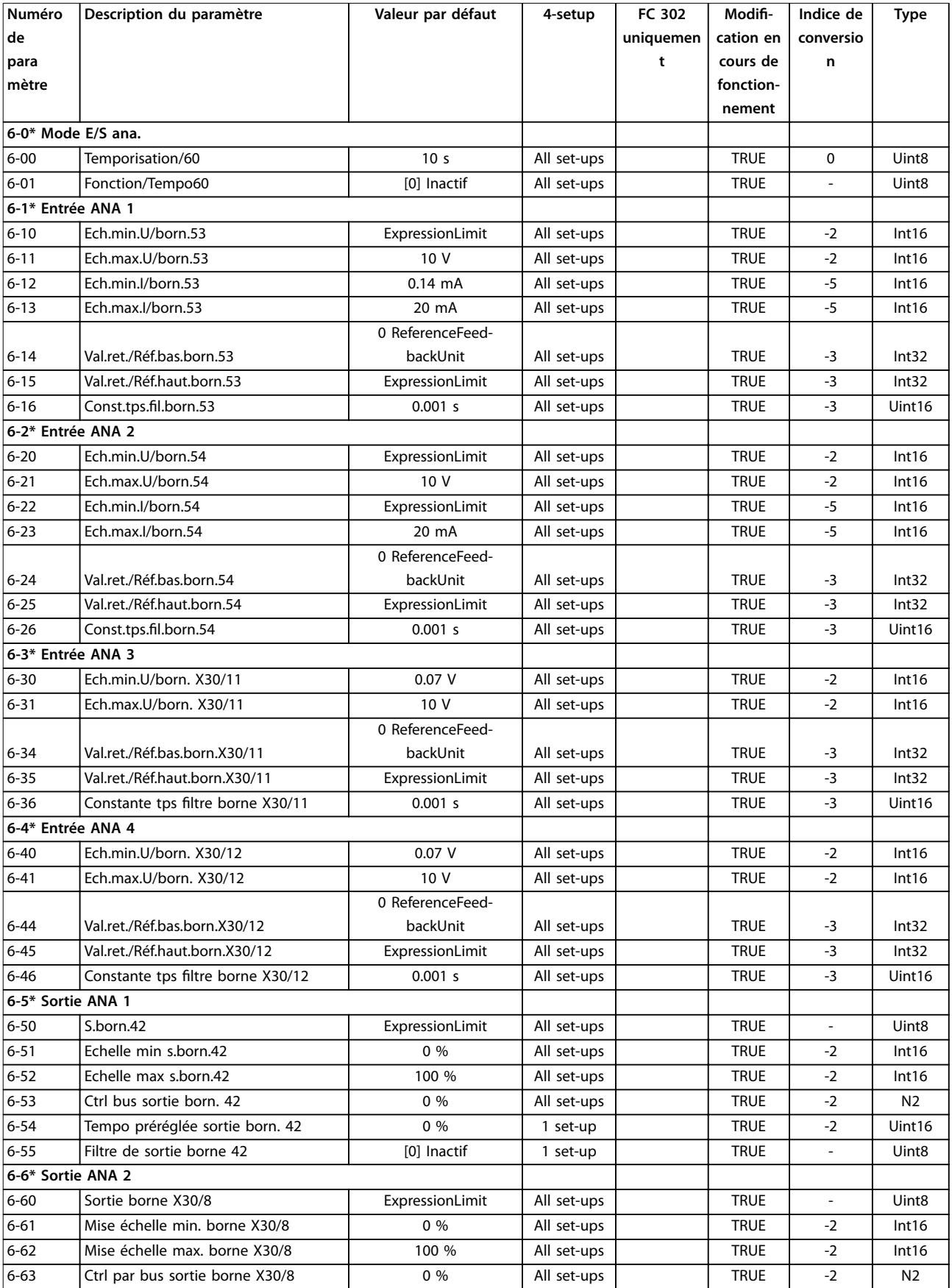

Danfoss

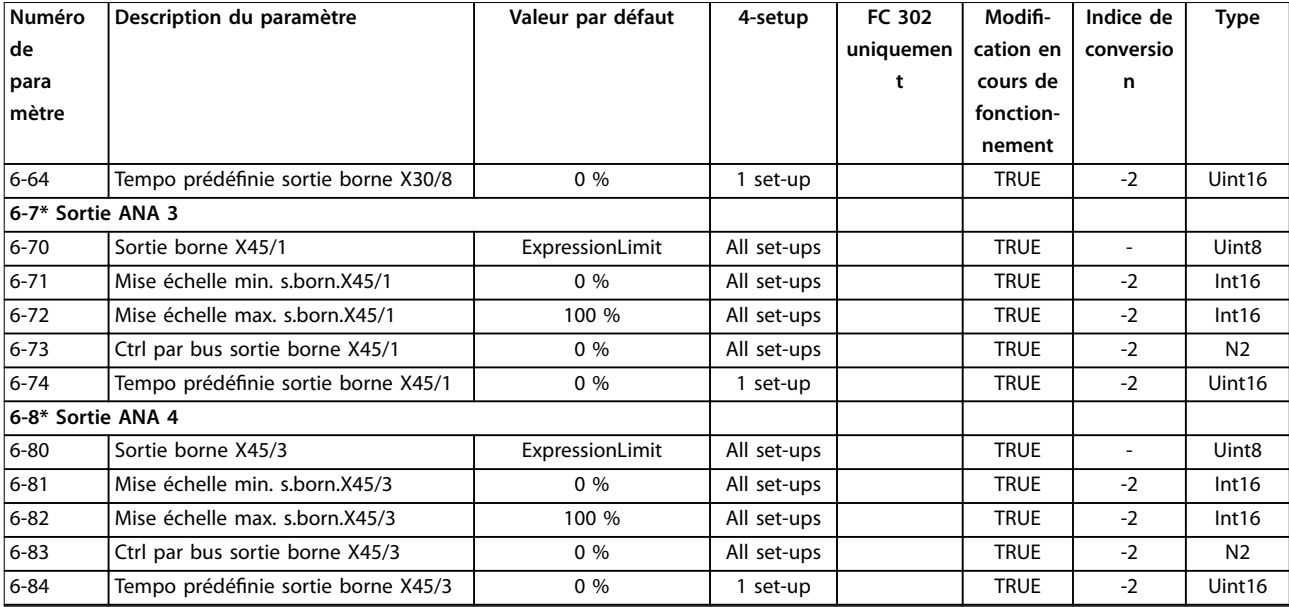

## 5.2.8 7-\*\* Contrôleurs

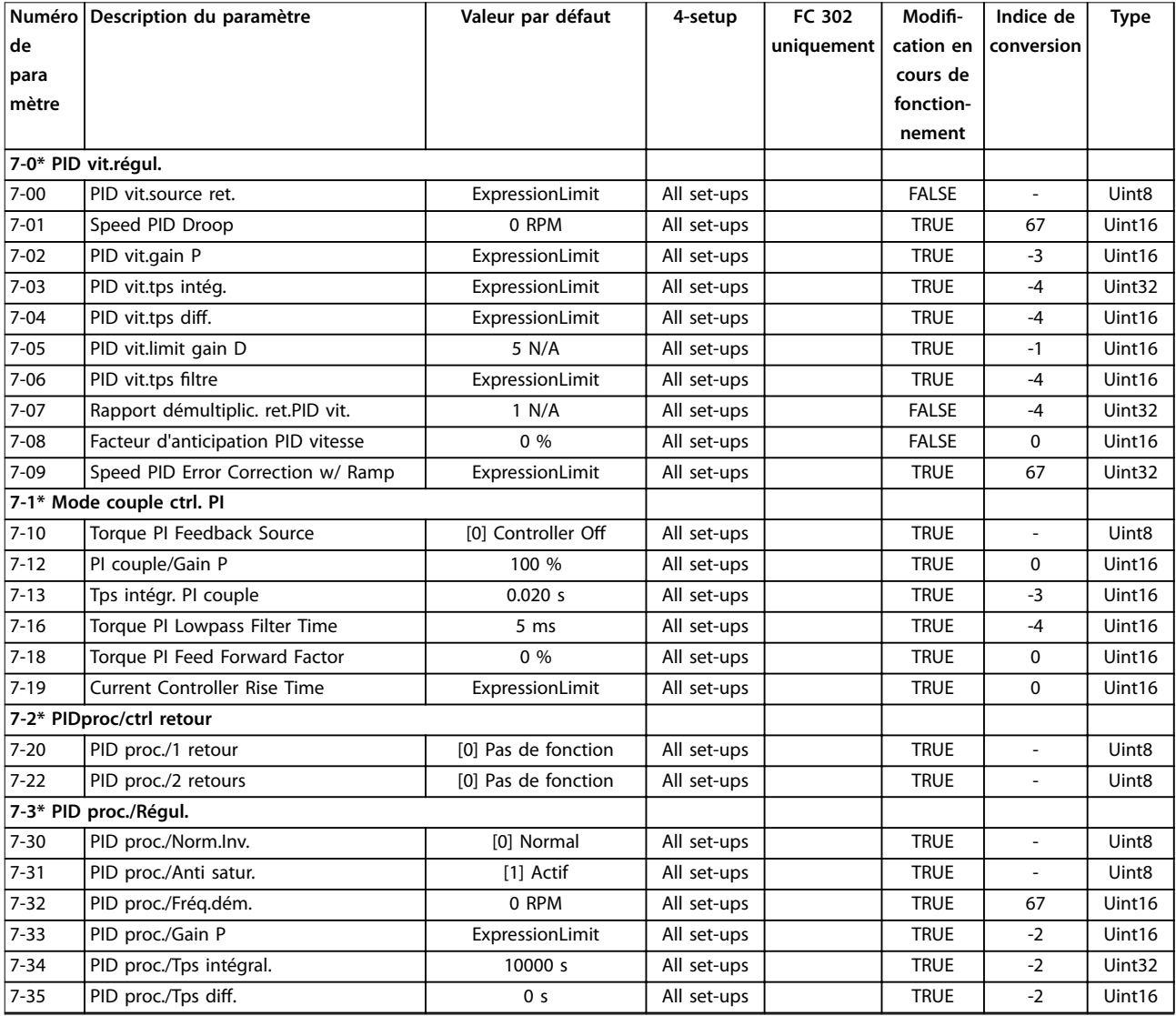

Danfoss

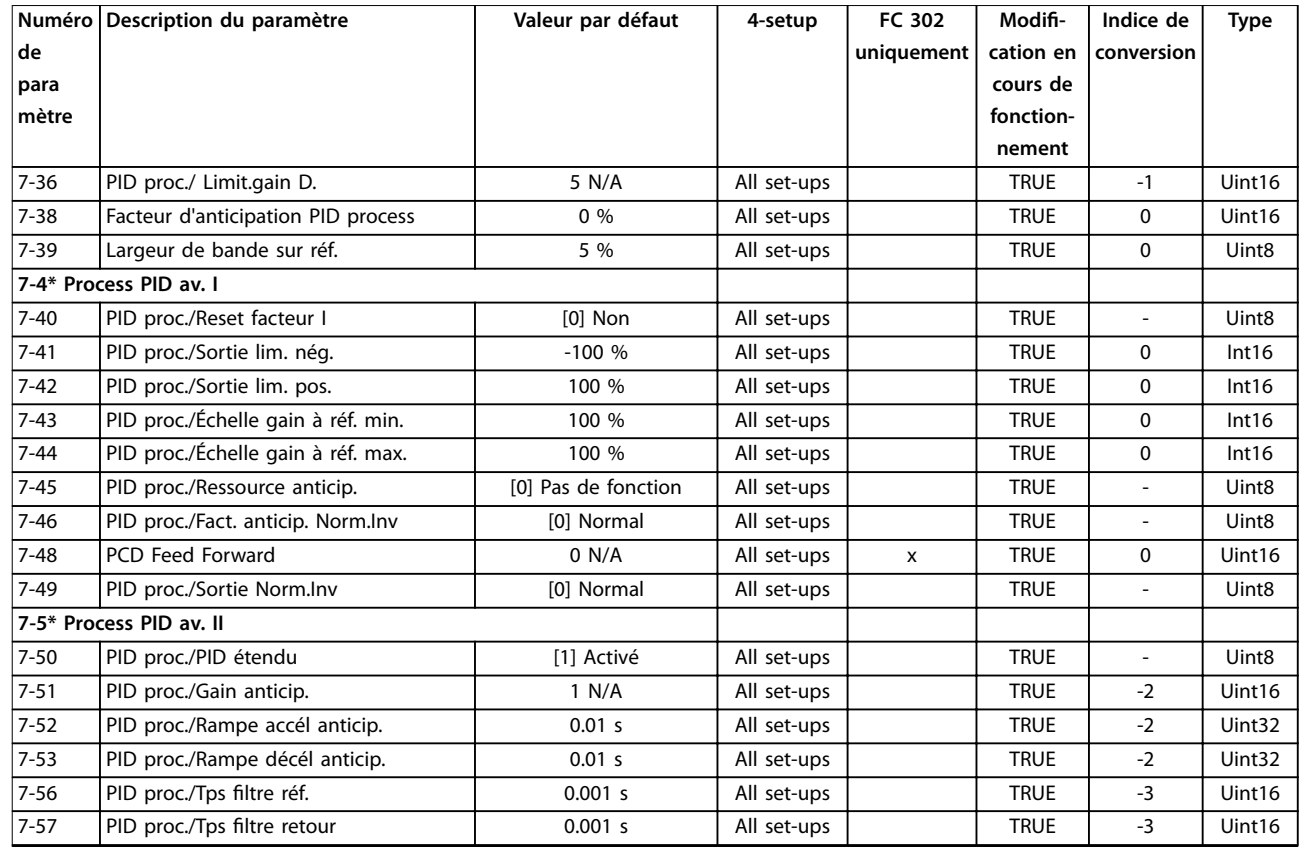

# 5.2.9 8-\*\* Comm. et options

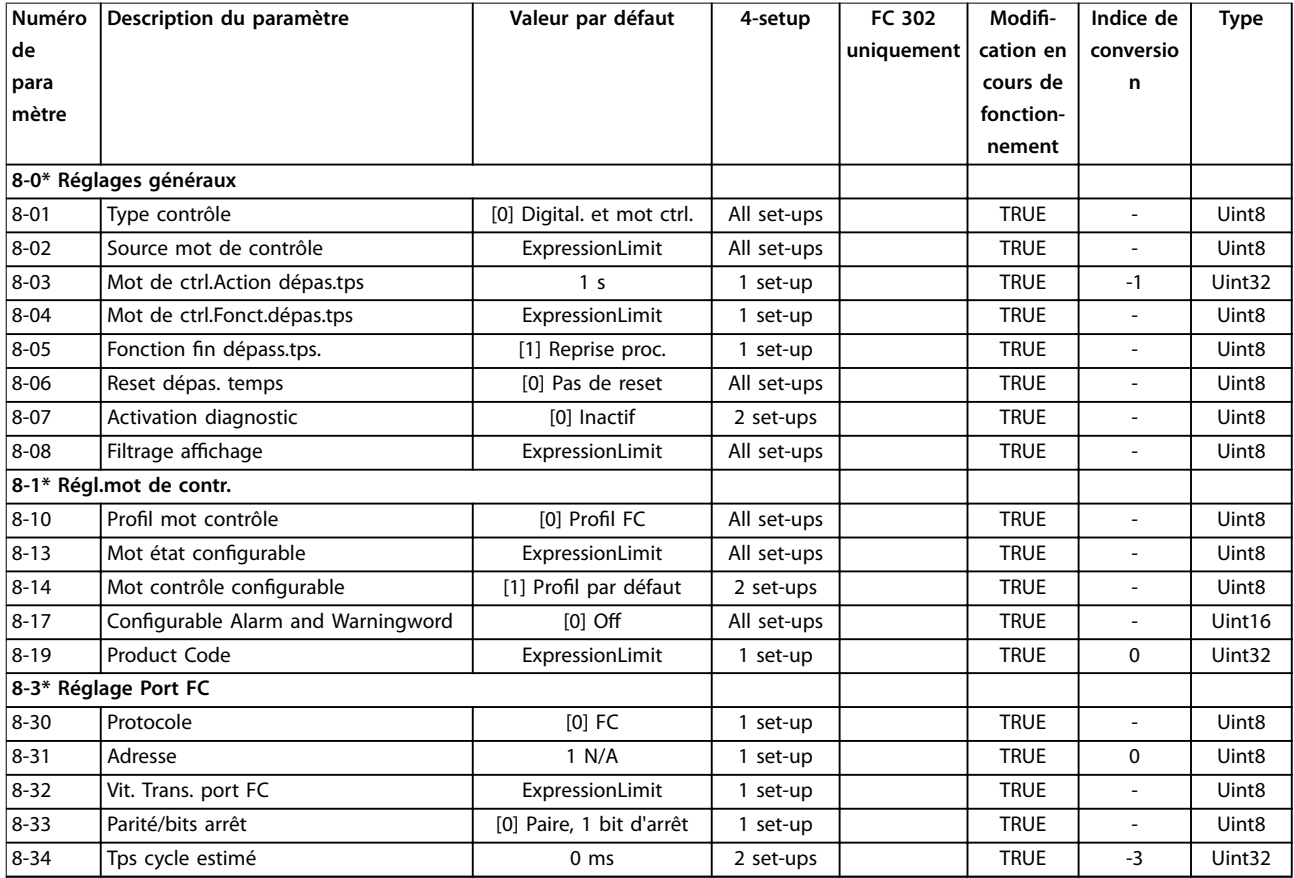

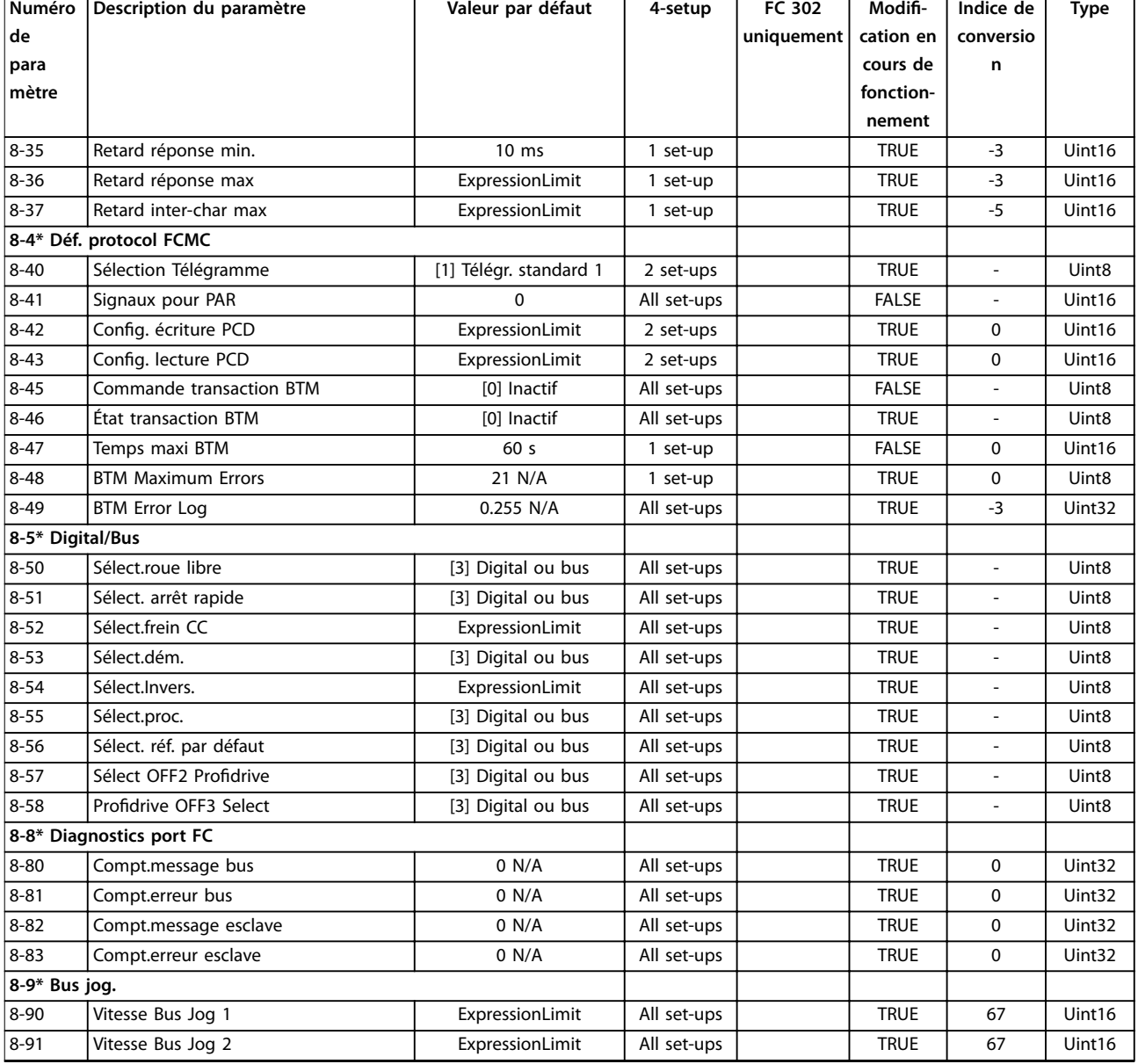

## 5.2.10 9-\*\* PROFIdrive

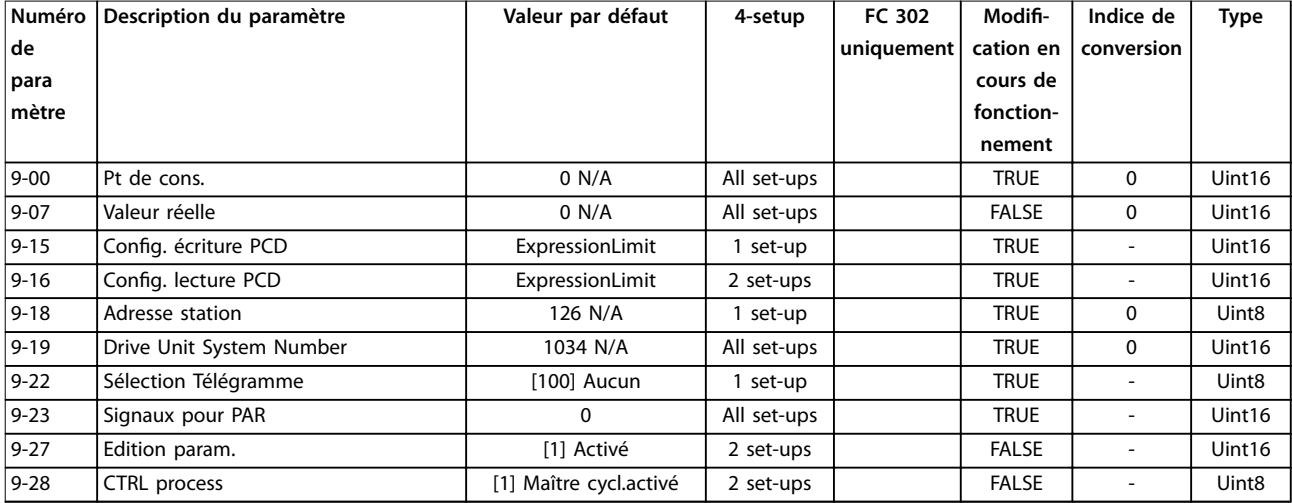

Danfoss

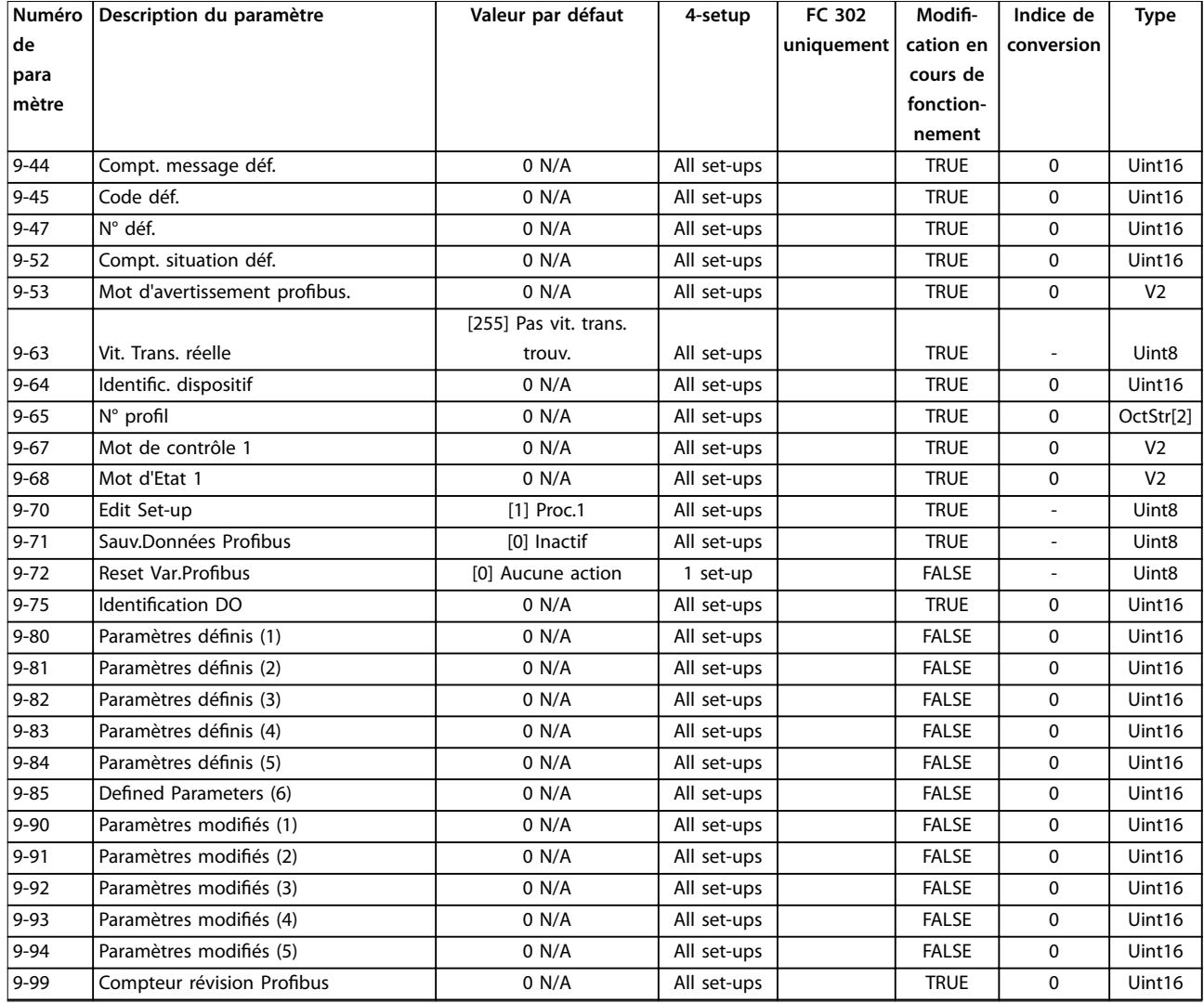

## 5.2.11 10-\*\* Bus réseau CAN

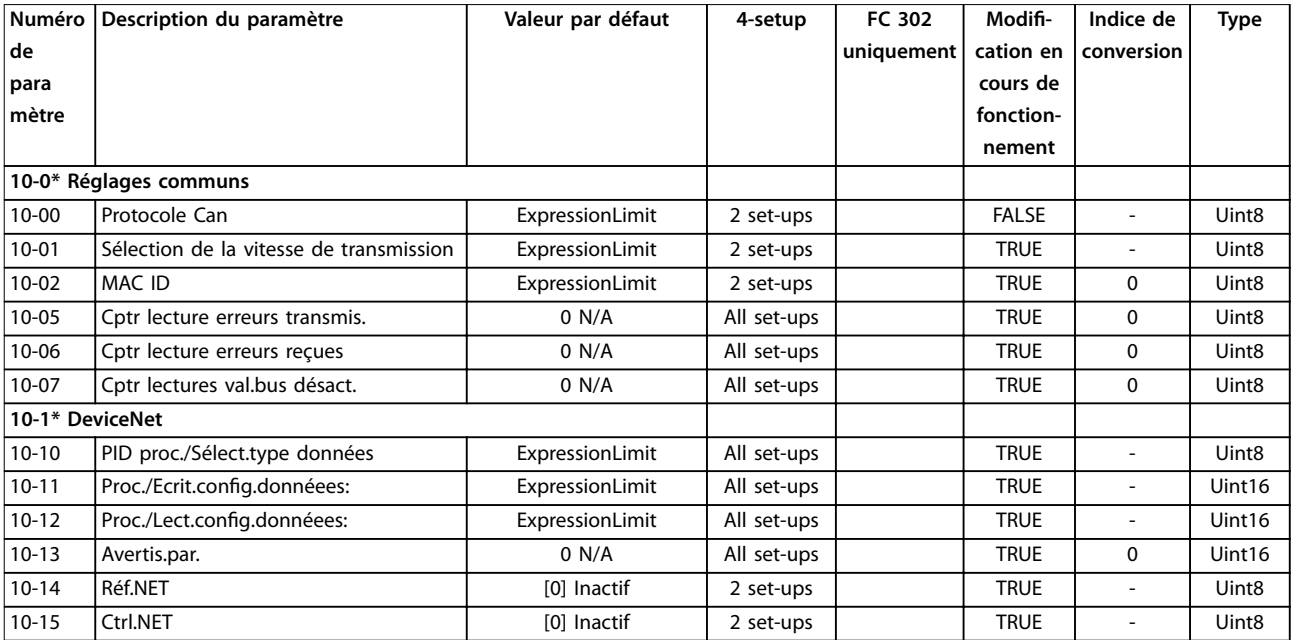

Danfoss

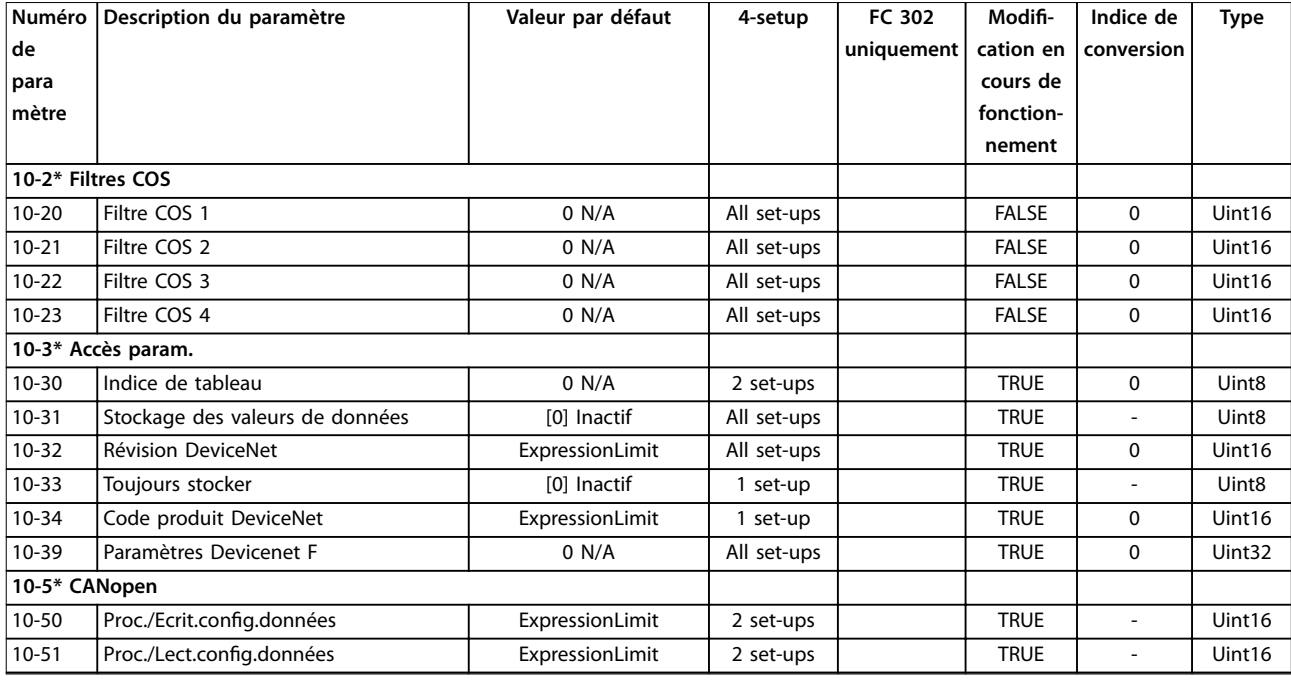

## 5.2.12 12-\*\* Ethernet

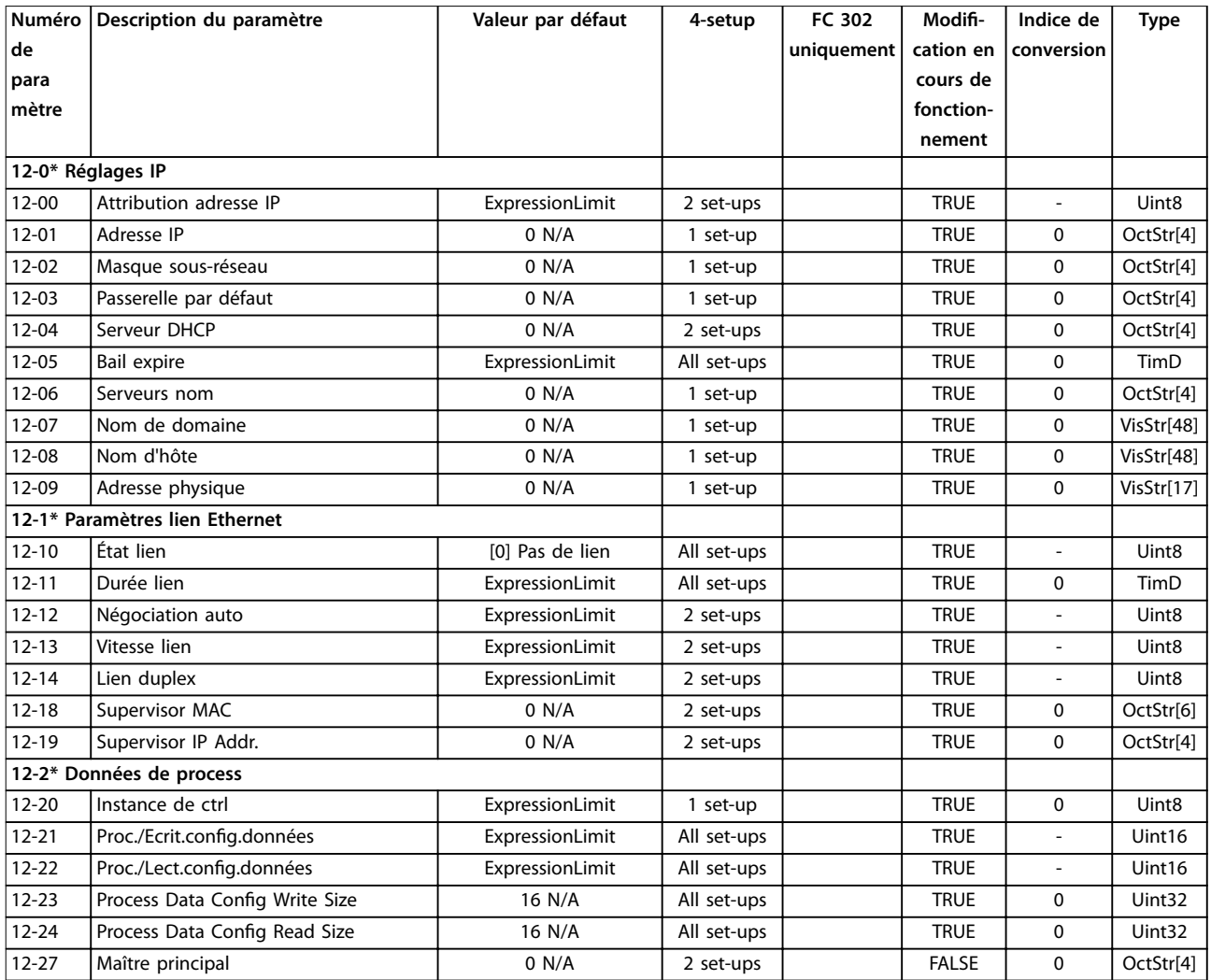

Danfoss

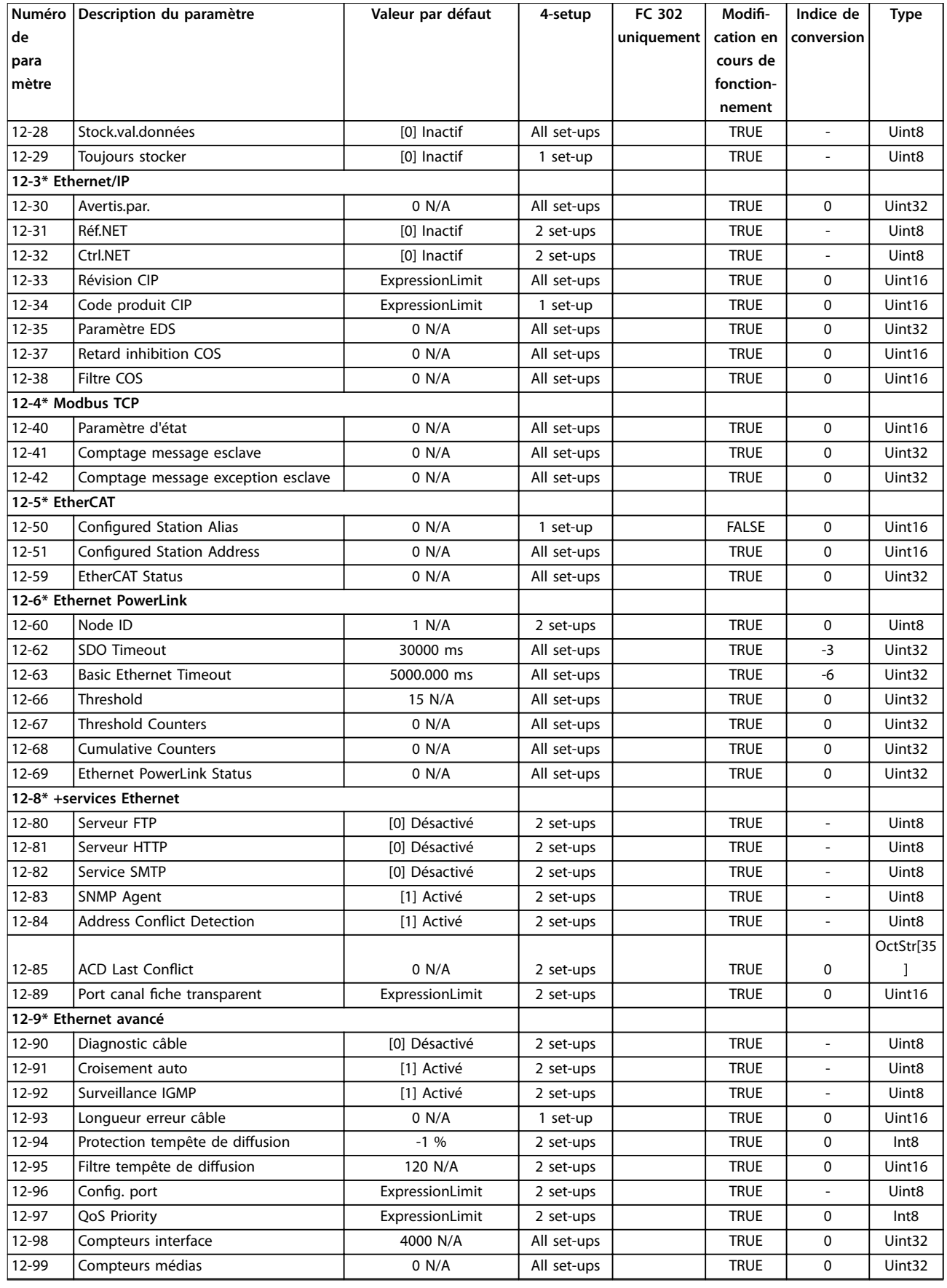

## 5.2.13 13-\*\* Logique avancée

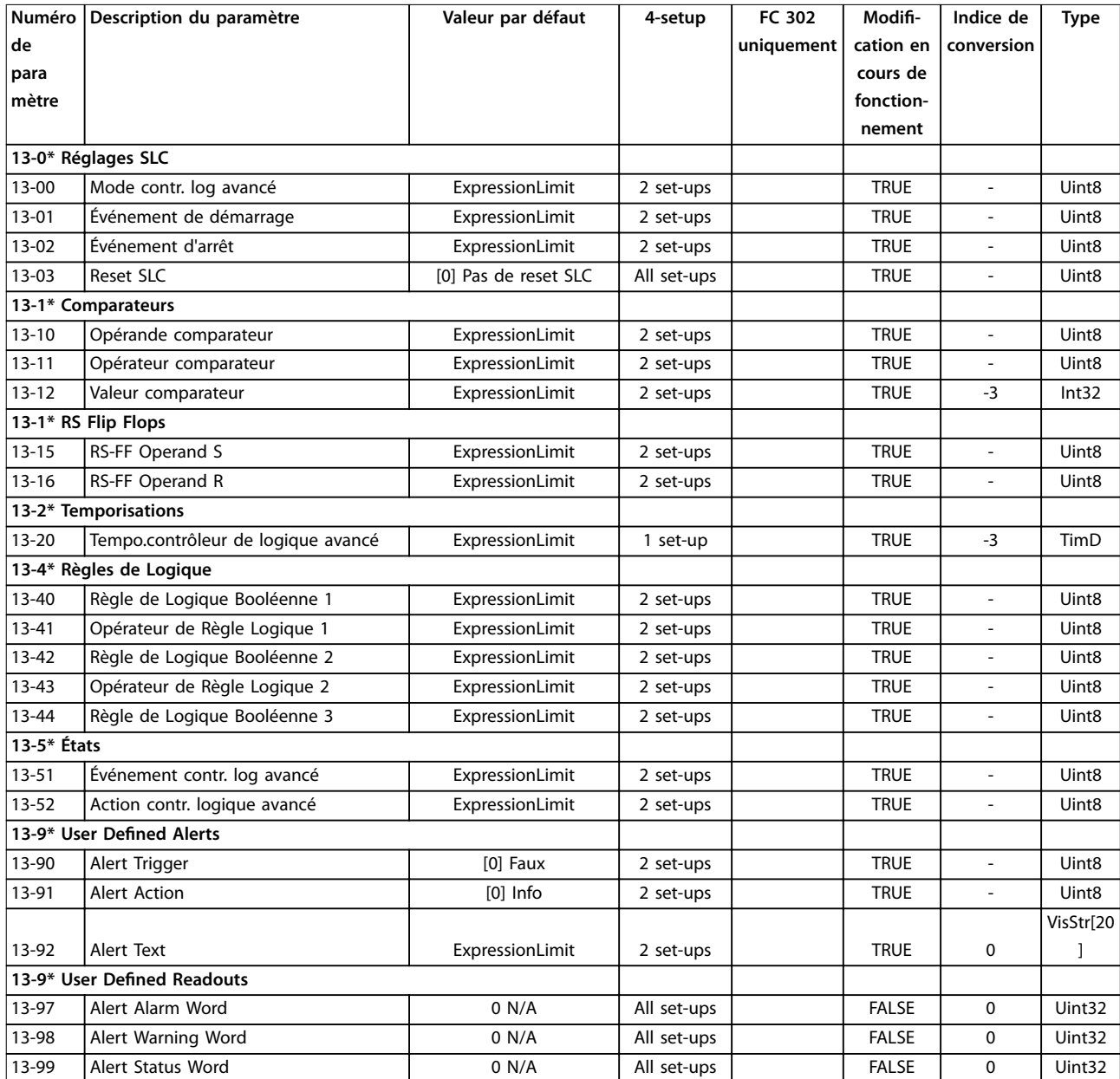

## 5.2.14 14-\*\* Fonct.particulières

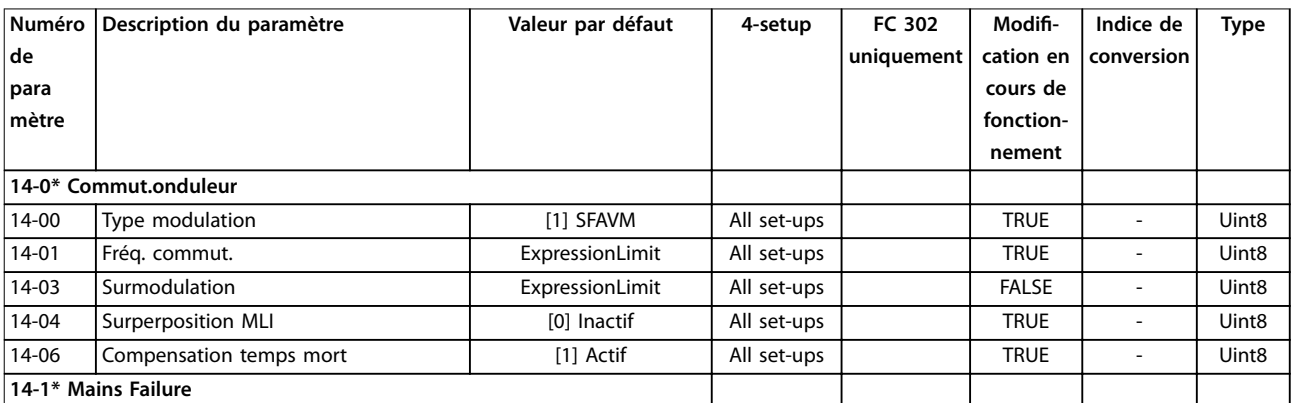

Danfoss

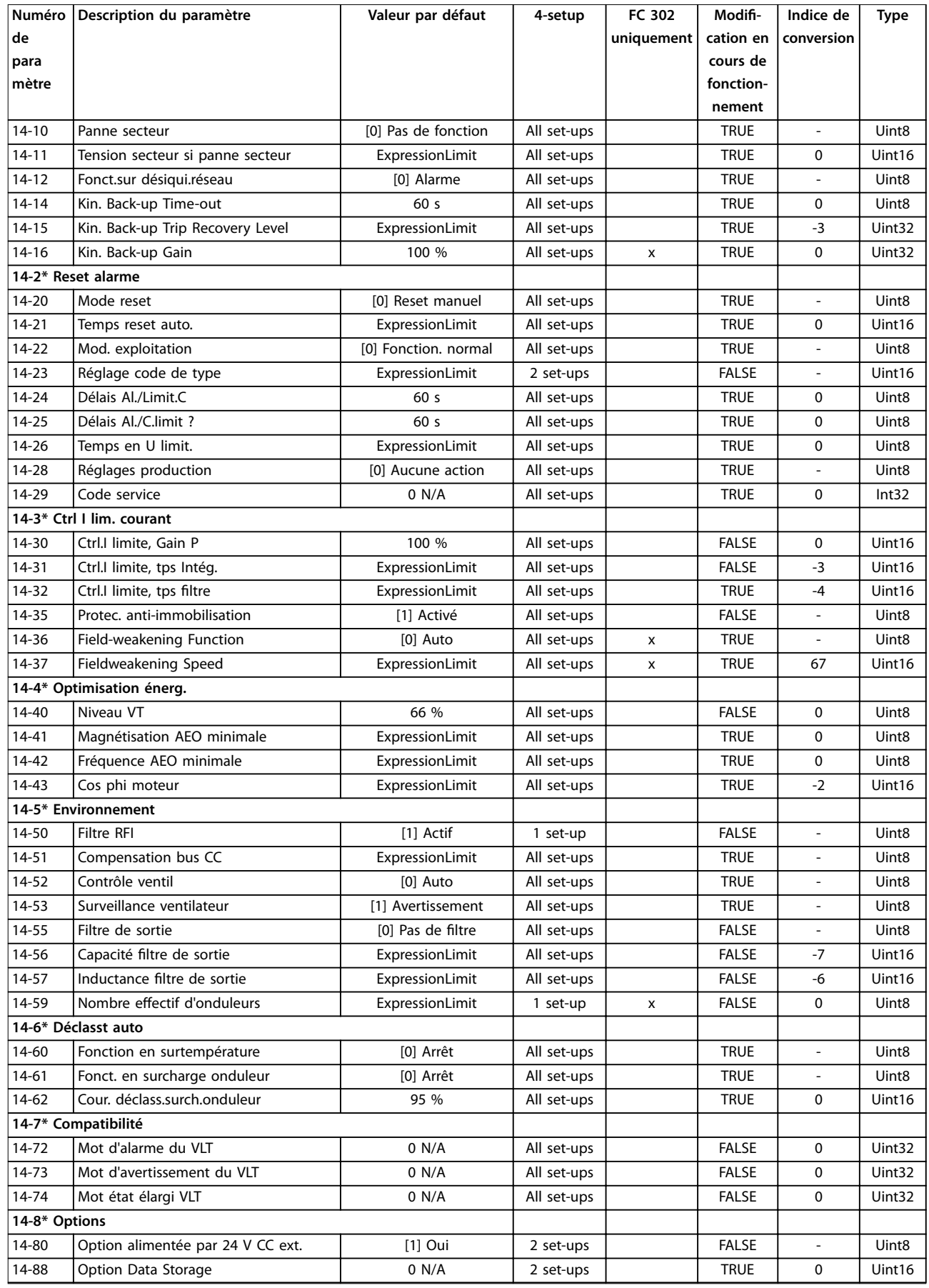

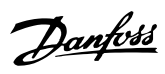

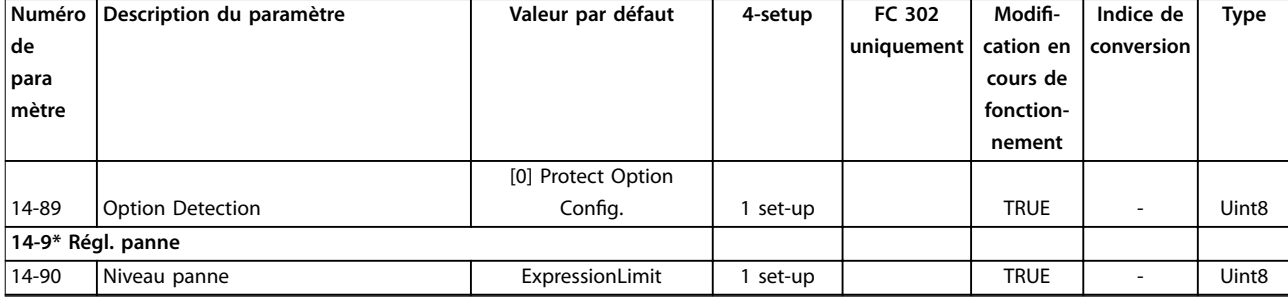

### 5.2.15 15-\*\* Info.variateur

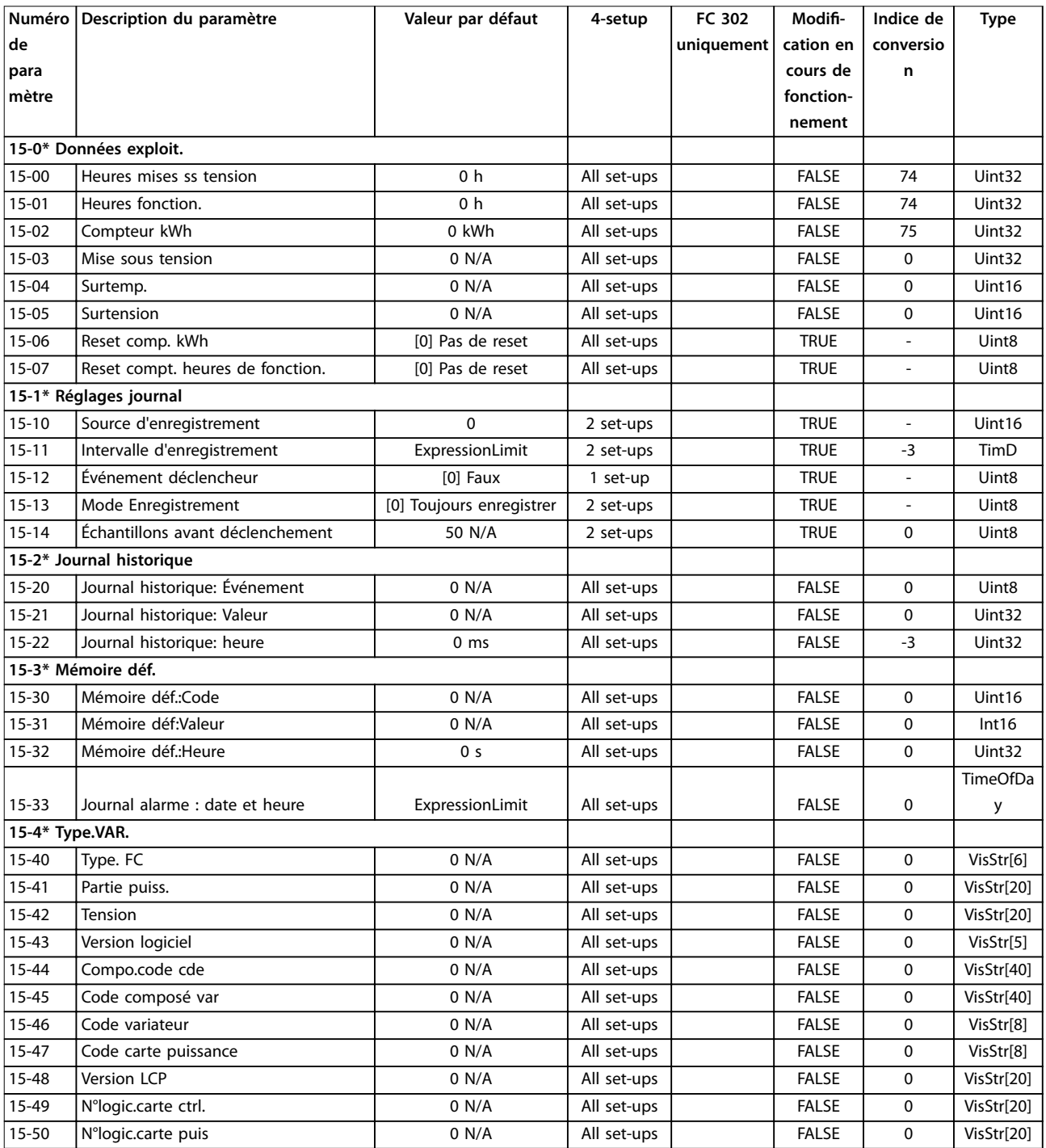

Danfoss

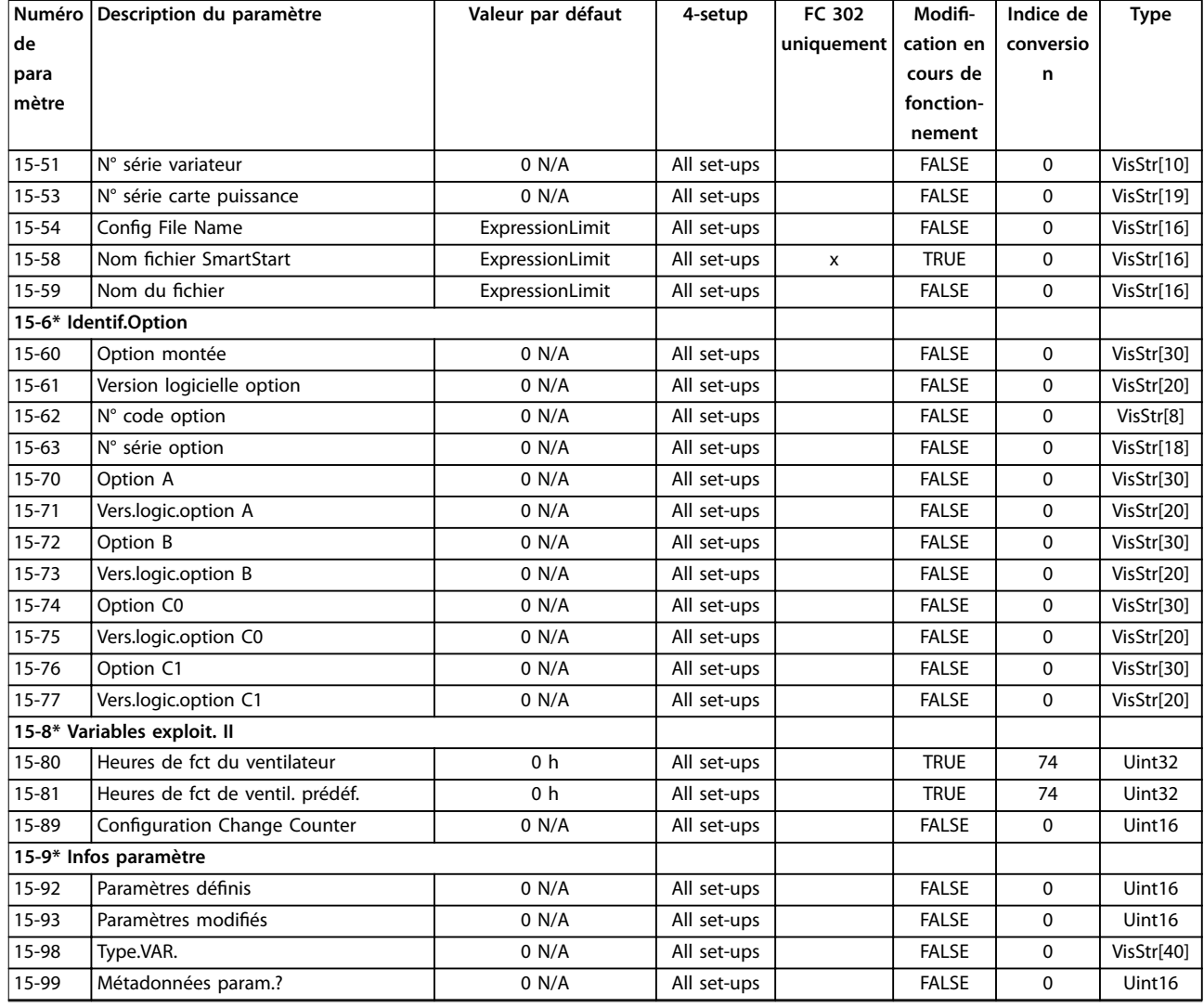

## 5.2.16 16-\*\* Lecture données

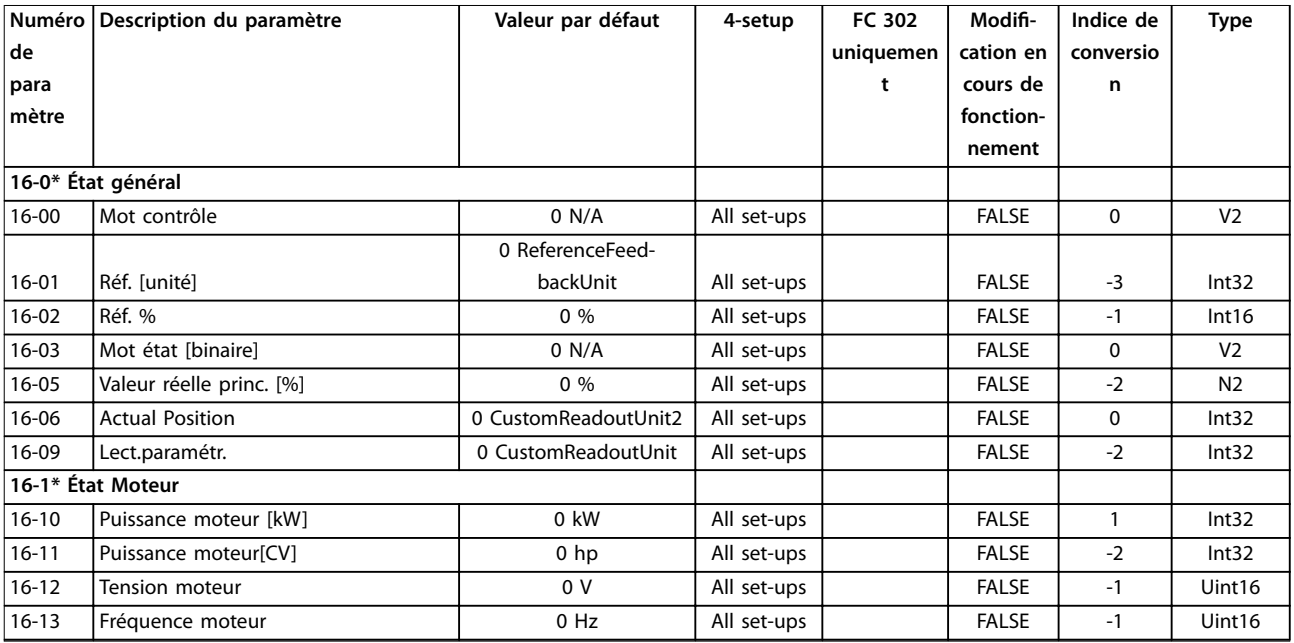

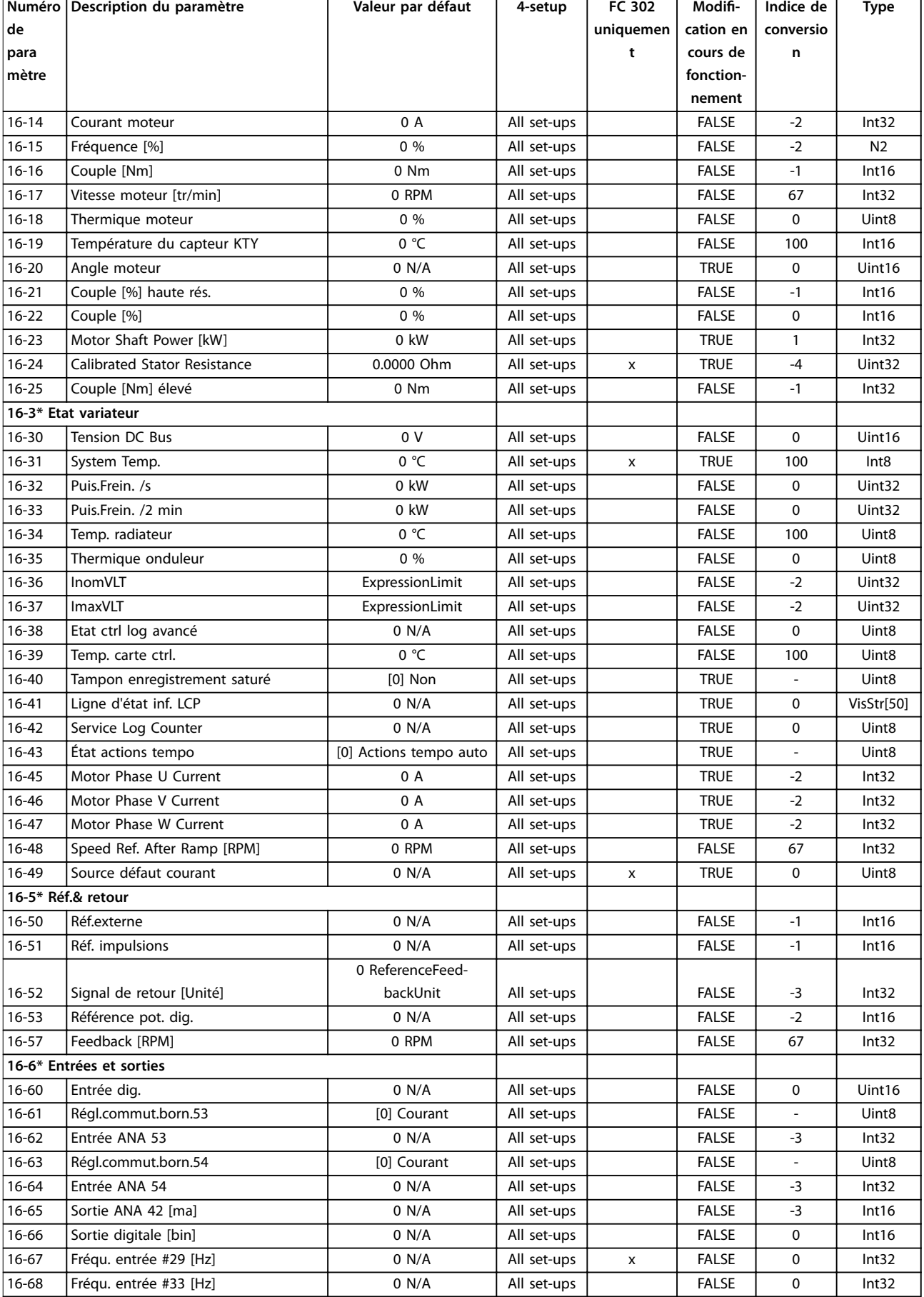

Danfoss

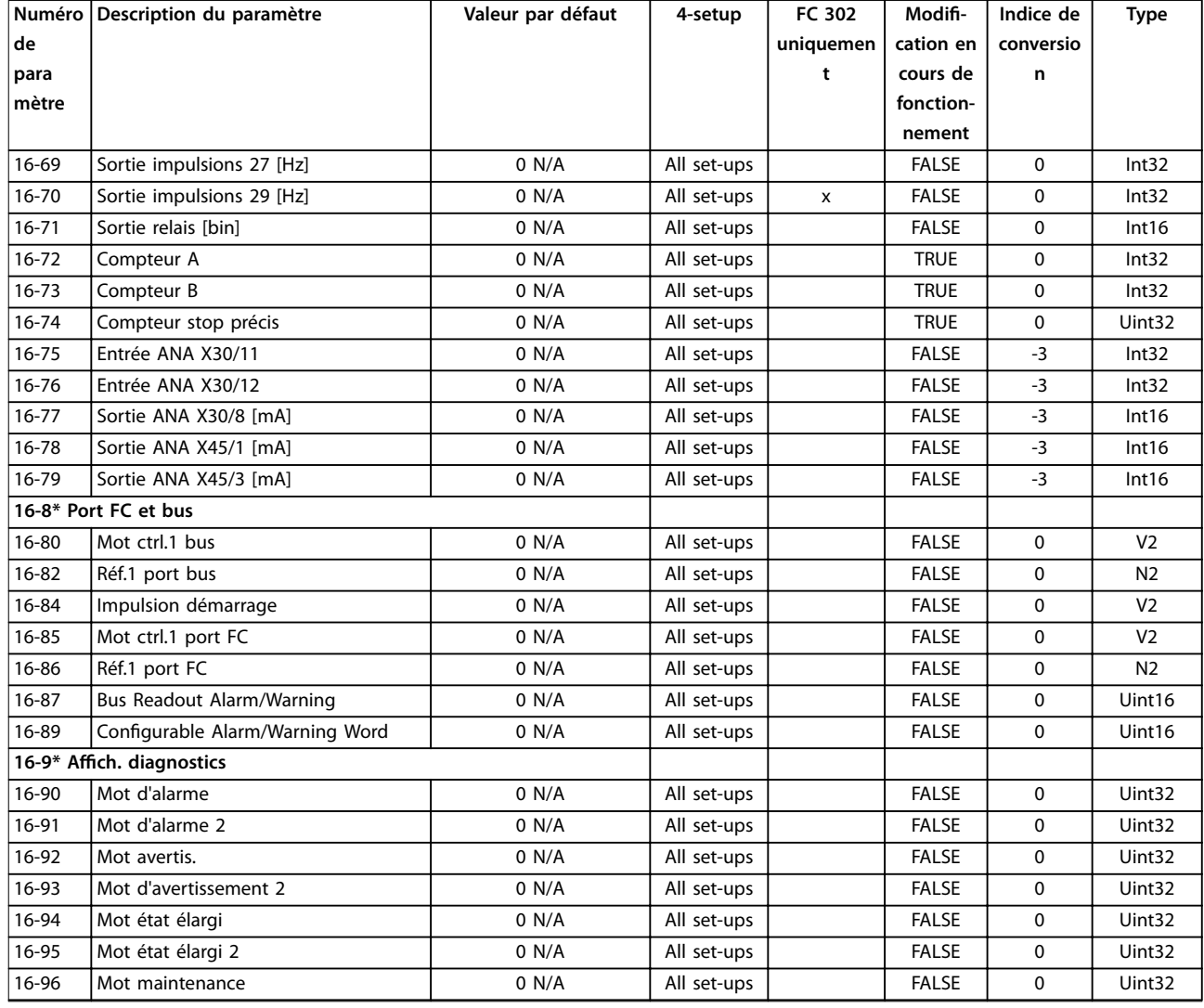

## 5.2.17 17-\*\* Opt. retour codeur

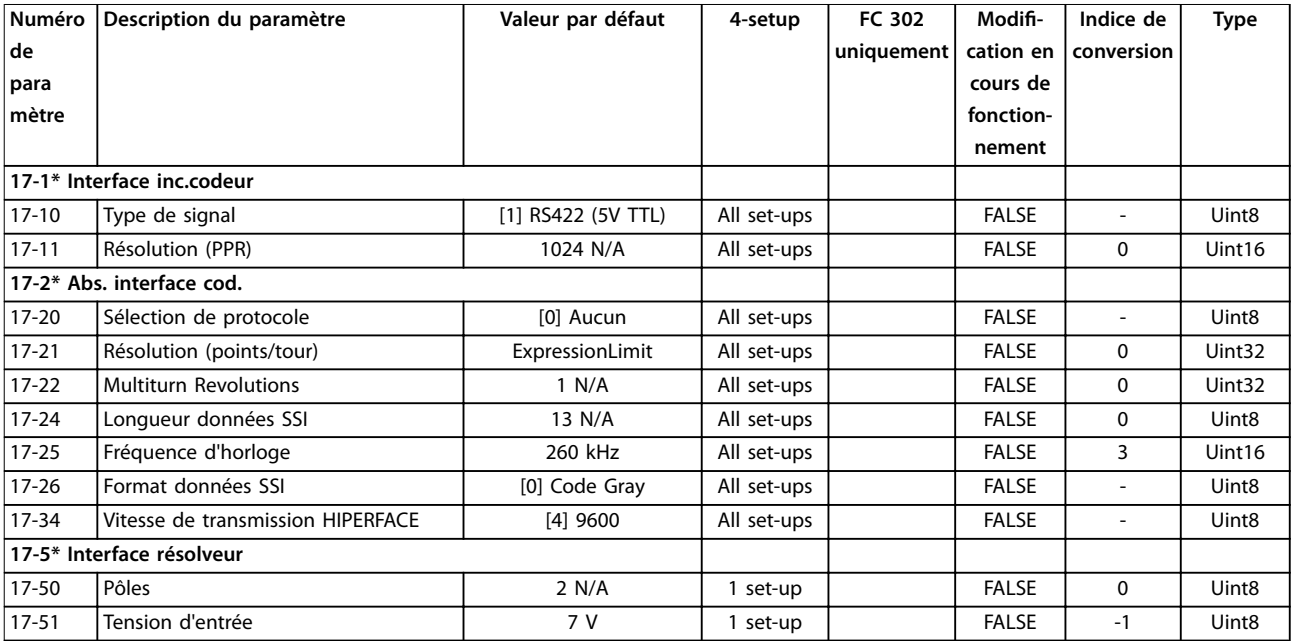

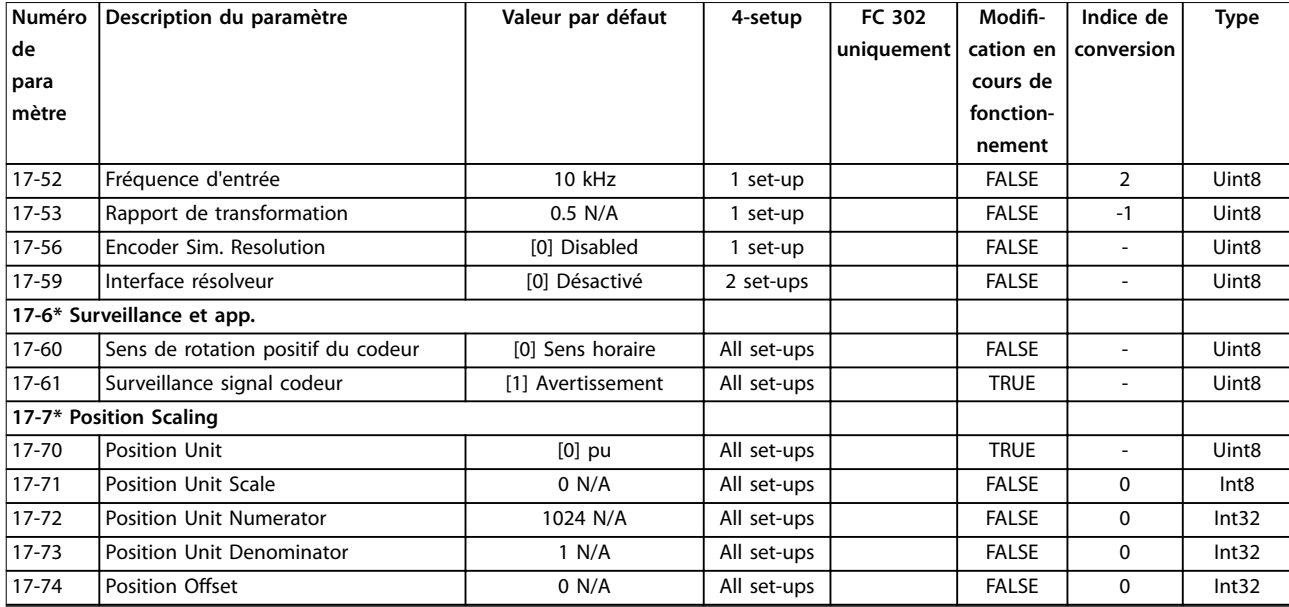

# 5.2.18 18-\*\* Lecture données 2

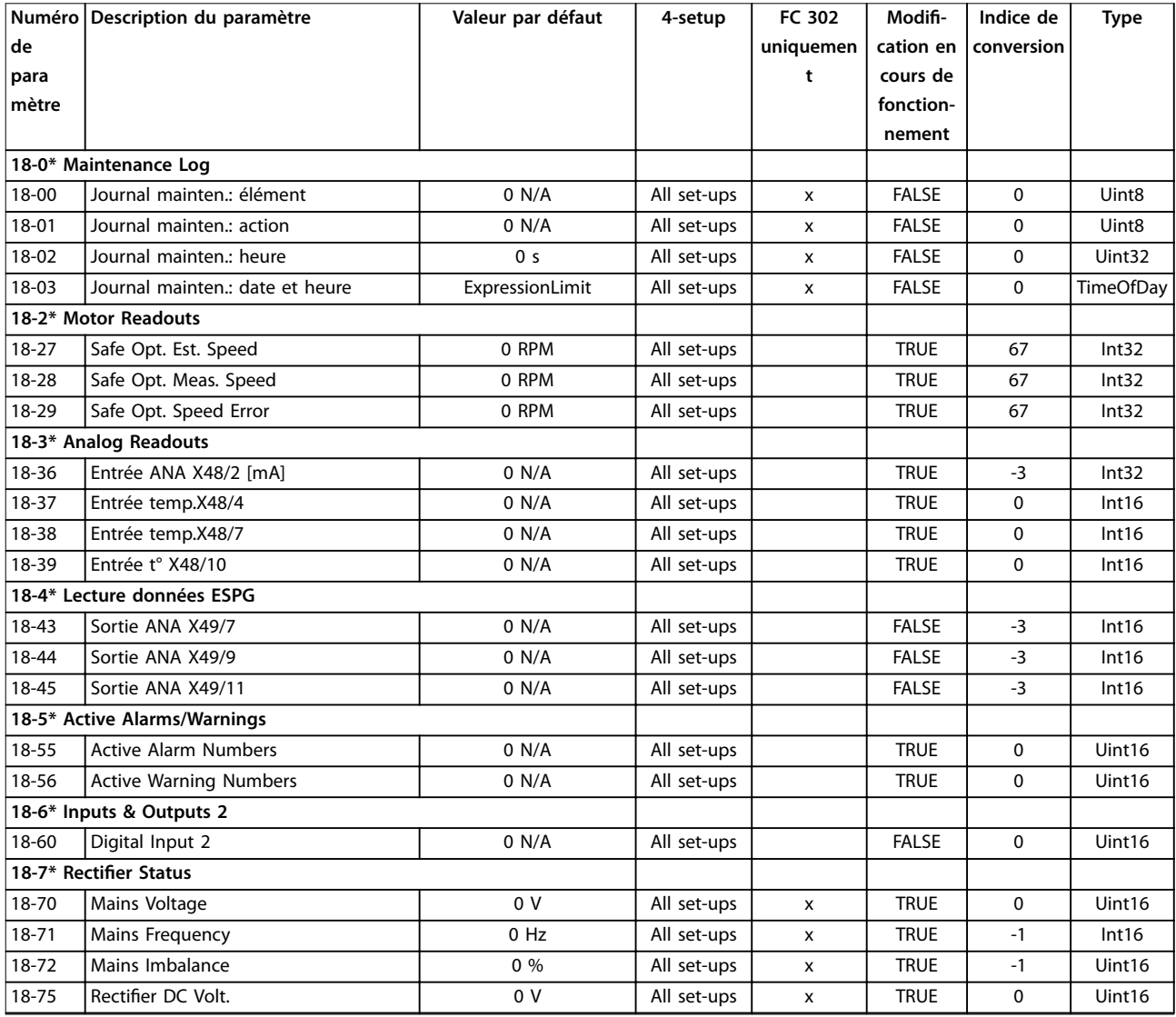

Danfoss

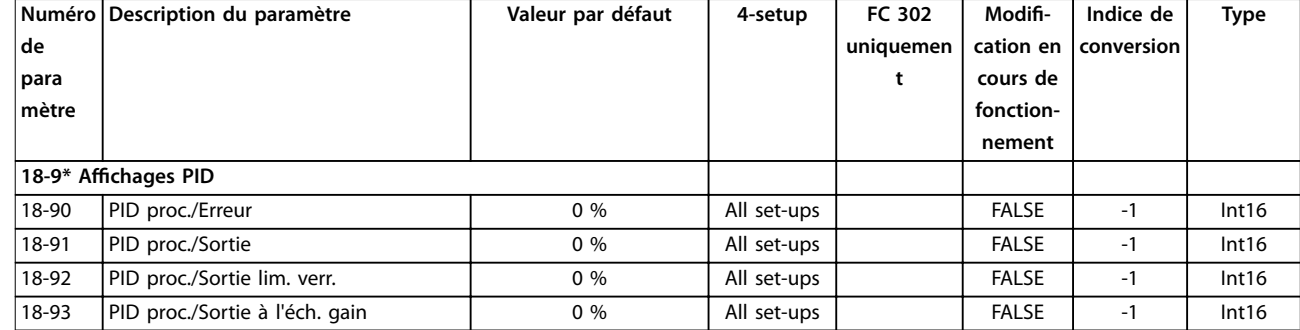

# 5.2.19 30-\*\* Caract.particulières

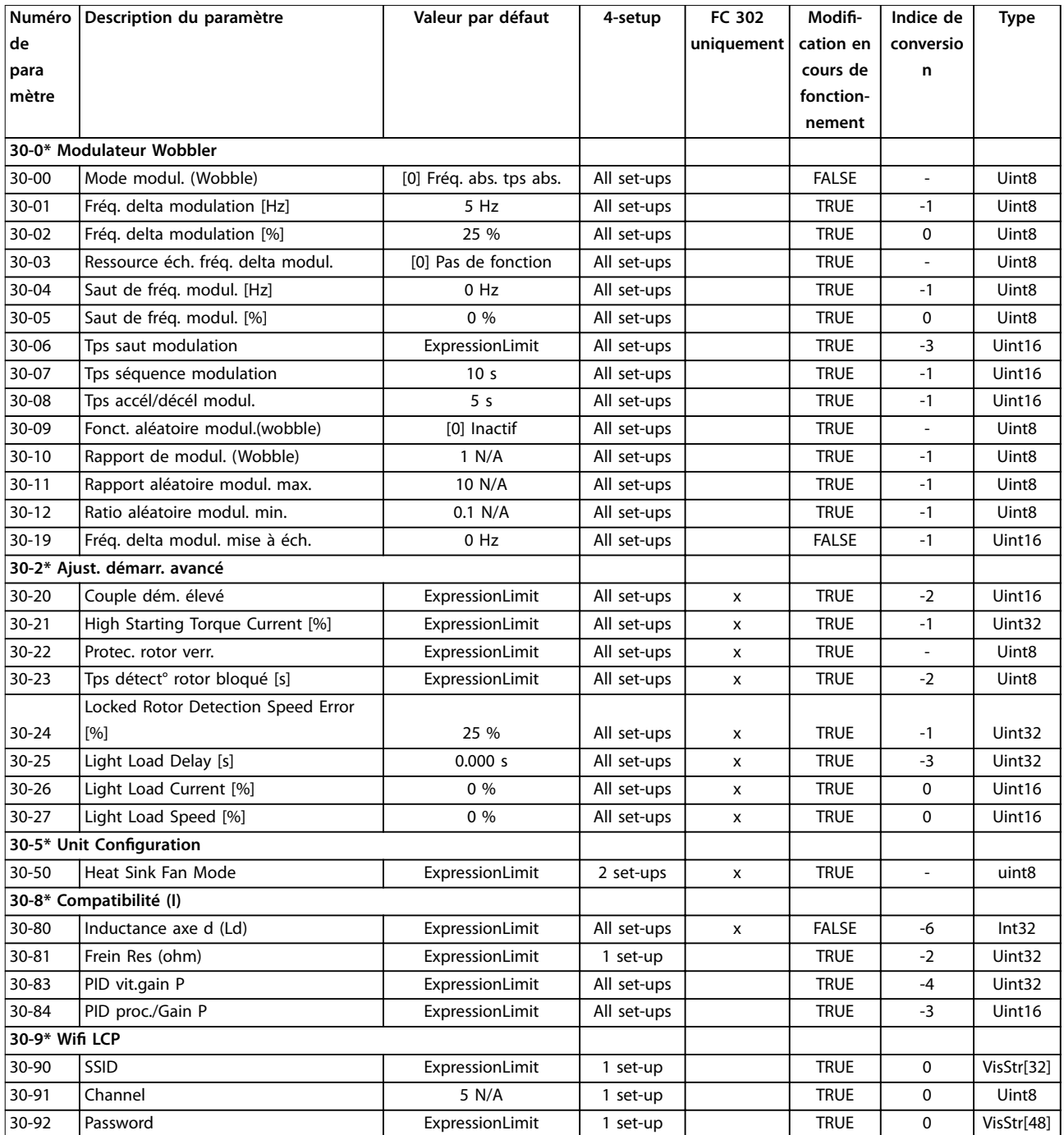

Danfoss

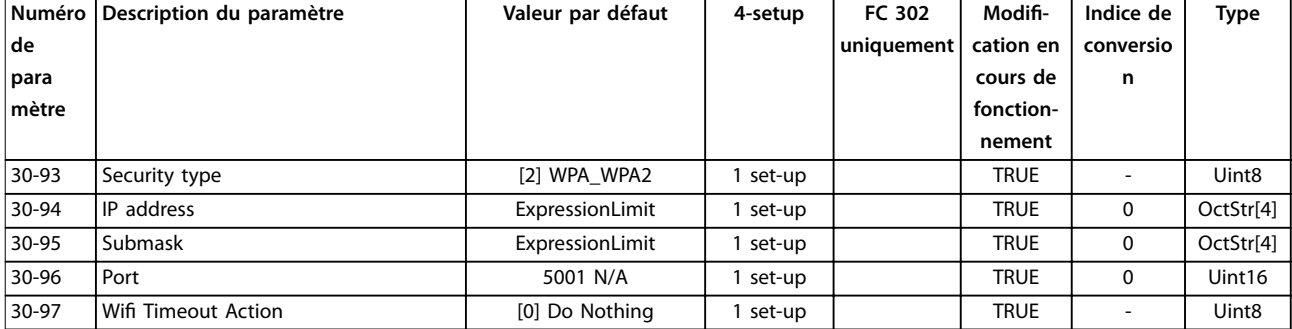

# 5.2.20 32-\*\* Réglages base MCO

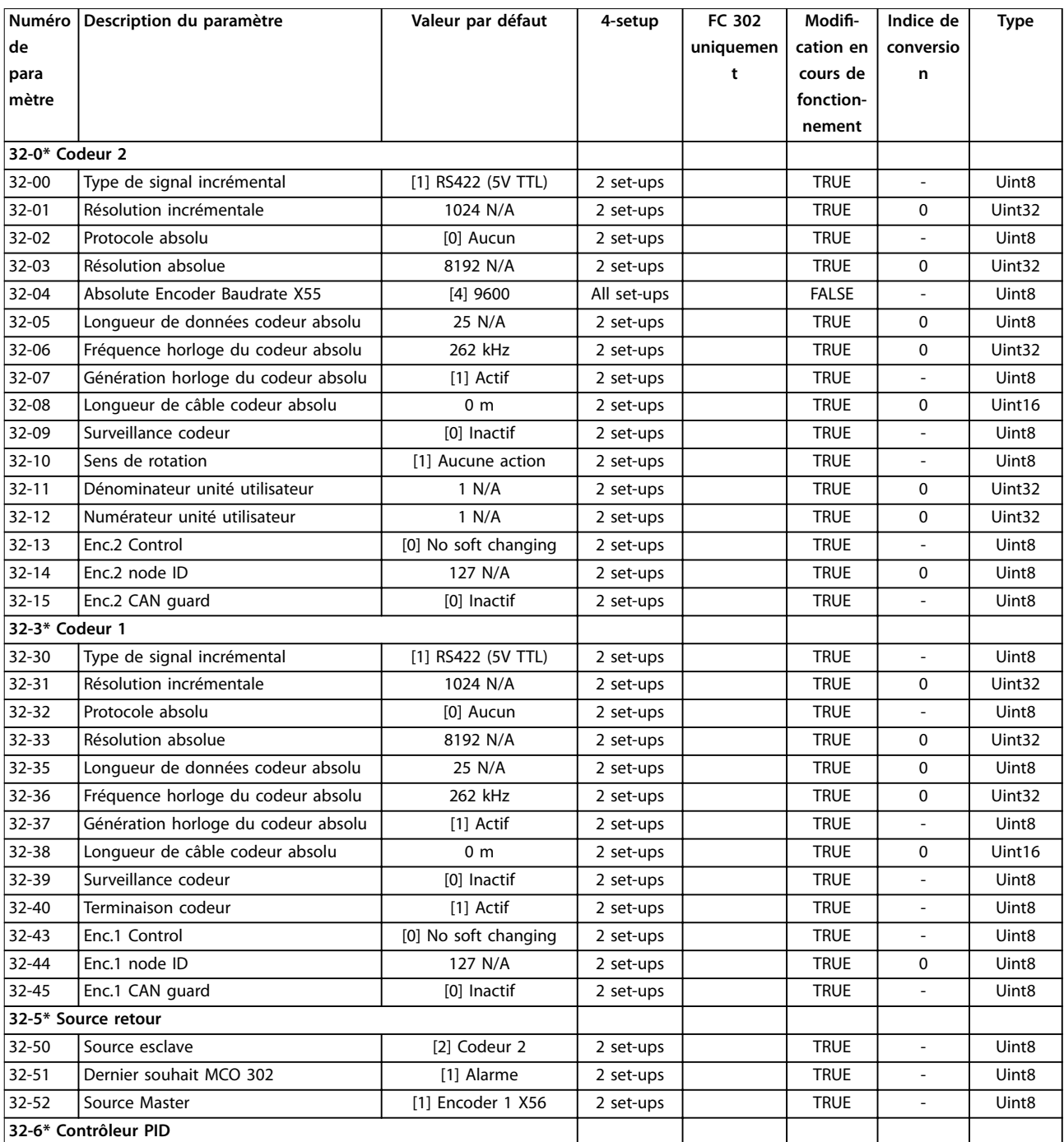

Danfoss

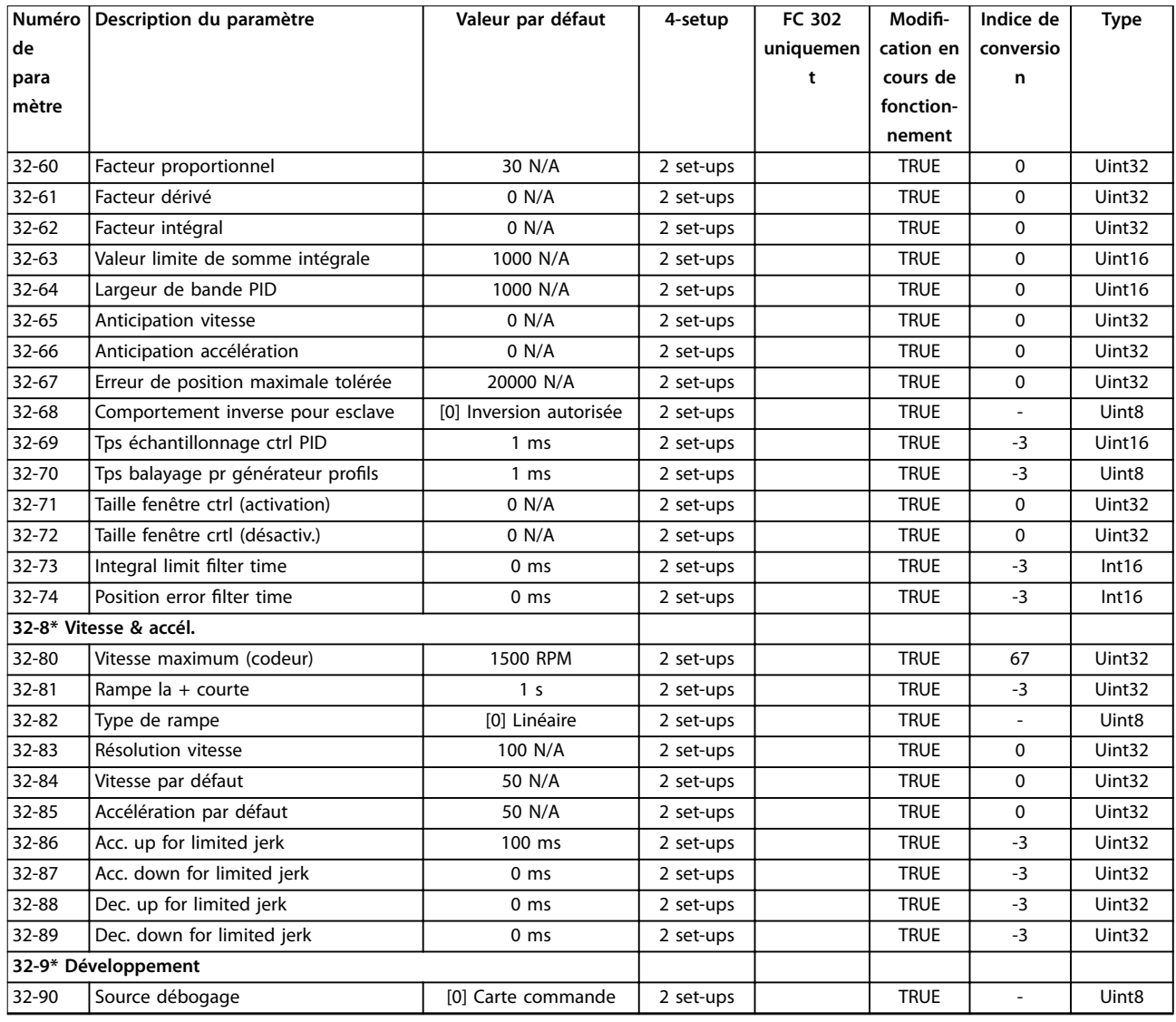

## 5.2.21 33-\*\* Régl. MCO avancés

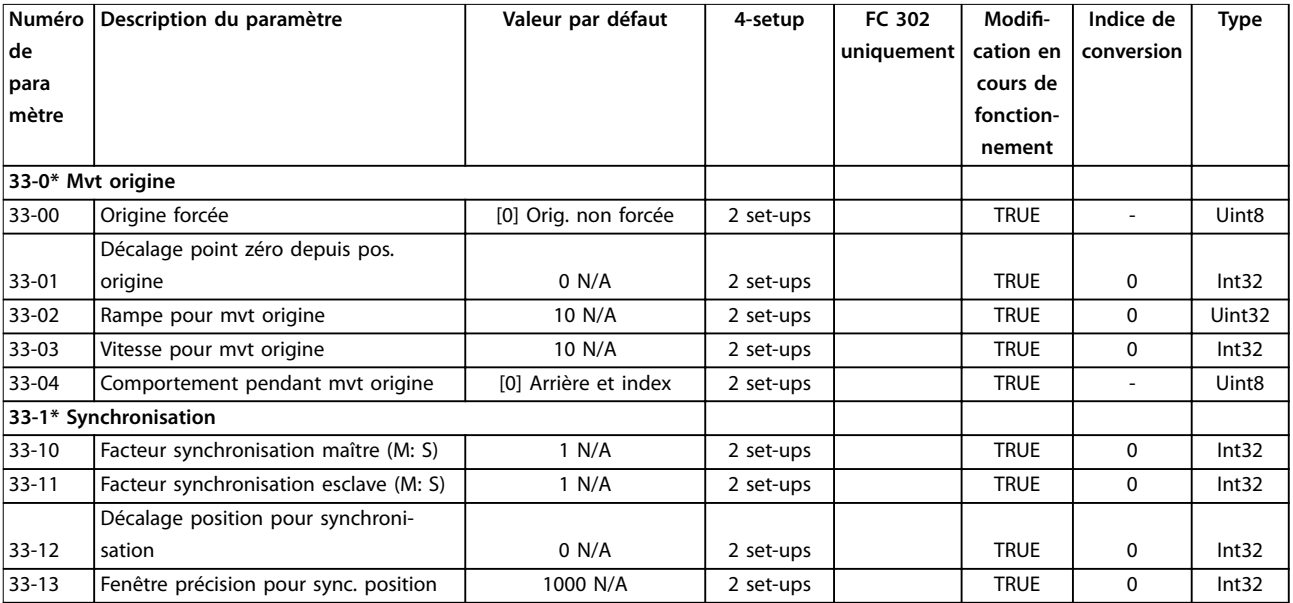

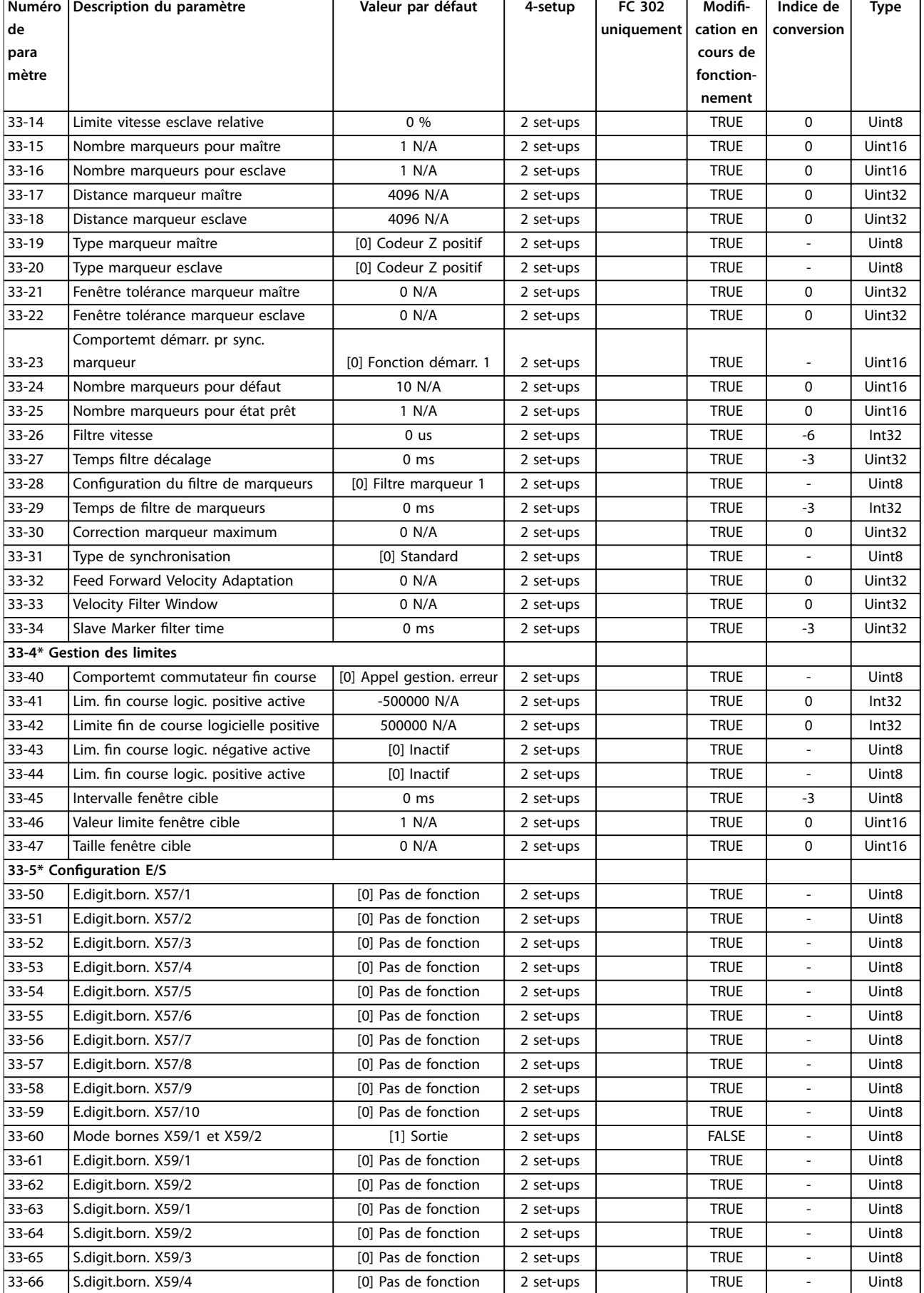

Danfoss

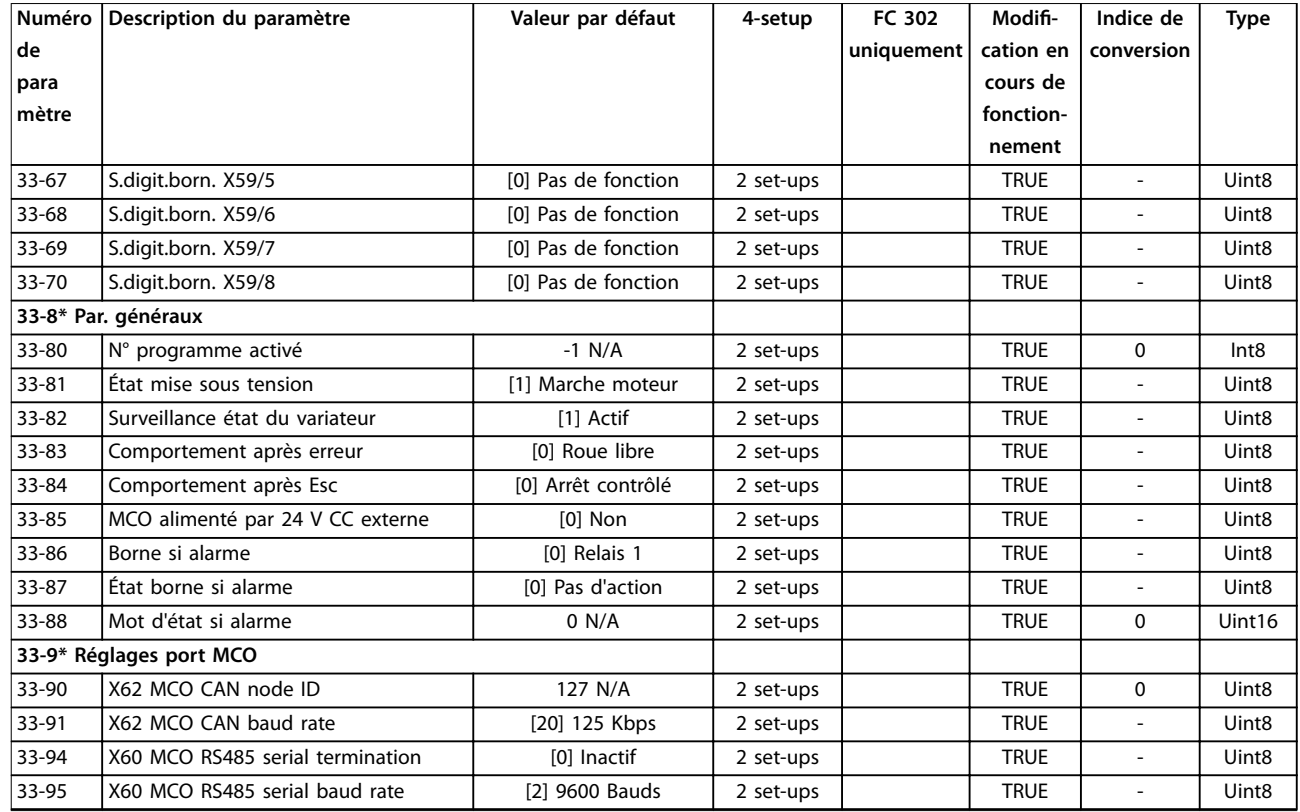

### 5.2.22 34-\*\* Lect. données MCO

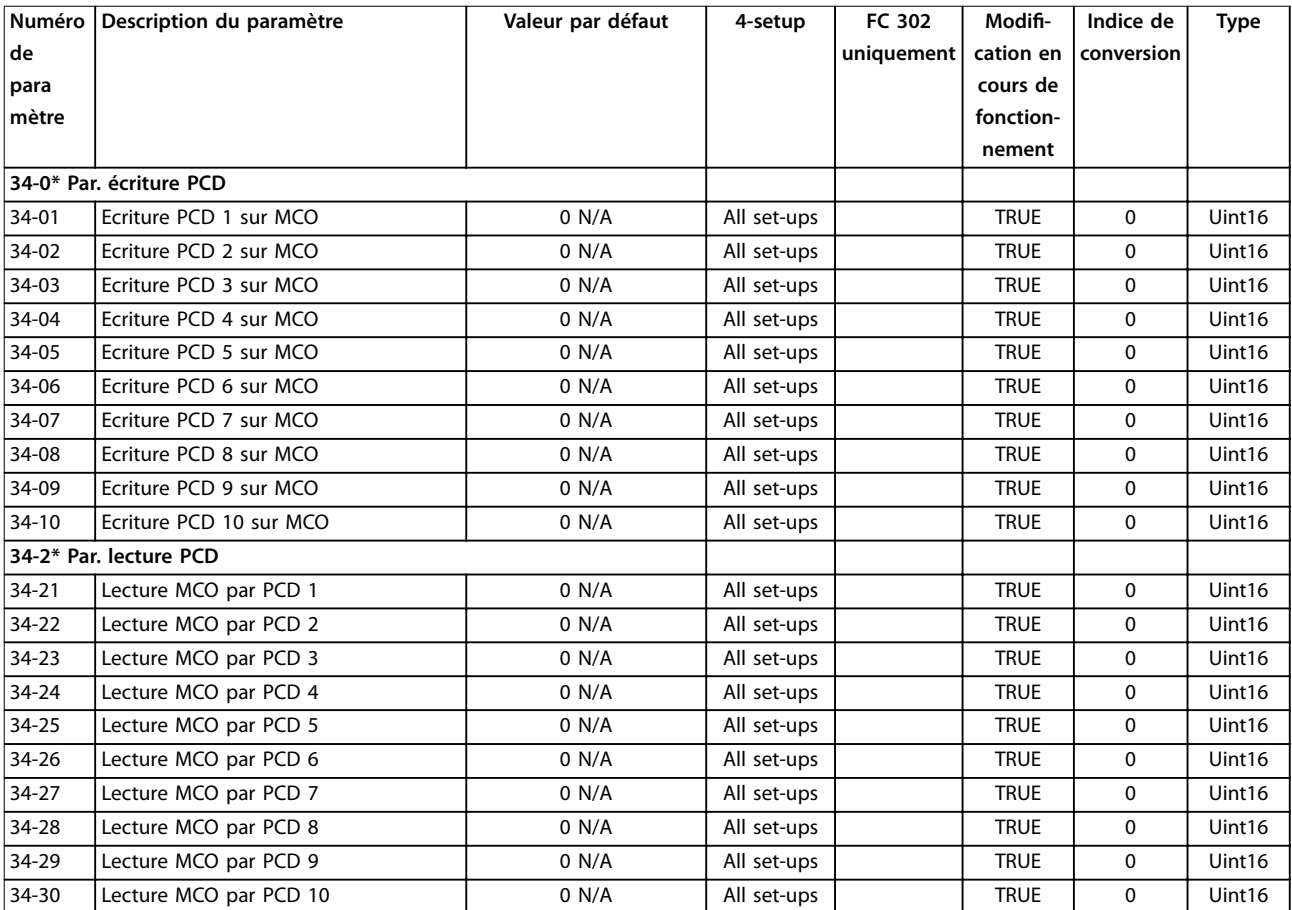

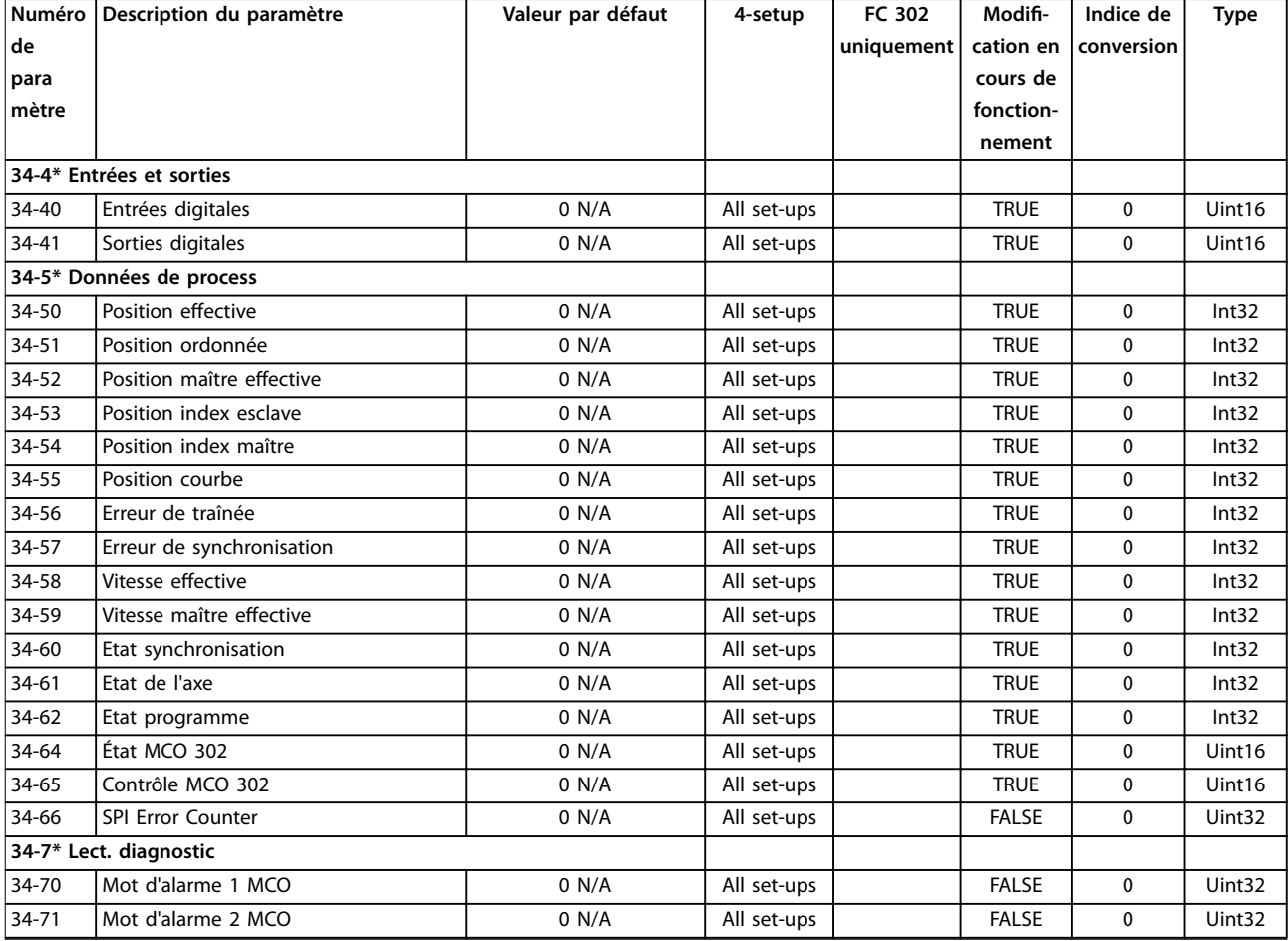

## 5.2.23 35-\*\* Sensor Input Option

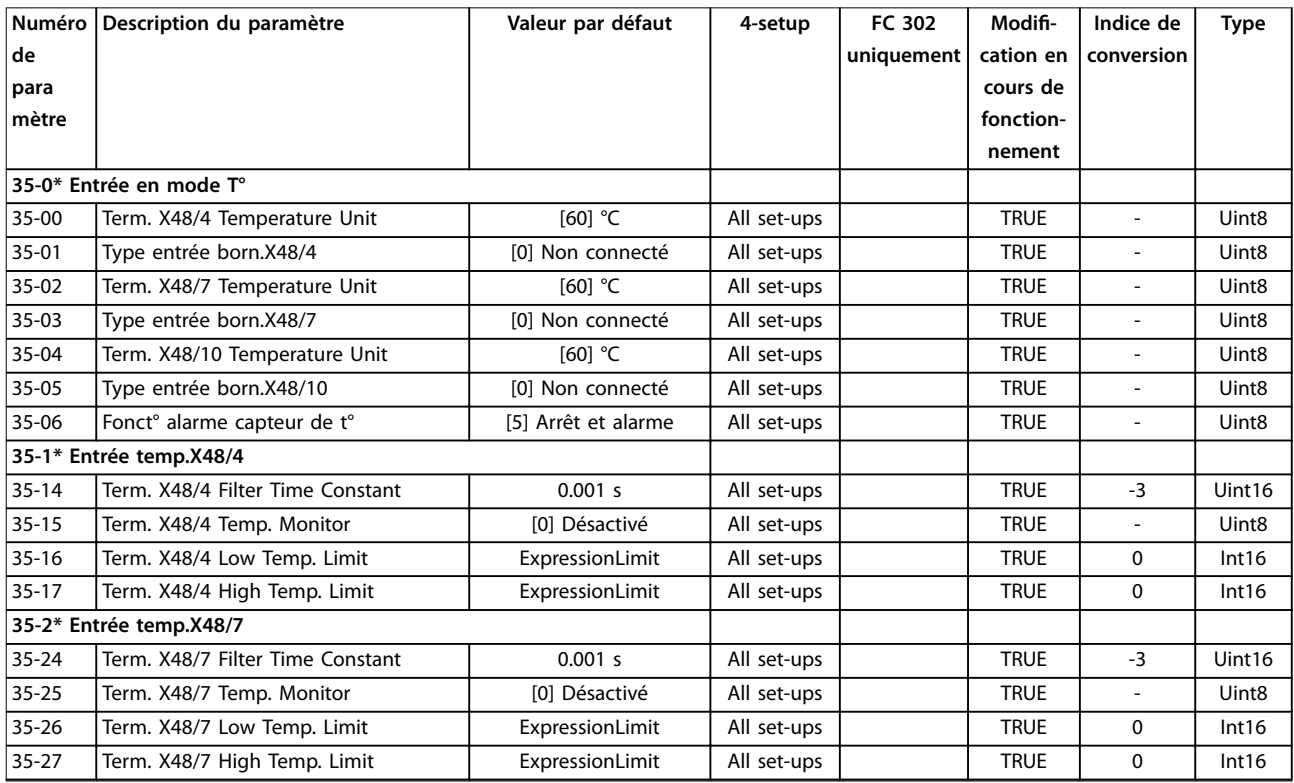

Danfoss

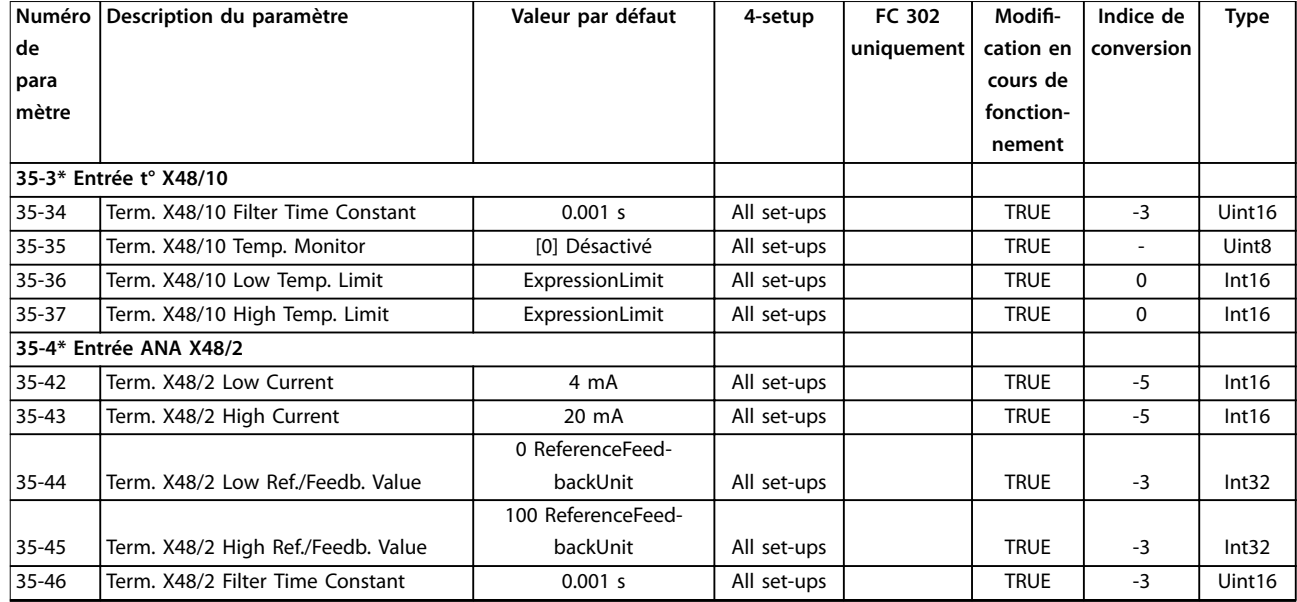

# 5.2.24 36-\*\* Option E/S program.

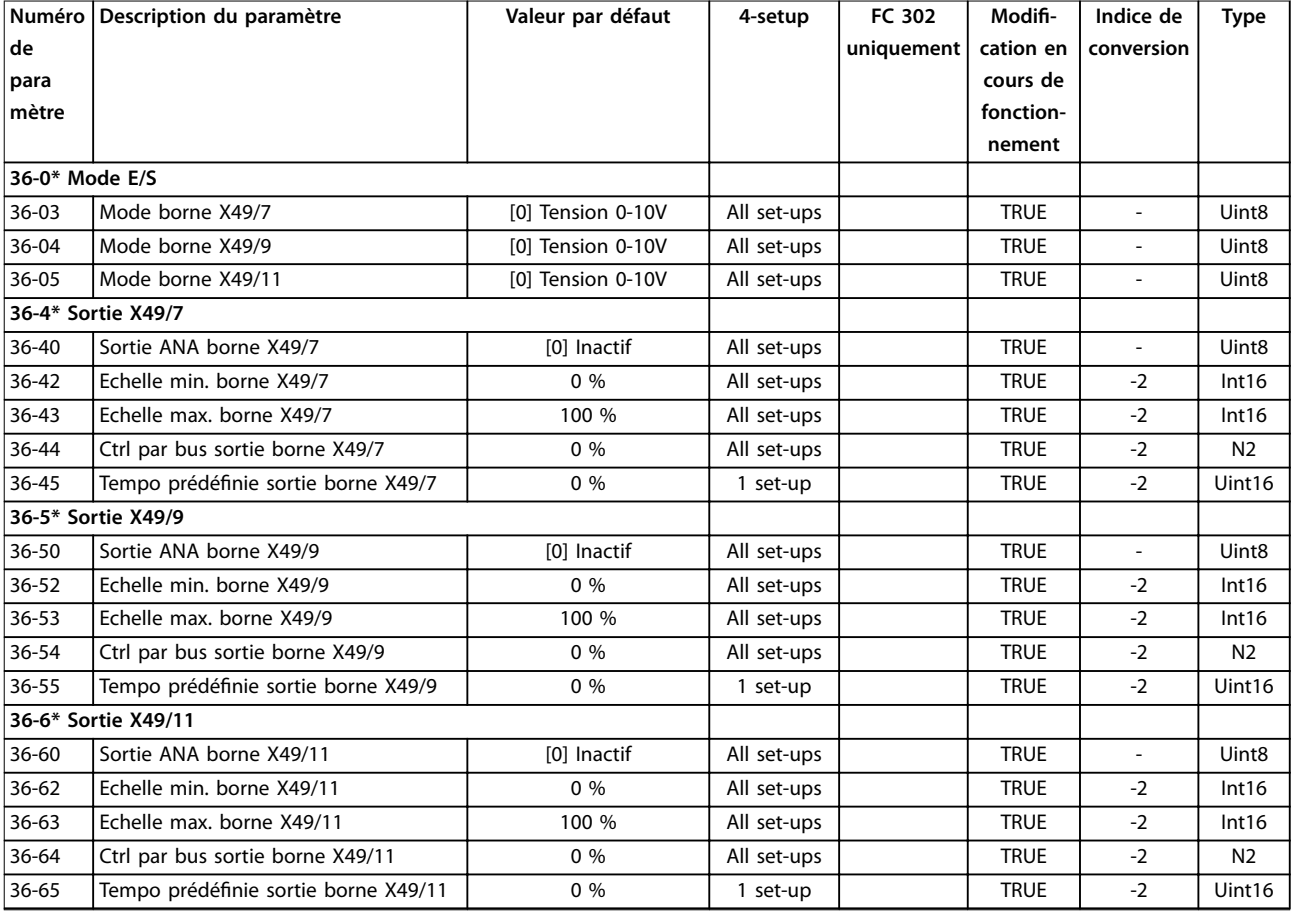

# 5.2.25 40-\*\* Special Settings

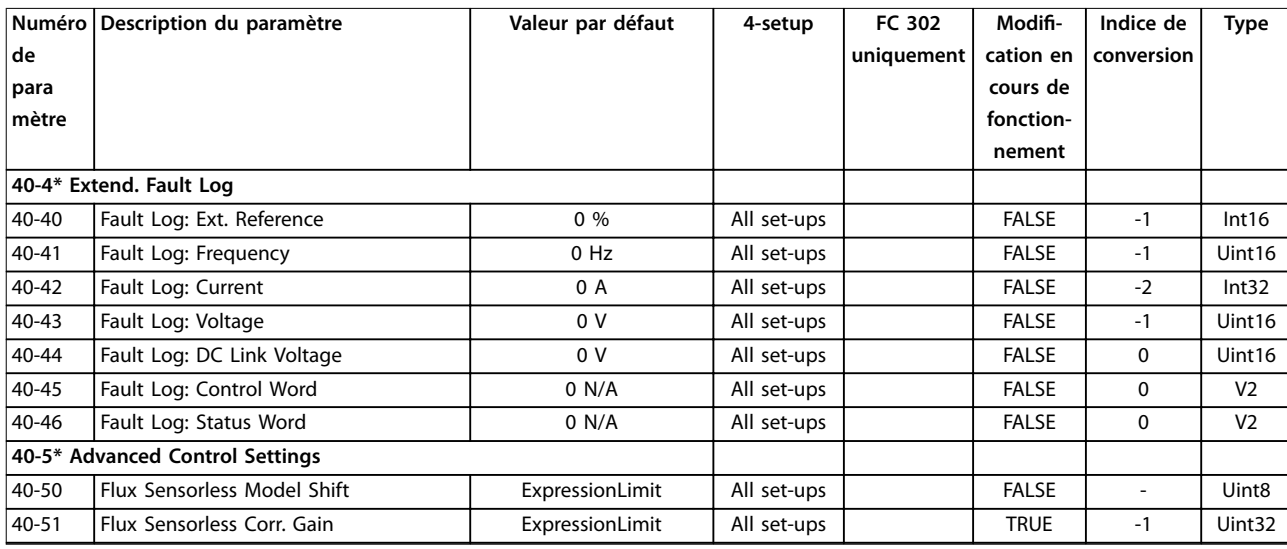

## 5.2.26 43-\*\* Unit Readouts

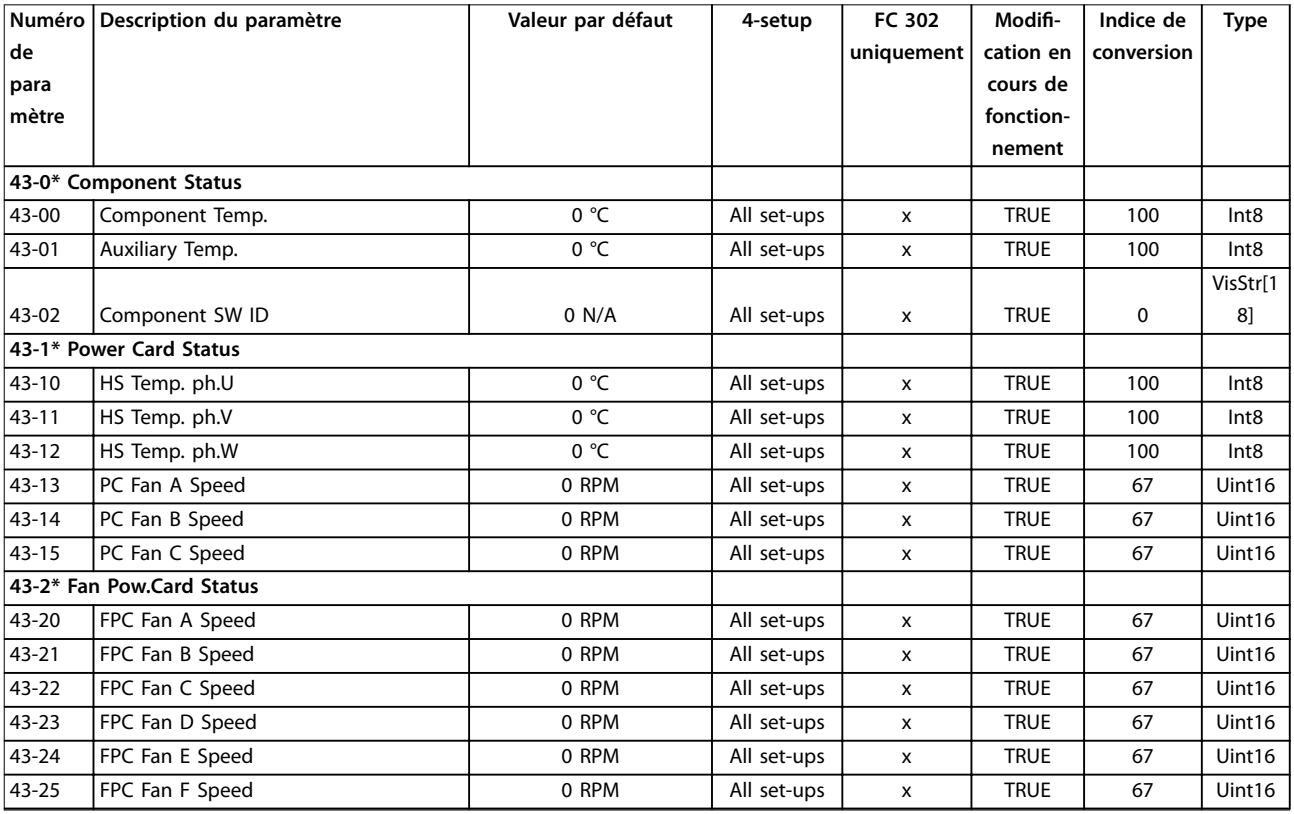

## 5.3 Liste des paramètres et options, version logicielle 48.20 (IMC)

## 5.3.1 0-\*\* Fonction./Affichage

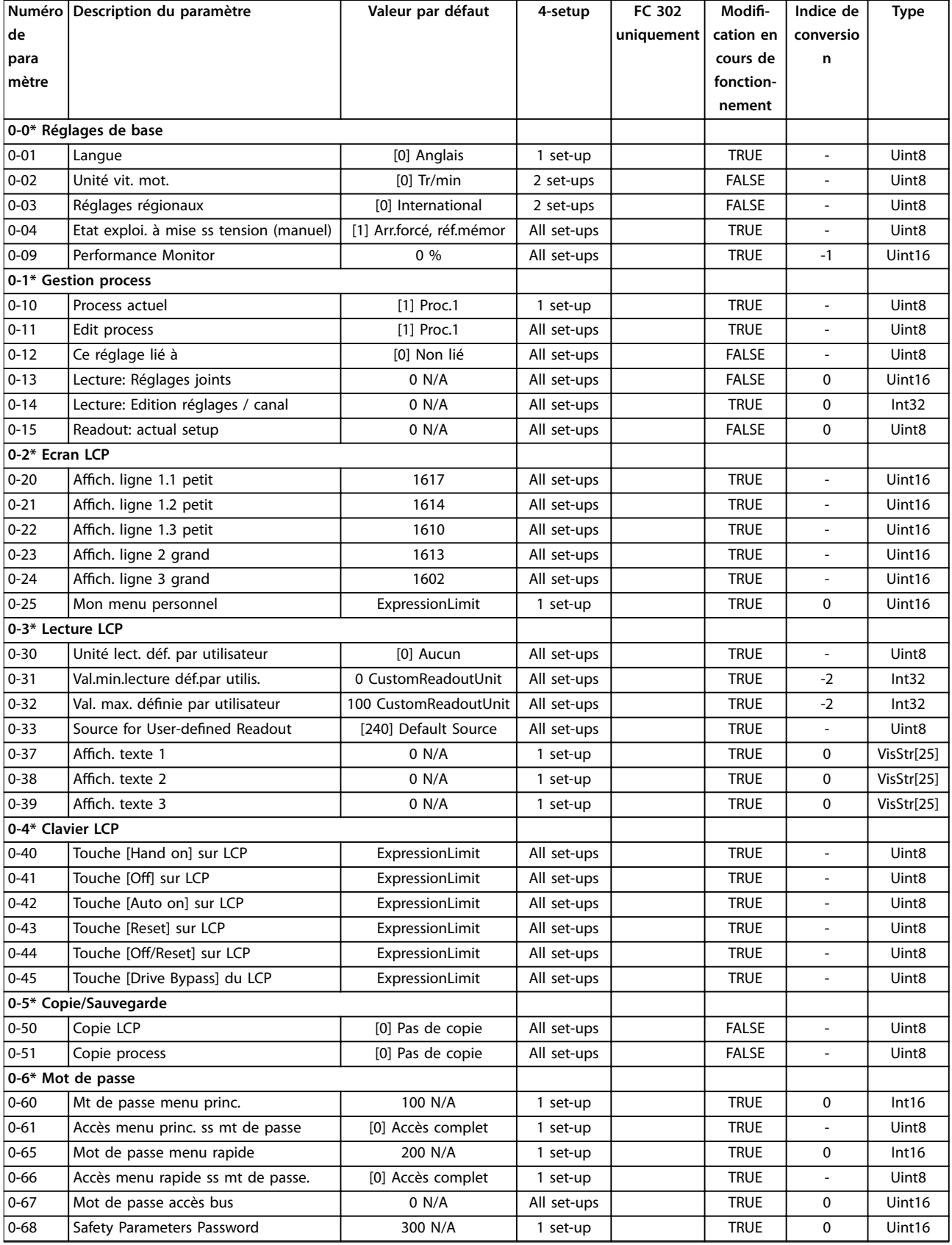

Danfoss

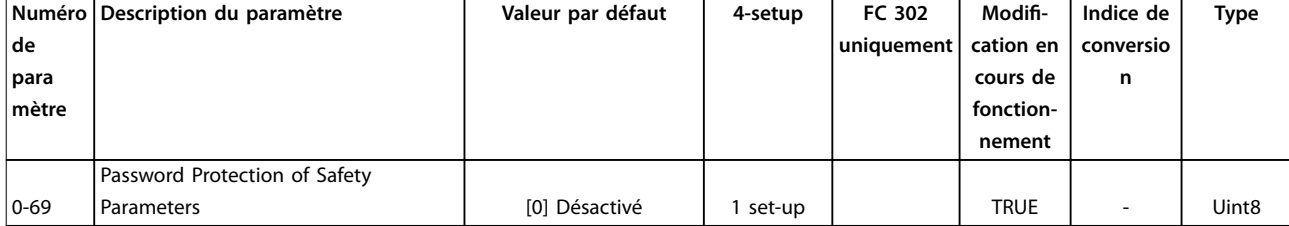

## 5.3.2 1-\*\* Charge et moteur

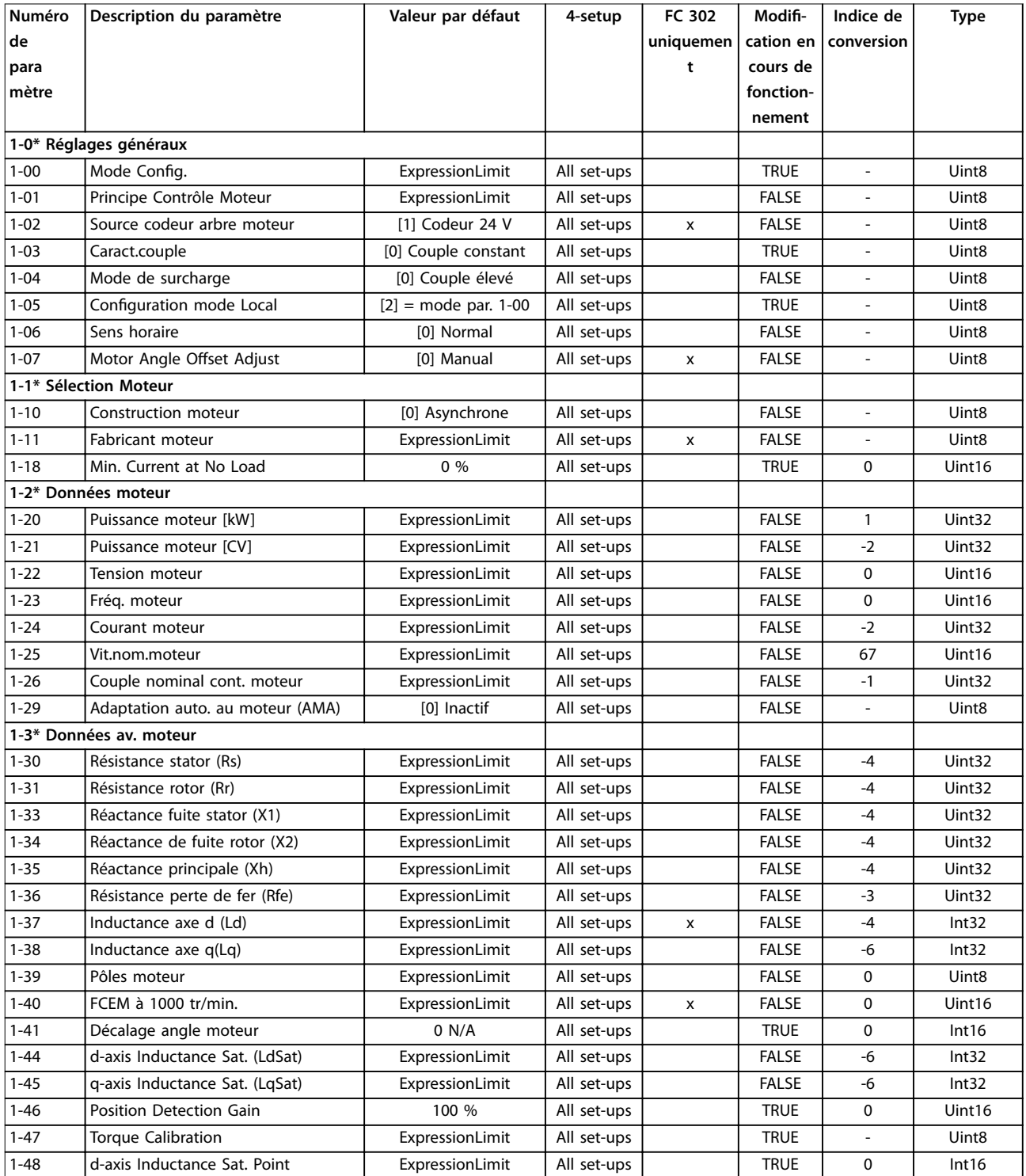

Danfoss

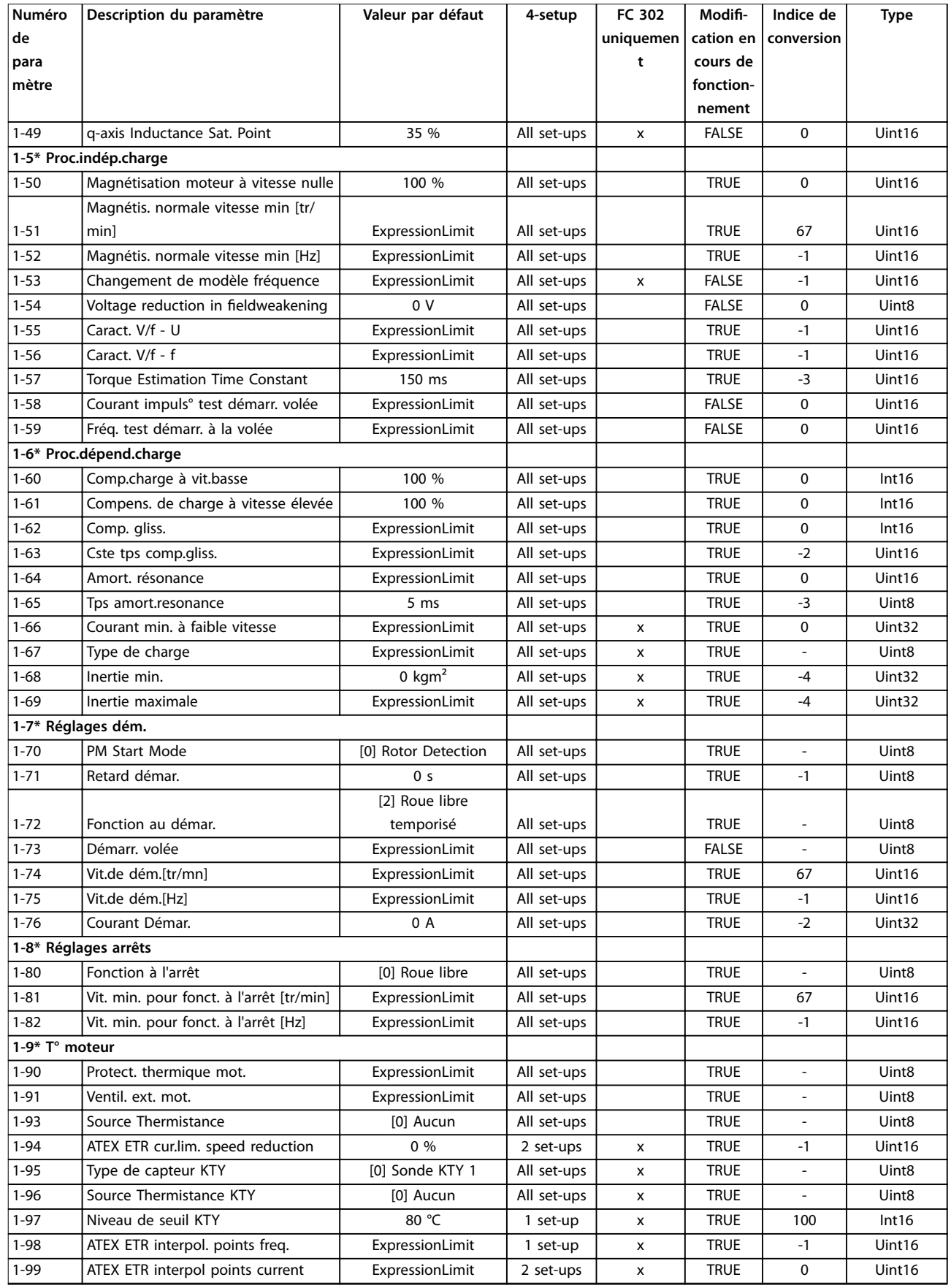

### 5.3.3 2-\*\* Freins

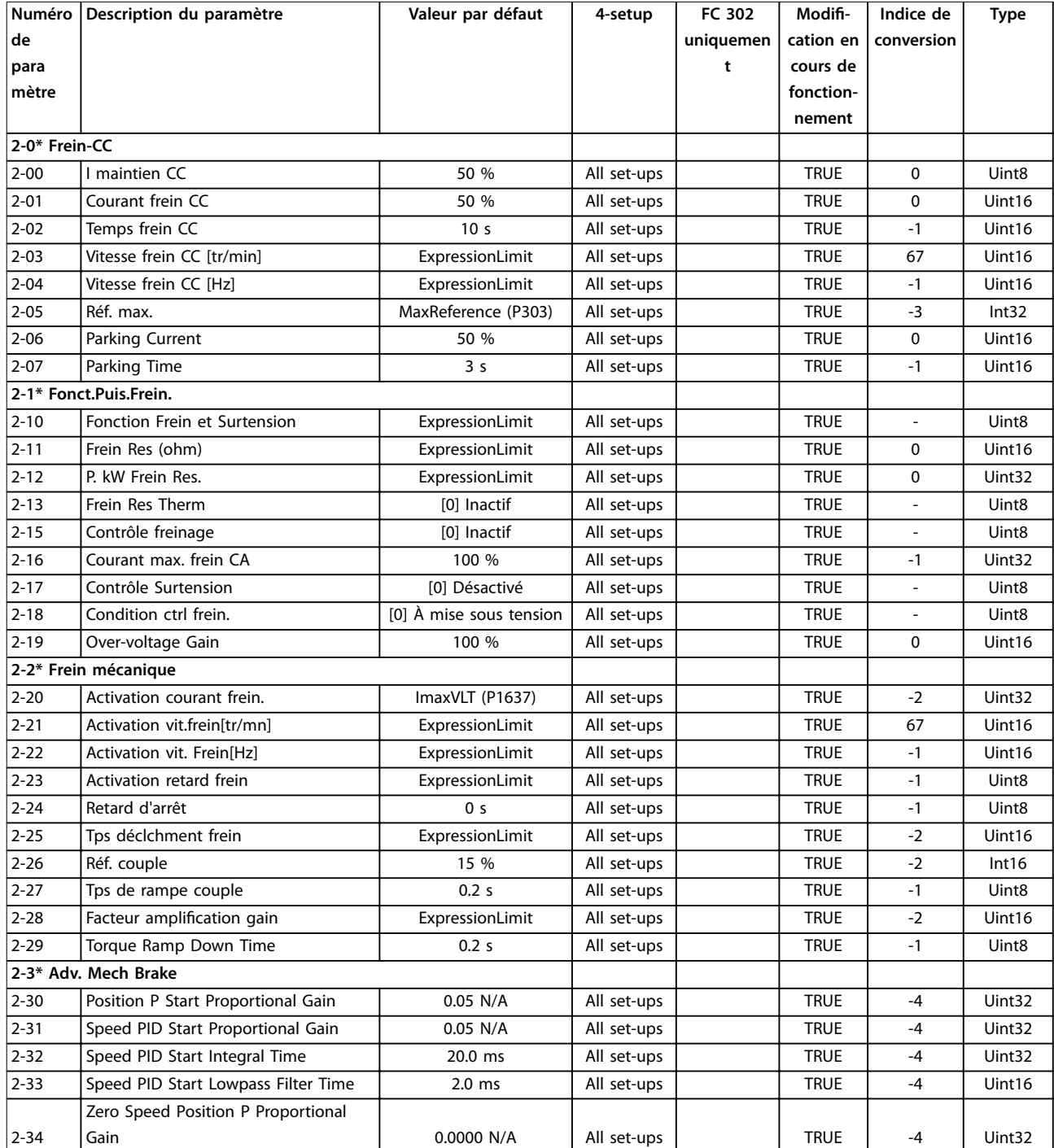

# 5.3.4 3-\*\* Référence / rampes

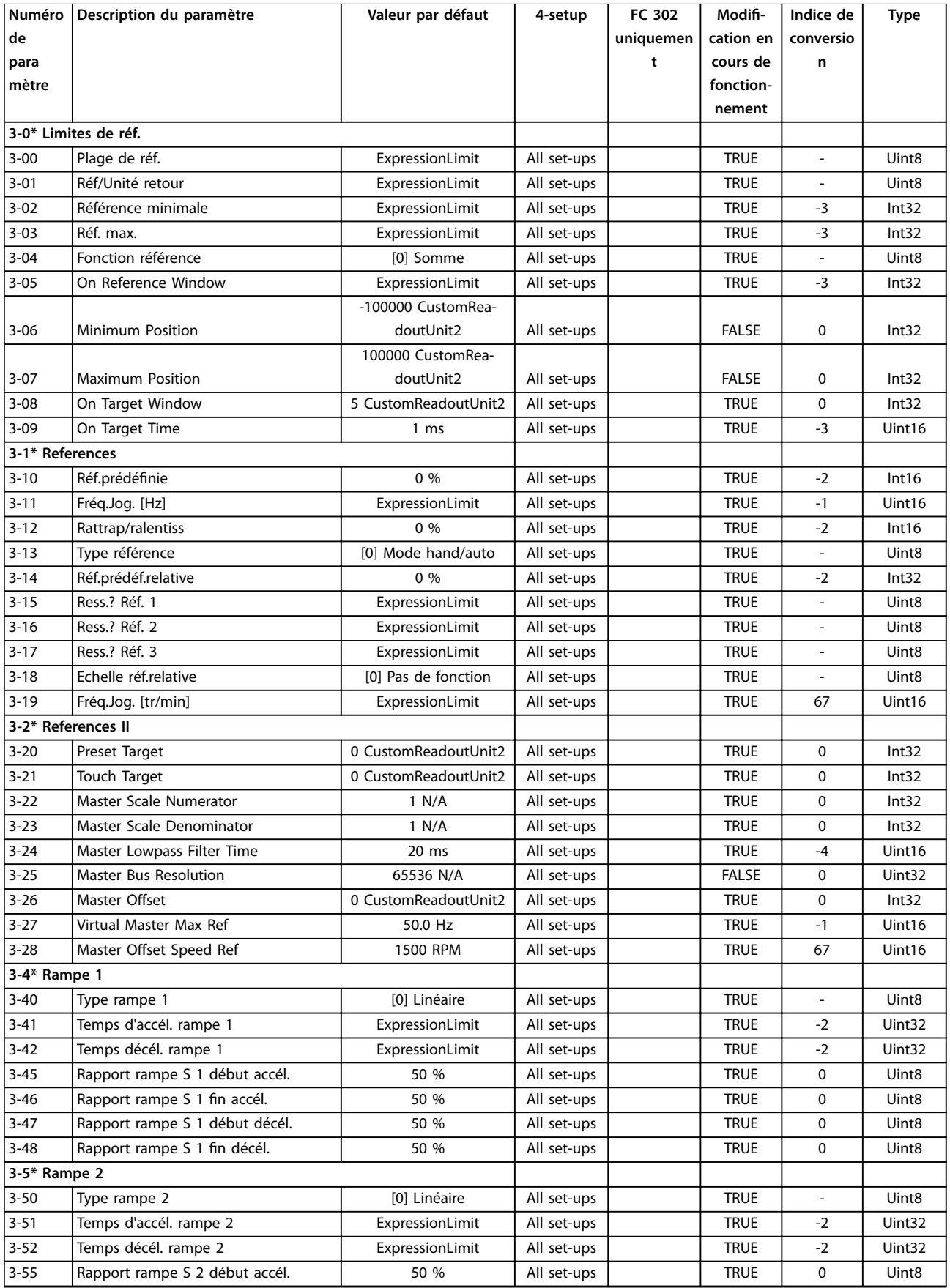

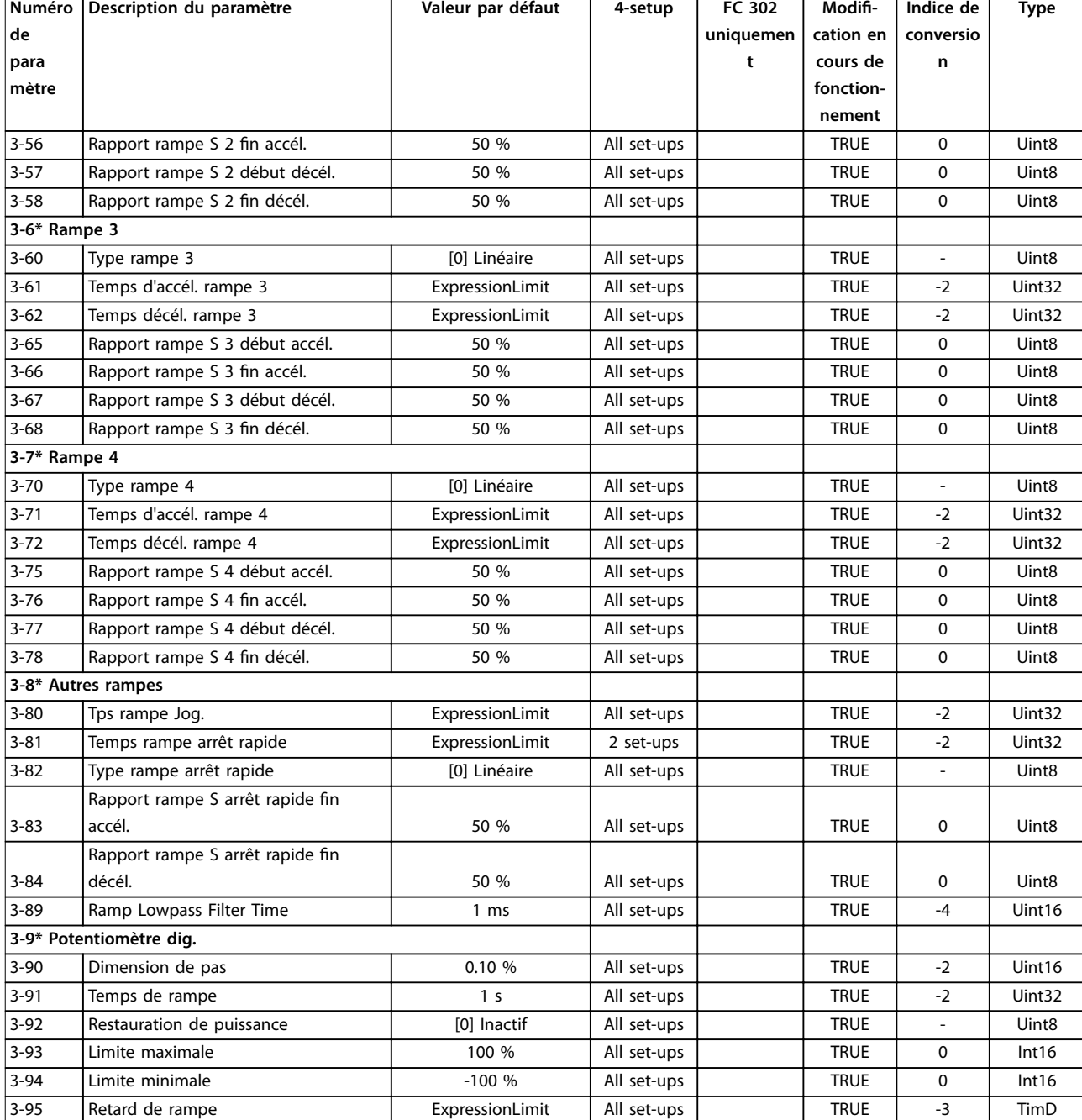

### 5.3.5 4-\*\* Limites/avertis.

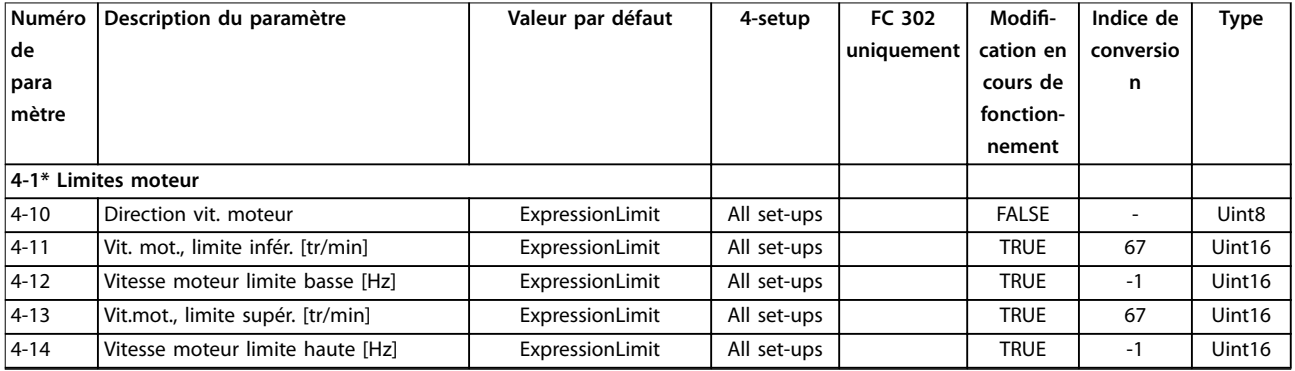

MG33MO04 Danfoss A/S © 01/2018 Tous droits réservés. 283

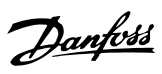

Danfoss

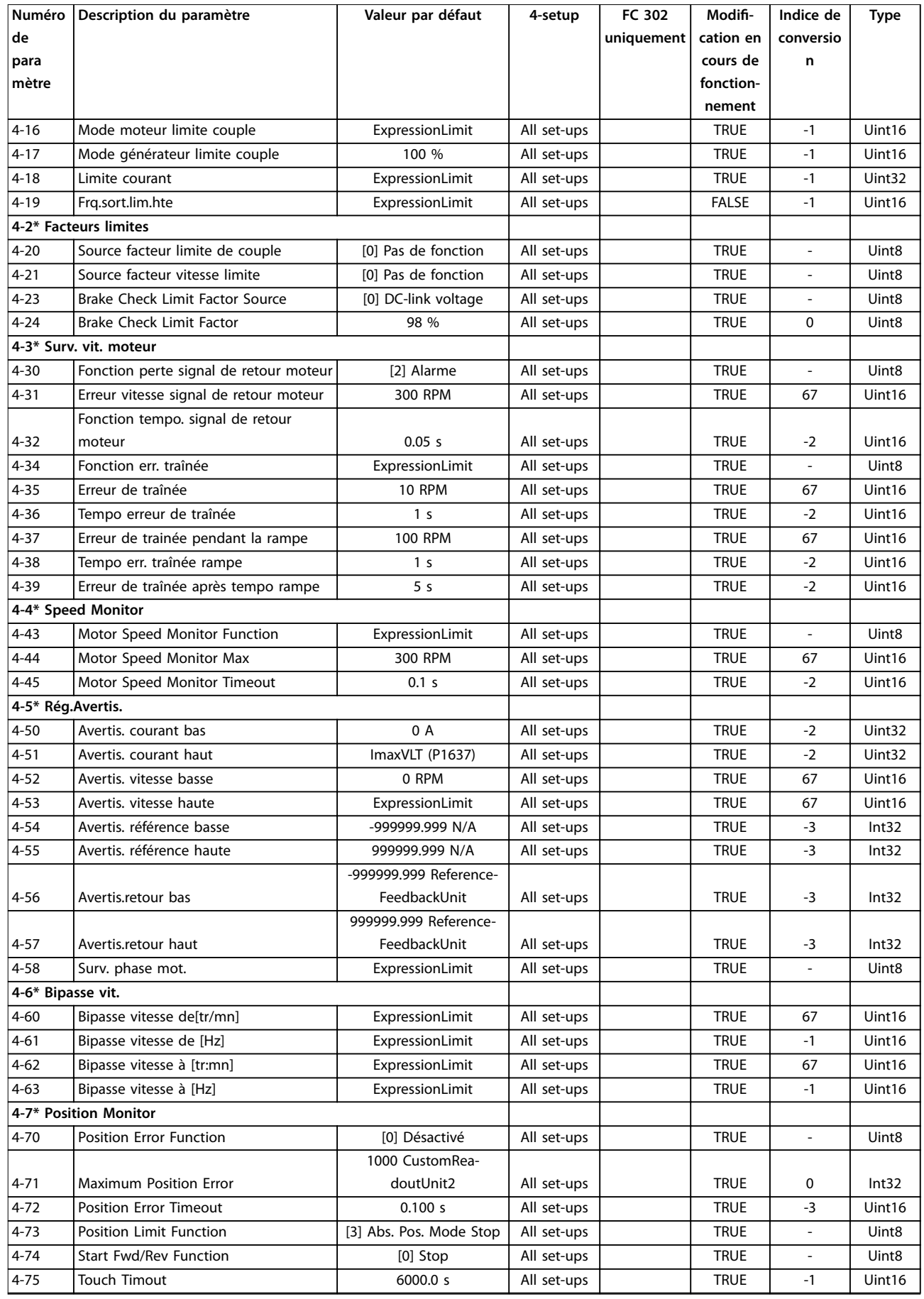

# 5.3.6 5-\*\* E/S Digitale

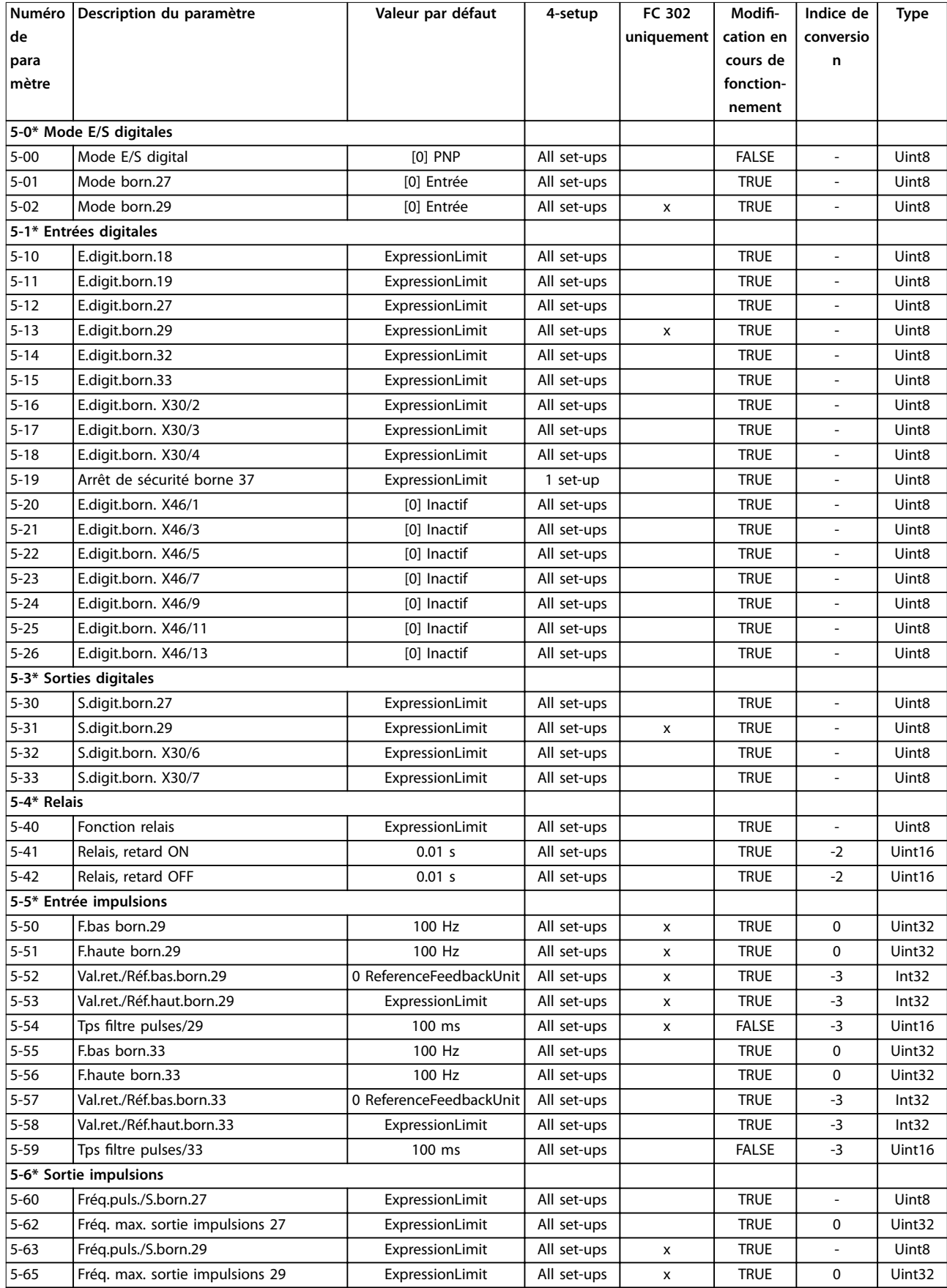

Danfoss

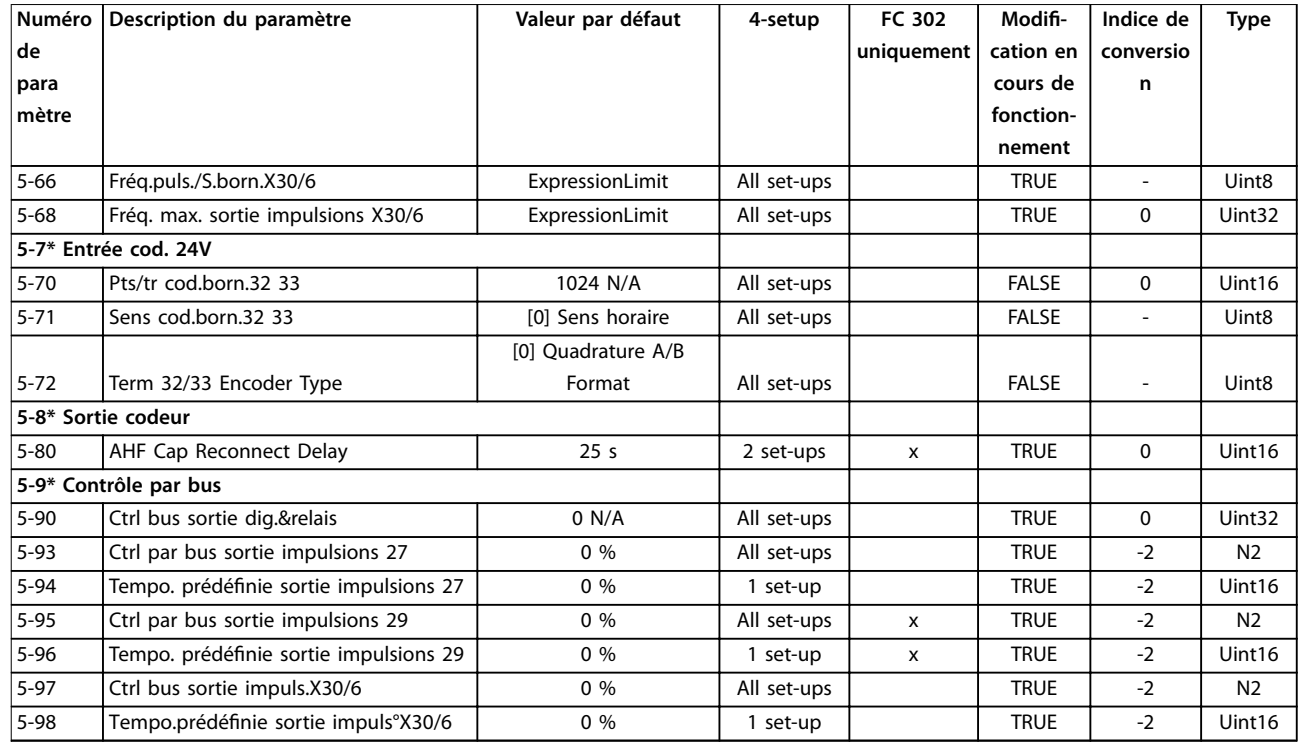

### 5.3.7 6-\*\* E/S ana.

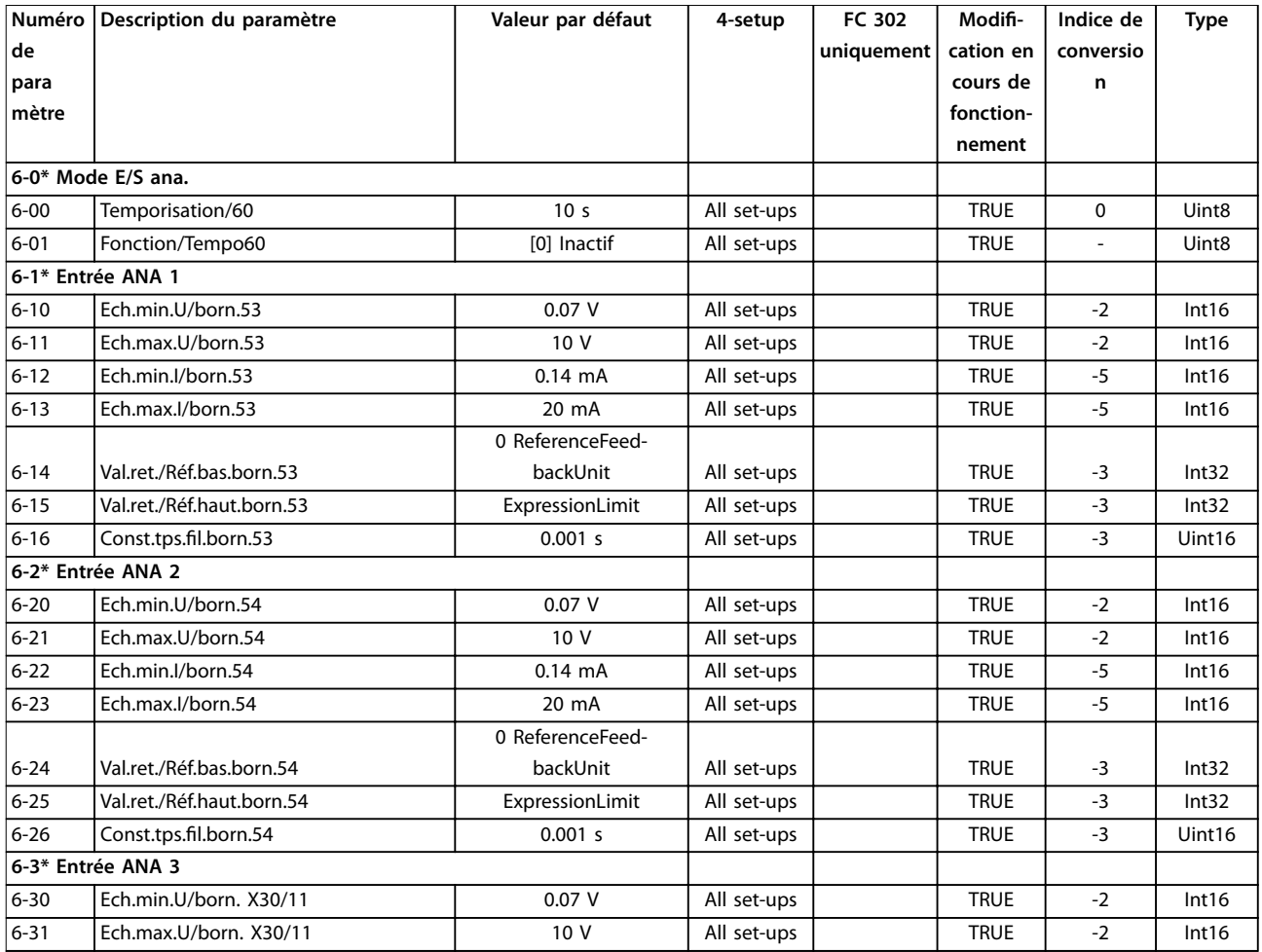
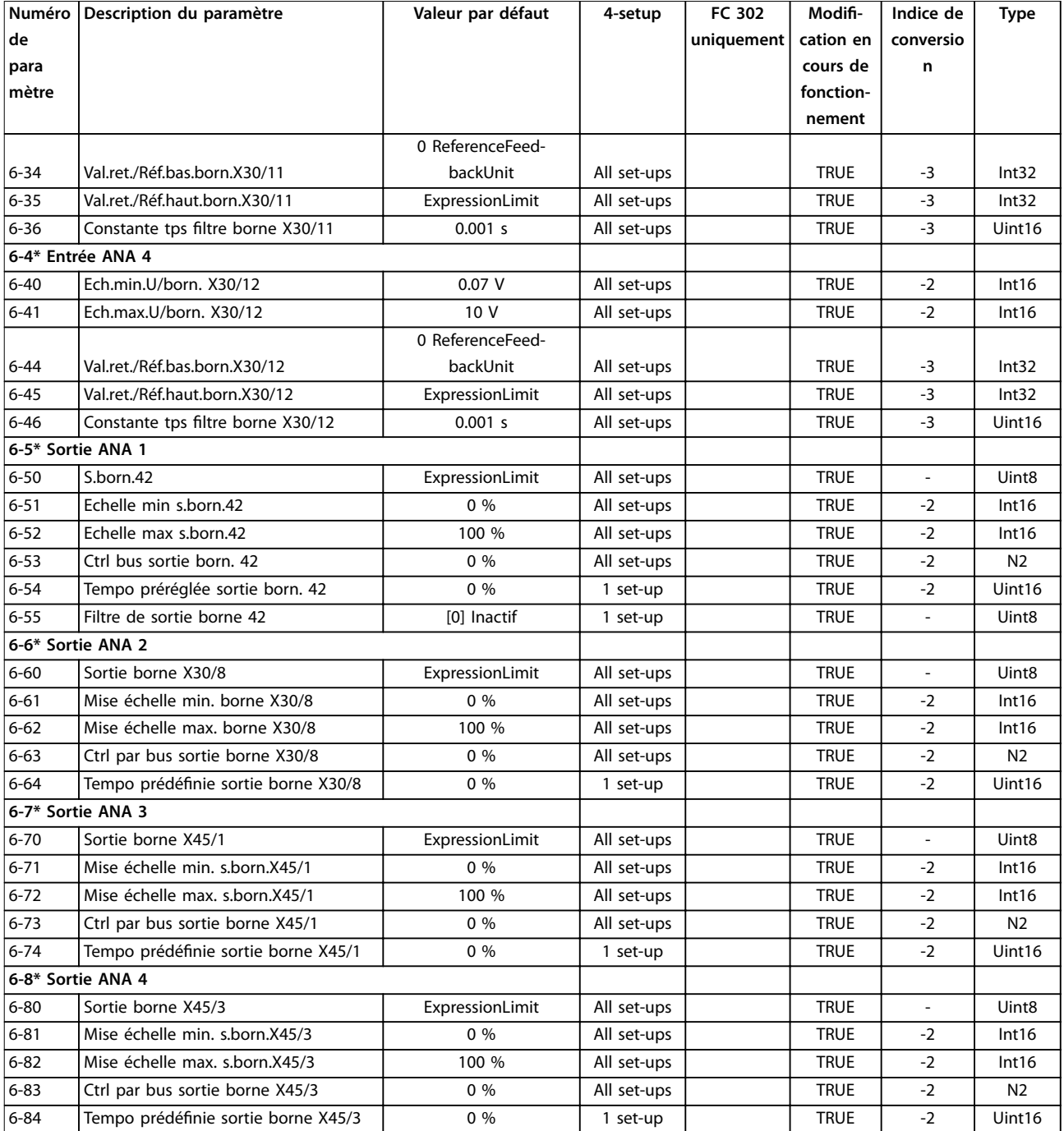

# 5.3.8 7-\*\* Contrôleurs

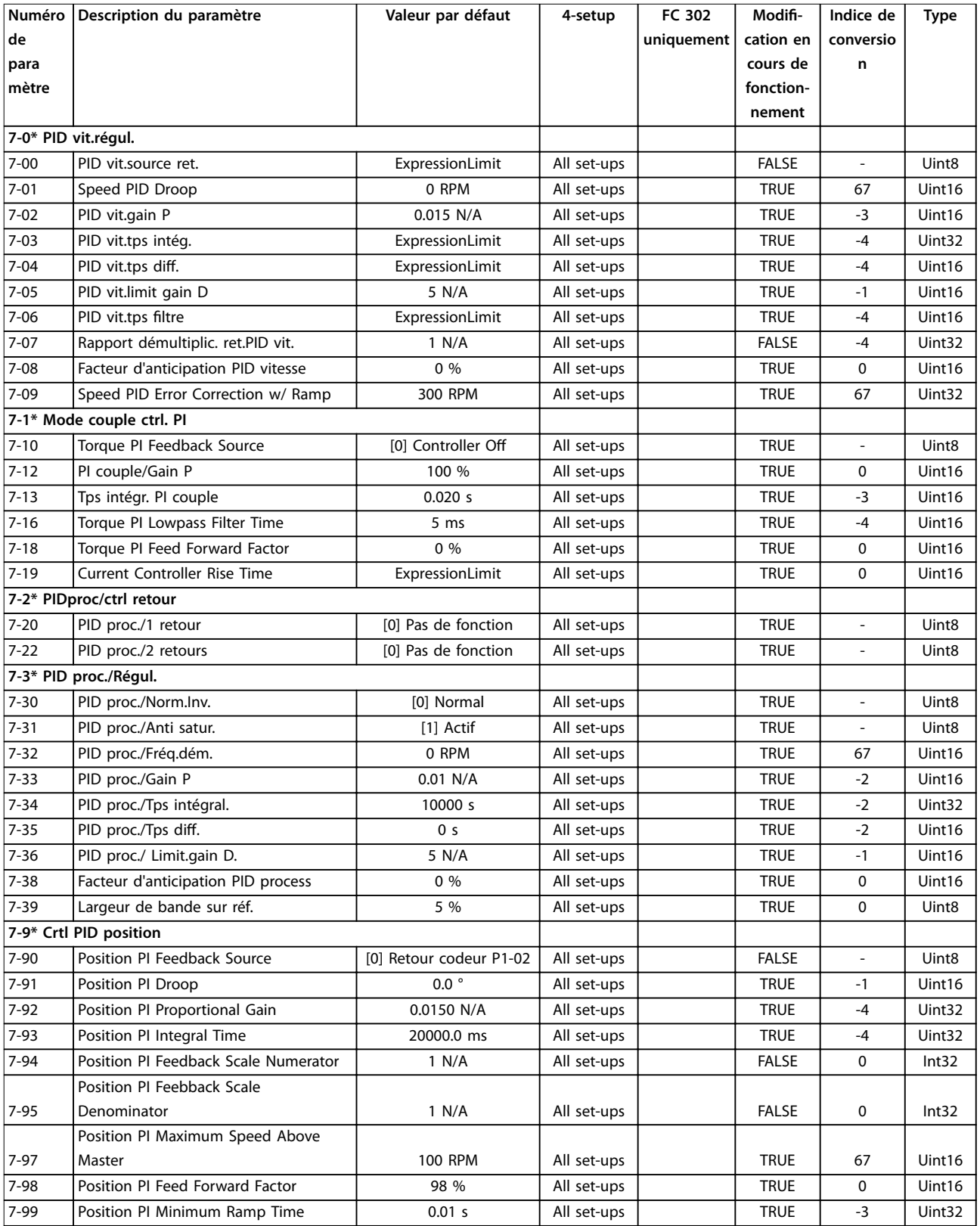

# 5.3.9 8-\*\* Comm. et options

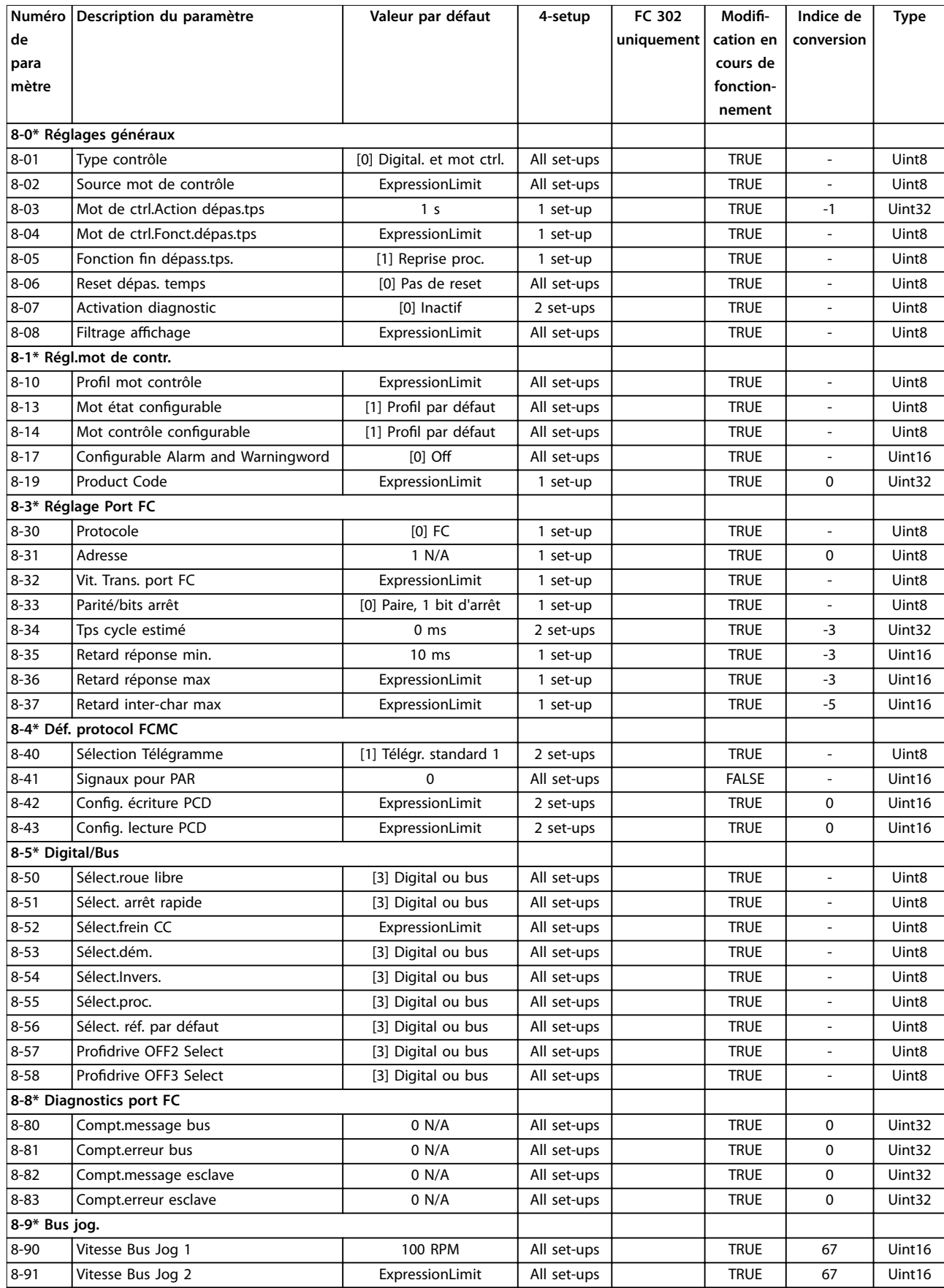

## 5.3.10 9-\*\* PROFIdrive

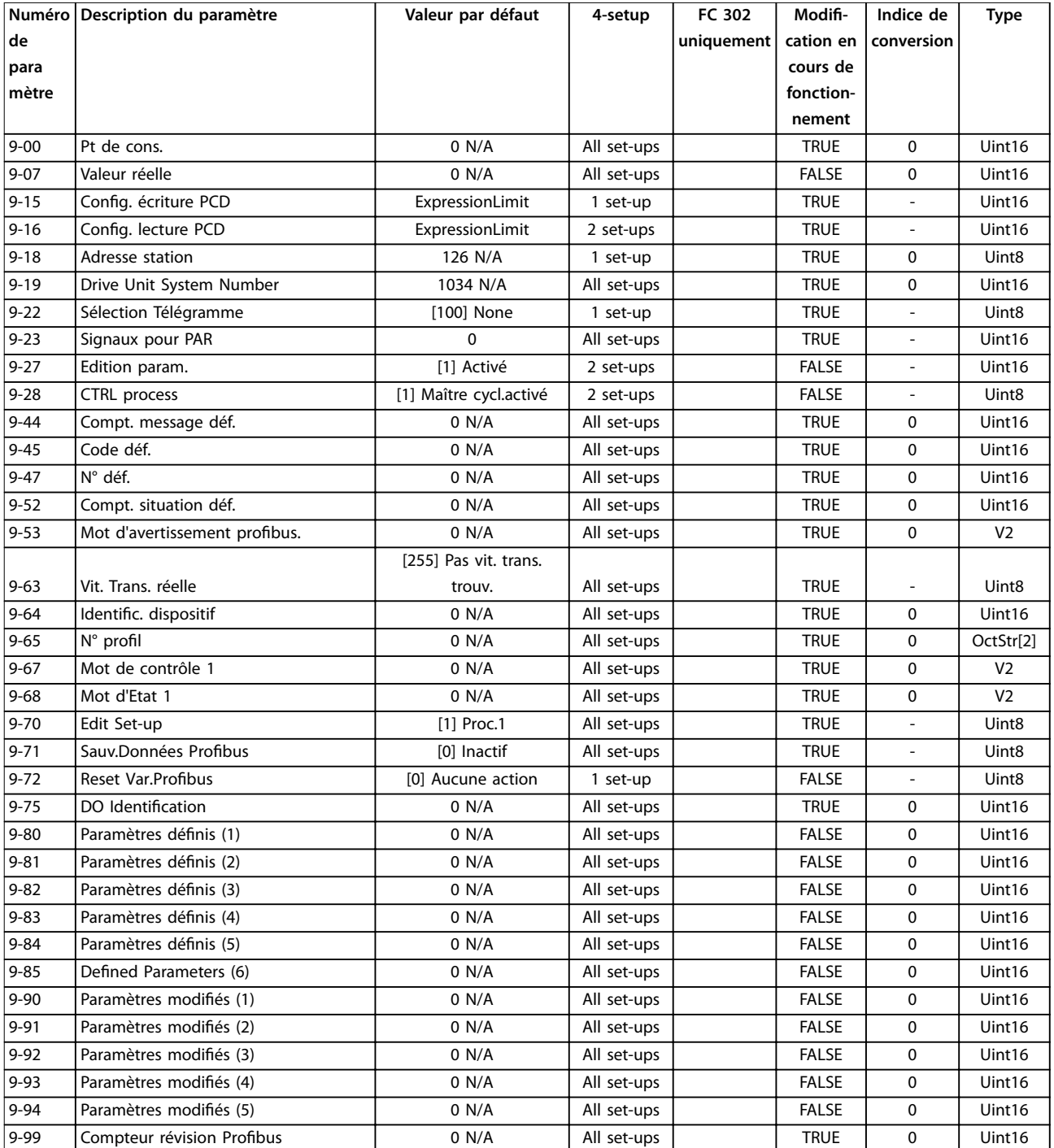

# 5.3.11 10-\*\* Bus réseau CAN

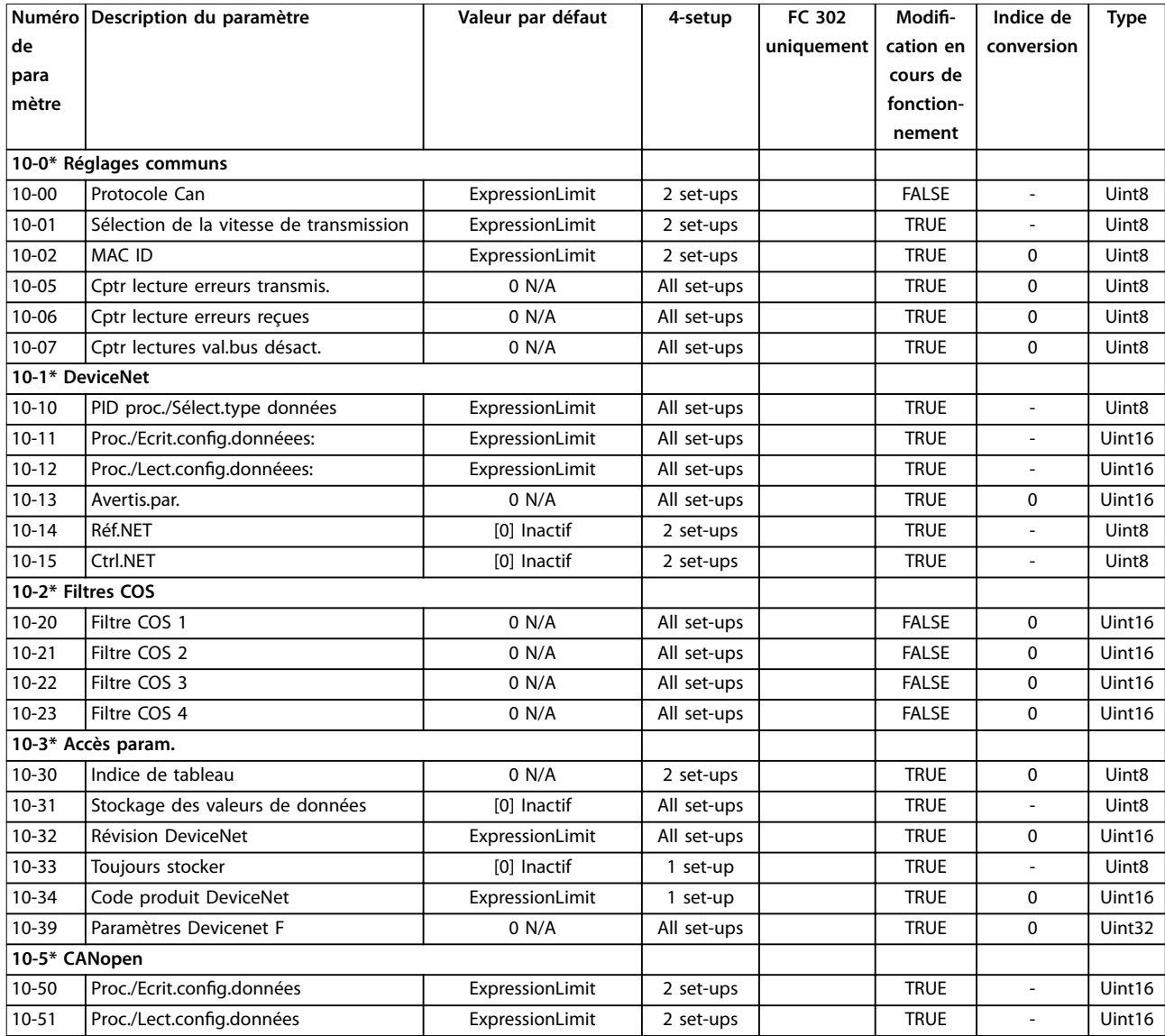

# 5.3.12 12-\*\* Ethernet

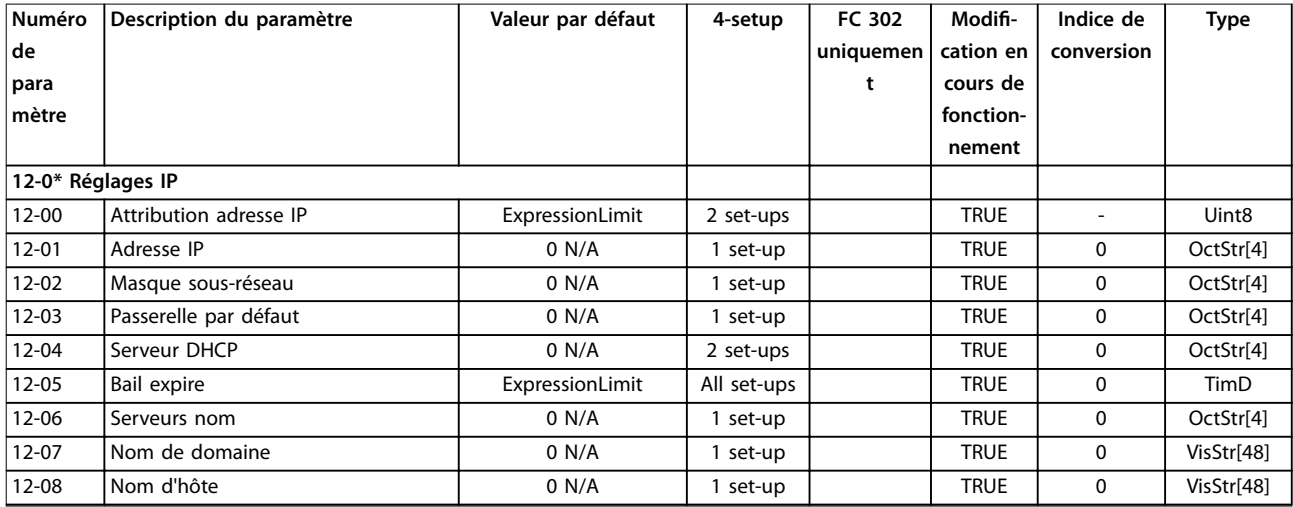

Danfoss

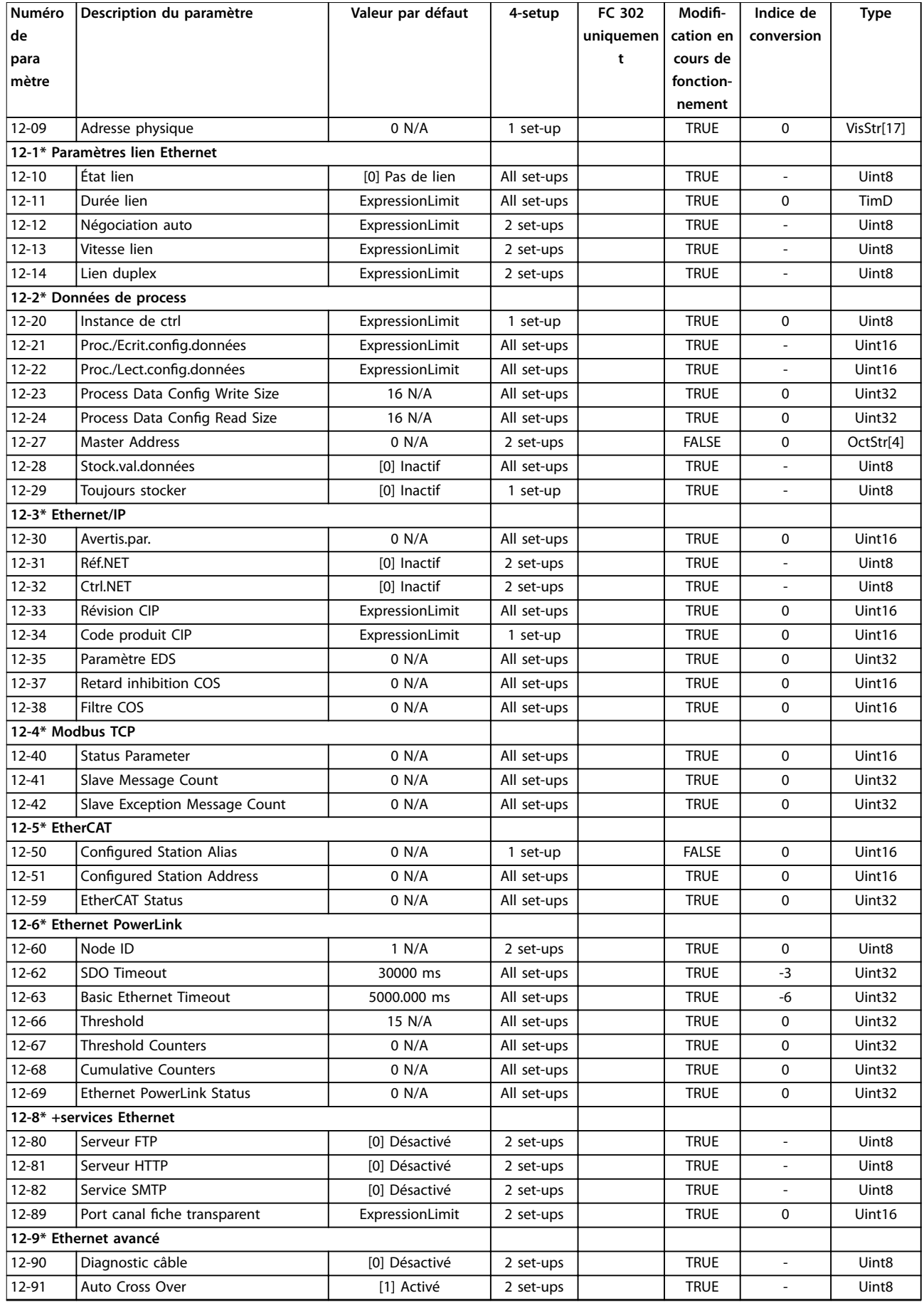

Danfoss

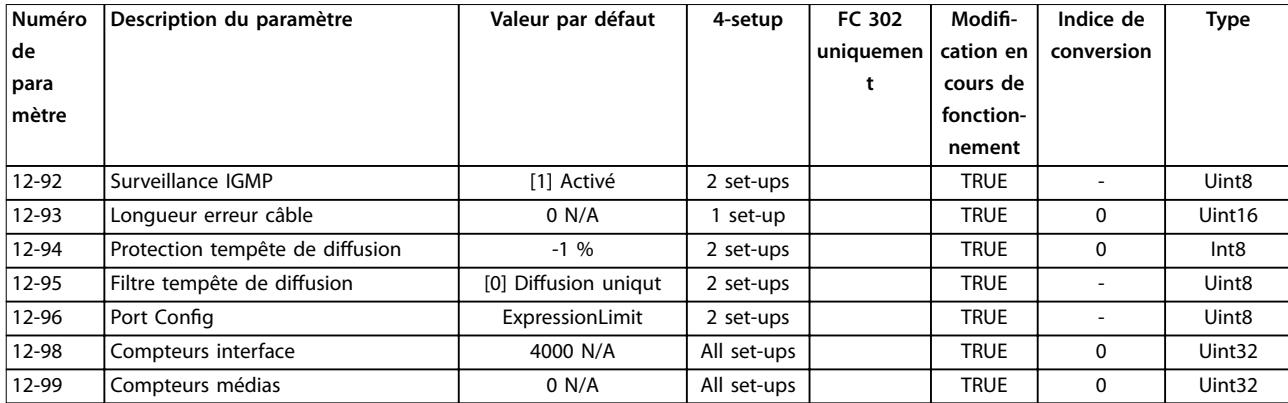

# 5.3.13 13-\*\* Logique avancée

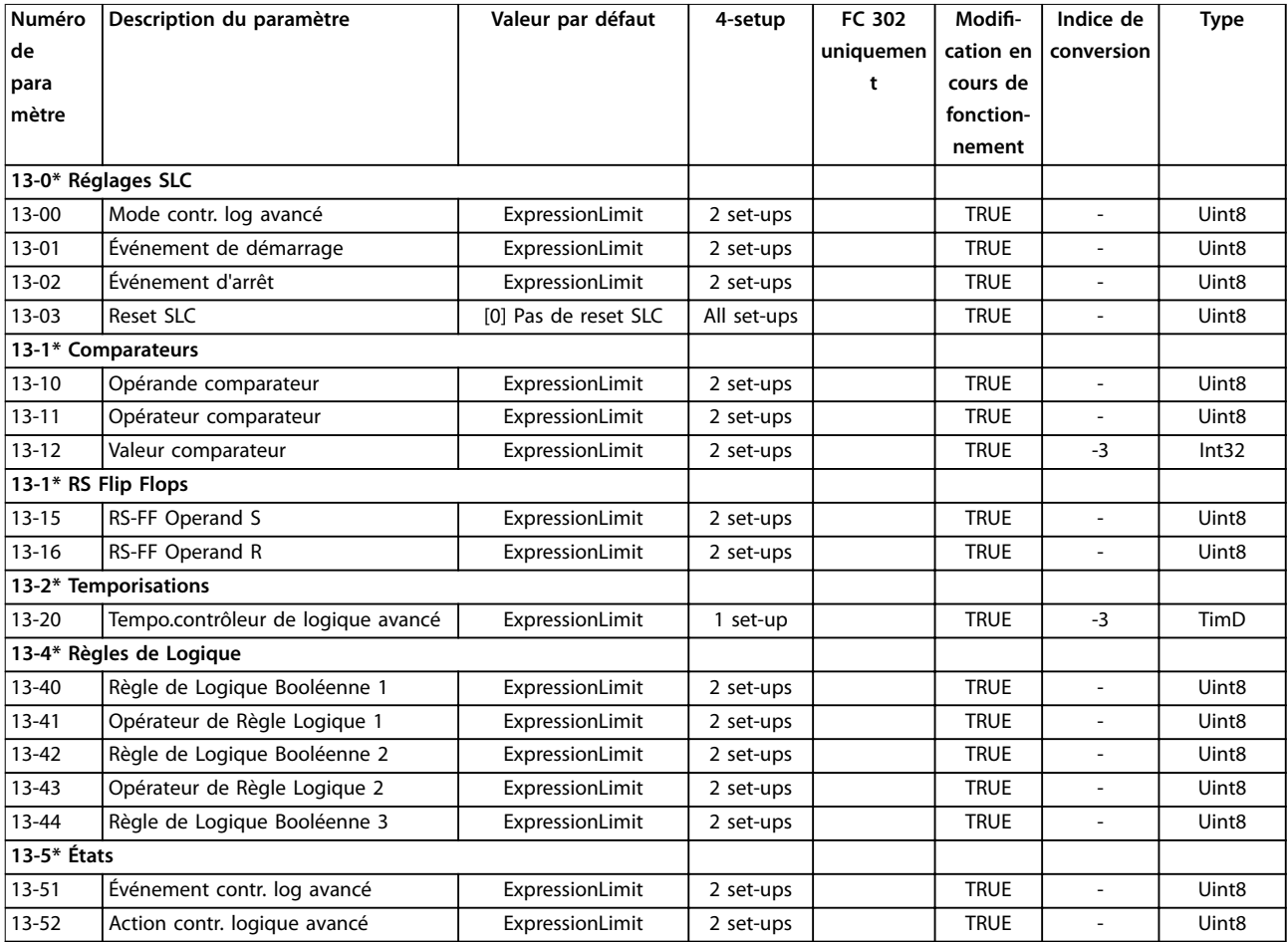

# 5.3.14 14-\*\* Fonct.particulières

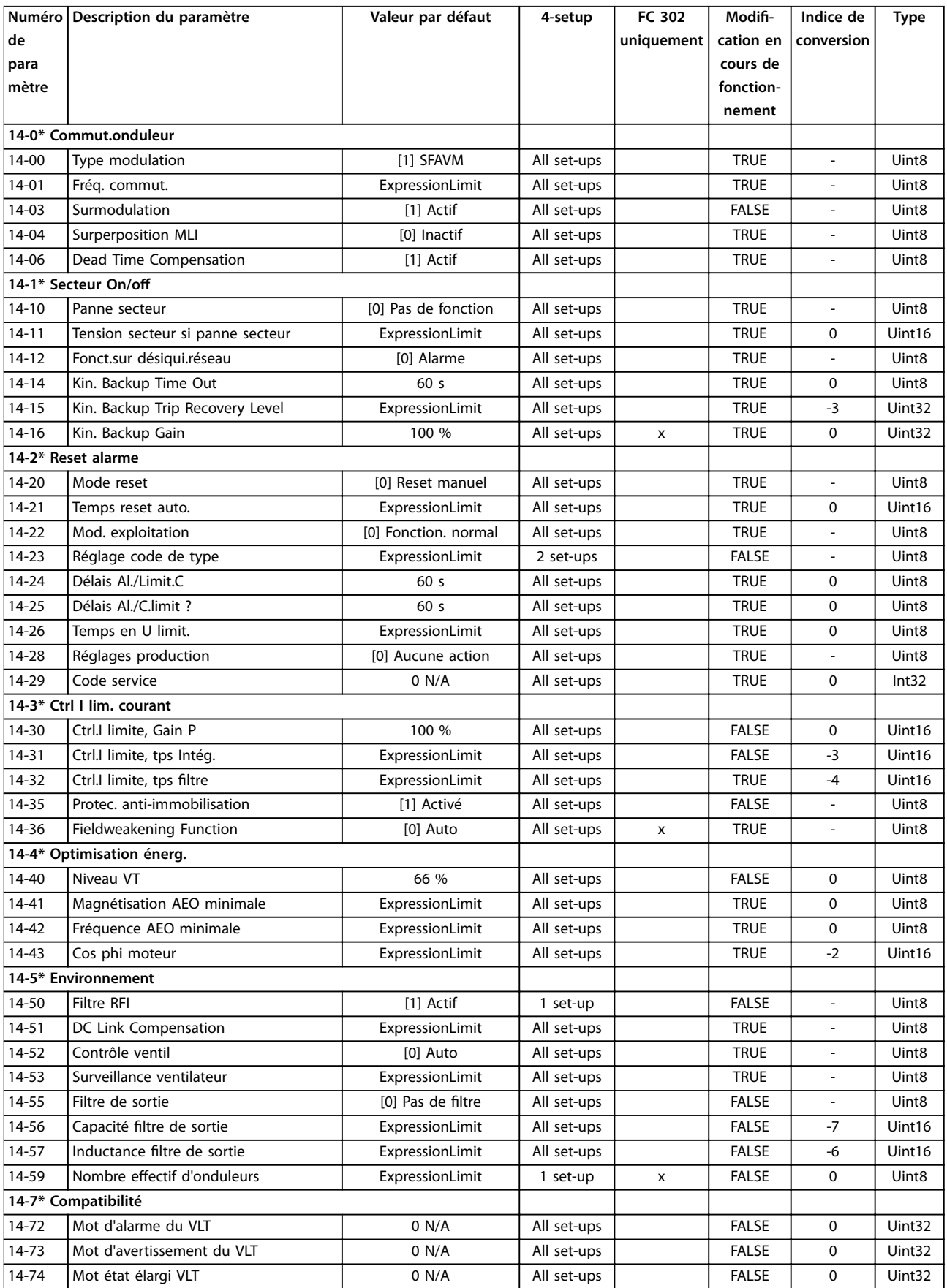

Danfoss

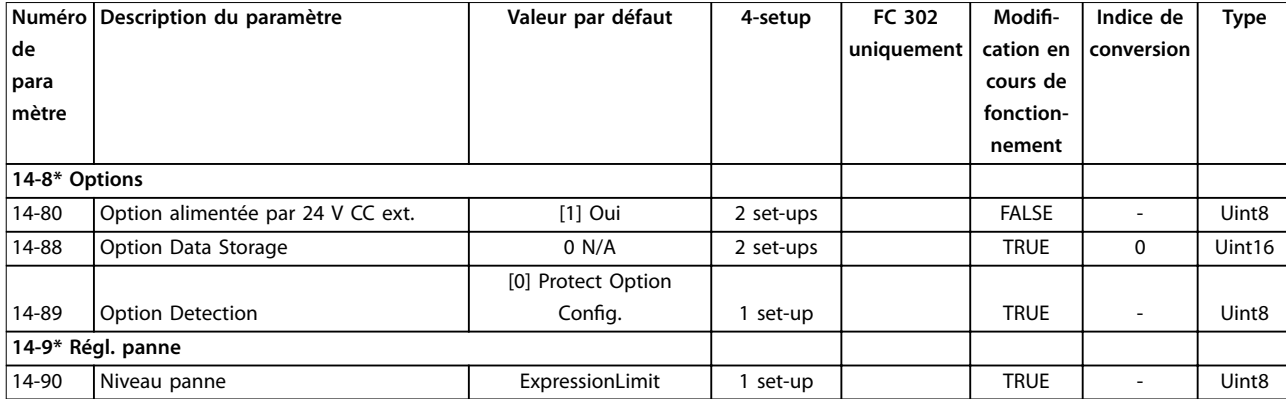

# 5.3.15 15-\*\* Info.variateur

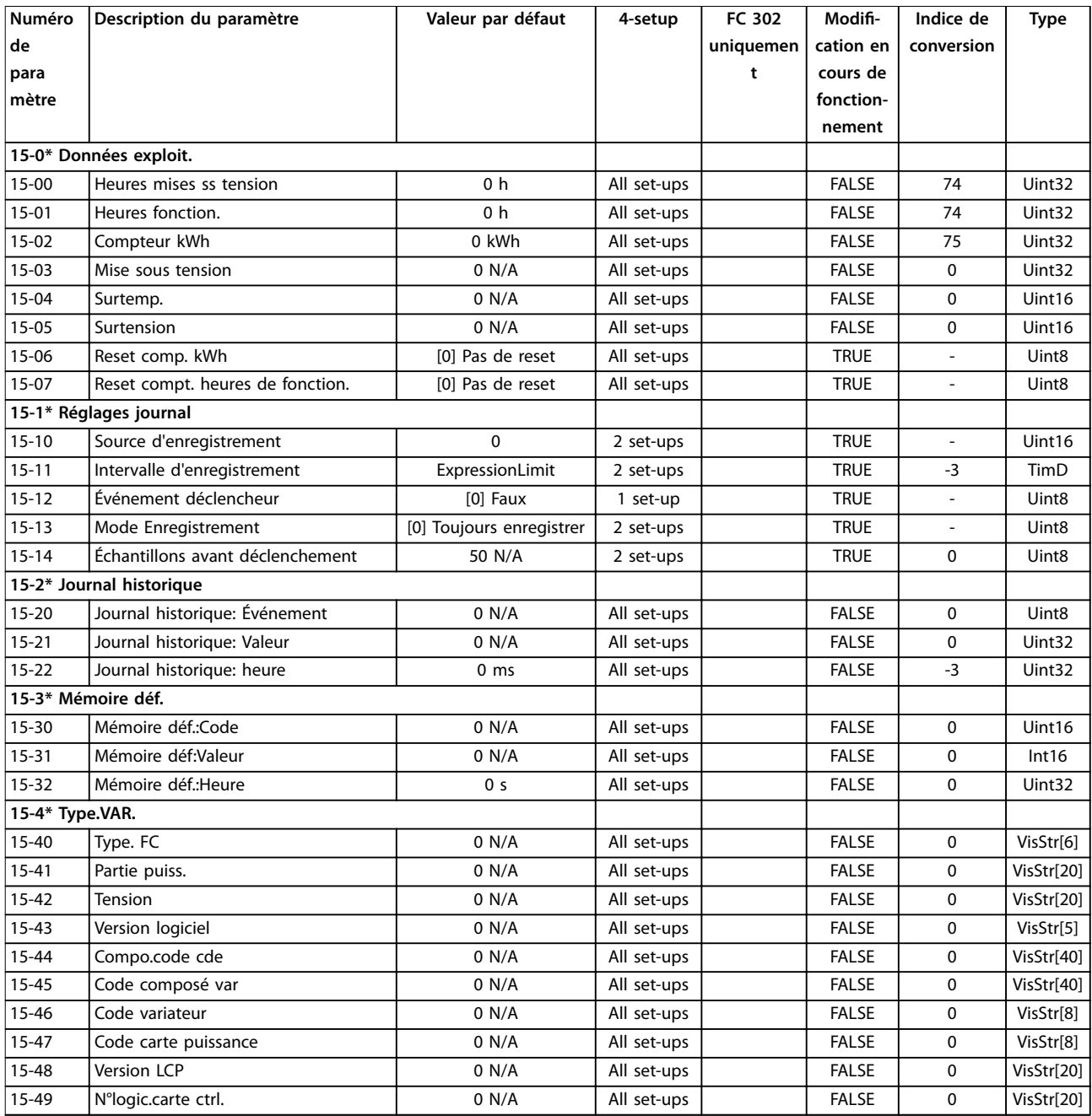

Danfoss

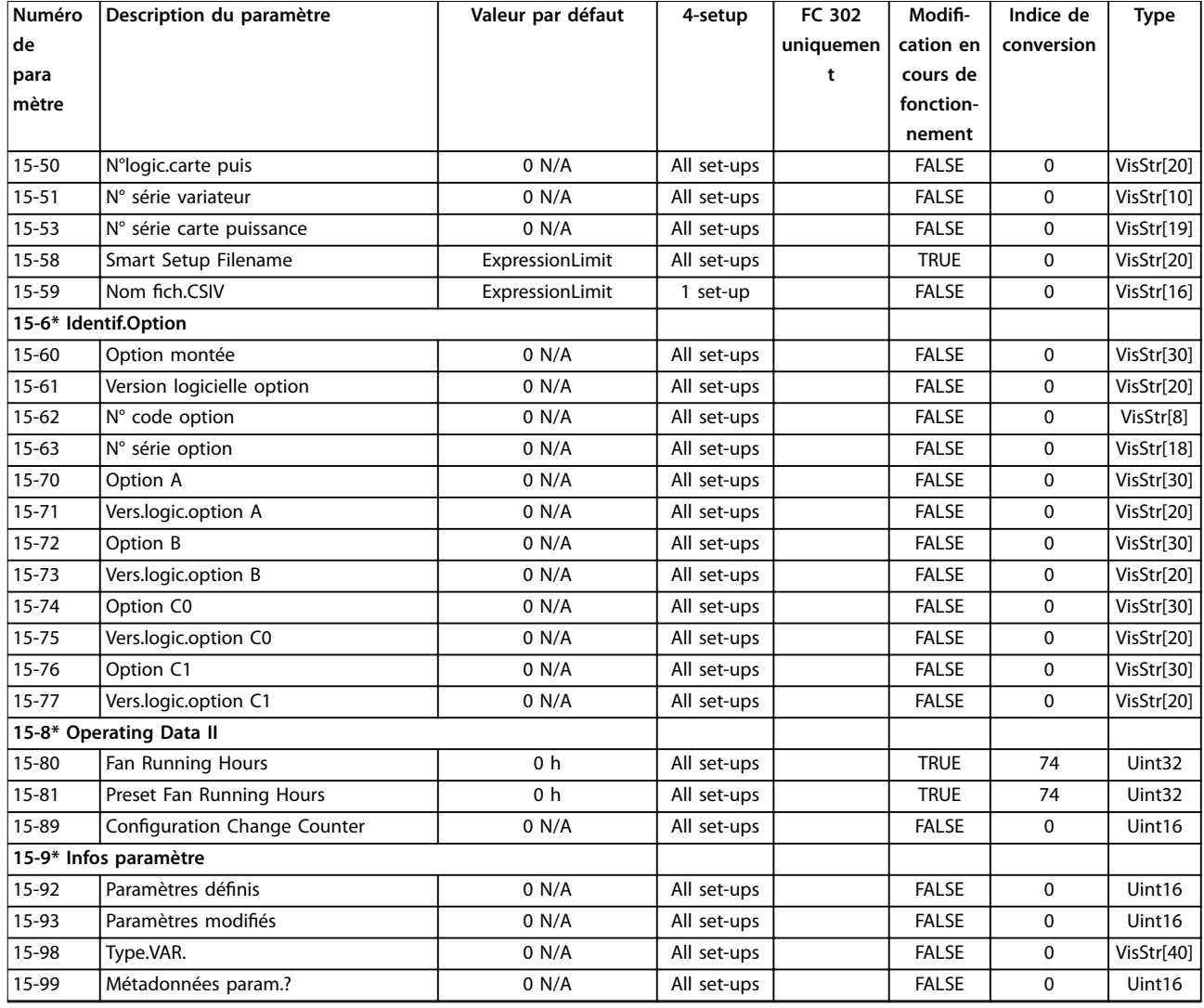

## 5.3.16 16-\*\* Lecture données

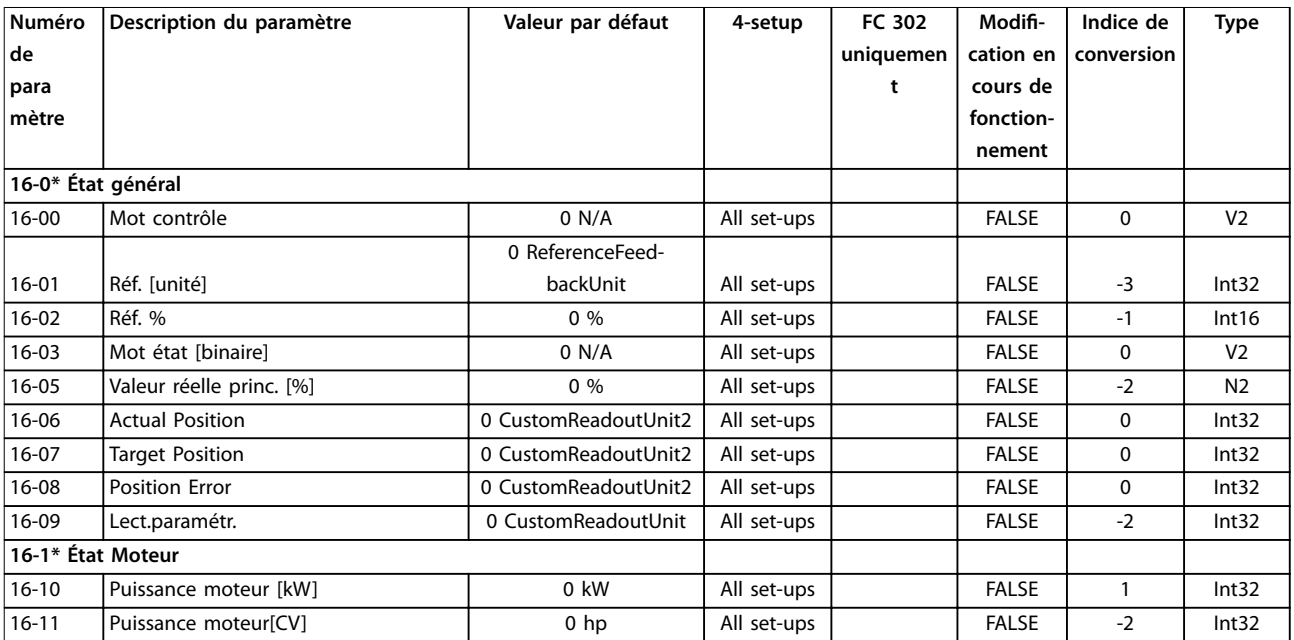

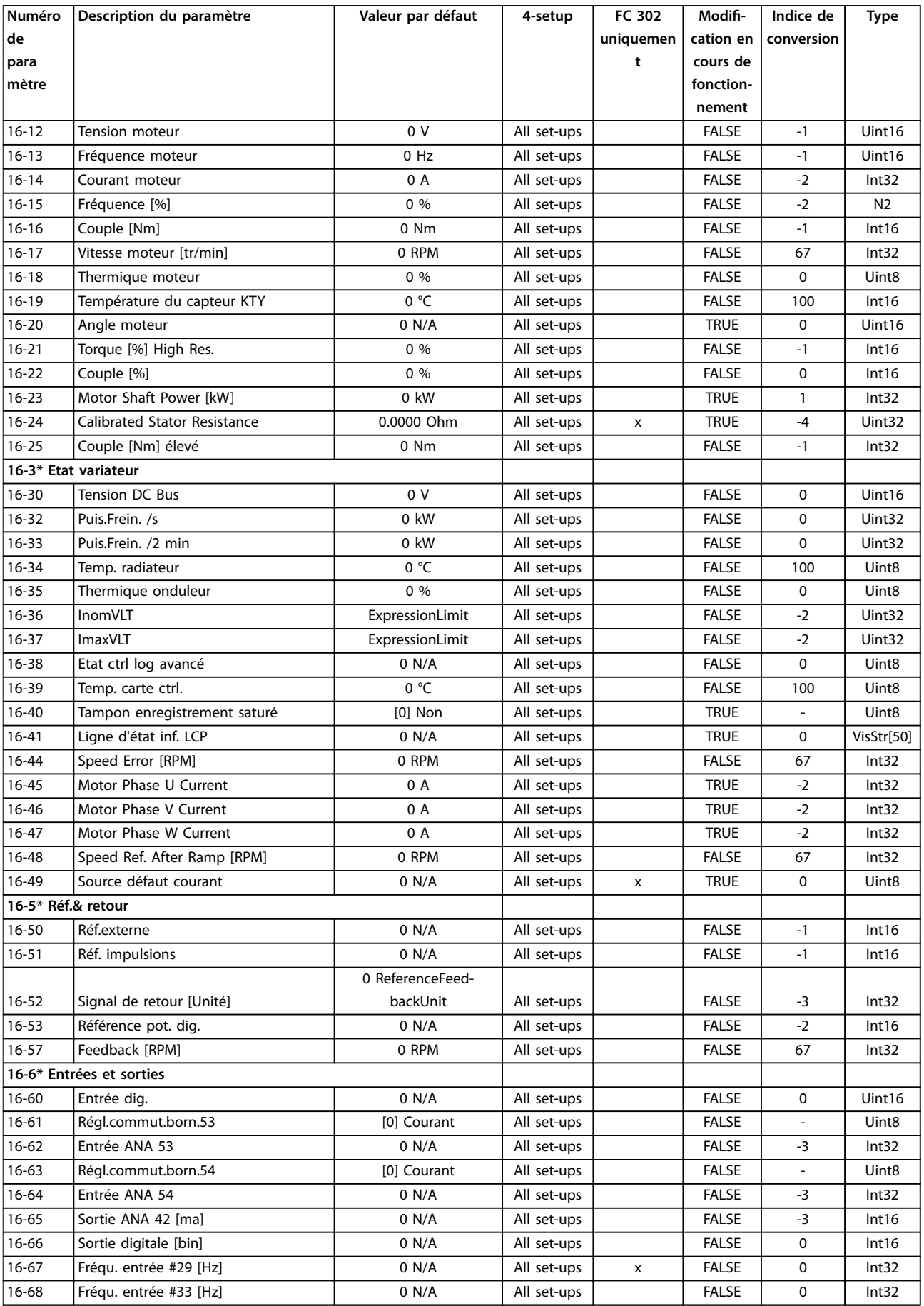

Danfoss

 $\overline{\phantom{0}}$ 

Danfoss

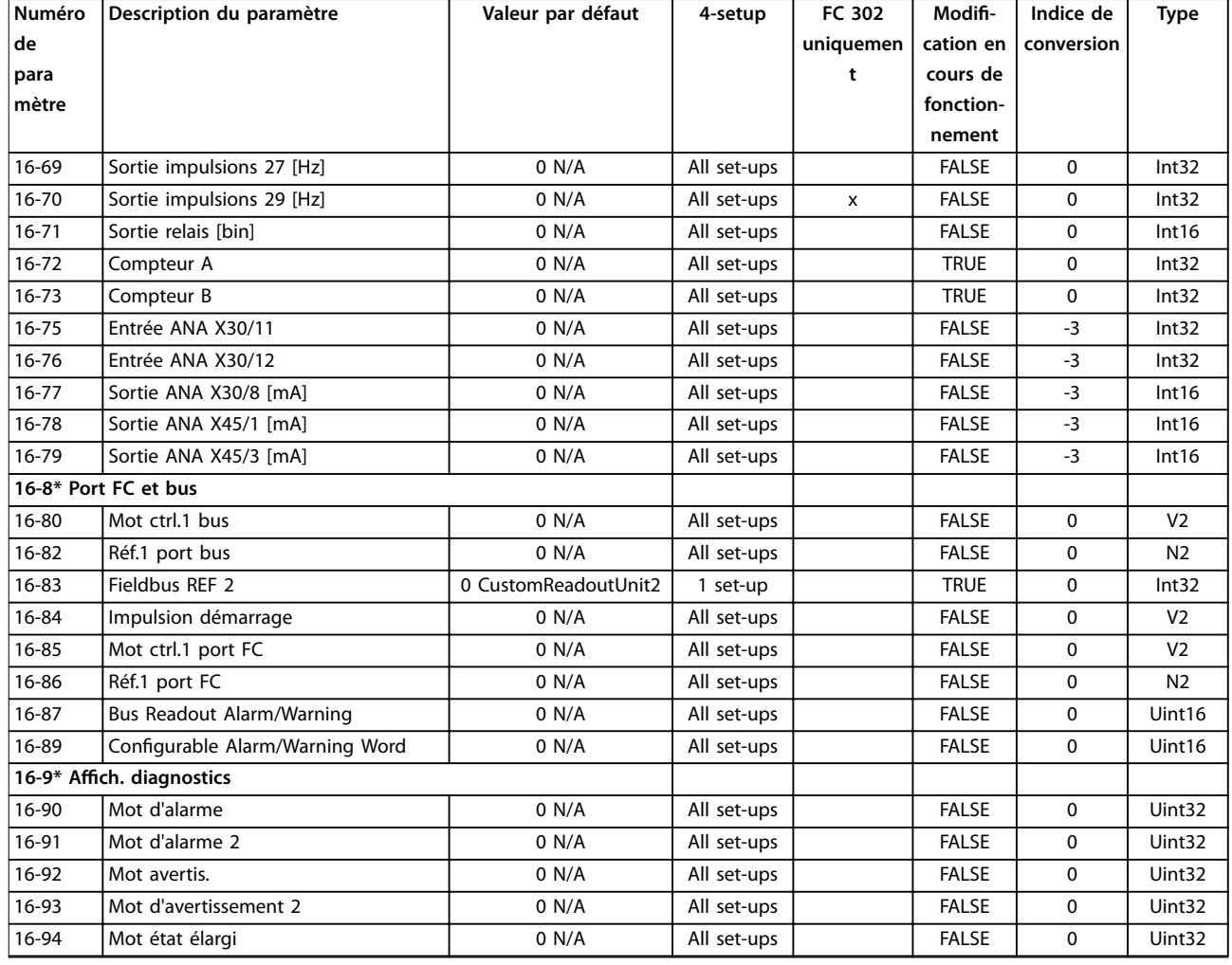

# 5.3.17 17-\*\* Opt. retour codeur

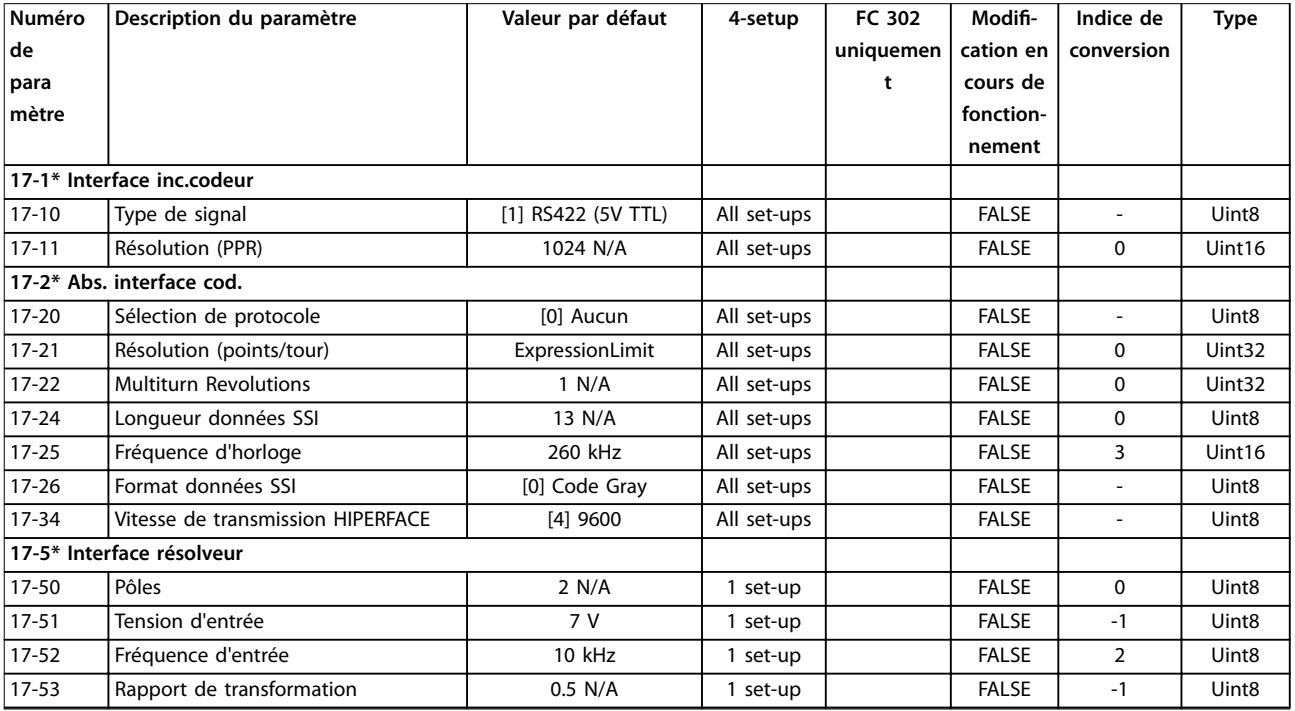

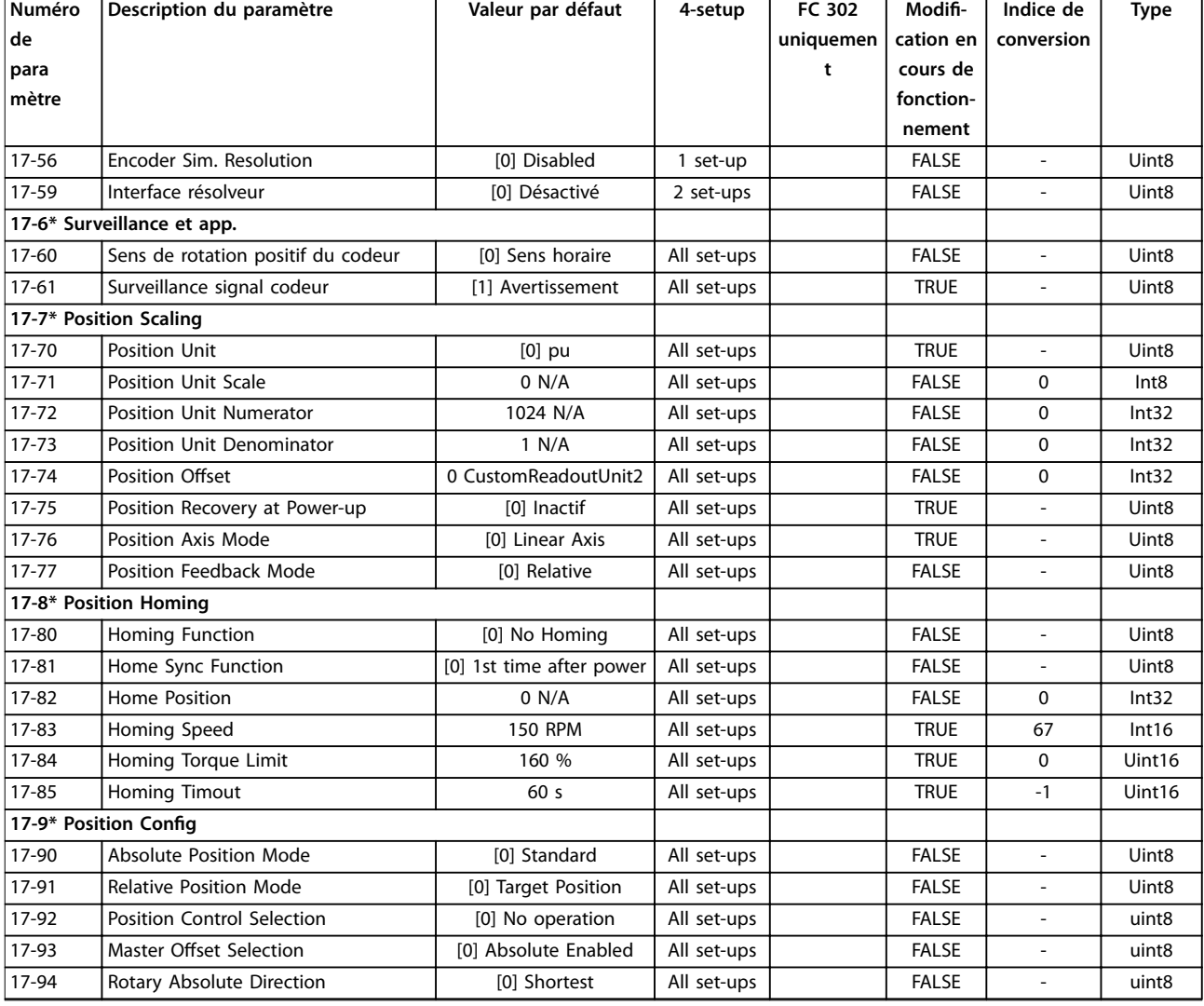

## 5.3.18 18-\*\* Lecture données 2

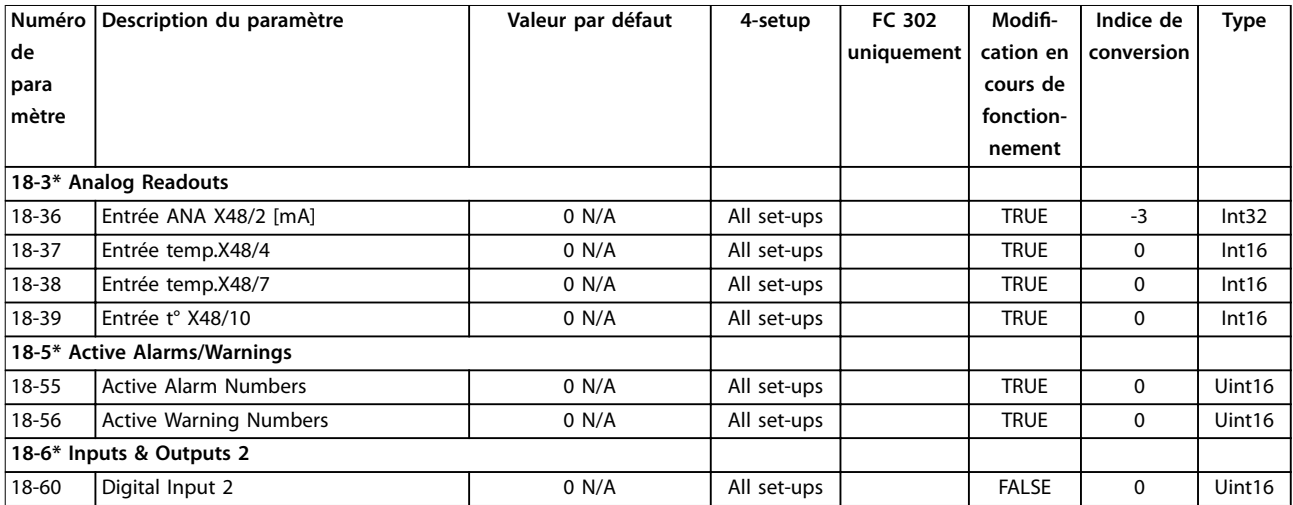

# <span id="page-301-0"></span>5.3.19 30-\*\* Caract.particulières

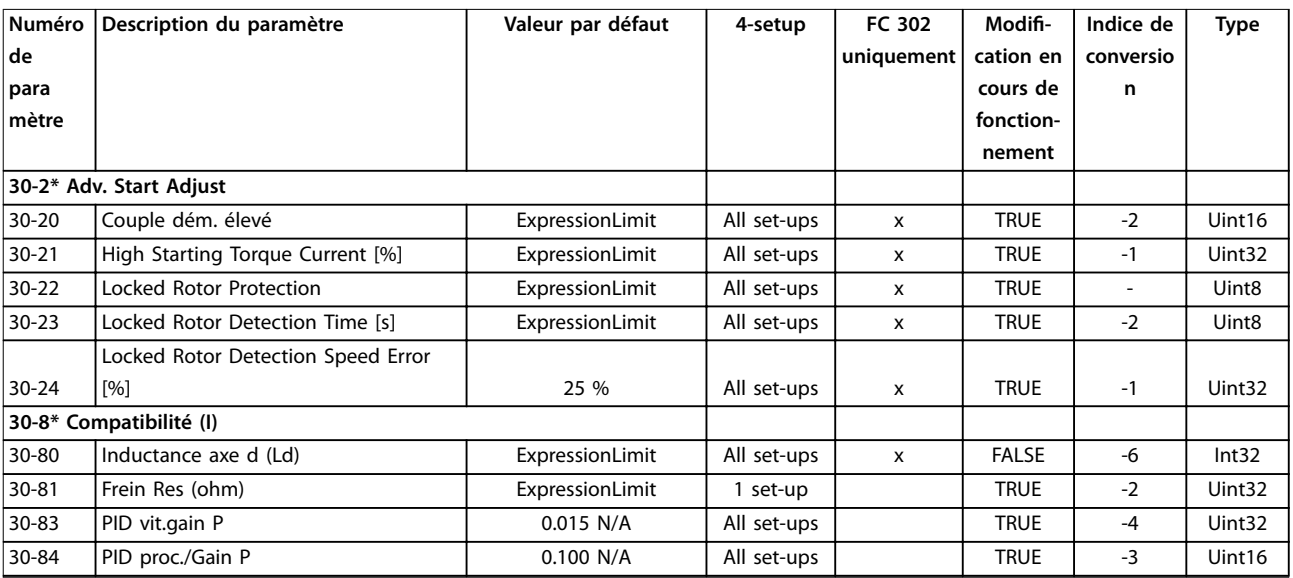

# 5.3.20 35-\*\* Sensor Input Option

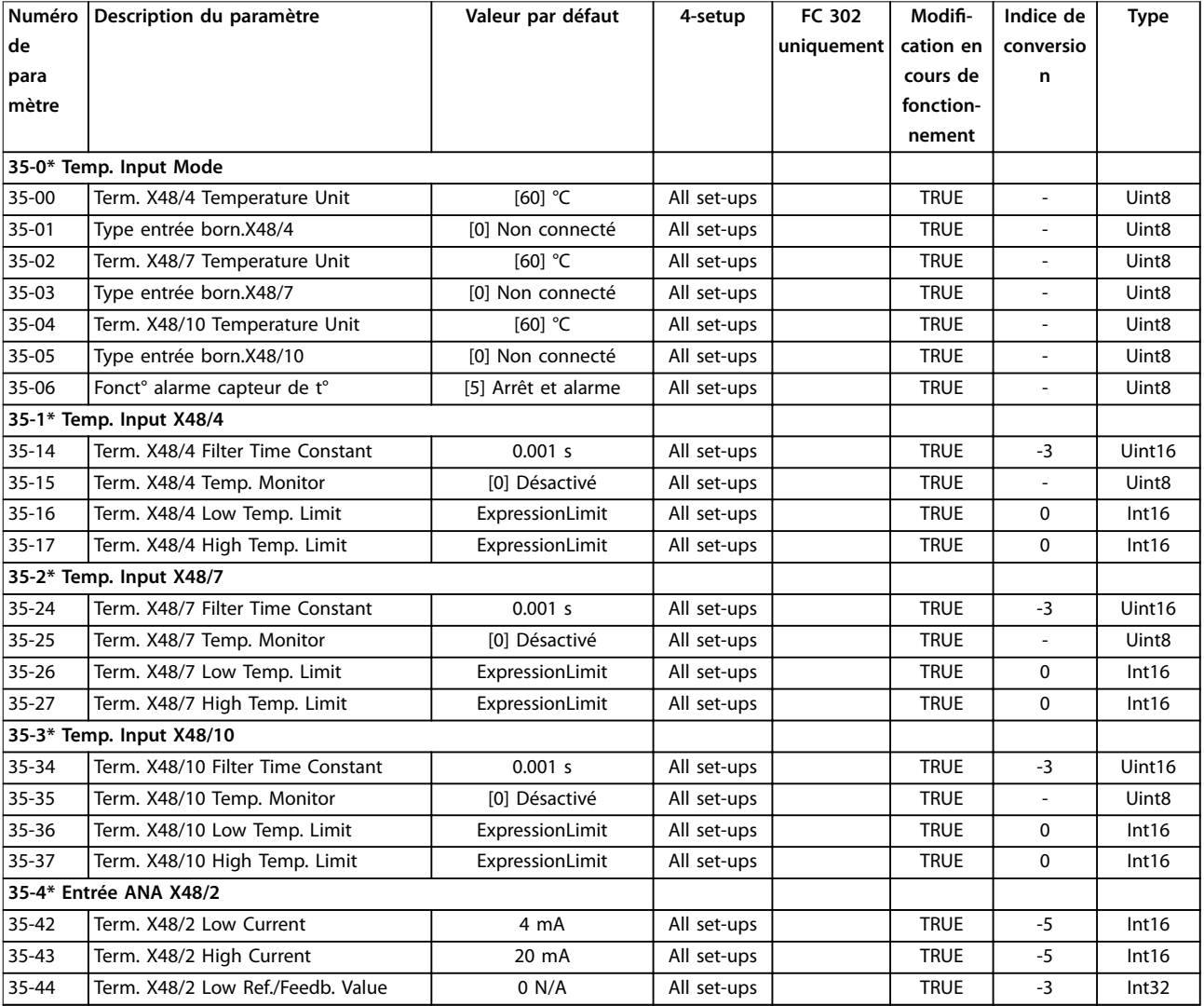

Danfoss

**Listes des paramètres Guide de programmation**

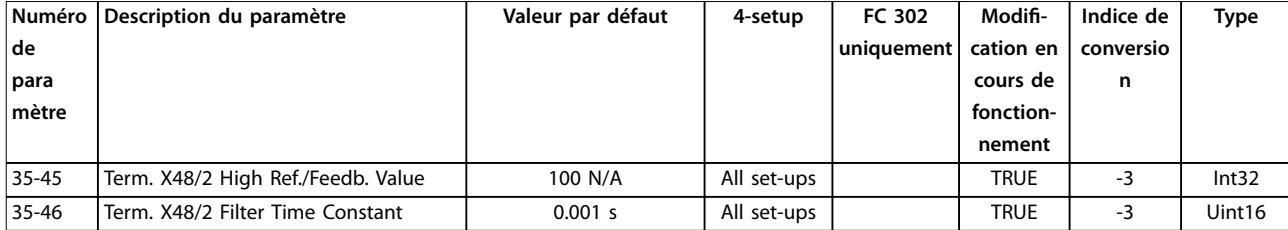

Danfoss

# <span id="page-303-0"></span>6 Dépannage

### 6.1 Messages d'état

Un avertissement ou une alarme est signalé par le voyant correspondant sur l'avant du variateur de fréquence et par un code sur l'affichage.

Un avertissement reste actif jusqu'à ce que sa cause soit éliminée. Dans certaines circonstances, le moteur peut continuer de fonctionner. Certains messages d'avertissement peuvent être critiques mais ce n'est pas toujours le cas.

En cas d'alarme, le variateur de fréquence s'arrête. Réinitialiser l'alarme pour reprendre l'exploitation une fois la cause éliminée.

**Il existe trois méthodes de réinitialisation :**

- **•** appuyer sur [Reset].
- **•** via une entrée digitale avec la fonction Reset.
- **•** via la communication série/le bus de terrain optionnel.

### *AVIS!*

**Après une réinitialisation manuelle à l'aide de la touche [Reset], il faut appuyer sur la touche [Auto On] pour redémarrer le moteur.**

S'il est impossible de remettre une alarme à zéro, il se peut que la cause n'ait pas été éliminée ou que l'alarme soit verrouillée (voir également le *Tableau 6.1*).

Les alarmes à arrêt verrouillé offrent une protection supplémentaire : l'alimentation secteur doit être déconnectée avant de pouvoir remettre l'alarme à zéro. Une fois remis sous tension, le variateur de fréquence n'est plus verrouillé et peut être réinitialisé une fois la cause éliminée.

Les alarmes qui ne sont pas à arrêt verrouillé peuvent également être remises à zéro à l'aide de la fonction de reset automatique dans le *paramétre 14-20 Reset Mode* (avertissement : une activation automatique est possible !)

Si un avertissement ou une alarme sont indiqués à côté d'un code dans le *Tableau 6.1*, cela signifie soit qu'un avertissement arrive avant une alarme, soit que l'on peut décider si un avertissement ou une alarme doit apparaître pour une panne donnée.

Ceci est possible, par exemple, au *[paramétre 1-90 Protect.](#page-58-0) [thermique mot.](#page-58-0)*. Après une alarme ou un déclenchement, le moteur se met en roue libre et l'alarme et l'avertissement clignotent. Une fois que le problème a été résolu, seule l'alarme continue de clignoter jusqu'à la réinitialisation du variateur de fréquence.

### *AVIS!*

**Aucune détection d'absence de phase moteur (n° 30-32), ni de détection de calage ne sont actives si le** *paramétre 1-10 Motor Construction* **a la valeur** *[1] PM, SPM non saillant.*

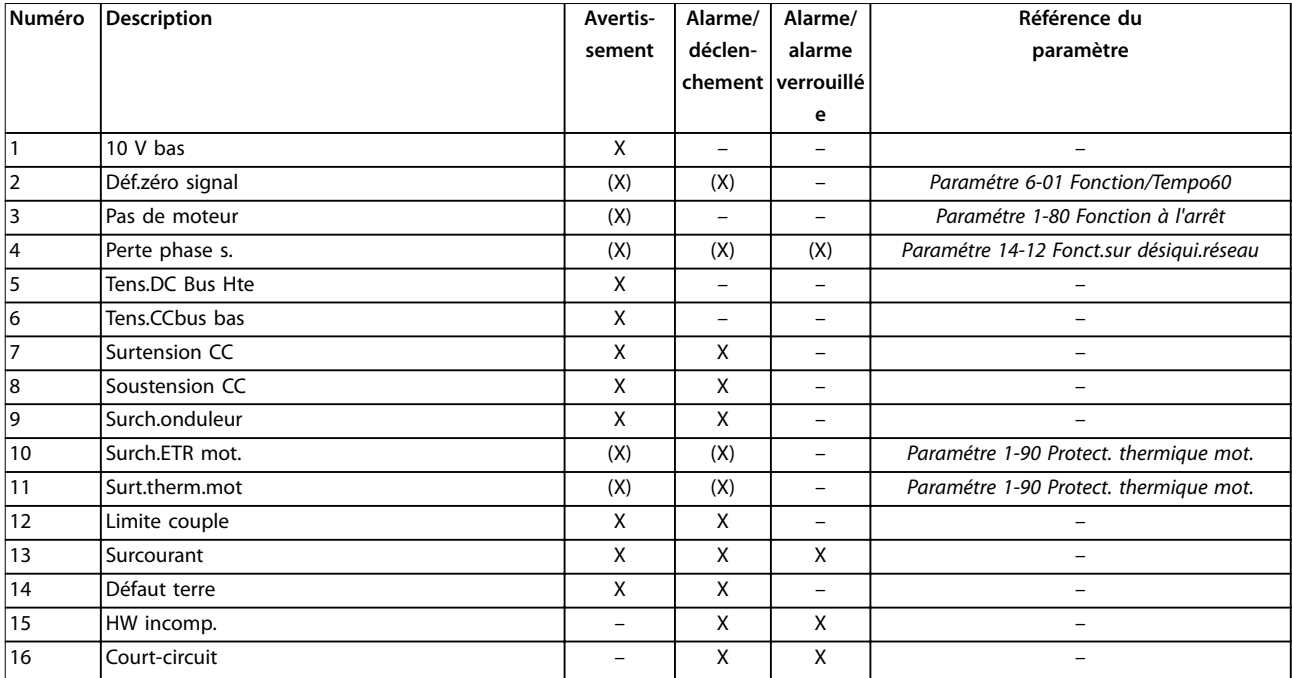

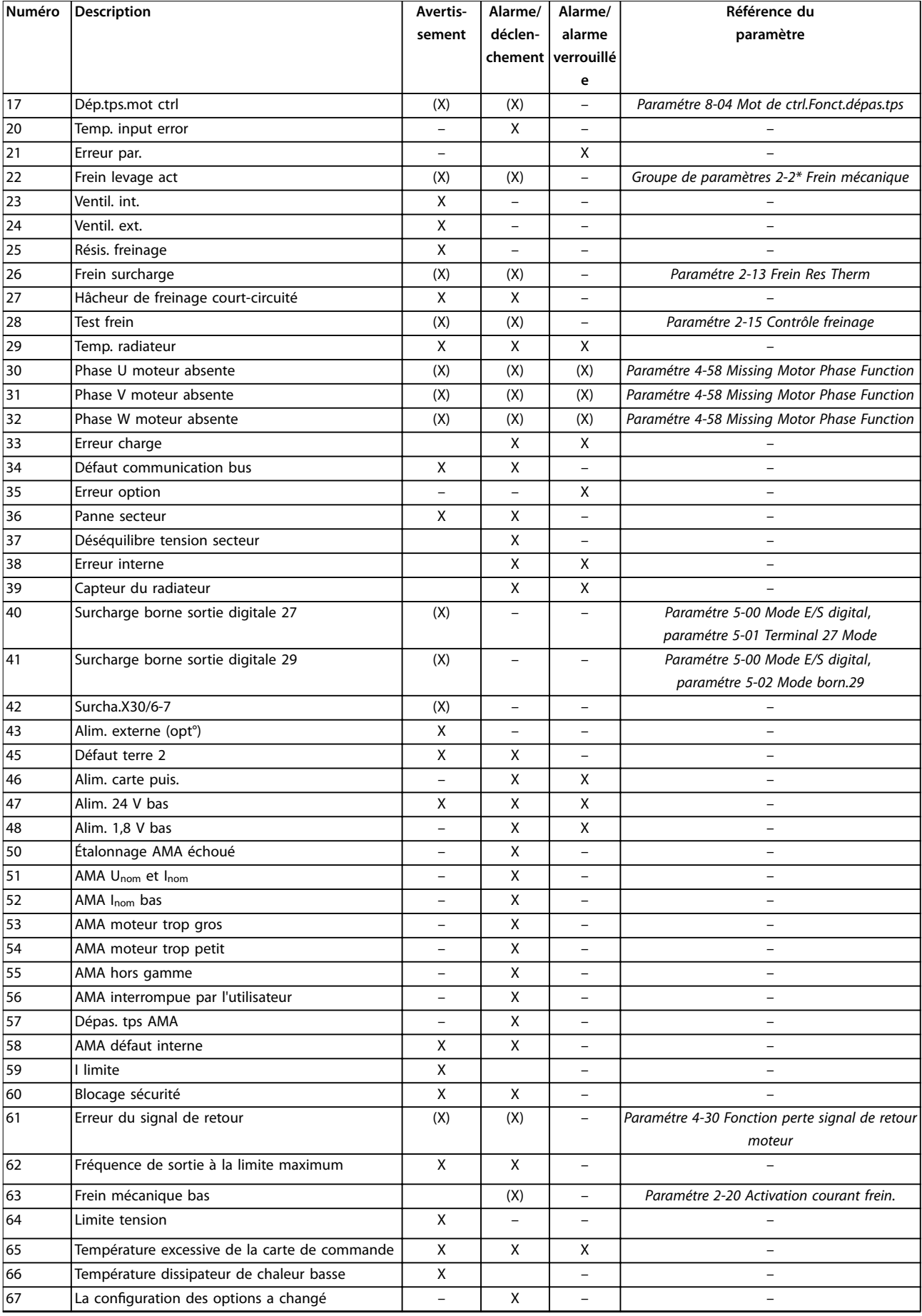

### **Dépannage VLT**® **AutomationDrive FC 301/302**

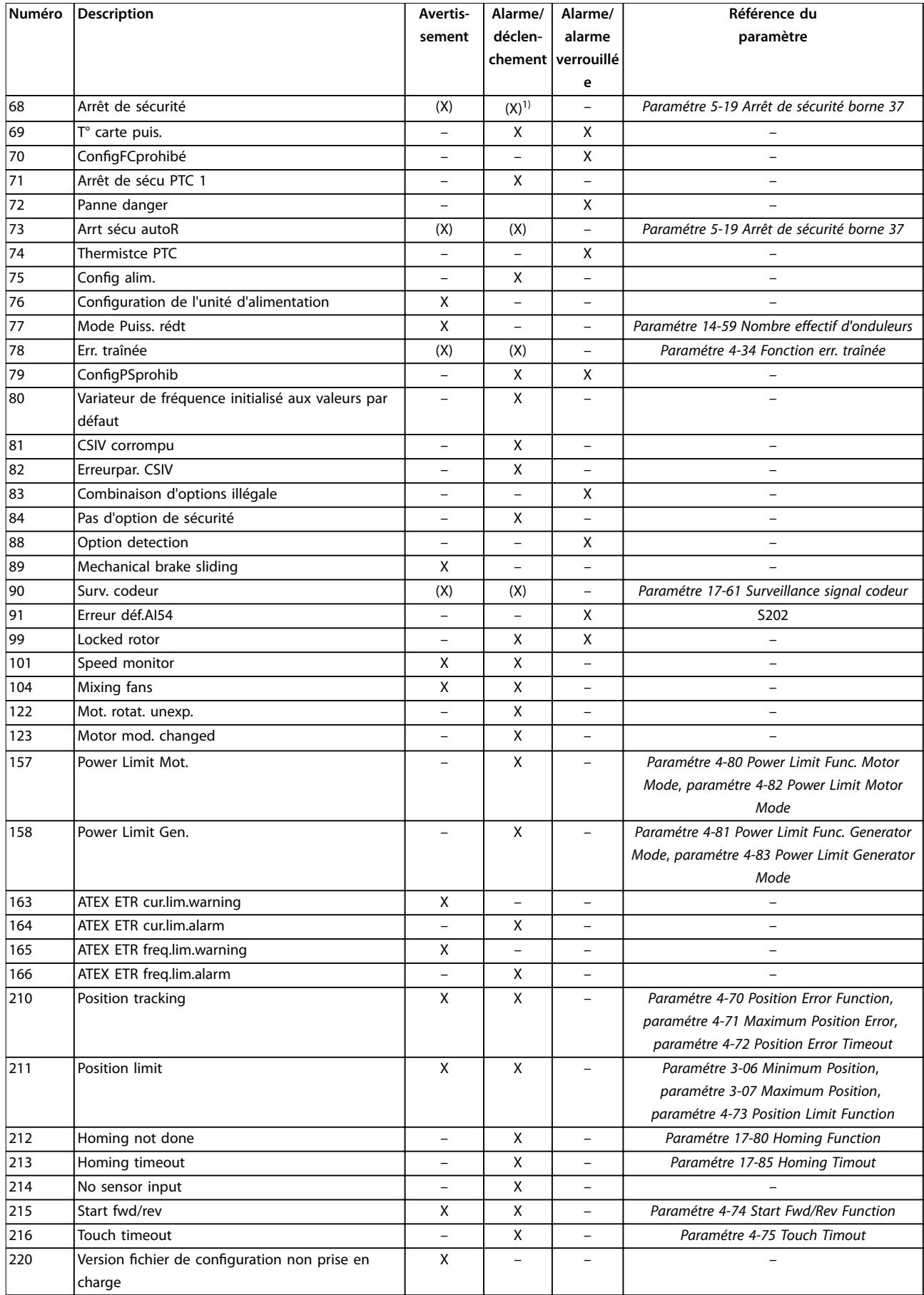

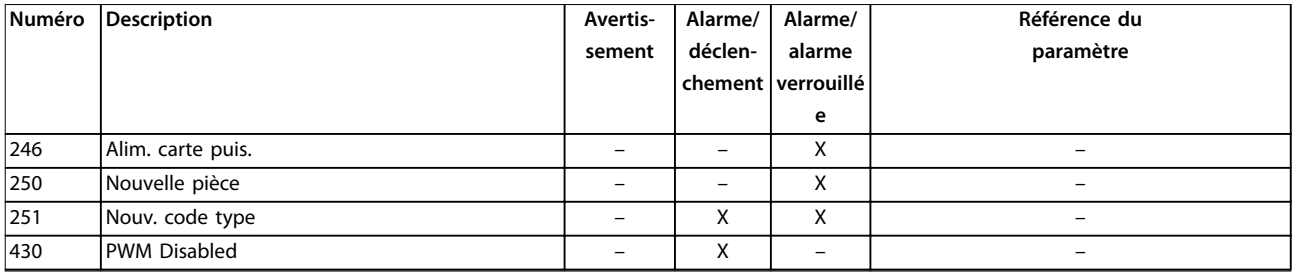

#### **Tableau 6.1 Liste des codes d'alarme/avertissement**

*(X) Dépendant du paramètre.*

*1) Ne peut pas être réinitialisé automatiquement via le paramétre 14-20 Reset Mode.*

Un déclenchement est l'action qui suit une alarme. L'alarme met le moteur en roue libre et est réinitialisée en appuyant sur la touche [Reset] ou via une entrée digitale (*groupe de paramètres 5-1\* Entrées digitales*). L'événement à l'origine d'une alarme ne peut pas endommager le variateur de fréquence ni provoquer de conditions dangereuses. Une alarme verrouillée est une action qui se produit en cas d'alarme ; elle peut endommager le variateur de fréquence ou les éléments raccordés. Une situation d'alarme verrouillée ne peut être réinitialisée que par un cycle de mise hors/sous tension.

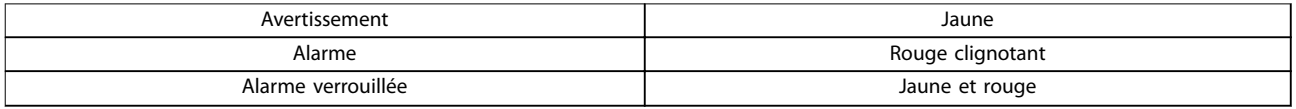

**Tableau 6.2 Voyant**

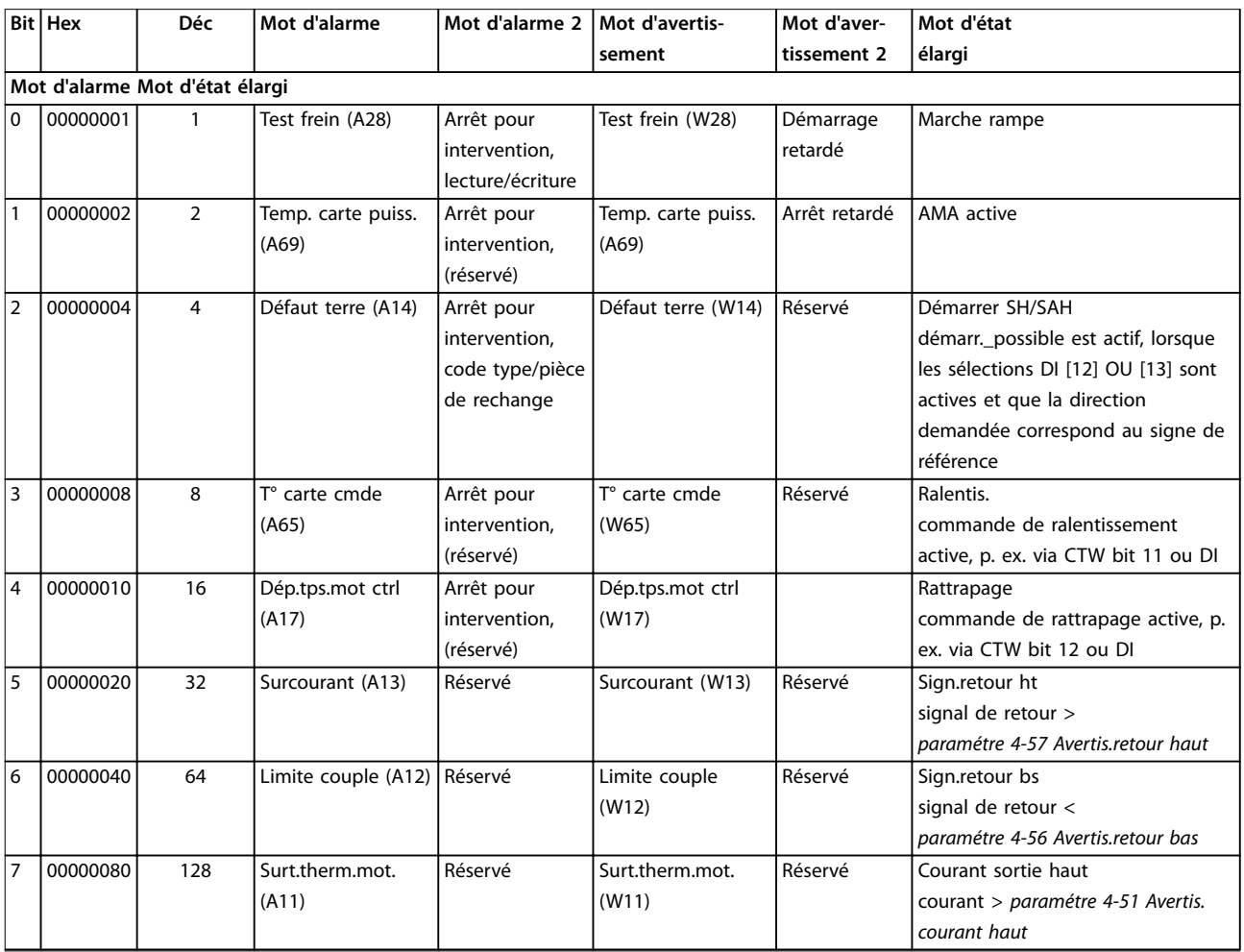

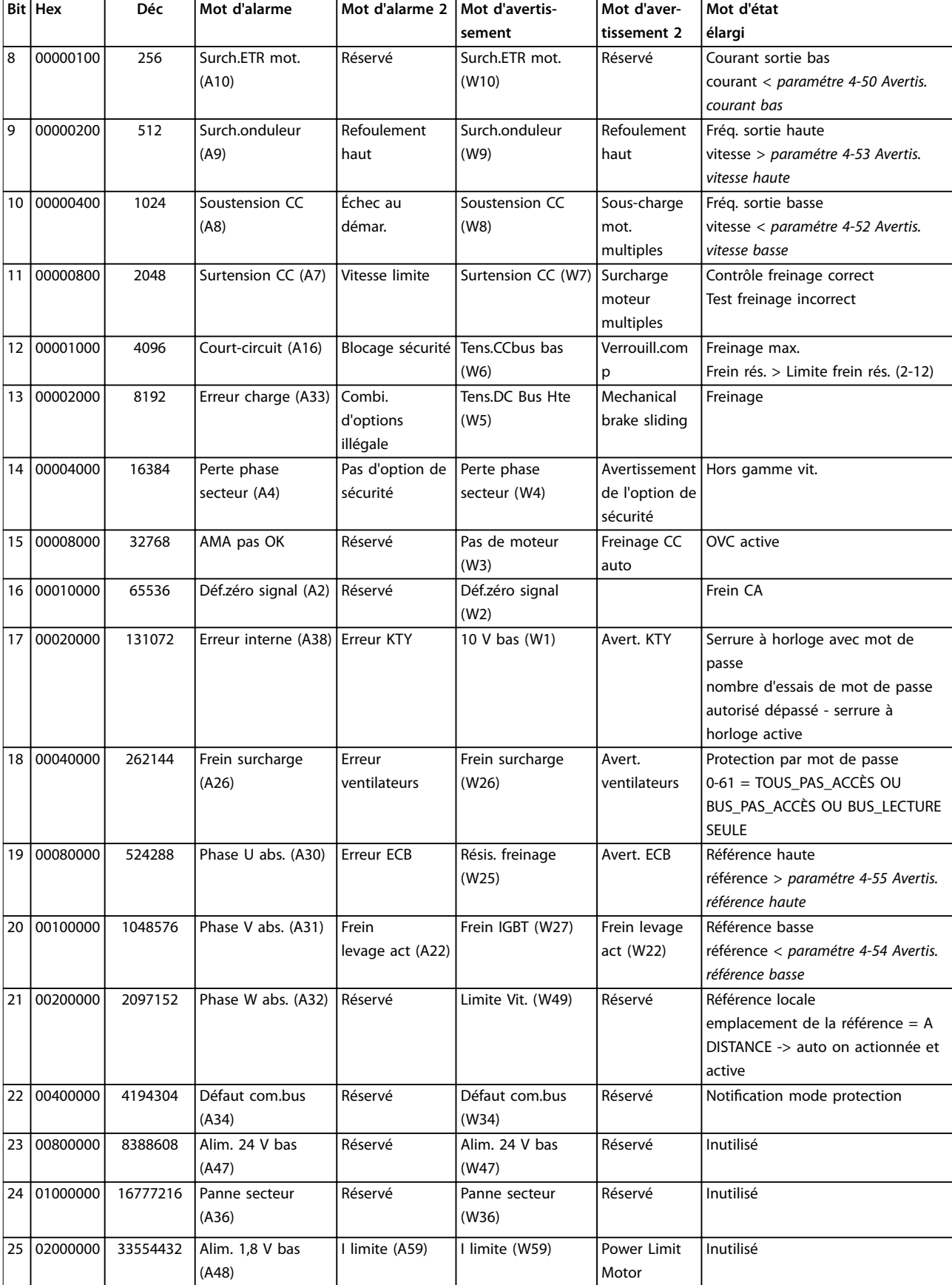

<span id="page-308-0"></span>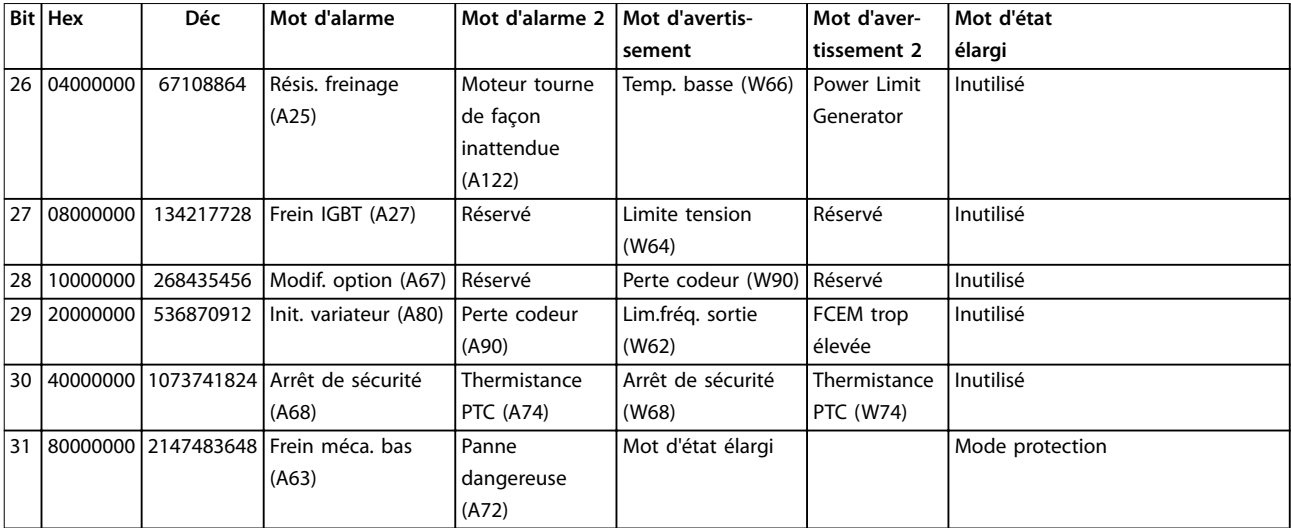

**Tableau 6.3 Description du mot d'alarme, du mot d'avertissement et du mot d'état élargi**

Les mots d'alarme, d'avertissement et d'état élargi peuvent être lus à des fins diagnostiques par l'intermédiaire du bus série ou du bus de terrain optionnel. Voir aussi le *[paramétre 16-94 Mot état élargi](#page-209-0)*.

#### **AVERTISSEMENT 1, 10 V bas**

La tension de la carte de commande est inférieure à 10 V à partir de la borne 50.

Réduire la charge de la borne 50, puisque l'alimentation 10 V est surchargée. Maximum 15 mA ou minimum 590 Ω.

Un court-circuit dans un potentiomètre connecté ou un câblage incorrect du potentiomètre peut être à l'origine de ce problème.

#### **Dépannage**

**•** Retirer le câble de la borne 50. Si l'avertissement s'efface, le problème vient du câblage. Si l'avertissement persiste, remplacer la carte de commande.

#### **AVERTISSEMENT/ALARME 2, Déf.zéro signal**

Cet avertissement ou cette alarme s'affichent uniquement s'ils ont été programmés au *paramétre 6-01 Live Zero Timeout Function*. Le signal sur l'une des entrées analogiques est inférieur à 50 % de la valeur minimale programmée pour cette entrée. Cette condition peut provenir d'un câblage rompu ou d'un dispositif défectueux qui envoie le signal.

#### **Dépannage**

- Vérifier les connexions de toutes les bornes secteur analogiques.
	- **-** Bornes de la carte de commande 53 et 54 pour les signaux, borne 55 commune.
	- **-** Bornes 11 et 12 du VLT® General Purpose I/O MCB 101 pour les signaux, borne 10 commune.
- **-** Bornes 1, 3 et 5 de l'option E/S analogique du VLT®MCB 109 pour les signaux, bornes 2, 4 et 6 communes.
- Vérifier que la programmation du variateur et les réglages du commutateur correspondent au type de signal analogique.
- **Effectuer un test de signal des bornes d'entrée.**

#### **AVERTISSEMENT/ALARME 3, Pas de moteur**

Aucun moteur n'est connecté à la sortie du variateur de fréquence.

#### **AVERTISSEMENT/ALARME 4, Perte phase s.**

Une phase manque du côté de l'alimentation ou le déséquilibre de la tension secteur est trop élevé. Ce message apparaît aussi en cas de panne du redresseur d'entrée. Les options sont programmées au *paramétre 14-12 Response to Mains Imbalance*.

#### **Dépannage**

Vérifier la tension d'alimentation et les courants d'alimentation du variateur de fréquence.

#### **AVERTISSEMENT 5, Tens.DC Bus Hte**

La tension du circuit intermédiaire (CC) est plus élevée que la limite d'avertissement haute tension. La limite dépend de la tension nominale du variateur. Unité encore active.

#### **AVERTISSEMENT 6, Tension CC bus basse**

La tension du circuit intermédiaire (CC) est inférieure à la limite d'avertissement basse tension. La limite dépend de la tension nominale du variateur. Unité encore active.

#### **AVERTISSEMENT/ALARME 7, Surtension CC**

Si la tension du circuit intermédiaire est supérieure à la limite, le variateur de fréquence s'arrête au bout d'un moment.

#### **Dépannage**

- **•** Relier une résistance de freinage.
- **•** Prolonger le temps de rampe.

**6 6**

- <span id="page-309-0"></span>**•** Activer les fonctions au *paramétre 2-10 Brake Function*.
- **•** Augmenter le *paramétre 14-26 Trip Delay at Inverter Fault*.
- **•** Si l'alarme/avertissement survient pendant une baisse de puissance, utiliser la sauvegarde cinétique (*[paramétre 14-10 Panne secteur](#page-181-0)*).

Le tableau *Tableau 6.4* indique les valeurs limites des avertissements/alarmes de tension. Les valeurs sont des valeurs de tension du circuit intermédiaire du variateur de fréquence avec une tolérance de ±5 %. La tension secteur correspondante est égale à la valeur de tension du circuit intermédiaire divisée par 1,35

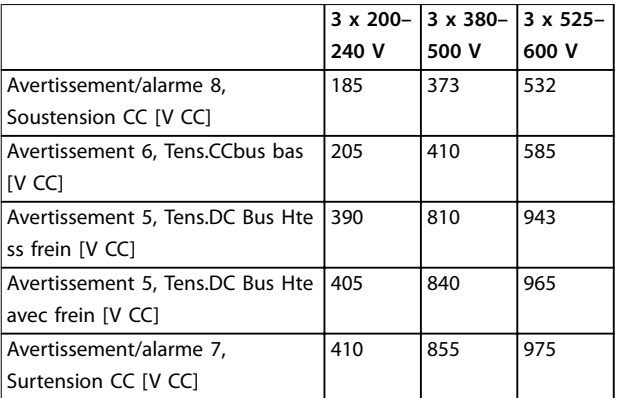

**Tableau 6.4 Limites d'alarme/d'avertissement de tension**

#### **AVERTISSEMENT/ALARME 8, Sous-tension CC**

Si la tension du circuit intermédiaire tombe en dessous de la limite de sous-tension, le variateur vérifie si une alimentation 24 V CC de secours est connectée. Si aucune alimentation 24 V CC de secours n'est raccordée, le variateur disjoncte après une durée déterminée. La durée est fonction de la taille de l'unité.

#### **Dépannage**

- **•** Contrôler que la tension d'alimentation correspond à la tension du variateur.
- **Effectuer un test de la tension d'entrée.**
- **Effectuer un test du circuit de faible charge.**

### **AVERTISSEMENT/ALARME 9, Surcharge onduleur**

La surcharge du variateur de fréquence est supérieure à 100 % pendant une durée trop longue ; le variateur de fréquence est sur le point de s'arrêter. Le compteur de la protection thermique électronique de l'onduleur émet un avertissement à 98 % et s'arrête à 100 % avec une alarme. Le variateur de fréquence ne peut pas être remis à zéro tant que le compteur n'est pas inférieur à 90 %.

#### **Dépannage**

**•** Comparer le courant de sortie indiqué sur le LCP avec le courant nominal du variateur de fréquence.

Danfoss

- **•** Comparer le courant de sortie indiqué sur le LCP avec le courant du moteur mesuré.
- Afficher la charge thermique du variateur de fréquence sur le LCP et contrôler la valeur. Si la valeur dépasse le courant nominal continu du variateur de fréquence, le compteur augmente. Si la valeur est inférieure au courant continu nominal du variateur de fréquence, le compteur diminue.

#### **AVERTISSEMENT/ALARME 10, Température surcharge moteur**

La protection thermique électronique (ETR) signale que le moteur est trop chaud.

Sélectionner l'une de ces options :

- **•** Le variateur de fréquence émet un avertissement ou une alarme lorsque le compteur est > 90 % si le *paramétre 1-90 Motor Thermal Protection* est réglé sur l'option avertissement.
- **•** Le variateur de fréquence s'arrête lorsque le compteur atteint 100 % si le *paramétre 1-90 Motor Thermal Protection* est réglé sur l'option alarme.

La panne survient lors d'une surcharge de moteur à plus de 100 % pendant trop longtemps.

#### **Dépannage**

- Vérifier si le moteur est en surchauffe.
- Vérifier si le moteur est en surcharge mécanique.
- Vérifier que le courant du moteur réglé dans le *[paramétre 1-24 Courant moteur](#page-45-0)* est correct.
- Vérifier que les données du moteur aux *paramètres 1-20* à *1-25* sont correctement réglées.
- Si une ventilation externe est utilisée, vérifier qu'elle est bien sélectionnée dans le *[paramétre 1-91 Motor External Fan](#page-62-0)*.
- **•** L'exécution d'une AMA au *paramétre 1-29 Automatic Motor Adaptation (AMA)* adapte plus précisément le variateur de fréquence au moteur et réduit la charge thermique.

#### **AVERTISSEMENT/ALARME 11, Surchauffe therm. mot.**

Vérifier și la thermistance n'est pas déconnectée. Choisir au *paramétre 1-90 Motor Thermal Protection* si le variateur de fréquence doit émettre un avertissement ou une alarme.

#### **Dépannage**

- Vérifier si le moteur est en surchauffe.
- Vérifier si le moteur est en surcharge mécanique.
- <span id="page-310-0"></span>**•** En cas d'utilisation de la borne 53 ou 54, vérier que la thermistance est correctement connectée entre la borne 53 ou 54 (entrée de tension analogique) et la borne 50 (alimentation +10 V). Vérifier aussi que le commutateur de la borne 53 ou 54 est réglé sur tension. Vérifier que le *paramétre 1-93 Source Thermistance* sélectionne la borne 53 ou 54.
- **•** En cas d'utilisation des bornes 18, 19, 31, 32 ou 33 (entrées digitales), vérifier que la thermistance est correctement connectée entre la borne d'entrée digitale utilisée (seulement PNP entrée digitale) et la borne 50. Sélectionner la borne à utiliser au *paramétre 1-93 Source Thermistance*.

#### **AVERTISSEMENT/ALARME 12, Limite couple**

Le couple a dépassé la valeur du *paramétre 4-16 Torque Limit Motor Mode* ou du *paramétre 4-17 Torque Limit Generator Mode*. Le *Paramétre 14-25 Trip Delay at Torque Limit* peut être utilisé pour modifier cela en passant d'une condition d'avertissement uniquement à un avertissement suivi d'une alarme.

#### **Dépannage**

- **•** Si la limite du couple du moteur est dépassée pendant la rampe d'accélération, rallonger le temps de rampe d'accélération.
- **•** Si la limite du couple générateur est dépassée pendant la rampe de décélération, rallonger le temps de rampe de décélération.
- **•** Si la limite de couple est atteinte pendant le fonctionnement, augmenter la limite de couple. S'assurer que le système peut fonctionner de manière sûre à un couple plus élevé.
- **•** Examiner l'application pour chercher d'éventuels appels de courant excessifs sur le moteur.

#### **AVERTISSEMENT/ALARME 13, Surcourant**

La limite de courant de pointe de l'onduleur (environ 200 % du courant nominal) est dépassée. L'avertissement dure environ 1,5 s, après quoi le variateur de fréquence s'arrête avec une alarme. Cette panne peut résulter d'une charge dynamique ou d'une accélération rapide avec des charges à forte inertie. Si l'accélération pendant la rampe d'accélération est rapide, la panne peut également se produire après une sauvegarde cinétique. Si la commande de frein mécanique étendue est sélectionnée, le déclenchement peut être réinitialisé

### manuellement. **Dépannage**

- Couper l'alimentation et vérifier si l'arbre moteur peut tourner.
- Vérifier que la taille du moteur correspond au variateur de fréquence.
- Vérifier que les données du moteur sont correctes aux *paramètres 1-20* à *1-25.*

#### **ALARME 14, Défaut terre (masse)**

Présence d'un courant de la phase de sortie à la terre, dans le câble entre le variateur et le moteur ou dans le moteur lui-même. Les transformateurs de courant détectent le défaut de mise à la terre en mesurant le courant qui sort du variateur de fréquence et le courant qui arrive dans le variateur de fréquence depuis le moteur. Un défaut de mise à la terre est émis si l'écart entre les deux courants est trop important. Le courant qui sort du variateur de fréquence doit être identique à celui qui y entre.

#### **Dépannage**

- **•** Mettre le variateur de fréquence hors tension et réparer le défaut de mise à la terre.
- **•** Rechercher les défauts de mise à la terre dans le moteur en mesurant la résistance à la terre des fils du moteur et du moteur à l'aide d'un mégohmmètre.
- **•** Réinitialiser tout décalage individuel potentiel dans les 3 transformateurs de courant dans le variateur de fréquence. Lancer l'initialisation manuelle ou une AMA complète. Cette méthode est plus pertinente après modification de la carte de puissance.

#### **ALARME 15, HW incomp.**

Une option installée n'est pas compatible avec le matériel ou le logiciel actuel de la carte de commande.

Noter la valeur des paramètres suivants et contacter Danfoss :

- **•** *[Paramétre 15-40 Type. FC](#page-199-0)*.
- **•** *[Paramétre 15-41 Partie puiss.](#page-199-0)*.
- **•** *[Paramétre 15-42 Tension](#page-199-0)*.
- **•** *Paramétre 15-43 Version logiciel*.
- **•** *Paramétre 15-45 Code composé var*.
- **•** *Paramétre 15-49 N°logic.carte ctrl.*.
- **•** *Paramétre 15-50 N°logic.carte puis*.
- **•** *Paramétre 15-60 Option montée*.
- **•** *Paramétre 15-61 Version logicielle option* (pour chaque emplacement).

#### **ALARME 16, Court-circuit**

Il y a un court-circuit dans le moteur ou le câblage du moteur.

#### **Dépannage**

**•** Mettre le variateur de fréquence hors tension et remédier au court-circuit.

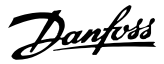

# **AAVERTISSEMENT**

#### **HAUTE TENSION**

**Les variateurs de fréquence contiennent des tensions élevées lorsqu'ils sont reliés à l'alimentation secteur CA, à l'alimentation CC ou à la répartition de la charge. La non-utilisation de personnel qualifié pour l'installation, le démarrage et la maintenance du variateur de fréquence peut entraîner la mort ou des blessures graves.**

**• Déconnecter de la tension avant de commencer.**

#### **AVERTISSEMENT/ALARME 17, Dép.tps.mot ctrl**

Absence de communication avec le variateur de fréquence. L'avertissement est uniquement actif si le

*paramétre 8-04 Mot de ctrl.Fonct.dépas.tps* N'est PAS réglé sur *[0] Inactif*.

Si le *paramétre 8-04 Mot de ctrl.Fonct.dépas.tps* a été réglé sur *[5] Arrêt et alarme*, un avertissement apparaît et le variateur de fréquence suit la rampe de décélération jusqu'à ce qu'il s'arrête, en émettant une alarme.

#### **Dépannage**

- Vérifier les connexions sur le câble de communication série.
- **•** Augmenter le *paramétre 8-03 Mot de ctrl.Action dépas.tps*.
- Vérifier le fonctionnement de l'équipement de communication.
- Vérifier que l'installation a été effectuée conformément aux exigences CEM.

#### **AVERTISSEMENT/ALARME 20, Temp. input error** Le capteur de température n'est pas connecté.

#### **AVERTISSEMENT/ALARME 21, Erreur par.**

Paramètre hors gamme. Le numéro du paramètre est affiché à l'écran.

#### **Dépannage**

**•** Régler le paramètre concerné sur une valeur valide.

#### **AVERTISSEMENT/ALARME 22, Hoist Mechanical Brake (Frein levage act)**

La valeur de cet avertissement/alarme indique le type d'avertissement/alarme.

0 = La référence du couple n'a pas été atteinte avant temporisation (*[paramétre 2-27 Tps de rampe couple](#page-71-0)*).

 $1 =$  Retour de frein attendu non reçu avant temporisation (*[paramétre 2-23 Activation retard frein](#page-69-0)*, *[paramétre 2-25 Tps](#page-70-0) [déclchment frein](#page-70-0)*).

**AVERTISSEMENT 23, Panne des ventilateurs internes**

La fonction d'avertissement du ventilateur constitue une protection supplémentaire chargée de vérifier si le ventilateur fonctionne/est monté. L'avertissement du ventilateur peut être désactivé au

*paramétre 14-53 Surveillance ventilateur* (*[0] Désactivé*).

Les variateurs de fréquence munis de ventilateurs CC comportent un capteur de retour monté dans le ventilateur. Si le ventilateur reçoit un ordre de marche et qu'il n'y a pas de retour du capteur, cette alarme apparaît. Pour les variateurs de fréquence à ventilateurs CA, la tension en direction du ventilateur est contrôlée.

#### **Dépannage**

- Vérifier que le ventilateur fonctionne correctement.
- **•** Mettre le variateur de fréquence hors tension puis sous tension et vérifier que le ventilateur fonctionne brièvement au démarrage.
- Vérifier les capteurs sur la carte de commande.

#### **AVERTISSEMENT 24, Panne des ventilateurs externes**

La fonction d'avertissement du ventilateur constitue une protection supplémentaire chargée de vérifier si le ventilateur fonctionne/est monté. L'avertissement du ventilateur peut être désactivé au *paramétre 14-53 Surveillance ventilateur* (*[0] Désactivé*).

Les variateurs de fréquence munis de ventilateurs CC comportent un capteur de retour monté dans le ventilateur. Si le ventilateur reçoit un ordre de marche et qu'il n'y a pas de retour du capteur, cette alarme apparaît. Pour les variateurs de fréquence à ventilateurs CA, la tension en direction du ventilateur est contrôlée.

#### **Dépannage**

- Vérifier que le ventilateur fonctionne correctement.
- **•** Mettre le variateur de fréquence hors tension puis sous tension et vérifier que le ventilateur fonctionne brièvement au démarrage.
- Vérifier les capteurs sur le radiateur.

# **AVERTISSEMENT 25, Court-circuit résistance de freinage** La résistance de freinage est contrôlée en cours de

fonctionnement. En cas de court-circuit, la fonction de freinage est désactivée et un avertissement est émis. Le variateur de fréquence continue de fonctionner, mais sans la fonction de freinage.

#### **Dépannage**

**•** Mettre le variateur de fréquence hors tension et remplacer la résistance de freinage (voir le *[paramétre 2-15 Contrôle freinage](#page-67-0)*).

#### **AVERTISSEMENT/ALARME 26, Frein surcharge**

La puissance transmise à la résistance de freinage est calculée comme une valeur moyenne portant sur les 120 dernières secondes de fonctionnement. Le calcul s'appuie sur la tension de circuit intermédiaire et sur la valeur de la résistance de freinage dénie au *paramétre 2-16 AC brake Max. Current*. L'avertissement est actif lorsque la puissance de freinage émise est supérieure à 90 % de la puissance de la résistance de freinage. Si *[2] Alarme* est sélectionné au *[paramétre 2-13 Frein Res Therm](#page-66-0)*, le variateur de fréquence

<span id="page-312-0"></span>s'arrête lorsque la puissance de freinage émise atteint 100 %.

**AVERTISSEMENT/ALARME 27, Panne hacheur de freinage** Le transistor de freinage est contrôlé en cours de fonctionnement ; en cas de court-circuit, la fonction de freinage est désactivée et un avertissement est émis. Le variateur de fréquence est toujours opérationnel mais puisque le transistor de freinage a été court-circuité, une puissance élevée est transmise à la résistance de freinage même si elle est inactive.

#### **Dépannage**

**•** Mettre le variateur de fréquence hors tension et retirer la résistance de freinage.

### **AVERTISSEMENT/ALARME 28, Échec du contrôle de freinage**

La résistance de freinage n'est pas connectée ou ne marche pas.

#### **Dépannage**

**•** Contrôler le *[paramétre 2-15 Contrôle freinage](#page-67-0)*.

#### **ALARME 29, Tempér. radiateur**

La température maximale du radiateur est dépassée. L'erreur de température n'est pas réinitialisée pas tant que la température ne tombe pas en dessous d'une température de radiateur dénie. L'alarme et les points de réinitialisation diffèrent selon la puissance du variateur de fréquence.

#### **Dépannage**

Vérifier les conditions suivantes :

- **•** la température ambiante est trop élevée ;
- **•** les câbles du moteur sont trop longs ;
- **•** le dégagement pour la circulation d'air au-dessus et en dessous du variateur de fréquence est incorrect ;
- **•** le débit d'air autour du variateur de fréquence est entravé ;
- **•** le ventilateur du radiateur est endommagé ;
- **•** le radiateur est sale.

#### **ALARME 30, Phase U moteur absente**

La phase U moteur entre le variateur de fréquence et le moteur est absente.

# **AAVERTISSEMENT**

#### **HAUTE TENSION**

**Les variateurs de fréquence contiennent des tensions élevées lorsqu'ils sont reliés à l'alimentation secteur CA, à l'alimentation CC ou à la répartition de la charge. La non-utilisation de personnel qualifié pour l'installation, le démarrage et la maintenance du variateur de fréquence peut entraîner la mort ou des blessures graves.**

**• Déconnecter de la tension avant de commencer.**

#### **Dépannage**

**•** Mettre le variateur de fréquence hors tension et vérifier la phase U moteur.

Danfoss

#### **ALARME 31, Phase V moteur absente**

La phase V moteur entre le variateur de fréquence et le moteur est absente.

# **AAVERTISSEMENT**

### **HAUTE TENSION**

**Les variateurs de fréquence contiennent des tensions élevées lorsqu'ils sont reliés à l'alimentation secteur CA, à l'alimentation CC ou à la répartition de la charge. La non-utilisation de personnel qualifié pour l'installation, le démarrage et la maintenance du variateur de fréquence peut entraîner la mort ou des blessures graves.**

**• Déconnecter de la tension avant de commencer.**

#### **Dépannage**

**•** Mettre le variateur de fréquence hors tension et vérifier la phase V moteur.

#### **ALARME 32, Phase W moteur absente**

La phase W moteur entre le variateur de fréquence et le moteur est absente.

# **AAVERTISSEMENT**

### **HAUTE TENSION**

**Les variateurs de fréquence contiennent des tensions élevées lorsqu'ils sont reliés à l'alimentation secteur CA, à l'alimentation CC ou à la répartition de la charge. La non-utilisation de personnel qualifié pour l'installation, le démarrage et la maintenance du variateur de fréquence peut entraîner la mort ou des blessures graves.**

**• Déconnecter de la tension avant de commencer.**

#### **Dépannage**

**•** Mettre le variateur de fréquence hors tension et vérifier la phase W moteur.

#### **ALARME 33, Erreur charge**

Trop de pointes de puissance se sont produites dans une courte période.

#### **Dépannage**

**•** Laisser l'unité refroidir jusqu'à la température de fonctionnement.

#### **AVERTISSEMENT/ALARME 34, Défaut communication bus**

Le bus de terrain sur la carte d'option de communication ne fonctionne pas.

#### **AVERTISSEMENT/ALARME 35, Erreur option**

Une alarme d'option est reçue. L'alarme est spécifique à l'option. La cause la plus vraisemblable de l'alarme est un défaut de démarrage ou de communication.

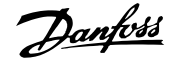

#### <span id="page-313-0"></span>**AVERTISSEMENT/ALARME 36, Panne secteur**

Cet avertissement/alarme n'est actif que si la tension d'alimentation du variateur est perdue et si le *paramétre 14-10 Mains Failure* n'est pas réglé sur *[0] Pas de fonction.*

#### **Dépannage**

Vérifier les fusibles vers le variateur de fréquence et l'alimentation électrique vers l'unité.

#### **ALARME 37, Défautphasemot.**

Déséquilibre actuel entre les unités de puissance.

#### **ALARME 38, Erreur interne**

Lorsqu'une erreur interne se produit, un numéro de code défini dans le Tableau 6.5 s'affiche.

#### **Dépannage**

- **•** Mettre hors tension puis sous tension.
- Vérifier que l'option est correctement installée.
- **•** Rechercher d'éventuels câbles desserrés ou manquants.

Il peut être nécessaire de contacter le fournisseur Danfoss ou le service technique. Noter le numéro de code pour faciliter le dépannage ultérieur.

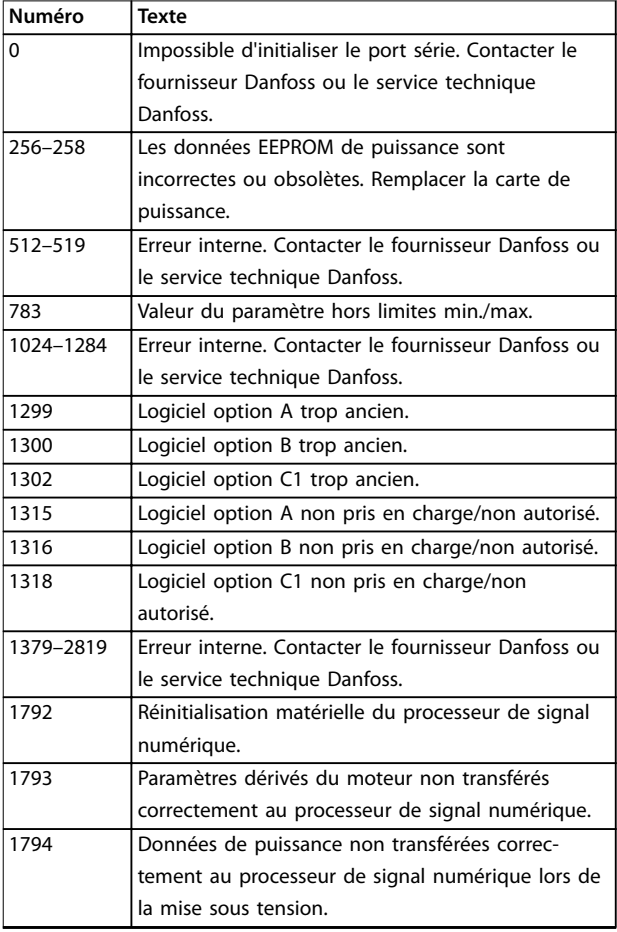

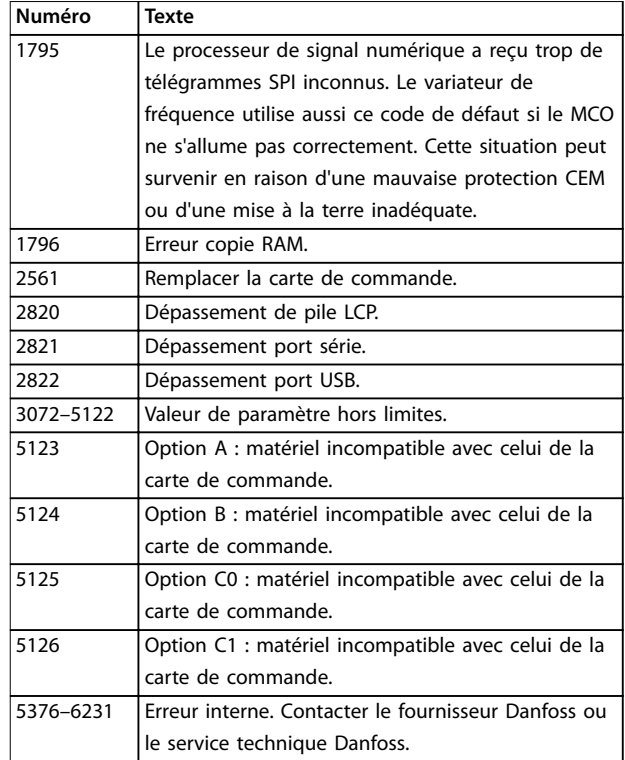

**Tableau 6.5 Codes d'erreur interne**

#### **ALARME 39, Capteur radiat**

Pas de retour du capteur de température du radiateur.

Le signal du capteur thermique IGBT n'est pas disponible sur la carte de puissance. Le problème peut provenir de la carte de puissance, de la carte de commande de gâchette ou du câble plat entre la carte de puissance et la carte de commande de gâchette.

**AVERTISSEMENT 40, Surcharge borne sortie digitale 27** Vérifier la charge connectée à la borne 27 ou supprimer le raccordement en court-circuit. Vérifier le *paramétre 5-00 Digital I/O Mode* et le *paramétre 5-01 Mode born.27*.

**AVERTISSEMENT 41, Surcharge borne sortie digitale 29** Vérifier la charge connectée à la borne 29 ou supprimer le raccordement en court-circuit. Vérifier aussi le *paramétre 5-00 Digital I/O Mode* et le *paramétre 5-02 Terminal 29 Mode*.

#### **AVERTISSEMENT 42, Surcharge sortie digitale sur X30/6 ou Surcharge sortie digitale sur X30/7**

Pour la borne X30/6, vérifier la charge connectée à la borne X30/6 ou supprimer le raccordement en courtcircuit. Vérifier aussi le *paramétre 5-32 S.digit.born. X30/6* (VLT® General Purpose I/O MCB 101).

Pour la borne X30/7, vérifier la charge connectée à la borne X30/7 ou supprimer le raccordement en courtcircuit. Vérifier aussi le *[paramétre 5-33 S.digit.born. X30/7](#page-109-0)* (VLT® General Purpose I/O MCB 101).

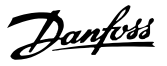

#### <span id="page-314-0"></span>**ALARME 43, Alimentation ext.**

VLT® Extended Relay Option MCB 113 est montée sans alimentation externe 24 V CC. Connecter une alimentation externe 24 V CC ou spécifier qu'aucune alimentation externe n'est utilisée via le *[paramétre 14-80 Option](#page-191-0) [alimentée par 24 V CC ext.](#page-191-0), [0] Non. Toute modification du [paramétre 14-80 Option alimentée par 24 V CC ext.](#page-191-0)* nécessite un cycle de puissance.

#### **ALARME 45, Défaut terre 2**

Défaut terre

#### **Dépannage**

- **•** S'assurer que la mise à la terre est correcte et rechercher d'éventuelles connexions desserrées.
- Vérifier que la taille des câbles est adaptée.
- **•** Examiner les câbles du moteur pour chercher d'éventuels courts-circuits ou courants de fuite.

#### **ALARME 46, Alimentation carte de puissance**

Alimentation de la carte de puissance hors plage. Autre raison potentielle : ventilateur du dissipateur de chaleur défectueux.

Il existe 3 alimentations générées par l'alimentation du mode de commutation (SMPS) de la carte de puissance :

- **•** 24 V
- **•** 5 V
- **•** <sup>±</sup> 18 V

Lorsque l'alimentation est fournie par l'alimentation du VLT® 24 V DC Supply MCB 107, seules les alimentations 24 V et 5 V sont contrôlées. Lorsqu'elles sont alimentées par une tension secteur triphasée, les 3 alimentations sont surveillées.

#### **Dépannage**

- **•** Rechercher une éventuelle carte de puissance défectueuse.
- **•** Rechercher une éventuelle carte de commande défectueuse.
- **•** Rechercher une éventuelle carte d'option défectueuse.
- Si une alimentation 24 V CC est utilisée, vérifier qu'elle est correcte.
- Vérifier l'état du ventilateur du dissipateur de chaleur.

#### **AVERTISSEMENT 47, Alim. 24 V bas**

Alimentation de la carte de puissance hors plage.

Il existe 3 alimentations générées par l'alimentation du mode de commutation (SMPS) de la carte de puissance :

- **•** 24 V
- **•** 5 V
- **•** <sup>±</sup> 18 V

#### **Dépannage**

**•** Rechercher une éventuelle carte de puissance défectueuse.

#### **AVERTISSEMENT 48, Alim. 1,8 V bas**

L'alimentation 1,8 V CC utilisée sur la carte de commande se situe en dehors des limites admissibles. L'alimentation est mesurée sur la carte de commande.

#### **Dépannage**

- **•** Rechercher une éventuelle carte de commande défectueuse.
- **•** Si une carte d'option est montée, rechercher une éventuelle surtension.

#### **AVERTISSEMENT 49, Vitesse limite**

Cet avertissement apparaît lorsque la vitesse n'est pas dans la plage spécifiée aux *paramétre 4-11 Motor Speed Low Limit [RPM]* et *paramétre 4-13 Motor Speed High Limit [RPM]*.

#### **ALARME 50, Étalonnage AMA échoué**

Contacter le fournisseur Danfoss ou le service technique Danfoss.

#### **ALARME 51, AMA Unom et Inom**

Les réglages de la tension, du courant et de la puissance du moteur sont erronés.

#### **Dépannage**

**•** Vérier les réglages des *paramètres 1-20 à 1-25*.

### **ALARME 52, AMA Inom bas**

Le courant moteur est trop bas.

#### **Dépannage**

**•** Vérier les réglages au *[paramétre 1-24 Courant](#page-45-0) [moteur](#page-45-0)*.

#### **ALARME 53, AMA moteur trop gros**

Le moteur est trop gros pour que l'AMA puisse fonctionner.

**ALARME 54, AMA moteur trop petit**

Le moteur utilisé est trop petit pour réaliser l'AMA.

#### **ALARME 55, AMA hors gamme**

L'AMA ne peut pas fonctionner car les valeurs des paramètres du moteur sont hors de la plage admissible.

**ALARME 56, AMA interrompue par l'utilisateur** L'AMA est interrompue manuellement.

#### **ALARME 57, AMA défaut interne**

Essayer de relancer l'AMA. Des tentatives successives peuvent surchauffer le moteur.

#### **ALARME 58, AMA défaut interne**

Contacter le fournisseur Danfoss.

#### **AVERTISSEMENT 59, I limite**

Le courant est supérieur à la valeur programmée au paramétre 4-18 Current Limit. Vérifier que les données du moteur aux *paramètres 1-20 à 1-25* sont correctement réglées. Augmenter la limite de courant si nécessaire. S'assurer que le système peut fonctionner de manière sûre à une limite supérieure.

#### <span id="page-315-0"></span>**AVERTISSEMENT 60, Blocage sécurité**

Un signal d'entrée digitale indique une condition de panne extérieure au variateur de fréquence. Un verrouillage externe a ordonné au variateur de fréquence de s'arrêter. Supprimer la condition de panne externe. Pour reprendre un fonctionnement normal, appliquer 24 V CC à la borne programmée pour le verrouillage ext. et réinitialiser le variateur de fréquence.

#### **AVERTISSEMENT/ALARME 61, Erreur du signal de retour** Erreur entre la vitesse calculée et la mesure de vitesse provenant du dispositif de retour.

#### **Dépannage**

- Vérifier les réglages Avertissement/Alarme/ Désactivé au *[paramétre 4-30 Fonction perte signal](#page-87-0) [de retour moteur](#page-87-0)*.
- **•** L'erreur acceptable est dénie au *[paramétre 4-31 Erreur vitesse signal de retour](#page-88-0) [moteur](#page-88-0)*.
- **•** Le temps de perte du signal de retour acceptable est défini au *paramétre 4-32 Fonction tempo*. *[signal de retour moteur](#page-88-0)*.

#### **AVERTISSEMENT/ALARME 62, Fréquence de sortie à la limite maximum**

Si la fréquence de sortie atteint la valeur indiquée au *paramétre 4-19 Max Output Frequency*, le variateur de fréquence émet un avertissement. L'avertissement cesse lorsque la sortie descend sous la limite maximale. Si le variateur de fréquence n'est pas en mesure de limiter la fréquence, il s'arrête et émet une alarme. Cette dernière peut survenir en mode flux si le variateur de fréquence perd le contrôle du moteur.

#### **Dépannage**

- **•** Rechercher les causes possibles dans l'application.
- **•** Augmenter la limite de la fréquence de sortie. S'assurer que le système peut fonctionner de manière sûre à une fréquence de sortie supérieure.

#### **ALARME 63, Frein mécanique bas**

Le courant moteur effectif n'a pas dépassé le courant d'activation du frein au cours de la temporisation du démarrage.

#### **AVERTISSEMENT 64, Limite tension**

La combinaison charge et vitesse nécessite une tension du moteur supérieure à la tension du circuit intermédiaire réelle.

#### **AVERTISSEMENT/ALARME 65, Surtempérature carte de commande**

La température de déclenchement de la carte de commande est de 85 °C (185 °F).

#### **Dépannage**

Vérifier que la température ambiante de fonctionnement est dans les limites.

Danfoss

- **Rechercher d'éventuels filtres bouchés.**
- Vérifier le fonctionnement du ventilateur.
- Vérifier la carte de commande.

#### **AVERTISSEMENT 66, Température dissipateur de chaleur basse**

Le variateur de fréquence est trop froid pour fonctionner. Cet avertissement repose sur le capteur de température du module IGBT. Augmenter la température ambiante de l'unité. Une faible quantité de courant peut être fournie au variateur de fréquence chaque fois que le moteur est arrêté en réglant le *paramétre 2-00 DC Hold/Preheat Current* sur [5%] et le *paramétre 1-80 Function at Stop*.

#### **ALARME 67, La configuration du module d'option a changé**

Une ou plusieurs options ont été ajoutées ou supprimées depuis la dernière mise hors tension. Vérifier que le changement de configuration est intentionnel et réinitialiser l'unité.

#### **ALARME 68, Arrêt de sécurité activé**

La fonction Safe Torque Off (STO) a été activée. Pour reprendre le fonctionnement normal, appliquer 24 V CC à la borne 37, puis envoyer un signal de réinitialisation (via le bus, une E/S digitale ou en appuyant sur [Reset]).

#### **ALARME 69, T° carte puissance**

Le capteur de température de la carte de puissance est trop chaud ou trop froid.

#### **Dépannage**

- Vérifier que la température ambiante de fonctionnement est dans les limites.
- **Rechercher d'éventuels filtres bouchés.**
- Vérifier le fonctionnement du ventilateur.
- **•** Examiner la carte de puissance.

#### **ALARME 70, ConfigFCprohibé**

La carte de commande et la carte de puissance sont incompatibles. Contacter le fournisseur Danfoss avec le code de type indiqué sur la plaque signalétique de l'unité et les références des cartes pour vérifier la compatibilité.

#### **ALARME 71, Arrêt de sécurité PTC 1**

La fonction STO a été activée à partir de la carte thermistance PTC MCB 112 du VLT® (moteur trop chaud). Le fonctionnement normal reprend lorsque le MCB 112 applique à nouveau 24 V CC à la borne 37 (lorsque la température du moteur atteint un niveau acceptable) et lorsque l'entrée digitale depuis le MCB 112 est désactivée. Après cela, envoyer un signal de reset (via bus, E/S digitale ou en appuyant sur [Reset]).

#### **ALARME 72, Panne danger**

STO avec alarme verrouillée. Une combinaison inattendue d'ordres de STO s'est produite :

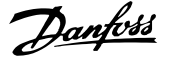

- <span id="page-316-0"></span>**•** VLT® PTC Thermistor Card MCB 112 active la borne X44/10, mais la fonction STO n'est pas activée ;
- **•** le MCB 112 est le seul dispositif utilisant la fonction STO (spécifié via le choix [4] Alarme PTC *1* ou *[5] Avertis. PTC 1* au *[paramétre 5-19 Arrêt de](#page-102-0) [sécurité borne 37](#page-102-0)*), la fonction STO est activée mais la borne X44/10 ne l'est pas.

#### **AVERTISSEMENT 73, Arrêt de sécurité redémarrage automatique**

La fonction STO est activée. Avec l'activation du redémarrage automatique, le moteur peut démarrer à la suppression de la panne.

#### **ALARME 74, Thermistce PTC**

Alarme liée à la VLT® PTC Thermistor Card MCB 112. La thermistance PTC ne fonctionne pas.

#### **ALARME 75, Sél. profil illégal**

Ne pas écrire la valeur du paramètre lorsque le moteur est en marche. Arrêter le moteur avant d'écrire le profil MCO au *paramétre 8-10 Profil mot contrôle*.

#### **AVERTISSEMENT 76, Configuration de l'unité d'alimentation**

Le nombre requis d'unités d'alimentation ne correspond pas au nombre détecté d'unités d'alimentation actives.

Lors du remplacement d'un module de taille F, cet avertissement se produit si les données spécifiques de puissance dans la carte de puissance du module ne correspondent pas au reste du variateur de fréquence.

#### **Dépannage**

Confirmer que la pièce détachée et sa carte de puissance ont le bon numéro de code.

#### **AVERTISSEMENT 77, Mode Puiss. rédt**

Le variateur de fréquence fonctionne en puissance réduite (c'est-à-dire à un niveau inférieur au nombre autorisé de sections d'onduleur). Cet avertissement est émis et reste actif lors du cycle de mise hors/sous tension du variateur de fréquence avec moins d'onduleurs.

#### **ALARME 78, Err. traînée**

La différence entre la valeur de consigne et la valeur effective dépasse la valeur du *[paramétre 4-35 Erreur de](#page-88-0) [traînée](#page-88-0)*.

#### **Dépannage**

- **•** Désactiver la fonction ou sélectionner une alarme ou un avertissement au *[paramétre 4-34 Fonction](#page-88-0) [err. traînée](#page-88-0)*.
- **•** Examiner la mécanique autour de la charge et du moteur. Vérifier les raccordements du signal de retour du codeur moteur vers le variateur de fréquence.
- **•** Sélectionner la fonction de signal de retour du moteur au *[paramétre 4-30 Fonction perte signal de](#page-87-0) [retour moteur](#page-87-0)*.

**•** Ajuster l'intervalle d'erreur de traînée aux *[paramétre 4-35 Erreur de traînée](#page-88-0)* et *[paramétre 4-37 Erreur de trainée pendant la rampe](#page-88-0)*.

#### **ALARME 79, Configuration partie puiss. illégale**

Référence incorrecte ou absence de la carte de mise à l'échelle. Le connecteur MK102 n'a pas pu être installé sur la carte de puissance.

### **ALARME 80, Init. variateur**

Les réglages de paramètres sont initialisés aux réglages par défaut après une réinitialisation manuelle. Réinitialiser l'unité pour supprimer l'alarme.

#### **ALARME 81, CSIV corrompu**

Erreurs de syntaxe dans le fichier CSIV.

### **ALARME 82, Erreurpar. CSIV**

Échec CSIV pour lancer un paramètre.

**ALARME 83, Combinaison d'options illégale** Les options installées ne sont pas compatibles.

#### **ALARME 84, Pas d'option de sécurité**

L'option de sécurité a été supprimée sans appliquer de réinitialisation générale. Reconnecter l'option de sécurité.

#### **ALARME 88, Option detection**

Un changement au niveau de la disposition des options a été détecté. Le *[Paramétre 14-89 Option Detection](#page-191-0)* est réglé sur [0] Frozen configuration (Config. gelée) et la disposition des options a été modifiée.

- **•** Pour appliquer le changement, activer les changements de disposition des options au *[paramétre 14-89 Option Detection](#page-191-0)*.
- **Il est aussi possible de restaurer la configuration** correcte des options.

#### **AVERTISSEMENT 89, Mechanical brake sliding**

Le dispositif de surveillance du frein détecte une vitesse de moteur supérieure à 10 tr/min.

#### **ALARME 90, Surv. codeur**

Vérifier la connexion de l'option codeur/résolveur et, le cas échéant, remplacer le VLT® Encoder Input MCB 102 ou le VLT® Resolver Input MCB 103.

#### **ALARME 91, Erreur déf.AI54**

Désactiver le commutateur S202 (entrée tension) en présence d'un capteur KTY connecté à la borne d'entrée analogique 54.

## **ALARME 99, Locked rotor**

Le rotor est verrouillé.

#### **AVERTISSEMENT/ALARME 101, Speed monitor**

La valeur de surveillance de la vitesse du moteur est hors gamme. Voir le *[paramétre 4-43 Motor Speed Monitor](#page-89-0) [Function](#page-89-0)*.

### **AVERTISSEMENT/ALARME 104, Panne ventilateur de mélange**

Le ventilateur ne fonctionne pas. La surveillance du ventilateur contrôle que le ventilateur tourne à la mise sous tension ou à chaque fois que le ventilateur de

mélange est activé. L'erreur du ventilateur de mélange peut être configurée sous la forme d'un avertissement ou d'un déclenchement d'alarme au *[paramétre 14-53 Fan](#page-189-0) [Monitor](#page-189-0)*.

#### **Dépannage**

**•** Mettre le variateur de fréquence hors tension, puis sous tension afin de déterminer si l'avertissement/alarme revient.

#### **AVERTISSEMENT/ALARME 122, Mot. rotat. unexp.**

Le variateur de fréquence réalise une fonction qui nécessite l'arrêt du moteur, par exemple, maintien CC pour moteurs PM.

#### **AVERTISSEMENT 123, Mod. moteur modifié**

Le moteur sélectionné au *paramétre 1-11 Modèle moteur* n'est pas correct. Vérifier le modèle de moteur.

**AVERTISSEMENT/ALARME 157, Power Limit Mot.** La puissance de sortie dépasse la valeur définie au *[paramétre 4-82 Power Limit Motor Mode](#page-94-0)*.

**AVERTISSEMENT/ALARME 158, Power Limit Gen.** La puissance génératrice dépasse la valeur définie au *[paramétre 4-83 Power Limit Generator Mode](#page-94-0)*.

#### **AVERTISSEMENT 163, ATEX ETR cur.lim.warning**

Le variateur de fréquence a dépassé la courbe caractéristique pendant plus de 50 s. L'avertissement est activé à 83 % et désactivé à 65 % de la surcharge thermique autorisée.

#### **ALARME 164, ATEX ETR cur.lim.alarm**

Un fonctionnement au-dessus de la courbe caractéristique pendant plus de

60 s sur une période de 600 s active l'alarme et fait disjoncter le variateur de fréquence.

#### **AVERTISSEMENT 165, ATEX ETR freq.lim.warning**

Le variateur de fréquence a fonctionné plus de 50 s sous la fréquence minimale autorisée (*[paramétre 1-98 ATEX ETR](#page-63-0) [interpol. points freq.](#page-63-0)*).

#### **ALARME 166, ATEX ETR freq.lim.alarm**

Le variateur de fréquence a fonctionné plus de 60 s (sur une période de 600 s) sous la fréquence minimale autorisée (*[paramétre 1-98 ATEX ETR interpol. points freq.](#page-63-0)*).

#### **AVERTISSEMENT/ALARME 210, Position tracking**

L'erreur de position réelle dépasse la valeur au *[paramétre 4-71 Maximum Position Error](#page-93-0)*. Le *Paramétre 4-70 Position Error Function* dénit s'il s'agit d'un avertissement ou d'une alarme.

#### **AVERTISSEMENT/ALARME 211, Position limit**

La position est hors des limites définies au *[paramétre 3-06 Minimum Position](#page-73-0)* et au *[paramétre 3-07 Maximum Position](#page-73-0)*. Le *[Paramétre 4-73 Position Limit Function](#page-93-0)* dénit la fonction dans cet avertissement/alarme.

#### **AVERTISSEMENT/ALARME 212, Homing not done**

Une fonction de retour à l'origine est sélectionnée au *[paramétre 17-80 Homing Function](#page-215-0)* et le positionnement absolu est exécuté avant la fin du retour à l'origine.

#### **ALARME 213, Homing timeout**

Le retour à l'origine a démarré mais ne s'est pas terminé dans le temps déni au *[paramétre 17-85 Homing Timout](#page-217-0)*.

#### **ALARME 214, No sensor input**

Un processus de retour à l'origine avec une fonction de retour à l'origine nécessitant un capteur ou positionnement de sonde d'approche, est lancé sans entrée définie pour le capteur.

### **AVERTISSEMENT/ALARME 215, Start Fwd/Rev**

L'une des options de limite de fin de course du matériel, *[12] Marche sens hor.* ou *[13] Marche sens antihor.*, est active.

#### **AVERTISSEMENT/ALARME 216, Touch Timeout**

Un capteur de sonde d'approche n'est pas trouvé dans le délai déni au *[paramétre 4-75 Touch Timout](#page-94-0)*. Le temporisateur démarre dès que le positionnement de sonde d'approche est activé même si l'application ne bouge pas.

#### **AVERTISSEMENT 220, Version fichier de configuration non prise en charge**

Le variateur de fréquence ne prend pas en charge la version de fichier de configuration actuelle. La personnalisation est annulée.

#### **ALARME 246, Alimentation carte de puissance**

Cette alarme ne concerne que les variateurs de fréquence d'unité de protection F. Elle est équivalente à l'*alarme 46, Alim.carte puis.*

La valeur rapportée dans le journal d'alarme indique le module de puissance à l'origine de l'alarme :

1 = Module d'onduleur le plus à gauche.

2 = Module d'onduleur central dans le variateur de fréquence F2 ou F4.

2 = Module d'onduleur droit dans le variateur de fréquence F1 ou F3.

3 = Module d'onduleur droit dans le variateur de fréquence F2 ou F4.

5 = Module de redresseur.

#### **AVERTISSEMENT 249, T° basse redres.**

La temp. du radiateur du redresseur est plus basse que prévue.

#### **Dépannage**

Vérifier le capteur de température.

#### **AVERTISSEMENT 250, Nouvelle pièce**

Échange de l'alimentation ou du mode de commutation. Restaurer le code de type du variateur de fréquence dans l'EEPROM. Sélectionner le code correct au *paramétre 14-23 Typecode Setting* conformément à l'étiquette du variateur de fréquence. Ne pas oublier de sélectionner Enregistrer dans EEPROM à la fin.

**AVERTISSEMENT 251, Nouv. code de type**

La carte de puissance ou d'autres composants ont été remplacés et le code de type a été modié.

**AVERTISSEMENT 253, Surcharge sortie digitale X49/9** Surcharge sortie digitale X49/9

**AVERTISSEMENT 254, Surcharge sortie digitale X49/11** Surcharge sortie digitale X49/11

**AVERTISSEMENT 255, Surcharge sortie digitale X49/7** Surcharge sortie digitale X49/7

**ALARME 430, PWM Disabled** Le PWM sur la carte de puissance est désactivé.

**6 6**

<span id="page-319-0"></span>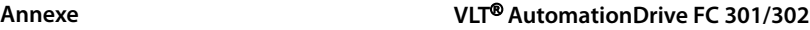

# 7 Annexe

### 7.1 Symboles, abréviations et conventions

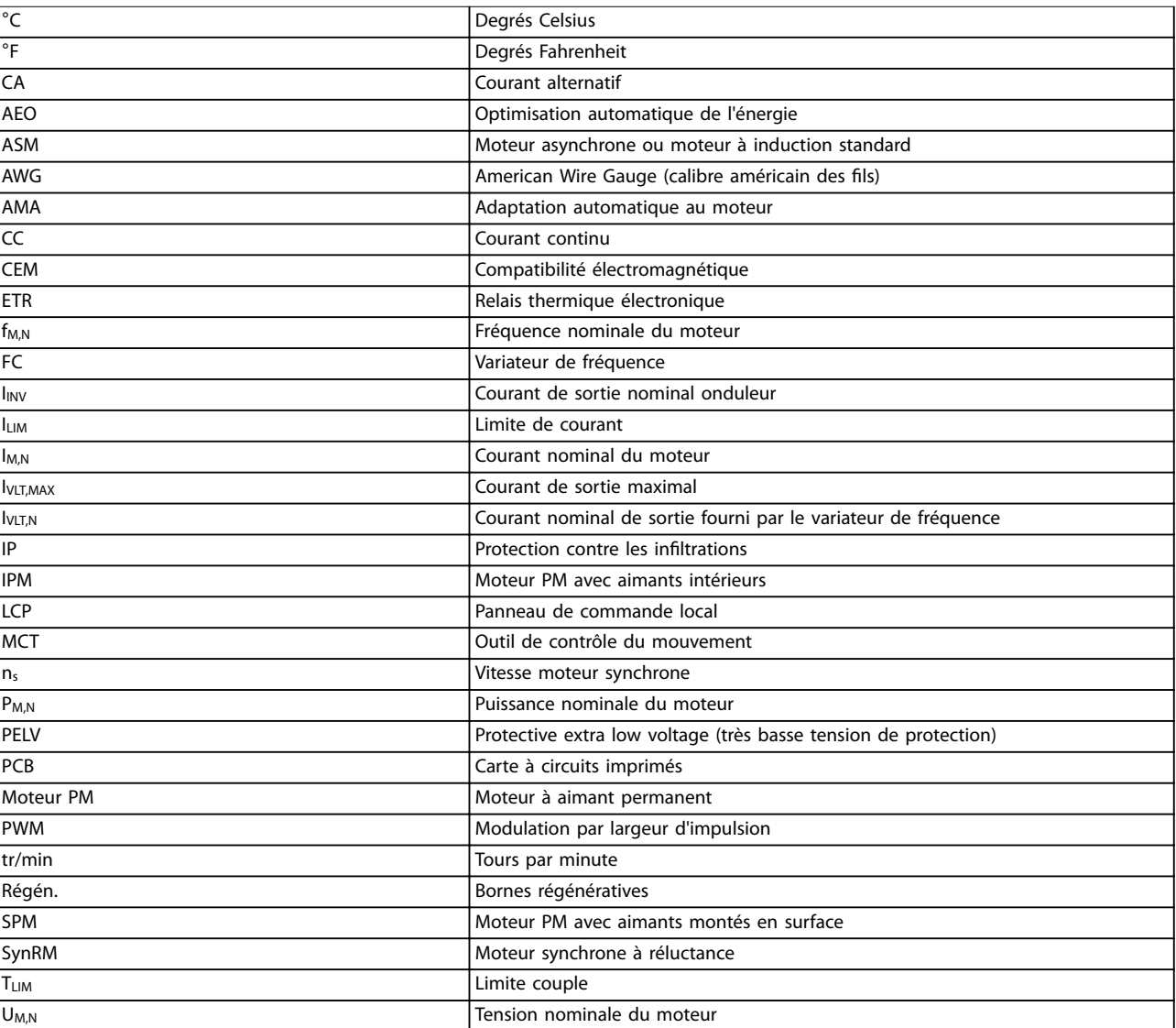

### **Tableau 7.1 Symboles et abréviations**

### **Conventions**

Les listes numérotées correspondent à des procédures. Les listes à puce fournissent d'autres informations.

Les textes en italique indiquent :

- **•** Références croisées
- **•** Liens
- **•** Nom du paramètre
- **•** Nom du groupe de paramètres
- **•** Option de paramètre
- **•** Notes de bas de page

Sur les schémas, toutes les dimensions sont en [mm] (po).

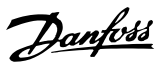

### Indice

### $\overline{A}$

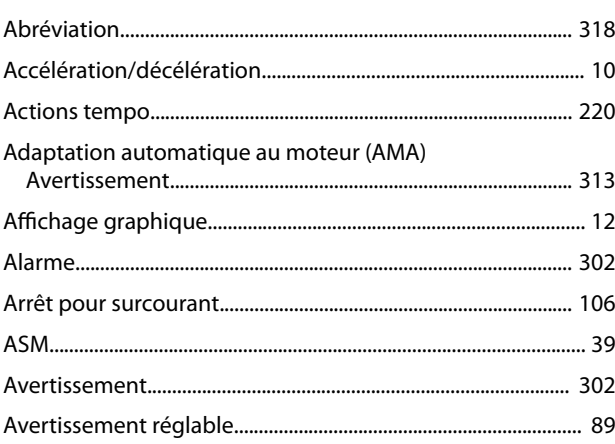

## $\overline{B}$

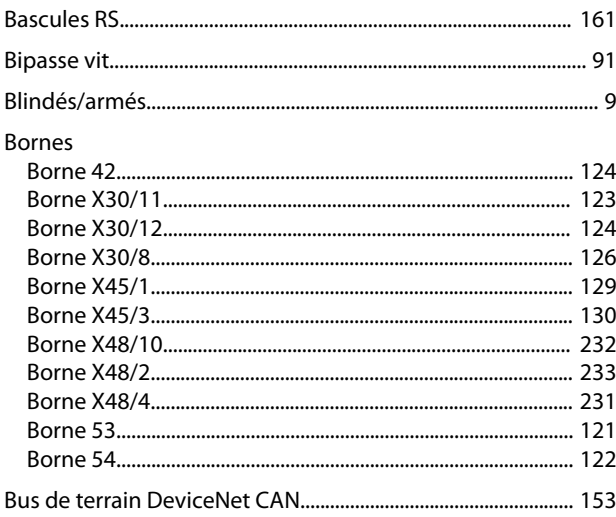

# $\mathsf C$

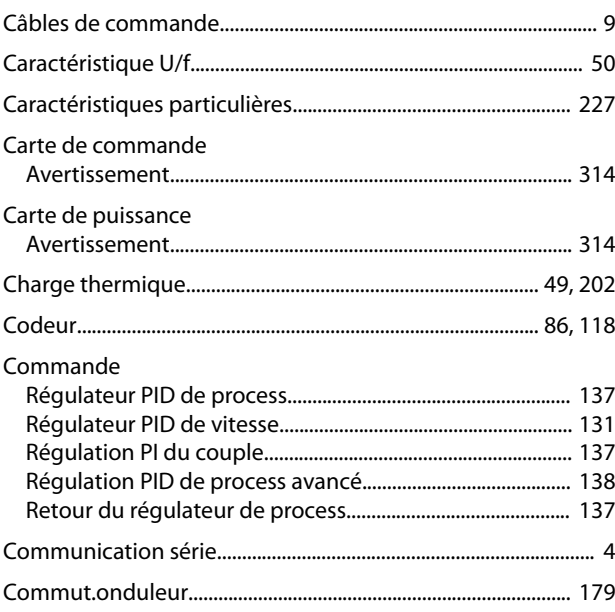

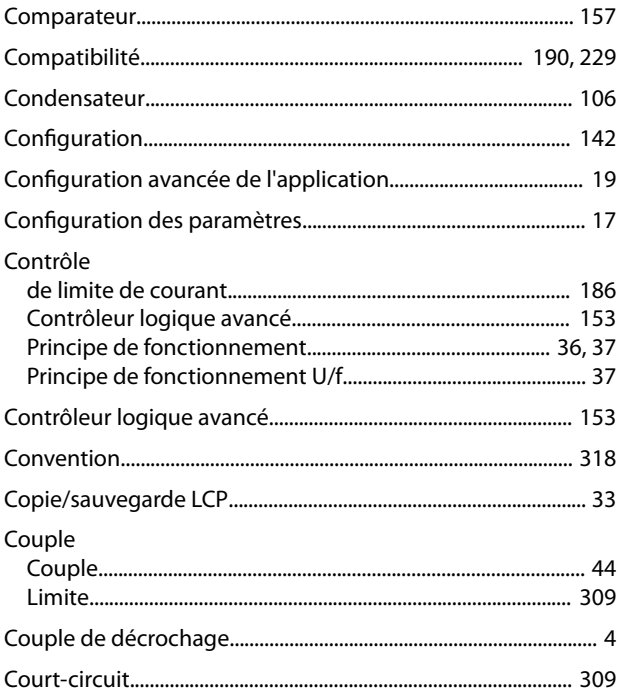

### D

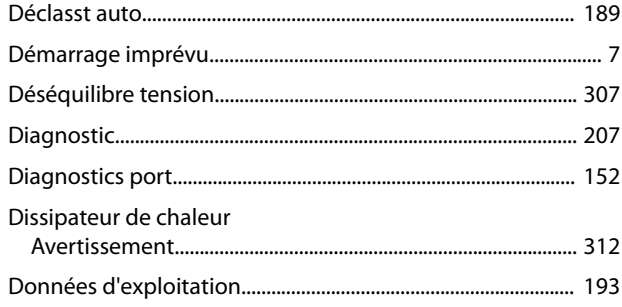

# É

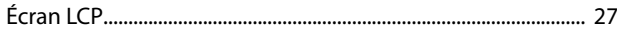

### $\mathsf E$

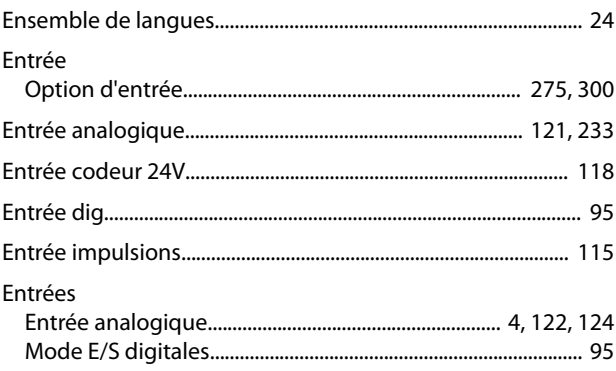

# É

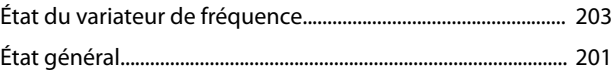

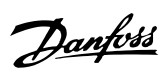

### $\mathsf{E}% _{0}\left( \mathsf{E}\right)$

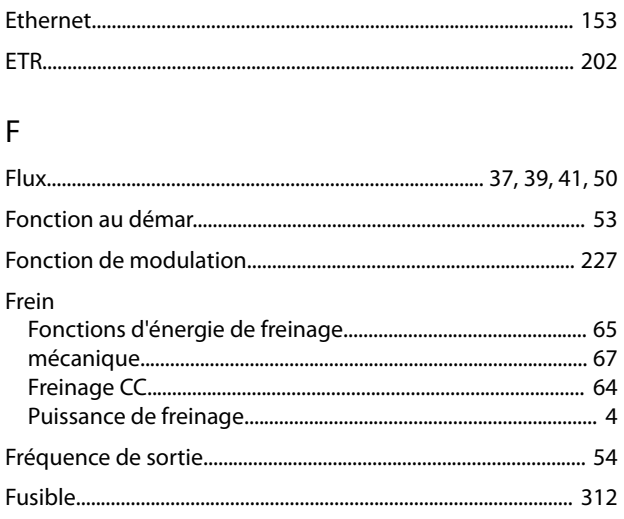

# G

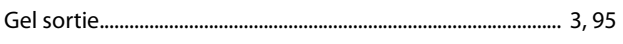

# $\overline{H}$

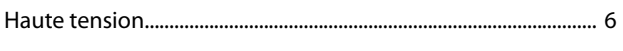

# $\overline{1}$

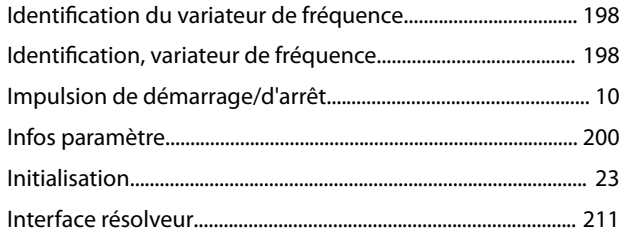

# $\mathsf{J}%$

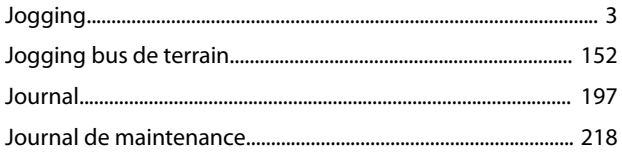

# $\bar{\mathsf{L}}$

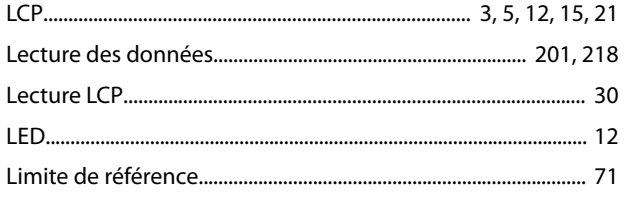

### $\mathsf{M}$

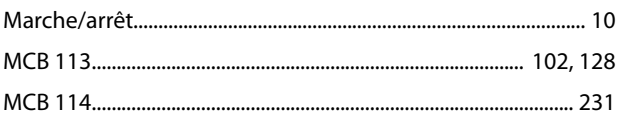

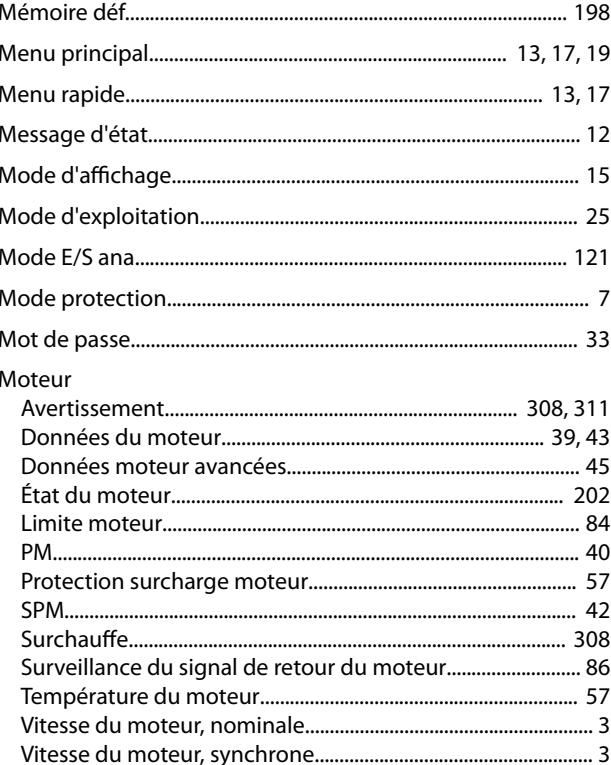

### $\circ$

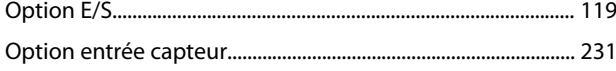

## $\mathsf{P}$

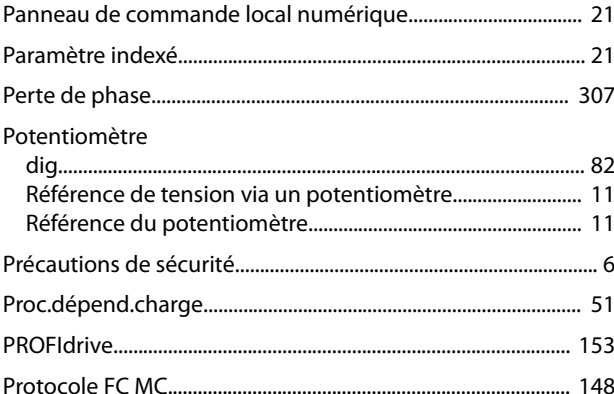

# ${\sf R}$

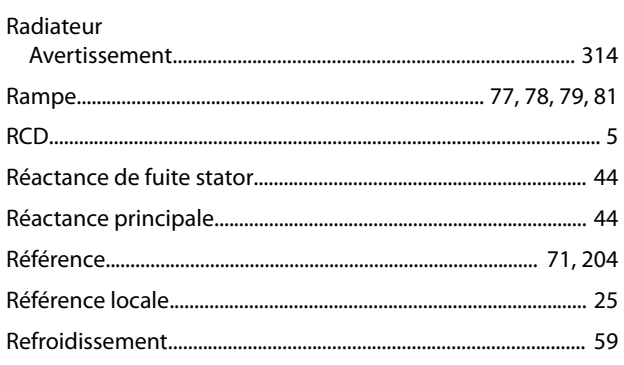

### Guide de programmation

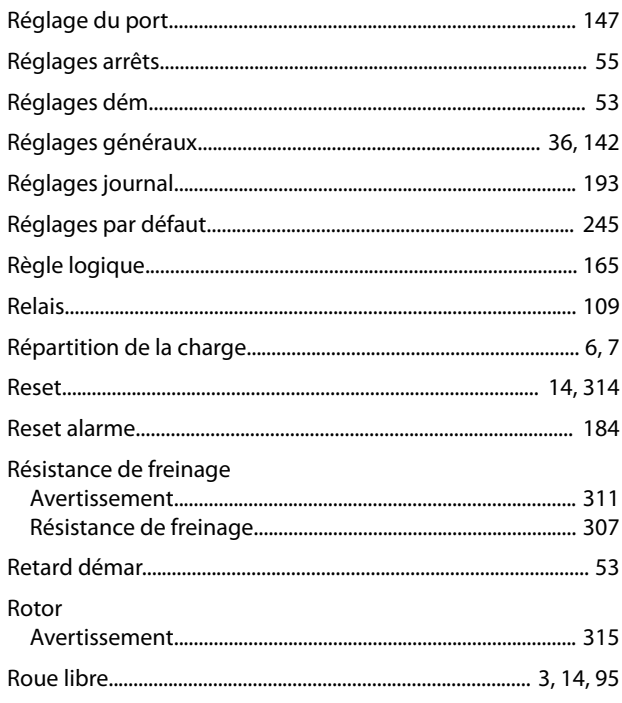

### $\vee$

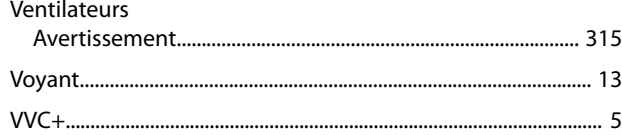

## $\mathsf{S}$

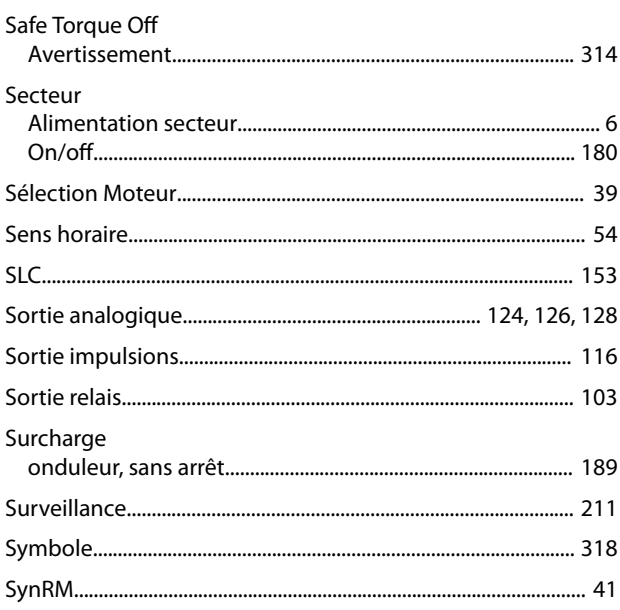

### $\mathsf{T}$

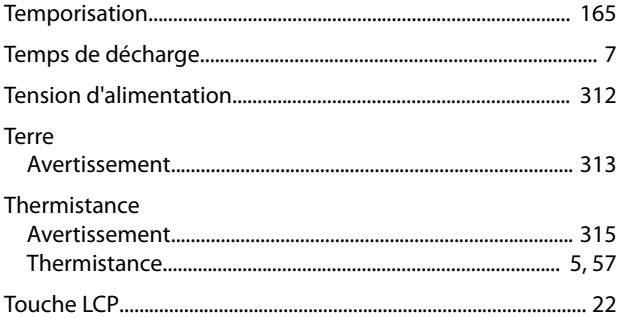

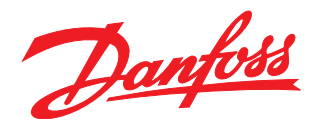

### **Danfoss VLT Drives**

1 bis Av. Jean d'Alembert, 78990 Elancourt France Tél.: +33 (0) 1 30 62 50 00 Fax.: +33 (0) 1 30 62 50 26 e-mail: Variateurs.vlt@danfoss.fr www.drives.danfoss.fr

#### **Danfoss VLT Drives** A. Gossetlaan 28, 1702 Groot-Bijgaarden Belgique Tél.: +32 (0) 2 525 0711 Fax.: +32 (0) 2 525 07 57 e-mail: drives@danfoss.be

www.danfoss.be/drives/fr

#### **Danfoss AG, VLT® Antriebstechnik** Parkstrasse 6 CH-4402 Frenkendorf Tél.: +41 61 906 11 11 Telefax: +41 61 906 11 21

Danfoss décline toute responsabilité quant aux erreurs qui se seraient glissées dans les catalogues, brochures ou autres documentations écrites. Dans un souci constant d'amélioration, Danfoss se<br>réserve le droit d'apporter caractéristiques déjà arrêtées en accord avec le client. Toutes les marques de fabrique de cette documentation sont la propriété des sociétés correspondantes. Danfoss et le logotype Danfoss sont des marques de fabrique de Danfoss A/S. Tous droits réservés. 

www.danfoss.ch

Danfoss A/S Ulsnaes 1 DK-6300 Graasten [vlt-drives.danfoss.com](http://vlt-drives.danfoss.com)

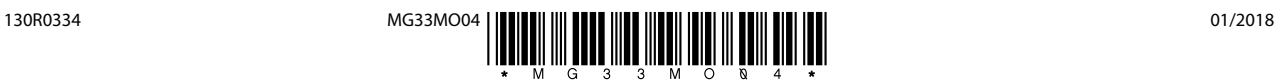